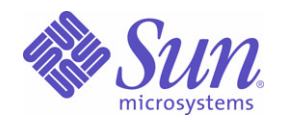

Sun Java™ System

# Messaging Server 6

管理指南

2005Q1

Sun Microsystems, Inc. 4150 Network Circle Santa Clara, CA 95054 U.S.A.

文件號碼: 819-1057

Copyright © 2005 Sun Microsystems, Inc., 4150 Network Circle, Santa Clara, California 95054, U.S.A.。版權所有。

Sun Microsystems, Inc. 對本文件所述產品所採用的技術擁有相關智慧產權。特別是 ( 但不僅限於 ), 這些智慧產權可能包括一項或多項在 http://www.sun.com/patents 上列出的美國專利,以及一項或多項美國和其他國家/地區的其他專利或待批專利。

本產品包含 SUN MICROSYSTEMS, INC. 的機密資訊和商業秘密。未經 SUN MICROSYSTEMS, INC. 事先明確的書面許可,禁止使用、公開或 複製本產品。

美國政府權利 - 商業軟體。政府使用者均應遵守 Sun Microsystems, Inc. 的標準授權合約和 FAR 及其增補文件中的適當規定。 本發行物可能包括由協力廠商開發的材料。

產品的某些部分可能源自 Berkeley BSD 系統, 並經加州大學授權。UNIX 是在美國和其他國家/地區的註冊商標, 由 X/Open Company, Ltd. 獨 家授權。

Sun、Sun Microsystems、Sun 標誌、Java、Solaris、JDK、Java Naming and Directory Interface、JavaMail、JavaHelp、J2SE、iPlanet、Duke 標誌、Java 咖啡杯標誌、Solaris 標誌、SunTone Certified 標誌和 Sun ONE 標誌是 Sun Microsystems, Inc. 在美國和其他國家/地區的商標或註 冊商標。

所有 SPARC 商標均在授權下使用,它們是 SPARC International, Inc. 在美國和其他國家/地區的商標或註冊商標。帶有 SPARC 商標的產品均基 於 Sun Microsystems, Inc. 開發的架構。

Legato 和 Legato 標誌是 Legato Systems, Inc. 的註冊商標, Legato NetWorker 是 Legato Systems, Inc. 的商標或註冊商標。Netscape Communications Corp 標誌是 Netscape Communications Corporation 的商標或註冊商標。

OPEN LOOK 和 Sun(TM) 圖形化使用者介面由 Sun Microsystems, Inc. 為其使用者和被授權者開發。Sun 感謝 Xerox 在研究和設計電腦業中視覺 化或圖形化使用者介面這個觀念上所作的領先努力。Sun 保有 Xerox 對 Xerox 圖形化使用者介面非獨佔性的授權,這項授權也涵蓋獲得 Sun 授 權使用 OPEN LOOK GUI 並符合 Sun 的書面授權合約的廠商。

本服務手冊所涵蓋的產品和包含的資訊受到美國出口控制法規的控制,並可能受到其他國家/地區進出口法規的管轄。嚴禁核子武器、飛彈、生 化武器或海上核動力裝備等最終用途或最終使用者直接或間接使用本產品。嚴禁向受到美國禁運的國家/地區或美國出口排除清單 ( 包括但不僅 限於被拒人清單和特別指定的國家/地區清單 ) 上標識的實體出口或再出口本產品。

本產品包括 Carnegie Mellon University 的 Computing Services (http://www.cmu.edu/computing/) 開發的軟體。

本說明文件以「現狀」提供,所有明示或暗示的條件、陳述與保證,包括對於適銷性、特定用途的適用性或非侵權行為的任何暗示性保證在內, 均恕不負責,除非此免負責聲明在法律上被認為無效。

目錄

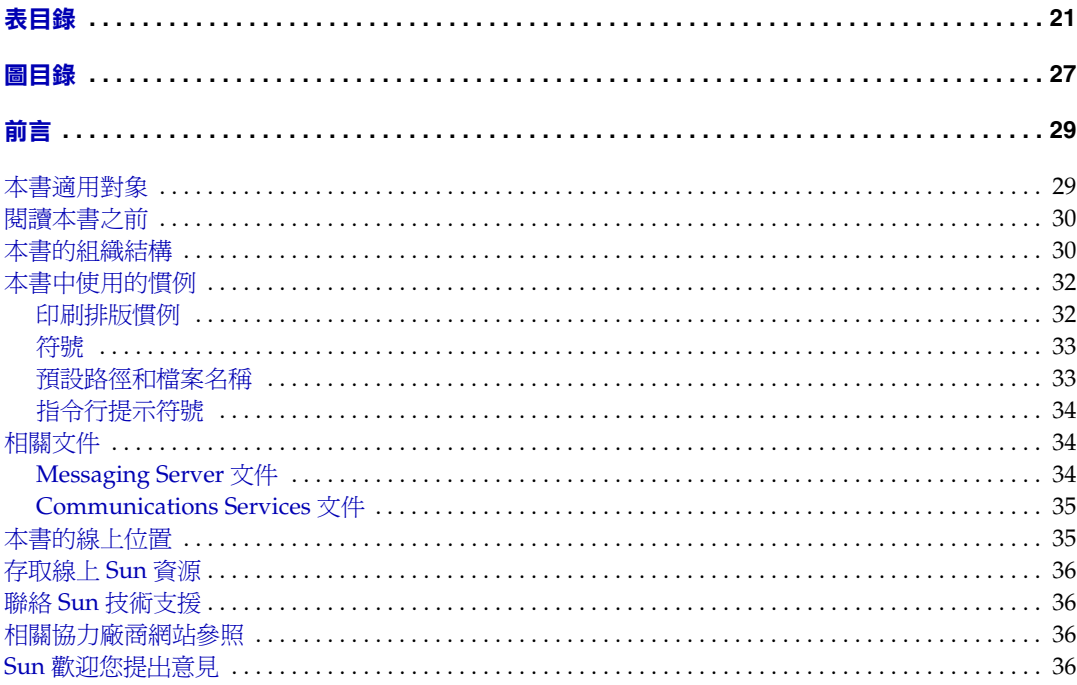

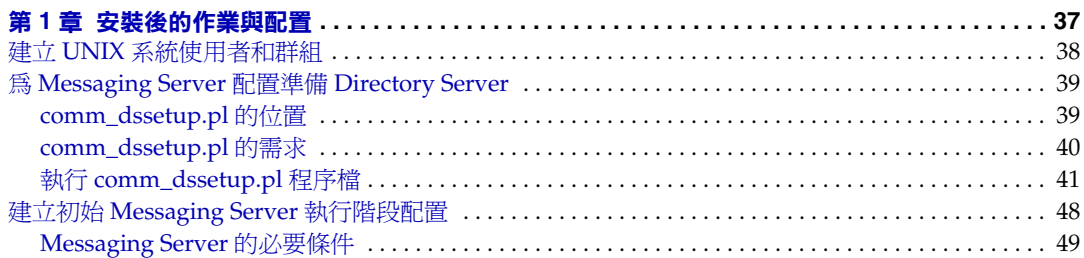

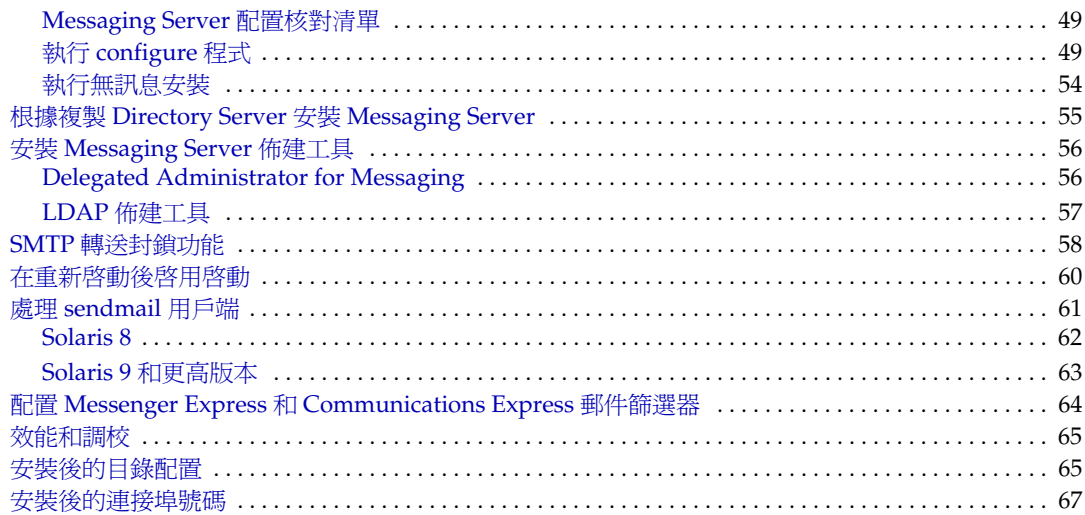

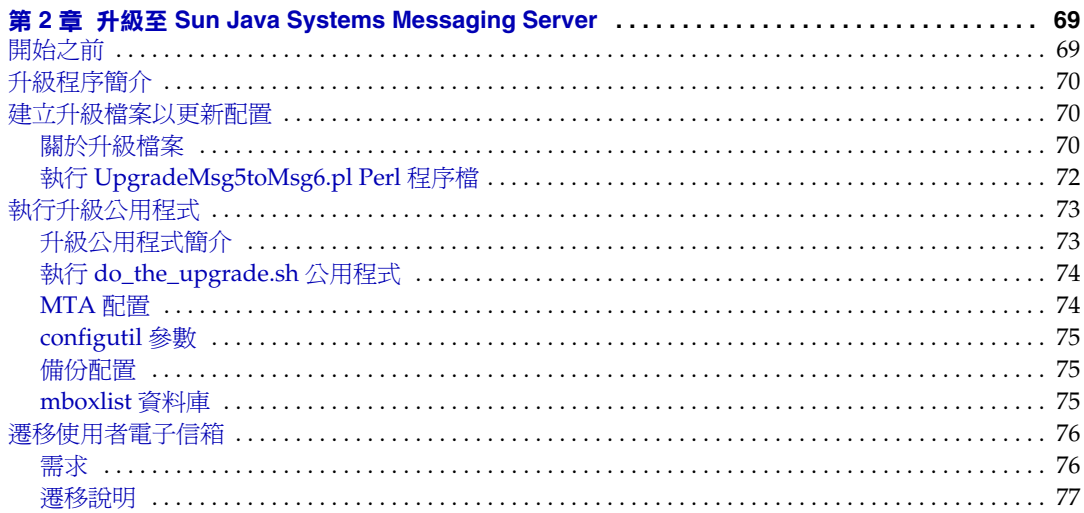

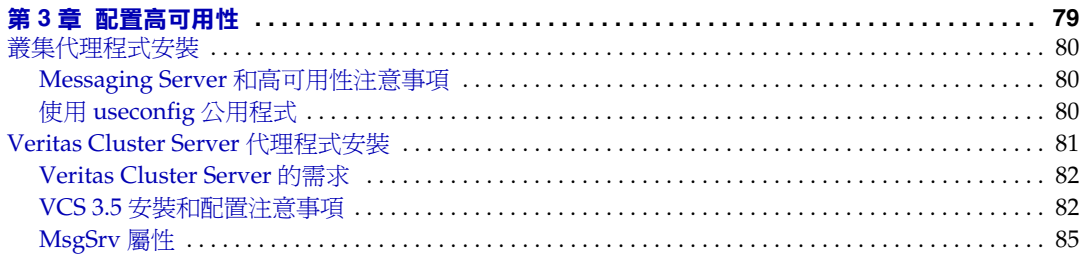

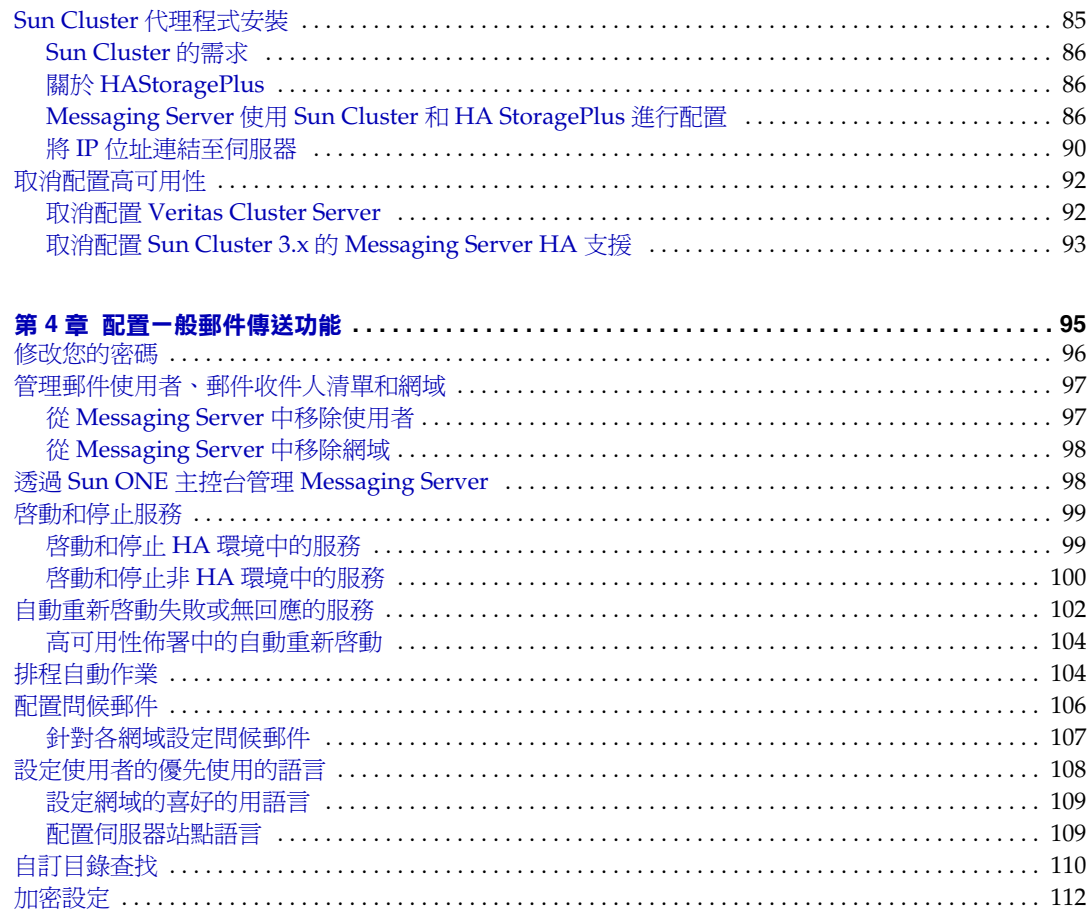

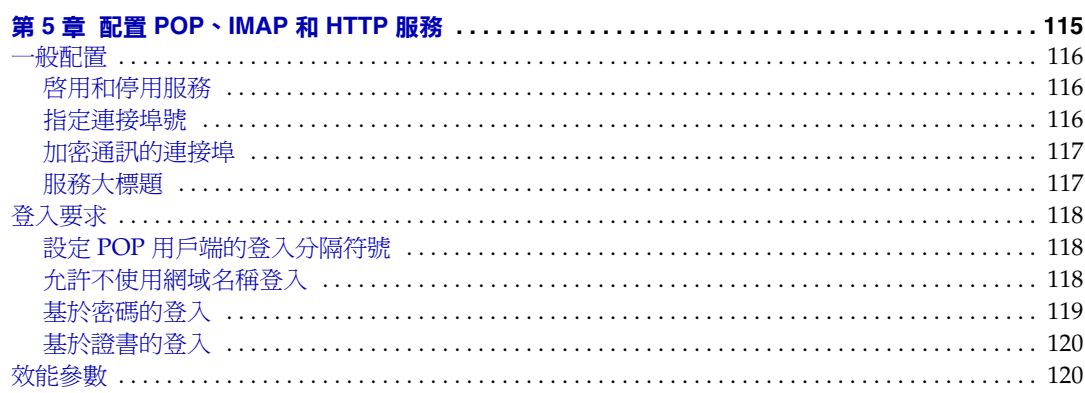

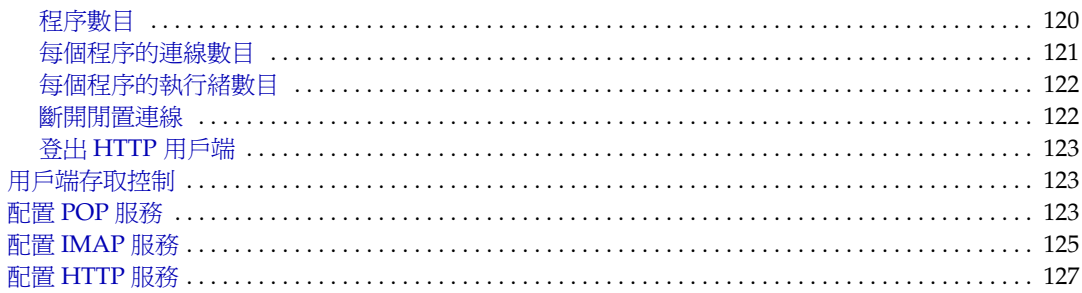

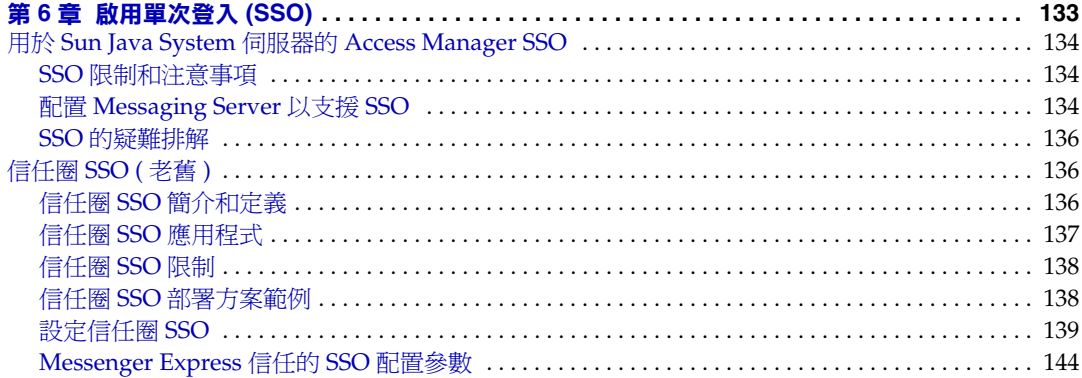

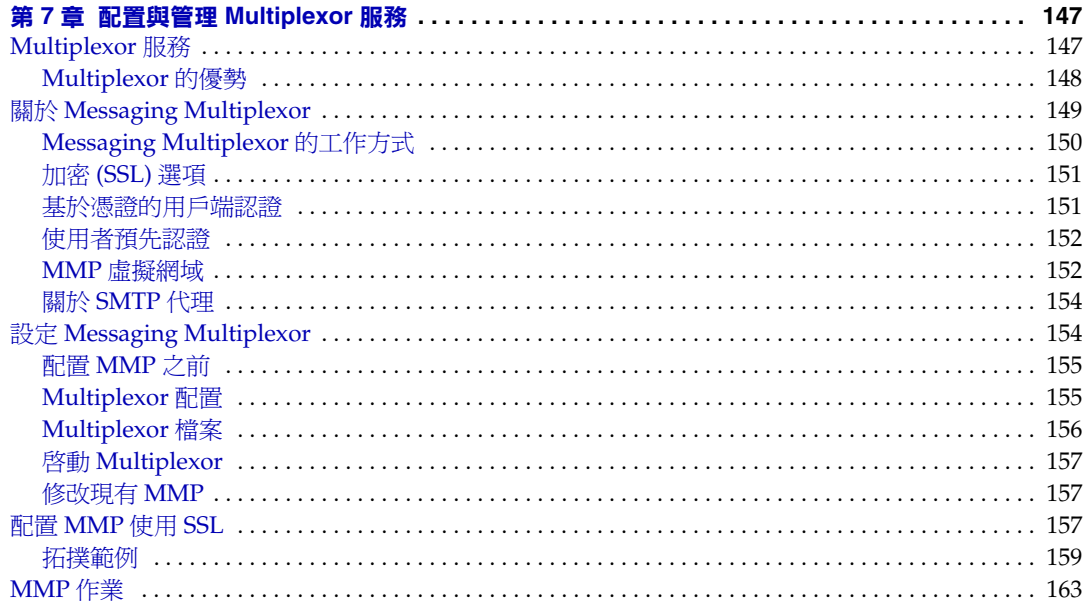

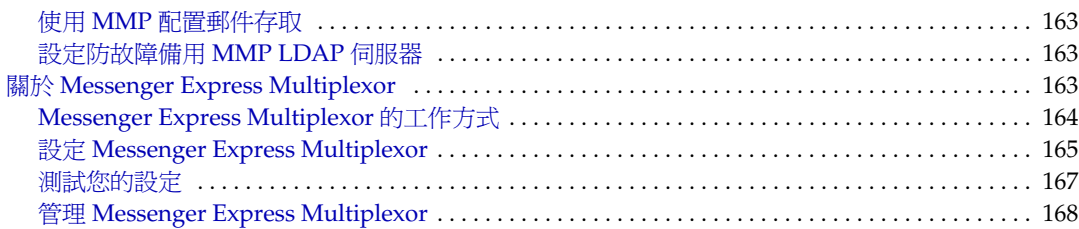

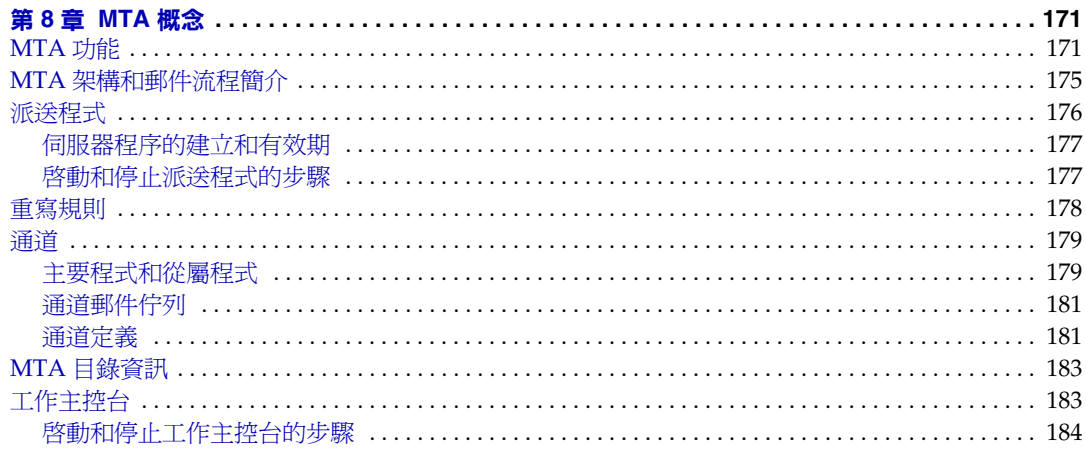

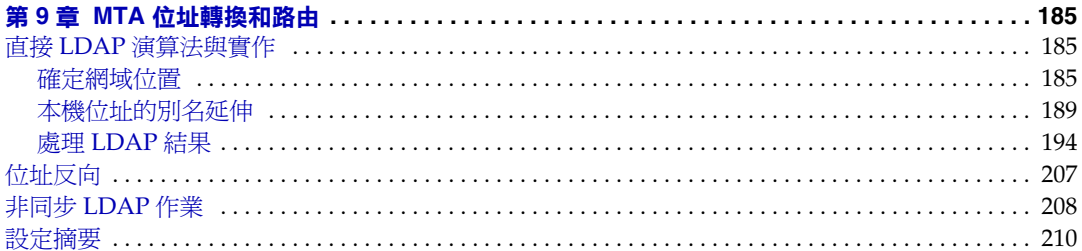

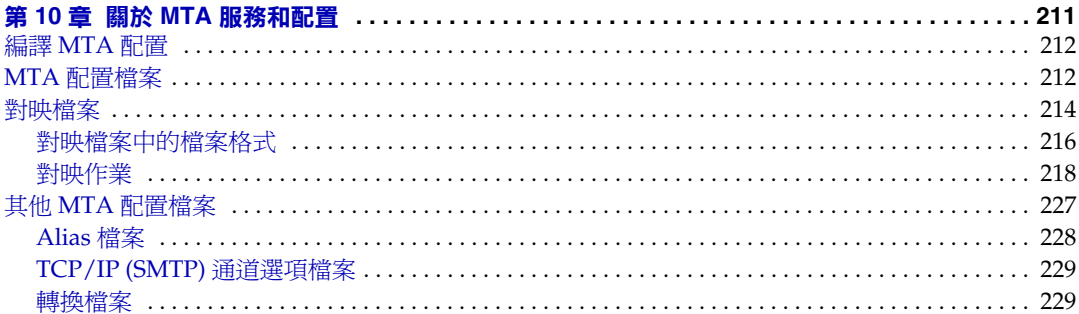

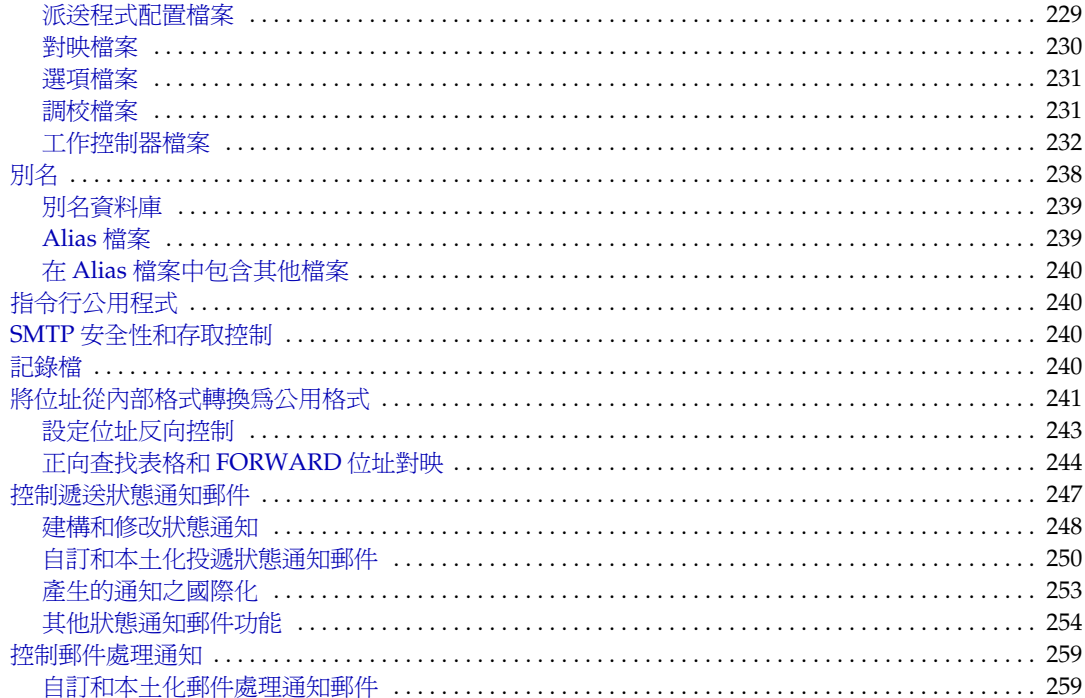

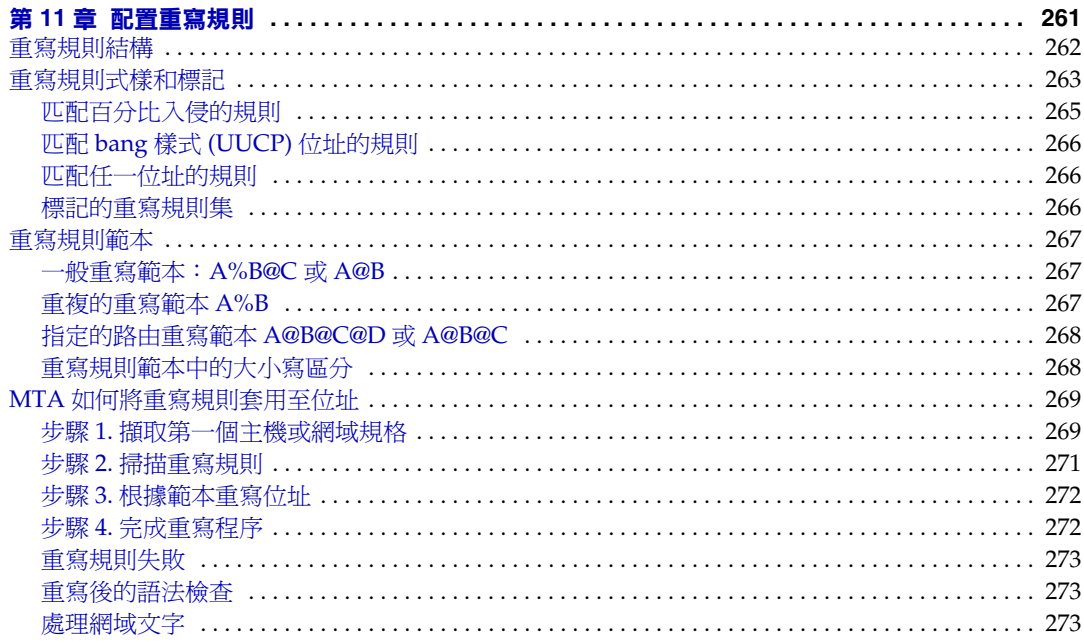

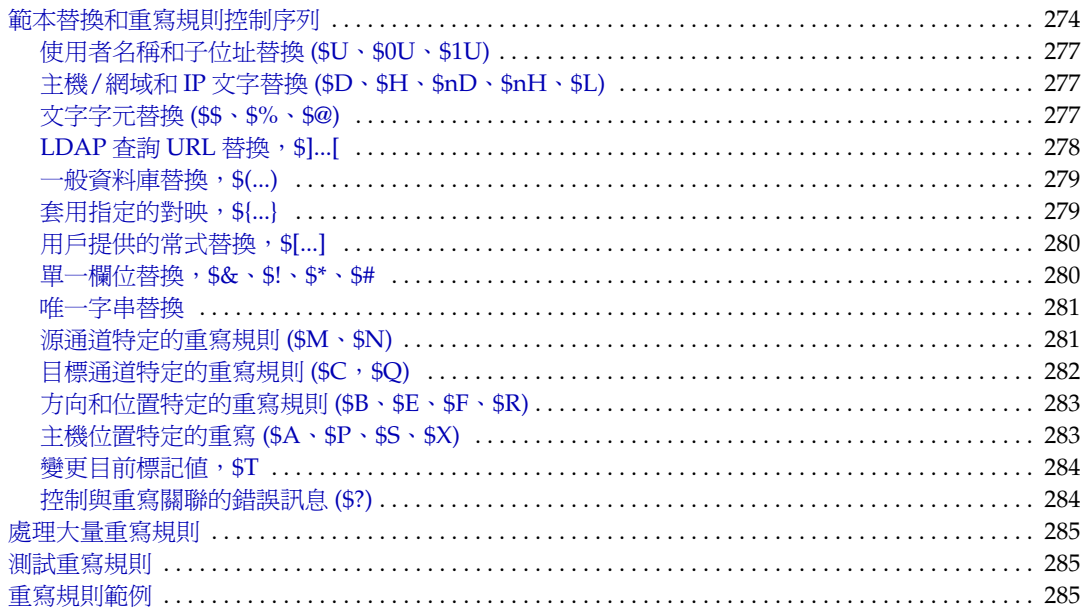

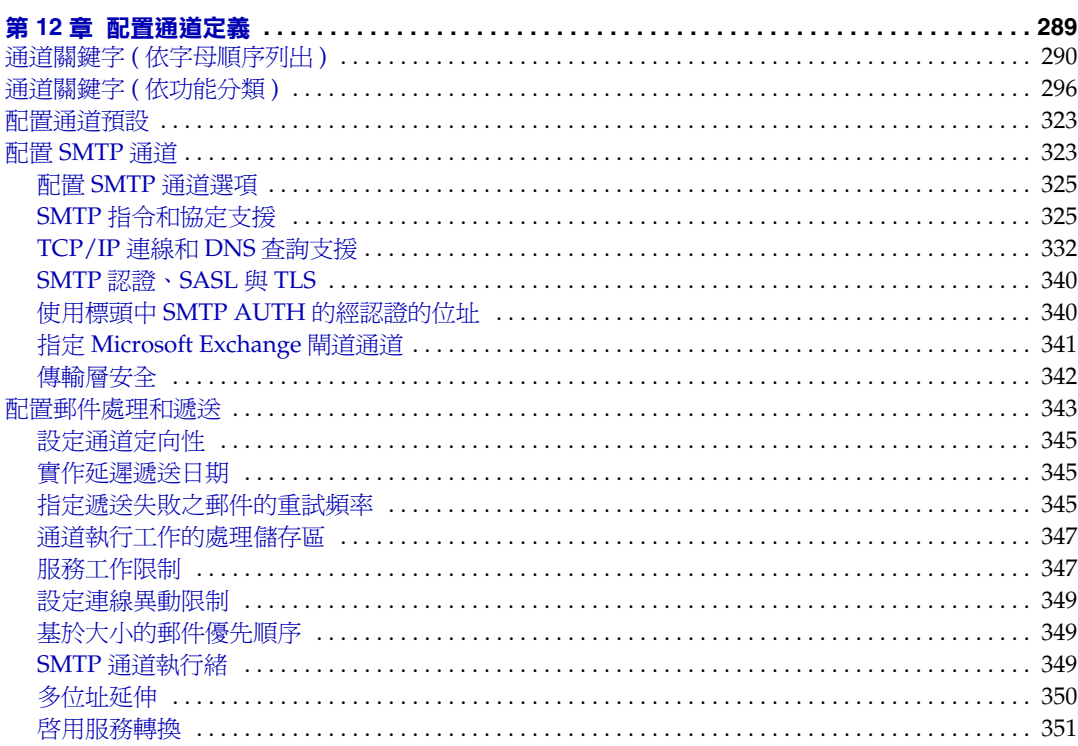

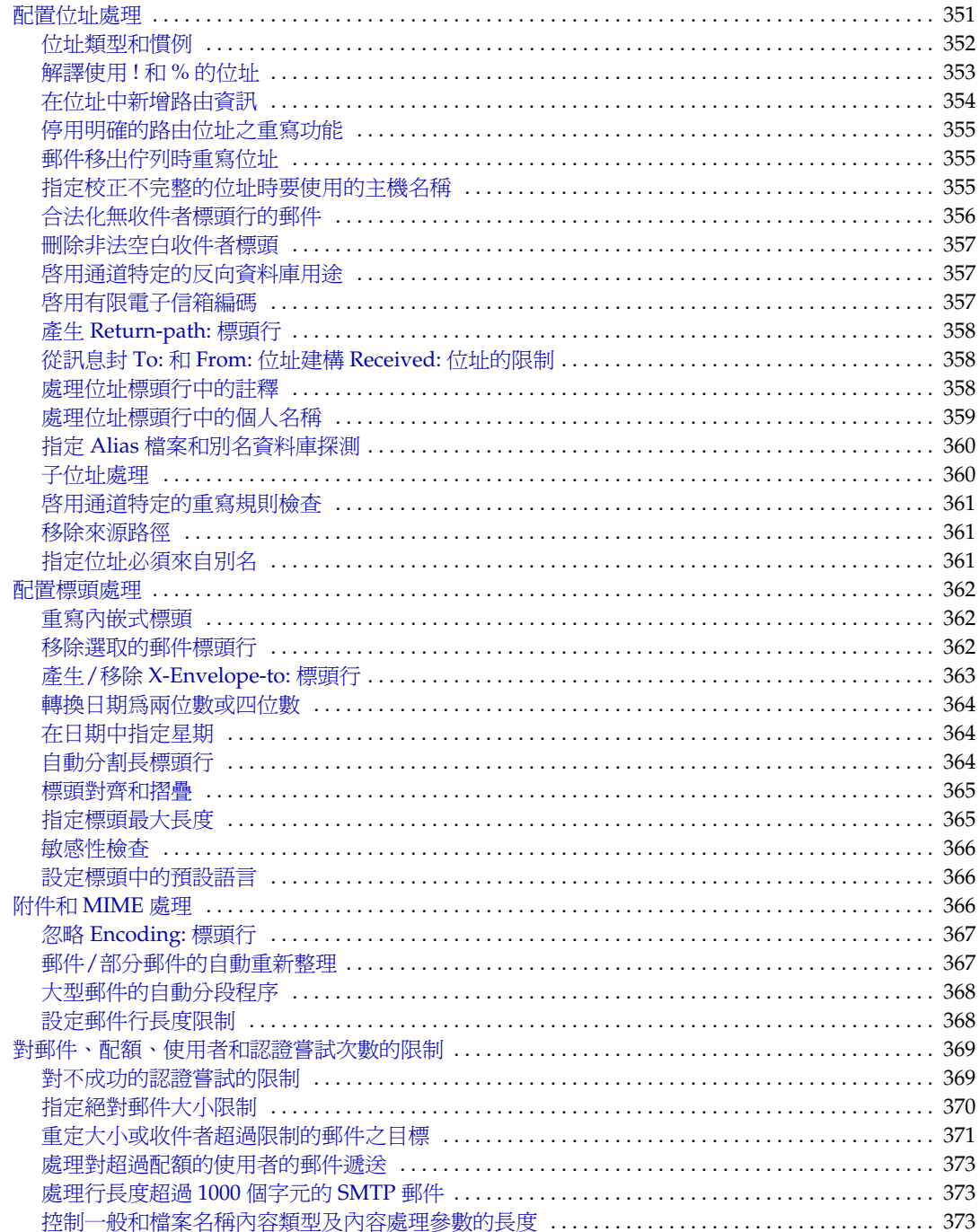

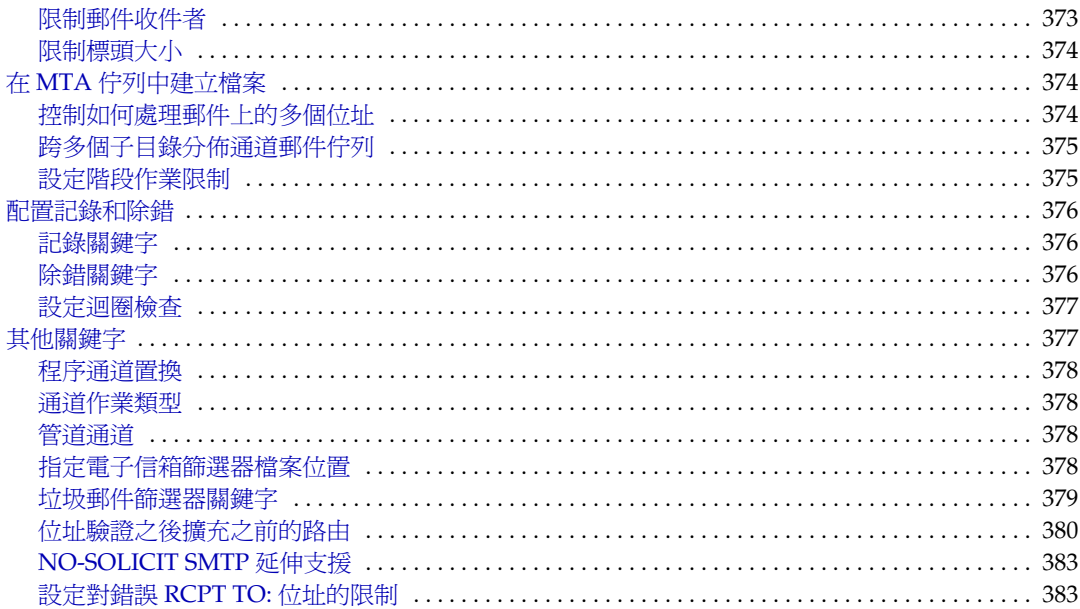

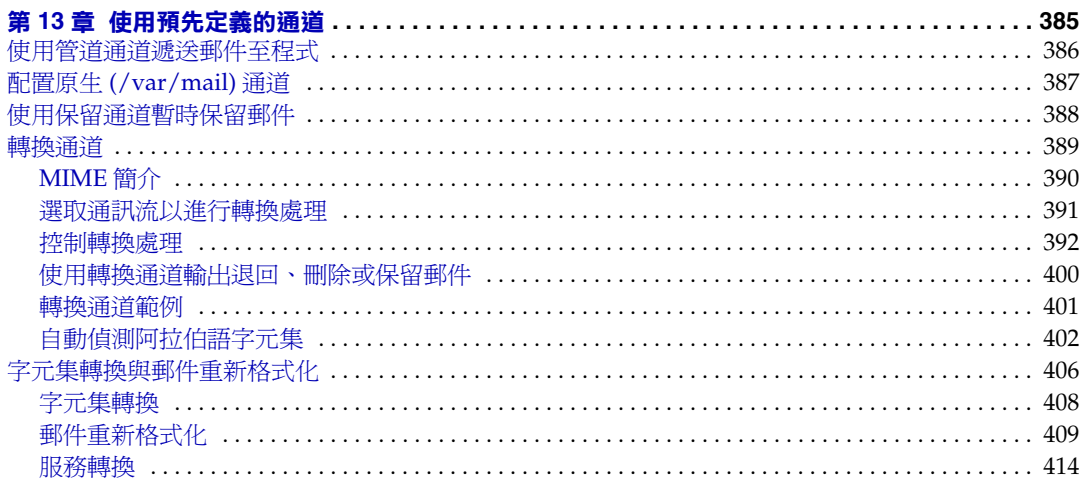

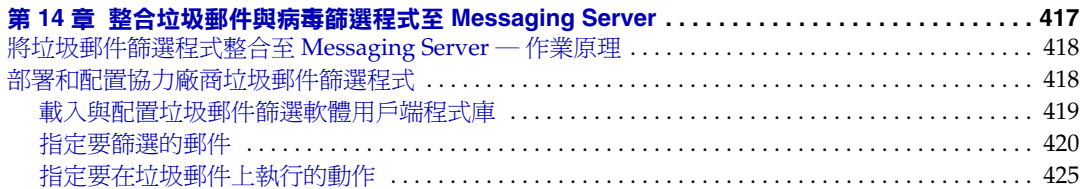

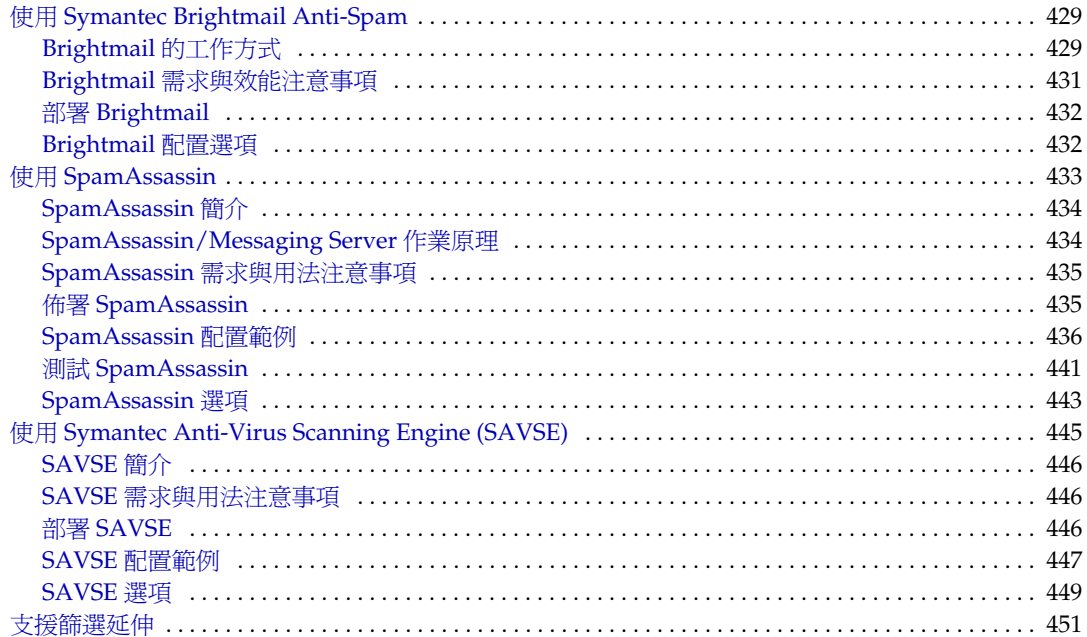

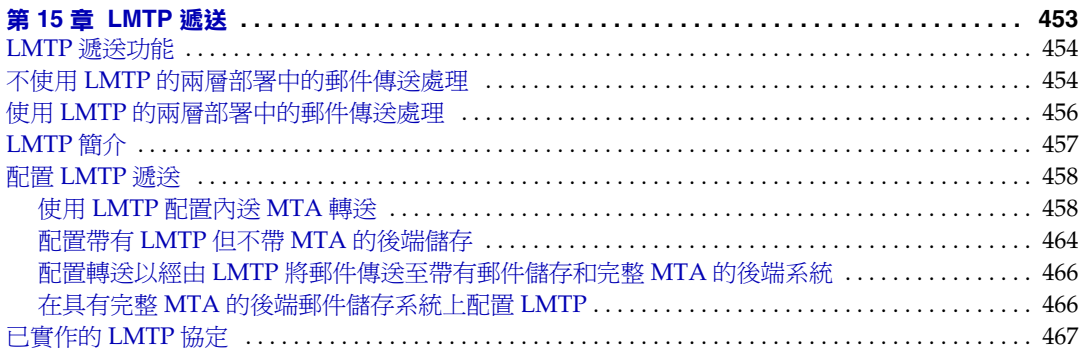

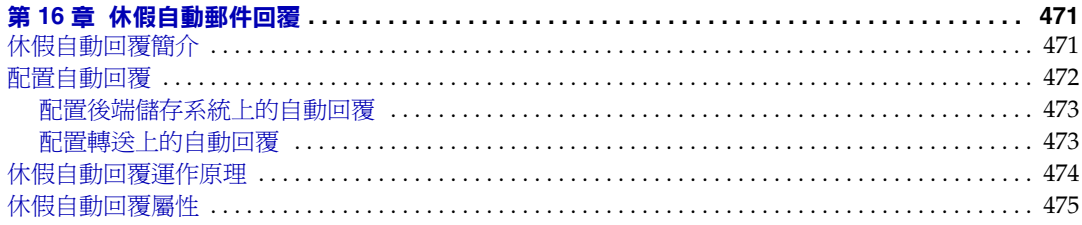

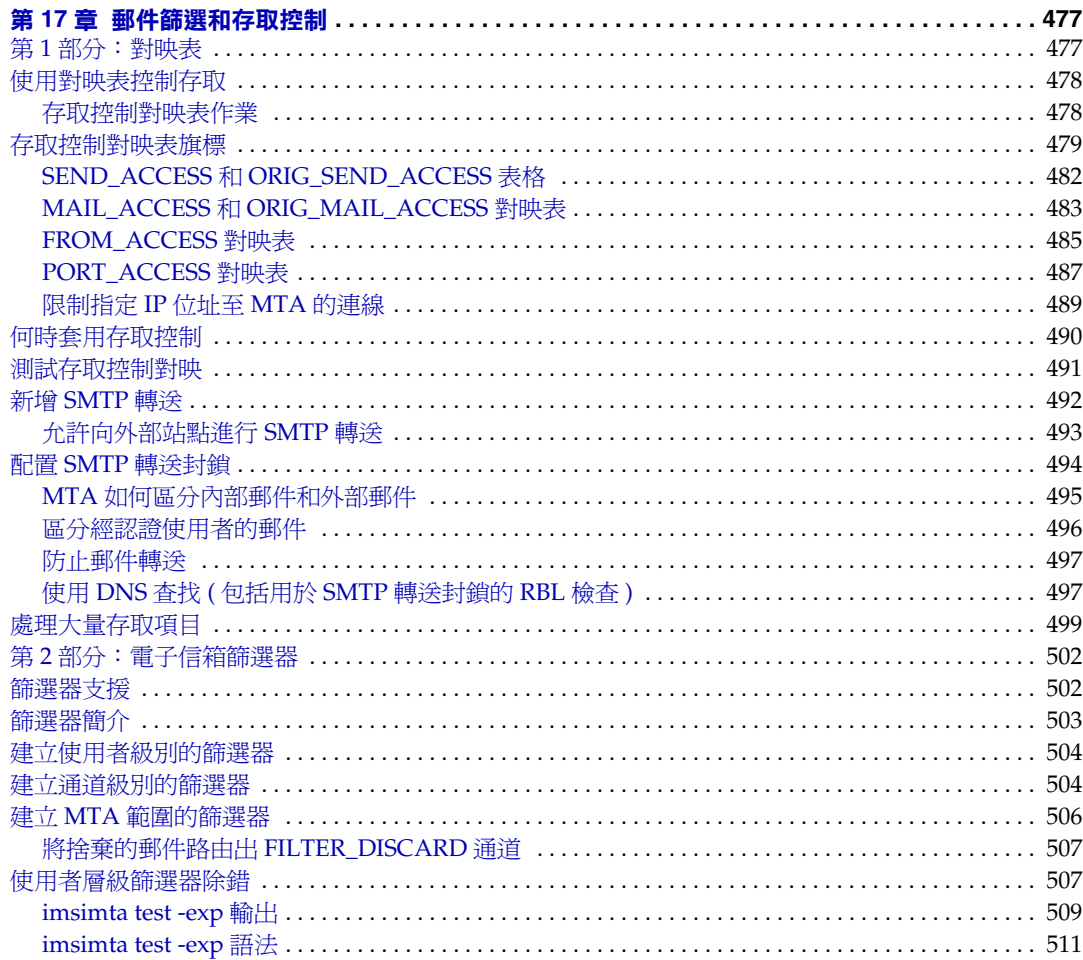

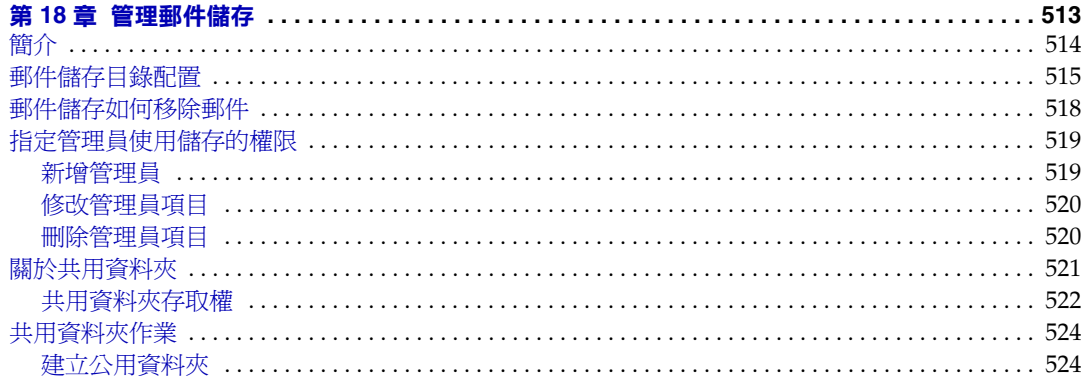

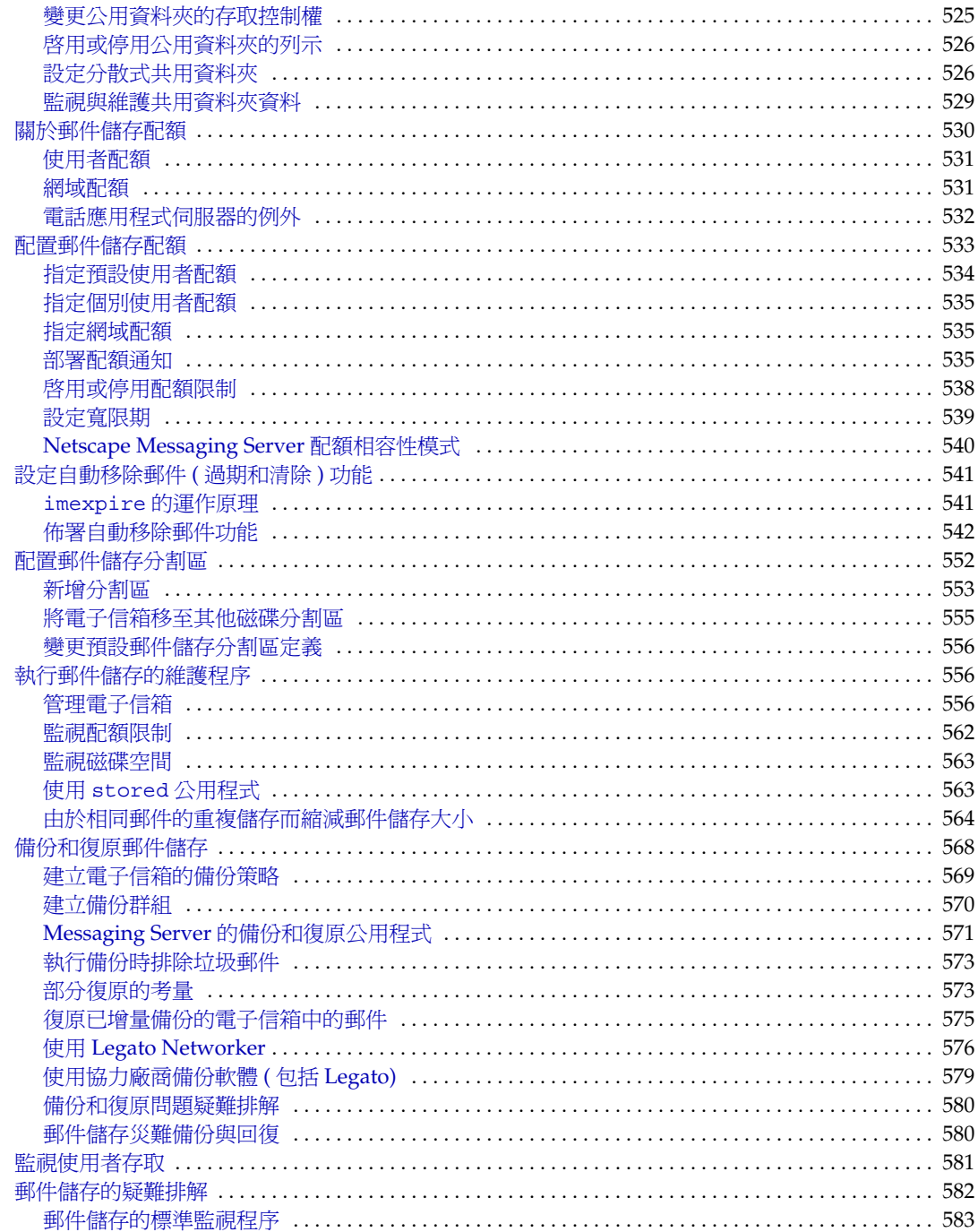

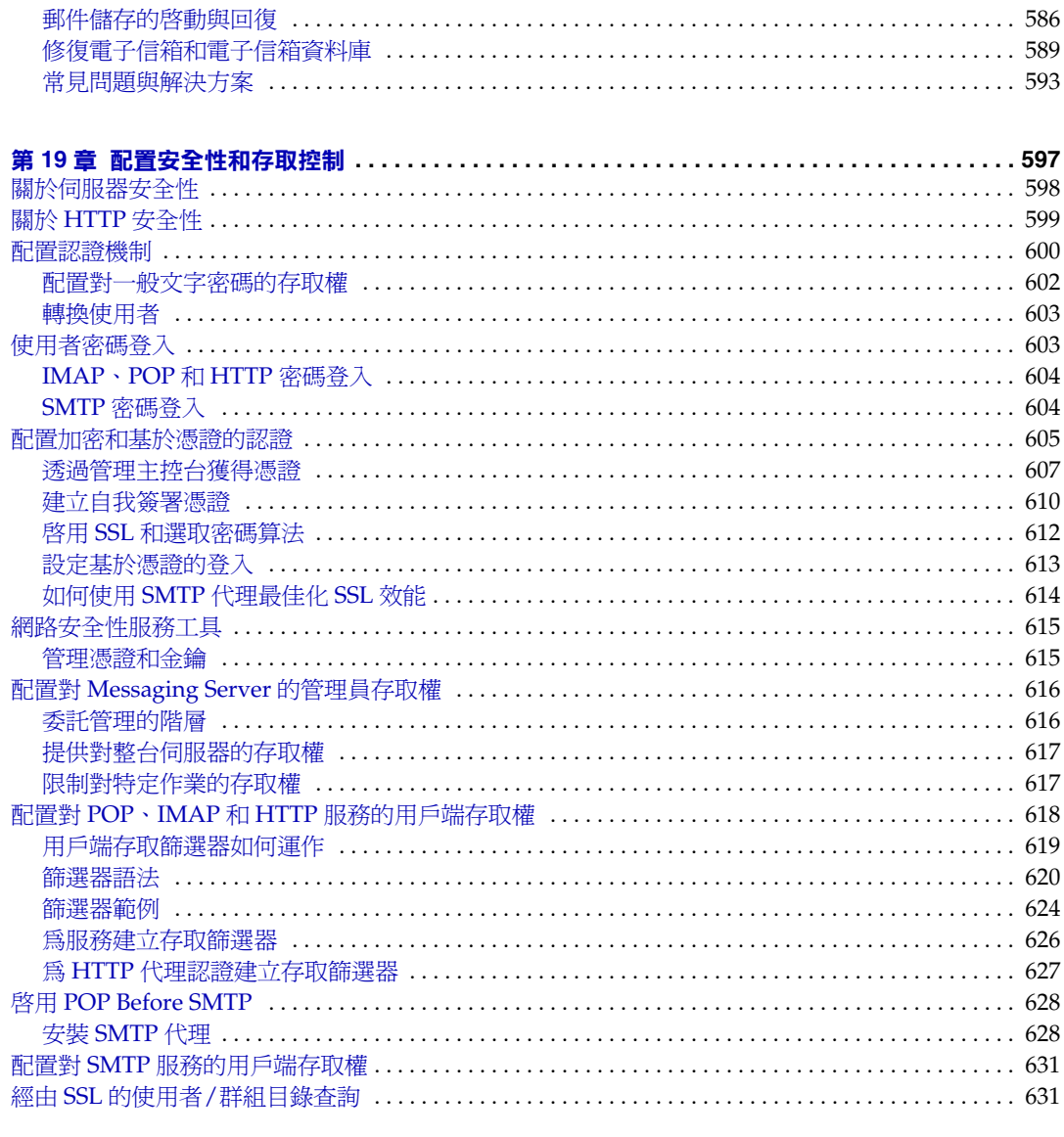

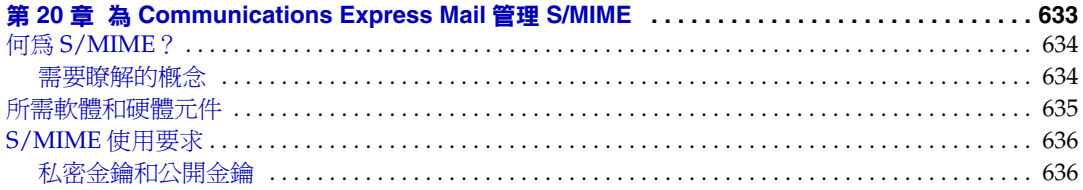

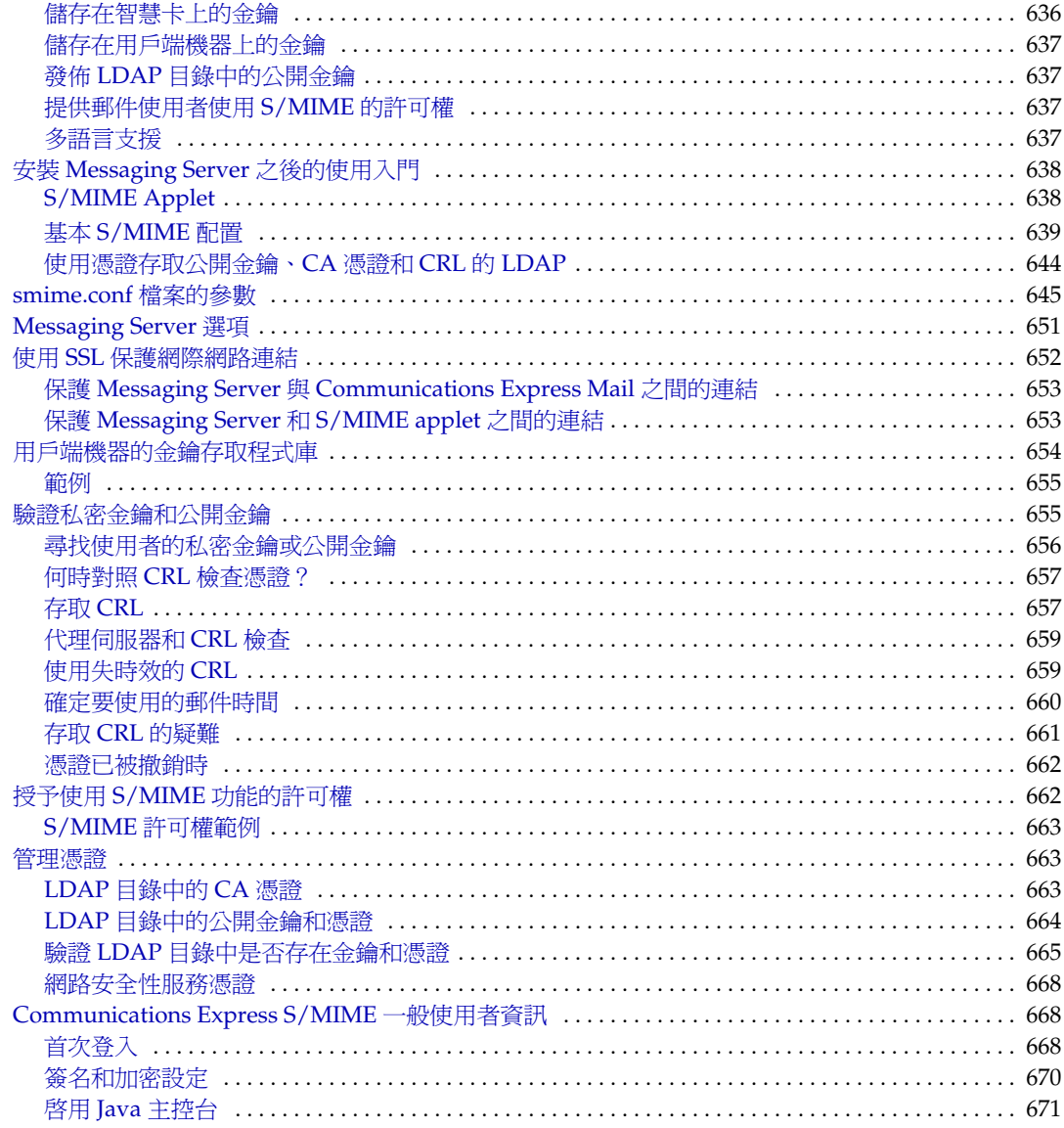

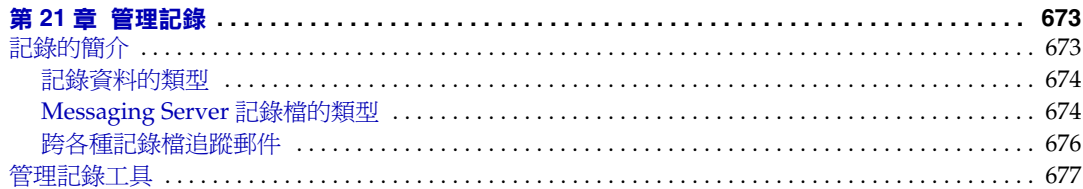

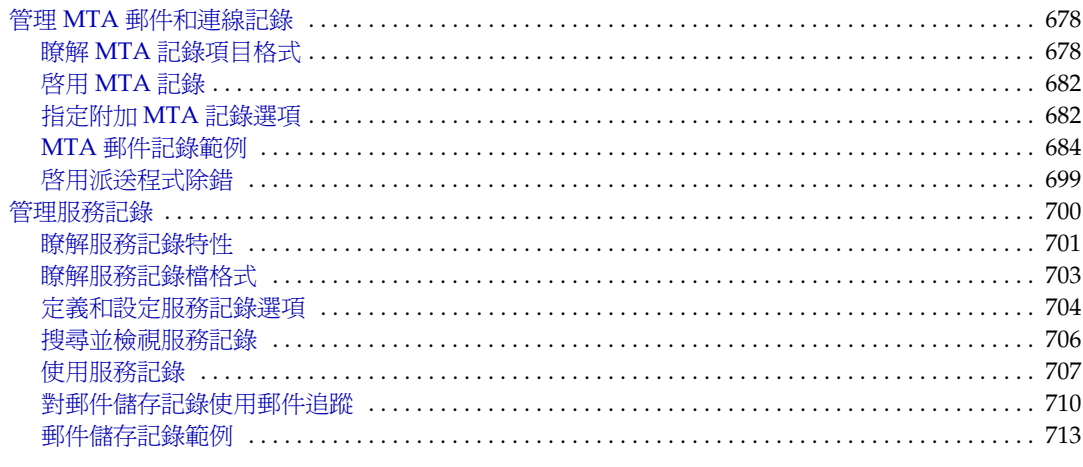

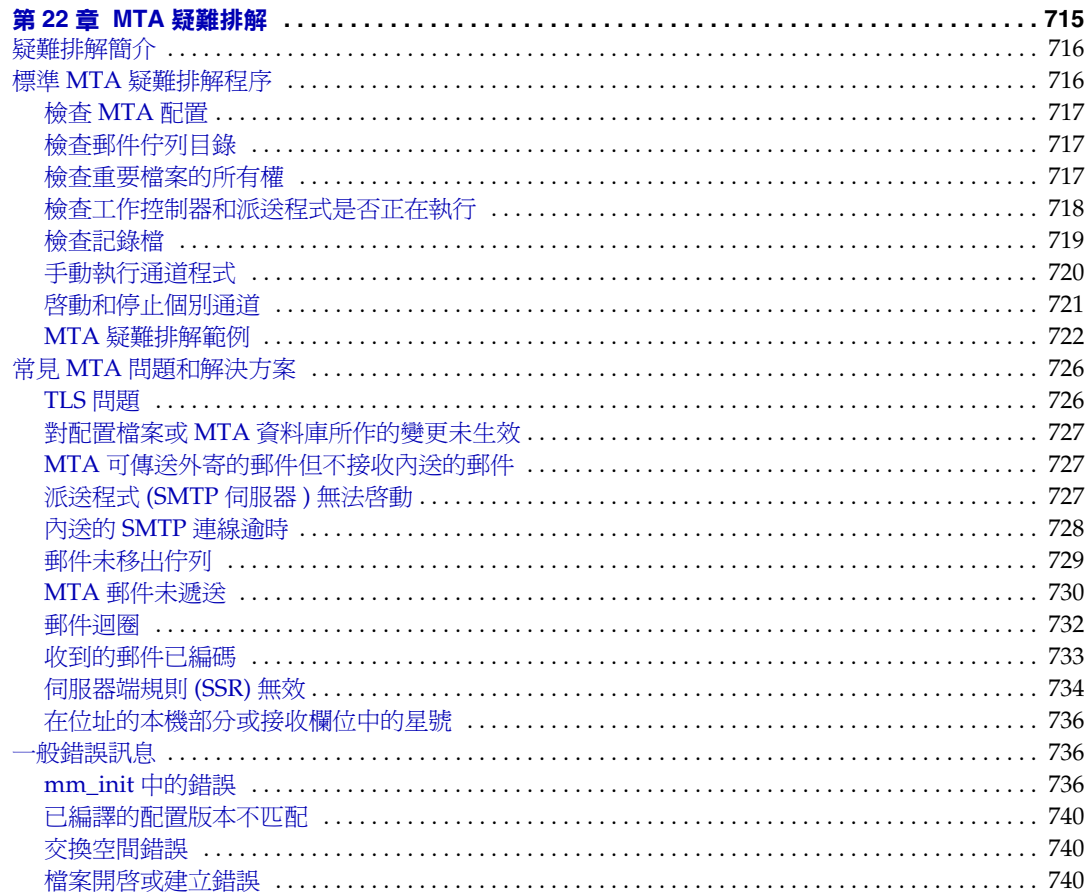

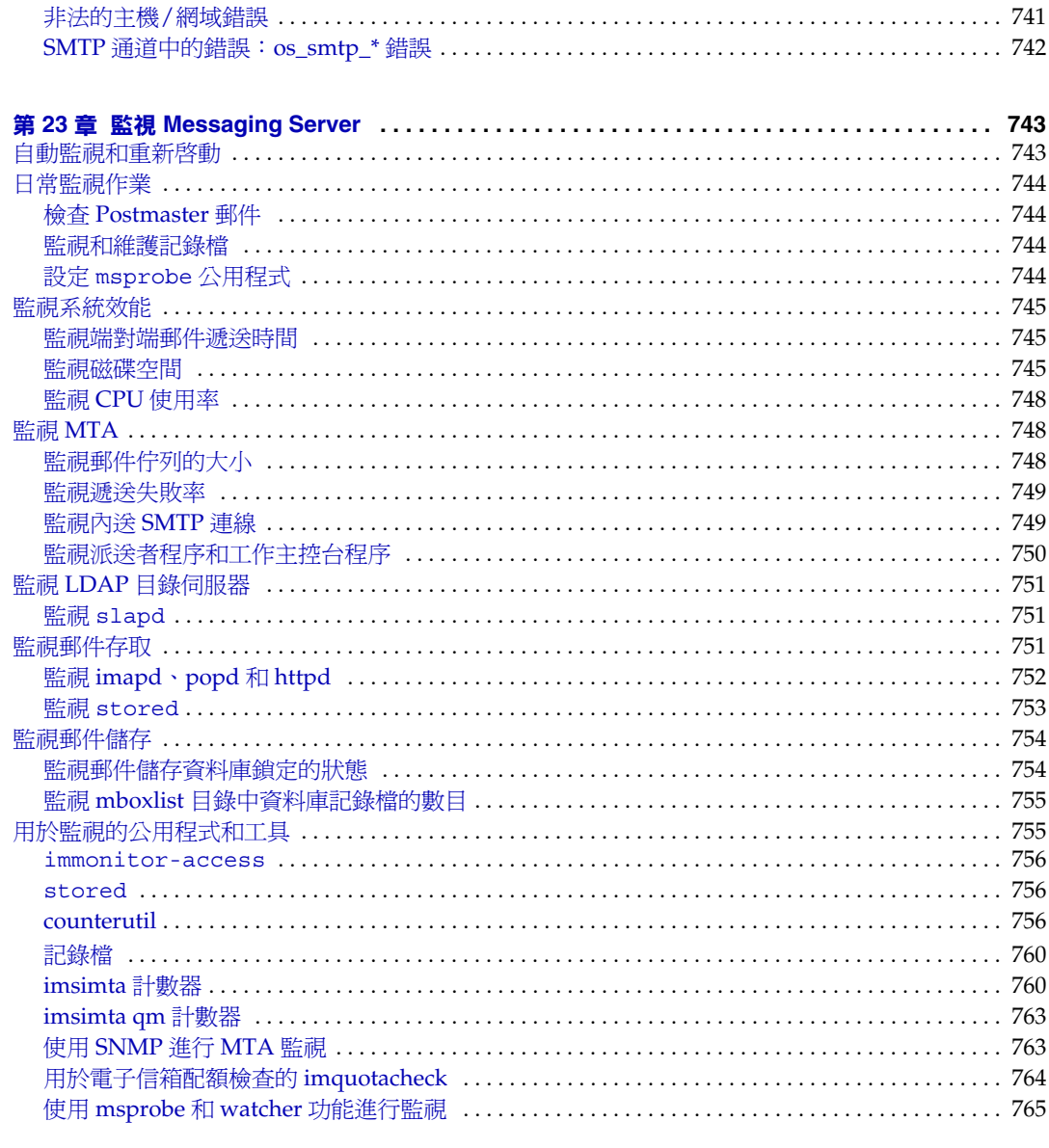

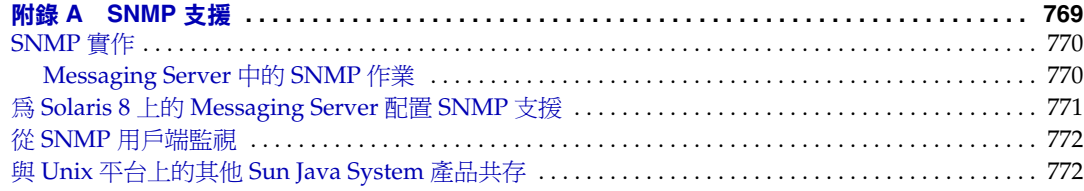

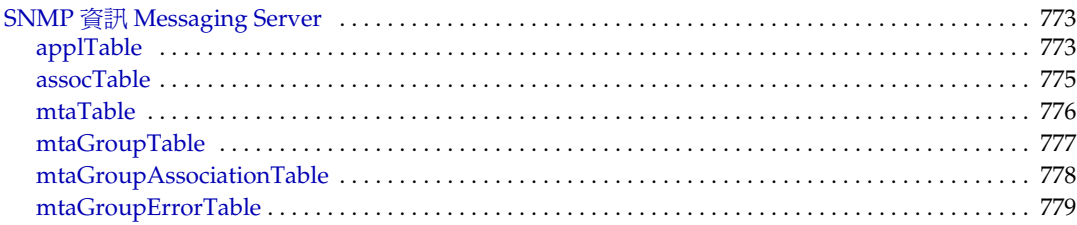

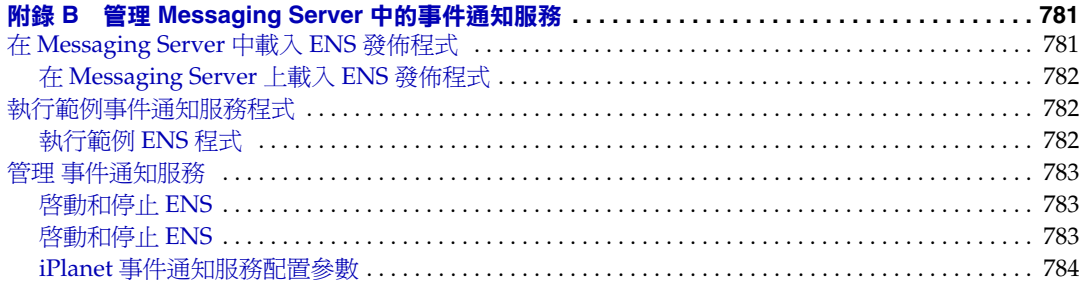

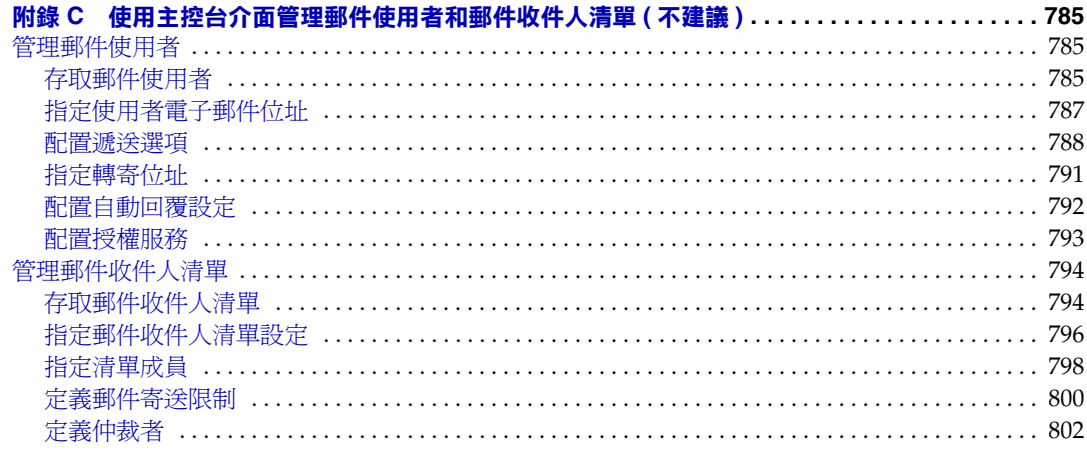

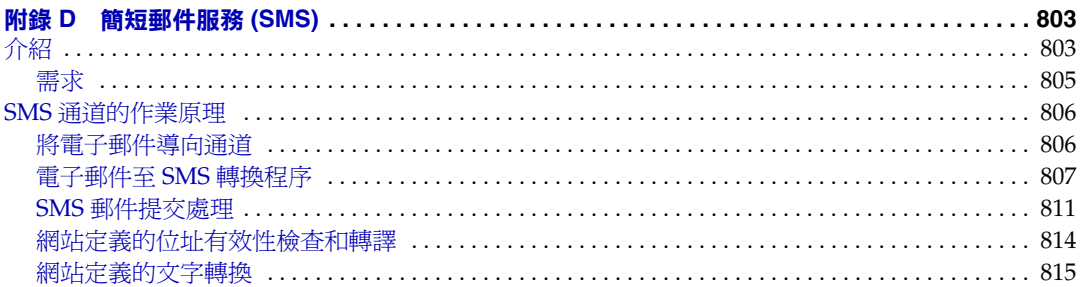

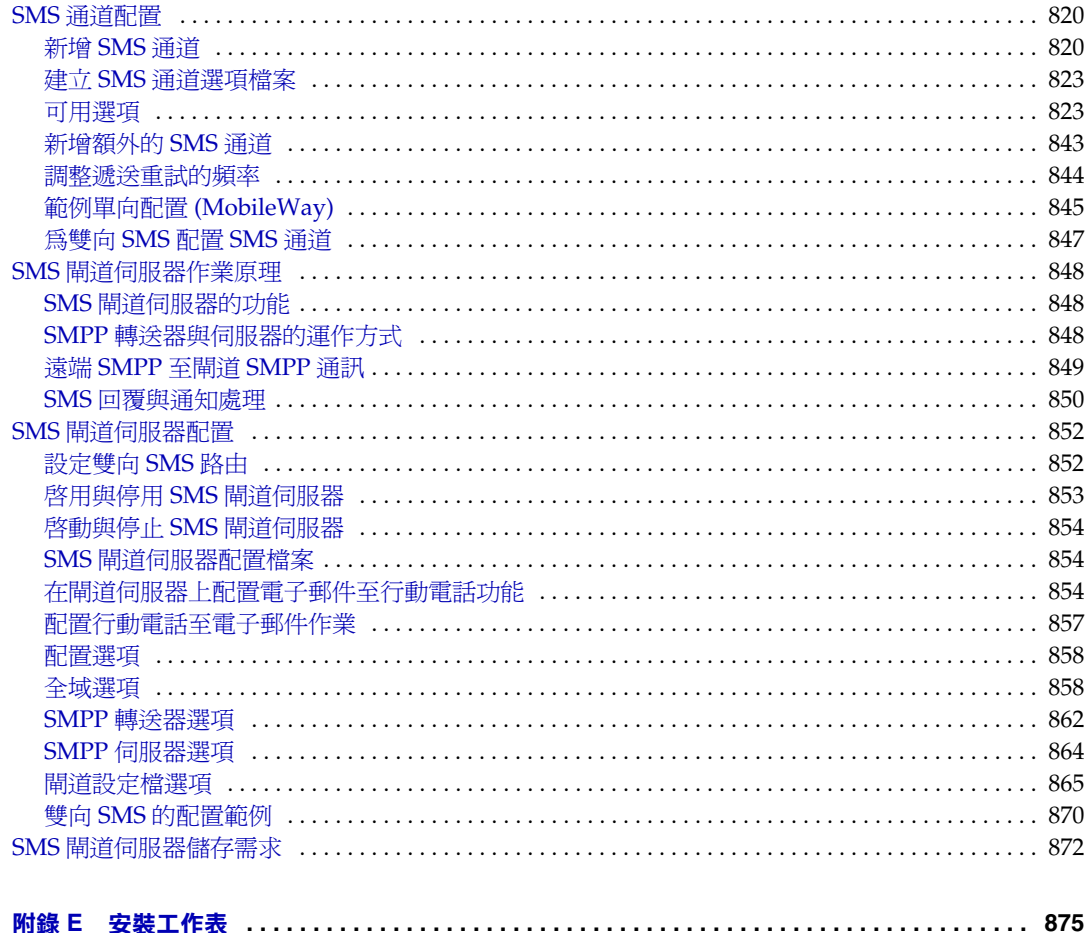

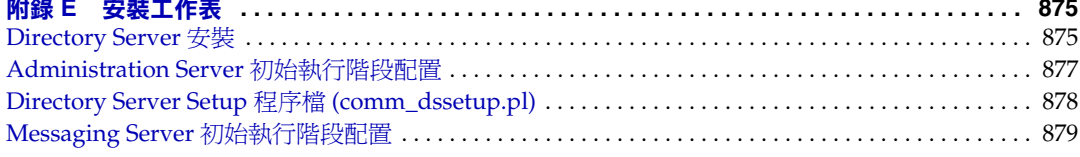

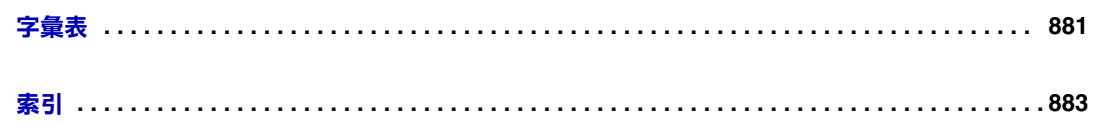

表目錄

<span id="page-20-0"></span>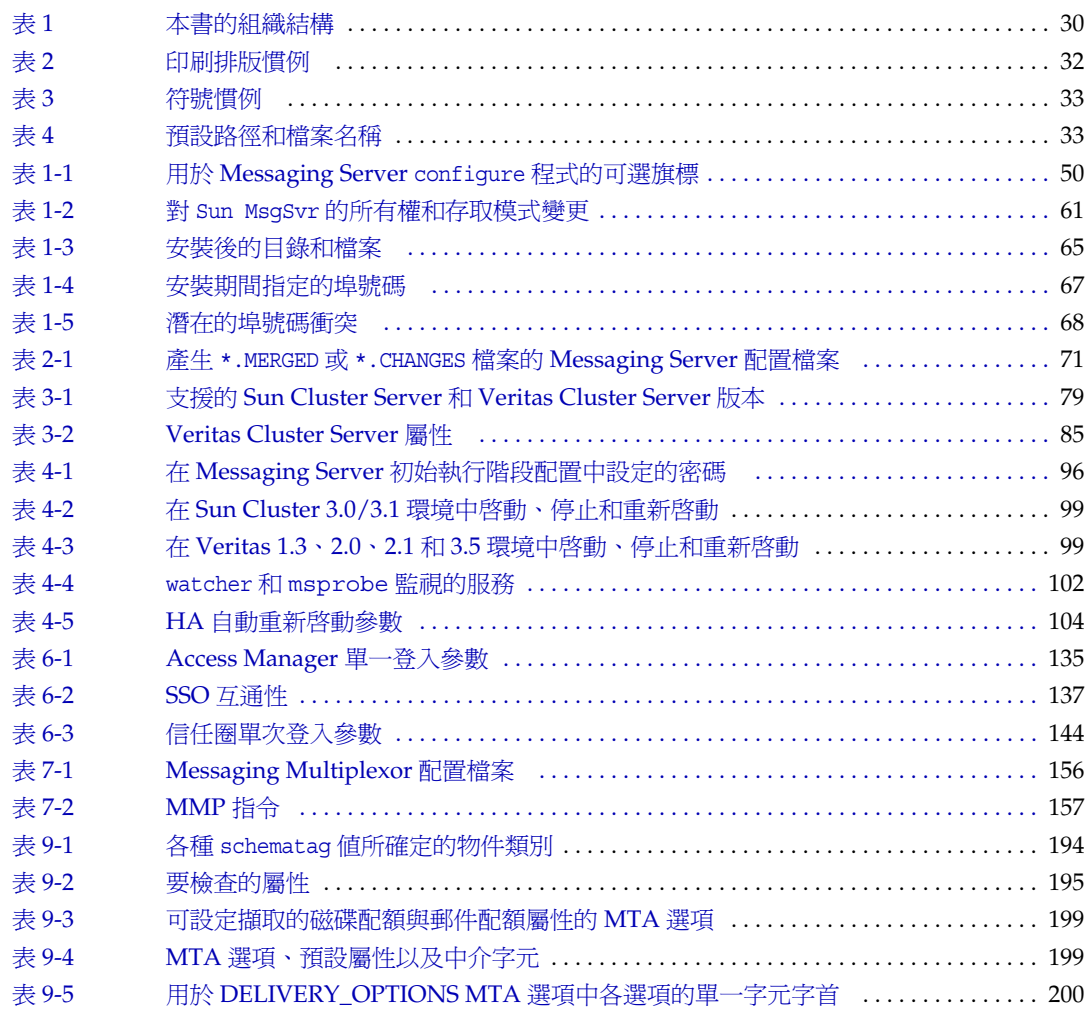

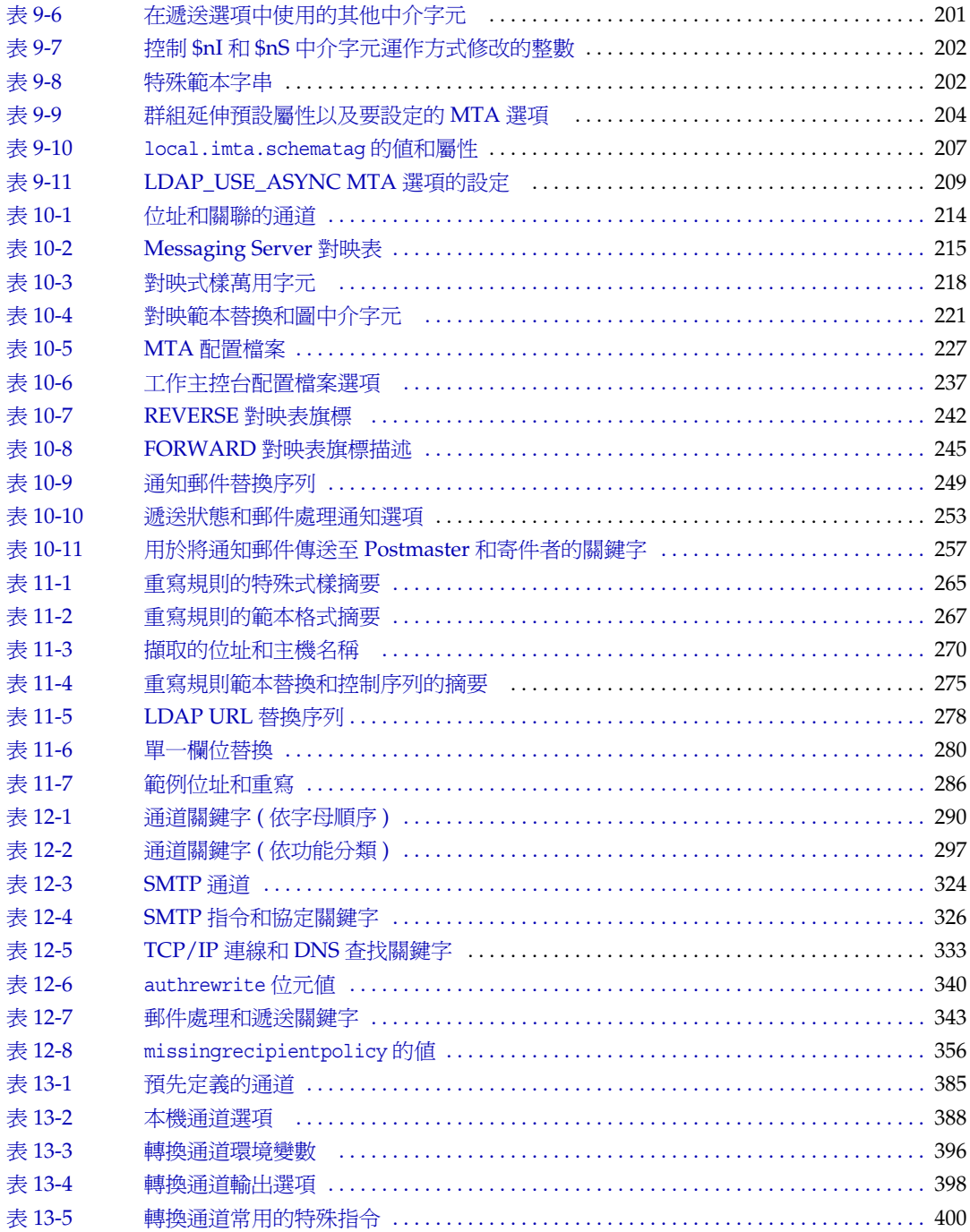

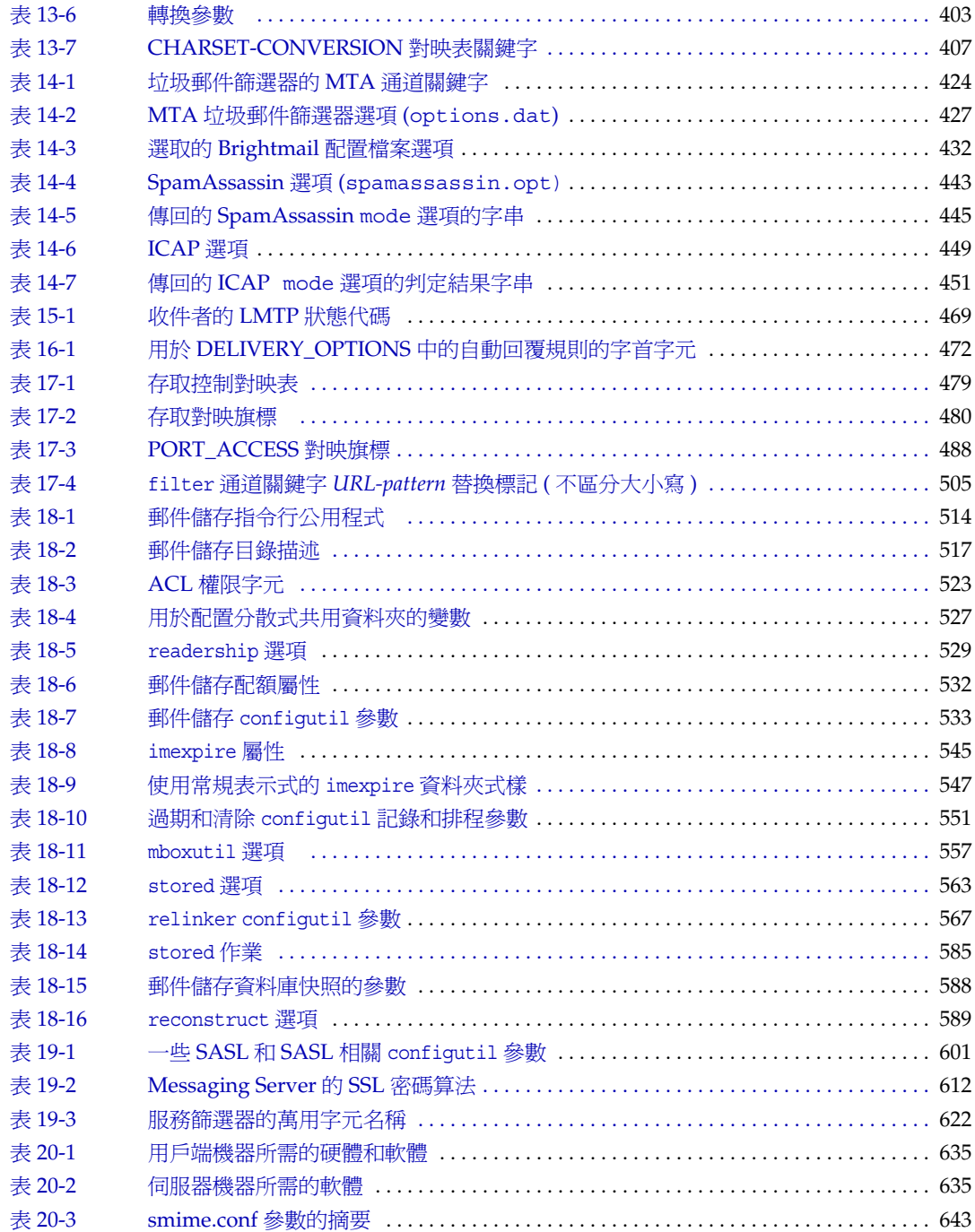

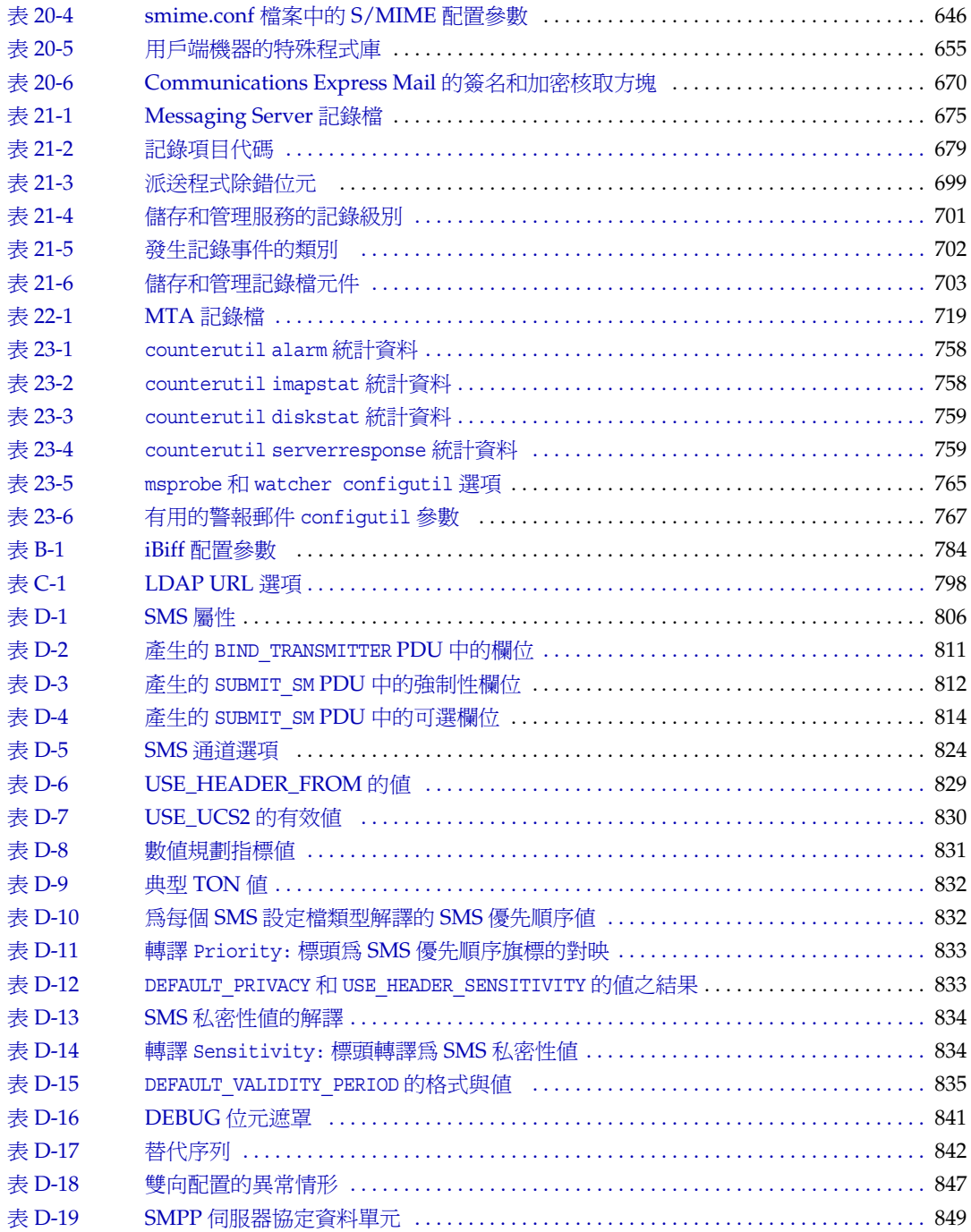

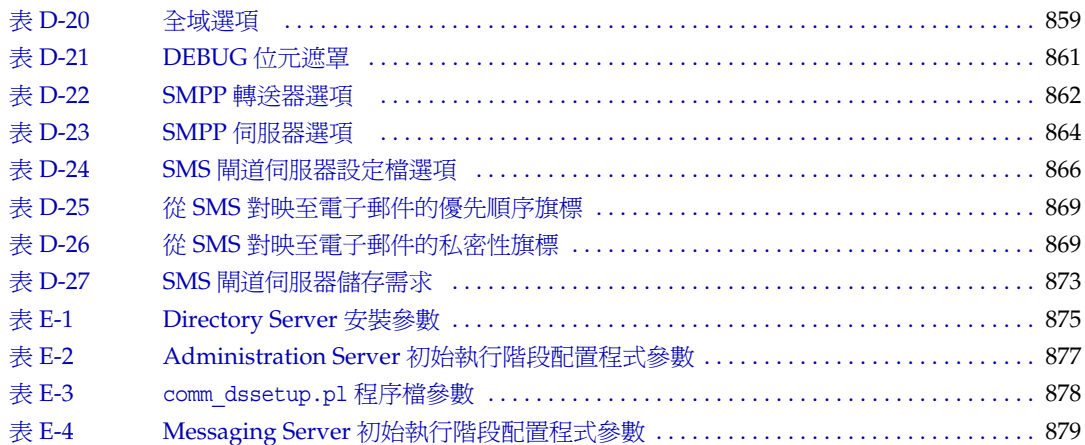

圖目錄

<span id="page-26-0"></span>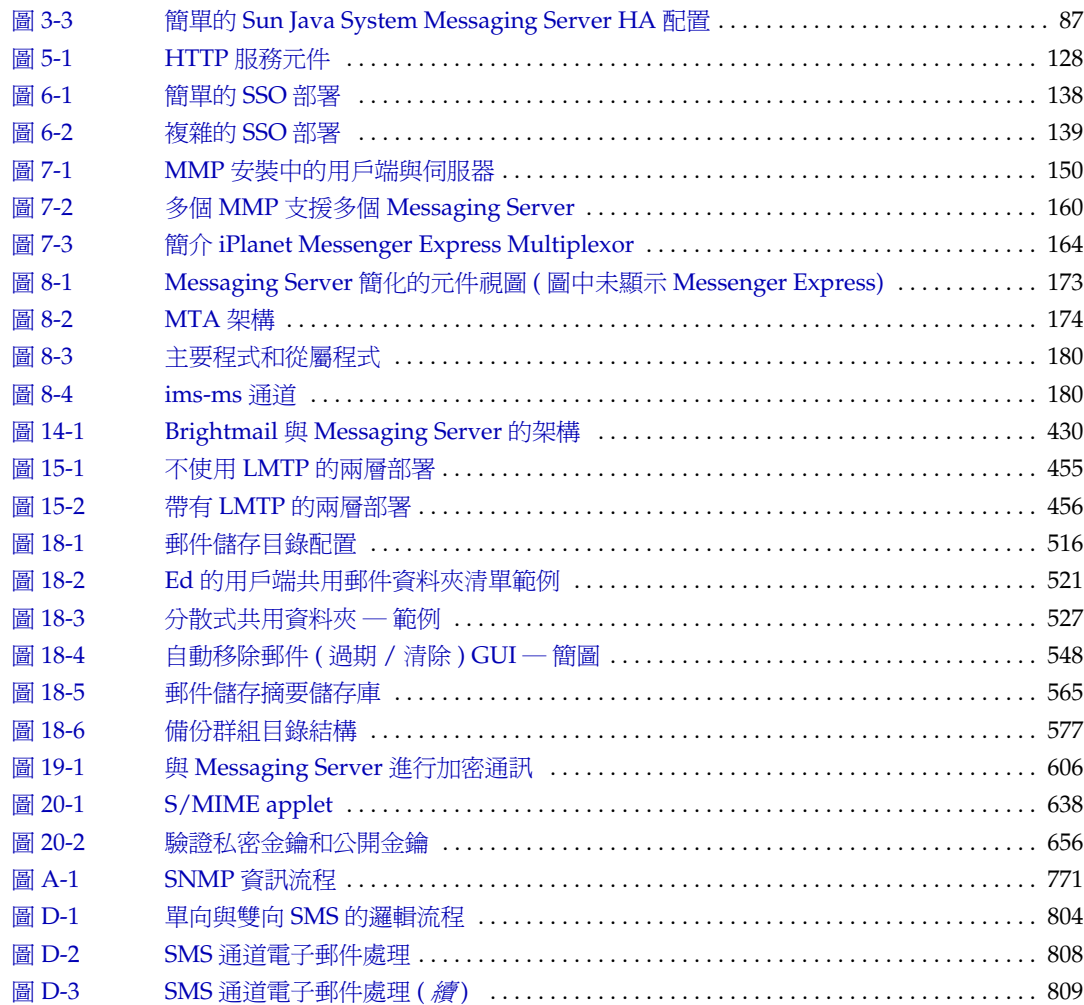

前言

<span id="page-28-0"></span>本書說明如何管理 Sun Java™ System Messaging Server 及其隨附的軟體元件。 Messaging Server 使用開放式網際網路標準提供功能強大而靈活的跨平台解決方 案,可以滿足企業和各種容量之郵件傳送主機的電子郵件需求。

本章囊括之主題如下:

- **•** [本書適用對象](#page-28-1)
- **•** [閱讀本書之前](#page-29-0)
- **•** [本書的組織結構](#page-29-1)
- **•** [本書中使用的慣例](#page-31-0)
- **•** [相關文件](#page-33-1)
- **•** [本書的線上位置](#page-34-1)
- **•** [存取線上](#page-35-0) Sun 資源
- **•** 聯絡 Sun [技術支援](#page-35-1)
- **•** [相關協力廠商網站參照](#page-35-2)
- **•** Sun [歡迎您提出意見](#page-35-3)

## <span id="page-28-1"></span>本書適用對象

如果您負責在站點上管理和部署 Messaging Server,則應閱讀本書。您還應該閱讀 「Sun Java System Communications Services Deployment Planning Guide 」 (http://docs.sun.com/doc/819-0063)。

## <span id="page-29-0"></span>閱讀本書之前

本書假定您負責安裝 Messaging Server 軟體並且大致瞭解以下內容:

- **•** 網際網路和全球資訊網
- **•** Messaging Server 協定
- **•** Sun Java System Administration Server
- Sun Java System Directory Server 與 LDAP
- **•** Sun Java System Console
- **•** 以下平台上的系統管理和網路形成:
- **•** 一般部署架構

## <span id="page-29-1"></span>本書的組織結構

本書包含以下章節和附錄:

#### <span id="page-29-2"></span>表 **1** 本書的組織結構

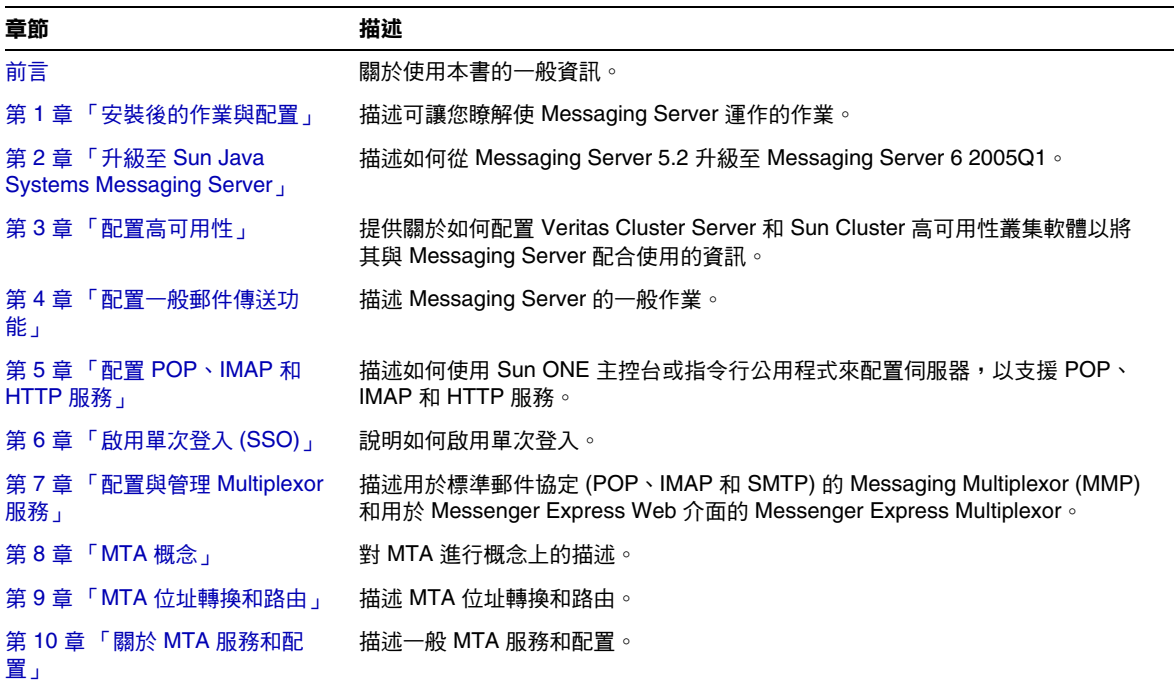

表 **1** 本書的組織結構 ( 續 )

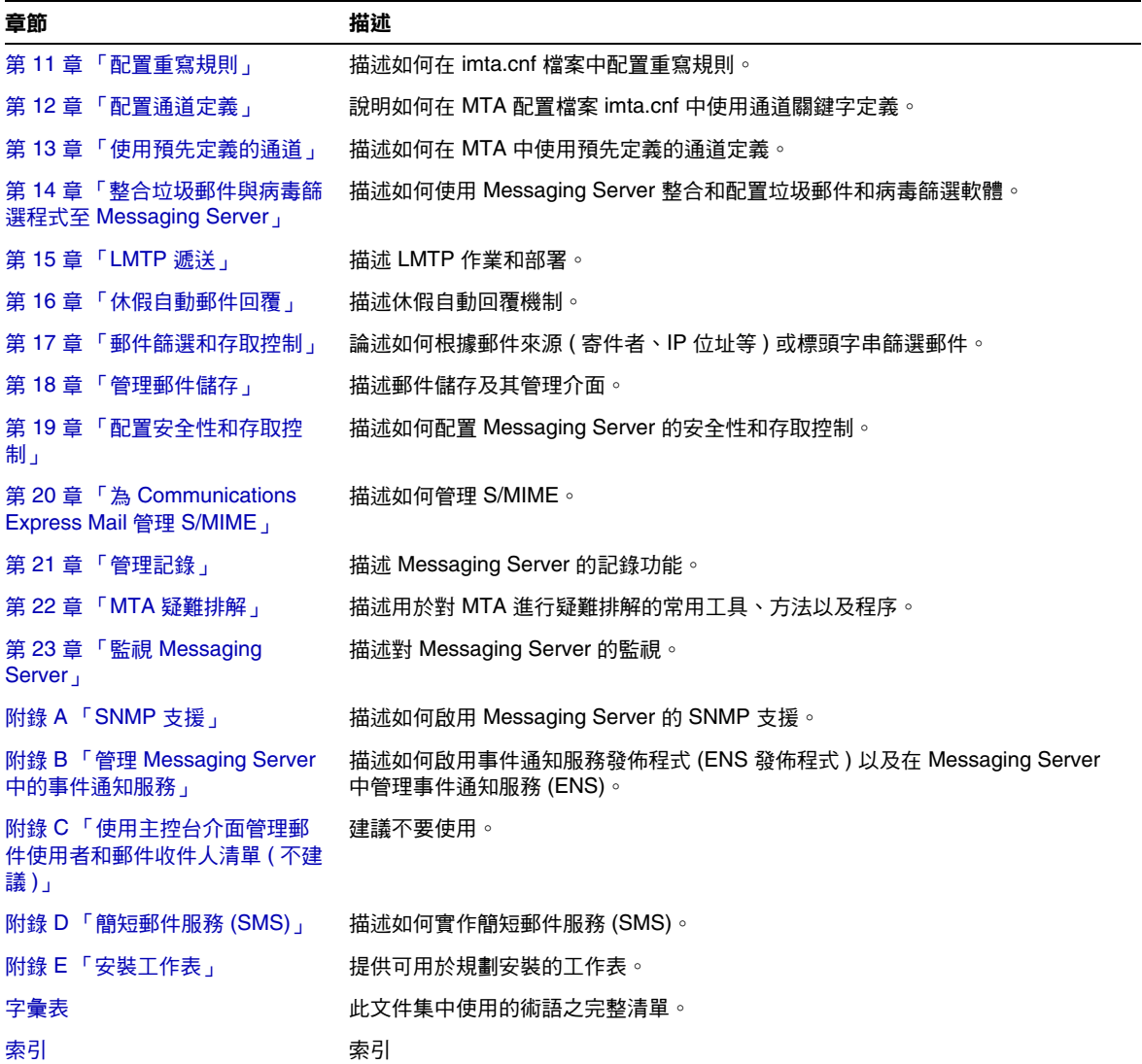

## <span id="page-31-0"></span>本書中使用的慣例

本小節中的表描述本書中使用的慣例。

### 印刷排版慣例

下表描述本書中使用的印刷排版變更。

#### <span id="page-31-2"></span><span id="page-31-1"></span>表 **2** 印刷排版慣例

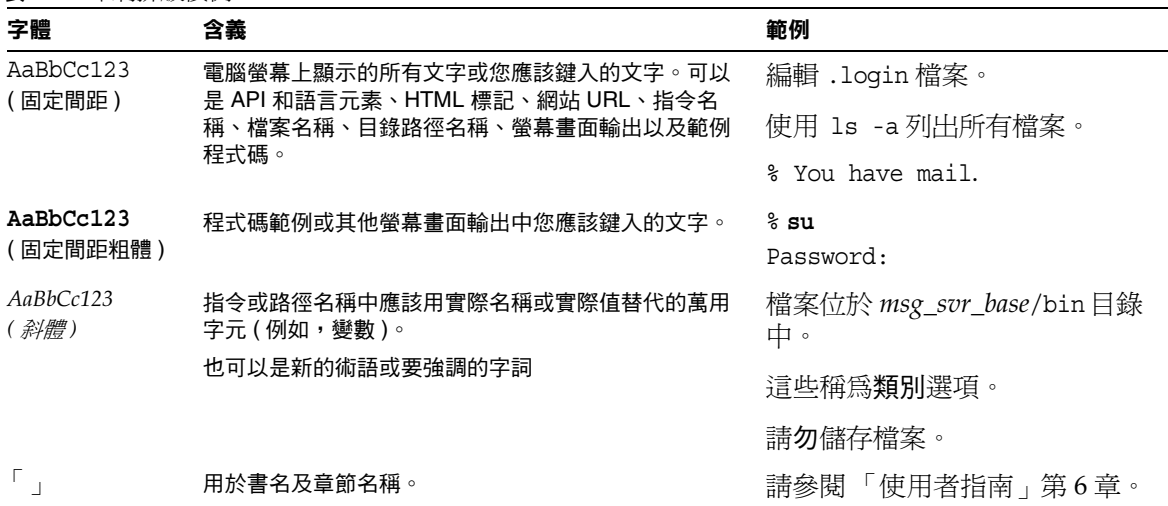

#### 符號

下表描述本書中使用的符號慣例。

<span id="page-32-2"></span><span id="page-32-0"></span>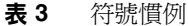

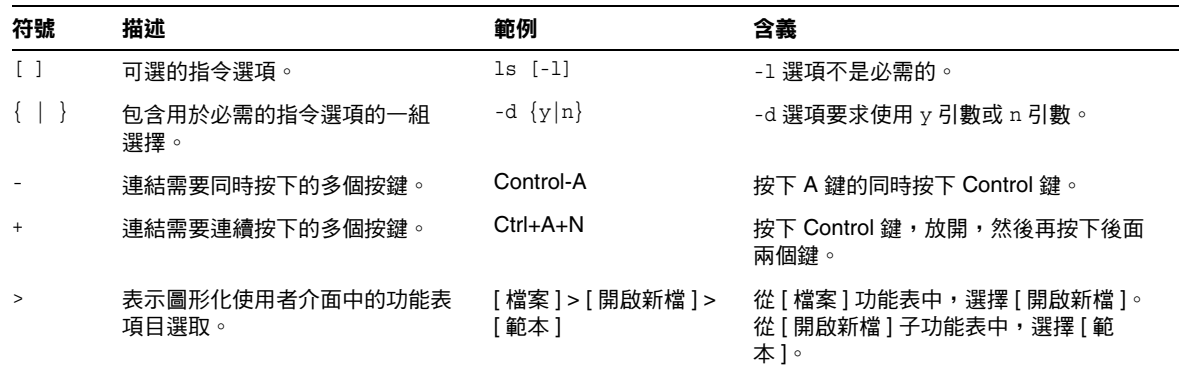

### <span id="page-32-1"></span>預設路徑和檔案名稱

下表描述本書中使用的預設路徑和檔案名稱。

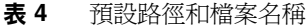

<span id="page-32-3"></span>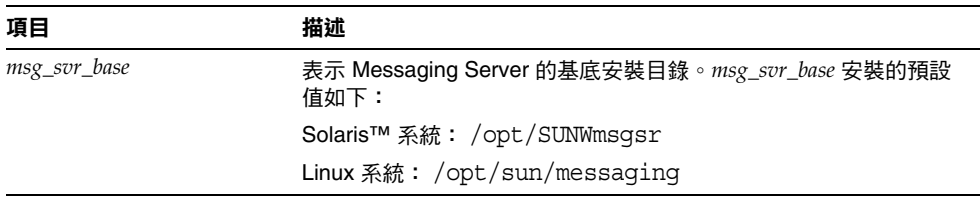

#### <span id="page-33-0"></span>指令行提示符號

多數範例中未顯示指令行提示符號 ( 例如,% [ 用於 C-Shell] 或 \$ [ 用於 Korn shell 或 Bourne shell])。根據您使用的作業系統,您會看到各種不同的指令行提示符號。但 是,您應依文件所示輸入指令,除非另有明確說明。

## <span id="page-33-1"></span>相關文件

http://docs.sun.com網站可讓您存取線上 Sun 技術文件。您可以瀏覽歸檔檔案或搜 尋特定書名或主旨。

### <span id="page-33-2"></span>Messaging Server 文件

使用以下 URL 可以查看所有 Messaging Server 說明文件:

http://docs.sun.com/coll/MessagingServer\_05q1 http://docs.sun.com/coll/MessagingServer\_05q1\_zh\_TW

提供以下文件:

- **•** 「Sun Java System Messaging Server 版本說明」 (http://docs.sun.com/doc/819-0153)
- **•** 「Sun Java System Messaging Server 管理指南」 (http://docs.sun.com/doc/819-1057)
- **Figuary 5 and System Messaging Server Administration Reference** (http://docs.sun.com/doc/819-0106)
- **F** Sun Java System Messaging Server MTA Developer's Reference (http://docs.sun.com/doc/819-0107)
- <sup>•</sup> Sun Java System Messenger Express Customization Guide (http://docs.sun.com/doc/819-0108)

Messaging Server 產品套件包含諸如 Sun Java™ System Console、Directory Server 和 Administration Server 之類的其他產品。這些產品和其他產品的文件位於以下  $URL  $\pm$ :$ 

http://docs.sun.com/db/prod/java.sys

除軟體文件以外,另請參閱 Messaging Server 軟體論壇,以取得有關特定 Messaging Server 產品問題的技術說明。該論壇位於以下 URL 上:

http://swforum.sun.com/jive/forum.jsp?forum=15

### <span id="page-34-0"></span>Communications Services 文件

使用以下 URL 可以查看適用於所有 Communications Services 產品的文件:

http://docs.sun.com/coll/MessagingServer 05q1 和 http://docs.sun.com/coll/MessagingServer\_05q1\_zh\_TW

#### 提供以下文件:

- **F** Sun Java System Messenger Express Customization Guide (http://docs.sun.com/doc/819-0108)
- **•** 「Sun Java System Communications Services Delegated Administrator 指南」 (http://docs.sun.com/doc/819-1104)
- **I Sun Java System Communications Services Deployment Planning Guide** <u>J</u> (http://docs.sun.com/doc/819-0063)
- **Figure 1 Sun Java System Communications Services Schema Reference** (http://docs.sun.com/doc/819-0113)
- **•** 「Sun Java System Communications Services Schema Migration Guide」 (http://docs.sun.com/doc/819-0112)
- **Figure 5 T Sun Java System Event Notification Service Guide** (http://docs.sun.com/doc/819-0109)
- **•** 「Sun Java System Communications Express 管理指南」 (http://docs.sun.com/doc/819-1068)
- **F** Sun Java System Communications Express Customization Guide (http://docs.sun.com/doc/819-0116)

## <span id="page-34-1"></span>本書的線上位置

您可以找到 PDF 和 HTML 格式的線上 「 Messaging Server 管理指南 」。本書位於 以下 URL 上:

(http://docs.sun.com/doc/819-1057)

## <span id="page-35-0"></span>存取線上 Sun 資源

如需產品下載、專業服務、修補程式和支援以及其他開發人員資訊,請移至以下站 點︰

- **•** 下載中心 http://wwws.sun.com/software/download/
- **•** 專業服務 http://www.sun.com/service/sunps/sps.html
- **•** Sun 企業服務、Solaris 修補程式以及支援 http://sunsolve.sun.com/
- **•** 開發人員資訊 http://developers.sun.com/prodtech/index.html

## <span id="page-35-1"></span>聯絡 Sun 技術支援

如果您在本文件中找不到所需之本產品相關技術問題的解答,請至: http://www.sun.com/service/contacting。

## <span id="page-35-2"></span>相關協力廠商網站參照

Sun 對於本文件中所提及之協力廠商網站的使用不承擔任何責任。Sun 對於此類網 站或資源中的 ( 或透過它們取得的 ) 任何內容、廣告、產品或其他材料不作背書, 也不承擔任何責任。對於因使用或依靠此類網站或資源中的 ( 或透過它們取得的 ) 任何內容、商品或服務而造成的或連帶產生的實際或名義上之損壞或損失,Sun 概 不負責,也不承擔任何責任。

## <span id="page-35-3"></span>Sun 歡迎您提出意見

Sun 樂於改善其文件,並歡迎您提出意見和建議。

若要分享您的意見,請移至 http://docs.sun.com 並按一下 [ 傳送您的回饋意見 ]。 請在線上表單中提供文件標題和文件號碼。文件號碼是一個七位數或九位數的數 字,位於書籍標題頁面上或文件頂端。例如,本書的標題為 「Sun Java System Messaging Server 6 2005Q1 管理指南」,文件號碼為 819-1057。在您提出意見時, 可能需要在表單中輸入英文版書名和文件號碼,本書的英文版文件號碼和書名為: 819-0105 和「Sun Java System Messaging Server 6 2005Q1 Administration Guide」。
# 安裝後的作業與配置

本章假設您已閱讀 「Sun Java System Messaging Server Deployment Planning Guide」 (http://docs.sun.com/doc/819-0063) 並已使用 Sun Java™ Enterprise System 安裝程式安裝 Messaging Server ( 請參閱 「Sun Java Enterprise System 安 裝指南」 (http://docs.sun.com/doc/819-0811)。執行以下作業可讓您瞭解如何使 Messaging Server 運作起來。您可能還想自訂部署以及佈建和/或遷移使用者與群 組。自訂功能在本指南的後面數章中有描述。佈建功能在 「Sun Java System Communications Services Delegated Administrator 指南」 (http://docs.sun.com/doc/819-1104) 中有描述。

本章包含以下各節:

- **•** 第 38 頁的 「建立 UNIX [系統使用者和群組」](#page-37-0)
- **•** 第 39 頁的 「為 [Messaging Server](#page-38-0) 配置準備 Directory Server」
- **•** 第 48 頁的 「建立初始 [Messaging Server](#page-47-0) 執行階段配置」
- **•** 第 55 頁的 「根據複製 Directory Server 安裝 [Messaging Server](#page-54-0)」
- **•** 第 56 頁的 「安裝 [Messaging Server](#page-55-0) 佈建工具」
- **•** 第 58 頁的 「SMTP [轉送封鎖功能」](#page-57-0)
- 第 60 頁的 「 在重新啓動後啓用啓動 」
- **•** 第 61 [頁的 「處理](#page-60-0) sendmail 用戶端」
- **•** 第 64 頁的 「配置 Messenger Express 和 [Communications Express](#page-63-0) 郵件篩選 [器」](#page-63-0)
- **•** 第 65 [頁的 「效能和調校」](#page-64-0)
- **•** 第 65 [頁的 「安裝後的目錄配置」](#page-64-1)
- **•** 第 67 [頁的 「安裝後的連接埠號碼」](#page-66-0)

## <span id="page-37-0"></span>建立 UNIX 系統使用者和群組

系統使用者執行特定的伺服器程序時需要授予特權,以便他們對要執行的程序擁有 適當的權限。

請為所有 Sun Java System 伺服器設定系統使用者帳號和群組,並爲該使用者擁有 的目錄和檔案設定權限。若要如此,請執行以下步驟。

注意 考量安全原因,在某些部署中,不同的伺服器可能需要不同的系統管 理員。您可以透過為每台伺服器建立不同的系統使用者和群組來完成 此作業。例如, Messaging Server 的系統使用者將不同於 Web Server 的系統使用者,而 Messaging Server 的系統管理員也將無法 管理 Web Server。

- **1.** 以超級使用者的身份登入。
- **2.** 建立您的系統使用者所屬的群組。在下例中,mailsrv 群組將會建立:

# **groupadd mail**

**3.** 建立系統使用者,並將其與剛建立的群組相關聯。此外,爲該使用者設定密碼。 在下例中,使用者 mail 將會建立並會與 mailsrv 群組相關聯:

# **useradd -g mail mailsrv**

useradd 和 usermod 指令位於 /usr/sbin 中。請參閱 UNIX 線上說明手冊,以取 得更多資訊。

- **4.** 您可能還需要查看 /etc/group 與 /etc/passwd 檔案,確定已將該使用者加入到 您建立的系統群組中。
- 注意 カンストンのエンジンの Messaging Server 之前不設定 UNIX 系統使用者和 群組,則您可以在第48頁的「建立初始 [Messaging Server](#page-47-0) 執行階段 [配置」時](#page-47-0)指定這些使用者和群組。

## <span id="page-38-0"></span>為 Messaging Server 配置準備 Directory Server

本小節介紹如何執行 Directory Server 設定程序檔 (comm dssetup.pl),該程序檔用 於配置 LDAP Directory Server,使其與 Messaging Server、Calendar Server 或使 用者管理公用程式配置配合工作。comm\_dssetup.pl 程序檔透過在 Directory Server 中設定新的模式、索引和配置資料來準備 Directory Server。必須在新安裝的 Messaging Server 與 Communications Express 上執行此程序檔。如果您正在升級 任一附屬於 Directory Server 的產品元件,最好是執行最新的 comm\_dssetup.pl。

本節說明以下主題:

- **•** 第 39 頁的 「[comm\\_dssetup.pl](#page-38-1) 的位置」
- **•** 第 40 頁的 「[comm\\_dssetup.pl](#page-39-0) 的需求」
- **•** 第 41 頁的 「執行 [comm\\_dssetup.pl](#page-40-0) 程序檔」

### <span id="page-38-1"></span>comm\_dssetup.pl 的位置

在 Java Enterprise System 的舊版本中,此公用程式隨附在 Messaging Server 和 Calendar Server 中,無需單獨安裝。但是,從 Java Enterprise System 2005Q1 開 始,程序檔現在是可進行單獨安裝的共用程式元件。

若要安裝 comm dssetup.pl,請選擇下列方法之一:

- **•** 使用 Java Enterprise System 安裝程式時,請在元件選取面板上選取 comm dssetup.pl。(若選取 Directory Server,則會自動選取 comm dssetup.pl。 )
- **•** 如果您要從舊版 Java Enterprise System 進行升級,且不使用 Java Enterprise System 安裝程式,請下載以下修補程式:

Solaris Sparc: 118245 和 118242

Solaris x86:118256 和 118243

Linux:僅限於 118247

完成安裝後,comm\_dssetup.pl 位於以下目錄:

Solaris:/opt/SUNWcomds/sbin

Linux:/opt/sun/comms/dssetup/sbin

### <span id="page-39-0"></span>comm\_dssetup.pl 的需求

執行 comm dssetup.pl 程序檔之前,請務必閱讀以下需求:

- **•** 執行 comm\_dssetup.pl 程序檔之前,必須先安裝和配置您的目錄伺服器。
- **•** 以超級使用者的身份執行 comm\_dssetup.pl 程序檔。
- **•** 執行 Messaging Server、Calendar Server、Communications Express 或使用者 管理公用程式初始執行階段配置等程式之前,先執行 comm\_dssetup.pl。
	- ❍ 通常,如果在目錄伺服器上為一種產品 ( 例如 Calendar Server) 執行 comm dssetup.pl,則無需再為另一種產品 ( 例如 Messaging Server) 執行該 程序檔,只要這兩種產品使用的是同一目錄伺服器即可。但是,如果您執 行 comm\_dssetup 時變更了自己提供的某些答案,則需要再次執行 comm\_dssetup。例如,如果您想在下一次配置 Messaging Server 時使用不 同的使用者/群組字尾,假設原因是執行了 commdirmig ( 從 Sun LDAP Schema 1 遷移至 Sun LDAP Schema 2)。
- **•** 必須在目錄伺服器機器上執行 comm\_dssetup.pl 程序檔。
- **•** 務必在執行 comm\_dssetup.pl 之前先執行目錄伺服器。
- **•** 每當安裝新版 Messaging Server 時,您都需要在 Directory Server 機器上執行 新版 comm dssetup.pl。新的模式和索引可能會加入到每個 Messaging Server 發行物中。
- **•** 如果配置資料以及使用者資料與群組資料被劃分到兩個不同的目錄實例中,則 需要在這兩個實例上都執行 comm\_dssetup.pl 程序檔。
- **•** 對於 UNIX 系統,使用 Directory Server 隨附的 Perl 版本可以避免版本問題: *dir\_server\_root*/bin/slapd/admin/bin/perl。
- **•** 如果要在遠端目錄伺服器上執行 comm\_dssetup.pl,請執行以下作業:
	- ❍ 將 dssetup.zip 檔案從 *msg\_svr\_base*/install 目錄複製到遠端目錄伺服器 中。您可能要將其複製到類似 /tmp 或 /var/tmp 的目錄中。如果您不想在所 有 Directory Server 機器上安裝 comm\_dssetup,可以將 zip 檔案複製到其他 Directory Server 機器上,而不安裝。
	- 解壓縮 dssetup.zip 檔案 (包含 comm dssetup.pl 和必需的模式 )。
	- ❍ 在遠端目錄伺服器上執行 comm\_dssetup.pl 程序檔。
- **•** 如果執行的是複製的目錄伺服器,請務必對主要目錄和複製目錄均執行 comm\_dssetup.pl 程序檔。
- **•** 執行 Directory Server Setup 程序檔 (comm\_dssetup.pl) 以準備用於 Messaging Server 配置的 Directory Server 時,請將安裝參數記錄在第 878 [頁的表](#page-877-0) E-3 中。 您需要將其中有些參數用於 Messaging Server 初始執行階段配置。

### <span id="page-40-0"></span>執行 comm\_dssetup.pl 程序檔

您可以使用以下模式之一執行 comm\_dssetup.pl:

- **•** 第 41 [頁的 「互動模式」](#page-40-1)
- **•** 第 46 [頁的 「無訊息模式」](#page-45-0)

請使用 「Sun Java System Messaging Server Deployment Planning Guide」 (http://docs.sun.com/doc/819-0063) 中的安裝工作表記錄您的答案。

#### <span id="page-40-1"></span>互動模式

如果您指定 comm dssetup.pl 不帶任何引數,系統將詢問您以下問題:

**1.** 介紹

```
# perl comm_dssetup.pl
Welcome to the Directory Server preparation tool for Java Enterprise 
Communications Server.
(Version X.X Revision X.X)
This tool prepares your directory server for Sun Java System Messaging 
Server install.
The logfile is /var/tmp/dssetup YYYYMMDDHHSS
Do you want to continue [y]:
```
按 Enter 鍵以繼續。輸入 No 以結束。

**2.** Directory Server 的安裝根

Please enter the full path to the directory where the Java Enterprise Directory Server was installed.

```
Directory server root [/var/opt/mps/serverroot]
```
指示 Directory Server 機器上 Directory Server 安裝根的位置。請注意, Directory Server 根位置在 Linux 上不同。

**3.** Directory Server 實例

```
Please select a directory server instance from the following 
list:
[1] slapd-varrius 
Which instance do you want [1]:
```
如果機器上存在多個 Directory Server 實例,請選擇要與 Messaging Server 一 同配置的實例。

**4.** 目錄管理員辨別名稱 (DN)

Please enter the directory manager DN [cn=Directory Manager]: Password:

目錄管理員 DN (cn=Directory Manager) 是負責組織樹中使用者資料和群組資料 的管理員。請確定此程序檔中指定的目錄管理員 DN 與您在 Directory Server 安 裝和 Messaging Server 安裝中設定的 DN 相同。

<span id="page-42-0"></span>**5.** 使用者和群組 Directory Server

Will this directory server be used for users/groups [Yes]:

如果您輸入 Yes,系統將詢問關於使用者/群組樹的更多問題。

如果輸入 No,則假定此目錄實例僅用於儲存配置資料,您將跳至有關更新模式 檔案的問題。針對配置目錄實例執行完此程序檔後,您需要針對儲存使用者資 料和群組資料的目錄實例執行此程序檔,然後才能繼續執行安裝程序。

**6.** 使用者和群組基底字尾

Please enter the Users/Groups base suffix [o=usergroup]:

使用者和群組基底字尾是組織樹中的頂層項目,它包含使用者項目和群組項目 的名稱空間。請確定您選取的使用者和群組基底字尾與您在 Directory Server 安 裝和 Messaging Server 安裝期間指定的字尾相同。

注意 初果安裝了 Access Manager,請確定在 Access Manager 安裝中指定 的字尾與您在此問題中指定的字尾相同。如果使用不同的字尾, Messaging Server 將無法識別 Access Manager 安裝。

如需有關組織樹的更多資訊,請參閱 「Sun Java Enterprise System 2003Q4 安 裝指南」的第 12 章 「Messaging Server 6.0 的佈建和模式概念」 (http://docs.sun.com/source/817-4245-10/provisioning-concepts.html)。

**7.** 模式類型

```
There are 3 possible schema types:
 1 - schema 1 for systems with iMS 5.x data
 1.5 - schema 2 compatibility for systems with iMS 5.x data
       that has been converted with commdirmig
 2 - schema 2 native for systems using Access Manager
Please enter the Schema Type (1, 1.5, 2) [1]:
```
若要使用 Sun LDAP Schema 1,請選擇選項 1。

若要使用 Sun LDAP Schema 2 相容性模式,請選擇選項 1.5。如需更多資訊, 請參閱 「Sun Java System Communications Services Schema Migration Guide」。

若要使用 Sun LDAP Schema 2 原生模式,請選擇選項 2。

如果未安裝 Access Manager,comm\_dssetup.pl 將不再終止。相反,它將會警 告您還未安裝 Access Manager,並為您安裝模式 2。警告螢幕顯示如下:

Please enter the Schema Type (1, 1.5, 2) [1]: 2

Access Manager has not been configured for this new user/group suffix

You can opt to continue, but you will not be able to use features that depend on Access Manager

Are you sure you want this schema type? [n]:

如需有關模式選項的更多資訊,請參閱 「Sun Java System Messaging Server Deployment Planning Guide」 (http://docs.sun.com/doc/819-0063)。

**8.** 網域元件 (DC) 樹基底字尾

Please enter the DC Tree base suffix [o=internet]:

注意 在步驟 7 中,如果選擇選項 1 或 1.5,系統會要求您提供 DC 樹基底 字尾。如果選擇選項 2 (Sun LDAP Schema 2 原生模式),系統則不 會詢問這一問題。

DC 樹會鏡射本地 DNS 結構,系統會使用 DC 樹作為組織樹 ( 包含使用者項目 和群組項目 ) 的索引。DC 樹基底字尾是 DC 樹中頂層項目的名稱。您可以選擇 預設的 o=internet,也可以選擇其他名稱。

如需有關 DC 樹或組織樹的更多資訊,請參閱 「Sun Java Enterprise System 2003Q4 安裝指南」的第 12 章 「Messaging Server 6.0 的佈建和模式概念」 (http://docs.sun.com/source/817-4245-10/provisioning-concepts.htm)。

**9.** 更新模式檔案

Do you want to update the schema files [yes]:

如果回答 Yes,模式中將加入新元素。建議您每次安裝新版 Messaging Server 時,都使用新的模式檔案更新目錄。

**10.** 配置新索引

Do you want to configure new indexes [yes]:

如果在[步驟](#page-42-0) 5 ( 使用者和群組 Directory Server) 中回答 Yes, 系統將詢問您是否 要配置新索引,新索引將用於建立快取記憶體,以提昇目錄搜尋的效率。建議 您對此問題回答 Yes。但是,您不希望在以下幾種條件下建立索引:

- 索引用於僅服務於複製的主要使用者/群組 Directory Server,也就是說, 不存在針對使用者/群組 Directory Server 執行的直接查詢。
- ❍ 您擁有的是具有諸多項目的生產使用者/群組 Directory Server,而您不希 望在建立索引時出現很長的當機時間。
- **11.** 設定摘要

```
Here is a summary of the settings that you chose:
 Server Root : /var/opt/mps/serverroot/
 Server Instance : slapd-varrius
 Users/Groups Directory : Yes
 Update Schema : yes
 Schema Type : 1
 DC Root : o=internet
 User/Group Root : o=usergroup
 Add New Indexes : yes
 Directory Manager DN : cn=Directory Manager
Now ready to generate a shell script and ldif file to modify the 
Directory.
No changes to the Directory Server will be made this time.
Do you want to continue [y]:
```
更新目錄配置之前,螢幕上將顯示您的設定摘要。此時未發生任何變更。

注意 在步驟 7 中,如果選擇選項 2 (Sun LDAP Schema 2 原生模式 ),則 [ 設定摘要 ] 中的 DC 根將與您為 [ 使用者/群組根 ] 所輸入的值相 同。

如果要變更任何設定,請輸入 No 並重新執行程序檔。

如果輸入 Yes 以繼續執行,comm\_dssetup.pl 程序檔將建立 LDIF 檔案和 Shell 程 序檔,用於更新目錄伺服器中的索引和模式:

/var/tmp/dssetup\_*YYYYMMDDHHMMSS*.sh

/var/tmp/dssetup\_*YYYYMMDDHHMMSS*.ldif

其中 *YYYYMMDDHHMMSS* 表示檔案建立的時間標記和日期標記。

注意 您可以選擇立即執行程序檔或以後再執行程序檔。如果選擇立即執行 程序檔,請在系統詢問您是否要繼續時輸入 Yes。如果要以後再執行 程序檔,可以使用 /var/tmp/dssetup\_*YYYYMMDDHHMMSS*.sh 呼 叫程序檔。

#### <span id="page-45-0"></span>無訊息模式

若要啓用靜謐模式,請一次指定所有引數:

語法

```
# perl comm_dssetup.pl -i yes|no -c Directory_Server_Root -d 
Directory_instance -r DC_tree -u User_Group_suffix -s yes|no -D 
"DirectoryManagerDN" -w password -b yes|no -t 1|1.5|2 -m yes|no [-S 
path-to-schema-files]
```
#### 選項

此指令的選項包括:

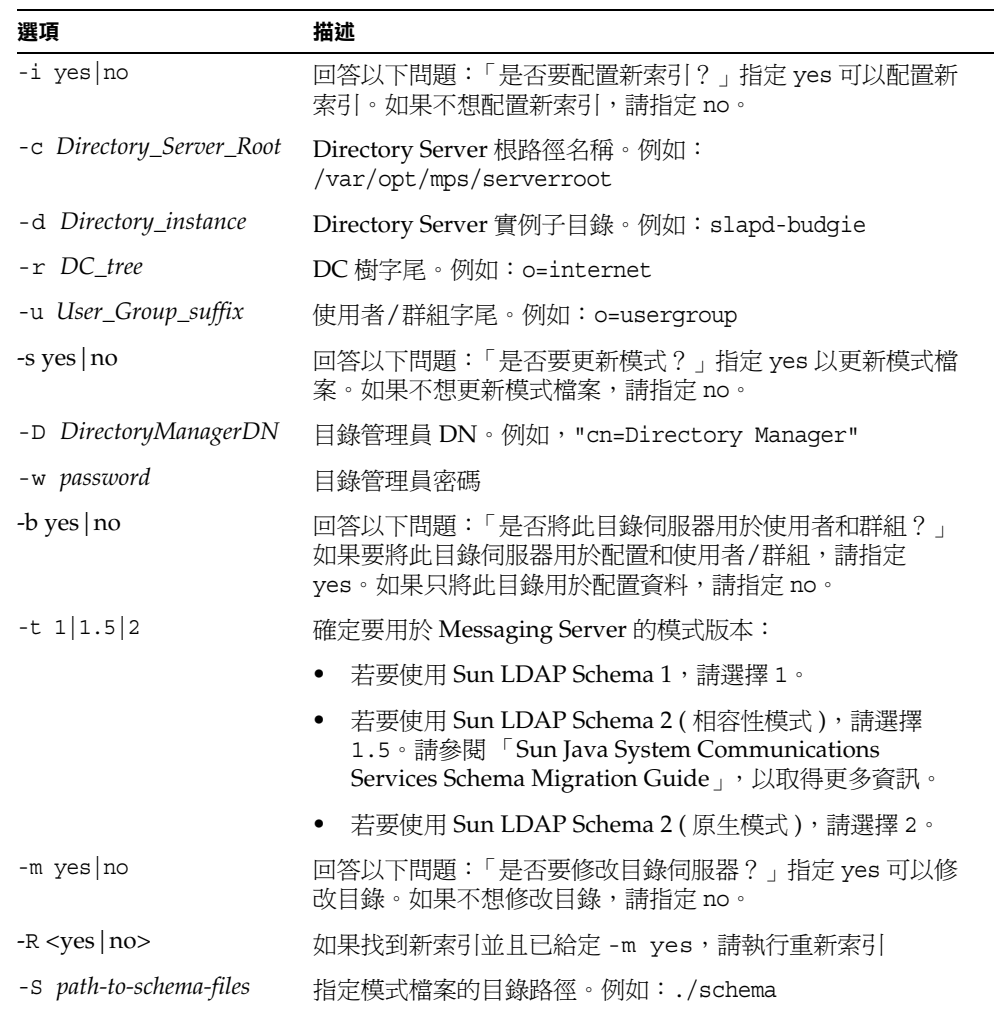

#### 範例

# **perl comm\_dssetup.pl -i yes -c /var/opt/mps/serverroot -d slapd-budgie -r o=internet -u o=usergroup -s yes -D "cn=Directory Manager" -w password -b yes -t 1 -m yes**

為 comm dssetup.pl 程序檔設定所有選項後,在程序檔實際執行之前,您可以看到 以下摘要畫面:

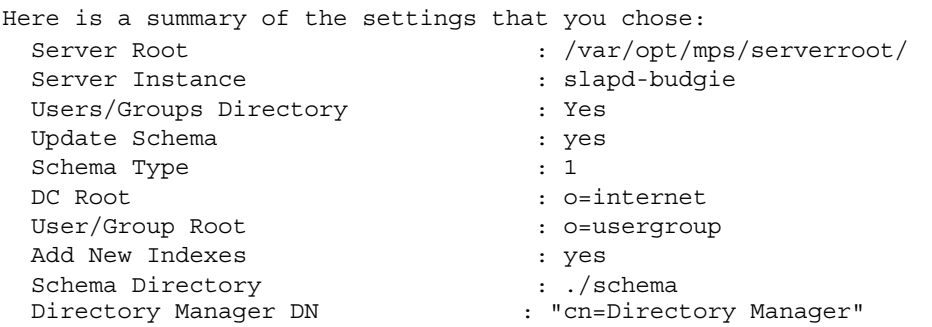

每個選項會在第 41 [頁的 「互動模式」](#page-40-1)一節中進一步描述。

### <span id="page-47-0"></span>建立初始 Messaging Server 執行階段配置

初始執行階段配置程式將對 Messaging Server 進行配置,使其啓動並執行。此程式 用於建立初始執行階段配置,以設定通用功能郵件傳送伺服器配置。從而為您提供 基本的工作配置,以進行特定的自訂。此程式只應執行一次。以後再次執行此程式 將會導致您的配置被覆寫。若要修改初始執行階段配置,請使用此處所述的配置公 用程式以及 「Sun Java System Messaging Server Administration Reference」中所 述的配置公用程式 (http://docs.sun.com/doc/819-0106)。

### Messaging Server 的必要條件

執行初始執行階段配置程式之前,您必須執行以下作業:

- **•** 安裝和配置 Administration Server。( 請參閱 http://docs.sun.com/doc/819-0811 上的 「Sun Java Enterprise System 安裝指南」。如果您沒有配置 Administration Server,仍可以配置 Messaging Server,但是不可以使用主控 台來管理 Messaging Server。
- **•** 安裝和配置 Directory Server。( 請參閱 「Sun Java Enterprise System 安裝指 南」。)
- **•** 執行 comm\_dssetup.pl 程式。( 請參閱第 39 頁的 「為 [Messaging Server](#page-38-0) 配置準 備 [Directory Server](#page-38-0) 」 )。
- **•** 在附錄 E [「安裝工作表」](#page-874-0)中提供的核對清單中記錄您的 Administration 和 Directory 安裝與配置參數。

### Messaging Server 配置核對清單

執行 Messaging Server 初始執行階段配置程式時,請將參數記錄在第 879 [頁的表](#page-878-0) [E-4](#page-878-0) 中。若要回答某些問題,請參閱「Messaging Server Deployment Planning Guide」中的 Directory 和 Administration Server 安裝核對清單。

## 執行 configure 程式

以下步驟可引導您配置 Messaging Server 初始執行階段配置:

**1.** 使用以下指令呼叫 Messaging Server 初始執行階段配置:

*/msg\_svr\_base*/sbin/configure *[flag]*

如果要在遠端系統上配置 Messaging Server,則可能需要使用 xhost(1) 指令。

表 [1-1](#page-49-0) 描述您可為 configure 程式設定的可選旗標:

<span id="page-49-0"></span>表 **1-1** 用於 Messaging Server configure 程式的可選旗標

| 旗標                 | 描述                                                           |
|--------------------|--------------------------------------------------------------|
| -nodisplay         | 呼叫指令行配置程式。                                                   |
| -noconsole         | 呼叫 GUI 使用者介面程式。                                              |
| -state [statefile] | 使用無訊息安裝檔案。必須與 -nodisplay 和 -noconsole 旗<br>標配合使用。請參閱執行無訊息安裝。 |

執行 configure 指令後,配置程式將會啓動:

**2.** 歡迎

配置程式的第一個面板是版權頁面。選取 [ 下一步 ] 以繼續或選取 [ 取消 ] 以結 束。如果您未配置 Administration Server,則將會受到警告,請選取 [ 確定 ] 以 繼續。

**3.** 輸入完全合格的主機名稱 (FQHN)。

該機器是將執行 Messaging Server 的機器。當您使用 Java Enterprise System 安裝程式安裝伺服器時,可能會指定實體主機名稱。但是,如果您要安裝叢集 環境,則希望使用邏輯主機名稱。您在這裡可以變更原始的指定。

**4.** 選取要儲存配置檔案和資料檔案的目錄。

選取要儲存 Messaging Server 配置檔案和資料檔案的目錄。指定不在 *msg\_svr\_base* 下的路徑名稱。將在 *msg\_svr\_base* 下建立與此配置和資料目錄的 符號連結。如需有關這些符號連結的更多資訊,請參閱第 65 頁的「 安裝後的目 [錄配置」](#page-64-1)。

請確定您為這些檔案留出了足夠大的磁碟空間。

**5.** 螢幕上將顯示一個小視窗,其中指示正在載入元件。

這個過程可能需要幾分鐘。

**6.** 選取要配置的元件

選取要配置的 Messaging 元件。

- ❍ 郵件傳送代理程式:處理路由、遞送使用者郵件,還處理 SMTP 認證。 MTA 提供對寄存網域、網域別名以及伺服器端篩選器的支援。
- ❍ 郵件儲存:透過其通用郵件儲存為統一的郵件傳送服務提供基礎。可透過 多種協定 (HTTP、POP、IMAP) 存取郵件儲存。如果僅配置郵件儲存,您 還必須選取 MTA。
- ❍ Messenger Express:處理郵件儲存中的郵件之 HTTP 協定擷取作業。如果 僅配置 Messenger Express,您還必須選取郵件儲存和 MTA。
- ❍ Messaging Multiplexor:充當組織內多台郵件傳送伺服器機器的代理。使 用者連線至 Multiplexor 伺服器,該伺服器將每個連線重新導向至適當的郵 件伺服器。依預設,不啓用該元件。如果您確實核取了 MMP 和郵件儲存, 這兩個元件將會在同一系統上啓用;而螢幕上也將顯示警告訊息,要求您 在配置完成後變更連接埠號碼 ( 如需有關執行此作業的說明,請參閱第 [67](#page-66-0)  [頁的 「安裝後的連接埠號碼」。](#page-66-0))

若要配置 MMP,請參閱第 7 [章的 「配置與管理](#page-146-0) Multiplexor 服務」和 「Sun Java System Messaging Server Administration Reference」 (http://docs.sun.com/doc/819-0106)。

請核取要配置的所有元件,並取消核取不想配置的那些元件。

**7.** 輸入將擁有已配置檔案的系統使用者名稱和群組。

如需有關設定系統使用者和群組的資訊,請參閱第 38 頁的 「 建立 UNIX 系統使 [用者和群組」。](#page-37-0)

<span id="page-50-0"></span>**8.** 配置 Directory Server 面板

輸入您的配置目錄 LDAP URL、管理員和密碼。這些內容是從 Administration Server 配置中獲得的。

從 Directory Server 安裝收集配置伺服器 LDAP URL。請參閱 「Messaging Server Deployment Planning Guide」(http://docs.sun.com/doc/819-0063) 中的 Directory Server 安裝工作表。

目錄管理員在 Directory Server 和使用 Directory Server 的所有 Sun Java System 伺服器上 (例如, Messaging Server) 擁有全部的管理員權限。也擁有對 Directory Server 中所有項目的全部管理存取權限。預設的建議辨別名稱 (DN) 為 cn=Directory Manager, 它在 Directory Server 配置期間進行設定。

注意 如果您選取除預設名稱外的其他名稱,則在 Administration Server 與配置 Directory Server 之間將出現不匹配。這將需要手動配置後的 步驟。因此,僅當您清楚要執行的操作時,才可以修改此項目。

<span id="page-51-0"></span>**9.** 使用者/群組 Directory Server 面板

輸入您的使用者和群組目錄 LDAP URL、管理員和密碼。

從主機收集使用者/群組伺服器 LDAP URL 資訊, 從 Directory Server 安裝收 集連接埠號碼資訊。請參閱 「Messaging Server Deployment Planning Guide」 (http://docs.sun.com/doc/819-0063) 中的 Directory Server 安裝工作表。

目錄管理員在 Directory Server 和使用 Directory Server 的所有 Sun Java System 伺服器 ( 例如 Messaging Server) 上擁有全部的管理員權限,並擁有 Directory Server 中所有項目的全部管理權限。預設的建議辨別名稱 (DN) 為 cn=Directory Manager,它在 Directory Server 配置期間進行設定。

如果根據複製的 Directory Server 實例進行安裝,則必須指定複製目錄 ( 而非主 要目錄 ) 的憑證。

**10.** Postmaster 電子郵件位址

輸入 Postmaster 電子郵件位址。

選取管理員能夠有效監視的位址。例如,將 pma@siroe.com 作為 siroe 網域中 Postmaster 的位址。請注意,該位址不能以「Postmaster」開頭。

請注意,電子郵件位址的使用者不會自動建立。因此,您需要使用佈建工具建 立該使用者。

**11.** 管理員帳號的密碼

輸入將用於服務管理員、伺服器、使用者/群組管理員、一般使用者管理員等權 限以及 PAB 管理員密碼和 SSL 密碼的初始密碼。

完成初始執行階段配置之後,您可以為個別管理員帳號變更此密碼。如需更多 資訊,請參閱第 96 [頁的 「修改您的密碼」。](#page-95-0)

<span id="page-51-1"></span>**12.** 預設電子郵件網域

輸入預設電子郵件網域。

此電子郵件網域是在未指定其他網域的情況下使用的預設網域。例如,如果 siroe.com 為預設雷子郵件網域,則傳送給無網域的使用者 ID 的郵件將會傳送 至此網域。

如果您要使用使用者管理公用程式 ( 使用 Sun LDAP Schema 2 佈建使用者和群 組的指令行介面 ),則需要在其配置期間指定同一預設網域。如需更多資訊,請 參閱 「Sun Java System Communications Services Delegated Administrator 指南」 (http://docs.sun.com/doc/819-1104)。

**13.** 組織 DN

輸入建立使用者和群組的組織 DN。預設為將電子郵件網域置於使用者/群組字 尾之前。

例如,如果您的使用者/群組字尾是 o=usergroup 而電子郵件網域是 siroe.com, 則 o=siroe.com, o=useqroup 為預設 (其中, o=usergroup 是第 39 頁的「為 [Messaging Server](#page-38-0) 配置準備 Directory Server」中指定的使用者/群組目錄字 尾 )。

如果您選擇的使用者/群組目錄字尾與組織 DN 相同,則您決定建立寄存網域時 可能會遇到遷移問題。如果要在初始執行階段配置期間設定寄存網域,請在使 用者/群組字尾下一級指定 DN。

**14.** 準備配置

配置程式將檢查機器上是否有足夠的磁碟空間,然後會概述準備配置的元件。

若要配置 Messaging 元件,請選取 [ 立即配置 ]。若要變更任何配置變數,請選 取 [ 上一步 ]。若要結束配置程式,請選取 [ 取消 ]。

**15.** 依次啟動 [ 作業序列 ]、[ 序列啟動完成 ] 和 [ 安裝摘要 ] 等面板

在最後的 [ 安裝摘要 ] 頁面上選取 [ 詳細資料 ],即可閱讀安裝狀態。若要結束 程式,請選取 [ 關閉 ]。

日誌檔會在 */msg\_svr\_base*/install/configure\_*YYYYMMDDHHMMSS*.log 中 建立,其中 *YYYYMMDDHHMMSS* 表示配置的年 (4 位數 )、月、日、小時、 分鐘和秒鐘。

現在 Messaging Server 的初始執行階段配置已設定完畢。若要變更任何配置參 數,請參閱本文件的其他部分,以取得相關說明。

若要啓動 Messaging Server,請使用以下指令:

/opt/SUNWmsgsr/sbin/start-msg

### <span id="page-53-0"></span>執行無訊息安裝

Messaging Server 初始執行階段配置程式將自動建立靜謐安裝 *state* 檔案 ( 稱為 saveState),該檔案可用於在已安裝 Messaging Server Solaris 套裝軟體的佈署中快 速配置其他 Messaging Server 實例。您對配置提示的所有回應都會記錄在該檔案 中。

透過執行無訊息安裝,您可以指示 configure 程式讀取無訊息安裝 *state* 檔案。以後 進行 Messaging Server 初始執行階段配置時, configure 程式將使用該檔案中的回 應,而不再詢問相同的安裝問題。在新的安裝中使用 *state* 檔案時,系統不會向您提 出任何問題,而是自動使用 *state* 檔案中的所有回應作為新的安裝參數。

無訊息安裝 saveState *state* 檔案儲存在

*msg\_svr\_base*/install/configure\_*YYYYMMDDHHMMSS* 目錄中,其中 *YYYYMMDDHHMMSS* 表示 saveState 檔案的年 (4 位數 )、月、日、小時、分鐘和 秒鐘。

若要使用無訊息安裝 *state* 檔案在部署中的其他機器上配置其他 Messaging Server 實例,請執行以下步驟:

- <span id="page-53-1"></span>**1.** 將無訊息安裝 *state* 檔案複製到要執行新安裝的機器上的臨時區域中。
- **2.** 查閱無訊息安裝 *state* 檔案,並依需要進行編輯。

您可能想變更 *state* 檔案中的某些參數和規格。例如,新安裝的預設電子郵件網 域可能與 *state* 檔案中記錄的預設電子郵件網域不同。請記住,*state* 檔案中列出 的參數會自動套用到此安裝中。

**3.** 執行以下指令,以使用無訊息安裝檔案來配置其他機器:

*msg\_svr\_base*/sbin/configure -nodisplay -noconsole -state \ *fullpath*/saveState

其中 *fullpath* 是 saveState 檔案所在的完整目錄路徑。( 請參閱本節[的步驟](#page-53-1) 1)。

注意 執行無訊息安裝程式後,新的無訊息安裝 *state* 檔案會建立在以下目錄 位置: *msg\_svr\_base*/install/configure\_*YYYYMMDDHHMMSS*/saveState, 其中 *YYYYMMDDHHMMSS* 表示包含 saveState 檔案的目錄的年 (4 位 數 )、月、日、小時、分鐘和秒鐘。

### <span id="page-54-0"></span>根據複製 Directory Server 安裝 Messaging Server

以下限制可能會妨礙您根據主要 Directory Server 安裝 Messaging Server:

- **•** 您不具有 Directory Server 主要憑證。
- **•** Messaging Server 無法與主要 Directory Server 直接通訊。

若要根據複製 Directory Server 安裝 Messaging Server, 請執行以下步驟:

- **1.** 針對所有 Directory Server ( 包括複製 Directory Server) 執行 comm\_dssetup.pl 程式,如第 40 頁的 「 [comm\\_dssetup.pl](#page-39-0) 的需求 」 中所述。
- **2.** 使用複製的 Directory Server 憑證執行 Messaging Server 的 configure 程式 ( 位 於 msg\_svr\_base/sbin/configure 中),如「建立初始 [Messaging Server](#page-47-0) 執行階 [段配置」](#page-47-0)中的[步驟](#page-50-0) 8 和[步驟](#page-51-0) 9 所述。

由於權限無效,configure 程式嘗試配置 Directory Server 管理員將失敗。但 是,它將產生 *msg\_svr\_base*/config/\*.ldif 檔案,對複製 Directory Server 擁有 正確特權就需要這些檔案。

- **3.** 將 \*.ldif 檔案移到主要 Directory Server 中。
- **4.** 對 \*.ldif 檔案執行 ldapmodify 指令。

請參閱 Sun Java System Directory Server 文件,以取得有關 1dapmodify 的更多 資訊或 *msg\_svr\_base*/install/configure\_*YYYYMMDDHHMMSS*.log 中的更 多資訊。

**5.** 重新執行 configure 程式。

現在複製 Directory Server ( 以及主要 Directory Server) 已配置為可與 Messaging Server 配合工作。

# <span id="page-55-0"></span>安裝 Messaging Server 佈建工具

以下小節提供有關支援的佈建工具的安裝資訊摘要:

- **•** 第 56 頁的 「[Delegated Administrator for Messaging](#page-55-1)」
- **•** 第 57 頁的 「LDAP [佈建工具」](#page-56-0)
- **•** 第 38 頁的 「建立 UNIX [系統使用者和群組」](#page-37-0)

### <span id="page-55-1"></span>Delegated Administrator for Messaging

可為 Messaging Server 提供兩種 GUI 佈建工具,iPlanet Delegated Administrator (Sun LDAP Schema 1) 和 Communications Services Delegated Administrator (Sun LDAP Schema 2)。本節論述前一種工具。如需有關後一種工具的詳細資訊,請參閱  $^{\perp}$  Sun Java System Communications Services Delegated Administrator 指南」 (http://docs.sun.com/doc/819-1104)。

若要安裝 iPlanet Delegated Administrator (Sun LDAP Schema 1), 需要從 [Sun 軟 體 ] 頁面下載它。請與您的 Sun Java System 代表聯絡,以取得有關下載位置的資 訊。

注意 只有在安裝和配置了 Messaging Server 和 Web Server 之後,才能安 裝 iPlanet Delegated Administrator。如需有關安裝 iPlanet Delegated Administrator 的更多資訊,請參閱 iPlanet Delegated Administrator 文件。

iPlanet Delegated Administrator 只適用於那些擁有現有 Messaging Server 5.x 安裝並且目前要安裝 Messaging Server 6 的客戶,而不適 用於 Messaging Server 產品的新客戶。

iPlanet Delegated Administrator 必須與 Sun Java System Web Server 6.0 ( 僅舊版 Messaging Server 5.2 產品隨附 ) 配合使用。不能 將 Web Server 6.1 (Java Enterprise System 安裝程式隨附 ) 與 iPlanet Delegated Administrator 配合使用。

請務必閱讀 「Sun Java System Messaging Server 版本說明」 (http://docs.sun.com/doc/819-0153)。

安裝步驟摘要:若要將 iPlanet Delegated Administrator for Messaging 與 Messaging Server 一同安裝和配置,請:

注意 在安裝以下產品時,請使用 Java Enterprise System 安裝程式。請注 意,這些產品中有些產品擁有自己的配置,而其他產品的配置程式則 內嵌於 Java Enterprise System 安裝程式/配置程式中。如需更多資 訊,請參閱特定的產品說明文件。

**1.** 請確定已安裝並配置 Sun Java System Directory Server 5.2。

如需更多資訊,請參閱相應的「Sun Java System Directory Server Installation Guide」。

**2.** 安裝和配置 Messaging Server。

由於系統不會安裝 Sun Java System Access Manager,因此 Messaging Server 將偵測到您使用的是 Sun LDAP Schema 1。

**3.** 安裝先前 Messaging Server 5.2 隨附的 Sun Java System Web Server 6.0。

查閱 Sun Java System Web Server 文件和 Sun Java System Delegated Administrator 文件。

**4.** 安裝 iPlanet Delegated Administrator for Messaging 1.2 Patch 2。請與您的 Sun 支援代表聯絡,以獲取最新版本。

請參閱 iPlanet Delegated Administrator 文件。

### <span id="page-56-0"></span>LDAP 佈建工具

使用 LDAP Directory 工具可佈建 Sun LDAP Schema 1 使用者和群組 ( 不支援 Schema 2)。

#### 安裝步驟摘要:

**1.** 如果尚未安裝 Directory Server,請務必安裝和配置它。

如需更多資訊,請參閱 「Sun Java Enterprise System 安裝指南」  $(http://docs.sum.com/doc/819-0811)$ .

**2.** 配置 Access Manager 以識別 Directory Server 中的資料。

在 Access Manager 識別 LDAP 目錄中的資料之前,必須為將由 Access Manager 管理的所有組織、群組和使用者的項目新增特殊的物件類別。如果尚 未執行此作業,請先執行,然後再開始佈建新帳號。範例程序檔已綁定在 Access Manager 產品中,可協助您將這些物件類別自動加入目錄中。如需有關 這些安裝後步驟的更多資訊,請參閱「Sun Java System Access Manager Migration Guide」 (http://docs.sun.com/doc/819-7645)。

**3.** 借助本指南來安裝和配置 Messaging Server。

Messaging Server 將偵測您使用的是哪種 Sun Java System LDAP Schema,偵 測結果取決於是否安裝 Access Manager。

**4.** 安裝和配置 Sun Java System Web Server 6.1,以啓用 Messenger Express 中的 郵件篩選功能。如需有關啟用郵件篩選功能的更多資訊,請參閱第 64 [頁的 「配](#page-63-0) 置 Messenger Express 和 [Communications Express](#page-63-0) 郵件篩選器」。若要安裝 Web Server, 請參閱「Sun Java Enterprise System 安裝指南」。

雖然郵件篩選功能不是佈建工具,但是其功能存在於 Delegated Administrator for Messaging 的舊版 GUI 中。

**5.** 請參閱 Sun Java System Messaging Server 文件,以執行 LDAP 佈建。

對於 Sun LDAP Schema 1 LDAP 佈建,請使用 Messaging Server 5.2 Provisioning Guide 和 Sun Java System Communications Services Schema Reference Manual。(Sun Java System Schema Reference Manual 包含用於 Sun LDAP Schema 1 和 v.2 的物件類別和屬性。)

### <span id="page-57-0"></span>SMTP 轉送封鎖功能

依預設,Messaging Server 會配置為阻止嘗試 SMTP 轉送,即,它拒絕嘗試向未經 認證的外部來源中的外部位址提交郵件 ( 外部系統是指伺服器本身所在的主機之外 的任何其他系統 )。此預設配置對於封鎖 SMTP 轉送非常主動,因為它將所有其他 系統都視為外部系統。

安裝後,請務必手動修改配置,以滿足網站的需要。尤其是,郵件傳送伺服器應該 識別其自身的內部系統及子網路,來自內部系統及子網路的 SMTP 轉送作業應該始 終被接受。如果未更新此配置,則測試 MTA 配置時可能會遇到問題。

當 IMAP 和 POP 用戶端嘗試透過 Messaging Server 系統的 SMTP 伺服器將郵件提 交到外部位址,而該位址未使用 SMTP AUTH (SASL) 進行認證時,系統會拒絕這 些提交嘗試。將哪些系統和子網路視爲內部系統通常由 INTERNAL IP 對映表控制, 該表位於 *msg\_svr\_base*/config/mappings 檔案中。

例如,在 IP 位址為 192.45.67.89 的 Messaging Server 系統上,預設 INTERNAL IP 對映表如下所示:

```
INTERNAL_IP
```

```
$(192.45.67.89/24) $Y
127.0.0.1 $Y
* $N
```
第一個項目 ( 使用 \$(IP-pattern/significant-prefix-bits) 語法 ) 指定符合第一個 24 位元 192.45.67.89 的 IP 位址應被視為內部位址。第二個項目將回返 IP 位址 127.0.0.1 視為內部位址。最後一個項目指定,所有其他 IP 位址均不應被視為內部 位址。

您可以透過在最後一個 \$N 項目前指定其他 IP 位址或子網路來新增其他項目。這些 項目必須在左邊指定 IP 位址或子網路 ( 使用 \$[.../...] 語法指定子網路 ), 在右邊指定 \$Y。或者您可以修改現有 \$(.../...) 項目以接受更一般的子網路。

例如,如果同一範例網站具有 C 類網路,即該網站擁有所有 192.45.67.0 子網路, 則需要修改第一個項目,使對映表如下所示:

INTERNAL\_IP

 $$ (192.45.67.89/24) $Y$ 127.0.0.1 \$Y \* \$N

或者,如果該網站僅擁有 192.45.67.80-192.45.67.99 範圍內的 IP 位址,則需要使 用:

INTERNAL\_IP

! 符合 192.45.67.80 至 192.45.67.95 範圍內的 IP 位址  $$(192.45.67.80/28)$  \$Y ! 符合 192.45.67.96 至 192.45.67.99 範圍內的 IP 位址  $$ (192.45.67.96/30) $Y$$ 127.0.0.1 \$Y \* \$N

請注意,*msg\_svr\_base*/sbin/imsimta test -match 公用程式常用於檢查 IP 位址是否 符合特定 \$(.../...) 測試條件。imsimta test -mapping 公用程式更常用於檢查 INTERNAL\_IP 對映表是否對各種 IP 位址輸入內容都傳回所需結果。

修改 INTERNAL\_IP 對映表後,請務必執行 *msg\_svr\_base/*sbin/imsimta cnbuild 和 *msg\_svr\_base/*sbin/imsimta restart公用程式,使變更生效。

如需有關對映檔案和一般對映表格式的進一步資訊以及有關 imsimta 指令行公用程 式的資訊, 請參閱 「Sun Java System Messaging Server Administration Reference」 (http://docs.sun.com/doc/819-0106)。此外,如需有關 INTERNAL\_IP 對 映表的資訊,請參閱第 492 頁的「新增 SMTP 轉送」。

## <span id="page-59-0"></span>在重新啟動後啟用啟動

使用啓動程序檔 *msg\_svr\_base*/lib/Sun\_MsqSvr,您可以在系統重新啓動後啓用 Messaging Server 啓動。也就是說,依預設,Messaging Server 不會在系統重新啓 動後重新啟動,除非您執行此程序檔。此外,此程序檔還可以啟動 MMP ( 如果已啟 用)。

若要啓用 Sun\_MsgSvr,請:

**1.** 將 Sun\_MsgSvr 程序檔複製到 /etc/init.d 目錄中。

2. 變更 Sun\_MsgSvr 程序檔的以下所有權和存取模式:

表 **1-2** 對 Sun MsgSvr 的所有權和存取模式變更

| 所有權 (chown (1M)) | 群組所有權 (chgrp (1M)) | 存取模式 (chmod (1M)) |
|------------------|--------------------|-------------------|
| root(超級使用者)      | SVS                | 0744              |

**3.** 移至 /etc/rc2.d 目錄並建立以下連結:

ln /etc/init.d/Sun\_MsgSvr S92Sun\_MsgSvr

**4.** 移至 /etc/rc0.d 目錄並建立以下連結:

ln /etc/init.d/Sun\_MsgSvr K08Sun\_MsgSvr

### <span id="page-60-0"></span>處理 sendmail 用戶端

如果一般使用者透過 sendmail 用戶端傳送郵件,您可以將 Messaging Server 配置 為透過協定與用戶端配合工作。使用者可以繼續使用 UNIX sendmail 用戶端。

若要建立 sendmail 用戶端和 Messaging Server 之間的相容性,可以建立並修改 sendmail 配置檔案。

注意 有次將新的 sendmail 修補程式套用於系統時,您都需要依以下說明 ( 用於 Solaris 9 [和更高版本](#page-62-0) ) 修改 submit.cf 檔案。在 Solaris 8 上, 請遵循以下說明。

當您升級舊版 Messaging Server 時,sendmail 產品的元件會替代 /usr/lib/sendmail 二進位檔案。在 Messaging Server 6 2005Q1 中, 升級期間不再 發生這一替代。因此,您需要從最新的 sendmail 修補程式中獲取 /usr/lib/sendmail 二進位檔案的正確版本。

### Solaris 8

在 Solaris 8 作業系統上,請執行以下步驟:

- **1.** 在目錄 /usr/lib/mail/cf 中找到 main-v7sun.mc 檔案並建立此檔案的副本。 在本節的範例中,建立了名為 sunone-msg.mc 的副本。
- **2.** 在 sunone-msg.mc 檔案中,將以下各行加入到 MAILER 巨集之前:

```
FEATURE('nullclient', 'smtp:rhino.west.sesta.com')dnl
MASQUERADE AS('west.sesta.com')dnl
define('confDOMAIN_NAME', 'west.sesta.com')dnl
```
請注意,rhino.west.sesta.com 是本地主機名稱,west.sesta.com 是預設的電 子郵件網域 ( 如 「建立初始 [Messaging Server](#page-47-0) 執行階段配置」中的第 52 [頁的](#page-51-1) [「預設電子郵件網域」所](#page-51-1)述 )。在 HA 環境中,請使用邏輯主機名稱。請參[閱第](#page-78-0) 3 [章的 「配置高可用性」](#page-78-0),以取得有關高可用性的邏輯主機名稱的更多資訊。

**3.** 編譯 sunone-msg.mc 檔案:

/usr/ccs/bin/make sunone-msg.cf

sunone-msg.mc 將輸出 sunone-msg.cf。

- **4.** 備份 /etc/mail 目錄中現有的 sendmail.cf 檔案。
	- **a.** 複製 /usr/lib/mail/cf/sunone-msg.cf,並重新命名為 sendmail.cf 檔案。
	- **b.** 將新的 sendmail.cf 檔案移到 /etc/mail 目錄中。

### <span id="page-62-0"></span>Solaris 9 和更高版本

在 Solaris 9 平台上, sendmail 不再是 setuid 程式, 而是一個 setgid 程式。 若要在 Solaris 9 平台上建立 sendmail 配置檔案,請:

- **1.** 在目錄 /usr/lib/mail/cf 中找到 submit.mc 檔案並建立此檔案的副本。 在本節的範例中,建立了名為 sunone-submit.mc 的副本。
- **2.** 變更檔案 sunone-submit.mc 中的以下各行:

FEATURE('msp')dn

變更為

FEATURE('msp', 'rhino.west.sesta.com')dnl

其中 rhino.west.sesta.com 是本地主機名稱。

請注意,rhino.west.sesta.com 是本地主機名稱,west.sesta.com 是預設的電 子郵件網域 ( 如 「建立初始 [Messaging Server](#page-47-0) 執行階段配置」中的第 52 [頁的](#page-51-1) [「預設電子郵件網域」所](#page-51-1)述 )。在 HA 環境中,請使用邏輯主機名稱。請參[閱第](#page-78-0) 3 [章的 「配置高可用性」](#page-78-0),以取得有關高可用性的邏輯主機名稱的更多資訊。

**3.** 編譯 sunone-submit.mc 檔案:

/usr/ccs/bin/make sunone-submit.cf

sunone-submit.mc 將輸出 sunone-submit.cf。

- **4.** 備份 /etc/mail 目錄中現有的 submit.cf 檔案。
	- **a.** 複製 /usr/lib/mail/cf/sunone-submit.cf 檔案,並重新命名為 submit.cf 檔案。
	- **b.** 將新的 submit.cf 檔案移到 /etc/mail 目錄中。

# <span id="page-63-0"></span>配置 Messenger Express 和 Communications Express 郵件篩選器

郵件篩選器可透過 Messenger Express 和 Communications Express 進行存取。如 果您僅使用 Communications Express,則無需部署 .war 檔案,但是,若要部署 Messenger Express 中的郵件篩選器,則需要使用以下指令:

如果您使用 Web Server 作為 web 容器︰

# **cd** *web\_svr\_base***/bin/https/httpadmin/bin/** # **./wdeploy deploy -u /MailFilter -i https-***srvr\_instance* **-v https-***virtual\_srvr\_instance msg\_svr\_base***/SUNWmsgmf/MailFilter.war**

如果使用 App Server 作為 Web 容器︰

# **cd** *app\_svr\_base***/sbin** # .**/asadmin asadmin> deploy --user admin** *msg\_svr\_base***/SUNWmsgmf/MailFilter.war**

在這兩種情況下,請設定以下 configutil 參數並重新啟動 mshttpd ︰

- # cd *msg\_svr\_base*/sbin/
- # ./configutil -o "local.webmail.sieve.port" -v "*WS\_port\_no*|*AS\_port\_no*"
- # ./stop-msg http
- # ./start-msg http

您也可以使用管理主控台部署 .war 檔案,如需更多資訊,請參閱 「Sun Java System Web Server 6.1 管理員指南 」 (http://docs.sun.com/app/doc/819-0824),或 「Sun Java System Application Server Enterprise Edition 8.1 管理指南」 (http://docs.sun.com/doc/819-1554)。

Messenger Express 和 Communications Express 線上說明檔案提供有關一般使用者 的郵件篩選器資訊。

## <span id="page-64-0"></span>效能和調校

請參閱 http://docs.sun.com/doc/819-0063 上的 「Messaging Server Deployment Planning Guide」,尤其是有關 Messaging Server 架構的效能注意事項小節。

## <span id="page-64-1"></span>安裝後的目錄配置

安裝 Sun Java System Messaging Server 後, 其目錄和檔案都將存放在表 [1-3](#page-64-2) 所述的 配置中。該表格並不全面,僅顯示那些與典型伺服器管理工作最相關的目錄和檔 案。

<span id="page-64-2"></span>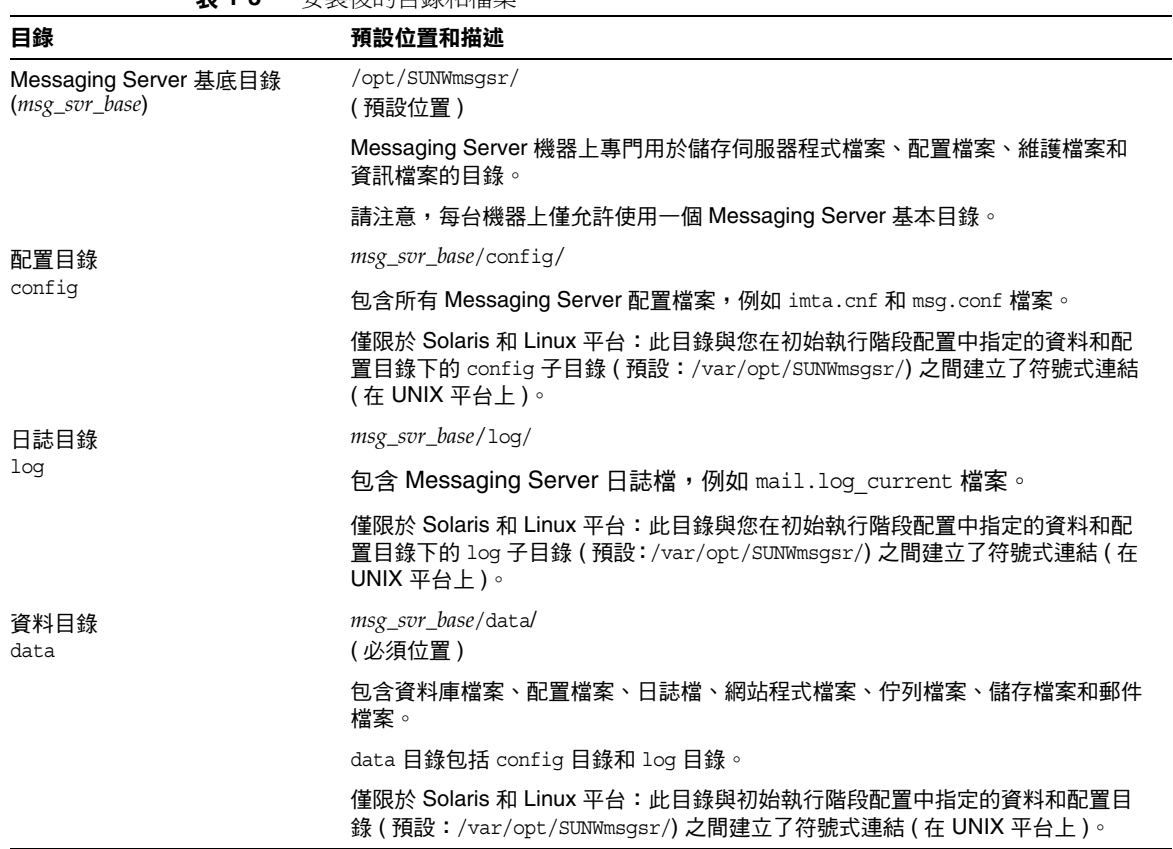

表 **1-3** 安裝後的目錄和檔案

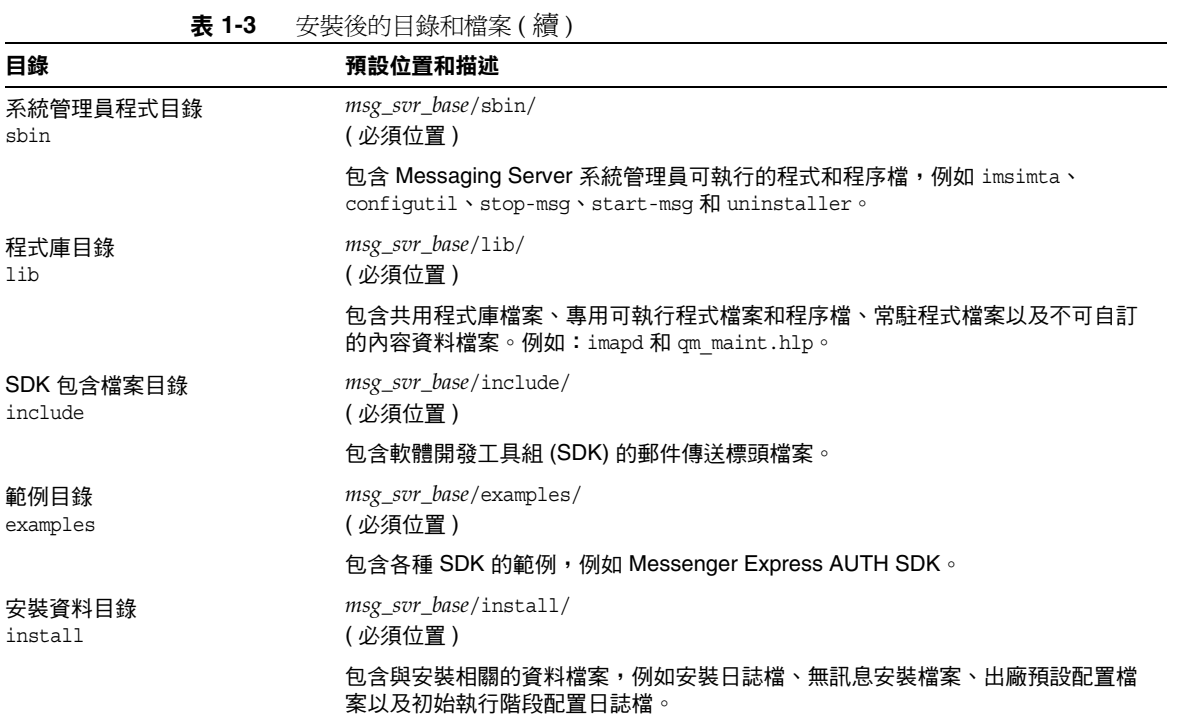

## <span id="page-66-0"></span>安裝後的連接埠號碼

在安裝程式和初始執行階段配置程式中,需要為各種服務選擇連接埠號。這些連接 埠號碼可以是 1 到 65535 之間的任何數字。

表 [1-4](#page-66-1) 列出安裝後指定的連接埠號碼:

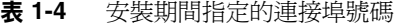

<span id="page-66-1"></span>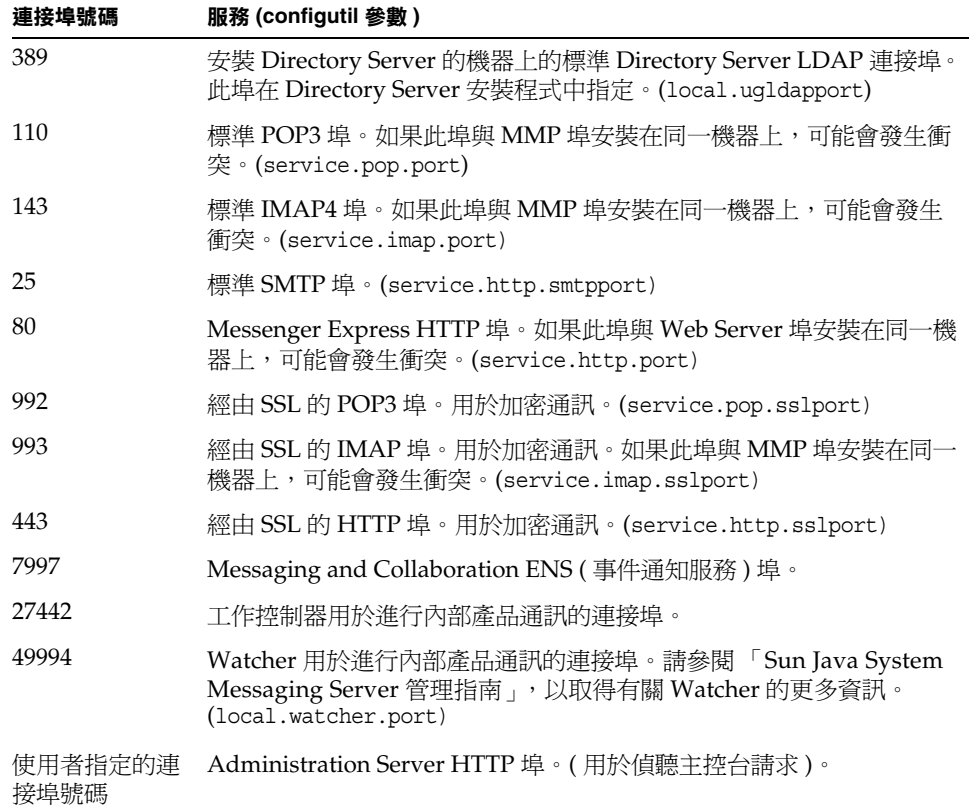

如果某些產品安裝在同一機器上,連接埠號碼就會發生衝突。表 [1-5](#page-67-0) 顯示潛在的連 接埠號碼衝突:

<span id="page-67-0"></span>

| 衝突的連接埠號碼 | 連接埠            | 連接埠                  |  |
|----------|----------------|----------------------|--|
| 143      | IMAP 伺服器       | MMP IMAP 代理          |  |
| 110      | POP3 伺服器       | MMP POP3 代理          |  |
| 993      | 經由 SSL 的 IMAP  | 具有 SSL 的 MMP IMAP 代理 |  |
| 80       | Web Server 連接埠 | Messenger Express    |  |

表 **1-5** 潛在的連接埠號碼衝突

如果可能,建議您將會導致連接埠號碼衝突的產品安裝在不同的機器上。如果無法 這樣做,則需要變更其中一個導致衝突的產品的連接埠號碼。

若要變更連接埠號碼,請使用 configutil 公用程式。請參閱 「Sun Java System Messaging Server Administration Reference」(http://docs.sun.com/doc/819-0106) 以取得完整語法和用法的資訊。

下例使用 service.http.port configutil 參數將 Messenger Express HTTP 連接 埠號碼變更為 8080。

```
configutil -o service.http.port -v 8080
```
# 升級至 Sun Java Systems Messaging Server

本章描述如何從 Messaging Server 5.2 升級至 Messaging Server 6 2005Q1。

# 開始之前

執行升級之前,請確定:

- **•** Messaging Server 6 2005Q1 已在與 Messaging Server 5.2 系統相同或不同的系 統上安裝並配置。
- 注意 與舊版 Messaging Server 不同,如果不先安裝和配置 Messaging Server 6 2005Q1,您將無法升級現有 Messaging Server。 另請注意,您不能將此升級程式與早於 5.2 版的 Messaging Server 版 本一起使用。因此,您必須先遷移或升級至 Messaging Server 5.2, 安裝 Messaging Server 6 2005Q1,然後再執行此升級程式。請參閱 iPlanet Messaging Server 5.2 Migration Guide http://docs.sun.com/source/816-6017-10/index.html,以取得有關遷移 至 Messaging Server 5.2 的更多資訊。
- **•** 現有 Messaging Server 5.2 版使用 MTA 直接 LDAP 查詢 ( 而不是 imsimta dirsync) 配置。
- **•** 此外,Messaging Server 6 2005Q1 不支援多個實例。如果您具有多個 Messaging Server 5.2 版實例,則只能選擇一個實例來升級至 Messaging Server 6 2005Q1。此外,多次執行升級公用程式以嘗試遷移多個實例會覆寫您的配置。

## 升級程序簡介

從 Messaging Server 5.2 升級至 Messaging Server 6 2005Q1 包括三個步驟。以下主 題概述了此程序:

- **1.** 第 70 [頁的 「建立升級檔案以更新配置」](#page-69-0) (UpgradeMsg5toMsg6.pl)
- **2.** 第 73 [頁的 「執行升級公用程式」](#page-72-0) (do\_the\_upgrade.sh)
	- o [MTA](#page-73-0) 配置 (make mta config changes.sh)
	- [configutil](#page-74-0) 參數 (make configutil changes.sh)
	- o [備份配置](#page-74-1) (make backup config changes.sh)
	- o [mboxlist](#page-74-2) 資料庫 (make mboxlistdb changes.sh)
- **3.** 第 76 [頁的 「遷移使用者電子信箱」](#page-75-0) ( 可選 )

## <span id="page-69-0"></span>建立升級檔案以更新配置

本小節描述如何建立特殊的升級檔案來更新 Messaging Server 6 2005Q1 系統上的配 置:

- **•** 第 70 [頁的 「關於升級檔案」](#page-69-1)
- **•** 第 72 頁的 「執行 [UpgradeMsg5toMsg6.pl Perl](#page-71-0) 程序檔」

### <span id="page-69-1"></span>關於升級檔案

執行升級公用程式從 Messaging Server 5.2 升級至 6 之前,您需要先執行 UpgradeMsg5toMsg6.pl Perl 程序檔 ( 位於 *msg\_svr\_base*/sbin 中 )。

UpgradeMsg5toMsg6.p1 會比較 5.2 配置檔案和 Messaging Server 6 配置檔案,並 為每個配置檔案建立以下兩組檔案:\*.CHANGES 檔案和 \*.MERGED 檔案。

\*.CHANGES 檔案和 \*.MERGED 檔案在工作區目錄 /var/tmp/UpgradeMsg5toMsg6.ScratchDir 中產生。

\*.CHANGES 檔案顯示 Messaging Server 5.2 和 Messaging Server 6 2005Q1 之間的重 要配置檔案差異。這些檔案重點顯示僅在 Messaging Server 6 2005Q1 中發現的配置 實體、來自 Messaging Server 5.2 但在 Messaging Server 6 2005Q1 中被淘汰的配置 實體以及僅在 Messaging Server 5.2 中發現的配置實體。請注意,並非所有 \*.CHANGES 檔案都會顯示不同版本的配置檔案之間的差異,而且並非所有配置檔案 都會產生 \*.CHANGES 檔案。

\*.MERGED 檔案合併了 Messaging Server 5.2 和 Messaging Server 6 的配置值和設 定。通常,如果符合以下條件,Messaging Server 6 2005Q1 版將保留 Messaging Server 5.2 的配置參數值:

- **•** Messaging Server 6 2005Q1 版中沒有預設值,或
- **•** 在 5.2 配置中指定的值不是預設設定

表 [2-1](#page-70-0) 列出產生 \*.MERGED 或 \*.CHANGES 檔案的配置檔案:

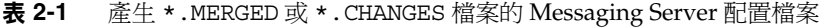

<span id="page-70-0"></span>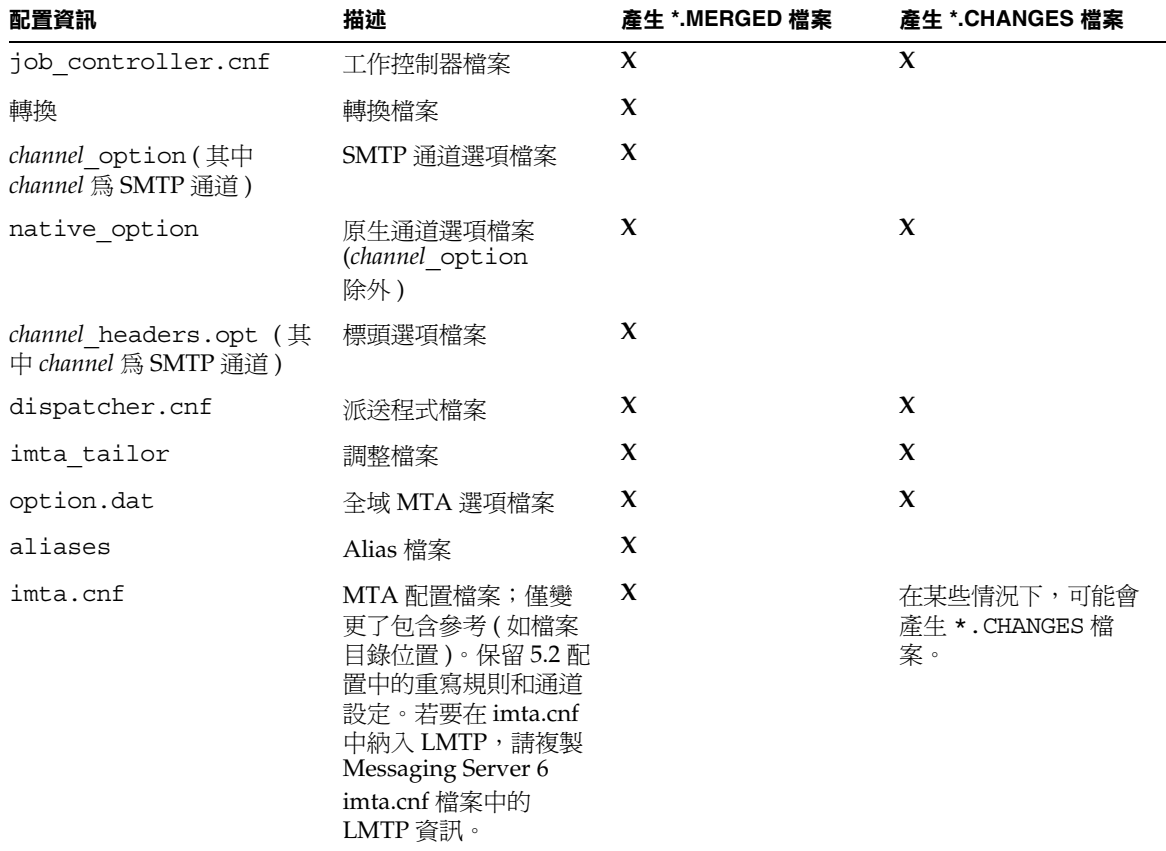

| 配置資訊               | 描述                                        | 產生 *.MERGED 檔案 | 產生 *.CHANGES 檔案 |
|--------------------|-------------------------------------------|----------------|-----------------|
| mappings           | 對映檔案                                      | X              |                 |
| mappings.locale    | 本土化對映檔案                                   | X              |                 |
| internet.rules     | 網際網路規則配置檔案                                | X              |                 |
| backup-groups.conf | 備份群組定義                                    | X              | X               |
| configutil         | local.conf 和<br>msg.conf 配置檔案中<br>配置參數的變更 |                | X               |

表 **2-1** 產生 \*.MERGED 或 \*.CHANGES 檔案的 Messaging Server 配置檔案 ( 續 )

### <span id="page-71-0"></span>執行 UpgradeMsg5toMsg6.pl Perl 程序檔

若要執行 UpgradeMsg5toMsg6.pl 以建立各組檔案 ( 透過這些檔案可以更新配置 ), 請執行以下步驟:

- **1.** 5.2 和 Messaging Server 6 2005Q1 系統可在此時同時執行。
- **2.** 如果 Messaging Server 5.2 和 6 版不在同一台機器上,將 Messaging Server 5.2 *server-root* 目錄傳送、擷取並複製到 Messaging Server 6 2005Q1 系統中。如果 兩個伺服器版本安裝在同一機器上,則可以跳過此步驟。

如果您的郵件儲存過大而不能在系統之間傳送,可以僅將伺服器實例的重要部 分傳送至新的系統。在 UpgradeMsg5toMsg6.pl 中有相關註釋,包含了詳細資 訊。

無需將 Messaging Server 5.2 儲存資料複製到 Messaging Server 6 2005Q1 系統 中,但必須確保在升級程序進行期間可以存取 Messaging Server 5.2 mboxlist 目錄。

**3.** 根據 5.2 版的 msg-*instance* 和 Messaging Server 6 2005Q1 版的 *msg\_svr\_base* 執 行 UpgradeMsg5toMsg6.pl 升級程序檔 ( 位於 *msg\_svr\_base*/sbin 中 )。例如:

perl UpgradeMsg5toMsg6.pl /usr/sunone/server5/msg-budgie \ /opt/SUNWmsgsr

其中 /usr/sunone/server5/msg-budgie 為 5.2 版 Messaging Server 的 msg-*instance*,/opt/SUNWmsgsr 為 Messaging Server 6 2005Q1 版的 *msg\_svr\_base*。

\*.MERGED 和 \*.CHANGES 檔案 ( 如表 [2-1](#page-70-0) 所述 ) 將建立。
**4.** 請仔細查閱 \*.MERGED 檔案;如果您不想使用建議的設定,則必須手動調整設 定。

此公用程式無法更新 Messenger Express 自訂檔案。因此,您需要手動變更這些檔 案,以保留來自 Messaging Server 5.2 的相關資訊,並增加來自 Messaging Server 6 2005Q1 安裝的所有新資訊。

# 執行升級公用程式

本節描述 do\_the\_upgrade.sh 公用程式 ( 位於

/var/tmp/UpqradeMsq5toMsq6.ScratchDir中),該公用程式是由四個子程序檔 組成的 shell 程序檔。本節包含以下主題:

- **•** 第 73 [頁的 「升級公用程式簡介」](#page-72-0)
- **•** 第 74 頁的 「執行 [do\\_the\\_upgrade.sh](#page-73-0) 公用程式」 (do\_the\_upgrade.sh)
- **•** 第 74 [頁的 「](#page-73-1)MTA 配置」 (make\_mta\_config\_changes.sh)
- 第 75 頁的「[configutil](#page-74-0) 參數<sub>」</sub> (make configutil changes.sh)
- **•** 第 75 [頁的 「備份配置」](#page-74-1) (make\_backup\_config\_changes.sh)
- **•** 第 75 頁的 「[mboxlist](#page-74-2) 資料庫」 (make\_mboxlistdb\_changes.sh)

### <span id="page-72-0"></span>升級公用程式簡介

do the upgrade.sh公用程式由四個 shell 程序檔組成,這些程序檔透過 \*.MERGED 檔案更新 Messaging Server 6 2005Q1 系統中 MTA 配置、configutil 參 數、備份參數以及 mboxlist 資料庫的配置和檔案目錄位置。

您可以執行 do the upgrade.sh公用程式,也可以單獨執行組成 do\_the\_upgrade.sh 公用程式的一個或多個程序檔 (make mta config changes.sh、make configutil changes.sh、 make backup config changes.sh  $\bar{\pi}$  make mboxlistdb changes.sh)  $^\circ$ 

若要將 MTA 轉送器從 Messaging Server 5.2 升級至 Messaging Server 6 2005Q1, 您只需執行 make mta\_config\_changes.sh 和 make\_backup\_config\_changes.sh( 如第 75 [頁的 「備份配置」所](#page-74-1)述 )。

執行 do the upgrade.sh 公用程式或任何子程序檔時,請確定 Messaging Server 5.2 與 Messaging Server 6 2005Q1 均未啟動和執行。

## <span id="page-73-0"></span>執行 do\_the\_upgrade.sh 公用程式

執行 do\_the\_upgrade.sh 公用程式:

- **1.** 關閉 5.2 和 6 版 Messaging Server。
- **2.** 執行公用程式:

# sh /var/tmp/UpgradeMsg5toMsg6.ScratchDir/do the upgrade.sh

執行 do\_the\_upgrade.sh 程序檔後,您可以繼續參考 5.2 版分割區路徑 ( 雖然您無 法移除 Messaging Server 5.2 *server-root* 目錄 ),也可以將 5.2 版儲存分割區手動移 至相應的 Messaging Server 6 2005Q1 目錄位置。您應該在重新啟動 Messaging Server 之前執行此步驟。

### <span id="page-73-1"></span>MTA 配置

作爲 do\_the\_upgrade.sh 公用程式組成部分的 MTA 升級配置子程序檔稱爲 make mta config changes.sh ( $\#$ /var/tmp/UpgradeMsg5toMsg6.ScratchDir  $\dot{\mp}$ )。

make\_mta\_config\_changes.sh 程序檔對 \*.MERGED 伺服器配置檔案進行備份和重 新命名,並將其移至 Messaging Server 6 2005Q1 檔案目錄結構中的原始名稱和位 置。

重新命名並移動檔案完成後,此程序檔會自動執行 imsimta cnbuild 指令,以重新 編譯 MTA 配置。

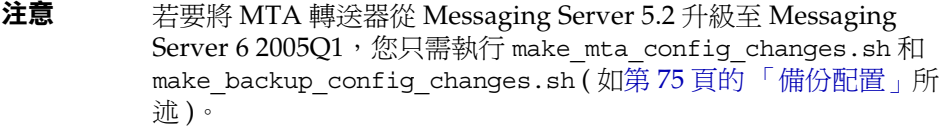

### <span id="page-74-0"></span>configutil 參數

作爲 do the upgrade.sh 公用程式組成部分的 configutil 升級配置子程序檔稱 爲 make\_confiqutil\_changes.sh 程序檔 ( 位於 /var/tmp/UpgradeMsg5toMsg6.ScratchDir中)。

make\_configutil\_changes.sh 程序檔合併了 msg.conf 和 local.conf 檔案中的 新參數或更新後的參數。如果 Messaging Server 6 2005Q1 的 configutil 參數中未 指定預設値,則所有 Messaging Server 5.2 的值將在 Messaging Server 6 2005Q1 版 轉送續使用。

### <span id="page-74-1"></span>備份配置

作爲 do\_the\_upgrade.sh 公用程式組成部分的備份升級配置子程序檔稱爲 make\_backup\_config\_changes.sh 程序檔 ( 位於 /var/tmp/UpqradeMsq5toMsq6.ScratchDir中)。

make backup config changes.sh 程序檔升級備份服務 ( 例如 backup-groups.conf 檔案中的服務 ) 的配置。

### <span id="page-74-2"></span>mboxlist 資料庫

作爲 do the upgrade.sh公公用程式組成部分的 mboxlist 資料庫升級配置子程序檔 稱爲 make mboxlistdb changes.sh 程序檔 ( 位於 /var/tmp/UpgradeMsg5toMsg6.ScratchDir 中 )。

make\_mboxlistdb\_changes.sh 程序檔傳送 5.2 版的 mboxlist 資料庫並將其升級 成 Messaging Server 6 2005Q1 目錄結構。此程序檔將四個 \*.db 檔案 (folder.db、 quota.db、peruser.db 和 subscr.db) 從 Messaging Server 5.2 系統上的 *server-root*/msg*-instance*/store/mboxlist 複製到 Messaging Server 6 2005Q1 系統 上的 *msg\_svr\_base*/data/store/mboxlist 中。

# 遷移使用者電子信箱

本小節描述如何將使用者電子信箱從 Messaging Server 5.2 遷移到 Messaging Server 6 2005Q1 系統。如果您要將 Messaging Server 5.2 升級至 Messaging Server 6,並升級整個郵件儲存資料庫,則無需按照此程序操作。前一小節所述的 make\_mboxlistdb\_changes.sh 程序檔可用於更高效地升級資料庫。

如果屬於以下情況,您只需執行本步驟:

- **•** 您要從 Windows 遷移至 Unix 或從 Unix 遷移至 Windows。
- **•** 您不想一次遷移整個郵件儲存。
- **•** 您需要重新命名您的使用者,包括 UID、網域名稱以及預設網域變更。

如果您選擇使用此程序遷移電子信箱,請勿將分割區路徑對映至 Messaging Server 5.2分割區,並且請勿執行 make mboxlist changes.sh 程序檔。

由升級程序檔產生的 make\_configutil\_changes.sh 程序檔會自動將分割區路徑設定 為對映至 Messaging Server 5.2 分割區。您需要手動改變它。此外,您應從 do the upgrade.sh 程序檔移除對 make mboxlistdb changes.sh 程序檔的呼叫。

若要以線上方式將使用者電子信箱資料從 Messaging Server 5.2 移至 Messaging Server 6 2005Q1,請執行本小節所述的步驟。移動資料時無需終止 Messaging Server。

本節概述以下主題:

- **•** 第 76 [頁的 「需求」](#page-75-0)
- **•** 第 77 [頁的 「遷移說明」](#page-76-0)

#### <span id="page-75-0"></span>需求

遷移的唯一需求就是 stored 應在新舊郵件傳送伺服器上同時執行。

#### <span id="page-76-0"></span>遷移說明

若要將使用者電子信箱從 5.2 系統遷移至 Messaging Server 6 2005Q1 系統,請:

- **1.** 事先通知使用者,在資料遷移程序完成之前,他們將無法存取電子信箱。請確 定使用者在資料遷移開始之前均已登出其郵件系統。
- **2.** 將 5.2 郵件儲存中所有使用者項目的 mailUserStatus 使用者 LDAP 屬性從 active 變更為 hold,以將進來的使用者郵件保留在保留佇列中,並防止他人 透過 IMAP、POP 和 HTTP 存取電子信箱。

如需有關 mailUserStatus 的更多資訊,請參閱 「Sun Java System Communcations Services Schema Reference Manual」 ( http://docs.sun.com/doc/819-0113)。

- **3.** 確定在此程序期間,5.2 和 6 2005Q1 版 Messaging Server 都已啟動並正在執 行。
- **4.** 將所有使用者項目中的 mailHost 屬性從舊的郵件伺服器變更為新的郵件伺服 器。

若要如此,請使用以下 ldapsearch 指令找到需要修改其 mailHost 屬性的使用 者項目:

```
ldapsearch -h ldap.siroe.com -b "o=internet" \ 
   "(&(objectclass=maildomain)(mailHost=oldmail.siroe.com))"
```
然後使用 ldapmodify 指令將各個項目相應地變更為新的郵件伺服器。( 使用 Messaging Server 和/或 Directory Server 隨附的 ldapmodify。請勿使用 Solaris ldapmodify。)

如需有關 mailhost 的更多資訊,請參閱 「Sun Java System Communcations Services Schema Reference Manual」。

**5.** 在舊的系統中,使用 backup-groups.conf 檔案將使用者項目分割成均等的群 組。(您還可以將使用者名稱置於檔案中,並使用步驟 6 中的 -u 選項)

**6.** 將使用者資料從 Messaging Server 5.2 郵件儲存移至 Messaging Server 6 2005Q1 郵件儲存中。

完成此步驟的方法如下:使用 imsbackup 公用程式備份 Messaging Server 5.2 郵件儲存,然後使用 imsrestore 公用程式將郵件儲存修復到 Messaging Server 6 2005Q1 中。例如,若要將電子信箱從 oldmail.siroe.com 遷移至 newmail.siroe.com,請在 oldmail.siroe.com 上執行以下指令:

/<*server-root*>/bin/msg/store/bin/imsbackup -f- /<*instance*>/<*group*> \ | rsh newmail.siroe.com /opt/SUNWmsgsr/lib/msg/imsrestore.sh \  $-f$ -  $-cy$  -v1

您可以執行多個同步運作的備份並修復階段作業 ( 每個群組一個 ),以最大化向 新郵件儲存進行傳送的速度。請參閱 Messaging Server 參照手冊 (http://docs.sun.com/doc/819-0106),以取得有關 imsbackup 和 imsrestore 公用 程式以及第 568 [頁的 「備份和復原郵件儲存」的](#page-567-0)更多資訊。

**7.** 將 Messaging Server 6 2005Q1 設定為系統新的預設郵件傳送伺服器。

將 oldmail.siroe.com 的 A 記錄變更為指向 newmail.siroe.com ( 此伺服器 負責先前寄存在 oldmail.siroe.com 上的網域 )。

**8.** 請發出以下指令,釋放 Messaging Server 5.2 系統上保留佇列中的郵件:

imsimta process\_held -uid=*user* -domain=*domain*

其中 *user* 是使用者 ID,*domain* 是該使用者所在的網域。

**9.** 確保使用者用戶端指向新的郵件伺服器。

升級完成後,透過使用者的郵件用戶端程式讓使用者指向新的伺服器 ( 在此範 例中,讓使用者從 oldmail.siroe.com 指向 newmail.siroe.com)。

或者使用 MMP,藉此,使用者無需將其用戶端直接指向新的郵件伺服器; MMP 將從儲存在 LDAP 使用者項目中的 mailHost 屬性中獲取此資訊,並自動 將用戶端重新導向至新的伺服器。

# 配置高可用性

本節提供配置 Veritas Cluster Server 或 Sun Cluster 高可用性叢集軟體以及準備將 該軟體與 Messaging Server 配合使用時所需的資訊。假設您已閱讀 「Messaging Server Deployment Planning Guide」 (http://docs.sun.com/doc/819-0063) 中有關 高可用性的一章以及適當的 Veritas 或 Sun Cluster Server 文件,並依需要取得了詳 細規劃、安裝說明、必需的修補程式及其他資訊。

表 [3-1](#page-78-0) 列出 Messaging Server 目前支援的 Sun Cluster Server 和 Veritas Cluster Server 版本:

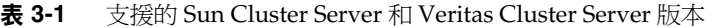

<span id="page-78-0"></span>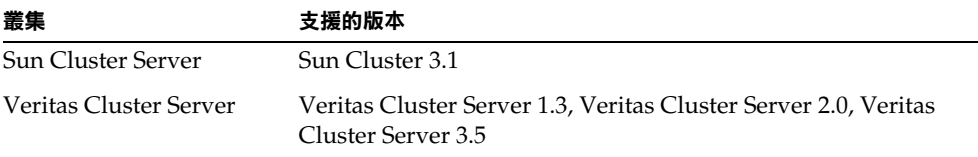

本章包含以下各節:

- **•** 第 80 [頁的 「叢集代理程式安裝」](#page-79-0)
- **•** 第 81 頁的 「[Veritas Cluster Server](#page-80-0) 代理程式安裝」
- **•** 第 85 頁的 「Sun Cluster [代理程式安裝」](#page-84-0)
- **•** 第 92 [頁的 「取消配置高可用性」](#page-91-0)

# <span id="page-79-0"></span>叢集代理程式安裝

叢集代理程式是一種在叢集框架下執行的 Messaging Server 程式。

Sun Cluster Messaging Server 代理程式 (SUNWscims) 在您透過 Java Enterprise System 安裝程式選取 Sun Cluster 3.1 時安裝。可以在 Java Enterprise System CD 上的 Messaging Server Product 子目錄

(Solaris\_sparc/Product/messaging\_svr/Packages/SUNWmsgvc) 中找到 Veritas Cluster Messaging Server 代理程式 (SUNWmsqvc)。( 請注意,您必須使用 pkgadd(1M) 指令來安裝 VCS 叢集代理程式。)

## Messaging Server 和高可用性注意事項

有關 Messaging Server 和高可用性 ( 適用於 Veritas Cluster 和 Sun Cluster) 安裝的 一些注意事項:

- **•** 叢集軟體需要在安裝和配置 Messaging Server 之前進行安裝。在 Messaging Server 的 HA 邏輯主機名稱目前所指的叢集節點上執行安裝。當系統提示您輸 入節點名稱時,請使用叢集別名。在安裝 Messaging Server 時,請告知 Administration Server 無論涉及到任何實體機器,在其上進行安裝的節點之名 稱為叢集的邏輯名稱。
- **•** 在執行 Messaging Server 初始執行階段配置 ( 請參閱第 48 [頁的 「建立初始](#page-47-0) [Messaging Server](#page-47-0) 執行階段配置」)時,請務必指定完全合格的 Messaging Server 叢集之 HA 邏輯主機名稱。
- **•** 使用叢集主機名稱配置 Messaging Server。如果您未這樣做,則下次還需要使 用叢集主機名稱進行重新配置。

# <span id="page-79-1"></span>使用 useconfig 公用程式

useconfig 公用程式可讓您在 HA 環境中的多個節點之間共用單一配置。此公用程 式並不升級或更新現有配置。

例如,如果您要升級第一個節點,則可以透過 Java Enterprise System 安裝程式安裝 Messaging Server,然後對其進行配置。隨後,您可以故障轉移至第二個節點,在 該節點上透過 Java Enterprise System 安裝程式安裝 Messaging Server 套裝軟體, 但不必再次執行初始執行階段配置程式 (configure)。您也可以使用 useconfig 公用 程式。

若要啓用該公用程式,請執行 useconfig 公用程式,以指向先前的 Messaging Server 配置。

*msg\_svr\_base*/sbin/useconfig install/configure\_*YYYYMMDDHHMMSS*

其中,configure\_*YYYYMMDDHHMMSS* 是先前的配置設定檔案。

在一個全新的節點上,您可以在共用磁碟的 *msg\_svr\_base*/data/setup 目錄中找到 configure\_*YYYYMMDDHHMMSS*。

以下兩節第 81 頁的 「[Veritas Cluster Server](#page-80-0) 代理程式安裝」和第 85 [頁的 「](#page-84-0)Sun Cluster [代理程式安裝」描](#page-84-0)述何時可以使用 useconfig 公用程式。

# <span id="page-80-0"></span>Veritas Cluster Server 代理程式安裝

可以透過 Veritas Cluster Server 1.3、2.0 和 3.5 來配置 Messaging Server 。本節中 的說明只涵蓋 Veritas Cluster 3.5;如需有關 Veritas 1.3 和 2.0 的說明,請參閱 http://docs.sun.com/doc/819-0811 上的「 Sun Java Enterprise System 安裝指南 」。

執行以下程序之前,請務必查閱 Veritas Cluster Server 說明文件。

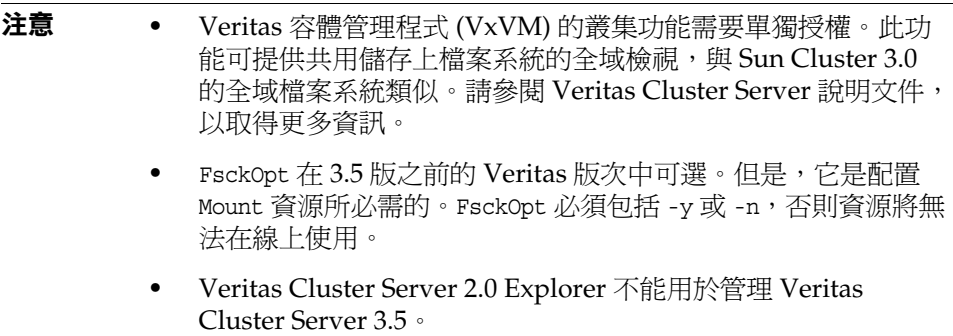

透過 Java Enterprise System 安裝程式安裝 Messaging Server 並配置 HA 之後,請 務必查閱第 90 頁的 「將 IP [位址連結至伺服器」](#page-89-0),以瞭解與配置 HA 支援關聯的其 他步驟。

### Veritas Cluster Server 的需求

- **•** 已安裝和配置 Veritas Cluster Software。
- **•** 如以下說明 ( 位於第 82 頁的「VCS 3.5 [安裝和配置注意事項」中](#page-81-0) ) 所述,您將在 兩個節點上安裝 Messaging Server 的 Veritas Cluster 代理程式套裝軟體和 Messaging Server 軟體。

### <span id="page-81-0"></span>VCS 3.5 安裝和配置注意事項

以下說明描述如何使用 Veritas Cluster Server 3.5 將 Messaging Server 配置為 HA 服務。

預設的 main.cf 配置檔案將設定名爲 ClusterService 的資源群組,該資源群組將啓 動 VCSweb 應用程式。此資源群組包含諸如 csgnic 和 webip 之類的網路邏輯主機 IP 資源。此外,還會為事件通知建立 ntfr 資源。

**1.** 啟動其中一個節點的 Cluster Explorer。

請注意,這些 Veritas Cluster Server 說明假定您要使用圖形化使用者介面將 Messaging Server 配置為 HA 服務。

若要啓動 Cluster Explorer,請執行以下指令:

# /opt/VRTSvcs/bin/hagui

為了使用 GUI,必須安裝 VRTScscm 套裝軟體。

- **2.** 新增 DiskGroup 類型的 s1ms\_dg 磁碟群組資源並啟用它。
- **3.** 新增 Mount 類型的 s1ms\_mt 裝載資源。
	- **a.** 與在 Veritas Cluster Server 2.0 中不同,您必須將 -y ( 或 -n) 加入到 FsckOpt 中。空選項將導致 Mount 掛機。請參閱 Solaris 線上援助頁,以取得有關 fsck\_vxfs 的更多資訊。
	- **b.** 如果尚未啟用連結資源,請務必按一下 [ 連結 ] 按鈕將它們啟用。

**4.** 在 s1ms\_mt 和 s1ms\_dg 之間建立連結。啟用 s1ms\_mt 資源。 下圖描繪附屬樹:

圖 **3-1** Veritas Cluster Server 附屬樹

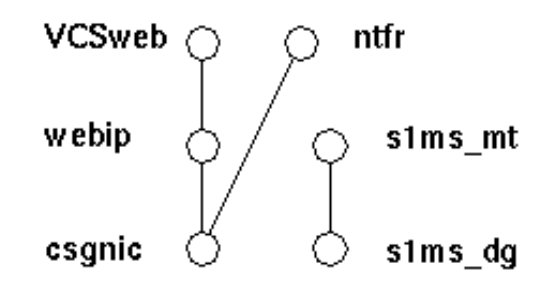

- **5.** 執行 Java Enterprise System 安裝程式, 並選取 Administration Server 和 Messaging Server。
	- **a.** 在 Administration Server 配置期間,請務必在要求您提供主機名稱時指定 邏輯主機名稱。
	- **b.** 從主要節點 ( 例如,Node\_A) 執行 Messaging Server 初始執行階段配置以 安裝 Messaging Server。
	- **c.** 使用 pkgadd(1M) 指令安裝 Veritas Cluster Server 代理程式套裝軟體 SUNWmsgvc (位於 Java Enterprise System CD 上的 Messaging Server Product 子目錄中 )。
		- 至此,Messaging Server 和 Veritas 代理程式已安裝在 Node\_A 上。
- **6.** 切換至備份節點 ( 例如,Node\_B)。
- **7.** 執行 Java Enterprise System 安裝程式,以在備份節點 (Node\_B) 上安裝 Messaging Server。
- **8.** 安裝 Messaging Server 之後,您可以使用 useconfig 公用程式,而不必在備份 節點 (Node\_B) 上建立其他初始執行階段配置。useconfig 公用程式可讓您在 HA 環境中的多個節點之間共用單一配置。此公用程式並不升級或更新現有配 置。請參閱第 80 [頁的 「使用](#page-79-1) useconfig 公用程式」。

至此,Veritas 代理程式已安裝在 Node\_B 上。

- 9. 從 Cluster Explorer 選取 [ 檔案 ] 功能表中的 [ 匯入類型 ...], 螢幕上將顯示檔案 選取方塊。
- **10.** 從 /etc/VRTSvcs/conf/config 目錄中匯入 MsgSrvTypes.cf 類型。匯入此類型檔 案。請注意,您需要在叢集節點上才能找到此檔案。
- **11.** 現在建立一個 MsgSrv 類型的資源 ( 例如,Mail)。此資源需要設定邏輯主機名稱 特性。
- 12. Mail 資源依賴於 s1ms\_mt 和 webip。如以下相依性樹所示,在資源之間建立連 結:
	- 圖 **3-2** Veritas Cluster 附屬樹

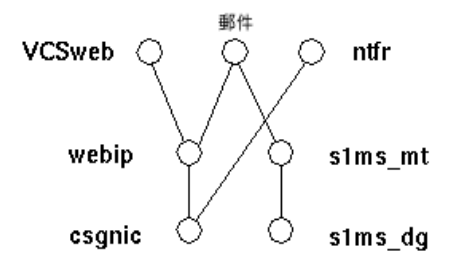

- **a.** 啟用所有資源並讓 Mail 處於線上。
- **b.** 所有的伺服器都應啟動。
- **13.** 切換至 Node\_A 並檢查高可用性配置是否正在工作。
- **14.** 將群組屬性 OnlineRetryLimit 從 3 變更為 0,否則可能會在同一節點上重新啟 動故障轉移服務。

### MsgSrv 屬性

本節描述控制 mail 資源運作方式的 MsgSrv 附加屬性。若要使用 Veritas Cluster Server 配置 Messaging Server, 請參閱表 [3-2](#page-84-1)。

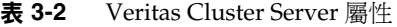

<span id="page-84-1"></span>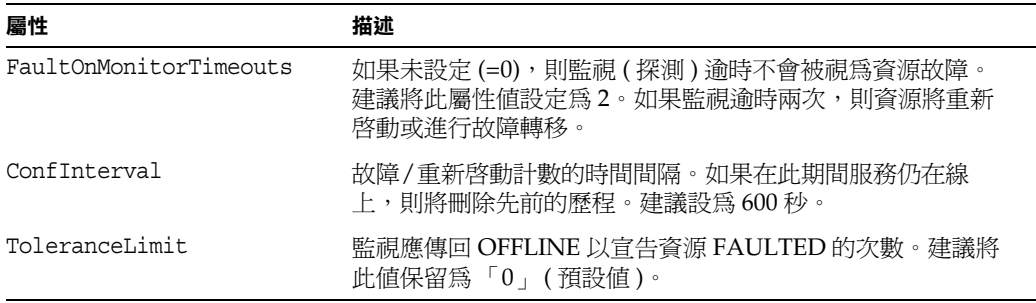

# <span id="page-84-0"></span>Sun Cluster 代理程式安裝

本節描述如何安裝 Messaging Server 並將其配置為 Sun Cluster 高可用 (HA) 資料 服務。這些安裝說明可套用至 Sun Cluster 3.1。本節包含以下主題:

- **•** 第 86 頁的 「[Sun Cluster](#page-85-0) 的需求」
- **•** 第 86 頁的 「關於 [HAStoragePlus](#page-85-1)」
- **•** 第 86 頁的 「[Messaging Server](#page-85-2) 使用 Sun Cluster 和 HA StoragePlus 進行配置」
- **•** 第 90 頁的 「將 IP [位址連結至伺服器」](#page-89-0)

Sun Cluster 3.1 的文件位於:

http://docs.sun.com/db/prod/cluster#hic

請注意,Sun Cluster 3.1 支援 Veritas 檔案系統 (VxFS)。

# <span id="page-85-0"></span>Sun Cluster 的需求

本節假定以下情況:

- **•** Sun Cluster 3.1 在具有必需修補程式的 Solaris 8 或 9 作業系統上安裝並配置。
- **•** 您的系統上安裝了 Sun Cluster 代理程式 SUNWscims。
- **•** 如果要建立邏輯容體,可使用 Solstice DiskSuite 或 Veritas 容體管理程式。

# <span id="page-85-1"></span>關於 HAStoragePlus

強烈建議您使用 HAStoragePlus 資源類型,以使本機掛載的檔案系統在 Sun Cluster 環境中實現高可用性。位於 Sun Cluster 全域裝置群組中的任何檔案系統均 可與 HAStoragePlus 配合使用。與全域掛載的檔案系統 (例如 HAStorage) 不同, HAStoragePlus 只能在任何給定的時間,於一個叢集節點上使用。這些在本機掛載 的檔案系統只能在故障轉移模式和故障轉移資源群組中使用。與 HAStorage 的 GFS ( 全域檔案系統 ) 不同,HAStoragePlus 提供 FFS ( 防故障備用檔案系統 )。

HAStoragePlus 具有許多優勢:

- **•** HAStoragePlus 可以完全避開全域檔案服務層。對於磁碟 IO 密集型資料服務, 這會顯著提昇效能。
- **•** HAStoragePlus 可與任何檔案系統 ( 例如,UFS 和 VxFS 等 ) 配合工作,甚至可 與那些可能無法與全域檔案服務層配合工作的檔案系統配合工作。如果 Solaris 作業系統支援某一檔案系統,則該檔案系統就可與 HAStoragePlus 配合工作。

如需有關 HAStoragePlus 的更多資訊,請參閱 「*Sun Cluster 3.1 Data Service Planning and Administration Guide*」。

## <span id="page-85-2"></span>Messaging Server 使用 Sun Cluster 和 HA StoragePlus 進行配置

本小節透過簡單的範例描述如何配置 Sun Cluster 3.1 的 Sun Java System Messaging Server HA 支援和 HA StoragePlus。

配置 HA 後,請務必查閱第 90 頁的 「將 IP [位址連結至伺服器」,](#page-89-0) 以瞭解與 HA 支 援關聯的其他步驟。

下例假定已使用 HA 邏輯主機名稱和 IP 位址配置了郵件傳送伺服器。假定實體主機 名稱爲 mail-1 和 mail-2,HA 邏輯主機名稱爲 budgie。圖 [3-3](#page-86-0) 說明了您將在配置 Messaging Server HA 支援時建立的不同 HA 資源的巢狀相依性。

<span id="page-86-0"></span>圖 **3-3** 簡單的 Sun Java System Messaging Server HA 配置

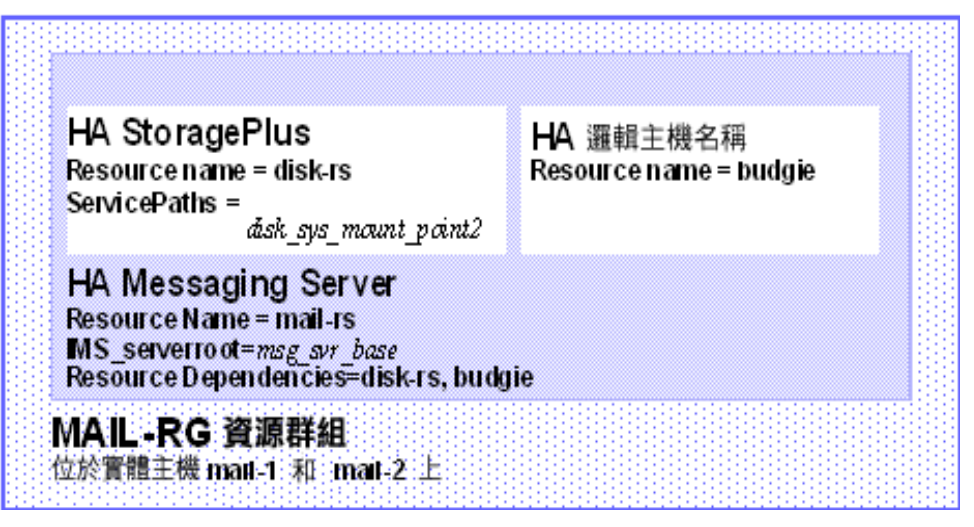

**1.** 成為超級使用者並開啟主控台。

以下所有 Sun Cluster 指令都要求您以超級使用者的身份登入。您還需要有一個 主控台或視窗來檢視輸出到 /dev/console 中的訊息。

**2.** 新增必需的資源類型。

配置 Sun Cluster 以瞭解要使用的資源類型。可以使用 scrgadm -a -t 指令來達 此目的:

# scrgadm -a -t SUNW.HAStoragePlus # scrgadm -a -t SUNW.ims

**3.** 為 Messaging Server 建立資源群組。

如果您尚未執行此作業,請建立一個資源群組並使其顯示在要執行 Messaging Server 的叢集節點上。以下指令將建立名為 MAIL-RG 的資源群組, 並使其顯示 在 mail-1 和 mail-2 叢集節點上。

# scrgadm -a -g MAIL-RG -h mail-1,mail-2

當然,您可以依需要對資源群組使用任何名稱。

<span id="page-87-0"></span>**4.** 建立 HA 邏輯主機名稱資源並啟動資源群組。

如果尚未執行此作業,請為 HA 邏輯主機名稱建立並啟用資源,將其置於資源 群組中。以下指令使用邏輯主機名稱 budgie 執行此作業。由於省略了 -j 切換, 因此建立的資源名稱仍為 budgie。

# scrgadm -a -L -g MAIL-RG -l budgie # scswitch -Z -g MAIL-RG

**5.** 建立 HAStoragePlus 資源。

接著,您需要為 Messaging Server 所附屬的檔案系統建立 HAStoragePlus 資源 類型。以下指令將建立名為 disk-rs 的 HAStoragePlus 資源,並會將檔案系統 *disk\_sys\_mount\_point* 置於其控制之下:

```
# scrgadm -a -j disk-rs -g MAIL-RG \
```
- -t SUNW.HAStoragePlus \
- -x ServicePaths=*disk\_sys\_mount\_point-1, disk\_sys\_mount\_point-2*

以逗號分隔的 ServicePaths 清單列出 Messaging Server 所依賴的叢集檔案系統 的裝載點。在以上範例中,僅指定了兩個裝載點 *disk\_sys\_mount\_point-1* 和 *disk\_sys\_mount\_point-2*。如果某台伺服器具有其所依賴的附加檔案系統,則您 可以建立附加的 HA 儲存資源並[在步驟](#page-88-0) 10 中指示附加相依性。

**6.** 安裝和配置 Administration Server ( 請參閱 「Sun Java Enterprise System 安裝 指南」 )。

指定完全合格的網域名稱時,請使用[步驟](#page-87-0) 4 中所建立的 HA 邏輯主機名稱。

- **7.** 安裝和配置 Messaging Server。請參閱第 48 頁的「建立初始 [Messaging Server](#page-47-0)  [執行階段配置」](#page-47-0)。
	- **a.** 在初始執行階段配置中,系統會要求您在第 48 [頁的 「建立初始](#page-47-0) Messaging Server [執行階段配置」中](#page-47-0)指定配置目錄。請務必使用 HAStoragePlus 資源 的共用磁碟目錄路徑。
	- **b.** 執行以下指令以啟用 Sun Cluster 下的 Watcher 程序:

```
configutil -o local.autorestart -v 1
```
如需有關 Watcher 程序的更多資訊,請參閱第 *102* [頁的 「自動重新啟動失](#page-101-0) [敗或無回應的服務」](#page-101-0)。

**8.** 執行 ha\_ip\_config 程序檔以設定 service.listenaddr 和

service.http.smtphost 並配置 dispatcher.cnf 和 job\_controller.cnf 檔案, 從而實現高可用性。該程序檔可確保為這些參數和檔案設定邏輯 IP 位址而非實 體 IP 位址。它還啟用 Watcher 程序 ( 將 local.watcher.enable 設定為 1) 和 Auto Restart 程序 ( 將 local.auto.restart 設定為 1)。

如需有關執行該程序檔的說明,請參閱第 90 頁的 「將 IP [位址連結至伺服器」](#page-89-0)。

只能在帶有共用磁碟 (用於配置和資料) 的機器上執行一次 ha\_ip\_config 程序 檔。

- **9.** 修改 imta.cnf 檔案,並用叢集的邏輯名稱替代所有的實體主機名稱。
- <span id="page-88-0"></span>**10.** 建立 HA Messaging Server 資源。

現在應該建立 HA Messaging Server 資源並將其增加到資源群組。此資源依賴 於 HA 邏輯主機名稱和 HA 磁碟資源。

在建立 HA Messaging Server 資源的過程中,需要指示 Messaging Server 頂層 目錄的路徑,即 *msg\_svr\_base* 路徑。如以下指令所示,這些作業可使用 IMS\_serverroot 延伸特性來完成。

# scrgadm -a -j mail-rs -t SUNW.ims -g MAIL-RG \

- -x IMS\_serverroot=*msg\_svr\_base* \
- -y Resource\_dependencies=disk-rs,budgie

上述指令為 Messaging Server (安裝在 *msg\_svr\_base* 目錄的 IMS\_serverroot 中) 建立名為 mail-rs 的 HA Messaging Server 資源。HA Messaging Server 資源 依賴於 HA 磁碟資源 disk-rs 和 HA 邏輯主機名稱 budgie。

如果 Messaging Server 具有附加檔案系統相依性,則您可以為這些檔案系統建 立附加 HA 儲存資源。請務必在上述指令的 Resource\_dependencies 選項中包含 該附加 HA 儲存資源名稱。

**11.** 從 /etc/vfstab 檔案中移除項目 global。啟動時,必須將 /etc/vbstab 設定為 「no」。如需更多資訊,請參閱 Sun Cluster 3.1 說明文件。

透過 HAStoragePlus 啓用 vfstab 檔案之前,可能要先 umount 目前為全域檔案 系統的檔案系統。然後可以透過 HAStoragePlus 來啓用 vfstab 檔案,並重新裝 載該檔案系統。

**12.** 啓用 Messaging Server 資源。

現在應該啟動 HA Messaging Server 資源,從而讓 Messaging Server 處於線 上。若要如此,請使用指令

# **scswitch -e -j mail-rs**

上述指令啟用 MAIL-RG 資源群組的 mail-rs 資源。由於 MAIL-RG 資源先前已 處於線上,因此上述指令還會讓 mail-rs 處於線上。

**13.** 驗證上述作業是否有作用。

使用 scstat 指令以查看 MAIL-RG 資源群組是否在線上。您可能需要查看導向 主控台裝置的輸出內容,以瞭解所有診斷資訊。另外,還需查看 syslog 檔案 /var/adm/messages。

**14.** 將該資源群組故障轉移至另一個叢集節點,以確定故障轉移功能工作正常。

將該資源群組手動故障轉移至另一個叢集節點。( 請確定您在進行防故障備用的 節點上具有超級使用者特權。)

使用 scstat 指令查看資源群組目前正在哪個節點上執行 ( 處於 「線上」 )。例 如,如果該資源群組在 mail-1 上處於線上,則使用以下指令將其故障轉移至 mail-2:

# **scswitch -z -g MAIL-RG -h mail-2**

如果您要升級第一個節點,則可以透過 Java Enterprise System 安裝程式進行安裝, 然後配置 Messaging Server。隨後,您可以故障轉移至第二個節點,在該節點上透 過 Java Enterprise System 安裝程式安裝 Messaging Server 套裝軟體,但不必再次 執行初始執行階段配置程式 (configure)。您也可以使用 useconfig 公用程式。

### <span id="page-89-0"></span>將 IP 位址連結至伺服器

在為 Messaging Server 準備 Sun Cluster Server 時,如果使用的是對稱或 N + 1 高 可用性模型,則配置期間應注意一些其他事項。

在伺服器上執行的 Messaging Server 需要連結正確的 IP 位址。這是在 HA 環境中 正確配置 Messaging 所必需的。

將 Messaging Server 配置為具有 HA 的部分工作包括配置 Messaging Server 連結和 偵聽連線時所在的介面位址。依預設,伺服器會連結至所有可用的介面位址。但 是,在 HA 環境下,您需要將伺服器專門連結至與 HA 邏輯主機名稱關聯的介面位 址。

因此,提供了一個程序檔來配置伺服器 ( 屬於給定的 Messaging Server 實例 ) 所使 用的介面位址。請注意,該程序檔透過 IP 位址識別介面位址,此 IP 位址已經或將 要與伺服器所使用的 HA 邏輯主機名稱建立關聯。

該程序檔透過修改或建立以下配置檔案來使配置變更生效。對於檔案

*msg\_svr\_base*/config/dispatcher.cnf

該程序檔為 SMTP 和 SMTP Submit 伺服器新增或變更 INTERFACE\_ADDRESS 選項。對 於檔案

*msg\_svr\_base*/config/job\_controller.cnf

該程序檔為工作控制器新增或變更 INTERFACE\_ADDRESS 選項。

最後,它將設定由 POP、IMAP 和 Messenger Express HTTP 等伺服器使用的 configutil service.listenaddr 和 service.http.smtphost 參數。

請注意,原始配置檔案 ( 如果有 ) 將被重新命名為 \*.pre-ha。

遵循以下說明執行程序檔:

- **1.** 成為超級使用者。
- **2.** 執行 *msg\_svr\_base*/sbin/ha\_ip\_config
- **3.** 該程序檔會顯示下述問題。透過鍵入 control-d 來回應問題之一可能會中斷該 程序檔。這些問題的預設答案都顯示在方括號 [ ] 中。若要接受預設答案,只需 按 Return 鍵即可。
	- **a.** 邏輯 IP 位址:指定已分配給 Messaging Server 將使用的邏輯主機名稱 的 IP 位址。必須將 IP 位址指定為帶點的十進位數字形式,例如, 123.456.78.90。

邏輯 IP 位址是在 configutil 參數 service.http.smtphost 中自動設定 的,您可以使用此 IP 位址來查看叢集中的哪台機器正在執行郵件傳送系 統。例如,如果您使用的是 Messenger Express,則伺服器可以確定從哪台 郵件主機傳送外寄的郵件。

**b.** Messaging Server 基底目錄 (*msg\_svr\_base*):指定安裝 Messaging Server 的 頂層目錄的絕對路徑。

- **c.** 是否要變更以上任何選擇:回答 「no」將接受您的答案並使配置變更生 效。如果要改變答案,請回答 「yes」。
- 注意 此外,ha\_ip\_config 程序檔將使用以下參數自動啓用兩個新的程序 watcher 和 msprobe: local.autorestart 和 local.watcher.enable。 這兩個新的參數可協助監視郵件傳送伺服器的運作狀態。程序故障和 服務未回應都會導致螢幕上顯示指示特定故障的記錄訊息。現在,叢 集代理程式會監視 watcher 程序,並在程序結束時進行故障轉移。請 注意,為了使 Sun Cluster 正常工作,必須啓用這兩個參數。

如需有關 watcher 和 msprobe 程序的更多資訊,請參閱第 [102](#page-101-0) 頁的 [「自動重新啟動失敗或無回應的服務」。](#page-101-0)

# <span id="page-91-0"></span>取消配置高可用性

本節描述如何取消配置高可用性。若要解除安裝高可用性,請遵循 Veritas 或 Sun Cluster 說明文件中的說明。

根據您要移除 Veritas Cluster Server 還是 Sun Cluster,高可用性取消配置說明會有 所不同。

本節包含以下主題:

- **•** 第 92 頁的 「取消配置 [Veritas Cluster Server](#page-91-1)」
- **•** 第 93 頁的 「取消配置 Sun Cluster 3.x 的 [Messaging Server HA](#page-92-0) 支援」

#### <span id="page-91-1"></span>取消配置 Veritas Cluster Server

若要取消配置 Veritas Cluster Server 的高可用性元件,請:

- **1.** 使 iMS5 服務群組離線並停用其資源。
- **2.** 移除 mail 資源、logical\_IP 資源和 mountshared 資源之間的相依性。
- **3.** 使 iMS5 服務群組回到線上,以使 sharedg 資源可用。
- **4.** 刪除安裝期間建立的所有 Veritas Cluster Server 資源。

**5.** 停止 Veritas Cluster Server 並移除兩個節點上的以下檔案:

/etc/VRTSvcs/conf/config/MsgSrvTypes.cf /opt/VRTSvcs/bin/MsgSrv/online /opt/VRTSvcs/bin/MsgSrv/offline /opt/VRTSvcs/bin/MsgSrv/clean /opt/VRTSvcs/bin/MsgSrv/monitor /opt/VRTSvcs/bin/MsgSrv/sub.pl

- **6.** 從兩個節點上的 /etc/VRTSvcs/conf/config/main.cf 檔案中移除 Messaging Server 項目。
- **7.** 從兩個節點中移除 /opt/VRTSvcs/bin/MsgSrv/ 目錄。

### <span id="page-92-0"></span>取消配置 Sun Cluster 3.x 的 Messaging Server HA 支援

本節描述如何還原 Sun Cluster 的 HA 配置。本節假定簡單的範例配置 ( 如第 [85](#page-84-0) 頁 的 「Sun Cluster 代理程式安裝﹐所述)。對於其他配置,特定的指令 ( 例如[,步驟](#page-92-1) [3\)](#page-92-1) 可能會有所不同,但會遵循同一邏輯次序。

**1.** 成為超級使用者。

以下所有 Sun Cluster 指令都要求您以超級使用者的身份執行。

**2.** 使資源群組離線。

若要關閉資源群組中所有的資源,請發出以下指令

```
# scswitch -F -g MAIL-RG
```
這將關閉資源群組中所有的資源 ( 例如 Messaging Server 和 HA 邏輯主機名 稱 )。

<span id="page-92-1"></span>**3.** 停用各個資源。

接著,使用以下指令從資源群組中逐一移除資源:

```
# scswitch -n -j mail-rs
# scswitch -n -j disk-rs
# scswitch -n -j budgie
```
**4.** 從資源群組中移除各個資源。 停用資源後,您可以使用以下指令從資源群組中逐一移除資源:

```
# scrgadm -r -j mail-rs
```
- # **scrgadm -r -j disk-rs**
- # **scrgadm -r -j budgie**
- **5.** 移除資源群組。

從資源群組中移除所有資源後,可以使用以下指令移除資源群組本身:

# **scrgadm -r -g MAIL-RG**

**6.** 移除資源類型 ( 可選 )。

如果需要從叢集中移除資源類型,請發出以下指令:

- # **scrgadm -r -t SUNW.ims**
- # **scrgadm -r -t SUNW.HAStoragePlus**

第 4 章

# 配置一般郵件傳送功能

本章描述 Messaging Server 的一般作業,例如啓動和停止服務以及配置目錄存取, 您可以使用 Sun ONE Server Console ( 以下稱為主控台 ) 或使用指令行公用程式來 執行這些作業。個別 Messaging Server 服務 ( 如 POP、IMAP、HTTP 和 SMTP) 的 特定作業在以後的章節中描述。本章包含以下各節:

- **•** 第 96 [頁的 「修改您的密碼」](#page-95-0)
- **•** 第 97 [頁的 「管理郵件使用者、郵件收件人清單和網域」](#page-96-0)
- **•** 第 98 頁的 「透過 Sun ONE 主控台管理 [Messaging Server](#page-97-0)」
- **•** 第 99 [頁的 「啟動和停止服務」](#page-98-0)
- **•** 第 102 [頁的 「自動重新啟動失敗或無回應的服務」](#page-101-1)
- **•** 第 104 [頁的 「排程自動作業」](#page-103-0)
- **•** 第 106 [頁的 「配置問候郵件」](#page-105-0)
- **•** 第 108 [頁的 「設定使用者的優先使用的語言」](#page-107-0)
- **•** 第 110 [頁的 「自訂目錄查找」](#page-109-0)
- **•** 第 112 [頁的 「加密設定」](#page-111-0)
- **•** 第 113 [頁的 「設定故障轉移](#page-112-0) LDAP 伺服器」

# <span id="page-95-0"></span>修改您的密碼

由於在初始配置期間為多位管理員設置的密碼相同 ( 請參閱第 48 [頁的 「建立初始](#page-47-0) [Messaging Server](#page-47-0) 執行階段配置」),因此您可能想變更這些管理員的密碼。

請參閱表 [4-1](#page-95-1),該表顯示在初始執行階段配置期間設定預設密碼的參數以及可用來變 更密碼的公用程式,也提供那些使用 configutil 公用程式的參數之完整語法和用 法。

<span id="page-95-1"></span>

| 參數                             | 描述                                                                                                    |
|--------------------------------|----------------------------------------------------------------------------------------------------|
| local.uqldapbindcred           | 使用者/群組管理員的密碼,透過 configutil 公用<br>程式設定。                                                                                         |
| local.service.pab.ldappasswd   | 連結 DN 指定的使用者進行 PAB 搜尋的密碼,透過<br>confiqutil 公用程式設定。                                                                              |
| 金鑰檔案的 SSL 密碼                   | 這些密碼在 sslpassword.conf 檔案中直接設定。                                                                                                |
| 服務管理員憑證                        | 這些憑證在 LDAP 目錄中直接設定 ( 使用<br>ldapmodify指令)。                                                                                      |
| Delegated Administrator 的服務管理員 | 僅當已啓用 Sun LDAP Schema 1 並要使用 iPlanet<br>Delegated Administrator 公用程式時,您才需變更<br>此管理員的密碼。                                        |
|                                | 若要變更 Delegated Administrator 服務管理員的密<br>碼,您可以在 Sun ONE 主控台、LDAP 目錄 ( 使用<br>1dapmodify 指令)或 Delegated Administrator UI 中<br>執行。 |
| 儲存管理員                          | 若要變更儲存管理員的密碼,您可以在 Sun ONE 主<br>控台或 LDAP 目錄 (使用 ldapmodify 指令) 中執<br>行。                                                         |

表 **4-1** 在 Messaging Server 初始執行階段配置中設定的密碼

下例使用 local.enduseradmincred configutil 參數來變更一般使用者管理員的密 碼。

configutil -o local.enduseradmincred -v newpassword

# <span id="page-96-0"></span>管理郵件使用者、郵件收件人清單和網域

所有使用者、郵件收件人清單和網域資訊均作為項目儲存在 LDAP 目錄中。LDAP 目錄可以包含各種資訊,包括組織的雇員、成員、用戶端或者以這樣或那樣的方式 「隸屬於」該組織的其他類型的個人。這些個人構成了組織的使用者。

在 LDAP 目錄中,每個使用者項目均由一組屬性來識別,使用者資訊的這種結構方 式提高了搜尋效率。與使用者關聯的目錄屬性包括使用者的名稱和其他標識、部門 成員身份、工作分類、實體位置、管理員名稱、直接報告名稱、對組織各部分的存 取許可權以及各種喜好設定。

在具有電子郵件傳送服務的組織中,幾乎所有使用者都擁有郵件帳號。對於 Messaging Server,郵件帳號資訊不是就地儲存在伺服器上,而是 LDAP 使用者目 錄的一部分。每個郵件帳號的資訊作為使用者項目附加的郵件屬性儲存在目錄中。

建立並管理郵件使用者和郵件收件人清單包括建立並修改目錄中的使用者與郵件收 件人清單項目。執行方法是,使用 Sun LDAP Schema 2 的 Delegated Administrator 和 (Sun LDAP Schema 1 的) iPlanet Delegated Administrator for Messaging、Delegated Administrator 指令行公用程式, 或直接修改 Sun LDAP Schema 1 的 LDAP 目錄。

### 從 Messaging Server 中移除使用者

- **1.** 透過執行 commadmin user delete 指令將使用者標記為已刪除。( 請參閱 http://docs.sun.com/doc/819-1104 上的 「Sun Java System *Communications Services Delegated Administrator* 指南 」 )。
- **2.** 從使用者中移除服務。

服務可以為電子信箱或行事曆。對於 Messaging Server,此程式稱為 msuserpurge。( 請參閱 http://docs.sun.com/doc/819-0106 上的 「Sun Java System Messaging Server Administration Reference 」 )。對於行事曆服務,此 程式稱為 csclean。( 請參閱 http://docs.sun.com/doc/819-1479 上的「*Sun Java System Calendar Server* 管理指南」。)

**3.** 透過呼叫 commadmin domain purge 指令來永久移除使用者。

### 從 Messaging Server 中移除網域

- **1.** 透過執行 commadmin domain delete 指令將網域標記為已刪除。( 請參閱 http://docs.sun.com/doc/819-1104 上的 「Sun Java System Communications Services Delegated Administrator 指南」 )。
- **2.** 從該網域的使用者中移除服務。

服務可以爲電子信箱或行事曆。對於 Messaging Server,此程式稱爲 msuserpurge。( 請參閱 http://docs.sun.com/doc/819-0106 上的 「Sun Java System Messaging Server Administration Reference」。) 對於行事曆服務,此 程式稱為 csclean。( 請參閱 http://docs.sun.com/doc/819-1479 上的 「 Sun Java System Calendar Server 管理指南」。)

**3.** 透過呼叫 commadmin domain purge 指令來永久移除網域。

# <span id="page-97-0"></span>透過 Sun ONE 主控台管理 Messaging Server

在 Messaging Server 安裝程序和初始執行階段配置程式完成之後,您可以透過管理 主控台啟動 Messaging Server。如果目錄伺服器和郵件傳送伺服器位於同一機器 上,您可以使用主控台介面對兩者進行管理。

若要呼叫主控台,請執行 /var/opt/mps/serverroot/start console 指令。

透過檢視 Sun ONE Server Console 中已安裝之 Messaging Server 的 [ 資訊 ] 表單, 可以查看它的一些基本資訊。

若要顯示 [ 資訊 ] 表單,請:

- **1.** 在主控台中,開啟要檢視其資訊的 Messaging Server。
- **2.** 在左側窗格中選取伺服器的圖示。
- **3.** 在左側窗格中按一下 [ 配置 ] 標籤。
- **4.** 如果右側窗格中的 [ 資訊 ] 標籤不在最前面,請按一下該標籤。

螢幕上會顯示 [ 資訊 ] 表單。該表單顯示伺服器名稱、伺服器根目錄、安裝目錄 和實例目錄。

# <span id="page-98-0"></span>啟動和停止服務

依據服務是否安裝在 HA 環境中,服務的啓動和停止會有所不同。

### 啟動和停止 HA 環境中的服務

當 Messaging Server 在 HA 控制下執行時,您無法使用一般的 Messaging Server 啓 動、重新啟動和停止指令來控制個別 Messaging Server 服務。如果在 HA 部署中嘗 試使用 stop-msg,系統會警告您偵測到 HA 設定,並告訴您如何正確停止系統。

下表顯示了正確的啓動、停止和重新啓動指令。請注意,沒有特定的 HA 指令來單 獨啓動、重新啓動或停止其他 Messaging Server 服務 (如 SMTP)。但是,您可以執 行 stop-msg *service* 指令來停止/重新啟動個別伺服器 ( 如 imap、pop 或 sched)。

Sun Cluster 的最小處理單位就是個人資源。由於 Messaging Server 在 Sun Cluster 中被認為是一種資源,因此 scswitch 指令會將所有 Messaging Server 服務作為一個 整體,並對其發揮作用。

表 **4-2** 在 Sun Cluster 3.0/3.1 環境中啟動、停止和重新啟動

| 動作   | 個人資源                                               | 全部資源群組                         |
|------|----------------------------------------------------|--------------------------------|
| 啟動   | scswitch -e -j resource                            | sscswitch -Z -q resource_group |
| 重新啟動 | scswitch -n -j resource<br>scswitch -e -j resource | scswitch -R -q resource_group  |
| 停止   | scswitch -n -j resource                            | scswitch -F -q resource_group  |

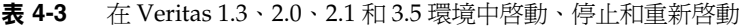

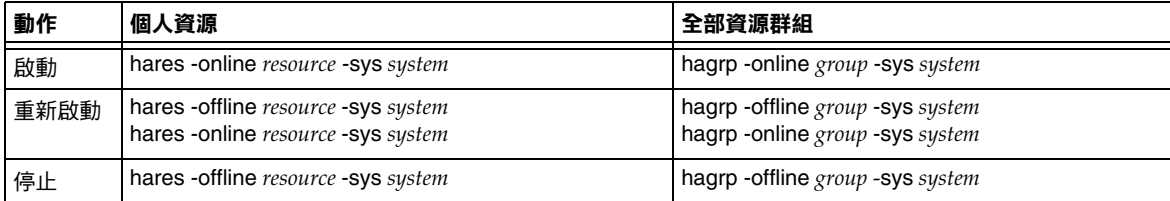

#### 啟動和停止非 HA 環境中的服務

您可以從主控台或指令行啟動和停止服務。此外,您只需執行伺服器實際使用的服 務。例如,如果您要將 Messaging Server 僅作為郵件傳送代理程式 (MTA) 來使用, 則可以只開啓 MTA。或者,如果出於維護、修理或安全方面的需要,要求關閉伺服 器,則可以只關閉受影響的服務。( 如果您從未打算執行某項特定服務,應將其停 用,而不是只將其關閉。)

#### 注意 <br>
这種先後用服務 (如 POP、IMAP 和 HTTP),然後才能將其啓動或 停止。如需更多資訊,請參閱第 116 頁的 「 啓用和停用服務 」。

重要事項:如果某個伺服器程序當機,其他程序在等待已當機的伺服器程序進行鎖 定時可能會掛機。如果您沒有使用自動重新啟動 ( 請參閱第 102 [頁的 「自動重新啟](#page-101-1) 動失敗或無回應的服務 」 ),則在任一伺服器程序當機時,應停止所有的程序,然後 重新啓動所有程序。這包括 POP、IMAP、HTTP 和 MTA 程序,以及 stored ( 郵 件儲存)程序,還有修改郵件儲存的所有公用程式 ( 如 mboxutil、deliver、 reconstruct、readership 或 upgrade)。

主控台:主控台可讓您啟動和停止個別服務以及檢視有關每種服務的狀態資訊。

此表單顯示每種服務 (IMAP、POP、SMTP 和 HTTP) 的目前狀態 ( 開啟或關閉 )。 如果服務正在執行,此表單會顯示該服務最後一次啓動的時間,還會顯示其他狀態 資訊。

若要啓動、關閉或檢視所有郵件傳送服務的狀態,請:

- **1.** 從主控台開啟要啟動或停止其服務的 Messaging Server。
- **2.** 透過以下兩種方式之一移至 [ 服務一般配置 ] 表單:
	- **a.** 按一下 [ 作業 ] 標籤,然後按一下 [ 啓動 / 停止服務 ]。
	- **b.** 在左側窗格中按一下 [ 配置 ] 標籤,並選取 [ 服務 ] 資料夾。然後在右側窗 格中按一下 [ 一般 ] 標籤。
- **3.** 螢幕上會顯示 [ 服務一般配置 ] 表單。

[ 程序控制 ] 欄位的左欄會列出伺服器支援的服務,右欄則顯示每種服務的基本 狀態 ([ 啓動 ] 或 [ 關閉 ],如果狀態爲 [ 啓動 ],還會顯示上一次啓動的時間 )。

**4.** 若要檢視有關目前某項開啟服務的狀態資訊,請在 [ 程序控制 ] 欄位中選取相應 服務。

[ 服務狀態 ] 欄位顯示有關該服務的狀態資訊。

對於 POP、IMAP 和 HTTP,該欄位會顯示上一次連線時間、連線總數、目前 連線數、該服務上一次啓動後失敗的連線數以及該服務上一次啓動後失敗的登 入次數。

該欄位中的資訊有助於您瞭解伺服器上的負載及其服務的可靠性,並有助於找 出會損害伺服器安全性的侵入行為。

- **5.** 若要開啟某項服務,請在 [ 程序控制 ] 欄位中選取該服務,然後按一下 [ 啟動 ]。
- **6.** 若要關閉某項服務,請在 [ 程序控制 ] 欄位中選取該服務,然後按一下 [ 停止 ]。
- **7.** 若要同時開啓或關閉所有已啓用的服務,請按一下 [ 全部啓動 ] 或 [ 全部關閉 ] 按鈕。

指令行:您可以使用 start-msg 和 stop-msg 指令來啟動或停止任何郵件傳送服務 (smtp、imap、pop、store、http、ens 以及 sched)。範例:

```
msg_svr_base/sbin/start-msg imap
msg_svr_base/sbin/stop-msg pop
msg_svr_base/sbin/stop-msg sched
msg_svr_base/sbin/stop-msg smtp
```
請注意,要停止或啓動服務,必須先將其啓用。請參閱第 102 頁的 「指定要啓動的 [服務」。](#page-101-2)

注意 start-msg smtp 和 stop-msg smtp 指令用於啓動和停止所有 MTA 服 務 ( 不只是 SMTP 伺服器 )。如果在啟動或停止 MTA 服務時要求更 為精細的控制,可以對派送程式和工作控制器使用 start/stop msg 指令。如需更多資訊,請參閱 Messaging Server Reference Manual。

#### <span id="page-101-2"></span>指定要啟動的服務

依預設,透過 start-msg 將啓動以下服務:

```
# ./start-msg
```

```
Connecting to watcher ...
Launching watcher ...
Starting ens server ....21132
Starting store server ....21133
checking store server status ... ready
Starting imap server ....21135
Starting pop server ....21138
Starting http server ....21141
Starting sched server ....21143
Starting dispatcher server ....21144
Starting job_controller server .... 21146
```
上述服務可以透過啟用或停用 configutil 參數進行控制:service.imap.enable、 service.pop.enable、service.http.enable、local.smsgateway.enable、 local.snmp.enable、local.imta.enable、local.mmp.enable、local.ens.enable 和 local.sched.enable。請注意,您需要將 service.imap.enable 和 service.imap.enablesslport 設定為 0,以停用 IMAP。對於 POP 和 HTTP 也是如 此。請參閱 「Sun Java System Messaging Server Administration Reference <sub>」</sub>,以 取得有關上述參數如何工作的詳細資訊。

# <span id="page-101-1"></span><span id="page-101-0"></span>自動重新啟動失敗或無回應的服務

Messaging Server 提供兩個程序, 即 watcher 和 msprobe, 可對服務進行透明監視, 並可在當機或無回應 ( 服務掛機 ) 的情況下自動重新啟動服務。watcher 監視伺服器 當機情況。msprobe 透過檢查回應時間監視伺服器掛機情況。如果伺服器失敗或停止 回應請求,則會自動重新啓動。表 [4-4](#page-101-3)。

<span id="page-101-3"></span>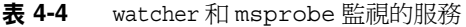

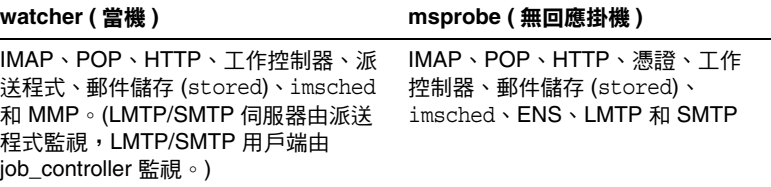

設定 local.watcher.enable=on ( 預設 ) 將監視程序失敗情況和無回應的服務,並 會將指示特定失敗的錯誤訊息記錄到 default 記錄檔中。若要啟用伺服器自動重新 啓動,請將 confiqutil 的參數 local.autorestart 設定為 yes。依預設,該參數設 定為 no。

如果任一郵件儲存服務失敗或凍結,啓動時啓用的所有郵件儲存服務都將重新啓 動。例如,如果 imapd 失敗,則至少 stored 和 imapd 將重新啓動。如果其他郵件儲 存服務 ( 如 POP 或 HTTP 伺服器 ) 正在執行,則不論是否失敗,都將重新啓動。

如果郵件儲存公用程式失敗或凍結,自動重新啓動功能也會發揮作用。例如,如果 mboxutil 失敗或凍結,系統將自動重新啓動所有郵件儲存伺服器。但請注意,系統 不會重新啟動該公用程式。msprobe 每 10 分鐘執行一次。在 10 分鐘內 ( 可使用 local.autorestart.timeout 進行配置 ),最多可重新啓動服務和程序兩次。

不論 local.autorestart 是否設定爲 yes,依預設,系統仍然監視服務並將失敗或無 回應錯誤訊息傳送至主控台並且 *msg\_svr\_base*/data/log/watcher 偵聽連接埠 49994,但可用 local.watcher.port 進行配置。

watcher 記錄檔在 *msg\_svr\_base*/data/log/watcher 中產生。此記錄檔不由記錄系統 ( 無自動重建或清除作業 ) 管理,並且記錄所有的伺服器啓動與停止情況。記錄檔範 例如下:

watcher process 13425 started at Tue Oct 21 15:29:44 2003 Watched 'imapd' process 13428 exited abnormally Received request to restart:store imap pop http Connecting to watcher ... Stopping http server 13440 .... done Stopping pop server 13431 ... done Stopping pop server 13434 ... done Stopping pop server 13435 ... done Stopping pop server 13433 ... done imap server is not running Stopping store server 13426 .... done Starting store server ....13457 checking store server status ...... ready Starting imap server .....13459 Starting pop server .......13462 Starting http server ...... 13471

請參閱第 765 頁的 「使用 msprobe 和 watcher [功能進行監視」以](#page-764-0)取得有關配置此功 能的更多詳細資訊。

msprobe 由 imsched 控制。如果 imsched 當機,watcher 將偵測到此事件並觸發重 新啓動 ( 如果 autorestart 已啓用 )。但是,如果偶爾發生 imsched 掛機,您需要使 用 kill *imsched\_pid* 來終止 imsched,這將會使 watcher 將其重新啓動。

#### 高可用性佈署中的自動重新啟動

高可用性部署中的自動重新啟動需要設定以下 configutil 參數:

表 **4-5** HA 自動重新啟動參數

| 參數                        | 描述 /HA 值                                                                                                    |
|---------------------------|----------------------------------------------------------------------------------------------------|
| local.watcher.enable      | 啟用 watcher。On ( 預設為 On)                                                                                                    |
| local.autorestart         | 啟用 autorestart。On                                                                                                    |
| local.autorestart.timeout | 失敗重新嘗試渝時。如果伺服器在指定時間內失敗兩次以上,系統將停止重新<br>啟動伺服器的嘗試。如果這種情況發生在 HA 系統中,系統將關閉 Messaging<br>Server,並故障轉移至另一系統。該值 ( 設定為秒 ) 設定的時間段應長於<br>msprobe 的間隔時間 (local.schedule.msprobe)。 |
| local.schedule.msprobe    | msprobe 執行排程。crontab 樣式排程字串 ( 請參見第 551 頁的表 18-10)。預設<br>為 600 秒。                                                                                                    |

# <span id="page-103-0"></span>排程自動作業

Messaging Server 提供一般作業排程機制,該機制使用稱為 imsched 的程序。它用 於排程 Messaging Server 程序。不支援排程非 Messaging Server 作業。可以透過設 定 local.schedule.*taskname* configutil 參數來啟用該功能。如果修改排程,必須使 用指令 stop-msg sched和 start-msg sched 重新啓動排程程式,或更新排程程式程序 (refresh sched)。

此參數需要一個指令和執行該指令的排程。格式如下:

configutil -o local.schedule.*taskname* -v "*schedule*"

*taskname* 是這一指令/排程組合的唯一名稱。

*schedule* 的格式為:

*minute hour day-of-month month-of-year day-of-week command args* 

*command args* 可以是任一 Messaging Server 指令及其引數。需要完全合格的指 令路徑名稱。

*minute hour day-of-month month-of-year day-of-week* 是執行指令的排程。它允許 使用 UNIX crontab 格式。

數值均以空格或定位鍵分隔,其範圍可以是 0 - 59、0 - 23、1 - 31、1 - 12 或 0 - 6 (0 = 星期日 )。每個時間欄位都可以填入星號 ( 代表所有合法數值 )、一列以逗 號分隔的數值,或是範圍 ( 兩個以破折號連接的數值 )。請注意,可以將某天指 定為月份中的某天和星期中的某天,如果指定了兩種,則兩種都需要。例如, 如果設定為某月的 17 日和星期二,則只有在某月的 17 日是星期二時才會執行 該指令。請參見第 551 [頁的表](#page-550-0) 18-10,以取得有關如何設定排程參數的範例。

請注意,如果修改排程程式,必須使用指令 stop-msg sched 和 start-msg sched 重新 啓動排程程式,或將 SIGHUP 傳送至排程程式程序:

kill -HUP *scheduler\_pid*

#### 排程程式範例

在上午 12:30、上午 8:30 和下午 4:30,以詳細模式執行 imexpire:

configutil -o local.schedule.rm\_messages -v "30 0,8,16 \* \* \*" /opt/SUNWmsgsr/sbin/imexpire -v

每 20 分鐘顯示一次 MTA 通道佇列郵件計數器:

configutil -o local.schedule.counters -v "20,40,60 \* \* \* \*" /opt/SUNWmsgsr/sbin/imsimta qm counters -show > temp.txt

從星期一到星期五的午夜 (12AM) 執行 imsbackup:

configutil -o local.schedule.msbackup -v "0 0 \* \* 1-5" /opt/SUNWmsgsr/sbin/imsbackup -f backupfile /primary

# <span id="page-105-0"></span>配置問候郵件

Messaging Server 可讓您建立傳送給每位新使用者的問候電子郵件。

主控台 若要使用主控台建立新使用者問候語,請:

- **1.** 在主控台中,開啟要配置新使用者問候語的 Messaging Server。
- **2.** 按一下 [ 配置 ] 標籤。如果左側窗格中該伺服器的圖示尚未反白顯示,請選取 它。
- **3.** 在右側窗格中按一下 [ 其他 ] 標籤。
- **4.** 按需要建立新使用者問候語或進行變更。

問候語的格式必須是電子郵件格式,共分為三部分:首先是標頭 ( 至少含有一 行主旨 ), 然後空一行, 最後是郵件內文。

建立郵件後,請用郵件欄位上方的下拉式清單指定郵件的語言。如果需要,您 可以用數種語言建立數個郵件。

**5.** 按一下 [ 儲存 ]。

指令行:使用以下指令行建立新使用者問候語:

configutil -o gen.newuserforms -v *Message*

其中,*Message* 必須包含一個標頭 ( 至少包含一個主旨行 ),之後是 \$\$,然後是郵件內 文。\$ 表示新的一行。

例如,若要啟用此參數,您可以設定以下配置變數:

configutil -o gen.newuserforms -v 'Subject:Welcome!!\$\$ Sesta.com welcomes you to the premier internet experience in Dafandzadgad!

根據要使用的 shell,可能需要在 \$ 前附加特殊字元,以迴避 \$ 的特殊涵義。(\$ 通常 為 shell 的退出字元。)

#### 針對各網域設定問候郵件

每當您建立新的託管網域時,最好針對各網域為您支援的語言建立問候郵件。如果 未這樣做,系統將傳送由 gen.newuserforms 設定的通用問候郵件。

您可以為每個網域中的新使用者設定問候郵件。根據使用者的、網域的或站點的喜 好的語言,問候郵件可有所不同。執行方法是,在所需的 LDAP 網域項目中設定 mailDomainWelcomeMessage 屬性。屬性語法如下:

mailDomainWelcomeMessage;lang-*user\_prefLang* mailDomainWelcomeMessage;lang-*domain\_prefLang* mailDomainWelcomeMessage;lang-*gen.sitelanguage*

以下範例設定英語的網域歡迎郵件:

mailDomainWelcomeMessage;lang-en:Subject:Welcome!!\$\$Welcome to the mail system.

以下範例設定法語的網域歡迎郵件:

mailDomainWelcomeMessage;lang-fr:Subject:Bienvenue!!\$\$Bienvenue a siroe.com!

使用上述範例時,我們假定:

- **•** 網域為 siroe.com
- **•** 有一位新使用者屬於該網域
- **•** 依 LDAP 屬性 preferredlanguage 所指定的,該使用者喜好的語言為法語。
- **•** siroe.com 支援上述英語歡迎郵件和法語歡迎郵件
- **•** 依 gen.sitelanguage 所指定的,站點語言為英語。

如需支援的語言環境及其語言值標記的清單,請參閱 Directory Server Reference Manual (http://docs.sun.com/source/816-6699-10/ax\_inter.html#18744)。

使用者首次登入時,將收到法語歡迎郵件。如果法語歡迎郵件不可用,則將收到英 語歡迎郵件。

#### 問候郵件運作原理

問候郵件可由 LDAP 屬性 mailDomainWelcomeMessage 和 configutil 參數 gen.newuserforms 來設定。選擇郵件的次序 ( 頂部的郵件具有最高優先度 ) 如下所示:

mailDomainWelcomeMessage;lang-*user\_prefLang*

mailDomainWelcomeMessage;lang-*domain\_prefLang*

mailDomainWelcomeMessage;lang-*gen.sitelanguage*

mailDomainWelcomeMessage

gen.newuserforms;lang-"\$user-*prefLang*" gen.newuserforms;lang-"\$domain-*prefLang*" gen.newuserforms;lang-"\$gen.*sitelanguage*" gen.newuserforms

演算法運作方式如下:如果沒有網域 ( 或者有網域,但沒有為它們佈建針對各網域 的歡迎郵件 ),則歡迎郵件透過 gen.newuserforms 參數來配置 ( 如果已指定該參數 )。 如果使用者已設定喜好的語言 ( 透過 preferredlanquage LDAP 屬性來設定 ), 並且 gen.newuserforms;lang-*user\_prefLang* 已設定,則使用者首次登入該伺服器時將收到 這種歡迎郵件。如果已設定 gen.newuserforms;lang*-gen.sitelanguage*,未設定 preferredlanguage,但設定了站點語言 ( 使用 gen.sitelanguage 參數 ), 使用者將收 到這種歡迎郵件。如果未設定語言標記參數,但設定了未標記的 gen.newuserforms, 使用者將收到這種郵件。如果這些值均未設定,則使用者不會收到任何歡迎郵件。

如果使用者在網域中,則與上述論述類似,根據清單中哪個郵件可用以及給出的次 序,使用者可能會收到 mailDomainWelcomeMessage;lang-xx 之一。

範例:網域爲 fantasia.com,該網域的喜好的語言是德語 (de)。但該網域中新使用 者的優先使用的語言是土耳其語 (tr)。站點語言是英語。以下值都可用 (mailDomainWelcomeMessage 是網域 fantasia.com 的屬性 ):

```
mailDomainWelcomeMessage;lang-fr
mailDomainWelcomeMessage;lang-ja
gen.newuserforms;lang-de
gen.newuserforms;lang-en
gen.newuserforms
```
根據演算法,傳送給使用者的郵件將是 gen.newuserforms;lang-de。

# <span id="page-107-0"></span>設定使用者的優先使用的語言

管理員可透過在使用者的 LDAP 項目中設定屬性 preferredLanguage 來為 GUI 和伺 服器產生的郵件設定喜好的語言。

伺服器向其管理網域之外的使用者傳送郵件時,並不知道使用者喜好的語言,除非 使用進來的郵件的標頭中指定的優先使用語言回應該郵件。標頭欄位 (accept-language、Preferred-Language 或 X-Accept-Language) 根據使用者的郵 件用戶端中所指定的屬性進行設定。
如果喜好的語言存在多個設定 ( 例如,如果使用者有一個喜好的語言的屬性儲存在 Directory Server 中,又在他們的郵件用戶端中指定了一種喜好的語言),伺服器將 依以下次序選擇喜好的語言:

- **1.** 原始郵件的 accept-language 標頭欄位。
- **2.** 原始郵件的 Preferred-Language 標頭欄位。
- **3.** 原始郵件的 X-Accept-Language 標頭欄位。
- **4.** 寄件者喜好的語言屬性 ( 如果可在 LDAP 目錄中找到 )。

#### 設定網域的喜好的用語言

網域的喜好的語言是指為特定網域指定的預設語言。例如,您可為名為 mexico.siroe.com 的網域指定西班牙語。管理員可透過在網域的 LDAP 項目中設定 屬性 preferredLanguage 來設定網域的喜好的語言。

#### 配置伺服器站點語言

您可依以下步驟為伺服器指定預設站點語言。如果未設定使用者喜好的語言,則將 使用站點語言傳送特定語言版本的郵件。

主控台:若要從主控台指定站點語言,請:

- **1.** 開啟要配置的 Messaging Server。
- **2.** 按一下 [ 配置 ] 標籤。
- **3.** 在右側窗格中,按一下 [ 其他 ] 標籤。
- **4.** 從站點語言下拉式清單中,選擇要使用的語言。
- **5.** 按一下 [ 儲存 ]。

指令行:您還可以在指令行中指定站點語言,如下所示:

configutil -o gen.sitelanguage -v *value*

其中 *value* 是本機支援的語言之一。請參閱 Directory Server Reference Manual, 以 取得受支援的語言環境及語言值標記的清單 (http://docs.sun.com/source/816-6699-10/ax\_inter.html#18744)。

# 自訂目錄查找

如果沒有基於 LDAP 的目錄系統 ( 如 Sun Java System Directory Server), Messaging Server 將無法工作。Messaging Server 和主控台出於一些目的,需要進 行目錄存取。例如:

- **•** 首次安裝 Messaging Server 時,要為伺服器輸入配置設定。這些設定儲存在集 中的配置目錄中。安裝程序的一部分包括配置與該目錄之間的連線。
- **•** 為郵件使用者或郵件群組建立或更新帳號資訊時,資訊儲存在名為使用者目錄 的目錄中。伺服器群組的 Administration Server 是在安裝時配置的,因此,當 你存取 [ 使用者和群組 ] 時, 主控台會依預設連線至定義管理拓撲 ( 一組全部共 用同一配置目錄和使用者目錄的 Sun Java System 伺服器 ) 的配置目錄。
- **•** 路由郵件與遞送郵件至電子信箱時,Messaging Server 會在使用者目錄中查詢 有關寄件者或收件者的資訊。依預設, Messaging Server 在其 Administration Server 已被配置使用的同一使用者目錄中進行查詢。
- **•** 當認證使用者以進行郵件路由查找時。

您可以用以下方式修改每個目錄配置設定:

- **•** 主控台的 Administration Server 介面可讓您變更配置目錄的連線設定。( 如需更 多資訊,請參閱「Sun ONE Server Console 5.2 Server Management Guide」 中的 「Administration Server」一章。)
- **•** 主控台的 [ 使用者和群組 ] 介面可讓您在變更使用者和群組資訊時,暫時連線至 預設使用者目錄以外的使用者目錄。(如需更多資訊,請參閱「Sun ONE Server Console 5.2 Server Management Guide 」中的 「Users and Groups」一 章。)
- **•** 主控台的 Messaging Server 介面可讓您將 Messaging Server 配置為連線至 Administration Server 定義的預設使用者目錄以外的使用者目錄。這就是本節 所論述的配置作業。

將 Messaging Server 重新配置為連線至不同的使用者目錄以進行使用者和群組查詢 是完全可選的。在大多數情況下,定義伺服器管理網域的使用者目錄就是網域中所 有伺服器使用的使用者目錄。

注意 初果為 Messaging Server 查找指定自訂使用者目錄,每當您存取主 控台的 [ 使用者和群組 ] 介面以變更該目錄的使用者或群組資訊時, 都必須指定同一目錄。

主控台:若要使用主控台修改 Messaging Server LDAP 使用者查詢設定,請:

- **1.** 從主控台開啟要自訂 LDAP 連線的 Messaging Server。
- **2.** 按一下 [ 配置 ] 標籤。
- **3.** 在左側窗格中選取 [ 服務 ] 資料夾。
- **4.** 在右側窗格中選取 [LDAP] 標籤。螢幕上會顯示 LDAP 表單。

LDAP 表單顯示配置目錄和使用者目錄的配置設定。但是表單中的配置目錄設 定是唯讀的。如果您需要變更它們,請參閱 「Sun ONE Server Console 5.2 Server Management Guide」中的 「Administration Server」一章。

- **5.** 若要變更使用者目錄連線設定,請按一下標有 [ 使用訊息傳送伺服器特定的目錄 設定 ] 的方塊。
- 6. 輸入或修改以下任一資訊以更新 LDAP 配置 (如需目錄概念的說明,包括**辨別** 名稱等術語的定義,請參閱 「Directory Server Administration Guide 」):

主機名稱:包含安裝之使用者資訊的目錄所在的主機之名稱。這種主機通常與 Messaging Server 主機不同,儘管對於非常小的安裝可能相同。

連接埠號碼:Messaging Server 必須用於存取目錄以進行使用者查詢的目錄主 機上的連接埠號碼。此連接埠號碼由目錄管理員定義,不必是預設連接埠號碼 (389)。

基底 **DN**:搜尋基準 ─ 表示使用者查找起點的目錄項目之區別名稱。若要加速 查詢程序,搜尋基底在目錄樹中應儘可能靠近將被查詢的資訊。如果安裝目錄 樹中有「people」或「users」分支,這種分支就是合理的起點。

連結 DN:Messaging Server 連線至目錄伺服器進行查詢時,用來代表自身的 辨別名稱。連結 DN 必須是使用者目錄自身中對目錄的使用者部分具有搜尋權 限的項目之辨別名稱。如果該目錄允許匿名搜尋存取,您可將該項目保留為空 白。

**7.** 若要變更與連結 DN 一起使用的密碼,將此 Messaging Server 認證到 LDAP 目 錄以進行使用者查找,請按一下 [ 變更連結密碼 ] 按鈕。螢幕上會顯示 [ 密碼項 目 ] 視窗,您可以在其中輸入更新後的密碼。

您自己的安全性策略應確定在這種情況下使用的密碼。最初,密碼設定為無密 碼。如果已指定匿名存取 ( 將 [ 連結 DN] 欄位保留爲空白 ),則不使用密碼。

這一步驟可更新儲存在伺服器配置中的密碼,但不會變更 LDAP 伺服器中的密 碼。依預設,該帳號還可用於 PAB 查詢。變更密碼後,需要執行以下兩個步 驟。

- **8.** 修改在配置屬性 local.ugldapbinddn 中指定的使用者之密碼。該使用者帳號存在 於配置屬性 local.ugldaphost 指定的目錄伺服器中。
- **9.** 如果將同一帳號用於屬性 local.service.pab.ldapbinddn 和 local.service.pab.ldaphost 中指定的 PAB 存取,則必須更新儲存在 local.service.pab.ldappasswd 中的密碼。

若要返回到使用預設使用者目錄,請取消核取 [ 使用訊息傳送伺服器特有的目錄設 定 ] 方塊。

指令行:您還可以在指令行中設定使用者目錄連線設定的值,如下所示。請確定也 依以上步驟8和9所述,設定 LDAP 和 PAB 的密碼。

指定是否使用 Messaging Server 特定目錄設定:

configutil -o local.ugldapuselocal -v [ yes | no ]

指定用於使用者查詢的 LDAP 主機名稱:

configutil -o local.ugldaphost -v *name*[:*port\_number*]

指定用於使用者查詢的 LDAP 連接埠號碼:

configutil -o local.ugldapport -v *number*

指定用於使用者查詢的 LDAP 基底 DN:

configutil -o local.ugldapbasedn -v *basedn*

指定用於使用者查詢的 LDAP 連結 DN:

configutil -o local.ugldapbinddn -v *binddn*

# 加密設定

您可以使用主控台為 Messaging Server 啓用安全通訊端層 (SSL) 加密和認證,還可 選取特定的加密密碼算法,即伺服器在其所有服務中支援的密碼算法。

雖然該作業是一般配置作業,但卻在第 19 [章 「配置安全性和存取控制」](#page-596-0)的 「 啓用 SSL」一節中加以描述,該節還包含有關 Messaging Server 的所有安全性和存取控 制主題的背景資訊。

# 設定故障轉移 LDAP 伺服器

可以為使用者/群組目錄指定多台 LDAP 伺服器,如果一台伺服器失敗,另一台便 可接管:

**1.** 將 local.ugldaphost 設定為多台 LDAP 機器。範例:

configutil -o local.ugldaphost -v "server1 server2 ..."

**2.** 將 local.ugldapuselocal 設定為 yes。這指定使用者/群組 LDAP 配置資料將儲 存在本機配置檔案中。否則會儲存在 LDAP 中。範例:

```
configutil -o local.ugldapuselocal -v yes
```
如果清單上的第一台伺服器失敗,現有 LDAP 連線將被識別為斷開,新的連線將會 建立。需要新的 ldap 連線時, ldap 程式庫將依 ldap 伺服器列出的次序嘗試所有 ldap 伺服器。

正如對使用者/群組目錄可使用故障轉移一樣,可以為配置目錄設定故障轉移伺服 器。配置屬性為 local.ldaphost。

設定故障轉移 LDAP 伺服器

# 配置 POP、IMAP 和 HTTP 服務

Messaging Server 支援郵局協定 3 (POP3)、網際網路郵件存取協定 4 (IMAP4) 以及 超文件傳送協定 (HTTP),以便用戶端存取電子信箱。IMAP 和 POP 均為網際網路 標準的電子信箱協定。Messenger Express 是一個啓用 Web 的電子郵件程式,可讓 一般使用者在已連線網際網路的電腦系統上,使用瀏覽器並透過 HTTP 來存取他們 的電子信箱。

本章描述如何使用 Sun ONE 主控台或指令行公用程式來配置伺服器,以支援一個 或多個這些服務。

如需有關配置簡易郵件傳輸協定 (SMTP) 服務的資訊,請參閱第 10 [章 「關於](#page-210-0) MTA [服務和配置」。](#page-210-0)

本章包含以下各節:

- **•** 第 116 [頁的 「一般配置」](#page-115-0)
- **•** 第 118 [頁的 「登入要求」](#page-117-0)
- **•** 第 120 [頁的 「效能參數」](#page-119-0)
- **•** 第 123 [頁的 「用戶端存取控制」](#page-122-0)
- **•** 第 123 [頁的 「配置](#page-122-1) POP 服務」
- **•** 第 125 [頁的 「配置](#page-124-0) IMAP 服務」
- **•** 第 127 [頁的 「配置](#page-126-0) HTTP 服務」

# <span id="page-115-0"></span>一般配置

配置 Messaging Server POP、IMAP 和 HTTP 服務的一般功能,包含啓用或停用服 務、指定連接埠號碼以及選擇性地修改傳送至連線用戶端的服務大標題。本節提供 背景資訊,如需進行這些設定的步驟,請參閱第 123 [頁的 「配置](#page-122-1) POP 服務」[、第](#page-124-0) 125 [頁的 「配置](#page-124-0) IMAP 服務」和第 127 [頁的 「配置](#page-126-0) HTTP 服務」。

### <span id="page-115-1"></span>啟用和停用服務

您可以控制 Messaging Server 任一特定實例的 POP、IMAP 或 HTTP 服務是否可 用。這不同於啓動和停止服務 ( 請參閱第 99 頁的 「 啓動和停止服務 」 );若要使用 服務,必須啓用並啓動 POP、IMAP 或 HTTP。

啓用服務是比啓動或停止服務更「全域化的」程序。例如,啓用設定可在系統重新 啓動後仍保持,但您在重新啓動後必須重新啓動先前 「 已停止的 」 服務。

您無需啟用不打算使用的服務。例如,如果將 Messaging Server 實例僅用作郵件傳 送代理程式 (MTA),則應停用 POP、IMAP 和 HTTP。如果將它僅用於 POP 服務, 則應停用 IMAP 和 HTTP。如果僅將它用於 Web 式的電子郵件,則應停用 POP 和 IMAP。

您可以在伺服器級別啟用或停用服務。此程序在本章中有描述。第 102 [頁的 「指定](#page-101-0) [要啟動的服務」中](#page-101-0)也描述了此程序。您還可以透過設定指定的 LDAP 屬性 mailAllowedServiceAccess,在使用者級別啟用或停用服務。

#### <span id="page-115-2"></span>指定連接埠號

對於每項服務,您可以指定伺服器要用於服務連線的連接埠號碼:

- 如果您啓用 POP 服務,則可以指定伺服器要用於 POP 連線的連接埠號碼。預 設為 110。
- 如果您啓用 IMAP 服務,則可以指定伺服器要用於 IMAP 連線的連接埠號碼。 預設為 143。
- 如果您啓用 HTTP 服務,則可以指定伺服器要用於 HTTP 連線的連接埠號碼。 預設為 80。

您可能需要指定預設 ( 如果有 ) 以外的連接埠號碼,例如,單一主機上的兩個或多 個 IMAP 伺服器實例,或者您使用同一主機作為 IMAP 伺服器和 Messaging Multiplexor 伺服器。(如需有關 Multiplexor 的資訊,請參閱第7章「配置與管理 [Multiplexor](#page-146-0) 服務」。)

指定連接埠時,請注意以下內容:

- **•** 連接埠號碼可以是 1 到 65535 之間的任一數字。
- **•** 確定您選擇的連接埠尚未使用,也沒有為其他服務保留。

#### 加密通訊的連接埠

Messaging Server 透過使用安全套接層 (SSL) 協定, 支援與 IMAP、POP 和 HTTP 用戶端的加密通訊。如需有關 Messaging Server 中的 SSL 支援的一般資訊,請參閱 第 605 [頁的 「配置加密和基於憑證的認證」。](#page-604-0)

#### 經由 SSL 的 IMAP

您可以接受經由 SSL 的 IMAP 預設 ( 建議的 ) 連接埠號碼 (993), 或為經由 SSL 的 IMAP 指定其他連接埠。

Messaging Server 提供使用經由 SSL 的 IMAP 和 IMAP 單獨連接埠的選項,因為大 多數目前 IMAP 用戶端要求它們使用單獨連接埠。與經由 SSL 的 IMAP 和 IMAP 的 相同連接埠通訊是一個新興標準;只要您的 Messaging Server 安裝有 SSL 證書 ( 請 參閱第 607 [頁的 「透過管理主控台獲得憑證」](#page-606-0) ),即可支援相同連接埠的經由 SSL 的 IMAP。

#### 經由 SSL 的 POP

POP 的預設單獨 SSL 連接埠為 995。也可以使用指令 「STLS」經由正常 POP 連接 埠啟動 SSL ( 請參閱第 123 [頁的 「配置](#page-122-1) POP 服務」 )。

#### 經由 SSL 的 HTTP

您可以接受經由 SSL 的 HTTP 預設連接埠號碼 (443),或為 HTTPS 指定其他連接 埠。

#### 服務大標題

當用戶端首次連線至 Messaging Server POP 或 IMAP 連接埠時,伺服器會向用戶端 傳送識別文字字串。此服務大標題 ( 通常不顯示給用戶端的使用者 ) 會將伺服器識 別為 Sun Java System Messaging Server,並給出伺服器的版本編號。大標題常用於 用戶端除錯或問題隔離。

如果您要將不同的郵件傳送至連線用戶端,則可以置換 POP 或 IMAP 服務的預設大 標題。

您可以使用 Sun ONE 主控台或 configutil 公用程式 (service.imap.banner 和 service.pop.banner) 來設定服務大標題。如需有關 configutil 的詳細語法資訊, 請參閱「Sun Java System Messaging Server Administration Reference」 (http://docs.sun.com/doc/819-0106)。

# <span id="page-117-0"></span>登入要求

您可以控制讓使用者登入 POP、IMAP 或 HTTP 服務以擷取郵件的方法。您可以 允許基於密碼的登入 ( 針對所有服務 ) 和基於證書的登入 ( 針對 IMAP 或 HTTP 服 務)。本節提供背景資訊,如需進行這些設定的步驟,請參閱第 123 頁的「 配置 POP [服務」、](#page-122-1)第 125 [頁的 「配置](#page-124-0) IMAP 服務」或第 127 [頁的 「配置](#page-126-0) HTTP 服務」。 此外,您還可以指定 POP 登入的有效登入分隔符號。

## <span id="page-117-1"></span>設定 POP 用戶端的登入分隔符號

某些郵件用戶端不接受 @ 作爲登入分隔符號 ( 即, 如 uid@domain 位址中的 @)。這 些用戶端的範例包括 Netscape Messenger 4.76、Netscape Messenger 6.0 以及 Windows 2000 上的 Microsoft Outlook Express。解決方法如下:

**1.** 使用以下指令使 + 成為有效分隔符號:

configutil -o service.loginseparator -v "@+"

**2.** 通知 POP 用戶端使用者應以 + ( 而不是 @) 作為登入分隔符號。

# 允許不使用網域名稱登入

典型的登入要求使用者輸入後接分隔符號和網域名稱的使用者 ID,然後輸入密碼。 但是,安裝期間指定的預設網域中的使用者可以不輸入網域名稱或分隔符號就進行 登入。

若要僅透過使用者 ID 允許其他網域的使用者登入 ( 即無需使用網域名稱和分隔符 號),請將 sasl.default.ldap.searchfordomain 設定為 0。請注意,使用者 ID 對 整個目錄樹必須是唯一的。如果不唯一,則無法在不使用網域名稱的情況下進行登 入。

您可能希望修改使用者登入時所必須輸入的屬性,例如,您希望允許使用者透過電 話號碼 (telephoneNumber) 或員工編號 (employeeID) 登入。若要實現此操作,請變 更 configutil 參數 sasl.default.ldap.searchfilter 所定義的 LDAP 搜尋。此 參數為針對各網域 inetdomainsearchfilter 屬性的全域預設設定,並遵循相同的 語法。

請參閱 「Sun Java System Messaging Server Administration Reference」 (http://docs.sun.com/doc/819-0106) 以取得有關這些參數的進一步資訊。

#### <span id="page-118-0"></span>基於密碼的登入

在一般郵件傳送安裝中,使用者透過在他們的 POP、IMAP 或 HTTP 郵件用戶端中 輸入密碼來存取電子信箱。用戶端會將密碼傳送至伺服器,伺服器將使用此密碼來 認證使用者。如果使用者通過認證,伺服器將根據存取控制規則來決定是否允許使 用者存取儲存在該伺服器上的特定電子信箱。

如果您允許密碼登入,則使用者可以透過輸入密碼來存取 POP、IMAP 或 HTTP。 ( 基於密碼或 SSL 的登入是 POP 服務的唯一認證方法。) 密碼儲存在 LDAP 目錄 中。目錄策略決定生效的密碼策略,如最小長度。

如果您不允許 IMAP 或 HTTP 服務的密碼登入,則也不允許基於密碼的認證。然 後,系統將要求使用者使用基於證書的登入,如下節所述。

若要提高 IMAP 和 HTTP 服務的密碼傳輸的安全性,您可以要求在將密碼傳送至伺 服器之前,先將其加密。您可以透過為登入選取最小密碼長度要求來完成此作業。

- **•** 如果您選擇 0,則不要求加密。密碼以明文形式傳送,或根據用戶端策略進行加 密。
- **•** 如果您選擇非零值,則用戶端必須建立與伺服器的 SSL 階段作業 ( 使用密鑰長度 至少為您指定的值的密碼算法 ),以加密用戶端傳送的所有 IMAP 或 HTTP 使 用者密碼。

如果將用戶端配置為要求使用長度大於伺服器支援的最大長度的密鑰進行加密,或 者將您的伺服器配置為要求使用長度大於用戶端支援的最大長度的密鑰進行加密, 則基於密碼的登入將無法實現。如需有關設定伺服器以支援各種密碼算法和密鑰長 度的資訊,請參閱第 612 頁的「 啓用 SSL [和選取密碼算法」。](#page-611-0)

# 基於證書的登入

除了基於密碼的驗證之外,Sun Java System 伺服器還支援透過檢查使用者的數位證 書來驗證使用者。當用戶端建立伺服器的 SSL 階段作業時,它將提交使用者的證 書,而不是密碼。如果證書被證實,則認為使用者通過認證。

如需有關設定 Messaging Server 以接受 IMAP 或 HTTP 服務的基於證書的使用者登 入之說明,請參閱第 613 [頁的 「設定基於憑證的登入」。](#page-612-0)

您無需取消核取 IMAP 或 HTTP 系統表單中的 [ 允許密碼登入 ] 方塊來啟用基於證 書的登入。如果該方塊已核取 ( 預設狀態 ), 並且您已執行設定基於證書的登入所需 的工作,則系統將支援基於密碼的登入和基於證書的登入。這樣,如果用戶端建立 了 SSL 階段作業並提供證書,系統將使用基於證書的登入。如果用戶端未使用 SSL 或未提交用戶端證書,則將傳送密碼。

# <span id="page-119-0"></span>效能參數

您可以為 Messaging Server 的 POP、IMAP 和 HTTP 服務設定某些基本效能參數。 根據您的硬體容量和使用者基準,您可以調整這些參數,以取得服務的最高效率。 本節提供背景資訊,如需進行這些設定的步驟,請參閱第 123 [頁的 「配置](#page-122-1) POP 服 [務」](#page-122-1)、第 125 [頁的 「配置](#page-124-0) IMAP 服務」或第 127 [頁的 「配置](#page-126-0) HTTP 服務」。

# <span id="page-119-1"></span>程序數目

Messaging Server 可在數個執行程序之間分配工作,在某些情況下這可以提高效 率。此功能在多處理器伺服器機器中尤其有用,即調整伺服器程序的數目可允許在 硬體處理器之間更有效地分發多項工作。

但是,在多個程序之間配置工作以及從一個程序切換到其他程序均有效能開銷。具 有多個程序的好處是可減小每個新增程序的開銷。大多數配置的簡單首要規則是伺 服器機器上的每個硬體處理器有一個程序,最多可以有 4 個程序。您的最佳配置可 能與此不同;此首要規則僅應作為您分析的起始點。

注意 **:** 在某些平台上,您可能還要增加程序的數目,以避免針對該平台的特定每個 程序限制 ( 如檔案描述元的最大數目 ),該限制可能會影響效能。

對於 POP、IMAP 或 HTTP 服務,程序的預設數目均為 1。

#### <span id="page-120-0"></span>每個程序的連線數目

您的 POP、IMAP 或 HTTP 服務可以維護的同步用戶端連線越多,對用戶端來說越 好。如果由於沒有可用的連線而使用戶端被拒絕服務,則它們必須等待直至其他用 戶端中斷連線。

另一方面,每個開啟的連線均會消耗記憶體資源,並在您伺服器機器的 I/O 子系統 上發出請求,因此,您可以讓伺服器支援同步階段作業數目的實際限制。( 您可以透 過增加伺服器記憶體或 I/O 容量來增加此限制。)

IMAP、HTTP 和 POP 在這一點上有不同的需求:

- 與 POP 和 HTTP 連線相比,IMAP 連線一般持續的時間較長。當使用者連線至 IMAP 以下載郵件時,此連線通常會保持,直到使用者退出或連線逾時。相反, 一旦系統為 POP 或 HTTP 請求提供完服務後,POP 或 HTTP 連線通常就會關 閉。
- 與 POP 連線相比,IMAP 和 HTTP 連線一般具有非常高的效率。每次 POP 重 新連線均要求重新認證使用者。相反,IMAP 連線僅要求一次認證,因為在 IMAP 階段作業期間 ( 從登入到登出 ),該連線將一直保持開啟狀態。HTTP 的 連線時間較短,但使用者不需要為每次連線進行重新認證,因為每個 HTTP 階 段作業 ( 從登入到登出 ) 均允許多個連線。因此,POP 連線比 IMAP 或 HTTP 連線需要較大的效能開銷。特別是, Messaging Server 被設計為允許開啓但閒 置的 IMAP 連線,並允許多個 HTTP 連線,因此所要求的開銷非常低。

注意 初需有關 HTTP 階段作業安全性的更多資訊,請參閱第 [599](#page-598-0) 頁的 「關於 HTTP [安全性」。](#page-598-0)

如此,在特定時刻,對於特定的使用者請求,Messaging Server 可以支援比 POP 連 線更多的開啓的 IMAP 或 HTTP 連線。

IMAP 的預設值是 4000;HTTP 的預設值是每個程序 6000 個連線;POP 的預設值 是 600。這些值可大體表示一般配置的伺服器機器可以處理的等效請求。您的最佳 配置可能與此不同;這些預設僅提供作為一般使用準則之用。

通常,使用中的 POP 連線對伺服器資源和頻寬的要求比使用中的 IMAP 連線之要求 高很多,因為 IMAP 連線在大多數時間內是閒置的,而 POP 連線始終在下載郵件。 POP 具有較少的階段作業則是正確的。相反,POP 連線僅持續下載電子郵件所需的 時間長度,因此使用中的 POP 使用者的連線狀態僅持續一小段時間,而 IMAP 連線 在連續的郵件檢查期間一直保持連線狀態。

### <span id="page-121-1"></span>每個程序的執行緒數目

除支援多個程序外,Messaging Server 還可透過在多個執行緒之間細分工作來進一 步提昇效能。伺服器使用執行緒可大大提高執行效率,因為執行中的指令不會阻礙 其他指令的執行。在執行期間,系統會依需要建立和銷毀執行緒,直至達到您設定 的最大數目。

同步執行的執行緒越多,就意味著系統能夠處理的用戶端請求就越多,而且沒有延 遲,因此系統可以快速地為更多用戶端提供服務。但是,在執行緒之間存在派送的 效能開銷,因此伺服器可以利用的執行緒數目有實際限制。

對於 POP、IMAP 和 HTTP,最大預設值是每個程序 250 個執行緒。此數目是均等 的,儘管 IMAP 和 HTTP 的預設連線數目大於 POP 的預設連線數目。假設使用與 POP 連線 ( 較少但忙碌 ) 相同的最大數目的執行緒可以高效地處理更多的 IMAP 和 HTTP 連線。您的最佳配置可能與此不同,但這些預設已足夠高,您可能不需要進 行增加;預設應為大多數安裝提供合理的效能。

#### <span id="page-121-0"></span>斷開閒置連線

為了從沒有回應的用戶端回收連線使用的系統資源,IMAP4、POP3 和 HTTP 協定 均允許伺服器單方面斷開閒置了特定時間的連線。

各個協定規格均要求伺服器將閒置連線保持開啟一段最短時間。POP、IMAP 和 HTTP 的預設時間分別是 10 分鐘、30 分鐘和 3 分鐘。您可以增加閒置時間,使其大 於預設值,但不能使它們低於預設值。

如果 POP 或 IMAP 連線已斷開,使用者必須重新認證才能建立新連線。相反,如果 HTTP 連線已斷開,使用者將無需重新認證,因為 HTTP 階段作業仍保持開啟狀 態。如需有關 HTTP 階段作業安全性的更多資訊,請參閱第 599 [頁的 「關於](#page-598-0) HTTP [安全性」](#page-598-0)。

閒置的 POP 連線通常是因為某些問題 ( 如當機或懸置 ) 使用戶端無法回應所導致。 另一方面,閒置 IMAP 連線是正常現象。為避免 IMAP 使用者被單方面中斷連線, IMAP 用戶端通常會在固定間隔時間 ( 低於 30 分鐘 ) 內向 IMAP 伺服器傳送指令。

### <span id="page-122-2"></span>登出 HTTP 用戶端

HTTP 階段作業可以跨多個連線保持。當連線斷開時,HTTP 用戶端不會登出。但 是,如果 HTTP 階段作業閒置了一段指定時間後,伺服器將自動斷開 HTTP 階段作 業,且用戶端會登出 ( 預設時間段是 2 小時 )。若階段作業斷開,用戶端的階段作業 ID 將無效,且用戶端必須重新認證才能建立其他階段作業。如需有關 HTTP 安全性 和階段作業 ID 的更多資訊,請參閱第 599 頁的「關於 HTTP 安全性」。

# <span id="page-122-0"></span>用戶端存取控制

Messaging Server 包含存取控制功能,可讓您決定哪些用戶端可以存取其 POP、 IMAP 或 HTTP 郵件傳送服務 ( 以及 SMTP 郵件傳送服務 )。您可以建立靈活的存取 篩選器,這些篩選器可以根據各種準則允許或拒絕對用戶端的存取。

用戶端存取控制是 Messaging Server 的重要安全性功能。如需有關建立用戶端存取 控制篩選器及其使用範例的資訊,請參閱第 618 [頁的 「配置對](#page-617-0) POP、IMAP 和 HTTP [服務的用戶端存](#page-617-0) 取權」和第 631 頁的 「配置對 SMTP [服務的用戶端存取](#page-630-0) [權」](#page-630-0)。

# <span id="page-122-1"></span>配置 POP 服務

您可以使用 configutil 指令或 Sun ONE 主控台來執行 Messaging Server POP 服務 的基本配置。本章給出了某些較常用的 POP 服務選項。完整清單位於 「Sun Java System Messaging Server Administration Reference」中。

如需更多資訊,另請參閱:

- 第 116 頁的「 啓用和停用服務」
- **•** 第 118 頁的 「設定 POP [用戶端的登入分隔符號」](#page-117-1)
- **•** 第 116 [頁的 「指定連接埠號」](#page-115-2)
- **•** 第 121 [頁的 「每個程序的連線數目」](#page-120-0)
- **•** 第 122 [頁的 「斷開閒置連線」](#page-121-0)
- **•** 第 122 [頁的 「每個程序的執行緒數目」](#page-121-1)
- **•** 第 120 [頁的 「程序數目」](#page-119-1)

主控台 若要使用主控台配置 POP 服務,請:

- **1.** 從 Sun ONE 主控台開啟您要配置的 Messaging Server。
- **2.** 按一下 [ 配置 ] 標籤,然後開啓左側窗格中的 [ 服務 ] 資料夾。
- **3.** 選取 [POP]。
- **4.** 按一下右側窗格中的 [ 系統 ] 標籤。
- **5.** 若要啟用該服務,請核取標有 [ 在連接埠上啟用 POP 服務 ] 的方塊並指定連接 埠號。
- **6.** 指定連線設定,方法如下:
	- ❍ 設定每個程序的網路連線的最大數目。如需更多資訊,請參閱第 [121](#page-120-0) 頁的 [「每個程序的連線數目」。](#page-120-0)
	- ❍ 設定連線的最長閒置時間。如需更多資訊,請參閱第 122 [頁的 「斷開閒置](#page-121-0) [連線」。](#page-121-0)
- **7.** 指定程序設定,方法如下:
	- ❍ 設定每個程序的執行緒的最大數目。如需更多資訊,請參閱第 [122](#page-121-1) 頁的 [「每個程序的執行緒數目」。](#page-121-1)
	- ❍ 設定程序的最大數目。如需更多資訊,請參閱第 120 [頁的 「程序數目」。](#page-119-1)
- **8.** 如有需要,在 [POP 服務大標題 ] 欄位中指定服務大標題。
- **9.** 按一下 [ 儲存 ]。

注意 對於 POP 服務,系統將自動啓用基於密碼的登入。

指令行 您可以在指令行設定 POP 屬性的值,方法如下:

啟用或停用 POP 服務:

configutil -o service.pop.enable -v [ yes | no ]

指定連接埠號碼:

configutil -o service.pop.port -v *number*

設定每個程序的網路連線的最大數目: configutil -o service.pop.maxsessions -v *number* 設定連線的最長閒置時間: configutil -o service.pop.idletimeout -v *number* 設定每個程序的執行緒的最大數目: configutil -o service.pop.maxthreads -v *number* 設定程序的最大數目: configutil -o service.pop.numprocesses -v *number* 啟用經由 SSL 的 POP: configutil -o service.pop.enablesslport -v 1 configutil -o service.pop.sslport -v 995 請注意,如果正確配置 SSL,則還支援 TLS。 指定協定的歡迎大標題:

configutil -o service.pop.banner -v *banner*

# <span id="page-124-0"></span>配置 IMAP 服務

您可以使用 configutil 指令或 Sun ONE 主控台來執行 Messaging Server IMAP 服 務的基本配置。本節給出了某些較常用的 IMAP 服務選項。完整清單位於 「Sun Java System Messaging Server Administration Reference  $_1$  中。如需更多資訊,另 請參閱:

- **•** 第 116 [頁的 「啟用和停用服務」](#page-115-1)
- **•** 第 116 [頁的 「指定連接埠號」](#page-115-2)
- **•** 第 119 [頁的 「基於密碼的登入」](#page-118-0)
- **•** 第 121 [頁的 「每個程序的連線數目」](#page-120-0)
- **•** 第 122 [頁的 「斷開閒置連線」](#page-121-0)
- **•** 第 122 [頁的 「每個程序的執行緒數目」](#page-121-1)
- **•** 第 120 [頁的 「程序數目」](#page-119-1)

主控台 若要從主控台配置 IMAP 服務,請:

- **1.** 從 Sun ONE 主控台開啟您要配置的 Messaging Server。
- **2.** 按一下 [ 配置 ] 標籤,然後開啓左側窗格中的 [ 服務 ] 資料夾。
- **3.** 選取 [IMAP]。
- **4.** 按一下右側窗格中的 [ 系統 ] 標籤。
- **5.** 若要啟用該服務,請核取標有 [ 在連接埠上啟用 IMAP 服務 ] 的方塊並指定連接 埠號。
- **6.** 如有需要,可啟用基於密碼的登入。
- **7.** 指定連線設定,方法如下:
	- ❍ 設定每個程序的網路連線的最大數目。如需更多資訊,請參閱第 [121](#page-120-0) 頁的 [「每個程序的連線數目」。](#page-120-0)
	- ❍ 設定連線的最長閒置時間。如需更多資訊,請參閱第 122 [頁的 「斷開閒置](#page-121-0) [連線」。](#page-121-0)
- **8.** 指定程序設定,方法如下:
	- ❍ 設定每個程序的執行緒的最大數目。如需更多資訊,請參閱第 [122](#page-121-1) 頁的 [「每個程序的執行緒數目」。](#page-121-1)
	- ❍ 設定程序的最大數目。如需更多資訊,請參閱第 120 [頁的 「程序數目」。](#page-119-1)
- **9.** 如有需要,在 [IMAP 服務大標題 ] 欄位中指定服務大標題。
- **10.** 按一下 [ 儲存 ]。
- 指令行 您可以在指令行設定 IMAP 屬性的值,方法如下:

啟用或停用 IMAP 服務:

configutil -o service.imap.enable -v [ yes | no ]

指定連接埠號碼:

configutil -o service.imap.port -v *number*

為經由 SSL 的 IMAP 啓用單獨連接埠:

configutil -o service.imap.enablesslport -v [ yes | no ]

為經由 SSL 的 IMAP 指定連接埠號碼: configutil -o service.imap.sslport -v *number* 啟用或停用 IMAP 服務的密碼登入: configutil -o service.imap.plaintextmincipher -v *value* 其中 *value* 是以下其中之一: -1 - 停用密碼登入 0 - 啟用沒有加密的密碼登入 40 - 啟用密碼登入並指定加密強度

128 - 啟用密碼登入並指定加密強度

設定每個程序的網路連線的最大數目:

configutil -o service.imap.maxsessions -v *number*

設定連線的最長閒置時間:

configutil -o service.imap.idletimeout -v *number*

設定每個程序的執行緒的最大數目:

configutil -o service.imap.maxthreads -v *number*

設定程序的最大數目:

configutil -o service.imap.numprocesses -v *number*

指定協定的歡迎大標題:

configutil -o service.imap.banner -v *banner*

# <span id="page-126-0"></span>配置 HTTP 服務

POP 和 IMAP 用戶端可將郵件直接傳送至 Messaging Server MTA, 以進行路由或 遞送。相反,HTTP 用戶端將郵件傳送至作為 Messaging Server 一部分的專用 Web 伺服器。然後 HTTP 服務將郵件傳送至本地 MTA 或遠端 MTA 以進行路由或遞送, 如圖 [5-1](#page-127-0) 中所示。如果將 Messaging Server 僅用於基於 Web 的電子郵件,則應停用 POP 和 IMAP。

<span id="page-127-0"></span>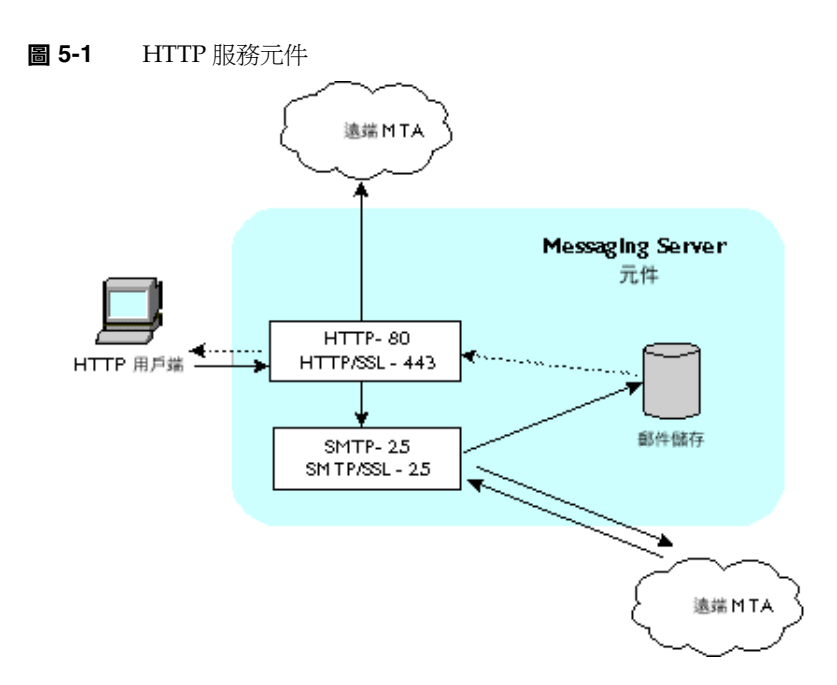

許多 HTTP 配置參數與用於 POP 和 IMAP 服務的參數類似。這包含連線設定和程 序設定的參數。本節給出了某些較常用的 HTTP 服務選項。完整清單位於 「Sun Java System Messaging Server Administration Reference  $_1$  中。如需更多資訊,另 請參閱:

- **•** 第 116 [頁的 「啟用和停用服務」](#page-115-1)
- **•** 第 116 [頁的 「指定連接埠號」](#page-115-2)
- **•** 第 119 [頁的 「基於密碼的登入」](#page-118-0)
- **•** 第 121 [頁的 「每個程序的連線數目」](#page-120-0)
- **•** 第 122 [頁的 「斷開閒置連線」](#page-121-0)
- **•** 第 123 [頁的 「登出](#page-122-2) HTTP 用戶端」
- **•** 第 122 [頁的 「每個程序的執行緒數目」](#page-121-1)
- **•** 第 120 [頁的 「程序數目」](#page-119-1)

某些參數是 HTTP 服務的特定參數;這包含郵件設定和 MTA 設定的參數。

<span id="page-128-0"></span>郵件設定 當 HTTP 用戶端建構帶有附件的郵件時,此附件會上載至伺服器並儲存 在檔案中。將郵件傳送至 MTA 以進行路由或遞送之前,HTTP 服務會先擷取附件 並建構該郵件。您可以接受預設的附件排存目錄,或指定替代目錄。您還可以指定 附件所允許的最大大小。

<span id="page-128-1"></span>**MTA** 設定 依預設,HTTP 服務會將外寄的 Web 郵件傳送至本地 MTA 以進行路 由或遞送。您可能要配置 HTTP 服務以將郵件傳送至遠端 MTA,例如,如果您的 網站是託管服務,並且大多數收件者不在本地主機所在的網域中。若要將 Web 郵件 傳送至遠端 MTA,您需要指定遠端主機名稱和遠端主機的 SMTP 連接埠號碼。

主控台 若要使用 Sun ONE 主控台配置您的 HTTP 服務,請:

- **1.** 從 Sun ONE 主控台開啟您要配置的 Messaging Server。
- 2. 按一下 [ 配置 ] 標籤, 然後開啓左側窗格中的 [ 服務 ] 資料夾。
- **3.** 選取 [HTTP]。
- **4.** 按一下右側窗格中的 [ 系統 ] 標籤。
- **5.** 若要啟用該服務,請核取標有 [ 在連接埠上啟用 HTTP 服務 ] 的方塊並指定連接 埠號。
- **6.** 如有需要,可啟用基於密碼的登入。
- **7.** 指定連線設定,方法如下:
	- ❍ 設定每個程序的網路連線的最大數目。如需更多資訊,請參閱第 [121](#page-120-0) 頁的 [「每個程序的連線數目」。](#page-120-0)
	- ❍ 設定連線的最長閒置時間。如需更多資訊,請參閱第 122 [頁的 「斷開閒置](#page-121-0) [連線」。](#page-121-0)
	- ❍ 設定用戶端階段作業的最長閒置時間。如需更多資訊,請參閱第 [123](#page-122-2) 頁的 「登出 HTTP [用戶端」。](#page-122-2)
- **8.** 指定程序設定,方法如下:
	- ❍ 設定每個程序的執行緒的最大數目。如需更多資訊,請參閱第 [122](#page-121-1) 頁的 [「每個程序的執行緒數目」。](#page-121-1)
	- ❍ 設定程序的最大數目。如需更多資訊,請參閱第 120 [頁的 「程序數目」。](#page-119-1)
- **9.** 指定郵件設定,方法如下:
	- ❍ 如有需要,可指定附件排存目錄。
	- o 如有需要,可指定外寄郵件的最大大小。請注意,這包含以 base64 編碼的 所有附件, 並且 base64 編碼需要 33% 的額外空間。因此, 主控台中 5 MB 的限制會導致一封郵件和附件的最大大小是 3.75 M。

如需更多資訊,請參閱第 129 [頁的 「郵件設定」。](#page-128-0)

#### **10.** 指定 MTA 設定,方法如下:

- ❍ 如有需要,可指定替代 MTA 主機名稱。
- ❍ 如有需要,可指定替代 MTA 連接埠。

如需更多資訊,請參閱第 129 [頁的 「](#page-128-1)MTA 設定」。

**11.** 按一下 [ 儲存 ]。

指令行 您可以在指令行設定 HTTP 屬性的值 ( 請參閱 http://docs.sun.com/doc/819-0106 上的 「Sun Java System Messaging Server Administration Reference」,以取得更多資訊),方法如下:

啟用或停用 HTTP 服務:

configutil -o service.http.enable -v [ yes | no ]

指定連接埠號碼:

configutil -o service.http.port -v *number*

為經由 SSL 的 HTTP 啓用單獨連接埠:

configutil -o service.http.enablesslport -v [ yes | no ]

為經由 SSL 的 HTTP 指定連接埠號碼:

configutil -o service.http.sslport -v *number*

啟用或停用密碼登入:

configutil -o service.http.plaintextmincipher -v *value*

其中 *value* 是以下其中之一:

- -1 停用密碼登入
- 0 啟用沒有加密的密碼登入
- 40 啟用密碼登入並指定加密強度
- 128 啟用密碼登入並指定加密強度

設定每個程序的網路連線的最大數目:

configutil -o service.http.maxsessions -v *number*

設定連線的最長閒置時間:

configutil -o service.http.idletimeout -v *number*

設定用戶端階段作業的最長閒置時間:

configutil -o service.http.sessiontimeout -v *number*

設定每個程序的執行緒的最大數目:

configutil -o service.http.maxthreads -v *number*

設定程序的最大數目:

configutil -o service.http.numprocesses -v *number*

指定用戶端外寄郵件的附件排存目錄:

configutil -o service.http.spooldir -v *dirpath*

指定郵件的最大大小:

configutil -o service.http.maxmessagesize -v *size*

其中 *size* 是以位元組為單位的數字。請注意,這包含以 base64 編碼的所有附件,並 且 base64 編碼需要 33% 的額外空間。因此,主控台中 5MB 的限制會導致一封郵件 和附件的最大大小是 3.75M。

指定替代 MTA 主機名稱:

configutil -o service.http.smtphost -v *hostname*

指定替代 MTA 主機名稱的連接埠號碼:

configutil -o service.http.smtpport -v *portnum*

配置 HTTP 服務

第 6 章

# 啟用單次登入 (SSO)

單次登入是指一般使用者進行一次認證 ( 即使用使用者 ID 和密碼登入 ) 後即可存取 多個應用程式的功能。Sun Java System Access Manager ( 請注意,原名為 Identity Server) 是用於 Sun Java System 伺服器之 SSO 的法定閘道。即,使用者必須登入 Access Manager 才能存取其他已配置 SSO 的伺服器。

例如,如果配置正確,使用者可以在 Sun Java System Access Manager 登入畫面處 登入,並可以在其他視窗中存取 Messenger Express,而無需再次登入。同樣,如 果 Sun Java System Calendar Server 配置正確,則使用者可以在 Sun Java System Access Manager 登入畫面登入,然後可以在其他視窗中存取其行事曆,而無需再次 登入。

應注意,Messaging Server 提供兩種部署 SSO 的方法。第一種方法是透過 Sun Java System Access Manage 部署,第二種方法是透過 Communications Server 信任圈技 術部署。使用信任圈是實作 SSO 的老舊方法。儘管此方法可提供一些 Access Manager SSO 所沒有的功能,但是我們不建議使用此方法,因爲未來的所有開發均 將使用 Access Manager。但是,這兩種方法均在以下各節中描述:

- **•** 第 134 頁的 「用於 Sun Java System 伺服器的 [Access Manager SSO](#page-133-0)」
- **•** 第 136 [頁的 「信任圈](#page-135-0) SSO ( 老舊 )」

# <span id="page-133-0"></span>用於 Sun Java System 伺服器的 Access Manager SSO

本節描述使用 Access Manager 的 SSO。包含以下各節:

- **•** 第 134 頁的 「SSO [限制和注意事項」](#page-133-1)
- **•** 第 134 頁的 「配置 [Messaging Server](#page-133-2) 以支援 SSO」
- **•** 第 136 頁的 「SSO [的疑難排解」](#page-135-1)

# <span id="page-133-1"></span>SSO 限制和注意事項

- **•** Messenger Express 階段作業僅在 Access Manager 階段作業有效時才有效。 如果使用者登出 Access Manager,則 Webmail 階段作業將自動關閉 ( 單次登 出 )。
- **•** 一同使用的 SSO 應用程式必須位於同一 DNS 網域。( 亦稱為 cookie 網域。)
- **•** SSO 應用程式必須擁有對 Access Manager 驗證 URL ( 命名服務 ) 的存取權。
- **•** 瀏覽器必須具有 cookie。

# <span id="page-133-2"></span>配置 Messaging Server 以支援 SSO

有四個 configutil 參數支援 Messaging Server SSO。在這四個參數中,僅有 local.webmail.sso.amnamingurl 參數是 Messaging Server 啟用 SSO 時所必需的。若 要啟用 SSO,請將此參數設定為 Access Manager 在其中執行命名服務的 URL。通 常,此 URL 是 http://*server*/amserver/namingservice。範例:

```
configutil -o local.webmail.sso.amnamingurl -v 
http://sca-walnut:88/amserver/namingservice
```

```
注意 Access Manager SSO 不查看啓用較舊 SSO 機制的
        local.webmail.sso.enable。應將 local.webmail.sso.enable 保留為
        off 或不進行設定,否則系統將記錄有關潰漏配置參數的警告訊息,
        僅舊的 SSO 機制需要這些配置參數。
```
您可以使用 configutil 指令修改表 [6-3](#page-143-0) 中所示的 SSO 配置參數。

| 參數                              | 描述                                                                                                    |  |
|---------------------------------|----------------------------------------------------------------------------------------------------|--|
| local.webmail.sso.amnaminqurl   | Access Manager 執行命名服務的 URL。用於透過 Access Manager<br>單次登入的強制變數。通常,此 URL 是<br>http://server/amserver/namingservice.                                                                                                    |  |
|                                 | 預設:未設定                                                                                                    |  |
| local.webmail.sso.amcookiename  | Access Manager cookie 名稱。如果將 Access Manager 配置為使用<br>其他 cookie 名稱,則需要在 Messaging Server 中將該名稱配置為<br>local.webmail.sso.amcookiename,以便淮行單次登入時<br>Messaging Server 知道要查找的內容。預設值為<br>iPlanetDirectoryPro,如果 Access Manager 具有預設配置,則<br>不能變更此預設值。                                                                                                    |  |
|                                 | 預設:iPlanetDirectoryPro                                                                                                    |  |
| local.webmail.sso.amloqlevel    | AMSDK 記錄級別。Messaging Server 使用的 SSO 程式庫具有其自<br>身的記錄機制,不同於 Messaging Server 的記錄機制。此程式庫的<br>訊息記錄在 msg_svr_base/log 下名為 http sso 的檔案中。依預設,<br>僅記錄具有 info 或更高級別的訊息, 但可以透過將記錄級別設定為 1<br>$\text{I} \oplus$ 5 (1 = errors $\cdot$ 2 = warnings $\cdot$ 3 = info $\cdot$ 4 = debug $\cdot$ 5 =<br>maxdebug) 之間的值,來提高記錄級別。請注意,此程式庫的訊息<br>重要性概念不同於 Messaging Server,將層級設定為 debug 可能會<br>導致大量無意義的資料。此外,http sso 記錄檔不受共用的<br>Messaging Server 記錄代碼管理,且無法清除或捲動此記錄檔。當<br>設定的記錄級別高於預設級別時,系統管理員應負責清除此記錄檔。 |  |
|                                 | 預設:3                                                                                                    |  |
| local.webmail.sso.singlesignoff | 從 Messaging Server 至 Access Manager 的單次登出。Access<br>Manager 是中央認證機構, 將始終啟用從 Access Manager 至<br>Messaging Server 的單次登出。此選項可讓網站配置 Webmail 中的<br>[ <b>登出</b> ] 按鈕是否還讓使用者登出 Access Manager ( 儲存某些自訂工<br>作)。依預設,此選項已啟用。如果此選項已停用,則登出預設<br>Webmail 用戶端的使用者將自動登回,因為只要 Access Manager<br>cookie 存在並有效,登出將參考根文件,而根文件將參考收件匣顯<br>示。因此,選擇停用此選項的網站需要自訂登出 Webmail 時的動<br>作。                                                                                                    |  |
|                                 | 預設:yes                                                                                                    |  |

表 **6-1** Access Manager 單一登入參數

## <span id="page-135-1"></span>SSO 的疑難排解

如果 SSO 有問題,請先檢查 Webmail 記錄檔 (*msg\_svr\_base*/log/http) 以查找錯誤。 提高記錄級別可能會很有幫助 (configutil -o logfile.http.loglevel -v debug)。如 果此操作沒有幫助,請檢查 msg\_svr\_base/loq/http\_sso 中的 amsdk 訊息,然後提高 amsdk的記錄級別 (configutil -o local.webmail.sso.amloglevel -v 5)。請注意,新 的記錄級別僅在伺服器重新啟動後才會生效。

如果 SSO 仍有問題,請確保您在登入期間使用的是 Access Manager 和 Messaging Server 的完全合格的主機名稱。由於 cookie 僅在同一網域的伺服器之間共用,並且 瀏覽器不知道本地伺服器名稱的網域,因此必須在瀏覽器中使用完全合格的名稱才 能使 SSO 工作。

# <span id="page-135-0"></span>信任圈 SSO ( 老舊 )

本節描述信任圈 SSO。我們建議您不要使用這種 SSO 方法,因為未來的所有開發均 將針對 Access Manager 進行。但是,信任圈 SSO 能提供 Access Manage SSO 目前 所沒有的某些功能。本節包含以下各節:

- **•** 第 136 [頁的 「信任圈](#page-135-2) SSO 簡介和定義」
- **•** 第 137 [頁的 「信任圈](#page-136-0) SSO 應用程式」
- **•** 第 138 [頁的 「信任圈](#page-137-0) SSO 限制」
- **•** 第 138 頁的 「信任圈 SSO [部署方案範例」](#page-137-1)
- **•** 第 139 [頁的 「設定信任圈](#page-138-0) SSO」
- **•** 第 144 頁的 「[Messenger Express](#page-143-1) 信任的 SSO 配置參數」

#### <span id="page-135-2"></span>信任圈 SSO 簡介和定義

部署 SSO 之前,請務必瞭解以下術語。

- **• SSO**:單次登入。登入一個應用程式並可存取其他應用程式的功能。使用者識 別在所有應用程式中均相同。
- **•** 信任的應用程式。共用 SSO 方案 (*SSO* 字首 ) 並信任彼此的 cookie 和驗證的應 用程式。亦稱為同層 *SSO* 應用程式。
- **•** 信任圈。信任的應用程式圈。它們共用同一個 SSO 字首。
- **• SSO** 字首。由部署 SSO 的使用者定義並為應用程式所知的字串,以便這些應用 程式可以使用該字串查找由同一信任圈中的其他應用程式產生的 cookie。具有 不同字首的應用程式不在同一圈中,當使用者在這些應用程式之間移動時,需 要重新認證。在配置設定中,字首有時 ( 並非經常 ) 明確包含標尾 ( 「-」 )。
- **•** 應用程式 **ID**。(appid)。部署 SSO 的使用者為 SSO 圈中的每個應用程式定義的 唯一字串。
- **• SSO Cookie**。瀏覽器用於記住使用者已透過某個應用程式認證的記號。cookie 名稱的格式為 SSO\_prefix*-application ID* 。cookie 的值為 SSO 金鑰,通常是應用 程式產生的階段作業 ID。
- **• Cookie** 網域。應用程式被限制為只能在其中傳送 cookie 的網域。這是 DNS 意 義上的網域。
- **•** 驗證 **URL**。某個應用程式將使用此 URL 驗證它找到的其他應用程式的 cookie。

### <span id="page-136-0"></span>信任圈 SSO 應用程式

實作 SSO 之前,您必須首先考量哪些應用程式將位於此信任圈中。可處於此信任圈 中的應用程式包含 Messenger Express ( 帶或不帶 Messenger Express Multiplexor)、Calendar Express 和舊的 iPlanet Delegated Administrator for Messaging (不建議使用,因為它僅支援 Sun LDAP Schema 1)。

表 [6-2](#page-136-1) 中顯示了可透過 SSO 彼此存取的應用程式。從使用者的角度來看,登入第一 欄中的任一應用程式後,如果使用者無需重新輸入使用者 ID 和密碼即可存取頂端列 中的應用程式,則說明 SSO 在運作。

| 至:<br>From:                             | Calendar<br><b>Express</b> | Messenger<br><b>Express</b> | Messenger<br><b>Express</b><br><b>Multiplexor</b> | 委託管理員 |
|-----------------------------------------|----------------------------|-----------------------------|---------------------------------------------------|-------|
| <b>Calendar Express</b>                 | <b>SSO</b>                 | SSO                         | SSO                                               | SSO   |
| <b>Messenger Express</b>                | SSO                        | 不滴用                         | 不滴用                                               | SSO   |
| <b>Messenger Express</b><br>Multiplexor | SSO                        | 不適用                         | 不滴用                                               | SSO   |
| 委託管理員                                   | SSO                        | SSO                         | SSO                                               | 不適用   |

<span id="page-136-1"></span>表 **6-2** SSO 互通性

# <span id="page-137-0"></span>信任圈 SSO 限制

- **•** 一同使用的 SSO 應用程式必須位於同一網域。
- **•** SSO 應用程式必須擁有對彼此的 SSO 驗證 URL 的存取權。
- **•** 瀏覽器必須支援 cookie。
- **•** 出於安全目的,SSO 不應在執行瀏覽器的機器上使用。
- **•** 若要切換至其他身份,需要重新啟動瀏覽器。
- **•** 假設單次登出已在 Messenger Express 和 Sun Java System Calendar Server 中 啓用,如果您登出 Sun Java System Calendar Server,則應再次登入 Messenger Express。如果您登出 Messenger Express,則應再次登入 Sun Java System Calendar Server。但是, 目前並不是這樣工作的。在登出某個應用程式 後,您可以仍在其他應用程式中保持登入狀態。

# <span id="page-137-1"></span>信任圈 SSO 部署方案範例

最簡單的 SSO 部署方案僅包含 Messenger Express 和 iPlanet Delegated Administrator for Messaging。較複雜的方案可透過在相同機器或不同機器上,新 增使用同一 SSO 字首 ( 以便它們位於同一信任圈中 ) 的 Calendar Express 來建立。 如圖 [6-1](#page-137-2) 中所示。

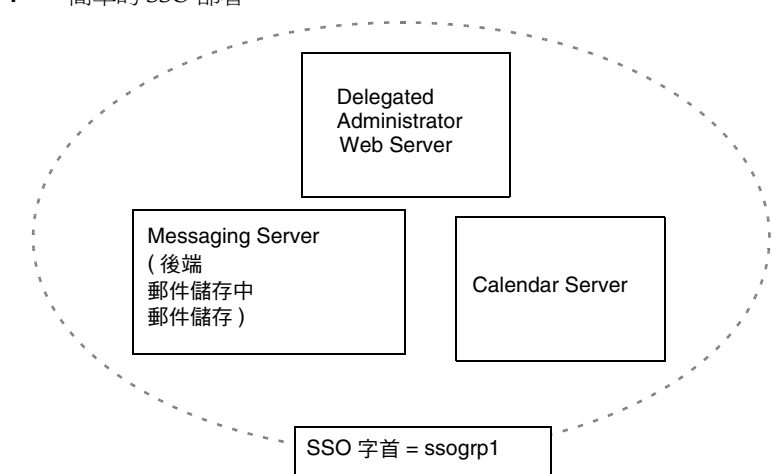

<span id="page-137-2"></span>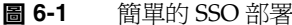

更複雜的部署將包括 Messenger Express Multiplexor 和負載平衡器。

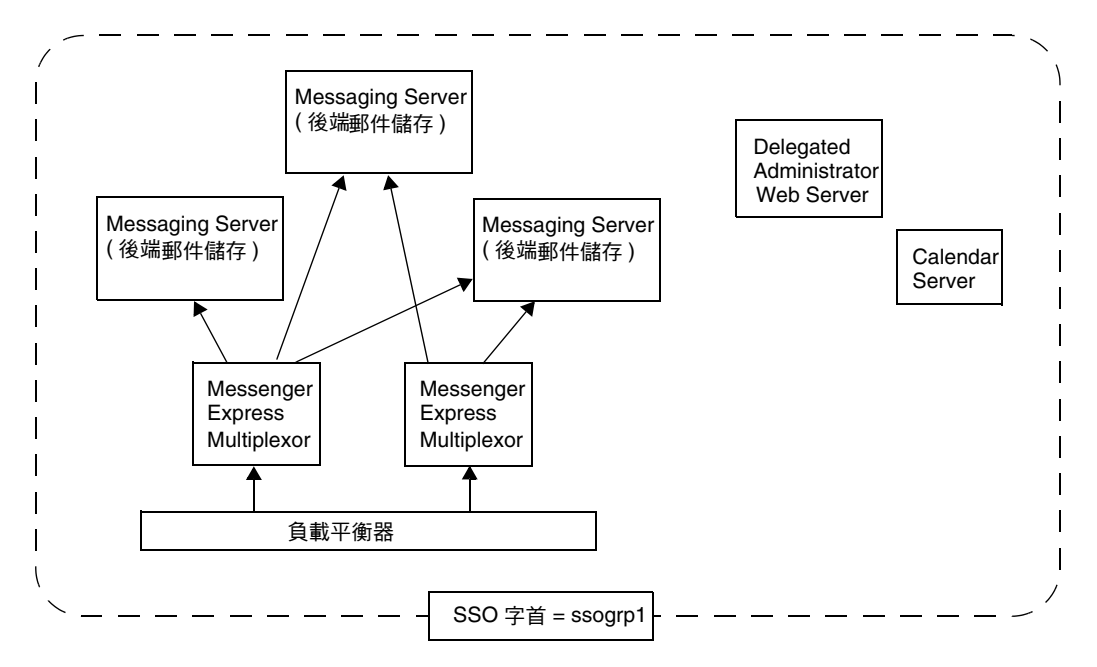

圖 **6-2** 複雜的 SSO 部署

### <span id="page-138-0"></span>設定信任圈 SSO

本節描述如何為 Messenger Express、iPlanet Delegated Administrator for Messaging 和 Calendar Manager 設定 SSO。

**1.** 為 SSO 配置 Messenger Express。

**a.** 設定適當的 SSO configutil 參數。

若要為具有 Delegated Administrator 的 Messenger Express 啓用單次登 入,請如下設定配置參數 ( 假設您的預設網域為 siroe.com)。這些參數在[表](#page-143-0) [6-3](#page-143-0) 中有描述。您必須是超級使用者。使用 cd 轉到 *instance\_root*。

```
configutil -o local.webmail.sso.enable -v 1
configutil -o local.webmail.sso.prefix -v ssogrp1
     ssogrp1 是 iDA 使用的預設 SSO 字首,儘管您可以選擇其他字首,
     但是使用預設字首可以在配置 iDA 和 iCS 時減少鍵入作業。
configutil -o local.webmail.sso.id -v ims5
     ims5 是您選擇用於識別 Messenger Express (ME),使其不同於其他應用程式的名稱。
configutil -o local.webmail.sso.cookiedomain -v ".siroe.com"
     以上網域必須匹配 ME/ 瀏覽器用戶端使用的網域, 以連線至
     伺服器。因此,儘管此伺服器上的託管網域稱為 xyz.com,但是我們
     必須使用 DNS 中的實際網域。此值必須以句點開頭。
configutil -o local.webmail.sso.singlesignoff -v 1
configutil -o local.sso.ApplicationID.verifyurl -v \
     "http://ApplicationHost:port/verifySSO?"
     ApplicationID 是我們提供給 SSO 應用程式的名稱 ( 範例:對於 Delegated
     Administrator 是 ida, 對於 Calendar Server 是 ics50)。
     ApplicationHost:port 是應用程式的主機和連接埠號碼
     對於每個非 Messaging Server 應用程式,您將有以上這些行中的其中一行。範例:
     configutil -o local.sso.ida.verifyurl -v \ 
        "http://siroe.com:8080/verifySSO?"
```
**b.** 變更配置後,重新啓動 Messenger Express HTTP 伺服器。

**cd** *instance\_root* **./stop-msg http ./start-msg http**

- **2.** 為 SSO 配置 Directory Server。
	- **a.** 在目錄中建立代理使用者帳號。

代理使用者帳號可讓 Delegated Administrator 連結至 Directory Server 以 進行代理認證。使用以下 LDIF 程式碼 (proxy.ldif),您可以建立使用 ldapadd 的代理使用者帳號項目。

**ldapadd -h mysystem.siroe.com -D "cn=Directory Manager" -w** *password* **-v -f proxy.ldif**

```
dn: uid=proxy, ou=people, o=siroe.com, o=isp
objectclass: top
objectclass: person
objectclass: organizationalperson
objectclass: inetorgperson
uid: proxy
givenname: Proxy
sn: Auth
cn: Proxy Auth
userpassword: proxypassword
```
**b.** 為代理使用者帳號認證建立適當的 ACI。

使用 ldapmodify 公用程式,爲安裝 Delegated Administrator 時建立的每個 字尾建立 ACI。

osiroot - 您輸入的用於儲存使用者資料的字尾 ( 預設為 o=isp)。osiroot 為組 織樹的根。

dcroot - 您輸入的用於儲存網域資訊的字尾。( 預設為 o=internet。)

osiroot - 您輸入的用於儲存配置資訊的字尾,它應與您輸入的用於儲存使 用者資料的值相同。

以下是較早建立的代理使用者的 osiroot 的 ACI 項目 (aci1.ldif) 範例:

```
dn: o=isp
changetype: modify
add: aci
aci: (target="ldap:///o=isp")(targetattr="*")(version 3.0; acl 
"proxy";allow (proxy) userdn="ldap:///uid=proxy, ou=people,
o=siroe.com, o=isp";)
```
**ldapmodify -h siroe.com -D "cn=Directory Manager" -w** *password* **-v -f aci1.ldif**

為 dcroot 建立類似的 ACI 項目 (aci2.ldif):

```
dn: o=internet
changetype: modify
add: aci
aci: (target="ldap:///o=internet")(targetattr="*")(version 3.0; acl 
"proxy";allow (proxy) userdn="ldap:///uid=proxy, ou=people, 
o=siroe.com, o=isp";)
```
**ldapmodify -h siroe.com -D "cn=Directory Manager" -w** *password* **-v -f aci2.ldif**

- **3.** 配置 Delegated Administrator
	- **a.** 將代理使用者憑證和環境 cookie 名稱新增至 Delegated Administrator 的 resource.properties 檔案。

在 Delegated Administrator 的 *iDA\_server\_root*/nda/classes/netscape/nda/servlet/resource.properties 檔 案中,取消註釋並修改以下項目:

```
LDAPDatabaseInterface-ldapauthdn=Proxy_Auth_DN
LDAPDatabaseInterface-ldapauthpw=Proxy_Auth_Password
NDAAuth-singleSignOnId=SSO_Prefix-
NDAAuth-applicationId=DelAdminID
```
例如:

LDAPDatabaseInterface-ldapauthdn=

```
uid=proxy, ou=people, o=siroe.com, o=isp
LDAPDatabaseInterface-ldapauthpw=proxypassword
NDAAuth-singleSignOnId=ssogrp1-
NDAAuth-applicationId=ida
```
**b.** 新增參加伺服器的驗證 URL。

若要驗證收到的單次登入 cookie, Delegated Administrator 必須知道要與 誰聯絡。您必須為所有已知的參加伺服器提供驗證 URL。

以下範例假設 Messenger Express 已安裝,並且其應用程式 ID 為 msq5。編 輯 Delegated Administrator 的

*iDA\_server\_root*/nda/classes/netscape/nda/servlet/resource.propertie s 檔案,並新增如下項目:

verificationurl-ssogrp1-msg5=http://*webmail\_hostname*:*port*/VerifySSO? verificationurl-ssogrp1-ida=http://*iDA\_hostname*:*port*/VerifySSO? verificationurl-ssogrp1-ics50=http://*iCS\_hostname*:*port*/VerifySSO?

- **4.** 新增 Delegated Administrator 單次登入 cookie 資訊並啟用 UTF8 參數編碼。
	- **a.** 為 Delegated Administrator 定義環境識別碼。

編輯 *Web\_Server\_Root*/https-*instancename*/config/servlets.properties, 取消註釋所有包含文字 servlet.*\**.context=ims50 的行。其中,*\** 為任一字 串。

**b.** 在 Enterprise Server 配置中指定環境的 cookie 名稱。

編輯 Enterprise Server 檔案 *Web\_Server\_Root*/https-*instancename*/config/contexts.properties,將以 下行新增至檔案的底部,#IDACONF-Start 行之前:

context.ims50.sessionCookie=ssogrp1-ida

**c.** 為 ims5 環境啟用 UTF8 參數編碼。

若要為 Enterprise Server 配置中的 ims5 環境啓用 UTF8 參數編碼,請將以 下項目新增至 Enterprise Server 的 *WebServer\_Root*/https-*instancename*/config/contexts.properties 檔案:

context.ims50.parameterEncoding=utf8

**5.** 重新啓動 Messenger Express。

按照步驟 1a 至 2c 所述進行配置變更後,您必須重新啓動 Messenger Express 以 使變更生效:

*WebServer\_Root***/https-i***instance\_name***/stop** *WebServer\_Root***/https-***instancename***/start**

**6.** 如果您要在此 SSO 群組中部署行事曆,請配置 Calendar Server。

```
編輯 ics.conf,並新增以下內容:
sso.appid = "ics50"
sso.appprefix = "ssogrp1"
sso.cookiedomain = ".red.iplanet.com"
sso.enable = "1"
sso.singlesignoff = "true"
sso.userdomain = "mysystem.red.iplanet.com"
sso.ims5.url="http://mysystem.red.iplanet.com:80/VerifySSO?"
sso.ida.url=http://mysystem.red.iplanet.com:8080/VerifySSO?
```
**7.** 重新啟動 Calendar Server

**start-cal**

**8.** 重新啓動 Messenger Express HTTP 伺服器:

*msg\_svr\_base*/sbin**/stop-msg http** *msg\_svr\_base*/sbin**/start-msg http**

#### <span id="page-143-1"></span>Messenger Express 信任的 SSO 配置參數

您可以使用 configutil 指令修改表 [6-3](#page-143-0) 中所示的 Messenger Express 單次登入配置 參數。如需有關 configutil 的更多資訊,請參閱 Messaging Server Reference Manual。

#### 表 **6-3** 信任圈單次登入參數

<span id="page-143-0"></span>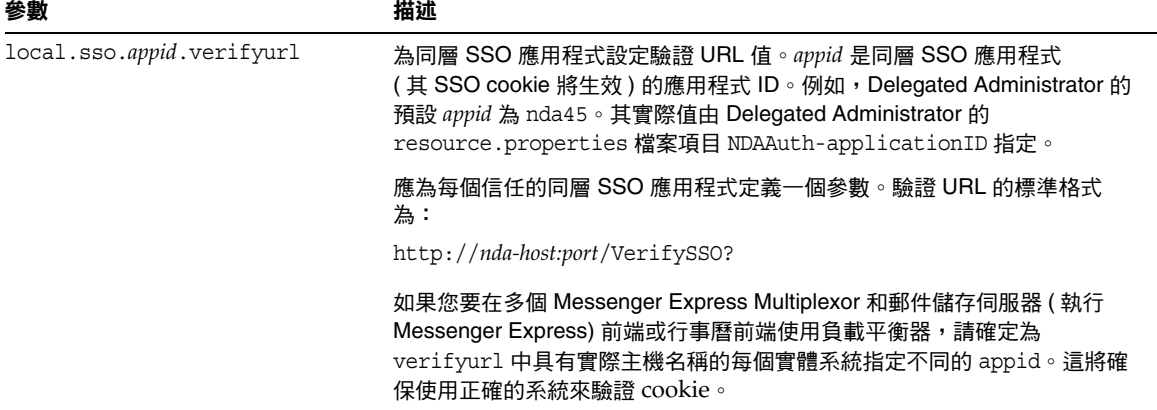
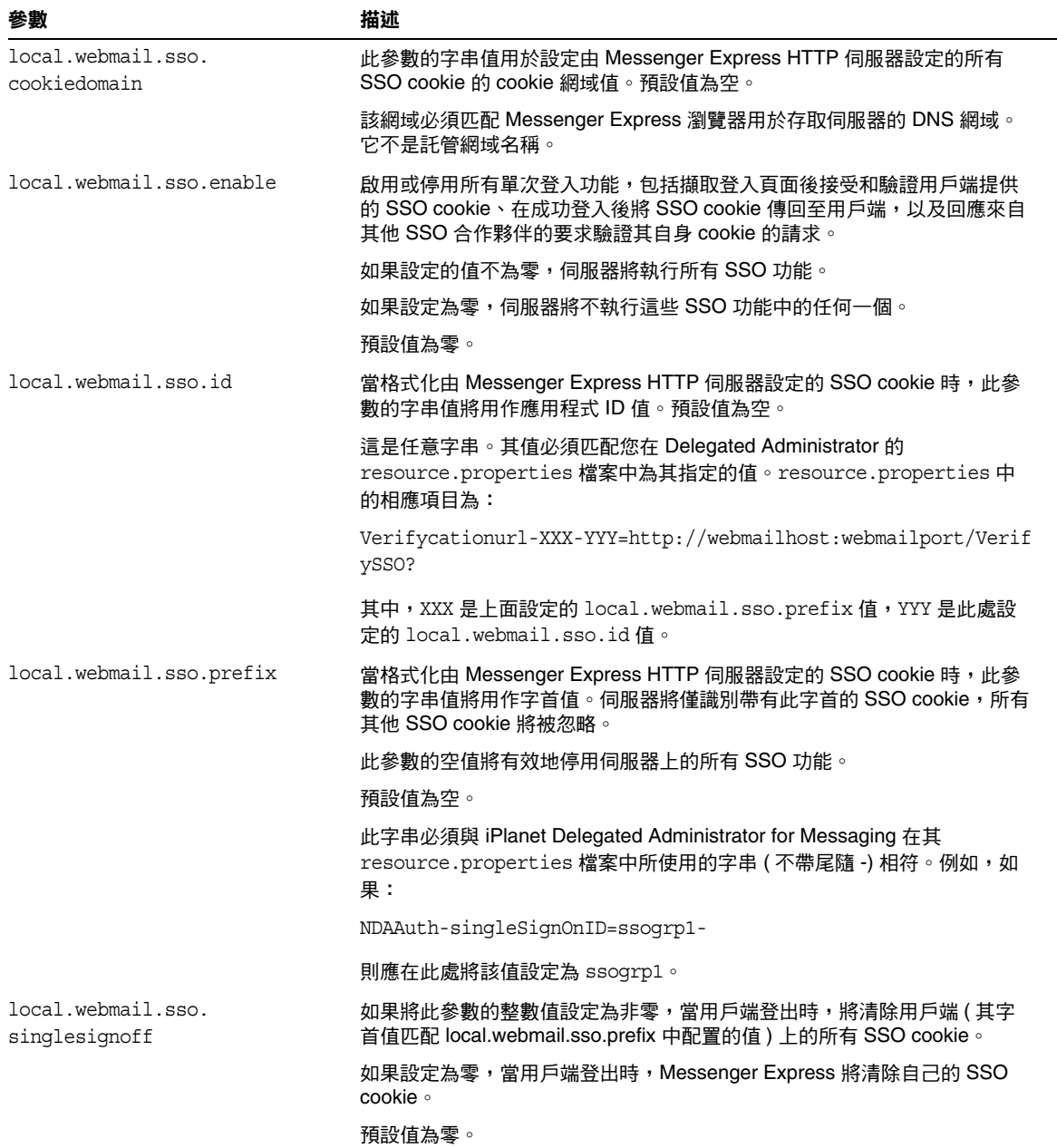

表 **6-3** 信任圈單次登入參數 ( 續 )

信任圈 SSO ( 老舊 )

# 配置與管理 Multiplexor 服務

本章描述 Messaging Server 隨附的兩種 Multiplexor:用於標準郵件協定 (POP、 IMAP 和 SMTP) 的 Messaging Multiplexor (MMP) 和用於 Messenger Express Web 介面的 Messenger Express Multiplexor。

本章包含以下主題:

- **•** 第 147 頁的 「[Multiplexor](#page-146-0) 服務」
- **•** 第 149 頁的 「關於 [Messaging Multiplexor](#page-148-0)」
- **•** 第 154 頁的 「設定 [Messaging Multiplexor](#page-153-0)」
- **•** 第 157 [頁的 「配置](#page-156-0) MMP 使用 SSL」
- **•** 第 163 [頁的 「設定防故障備用](#page-162-0) MMP LDAP 伺服器」
- **•** 第 163 頁的 「關於 [Messenger Express Multiplexor](#page-162-1)」

# <span id="page-146-0"></span>Multiplexor 服務

Multiplexor 是實現水平延展性 ( 一種透過增加更多的機器來支援更多使用者的功 能)所必需的,因為它能提供可用於間接連線至多個郵件儲存的單一網域名稱。它 還具有安全方面的優勢。

MMP 與 Messaging Server 分開管理, 而 Messenger Express Multiplexor 內建至 HTTP 服務 (mshttpd),一同納入的還有郵件儲存與郵件存取安裝。

## Multiplexor 的優勢

大量使用的郵件傳送伺服器上的郵件儲存可以增至相當大的容量。因而,跨多台伺 服器分佈使用者電子信箱和使用者連線可以增加容量並提昇效能。此外,使用數台 小型伺服器機器會比使用一台大型高容量多處理器的機器更具有成本效益。

如果郵件伺服器安裝的大小需要使用多個郵件儲存,您的組織可以使用 Multiplexor,並從數個方面獲益。使用者與其郵件儲存之間的間接連線以及在各台 郵件傳送伺服器之間重新配置使用者帳號的簡易性,可帶來以下優勢:

**•** 使用者管理簡化

由於所有使用者連線至一台伺服器 ( 或多台伺服器,如果您具有單獨的 Multiplexor 機器分別用於 POP、IMAP、SMTP 或 Web 存取),您可以預先配 置電子郵件用戶端並向所有使用者發佈統一登入資訊。這樣可簡化您的管理作 業,並降低發佈錯誤登入資訊的可能性。

尤其在高負載的情況下,您可以執行具有相同配置的多台 Multiplexor 伺服器, 並藉由 DNS 循環或使用負載平衡系統來管理與這些伺服器之間的連線。

由於 Multiplexor 使用儲存在 LDAP 目錄中的資訊來尋找每位使用者的 Messaging Server,因此系統管理員可以輕鬆地將使用者移至新的伺服器,而 且這一過程對於該使用者也是透明的。管理員可以將使用者的電子信箱從一台 Messaging Server 移至另一台,然後更新 LDAP 目錄中該使用者的項目。該使 用者的郵件位址、電子信箱存取權以及其他用戶端個人喜好設定都無需變更。

**•** 效能提昇

對於單台機器而言,如果郵件儲存增加得過大,您可以透過將部分郵件儲存移 至另一台機器來平衡負載。

您可以為不同的機器指定不同類別的使用者。例如,可以選擇將重要的使用者 放置在更大、功能更強的機器上。

Multiplexor 執行一些緩衝作業,因此,緩慢的用戶端連線 ( 例如透過數據機的 連線 ) 不會降低 Messaging Server 的速度。

- 成本下降。由於可以透過 Multiplexor 有效率地管理多台 Messaging Server, 因 此,您可以透過購置數台總成本低於一台特大型機器的小型伺服器機器來降低 總成本。
- **· 延展性更好**。透過 Multiplexor,您的配置可以輕鬆地延伸。您可以依效能或儲 存容量的增長需要遞增機器,而不必替換現有的裝置。
- **•** 使用者當機時間最短。使用 Multiplexor 將大型使用者基底分佈在多台小型儲存 機器上,可以避免使用者當機時間。個別伺服器出現故障時,只會影響到它自 己的使用者。
- **•** 安全性增強。您可以使用安裝了 Multiplexor 的伺服器機器作為防火牆機器。可 以透過該機器路由所有用戶端連線,從而限制外部電腦對內部郵件儲存機器的 存取。Multiplexor 支援與用戶端之間的未加密通訊與加密通訊。

# <span id="page-148-0"></span>關於 Messaging Multiplexor

Sun Java System Messaging Multiplexor (MMP) 是一種專用郵件傳送伺服器,它充 當與多台後端郵件傳送伺服器之間連線的單一點。透過 Messaging Multiplexor, 大 型郵件傳送服務供應者可以將 POP 和 IMAP 使用者電子信箱分佈在多台機器上,以 增大郵件儲存容量。所有使用者都連線至單台 Multiplexor 伺服器,該伺服器會將 每個連線重新導向至適當的郵件傳送伺服器。

如果您為許多使用者提供電子郵件服務,則可安裝與配置 Messaging Multiplexor, 這樣,整個郵件伺服器陣列對您的郵件使用者來說將成為單台主機。

Messaging Multiplexor 作為 Messaging Server 的一部分提供。您可以在安裝 Messaging Server 或其他 Sun Java System 伺服器的同時安裝 MMP,或在之後單獨 安裝 MMP。MMP 支援以下內容:

- **•** 與郵件用戶端之間未加密通訊與加密 (SSL) 通訊。
- **•** 用戶端基於憑證的認證,如第 151 [頁的 「基於憑證的用戶端認證」所](#page-150-0)述。
- **•** 使用者預先認證,如第 152 [頁的 「使用者預先認證」所](#page-151-0)述。
- **•** 可偵聽不同 IP 位址並自動向使用者 ID 附加網域名稱的虛擬網域,如第 [152](#page-151-1) 頁 的 「MMP [虛擬網域」所](#page-151-1)述。
- **•** 在不同伺服器上安裝多個 MMP ( 請參閱「*Sun Java Enterprise System* 安裝指南」 )。
- **•** LDAP 搜尋功能增強。
- **•** 用於老舊 POP 用戶端的 POP before SMTP 服務。如需更多資訊,請參閱第 [628](#page-627-0)  頁的 「啟用 [POP Before SMTP](#page-627-0)」。

# Messaging Multiplexor 的工作方式

MMP 是一種多重執行緒的伺服器,可便於跨多台伺服器機器分佈郵件使用者。 MMP 處理目的地為其他伺服器機器 ( 使用者電子信箱所在的機器 ) 的送進用戶端連 線。用戶端連線至 MMP 本身,MMP 確定用於使用者的伺服器正確,再連線至該 伺服器,然後在用戶端與伺服器之間傳送資料。這種功能可讓網際網路服務供應者 和其他大型安裝跨多台機器分佈郵件儲存 ( 以增大容量 ),同時使其對使用者以及外 部用戶端來說成為一個單台郵件主機 ( 分別用以提昇效率和增強安全性 )。圖 [7-1](#page-149-0) 顯 示了 MMP 安裝中伺服器與用戶端之間如何彼此聯繫的。

圖 **7-1** MMP 安裝中的用戶端與伺服器

<span id="page-149-0"></span>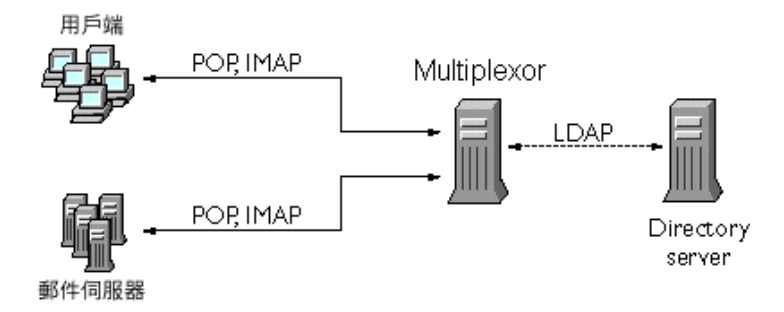

所有 POP、IMAP 以及 SMTP 用戶端都與 Messaging Multiplexor 配合工作。MMP 接受連線、執行 LDAP 目錄查詢以及適當地路由這些連線。在特定的 Messaging Server 上,每位使用者都被指定一個特定的位址與電子信箱,這一點與通常使用其 他郵件伺服器安裝一樣。但是,所有連線都透過 MMP 進行路由。

以下是建立使用者連線的詳細步驟:

- 1. 使用者的用戶端連線至 MMP,MMP 接受預先認證資訊 ( 使用者名稱 )。
- **2.** MMP 查詢 Directory Server 來確定哪個 Messaging Server 包含該使用者的電子 信箱。
- **3.** MMP 連線至正確的 Messaging Server,重新進行認證,然後在連線持續期間充 當傳遞通道。

## <span id="page-150-1"></span>加密 (SSL) 選項

Messaging Multiplexor 支援 Messaging Server 與其郵件用戶端之間的未加密通訊 與加密 (SSL) 通訊。Messaging Server 支援新憑證資料庫格式 (cert8.db)。

啓用 SSL 後,MMP 支援 STARTTLS,還可以配置為偵聽用於 SSL IMAP、POP 以 及 SMTP 連線的附加連接埠。

若要爲您的 IMAP、POP 以及 SMTP 服務啓用 SSL 加密,請分別編輯 ImapProxyAService.cfg、PopProxyAService.cfg 以及 SmtpProxyAService.cfg 等檔案。 還必須編輯 AService.cfg 檔案中的 default:ServiceList 選項,以納入所有 IMAP、 POP 以及 SMTP 伺服器連接埠的清單,而不論這些連接埠是否安全。請參閱第 [157](#page-156-0) 

[頁的 「配置](#page-156-0) MMP 使用 SSL」,以取得詳細資訊。

依預設,由於註釋了 SSL 的配置參數,因此未啓用 SSL。若要啓用 SSL,必須安裝 SSL 伺服器憑證。然後,應該取消註釋並設定 SSL 參數。如需 SSL 參數的清單,請 參閱 「Sun Java System Messaging Server Administration Reference」 (http://docs.sun.com/doc/819-0106)。

### <span id="page-150-0"></span>基於憑證的用戶端認證

MMP 可以使用憑證對映檔案 (certmap) 將用戶端的憑證匹配至 [ 使用者/群組目錄伺 服器 ] 中的正確使用者。

為了使用基於憑證的用戶端認證,還必須啓用 SSL 加密,如第 151 頁的 「 加密 (SSL) [選項」所](#page-150-1)述。

您還需要配置儲存區管理員。為此,您可以使用郵件管理員,但建議您建立唯一的 使用者 ID,例如 mmpstore,以便依需要設定許可權。

請注意,MMP 不支援 certmap 外掛程式。但它卻接受 certmap.conf 檔案中增強的 DNComps 和 FilterComps 特性值項目。這些增強的格式化項目使用以下格式:

*mapname*:DNComps *FROMATTR=TOATTR mapname*:FilterComps *FROMATTR=TOATTR*

因此,憑證的 subjectDN 中 *FROMATTR* 的值可以與 *TOATTR*=*value* 元素一同形成 LDAP 查詢。例如,可以使用以下行將 subjectDN 為 「cn=Pilar Lorca, ou=pilar, o=siroe.com」的憑證對映至 「(uid=pilar)」的 LDAP 查詢:

*mapname*:FilterComps ou=uid

若要爲您的 IMAP 或 POP 服務啓用基於憑證的認證,請:

**1.** 決定您要用作儲存管理員的使用者 ID。

儘管您可以使用郵件管理員作為此 ID,但建議您為儲存管理員建立唯一的使用 者 ID ( 例如 mmpstore)。

- **2.** 確定已依第 151 [頁的 「加密](#page-150-1) (SSL) 選項」所述啟用 SSL 加密或將啟用 SSL 加 密。
- **3.** 透過指定 certmap.conf 檔案在您配置檔案中的位置,將 MMP 配置為使用基於 憑證的用戶端認證。
- **4.** 至少安裝一個信任的 CA 憑證,如第 608 [頁的 「安裝信任的](#page-607-0) CA 之憑證」所 述。

### <span id="page-151-0"></span>使用者預先認證

MMP 為您提供了一個預先認證使用者選項,您能以內送的使用者身份連結至目錄 並記錄結果。

#### 注意 春用使用者預先認證將降低伺服器效能

記錄項目的格式如下:

*date time* (sid 0x*hex*) user *name* pre-authenticated - client IP *address,* server IP *address*

其中 *date* 的格式為 yyyymmdd,*time* 是在伺服器上配置的時間,格式為 hhmmss,*hex* 是 階段作業識別碼 (sid), 以十六進位數字表示,user name 包含虛擬網域 ( 如果有 ), 而 IP 位址為四點格式。

### <span id="page-151-1"></span>MMP 虚擬網域

MMP 虛擬網域是一組與伺服器 IP 位址相關聯的配置設定。該功能的主要用途是為 每個伺服器 IP 位址提供不同的預設網域。

使用者可以使用縮寫形式的使用者 ID 或完全合格的使用者 ID ( 格式為 user@domain) 認證至 MMP。如果提供的是縮寫形式的使用者 ID,MMP 將附加 DefaultDomain 設 定 ( 如果已指定 )。因此,支援多個託管網域的站點只需透過在伺服器 IP 位址和 MMP 虛擬網域與每個託管網域之間建立關聯,即可允許使用縮寫形式的使用者 ID。

建議使用以下方法尋找給定託管網域的使用者子樹:藉由該網域 LDAP 網域樹項目 中的 inetDomainBaseDN 屬性。MMP 的 LdapUrl 設定不適用於此目的,因爲後端郵件 儲存伺服器還需要查詢 LDAP 中的使用者,並且不支援虛擬網域。

啟用 Sun LDAP Schema 2 ( 請參閱 「Sun Java Enterprise System 安裝指南」和 「Sun Java System Communcations Services Schema Reference Manual」 ) 時, 指 定網域的使用者子樹將是該網域組織節點下方子樹中的所有使用者。

若要啟用虛擬網域,請編輯實例目錄中的 ImapProxyAService.cfg、 PopProxyAService.cfg或 SmtpProxyAService.cfg 檔案,如此一來,VirtualDomainFile 設定需指定虛擬網域對映檔案的完整路徑。

虛擬網域檔案每個項目的語法如下:

vdmap *name IPaddr name:parameter value*

其中 *name* 只用於關聯 IP 位址與配置參數,可以是您選擇使用的任何名稱,*IPaddr* 為四點格式,*parameter* 和 *value* 這一對用於配置虛擬網域。設定時,虛擬網域配置 參數的值會置換全域配置參數的值。

下面列出了您可以為虛擬網域指定的配置參數:

AuthCacheSize and AuthCacheSizeTTL

AuthService BindDN and BindPass CertMap ClientLookup CRAMs DefaultDomain DomainDelim HostedDomains LdapCacheSize and LdapCacheTTL LdapURL MailHostAttrs PreAuth ReplayFormat RestrictPlainPasswords StoreAdmin and StoreAdminPass SearchFormat TCPAccess

TCPAccessAttr

注意 除非正確設定 LdapURL,否則 BindDN、BindPass、LdapCacheSize 和 LdapCacheTTL 等設定都將被忽略。

如需上述配置參數的詳細描述,請參閱 Messaging Server Reference Manual。

# 關於 SMTP 代理

MMP 包括一個 SMTP 代理 ( 依預設停用 )。大多數站點不需要 SMTP 代理,因為網 際網路郵件標準已為 SMTP 的水平延展性提供了充分的機制 (DNS MX 記錄 )。

SMTP 代理提供的安全功能很有用。首先,SMTP 代理與 POP 代理相整合以實作某 些老舊 POP 用戶端所需的 POP before SMTP 授權功能。如需更多資訊,請參閱[第](#page-627-0) 628 頁的「 啓用 [POP Before SMTP](#page-627-0)」。此外,使用 SMTP 代理可以最大化在 SSL 加 速硬體方面的投資收益。請參閱第 614 [頁的 「如何使用](#page-613-0) SMTP 代理最佳化 SSL 效 [能」](#page-613-0)。

# <span id="page-153-0"></span>設定 Messaging Multiplexor

在 Messaging Server 的初始執行階段配置期間,您確定了是否要在機器上配置 MMP。您可以將它設定在 Messaging Server 所在的機器上,也可以將它設定在單 獨的機器上。

注意 MMP 不會快取 DNS 結果。Messaging Server 的生產部署需要在區 域網路上具有高品質快取 DNS 伺服器。

以下各節描述如何設定 MMP:

- **•** 第 155 [頁的 「配置](#page-154-0) MMP 之前」
- **•** 第 155 頁的 「[Multiplexor](#page-154-1) 配置」
- **•** 第 156 頁的 「[Multiplexor](#page-155-0) 檔案」
- 第157 頁的「啓動 [Multiplexor](#page-156-1)」
- **•** 第 157 [頁的 「修改現有](#page-156-2) MMP」

如需有關 MMP 的更多資訊,請參閱:

**•** 「Sun Java System Messaging Server Administration Reference」 : 「MMP Syntax and Structure」 (http://docs.sun.com/doc/819-0106)

### <span id="page-154-0"></span>配置 MMP 之前

配置 MMP 之前:

**1.** 選擇您將配置 MMP 的機器。最好為 MMP 留出一台專用機器。

注意 連議不要在同時執行 POP 或 IMAP 伺服器的機器上啓用 MMP。 如果將 MMP 安裝在 Messaging Server 所在的機器上, 必須確定將 POP 和 IMAP 伺服器設定至非標準連接埠。如此一來, MMP 連接 埠和 Messaging Server 連接埠就不會彼此發生衝突。

- **2.** 在將要配置 MMP 的機器上,建立將由 MMP 使用的 UNIX 系統使用者。這一 新使用者必須屬於 UNIX 系統群組。請參閱第 38 [頁的 「建立](#page-37-0) UNIX 系統使用 [者和群組」](#page-37-0)。
- **3.** 如果尚未設定 Directory Server 及其主機,請進行設定,以與 Messaging Server 配合使用。請參閱第 39 頁的 「為 [Messaging Server](#page-38-0) 配置準備 Directory [Server](#page-38-0)」。
- 4. 如果 MMP 在後端伺服器之前升級,則客戶應在 ImapProxyAService.cfg 中設定 Capability 選項,以與舊后端的 capability 指令回應相符。即為:

IMAP4 IMAP4rev1 ACL QUOTA LITERAL+ NAMESPACE UIDPLUS CHILDREN LANGUAGE XSENDER X-NETSCAPE XSERVERINFO

請注意,換行符為書面編輯的因素,配置值必須在一行中。

### <span id="page-154-1"></span>Multiplexor 配置

若要配置 MMP,必須使用 Messaging Server 配置程式,它可為您提供啓用 Messaging Multiplexor 的選項。如需有關配置程式的詳細資訊,請參閱第 48 [頁的](#page-47-0) 「建立初始 [Messaging Server](#page-47-0) 執行階段配置」。

若要配置 MMP,請:

- **1.** 將 Sun Java System Messaging Server 置於您安裝和配置 MMP 的機器上。
- **2.** 透過建立 Messaging Server 初始執行階段配置來配置 MMP。請參閱第 48 [頁的](#page-47-0) 「建立初始 [Messaging Server](#page-47-0) 執行階段配置」。

請注意以下異常情況:安裝 Messaging Server 時,請僅核取 [Messaging Multiplexor] 選項。

# <span id="page-155-0"></span>Multiplexor 檔案

Messaging Multiplexor 檔案儲存在 *msg\_svr\_base*/config 配置檔案目錄中。您必須 手動編輯表 [7-1](#page-155-1) 中列出的 Messaging Multiplexor 配置檔案中的配置參數。如需所有 MMP 配置參數的完整描述,請參閱「Sun Java System Messaging Server Administration Reference」。

<span id="page-155-1"></span>

| 檔案                        | 描述                                                                                                    |
|---------------------------|----------------------------------------------------------------------------------------------------|
| PopProxyAService.cfq      | 配置檔案,指定用於 POP 服務的配置變數。                                                                                                    |
| PopProxyAService-def.cfg  | POP 服務配置範本。僅當使用 start-msg mmp 啟動初始<br>MMP 後,檔案才會出現。                                                                                                    |
| ImapProxyAService.cfg     | 配置檔案,指定用於 IMAP 服務的配置變數。                                                                                                    |
| ImapProxyAService-def.cfq | ⅡMAP 服務配置範本。僅當使用 start-msg mmp 啟動初始<br>MMP 後,檔案才存在。                                                                                                    |
| AService.cfq              | 配置檔案,指定要啟動哪種服務以及由 POP 和 IMAP 服務共用<br>的一些潠項。                                                                                                    |
| AService-def.cfq          | 配置範本,指定要啟動哪種服務以及由 POP 和 IMAP 服務共用<br>的一些選項。僅當使用 start-msq_mmp 啟動初始 MMP 後,檔<br>案才存在。                                                                                            |
| SmtpProxyAService.cfq     | 選擇性的配置檔案,指定用於 SMTP 代理服務的配置變數。如<br>果您啟用 POP before SMTP,則需要該檔案;用於最大化對<br>SSL 硬體的支援,即使未啟用 POP before SMTP。如需有關<br>POP before SMTP 的更多資訊,請參閱第 628 頁的「啟用<br><b>POP Before SMTP</b> |
| SmtpProxyAService-def.cfq | 配置範本,指定用於 SMTP 代理服務的配置變數。僅當使用<br>start-msg mmp 啟動初始 MMP 後,檔案才存在。                                                                                                    |

表 **7-1** Messaging Multiplexor 配置檔案

例如,可以在所有配置檔案中找到 LogDir 和 LogLevel 參數。在 ImapProxyAService.cfg 中, 它們用於指定 IMAP 相關事件的記錄參數;類似地, PopProxyAService.cfg 中的這兩個參數用於配置 POP 相關事件的記錄參數。在 SmtpProxyAService.cfg 中,它們用於指定 SMTP 代理相關事件的記錄。

但在 AService.cfg 中, LogDir 和 LogLevel 用於記錄 MMP 範圍的故障,例如無法啓 動 POP、IMAP 或 SMTP 服務。

**注意** 配置或升級 MMP 時,上述配置範本檔案將被覆寫。

### <span id="page-156-1"></span>啟動 Multiplexor

若要啟動、停止或更新 Messaging Multiplexor 的實例,請使用表 [7-2](#page-156-3) 中的指令之 一,這些指令位於 *msg\_svr\_base*/sbin 目錄中:

<span id="page-156-3"></span>表 **7-2** MMP 指令

| 選項            | 描述                              |
|---------------|---------------------------------|
| start-msq mmp | 啟動 MMP ( 即使 MMP 已在執行 )。         |
| stop-msg mmp  | 停止最沂啟動的 MMP。                    |
| refresh mmp   | 讓已在執行的 MMP 更新其配置,而無需中斷任何使用中的連線。 |

## <span id="page-156-2"></span>修改現有 MMP

若要修改 MMP 的現有實例,請依需要編輯 ImapProxyAService.cfg 和/或 PopProxyAService.cfg 配置檔案。這兩個配置檔案位於 *msg\_svr\_base*/config 子目錄 中。

# <span id="page-156-0"></span>配置 MMP 使用 SSL

若要將 MMP 配置為使用 SSL,請執行以下作業:

注意 有限定 MMP 安裝在不具有郵件儲存或 MTA 的機器上。

**1.** 如果已安裝了 Admin Server,請使用管理主控台來安裝 SSL 伺服器憑證。否 則,請使用 NSS 工具安裝。請參閱第 615 [頁的 「網路安全性服務工具」。](#page-614-0)

請參見 http://docs.sun.com/db/doc/816-5572-10

2. 如果已安裝了 Admin Server, 從指令行建立以下符號連結, 以簡化工作:

cd *msg\_svr\_base*/config

ln -s /var/mps/serverroot/alias/admin-serv-*instance*-cert7.db cert7.db

ln -s /var/mps/serverroot/alias/admin-serv-*instance*-key3.db key3.db

此外,請確認上述檔案歸執行 MMP 時將使用的系統 ID 所有。Messaging Server 支援新憑證資料庫格式 (cert8.db)。

**3.** 由於 sslpassword.conf 檔案是在初始 Messaging Server 執行階段配置期間設定 的,您無需再設定一個。請參閱第 48 頁的 「建立初始 [Messaging Server](#page-47-0) 執行 [階段配置」](#page-47-0)。

注意 替代步驟 1 - 8 的方法是複製以下檔案:現有 Messaging 或 Directory Server 的 cert7.db、key3.db、secmod.db 和 sslpassword.conf。上述 伺服器必須具有適合已安裝的同一網域的伺服器憑證和金鑰。

- **4.** 編輯 ImapProxyAService.cfg 檔案並取消註釋相關 SSL 設定。
- **5.** 如果要 SSL 和 POP,請編輯 PopProxyAService.cfg 檔案並取消註釋相關 SSL 設 定。

此外,必須編輯 AService.cfg 檔案,並在 ServiceList 設定中的 110 之後增加 |995。

**6.** 確定 BindDN 與 BindPass 選項在 ImapProxyAService.cfg 和 PopProxyAService.cfg 檔案中設定。

您還應將 DefaultDomain 選項設定為您的預設網域 ( 用於不合格的使用者名稱的 網域 )。

如果您只要伺服器端 SSL 支援,那麼到此已經完成。請使用 *msg\_svr\_base*/sbin 目錄 中的以下指令來啟動 MMP:

start-msg mmp

如果您要用戶端基於憑證的登入,請執行以下作業:

- **1.** 取得用戶端憑證的副本和簽署它的 CA 憑證。
- **2.** 如以前一樣啓動 Sun ONE 主控台 ( 在 MMP 所在的機器上 ),但是此次將 CA 憑證作為信任的憑證權限匯入。
- <span id="page-157-0"></span>**3.** 使用您在 Messaging Server 安裝期間建立的儲存管理員。

如需更多資訊,請參閱第 519 [頁的 「指定管理員使用儲存的權限」。](#page-518-0)

**4.** 為 MMP 建立 certmap.conf 檔案。例如:

certmap default default default:DNComps default:FilterComps e=mail

這表示透過查看 LDAP 伺服器中的郵件屬性搜尋與憑證 DN 中 e 欄位相符的內 容。

- <span id="page-158-0"></span>**5.** 編輯 ImapProxyAService.cfg 檔案,並:
	- **a.** 將 CertMapFile 設定為 certmap.conf。
	- **b.** 將 StoreAdmin 和 StorePass 設定為[步驟](#page-157-0) 3 中的值。
	- **c.** 將 UserGroupDN 設定為您的 [ 使用者和群組 ] 樹的根目錄。
- **6.** 如果您要具有 POP3 的用戶端憑證,請對 PopProxyAService.cfg 檔案重[複步驟](#page-158-0) [5](#page-158-0)。
- **7.** 如果 MMP 尚未執行,請使用 *msg\_svr\_base*/sbin 目錄中的以下指令將其啟動: start-msg mmp
- **8.** 將用戶端憑證匯入您的用戶端。在 Netscape™ Communicator 中,按一下掛鎖 ([ 安全 ]) 圖示,然後依次選取 [ 您的從屬憑證 ]、[ 匯入憑證 ...],並依照說明執 行。

注意 初果您要隨處使用用戶端憑證,您的所有使用者都需要執行這一步 驟。

## 拓撲範例

Siroe 公司 ( 虛構 ) 在單獨的機器上具有兩個 Messaging Multiplexor,每一個都支援 數個 Messaging Server。POP 和 IMAP 使用者電子信箱被劃分到各台 Messaging Server 機器上,每台伺服器為 POP 專用或為 IMAP 專用 ( 從 serviceList 設定中移 除 ImapProxyAService 項目,可將用戶端存取限制為只針對 POP 服務;同樣,從 ServiceList 設定中移除 PopProxyAService 項目,可將用戶端存取限制為只針對 IMAP 服務 )。每個 Messaging Multiplexor 還僅支援 POP 或 IMAP。LDAP 目錄服 務位於單獨的專用機器上。

該拓撲如以下圖 [7-2](#page-159-0) 所示。

#### <span id="page-159-0"></span>圖 **7-2** 多個 MMP 支援多個 Messaging Server

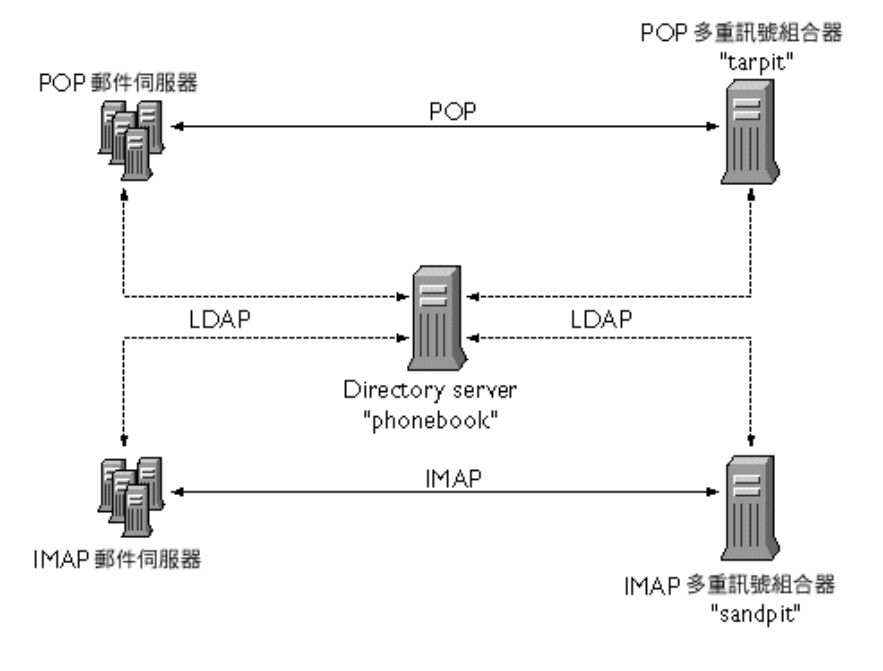

#### IMAP 配置範例

圖 [7-2](#page-159-0) 中的 IMAP Messaging Multiplexor 安裝在 sandpit ( 一種帶有兩個處理器的 機器 ) 上。此 Messaging Multiplexor 要偵聽 IMAP 連線的標準連接埠 (143)。 Messaging Multiplexor 與主機 phonebook 上的 LDAP 伺服器進行通訊, 以取得使用 者電子信箱資訊,並將連線路由至適當的 IMAP 伺服器。它可置換 IMAP 功能字 串、提供虛擬網域檔案並支援 SSL 通訊。

以下是其 ImapProxyAService.cfg 配置檔案:

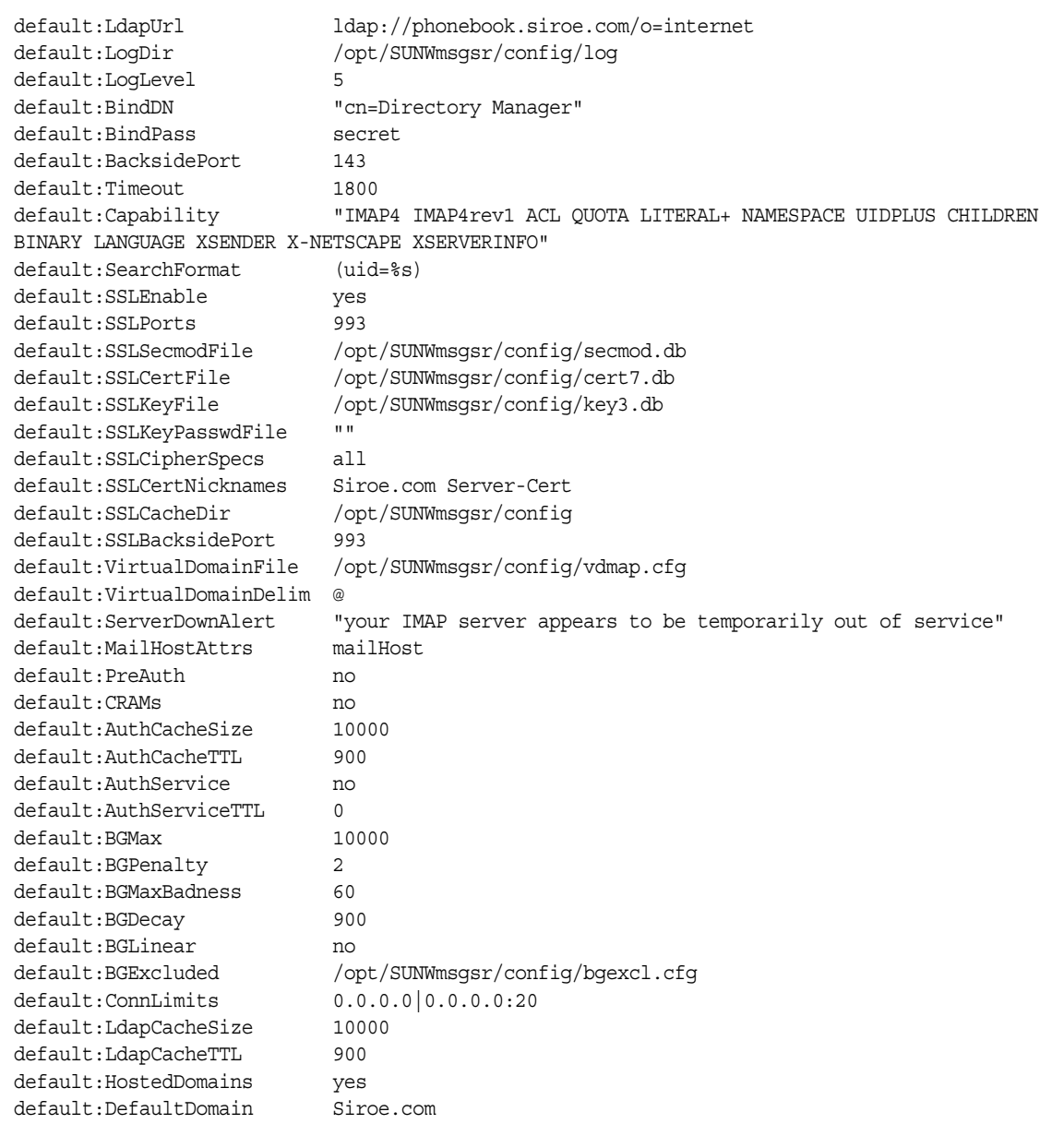

#### POP 配置範例

圖 [7-2](#page-159-0) 中的 POP Messaging Multiplexor 範例安裝在 tarpit ( 一種帶有四個處理器的 機器 ) 上。此 Messaging Multiplexor 要偵聽 POP 連線的標準連接埠 (110)。 Messaging Multiplexor 與主機 phonebook 上的 LDAP 伺服器進行通訊, 以取得使用 者電子信箱資訊,並將連線路由至適當的 POP 伺服器。它還提供 spoof 訊息檔案。

以下是其 PopProxyAService.cfg 配置檔案:

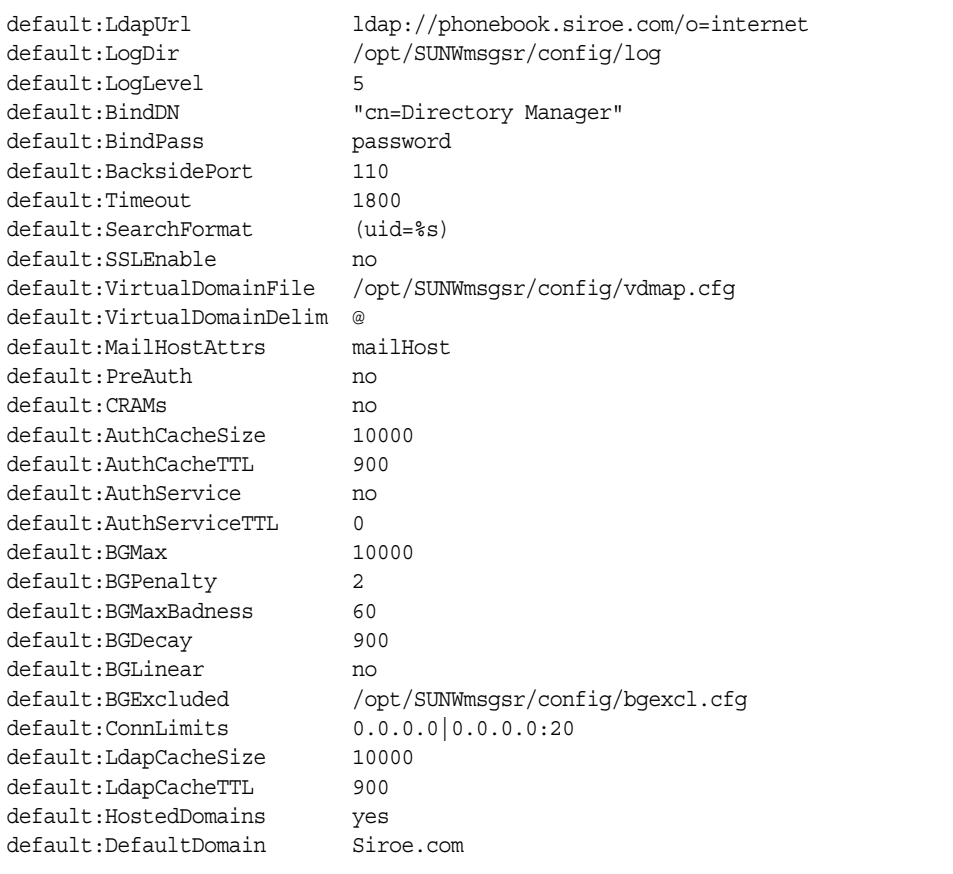

# MMP 作業

本小節描述其他 MMP 配置作業。這些圖元字元包括:

- **•** 第 163 頁的 「使用 MMP [配置郵件存取」](#page-162-2)
- **•** 第 163 [頁的 「設定防故障備用](#page-162-0) MMP LDAP 伺服器」

## <span id="page-162-2"></span>使用 MMP 配置郵件存取

MMP 不會自動配置,您必須明確配置它。此外,MMP 不使用 PORT\_ACCESS 對映 表。如果您要拒絕來自某些 IP 位址的 SMTP 連線並且您使用的是 MMP,則必須使 用 TCPAccess 選項。此選項的語法與 mailDomainAllowedServiceAccess 相同 ( 請參 閱 http://docs.sun.com/doc/819-0113 上的 「Sun Java System Communcations Services Schema Reference Manual 」。第 620 [頁的 「篩選器語法」也](#page-619-0)對此進行了 描述。

## <span id="page-162-0"></span>設定防故障備用 MMP LDAP 伺服器

可以為 MMP 指定多台 LDAP 伺服器,如果一台發生故障,另一台就會接管。如以 下所示修改 PopProxyAservice.cfg 或 IMAPProxyAservice.cfg:

default:LdapUrl "ldap://*ldap01*.*yourdomain ldap02*.*yourdomain*/o=INTERNET"

# <span id="page-162-1"></span>關於 Messenger Express Multiplexor

Sun Java System Messenger Express Multiplexor 是一種專用伺服器,可充當與 HTTP 存取服務之間連線的單一點。Messenger Express 是 Sun Java System Messaging Server HTTP 服務的用戶端介面。所有的使用者連線至單台郵件傳送代 理伺服器,該伺服器會將他們導向至相應的電子信箱。結果,整個郵件傳送伺服器 陣列將在您的郵件使用者面前顯示為單台主機。

Messagile Messaging Multiplexor (MMP) 連線至 POP 和 IMAP 伺服器,而 Messenger Express Multiplexor 連線至 HTTP 伺服器。換言之,Messenger Express Multiplexor 與 Messenger Express 的關係就相當於 MMP 與 POP 和 IMAP 的關係。

與 MMP 一樣,Messenger Express Multiplexor 支援以下內容:

**•** 與郵件用戶端之間未加密通訊與加密 (SSL) 通訊

如需有關配置 SSL 的更多資訊,請參閱第 19 [章 「配置安全性和存取控制」](#page-596-0)中 的 「安全性和存取控制」。

**•** 寄存網域

與 MMP 不同的是,Messenger Express Multiplexor 建立在 mshttpd 服務中,因此 使用相同的記錄機制與配置機制。

# Messenger Express Multiplexor 的工作方式

Messenger Express Multiplexor 由充當 Multiplexor 的代理郵件傳送伺服器組成; 它允許您連線至 Messaging Server (Messenger Express) 的 HTTP 服務。Messenger Express Multiplexor 便於跨多台伺服器機器分佈電子信箱。用戶端登入 Messenger Express 時,會連線至 Multiplexor,Multiplexor 確定用於使用者的伺服器正確, 再連線至該伺服器,然後在用戶端與伺服器之間傳送資料。這種功能可讓大型安裝 跨多台機器分佈郵件儲存(以增大容量),同時為使用者和外部用戶端提供一個單台 郵件主機的外觀 ( 分別用以提昇效率和增強安全性 )。第 164 [頁的圖](#page-163-0) 7-3 描述了 Messaging Server 安裝中 Messenger Express Multiplexor 所在的位置。

<span id="page-163-0"></span>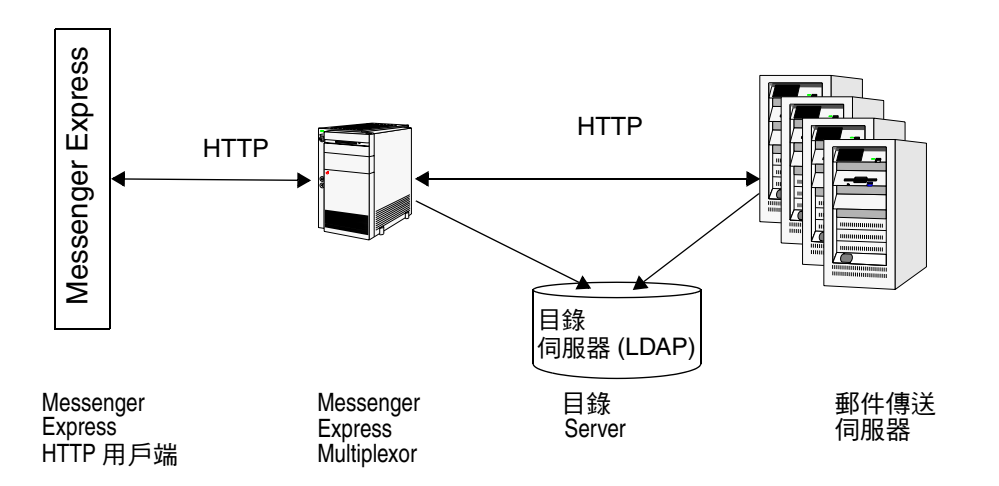

圖 **7-3** 簡介 iPlanet Messenger Express Multiplexor

Messenger Express Multiplexor 介於 Messenger Express 用戶端與 Messaging Server 之間,它接受連線,並適當路由這些連線。在特定的郵件傳送伺服器上,每 位使用者都被指定一個特定的位址與電子信箱,這一點與使用其他郵件伺服器安裝 通常所做的一樣。但是,所有 HTTP 連線都會透過 Messenger Express Multiplexor 進行路由。

以下是建立使用者連線的詳細步驟:

- 1. 使用者的用戶端連線至 Messenger Express Multiplexor,Messenger Express Multiplexor 接受預先認證資訊。
- **2.** Messenger Express Multiplexor 查詢 Directory Server 來確定哪個郵件傳送伺 服器包含該使用者的電子信箱。
- **3.** Messenger Express Multiplexor 連線至相關 Messaging Server,重新進行認 證,然後在階段作業持續期間充當傳遞管道。

### 設定 Messenger Express Multiplexor

本節將描述設定和配置 Messenger Express Multiplexor 應遵循的步驟。包括以下主 題:

- **•** 第 165 [頁的 「在代理機器上安裝](#page-164-0) Messaging Server」
- **•** 第 166 頁的 「配置 [Messenger Express Multiplexor](#page-165-0) 的參數」
- 第 167 頁的「啓用 [Messenger Express Multiplexor](#page-166-0)」

#### <span id="page-164-0"></span>在代理機器上安裝 Messaging Server

第一步是在即將成為 Messenger Express Multiplexor 的代理機器上安裝 Messaging Server。如需特定安裝說明,請參閱「Sun Java Enterprise System 安裝指南」。

確定將 Messaging Server 配置為指向後端郵件傳送伺服器的使用者和群組目錄伺服 器。該目錄伺服器用於透過 Messenger Express Multiplexor 將使用者認證至 Messaging Server。

#### <span id="page-165-0"></span>配置 Messenger Express Multiplexor 的參數

在代理機器上安裝 Messaging Server 完成後,配置 Messenger Express Multiplexor 的參數:

**1.** 收集所需的後端 Messaging Server 資訊。

執行後端郵件傳送伺服器目錄中的 configutil 指令,以確定各參數 ( 本節稍後 加以描述)的值。代理機器 ( 將啓用 Multiplexor 的機器) 的配置必須符合後端 郵件傳送伺服器,以確保設定成功。

**2.** 設定 Messenger Express Multiplexor 的配置參數。

執行代理機器郵件傳送伺服器之 *msg\_svr\_base*/sbin/configutil 目錄中的 configutil 指令,以設定配置值。請注意,這些值應符合後端郵件傳送伺服器 的值。

以下各節描述設定 Messenger Express Multiplexor 所需的 configutil 參數:

- **•** 第 166 [頁的 「](#page-165-1)LDAP 參數」
- 第 166 頁的「dcroot」
- **•** 第 167 [頁的 「預設網域」](#page-166-1)
- **•** 第 167 [頁的 「登入分隔符號」](#page-166-2)

#### <span id="page-165-1"></span>*LDAP* 參數

您需要確定在啓用 Messenger Express Multiplexor 之前,已正確指定了 Directory Server 參數。若要確定您的 LDAP 參數,請執行適當後端 Messaging Server 實例目 錄中的以下指令:

**•** configutil -o local.ugldaphost

此參數用於顯示後端郵件傳送伺服器所用的使用者和群組 LDAP Directory Server。確定將 ldaphost 設定為後端郵件傳送伺服器所用的值 ( 或包含後端郵件 傳送伺服器所用資料的複製 LDAP 伺服器 )。

**•** configutil -o local.ugldapbinddn configutil -o local.ugldapbindcred

> 這些參數用於顯示使用者和群組 Directory Server 管理員的 DN 和密碼。 ldapbinddn 和 ldapbindcred 都必須與後端郵件傳送伺服器規格中的相同。

#### <span id="page-165-2"></span>*dcroot*

您需要確定已正確指定 *dcroot*。若要確定您的 *dcroot*,請執行適當郵件傳送伺服器實 例目錄中的以下指令:

configutil -o service.dcroot

#### <span id="page-166-1"></span>預設網域

您需要確定已正確指定郵件傳送伺服器預設網域 (*defaultdomain*)。若要確定您的郵件 傳送伺服器預設網域,請執行適當郵件傳送伺服器實例目錄中的以下 configutil 指 令:

configutil -o service.defaultdomain

#### <span id="page-166-2"></span>登入分隔符號

確定登入分隔符號 (*loginseparator*) 與後端郵件傳送伺服器所用的登入分隔符號一致。 若要確定您的郵件傳送伺服器登入分隔符號,請執行適當後端郵件傳送伺服器實例 目錄中的 configutil 指令:

configutil -o service.loginseparator

#### <span id="page-166-0"></span>啟用 Messenger Express Multiplexor

設定配置參數後,您便可在代理機器上啓用 Messenger Express Multiplexor。若要 如此,請在代理機器上執行郵件傳送伺服器實例的 *msg\_svr\_base*/sbin/configutil 目錄中的 configutil 指令:

configutil -o local.service.http.proxy -v 1

其中 1 用於啓用 Messenger Express Multiplexor ( 預設値 0)。

當非本機使用者 ( 這種使用者的郵件主機不在他們登入的伺服器上 ) 登入,而且 local.service.http.proxy 的值為 0 時,該使用者將被導向至其自己的主機,而且他 將看到主機名稱發生變更;因此,不啓用 Multiplexor。

如果 local.service.http.proxy 的值設定為 1,則啓用 Multiplexor,主機名稱不會 變更,而且整個郵件傳送伺服器陣列會在您的非本機郵件使用者面前顯示為單台主 機。

對於本機使用者(這種使用者的郵件主機即為他們登入的伺服器 ) 而言,伺服器將 使用本機郵件儲存,而不論 local.service.http.proxy 參數的值為何。可以使代理使 用者和本機使用者並存於同一郵件傳送伺服器上。

### 測試您的設定

在本節中,您將瞭解如何測試您的 Messenger Express Multiplexor 設定以及如何在 記錄檔中尋找訊息。假定您已配置並啓用了 Messenger Express Multiplexor。

#### 存取 Messenger Express 用戶端

測試安裝之前,您應該熟悉 Messenger Express 產品。此外,還應具有先前已建立 的測試帳號。

若要測試 Messenger Express Multiplexor 代理,請執行以下步驟:

**1.** 在瀏覽器位置鍵入以下內容,透過 Messenger Express Multiplexor 連線至 Messenger Express:

```
http://msgserver_name ( 在瀏覽器位置中 )。
```
例如:

http://budgie.sesta.com

- **2.** 使用您先前建立的測試帳號登入 Messenger Express。
- **3.** 您應該能夠成功登入並存取後端郵件傳送伺服器中的郵件。
- **4.** 如果您透過 Messenger Express 一登入,郵件傳送伺服器名稱便發生變更,請 確定已將 local.service.http.proxy 設定爲 1,而且您已經重新啓動了郵件傳送 代理伺服器。Messenger Express Multiplexor 應在您的使用者面前顯示單台郵 件主機的外觀。

### 錯誤訊息

輸入使用者 ID、密碼,並按一下 [ 連線 ] 後,如果收到錯誤訊息,您應該檢查代理 機器的 HTTP 記錄檔。若要檢視錯誤訊息,請移至 *msg\_svr\_base/*log 目錄。在大多數 情況下,錯誤訊息將包含診斷該問題所需的充足資訊。如果其中用於診斷問題的資 訊不足,請聯絡客戶支援人員。

# 管理 Messenger Express Multiplexor

本節描述 Messenger Express Multiplexor 的基本管理功能。

#### 配置和管理 SSL

若要為您的 Messenger Express Multiplexor 配置和管理 SSL ( 或者稱為安全通訊端 層),請參閱第612頁的「啓用 SSL [和選取密碼算法」](#page-611-0)。

#### 設定多台代理伺服器

若要設定以單一名稱命名的多個 Messenger Express Multiplexor,您可以使用具有 階段作業檢測功能的負載平衡裝置。使用這種裝置,所有的請求都會從任一給定用 戶端路由至唯一伺服器。

#### 管理不同版本的 Messaging Server 和 Messenger Express Multiplexor

如果對 Messenger Express Multiplexor 和後端郵件主機使用不同版本的 Messaging Server,則需要更新 Messenger Express 靜態檔案,以確保上述伺服器之間相容。

組成 Messenger Express 介面的靜態檔案由 Messenger Express Multiplexor ( 而不 是使用者的郵件主機 ) 直接提供服務。Multiplexor 在 *msg\_svr\_base*/config/html 目 錄中尋找這些檔案。

若要更新這些檔案,以確保伺服器之間相容,請將較新版本的 Messaging Server 中 *msg\_svr\_base*/config/html 目錄的全部內容取代為較舊版本的 Messaging Server 中 同一目錄的全部內容。

例如,如果後端郵件傳送伺服器使用 Messaging Server 6 2003Q4,而 Messenger Express Multiplexor 上安裝的是 Messaging Server 6 2005Q1, 您需要將 Messenger Express Multiplexor 之 *msg\_svr\_base*/config/html 目錄的全部內容替代為 Messaging Server 6 2003Q4 後端伺服器中同一目錄的內容。當您最終將 Messaging Server 6 2003Q4 升級為 Messaging Server 6 2005Q1 時,也可以更新 Messenger Express Multiplexor 伺服器之 *msg\_svr\_base*/config/html 目錄中的上述靜態檔案。

#### 使用 Messenger Express Multiplexor 配置後端 Messaging Server 的 連接埠

如果要使用 Messenger Express Multiplexor 配置後端 HTTP Messaging Server 的連 接埠,請在您的 Multiplexor 機器上使用以下 configutil 指令:

local.service.http.proxy.port.*hostname*

其中 *hostname* 是後端 HTTP Messaging Server 的主機。

例如,如果後端郵件傳送伺服器的主機名稱爲 sesta.com,並且連接埠號爲 8888,指 令的格式應如下所示:

configutil -o local.service.http.proxy.port.store.sesta.com -v 8888

local.service.proxy.port 可套用於所有後端郵件儲存 ( 自身具有埠的後端郵件儲存 除外 ) ( 與 local.service.proxy.admin 相同 )。

### 配置單次登入

在 Messenger Express Multiplexor 機器上配置單一登入必須使用與 Messaging (HTTP) 伺服器相同的方法,並使用以下附加配置:

configutil -o local.service.http.proxy.admin -v *store\_administrator*

其中 *store\_administrator* 是在後端 Messaging Server 安裝期間指定的後端儲存管理 員。

configutil -o local.service.http.proxy.adminpass -v *store\_admin\_password*

其中 *store\_admin\_password* 是在後端 Messaging Server 安裝期間指定的後端儲存管理 員密碼。

如果要使用多個後端 Messaging Server ( 使用不同的儲存管理員和密碼 ),可以透過 將完全合格的主機名稱附加至 Messenger Express Multiplexor 中的每個配置變數來 分別配置這些 Messaging Server。

configutil -o local.service.http.proxy.admin.*hostname* -v *store\_administrator*

configutil -o local.service.http.proxy.adminpass.*hostname* -v

*store\_admin\_password*

其中 *hostname* 是後端 HTTP Messaging Server 的主機,*store\_administrator* 和 *store\_admin\_password* 是後端 Messaging Server 安裝期間指定的後端儲存管理員和密 碼。

為將使用者記錄在後端伺服器中,Messenger Express Multiplexor 使用 proxyauth 登入指令。若要啓用 proxyauth,請使用後端郵件儲存上的以下 configutil 參數:

configutil -o service.http.allowadminproxy -v 1

**注意** 如果透過 Messenger Express Multiplexor 啓用單次登入,則單次登 入無需配置在後端 HTTP Messaging Server 上。

若要使用 Access Manager 配置 Messenger Express Multiplexor SSO,請啓用以下 configutil 參數︰

./configutil -o local.webmail.sso.amcookiename -v *iPlanetDirectoryPro*

./configutil -o local.webmail.sso.amnamingurl -v \ http://*identity host*:*identity port*/amserver/namingservice

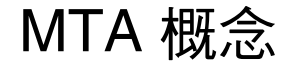

本章對 MTA 進行概念上的描述包含以下各節:

- **•** 第 171 [頁的 「](#page-170-0)MTA 功能」
- **•** 第 175 頁的 「MTA [架構和郵件流程簡介」](#page-174-0)
- **•** 第 176 [頁的 「派送程式」](#page-175-0)
- **•** 第 178 [頁的 「重寫規則」](#page-177-0)
- **•** 第 179 [頁的 「通道」](#page-178-0)
- **•** 第 183 頁的 「MTA [目錄資訊」](#page-182-0)
- **•** 第 183 [頁的 「工作主控台」](#page-182-1)

# <span id="page-170-0"></span>MTA 功能

郵件傳送代理程式,或 *MTA* 是 Messaging Server 的元件 ( 第 173 [頁的圖](#page-172-0) 8-1)。從 最基本層級來看,MTA 是郵件路由器。它接受來自其他伺服器的郵件,並讀取位 址,然後將郵件路由至抵達最終目的地 ( 通常是使用者的電子信箱 ) 途中的下一個 伺服器。

多年來,MTA 增加了許多功能,提高了大小、能力和綜合性。這些 MTA 功能是重 疊的,但通常可分類為:

**•** 路由。接受、擴充或變換 ( 如有必要,例如其為別名 ) 郵件,並將其路由至下一 個伺服器、通道、程式、檔案或其他。已延伸路由功能以允許如何對郵件執行 路由作業的內部和外部機制之管理員規格。例如,可以指定如 SMTP 認證、使 用各種 SMTP 指令和協定、TCP/IP 或 DNS 查找支援、工作提交、程序控制和 郵件佇列等。

- **•** 位址重寫。訊息封位址經常重寫為路由程序的一部分,但也可以將訊息封或標 頭位址重寫為更理想或更適當的形式。
- **•** 篩選。MTA 可以根據位址、網域、可能的病毒或垃圾郵件內容、大小、IP 位址 和標頭內容等篩選郵件。可以將已篩選的郵件捨棄、拒絕、修改、傳送至檔案、 傳送至程式或傳送至抵達使用者電子信箱途中的下一個伺服器。
- **•** 內容修改。可以修改郵件標頭或內容。範例:使郵件可以由特定用戶端讀取或 以特定字元集形式讀取,或檢查垃圾郵件或病毒。
- **•** 稽核。追蹤誰在何時何地提交了什麼內容。

許多子元件和程序均支援這些功能,其顯示在第 174 [頁的圖](#page-173-0) 8-2 中。本章描述這些 子元件和程序。另外,系統管理員也可以使用諸多工具啟用和配置這些功能。其中 包含 MTA 選項、configutil 參數、對映表、關鍵字、通道和重寫規則。這些內容 在之後的 MTA 章節中進行描述:

- **•** 第 9 章 「MTA [位址轉換和路由」](#page-184-0)
- **•** 第 10 章 「關於 MTA [服務和配置」](#page-210-0)
- **•** 第 11 [章 「配置重寫規則」](#page-260-0)
- **•** 第 12 [章 「配置通道定義」](#page-288-0)
- **•** 第 13 [章 「使用預先定義的通道」](#page-384-0)
- **•** 第 14 [章 「整合垃圾郵件與病毒篩選程式至](#page-416-0) Messaging Server」
- **•** 第 15 章 「[LMTP](#page-452-0) 遞送」
- **•** 第 16 [章 「休假自動郵件回覆」](#page-470-0)
- **•** 第 17 [章 「郵件篩選和存取控制」](#page-476-0)
- **•** 第 19 [章 「配置安全性和存取控制」](#page-596-0)
- **•** 第 21 [章 「管理記錄」](#page-672-0)
- **•** 第 22 章 「MTA [疑難排解」](#page-714-0)
- **•** 第 23 章 「監視 [Messaging Server](#page-742-0)」

<span id="page-172-0"></span>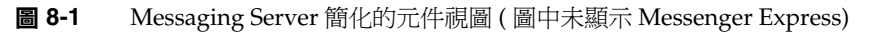

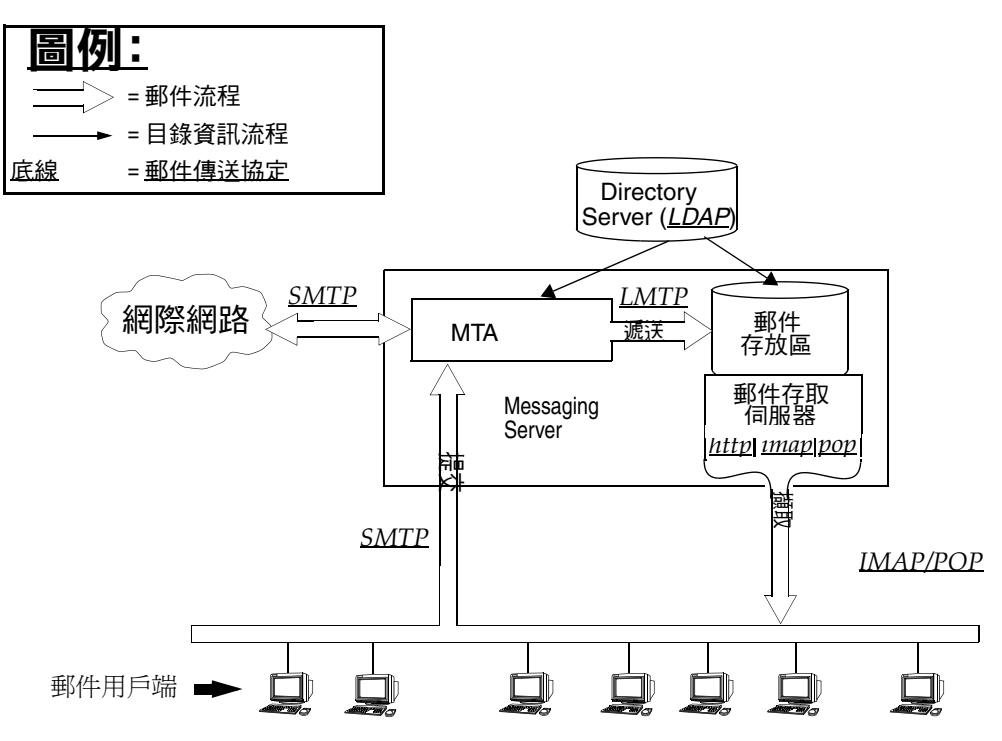

<span id="page-173-0"></span>圖 **8-2** MTA 架構

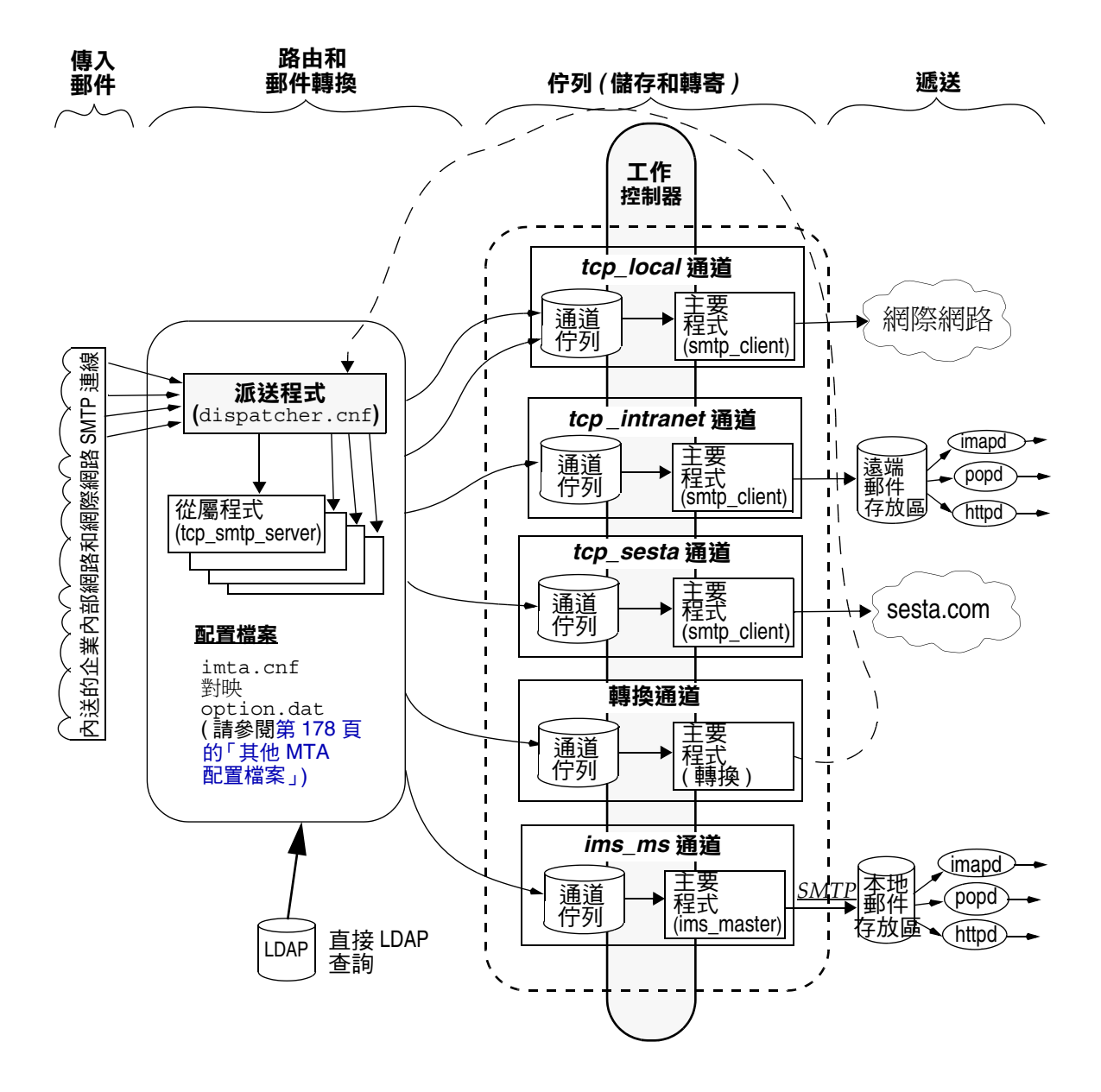

# <span id="page-174-0"></span>MTA 架構和郵件流程簡介

本節簡要介紹 MTA 架構和郵件流程 ( 圖 [8-2\)](#page-173-0)。請注意,MTA 是非常複雜的元件, 而圖 [8-2](#page-173-0) 是對系統中郵件流程的簡化描述。事實上,本圖沒有完全準確地描述系統 中的整個郵件流程。但是,對於進行概念上的論述,該圖足夠了。

#### 派送程式和 *SMTP* 伺服器 *(* 從屬程式 *)*

郵件經由 SMTP 階段作業從網際網路或企業內部網路進入 MTA。當 MTA 收到 SMTP 連線請求時,MTA 派送程式 ( 多執行緒連線派送代理程式 ) 會執行從屬程式 (tcp\_smtp\_server) 以處理 SMTP 階段作業。派送程式會為每項服務保留多執行緒程 序的儲存區。當請求其他階段作業時,派送程式會啟動 SMTP 伺服器程式以處理每 個階段作業。派送程式程序儲存區中的程序可同時處理許多連線。派送程式和從屬 程式一起可對每封內送的郵件執行一些不同的功能。三個主要功能是:

- **•** 郵件封鎖 來自指定 IP 位址、郵件位址、連接埠、通道、標頭字串等的郵件可 能會被封鎖 (第17[章 「郵件篩選和存取控制」](#page-476-0) )。
- **•** 位址變更。內送的 From: 或 To: 位址可能會被重寫為不同的形式。
- **•** 通道形成佇列。以重寫規則執行位址以決定將郵件傳送到哪個通道。

如需更多資訊,請參閱第 176 [頁的 「派送程式」。](#page-175-0)

#### 路由和位址重寫

SMTP 伺服器可讓郵件形成佇列,但是其他通道 ( 包括轉換通道和再處理通道 ) 也可 以執行該作業。有些工作可在此遞送階段中完成,但主要的工作是:

- **•** 別名擴展。
- **•** 以重寫規則執行位址以決定郵件應在哪個通道中形成佇列,並將位址的網域部 分重寫為適當的或所需的格式。
- **•** 通道關鍵字處理。
- **•** 將郵件傳送至相應的通道佇列中。

#### 通道

通道是用於郵件處理的基本 MTA 元件。通道表示與其他系統 ( 例如其他 MTA、其 他通道或本地郵件儲存 ) 的郵件連線。當郵件進來時,不同的郵件需要根據郵件的 來源和目的地進行不同的路由和處理。例如,對遞送至本地郵件儲存的郵件的處理 不同於對遞送至網際網路的郵件的處理,而對後者的處理又有別於對傳送至郵件系 統中其他 MTA 的郵件的處理。通道為每個連線提供所需的自訂處理和路由的機制。 在預設安裝中,大多數郵件進入處理網際網路、企業內部網路和本地郵件的通道。

在特定情況下,也可以建立專用通道。例如,假定某個網際網路網域處理郵件的速 度非常慢,導致發往該網域的郵件阻塞了 MTA。可以建立特殊通道以對發往此慢速 網域的郵件進行特殊處理,從而為系統解決該網域阻塞問題。

位址的網域部分決定讓郵件在哪個通道中形成佇列。讀取網域並決定相應通道的機 制稱為重寫規則 ( 請參閱第 178 [頁的 「重寫規則」](#page-177-0) )。

通道通常由通道佇列和稱為主**要程式**的通道處理程式組成。從屬程式將郵件遞送至 相應的通道佇列後,主要程式便執行所需的處理和路由。通道 ( 如同重寫規則 ) 在 imta.cnf 檔案中指定和配置。通道項目示例如下:

tcp intranet smtp mx single sys subdirs 20 noreverse maxjobs 7 SMTP POOL maytlsserver allowswitchchannel saslswitchchannel tcp\_auth tcp\_intranet-daemon

第一個詞(此例中爲 tcp\_intranet) 是通道名稱。最後一個詞稱爲通道標記。中間的 詞稱為通道關鍵字,用來指定如何處理郵件。數百個不同的關鍵字允許按照多種方 式處理郵件。「Sun Java System Messaging Server Administration Reference」和 第 12 [章 「配置通道定義」](#page-288-0)中完整地描述了通道關鍵字。

#### 郵件遞送

郵件經過處理後,主要程式將此郵件沿郵件遞送路徑傳送至下一站。它可能是預計 的收件者的電子信箱、其他 MTA,或者甚至是不同的通道。該圖中雖然沒有顯示轉 寄至其他通道的流程,但這是經常發生的。

請注意,位址的本機部分和接收欄位通常是 7 位元字元。如果 MTA 在這些欄位中 讀取 8 位元字元,則使用星號替代每個 8 位元字元。

# <span id="page-175-0"></span>派送程式

派送程式是多執行緒派送代理程式,它允許多個多執行緒伺服器程序分擔 SMTP 連 線服務的責任。使用派送程式時,可以同時執行數個多執行緒 SMTP 伺服器程序, 它們均處理同一連接埠的連線。此外,每台伺服器可能有一個或多個處於使用中的 連線。

派送程式用作其配置中所列 TCP 連接埠的中央接收器。對於每項已定義的服務,派 送程式可以建立一個或多個 SMTP 伺服器程序以在連線建立後進行處理。

一般來說,當派送程式收到已定義 TCP 連接埠的連線時,它將爲此連接埠上的服務 檢查可用工作程序儲存區,並為新連線選擇最佳工作程序。如果沒有合適的工作程 序,則派送程式可以在配置允許的情況下建立新的工作程序,以處理此連線及後續 連線。派送程式也可以建立新的工作程序以等待將來的送進連線。有數個配置選項 可用來調校派送程式對其各種服務的控制,尤其是控制工作程序數量和每個工作程 序處理的連線數量。

請參閱第 229 [頁的 「派送程式配置檔案」,](#page-228-0)以取得更多資訊。

### 伺服器程序的建立和有效期

派送程式中的自動事務性工作功能控制新伺服器程序的建立以及舊的或閒置伺服器 程序的有效期。控制派送程式行爲的基本選項是 MIN\_PROCS 和 MAX\_PROCS。MIN\_PROCS 可使一些伺服器程序處於就緒狀態並等待內送的連線,從而提供有保證的服務級 別。另一方面,MAX\_PROCS 設定可為給定服務設定允許多少個伺服器程序同時作用的 上限。

目前執行的伺服器程序可能會由於已經達到所能處理的連線的最大數量,或已被排 程為終止,而無法接受任何連線。派送程式可以建立其他程序以協助處理將來的連 線。

MIN\_CONNS 和 MAX\_CONNS 選項提供幫助您在伺服器程序間分配連線的機制。MIN\_CONNS 指定將伺服器程序標記爲 「 足夠忙 」 的連線的數量,MAX\_CONNS 指定將伺服器程序標 記為 「最忙」的連線的數量。

一般來說,當伺服器程序目前的數量少於 MIN\_PROCS 或所有現有伺服器程序均「 足 夠忙」(每個程序擁有的目前處於使用中連線的數量至少是 MIN\_CONNS) 時,派送程式 將建立新的伺服器程序。

如果伺服器程序被意外刪除,例如,被 UNIX 系統 kill 指令刪除,派送程式仍會在 新的連線進入時建立新的伺服器程序。

如需有關配置派送程式的資訊,請參閱第 229 [頁的 「派送程式配置檔案」](#page-228-0)。

### 啟動和停止派送程式的步驟

若要啓動派送程式,請執行以下指令:

start-msg dispatcher

該指令代替了所有其他 start-msg 指令,這些指令先前曾用於啟動 MTA 的元件 ( 派 送程式曾被配置為對其進行管理 )。特別是,您不可再使用 imsimta start smtp。嘗 試執行任何棄用的指令將導致 MTA 發出警告。

若要關閉派送程式,請執行以下指令:

stop-msg dispatcher

派送程式關閉時伺服器程序所發生的情況,取決於底層的 TCP/IP 套裝軟體。如果 您修改了套用於派送程式的 MTA 配置或選項,即必須重新啓動派送程式,以使新 的配置或選項生效。

若要重新啓動派送程式,請執行以下指令:

imsimta restart dispatcher

重新啟動派送程式會關閉目前正在執行的派送程式,然後立即啟動新的派送程式。

# <span id="page-177-0"></span>重寫規則

重寫規則決定以下內容:

- **•** 如何將位址的網域部分重寫為適當的或所需的格式。
- **•** 重寫位址後,應讓郵件在哪個通道中形成佇列。

每個重寫規則由式樣和範本組成。式樣是與位址的網域部分相符合的字串。範本指 定在網域部分符合式樣時要採取的動作。它由以下兩個部分組成:1) 指定應該如何 重寫位址的指令集 ( 即控制字元的字串 ) 2) 要將郵件傳送至的通道名稱。重寫位址 後,郵件在目標通道中形成佇列,以便遞送給預計的收件者。

重寫規則示例如下:

siroe.com \$U%\$D@tcp\_siroe-daemon

siroe.com 是網域式樣。位址包含 siroe.com 的所有郵件將按照範本指令 (\$U%\$D) 重 寫。\$U 指定重寫的位址使用相同的使用者名稱。% 指定重寫的位址使用相同的網域 分隔符號。\$D 指定重寫的位址使用與式樣中已符合網域名稱相同的網域名稱。 @tcp\_siroe-daemon 指定將位址已重寫的郵件傳送至名為 tcp\_siroe-daemon 的通道。 請參閱第 11 [章 「配置重寫規則」,](#page-260-0)以取得更多詳細資訊。

如需有關配置重寫規則的更多資訊,請參閱第 212 頁的 「MTA [配置檔案」](#page-211-0)和第 [11](#page-260-0)  [章 「配置重寫規則」。](#page-260-0)

<span id="page-178-0"></span>通道

通道是處理郵件的基本 MTA 元件。通道表示與另一個電腦系統或一組系統的連線。 實際的硬體連線和/或軟體傳輸可能會隨著通道的不同有很大差異。

通道可執行以下功能:

- 將郵件傳送到遠端系統,並在傳送完成後將它們從佇列中刪除。
- **•** 從遠端系統接受郵件,然後將它們置入相應的通道佇列中。
- **•** 將郵件遞送至本地郵件儲存。
- **•** 將郵件遞送至程式以進行特殊處理。

郵件在傳送至 MTA 時由通道形成佇列,並在從 MTA 傳出時移出佇列。通常情況 下,郵件經由一個通道進入,而經由另一個通道傳出。通道可將郵件移出佇列,然 後處理該郵件或將讓郵件在其他 MTA 通道中形成佇列。

### 主要程式和從屬程式

一般來說 ( 但並不總是 ),通道與兩個程式關聯:主要程式和從屬程式。從屬程式接 受來自其他系統的郵件,並將它們加入通道的郵件佇列中。主要程式將來自通道的 郵件傳送至其他系統。

例如,SMTP 通道有一個傳送郵件的主要程式和一個接收郵件的從屬程式。它們分 別是 SMTP 用戶端和伺服器。

主要通道程式通常負責由 MTA 啟動的外寄連線。主要通道程式:

- **•** 在出現本地處理請求時執行。
- **•** 從通道郵件佇列中將郵件移出佇列。
- **•** 如果目標格式與佇列中的郵件格式不同,依需要對位址、標頭和內容執行轉換。
- **•** 啟動郵件的網路傳輸。

從屬通道程式通常接受內送的連線,即 MTA 回應外部請求。從屬通道程式:

- **•** 在出現外部事件或本地請求時執行。
- **•** 讓郵件在通道中形成佇列。目標通道透過對訊息封位址套用重寫規則來決定。

例如,圖 [8-3](#page-179-0) 所示為兩個通道程式,即通道 1 和通道 2。通道 1 中的從屬程式接收來 自遠端系統的郵件。它查看位址,並依需要套用重寫規則,然後根據重寫位址讓郵 件在相應的通道郵件佇列中形成佇列。

主要程式將郵件從佇列中移出,並啟動郵件的網路傳輸。請注意,主要程式僅能從 它自己的通道佇列中將郵件移出佇列。

<span id="page-179-0"></span>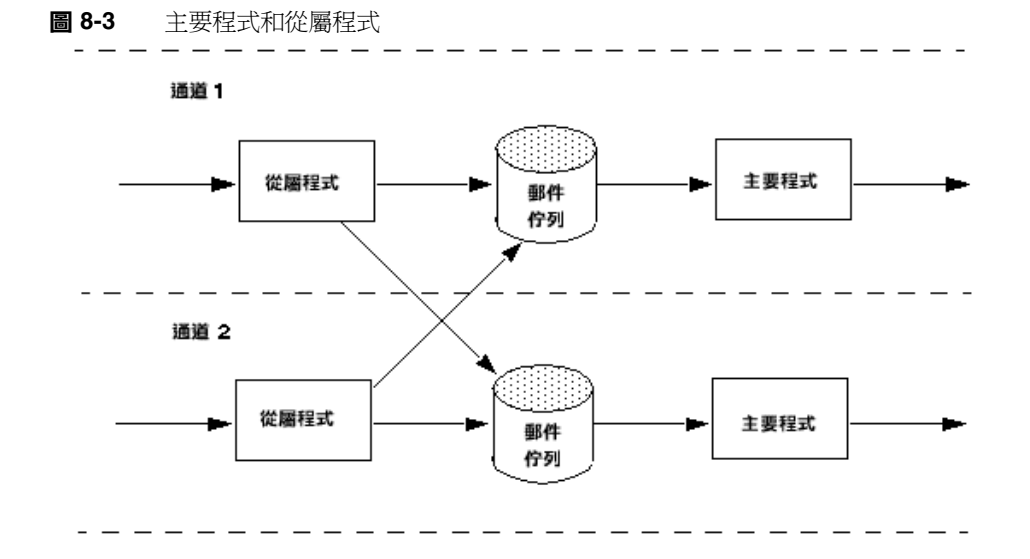

儘管典型的通道有主要程式和從屬程式,但可能會有某個通道僅包含從屬程式或主 要程式。例如,Messaging Server 提供的 ims-ms 通道就僅包含一個主要程式,因為 此通道僅負責將郵件移出佇列並將其送至本地郵件儲存,如圖 [8-4](#page-179-1) 所示。

<span id="page-179-1"></span>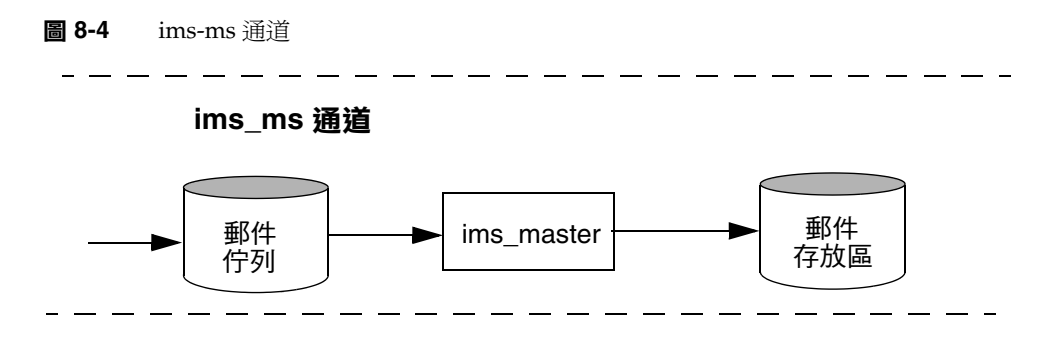
# 通道郵件佇列

所有通道均具有關聯的郵件佇列。當郵件進入郵件傳送系統時,從屬程式決定讓郵 件在哪個郵件佇列中形成佇列。已形成佇列的郵件儲存在通道佇列目錄中的郵件檔 案中。依預設,這些目錄儲存在以下位置:*msg\_svr\_base*/data/queue/*channel*/\*。

警告 請勿在 MTA 佇列目錄 (即 imta\_tailor 檔案中 IMTA\_QUEUE 的值 ) 中新 增任何檔案或目錄,否則將會導致出現問題。將獨立的檔案系統用於 MTA 佇列目錄時,請在此裝載點下建立一個子目錄,並將此子目錄 指定為 IMTA\_QUEUE 的值。

# <span id="page-180-0"></span>通道定義

通道定義顯示在 MTA 配置檔案 (imta.cnf) 的下半部分,重寫規則之後 ( 請參閱[第](#page-211-0) 212 頁的 「MTA [配置檔案」](#page-211-0) )。此檔案中的第一個空白行表示重寫規則部分的結束 以及通道定義的開始。

通道定義包含通道名稱,其後是定義通道配置的關鍵字可選清單,以及唯一的通道 標記,該標記在重寫規則中用來將郵件路由到此通道。通道定義以單一空白行分 隔。通道定義中可能出現註釋,但不會顯示空白行。

[blank line] ! sample channel definition *Channel\_Name keyword1 keyword2 Channel\_Tag* [blank line]

通道定義作爲一個整體稱爲通道主表。單個通道定義稱爲通道塊。例如,在以下範 例中,通道主機表包含三個通道定義或通道區塊。

```
! test.cnf - An example configuration file.
!
! Rewrite Rules
      .
      .
      .
!BEGIN CHANNEL DEFINITIONS
!FIRST CHANNEL BLOCK
\mathbf{1}local-host
!SECOND CHANNEL BLOCK
a_channel defragment charset7 usascii
a-daemon
!THIRD CHANNEL BLOCK
b_channel noreverse notices 1 2 3
b-daemon
```
典型的通道項目如下所示:

tcp\_intranet smtp mx single sys subdirs 20 noreverse maxjobs 7 SMTP\_POOL maytlsserver allowswitchchannel saslswitchchannel tcp\_auth tcp\_intranet-daemon

第一個詞 ( 此例中爲 tcp\_intranet) 是通道名稱。最後一個詞 ( 此例中爲 tcp\_intranet-daemon) 稱為通道標記。通道標記是重寫規則用來導向郵件的名稱。通 道名稱和通道標記之間的詞稱為通道關鍵字,它們指定如何處理郵件。數百個不同 的關鍵字允許按照多種方式處理郵件。「Sun Java System Messaging Server Administration Reference」和第 12 [章 「配置通道定義」中](#page-288-0)列示並介描述了通道關 鍵字的完整列表。

通道主機表定義 Messaging Server 可以使用的通道以及與每個通道關聯的系統名 稱。

在 UNIX 系統上,檔案中的第一個通道塊通常描述本地通道 l。( 預設通道是個例 外,它可以顯示在本地通道之前。) 本地通道用於作出路由決定和傳送由 UNIX 郵 件工具傳送的郵件。

您也可以在 MTA 選項檔案 (option.dat) 中為通道設定全域選項,或在通道選項檔案 中為特定通道設定選項。如需有關選項檔案的更多資訊,請參閱第 231 [頁的 「選項](#page-230-0) [檔案」](#page-230-0)和第 229 頁的 「[TCP/IP \(SMTP\)](#page-228-0) 通道選項檔案」。如需有關配置通道的詳細 資訊,請參閱第 12 [章 「配置通道定義」。](#page-288-0)如需有關建立 MTA 通道的更多資訊,請 參閱第 212 頁的 「MTA [配置檔案」。](#page-211-0)

# MTA 目錄資訊

對於 MTA 處理的每封郵件,它需要存取有關其支援的使用者、群組和網域的目錄 資訊。此資訊儲存在 LDAP 目錄服務中。MTA 可直接存取 LDAP 目錄[。第](#page-184-0) 9 章 「MTA [位址轉換和路由」](#page-184-0)對其進行了完整的描述。

# 工作主控台

每次郵件在通道中形成佇列時,工作控制器均可確保有一項遞送郵件的工作正在執 行。這可能涉及到啟動新的工作程序、新增執行緒或只指明工作已在執行中。如果 因為已達到通道或儲存區的工作限制而無法啟動工作,工作控制器將會等待,直到 其他工作結束。當不再超出工作限制時,工作控制器將啓動其他工作。

通道工作在工作控制器中的處理儲存區內部執行。可以認為儲存區是通道工作執行 的 「地方」。儲存區提供一個運算區域,可供一組工作在其中作業,而無需與儲存 區外部的工作競爭資源。如需有關儲存區的更多資訊,請參閱第 232 [頁的 「工作控](#page-231-0) [制器檔案」](#page-231-0)和第 347 [頁的 「通道執行工作的處理儲存區」。](#page-346-0)

通道的工作限制由 maxjobs 通道關鍵字決定。儲存區的工作限制由儲存區的 JOB\_LIMIT 選項決定。

Messaging Server 通常會嘗試立即遞送所有郵件。但是如果首次嘗試無法將某個郵 件遞送出去,則系統會將此郵件延遲一段時間 ( 該時間由相應的 backoff 關鍵字決 定 )。一旦達到 backoff 關鍵字中指定的時間後,便可以遞送被延遲的郵件,並且在 必要時啟動通道工作以處理此郵件。

工作主控台的目前正在處理和等待處理的郵件的內部記憶體資料結構典型地反映了 儲存在 MTA 佇列區域中磁碟上的全套郵件檔案。但是,如果磁碟上儲存區中的郵 件檔案增加到超過工作主控台的內部記憶體資料結構大小限制時,則工作主控台將 僅在記憶體中追蹤磁碟上所有郵件檔案的子集。工作控制器僅處理其在記憶體中追 蹤的那些郵件。在遞送了足夠數量的郵件從而釋放了足夠的內部記憶體儲存後,工 作控制器將透過掃描 MTA 佇列區域來自動更新它的內部記憶體儲存,以更新其郵 件清單。此後,工作控制器開始處理它剛從磁碟上擷取的其他郵件檔案。工作控制 器將自動掃描 MTA 佇列區域。

如果您的網站經常面臨大量郵件儲存區,您可能希望透過使用 MAX\_MESSAGES 選項來 調校工作控制器。透過增加 MAX\_MESSAGES 選項値以允許工作控制器使用更多的記憶 體,您可以儘量避免郵件儲存區溢出工作控制器的內部快取記憶體的情況。這會減 少工作控制器必須掃描 MTA 佇列目錄時的系統消耗。但是請記住,當工作控制器 確實需要重建內部快取記憶體時,處理過程會因快取記憶體的增大而變長。同時請 注意,由於每次啟動或重新啟動工作控制器時,工作控制器均必須掃描 MTA 佇列 目錄,因此與沒有郵件儲存區相比,有大量郵件儲存區意味著啓動或重新啓動工作 控制器需要更多的系統消耗。

如需有關儲存區和配置工作控制器的資訊,請參閱第 232 頁的「 工作控制器檔案」 和第 343 [頁的 「配置郵件處理和遞送」。](#page-342-0)

# 啟動和停止工作主控台的步驟

若要啟動工作主控台,請執行以下指令:

start-msg job\_controller

若要關閉工作主控台,請執行以下指令:

stop-msg job\_controller

若要重新啓動工作主控台,請執行以下指令:

imsimta restart job\_controller

重新啟動工作控制器會關閉目前正在執行的工作控制器,然後立即啟動新的工作控 制器。

第 9 章

# <span id="page-184-0"></span>MTA 位址轉換和路由

在 Messaging Server 6 2003Q4 之前的版本中, Messaging Server 通常從由儲存在 LDAP 伺服器中的資訊編譯而來的資料庫中存取所有使用者、網域和群組資料。 LDAP 伺服器中的目錄資訊更新時,資料庫資訊會透過名為 dirsync 的程式同步更 新。Messaging Server MTA 現在可直接存取 LDAP 目錄。本章描述在 MTA 中使 用直接 LDAP 資料存取的資料流程。本章包含以下各節:

- **•** 第 185 頁的 「直接 LDAP [演算法與實作」](#page-184-1)
- **•** 第 207 [頁的 「位址反向」](#page-206-0)
- **•** 第 208 [頁的 「非同步](#page-207-0) LDAP 作業」
- **•** 第 210 [頁的 「設定摘要」](#page-209-0)

# <span id="page-184-1"></span>直接 LDAP 演算法與實作

以下各節描述直接 LDAP 處理作業。

# 確定網域位置

位址轉換和路由程序首先會從 *user*@*domain* 形式的位址開始檢查 *domain* 是否在本機。

### <span id="page-185-0"></span>重寫規則機制

MTA 重寫規則機制中新增了一項功能,可用於檢查給定字串是否為需要在本機進行 處理的網域。這項新功能由 \$V 或 \$Z 中介字元啟動。這些新的中介字元在語法結構 上類似於現有的 \$N、\$M、\$Q 以及 \$C 中介字元,也就是說,它們後面都跟有式樣字 串。如果是 \$N、\$M、\$Q 以及 \$C,式樣要符合來源通道或目標通道。如果是 \$V 和 \$Z, 式樣要為一個網域,並且系統會檢查該網域是否在本機。\$V 會導致用於非本機網域 的規則失敗,而 \$z 會導致用於本機網域的規則失敗。

這些中介字元的處理按照以下程序進行:

- **1.** Messaging Server 進行檢查以查看目前網域是否與目錄中有效的網域項目相符。 如果不存在項目,則移至步驟 3。
- <span id="page-185-1"></span>**2.** 如果網域在目錄中有項目,則將從網域項目中襭取

LDAP\_DOMAIN\_ATTR\_ROUTING\_HOSTS MTA 選項 ( 預設 mailRoutingHosts) 所指定的屬 性。如果該屬性存在,便會列出能夠處理該網域中使用者的一組主機。此清單 會與 local.hostname configutil 參數指定的主機以及 local.imta.hostnamealiases configutil 參數指定的主機清單進行比較。這些選項可以分別由 LDAP\_LOCAL\_HOST 和 LDAP HOST ALIAS LIST MTA 選項置換。如果存在相符項目或網域中不存在該 屬性,則該網域為本機。如果不存在相符項目,則該網域為非本機。

由於 mailRoutingHosts 屬性取決於 ROUTE TO\_ROUTING\_HOST MTA 選項的設定,因 此網域的處理被視為非本機。如果該選項設定為 0 ( 預設 ), 則位址只會被作為 非本機進行處理,而 MTA 重寫規則被用於確定路由。如果該選項設定為 1,則 由 LDAP\_DOMAIN\_ATTR\_ROUTING\_HOSTS MTA 選項列出的第一個值組成的來源路徑 會置於位址之前。

**3.** 如果找不到網域項目,請移除網域左側的一個元件並移至步驟 1。如果沒有剩餘 任何元件,請繼續執行步驟 4。

這種向上回溯網域樹的結果是,如果 domain.com 被識別為本機,則 domain.com 的任何子網域都將被識別為本機。您有時可能不希望發生這種情 況,因此我們提供 MTA 選項 DOMAIN\_UPLEVEL 來控制這種運作方式。具體來說, DOMAIN\_UPLEVEL 的位元 0 ( 值 = 1) ( 如果清除 ) 可停用使用已移除網域元件進行重 試。DOMAIN UPLEVEL 的預設值為 0。

**4.** 現在需要執行虛名網域檢查。虛名網域不包含網域項目,更確切地說,它們是 透過附加特殊網域屬性到一個或多個使用者項目而指定的。虛名網域檢查的執 行方法是,使用 DOMAIN MATCH URL MTA 選項指定的 LDAP URL 來執行 LDAP 搜尋。該選項的值應設定為:

ldap:///\$B?msgVanityDomain?sub?(msgVanityDomain=\$D)

\$B 可替換 local.ugldapbasedn configutil 參數的値;這個値爲目錄中使用者樹的 基底目錄。LDAP USER ROOT MTA 選項可用於置換該 configutil 選項專用於 MTA 的值。

由此搜尋傳回的實際値無關緊要,重要的是是否傳回值。如果傳回值,則該網 域被視為本機;如果未傳回值,則該網域被視為非本機。

### 確定網域位置的網域對映

另請注意,為尋找目錄中有效的網域項目執行了哪些步驟。這些步驟是模式級別特 定的。如果是 Sun LDAP Schema 1,則步驟為:

- **1.** 將網域轉換成網域樹中的基底 DN。執行方法是,將網域轉換成一系列 dc 元 件,然後加入網域根字尾。預設字尾取自 service.dcroot configutil 參數。預設 字尾爲 o=internet。因此,a.b.c.d 形式的網域通常會被轉換成 dc=a,dc=b,dc=c,dc=d,o=internet。透過設定 LDAP\_DOMAIN\_ROOT  $MTA$  選項,可以 置換 service.dcroot configutil 參數。
- **2.** 查找包含步驟 1 中的基底 DN 以及物件類別 inetDomain 或 inetDomainAlias 的項 目。透過設定 LDAP\_DOMAIN\_FILTER\_SCHEMA1 MTA 選項 ( 預設為 (|(objectclass=inetDomain)(objectclass=inetdomainalias))),可以置換用於此 目的的搜尋篩選器。
- **3.** 如果找不到任何項目,則以失敗告終。
- **4.** 如果找到的項目之物件類別為 inetDomain,請檢查以確認該項目具有與網域項 目關聯的 inetDomainBaseDn 屬性。如果它存在,則其被儲存以用於以後的使用 者項目搜尋,並且處理作業將終止。如果它不存在,則假定該項目為網域別名, 並且處理作業將繼續淮行步驟 5。MTA 選項 LDAP\_DOMAIN\_ATTR\_BASEDN 可用於置 換 inetDomainBaseDN 的使用。
- **5.** 該項目一定為網域別名;請查詢由 aliasedObjectName 屬性參考的新項目並返回 至步驟 4。如果存在非 aliasedObjectName 屬性,則處理作業會終止並顯示失敗。 替代 aliasedObjectName 屬性的使用可由 MTA 選項 LDAP\_DOMAIN\_ATTR\_ALIAS 來指 定。

請注意,處理作業最多只能返回步驟 4 一次;不允許網域別名指向網域別名。

在 Sun LDAP Schema 2 中,所採取的動作更為簡單:在目錄中搜尋包含物件類別 sunManagedOrganization 的項目,其中網域顯示為 sunPreferredDomain 或 associatedDomain 屬性的值。如果需要,可分別使用 MTA 選項 LDAP\_ATTR\_DOMAIN1\_SCHEMA2 和 LDAP\_ATTR\_DOMAIN2\_SCHEMA2 置換用於此目的的 sunPreferredDomain 和 associatedDomain 屬性的使用。此搜尋在 service.dcroot configutil 參數所指定的根下進行。透過設定 LDAP\_DOMAIN\_ROOT MTA 選項,可以置 換 service.dcroot configutil 參數。此外,Schema 2 中的網域項目無須具有 inetDomainBaseDn 屬性﹔如果它們不具有該屬性,則假定使用者樹的基底目錄為網 域項目本身。

## 網域位置資訊的快取

由於網域重寫作業執行的頻率和目錄查詢 ( 尤其是虛名網域檢查 ) 的耗用,有關網 域的消極指示和積極指示都需要快取。這項作業透過記憶體中開放式鏈接的動態延 伸雜湊表來實作。快取記憶體的最大容量由 DOMAIN\_MATCH\_CACHE\_SIZE MTA 選項設 定 ( 預設 100000),快取記憶體中項目的逾時由 DOMAIN\_MATCH\_CACHE\_TIMEOUT MTA 選 項設定 ( 預設 600 秒 )。

#### 錯誤處理

必須仔細處理此程序期間發生的暫時性伺服器故障,因為當這些故障發生時,我們 不可能知曉給定的網域是否為本機。在這種情況下,基本上可能有兩種結果:

- **1.** 傳回一個暫時性 (4*xx*) 錯誤至用戶端,告知用戶端稍後再試該位址。
- **2.** 接受該位址,但使其在重新處理通道中形成佇列以便稍後可以在本機重試該位 址。

任何一個選項都不能適用於所有情況。例如,在與遠端 SMTP 轉送器對話時結果 1 適用。但在處理來自本機使用者的 SMTP 提交作業時結果 2 適用。

雖然在理論上可以使用具有同一式樣的多個規則來處理暫時性故障,但重複此類查 詢所耗用的時間 ( 即使使用適當的快取記憶體 ) 實在難以接受。由於這些原因,網 域重寫作業的這種簡單的成功/失敗至下一規則匹配模型是不夠的。在網域查詢發 生故障的情況下,應使用由 MTA 選項 DOMAIN\_FAILURE 指定的特殊範本。當 \$V 作業 失敗時,該範本會取代正在處理的目前重寫規則範本的剩餘項目。

### 網域檢查重寫規則的式樣

需要在其他重寫規則有機會運作之前執行此網域檢查。在規則的左側使用特殊的 \$\* 可確保這種排序。\$\* 式樣在任何其他規則之前接受檢查。

### 綜合全部

如果要考量目前為止所述的全部機制,在 imta.cnf 中我們需要新的重寫規則,即:

\$\* \$E\$F\$U%\$H\$V\$H@localhost

並且在 option.dat 檔案中 DOMAIN\_FAILURE MTA 選項的值需爲:

reprocess-daemon\$Mtcp\_local\$1M\$1~-error\$4000000?Temporary lookup failure

在此重寫規則中,localhost 為與本機通道相關的主機名稱。此處所示的 DOMAIN\_FAILURE 選項的值為預設值,因此,在一般情況下不必顯示在 option.dat 中。

此處的排序尤其微妙。MTA 會在重建位址之後新增路由之前檢查 \$V。這可讓 MTA 在發生暫時性查詢故障的情況下變更路由。每當插入點發生變更時會套用擱置通道 匹配檢查,因此第二個 \$H 之後的 @ 會呼叫該檢查。如果檢查成功,則套用範本的剩 餘項目並結束重寫處理。如果檢查失敗,則重寫失敗且重寫作業繼續執行下一個可 套用的重寫規則。如果因暫時性故障而不能執行檢查,範本處理會繼續執行由 DOMAIN\_FAILURE MTA 選項指定的值。此範本的值首先將路由主機設定為 reprocess-daemon。然後,此範本檢查 MTA 是否正在處理某種重新處理通道或 tcp\_local。如果 MTA 正在處理此類通道,則該規則繼續,使路由主機變爲非法並 指定一個暫時性故障作為結果。如果 MTA 未在處理此類通道,該規則會被截斷並 成功終止,因此將位址重寫至重新處理通道。

# 本機位址的別名延伸

當某個位址被確定為與本機通道關聯後,系統將自動對其進行別名延伸。別名延伸 程序會檢查大量資訊來源,包括:

- **1.** Alias 檔案 ( 已編譯配置的一部分 )。
- **2.** Alias 資料庫。
- **3.** Alias URL。

所檢查的確切別名來源以及檢查的次序取決於 option.dat 檔案中 ALIAS\_MAGIC MTA 選項的設定。對於直接 LDAP,請將此選項設定為 8764。這意味著首先檢查由 ALIAS URL0 MTA 選項指定的 URL,然後檢查由 ALIAS URL1 MTA 選項指定的 URL, 再檢杳由 ALIAS\_URL2 MTA 選項指定的 URL,最後檢杳 Alias 檔案。此設定在使用 中時,不檢查 Alias 資料庫。

## 使用 LDAP URL 檢查別名

對 LDAP 中別名的檢查透過指定兩個特殊的 LDAP URL 作為 Alias URL 來實作。 第一個 Alias URL 處理一般使用者和群組,隨後的 Alias URL 處理虛名網域。指定 第一個 URL 為 ALIAS\_URL0:

ALIAS\_URL0=ldap:///\$V?\*?sub?\$R

### <span id="page-189-0"></span>\$V 中介字元

中介字元延伸發生在 URL 查詢之前。ALIAS\_URL0 的值中使用的兩個中介字元分別為  $SV$   $\overline{M}$   $SR \circ$ 

\$V 中介字元可將位址的網域部分轉換成基底 DN。這類似於 \$V 重寫規則中介字元所 執行的初始步驟 ( 先前已在 「[重寫規則機制」](#page-185-0)一節中描述 )。\$V 處理作業包括以下 步驟:

- **1.** 取得目前網域中使用者項目的基底 DN。
- <span id="page-189-1"></span>**2.** 取得目前網域的關聯標準網域。在 Sun LDAP Schema 1 中,如果網域項目具有 inetCanonicalDomainName 屬性,則標準網域名稱由該屬性提供。如果沒有該屬 性,標準名稱則以簡易方式從實際網域項目的 DN 建構而成。當目前網域為別 名時,標準名稱與目前網域會有所不同。用於儲存標準名稱的名稱屬性可由 option.dat 檔案中的 LDAP\_DOMAIN\_ATTR\_CANONICAL MTA 選項來置換。

在 Sun LDAP Schema 2 中,標準名稱即為 SunPreferredDomain 屬性的值。

- **3.** 如果基底 DN 存在,將其替換為代替 \$V 的 URL。
- **4.** 現在確定適用於此項目的所有託管網域。執行方法是,比較標準網域 ( 如果清除 DOMAIN\_UPLEVEL 的位元 2 [值 = 4]) 或目前網域 (如果設定 DOMAIN\_UPLEVEL 的位元 2 [ 値 = 4]) 與 service.defaultdomain configutil 參數。如果不相符,則該項目爲託 管網域的成員。透過設定 option.dat 檔案中的 LDAP DEFAULT DOMAIN MTA 選項, 可以置換 service.defaultdomain configutil 參數。
- 5. 如果基底 DN 確定失敗,請移除網域左側的一個元件並移至步驟 1。如果沒有剩 餘任何元件,則替換失敗。

\$V 還接受可選的數値引數。如果該引數設定為 1 ( 例如,\$1V),則忽略解析網域樹中 的網域時發生的故障,並傳回 local.ugldapbasedn configutil 選項所指定的使用者 樹的基底目錄。

如果嘗試擷取網域基底 DN 成功,MTA 還會擷取數個日後將會需要的有用的網域 屬性。所擷取的屬性名稱由 option.dat 檔案中的以下 MTA 選項設定:

- **•** LDAP\_DOMAIN\_ATTR\_UID\_SEPARATOR ( 預設為 domainUidSeparator)
- **•** LDAP\_DOMAIN\_ATTR\_SMARTHOST ( 預設為 mailRoutingSmartHost)
- **•** LDAP\_DOMAIN\_ATTR\_CATCHALL\_ADDRESS ( 預設為 mailDomainCatchallAddress)
- LDAP\_DOMAIN\_ATTR\_BLOCKLIMIT ( 預設為 mailDomainMsgMaxBlocks)
- **•** LDAP\_DOMAIN\_ATTR\_REPORT\_ADDRESS ( 預設為 mailDomainReportAddress)
- **•** LDAP\_DOMAIN\_ATTR\_STATUS ( 預設為 inetDomainStatus)
- **•** LDAP\_DOMAIN\_ATTR\_MAIL\_STATUS ( 預設為 mailDomainStatus)
- **•** LDAP\_DOMAIN\_ATTR\_CONVERSION\_TAG ( 預設為 mailDomainConversionTag)
- **•** LDAP\_DOMAIN\_ATTR\_FILTER ( 預設為 mailDomainSieveRuleSource)
- **•** LDAP\_DOMAIN\_ATTR\_DISK\_QUOTA ( 無預設 )
- **•** LDAP\_DOMAIN\_ATTR\_MESSAGE\_QUOTA ( 無預設 )
- **•** LDAP\_DOMAIN\_ATTR\_AUTOREPLY\_TIMEOUT ( 無預設 )
- **•** LDAP\_DOMAIN\_ATTR\_NOSOLICIT ( 無預設 )
- **•** LDAP\_DOMAIN\_ATTR\_OPTIN ( 無預設 )
- LDAP\_DOMAIN\_ATTR\_RECIPIENTLIMIT (無預設)
- **•** LDAP\_DOMAIN\_ATTR\_RECIPIENTCUTOFF ( 無預設 )
- **•** LDAP\_DOMAIN\_ATTR\_SOURCEBLOCKLIMIT ( 無預設 )

#### 從 URL 呼叫對映

在有些特殊情況下,需要以其他方式執行從網域至基底 DN 的對映。為適應此類設 定,URL 解析程序提供了呼叫 MTA 對映的功能。該功能透過一個中介字元序列來 執行,其一般形式為:

\$|/*mapping-name*/*mapping-argument*|

雙引號 (") 可啟動和終止呼叫。緊接 \$ 之後的字元為對映名稱與引數之間的分隔符 號;所選擇的字元應與對映名稱或引數中使用的預期字元值不發生衝突。

### \$R 中介字元

\$R 中介字元可為 URL 提供適當的篩選器。其目的是產生一個篩選器,用於搜尋可 能包含特定使用者或群組之電子郵件位址的所有屬性。要搜尋的屬性清單來自 configutil 參數 local.imta.mailaliases。如果未設定此參數,則會檢杳 local.imta.schematag configutil 參數,並根據其值選擇一組適當的預設屬性,如下 所示:

sims401 mail, rfc822mailalias

nms41 mail,mailAlternateAddress

ims50 mail,mailAlternateAddress,mailEquivalentAddress

local.imta.schematag 的值可以是一個以逗號分隔的清單。如果支援多個模式,則可 使用屬性的組合清單 ( 重複屬性要排除 )。LDAP SCHEMATAG MTA 選項可用於置換 local.imta.schematag 專用於 MTA 的設定。

此外,篩選器不僅搜尋最初提供的位址,還搜尋具有同一本機部分但網域實際在網 域樹中找到的位址 ( 在 「\$V [中介字元」](#page-189-0)一節的[步驟](#page-189-1) 2 中儲存 )。網域樹查詢的反覆 性意味著這兩個位址可以不同。這項額外的檢查由 option.dat 檔案中 DOMAIN\_UPLEVEL MTA 選項的位元 1 ( 值 = 2) 來控制。設定此位元會啟用額外的位址 檢查。DOMAIN\_UPLEVEL 的預設値爲 0。

例如,假定網域 siroe.com 顯示在網域樹中。假設強制使用 Sun LDAP Schema 1, 查詢位址

u@host1.siroe.com

由 \$R 的延伸和 ims50 schematag 所產生的篩選器如下所示:

(|(mail=u@siroe.com)

(mail=u@host1.siroe.com) (mailAlternateAddress=u@siroe.com) (mailAlternateAddress=u@host1.siroe.com) (mailEquivalentAddress=u@siroe.com) (mailEquivalentAddress=u@host1.siroe.com))

另一方面,如果 DOMAIN\_UPLEVEL 設定為 1 而非 3,則篩選器如下所示:

```
(|(mail=u@host1.siroe.com)
     (mailAlternateAddress=u@host1.siroe.com)
     (mailEquivalentAddress=u@host1.siroe.com))
```
#### 確定要取回的屬性

如果 URL 為要傳回的屬性清單指定 \*, 則可使用 MTA 能夠使用的屬性清單來取代 星號。此清單由指定 MTA 所使用的選項之各種 MTA 選項設定自動產生。

## 處理 LDAP 錯誤

在此處,結果 URL 可用於執行 LDAP 搜尋。如果發生某種 LDAP 錯誤,處理作業 會終止,並顯示暫時性故障的指示 (SMTP 中的 4xx 錯誤 )。如果 LDAP 作業成功但 無法產生結果,系統會檢查從 LDAP DOMAIN ATTR CATCHALL ADDRESS MTA 選項擷取的 網域之 catchall 位址屬性。如果已設定該屬性,其值會取代目前位址。

如果沒有設定 catchall 位址屬性,系統會檢杳從 LDAP\_DOMAIN\_ATTR\_SMARTHOST MTA 選項擷取的網域之 smarthost 屬性。如果已設定該屬性,則建立

@*smarthost*:*user*@*domain*

形式的位址,而別名處理作業會成功終止並顯示此結果。此外,取自 LDAP\_DOMAIN\_ATTR\_CONVERSION\_TAG MTA 選項的網域之轉換標記 ( 如果有 ) 將會附加至 該位址,以在轉寄給智慧主機之前完成轉換。如果該網域沒有 catchall 位址或智慧 主機,此 Alias URL 的處理作業將以失敗告終。

## 對 LDAP 結果的正常性檢查

LDAP 搜尋傳回結果後,系統將檢查該結果,以驗證其中是否只有一個項目。如果 有多個項目,系統會檢查每個項目是否具有用於使用者或群組的正確物件類別、非 刪除狀態以及用於使用者的 UID。未通過該檢查的項目會被忽略。如果多個項目的 清單透過此檢查縮減為一個項目,處理作業將繼續。如果沒有,則傳回錯誤,指明 目錄重複或模糊。

#### 支援虛名網域

ALIAS URL0 檢查適用於普通使用者或託管網域中的使用者。如果檢查失敗,還會執 行虛名網域檢查。此檢查透過以下 Alias URL 完成:

ALIAS\_URL1=ldap:///\$B?\*?sub?(&(msgVanityDomain=\$D)\$R)

#### 支援 Catchall 位址

最後,需要在 mailAlternateAddress 屬性中對 @*host* 形式的 catchall 位址執行檢查。 在託管網域和虛名網域中均允許使用這種萬用字元形式,因此其正確的 Alias URL 為:

ALIAS\_URL2=ldap:///\$1V?\*?sub?(mailAlternateAddress=@\$D)

注意 在直接 LDAP 模式中,+\* 子位址替換機制始終與 catch-all 位址配合 運作,但替換的字串僅是子位址,而非整個本機部分。這種情況已經 變更,因此當使用此建構時,原始位址的整個本機部分將被作為子位 址插入 catch-all 位址中。

> 例如,給定形式為 foo+bar@domain.com 的位址,在 domain.com 網域中 無本機使用者 foo,而且 domain.com 的 catch-all 位址形式為 bletch+\*@example.com,則現在的結果位址將是 bletch+foo+bar@example.com。以前則是 bletch+bar@example.com。

# 處理 LDAP 結果

LDAP 別名結果處理作業依次序分成許多階段完成。以下各節會描述這些階段。

# 物件類別檢查

如果別名搜尋成功,系統將檢查項目的物件類別,以確定它包含用於使用者或群組 的一組適當的物件類別。用於使用者和群組的所需物件類別之可能的集合通常由使 用中的 schematag 來確定。即由 local.imta.schematag 設定來確定。

表 [9-1](#page-193-0) 顯示由各種 schematag 值所確定的使用者和群組物件類別。

<span id="page-193-0"></span>表 **9-1** 各種 schematag 值所確定的物件類別

| schematag | 使用者物件類別                                  | 群組物件類別                               |
|-----------|------------------------------------------|--------------------------------------|
| sims40    | inetMailRouting+inetmailuser             | inetMailRouting+inetmailgroup        |
| nms41     | mailRecipient +<br>nsMessagingServerUser | mailGroup                            |
| ims50     | inetLocalMailRecipient+inetmailuser      | inetLocalMailRecipient+inetmailgroup |

如同其餘模式標記處理一樣,本表中的資訊是程序內定的。但是,在 option.dat 檔 案中還有兩個 MTA 選項, 即 LDAP USER OBJECT CLASSES 和 LDAP\_GROUP\_OBJECT\_CLASSES,設定這兩個選項可分別為使用者和群組指定不同的物件 類別集合。

例如,模式標記設定 ims50,nms41 等效於以下選項設定:

LDAP\_USER\_OBJECT\_CLASSES=inetLocalMailRecipient+inetmailuser, mailRecipient+nsMessagingServerUser

LDAP\_GROUP\_OBJECT\_CLASSES=inetLocalMailRecipient+inetmailgroup,mailGroup

如果 LDAP 結果不具有適用於使用者或群組的一組正確的物件類別,則會被忽略。 MTA 還會確定它是否正在處理使用者或群組,並儲存該資訊。以後會多次用到這項 儲存的資訊。

請注意,此處所述的物件類別設定還可用於建構實際 LDAP 搜尋篩選器,以用於檢 查項目是否具有用於使用者或群組的正確物件類別。此篩選器可透過 \$K 中介字元來 存取。它還被內部儲存在 MTA 的配置中,以供通道程式使用,並會在使用指令 imsimta cnbuild -option時作爲 LDAP UG FILTER 選項寫入 MTA 選項檔案 option.dat 中。該選項僅被寫入此檔案。MTA 永遠不會從此選項檔案中讀取它。

#### 項目狀態檢查

接著會檢查項目的狀態。狀態屬性有兩個,一個用於一般項目,另一個專用於郵件 服務。

表 [9-2](#page-194-0) 顯示 schematag 項目中根據生效的 schematag 要進行檢查的一般與郵件特定 的使用者或群組屬性。

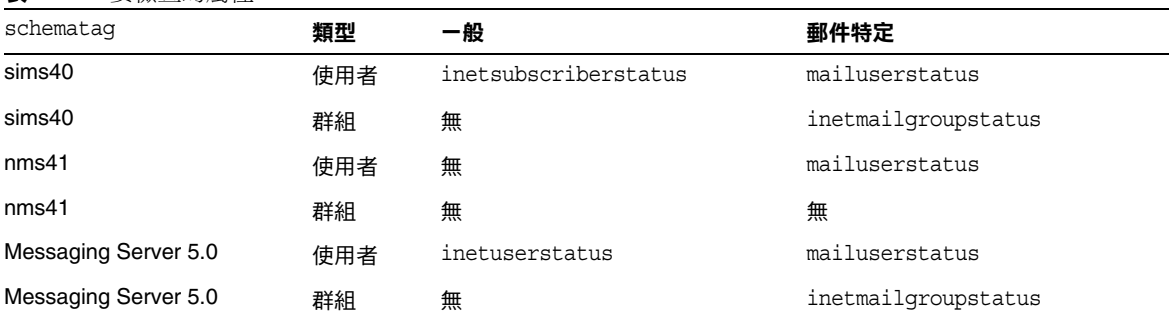

<span id="page-194-0"></span>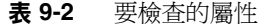

如有必要,可使用 option.dat 檔案中的 LDAP\_USER\_STATUS 和 LDAP\_GROUP\_STATUS  $MTA$ 選項分別為使用者和群組選取替代一般狀態屬性。郵件特定的使用者和群組狀態屬 性由 LDAP\_USER\_MAIL\_STATUS 和 LDAP\_GROUP\_MAIL\_STATUS MTA 選項來控制。

此處起作用的另一個因素是網域自身的狀態 (LDAP\_DOMAIN\_ATTR\_STATUS 和 LDAP\_DOMAIN\_ATTR\_MAIL\_STATUS)。總的來說有四個狀態屬性。它們按以下次序進行組 合:

- **1.** 網域狀態
- **2.** 網域郵件狀態
- **3.** 使用者或群組狀態
- **4.** 郵件使用者或群組狀態

第一項指定 「active」以外的其他狀態,它的優先度最高。其他允許的狀態值為 「inactive」、「deleted」、「removed」、「disabled」、「hold」以及 「overquota」。「Hold」、「disabled」以及 「removed」狀態僅可指定給郵件網 域、郵件使用者或郵件群組。「Overquota」狀態僅可作為郵件網域狀態或郵件使用 者狀態指定。

如果特定的狀態屬性不存在,所有狀態都預設爲 「active」。未知狀態值被解譯爲 「inactive」。

當這四個狀態組合時,使用者或群組可能有以下狀態:「active」、「inactive」、 「deleted」、「removed」、「disabled」、「hold」以及 「overquota」。使用中狀 熊會使別名處理作業繼續。非使用中或超配額狀態會導致位址立即被拒絕,並產生 4xx ( 暫時性 ) 錯誤。已刪除、已移除以及已停用狀態會導致位址立即被拒絕,並產 生 5xx ( 永久性 ) 錯誤。就狀態處理而言,暫停狀態會被視為使用中,但它設定內部 旗標,因此以後考量遞送選項時,其中的所有選項都會由包含單一 「hold」項目的 選項清單來置換。

#### UID 檢查

下一個步驟爲考量項目的 UID。UID 用於多種用途,它必須爲所有使用者項目的一 部分,並且可以包括在群組項目中。沒有 UID 的使用者項目會被忽略,並且此 Alias URL 的處理會以失敗告終。託管網域中項目的 UID 可由真實 UID、分隔字元 以及網域組成。MTA 只需要真實 UID,因此,如果使用取自 option.dat 檔案中的 LDAP\_DOMAIN\_ATTR\_UID\_SEPARATOR MTA 選項的網域分隔字元的剩餘部分存在,則會 被移除。

在使用 uid 之外的屬性儲存 UID 這種不太可能發生的情況下,可使用 LDAP\_UID MTA 選項強制使用其他屬性。

### 郵件擷取

接著,檢查用於指定一個或多個郵件擷取位址的 LDAP 屬性。用於此目的的屬性必 須透過 LDAP\_CAPTURE MTA 選項來指定。此選項沒有預設。此屬性的值會被作為位址 來處理,特殊的 「擷取」通知會產生並被作為附件傳送至這些包含目前郵件的位 址。此外,在擷取位址隨後將顯示為訊息封 from: 位址這種可能發生的情況下,該 位址可用於植入位址反向快取記憶體位址。

#### 植入反向快取記憶體

接著考量主要位址和附加至使用者項目的所有別名。此資訊用於植入位址反向快取 記憶體。它在目前位址轉譯程序中不起作用。首先,考量主要位址、個人名稱、收 件者限制、收件者截止以及來源區塊限制。主要位址通常儲存在 「mail」屬性中, 其他屬性可以透過適當設定 LDAP\_PRIMARY\_ADDRESS MTA 選項來指定。( 當然,主要 位址反向成其自身。) 所有其他屬性都沒有預設屬性。如果您要使用它們,必須透 過 LDAP PERSONAL NAME (請參閱第 475 [頁的 「休假自動回覆屬性」](#page-474-0) )、 LDAP\_RECIPIENTLIMIT、LDAP\_RECIPIENTCUTOFF ( 請參閱第 373 [頁的 「限制郵件收件](#page-372-0) [者」](#page-372-0))和 LDAP SOURCEBLOCKLIMIT (請參閱第 370 [頁的 「指定絕對郵件大小限制」](#page-369-0) ) MTA 選項進行指定。此處還考量相應的網域級收件者限制、收件者截止以及來源 區塊限制屬性。使用者級設定可完全置換任何網域級設定。

接著,考量所有次要位址並為每個次要位址產生快取記憶體項目。次要位址有兩 種:即接受位址反向的次要位址和不接受位址反向的次要位址。兩者均需要加以考 量,以便正確植入位址反向快取記憶體,因為需要檢查各種情況下的郵件擷取請 求。

接受反向的次要位址通常儲存在 mailAlternateAddress 屬性中。透過設定 LDAP ALIAS ADDRESSES MTA 選項,可以指定其他屬性。不接受反向的次要位址通常 儲存在 mailEquivalentAddress 屬性中。透過設定 LDAP\_EQUIVALENCE\_ADDRESSES  $MTA$ 選項,可以指定其他屬性。

### 郵件主機和路由位址

現在要考量 mailhost 和 mailRoutingAddress 屬性。考量的實際屬性可分別由 LDAP\_MAILHOST 和 LDAP\_ROUTING\_ADDRESS MTA 選項來置換。這些屬性協同工作,以確 定此時是執行該位址還是將其轉寄至另一系統。

第一個步驟為確定 mailhost 對於此項目是否有意義。對作用於項目的遞送選項執行 預先檢查,以查看該項目是否爲郵件主機特定的。如果不是,則省略 mailhost 檢 查。請參閱第 200 [頁的 「遞送選項處理」](#page-199-0)的描述,尤其是 # 旗標,以瞭解如何執行 本檢查。

對於使用者項目,mailhost 屬性必須標識本機系統,以便於執行。mailhost 屬性會 與 local.hostname **configutil** 參數的值進行比較,並與 local.imta.hostnamealiases configutil 參數所指定的值清單進行對照。如果其中任何一個相符,即認為 mailhost 屬性標識本地主機。

相符成功意味著可以在本機執行別名,並且別名處理會繼續。相符不成功則意味著 需要將郵件轉寄至郵件主機以執行。新位址形式

@*mailhost*:*user*@*domain*

會建構出來,並成為別名延伸作業的結果。

遺漏的 mailhost 屬性的處理會依該項目是使用者還是群組而有所不同。對於使用 者,郵件主機十分重要。因此,如果 mailhost 屬性不存在,則新的位址形式

#### @*smarthost*:*user*@*domain*

會使用 LDAP\_DOMAIN\_ATTR\_SMARTHOST  $MTA$ 選項所確定的網域之智慧主機建構出來。 如果該網域不存在智慧主機,則報告錯誤。

另一方面,群組不需要郵件主機。因此遺漏的郵件主機會被解譯為該群組可在任何 位置延伸。因此,別名處理會繼續。

mailRoutingAddress 屬性增加了一個最終的難題。如果它存在,別名處理會終止,結 果爲 mailRoutingAddress。但是,如果郵件主機存在,它會作爲來源路徑加入 mailRoutingAddress 中。

## 其他屬性支援

接著,考量 mailMsgMaxBlocks 屬性。首先它會透過 LDAP\_DOMAIN\_ATTR\_BLOCKLIMIT MTA 選項傳回的網域區塊限制進行最小化。如果已知目前郵件大小超過限制,別名 處理會終止,並顯示表明超出大小的錯誤。如果大小未知或未超過限制,該限制仍 然儲存,稍後檢查郵件本身時,將重新檢查該限制。mailMsgMaxBlocks 的使用可由 LDAP\_BLOCKLIMIT MTA 選項來置換。

接著會存取並儲存大量屬性。最終這些屬性將被寫入佇列檔案項目中,供 ims\_master 通道程式使用,然後該程式將使用它們來更新儲存的使用者資訊快取記 憶體。如果找不到個別使用者的這些屬性,可使用網域級屬性設定預設。

如果 LDAP 項目適用於群組而非使用者,或 LDAP 項目來自別名快取記憶體而非 LDAP 目錄,則跳過本步驟。後一準則的邏輯是,沒有必要頻繁更新該資訊,使用 別名快取記憶體可為何時應進行更新提供合理的準則。擷取的這些屬性的名稱都可 以透過各種 MTA 選項來設定。

表 [9-3](#page-198-0) 顯示可設定擷取的磁碟配額與郵件配額屬性的 MTA 選項。

<span id="page-198-0"></span>表 **9-3** 可設定擷取的磁碟配額與郵件配額屬性的 MTA 選項

| MTA 選項             | 屬性           |
|--------------------|--------------|
| LDAP DISK QUOTA    | mailOuota    |
| LDAP MESSAGE QUOTA | mailMsqQuota |

接著,儲存大量屬性,以供日後與中介字元替換一併使用。

表 [9-4](#page-198-1) 顯示 MTA 選項、預設屬性以及中介字元。

<span id="page-198-1"></span>表 **9-4** MTA 選項、預設屬性以及中介字元

| MTA 選項             | 預設屬性                    | 中介字元          |
|--------------------|-------------------------|---------------|
| LDAP PROGRAM INFO  | mailProgramDeliveryInfo | \$P           |
| LDAP DELIVERY FILE | mailDeliveryFileURL     | \$F           |
| LDAP SPARE 1       | 無預設                     | \$1E \$1G \$E |
| LDAP SPARE 2       | 無預設                     | \$2E \$2G \$G |
| LDAP SPARE 3       | 無預設                     | \$3E \$3G     |
| LDAP SPARE 4       | 無預設                     | \$4E \$4G     |
| LDAP SPARE 5       | 無預設                     | \$5E \$5G     |

其中包括了其他屬性的備用位置,以便您使用它們來建立自訂位址延伸工具。

接著,所有與 mailconversiontag 屬性相關的值會增加至目前的轉換標記集合中。該 屬性的名稱可使用 LDAP CONVERSION TAG MTA 選項來變更。如果有任何值與網域的 mailDomainConversionTag 屬性相關, 也會被附加。

## <span id="page-199-0"></span>遞送選項處理

接著,檢查 mailDeliveryOption 屬性。該屬性的名稱可使用 LDAP\_DELIVERY\_OPTION MTA 選項來變更。這是一個多值選項,其值可確定別名轉譯程序所產生的位址。此 外,允許的值對於使用者和群組不同。共用的允許值為 program、forward 和 hold。 僅針對使用者的值為 mailbox、native、unix 和 autoreply。僅針對群組的值為 members, members offline 和 file。

mailDeliveryOption 屬性至適當位址的轉換由 DELIVERY\_OPTIONS MTA 選項來控制。 該選項不僅指定每個允許的 mailDeliveryOption 值會產生哪些位址,還指定允許的 mailDeliveryOption 值有哪些,以及每個值是否適用於使用者、群組或兩者。

該選項的値由 deliveryoption=template 對清單組成,各對之間以逗號分隔,每對都 具有一個或多個可選的單一字元字首。

DELIVERY OPTIONS 選項的預設値為:

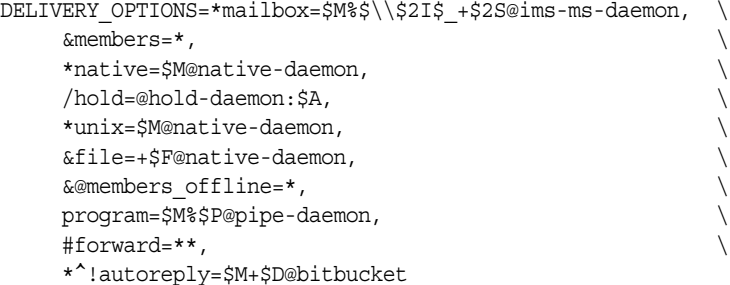

每個遞送選項都對應於可能的 mailDeliveryOption 屬性値,相應的範本可使用 URL 處理所使用的同一中介字元替換模式指定結果位址。

表 [9-5](#page-199-1) 顯示用於 DELIVERY\_OPTIONS 選項的單一字元字首。

<span id="page-199-1"></span>表 **9-5** 用於 DELIVERY\_OPTIONS MTA 選項中各選項的單一字元字首

| 字元字首      | 描述                                                              |
|-----------|-----------------------------------------------------------------|
| @         | 設定旗標,表示需要將該郵件重新導向至重新處理通道。已捨棄目前使用者/群組的處理作業。對<br>源自重新處理通道的郵件忽略旗標。 |
| $\star$   | <b>遞</b> 送選項適用於使用者。                                             |
| &         | <b>遞</b> 送選項適用於群組。                                              |
| \$        | 設定旗標,表示該使用者或群組的延伸將延遲。                                           |
| $\lambda$ | .設定旗標,表示應檢查休假開始和結束時間,以查看此遞送選項是否真正生效。                            |

表 **9-5** 用於 DELIVERY\_OPTIONS MTA 選項中各選項的單一字元字首 ( 續 )

| 字元字首 | 描述                                                                                                    |
|------|----------------------------------------------------------------------------------------------------|
| #    | 設定旗標,表示此遞送選項的延伸無需發生在項目的指定郵件主機上,即以下項目獨立於郵件主 <br>機。這會讓 MTA 檢查是否給定使用者或給定群組的所有遞送選項均不受郵件主機所支配。如果滿<br>足此條件,MTA 可立即處理此項目,而不必將郵件轉寄給郵件主機。 |
|      | .設定旗標,可使此遞送選項產生的所有位址得以保留。包含這些收件者位址的郵件檔案將具有<br>.HELD 副檔名。                                                                         |
|      | 設定旗標,表示應該由 MTA 在内部處理自動回覆作業。僅對自動回覆遞送選項使用此字首時有意<br>義。此潠項的值應將郵件導向至 bitbucket 涌道。                                                    |

如果 \* 和 & 均不存在,則遞送選項既適用於使用者,又適用於群組。

# 在遞送選項中使用的其他中介字元

已新增數個其他中介字元以支援 MTA 之 URL 範本工具的新用法。這些圖中介字元 包括:

表 [9-6](#page-200-0) 顯示在遞送選項中使用的其他中介字元及其描述。

| 中介字元                       | 描述                                                            |
|----------------------------|---------------------------------------------------------------|
| $\zeta \setminus$          |                                                               |
| $\ddot{\varsigma}^{\star}$ | 強制後續文字採用大寫。                                                   |
| $\zeta_{-}$                | 不對後續文字執行大小寫轉換。                                                |
| \$nA                       | 插入位址的第 n 個字元。第一個字元為字元 0。如果省略 n,則將替換整個位址。<br>這是為了用於建構自動回覆目錄路徑。 |
| \$D                        | 插入位址的網域部分。                                                    |
| \$nE                       | 插入第 n 個備用屬性的值。如果省略 n,則使用第一個屬性。                                |
| \$F                        | 插入遞送檔案的名稱(mailDeliveryFileURL 屬性)。                            |
| \$nG                       | 插入第 n 個備用屬性的值。如果省略 n,則使用第二個屬性。                                |
| \$nH                       | 從 0 數起,插入原始位址網域的第 n 個元件。如果省略 n,預設為 0。                         |
| snI                        | 插入與別名相關的託管網域。此中介字元接受整數參數 n,其語義在表 9-7 中描<br>沭。                 |
| \$nJ                       | 從 0 數起,插入託管網域的第 n 個部分。n 預設為 0。                                |
| \$nO                       | 插入於目前位址關聯的來源路由。此中介字元接受整數參數 n,其語義在表 9-7 中<br>描述。               |

<span id="page-200-0"></span>表 **9-6** 在遞送選項中使用的其他中介字元

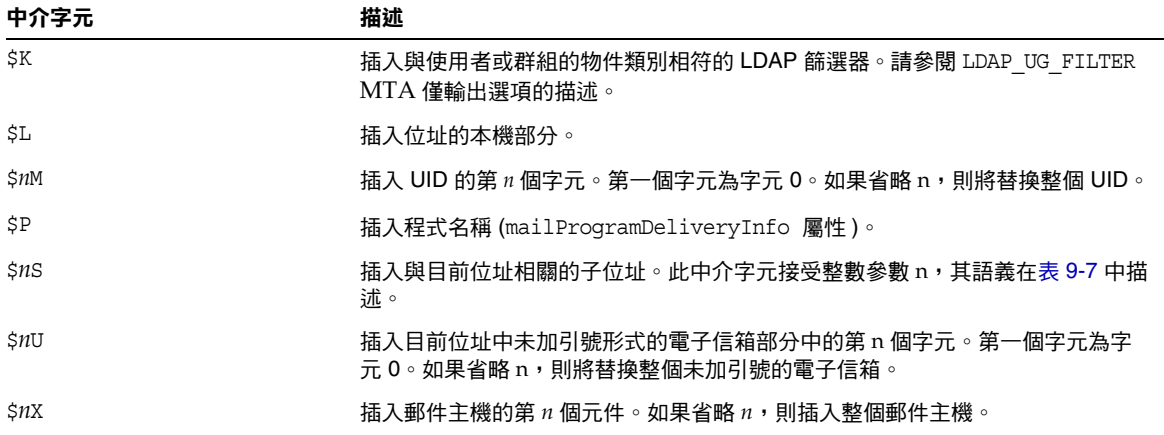

表 **9-6** 在遞送選項中使用的其他中介字元 ( 續 )

表 [9-7](#page-201-0) 顯示整數參數如何修改 \$nI 和 \$nS 中介字元的運作方式。

<span id="page-201-0"></span>表 **9-7** 控制 \$nI 和 \$nS 中介字元運作方式修改的整數

| 整數             | 運作方式描述                                                       |
|----------------|--------------------------------------------------------------|
| $\Omega$       | 如果無可用值,則失敗 ( 預設 )。                                           |
| $\mathbf{1}$   | 如果有一個值可用,則插入該值。否則不插入任何內容。                                    |
| $\overline{2}$ | 如果有一個值可用,則插入該值。否則不插入任何內容,並刪除前面的字元<br>(ims-ms 通道需要這種特殊的運作方式)。 |
| 3              | 如果有一個值可用,則插入該值。否則不插入任何字元並忽略後續字元。                             |

除了中介字元以外,表 [9-8](#page-201-1) 還顯示兩個特殊範本字串。

<span id="page-201-1"></span>表 **9-8** 特殊範本字串

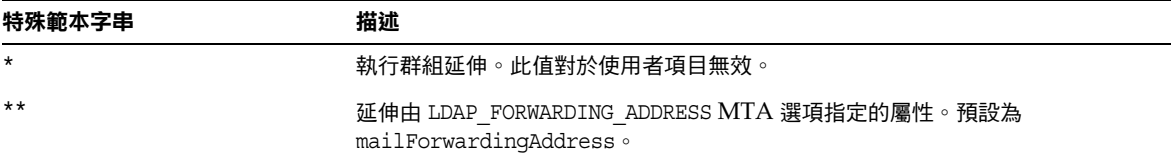

例如,如果使用者的 mailDeliveryOption 的值設定為 mailbox,透過群組延伸,我 們可以產生一個新的位址,該位址由被刪除的 UID、百分號後接託管網域 ( 如果適 用 )、加號後接子位址 ( 如果已指定 ) 以及 @ims-ms-daemon 組成。

#### 遞送選項預設

如果此處使用中的遞送選項清單為空,則為使用者啟動清單上的第一個選項 ( 通常 為電子信箱),為群組啓動清單上的第二個選項 ( 通常為成員 )。

#### 開始和結束日期檢查

在讀取遞送選項清單之後檢查開始和結束日期。有兩個屬性,其名稱分別由 LDAP\_START\_DATE ( 預設 vacationStartDate) 和 LDAP\_END\_DATE ( 預設 vacationEndDate) MTA 選項控制。如果一個或多個使用中的遞送選項指定了 ^ 字首字元,則對照目前 日期檢查這些選項的值。如果目前日期超出了這些選項指定的範圍,則從使用中的 集合中移除具有 ^ 字首的遞送選項。如需更多資訊,請參閱第 475 [頁的 「休假自動](#page-474-0) [回覆屬性」](#page-474-0)。

#### 選擇 Optin 屬性和 Presence 屬性

LDAP\_OPTIN MTA 選項可用於指定包含垃圾郵件篩選器選擇加入值清單的 LDAP 屬 性。如果此選項已指定並且該屬性存在,則會附加至目前垃圾郵件篩選器選擇加入 清單。LDAP DOMAIN ATTR OPTIN MTA 選項所設定的網域級屬性設定的所有値也會附 加至該清單。

LDAP\_PRESENCE MTA 選項可用於指定能夠被解析以傳回使用者存在性資訊的 URL。 如果此選項已指定並且該屬性存在,其值會被儲存,以與篩選存在性測試一併使 用。如果使用者項目不存在値,則使用 LDAP\_DOMAIN\_ATTR\_PRESENCE MTA 選項設定的 網域級屬性作為此 URL 來源。

### 篩選器處理

接著,檢查套用於此項目的篩選器的 mailSieveRuleSource 屬性。如果該屬性存在, 此時會被剖析並儲存。此屬性的值有兩種可能的形式,即包含完整篩選程序檔的單 一值和每個值都包含一段篩選程序檔的多個值。後一種形式由 Web 篩選器建構介面 產生。可以使用特殊程式碼排序這些值,並將它們正確地綁定在一起。

mailSieveRuleSource 屬性的使用更可以使用 LDAP\_FILTER MTA 選項來置換。

### 延遲處理控制

接著,檢查 mailDeferProcessing 屬性。該屬性可透過 LDAP\_REPROCESS MTA 選項來 變更。如果該屬性存在且被設定為 no,處理作業通常會繼續。但如果該屬性設定為 yes 且目前來源通道並非重新處理通道,此項目的延伸就會中斷,而原始 *user*@*domain* 位址只會在重新處理通道中形成佇列。如果該屬性不存在,系統會檢查與遞送選項 處理作業相關的延遲處理字元字首的設定。( 請參閱 [「遞送選項處理](#page-199-0)」一節,以取 得範例。) 如果設定該屬性,處理作業會延遲。如果未設定該屬性,針對使用者的預 設為 no。針對群組的預設由 MTA 選項 DEFER\_GROUP\_PROCESSING 控制,預設爲 1 (yes)。使用者項目的別名處理作業到此結束。

### 群組延伸屬性

有大量附加屬性與群組延伸相關,並且必須在此處進行處理。這些屬性的名稱都可 以透過各種 MTA 選項來配置。

表 [9-9](#page-203-0) 列出預設屬性名稱、可設定屬性名稱的 MTA 選項以及 MTA 處理屬性的方 式。本表中元素的排序顯示處理各種群組屬性的次序。本排序對於正確運作十分重 要。

<span id="page-203-0"></span>表 **9-9** 群組延伸預設屬性以及要設定的 MTA 選項

| 預設屬性                  | (可設定屬性名稱的 MTA 選項 ) 屬性處理方式                                                                                                    |
|-----------------------|----------------------------------------------------------------------------------------------------|
| mgrpMsgRejectAction   | (LDAP REJECT ACTION) 單一值屬性,可控制任何後續存取檢查失敗後所發生的動作。<br>僅定義一個值:TOMODERATOR,如果設定,則指示 MTA 將所有存取故障重新導向至<br>mgrpModerator 屬性所指定的仲裁者。預設 ( 以及該屬性的任何其他值 ) 會導致錯誤被報<br>告目郵件被拒絕。                                                                                                    |
| mailRejectText        | (LDAP REJECT TEXT)儲存該屬性第一個值中所儲存的文字之第一行。如果以下任何認<br>證屬性導致郵件被拒絕,則傳回此文字。這意味著此文字可顯示在 SMTP 回應中,因<br>此必須將值限制為 US-ASCII,以符合目前的郵件傳送標準。                                                                                                    |
| mgrpBroadcasterPolicy | (LDAP AUTH POLICY)指定傳送至群組所需的驗證層次。可能的記號為<br>SMTP AUTH REQUIRED 或 AUTH REQ(兩者均意味著必須使用 SMTP AUTH 指令來識別<br>寄件者以傳送至群組); PASSWORD_REQUIRED、PASSWD_REQUIRED 或 PASSWD_REQ<br>( 這些均意味著由 mgrpAuthPassword 屬性指定的清單密碼必須顯示在郵件的<br>Approved: 標頭欄位中 ); OR ( 將此清單中的 OR CLAUSES MTA 選項設定變更為 1);<br>AND (將此清單中的 OR CLAUSES MTA 選項設定變更為 0); 以及 NO REQUIREMENTS<br>(無作業 )。允許多個值,每個值可由以逗號分隔的記號清單組成。 |
|                       | 如果為此呼叫 SMTP AUTH,還表示所有後續授權檢查將根據由 SASL 層提供的電子<br>郵件位址而非 MAIL FROM 位址來執行。                                                                                                    |
| mgrpAllowedDomain     | (LDAP AUTH DOMAIN)允許提交郵件至此群組的網域。OR CLAUSES MTA 選項設定為 0<br>(預設值)的匹配失敗,表示存取檢查失敗並且略過了所有的後續測試。OR CLAUSES<br>MTA 選項設定為 1 的匹配失敗設定了一個「 失敗擱置 」 旗標;其他一些存取檢查必須<br>成功,以使存取檢查成功。如果提交的郵件已經與 LDAP_AUTH_URL 相匹配,則將略過<br>該檢查。可以有多個值並且允許全域樣式的萬用字元。                                                                                                    |

| 預設屬性                           | (可設定屬性名稱的 MTA 選項) 屬性處理方式                                                                                                    |
|--------------------------------|----------------------------------------------------------------------------------------------------|
| mgrpDisallowedDomain           | ((LDAP CANT DOMAIN) 不允許提交郵件至此群組的網域。相符意味著存取檢查失敗且<br>略過了所有的後續檢查。如果提交的郵件已經與 LDAP AUTH URL 匹配,則略過該檢<br>查。可以允許有多個值和全域樣式的萬用字元。                                                                                                    |
| mgrpAllowedBroadcaster         | (LDAP AUTH URL)標識允許傳送郵件至此群組的郵件位址的 URL。可以為多個值。每<br>個 URL 會延伸成位址清單,而且每個位址會對照目前訊息封 from: 位址來進行檢查。<br>無法與設定為 0 (預設)的 OR CLAUSES MTA 選項相符, 意味著存取檢查失敗並且略過<br>所有的後續測試。無法與設定為1的 OR CLAUSES MTA 選項匹配設定了「失敗擱置」<br>旗標;其他一些允許的存取檢查必須成功以使存取檢查成功。相符還會停用後續網域<br>存取檢查。執行的延伸與停用所有存取控制檢查的 SMTP EXPN 類似。                                                                                                    |
| mgrpDisallowedBroad-<br>caster | ((LDAP CANT URL)標識不允許傳送郵件至此群組的郵件位址的 URL。可以為多個值。<br>每個 URL 會延伸成位址清單,而且每個位址會對照目前訊息封 from: 位址來進行檢<br>查。位址。相符意味著存取檢查失敗且略過所有的後續檢查。執行的延伸與停用所有<br>存取控制檢查的 SMTP EXPN 類似。                                                                                                    |
| mgrpMsgMaxSize                 | (LDAP ATTR MAXIMUM MESSAGE SIZE) 可被傳送至群組的最大郵件大小 (以位元組為<br>單位)。該屬性已被淘汰,但仍受支援,以確保向下相容性;應使用新的<br>mailMsgMaxBlocks 屬性。                                                                                                    |
| mgrpAuthPassword               | (LDAP_AUTH_PASSWORD) 指定需要寄送至清單的密碼。mgrpAuthPassword 屬性的存<br>在會強制執行重新處理傳送。郵件在重新處理通道上形成佇列時,密碼取自標頭,並<br>置於訊息封中。而在重新處理時,密碼取自訊息封,並對照該屬性進行檢查。此外,<br>僅實際使用的密碼會從標頭欄位中移除。                                                                                                    |
|                                | OR_CLAUSES MTA 選項處理該屬性的方式與處理其他存取檢查屬性的方式相同。                                                                                                    |
| mqrpModerator                  | (LDAP_MODERATOR_URL) 由該屬性給出的 URL 將被延伸成一系列位址。此位址清單的<br>解譯取決於 LDAP_REJECT_ACTION MTA 選項的設定。如果 LDAP_REJECT_ACTION 設定<br>為 TOMODERATOR, 該屬性會指定在任何存取檢查失敗時郵件將被傳送至的仲裁者位<br>址。如果 LDAP_REJECT_ACTION 遺漏或有其他值,則位址清單會與位址的訊息封進行<br>比較。如果存在相符項目,則繼續處理。如果不存在相符項目,郵件會再次傳送至該<br>屬性指定的所有位址。該屬性延伸的實作方法是使該屬性的值成為群組的 URL 清單。<br>任何 RFC822 位址清單或與群組相關的 DN 清單都會被清除,群組的遞送選項會設定<br>為 members。最後,本表中列出的後續群組屬性會被忽略。 |
| mgrpDeliverTo                  | (LDAP_GROUP_URL1) URL 清單, 在延伸時會提供郵件收件人清單成員位址的清單。                                                                                                    |
| memberURL                      | (LDAP GROUP URL2) 另一個 URL 清單,在延伸時會提供郵件收件人清單成員位址的另<br>一個清單。                                                                                                    |
| uniqueMember                   | (LDAP GROUP DN) 群組成員 DN 的清單。DN 可以指定整個子樹。唯一成員 DN 透過內<br>嵌在 LDAP URL 中來延伸。要使用的確切 URL 由 GROUP DN TEMPLATE MTA 選項指<br>定。此選項的預設值為: ldap:///\$A?mail?sub? (mail=*)                                                                                                    |
|                                | \$A 指定 uniqueMember DN 的插入點。                                                                                                    |
| mgrpRFC822MailMember           | (LDAP GROUP RFC822) 此清單成員的郵件位址。                                                                                                    |

表 **9-9** 群組延伸預設屬性以及要設定的 MTA 選項 ( 續 )

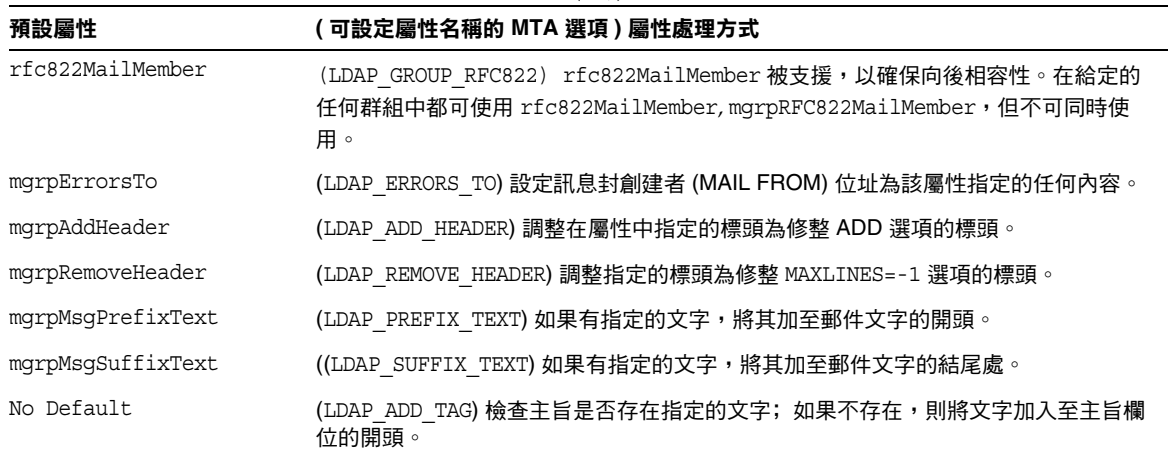

#### 表 **9-9** 群組延伸預設屬性以及要設定的 MTA 選項 ( 續 )

在群組延伸作為 SMTP EXPN 指令的一部分這種特殊情況下,會檢查最後一個屬 性:mgmanMemberVisibility 或可延伸屬性。LDAP EXPANDABLE MTA 選項可用於選取要 檢查的不同屬性。可能的值為:anyone ( 表示任何人都可以延伸該群組 )、all 或 true (表示在允許延伸之前使用者需要透過 SASL 成功認證) 以及 none (表示不允許延 伸)。無法識別的値會被解譯爲 none。如果該屬性不存在,EXPANDABLE\_DEFAULT MTA 選項控制是否允許延伸。

別名項目的快取方式與網域項目類似。控制別名快取記憶體的 MTA 選項為 ALIAS\_ENTRY\_CACHE\_SIZE (預設為 1000 個項目) 和 ALIAS\_ENTRY\_CACHE\_TIMEOUT (預設為 600 秒 )。給定別名的整個 LDAP 傳回值會保留在快取記憶體中。

別名項目的負數快取由 ALIAS\_ENTRY\_CACHE\_NEGATIVE MTA 選項來控制。非零值會啓 用遇到故障的別名快取。零值則會停用它。依預設,停用別名項目的負數快取。其 原理是,無效位址的重複規格在實際中不太可能經常發生。此外,負數快取可能會 干擾新增至目錄的新使用者的及時識別。但是,站點應該考量在大量使用虛名網域 的情況下重新啓用別名的負數快取。在 ALIAS URL0 中指定的 URL 所執行的搜尋不大 可能會成功。

# <span id="page-206-0"></span>位址反向

使用直接 LDAP 的位址反向從 USE\_REVERSE\_DATABASE 的值為 4 ( 停用任何反向資料 庫) 開始。然後,在先前論述的路由工具上建立。尤其是在舊版中,它用以下形式 的反向 URL 規格開頭:

REVERSE\_URL=ldap:///\$V?mail?sub?\$Q

\$V 中介字元已在 Alias URL 環境中描述。但 \$Q 中介字元,雖然在功能上與 Alias URL 中使用的 \$R 中介字元十分類似,但它專門用在位址反向中。與 \$R 不同,\$Q 會 產生一個篩選器,用於搜尋包含位址反向備選位址的屬性。要搜尋的屬性清單來自 MTA 選項 LDAP\_MAIL\_REVERSES。如果未設定此選項,則會檢查 local.imta.schematag configutil 參數,並根據其值選擇一組適當的預設屬性。

表 [9-10](#page-206-1) 顯示 local.imta.schematag 的值和選擇的預設屬性。

<span id="page-206-1"></span>表 **9-10** local.imta.schematag 的值和屬性

| 模式標記值  | 屬性                         |
|--------|----------------------------|
| sims40 | mail, rfc822mailalias      |
| nms41  | mail, mailAlternateAddress |
| ims50  | mail, mailAlternateAddress |

但是,不再適合使用 \$Q。為使郵件擷取和其他工具正常運作,已增強位址反向功 能,除了關注存在相符項目這個事實之外,還關注相符的屬性。這意味著應使用 \$R 而非 \$Q 來指定篩選器。此外,已新增 \$N 中介字元,它會傳回與位址反向相關的屬 性清單。選項值結果為:

REVERSE\_URL=ldap:///\$V?\$N?sub?\$R

local.imta.schematag 通常可以是一個以逗號分隔的清單。如果支援多個模式,則可 使用屬性的組合清單 ( 重複屬性要排除 )。

此外,篩選器不僅搜尋最初提供的位址,還搜尋具有同一本機部分但網域實際在網 域樹中找到的位址 ( 在第 186 [頁的步驟](#page-185-1) 2 中儲存 )。網域樹查詢的反覆性意味著這兩 個位址可以不同。

例如,假定網域 siroe.com 顯示在網域樹中,並且 MTA 杳看位址:

u@host1.siroe.com

由 \$R 的延伸和 ims50 schematag 所產生的篩選器將如下所示:

```
(|(mail=u@siroe.com)
(mail=u@host1.siroe.com)
(mailAlternateAddress=u@siroe.com)
(mailAlternateAddress=u@host1.siroe.com)
(mailEquivalentAddress=u@siroe.com)
(mailEquivalentAddress=u@host1.siroe.com))
```
請注意,反向 URL 明確地指定包含標準化位址的屬性。通常為 mail 屬性。

建構 URL 之後,會執行 LDAP 搜尋。如果搜尋成功,則傳回的第一個屬性值會取 代原始位址。如果搜尋失敗或發生錯誤,則保留原始位址不變。

由於執行位址反向作業的頻率,尤其是可以顯示在郵件標頭中的給定位址數量以及 相關目錄查詢的耗用,正面結果和負面結果均需要快取。這項作業透過記憶體中開 放式鏈接的動態延伸雜湊表來實作。快取記憶體的最大容量由 REVERSE\_ADDRESS\_CACHE\_SIZE MTA 選項來設定 ( 預設 100000),而快取記憶體中項目 的渝時由 REVERSE\_ADDRESS\_CACHE\_TIMEOUT  $MTA$  選項來設定 ( 預設 600 秒 )。快取記

憶體實際上儲存位址本身,而非 LDAP URL 和 LDAP 結果。

# <span id="page-207-0"></span>非同步 LDAP 作業

非同步查詢無需在記憶體中儲存整個大型 LDAP 結果,從而避免在某些情況下導致 效能問題。MTA 能夠執行由 MTA 非同步完成的各類查詢。

非同步 LDAP 杳詢的使用由 MTA 選項 LDAP USE ASYNC 來控制。該選項是位元編碼 的值。每個位元 ( 如果設定 ) 都會啟用非同步 LDAP 查詢以及 MTA 中 LDAP 的特 定用法。

表 [9-11](#page-208-0) 顯示 option.dat 檔案中 LDAP\_USE\_ASYNC MTA 選項的位元和值設定。

| 位元             | 值     | LDAP 的特定用法                                                                        |
|----------------|-------|-----------------------------------------------------------------------------------|
| $\Omega$       | 1     | LDAP GROUP URL1 (mgrpDeliverTo) URL                                               |
|                |       |                                                                                   |
| 1              | 2     | LDAP GROUP URL2 (memberURL) URL                                                   |
| $\overline{2}$ | 4     | LDAP GROUP DN (UniqueMember) DN                                                   |
| 3              | 8     | auth list、moderator list、sasl auth list 以及 sasl moderator list 非定<br>位清單參數 URL    |
| 4              | 16    | cant list、sasl cant list 非定位清單參數 URL                                              |
| 5              | 32    | originator reply非定位清單參數 URL                                                       |
| 6              | 64    | deferred list、direct list、hold list、nohold list 非定位清單參數 URL                       |
| $\overline{7}$ | 128   | username auth list · username moderator list · username cant list 非定位<br>清單參數 URL |
| 8              | 256   | Alias 檔案清單 URL                                                                    |
| 9              | 512   | Alias 資料庫清單 URL                                                                   |
| 10             | 1024  | LDAP CANT URL (mqrpDisallowedBroadcaster) 外層 URL                                  |
| 11             | 2048  | LDAP CANT URL 內層 URL                                                              |
| 12             | 4096  | LDAP AUTH URL (mqrpAllowedBroadcaster) 外層 URL                                     |
| 13             | 8192  | LDAP AUTH URL 內層 URL                                                              |
| 14             | 16384 | LDAP_MODERATOR_URL (mgrpModerator) URL                                            |

<span id="page-208-0"></span>表 **9-11** LDAP\_USE\_ASYNC MTA 選項的設定

LDAP\_USE\_ASYNC MTA 選項的預設値為 0,這意味著依預設停用非同步 LDAP 查詢。

# <span id="page-209-0"></span>設定摘要

為啟用直接 LDAP,需要設定以下 MTA 選項:

ALIAS\_MAGIC=8764 ALIAS\_URL0=ldap:///\$V?\*?sub?\$R USE REVERSE DATABASE=4 USE\_DOMAIN\_DATABASE=0 REVERSE\_URL=ldap:///\$V?mail?sub?\$Q

如果要支援虛名網域,必須設定以下附加選項:

DOMAIN\_MATCH\_URL=ldap:///\$B?msgVanityDomain?sub?(msgVanityDomain=\$D) ALIAS\_URL1=ldap:///\$B?\*?sub?(&(msgVanityDomain=\$D)\$R) ALIAS\_URL2=ldap:///\$1V?\*?sub?(mailAlternateAddress=@\$D)

請注意,最後一個選項還會處理託管網域以及虛名網域中萬用字元形式的本機部分 之大小寫。如果需要支援萬用字元形式的本機部分,但不需要支援虛名網域,則應 使用以下選項:

ALIAS\_URL1=ldap:///\$V?\*?sub?&(mailAlternateAddress=@\$D)

需要從 MTA 配置檔案 (imta.cnf) 內的 ims-ms 通道定義中移除 filter ssrd:\$A 陳 述。

第 10 章

# 關於 MTA 服務和配置

本章描述一般 MTA 服務和配置。您可以在其他章節中找到更多特定和詳細的說明。 包含以下各節:

- **•** 第 212 [頁的 「編譯](#page-211-1) MTA 配置」
- **•** 第 212 頁的 「MTA [配置檔案」](#page-211-2)
- **•** 第 214 [頁的 「對映檔案」](#page-213-0)
- **•** 第 227 [頁的 「其他](#page-226-0) MTA 配置檔案」
- **•** 第 238 [頁的 「別名」](#page-237-0)
- **•** 第 240 [頁的 「指令行公用程式」](#page-239-0)
- **•** 第 240 頁的 「SMTP [安全性和存取控制」](#page-239-1)
- **•** 第 240 [頁的 「記錄檔」](#page-239-2)
- **•** 第 241 [頁的 「將位址從內部格式轉換為公用格式」](#page-240-0)
- **•** 第 247 [頁的 「控制遞送狀態通知郵件」](#page-246-0)
- **•** 第 259 [頁的 「控制郵件處理通知」](#page-258-0)

# <span id="page-211-1"></span>編譯 MTA 配置

每次修改 MTA 配置檔案 ( 如 imta.cnf、mappings、aliases 或 option.dat) 時,您必 須透過使用 imsimta refresh 指令來重新編譯該配置 ( 請參閱 「Sun Java System Messaging Server Administration Reference」 )。該指令將配置檔案編譯為共用記 憶體中的單一影像 ( 在 UNIX 上 ) 或動態連結程式庫 (NT)。

已編譯的配置具有靜態和動態的可重新載入部分。如果動態部分已變更,而您執行 imsimta reload,則執行中的程式將重新載入動態資料。動態部分包括對映表、別名 和查詢表。

編譯配置資訊的主要目的是提昇效能。使用已編譯配置的另一個好處是可更方便地 測試配置變更,因為在使用已編譯配置時,配置檔案本身未 「處於使用中」。

若 MTA 元件 ( 如通道程式 ) 必須讀取配置檔案,它將首先檢查是否存在已編譯配 置。如果存在已編譯配置,則影像將附加至執行中的程式。如果影像附加作業失 敗,MTA 會返回使用原先讀取文字檔案的舊方法。

# <span id="page-211-2"></span><span id="page-211-0"></span>MTA 配置檔案

主要的 MTA 配置檔案是 imta.cnf。依預設,該檔案付於 *msg\_svr\_base*/config/imta.cnf。該檔案包含 MTA 通道定義以及通道重寫規則。與 重寫目標位址關聯的通道將成為目標通道。系統使用預設 imta.cnf 時,通常會運行 良好。

本節將簡要介紹 MTA 配置檔案。如需有關配置重寫規則和通道定義 ( 它們構成 MTA 配置檔案 ) 的詳細資訊,請參閱第 11 [章 「配置重寫規則」和](#page-260-0)第 12 [章 「配置](#page-288-0) [通道定義」](#page-288-0)。

透過修改 MTA 配置檔案,您可以建立在網站中使用的通道,並且可以經由重寫規 則建立負責各類位址的通道。配置檔案可透過指定可用的傳輸方法 ( 通道 ),以及將 位址類型與相應通道關聯的傳輸路線 ( 重寫規則 ),來建立電子郵件系統的配置。

配置檔案由以下兩部分組成:網域重寫規則和通道定義。網域重寫規則會先顯示在 檔案中,並以空行與通道定義分隔。通道定義統稱為通道表格。個別通道定義會形 成通道區塊。

以下 imta.cnf 配置檔案範例顯示了如何使用重寫規則將郵件路由至正確的通道。其 中不使用網域名稱,以儘可能使其簡化。重寫規則顯示在配置檔案的上半部分,通 道定義顯示在配置檔案的下半部分。

```
! test.cnf - An example configuration file. (1)
!
! This is only an example of a configuration file.It serves
! no useful purpose and should not be used in a real system.
!
!Part I:Rewrite rules
a $U@a-daemon (2)
b $U@b-daemon
c $U%c@b-daemon
d $U%d@a-daemon
             (3)
!Part II:Channel definitions
l (4)
local-host
a_channel defragment charset7 usascii (5)
a-daemon
b_channel noreverse notices 1 2 3
b-daemon
</opt/SUNWmsgsr/msg-tango/table/internet.rules (6)
```
以下清單中說明了上述配置檔案的主要項目 ( 以粗體數字標記、置於括號中 )。

- **1.** 驚嘆號 (!) 用於包含註釋行。驚嘆號必須顯示在第一欄中。顯示在其他任何位置 的驚嘆號均被轉換為文字驚嘆號。
- 2. 重寫規則顯示在配置檔案的上半部分。重寫規則的各行之間不能出現空行,但 允許包含帶有註釋的行 ( 以第一欄中的驚嘆號開頭 )。
- **3.** 檔案中顯示的第一個空行表示重寫規則部分的結尾以及通道區塊的開頭。這些 定義統稱為通道主機表,該表格定義了 MTA 可以使用的通道以及與每個通道關 聯的名稱。
- **4.** 顯示的第一個通道區塊通常是本地通道或 l 通道。然後,空行將各個通道區塊 彼此分隔開。( 但 defaults 通道是個例外,它可以顯示在 l 通道之前。)
- **5.** 典型的通道定義由通道名稱 (a\_channel)、定義通道配置的某些關鍵字 (defragment charset7 usascii) 以及路由系統 (a-daemon) ( 亦稱為通道標記 ) 組 成。
- **6.** 配置檔案中可以包含其他檔案的內容。如果第一欄中的某一行包含小於號 (<), 則該行的其餘部分將被視爲檔案名稱;檔案名稱應始終為完整的絕對檔案路徑。 開啟檔案時,其內容將在此處併入配置檔案。包含的檔案最多可以嵌套三層。 配置檔案中包含的任何檔案必須與配置檔案一樣,可由所有人讀取。

表 [10-1](#page-213-1) 顯示先前的配置如何路由某些範例位址。

<span id="page-213-1"></span>表 **10-1** 位址和關聯的通道

| 位址  | 佇列通道      |
|-----|-----------|
| u@a | a channel |
| u@b | b channel |
| u@c | b channel |
| u@d | a channel |

請參閱第 178 [頁的 「重寫規則」、](#page-177-0)第 181 [頁的 「通道定義」](#page-180-0)和第 11 [章 「配置重寫](#page-260-0) [規則」](#page-260-0),以取得有關 MTA 配置檔案的更多資訊。

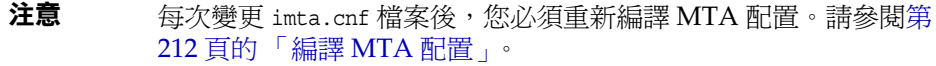

# <span id="page-213-0"></span>對映檔案

許多 MTA 元件使用針對表查詢的資訊。此類表格用於將輸入字串變換 ( 即對映 ) 為 輸出字串。此類表格稱為對映表,通常顯示為兩欄。第一欄 ( 左側 ) 提供要與之匹 配的可能輸入字串 ( 式樣 ),第二欄 ( 右側 ) 給出對映輸入字串的結果輸出字串 ( 範 本 )。

大多數 MTA 資料庫 ( 該資料庫包含不同類型的 MTA 資料,並且不應與對映表混 淆 ) 是此類表格的實例。但是,MTA 資料庫檔案不提供萬用字元查詢功能,因為 該功能本身效率較低,必須掃描整個資料庫以查詢與萬用字元匹配的項目。

MTA mappings 檔案支援多個對映表。它提供萬用字元功能以及多步和反覆式對映方 法。此方法的計算量比使用資料庫要大,特別是當項目很多時。但是,其靈活性帶 來的好處是您不需要同等資料庫中的大多數項目,從而使整體消耗降低。

對映表保存在 MTA mappings 檔案中。該檔案是使用 MTA tailor 檔案中的 IMTA MAPPING FILE 選項指定的;依預設,該檔案為 msg\_svr\_base/config/mappings。 mappings 檔案的內容會作為可重新載入部分的一部分併入已編譯的配置中 (請參閱[第](#page-211-1) 212 [頁的 「編譯](#page-211-1) MTA 配置」 )。mappings 檔案應可由所有人讀取。如果無法讓所有 人都能讀取該檔案將導致錯誤的運作方式。每次變更 mappings 檔案後, 您必須重新 編譯 MTA 配置。請參閱第 212 [頁的 「編譯](#page-211-1) MTA 配置」。

表 [10-2](#page-214-0) 中列出本書中所述的對映表。

<span id="page-214-0"></span>

| 對映表                   | 頁數         | 描述                                                             |
|-----------------------|------------|----------------------------------------------------------------|
| AUTH REWRITE          | 第340<br>百  | 與 authrewrite 關鍵字配合使用,以便使用從認證作業 (SASL) 中獲<br>得的定址資訊修改標頭和訊息封位址。 |
| CHARSET-CONVERSION    | 第406<br>百  | 用於指定應該執行哪種類型的通道至通道字元集轉換以及郵件重新<br>格式化。                          |
| COMMENT STRINGS       | 第358<br>直  | 用於修改位址標頭註釋(括號中的字串)。                                            |
| CONVERSIONS           | 第391<br>百  | 用於為轉換通道選取郵件通訊。                                                 |
| FORWARD               | 第244<br>百  | 用於執行轉寄,與使用 Alias 檔案或 Alias 資料庫執行的轉寄類似。                         |
| FROM ACCESS           | 第479<br>頁  | 用於根據訊息封 From 位址篩選郵件。如果 To 位址不適用,則使用<br>此表格。                    |
| INTERNAL IP           | 第492<br>百  | 用於識別內部系統和內部子網路。                                                |
| MAIL ACCESS           | 第479<br>直  | 用於根據 SEND ACCESS 和 PORT ACCESS 表格中找到的組合資訊來<br>封鎖內送的連線。         |
| NOTIFICATION LANGUAGE | 第 247<br>百 | 用於自訂或本土化通知郵件。                                                  |
| ORIG MAIL ACCESS      | 第479<br>頁  | 用於根據 ORIG SEND ACCESS 和 PORT ACCESS 表格中找到的組合<br>資訊來封鎖內送的連線。    |
| ORIG SEND ACCESS      | 第479<br>百  | 用於根據訊息封 From 位址、訊息封 To 位址、源通道和目標通道來<br>封鎖內送的連線。                |
| PERSONAL NAMES        | 第 359<br>頁 | 用於修改個人名稱 (尖括號分隔的位址之前的字串)。                                      |

表 **10-2** Messaging Server 對映表

| 對映表                   | 頁數         | 描述                                              |
|-----------------------|------------|-------------------------------------------------|
| PORT ACCESS           | 第 479<br>頁 | 用於根據 IP 編號封鎖內送的連線。                              |
| REVERSE               | 第 241<br>頁 | 用於將位址從內部形式轉換為公用的公開形式。                           |
| SEND ACCESS           | 第479<br>頁  | 用於根據訊息封 From 位址、訊息封 To 位址、源通道和目標通道來<br>封鎖內送的連線。 |
| SMS Channel TEXT      | 第815<br>頁  | 用於網站定義的文字轉換。                                    |
| X-ATT-NAMES           | 第 399<br>頁 | 用於從對映表中擷取參數值。                                   |
| X-REWRITE-SMS-ADDRESS | 第814<br>頁  | 用於本地 SMS 位址的有效性檢查。                              |

表 **10-2** Messaging Server 對映表 ( 續 )

# 對映檔案中的檔案格式

mappings 檔案由一組單獨的表格組成。每個表格以其名稱開頭。名稱的第一欄始終 為字母字元。表格名稱後面必須有一個空行,然後是表格中的項目。項目由零個或 多個縮排行組成。每個項目行包含兩欄,由一個或多個空格或標籤分隔。項目中的 所有空格均必須使用 \$ 字元引用。每個對映表名稱之後和每個對映表之間均必須有 空行;單一表格中的項目之間不能出現空行。註釋由第一欄中的驚嘆號 (!) 開頭。
結果格式與以下格式類似:

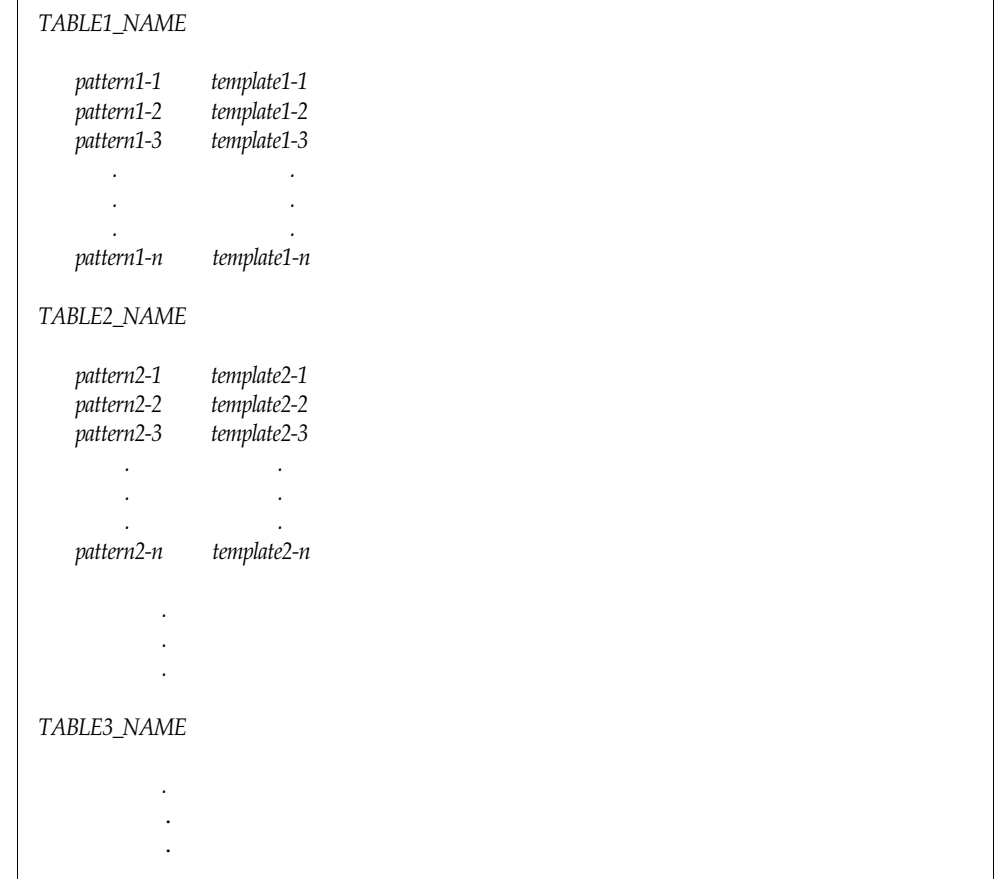

使用對映表 TABLE2\_NAME 的應用程式會將字串 pattern2-2 對映至由 template2-2 指定 的任何內容。每個式樣或範本最多可包含 252 個字元。對映中可以顯示的項目數不 受限制 ( 儘管項目過多會消耗大量的 CPU 資源以及過多的記憶體 )。較長的行 ( 超 過 252 個字元)可以使用反斜線 (\)結束,以在下一行繼續。兩欄之間的空格以及第 一欄之前的空格不能省略。

mappings 檔案中不允許出現重複的對映表名稱。

## 在對映檔案中包含其他檔案

您可以在 mappings 檔案中包含其他檔案。這可以使用以下格式的行來實現:

<file-spec

它可以有效地將檔案 file-spec 的內容替換至 mappings 檔案中包含出現的位置。檔 案規格應指定完整的檔案路徑 ( 目錄等 )。以此方式包含的所有檔案必須可由所有人 讀取。此類包含的 mappings 檔案中還可以包含註釋。包含最多可以嵌套三層。載入 mappings 檔案的同時會載入包含檔案 ─ 它們不是按需載入的,因此使用包含檔案不 涉及效能或記憶體的節省。

## 對映作業

mappings 檔案中的所有對映均以一致的方式套用。從一個對映到下一個對映的唯一 變更就是輸入字串的源和對映輸出的用途。

對映作業始終由輸入字串和對映表開始。系統將按照項目在對映表中顯示的次序, 從頭到尾每次掃描一個項目。每個項目的左側均用作式樣,並且將輸入字串以不區 分大小寫的方式與該式樣進行比較。

## 對映項目式樣

式樣可以包含萬用字元。特別是允許使用一般萬用字元:星號 (\*) 可以匹配零個或多 個字元,每個百分比符號 (%) 匹配單一字元。可在星號、百分比符號、空格以及定 位鍵的前面加一個美元符號 (\$) 來引用它們。引用星號或百分比符號將使其失去所 有特殊意義。必須引用空格和定位鍵,以防止它們提前結束式樣或範本。文字美元 符號字元應採用雙寫形式 (\$\$),第一個美元符號引用第二個美元符號。

表 **10-3** 對映式樣萬用字元

| 萬用字元           | 描述                                 |
|----------------|------------------------------------|
| $\frac{0}{0}$  | 僅匹配一個字元。                           |
| $\ast$         | 匹配零個或多個字元,最長或 「 最多 」 可匹配從左至右的全部字元。 |
| 向後匹配           | 描述                                 |
| $\text{\$n}^*$ | 匹配第 n 個萬用字元或全域符號。                  |

| 表 10-3                                                        |                                                  |
|---------------------------------------------------------------|--------------------------------------------------|
| 修飾鍵                                                           | 描述                                               |
| $\mathbb{S}_-$                                                | 使用最小或 「 最短 」 的從左至右匹配。                            |
| \$@                                                           | 關閉後續的萬用字元或全域符號的 「 保存 」。                          |
| \$^                                                           | 開啟後續的萬用字元或全域符號的「 保存 」;這是預設設定。                    |
| 全域萬用字元                                                        | 描述                                               |
| \$A%                                                          | 匹配一個字母字元 (A - Z 或 a - z)。                        |
| \$A*                                                          | 匹配零個或多個字母字元 (A-Z 或 a-z)。                         |
| \$B%                                                          | 匹配一個二進制數字 (0 或 1)。                               |
| \$B*                                                          | 匹配零個或多個二進制數字 (0 或 1)。                            |
| \$D%                                                          | 匹配一個十進制數字 (0 - 9)。                               |
| \$D*                                                          | 匹配零個或多個十進制數字 (0 - 9)。                            |
| \$H%                                                          | 匹配一個十六進制數字 (0 - 9 或 A - F)。                      |
| \$H*                                                          | 匹配零個或多個十六進制數字 (0 - 9 或 A - F)。                   |
| \$0%                                                          | 匹配一個八進制數字 (0 - 7)。                               |
| $SO^*$                                                        | 匹配零個或多個八進制數字 (0 - 7)。                            |
| \$S%                                                          | 匹配一個符號集字元 (例如, 0-9、A-Z、a-z、_和\$)。                |
| \$S*                                                          | 匹配零個或多個符號集字元 (即, 0-9、A-Z、a-z、_和\$)。              |
| \$T%                                                          | 匹配一個定位鍵、垂直定位鍵或空格字元。                              |
| $ST^*$                                                        | 匹配零個或多個定位鍵、垂直定位鍵或空格字元。                           |
| $$X\%$                                                        | \$H% 的同義詞。                                       |
| \$X*                                                          | \$H* 的同義詞。                                       |
| $\mathcal{S}$ [ c]%                                           | 匹配字元 c。                                          |
| $\mathsf{S}$ [ c]*                                            | 匹配隨機出現的字元 c。                                     |
| $\{C_1, C_2, \ldots, C_n\}$ %                                 | 僅匹配一個出現的字元 $(c_1 \cdot c_2)$ 或 $c_n$ )。          |
| $\mathcal{S}[\mathbf{c}_1 \mathbf{c}_2 \dots \mathbf{c}_n]^*$ | 匹配隨機出現的任何字元 (c,、c, 或 c,)。                        |
| $[C_1 - C_n]$ %                                               | 匹配 c, 至 c, 範圍中的任一字元。                             |
| $[C_1 - C_n]^*$                                               | 匹配 c <sub>1</sub> 至 c <sub>n</sub> 範圍中隨機出現的任何字元。 |
| $s$ < IP $v$ 4>                                               | 匹配 IPv4 位址,忽略位元。                                 |
| \$(IPv4)                                                      | 匹配 IPv4 位址,保留字首位元。                               |
| \${IPv6}                                                      | 匹配 IPv6 位址。                                      |

表 **10-3** 對映式樣萬用字元 ( 續 )

在全域中,即在 \$[...] 結構中,反斜線字元\是引用字元。若要表示文字連字符號 - 或右括號 1,則全域內的連字符號或右括號必須以反斜線引用。

式樣中的其他所有字元僅表示並配自身。特別是,在對映式樣或範本中,單引用 字元和雙引用字元以及括號均沒有特殊意義;它們只是一般字元。這樣便很容易寫 入與非法位址或部分位址相符的項目。

若要指定多個修飾鍵,或指定修飾鍵和向後匹配,則語法中僅可使用一個美中介字 元。例如,若要向後匹配初始萬用字元,而不儲存向後匹配本身,則應使用 \$@0, 而不是 \$@\$0。

請注意,imsimta test -match公用程式可用於測試對映式樣,特別是測試式樣中的 萬用字元運作方式。

星號萬用字元可透過從左至右處理式樣,最大化它們匹配的內容。例如,將字串 a/b/c 與式樣 \*/\* 進行比較時,左側星號將匹配 a/b,右側星號將匹配其餘字元 c。

\$ 修飾鍵會最小化萬用字元匹配,將最小匹配視為匹配,從左至右處理式樣。例 如,將字串 a/b/c 與式樣 \$\_\*/\$\_\* 進行比較時, 左側的 \$ \* 將匹配 a, 右側的 \$ \* 將 匹配 b/c。

#### IP 匹配

使用 IPv4 字首匹配時,應指定 IP 位址或子網路,後跟斜線和距離字首的位數 ( 選 擇性的 ),在比較匹配時,位數很重要。例如,以下範例匹配 123.45.67.0 子網路中 的所有位址。

\$(123.45.67.0/24)

若 IPv4 忽略位元匹配,應指定 IP 位址或子網路,後跟斜線和檢查匹配時要忽略的 位數 ( 選擇性的 )。例如,以下範例匹配 123.45.67.0 子網路中的所有位址。

 $$<123.45.67.0/8>$ 

以下範例匹配 123.45.67.4 至 123.45.67.7 範圍內的所有位址:

 $$<123.45.67.4/2>$ 

IPv6 匹配將匹配 IPv6 位址或子網路。

### 對映項目範本

如果給定項目中的式樣比較失敗,則不採取任何動作;系統將繼續掃描下一個項 目。如果比較成功,將使用項目的右側作為範本以產生輸出字串。該範本可將輸入 字串有效地取代為根據範本給出的說明建構的輸出字串。

範本中幾乎所有的字元只需在輸出中產生自身。但美元符號 (\$) 是個例外。

美元符號後跟美元符號、空格或定位鍵會在輸出字串中產生美元符號、空格或定位 鍵。請注意,您必須引用所有這些字元,以便將其插入輸出字串。

美元符號後跟數字 n 代表替換;美元符號後跟字母字元稱為 「中介字元」。中介字 元本身不會顯示在範本產生的輸出字串中,但它們會產生一些特殊的替換或處理。 請參閱表 [10-4](#page-220-0),以取得特殊替換和標準處理中介字元的清單。所有其他中介字元將 保留用於對映特定的應用程式。

請注意,中介字元 \$C、\$E、\$L 或 \$R 中的任何一個出現在匹配式樣的範本中時,均會 影響對映程序並可控制該程序是終止還是繼續。也就是說,它可以設定反覆式對映 表項目,其中一個項目的輸出會成為另一個項目的輸入。如果匹配式樣的範本不包 含中介字元 \$C、\$E、\$L 或 \$R 中的任何一個,則假設爲 \$E ( 立即終止對映程序 )。

為防止無窮迴圈,將限制通過對映表的反覆次數。每次重新啟動一個傳送 ( 其式樣 的長度等於或長於先前的傳送 ) 時,計數器就會遞增。如果該字串短於先前的字串, 計數器將重設爲零。計數器超過 10 之後,將不接受反覆對映的請求。

表 **10-4** 對映範本替換和圖中介字元

<span id="page-220-0"></span>

| 替換序列                  | 替換                                                                                                    |
|-----------------------|----------------------------------------------------------------------------------------------------|
| \$n                   | 從 0 開始從左至右計數的第 n 個萬用字元欄位。                                                                               |
| $$$ ##                | 序列號替換。                                                                                                  |
| \$][                  | LDAP 搜尋 URL 杳詢;在結果中替換。                                                                                  |
| $s$                   | 將指定的對映表套用至所提供的字串。                                                                                       |
| $\{.\,.\}$            | 一般資料庫替換。                                                                                                |
| \$}domain, attribute{ | 增加存取每個網域屬性的能力。domain 為當前網域, attribute 為與該網域<br>相關的屬性。如果網域存在且具有該屬性,則其初始值將替換為對映結<br>果。如果屬性或網域不存在,則對映項目失敗。 |
|                       | attributes 可以為網域 LDAP 屬性或以下定義的特殊屬性:                                                                     |
|                       | base_dn_-網域中使用者項目的基底 DN                                                                                 |
|                       | - domain dn -網域項目自身的 DN                                                                                 |
|                       | domain name -網域的名稱(與別名相反)                                                                               |
|                       | canonical name -與網域關聯的標準名稱                                                                              |
| \$[]                  | 呼叫網站提供的常式;在結果中替換。                                                                                       |
| 中介字元                  | 描述                                                                                                    |
| \$C                   | 從下一個表格項目開始繼續執行對映程序;使用此項目的輸出字串作為對<br>映程序的新輪入字串。                                                          |
| \$Ε                   | 立即結束對映程序;使用此項目的輸出字串作為對映程序的最終結果。                                                                         |

| 替換序列  | 替換                                                                                                    |
|-------|----------------------------------------------------------------------------------------------------|
| ŜL.   | 從下一個表格項目開始繼續執行對映程序;使用此項目的輸出字串作為新<br>的輸入字串;耗盡表格中的所有項目後,從第一個表格項目開始再執行一<br>次對映程序。後續匹配可以使用 \$C、\$E 或 \$R 中介字元來置換此條件。 |
| \$R   | 從對映表的第一個項目開始繼續執行對映程序;使用此項目的輸出<br>字串作為對映程序的新輸入字串。                                                                 |
| \$nA  | 插入從位置 0 開始的目前位址的左邊第 n 個字元。如果省略了 n,則插入<br>整個位址。                                                                   |
| \$nX  | 插入從 0 開始的郵件主機的左邊第 n 個元件。如果 n 省略,則插入整個郵<br>件主機。                                                                   |
| \$?x? | 對映項目百分之 x 的時間成功。                                                                                                 |
| \$\   | 強制後續文字為小寫。                                                                                                    |
| \$^   | 強制後續文字為大寫。                                                                                                    |
| \$_   | 使後續文字保留其原有的大小寫形式。                                                                                                |
| \$=   | 強制後續替換的字元承擔適當的配額作業,以便插入與大寫有關的 LDAP<br>搜尋篩選器。                                                                     |
| x:    | 僅在設定指定旗標後匹配。                                                                                                    |
| x:    | 僅在清除指定旗標後匹配。                                                                                                    |

表 **10-4** 對映範本替換和圖中介字元 ( 續 )

### 萬用字元欄位替換 *(\$n)*

後跟數字 n 的美元符號將由式樣中匹配第 *n* 個萬用字元的內容所取代。萬用字元從 0 開始編號。例如,以下項目將匹配輸入字串 PSI%A::B,並產生結果輸出字串 b@a.psi.siroe.com:

PSI\$%\*::\* \$1@\$0.psi.siroe.com

輸入字串 PSI%1234::USER 也匹配,並產生 USER@1234.psi.siroe.com 作為輸出字串。 輸入字串 PSIABC::DEF 不匹配此項目中的式樣,且不會採取動作;即,不會從此項目 中產生輸出字串。

### 控制文字的大小寫 *(\$\*、*\$^*、*\$\_)*

中介字元 \$\ 強制後續文字採用小寫,\$^ 強制後續文字採用大寫,\$\_ 使後續文字保留 其原有的大小寫形式。例如,使用對映變換區分大小寫的位址時,這些中介字元將 十分有用。

#### 處理控制 *(\$C*、*\$L*、*\$R*、*\$E)*

\$C、\$L、\$R 和 \$E 中介字元會影響對映程序,並可控制對映程序是否終止以及何時終 止。中介字元:

- **•** \$C 使對映程序繼續處理下一個項目,並使用目前項目的輸出字串作為對映程序 的新輸入字串。
- **•** \$L 使對映程序繼續處理下一個項目,並使用目前項目的輸出字串作為對映程序 的新輸入字串,如果未找到匹配項目,則從第一個表格項目開始再次涌過表格; 帶有 \$C、\$E 或 \$R 中介字元的後續匹配項目將置換此條件。
- **•** \$R 使對映程序從表格的第一個項目開始繼續執行,並使用目前項目的輸出字串 作為對映程序的新輸入字串。
- **•** \$E 使對映程序終止;此項目的輸出字串為最終輸出。\$E 為預設值。

對映表範本是從左至右掃描的。若要為可能 「成功」或 「失敗」的項目 ( 例如,一 般資料庫替換或隨機値控制的項目 ) 設定 \$C、\$L 或 \$R 旗標,請將 \$C、\$L 或 \$R 中介 字元置於可能成功或失敗的項目部分的左側;否則,如果該項目的其餘部分失敗, 將不顯示旗標。

#### 檢查特殊旗標

某些對映探測已設定特殊旗標。這些旗標為可設定的旗標,使用 \$: 和 \$; 測試的一般 對映表功能可測試其是否存在。\$:x 導致項目僅在已設定旗標 x 的情況下匹配。\$;x 導致項目僅在已清除旗標 x 的情況下匹配。請參閱特定的對映表描述,以取得可能 適用於該表的所有特殊旗標。( 請參閱第 480 [頁的表](#page-479-0) 17-2 中的 \$A、\$T、\$S、\$F 和  $SD \circ$ )

如果希望在旗標檢查成功時項目成功並終止,但在旗標檢查失敗時對映程序繼續, 則項目應將 \$C 中介字元用於旗標檢查的左側,而將 \$E 旗標用於旗標檢查的右側。

#### 項目隨機成功或失敗 *(\$?x?)*

對映表項目中的中介字元 \$?x? 使項目的 「成功」時間達到百分之 *x*;在其餘時間, 該項目會 「失敗」,並且將對映項目輸入的輸出保持不變地用作輸出。( 請注意,根 據對映,項目失敗的影響不一定與第一個不匹配的項目相同。) *x* 應是指定成功百分 比的實際數字。

例如,假定 IP 位址為 123.45.6.78 的系統向您的網站傳送過多的 SMTP 電子郵件, 您想要使其速度減慢;可以按以下方式使用 PORT\_ACCESS 對映表。假定您只允許 25% 的連線嘗試,拒絕其餘 75% 的連線嘗試。以下 PORT\_ACCESS 對映表使用 \$?25? 使帶有 \$Y ( 接受連線 ) 的項目僅在 25% 的時間內成功;在其餘 75% 的時間內,當項 目失敗時,該項目上的初始 \$C 將使 MTA 從下一個項目開始繼續對映,導致連線嘗 試被拒絕,並顯示 SMTP 錯誤和訊息:請稍後重試。

PORT\_ACCESS

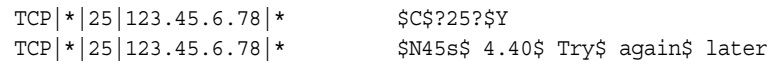

#### 序列號替換 *(\$#...#)*

\$#...# 替換會遞增 MTA 序列檔案中儲存的值,並將該值替換至範本。當對映表輸 出中需要有唯一的限定符時,這可用於產生唯一的遞增字串;例如,使用對映表產 生檔案名稱時。

允許使用以下任何一種形式的語法:

\$#*seq-file-spec*|*radix*|*width*|*m*#

\$#*seq-file-spec*|*radix*|*width*#

\$#*seq-file-spec*|*radix*#

\$#*seq-file-spec*#

必要的 *seq-file-spec* 引數是現有 MTA 序列檔案的完整檔案規格。選擇性的 *radix* 和 *width* 引數分別指定用於輸出序列值的基數 ( 基準 ) 和要輸出的數位。預設基數為 10。從 -36 至 36 範圍內的基數均可用;例如,基數 36 給出由數字 0 至 9、A 至 Z 表 示的値。依預設,序列値按其原始寬度列印,但如果指定的寬度需要更多位數,則 輸出的左側將使用 0 填補,以獲得正確的位數。請注意,如果已明確指定寬度,則 基數也必須明確指定。

選擇性的 *m* 引數為模數。如果已指定第四個引數,則插入的值是從檔案模數 *m* 中擷 取的序列號。預設為不執行任何模數作業。

如上所述,對映中參考的 MTA 序列檔案必須已存在。若要建立 MTA 序列檔案,請 使用以下 UNIX 指令:

**touch** *seq-file-spec*

或

**cat >***seq-file-spec*

使用對映表存取的序列號檔案必須可由所有人讀取,以便正確作業。您還必須有一 個 MTA 使用者帳號 ( 在 imta\_tailor 檔案中配置爲 nobody),才能使用此類序列號檔 案。

#### *LDAP* 查詢 *URL* 替換 *\$]...[*

\$]*ldap-url*[ 格式的替換是經過特殊處理的。*ldap-url* 被轉換為 LDAP 查詢 URL,並 且 LDAP 查詢的結果會被替換。使用標準 LDAP URL 時,會忽略主機和連接埠, 而使用 LDAP HOST 和 LDAP PORT 選項指定主機和連接埠。即,應將 LDAP URL 指定 為:

ldap:///*dn*[?*attributes*[?*scope*?*filter*]]

其中,上面所示的方括號字元 [ 和 ] 表示 URL 的選擇性部分。*dn* 是必需的,並且 是指定搜尋基準的辨別名稱。URL 的選擇性部分 *attributes*、*scope* 以及 *filter* 會進一 步細加區別要傳回的資訊。即,*attributes* 指定要從匹配該 LDAP 查詢的 LDAP 目錄 項目傳回的屬性。*scope* 可以是 base ( 預設 )、one 或 sub 中的任何一個。*filter* 描述匹 配項目的特性。

某些 LDAP URL 替換序列可在 LDAP 查詢 URL 中使用。

## 對映表替換 *(\$|...|)*

\$|*mapping*;*argument*| 格式的替換是經過特殊處理的。MTA 會在 MTA mappings 檔 案中查找名為 *mapping* 的輔助對映表,並使用 *argument* 作為已命名輔助對映表的輸 入。已命名的輔助對映表必須存在,並且必須在其輸出中設定 \$Y 旗標 ( 如果成功 ); 如果已命名的輔助對映表不存在,或未設定 \$Y 旗標,則該輔助對映表替換將失敗, 並且原來的對映表項目也被視為失敗:原始輸入字串將用作輸出字串。

請注意,若您要在執行對映表替換的對映表項目中使用處理控制中介字元 ( 如 \$C、 \$R 或 \$L),應將處理控制中介字元置於對映表範本中對映表替換的左側;否則,對 映表替換的 「失敗」將意味著不顯示處理控制中介字元。

## 一般查詢表格或資料庫替換 *(\${...})*

\${*text*} 格式的替換是經過特殊處理的。*text* 部分用作存取一般查找表格或資料庫的 密鑰。資料庫是使用 imsimta crdb 公用程式產生的。如果在表格中找到 *text*,則將 替換表格中相應的範本。如果 *text* 不匹配表格中的項目,則輸入字串將保持不變地 用作輸出字串。

如果您要使用一般杳詢表格,需要設定 MTA 選項 use\_text\_databases 的低次序位 元。即,將其設定為奇數。需要使用 imsimta cnbuild 來編譯並使用 imsimta reload 來重新載入可重新載入的資料,從而將對 general.txt 所做的變更編譯至 MTA 配置 中。

如果您要使用一般資料庫,該資料庫應可由所有人讀取,以確保其正確作業。

若您要在執行一般表格替換的對映表項目中使用處理控制中介字元 ( 如 \$C、\$R 或 \$L),應將處理控制中介字元置於對映表範本中一般表格替換的左側;否則,一般表 格替換的 「失敗」將意味著不顯示處理控制中介字元。

### 網站提供的常式替換 *(\$[...])*

\$[*image*,*routine*,*argument*] 格式的替換是經過特殊處理的。image, routine, arqument 部分用於尋找並呼叫用戶提供的常式。在 UNIX 上運行時,MTA 使用 dlopen 和 dlsym 從共用程式庫 *image* 中動態地載入和呼叫常式 *routine*。然後,將使 用以下引數清單以函數的方式呼叫常式 *routine*:

```
status = routine (argument, arglength, result, reslength)
```
argument 和 result 是長度為 252 個位元組的字元字串緩衝區。argument 和 result 將 作爲指標傳送至字元字串 ( 例如,在 C 中作爲 char\*)。arglength 和 reslength 是由 參考傳送的帶符號的長整數。在輸入中,argument 包含來自對映表範本的 *argument* 字串,arglength 包含該字串的長度。在傳回中,結果字串應置於 result 中,其長度 應置於 reslength 中。然後,結果字串會取代對映表範本中的

\$[image,routine,argument]。如果對映表替換失敗,則 *routine* 常式應傳回 0;如果 對映表替換成功,則該常式應傳回 -1。如果替換失敗,則正常情況下,原始輸入字 串將保持不變地用作輸出字串。

如果您要在執行網站提供的常式替換的對映表項目中使用處理控制中介字元 ( 如 \$C、\$R 或 \$L),應將處理控制中介字元置於對映表範本中網站提供的常式替換的左 側;否則,對映表替換的 「失敗」將意味著不顯示處理控制中介字元。

網站提供的常式圖例機制允許使用各種複雜的方式來延伸 MTA 的對映程序。例如, 在 PORT ACCESS 或 ORIG SEND ACCESS 對映表中,可以執行對某些類型的載入監視服務 的呼叫,其結果用於決定是否接受連線或郵件。

網站提供的共用程式庫影像 image 應可由所有人讀取。

### 產生 *UTF-8* 字串

您可以從一般對映表功能中的 Unicode 字元值中產生 UTF-8 字串。表單的 Unicode 中介字元序列︰

\$&A0A0,20,A1A1&

會產生在 A0A0、20 和 A1A1 位置包含字元的 UTF-8 字串。

# 其他 MTA 配置檔案

除 imta.cnf 檔案之外,Messaging Server 還提供幾個其他配置檔案,以幫助您配置 MTA 服務。表 [10-5](#page-226-0) 中概述了這些檔案。請注意,一旦修改 MTA 配置檔案 ( 如 imta.cnf、mappings、aliases 或 option.dat),您必須重新編譯配置(請參閱 「Sun Java System Messaging Server Administration Reference」中的 imsimta refresh 指 令 )。

<span id="page-226-0"></span>

| 檔案                                        | 描述                                               |
|-------------------------------------------|--------------------------------------------------|
| Alias 檔案 (強制)                             | 實作未顯示在目錄中的別名。<br>msg_svr_base/config/aliases     |
| TCP/IP (SMTP) 通道選項檔案<br>( 亦稱為 SMTP 選項檔案 ) | 設定通道特定的選項。<br>msg_svr_base/config/channel option |

表 **10-5** MTA 配置檔案

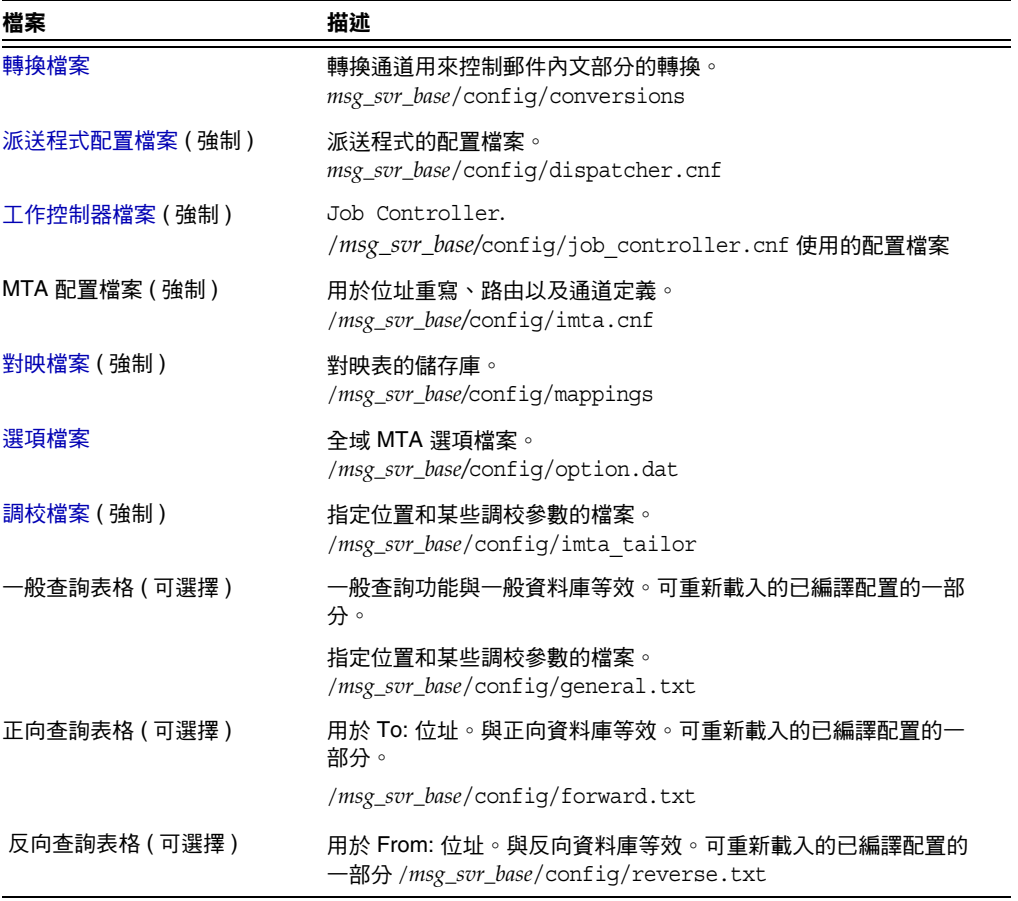

#### 表 **10-5** MTA 配置檔案 ( 續 )

# <span id="page-227-0"></span>Alias 檔案

Alias 檔案 aliases 用於設定目錄中未設定的別名。特別是,根的位址是個很好的範 例。如果目錄中存在相同的別名,則將忽略該檔案中設定的別名。如需有關別名和 aliases 檔案的更多資訊,請參閱第 238 [頁的 「別名」。](#page-237-0)

變更 aliases 檔案後,您必須重新啓動 MTA 或發出指令 imsimta reload。

# <span id="page-228-0"></span>TCP/IP (SMTP) 通道選項檔案

TCP/IP 通道選項檔案用於控制 TCP/IP 通道的各種特性。通道選項檔案必須儲存 在 MTA 配置目錄中,並且名為 *x*\_option,其中 *x* 是通道的名稱。例如, *msg\_svr\_base*/config/imta/tcp\_local\_option。如需更多資訊,請參閱第 [325](#page-324-0) 頁的 「配置 SMTP [通道選項」。](#page-324-0)如需有關所有通道選項關鍵字和語法的完整資訊,請參 閱 Messaging Server Reference Manual。

# <span id="page-228-1"></span>轉換檔案

轉換檔案 conversions 用於指定轉換通道如何對通過 MTA 的郵件執行轉換。可以選 取 MTA 通訊的任何子集來進行轉換,並可以使用任何一組程式或指令程序來執行 轉換處理。MTA 將杳看轉換檔案,以為每個內文部分選擇適當的轉換。

如需有關此檔案語法的更多資訊,請參閱第 389 頁的「 轉換通道 」。

# <span id="page-228-2"></span>派送程式配置檔案

派送程式配置檔案 dispatcher.cnf 用於指定派送程式配置資訊。預設配置檔案在安 裝時建立,您無需進行變更即可使用。但是,如果您出於安全性或效能原因,需要 修改此預設配置檔案,則可以透過編輯 dispatcher.cnf 檔案來完成修改。( 如需概 念資訊,請參閱第 176 [頁的 「派送程式」。](#page-175-0))

派送程式配置檔案的格式與其他 MTA 配置檔案的格式類似。指定選項的行具有以 下格式:

*option*=*value*

*option* 是選項的名稱,*value* 是為選項設定的字串或整數。如果 *option* 可以接受整數 *value*,則可以使用 *b*%*v* 格式的表示法指定基數,其中 *b* 是以 10 為基礎表示的基數, *v* 是以基數 *b* 表示的實際值。此類選項規格根據服務群組為不同的部分,服務將套 用使用以下格式的行:

[SERVICE=*service-name*]

*service-name* 是服務的名稱。顯示在任何此類區段標記之前的初始選項規格將全域套 用至所有區段。

以下是派送程式配置檔案 (dispatcher.cnf) 的範例。

```
! The first set of options, listed without a [SERVICE=xxx]
! header, are the default options that will be applied to all
! services.
!
MIN_PROCS=0
MAX_PROCS=5
MIN CONNS=5
MAX_CONNS=20
MAX_LIFE_TIME=86400
MAX_LIFE_CONNS=100
MAX_SHUTDOWN=2
!
!Define the services available to Dispatcher
!
[SERVICE=SMTP]
PORT=25
IMAGE=msg_svr_base/lib/tcp_smtp_server
LOGFILE=msg_svr_base/log/tcp_smtp_server.log
```
如需有關此檔案參數的更多資訊,請參閱 Messaging Server Reference Manual。

# 對映檔案

mappings 檔案用於定義 MTA 如何將輸入字串對映至輸出字串。

許多 MTA 元件使用針對表查詢的資訊。一般而言,此類表格用於將輸入字串變換為 ( 即對映至 ) 輸出字串。此類表格 ( 稱為對映表 ) 通常顯示為兩欄,第一欄 ( 左側 ) 給 出可能的輸入字串,第二欄 ( 右側 ) 給出與輸入關聯的結果輸出字串。大多數 MTA 資料庫是此類對映表的實例。但是,MTA 資料庫檔案不提供萬用字元查詢功能,因 為該功能本身效率較低,必須掃描整個資料庫以查詢與萬用字元匹配的項目。

mappings 檔案為 MTA 提供支援多個對映表的工具。它還提供了完整的萬用字元工 具,以及多步和反覆式對映方法。此方法的計算量比使用資料庫要大,特別是當項 目很多時。但是,其靈活性帶來的實際好處是您不需要同等資料庫中的大多數項 目,從而使整體開銷降低。

您可以使用 imsimta test -mapping 指令測試對映表。如需有關 mappings 檔案的語法 和 test -mapping 指令的更多資訊,請參閱第 214 [頁的 「對映檔案」以](#page-213-0)及 Messaging Server Reference Manual。

變更 mappings 檔案後,您必須重新啓動 MTA 或發出指令 imsimta reload。

# <span id="page-230-0"></span>選項檔案

選項檔案 option.dat 用於指定全域 MTA 選項,而不是通道特定的選項。

您可以使用選項檔案置換作為整體套用至 MTA 的各種參數的預設值。特別是,選 項檔案可用於建立讀入配置檔案和 Alias 檔案的各種大小的表格。您還可以使用選 項檔案限制 MTA 接受的郵件的大小、指定 MTA 配置中允許的通道數目,以及設定 重寫規則允許的數目等。

在 option.dat 中,以 #、! 或;開頭的行被視爲註釋行,即使上一行有尾隨 \,也只 表示此行將繼續。這意味著長選項 ( 尤其是遞送選項 ) 可能會包含這些字元,使用 時應小心。

對於出現連續多行均以 # 或 ! 開頭的配置的遞送選項,有一種安全而方便的解決方 法。

如需有關選項檔案語法的更多資訊,請參閱 Messaging Server Reference Manual。

## <span id="page-230-1"></span>調校檔案

調校檔案 imta\_tailor 用於設定各種 MTA 元件的位置。爲使 MTA 正確運作, imta\_tailor 檔案必須始終位於 *msg\_svr\_base*/config 目錄中。

雖然您可以編輯此檔案以反映特定安裝中的變更,但在編輯時必須十分小心。變更 該檔案之後,您必須重新啓動 MTA。最好是在 MTA 關閉時進行變更。

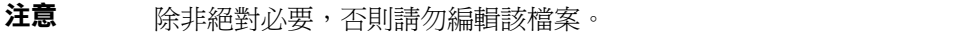

如需有關此檔案的完整資訊,請參閱 Messaging Server Reference Manual。

## <span id="page-231-0"></span>工作控制器檔案

工作控制器用於建立和管理遞送郵件的通道工作。這些通道工作在工作控制器內的 處理區中執行。可以認為儲存區是通道工作執行的 「地方」。儲存區提供一個運算 區域,可供一組工作在其中作業,而無需與儲存區外部的工作競爭資源。( 如需有關 工作控制器概念和通道關鍵字配置的資訊,請參閱第 183 [頁的 「工作主控台」](#page-182-0)[、第](#page-346-0) 347 [頁的 「通道執行工作的處理儲存區」和](#page-346-0)第 347 [頁的 「服務工作限制」。](#page-346-1))

工作主控台檔案 job controller.cnf 用於指定以下通道處理資訊:

- **•** 定義各種處理區
- **•** 為所有通道指定主要程式名稱和從屬程式名稱 ( 如果適用 )

在 imta.cnf 檔案中,您可以使用 pool 關鍵字指定處理區 ( 已在 job\_controller.cnf 中定義)的名稱。例如,以下 job controller.cnf 範例檔案的片段定義了處理區 MY\_POOL:

[POOL=MY\_POOL] job\_limit = 12

以下 imta.cnf 範例檔案的片段指定了通道區塊中的處理區 MY\_POOL:

channel\_x pool MY\_POOL

channel\_x-daemon

如果您要修改與預設處理區配置關聯的參數或新增其他處理區,則可以透過編輯 job controller.cnf 檔案,然後停止並重新啓動工作控制器來完成。

工作控制器配置檔案中的第一個處理區用於不指定處理區名稱的所有請求。MTA 配 置檔案 (imta.cnf) 中定義的 MTA 通道,可以透過使用後跟處理區名稱的 pool 通道 關鍵字,將它們的處理請求導向特定處理區。該處理區的名稱必須匹配工作控制器 配置中的處理區名稱。如果工作控制器無法識別請求的處理區名稱,則該請求會被 忽略。

在初始配置中,定義了以下處理區:DEFAULT、LOCAL\_POOL、IMS\_POOL 和 SMTP\_POOL。

## 使用範例

通常,如果您要將某些通道的處理與其他通道的處理區分開,可以將附加的處理區 定義新增至工作控制器配置。您還可以選擇使用具有不同特性的處理區。例如,您 可能需要控制某些通道可以處理的同步請求的數目。您可以透過建立具有工作限制 的新處理區來完成此作業,然後使用 pool 通道關鍵字將這些通道導入更合適的新處 理區。

除了處理區定義以外,工作主控台配置檔案還包含 MTA 通道表,以及工作主控台 用於為每個通道處理請求所必需的指令。兩種類型的請求分別稱為 「主要」和 「從 屬」。通常,當通道的 MTA 郵件佇列中儲存有郵件時,會呼叫通道主要程式。主要 程式會將郵件移出佇列。

呼叫從屬程式可以輪詢通道並選取該通道的任何內送郵件。雖然幾乎所有的 MTA 通道均具有主要程式,但很多通道沒有或不需要從屬程式。例如,經由 TCP/IP 處 理 SMTP 的通道就不使用從屬程式,因爲網路服務 (SMTP 伺服器 ) 將根據任何 SMTP 伺服器的請求接收進來的 SMTP 郵件。SMTP 通道的主要程式是 MTA 的 SMTP 用戶端。

如果與通道關聯的目標系統一次無法處理多封郵件,您需要建立一個工作限制為一 的新型處理區:

[POOL=single\_job] job\_limit=1

另一方面,如果目標系統具有足夠的平行處理能力,您可以將工作限制設定為較高 的值。

[程式碼範例](#page-233-0) 10-1 中顯示一個工作控制器配置檔案的範例。表 [10-6](#page-236-0) 中顯示可用的選 項。

#### <span id="page-233-0"></span>程式碼範例 **10-1** UNIX 中的工作控制器配置檔案範例

```
!MTA Job Controller configuration file
!
!Global defaults
tcp_port=27442 (1)
secret=never mind
slave_command=NULL (2)
max_life_age=3600 (3)
!
!
!Pool definitions
!
[POOL=DEFAULT] (4)
job_limit=10 (5)
!
[POOL=LOCAL_POOL]
job_limit=10
!
[POOL=IMS_POOL]
job_limit=1
!
[POOL=SMTP_POOL]
job_limit=1
!
!Channel definitions
!
!
[CHANNEL=l] (6)
master_command=msg_svr_base/lib/l_master
!
[CHANNEL=ims-ms]
master_command=msg_svr_base/lib/ims_master
!
[CHANNEL=tcp_*] (7)
anon_host=0
master_command=msg_svr_base/lib/tcp_smtp_client
```
上述範例中的主要項目 ( 編號位於括號中並以粗體表示 ) 為:

- **1.** 此全域選項定義了工作控制器在其上偵聽請求的 TCP 連接埠號碼。
- **2.** 為後續 [CHANNEL] 區段設定預設的 SLAVE\_COMMAND。
- **3.** 為後續 [CHANNEL] 區段設定預設的 MAX\_LIFE\_AGE。
- **4.** 此 [POOL] 區段定義名為 DEFAULT 的處理區。
- **5.** 將該處理區的 JOB\_LIMIT 設定為 10。
- **6.** 此 [CHANNEL] 區段套用至名為 l 的通道 (UNIX 本地通道 )。此區段中所需的唯一 定義是 master command,工作控制器將發出此指令以執行該通道。由於通道名稱 中沒有萬用字元,所以通道必須完全匹配。
- **7.** [CHANNEL] 區段套用至名稱以 tcp\_\* 開頭的任何通道。由於該通道名稱中包含萬 用字元,它將匹配名稱以 tcp\_ 開頭的任何通道。

#### 新增額外處理區的範例

工作控制器用於建立和管理遞送郵件的通道工作。這些通道工作在工作控制器內的 處理區中執行。可以認為儲存區是通道工作執行的 「地方」。儲存區提供一個運算 區域,可供一組工作在其中作業,而無需與儲存區外部的工作競爭資源。請注意, job\_controller 中設定的工作限制是針對每個處理區的。因此,例如,如果您將 SMTP\_POOL的 job\_limit 定義爲 10,則在任一給定時間內,僅能有 10 個 tcp\_smtp 用 戶端程序在該處理區中執行。

在某些情況下,可能需要建立額外的 tcp\_\* 通道 ( 例如,用於特別緩慢的郵件網站的 tcp 通道 )。最好是讓這些通道在不同的處理區中執行。這樣做的原因是,如果我們 建立十個不同的 tcp \* 通道,並且它們均在 SMTP\_POOL 中執行,則在任一給定時間 內,每個 tcp \* 通道上很可能僅有一個 tcp\_smtp 用戶端在執行 ( 這取決於是否有目 標爲所有 tcp \* 通道的郵件,並且是否將 SMTP\_POOL 的 job\_limit 定義爲 10)。如果系 統負載很重,並且所有佇列中均有郵件等待透過各個 tcp \* 通道傳送出去,則效率 會很低。您很可能會為其他 tcp\_\* 通道定義額外的處理區,以防止出現競爭槽的情 況。

例如,假定我們設定了以下 tcp\_\* 通道:

```
tcp_yahoo smtp mx pool yahoo_pool keyword keyword keyword
tcp-yahoo-daemon
tcp_aol smtp mx keyword keyword keyword pool aol_pool
tcp-aol-daemon
tcp_hotmail smtp mx pool hotmail_pool keyword keyword keyword tcp-hotmail-daemon
...
tcp_sun smtp mx pool sun_pool keyword keyword keyword
tcp-sun-daemon
```
為使每個新通道有十個 tcp\_smtp\_client 程序,我們將在 job\_controller.cnf 檔案中 新增以下內容:

```
[POOL=yahoo_pool]
job_limit=10 
[POOL=aol_pool]
job_limit=10
[POOL=hotmail_pool]
job_limit=10
...
[POOL=sun_pool]
job_limit=10
```
如需有關處理區的更多資訊,請參閱第 347 [頁的 「通道執行工作的處理儲存區」](#page-346-0)。 如需有關工作控制器檔案語法的更多資訊,請參閱 Messaging Server Reference Manual。

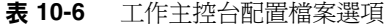

<span id="page-236-0"></span>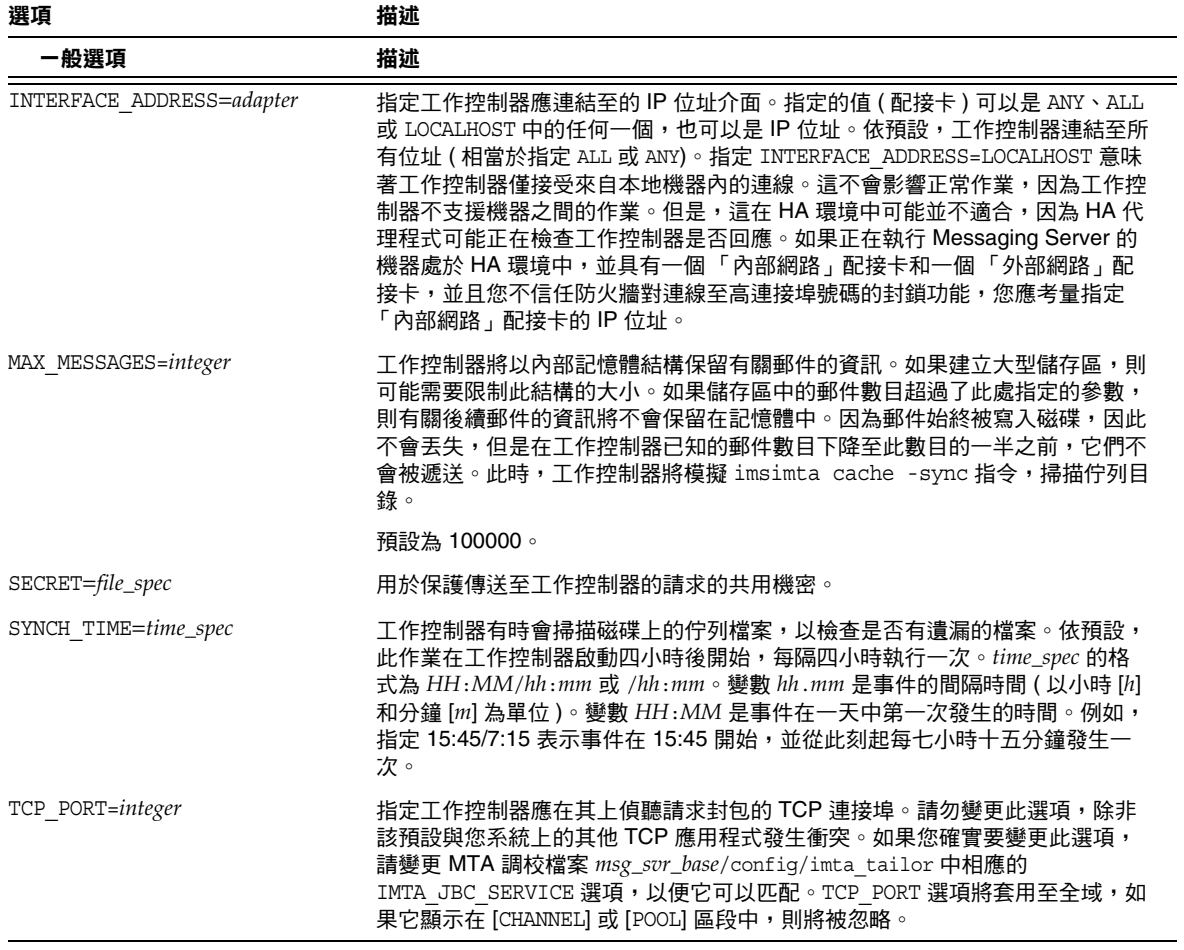

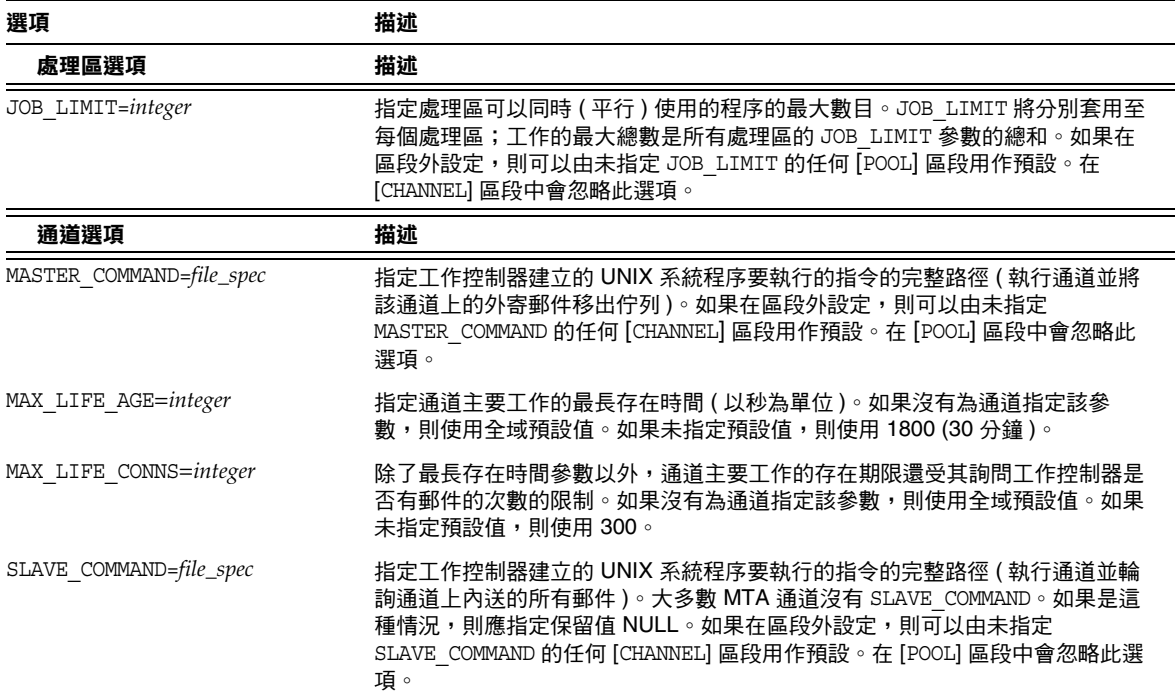

#### 表 **10-6** 工作主控台配置檔案選項 ( 續 )

# <span id="page-237-0"></span>別名

MTA 提供一種功能,用於支援與本地系統關聯但不一定要與實際使用者相對應的電 子信箱名稱,該功能為:別名。別名對於建構郵件收件者清單、轉寄郵件以及提供 使用者名稱的同義詞十分有用。如需有關如何處理別名解析的論述,請參閱第 190 頁的 「\$V [中介字元」。](#page-189-0)

在 aliases 檔案中或 Alias 資料庫中定義的舊式郵件收件者清單現在接受非定位 [capture] 參數。如果使用, [capture] 參數將使用與套用至 LDAP 中使用者或群組 的 LDAP CAPTURE 屬性指定的擷取位址相同的語義指定一個擷取位址。

## Alias 資料庫

使用 Alias 資料庫,您會很失望。請使用 aliases 檔案,因爲它可以使用 imsimta reload 指令動態地重新載入。

MTA 將使用該目錄中的資訊,並建立 Alias 資料庫。每次參考正規 Alias 檔案時均會 參考一次 Alias 資料庫。但是,在使用正規 Alias 檔案之前,系統會先檢杳 Alias 資料 庫。實際上,資料庫被用作在使用 Alias 檔案之前呼叫的位址重寫程式。

注意 有科庫本身的格式是不公開的。請勿嘗試直接編輯資料庫。請在目 錄中進行所有所需的變更。

## Alias 檔案

aliases 檔案用於設定目錄中未設定的別名。Postmaster 別名尤其是個很好的範例。 如果目錄中存在相同的別名,則將忽略該檔案中設定的別名。可以透過發出 imsimta reload 指令 ( 或重新啟動 MTA) 來啟動變更。以驚嘆號開頭的任何行均被視為註釋, 並被忽略。空白行也會被忽略。

注意 Messaging Server 還提供了用於位址處理的其他工具,如位址反向 資料庫和專用對映表。但是,爲獲得最佳效能,應儘可能使用重寫 規則來執行位址處理。請參閱第 11 [章 「配置重寫規則」](#page-260-0)。

此檔案中的實體行限制為 1024 個字元。您可以使用反斜線 (\) 延續字元將一個邏輯 行分成多個實體行。

檔案的格式如下:

*user*@*domain*: <*address*> ( 對於託管網域中的使用者 )

*user*@*domain*: <*address*> ( 對於非託管網域中的使用者。範例:預設網域 )

例如:

```
! A /var/mail/ user
inetmail@siroe.com: inetmail@native-daemon
! A message store user
ms_testuser@siroe.com: mstestuser@ims-ms-daemon
```
# 在 Alias 檔案中包含其他檔案

您可以在主要 aliases 檔案中包含其他檔案。以下格式的行可指示 MTA 讀取 file-spec 檔案:

<file-spec

檔案規格必須是完整檔案路徑規格,並且檔案的保護級別必須與主要 aliases 檔案 的保護級別相同;例如,它必須可由所有人讀取。

所包含檔案的內容將在其參考點處插入 aliases 檔案。透過使用檔案的實際內容取 代包含檔案的參考也可以達到相同效果。包含檔案的格式與主要 aliases 檔案本身 的格式相同。實際上,包含檔案本身也可以包含其他檔案。包含檔案最多可以嵌套 三層。

# 指令行公用程式

Messaging Server 提供的數個指令行公用程式可讓您執行 MTA 的各種維護、測試 和管理作業。例如,您可以使用 imsimta cnbuild 指令編譯 MTA 配置、別名、對 映、安全性、系統範圍的篩選器以及選項檔案。如需有關 MTA 指令行公用程式的 完整資訊,請參閱 Messaging Server Reference Manual。

# SMTP 安全性和存取控制

如需有關 SMTP 安全性和存取控制的資訊,請參閱第 17 章 「 郵件篩選和存取控制 」 和第 19 [章 「配置安全性和存取控制」。](#page-596-0)

# 記錄檔

所有 MTA 特定的記錄檔均保留在記錄目錄 (*msg\_svr\_base*/log) 中。此目錄包含描述 透過 MTA 的郵件通訊的記錄檔,以及描述有關特定主要程式或從屬程式資訊的記 錄檔。

如需有關 MTA 記錄檔的更多資訊,請參閱第 21 [章 「管理記錄」](#page-672-0)。

# 將位址從內部格式轉換為公用格式

使用位址反向資料庫 ( 也稱為**反向資料庫 )** 和 REVERSE 對映表,可以將位址從內部形 式轉換成公用的公佈形式。例如,雖然 uid@mailhost.siroe.com 在 siroe.com 網域中 可能是一個有效位址,但它可能不是一個向外公開的合適位址。您可能希望使用 firstname.lastname@siroe.com 之類的公用位址。

注意 Messaging Server 還提供了用於位址處理的其他工具, 如 aliases 檔 案和專用對映表。但是,為獲得最佳效能,應儘可能使用重寫規則 來執行位址處理。請參閱第 11 [章 「配置重寫規則」](#page-260-0)。

在反向資料庫中,每個使用者的公用位址均由目錄中使用者項目的 mail 屬性來指 定。私人位址或內部位址由 mailAlternativeAddress 屬性指定。分佈清單同樣如此。

反向資料庫包含所有有效位址與此公用位址之間的對映。反向資料庫通常位於 MTA 資料庫目錄中。該資料庫是名稱由 *msg\_svr\_base*/config/imta\_tailor 檔案中的 IMTA\_REVERSE\_DATABASE 選項指定的檔案,依預設是檔案 *msg\_svr\_base*/data/db/reversedb.\*。

如果在資料庫中找到位址,則資料庫右側對應的內容將替換為該位址。如果未找到 位址,則嘗試在 mappings 檔案中查找名為 REVERSE 的對映表。如果該表格不存在或 表格中沒有匹配的項目,則不進行替換且重寫作業會正常終止。

如果在 mappings 檔案中找到 REVERSE 對映表,且該位址匹配一個對映項目,則當該 項目指定了 \$Y 時,結果字串將取代該位址。如果指定 \$N,將捨棄對映結果。如果對 映項目除指定 \$Y 之外,還指定了 \$D,則結果字串將再次執行反向資料庫;如果出現 匹配,則資料庫中的範本將取代對映結果 ( 從而取代位址 )。一般 REVERSE 對映表項 目 ( 即套用至所有通道的項目 ) 的格式如下所示。請注意,旗標可以在新位址的前 面,也可以在結尾處。

REVERSE

OldAddress  $$Y[Flags] NewAddress$ 

*channel-specific* 項目 ( 即僅在郵件通過特定通道時才發生的對映 ) 的格式如下所示。 請注意,您必須在 option.dat 中將 use\_reverse\_database 設定為 13,才能使通道特 定的項目正常工作。

#### REVERSE

source-channel|destination-channel|OldAddress \$Y[Flags]NewAddresS

REVERSE 對映表旗標在表 [10-7](#page-241-0) 中顯示。

<span id="page-241-0"></span>

| 旗標   | 描述               |
|------|------------------|
| \$Υ  | 使用輸出作為新位址。       |
| \$Ν  | 位址保持不變。          |
| \$D  | 在反向資料庫中執行輸出。     |
| \$Α  | 將式樣新增為反向資料庫項目。   |
| \$F  | 將式樣新增為正向資料庫項目。   |
| 旗標比較 | 描述               |
| \$:B | 僅匹配標頭 ( 內文 ) 位址。 |
| \$E  | 僅匹配訊息封位址。        |
| \$:F | 僅匹配向前定位的位址。      |
| \$:R | 僅匹配向後定位的位址。      |
| \$:  | 僅匹配郵件 ID。        |

表 **10-7** REVERSE 對映表旗標

# 設定位址反向控制

reverse 和 noreverse 通道關鍵字,以及 MTA 選項 USE\_REVERSE\_DATABASE 和 REVERSE\_ENVELOPE 均用於控制何時以及如何套用位址反向的細節。依預設,位址反 向作業套用至所有位址,而不僅僅是向後定位的位址。

可以透過設定 REVERSE\_ENVELOPE 系統選項的値 ( 預設:1 - 開啓,0 - 關閉 ) 來啓用或 停用位址反向。

目標通道上的 noreverse 指定對郵件中的位址不套用位址反向。reverse 指定套用位 址反向。請參閱 「Sun Java System Messaging Server Administration Reference」,以取得詳細資訊。

USE\_REVERSE\_DATABASE 控制 MTA 是否使用位址反向資料庫和 REVERSE 對映作為替換 位址的源。值為 0 表示位址反向不用於任何通道。值為 5 ( 預設 ) 指定在 MTA 位址 重寫程序重寫位址後,將位址反向套用至所有位址 ( 不僅僅是向後定位的位址 )。值 爲 13 指定在 MTA 位址重寫程序重寫位址後,將位址反向套用至包含 reverse 通道 關鍵字的位址 ( 不僅僅是向後定位的位址 )。透過設定 USE\_REVERSE\_DATABASE 選項的 位元值,可以進一步精確地指定位址反向作業。請參閱 「Sun Java System Messaging Server Administration Reference」,以取得詳細資訊。

REVERSE\_ENVELOPE 選項控制是否將位址反向套用至訊息封 From 位址以及郵件標頭位 址。

請參閱 「Sun Java System Messaging Server Administration Reference」中有關這 些選項和關鍵字的詳細描述,以取得有關其影響的其他資訊。

## 一般反向對映範例

以下是一般 REVERSE 對映的範例:假設 siroe.com 中內部位址的格式為 user@mailhost.siroe.com。但是,由於使用者名稱空間也是此格式,因此 user@host1.siroe.com 和 user@host2.siroe.com 將為 siroe.com 中的所有主機指定同 一個人。以下 REVERSE 對映可以與位址反向資料庫結合使用:

#### REVERSE

\*@\*.siroe.com \$0@siroe.com\$Y\$D

在此範例中,格式為 *name*@*anyhost*.siroe.com 的位址將變更為 *name*@siroe.com。\$D 中介字元可讓您查詢位址反向資料庫。位址反向資料庫應包含以下格式的項目:

user@mailhost.siroe.com first.last@siroe.com

## 通道特定的反向對映範例

依預設,如果將路由能力範圍設定為郵件伺服器網域,則使用位址反向資料庫。通 道特定的 REVERSE 對映表項目的範例如下:

REVERSE

tcp\_\*|tcp\_local|binky@macho.siroe.com \$D\$YRebecca.Woods@siroe.com

此項目告知 MTA,對於源通道爲 tcp \*、目標通道爲 tcp\_local 的任何外寄郵件, 會將格式為 binky@macho.siroe.com 的位址變更為 Rebecca.Woods@siroe.com。

注意 若要啓用通道特定的反向對映,您必須將 option.dat 中的 USE REVERSE DATABASE 選項設定為  $13 \cdot ($ 預設 = 5)

## 正向查找表格和 FORWARD 位址對映

位址反向不會套用至訊息封 To: 位址。忽略此作業的原因非常明顯 ─ 訊息封 To: 位 址會隨著郵件在郵件系統中的傳送,不斷地被重寫和修改。路由的整體目標是將訊 息封 To: 位址轉換為不斷增加的系統和電子信箱特定的格式。位址反向的標準化功 能完全不適用於訊息封 To: 位址。

在任何情況下,均可以在 MTA 中使用大量工具替換訊息封 To: 位址。Alias 檔案、 Alias 資料庫和一般查詢表格均提供此功能。

MTA 還提供正向查詢表格和 FORWARD 對映,可用於特殊類型的轉寄目的,如基於式 樣的轉寄、源特定的轉寄或位址的自動註冊。請注意,正向查詢表格和 FORWARD 對 映主要用於某些特殊類型的位址轉寄;但是,使用 MTA 的其他轉寄機制之一可更 好地執行大多數類型的位址轉寄。

訊息封 To: 位址的各種替換機制提供與反向查詢表格等效的功能,但上述說明的機 制均不能提供與反向對映等效的功能。此外,對訊息封 To: 位址的對映功能的需求 和可用性確實在增加。

## FORWARD 對映表

FORWARD 對映表提供基於式樣的轉寄功能,還提供特定源的轉寄機制。如果對映檔案 中存在 FORWARD 對映表,則會套用至每個訊息封 To: 位址。如果此對映不存在或對映 中沒有項目匹配,則不會進行任何變更。

如果位址匹配一個對映項目,則將測試對映結果。如果項目指定 \$Y,結果字串將取 代訊息封 To: 位址;如果指定 sn,將捨棄對映結果。請參見表 [10-8](#page-244-0),以取得其他旗 標的清單。

<span id="page-244-0"></span>表 **10-8** FORWARD 對映表旗標描述

| 旗標  | 描述                         |
|-----|----------------------------|
| \$D | 诱渦重寫程序再次執行輸出               |
| \$G | 如果已啟用正向查詢表格,則透過正向查詢表格執行輸出  |
| \$H | 停用進一步的正向查詢表格或 FORWARD 對映查詢 |
| \$1 | 將郵件保存為 .HELD 檔案            |
| \$N | 位址保持不變                     |
| \$Y | 使用輸出作為新位址                  |

在執行任何正向查詢表格的查詢之前,均會查詢 FORWARD 對映 ( 如果存在 )。如果 FORWARD 對映匹配且包含旗標 \$G,則會將 FORWARD 對映的結果與正向杳詢表格核 對,( 如果已經由 USE\_FORWARD\_DATABASE 的相應設定啟用了正向查詢表格 )。( 請注 意,如果已指定通道特定的正向查詢表格,則在正向查詢表格中進行查詢之前,會 將源位址和源通道置於 FORWARD 對映結果之前。) 如果匹配的 FORWARD 對映項目指定 \$D,則將透過 MTA 位址重寫程序再次執行 FORWARD 對映結果 ( 及選擇性的正向表格 查詢 )。如果匹配的 FORWARD 對映項目指定 \$H,則在該後續位址重寫 ( 使用 \$D 的結 果 ) 期間,將不執行進一步的 FORWARD 對映或資料庫杳詢 )。

以下範例說明了複雜的 REVERSE 和 FORWARD 對映的使用。假設系統或與 mr\_local 通道 關聯的名為 am.sigurd.innosoft.com 的虛擬網域產生一般格式的 RFC 822 位址:

"lastname, firstname"@am.sigurd.example.com

或

"lastname,firstname"@am.sigurd.example.com

雖然這些位址完全合法,但它們經常使不完全符合 RFC 822 語法規則的其他郵件程 式 ( 例如,無法正確處理引用的位址的郵件程式 ) 產生混淆。因此,不要求引用的 位址格式可用於更多的郵件程式。其中一個格式為

firstname.lastname@am.sigurd.example.com

複雜的 FORWARD 和 REVERSE 對映範例如下:

#### REVERSE

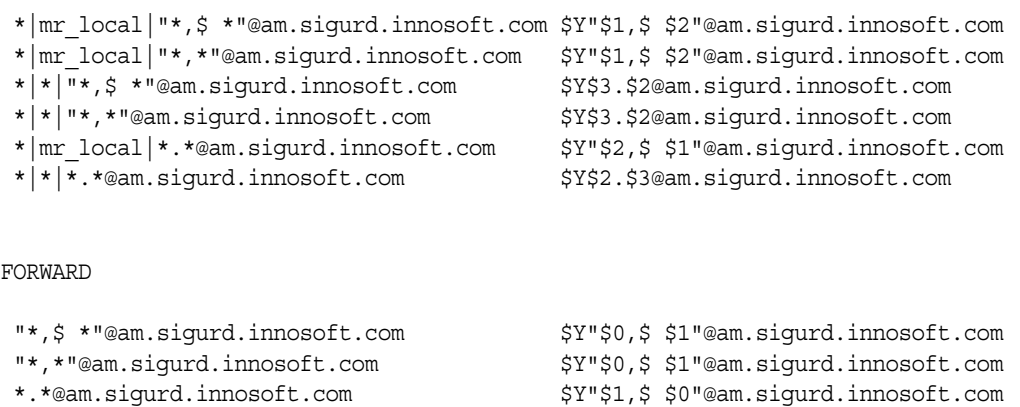

因此,上面範例中的範例對映表的目的有三個。(1) 允許使用上面三種位址格式中的 任何一種。(2) 在 mr\_local 通道上僅以原有格式表示位址,並在必要時轉換格式。 (3) 在所有其他通道上僅以新的未引用格式表示位址,並在必要時轉換格式。( 顯示 的 REVERSE 對映假定 MTA 選項 USE\_REVERSE\_DATABASE 中的第 3 位已設定。)

## 正向查詢表格

當位址轉寄需要進行自動註冊或特定於源時,可以使用正向查詢表格。請注意,使 用正向查詢表格進行郵件的簡單轉寄通常不適合;aliases 檔案或別名查詢表格是執 行此類轉寄的更有效方法。依預設,不使用正向查詢表格;您必須經由 USE\_FORWARD\_DATABASE 選項明確啟用該表格。正向表格查詢在執行位址重寫、別名擴 充以及所有 FORWARD 對映檢查後才執行。如果正向表格查詢執行成功,則結果替換 位址將透過 MTA 位址重寫程序再次完整地執行。

由兩種機制適用於正向查詢表格:記憶體內雜湊表或普通資料庫。除非表格的大小 過大,才建議使用雜湊表。(1,000 不算過大,100,000 才算過大 )。可以透過在 use\_text\_database 選項中設定位元 3 ( 値 34) 以及設定 use\_forward\_database 來啓用 雜湊表。雜湊表可從 *msg\_svr\_base*/configure/forward.txt 中讀取,會編譯至配置 的可重新載入部分,並可由 imsimta reload 指令強制重新載入使用中的 MTA 程序 中。

正向資料庫是一個 MTA crdb 資料庫,是使用 crdb 公用程式從源文字檔案建立的。 依預設,源文字檔案的格式爲:

user1@domain1 changedmailbox1@changeddomain1 user2@domain2 changedmailbox@changeddomain2

但是,如果已透過設定 USE\_FORWARD\_DATABASE 選項的位元 3 來啓用特定源的正向資 料庫,則源文字檔案的格式爲:

source-channel|source-address|original-address changed-address

例如,以下項目

tcp\_limited|bob@blue.com|helen@red.com "helen of troy"@siroe.com

將 To: 位址 helen@red.com 對映至 "helen of troy" @siroe.com ( 當且僅當郵件來 自 bob@blue.com,並且形成佇列的通道是 tcp\_limited 時 )。

# 控制遞送狀態通知郵件

遞送狀態通知或狀態通知是由 MTA 傳送給寄件者和 Postmaster ( 可選擇 ) 的電子郵 件狀態訊息。Messaging Server 可讓您自訂通知郵件的內容和語言。您還可以為每 種類型的遞送狀態 ( 例如,FAILED、BOUNCED 或 TIMEDOUT 等 ) 建立不同的郵件。此 外,您可以為來自特定通道的郵件建立狀態通知。

依預設,狀態通知儲存在 *msg\_svr\_base*/config/locale/C 目錄中 ( 由 *msg\_svr\_base*/config/imta\_tailor 檔案中的 IMTA\_LANG 設定指定 )。檔案名稱如下:

return\_bounced.txt、return\_delivered.txt、return\_header.opt、 return timedout.txt、return deferred.txt、return failed.txt、 return prefix.txt、return delayed.txt、return forwarded.txt  $\mathbb{X} \mathcal{R}$ return\_suffix.txt。

\*.txt 檔案的郵件文字應限制在每行 78 個字元。請注意,您不應直接變更這些檔 案,因爲升級 Messaging Server 時會覆寫這些檔案。如果您希望修改這些檔案,並 將它們用作唯一一組通知郵件範本檔案 (return \*.txt),請將這些檔案複製到新目錄 中,並在其中編輯它們。然後,將 imta\_tailor 檔案中的 IMTA\_LANG 選項設定爲指向 包含這些範本的新目錄。如果您希望擁有多組通知檔案 ( 例如,每種語言一組 ),則 需要設定 NOTIFICATION\_LANGUAGE 對映表。

# <span id="page-247-0"></span>建構和修改狀態通知

單一通知郵件是由三個檔案建構的:return\_prefix.txt + return\_*ActionStatus*.txt + return\_suffix.txt

若要自訂或本土化通知,您應為每個語言環境和/或自訂建立一組完整的 return \*.txt 檔案,並將其儲存在單獨的目錄中。例如,您可以將法語通知檔案儲 存在一個目錄中,將西班牙語通知檔案儲存在另一個目錄中,並將用於特殊垃圾電 子郵件通道的通知儲存在第三個目錄中。

注意 本版次中包含法語、德語和西班牙語的範例檔案。您可以修改這些 檔案以滿足特定需要。

> 對於雙位元組語言 ( 如日語 ),請確定使用日語建構您的文字之後, 像查看 ASCII 一樣檢視該文字,以檢查 % 字元。如果有非預期的 % 字元,請使用 %% 取代它們。

狀態通知郵件集的格式和結構描述如下。

**1.** return\_prefix.txt 提供適當的標頭文字以及內文的介紹資料。美語的預設語言 環境如下:

Content-type:text/plain; charset=us-asci Content-language: EN-US

本報告適用於您使用以下標頭欄位傳送的郵件: %H

非美國 ASCII 狀態通知郵件應相應地變更 charset 參數和 Content-Language 標頭 值 ( 例如,對於法語本土化檔案,值應為 ISO-8859-1 和 fr)。%H 是表 [10-9](#page-248-0) 中定 義的標頭替換序列。

**2.** return\_<*ActionStatus*>.txt 包含狀態特定的文字。*ActionStatus* 指郵件的 MTA 狀 態類型。例如,return\_failed.txt 的預設文字為:

您的郵件無法遞送至以下收件者: %R

return\_bounced.txt 的預設文字為:

您的郵件已傳回。由 Postmaster 強制傳回。

此郵件的收件者清單為: %R

**3.** return\_suffix.txt 包含結束文字。依預設,此檔案為空白。

表 **10-9** 通知郵件替換序列

<span id="page-248-0"></span>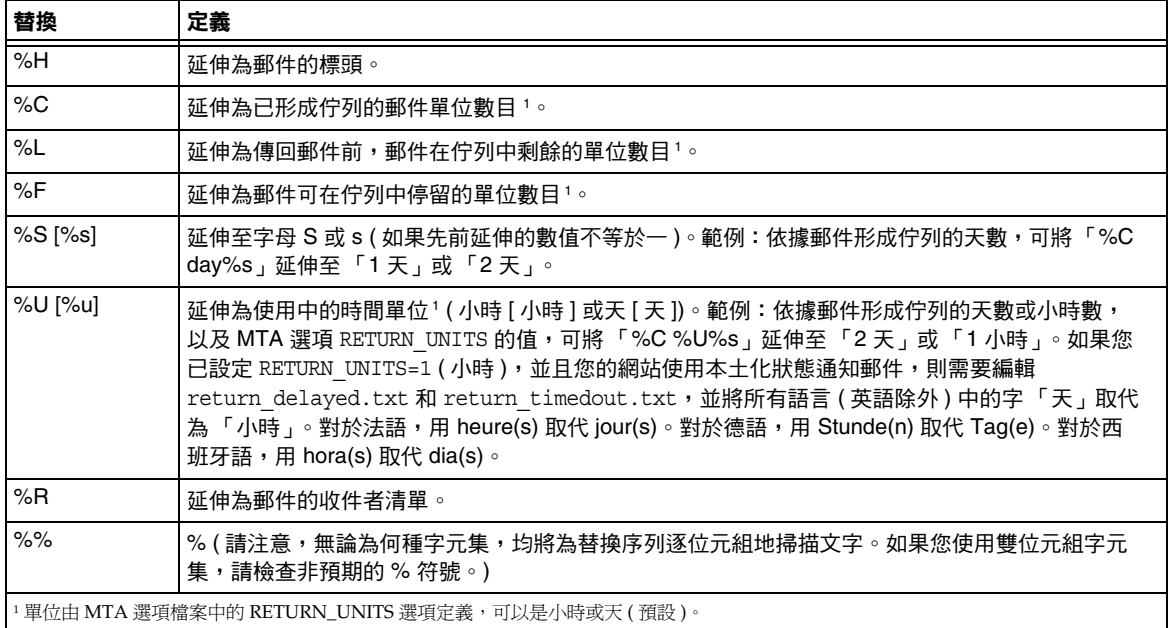

# 自訂和本土化投遞狀態通知郵件

遞送狀態通知郵件可以被本土化,以便將郵件傳回給使用不同語言的不同使用者。 例如,可將法語通知傳回給喜好設定為法語的使用者。

本土化或自訂狀態通知郵件由兩個步驟組成:

- **1.** 建立一組本土化/自訂 return\_\*.txt 郵件檔案,並將每組檔案儲存在單獨的目錄 中。此步驟在第 248 [頁的 「建構和修改狀態通知」](#page-247-0)中有描述。
- **2.** 設定 NOTIFICATION\_LANGUAGE 對映表。

NOTIFICATION\_LANGUAGE 對映表 ( 位於 *msg\_svr\_base*/config/mappings 中 ) 根據初始郵 件 ( 發出通知的郵件 ) 的屬性 ( 例如: 語言、國家 / 地區、網域或位址 ), 指定要使 用的一組本土化或自訂的通知郵件檔案。

剖析原始寄件者的郵件,以確定狀態通知類型、來源通道、喜好的語言、傳回位址 及第一收件者。視表格的建構方式而定,將依據以上的一個或多個屬性來選取一組 通知檔案。

NOTIFICATION\_LANGUAGE 對映表的格式為:

NOTIFICATION\_LANGUAGE

dsn-type-list|source-channel|preferred-language|return-address|first-recipient \$Idirectory-spec

dsn-type-list 是以逗號分隔的遞送狀態通知類型的清單。如果指定多個類型,它們 必須以逗號分隔且不留空格 ( 空格將終止對映表項目的式樣 )。這些類型如下:

failed - 一般的永久性失敗郵件 ( 例如, 沒有該使用者 )。使用 return failed.txt 檔案。

bounced - 與手動 「退回」結合使用的通知郵件。由 Postmaster 完成。使用 return\_bounced.txt 檔案。

timedout - MTA 無法在允許的遞送時間內遞送郵件。郵件將被傳回。使用 return\_timedout.txt 檔案。

delayed - MTA 無法遞送郵件,但將繼續嘗試遞送它。使用 return delayed.txt 檔案。

deferred - 類似於 「delayed」的未遞送通知,但沒有指出 MTA 將繼續嘗試遞 送的時間。使用 return\_deferred.txt 檔案。

forwarded - 為此郵件請求了遞送收據,但該郵件現在已轉寄至不支援此類收據 的系統。使用 return\_forwarded.txt 檔案。

source-channel 是產生通知郵件的通道,即郵件目前形成佇列的通道。例如,ims-ms 是郵件儲存的遞送佇列,tcp\_local 是外寄 SMTP 佇列等。

preferred-language 是正在處理的郵件 ( 為其產生通知的郵件 ) 所使用的語言。此資 訊的源首先是 accept\_language 欄位。如果該欄位不存在,則使用 Preferred-language: 標頭欄位和 X-Accept-Language: 標頭欄位。如需標準語言代碼值 的清單,請參閱檔案 *msg\_svr\_base*/config/languages.txt。

如果此欄位不為空,將是為 Preferred-language: 或 X-Accept-language: 標頭行指定 的郵件創建者。因此,您可能會在此欄位中發現無意義的字元。

return-address 是初始郵件的訊息封 From: 位址。這是要向其傳送通知郵件的訊息 封位址,因此也是要使用語言的指示符號。

first-recipient 是原始郵件定位的訊息封 To: 位址 ( 第一個位址,如果郵件無法傳 送至多個收件者 )。例如,在通知 「您的郵件無法傳送至 dan@siroe.com」中, dan@siroe.com 是報告的訊息封 To: 位址。

directory-spec 是包含要使用的 return\_\*.txt 檔案的目錄 ( 如果對映表探測匹配 )。請 注意,\$I 必須位於目錄規格之前。

例如,在目錄 /lc\_messages/table/notify\_french/ 中儲存法語通知檔案 (return\_\*.txt),以及在目錄 /lc\_messages/table/notify\_spanish/ 的 return\_\*.txt 檔 案中儲存西班牙語通知檔案的網站,可能會使用以下表格。請注意,每個項目必須 以一個或多個空格開頭,並且項目之間不能有空白行。

#### 程式碼範例 **10-2** 通知語言對映表 ─ 範例

```
NOTIFICATION_LANGUAGE
!Preferred-language: header value specified
!
   *|*|fr|*|* $I/lc_messages/table/notify_french/
   *|*|es|*|* $IIMTA_TABLE/notify_spanish/
   *|*|en|*|* $I/imta/lang/
!
! If no Preferred-language value, then select notification based on the
! country code in the domain name.EX:PF=French Polynesia; BO=Bolivia
!
   *|*|*|*.fr|* $I/imta/table/notify_french/
   *|*|*|*.fx|* $I/imta/table/notify_french/
   *|*|*|*.pf|* $I/imta/table/notify_french/
   *|*|*|*.tf|* $I/imta/table/notify_french/
   *|*|*|*.ar|* $I/imta/table/notify_spanish/
   *|*|*|*.bo|* $I/imta/table/notify_spanish/
   *|*|*|*.cl|* $I/imta/table/notify_spanish/
   *|*|*|*.co|* $I/imta/table/notify_spanish/
   *|*|*|*.cr|* $I/imta/table/notify_spanish/
   *|*|*|*.cu|* $I/imta/table/notify_spanish/
   *|*|*|*.ec|* $I/imta/table/notify_spanish/
   *|*|*|*.es|* $I/imta/table/notify_spanish/
   *|*|*|*.gp|* $I/imta/table/notify_spanish/
   *|*|*|*.gt|* $I/imta/table/notify_spanish/
   *|*|*|*.gy|* $I/imta/table/notify_spanish/
   *|*|*|*.mx|* $I/imta/table/notify_spanish/
   *|*|*|*.ni|* $I/imta/table/notify_spanish/
   *|*|*|*.pa|* $I/imta/table/notify_spanish/
   *|*|*|*.ve|* $I/imta/table/notify_spanish/
```
注意 安裝時將提供一個預設 mappings.locale 檔案,此檔案將包含在 mappings 檔案中以啓用通知語言對映。若要停用通知語言對映,請 註釋以下包含行:

! <IMTA\_TABLE:mappings.locale

( 請閱讀檔案中的註釋並修改它以滿足您的需要。)
## <span id="page-252-0"></span>產生的通知之國際化

有兩個選項檔案可同時用於遞送狀態和郵件處理通知。它們旨在使產生的通知之國 際化方式更為靈活。如下所示:

IMTA LANG: return option.dat (DSN) IMTA\_LANG:disposition\_option.dat (MDN)

這些檔案可用的選項之描述位於表 10-10 中。

表 **10-10** 遞送狀態和郵件處理通知選項

| 選項                             | 描述                                                                                                    |
|--------------------------------|----------------------------------------------------------------------------------------------------|
| DAY (DSN)                      | 設定 RETURN  UNITS=0 ( 預設 ) 時,要插入以替换 %U 或 %u 的文字。請注意,<br>%U 和 %u 之間沒有區別 ( 與預設大小寫不同,其中英語「 Day 」或「 day 」 分別進<br>行替换)。        |
| DIAGNOSTIC_CODE (DSN)          | 置換用於建構 DSN 第一部分的收件者特定區段的「Diagnostic code:」文<br>字。指定此欄位的字元集應與 DSN 第一部分中使用的字元集相同。                                          |
| HOUR (DSN)                     | 設定 RETURN  UNITS=1 時,要插入以替换 %U 或 %u 的文字。請注意,%U 和<br>%u 之間沒有區別 ( 與預設大小寫不同,其中英語「 Hour 」或「 hour 」 分別進行<br>替换)。              |
| $n.n.n$ (DSN)                  | 建構 DSN 的收件者特定部分時,系統將進行檢查,以查看是否存在其名稱匹配收<br>件者特定數值狀態的選項。如果有匹配,會將相應文字插入 DSN。此外,如果指<br>定的上述 REASON 選項產生零長度結果,則不插入 REASON 欄位。 |
| ORIGINAL ADDRESS (DSN)         | 置换用於建構 DSN 第一部分的收件者特定區段的「 Original address: 」文字。指<br>定此欄位的字元集應與 DSN 第一部分中使用的字元集相同。                                       |
| <b>REASON (DSN)</b>            | 置换用於建構 DSN 第一部分的收件者特定區段的「 Reason : 」文字。指定此欄<br>位的字元集應與 DSN 第一部分中使用的字元集相同。                                                |
| RECIPIENT ADDRESS (DSN)        | 置换用於建構 DSN 第一部分的收件者特定區段的「 Recipient address: 」文字。<br>指定此欄位的字元集應與 DSN 第一部分中使用的字元集相同。                                      |
| RETURN PERSONAL (DSN 和<br>MDN) | 置換要與 From: 欄位結合使用的個人名稱欄位。此欄位應是 RFC 2047 編碼的。<br>如果未指定 RETURN  PERSONAL MTA 選項,則使用由該選項設定的值。                               |
| SUBJECT (DSN 和 MDN)            | 置换 Subject: 欄位。僅在通知未提供自身主旨欄位時使用該值。此欄位應是 RFC<br>2047 編碼的。如果未使用此選項並且通知也未提供主旨,則建構適當的主旨。                                     |
| TEXT CHARSET (MDN)             | 用於轉換 MDN 的第一部分和主旨的字元集文字。預設為不執行任何轉换。                                                                                      |

## 其他狀態通知郵件功能

設定狀態通知郵件的基本程序已在前面各節中描述。以下各節描述其他功能。

#### 封鎖大型郵件的內容傳回

通常,當郵件被退回或封鎖時,郵件的內容會返回至寄件者和通知郵件中的本地網 域 Postmaster。如果完整地傳回大量的大型郵件,則可能使資源負載過重。若要封 鎖超過一定大小的郵件傳回內容,請設定 MTA 選項檔案中的 CONTENT\_RETURN\_BLOCK\_LIMIT 選項。

#### 從狀態通知郵件包含的標頭中移除非美國 ASCII 字元

網際網路郵件標頭的原始格式不允許包含非美國 ASCII 字元。如果在郵件標頭中使 用非美國 ASCII 字元,則將使用 RFC 2047 中描述的「MIME 標頭編碼」對這些字 元進行編碼。因此,電子郵件中文的 「主旨」行將實際顯示為:

Subject:=?big5?Q?=A4j=AB=AC=A8=B1=AD=B1=B0=D3=F5=A5X=AF=B2?=

顯示標頭時,由電子郵件用戶端負責移除編碼。

由於 %H 範本將標頭複製到通知郵件的內文,因此已編碼的標頭文字將正常顯示。但 是,如果主旨中的字元集 ( 在此例中是 「 big5 」 ) 匹配 return\_prefix.txt 的 Content-Type 標頭字元集參數中的字元集,則 Messaging Server 將移除編碼。如果 不匹配, Messaging Server 將保留此編碼不變。

#### 設定通知郵件遞送間隔時間

關鍵字:notices、nonurgentnotices、normalnotices 和 urgentnotices

無法遞送的郵件將在給定的通道佇列中保留一段指定時間,然後再傳回至寄件者。 此外,在 Messaging Server 嘗試遞送時,會將一系列狀態/警告訊息傳回給寄件 者。可以使用 notices、nonurgentnotices、normalnotices 或 urgentnotices 關鍵字指 定郵件之間的時間和間隔時間。範例:

notices 1 2 3

對於所有郵件,將在 1 到 2 天後傳送暫態失敗狀態通知郵件。如果 3 天後仍沒有遞 送郵件,則該郵件將傳回給其創建者。

urgentnotices 2,4,6,8

對於緊急郵件,將在 2 天、4 天和 6 天後傳送暫態失敗通知郵件。如果 8 天後仍沒有 遞送郵件,則該郵件將傳回給其創建者。

請注意,MTA 選項檔案中的 RETURN\_UNITS 選項可讓您指定單位 ( 小時 [1] 或天 [0])。 預設爲天 (0)。如果您設定 RETURN UNITS=1,則您需要將傳回工作排程爲每小時執行 一次以及每小時獲取一次通知。當每小時執行一次傳回工作時,它還會每小時更替 一次 mail.log\* 檔案。為避免每小時自動重建一次 mail.log 檔案,請將 imta.tailor 檔案中的 IMTA RETURN SPLIT PERIOD 調校檔案選項設定爲 24。傳回工作排程由 local.schedule.return\_job configutil 參數控制。

如果未指定 notices 關鍵字,預設將使用本地 l 通道的 notices 設定。如果未對本地 通道進行設定,則預設將使用 notices 3, 6, 9, 12。

#### 在狀態通知郵件中包含已改變的位址

關鍵字:includefinal、suppressfinal 和 useintermediate

當 MTA 產生通知郵件 ( 退回郵件、遞送接收郵件等 ) 時,可能同時存在可用於 MTA 的收件者位址的 「原始」格式和已改變的 「最終」格式。MTA 會始終將原 始格式 ( 假設存在 ) 包含在通知郵件中,因為這是通知郵件的收件者 ( 通知郵件所關 心的原始郵件寄件者 ) 最可能識別的格式。

includefinal 和 suppressfinal 通道關鍵字控制 MTA 是否還包含最終格式的位址。 抑制包含最終格式的位址可能適用於要對外界 「隱藏」其內部電子信箱名稱的網 站。此類網站可能只願意在狀態通知郵件中包含原始 「外部」格式的位址。 includefinal 為預設,包含最終格式的收件者。如果狀態通知郵件中包含原始位址 格式,則 suppressfinal 會使 MTA 抑制最終位址格式。

useintermediate 關鍵字使用在清單延伸之後,但在使用者電子信箱名稱產生之前產 生的中間格式。如果該資訊不可用,則使用最終形式。

#### 對 Postmaster 傳送、封鎖和指定狀態通知郵件

依預設,除非返回錯誤,或使用空白 Errors-to: 標頭行或空白訊息封 From: 位址完 全抑制警告,否則失敗副本與警告狀態通知郵件將會傳送至 postmaster。可以透過 以下各節和表 [10-11](#page-256-0) 中描述的大量通道關鍵字來進一步精確地控制遞送給 Postmaster 的通知郵件。

#### 傳回失敗郵件

關鍵字:sendpost、nosendpost、copysendpost 和 errsendpost

由於長時間的服務失敗或無效位址,通道程式可能無法遞送郵件。發生這種情況 時,MTA 涌道程式會將郵件傳回給寄件者,並附帶郵件未遞送的原因說明。還可以 將所有失敗郵件的副本傳送給本地 Postmaster ( 可選擇 )。這對監視郵件失敗十分有 用,但可能會導致 Postmaster 必須處理過多的通訊。( 請參閱表 [10-11](#page-256-0)。)

#### 警告郵件

關鍵字:notices, nonurgentnotices, normalnotices, urgentnotices

除傳回郵件之外,MTA 還可以傳送未遞送郵件的詳細警告。這通常是由於 notices 通道關鍵字的設定而引起的逾時導致,雖然在某些情況下,通道程式可以在遞送嘗 試失敗後產生警告郵件。警告郵件包含故障和遞送嘗試持續時間的描述。在大多數 情況下,它們還包含問題郵件的標頭和前幾行。

還可以將所有警告郵件的副本傳送給本地 Postmaster ( 可選擇 )。這對監視各個佇列 的狀態可能十分有用,雖然它可能會導致 Postmaster 處理大量的通訊。關鍵字 warnpost、copywarnpost、errwarnpost 和 nowarnpost 用於控制向 Postmaster 傳送警 告郵件。( 請參閱表 [10-11](#page-256-0)。)

#### 空白訊息封傳回位址

關鍵字:returnenvelope

returnenvelope 關鍵字使用轉譯為一組位元旗標的單一整數值。位元 0 ( 值 = 1) 控制 由 MTA 產生的傳回通知是使用空白訊息封位址,還是本地 Postmaster 的位址。設 定該位元將強制使用本地 Postmaster 位址;清除該位元將強制使用空白位址。

注意 RFC 1123 強制使用空白位址。但是,某些系統無法正確處理空白訊 息封 From: 位址,但可能又需要使用此選項。

位元 1 ( 值 = 2) 控制 MTA 是否使用本地 Postmaster 位址取代所有空白訊息封位址。 此選項適用於不符合 RFC 821、RFC 822 或 RFC 1123 的不相容系統。

位元 2 ( 值 = 4) 禁止使用語法上無效的傳回位址。

位元 3 ( 值 = 8) 與 mailfromdnsverify 關鍵字相同。

#### *Postmaster* 返回的郵件內容

關鍵字:postheadonly 和 postheadbody

通道程式或定期郵件返回工作將郵件返回給 Postmaster 和原始寄件者時, Postmaster 副本可以是整個郵件,也可以僅是標頭。將 Postmaster 副本限制為標 頭,可以增加使用者郵件的保密級別。但是,它本身並不保證郵件的安全性; Postmaster 和系統管理員通常可以使用 root 系統權限讀取郵件的內容 ( 如果他們選 擇這麼做 )。( 請參閱表 [10-11](#page-256-0)。)

#### 設定每個通道的 *Postmaster* 位址

關鍵字:aliaspostmaster、returnaddress、noreturnaddress、returnpersonal 和 noreturnpersonal

依預設,Postmaster 的傳回位址 (MTA 建構退回郵件或狀態通知郵件時所使用的位 址 ) 為 postmaster@*local-host*,其中 *local-host* 為正式的本地主機名稱 ( 本地通道上的 名稱), Postmaster 的個人名稱為 「MTA e-Mail Interconnect」。選取 Postmaster 位址時應小心 ─ 非法的選取可能會導致快速的郵件迴圈,並產生大量的錯誤訊息。

RETURN ADDRESS 和 RETURN\_PERSONAL 選項可用於設定 MTA 系統的預設 Postmaster 位 址和個人名稱。或者,如果需要控制每個通道,可以使用 returnaddress 和 returnpersonal 通道關鍵字。returnaddress 和 returnpersonal 均使用必需的引數分 別指定 Postmaster 位址和 Postmaster 個人名稱的所需引數。noreturnaddress 和 noreturnpersonal 是預設,表示應使用預設。這兩個預設是經由 RETURN\_ADDRESS 和 RETURN PERSONAL 選項,或一般預設値 ( 如果未設定這些選項 ) 建立的。

如果將 aliaspostmaster 關鍵字置於通道上,則按法定通道名稱傳送給使用者名稱 postmaster ( 小寫、大寫或大小寫混合 ) 的所有郵件將重新導向至 postmaster@*local-host*,其中 *local-host* 是法定的本地主機名稱 ( 本地通道上的名稱 )。 請注意,網際網路標準要求 DNS 中接受郵件的任何網域均需具有接收郵件的有效 Postmaster 帳號。因此,在需要集中 Postmaster 的責任,而不是為單獨的網域設定 單獨的 Postmaster 帳號時,該關鍵字將十分有用。即,由於 returnaddress 可以控 制 MTA 從 Postmaster 產生通知郵件時所使用的 Postmaster 傳回位址, aliaspostmaster 將影響 MTA 對傳送至 Postmaster 的郵件的處理。

<span id="page-256-0"></span>

| 閣鍵字              | 描述                                                                                        |  |
|------------------|-------------------------------------------------------------------------------------------|--|
| 傳回的郵件內容          | 指定通知的位址                                                                                   |  |
| notices          | 指定傳送通知和傳回郵件之前所消耗的時間。                                                                      |  |
| nonurgentnotices | 指定為非緊急郵件傳送通知和傳回郵件之前所消耗的時間。                                                                |  |
| normalnotices    | 指定為一般優先級郵件傳送通知和傳回郵件之前所消耗的時間。                                                              |  |
| urgentnotices    | 指定為緊急郵件傳送通知和傳回郵件之前所消耗的時間。                                                                 |  |
| 傳回的郵件            | 如何處理傳回郵件的失敗通知。                                                                            |  |
| sendpost         | 啟用將所有失敗郵件的副本傳送至 Postmaster 的功能。                                                           |  |
| copysendpost     | 將失敗通知的副本傳送給 Postmaster ( 除非失敗郵件的創建者位址為空 ),此時,<br>Postmaster 將收到所有失敗郵件的副本 ( 退回郵件或通知郵件除外 )。 |  |
| errsendpost      | 僅當無法將失敗通知傳回給創建者時,才將其副本傳送給 Postmaster。如果指定了<br> nosendpost,則不會向 Postmaster 傳送失敗郵件。         |  |
| nosendpost       | 停用將所有失敗郵件的副本傳送至 Postmaster 的功能。                                                           |  |

表 **10-11** 用於將通知郵件傳送至 Postmaster 和寄件者的關鍵字

| 關鍵字              | 描述                                                                                                    |  |
|------------------|----------------------------------------------------------------------------------------------------|--|
| 警告郵件             | 如何處理警告郵件。                                                                                                    |  |
| warnpost         | 啟用將警告郵件的副本傳送至 Postmaster 的功能。預設為將警告副本傳送至<br>Postmaster (除非使用空白 Warnings-to: 標頭或空白訊息封 From: 位址完全抑制警告,<br>否則失敗副本與警告狀態通知郵件將會傳送至 postmaster。 |  |
| copywarnpost     | 將警告郵件的副本傳送至 Postmaster ( 除非未遞送郵件的創建者位址為空 )。                                                                                              |  |
| errwarnpost      | 僅當無法將警告通知傳回給創建者時,才將警告郵件的副本傳送給 Postmaster。                                                                                                |  |
| nowarnpost       | 停用將警告郵件的副本傳送至 Postmaster 的功能。                                                                                                    |  |
| 傳回的郵件內容          | 指定向 Postmaster 傳送整個郵件,還是僅傳送標頭。                                                                                                    |  |
| postheadonly     | 僅將標頭傳回給 Postmaster。將 Postmaster 副本限制為標頭,可以增加使用者郵件的<br>保密級別。但是,這並不能保證郵件的安全性,因為 Postmaster 和系統管理員可以使<br>用 root 系統權限讀取郵件的內容 (如果他們選擇這麼做)。    |  |
| postheadbody     | 傳回郵件的標頭和內容。                                                                                                    |  |
| 傳回的郵件內容          | 指定通知的位址                                                                                                    |  |
| includefinal     | 在遞送通知中包含最終格式的位址 (收件者位址)。                                                                                                    |  |
| returnenvelope   | 控制空白訊息封傳回位址的使用。returnenvelope 關鍵字使用轉譯為一組位元旗標的單<br>一整數值。                                                                                  |  |
|                  | 位元 0 (值 = 1) 控制由 MTA 產生的傳回通知是使用空白訊息封位址,還是本地<br>Postmaster 的位址。設定該位元將強制使用本地 Postmaster 位址;清除該位元將強制<br>使用空白位址。                             |  |
|                  | 位元 1 (值 = 2) 控制 MTA 是否使用本地 Postmaster 位址取代所有空白訊息封位址。此<br>選項適用於不符合 RFC 821、RFC 822 或 RFC 1123 的不相容系統。                                     |  |
|                  | 位元 2 ( 值 = 4) 禁止使用語法上無效的傳回位址。                                                                                                    |  |
|                  | 位元 3 (值 = 8)與 mailfromdnsverify 關鍵字相同。                                                                                                   |  |
| suppressfinal    | 抑制通知郵件中的最終位址格式 ( 如果通知郵件中存在原始位址格式 ) 。                                                                                                    |  |
| useintermediate  | 使用在清單延伸之後,但在使用者電子信箱名稱產生之前產生的中間格式。如果該資訊<br>不可用,則使用最終形式。                                                                                   |  |
| 傳回的郵件內容          | 指定通知的位址                                                                                                    |  |
| aliaspostmaster  | 按法定通道名稱傳送給使用者名稱 (postmaster) 的郵件被重新導向至<br>postmaster@local-host, 其中 local-host 是本地主機名稱 (本地通道上的名稱)。                                       |  |
| returnaddress    | 指定本地 Postmaster 的傳回位址。                                                                                                    |  |
| noreturnaddress  | 使用 RETURN ADDRESS 選項值作為 Postmaster 位址名稱。                                                                                                 |  |
| returnpersonal   | 設定本地 Postmaster 的個人名稱。                                                                                                    |  |
| noreturnpersonal | 使用 RETURN PERSONAL 選項值作為 Postmaster 個人名稱。                                                                                                |  |

表 **10-11** 用於將通知郵件傳送至 Postmaster 和寄件者的關鍵字

# 控制郵件處理通知

郵件處理通知 (MDN) 是由 MTA 傳送給寄件者和/或 Postmaster 以報告郵件遞送處 理情況的電子郵件報告。例如,如果郵件被篩選器拒絕,則會有一封 MDN 傳送給 寄件者。MDN 還稱為讀取收據、確認、收據通知或遞送收據。篩選程序檔語言通 常用於郵件傳送篩選和休假郵件。

## 自訂和本土化郵件處理通知郵件

修改和本土化 MDN 的說明與自訂和本土化遞送狀態涌知郵件中所述的說明類似, 只有一些較小的差異,如以下所述。( 請參閱第 250 [頁的 「自訂和本土化投遞狀態](#page-249-0) [通知郵件」](#page-249-0)和第 253 [頁的 「產生的通知之國際化」。](#page-252-0))

此對映 ( 稱為 DISPOSITION\_LANGUAGE 對映 ) 與用於國際化狀態通知的 notification\_language 對映表 ( 第 252 [頁的程式碼範例](#page-251-0) 10-2) 類似。

但是,您可以使用以下格式探測此對映的 MDN:

type|modifiers|source-channel|header-language|return|recipient

其中:

type 為處理類型,可以是以下類型之一:displayed、dispatched、processed、 deleted、denied 或 failed。

modifiers 是以逗號分隔的處理修飾鍵清單。目前清單為:error、warning、 superseded 和 expired。

source-channel 為產生 MDN 的源通道。

header-language 為以下其中一個項目中指定的語言:accept-language、 preferred-language 或 x-accept-language。(MTA 使用顯示的第一個選項。)

return 是將通知傳回至的位址。

recipient 為與處理相關的位址。

處理對映的結果由兩條或三條以垂直線 (|) 分隔的資訊組成。第一條資訊是處理通 知的範本檔案所在的目錄。第二條資訊是應該將獨立處理文字強制執行至的字元 集。( 此資訊是必需的,因為某些處理 [ 特別是由自動回覆回應或使用休假篩選動作 的 :mime 參數產牛的處理 ] 不使用範本檔案,因而無法從這些檔案轉送承字元集。) 最後,第三條資訊是通知的置換主旨行。僅當對映還設定了 \$T 旗標時,才使用此資 訊。

以下附加範本檔案用於建構 MDN:

disposition\_deleted.txt disposition\_failed.txt disposition\_denied.txt disposition\_prefix.txt disposition\_dispatched.txt disposition\_processed.txt disposition\_displayed.txt disposition\_suffix.txt disposition\_option.opt

使用這些範本檔案的方法與使用狀態通知郵件的各種 return\_\*.txt 檔案的方法類 似。\*.txt 檔案的郵件文字應限制在每行 78 個字元。

第 11 章

配置重寫規則

本章描述如何在 imta.cnf 檔案中配置重寫規則。您應先閱讀第 10 [章 「關於](#page-210-0) MTA [服務和配置」,](#page-210-0)然後再閱讀本章。

本章包含以下各節:

- **•** 第 262 [頁的 「重寫規則結構」](#page-261-0)
- **•** 第 263 [頁的 「重寫規則式樣和標記」](#page-262-0)
- **•** 第 267 [頁的 「重寫規則範本」](#page-266-0)
- **•** 第 269 頁的 「MTA [如何將重寫規則套用至位址」](#page-268-0)
- **•** 第 274 [頁的 「範本替換和重寫規則控制序列」](#page-273-0)
- **•** 第 285 [頁的 「處理大量重寫規則」](#page-284-0)
- **•** 第 285 [頁的 「測試重寫規則」](#page-284-1)
- **•** 第 285 [頁的 「重寫規則範例」](#page-284-2)

Messaging Server 的位址重寫功能區是處理和變更位址的主機部分或網域部分的主 要功能區。Messaging Server 還提供了用於位址處理的其他功能區,如別名、位址 反向資料庫和專用對映表。但是,為獲得最佳效能,應儘可能使用重寫規則來執行 位址處理。

注意 在 imta.cnf 檔案中變更重寫規則時,您必須使用 imsimta restart 指 令重新啓動僅在啓動時載入一次配置資料的所有程式或通道,如 SMTP 伺服器。如果您使用已編譯的配置,則必須重新編譯,然後 再重新啓動。 如需有關編譯配置和啟動程式的更多資訊,請參閱 Messaging Server Reference Manual。

# <span id="page-261-0"></span>重寫規則結構

重寫規則顯示在 MTA 配置檔案 imta.cnf 的上半部分。配置檔案中的每個規則顯示 在單一行中。規則之間允許出現註釋,但不允許有空白行。重寫規則以空白行結 束,後面是通道定義。以下範例顯示部分配置檔案的重寫規則區段。

! test.cnf - An example configuration file. ! ! This is only an example of a configuration file.It serves ! no useful purpose and should not be used in a real system. ! a.com \$U@a-host b.org \$U@b-host c.edu \$U%c@b-daemon d.com \$U%d@a-daemon !Begin channel definitions

重寫規則包括兩個部分:式樣,後跟等效字串或範本。這兩個部分必須以空格分 隔,但這兩部分內部不允許有空格。重寫規則的結構如下:

*pattern template*

#### *pattern*

表示要在網域名稱中搜尋的字串。表 [11-3](#page-269-0) 中的式樣包括 a.com、b.org、c.edu 和 d.com。

如果式樣匹配位址的網域部分,則重寫規則將套用至位址。必須以空格分隔式樣和 範本。如需有關式樣語法的更多資訊,請參閱第 263 [頁的 「重寫規則式樣和標](#page-262-0) [記」](#page-262-0)。

*template*

是以下其中之一:

*UserTemplate*%*DomainTemplate*@*ChannelTag*[*controls*]

*UserTemplate*@*ChannelTag*[*controls*]

*UserTemplate*%*DomainTemplate*[*controls*]

*UserTemplate*@*DomainTemplate*@*ChannelTag*[*controls*]

*UserTemplate*@*DomainTemplate*@*SourceRoute*@*ChannelTag*[*controls*]

其中

*UserTemplate* 指定如何重寫位址的使用者部分。可以使用替換序列來表示原始位址 部分或資料庫查詢的結果。用替換序列所代表的內容取代它們,以建構重寫位址。 在表 [11-4](#page-274-0) 中,使用了 \$U 替換序列。如需更多資訊,請參閱第 274 [頁的 「範本替換](#page-273-0) [和重寫規則控制序列」。](#page-273-0)

*DomainTemplate* 指定如何重寫位址的網域部分。與 *UserTemplate* 一樣, *DomainTemplate* 也可以包含替換序列。

*ChannelTag* 表示此郵件要傳送至的通道。( 所有通道定義必須包含通道標記和通道名 稱。通道標記通常在重寫規則及其通道定義中出現。)

*controls*。使用 controls 可以限制規則的適用性。某些控制序列必須顯示在規則的開 頭;其他 controls 必須顯示在規則的結尾。如需有關 controls 的更多資訊,請參閱 第 274 [頁的 「範本替換和重寫規則控制序列」。](#page-273-0)

如需有關範本語法的更多資訊,請參閱第 267 [頁的 「重寫規則範本」。](#page-266-0)

# <span id="page-262-0"></span>重寫規則式樣和標記

本節包含以下小節:

- **•** 第 265 [頁的 「匹配百分比入侵的規則」](#page-264-0)
- **•** 第 266 頁的 「匹配 bang 樣式 (UUCP) [位址的規則」](#page-265-0)
- **•** 第 266 [頁的 「匹配任一位址的規則」](#page-265-1)
- **•** 第 266 [頁的 「標記的重寫規則集」](#page-265-2)

大多數重寫規則式樣均包含僅匹配某一主機的特定主機名稱,或匹配整個子網域中 任一主機/網域的子網域式樣。

例如,以下重寫規則式樣包含僅匹配指定主機的特定主機名稱:

host.siroe.com

下一個重寫規則式樣包含將匹配整個子網域中任一主機或網域的子網域式樣:

.siroe.com

但是,此式樣將不匹配主機名稱 siroe.com;若要匹配主機名稱 siroe.com,則需要 單獨的 siroe.com 式樣。

MTA 嘗試從特定主機名稱開始重寫主機/網域名稱,然後不斷地一般化名稱以消除 其特定性。這就是說,相對於較一般的重寫規則式樣而言,將優先使用較為特定的 重寫規則式樣。例如,假設配置檔案中存在以下重寫規則式樣:

hosta.subnet.siroe.com

.subnet.siroe.com

.siroe.com

根據重寫規則式樣,位址 jdoe@hosta.subnet.siroe.com將匹配 hosta.subnet.siroe.com 重寫規則式樣;位址 jdoe@hostb.subnet.siroe.com 將匹配 .subnet.siroe.com 重寫規則式樣;位址 jdoe@hostc.siroe.com 將匹配 .siroe.com 重 寫規則式樣。

特別是,對於網際網路上的網站來說,使用併入子網域重寫規則式樣的重寫規則很 普遍。此類網站通常包含許多其內部主機和子網路的重寫規則,並且還將頂層網際 網路網域的重寫規則包含在其配置檔案 internet.rules (*msg\_svr\_base*/config/internet.rules) 中。

為了確保傳送至網際網路目標 ( 而不是經由更為詳細的重寫規則處理的內部主機目 標 ) 的郵件會被正確重寫,並將這些郵件路由至外寄的 TCP/IP 通道,請確定 imta.cnf 檔案中包含:

- **•** 其式樣匹配頂層網際網路網域的重寫規則
- **•** 將匹配此類式樣的位址重寫至外寄 TCP/IP 通道的範本

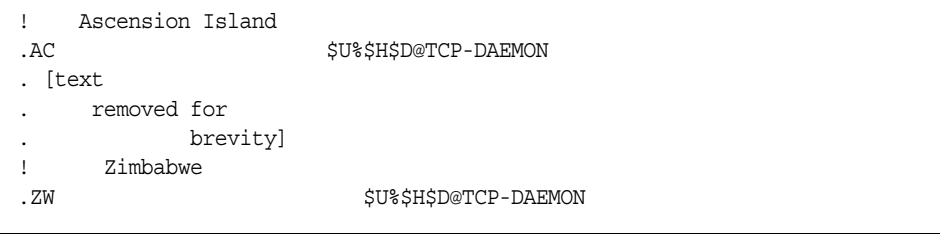

IP 網域文字使用類似的階層匹配式樣,但為從右至左 ( 而不是從左至右 ) 的匹配。 例如,以下式樣僅匹配 IP 文字 [1.2.3.4]:

[1.2.3.4]

下一個式樣匹配 1.2.3.0 子網路中的所有位址:

[1.2.3.]

除了已說明的較常用主機或子網域重寫規則式樣之外,重寫規則還可以利用幾個特 殊式樣,這些式樣已在表 [11-1](#page-264-1) 中概述並在以下小節中說明。

表 **11-1** 重寫規則的特殊式樣摘要

<span id="page-264-1"></span>

| 式樣                                     | 描述/用法                                      |
|----------------------------------------|--------------------------------------------|
| $\mathbb{S}^*$                         | 匹配任一位址。如果指定此規則,則不論它在檔案中位於何處,均<br>將最先嘗試此規則。 |
| \$%                                    | 百分比入侵規則。匹配格式 A%B 的任一主機/網域規格。               |
| \$!                                    | bang 樣式規則。匹配格式 B!A 的任一主機/網域規格。             |
| $\begin{array}{c} \square \end{array}$ | IP 文字全匹配規則。匹配任一 IP 網域文字。                   |
| $\mathbf{r}$                           | 匹配任一主機/網域規格。例如,joe@[129.165.12.11]         |

除這些特殊式樣之外, Messaging Server 還包括 tags 的概念, 此概念可能會體現在 重寫規則式樣中。如果位址被重寫多次,並且根據先前的重寫,必須透過控制與該 位址匹配的重寫規則以在後續的重寫中進行區別的情況下,需要使用這些標記。如 需更多資訊,請參閱第 266 [頁的 「標記的重寫規則集」。](#page-265-2)

## <span id="page-264-0"></span>匹配百分比入侵的規則

如果 MTA 嘗試重寫 A&B 格式的位址但失敗,則它會在徹底失敗並將此位址格式處 理為 A%B@localhost 之前嘗試一個額外的規則。( 如需有關這些位址格式的更多資 訊,請參閱第 267 [頁的 「重寫規則範本」。](#page-266-0)) 此額外規則即為百分比入侵規則。其式 樣爲 \$%,且從不變更。只有在包含百分比符號的本地部分無法重寫其他任何方法 ( 包括下面描述的全匹配規則 ) 時,才會啟動此規則。

百分比入侵規則對於為百分比入侵位址指定某些特殊的內部含義十分有用。

# <span id="page-265-0"></span>匹配 bang 樣式 (UUCP) 位址的規則

如果 MTA 嘗試重寫 B!A 格式的位址但失敗,則它會在徹底失敗並將此位址格式處 理為 B!A@localhost 之前嘗試一個額外的規則。此額外規則即為 *bang* 樣式規則。其 式樣為 \$!,且從不變更。只有在包含驚嘆號的本地部分無法重寫其他任何方法 ( 包 括下面描述的預設規則 ) 時,才會啓動此規則。

可以使用 bang 樣式規則,將 UUCP 樣式位址強制路由至具有 UUCP 系統和路由綜 合知識的系統。

## <span id="page-265-1"></span>匹配任一位址的規則

如果其他規則均不匹配,並且在通道表格中找不到主機/網域規格,則特殊式樣 「.」 ( 單一句點 ) 將匹配任一主機/網域規格。也就是說,若無法使用其他方法重寫 位址時,將使用 「*.*」規則作為最後的解決方案。

注意 李封於替換序列,如果全匹配規則匹配,並且其範本已延伸,則 \$H 將 延伸為完整的主機名稱, \$D 將延伸為單一點「., 。這樣, \$D 在全匹 配規則範本中的使用將受到限制!

# <span id="page-265-2"></span>標記的重寫規則集

在重寫程序過程中,可能比較適合使用不同的規則集。這可以透過使用重寫規則標 記來實現。在配置檔案或網域資料庫中查詢之前,目前標記置於每個式樣之前。透 過使用重寫規則範本 ( 以下有描述 ) 中的 \$r 替換字串,可以用任何匹配的重寫規則 變更該標記。

標記具有黏性;一日設定,它們將始終套用至從單一位址擷取的所有主機。這就是 說,一旦使用標記,在提供以正確標記值開頭的替代規則時應十分謹慎。實際上, 由於標記通常僅用於非常專業的應用程式,所以很少出現問題。一旦完成位址重 寫,標記將重設為預設標記 ( 空字串 )。

依慣例,所有標記値均以垂直線 | 結束。該字元不在一般位址中使用,因此可以在 式樣的其餘部分隨意使用此標記。

# <span id="page-266-2"></span><span id="page-266-0"></span>重寫規則範本

以下各節將更詳細地描述重寫規則的範本格式。表 [11-2](#page-266-2) 中概述了這些範本格式。

表 **11-2** 重寫規則的範本格式摘要

| 範本       | 頁數  | 用法                                                             |
|----------|-----|----------------------------------------------------------------|
| $A\%B$   | 267 | A 將是新的使用者/電子信箱名稱,B 將是新的主機/網域規格,再次<br>重寫。                       |
| A@B      | 267 | 處理為 A%B@B。                                                     |
| $A\%B@C$ | 267 | A 將是新的使用者/電子信箱名稱,B 將是新的主機/網域規格,路由<br>至與主機 C 關聯的通道。             |
| A@B@C    | 267 | 處理為 A@B@C@C。                                                   |
| A@B@C@D  | 267 | A 將是新的使用者/電子信箱名稱,B 將是新的主機/網域規格,插入<br>C 作為源路由,然後路由至與主機 D 關聯的通道。 |

### 一般重寫範本:A%B@C 或 A@B

以下範本是最常用的範本格式。此規則會套用至位址的使用者部分和網域部分。然 後,使用新位址將郵件路由至特定通道 ( 由 *ChannelTag* 表示 )。

*UserTemplate*%*DomainTemplate*@*ChannelTag*[*controls*]

下一個範本格式在應用方面與最常用的範本格式完全相同。但是,僅當 *DomainTemplate* 與 *ChannelTag* 完全相同時,才能使用該範本格式。

*UserTemplate*@*ChannelTag*[*controls*]

# <span id="page-266-1"></span>重複的重寫範本 A%B

以下範本格式用於在套用規則後還需要附加重寫的元規則。規則套用後,將在結果 新位址上重複整個重寫程序。(規則套用後,所有其他重寫規則格式會導致重寫程序 終止。)

*UserTemplate*%*DomainTemplate*[*controls*]

例如,以下規則可以從位址的結尾處移除所有 .removable 網域:

.removable \$U%\$H

使用這些重複規則時,必須十分謹慎;使用不當會引起 「規則迴圈」。因此,只有 在絕對必要時才能使用元規則。請確定使用 imsimta test -rewrite 指令測試元規 則。如需有關 test -rewrite 指令的更多資訊,請參閱 Messaging Server Reference Manual。

## 指定的路由重寫範本 A@B@C@D 或 A@B@C

以下範本格式與較常用的範本 *UserTemplate*%*DomainTemplate*@*ChannelTag* ( 請注意第 一個分隔字元的差異)的工作方式相同,除了 *ChannelTag* 將作爲源路由插入位址。 然後,郵件將被路由至 *ChannelTag*:

*UserTemplate*@*DomainTemplate*@*Source-Route* @*ChannelTag*[*controls*]

重寫位址將是 @*route*:*user*@*domain*。以下範本也有效:

*UserTemplate*@*DomainTemplate*@*ChannelTag*[*controls*]

例如,以下規則會將位址 jdoe@com1 重寫至源路由的位址 @siroe.com:jdoe@com1。通 道標記將是 siroe.com:

com1 \$U@com1@siroe.com

# 重寫規則範本中的大小寫區分

與重寫規則中的式樣不同,範本中的字元大小寫將被保留。當使用重寫規則為區分 字元大小寫的郵件系統提供介面時,此功能十分必要。請注意,諸如 \$U 和 \$D 之類 的替換序列 ( 替換從位址中擷取的材料 ) 也會保留字元的原始大小寫。

當需要強制所替換材料使用特定大小寫時 ( 例如,強制 UNIX 系統上的電子信箱採 用小寫 ),則可以在範本中使用特殊的替換序列,以強制所替換材料採用所需的大小 寫。特別是,\$\ 將強制後續的所替換材料採用小寫,\$^ 將強制後續的所替換材料 採用大寫,\$\_ 表示使用原始大小寫。

例如,您可以使用以下規則強制 unix.siroe.com 位址的電子信箱採用小寫:

unix.siroe.com \$\\$U\$ %unix.siroe.com

# <span id="page-268-0"></span>MTA 如何將重寫規則套用至位址

以下步驟描述 MTA 如何將重寫規則套用至給定位址:

**1.** MTA 從位址中擷取第一個主機或網域規格。

一個位址可以指定多個主機或網域名稱,如下例所示:

jdoe%hostname@siroe.com.

- **2.** 在識別第一個主機或網域名稱之後,MTA 將進行搜尋,掃描其式樣匹配主機或 網域名稱的重寫規則。
- **3.** 找到匹配的重寫規則後,MTA 將根據此規則的範本部分重寫位址。
- **4.** 最後,MTA 會將通道標記和與每個通道關聯的主機名稱相比較。

如果找到匹配,MTA 將在關聯的涌道中形成郵件佇列;否則,重寫程序會失 敗。如果匹配的通道是本地通道,則可以透過查詢 Alias 資料庫和 Alias 檔案來 對位址進行額外重寫。

這些步驟將在以下小節中詳細描述。

注意 有限用不屬於任何現有通道的通道標記,將導致其位址匹配此規則的 郵件被退回。即,它會使匹配的郵件無法路由。

## 步驟 1. 擷取第一個主機或網域規格

重寫位址的程序是透過從位址擷取第一個主機或網域規格開始的。( 建議不熟悉 RFC 822 位址慣例的讀者閱讀該標準,以理解以下討論內容。) 掃描位址中主機/網 域規格的次序如下:

- **1.** 源路由中的主機 ( 從左至右讀取 )
- **2.** 顯示在 「at」符號 (@) 右側的主機
- **3.** 顯示在最後一個單百分比符號 (%) 右側的主機
- **4.** 顯示在第一個驚嘆號 (!) 左側的主機

如果 bangoverpercent 關鍵字在正在執行位址重寫的通道上有效,則最後兩個項目的 次序將被交換。即,嘗試為郵件形成佇列的通道本身是否標記有 bangoverpercent 通 道關鍵字。

表 [11-3](#page-269-0) 中顯示了可以首先擷取的位址和主機名稱的範例。

<span id="page-269-0"></span>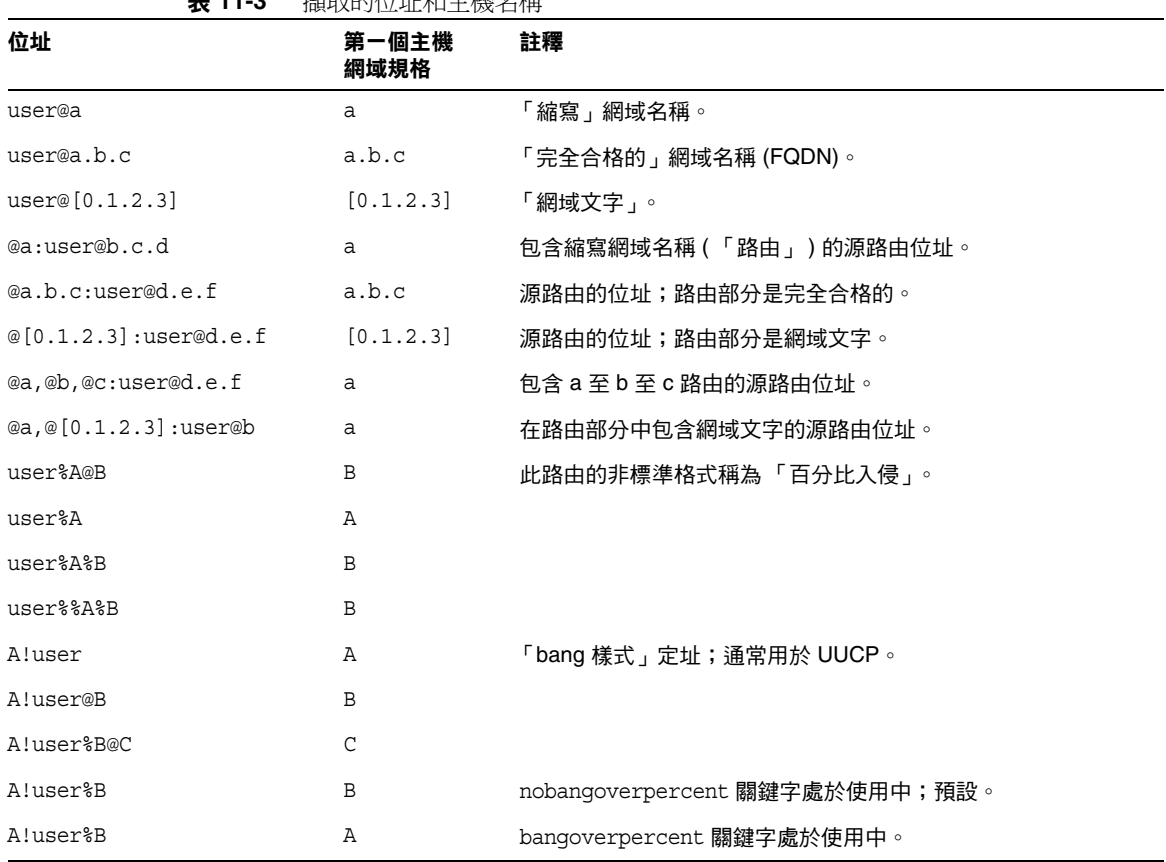

表 **11-3** 擷取的位址和主機名稱

RFC 822 不會在位址中定址驚嘆號 (!) 和百分比符號 (%) 的解譯。如果 at 符號 (@) 不 存在,則百分比符號通常使用與 at 符號相同的解譯方式,因此 Messaging Server MTA 採用此慣例。

重複百分比符號的特殊解譯用來允許將百分比符號作為本地使用者名稱的一部分; 這在處理某些外部郵件系統位址時可能會十分有用。驚嘆號的解釋符合 RFC 976 的 「bang 樣式」位址慣例,這可讓 UUCP 位址與 Messaging Server MTA 一同使用。

這些解譯的次序不是由 RFC 822 或 RFC 976 指定,因此可以使用 bangoverpercent 和 nobangoverpercent 關鍵字來控制執行重寫的通道套用它們的次序。雖然在某些情 況下替代設定可能很有用,但預設更 「標準」。

注意 建議不要在位址中使用驚嘆號 (!) 或百分比符號 (%)。

#### 步驟 2. 掃描重寫規則

從位址中擷取第一個主機或網域規格之後,MTA 將參考重寫規則以找出處理它的方 法。然後將主機/網域規格與每個規則的式樣部分 ( 即每個規則的左側 ) 進行比較。 這種比較不區分大小寫。RFC 822 規定不區分大小寫。MTA 不區分大小寫,但會儘 可能保留大小寫。

如果主機或網域規格不匹配任何式樣 ( 在這種情況下稱為「不匹配任何規則」 ), 則 主機或網域規格的第一部分 ( 第一個小數點之前的部分, 通常是主機名稱 ) 將被移 除並以星號(\*)取代,然後系統將嘗試找出結果主機或網域規格的位置,但僅在配置 檔案重寫規則中查找 ( 不查詢網域資料庫 )。

如果此作業失敗,將移除第一部分並重複該程序。如果此作業也失敗了,則會移除 下一個部分 ( 通常是子網域 ),然後重寫程式將重試,第一次帶星號,以後不帶星 號。包含星號的所有探測僅在配置檔案重寫規則表中進行;不檢查網域資料庫。該 程序將繼續進行,直至找到匹配或耗盡整個主機或網域規格。該程序的作用是,首 先嘗試匹配最特殊的網域,然後匹配不太特殊和更為一般的網域。

從演算角度看,此匹配程序為:

- 使用主機/網域規格作爲比較字串 spec\_1 和 spec\_2 的初始值。( 例如,spec\_1 = spec  $2 = a.b.c$   $\circ$
- **•** 將比較字串 spec\_1 與配置檔案中每個重寫規則的式樣部分進行比較,然後與網 域資料庫進行比較,直至找到匹配。如果找到匹配,匹配程序將結束。
- 如果未找到匹配,則 spec\_2 的非星號部分 ( 最左側 ) 將轉換為星號。例如,如果 spec 2 是 a.b.c,則將變更爲 \*.b.c;如果 spec 2 是 \*.b.c,則將變更爲 \*.\*.c。 如果找到匹配,匹配程序將結束。
- **•** 如果未找到匹配,則比較字串 spec\_1 的第一部分 ( 包括所有前導小數點 ) 將被移 除。如果 spec 1 僅有一個部分 ( 例如,.c 或 c),則字串將被單一小數點 「. 」取 代。如果結果字串 spec 1 的長度為非零,則返回至步驟 1。如果結果字串的長 度為零 (例如,先前是「.」),則查詢程序失敗並且您將結束匹配程序。

例如,假設要重寫位址 dan@sc.cs.siroe.edu。這會導致 MTA 以給定次序查找以下 式樣:

sc.cs.siroe.edu \*.cs.siroe.edu .cs.siroe.edu \*.\*.siroe.edu .siroe.edu \*.\*.\*.edu .edu \*.\*.\*.\* .

## 步驟 3. 根據範本重寫位址

一旦主機/網域規格匹配某個重寫規則,將使用此規則的範本部分對其進行重寫。 範本指定三項內容:

- **1.** 位址的新使用者名稱。
- **2.** 位址的新主機/網域規格。
- **3.** 識別現有 MTA 通道 ( 到達該位址的郵件應傳送至該通道 ) 的通道標記。

### 步驟 4. 完成重寫程序

一旦主機/網域規格被重寫,可能會出現以下兩種情況之一。

- **•** 如果通道標記與本地通道或標有 routelocal 通道關鍵字的通道均不關聯,或者 位址中沒有其他主機/網域規格,則重寫規格將被替換為從重寫中擷取的取代原 始規格的位址,並且重寫程序將終止。
- **•** 如果通道標記匹配本地通道或標有 routelocal 的通道,並且位址中有其他主機/ 網域規格,則重寫位址將被捨棄,原始 ( 初始 ) 主機/網域規格將從位址中被移 除,之後從位址中擷取新的主機/網域規格,然後再重複整個程序。重寫將繼續 進行, 直至用完所有的主機/網域規格,或找到一個通過非本地、非本地路由通 道的路由。該反覆機制就是 MTA 為源路由提供支援的方式。實際上,通過本地 系統和本地路由系統的多餘路由均由此程序從位址中移除。

## 重寫規則失敗

如果主機/網域規格不匹配任何重寫規則,並且未提供預設規則,則 MTA 將使用規 格 「as-is」;例如,原始規格變成新規格和路由系統。如果位址包含無意義的主機 /網域規格,則當路由系統不匹配與任何通道關聯的任何系統名稱時,將偵測到該 位址,並且郵件將被退回。

## 重寫後的語法檢查

將重寫規則套用至位址後,將不進行其他語法檢查。這是經過深思熟慮的 - 它可讓 您使用重寫規則將位址轉換為與 RFC 822 不相符的格式。但是,這也意味著配置檔 案中的錯誤可能會導致郵件為 MTA 留下錯誤或非法的位址。

### 處理網域文字

在重寫程序中,系統將對網域文字進行特殊處理。如果位址網域部分中顯示的網域 文字不匹配重寫規則式樣 as is,則文字將被解譯為一組以小數點分隔且由方括號包 圍的字串。最右邊的字串將被移除並會重複搜尋。如果此作業不起作用,則將移除 下一個字串,以此類推,直至僅剩下空括號。如果搜尋空括號失敗,則會移除整個 網域文字,並且重寫將繼續處理網域位址的下一個區段 ( 如果有 )。在網域文字的內 部處理中不使用星號;若整個網域文字由星號取代,則星號的數量應與網域文字中 的元素數量相符。

與一般網域或主機規格一樣,網域文字也是按照從最特定到最不特定的次序嘗試。 其式樣匹配的第一個規則將是用於重寫主機或網域規格的規則。如果在規則清單中 有兩個完全相同的式樣,則使用先出現的式樣。

例如,假設要重寫位址 dan@[128.6.3.40]。重寫程式將依次查找 [128.6.3.40]、 [128.6.3.]、[128.6.]、[128.]、[] 以及 [\*.\*.\*.\*],最後是全匹配規則 「.」。

# <span id="page-273-0"></span>範本替換和重寫規則控制序列

透過將字元字串插入重寫位址,替換可用來重寫使用者名稱或位址,替換的值由使 用的特定替換序列決定。本節包含以下小節:

- **•** 第 277 [頁的 「使用者名稱和子位址替換](#page-276-0) (\$U、\$0U、\$1U)」
- **•** 第 277 [頁的 「主機](#page-276-1) / 網域和 IP 文字替換 (\$D、\$H、\$nD、\$nH、\$L)」
- **•** 第 277 [頁的 「文字字元替換](#page-276-2) (\$\$、\$%、\$@)」
- 第 278 頁的「 LDAP 查詢 URL 替換,\$]...[ 」
- **•** 第 279 [頁的 「一般資料庫替換,](#page-278-0)\$(...)」
- **•** 第 279 [頁的 「套用指定的對映,](#page-278-1)\${...}」
- 第 280 頁的 「 用戶提供的常式替換,\$[...] <sub>」</sub>
- **•** 第 280 [頁的 「單一欄位替換,](#page-279-1)\$&、\$!、\$\*、\$#」
- **•** 第 281 [頁的 「唯一字串替換」](#page-280-0)
- **•** 第 281 [頁的 「源通道特定的重寫規則](#page-280-1) (\$M、\$N)」
- **•** 第 282 [頁的 「目標通道特定的重寫規則](#page-281-0) (\$C,\$Q)」
- **•** 第 283 [頁的 「主機位置特定的重寫](#page-282-0) (\$A、\$P、\$S、\$X)」
- **•** 第 284 [頁的 「變更目前標記值,](#page-283-0)\$T」
- **•** 第 284 [頁的 「控制與重寫關聯的錯誤訊息](#page-283-1) (\$?)」

例如,在以下範本中,\$U 為替換序列。它導致被重寫的位址的 *username* 部分被替換 為範本的輸出。因此,如果 jdoe@mailhost.siroe.com 被此範本重寫,則結果輸出將 為 jdoe@siroe.com,\$U 將替換原始位址的 *username* 部分 jdoe:

\$U@siroe.com

控制序列還為給定重寫規則的適用性施加了附加條件。不僅重寫規則的式樣部分必 須匹配被檢查的主機或網域規格,而且被重寫的位址的其他方面也必須滿足由控制 序列設定的條件。例如,\$E 控制序列要求被重寫的位址是訊息封位址,\$F 控制序 列要求該位址是正向定位位址。以下重寫規則僅套用至 ( 重寫 ) user@siroe.com 格式 的訊息封 To: 位址:

siroe.com \$U@mail.siroe.com\$E\$F

如果網域或主機規格匹配重寫規則的式樣部分,但是不滿足規則範本中的控制序列 所施加的所有準則,則重寫規則將失敗,並且重寫程式將繼續杳找其他適用的規 則。

表 [11-4](#page-274-0) 中概述了範本替換和控制序列。

| 替換序列                        | 替換                                         |
|-----------------------------|--------------------------------------------|
| \$D                         | 匹配的網域規格部分。                                 |
| \$H                         | 不匹配的主機/網域規格部分;式樣中小數點的左側。                   |
| \$L                         | 不匹配的網域文字部分;式樣文字中小數點的右側。                    |
| \$U                         | 原始位址的使用者名稱。                                |
| \$nA                        | 插入從位置 0 開始的目前位址的左邊第 n 個字元。如果省略了 n,則插入整個位址。 |
| \$nX                        | 插入從 0 開始的郵件主機的左邊第 n 個元件。如果 n 省略,則插入整個郵件主機。 |
| \$0U                        | 原始位址的本地部分 ( 使用者名稱 ),不包括任何子位址。              |
| \$1U                        | 原始位址本地部分(使用者名稱)的子位址(如果有)。                  |
| \$\$                        | 插入文字美元符號 (\$)。                             |
| \$%                         | 插入文字百分比符號 (%)。                             |
| \$@                         | 插入文字 at 符號 (@)。                            |
| \$\                         | 強制材料採用小寫。                                  |
| $\ddot{\varsigma}^{\prime}$ | 強制材料採用大寫。                                  |
| $S_{-}$                     | 使用原始大小寫。                                   |
| $\zeta =$                   | 強制後續替換的字元承擔適當的配額作業,以便插入與大寫有關的 LDAP 搜尋篩選器。  |
| \$W                         | 以隨機的唯一字串替換。                                |
| $\sharp$ ][                 | LDAP 搜尋 URL 查詢。                            |
| $$$ (text)                  | 一般資料庫替换;如果查詢失敗,則規則失敗。                      |
| $\frac{1}{2}$               | 將指定的對映套用至所提供的字串。                           |
| \$[]                        | 呼叫用戶提供的常式;在結果中替換。                          |
| sinh                        | 不匹配 (或帶有萬用字元的)主機的第 n部分 (從0開始從左至右計數)。       |
| $\sin$                      | 不匹配(或帶有萬用字元的)主機的第 n部分(從 0 開始從右至左計數)。       |
| $\ddot{\mathbf{s}}$ *n      | 匹配式樣的第 n 部分 (從 0 開始從左至右計數)。                |
| \$#n                        | 匹配式樣的第 n 部分 (從 0 開始從右至左計數)。                |
| \$nD                        | 匹配的網域規格部分,保留從 0 開始的最左端第 n 個部分              |
| \$nH                        | 不匹配的主機/網域規格部分,保留從 0 開始的最左端第 n 個部分          |

<span id="page-274-0"></span>表 **11-4** 重寫規則範本替換和控制序列的摘要

| 替換序列              | 替換                                                                                                    |  |
|-------------------|----------------------------------------------------------------------------------------------------|--|
| 控制序列              | 對重寫規則的影響                                                                                                    |  |
| \$1M              | 僅當通道為內部重新處理通道時才套用。                                                                                                    |  |
| \$1N              | 僅當通道不是內部重新處理通道時才套用。                                                                                                    |  |
| $$1-$             | 執行所有擱置的通道匹配檢查。如果檢查失敗,將成功終止目前重寫規則範本的處理。                                                                                     |  |
| \$Α               | 當主機位於 at 符號的右側時套用                                                                                                    |  |
| \$B               | 僅套用至標頭/內文位址                                                                                                    |  |
| \$C channel       | 如果傳送至 channel,則失敗                                                                                                    |  |
| \$Ε               | 僅套用至訊息封位址                                                                                                    |  |
| \$F               | 僅套用至正向定位的 ( 例如,To:) 位址                                                                                                    |  |
| <b>SM</b> channel | 僅當 channel 重寫位址時套用                                                                                                    |  |
| <b>SN</b> channel | 如果 <i>channel</i> 重寫位址,則失敗                                                                                                 |  |
| \$P               | 常主機位於百分比符號右側時套用                                                                                                    |  |
| \$Q channel       | 當傳送至 channel 時套用                                                                                                    |  |
| \$R               | 僅套用至反向定位的 ( 例如,From:) 位址                                                                                                   |  |
| \$S               | 當主機來自源路由時套用                                                                                                    |  |
| \$Tnewtag         | 將重寫規則標記設定為 newtag                                                                                                    |  |
| \$Vhost           | 如果未在 LDAP 目錄 (在 DC 樹中或作為虛擬網域)中定義主機名稱,則失敗。如果<br>LDAP 搜尋逾時,則重寫式樣的剩餘項目 (在主機名稱後面的字元之後)將由 MTA 選項<br>字串 DOMAIN FAILURE 取代。       |  |
| \$Χ               | 當主機位於驚嘆號的左側時套用                                                                                                    |  |
| \$Zhost           | 如果在 LDAP 目錄 ( 在 DC 樹中或作為虛擬網域 ) 中定義了主機名稱,則失敗。如果<br>LDAP 搜尋逾時,則重寫式樣的剩餘項目 ( 在主機名稱後面的字元之後 ) 將由 MTA 選項<br>字串 DOMAIN FAILURE 取代。 |  |
| \$?errmsg         | 如果重寫失敗,則傳回 errmsg,而不是預設錯誤訊息。錯誤訊息必須為 US ASCII。                                                                              |  |
| \$number?errmsg   | 如果重寫失敗,則傳回 errmsg,而不是預設錯誤訊息,並將 SMTP 延伸錯誤代碼設定<br>為 $a.b.c$ :                                                                |  |
|                   | a 為 number/ 1000000 (第一個數字)<br>$\bullet$                                                                                   |  |
|                   | b為(number/1000) 剩餘的 1000 (數字 2 至 4 的值)                                                                                     |  |
|                   | $c$ 為 number 剩餘的 1000 (最後三個數字的值)                                                                                           |  |
|                   | 以下範例將錯誤代碼設定為 3.45.89:                                                                                                    |  |
|                   | \$3045089?the snark is a boojum                                                                                            |  |

表 **11-4** 重寫規則範本替換和控制序列的摘要 ( 續 )

## <span id="page-276-0"></span>使用者名稱和子位址替換 (\$U、\$0U、\$1U)

範本中出現的所有 \$U 均由原始位址的使用者名稱 (RFC 822 「本地部分」 ) 取代。 請注意,a."b" 格式的使用者名稱將由 "a.b" 格式的使用者名稱取代,這是因為 RFC2822 將拒絕 RFC 822 的前一種語法,並期望後一種用法將來能成為強制性語 法。

範本中出現的所有 \$0U 將由原始位址的使用者名稱取代,不包括任何子位址和子位 址指示字元 (+)。範本中出現的所有 \$1U 將由原始位址的子位址和子位址指示字元 (如果有 ) 取代。因此請注意,\$0U 和 \$1U 是使用者名稱的補充,\$0U\$1U 與簡單的 \$U 等效。

## <span id="page-276-1"></span>主機/網域和 IP 文字替換 (\$D、\$H、\$nD、\$nH、 \$L)

出現的所有 \$H 均由規則不匹配的主機/網域規格部分取代。出現的所有 \$D 均由重 寫規則匹配的主機/網域規格部分取代。\$nH 和 \$nD 字元是保留從 0 開始計數的第 n 個最左側部分的一般 \$H 或 \$D 部分的變體。也就是說,\$nH 和 \$nD 分別省略了 最左側 n 個部分 ( 從 1 開始計數,通常為 \$H 或 \$D) 的替換。特別是,\$0H 等效於 \$H,\$0D 等效於 \$D。

例如,假設位址 jdoe@host.siroe.com 匹配以下重寫規則:

host.siroe.com \$U%\$1D@TCP-DAEMON

則結果位址是 jdoe@siroe.com,且 TCP-DAEMON 用作外寄的通道。此處,\$D 會在匹配 的整個網域 host.siroe.com 中進行替換,而 \$1D 將替換從第 1 部分 ( 第 1 部分是 siroe) 開始的匹配部分,因此是在 siroe.com 中進行替換。

\$L 用於替換重寫規則不匹配的網域文字部分。

## <span id="page-276-2"></span>文字字元替換 (\$\$、\$%、\$@)

\$、% 和 @ 字元通常是重寫規則範本中的元字元。若要執行此類字元的文字插入, 請以美元字元\$引用它。也就是說,\$\$ 延伸至單一美元符號\$;\$% 延伸至單一百分 比符號 % ( 此處的百分比符號不會解譯為範本欄位分隔符號 );\$@ 延伸至單一 at 符 號 @ ( 也不解譯為欄位分隔符號 )。

## <span id="page-277-0"></span>LDAP 杳詢 URL 替换,\$]...[

\$]ldap-url[ 格式的替換被解譯為 LDAP 杳詢 URL,並且 LDAP 杳詢的結果會被替 換。標準 LDAP URL 在使用時會省略主機和連接埠,而是在 msg.conf 檔案 (local.ldaphost 和 local.ldapport 屬性 ) 中指定主機和連接埠。

即,LDAP URL 應按以下方式指定,其中方括號字元 [ ] 表示 URL 的選擇性部分:

ldap:///dn[?attributes[?scope?filter]]

dn 是必需的,並且是指定搜尋基準的辨別名稱。URL 的選擇性部分 ( 屬性、範圍和 篩選器 ) 會進一步細加區別要傳回的資訊。對於重寫規則,指定傳回的所需屬性可 能是 mailRoutingSystem 屬性 ( 或某些類似的屬性 )。範圍可以是任何基準 ( 預設 )、 一或子。所需的篩選器可能會請求物件 ( 其 mailDomain 值匹配被重寫的網域 ) 傳回。

如果 LDAP 目錄網目包含屬性 mailRoutingSystem 和 mailDomain,則決定特定類型的 位址路由到之系統,其可能的重寫規則可能顯示如下,其中 LDAP URL 替換序列 \$D 用於將目前的網域名稱替換為已建構的 LDAP 查詢:

```
.siroe.com \
$U%$H$D@$]ldap:///o=siroe.com?mailRoutingSystem?sub?\
(mailDomain=$D)
```
為便於閱讀,可以使用反斜線字元將單一邏輯重寫規則行繼續至第二個實體行[。表](#page-277-1) [11-5](#page-277-1) 中列出了 LDAP URL 替換序列。

<span id="page-277-1"></span>表 **11-5** LDAP URL 替換序列

| 替換序列   | 描述                       |
|--------|--------------------------|
| \$\$   | 文字 \$ 字元                 |
| \$~ 帳號 | 使用者帳號的主目錄                |
| \$A    | 位址                       |
| \$D    | 網域名稱                     |
| \$H    | 主機名稱(完全合格的網域名稱的第一部分)     |
| \$L    | 不包含任何特殊前導字元 (如~或_)的使用者名稱 |
| \$S    | 子位址                      |
| \$U    | 使用者名稱                    |

現在,MTA 可從重寫規則和對映中執行的查找中快取 URL 結果。這一新的 URL 結 果快取由兩個新的 MTA 選項 URL\_RESULT\_CACHE\_SIZE ( 預設爲 10000 個項目 ) 和 URL RESULT CACHE TIMEOUT (預設為 600 秒) 控制。

### <span id="page-278-0"></span>-般資料庫替换,\$(...)

\$(text) 格式的替換是經過特殊處理的。文字部分用作存取特殊一般資料庫的密鑰。 該資料庫包含以 /imta/config/imta\_tailor 檔案中的 IMTA GENERAL\_DATABASE 選 項指定的檔案,該檔案通常為 /imta/db/generaldb.db。

該資料庫是使用 imsimta crdb 公用程式產生的。如果在資料庫中找到 「文字字串」, 則將替換資料庫中相應的範本。如果「文字字串」不匹配資料庫中的任何項目,則 重寫程序將失敗;如同重寫規則從未匹配過。如果替換成功,將重新掃描從資料庫 中擷取的範本,以便進行其他替換。但是,為避免無盡的遞迴參考,將禁止在擷取 範本中進行其他 \$(text) 替換。

例如,假設位址 jdoe@siroe.siroenet 匹配以下重寫規則:

.SIROENET \$(\$H)

則將在一般資料庫中查找文字字串 siroe,並將查找結果 ( 如果有 ) 用於重寫規則的 範本。假設查找 siroe 的結果是 \$u%eng.siroe.com@siroenet。則範本的輸出將是 jdoe@enq.siroe.com(即,使用者名稱 = jdoe,主機/網域規格 = eng.siroe.com), 且路由系統將是 siroenet。

如果一般資料庫存在,則該資料庫應可由所有人讀取,以確保其正確作業。

# <span id="page-278-1"></span>套用指定的對映,\${...}

.SIROENET \$(\$H) \${mapping,argument} 格式的替換用於查找並套用 MTA 對映檔 案中的對映。mapping 欄位指定要使用的對映表名稱,argument 指定要傳送至對映的 字串。若要重寫成功,對映必須存在並且必須在其輸出中設定 \$Y 旗標;如果對映 不存在或未設定 \$Y,重寫將失敗。如果成功,對映結果將併入目前位置的範本,並 重新延伸。

此機制可讓 MTA 重寫程序以各種複雜的方式進行延伸。例如,可以選擇性地分析 和修改位址的使用者名稱部分,MTA 重寫程序通常不具有此功能。

## <span id="page-279-0"></span>用戶提供的常式替換,\$[...]

\$[*image*,*routine*,*argument*] 格式的替換用於查找並呼叫用戶提供的常式。在 UNIX 上運行時,MTA 使用 dlopen 和 dlsym 從共用程式庫影像中動態地載入並呼叫指定的 常式。然後,將使用以下引數清單以函數的方式呼叫常式:

status := *routine* (*argument*, *arglength*, *result*, *reslength*)

*argument* 和 *result* 是長度為 252 個位元組的字元字串緩衝區。在 UNIX 上, *argument* 和 *result* 將作為指標傳送至字元字串 ( 例如,在 C 中作為 char\*),*arglength* 和 *reslength* 是由參考傳送的帶符號的長整數。在輸入中,*argument* 包含來自重寫規 則範本的引數字串,*arglength* 包含該字串的長度。在傳回中,結果字串應置於 *result* 中,其長度應置於 *reslength* 中。然後,該結果字串將取代重寫規則範本中的 「\$[*image,routine,argument*]」。如果重寫規則失敗,常式應傳回 0;如果成功,應傳 回 -1。

此機制可讓重寫程序以各種複雜的方式進行延伸。例如,可以執行某種類型的名稱 服務呼叫, 並且可以某種方式將結果用於改變位址。正向定位位址 ( 例如, To: 位 址 ) 至主機 siroe.com 的目錄服務查詢可以使用以下重寫規則並按以下方式執行[。第](#page-282-1) 283 [頁的 「方向和位置特定的重寫規則](#page-282-1) (\$B、\$E、\$F、\$R)」中描述的 \$F 可讓此規 則僅用於正向定位位址:

siroe.com \$F\$[LOOKUP\_IMAGE,LOOKUP,\$U]

當正向定位位址 jdoe@siroe.com 匹配此重寫規則時,將導致 LOOKUP\_IMAGE (UNIX 上的共用程式庫 ) 被載入記憶體,並導致常式 LOOKUP 被呼叫 ( 以 jdoe 作為引數參 數 )。然後,常式 LOOKUP 可能會在結果參數中傳回不同的位址 ( 如 John.Doe%eng.siroe.com) 和值 -1,以表示重寫規則成功。結果字串中的百分比符號 ( 請參閱第 267 [頁的 「重複的重寫範本](#page-266-1) A%B」 ) 將導致重寫程序重新啟動,並使用 John.Doe@eng.siroe.com 作為要重寫的位址。

在 UNIX 系統上,網站提供的共用程式庫影像應可由所有人讀取。

### <span id="page-279-1"></span>單一欄位替換,\$&、\$!、\$\*、\$#

單一欄位替換從被重寫的主機/網域規格中擷取單一子網域部分。表 [11-6](#page-279-2) 中顯示了 可用的單一欄位替換。

<span id="page-279-2"></span>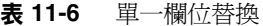

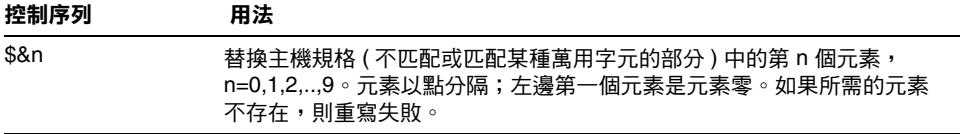

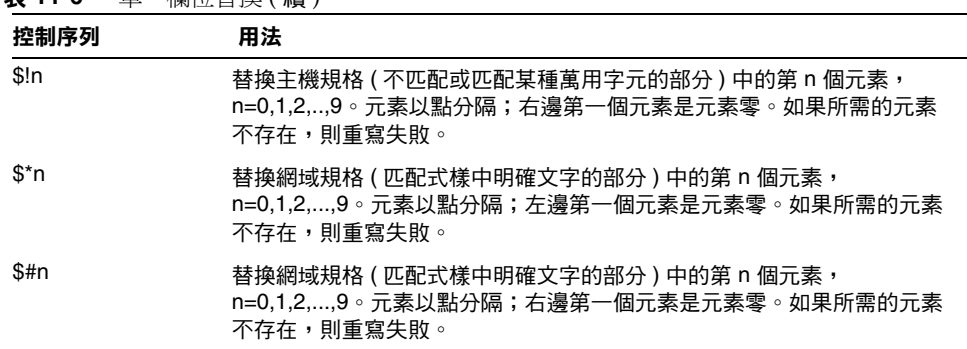

表 **11-6** 單一欄位替換 ( 續 )

假設位址 jdoe@eng.siroe.com 匹配以下重寫規則:

\*.SIROE.COM \$U%\$&0.siroe.com@mailhub.siroe.com

則範本結果將是 jdoe@eng.siroe.com,並將 mailhub.siroe.com 用作路由系統。

#### <span id="page-280-0"></span>唯一字串替換

每次使用 \$W 控制序列時均會插入一個由大寫字母和數字組成的文字字串,這些大 寫字母和數字均是唯一且不可重複的。在必須建構不可重複的位址資訊時,\$W 十 分有用。

# <span id="page-280-1"></span>源通道特定的重寫規則 (\$M、\$N)

重寫規則可以僅與特定源通道結合使用。這在縮寫名稱包含兩種含義時十分有用:

- **1.** 當它在到達某個通道的郵件中顯示。
- **2.** 當它在到達其他通道的郵件中顯示。

源通道特定的重寫與使用中的通道程式及通道關鍵字 rules 和 norules 相關聯。如果 在與執行重寫的 MTA 元件關聯的通道上指定了 norules,則不會執行通道特定的重 寫檢查。如果在通道上指定了 rules,則將強制執行通道特定的規則檢查。關鍵字 rules 為預設。

源通道特定的重寫與匹配給定位址的通道不關聯。它僅取決於執行重寫的 MTA 元 件及該元件的通道表格項目。

通道特定的重寫檢查由規則範本部分中的 \$N 或 \$M 控制序列觸發。 \$N 或 \$M 後面的 字元 ( 直到 at 符號 [@]、百分比符號 [%] 或後續的 \$N、\$M、\$Q、\$C、\$T 或 \$?) 均被解譯 為通道名稱。

例如,如果 *channel* 目前未執行重寫,則 \$M*channel* 將導致規則失敗。如果 *channel* 正在執行重寫,則 \$N*channel* 將導致規則失敗。可以指定多個 \$M 和 \$N 子句。如果多 個 \$M 子句中的任何一個匹配,規則將成功。如果多個 \$M 子句中的任何一個匹配, 規則將失敗。

## <span id="page-281-0"></span>目標通道特定的重寫規則 (\$C,\$Q)

重寫規則的應用程式可以取決於郵件在其中形成佇列的通道。這在主機具有兩個名 稱 ( 一個由一組主機所知,一個由其他主機所知 ) 時十分有用。透過使用不同的通 道將郵件傳送至各群組,可以重寫位址以針對名稱為各群組所知的主機。

目標通道特定的重寫與要處理郵件並將郵件移出佇列的通道,以及該通道上的通道 關鍵字 rules 和 norules 關聯。如果在目標通道上指定了 norules,則不會執行通道 特定的重寫檢查。如果在目標通道上指定了 rules,則將強制執行通道特定的規則檢 查。關鍵字 rules 為預設。

目標通道特定的重寫與給定位址匹配的通道不關聯。它僅取決於郵件的訊息封 To: 位址完全抑制警告,否則失敗副本與警告狀態通知郵件將會傳送至 postmaster。當 郵件形成佇列後,將首先重寫其訊息封 To: 位址,以決定郵件在哪個通道中形成佇 列。在重寫訊息封 To: 位址的過程中,將忽略任何 \$C 和 \$Q 控制序列。在重寫訊息封 To: 位址並決定目標通道之後,\$C 和 \$Q 控制序列才有效,因為與該郵件關聯的其他 位址已重寫。

目標通道特定的重寫檢查由規則範本部分中的 \$C 或 \$Q 控制序列觸發。\$C 或 \$Q 後面 的字元 ( 直到 at 符號 [@]、百分比符號 [%] 或後續的 \$N、\$M、\$C、\$Q、\$T 或 \$?) 均被解 譯為通道名稱。

例如,如果 *channel* 不是目標通道,則 \$Q*channel* 將導致規則失敗。再如,如果 *channel* 是目標通道,則 \$C*channel* 將導致規則失敗。可以指定多個 \$Q 和 \$C 子句。 如果多個 \$Q 子句中的任何一個匹配,規則將成功。如果多個 \$C 子句中的任何一個 匹配,規則將失敗。

## <span id="page-282-1"></span>方向和位置特定的重寫規則 (\$B、\$E、\$F、\$R)

有時,您需要指定僅套用至訊息封位址或標頭位址的重寫規則。如果被重寫的位址 不是訊息封位址,則控制序列 sE 將強制重寫失敗。如果被重寫的位址不是來自郵件 標頭或內文,則控制序列 \$B 將強制重寫失敗。這些序列對重寫沒有其他影響,它們 可以出現在重寫規則範本中的任何地方。

位址也可以按方向進行分類。正向定位的位址是源於 To:, Cc:、Resent-to: 或其他標 頭或訊息封行並參考目標的位址。反向定位的位址是 From:、Sender: 或 Resent-From: 之類的參考源的位址。如果位址是正向定位的,則控制序列 \$F 將導致 套用重寫。如果位址是反向定位的,則控制序列 \$R 將導致套用重寫。

# <span id="page-282-0"></span>主機位置特定的重寫 (\$A、\$P、\$S、\$X)

有時需要重寫主機名稱在位址中出現的敏感位置。主機名稱可以在位址的幾個不同 環境中出現:

- **•** 在源路由中
- **•** 在 at 符號 (@) 的右側
- **•** 在本地部分的百分比符號 (%) 的右側
- **•** 在本地部分的驚嘆號的左側

在一般情況下,應以相同的方式處理主機名稱,而不管其出現的位置。某些情況可 能需要特殊處理。

四個控制序列用於根據主機在位址中的位置來控制匹配。

- **•** \$S 指定規則可以匹配擷取自源路由的主機。
- **•** \$A 指定規則可以匹配 @ 符號右側的主機。
- **•** \$P 指定規則可以匹配 % 符號右側的主機。
- **•** \$X 指定規則可以匹配驚嘆號 (!) 左側的主機。

如果主機位置不是指定的位置,規則將失敗。這些序列可以併入單一重寫規則。例 如,如果指定了 \$S 和 \$A,則規則將匹配源路由中或 at 符號右側指定的主機。不指 定這些序列等同於指定所有這些序列;規則可以匹配而不用考慮位置。

# <span id="page-283-0"></span>變更目前標記值, \$T

\$T 控制序列用於變更目前的重寫規則標記。在配置檔案和網域資料庫中查詢重寫規 則標記之前,這些標記位於所有重寫規則式樣的前面。\$T 後面的文字 ( 直到 at 符 號、百分比符號、\$N、\$M、\$Q、\$C、\$T 或 \$?) 均被視為新標記。

在處理特殊定址格式 ( 當遇到某個元件時,位址的全部性質會變更 ) 時,標記十分 有用。例如,假設在源路由中找到特殊主機名稱 internet,則應將其從位址中移除, 使結果位址強制與 TCP-DAEMON 通道匹配。

此作業可以使用如下規則來實現 ( 假定 localhost 為本地主機的法定名稱 ):

internet \$S\$U@localhost\$Tmtcp-force

mtcp-force|.\$U%\$H@TCP-DAEMON

如果源路由中出現特殊主機名稱 internet,則第一個規則將與之匹配。此規則強制 internet 與本地通道匹配,這可確保將 internet 從位址中移除。此時便會設定重寫標 記。重寫將繼續,但由於該標記,將不會有正規規則匹配。最後,預設規則將嘗試 該標記,此設定的第二個規則將啓動,強制將位址與 TCP-DAEMON 通道匹配,而 不考慮其他任何準則。

## <span id="page-283-1"></span>控制與重寫關聯的錯誤訊息 (\$?)

當重寫和通道匹配失敗時,MTA 將提供預設的錯誤訊息。在某些情況下,變更這些 訊息的功能十分有用。例如,如果某人嘗試將郵件傳送至某個乙太網路路由器信 箱,則使用訊息 「我們的路由器無法接受郵件」將比一般的 「指定了非法的主機/ 網域」訊息更清楚明瞭。

如果規則失敗,則可以使用一個特殊的控制序列來變更列印的錯誤訊息。序列 \$? 用 於指定錯誤訊息。如果本次重寫的結果不匹配任何通道,則 \$? 後面的文字 ( 直到 at 符號 [@]、百分比符號 [%]、\$N、\$M、\$Q、\$C、\$T 或 \$?) 均被視為要列印的錯誤 訊息文字。錯誤訊息的設定具有 「黏性」,並在整個重寫程序中始終有效。

包含 \$? 的規則與其他所有規則的作業方式相同。規則中僅包含 \$? 的這種特殊情況 需要特別注意 --- 重寫程序將終止,而不變更電子信箱或位址的主機部分,並且系統 會在通道表中查詢未經變更的主機。此查詢必定會失敗,並最終傳回錯誤訊息。

例如,假設 MTA 配置檔案中的最後重寫規則如下:

. \$?Unrecognized address; contact postmaster@siroe.com

在此範例中,可能失敗的任何無法識別的主機或網域規格,均會在失敗過程中產生 錯誤訊息:Unrecognized address; contact postmaster@siroe.com。

# <span id="page-284-0"></span>處理大量重寫規則

MTA 始終從 imta.cnf 檔案讀入所有重寫規則,並將它們儲存在雜湊表的記憶體中。 每次需要配置檔案中的資訊時,使用編譯的配置可以節省讀取配置檔案所需的時 間;雜湊表還用於在記憶體中儲存所有的重寫規則。此方案可以滿足少量到中量的 重寫規則。但是,某些網站可能需要 10,000 個或更多的重寫規則,這會消耗過多的 記憶體。

MTA 提供了將大量重寫規則儲存在輔助索引的資料檔案中的選擇性功能,來解決此 問題。系統讀取正規配置檔案時,MTA 將檢查網域資料庫是否存在。如果該資料庫 存在,則嘗試匹配配置檔案中的規則失敗時,MTA 將開啓並查看該資料庫。僅當未 在配置檔案中找到給定的規則時,網域資料庫才會被查看,因此始終可以將規則加 入配置檔案以置換資料庫中的規則。依預設,網域資料庫用於儲存與託管網域關聯 的重寫規則。IMTA\_DOMAIN\_DATABASE 屬性儲存在 imta\_tailor 檔案中。資料 庫的預設位置是 *msg\_svr\_base*/data/db/domaindb.db。

#### 注意 請勿手動編輯此檔案。

# <span id="page-284-1"></span>測試重寫規則

您可以使用 imsimta test -rewrite 指令測試重寫規則。-noimage 修飾符可讓您在重 新編譯新配置之前,測試對配置檔案所作的變更。

您會發現使用這個帶有 -debug 修飾符的公用程式來重寫一些位址十分有用。以下將 逐步為您顯示如何重寫位址。例如,發出以下指令:

% imsimta test -rewrite -debug joe@siroe.com

如需 imsimta test -rewrite 公用程式的詳細描述,請參閱 Messaging Server Reference Manual。

# <span id="page-284-2"></span>重寫規則範例

以下範例提供了範例重寫規則以及規則如何重寫範例位址。

假設系統 SC.CS.SIROE.EDU 的配置檔案中包含以下範例中顯示的重寫規則:

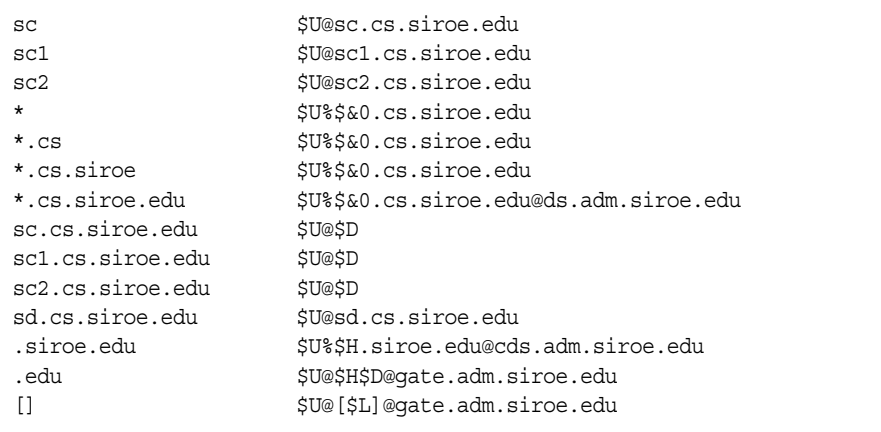

#### 表 [11-7](#page-285-0) 中顯示了某些範例位址,以及如何根據重寫規則對它們進行重寫和路由。

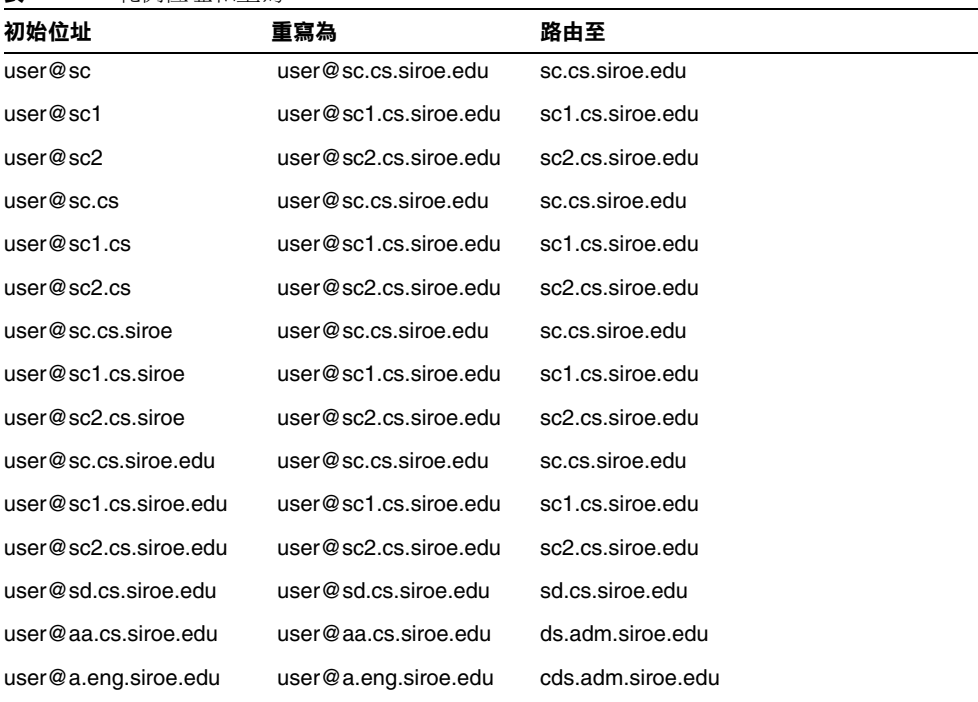

#### <span id="page-285-0"></span>表 **11-7** 範例位址和重寫

表 **11-7** 範例位址和重寫 ( 續 )

| 初始位址                | 重寫為                 | 路由至                                   |
|---------------------|---------------------|---------------------------------------|
| user@a.cs.sesta.edu | user@a.cs.sesta.edu | gate.adm.siroe.edu<br>-route inserted |
| user@b.cs.sesta.edu | user@b.cs.sesta.edu | gate.adm.siroe.edu<br>-route inserted |
| user@[1.2.3.4]      | user@[1.2.3.4]      | gate.adm.siroe.edu<br>-route inserted |

基本上,這些重寫規則的意思是:如果主機名稱是我們的縮寫名稱 (sc、sc1 或 sc2) 之一,或者是我們的完整名稱 (sc.cs.siroe.edu 等 ) 之一,則將其延伸至完整名稱, 並路由給我們。將 cs.cmu.edu 附加至一部分縮寫名稱並重試。將後面是 .cs 的一部 分轉換為後面是 .cs.siroe.edu 的一部分,並重試。還可以將 .cs.siroe 轉換為 .cs.siroe.edu,並重試。

如果名稱為 sd.cs.siroe.edu ( 可能是我們直接連接至的某些系統 ), 則重寫並將其路 由至那裡。如果主機名稱是 .cs.siroe.edu 子網域中的其他名稱,則將其路由至 ds.cs.siroe.edu (.cs.siroe.edu 子網域的閘道 )。如果主機名稱是 .siroe.edu 子網域 中的其他名稱,則將其路由至 cds.adm.siroe.edu(siroe.edu 子網域的閘道)。如果 主機名稱是 .edu 頂層網域中的其他名稱,則將其路由至 gate.adm.siroe.edu ( 它應 可以將郵件路由至正確的目標 )。如果使用網域文字,則也可以將其傳送至 gate.adm.siroe.edu。

重寫規則的大多數應用程式 ( 如先前的範例所示 ) 將不會以任何方式變更位址的使 用者名稱 ( 或電子信箱 ) 部分。使用 MTA 與不符合 RFC 822 的郵寄者 ( 必須將主機 /網域規格部分加入位址的使用者名稱部分 ) 聯絡時,可以使用變更位址的使用者名 稱部分的功能。使用此功能時應十分小心。

重寫規則範例
第 12 章

配置通道定義

本章描述如何在 MTA 配置檔案 imta.cnf 中使用通道關鍵字定義。在閱讀本章之 前,請先閱讀第 10 章 「關於 MTA [服務和配置」以](#page-210-0)及第 181 [頁的 「通道定義」](#page-180-0)與 第 212 頁的 「MTA [配置檔案」。](#page-211-0)本章包含以下各節:

- **•** 通道關鍵字 ( [依字母順序列出](#page-289-0) )
- **•** 通道關鍵字 ( [依功能分類](#page-295-0) )
- **•** [配置通道預設](#page-322-0)
- **•** 配置 [SMTP](#page-322-1) 通道
- **•** [配置郵件處理和遞送](#page-342-0)
- **•** [配置位址處理](#page-350-0)
- **•** [配置標頭處理](#page-361-0)
- **•** 附件和 [MIME](#page-365-0) 處理
- **•** [對郵件、配額、使用者和認證嘗試次數的限制](#page-368-0)
- **•** 在 MTA [佇列中建立檔案](#page-373-0)
- **•** [指定電子信箱篩選器檔案位置](#page-377-0)
- **•** [配置記錄和除錯](#page-375-0)
- **•** [其他關鍵字](#page-376-0)

注意 如果您變更了 imta.cnf 中的通道定義,就必須使用 imsimta restart 指令,重新啓動僅在啓動時才載入一次配置資料的所有程式或通道, 例如 SMTP 伺服器。如果您使用已編譯的配置,則必須重新編譯,然 後再重新啓動。如需有關編譯配置和啓動程式的更多資訊,請參閱 Messaging Server Reference Manual。

# <span id="page-289-0"></span>通道關鍵字 ( 依字母順序列出 )

下表是依字母順序列出的關鍵字清單。

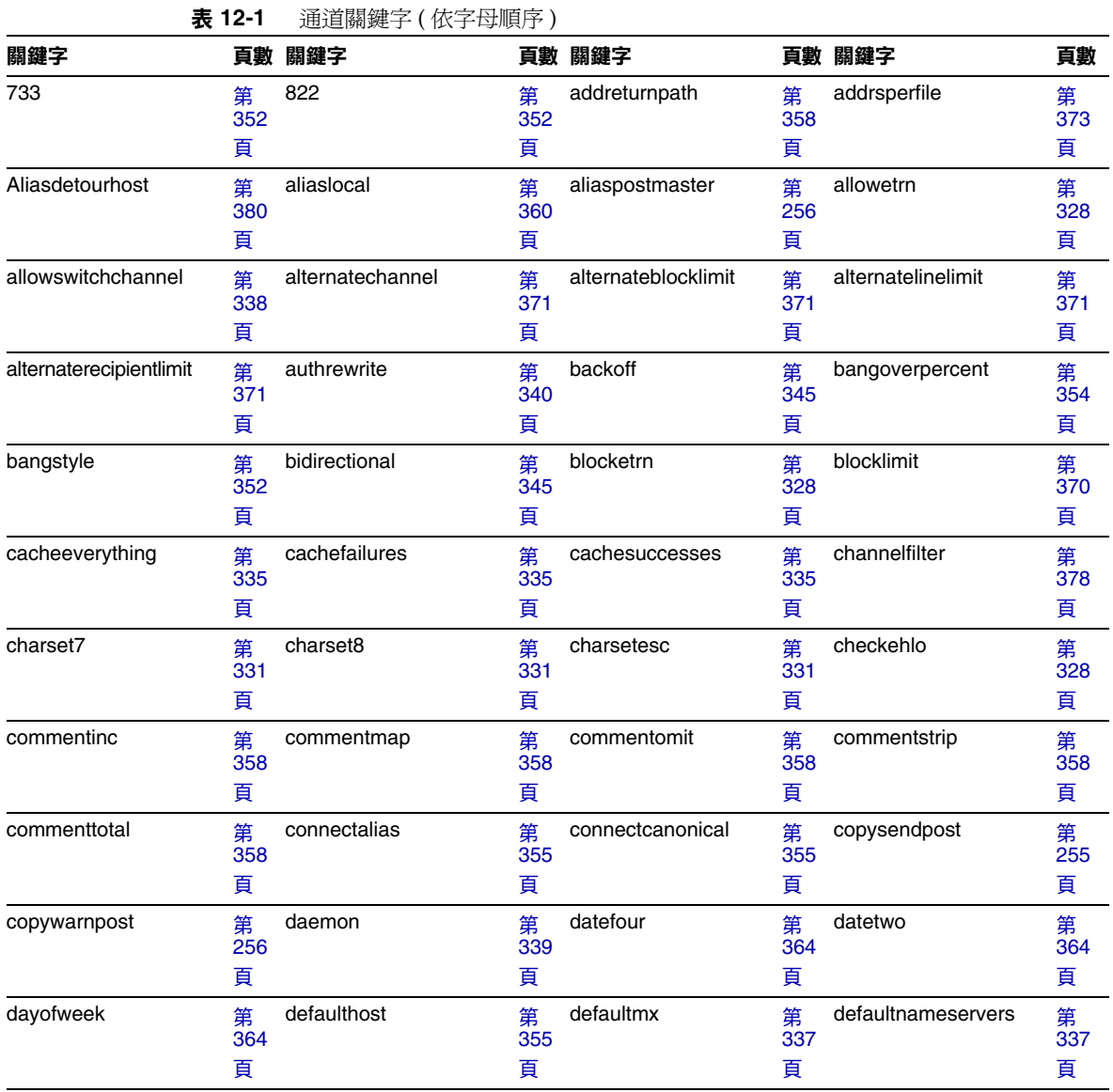

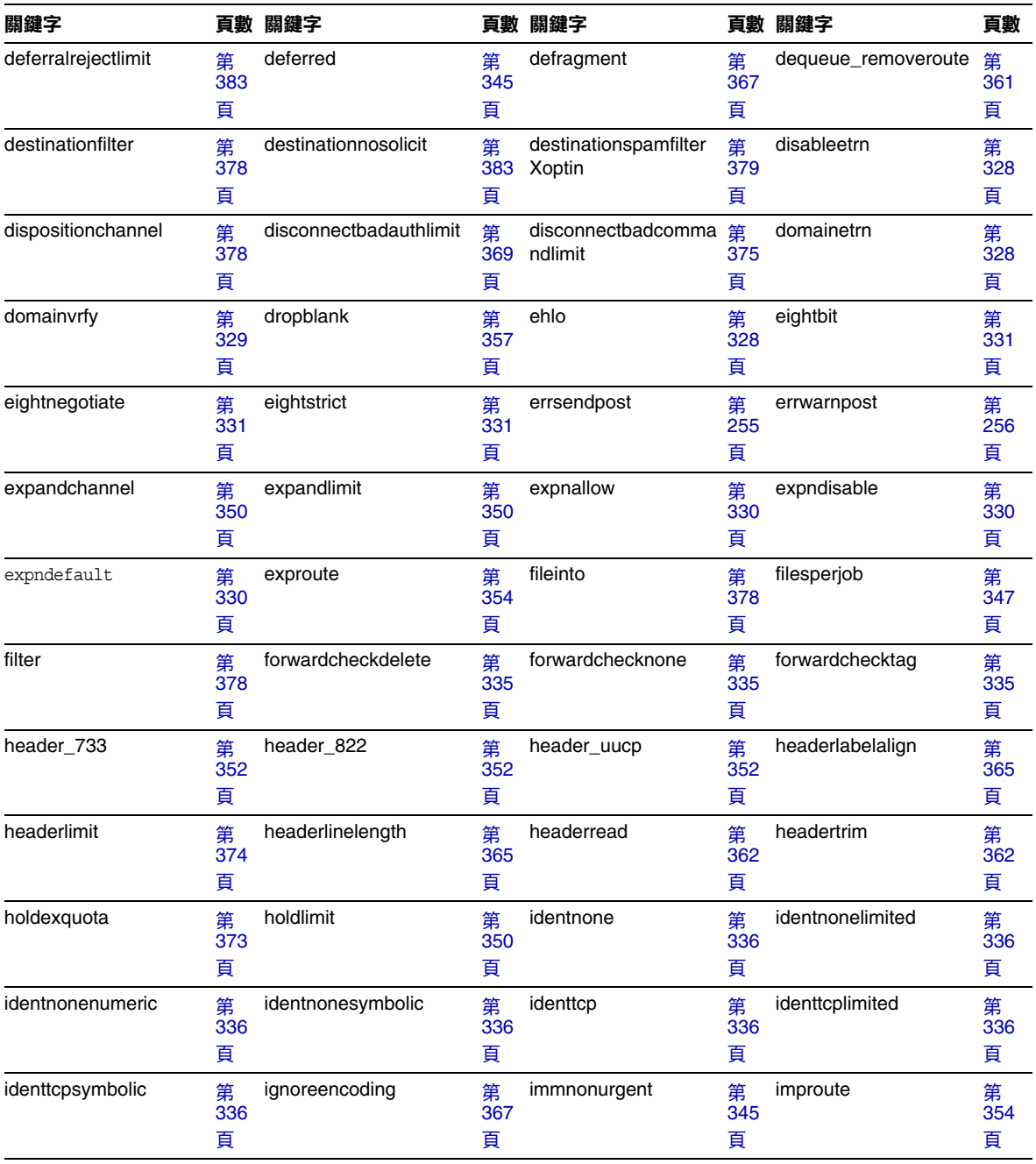

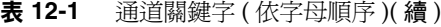

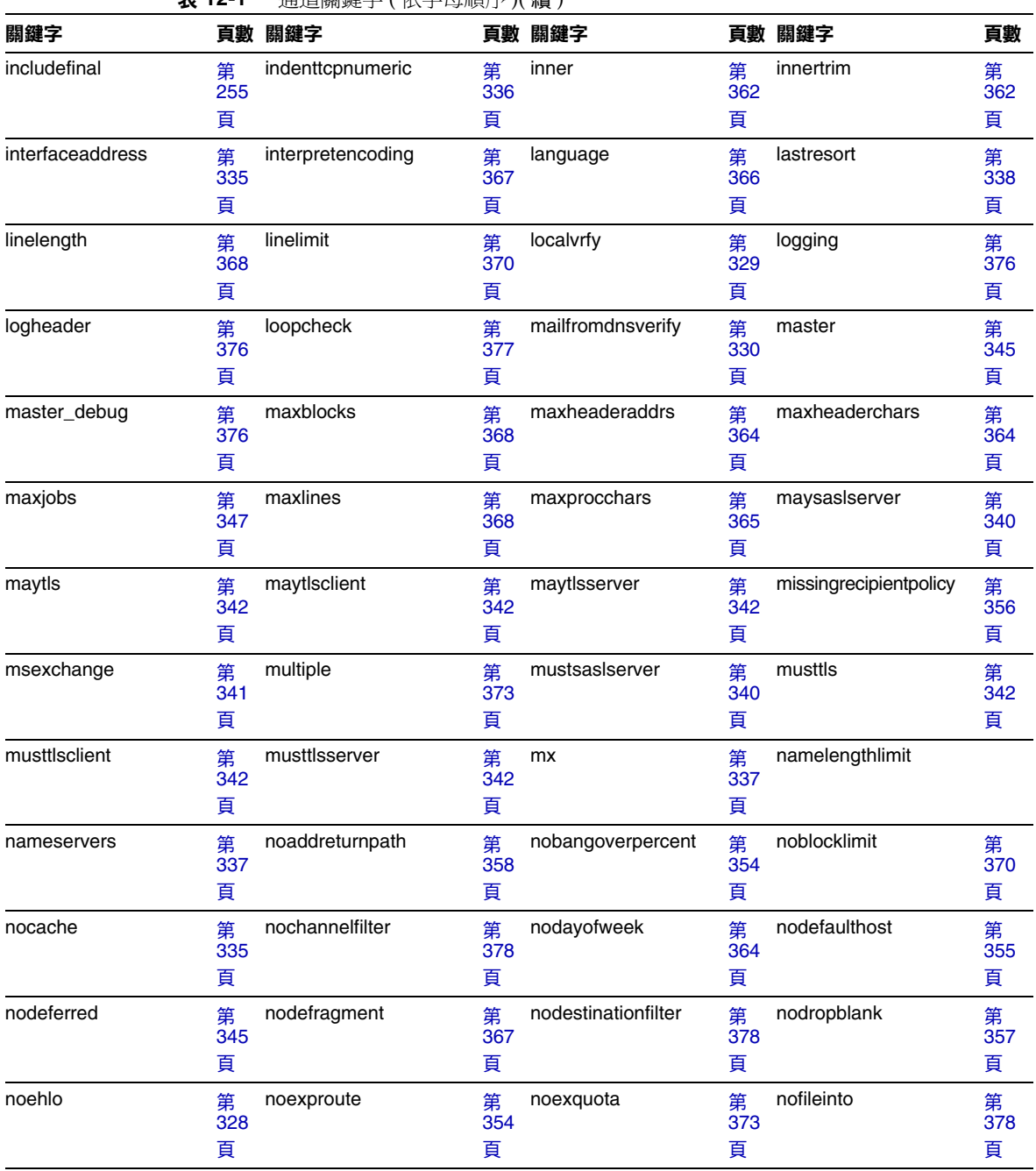

#### 表 **12-1** 通道關鍵字 ( 依字母順序 )( 續 )

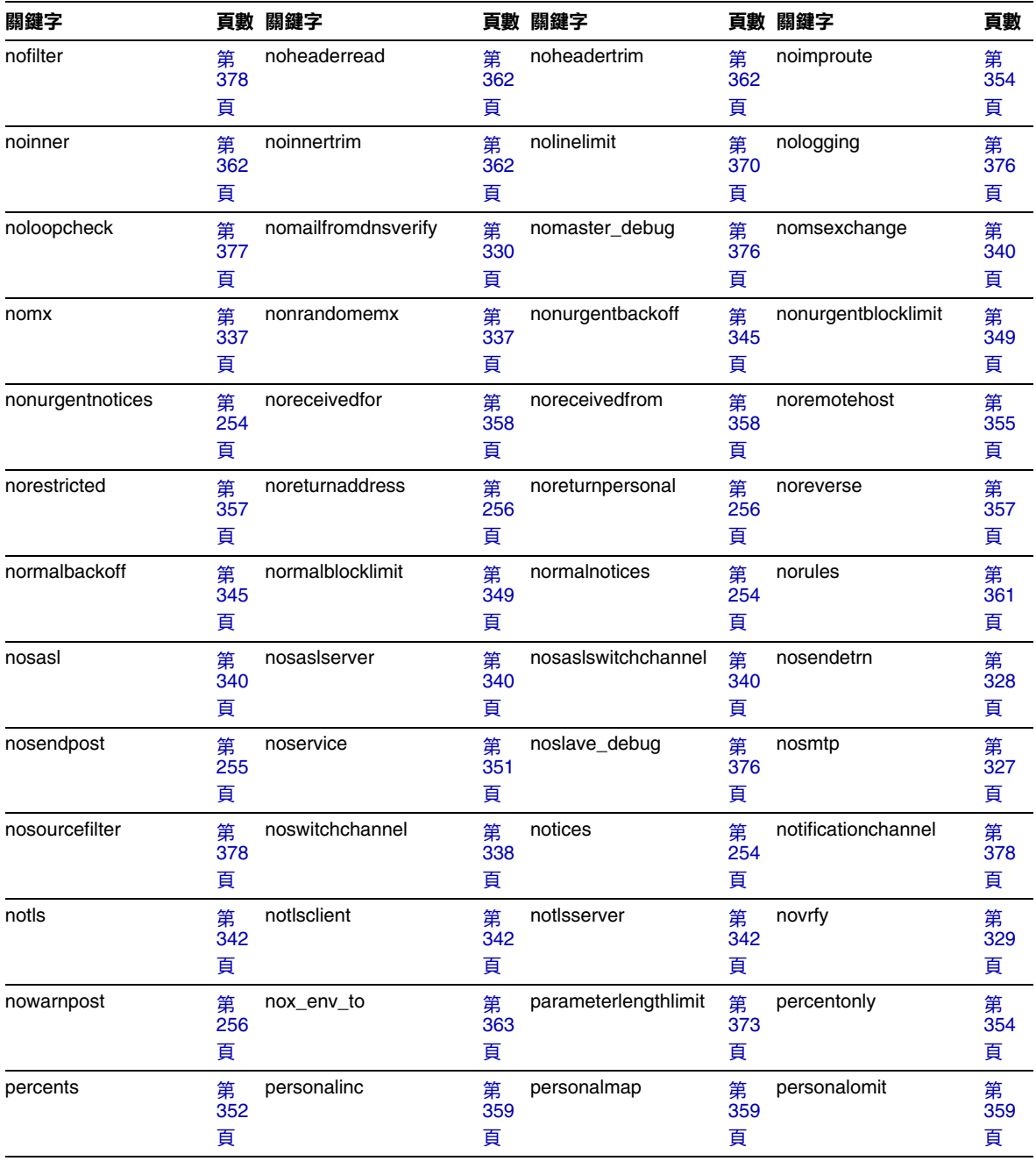

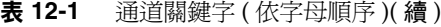

| 衣                  | 14 L     |                     |          |                     |          |                                    |          |
|--------------------|----------|---------------------|----------|---------------------|----------|------------------------------------|----------|
| 關鍵字                |          | 頁數 關鍵字              |          | 頁數 關鍵字              |          | 頁數 關鍵字                             | 頁數       |
| personalstrip      | 第<br>359 | pool                | 第<br>347 | port                | 第<br>335 | postheadbody                       | 第<br>256 |
|                    | 頁        |                     | 頁        |                     | 頁        |                                    | 頁        |
| postheadonly       | 第<br>256 | randommx            | 第<br>337 | receivedfor         | 第<br>358 | receivedfrom                       | 第<br>358 |
|                    | 頁        |                     | 頁        |                     | 頁        |                                    | 頁        |
| recipientcutoff    | 第<br>373 | recipientlimit      | 第<br>373 | rejectsmtplonglines | 第<br>373 | remotehost                         | 第<br>355 |
|                    | 頁        |                     | 頁        |                     | 頁        |                                    | 頁        |
| restricted         | 第<br>357 | returnaddress       | 第<br>256 | returnenvelope      | 第<br>256 | returnpersonal                     | 第<br>256 |
|                    | 頁        |                     | 頁        |                     | 頁        |                                    | 頁        |
| reverse            | 第<br>357 | routelocal          | 第<br>355 | rules               | 第<br>361 | rules                              | 第<br>361 |
|                    | 頁        |                     | 頁        |                     | 頁        |                                    | 頁        |
| saslswitchchannel  | 第<br>340 | sendetrn            | 第<br>328 | sendpost            | 第<br>255 | sensitivitycompanycon<br>fidential | 第<br>366 |
|                    | 頁        |                     | 頁        |                     | 貞        |                                    | 頁        |
| sensitivitynormal  | 第<br>366 | sensitivitypersonal | 第<br>366 | sensitivityprivate  | 第<br>366 | service                            | 第<br>351 |
|                    | 頁        |                     | 頁        |                     | 頁        |                                    | 頁        |
| sevenbit           | 第<br>331 | silentetrn          | 第<br>328 | single              | 第<br>373 | single_sys                         | 第<br>339 |
|                    | 頁        |                     | 頁        |                     | 頁        |                                    | 頁        |
| slave              | 第<br>345 | slave_debug         | 第<br>376 | smtp                | 第<br>327 | smtp_cr                            | 第<br>327 |
|                    | 頁        |                     | 頁        |                     | 頁        |                                    | 頁        |
| smtp_crlf          | 第<br>327 | smtp_crorlf         | 第<br>327 | smtp_lf             | 第<br>327 | sourceblocklimit                   | 第<br>370 |
|                    | 頁        |                     | 頁        |                     | 頁        |                                    | 頁        |
| sourcecommentinc   | 第<br>358 | sourcecommentmap    | 第<br>358 | sourcecommentomit   | 第<br>358 | sourcecommentstrip                 | 第<br>358 |
|                    | 頁        |                     | 頁        |                     | 頁        |                                    | 頁        |
| sourcecommenttotal | 第<br>358 | sourcefilter        | 第<br>378 | sourcenosolicit     | 第<br>383 | sourcepersonalinc                  | 第<br>359 |
|                    | 頁        |                     | 頁        |                     | 頁        |                                    | 頁        |
| sourcepersonalmap  | 第<br>359 | sourcepersonalomit  | 第<br>359 | sourcepersonalstrip | 第<br>359 | sourceroute                        | 第<br>352 |
|                    | 頁        |                     | 頁        |                     | 頁        |                                    | 頁        |

表 **12-1** 通道關鍵字 ( 依字母順序 )( 續 )

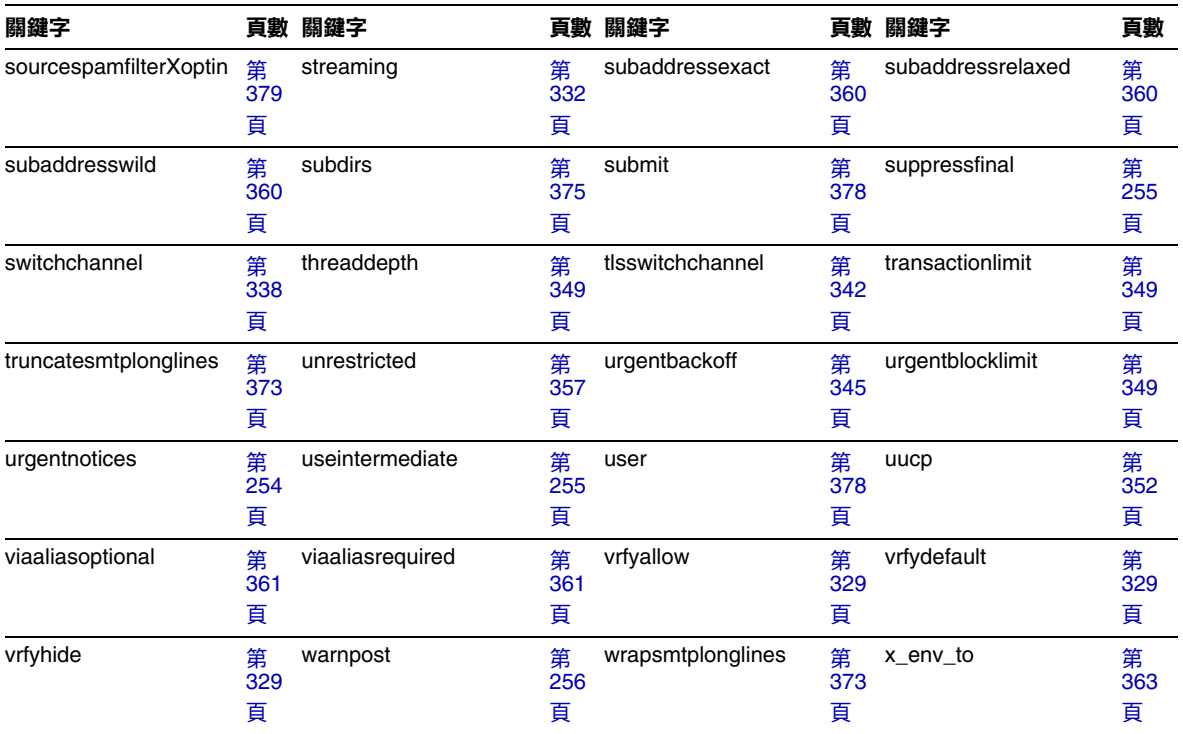

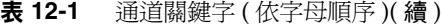

## <span id="page-295-0"></span>通道關鍵字 ( 依功能分類 )

下表是關鍵字分類清單。種類如下:

- **•** 第 297 [頁的 「位址處理」](#page-296-0)
- **•** 第 300 [頁的 「附件和](#page-299-0) MIME 處理」
- **•** 第 300 [頁的 「字元集與八位元資料」](#page-299-1)
- **•** 第 301 頁的 「在 MTA [佇列區域建立檔案」](#page-300-0)
- **•** 第 301 [頁的 「標頭」](#page-300-1)
- **•** 第 306 [頁的 「內送的通道之匹配和切換」](#page-305-0)
- **•** 第 307 [頁的 「記錄和除錯」](#page-306-0)
- **•** 第 307 [頁的 「長位址清單或標頭」](#page-306-1)
- **•** 第 308 [頁的 「電子信箱篩選器」](#page-307-0)
- **•** 第 309 頁的 「[NO-SOLICIT SMTP](#page-308-0) 延伸支援」
- **•** 第 309 [頁的 「通知與](#page-308-1) Postmaster 郵件」
- **•** 第 311 [頁的 「處理控制與工作提交」](#page-310-0)
- **•** 第 312 [頁的 「敏感性限制」](#page-311-0)
- **•** 第 313 [頁的 「對郵件、配額、使用者和認證嘗試次數的限制」](#page-312-0)
- **•** 第 315 [頁的 「](#page-314-0)SMTP 認證、SASL 與 TLS」
- **•** 第 317 頁的 「SMTP [指令和協定」](#page-316-0)
- **•** 第 319 頁的 「TCP/IP 連線和 DNS [查詢支援」](#page-318-0)
- **•** 第 322 [頁的 「其他」](#page-321-0)

<span id="page-296-0"></span>

| 關鍵字                 | 頁數            | 定義                                    |  |
|---------------------|---------------|---------------------------------------|--|
| 位址處理                |               |                                       |  |
| 733                 | 第<br>352<br>頁 | 在訊息封中使用%路由;與 percents同義。              |  |
| 822                 | 第<br>352<br>頁 | 在訊息封中使用來源路徑;與 sourceroute 相同。         |  |
| addreturnpath       | 第<br>358<br>頁 | 將 Return-path: 標頭加入在此通道上形成佇列的郵件中。     |  |
| aliaslocal          | 第<br>360<br>頁 | 在 Alias 檔案和 Alias 資料庫中查詢重寫的位址。        |  |
| authrewrite         | 第<br>340<br>頁 | 用於來源通道,讓 MTA 將經認證的創建者資訊 ( 如果有 ) 傳至標頭。 |  |
| bangoverpercent     | 第<br>354<br>頁 | 將 A!B%C 群組為 A!(B%C)                   |  |
| bangstyle           | 第<br>352<br>頁 | 在訊息封中使用 UUCP!路由;與 uucp 同義。            |  |
| defaulthost         | 第<br>355<br>頁 | 指定用於使位址完整的網域名稱                        |  |
| dequeue_removeroute | 第<br>361<br>頁 | 從訊息封 To: 位址中移除來源位址。                   |  |
| exproute            | 第<br>354<br>頁 | 當位址傳送至遠端系統時,需要明確的路由。                  |  |
| holdlimit           | 第<br>350<br>頁 | 當郵件訊息封收件者位址數量超過此限制時,扣留該郵件。            |  |
| improute            | 第<br>354<br>頁 | 對於此通道的位址進行隱式路由                        |  |

表 **12-2** 通道關鍵字 ( 依功能分類 )

| 關鍵字                    | 頁數                         | 定義                                   |
|------------------------|----------------------------|--------------------------------------|
| missingrecipientpolicy | 第<br>356<br>頁              | 為如何使缺少任何收件者標頭的郵件合法化 (加入哪些標頭)設定策略。    |
| noaddreturnpath        | 第<br>358<br>頁              | 郵件形成佇列時,不新增 Return-path: 標頭。         |
| nobangoverpercent      | 第<br>354<br>頁              | 將 A!B%C 群組為 (A!B)%C                  |
| nodefaulthost          | 第<br>$\overline{355}$<br>頁 | 不指定用於使位址完整的網域名稱                      |
| noexproute             | 第<br>354<br>頁              | 對於此通道的位址沒有明確的路由。                     |
| noimproute             | 第<br>354<br>頁              | 對於此通道的位址沒有隱式路由。                      |
| noreceivedfrom         | 第<br>358<br>頁              | 建構 Received: 標頭行,但不納入原始訊息封 From: 位址。 |
| noremotehost           | 第<br>355<br>頁              | 使用本地主機的網域名稱作為預設的網域名稱,使位址完整           |
| norestricted           | 第<br>357<br>頁              | 與 unsrestricted 相同。                  |
| noreverse              | 第<br>357<br>頁              | 郵件中的位址免於進行位址反向處理                     |
| norules                | 第<br>361<br>頁              | 不強制檢查此通道的通道特定重寫規則。                   |
| percentonly            | 第<br>354<br>頁              | 忽略 bang 路徑。在訊息封中使用%路由。               |
| percents               | 第<br>352<br>頁              | 在訊息封中使用%路由;與 733同義。                  |

表 **12-2** 通道關鍵字 ( 依功能分類 )( 續 )

| 關鍵字               | 頁數            | 定義                                                          |
|-------------------|---------------|-------------------------------------------------------------|
| remotehost        | 第<br>355<br>頁 | 使用遠端主機的名稱作為預設的網域名稱,使位址完整                                    |
| restricted        | 第<br>357<br>頁 | 通道連線至需要編碼的郵件系統。                                             |
| reverse           | 第<br>357<br>頁 | 對照位址反向資料庫或 REVERSE 對映檢查位址。                                  |
| routelocal        | 第<br>355<br>頁 | 將位址重寫至通道時,使 MTA 嘗試 「短路」位址中任何明確的路由。                          |
| rules             | 第<br>361<br>頁 | 強制檢查此通道的通道特定重寫規則。                                           |
| sourceroute       | 第<br>352<br>頁 | 與 822同義。                                                    |
| subaddressexact   | 第<br>360<br>頁 | 項目匹配期間,不執行特殊的子位址處理;整個電子信箱 ( 包括子位址 ) 必須符合<br>某個項目,以使別名被視為相符。 |
| subaddressrelaxed | 第<br>360<br>頁 | 尋找完全相符且符合形式 「 名稱 +* 」的項目之後,MTA 應額外檢查相符項目的名<br>稱部分。          |
| subaddresswild    | 第<br>360<br>頁 | 尋找完全相符 ( 包括整個子位址 ) 的項目之後,MTA 應接著尋找 「 名稱 +* 」 形式<br>的項目。     |
| unrestricted      | 第<br>357<br>頁 | 告知 MTA 不執行 RFC 1137 編碼和解碼。                                  |
| uucp              | 第<br>352<br>頁 | 在訊息封中使用 UUCP! 路由;與 bangstyle 同義。                            |
| viaaliasoptional  | 第<br>361<br>頁 | 符合通道的最終收件者位址不需要由別名產生。                                       |
| viaaliasrequired  | 第<br>361<br>頁 | 符合通道的最終收件者位址必須由別名產生。                                        |

表 **12-2** 通道關鍵字 ( 依功能分類 )( 續 )

<span id="page-299-1"></span><span id="page-299-0"></span>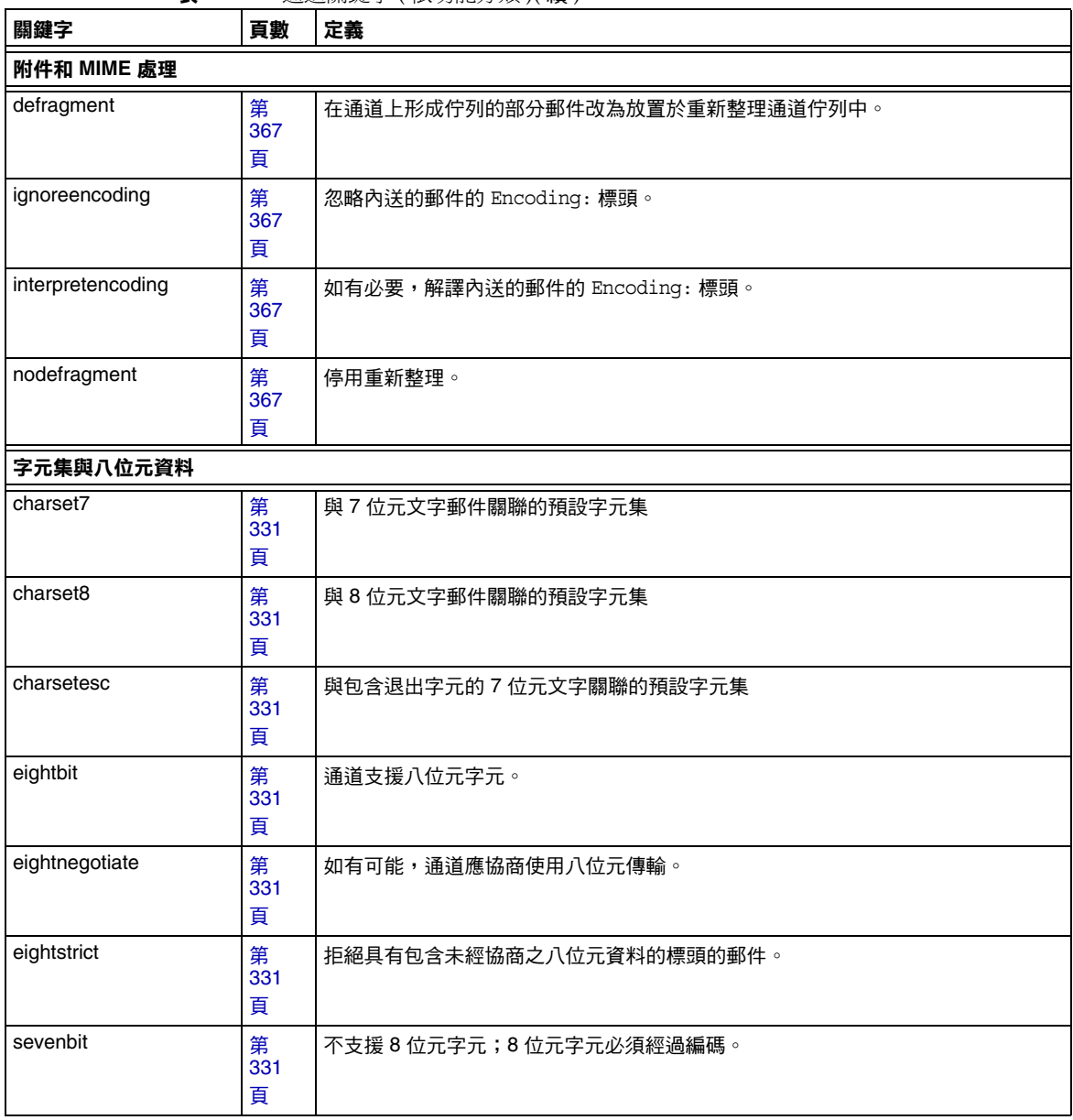

<span id="page-300-1"></span><span id="page-300-0"></span>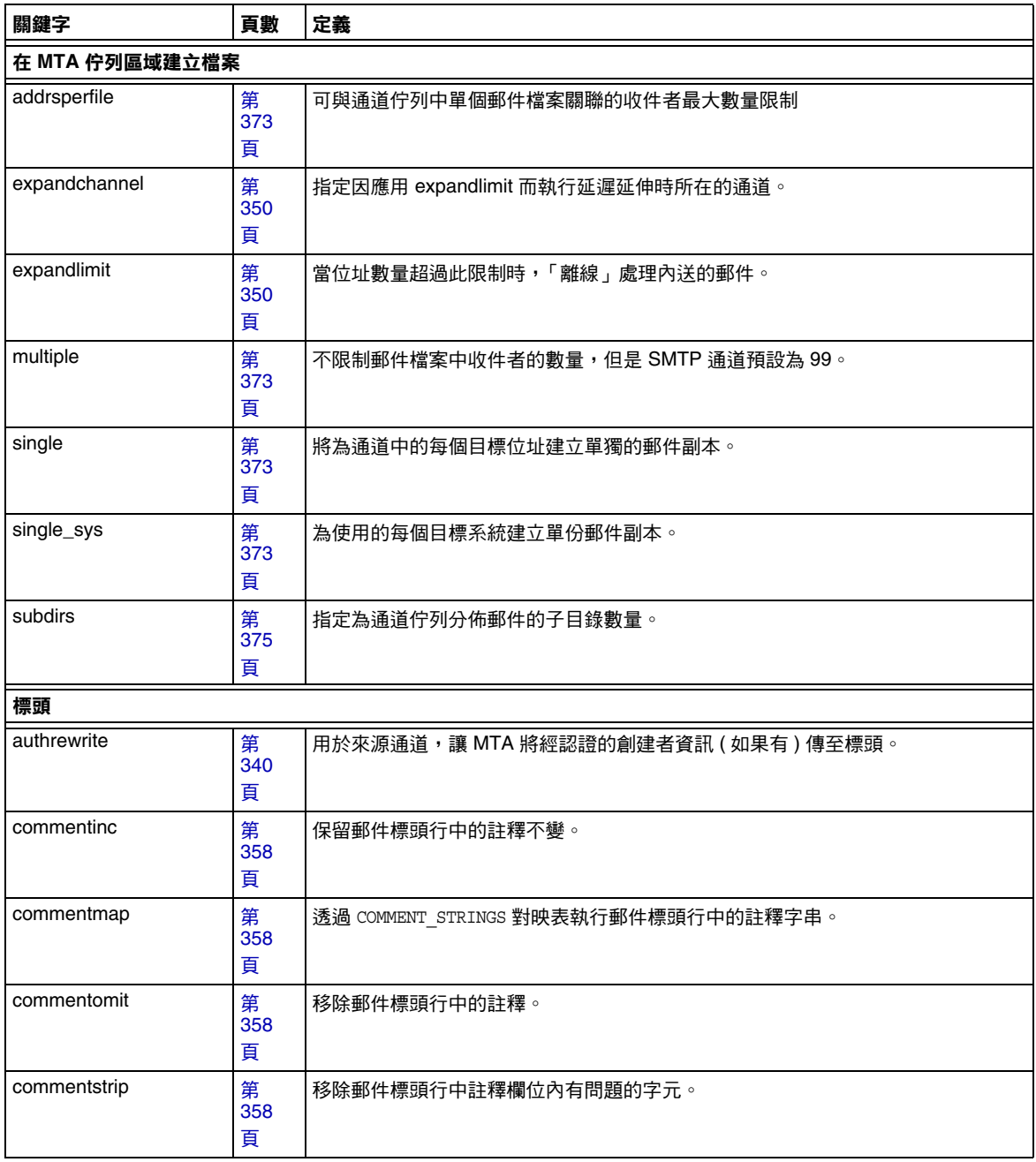

| 關鍵字              | 頁數            | 定義                                                   |
|------------------|---------------|------------------------------------------------------|
| commenttotal     | 第<br>358<br>頁 | 刪除所有標頭行中的註釋 ( 括號中的內容 ), 但 Received: 標頭行。建議不要使用。      |
| datefour         | 第<br>364<br>頁 | 將所有年份欄位延伸為四位數。                                       |
| datetwo          | 第<br>364<br>頁 | 從四位數日期中移除前兩位數。提供與需要兩位數日期的郵件系統的相容性;不應<br>用於其他任何目的。    |
| dayofweek        | 第<br>364<br>頁 | 保留星期資訊,如無此資訊,將其加入日期與時間標頭中。                           |
| defaulthost      | 第<br>355<br>頁 | 指定用於使位址完整的網域名稱。                                      |
| dropblank        | 第<br>357<br>頁 | 刪除內送的郵件中非法的空標頭。                                      |
| header_733       | 第<br>352<br>頁 | 在郵件標頭中使用 % 路由。                                       |
| header_822       | 第<br>352<br>頁 | 在郵件標頭中使用來源路徑。                                        |
| headerlabelalign | 第<br>365<br>頁 | 控制在此通道上形成佇列的郵件標頭之對齊點;其引數的值為整數。                       |
| headerlinelength | 第<br>365<br>頁 | 控制在此通道上形成佇列的標頭行之長度。                                  |
| headerread       | 第<br>362<br>頁 | 在處理原始郵件標頭之前,當郵件形成佇列時,將選項檔案的標頭修整規則套用於<br>郵件標頭 (謹慎使用)。 |
| headertrim       | 第<br>362<br>頁 | 在處理原始郵件標頭之後,將選項檔案的標頭修整規則套用於郵件標頭。                     |
| header_uucp      | 第<br>352<br>頁 | 在標頭中使用!路由。                                           |

表 **12-2** 通道關鍵字 ( 依功能分類 )( 續 )

| 關鍵字                    | 頁數            | 定義                                                |
|------------------------|---------------|---------------------------------------------------|
| inner                  | 第<br>362<br>頁 | 剖析郵件並重寫內部標頭。                                      |
| innertrim              | 第<br>362<br>頁 | 將選項檔案的標頭修整規則套用於內部郵件標頭 ( 謹慎使用 )。                   |
| language               | 第<br>366<br>頁 | 指定標頭中的預設語言。                                       |
| maxheaderaddrs         | 第<br>364<br>頁 | 控制一行中可以顯示的位址數。                                    |
| maxheaderchars         | 第<br>364<br>頁 | 控制一行中可以顯示的字元數。                                    |
| missingrecipientpolicy | 第<br>356<br>頁 | 為如何使缺少任何收件者標頭的郵件合法化 (加入哪些標頭) 設定策略。                |
| nodayofweek            | 第<br>364<br>頁 | 從日期與時間標頭中移除星期。提供與無法處理該資訊的郵件系統的相容性;不應<br>用於其他任何目的。 |
| nodefaulthost          | 第<br>355<br>頁 | 不指定用於使位址完整的網域名稱。                                  |
| nodropblank            | 第<br>357<br>頁 | 不刪除內送的郵件中非法的空標頭。                                  |
| noheaderread           | 第<br>362<br>頁 | 不套用選項檔案的標頭修整規則。                                   |
| noheadertrim           | 第<br>362<br>頁 | 不套用選項檔案的標頭修整規則。                                   |
| noinner                | 第<br>362<br>頁 | 不重寫內部郵件標頭行。                                       |
| noinnertrim            | 第<br>362<br>頁 | 不對內部郵件標頭套用標頭修整。                                   |

表 **12-2** 通道關鍵字 ( 依功能分類 )( 續 )

| 關鍵字            | 頁數            | 定義                                                                            |
|----------------|---------------|-------------------------------------------------------------------------------|
| noreceivedfor  | 第<br>358<br>頁 | 建構 Received: 標頭行,但不納入任何訊息封收件者資訊。                                              |
| noreceivedfrom | 第<br>358<br>頁 | 建構 Received: 標頭行, 但不納入原始訊息封 From: 位址。                                         |
| noremotehost   | 第<br>355<br>頁 | 使用本地主機的網域名稱作為預設的網域名稱,使位址完整。                                                   |
| noreverse      | 第<br>357<br>頁 | 在通道上形成佇列的郵件中的位址免於進行位址反向處理。                                                    |
| norules        | 第<br>361<br>頁 | 不強制檢查此通道的通道特定重寫規則。                                                            |
| nox_env_to     | 第<br>363<br>頁 | 移除 X-Envelope-to 標頭行。                                                         |
| personalinc    | 第<br>359<br>頁 | 保留郵件標頭行中的個人名稱欄位不變。                                                            |
| personalmap    | 第<br>359<br>頁 | 透過 PERSONAL_NAMES 對映表執行個人名稱。                                                  |
| personalomit   | 第<br>359<br>頁 | 移除郵件標頭行中的個人名稱欄位。                                                              |
| personalstrip  | 第<br>359<br>頁 | 刪除標頭行中個人名稱欄位內有問題的字元。                                                          |
| receivedfor    | 第<br>358<br>頁 | 如果郵件只傳送給一位訊息封收件者,請在其建構的 Received: 標頭行中納入訊息<br>封 Received: 位址標頭行中納入訊息封 To: 位址。 |
| receivedfrom   | 第<br>358<br>頁 | 如果 MTA 已變更訊息封 From: 位址,則在為內送的郵件建構 Received: 標頭行<br>時,納入原始訊息封的 From: 位址。       |
| remotehost     | 第<br>355<br>頁 | 使用遠端主機的名稱作為預設的網域名稱,使位址完整                                                      |

表 **12-2** 通道關鍵字 ( 依功能分類 )( 續 )

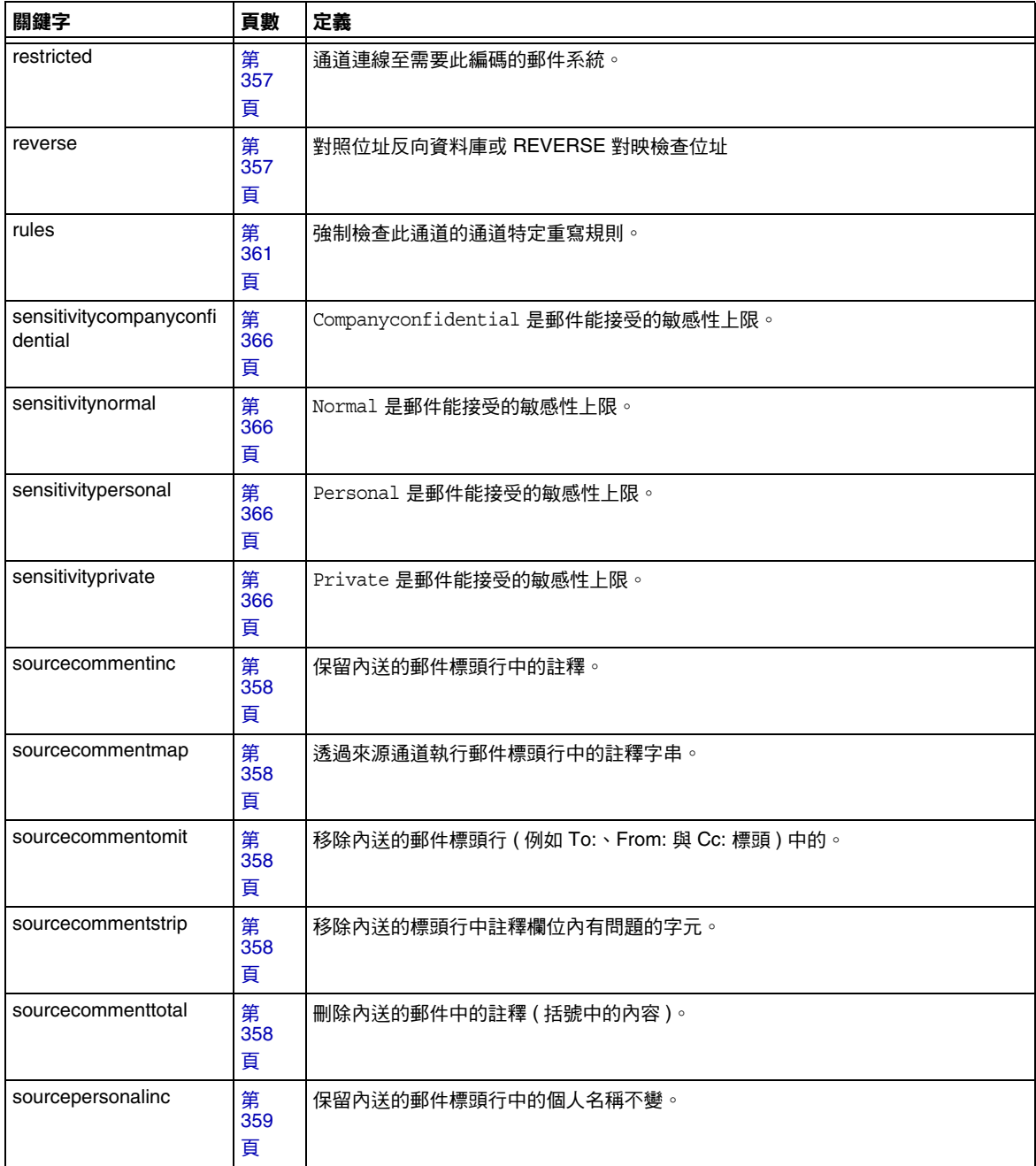

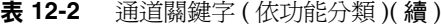

<span id="page-305-0"></span>

|                     |               | <b>ABABISMARE JET INTERNATIONAL ARTICLE</b> |
|---------------------|---------------|---------------------------------------------|
| 關鍵字                 | 頁數            | 定義                                          |
| sourcepersonalmap   | 第<br>359<br>頁 | 透過來源通道執行個人名稱。                               |
| sourcepersonalomit  | 第<br>359<br>頁 | 移除内送的郵件標頭行中的個人名稱欄位。                         |
| sourcepersonalstrip | 第<br>359<br>頁 | 刪除內送的郵件標頭行中個人名稱欄位內有問題的字元。                   |
| unrestricted        | 第<br>357<br>頁 | 告知 MTA 不執行 RFC 1137 編碼和解碼。                  |
| x_env_to            | 第<br>363<br>頁 | 產生 X-Envelope-to 標頭行。                       |
| 內送的通道之匹配和切換         |               |                                             |
| allowswitchchannel  | 第<br>338<br>頁 | 允許從 switchchannel 通道切換至此通道。                 |
| nosaslswitchchannel | 第<br>340<br>頁 | SASL 認證成功時,不切換至此通道。                         |
| noswitchchannel     | 第<br>338<br>頁 | 不應自該通道進行切換,也不應切換至該通道。                       |
| switchchannel       | 第<br>338<br>頁 | 從伺服器通道切換至與原始主機關聯的通道。                        |
| saslswitchchannel   | 第<br>340<br>頁 | 當用戶端成功使用 SASL 時,使進來的連線切換至指定的通道。             |
| tlsswitchchannel    | 第<br>342<br>頁 | TLS 協商成功時切換至其他通道。                           |

表 **12-2** 通道關鍵字 ( 依功能分類 )( 續 )

<span id="page-306-1"></span><span id="page-306-0"></span>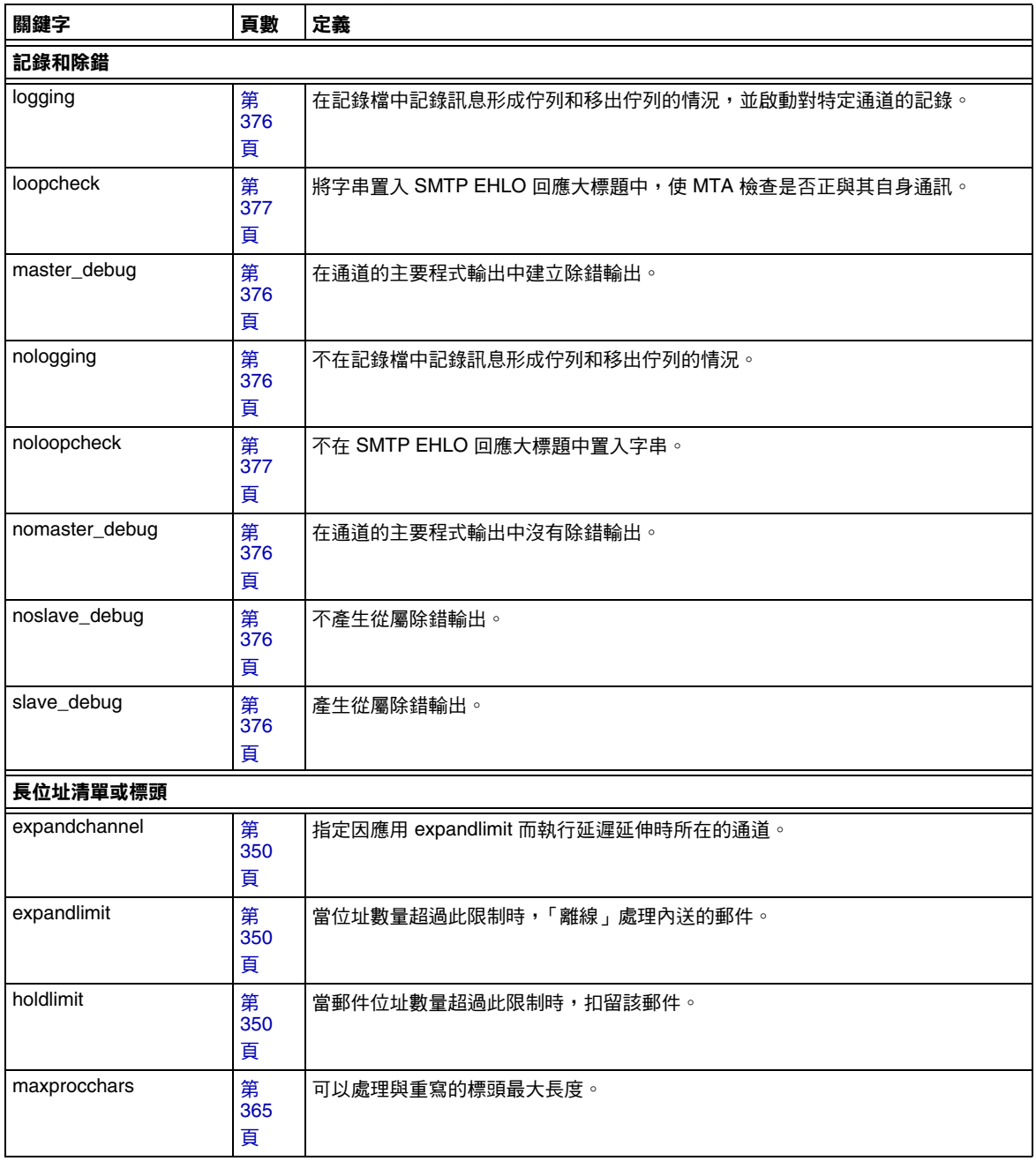

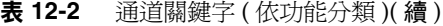

<span id="page-307-0"></span>

| 關鍵字                             | 頁數            | <b>ABABIMARE J ( IAV-2010020 2011 / 1/ 1/14 /</b><br>定義 |
|---------------------------------|---------------|---------------------------------------------------------|
| 電子信箱篩選器                         |               |                                                         |
| channelfilter                   | 第<br>378<br>頁 | 通道篩選器檔案的位置;與 destinationfilter 相同。                      |
| destinationfilter               | 第<br>378<br>頁 | 套用於外寄的郵件的通道篩選器檔案的位置。                                    |
| destinationspamfilterXo<br>ptin | 第<br>379<br>頁 | 透過垃圾郵件篩選軟體 X 執行發往此通道的郵件。                                |
| fileinto                        | 第<br>378<br>頁 | 指定在套用電子信箱篩選器 fileinto 作業時對位址的影響。                        |
| filter                          | 第<br>378<br>頁 | 指定使用者篩選器檔案的位置。                                          |
| nochannelfilter                 | 第<br>378<br>頁 | 沒有用於外寄的郵件的通道篩選。也稱為 nodestinationfilter。                 |
| nodestinationfilter             | 第<br>378<br>頁 | 不對外寄的郵件執行通道篩選。                                          |
| nofileinto                      | 第<br>378<br>頁 | 電子信箱篩選器 fileinto 運算子無效。                                 |
| nofilter                        | 第<br>378<br>頁 | 不執行使用者電子信箱篩選。                                           |
| nosourcefilter                  | 第<br>378<br>頁 | 不對內送的郵件執行通道篩選。                                          |
| sourcefilter                    | 第<br>378<br>頁 | 指定用於內送的郵件之通道篩選器檔案的位置。                                   |
| sourcespamfilterXoptin          | 第<br>379<br>頁 | 透過垃圾郵件篩選軟體 X 執行源自此通道的郵件。                                |

表 **12-2** 通道關鍵字 ( 依功能分類 )( 續 )

<span id="page-308-1"></span><span id="page-308-0"></span>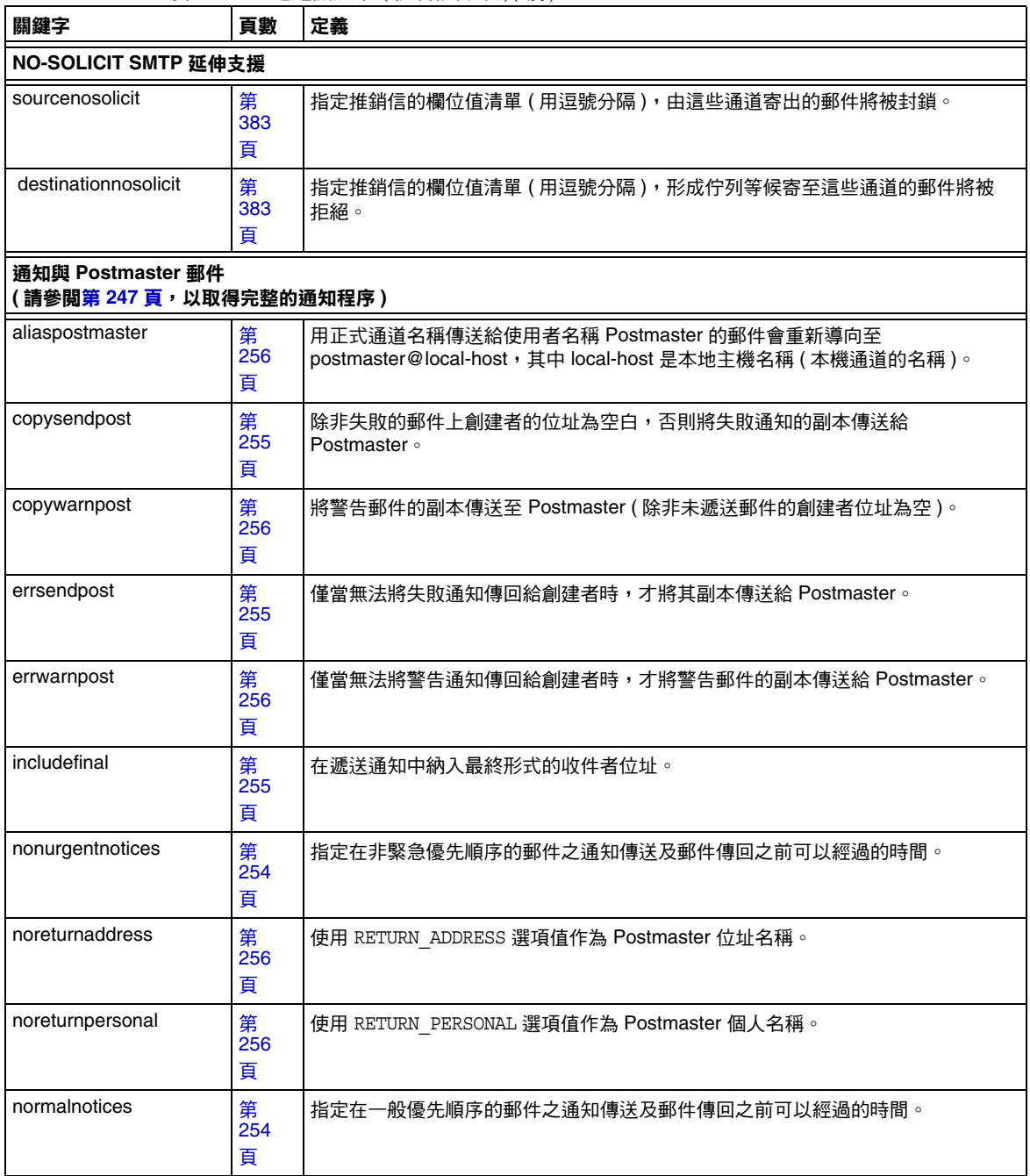

| 關鍵字             | 頁數            | 定義                                |
|-----------------|---------------|-----------------------------------|
| nosendpost      | 第<br>255<br>頁 | 停用將所有失敗郵件的副本傳送至 Postmaster 的功能。   |
| notices         | 第<br>254<br>頁 | 指定在通知傳送及郵件傳回之前可以經過的時間。            |
| nowarnpost      | 第<br>256<br>頁 | 停用將警告郵件的副本傳送至 Postmaster 的功能。     |
| postheadbody    | 第<br>256<br>頁 | 傳回郵件的標頭和內容。                       |
| postheadonly    | 第<br>256<br>頁 | 僅將標頭傳回給 Postmaster。               |
| returnaddress   | 第<br>256<br>頁 | 指定本機 Postmaster 的傳回位址。            |
| returnenvelope  | 第<br>256<br>頁 | 控制空白訊息封傳回位址的使用。                   |
| returnpersonal  | 第<br>256<br>頁 | 設定本機 Postmaster 的個人名稱。            |
| sendpost        | 第<br>255<br>頁 | 啟用將所有失敗郵件的副本傳送至 Postmaster 的功能。   |
| suppressfinal   | 第<br>255<br>頁 | 抑制通知郵件中的最終位址格式 (如果通知郵件中存在原始位址格式)。 |
| urgentnotices   | 第<br>254<br>頁 | 指定在緊急優先順序的郵件之通知傳送及郵件傳回之前可以經過的時間。  |
| useintermediate | 第<br>255<br>頁 | 使用在清單延伸之後,但在使用者電子信箱名稱產生之前產生的中間格式。 |
| warnpost        | 第<br>256<br>頁 | 啟用將警告郵件的副本傳送至 Postmaster 的功能。     |

表 **12-2** 通道關鍵字 ( 依功能分類 )( 續 )

<span id="page-310-0"></span>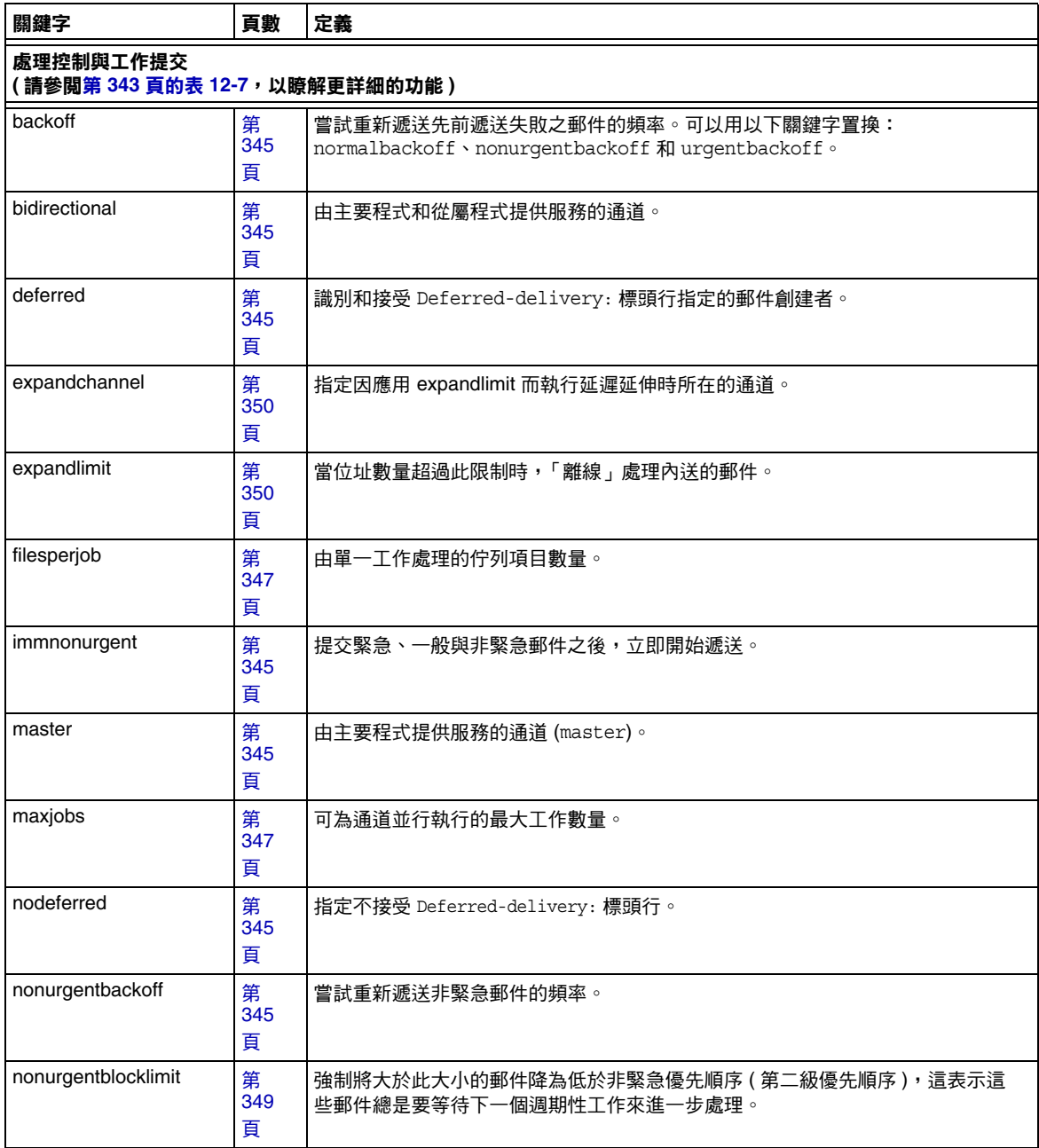

<span id="page-311-0"></span>

| 關鍵字                                | 頁數            | 定義                                        |
|------------------------------------|---------------|-------------------------------------------|
| normalbackoff                      | 第<br>345<br>頁 | 嘗試重新遞送一般郵件的頻率。                            |
| normalblocklimit                   | 第<br>349<br>頁 | 強制將大於此大小的郵件設定為非緊急優先順序。                    |
| noservice                          | 第<br>351<br>頁 | 必須透過 CHARSET-CONVERSION 啟用對進入此通道之郵件的服務轉換。 |
| pool                               | 第<br>347<br>頁 | 指定通道的儲存區。必須後接目前通道的遞送工作匯集時所在的儲存區名稱。        |
| service                            | 第<br>351<br>頁 | 無條件啟用服務轉換,不論 CHARSET-CONVERSION 項目為何。     |
| slave                              | 第<br>345<br>頁 | 由從屬程式提供服務的通道 (slave)。                     |
| threaddepth                        | 第<br>349<br>頁 | 透過多重執行緒 SMTP 用戶端觸發新執行緒的郵件數量。              |
| transactionlimit                   |               | 限制每個連線允許的郵件數目。                            |
| urgentbackoff                      | 第<br>345<br>頁 | 嘗試重新遞送緊急郵件的頻率。                            |
| urgentblocklimit                   | 第<br>349<br>頁 | 強制將大於此大小的郵件設定為一般優先順序。                     |
| user                               | 第<br>378<br>頁 | 用於管道通道,指示執行時使用的使用者名稱。                     |
| 敏感性限制                              |               |                                           |
| sensitivitycompanyconfi<br>dential | 第<br>366<br>頁 | 郵件能接受的敏感性上限。                              |
| sensitivitynormal                  | 第<br>366<br>頁 | Normal 是郵件能接受的敏感性上限。                      |

表 **12-2** 通道關鍵字 ( 依功能分類 )( 續 )

<span id="page-312-0"></span>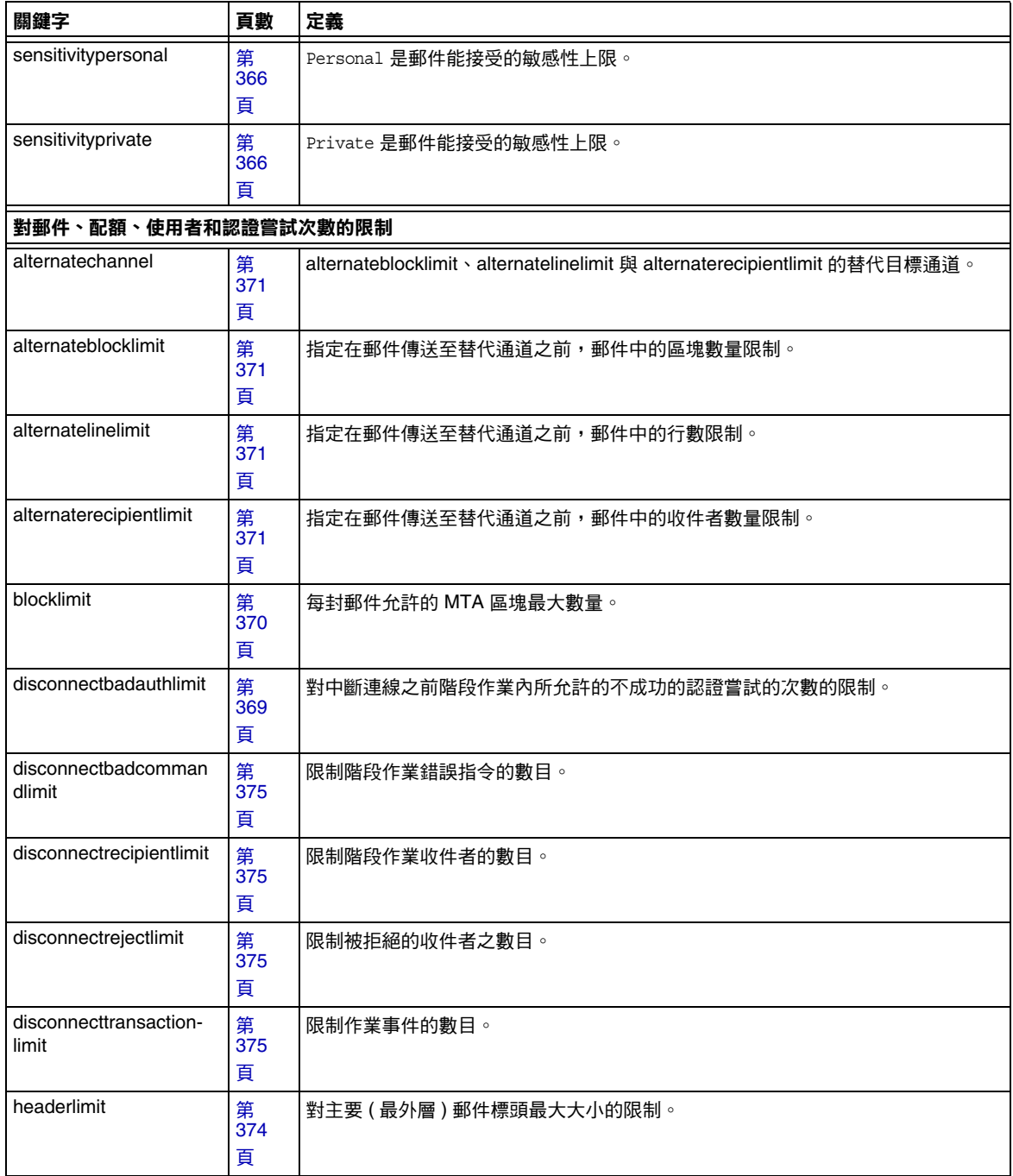

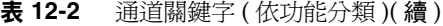

| 關鍵字                          | 頁數            | 定義                                                                  |
|------------------------------|---------------|---------------------------------------------------------------------|
| holdexquota                  | 第<br>373<br>頁 | 扣留超過配額的使用者之郵件。                                                      |
| holdlimit                    | 第<br>350<br>頁 | 當內送的郵件之位址數量超過此限制時,扣留該郵件。                                            |
| linelength                   | 第<br>368<br>頁 | 逐個通道地限制允許的郵件行最大長度。                                                  |
| linelimit                    | 第<br>370<br>頁 | 每封郵件允許的最大行數。                                                        |
| maxblocks                    | 第<br>368<br>頁 | 指定郵件中允許的最大區塊數。                                                      |
| maxlines                     | 第<br>368<br>頁 | 指定郵件中允許的最大行數。                                                       |
| nameparameterlengthli<br>mit | 第<br>373<br>頁 | 控制名稱內容類型和檔案名稱內容處理參數的截斷點。                                            |
| noblocklimit                 | 第<br>370<br>頁 | 不限制每封郵件允許的 MTA 區塊數量。                                                |
| noexquota                    | 第<br>373<br>頁 | 將傳送給超過配額的使用者之所有郵件傳回給創建者。                                            |
| nolinelimit                  | 第<br>370<br>頁 | 不限制每封郵件允許的行數。                                                       |
| nonurgentblocklimit          | 第<br>349<br>頁 | 強制將大於此大小的郵件降為低於非緊急優先順序 ( 第二級優先順序 ), 這表示這<br>些郵件總是要等待下一個週期性工作來進一步處理。 |
| normalblocklimit             | 第<br>349<br>頁 | 強制將大於此大小的郵件設定為非緊急優先順序。                                              |
| parameterlengthlimit         | 第<br>373<br>頁 | 控制一般内容類型和內容處理參數的截斷點。                                                |

表 **12-2** 通道關鍵字 ( 依功能分類 )( 續 )

<span id="page-314-0"></span>

| 關鍵字                                                          | 頁數            | 定義                                                             |
|--------------------------------------------------------------|---------------|----------------------------------------------------------------|
| recipientcutoff.                                             | 第<br>373<br>頁 | 如果收件者數目超過此值,則拒絕郵件。                                             |
| recipientlimit                                               | 第<br>373<br>頁 | 限制郵件將接受的收件者位址之數目。                                              |
| rejectsmtplonglines                                          | 第<br>373<br>頁 | 拒絕行長度超過 1000個字元 (包括 CRLF) 的郵件。                                 |
| sourceblocklimit                                             | 第<br>370<br>頁 | 每封內送的郵件允許的 MTA 區塊最大數量。                                         |
| truncatesmtplonglines                                        | 第<br>373<br>頁 | 行長度超過 1000 個字元時,截斷該行。                                          |
| wrapsmtplonglines                                            | 第<br>373<br>頁 | 行長度超過 1000 個字元時換行。                                             |
| urgentblocklimit                                             | 第<br>349<br>頁 | 強制將大於此大小的郵件設定為一般優先順序。                                          |
| SMTP 認證、SASL 與 TLS<br>(請參 <mark>閱第 340 頁</mark> ,以瞭解更詳細的功能 ) |               |                                                                |
| authrewrite                                                  | 第<br>340<br>頁 | 用於來源通道,讓 MTA 將經認證的創建者資訊 ( 如果有 ) 傳至標頭。                          |
| maysaslserver                                                | 第<br>340<br>頁 | 允許用戶端嘗試使用 SASL 認證。                                             |
| maytls                                                       | 第<br>342<br>頁 | 使 MTA 為內送的連線提供 TLS 並對外寄的連線嘗試 TLS。                              |
| maytIsclient                                                 | 第<br>342<br>頁 | 在傳送外寄的郵件時,如果是傳送至支援 TLS 的 SMTP 伺服器,則 MTA SMTP 用<br>戶端將嘗試使用 TLS。 |
| maytlsserver                                                 | 第<br>342<br>頁 | MTA SMTP 伺服器將公佈其支援 STARTTLS 延伸,並將在接收郵件時允許使用<br>$TLS \circ$     |

表 **12-2** 通道關鍵字 ( 依功能分類 )( 續 )

| 關鍵字               | 頁數            | 定義                                                                     |
|-------------------|---------------|------------------------------------------------------------------------|
| msexchange        | 第<br>341<br>頁 | 用於 TCP/IP 通道,告知 MTA 此通道與 Microsoft Exchange 閘道和用戶端通訊。                  |
| mustsaslserver    | 第<br>340<br>頁 | SMTP 伺服器不接受郵件,除非遠端用戶端認證成功。                                             |
| musttls           | 第<br>342<br>頁 | 堅持要求在外寄的與內送的連線中都使用 TLS。                                                |
| musttlsclient     | 第<br>342<br>頁 | 傳送外寄的郵件時,MTA SMTP 用戶端將堅持要求使用 TLS (MTA 將發出<br>STARTTLS 指今,而目該指今必須成功 )。  |
| musttlsserver     | 第<br>342<br>頁 | MTA SMTP 伺服器將公佈其支援 STARTTLS 延伸,並將在接收內送的郵件時堅持<br>要求使用 TLS。              |
| nomsexchange      | 第<br>340<br>頁 | 預設。                                                                    |
| nosasl            | 第<br>340<br>頁 | 不允許或不嘗試使用 SASL 認證。                                                     |
| nosasiserver      | 第<br>340<br>頁 | 不允許使用 SASL 認證。                                                         |
| notls             | 第<br>342<br>頁 | 不允許或不嘗試使用 TLS。                                                         |
| notlsclient       | 第<br>342<br>頁 | MTA SMTP 用戶端不會對外寄的連線嘗試使用 TLS (在外寄的連線期間不會發出<br>STARTTLS 指令)。            |
| notlsserver       | 第<br>342<br>頁 | MTA SMTP 伺服器將不允許對內送的連線使用 TLS (SMTP 伺服器不會公佈<br>STARTTLS 延伸,指令本身也不會被接受)。 |
| saslswitchchannel | 第<br>340<br>頁 | 當用戶端成功使用 SASL 時,使淮來的連線切換至指定的涌道。                                        |
| tlsswitchchannel  | 第<br>342<br>頁 | 當用戶端的 TLS 協商成功時,使內送的連線切換至指定的通道。它接受所需的值,<br>以指定要切换至哪個通道。                |

表 **12-2** 通道關鍵字 ( 依功能分類 )( 續 )

<span id="page-316-0"></span>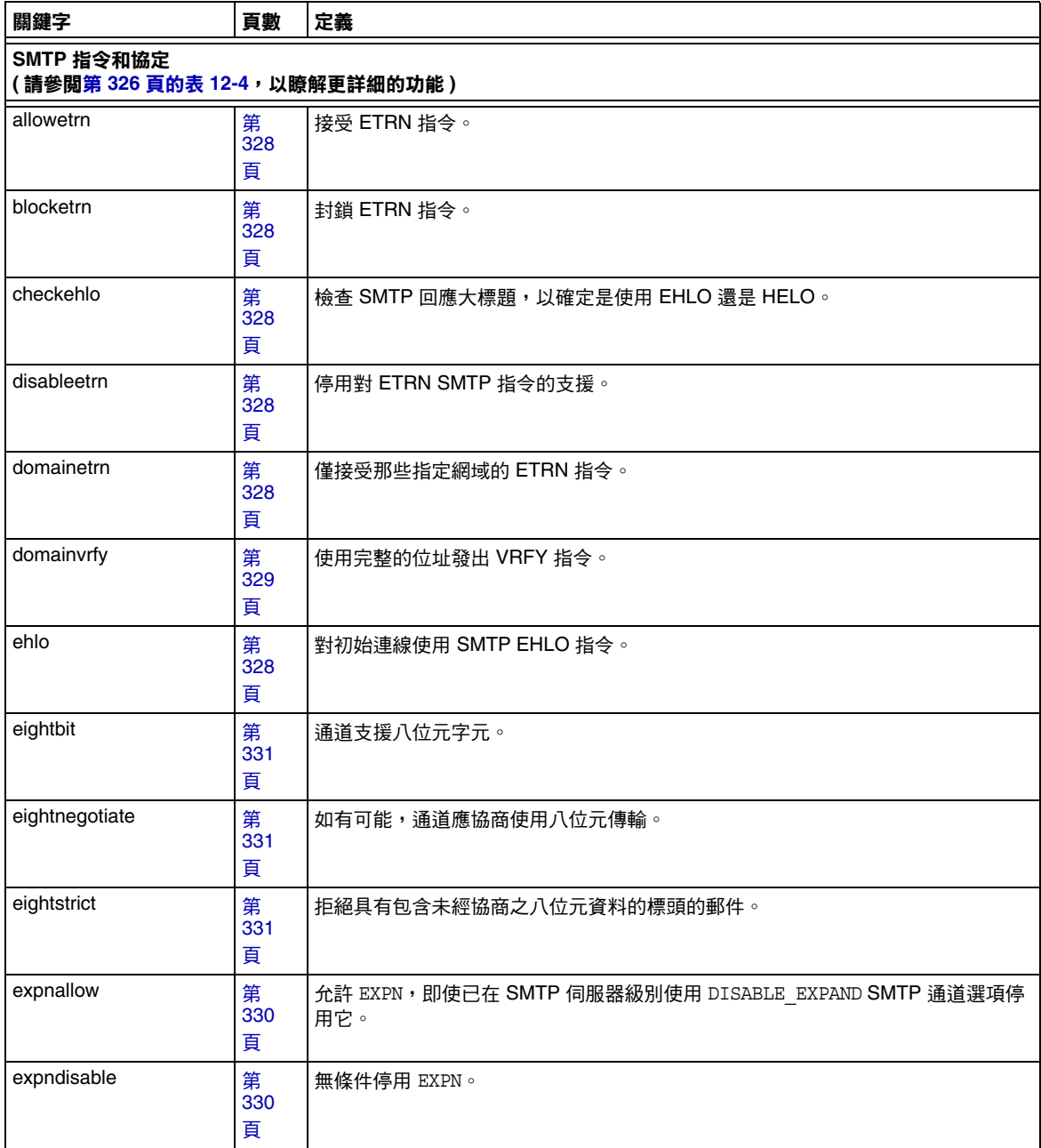

| 關鍵字                 | 頁數            | 定義                                                               |
|---------------------|---------------|------------------------------------------------------------------|
| expndefault         | 第<br>330<br>頁 | 如果 SMTP 伺服器設定為允許 EXPN,則允許 EXPN。                                  |
| localvrfy           | 第<br>329<br>頁 | 使用本機位址發出 VRFY 指令。                                                |
| mailfromdnsverify   | 第<br>330<br>頁 | 驗證用於 MAIL FROM: 指令中的網域是否存在於 DNS 中。                               |
| noehlo              | 第<br>328<br>頁 | 不使用 EHLO 指令。                                                     |
| nomailfromdnsverify | 第<br>330<br>頁 | 不驗證用於 MAIL FROM: 指令中的網域是否存在於 DNS 中。                              |
| nosendetrn          | 第<br>328<br>頁 | 不傳送 ETRN 指令。                                                     |
| nosmtp              | 第<br>327<br>頁 | 不支援 SMTP 協定。這是預設。                                                |
| novrfy              | 第<br>329<br>頁 | 不發出 VRFY 指令。                                                     |
| sendetrn            | 第<br>328<br>頁 | 傳送 ETRN 指令。                                                      |
| sevenbit            | 第<br>331<br>頁 | 不支援 8 位元字元;8 位元字元必須經過編碼。                                         |
| silentetrn          | 第<br>328<br>頁 | 接受 ETRN 指令但不回應通道資訊。                                              |
| smtp                | 第<br>327<br>頁 | 支援 SMTP 協定。關鍵字 smtp 對於所有 SMTP 通道都是強制的。(此關鍵字相當<br>於 smtp_crorlf。) |
| smtp_cr             | 第<br>327<br>頁 | 接受以换行鍵 (CR) 終止但後面沒有換行 (LF) 的行。                                   |

表 **12-2** 通道關鍵字 ( 依功能分類 )( 續 )

<span id="page-318-0"></span>

| 關鍵字                                                   | 頁數            | 定義                                      |
|-------------------------------------------------------|---------------|-----------------------------------------|
| smtp_crlf                                             | 第<br>327<br>頁 | 行必須以换行鍵 (CR) 换行 (LF) 序列終止。              |
| smtp_crorlf                                           | 第<br>327<br>頁 | 行能以换行鍵 (CR)、换行 (LF) 序列或完整的 CRLF 終止。     |
| smtp_lf                                               | 第<br>327<br>頁 | 接受以换行 (LF) 終止但前面沒有 CR 的行。               |
| streaming                                             | 第<br>332<br>頁 | 控制在與通道關聯的協定中使用的協定串流之程度。                 |
| vrfyallow                                             | 第<br>329<br>百 | 對 VRFY 指令提供資訊回應。                        |
| vrfydefault                                           | 第<br>329<br>頁 | 根據通道的 HIDE_VERIFY 選項設定,對 VRFY 指令提供預設回應。 |
| vrfyhide                                              | 第<br>329<br>頁 | 對 SMTP VRFY 指令提供模糊回應。                   |
| TCP/IP 連線和 DNS 查詢支援<br>(請參閱第 333 頁的表 12-5, 以瞭解更詳細的功能) |               |                                         |
| cacheeverything                                       | 第<br>335<br>頁 | 快取所有連線資訊。                               |
| cachefailures                                         | 第<br>335<br>頁 | 僅快取連線失敗資訊。                              |
| cachesuccesses                                        | 第<br>335<br>頁 | 僅快取連線成功資訊。                              |
| connectalias                                          | 第<br>355<br>頁 | 遞送至收件者位址中列出的任一主機。                       |
| connectcanonical                                      | 第<br>355<br>頁 | 連線至 MTA 可以連線至的系統之主機別名。                  |

表 **12-2** 通道關鍵字 ( 依功能分類 )( 續 )

| 關鍵字                | 頁數            | 定義                                                                                       |
|--------------------|---------------|------------------------------------------------------------------------------------------|
| daemon             | 第<br>339<br>頁 | 連線至特定的主機系統,不論訊息封位址為何。                                                                    |
| defaultmx          | 第<br>337<br>頁 | 通道確定是否從網路執行 MX 查詢。                                                                       |
| defaultnameservers | 第<br>337<br>頁 | 查閱 TCP/IP 堆疊的名稱伺服器選擇。                                                                    |
| forwardcheckdelete | 第<br>335<br>頁 | 如果執行了反向 DNS 查詢,接著會對傳回的名稱執行正向查詢,以檢查傳回的 IP<br>號碼是否符合原始號碼;如果不符合,則刪除此名稱並使用 IP 位址。            |
| forwardchecknone   | 第<br>335<br>頁 | 執行 DNS 反向查詢之後,不執行正向查詢。                                                                   |
| forwardchecktag    | 第<br>335<br>頁 | 如果已執行了反向 DNS 查詢,接著會對傳回的名稱執行正向查詢,以檢查傳回的<br>IP 號碼是否符合原始號碼;如果不符合,用 * 標記該名稱。                 |
| identnone          | 第<br>336<br>頁 | 不執行 IDENT 查詢;執行 IP 至主機名稱轉譯;包括 Received: 標頭中的主機名稱<br>和 IP 位址的所有郵件。                        |
| identnonelimited   | 第<br>336<br>頁 | 不執行 IDENT 查詢;執行 IP 至主機名稱轉譯,但在通道切换期間不使用主機名<br>稱;包括 Received: 標頭中的主機名稱和 IP 位址的所有郵件。        |
| identnonenumeric   | 第<br>336<br>頁 | 不執行 IDENT 查詢或 IP 至主機名稱轉譯。                                                                |
| identnonesymbolic  | 第<br>336<br>頁 | 不執行 IDENT 查詢;執行 IP 至主機名稱轉譯;僅包括 Received: 標頭中的主機名<br>稱的所有郵件。                              |
| identtcp           | 第<br>336<br>百 | 對內送的 SMTP 連線執行 IDENT 查詢及 IP 至主機名稱轉譯;包括 Received:標頭<br>中的主機名稱和 IP 標頭。                     |
| identtcplimited    | 第<br>336<br>頁 | 對內送的 SMTP 連線執行 IDENT 查詢及 IP 至主機名稱轉譯,但在通道切換期間不<br>使用主機名稱。包括 Received: 標頭中的主機名稱和 IP 的所有郵件。 |
| indenttcpnumeric   | 第<br>336<br>頁 | 對內送的 SMTP 連線執行 IDENT 查詢,但不執行 IP 至主機名稱轉譯。                                                 |

表 **12-2** 通道關鍵字 ( 依功能分類 )( 續 )

| 關鍵字                 | 頁數            | 定義                                                                                            |
|---------------------|---------------|-----------------------------------------------------------------------------------------------|
| identtcpsymbolic    | 第<br>336<br>頁 | 對內送的 SMTP 連線執行 IDENT 查詢及 IP 至主機名稱轉譯;僅包括 Received: 標<br>頭中的主機名稱的所有郵件。                          |
| interfaceaddress    | 第<br>335<br>頁 | 連結至特定的 TCP/IP 介面位址。                                                                           |
| lastresort          | 第<br>338<br>頁 | 指定最後一台主機。                                                                                     |
| mailfromdnsverify   | 第<br>330<br>頁 | 驗證用於 MAIL FROM: 指令中的網域是否存在於 DNS 中。                                                            |
| <b>mx</b>           | 第<br>337<br>頁 | TCP/IP 網路和軟體支援 MX 記錄查詢。                                                                       |
| nameservers         | 第<br>337<br>頁 | 指定要查詢的名稱伺服器清單,而不查詢 TCP/IP 堆疊自己的名稱伺服器選擇;<br>nameservers 需要這些名稱伺服器的 IP 位址清單 ( 各 IP 位址之間以空格分隔 )。 |
| nocache             | 第<br>335<br>頁 | 不快取任何連線資訊。                                                                                    |
| nomailfromdnsverify | 第<br>330<br>頁 | 不驗證用於 MAIL FROM: 指令中的網域是否存在於 DNS 中。                                                           |
| nomx                | 第<br>337<br>頁 | TCP/IP 網路不支援 MX 查詢。                                                                           |
| nonrandomemx        | 第<br>337<br>頁 | 執行 MX 查詢;不隨機排序具有同等優先順序的傳回項目。                                                                  |
| port                | 第<br>335<br>頁 | 指定 SMTP 連線的預設連接埠號碼。標準連接埠是 25。                                                                 |
| randommx            | 第<br>337<br>頁 | 執行 MX 查詢;隨機排序具有同等優先順序的傳回項目。                                                                   |
| single              | 第<br>339<br>頁 | 指定將為通道中的每個目標位址建立單獨的郵件副本。                                                                      |

表 **12-2** 通道關鍵字 ( 依功能分類 )( 續 )

<span id="page-321-0"></span>

| 關鍵字                 | 頁數                         | 定義                               |
|---------------------|----------------------------|----------------------------------|
| single_sys          | 第<br>339<br>頁              | 為使用的每個目標系統建立單份郵件副本。              |
| threaddepth         | 第<br>349<br>頁              | 透過多重執行緒 SMTP 用戶端觸發新執行緒的郵件數量。     |
| 其他                  |                            |                                  |
| deferralrejectlimit | 第<br>383<br>頁              | 設定錯誤 RCPT TO: 位址                 |
| dispositionchannel  | 第<br>378<br>百              | 將程序通道置換為最初形成遞送狀態通知 (DSN) 佇列的位置。  |
| destinationfilter   | 第<br>378<br>頁              | 用於在一般 MTA 通道上指定套用於外寄郵件之通道層級的篩選器。 |
| filter              | 第<br>378<br>頁              | 接受描述篩選器檔案位置所必需的 URL 引數           |
| nodestinationfilter | 第<br>378<br>頁              | 通道任一方向均未啟用通道電子信箱篩選器。             |
| nosourcefilter      | 第<br>378<br>頁              | 來源通道未啟用通道電子信箱篩選器。                |
| nofilter            | 第<br>378<br>頁              | 該預設表示此通道未啟用使用者電子信箱篩選器。           |
| notificationchannel | 第<br>$\overline{378}$<br>頁 | 將程序通道置換為最初形成郵件處理通知 (MDN) 佇列的位置。  |
| sourcefilter        | 第<br>378<br>頁              | 用於在一般 MTA 通道上指定套用於內送的郵件之通道層級的篩選器 |
| submit              | 第<br>378<br>頁              | 用於將通道標記為僅供提交通道。                  |
| user                | 第<br>378<br>頁              | 用於管道通道,指示執行時使用的使用者名稱。            |

表 **12-2** 通道關鍵字 ( 依功能分類 )( 續 )

## <span id="page-322-0"></span>配置通道預設

許多配置涉及到對所有或幾乎所有通道重複使用各種通道關鍵字。維護這樣一種配 置不僅繁瑣而且容易出錯。為簡化某些配置,您可以為各種通道指定預設關鍵字。

例如,配置檔案中的以下一行表示跟隨在該行之後的所有通道區塊都將繼承該行中 指定的關鍵字:

defaults *keyword1 keyword2 keyword3* ...

defaults 行可視為特殊的通道區塊,該區塊可變更預設關鍵字而無需實際指定通 道。defaults 行也不需要其他任何通道區塊資訊行 ( 如有指定,都會被忽略 )。

可以指定 defaults 行的數量,數量沒有限制,多個 defaults 行的效果會累積,最後 遇到的 ( 從上向下讀取 ) 行具有較高的優先順序。

無條件消除配置檔案中從某點 ( 例如,外部檔案中通道區塊獨立區段的起點 ) 開始 的所有 defaults 行的效果可能會有用。nodefaults 行就用於此目的。例如,在配 置檔案中插入以下行,就可使先前所有預設通道所建立的所有設定無效,並讓配置 返回到未指定預設時要套用的狀態。

nodefaults

如同常規通道區塊,每個 defaults 或 nodefaults 通道區塊與其他通道區塊之間都必 須有空行來進行分隔。在配置檔案中,只有 defaults 和 nodefaults 通道區塊才能出 現在本機通道之前。但是,如同任何其他通道區塊,這兩種通道區塊必須出現在最 後一個重寫規則之後。

### <span id="page-322-1"></span>配置 SMTP 通道

根據安裝類型,Messaging Server 在安裝時提供數種 SMTP 通道 ( 請參見下表 )。這 些通道實作經由 TCP/IP 的 SMTP。多重執行緒 TCP SMTP 通道包括在派送程式控 制下執行的多重執行緒 SMTP 伺服器。外寄的 SMTP 郵件由通道程式 tcp\_smtp\_client 淮行處理,並在工作控制器控制下依需要執行。

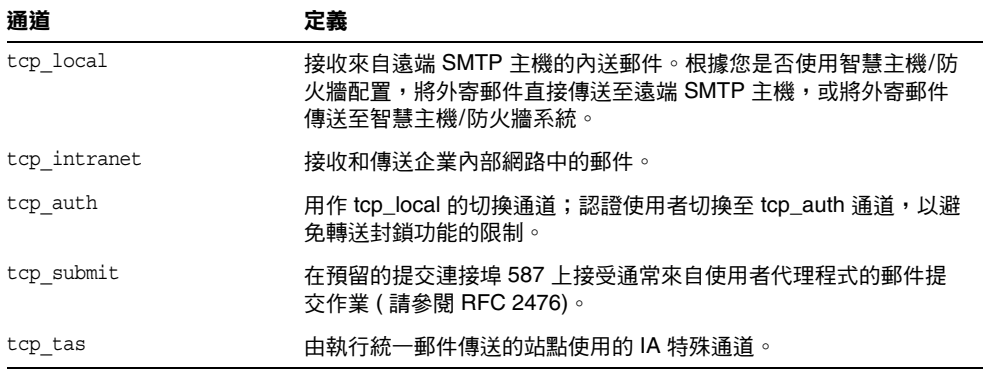

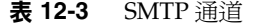

透過增加或移除本節所述的通道關鍵字,您可以修改這些通道的定義或者建立新的 通道。此外,可以使用選項檔案來控制 TCP/IP 通道的各種特徵。這種選項檔案必 須儲存在 MTA 配置目錄 (*msg\_svr\_base*/config) 中,並且名為 *x\_option*,其中 *x* 是通 道的名稱。請參閱 「Sun Java System Messaging Server Administration Reference」,以取得詳細資訊。

本節分為以下子節:

- **•** 第 325 [頁的 「配置](#page-324-0) SMTP 通道選項」
- **•** 第 325 頁的 「SMTP [指令和協定支援」](#page-324-1)
- **•** 第 332 頁的 「TCP/IP 連線和 DNS [查詢支援」](#page-331-1)
- **•** 第 340 [頁的 「](#page-339-1)SMTP 認證、SASL 與 TLS」
- **•** 第 340 [頁的 「使用標頭中](#page-339-0) SMTP AUTH 的經認證的位址」
- **•** 第 340 [頁的 「使用標頭中](#page-339-0) SMTP AUTH 的經認證的位址」
- **•** 第 341 頁的 「指定 [Microsoft Exchange](#page-340-0) 閘道通道」
- **•** 第 342 [頁的 「傳輸層安全」](#page-341-0)
### 配置 SMTP 通道選項

TCP/IP 通道選項檔案用於控制 TCP/IP 通道的各種特性。通道選項檔案必須儲存 在 MTA 配置目錄中,並且名為 *x*\_option,其中 *x* 是通道的名稱。例如, /*msg\_svr\_base*/config/tcp\_local\_option

選項檔案包含一個或多個關鍵字及關聯值。例如,您可以在選項檔案中納入 DISABLE\_EXPAND 關鍵字,並將其值設為 1,以停用伺服器上的郵件收件人清單延伸。

其他選項檔案關鍵字可讓您執行以下作業:

- **•** 設定每封郵件允許的收件者數量限制 (ALLOW\_RECIPIENTS\_PER\_TRANSACTION)
- **•** 設定每個連線允許的郵件數量限制 (ALLOW\_TRANSACTIONS\_PER\_SESSION)
- **•** 精細調校 MTA 記錄檔中記錄的資訊類型 (LOG\_CONNECTION、LOG\_TRANPORTINFO)
- **•** 指定用戶端通道程式允許的同時執行的外寄連線之最大數量 (MAX\_CLIENT\_THREADS)

如需有關所有通道選項關鍵字與語法的資訊,請參閱 Messaging Server Reference Manual。

### SMTP 指令和協定支援

您可以指定 SMTP 通道是否支援某些 SMTP 指令,例如 EHLO、ETRN、EXPN 和 VRFY。還可以指定該通道是否支援 DNS 網域驗證、該通道接受哪些字元作為行終 止符號等。本節描述以下內容:

- **•** 第 327 [頁的 「通道協定選取和行終止符號」](#page-326-0)
- **•** 第 328 頁的 「EHLO [指令支援」](#page-327-0)
- **•** 第 328 頁的 「ETRN [指令支援」](#page-327-1)
- **•** 第 329 頁的 「VRFY [指令支援」](#page-328-0)
- **•** 第 330 頁的 「DNS [網域驗證」](#page-329-0)
- **•** 第 331 [頁的 「字元集標記與八位元資料」](#page-330-0)
- **•** 第 332 [頁的 「協定串流」](#page-331-0)

### 表 [12-4](#page-325-0) 概括本節所述的關鍵字。

表 **12-4** SMTP 指令和協定關鍵字

<span id="page-325-0"></span>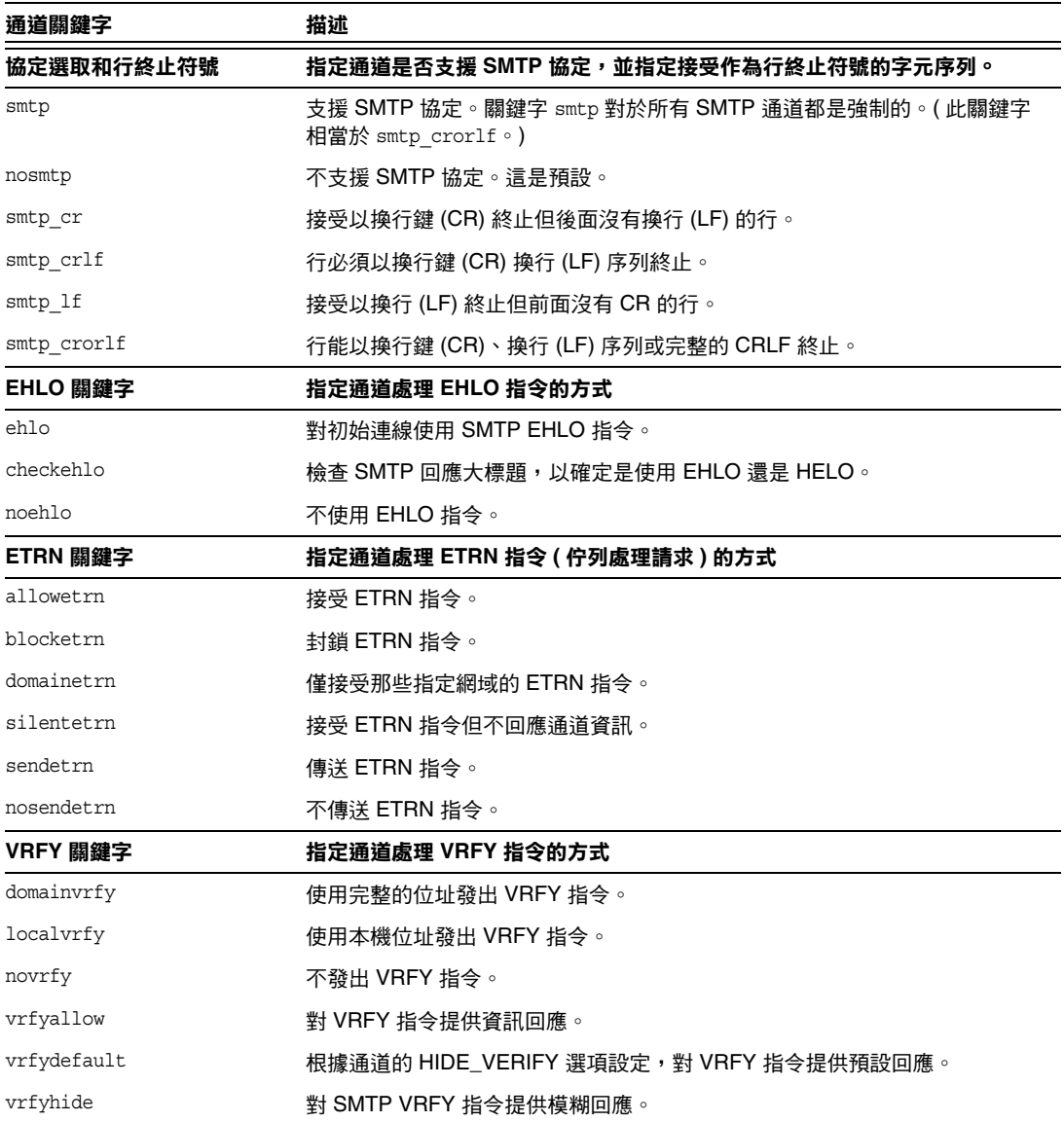

| 通道關鍵字               | 描述                                                           |
|---------------------|--------------------------------------------------------------|
| EXPN 關鍵字            | 指定通道處理 EXPN 關鍵字的方式                                           |
| expnallow           | 允許 EXPN, 即使已在 SMTP 伺服器級別使用 DISABLE_EXPAND SMTP 通道選<br>項停用它。  |
| expndisable         | 無條件停用 EXPN。                                                  |
| expndefault         | 如果 SMTP 伺服器設定為允許 EXPN,則允許 EXPN。(預設 )                         |
| DNS 網域驗證            | 指定通道是否執行 DNS 網域驗證                                            |
| mailfromdnsverify   | 驗證用於 MAIL FROM: 指令中的網域是否存在於 DNS 中。                           |
| nomailfromdnsverify | 不驗證用於 MAIL FROM: 指今中的網域是否存在於 DNS 中。                          |
| 字元集與八位元資料           | 指定通道處理八位元資料的方式<br>(備註:雖然這些關鍵字通常用於 SMTP 通道,但可能與任何類型的通道<br>相關) |
| charset7            | 與 7 位元文字郵件關聯的預設字元集                                           |
| charset8            | 與8位元文字郵件關聯的預設字元集                                             |
| charsetesc          | 與包含退出字元的7位元文字關聯的預設字元集                                        |
| eightbit            | 诵道支援八位元字元。                                                   |
| eightnegotiate      | 如有可能,诵道應協商使用八位元傳輸。                                           |
| eightstrict         | 通道應拒絕標頭包含非法八位元資料的郵件。                                         |
| sevenbit            | 诵道不支援八位元字元;八位元字元必須經過編碼。                                      |
| 協定串流                | 指定通道使用的協定串流之程度                                               |
| streaming           | 控制在與通道關聯的協定中使用的協定串流之程度。                                      |

表 **12-4** SMTP 指令和協定關鍵字 ( 續 )

### <span id="page-326-0"></span>通道協定選取和行終止符號

關鍵字:smtp、nosmtp、smtp\_crlf、smtp\_cr、smtp\_crorlf 和 smtp\_lf

smtp 和 nosmtp 關鍵字指定通道是否支援 SMTP 協定。smtp 關鍵字或其變化形式之 一,對於所有 SMTP 通道都是強制的。

關鍵字 smtp crlf、smtp cr、smtp crorlf 和 smtp lf 可用於 SMTP 通道, 指定 MTA 將接受哪種字元序列作爲行終止符號。關鍵字 smtp crlf 表示行必須以換行鍵 (CR) 換行 (LF) 序列終止。關鍵字 smtp 1f 或 smtp 表示接受前面沒有 CR 的 LF。最後, smtp cr 表示接受後面沒有 LF 的 CR。這些選項僅影響內送的郵件之處理。

由於 SMTP 標準需要以 CRLF 作為行終止符號,因此 MTA 始終會產生標準 CRLF 序列。各種 smtp 關鍵字僅控制 MTA 是否接受其他非標準的行終止符號。例如,如 果您希望 MTA 僅接受完全合法的 SMTP 郵件並拒絕任何包含非標準行終止符號的 郵件,則可以指定 smtp\_crlf。

### <span id="page-327-0"></span>EHLO 指令支援

關鍵字:ehlo、noehlo 和 checkehlo

SMTP 協定已延伸 (RFC 1869) 為允許協商其他指令。透過新的 EHLO 指令便可達此目 的,該指令取代了 RFC 821 的 HELO 指令。延伸的 SMTP 伺服器诱過提供其支援的延 伸清單來回應 EHLO。未延伸的伺服器則會傳回未知指令錯誤,然後用戶端就會傳送 舊的 HELO 指令。

退回策略通常可與延伸的以及未延伸的伺服器正常配合工作。但是,如果伺服器未 根據 RFC 821 實作 SMTP,則會發生問題。具體來說,曾經有某些不符合的伺服器 在接收未知指令時中斷連線。

SMTP 用戶端會實作一種策略,如果仟何伺服器在接收 EHLO 時中斷連線,SMTP 用 戶端便會藉此策略嘗試重新連線和使用 HELO。但是,如果遠端伺服器在接收 EHLO 時,不僅中斷連線,還淮入問題狀態,則此策略可能無法奉效。

通道關鍵字 ehlo、noehlo 和 checkehlo 可用於處理這些情況。ehlo 關鍵字告知 MTA 在嘗試所有的初始連線時,使用 EHLO 指令。noehlo 關鍵字可完全停用 EHLO 指令。 checkehlo 關鍵字測試由遠端 SMTP 伺服器傳回的回應大標題中有無字串 「ESMTP」。如果發現此字串,則使用 EHLO;如果未發現,則使用 HELO。預設運作 方式是在嘗試所有初始連線時使用 EHLO,除非大標題行包含字串 「fire away」 ( 在 此情況下使用 HELO);請注意,沒有對應於這種預設運作方式的關鍵字 ( 這種預設運 作方式介於 ehlo 與 checkehlo 關鍵字產生的運作方式之間 )。

### <span id="page-327-1"></span>ETRN 指令支援

關鍵字:allowetrn、blocketrn、disableetrn、domainetrn、silentetrn、sendetrn, nosendetrn 和 novrfy

ETRN 指令在 RFC 1985 中定義,可提供 SMTP 服務的延伸,藉此,SMTP 用戶端與 伺服器可以互動,使伺服器可以對其要傳送至給定主機之郵件的佇列啟動處理作 業。

使用 ETRN,SMTP 用戶端可以請求遠端 SMTP 伺服器對預定要傳送至該 SMTP 用戶 端的郵件佇列啓動處理作業。因此,ETRN 可提供一種實作遠端 SMTP 系統 「匯集」 的方法,以便郵件進入自己的系統。這對於彼此之間只有暫態連線的系統很有用, 例如,作為其他站點之次要郵件交換 (MX) 主機而設定的站點,與網際網路之間僅 有撥接連線。透過啟用此指令,可允許遠端 ( 可能是撥接 ) 伺服器請求遞送它們的 郵件。

SMTP 用戶端在 SMTP ETRN 指令行中指定郵件要傳送到的系統之名稱 ( 通常是 SMTP 用戶端系統自己的名稱 )。如果遠端 SMTP 伺服器支援 ETRN 指令,它將觸發 單獨程序的執行,以連線回指定的系統,並為指定的系統傳送正等候遞送的所有郵 件。

#### 回應 *ETRN* 指令

allowetrn、blocketrn、domainetrn 與 silentetrn 關鍵字可控制當傳送 SMTP 用戶端 發出 ETRN 指令時 MTA 的回應,以請求 MTA 嘗試遞送 MTA 佇列中的郵件。

依預設,MTA 將嘗試接受所有 ETRN 指令;即,啓用 allowetrn 關鍵字。您可以在通 道定義中納入 blocketrn 關鍵字,從而指定 MTA 不接受 ETRN 指令。

您可以納入 silentetrn 關鍵字,從而指定 MTA 接受所有 ETRN 指令,但不回應網域 匹配的且 MTA 將嘗試執行的通道之名稱。domainetrn 關鍵字指定 MTA 僅接受指定 網域的 ETRN 指令;它也會使 MTA 不回應網域匹配的且 MTA 將嘗試執行的通道之 名稱。

disableetrn 可完全停用對 ETRN 指令的支援;SMTP 伺服器不會將 ETRN 作為支援 的指令公佈。

#### 傳送 *ETRN* 指令

sendetrn 和 nosendetrn 通道關鍵字可控制 MTA 在開始 SMTP 連線時是否傳送 ETRN 指令。預設是 nosendetrn,表示 MTA 將不傳送 ETRN 指令。sendetrn 關鍵字會告知 MTA,如果遠端 SMTP 伺服器表示支援 ETRN,就傳送 ETRN 指令。sendetrn 關鍵字 後面應加上請求其郵件接受遞送嘗試的系統之名稱。

#### <span id="page-328-0"></span>VRFY 指令支援

關鍵字:domainvrfy、localvrfy、vrfyallow、vrfydefault 和 vrfyhide

VRFY 指令可讓 SMTP 用戶端傳送請求至 SMTP 伺服器,請求驗證該伺服器上特定使 用者名稱的郵件。VRFY 指令在 RFC 821 中定義。

伺服器傳送回應,指示該使用者是否位於本機、郵件是否將被轉寄等。250 回應指 示使用者名稱位於本機,251 回應指示使用者名稱不在本機,但伺服器可轉寄該郵 件。伺服器回應中包含電子信箱名稱。

#### 傳送 *VRFY* 指令

在一般情況下,沒有必要發出 VRFY 指令作為 SMTP 對話的一部分。SMTP RCPT TO 指令執行與 VRFY 相同的功能,並傳回相應的錯誤。但是,有些伺服器可以接受 RCPT TO 中的任何位址 ( 並在以後退回 ),而這些伺服器會執行更廣泛的檢查,以作為 VRFY 指令的一部分。

依預設, MTA 不傳送 VRFY 指令 ( 啓用 novrfy 關鍵字 )。

如有必要,可在通道定義中納入 domainvrfy 或 localvrfy 關鍵字,從而將 MTA 配置 為發出 SMTP VRFY 指令。關鍵字 domainvrfy 可使 VRFY 指令被發出,並包含完整的位 址 (user@host) 作爲該指令的引數。localvrfy 關鍵字可使 MTA 發出 VRFY 指令,但 僅包含位址中本機部分 (user)。

#### 回應 *VRFY* 指令

vrfyallow、vrfydefault 和 vrfyhide 關鍵字可控制 SMTP 伺服器在傳送 SMTP 用戶 端發出 SMTP VRFY 指令時的回應。

vrfyallow 關鍵字告知 MTA 發出詳細的資訊回應。vrfydefault 告知 MTA 提供詳細 的資訊回應,除非已指定通道選項 HIDE\_VERIFY=1。vrfyhide 關鍵字告知 MTA 僅發 出含糊不清的回應。這些關鍵字允許針對各通道控制 VRFY 回應,而與之相對的 HIDE\_VERIFY 選項通常適用於透過同一 SMTP 伺服器處理的所有內送的 TCP/IP 通 道。

### EXPN 支援

關鍵字:expnallow、expndisable 和 expndefault

expnallow 允許 EXPN,即使已在 SMTP 伺服器級別使用 DISABLE\_EXPAND SMTP 通道選 項停用它。expndisable 無條件停用 EXPN。如果 SMTP 伺服器設定為允許 EXPN ( 預 設 ),則允許 EXPN。可針對每個清單停用延伸,但如果在伺服器級別停用延伸,則 每個清單的設定不相關。

#### <span id="page-329-0"></span>DNS 網域驗證

關鍵字:mailfromdnsverify 和 nomailfromdnsverify

對進來的 TCP/IP 通道設定 mailfromdnsverify,會使 MTA 驗證 DNS 中是否存在 SMTP MAIL FROM 指令中所使用之網域的項目,如果該項目不存在,則拒絕該郵件。 預設是 nomailfromdnsverify,表示不執行上述檢查。請注意,對傳回位址網域執行 DNS 檢查可能會導致某些需要的有效郵件被拒絕 (例如,來自只是尚未註冊網域名 稱,或有時在 DNS 中存在錯誤資訊的合法站點的郵件 );這樣就違背了 RFC 1123 「Requirements for Internet Hosts」所體現的在接受與傳送電子郵件方面的包容 性。但是,有些站點可能希望執行上述檢查,以避免傳送不存在的網域的帶有偽造 電子郵件位址的垃圾電子郵件 (UBE)。

由於 COM 和 ORG 頂層網域中引入 DNS 萬用字元項目使 mailfromdnsverify 的作用降 低,因此 mailfromdnsverify 代碼進行了修改。當 DNS 傳回一個或多個 A 記錄時, 這些值會與新 MTA 選項 BLOCKED\_MAIL\_FROM\_IPS 所指定的網域文字列進行比較。如 果匹配,該網域會視為無效。爲了復原正確的運作方式,目前的正確設定爲:

BLOCKED\_MAIL\_FROM\_IPS=[64.94.110.11]

此選項的值預設為空字串。

### <span id="page-330-0"></span>字元集標記與八位元資料

關鍵字:charset7、charset8、charsetesc、sevenbit、eightbit、eightnegotiate 和 eightstrict

### 字元集標記

MIME 規格提供標記一般文字郵件中所使用的字元集的機制。具體來說,可指定 charset= 參數作為 Content-type: 標頭行的一部分標頭行指定的郵件創建者。MIME 中定義了多種字元集名稱,包括 US-ASCII ( 預設 )、ISO-8859-1 和 ISO-8859-2,後 續還定義了許多其他字元集。

某些現有系統與使用者代理程式不提供產生上述字元集標籤的機制;因此,有些一 般文字郵件可能未被正確標記。charset7、charset8 和 charsetesc 通道關鍵字提供 針對通道的機制,可指定要在缺少字元集標記的郵件標頭中插入的字元集名稱。每 個關鍵字都需要單一引數,以提供字元集名稱。這些名稱的有效性不會被檢查。但 請注意,只能對 MTA 表目錄中字元集定義檔案 charsets.txt 所指定的字元集執行 字元集轉換。如有可能,應使用該檔案中定義的名稱。

如果郵件僅包含七位元字元,則使用 charset7 字元集名稱;如果在郵件中發現八位 元資料,則使用 charset8 字元集名稱;如果在僅包含七位元資料的郵件中碰巧還包 含退出字元,則使用 charsetesc。如果未指定適當的關鍵字,則 Content-type: 標頭 行中不會插入任何字元集名稱標頭行。

請注意,charset8 關鍵字還控制郵件標頭中 8 位元字元的 MIME 編碼 ( 其中 8 位元 資料絕對不合法 )。如果尙未指定 charset8 値,MTA 通常會將在郵件標頭中遇到的 所有 ( 非法 ) 8 位元資料進行 MIME 編碼,將其標記為 UNKNOWN 字元集。

這些字元集規格永遠不會置換現有標籤;即,如果郵件已有字元集標籤或郵件是文 字以外的其他類型,則這些字元集規格都無效。通常適合將 MTA 本機通道標記為 以下形式:

```
l ... charset7 US-ASCII charset8 ISO-8859-1 ...
hostname
```
如果郵件中沒有 Content-type 標頭,則會加入該標頭。如果沒有 MIME-version: 標 頭,此關鍵字還會加入該標頭。

對於接收使用日語或韓語字元集,並包含退出字元之未標記郵件的通道,charsetesc 關鍵字特別有用。

### 八位元資料

某些傳輸會限制使用序數值大於 127 ( 十進位 ) 的字元。最明顯的是,某些 SMTP 伺 服器會刪除高位元,並因此竄改使用此八位元範圍內字元的郵件。

Messaging Server 提供對這類郵件自動編碼的功能,使棘手的八位元字元不會直接 顯示在郵件中。透過指定 sevenbit 關鍵字,這種編碼可適用於在給定通道上形成佇 列的所有郵件。如果沒有這類限制存在,通道應被標記爲 eightbit。

SMTP 協定不允許使用八位元,「除非遠端 SMTP 伺服器明確表示支援允許使用八 位元的 SMTP 延伸」。某些傳輸 ( 例如延伸的 SMTP) 可以實際支援某種協商形式, 以確定是否可以傳輸八位元字元。因此,極力建議使用 eightnegotiate 關鍵字來指 示通道在協商失敗時編碼郵件。這是所有通道的預設;不支援協商的通道只假定傳 輸能夠處理八位元資料。

eightstrict 關鍵字告知 Messaging Server 拒絕任何標頭包含非法八位元資料的內送 的郵件。

### <span id="page-331-0"></span>協定串流

關鍵字:streaming

某些郵件協定支援串流作業。這表示 MTA 可以一次發出多個作業,並等候各作業 的回覆成批到達。streaming 關鍵字控制在與通道關聯的協定中使用的協定串流之程 度。此關鍵字需要整數參數,而參數的解譯方式特定於使用的協定。

在一般情況下,串流支援的有效程度透過 SMTP 管線化作業延伸來進行協商。因 此,此關鍵字不應用於一般情況。

串流値有效範圍為 0 到 3。數値 0 指定無串流,數値 1 會使 RCPT TO 指令群組串 流, 數值 2 會使 MAIL FROM/RCPT TO 串流, 而數值 3 會使 HELO/MAIL FROM/RCPT TO 或 RSET/MAIL FROM/RCPT TO 串流被使用。預設值為 0。

## TCP/IP 連線和 DNS 查詢支援

您可以指定有關伺服器如何處理 TCP/IP 連線與位址查找的資訊。本節描述以下內 容:

- **•** 第 335 頁的 「TCP/IP [連接埠號碼和介面位址」](#page-334-0)
- **•** 第 335 [頁的 「快取通道連線資訊」](#page-334-1)
- **•** 第 335 [頁的 「反向](#page-334-2) DNS 查詢」
- **•** 第 336 頁的 「[IDENT](#page-335-0) 查詢」
- **•** 第 337 頁的 「[TCP/IP MX](#page-336-0) 記錄支援」
- **•** 第 337 [頁的 「名稱伺服器查詢」](#page-336-1)
- **•** 第 338 [頁的 「最後一台主機」](#page-337-0)
- **•** 第 338 [頁的 「內送的郵件的替代通道](#page-337-1) ( 切換通道 )」
- **•** 第 339 [頁的 「目標主機選擇」](#page-338-0)

表 [12-5](#page-332-0) 列出本節所述的 TCP/IP 連線和 DNS 查詢關鍵字。

<span id="page-332-0"></span>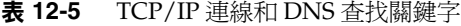

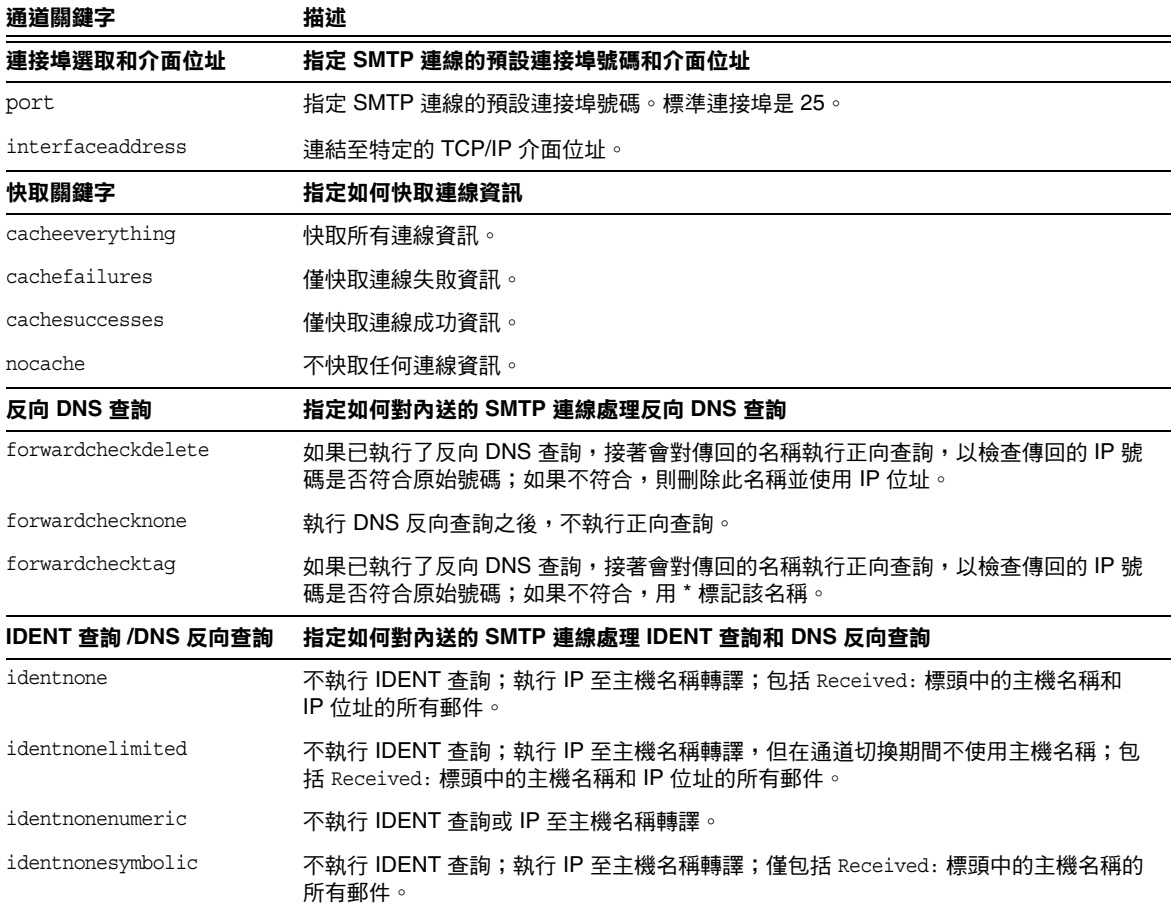

### 表 **12-5** TCP/IP 連線和 DNS 查找關鍵字 ( 續 )

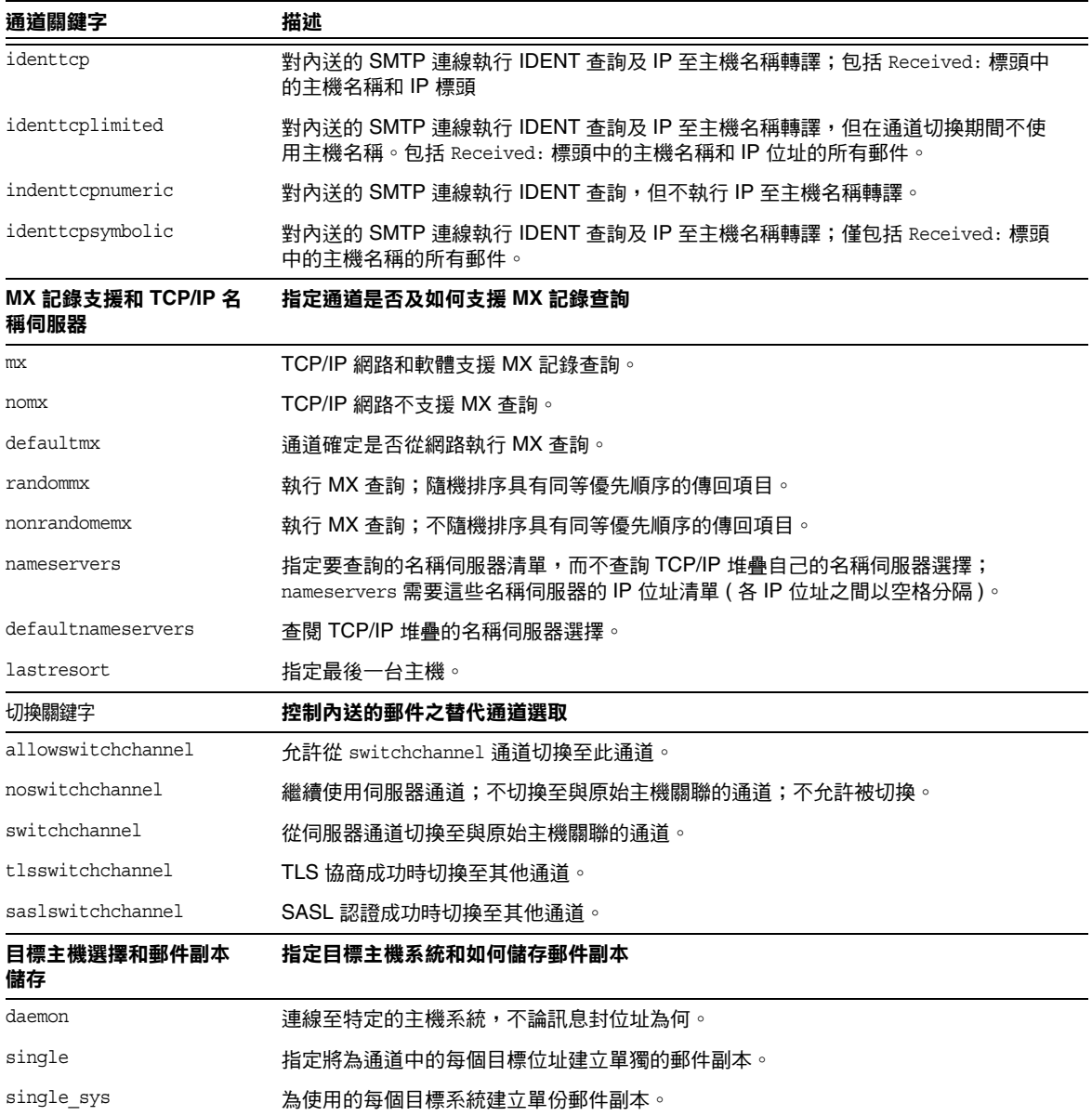

### <span id="page-334-0"></span>TCP/IP 連接埠號碼和介面位址

關鍵字:port 和 interfaceaddress

經由 TCP/IP 的 SMTP 通道在傳送郵件時,通常會連線至連接埠 25。port 關鍵字可 用於指示經由 TCP/IP 的 SMTP 通道連線至非標準連接埠。請注意,此關鍵字與派 送程式選項 PORT 配對,該選項用於控制 MTA 偵聽哪些連接埠來接受 SMTP 連線。

interfaceaddress 關鍵字控制 TCP/IP 通道連結的位址,該位址作爲外寄連線的來源 位址;即,在具有多個介面位址的系統上,此關鍵字可控制在 MTA 傳送外寄的 SMTP 郵件時,哪個位址將用作來源 IP 位址。請注意,此關鍵字與派送程式選項 INTERFACE\_ADDRESS 配對,該選項用於控制 TCP/IP 通道偵聽哪個介面位址來接受內 送的連線與郵件。

### <span id="page-334-1"></span>快取通道連線資訊

關鍵字:cacheeverything、nocache、cachefailures 和 cachesuccesses

使用 SMTP 協定的通道會維護一個包含先前連線嘗試歷程的快取記憶體。此快取記 憶體可用於避免多次重新連線至無法存取的主機,以免浪費大量時間並延遲其他郵 件。此快取記憶體針對各個程序,而且只在外寄 SMTP 遞送通道單次執行期間存 留。

此快取記憶體通常會記錄連線成功與失敗。( 記錄成功的連線嘗試是為了彌補後續的 失敗,一台先前成功但現在失敗的主機並不保證進行另一次連線嘗試之前的延遲時 間,會與從未嘗試或先前失敗時進行連線嘗試之前的延遲時間一樣長。)

但是,MTA 所使用的快取策略不一定適合所有情況。因此提供通道關鍵字來調整 MTA 快取記憶體。

cacheeverything 關鍵字啟用所有形式的快取,該關鍵字為預設。nocache 關鍵字停用 所有快取。

cachefailures 關鍵字啟用連線失敗而不是成功的快取,這會強制重試,而重試的限 制比 cacheeverything 的更多。最後,cachesuccesses 只快取成功連線。最後這個關 鍵字對於 SMTP 通道的效果等同於 nocache。

### <span id="page-334-2"></span>反向 DNS 查詢

關鍵字:forwardchecknone、forwardchecktag 和 forwardcheckdelete

forwardchecknone、forwardchecktag 和 forwardcheckdelete 通道關鍵字可改變執行反 向 DNS 查找的效果。這些關鍵字可控制 MTA 是否對使用 DNS 反向查詢找到的 IP 名稱執行正向查詢,如果請求執行正向查詢,這些關鍵字還可指定當 IP 名稱的正向 查詢結果與連線中原始 IP 號碼不相符時,MTA 應執行何種作業。

forwardchecknone 關鍵字為預設,它表示不執行正向查詢。forwardchecktag 關鍵字 告知 MTA 在每次反向查詢之後執行正向查詢,如果使用正向查詢找到的號碼與原 始連線的不相符,就以星號 (\*) 標記相應的 IP 名稱。forwardcheckdelete 關鍵字告知 MTA 在每次反向查詢之後執行正向查詢,如果反向查詢傳回的名稱之正向查詢結果 與原始連線 IP 位址不相符,就忽略 ( 刪除 ) 該名稱;在這種情況下,MTA 使用原始 IP 位址。

### 注意 對於許多站點,正向杳詢結果與原始 IP 位址不相符這種情況很正 常,因為這些站點對數個不同的 IP 位址使用更 「通用」的 IP 名 稱。

### <span id="page-335-0"></span>IDENT 查詢

關鍵字:identnone、identnonelimited、identtnonnumeric、identnonesymbolic、 identtcp、identtcpnumeric、identtcpsymbolic 和 identtcplimited

IDENT 關鍵字控制 MTA 如何使用 IDENT 協定來處理連線與查找。IDENT 協定在 RFC 1413 中描述。

identtcp、identtcpsymbolic 和 identtcpnumeric 關鍵字告知 MTA 使用 IDENT 協定 來執行連線與查找。從 IDENT 協定獲取的資訊 ( 通常是進行 SMTP 連線的使用者身 份)會插入到郵件的 Received: 標頭中, 如下所示:

- **•** identtcp 插入對應於內送的 IP 號碼的主機名稱 (DNS 反向查詢所報告的主機名 稱 ) 和 IP 號碼本身。
- **•** identtcpsymbolic 插入對應於內送的 IP 號碼的主機名稱 (DNS 反向查詢所報告 的主機名稱 );IP 號碼本身不納入 Received: 標頭中。
- **•** identtcpnumeric 插入實際進來的 IP 號碼,而不對此 IP 號碼執行 DNS 反向查 找。

注意 遠端系統必須爲 identtcp、identtcpsymbolic 或 identtcpnumeric 引 起的 IDENT 查詢執行 IDENT 伺服器,使其發揮作用。

請注意,IDENT 查詢嘗試可能會影響效能。路由器會越來越多地 「鎖定」嘗試與它 們無法識別的連接埠的連線。如果 IDENT 查詢發生這種情況,則 MTA 在連線逾時 (TCP/IP 堆疊控制的逾時,通常是一兩分鐘 ) 之前將不會回聽。

將 identtcp、indenttcplimited 或 identtcpsymbolic 與 identtcpnumeric 比對時,會 發現另一個效能因素。透過 identtcp、identtcplimited 或 identtcpsymbolic 呼叫的 DNS 反向查詢,會花費一些額外的時間來獲取更易使用的主機名稱。

identnone 關鍵字會停用 IDENT 杳詢,但會指定 IP 至主機名稱轉譯,而且 IP 號碼與 主機名稱都會包括在郵件的 Received:標頭中。

identnonesymbolic 關鍵字會停用 IDENT 杳詢,但會執行 IP 至主機名稱轉譯,而且僅 IP 號碼會包括在郵件的 Received:標頭中。

identnonenumeric 關鍵字會停用 IDENT 查詢,禁止執行通常 IP 號碼至主機名稱的 DNS 反向查詢轉譯,並可能會提昇效能,但代價是 Received: 標頭中缺少更易使用 的資訊的所有郵件。這是預設。

對於 IDENT 查詢、反向 DNS 查詢與 Received: 標頭中顯示的資訊而言, identtcplimited 與 identnonelimited 關鍵字的效果分別與 identtcp 和 identnone 相 同的所有郵件。它們的不同之處是,使用 identtcplimited 或 identnonelimited 時, 不論 DNS 反向杳詢是否成功地確定了主機名稱,IP 文字位址始終會用作使用了 switchchannel 關鍵字的任何通道切換的基礎。

### <span id="page-336-0"></span>TCP/IP MX 記錄支援

關鍵字:mx、nomx、defaultmx、randommx 和 nonrandommx

有些 TCP/IP 網路支援使用 MX ( 郵件轉寄 ) 記錄,有些則不支援。如果 MTA 系統 所連線的網路不提供 MX 記錄,有些 TCP/IP 通道程式可被配置為不使用 MX 記 錄。mx、nomx、defaultmx、randommx 和 nonrandommx 關鍵字可控制 MX 記錄支援。

關鍵字 randommx 指定應執行 MX 杳詢,而且應以隨機次序處理同等優先順序的 MX 記錄值。關鍵字 nonrandommx 指定應執行 MX 杳詢,而且應以接收時的次序處理同 等優先順序的 MX 值。

目前 mx 關鍵字等同於 nonrandommx;在未來版次中可能會變更為等同於 randommx。 nomx 關鍵字停用 MX 查詢。defaultmx 關鍵字指定當網路表示支援 MX 記錄時,應使 用 mx。關鍵字 defaultmx 是以任何形式支援 MX 查詢的通道之預設。

### <span id="page-336-1"></span>名稱伺服器查詢

關鍵字:nameservers 和 defaultnameservers

在執行名稱伺服器查找時,nameservers 通道關鍵字可用於指定要查閱的名稱伺服器 清單,而不是查閱 TCP/IP 堆疊自己的名稱伺服器選擇。nameservers 關鍵字需要以 空格分隔的名稱伺服器 IP 位址清單,如下例所示:

nameservers 1.2.3.1 1.2.3.2

預設是 defaultnameservers,表示使用 TCP/IP 堆疊自己的名稱伺服器選擇。

為避免 UNIX 上的名稱伺服器查詢,您可以修改 nsswitch.conf 檔案。在 NT 上修改 TCP/IP 配置。

### <span id="page-337-0"></span>最後一台主機

關鍵字:lastresort

lastresort 關鍵字用於指定即使所有其他連線嘗試均失敗,仍可連線至的主機。實 際上,它充當最後一個 MX 記錄。此關鍵字僅適用於 SMTP 通道。

此關鍵字需要單一引數,以指定 「最後一個系統」的名稱。例如:

tcp local single sys smtp mx lastresort mailhub.siroe.com TCP-DAEMON

### <span id="page-337-1"></span>內送的郵件的替代通道 ( 切換通道 )

關鍵字:switchchannel、allowswitchchannel 和 noswitchchannel。另請參閱第 [340](#page-339-0) 頁 的 saslswitchchannel 和第 [342](#page-341-0) 頁的 tlsswitchchannel

以下關鍵字控制進來的郵件的替代通道選擇:switchchannel、allowswitchchannel 和 noswitchchannel。

當 MTA 接受來自遠端系統的進來的連線時,它必須選擇與此連線關聯的通道。通 常這項決定依使用的傳送程式而定;例如,內送的經由 TCP/IP 的 SMTP 連線會自 動與 tcp\_local 通道相關聯。

但是,當使用具有不同特徵的多個外寄通道處理經由同一傳送程式的不同系統時, 這種慣例就會失敗。發生這種情況時,進來的連線不會與外寄的連線所關聯的通道 相關聯,結果,對應的通道特徵不會與遠端系統相關聯。

switchchannel 關鍵字提供了一種方法來解決這個難題。如果對伺服器使用的初始通 道指定 switchchannel,連線 ( 原始 ) 主機的 IP 位址將對照通道表進行匹配,如果相 符,則來源通道隨之變更。如果找不到相符的 IP 位址,或發現相符結果符合原始預 設的內送的通道,則 MTA 可以選擇使用 DNS 反向查詢所找到的主機名稱來嘗試匹 配。來源通道可以變更為標記了 switchchannel 或 allowswitchchannel ( 預設 ) 的任 何通道。noswitchchannel 關鍵字指定不應自該通道進行切換,也不應切換至該通 道。

switchchannel 的規格對於伺服器依預設關聯的通道以外的任何通道都無效。目前, switchchannel 僅影響 SMTP 涌道,但實際上也沒有其他涌道滴合使用 switchchannel。

### <span id="page-338-0"></span>目標主機選擇

關鍵字:daemon、single 和 single\_sys

daemon 關鍵字的解譯與用法取決於所套用之通道的類型。

daemon 關鍵字用於 SMTP 通道,可控制目標主機的選擇。

通常,通道會連線至要處理的郵件之訊息封位址中列出的任一台主機。daemon 關鍵 字用於告知通道連線至特定的遠端系統,通常是防火牆或郵件中心系統,而不論訊 息封位址為何。實際的遠端系統名稱應直接出現在 daemon 關鍵字之後,如以下範例 所示:

tcp\_firewall smtp mx daemon firewall.acme.com TCP-DAEMON

如果 daemon 關鍵字之後的引數並非完全合格的網域名稱,該引數會被忽略,而通道 將連線至其正式主機。正式主機是與通道相關的完全合格的主機名稱。它可以在三 行通道區塊的第二行中進行指定。

tcp\_firewall smtp mx daemon router firewall.acme.com TCP-DAEMON

正式主機也可以在兩行通道區塊的 TCP-DAEMON 之後指定,因此,外寄連線將其做為 特定主機來識別自己:

tcp\_firewall smtp mx daemon router TCP-DAEMON firewall.acme.com

指定防火牆系統名稱或閘道系統名稱作為正式主機名稱時,通常將指定給 daemon 關 鍵字的引數指定為路由器,如下例所示:

tcp\_firewall smtp mx daemon router firewall.acme.com TCP-DAEMON

其他相關關鍵字爲 single 和 single\_sys。single 關鍵字指定將爲通道中的每個目標 位址建立單獨的郵件副本。single\_sys 關鍵字爲使用的每個目標系統建立單份郵件 副本。請注意,不論使用的關鍵字為何,都要為郵件形成佇列時所在的每個通道至 少建立一份郵件副本。

## <span id="page-339-0"></span>SMTP 認證、SASL 與 TLS

關鍵字:maysaslserver、mustsaslserver、nosasl、nosaslserver、saslswitchchannel 和 nosaslswitchchannel

您可以使用 SASL ( 簡易認證和安全層 ) 控制 Messaging Server 是否支援認證至 SMTP 伺服器。SASL 在 RFC 2222 中定義,而有關 SASL、SMTP 認證和安全性的 更多資訊位於第 19 [章 「配置安全性和存取控制」中](#page-596-0)。

maysaslserver、mustsaslserver、nosasl、nosaslserver、switchchannel 和 saslswitchchannel 通道關鍵字可用於將 SASL (SMTP AUTH) 配置為由 SMTP 通道 ( 例如 TCP/IP 通道 ) 在 SMTP 協定期間使用。

nosasl 為預設,表示不允許或不嘗試 SASL 認證。它包含 nosaslserver,該關鍵字 表示不允許 SASL 認證。指定 maysaslserver 會使 SMTP 伺服器允許用戶端嘗試使用 SASL 認證。指定 mustsaslserver 可使 SMTP 伺服器堅持要求用戶端使用 SASL 認 證;除非遠端用戶端認證成功,否則 SMTP 伺服器不接受郵件。

使用 saslswitchchannel 可使內送的連線在用戶端成功使用 SASL 時切換至指定的通 道。它接受所需的值,以指定要切換至哪個通道。

## 使用標頭中 SMTP AUTH 的經認證的位址

關鍵字:authrewrite

authrewrite 通道關鍵字和相關的 AUTH\_REWRITE 對映表允許您使用從認證作業獲 得的定址資訊修改標頭和訊息封位址。具體來說,可以將 SASL 認證配置為提供授 權的電子郵件位址。通常會使用 SMTP AUTH 資訊,但是可以經由 FROM ACCESS 對映來 置換該資訊。authrewrite 關鍵字根據表 [12-6](#page-339-1) 接受所需的位元值。

<span id="page-339-1"></span>

| 位元 | 值 | 描述                                                                                |
|----|---|-----------------------------------------------------------------------------------|
| 0  |   | 請勿做任何變更 (預設)                                                                      |
|    |   | 增加含有認證作業提供的位址之 Sender: 或 Resent-sender 標頭欄位。如<br>果存在其他 resent- 欄位,則使用 Resent- 變體。 |
|    | 4 | 增加含有認證作業提供的位址之 Sender: 標頭欄位。                                                      |

表 **12-6** authrewrite 位元值

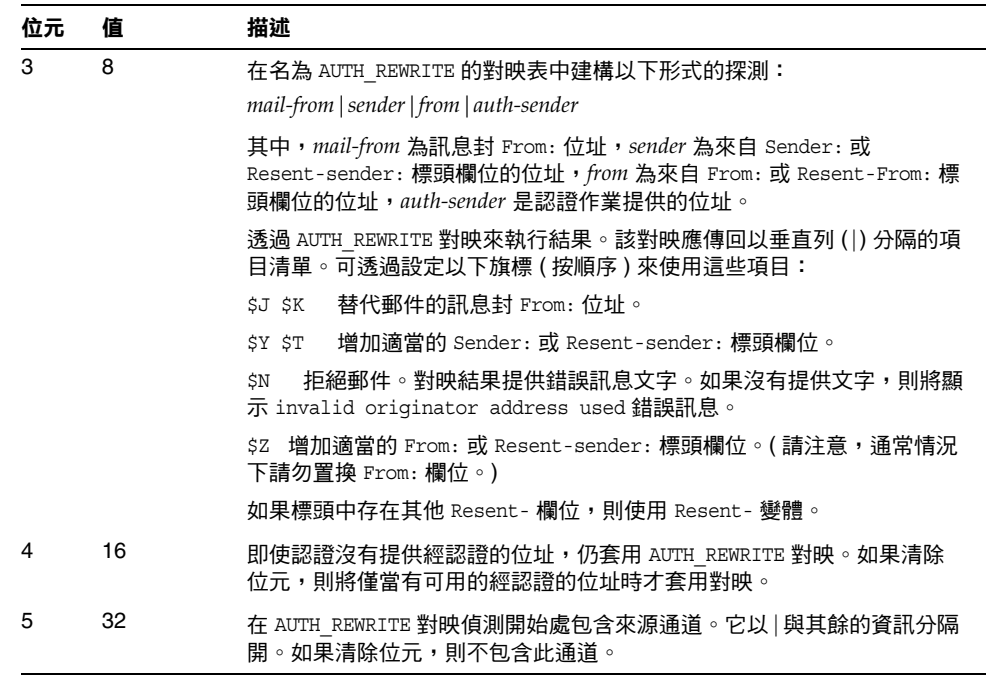

表 **12-6** authrewrite 位元值 ( 續 )

**警告** 應嚴格限制 \$z 旗標,因為其很少用於修改訊息封和標頭位址。

## 指定 Microsoft Exchange 閘道通道

關鍵字:msexchange 和 nomsexchange

msexchange 通道關鍵字可用於 TCP/IP 通道, 告知 MTA 此通道與 Microsoft Exchange 閘道和用戶端通訊。當置於已啟用 SASL ( 經由 maysaslserver 或 mustsaslserver 關鍵字 ) 的送進 TCP/IP 通道時,它會導致 MTA 的 SMTP 伺服器使 用 「不正確的」格式 ( 根據原始 ESMTP AUTH 規格而不是新的已校正 AUTH 規 格,原始 ESMTP AUTH 實際上與正確的 ESMTP 用法不相容 ) 公佈 AUTH。例如, 某些 Microsoft Exchange 用戶端無法識別正確的 AUTH 格式,僅能識別錯誤的 AUTH 格式。

msexchange 通道關鍵字還會使中斷的 TLS 指令被公佈 ( 與識別 )。

nomsexchange 為預設。

## <span id="page-341-0"></span>傳輸層安全

關鍵字:maytls、maytlsclient、maytlsserver、musttls、musttlsclient、 musttlsserver、notls、notlsclient、notlsserver 和 tlsswitchchannel

maytls、maytlsclient、maytlsserver、musttls、musttlsclient、musttlsserver、 notls、notlsclient、notlsserver 和 tlsswitchchannel 通道關鍵字可用於將 TLS 配 置為由基於 SMTP 的通道 ( 例如 TCP/IP 通道 ) 在 SMTP 協定期間使用。

預設為 notls,表示不允許或不嘗試使用 TLS。它包含 notlsclient 關鍵字,該關鍵 字表示 MTA SMTP 用戶端不會對外寄的連線嘗試使用 TLS ( 在外寄的連線中不會發 出 startrus 指令 ); 還包含 not1sserver 關鍵字,該關鍵字表示 MTA SMTP 伺服器 不會對內送的連線允許使用 TLS (STARTTLS 延伸不會被 SMTP 伺服器公佈,指令本身 也不會被接受 )。

指定 maytls 會使 MTA 為內送的連線提供 TLS 並對外寄的連線嘗試 TLS。它包含 maytlsclient,該關鍵字表示 MTA SMTP 用戶端在傳送外寄的郵件時,如果是傳送 給支援 TLS 的 SMTP 伺服器,則將嘗試使用 TLS;還包含 maytlsserver,該關鍵字 表示 MTA SMTP 伺服器將公佈支援 STARTTLS 延伸,並允許在接收郵件時使用 TLS。

請注意,為了使 TLS 發揮作用,以下條件必須到位:

- **•** 必須設定證書的保護/所有權,使 mailsrv 帳號可以存取檔案。
- **•** 需要設定儲存證書之目錄的保護/所有權,使 mailsrv 帳號可以存取此目錄中的 檔案。

指定 musttls 會使 MTA 堅持要求對外寄的與內送的連線都使用 TLS;如果遠端系統 無法成功協商使用 TLS,則不會與之交換電子郵件。它包含 musttlsclient,該關鍵 字表示 MTA SMTP 用戶端在傳送外寄的郵件時,將堅持要求使用 TLS,並且不會 將郵件傳送至未能成功協商使用 TLS 的 SMTP 伺服器 (MTA 將發出 STARTTLS 指令, 而且該指令必須成功 )。它還包含 musttlsserver,該關鍵字表示 MTA SMTP 伺服器 在接收內送的郵件時,將公佈支援 sTARTTLS 延伸,並會堅持要求使用 TLS,並且不 會接受來自未能成功協商使用 TLS 的用戶端的郵件。

tlsswitchchannel 關鍵字用於使內送的連線在用戶端成功協商 TLS 時被切換至指定 的通道。它接受所需的值,以指定要切換至哪個通道。

# 配置郵件處理和遞送

您可以根據特定準則來配置伺服器嘗試遞送郵件的時機。還可以指定工作處理的參 數,例如服務工作的處理限制或何時產生新的 SMTP 通道執行緒。本節描述以下內 容:

- **•** 第 345 [頁的 「設定通道定向性」](#page-344-0)
- **•** 第 345 [頁的 「實作延遲遞送日期」](#page-344-1)
- **•** 第 345 [頁的 「指定遞送失敗之郵件的重試頻率」](#page-344-2)
- **•** 第 347 [頁的 「通道執行工作的處理儲存區」](#page-346-0)
- **•** 第 347 [頁的 「服務工作限制」](#page-346-1)
- **•** 第 349 [頁的 「基於大小的郵件優先順序」](#page-348-0)
- **•** 第 349 頁的 「SMTP [通道執行緒」](#page-348-1)
- **•** 第 350 [頁的 「多位址延伸」](#page-349-0)
- **•** 第 351 [頁的 「啟用服務轉換」](#page-350-0)

如需有關郵件處理和遞送的概念性資訊,請參閱第 183 [頁的 「工作主控台」](#page-182-0)和[第](#page-231-0) 232 [頁的 「工作控制器檔案」。](#page-231-0)

表 [12-7](#page-342-0) 概括本節所述的關鍵字。

表 **12-7** 郵件處理和遞送關鍵字

<span id="page-342-0"></span>

| 關鍵字           | 定義                                                                          |
|---------------|-----------------------------------------------------------------------------|
| 立即猇送          | 定義郵件的立即遞送規格                                                                 |
| immonurgent   | 提交緊急、一般與非緊急郵件之後,立即開始遞送。                                                     |
| 通道定向性         | 指定為通道提供服務的程式的類型                                                             |
| bidirectional | 通道由主要程式和從屬程式提供服務。                                                           |
| master        | 通道由主要程式提供服務 (master)。                                                       |
| slave         | 通道由從屬程式提供服務 (slave)。                                                        |
| 延遲遞送          | 定義延遲工作的遞送規格                                                                 |
| backoff       | 指定嘗試重新遞送延遲郵件的頻率。可以用 normalbackoff、<br>nonurgentbackoff 和 urgentbackoff 來置換。 |
| deferred      | 實作識別和接受 Deferred-delivery: 標頭行指定的郵件創建者。                                     |
| nodeferred    | 預設。指定不接受 Deferred-delivery: 標頭行。                                            |

| 關鍵字                 | 定義                                                                 |
|---------------------|--------------------------------------------------------------------|
| nonurgentbackoff    | 嘗試重新遞送非緊急郵件的頻率。                                                    |
| normalbackoff       | 嘗試重新遞送一般郵件的頻率。                                                     |
| urgentbackoff       | 嘗試重新遞送緊急郵件的頻率。                                                     |
| 基於大小的郵件優先順序         | 根據郵件大小定義郵件優先順序                                                     |
| nonurgentblocklimit | 強制將大於此大小的郵件降為低於非緊急優先順序 ( 第二級優先順序 ),<br>這表示這些郵件總是要等待下一個週期性工作來進一步處理。 |
| normalblocklimit    | 強制將大於此大小的郵件設定為非緊急優先順序。                                             |
| urgentblocklimit    | 強制將大於此大小的郵件設定為一般優先順序。                                              |
| 通道執行工作的處理儲存區        | 為處理不同緊急郵件和延遲郵件的工作指定儲存區                                             |
| pool                | 指定通道執行時所在的儲存區。                                                     |
| after               | 指定通道執行前的時間延遲。                                                      |
| 服務工作限制              | 針對每個工作指定可處理的服務工作數量與郵件檔案最大數量                                        |
| maxjobs             | 為通道指定可以並行執行的最大工作數量。                                                |
| filesperjob         | 指定由單一工作處理的佇列項目數量。                                                  |
| SMTP 通道執行緒          |                                                                    |
| threaddepth         | 透過多重執行緒 SMTP 用戶端觸發新執行緒的郵件數量。                                       |
| 多位址延伸               | 定義對具有多位收件者的郵件的處理                                                   |
| expandlimit         | 當位址數量超過此限制時,「離線」處理內送的郵件。                                           |
| expandchannel       | 指定因應用 expandlimit 而執行延遲延伸時所在的通道。                                   |
| holdlimit           | 當內送的內送的郵件之位址數量超過此限制時,扣留該郵件。                                        |
| 異動限制                | 指定連線異動限制                                                           |
| transactionlimit    | 限制每個連線允許的郵件數目。                                                     |
| 無法遞送郵件通知            | 指定何時傳送無法遞送郵件通知                                                     |
| notices             | 指定在通知傳送及郵件傳回之前可以經過的時間。                                             |
| nonurgentnotices    | 指定在非緊急優先順序的郵件之通知傳送及郵件傳回之前可以經過的時<br>間。                              |
| normalnotices       | 指定在一般優先順序的郵件之通知傳送及郵件傳回之前可以經過的時間。                                   |
| urgentnotices       | 指定在緊急優先順序的郵件之通知傳送及郵件傳回之前可以經過的時間。                                   |

表 **12-7** 郵件處理和遞送關鍵字 ( 續 )

## <span id="page-344-0"></span>設定通道定向性

關鍵字:master、slave 和 bidirectional

這三個關鍵字可用於指定通道是否由主要程式 (master)、從屬程式 (slave) 或兩者 (bidirectional) 來提供服務。如果這三個關鍵字都未指定,則預設為 bidirectional。這些關鍵字可決定當郵件在通道上形成佇列時,MTA 是否啟動遞送 活動。

這些關鍵字的使用反映相應通道程式的某些基本特徵。MTA 支援的各種通道的描述 都指示這些關鍵字應在何時及何處使用。

### <span id="page-344-1"></span>實作延遲遞送日期

關鍵字:deferred、nodeferred 和 immnonurgent

deferred 通道關鍵字實作識別和接受 Deferred-delivery: 標頭行指定的郵件創建者。 包含未來 deferred 遞送日期的郵件,會保留在通道佇列中,直到郵件過期被傳回, 或到達延遲遞送日期。請參閱 RFC 1327,以取得有關 Deferred-delivery: 標頭行的 格式與運作的詳細資訊標頭行指定的郵件創建者。

關鍵字 nodeferred 為預設。必須認識到對延遲郵件處理的支援由 RFC 1327 指定, 它的實際有效實作可讓人們使用郵件系統來延伸他們的磁碟配額,這一點很重要。

關鍵字 immonurgent 在提交緊急、一般與非緊急郵件之後,立即開始遞送。

### <span id="page-344-2"></span>指定遞送失敗之郵件的重試頻率

關鍵字:backoff、nonurgentbackoff、normalbackoff、urgentbackoff 和 notices

依預設,遞送失敗之郵件的遞送重試頻率取決於該郵件的優先順序。遞送嘗試之間 的預設間隔時間 ( 以分鐘為單位 ) 顯示如下。優先順序後的第一個數字指示初次遞 送失敗後第一次嘗試重新遞送的時間 ( 分鐘數 ):

緊急:30, 60, 60, 120, 120, 120, 240 一般:60, 120, 120, 240, 240, 240, 480 非緊急: 120, 240, 240, 480, 480, 480, 960

對於緊急郵件,嘗試重新遞送的時間是初次遞送失敗後 30 分鐘,第一次重試後 60 分鐘,第二次重試後 60 分鐘,第三次重試後 120 分鐘,以此類推。在指定的最後一 次重試時間之後,都以相同的間隔時間重複。因此,對於緊急郵件,會每 240 分鐘 重試一次。

遞送嘗試會持續一段時間,這段時間由 notices、nonurgentnotices、normalnotices 或 urgentnotices 關鍵字指定。如果無法成功遞送,就會產生**遞送失敗通知**,該郵件 會傳回給寄件者。(如需有關 notices 關鍵字的詳細資訊,請參閱第 254 [頁的 「設定](#page-253-0) [通知郵件遞送間隔時間」](#page-253-0)。)

backoff 關鍵字可讓您為不同優先順序的郵件指定自訂的遞送重試間隔時間組。 nonurgentbackoff 指定非緊急郵件的間隔時間。normalbackoff 指定一般郵件的間隔 時間。urgentbackoff 指定緊急郵件的間隔時間。如果這些關鍵字均未指定,backoff 會為所有郵件指定間隔時間,而不論其優先順序為何。

範例如下:

urgentbackoff "pt30m" "pt1h" "pt2h" "pt3h" "pt4h" "pt5h" "pt8h" "pt16h"

此時,緊急郵件嘗試重新遞送的時間是初次遞送失敗後 30 分鐘,第一次遞送嘗試後 一小時 ( 初次遞送失敗後 1 小時 30 分鐘 ),第二次遞送嘗試後兩小時,第三次後三 小時,第四次後四小時,第五次後五小時,第六次後八小時,第七次後十六小時。 後續嘗試會每 16 小時執行一次,直至達到 notices 關鍵字指定的時間段為止。如果 無法成功遞送,就會產生遞送失敗通知,該郵件會傳回給寄件者。請注意,間隔時 間語法位於 ISO 8601P 中,在「Sun Java System Messaging Server Administration Reference」中描述。

在下一個範例中,

normalbackoff "pt30m" "pt1h" "pt8h" "p1d" "p2d" "p1w"

一般郵件嘗試重新遞送的時間是初次遞送失敗後 30 分鐘,第一次遞送嘗試後一小 時,第二次嘗試後八小時,第三次後一天,第四次後兩天,第五次後一星期,而後 每星期重複一次,直至達到 notices 關鍵字指定的時間段為止。如果無法成功遞送, 就會產生遞送失敗通知,該郵件會傳回給寄件者。

在最後一個範例中,

backoff "pt30m" "pt120m" "pt16h" "pt36h" "p3d"

不論郵件的優先順序為何 ( 除非以 nonurgentbackoff、normalbackoff 或 urgentbackoff 置換 ),所有遞送失敗的郵件嘗試重新遞送的時間都會是初次遞送失敗 後 30 分鐘,第一次重新嘗試後兩小時,第二次嘗試後十六小時,第三次後三十六小 時,第四次後三天,而後每三天重複一次,直至達到 notices 關鍵字指定的時間段 為止。如果無法成功遞送,就會產生遞送失敗通知,該郵件會傳回給寄件者。

## <span id="page-346-0"></span>通道執行工作的處理儲存區

關鍵字:pool

您可以將各種通道配置為在同一儲存區中執行,以共用資源。您可能想將其他通道 配置為在特定通道的專用儲存區中執行。在各儲存區中,郵件會根據其優先順序, 自動排序為不同的處理佇列。儲存區中優先順序較高的郵件會比優先順序較低的郵 件先得到處理。( 請參閱第 349 [頁的 「基於大小的郵件優先順序」。](#page-348-0))

使用 pool 關鍵字可以逐個通道地選取建立工作的儲存區。pool 關鍵字必須後接目前 通道的遞送工作匯集時所在的儲存區名稱。儲存區名稱包含的字元不應超過十二 個。

如需有關工作控制器概念和配置的進一步資訊,請參閱第 232 [頁的 「工作控制器檔](#page-231-0) [案」](#page-231-0)、第 183 [頁的 「工作主控台」](#page-182-0)和第 347 [頁的 「服務工作限制」。](#page-346-1)

### <span id="page-346-1"></span>服務工作限制

關鍵字:maxjobs 和 filesperjob

每次郵件在通道中形成佇列時,工作控制器均可確保有一項遞送郵件的工作正在執 行。這可能涉及到啟動新的工作程序、新增執行緒或只指明工作已在執行中。但 是,單一服務工作可能不足以確保及時遞送所有的郵件。( 如需有關工作控制器概念 和配置的進一步資訊,請參閱第 232 [頁的 「工作控制器檔案」、](#page-231-0)第 347 [頁的 「通道](#page-346-0) [執行工作的處理儲存區」](#page-346-0)和第 183 [頁的 「工作主控台」。](#page-182-0))

對於任何給定的安裝,都會啟動合理的最大數量的程序與執行緒以遞送郵件。此最 大數量取決於幾個因素,例如處理器的數量、磁碟的速度和連線的特徵。在 MTA 配置中,可以控制以下內容:

- **•** 為執行給定通道而啟動的最大程序數量 (maxjobs 通道關鍵字 )
- **•** 為一組通道而啟動的最大程序數量 (工作控制器配置檔案的相關儲存區區段中的 JOB\_LIMIT 參數 )
- **•** 新執行緒或程序啟動之前,接收到的已形成佇列的郵件之數量 (threaddepth 通 道關鍵字 )
- **•** 對於某些通道,將在給定遞送程式中執行的執行緒最大數量 ( 通道選項檔案中的 max client threads 參數)

為執行給定通道而啟動的程序最大數量,是對通道設定的 maxjobs 和為通道執行時 所在的儲存區設定的 JOB\_LIMIT 的最小值。

假定有一封郵件需要處理。通常,工作控制器會啟動新的程序,詳情如下:

- **•** 如果沒有為通道執行的程序,並且尚未達到儲存區工作限制,則工作控制器會 啟動新的程序。
- **•** 如果通道程式是單執行緒或已達到執行緒限制,而儲存區增加量超過了執行緒 的一倍 ( 诱過 threaddepth 指定 ), 而且通道與儲存區工作限制均未達到, 則工 作控制器會啟動新的程序。
- **•** 如果通道程式是多重執行緒並且尚未達到執行緒限制,而郵件的儲存區增加量 超過了 threaddepth 的一倍,則會啓動新的執行緒。

尤其對於 SMTP 通道,新的執行緒或程序會在不同主機的郵件形成佇列時啓動。因 此,對於 SMTP 通道,工作控制器會啓動新的程序,詳情如下。假定有一封郵件需 要處理:

- **•** 如果沒有為 SMTP 通道執行的程序,並且尚未達到儲存區限制,則工作控制器 會啟動新的程序。
- **•** 如果已達到執行緒限制 (MAX\_CLIENT\_THREADS),某個尚未獲得服務的主機之郵件 已形成佇列,而通道 (maxjobs) 和儲存區工作限制 (JOB LIMIT) 均尚未達到,則將 啟動新的程序。
- **•** 如果尚未達到執行緒限制,某個尚未獲得服務的主機之郵件已形成佇列,則會 啟動新的執行緒。
- **•** 如果尚未達到執行緒限制,而郵件已形成佇列,使相應主機的郵件儲存區增加 量超過 threaddepth 的一倍,則會啓動新的執行緒。

另請參閱第 349 頁的 「SMTP [通道執行緒」](#page-348-1)。

filesperjob 關鍵字可用於使 MTA 建立額外的服務工作。此關鍵字接受單一正整數 參數,指定在處理佇列項目 ( 即檔案 ) 的多個服務工作建立之前,有多少個佇列項 目必須傳送至關聯的通道。如果此值小於或等於零,則表示佇列只請求一個服務工 作。不指定關鍵字就相當於指定零值。此關鍵字的效果已經最大化;較大的估算數 量將是實際建立的服務工作數量。

filesperjob 關鍵字會以實際佇列項目或檔案的數量除以給定值。請注意,給定郵件 所產生的佇列項目數量爲大量因素所控制,包括但不僅限於 single 和 single\_sys 關 鍵字的使用,以及在郵件收件人清單中標頭修改動作的規格。

maxjobs 關鍵字設定可並行執行之服務工作總數的上限。此關鍵字之後必須加整數 值;如果服務工作的估算數量大於此值,則實際上只會建立 maxjobs 指定之數量的 工作。如果未指定 maxjobs,則預設值為 100。通常,maxjobs 設定的値應小於或等 於通道使用的任何服務儲存區中可同時執行的工作總數。

## 設定連線異動限制

關鍵字:transactionlimit

transactionlimit 限制每個連線允許的郵件數目。此限制可透過以下方式來阻撓侵 入者:

侵入者可經由 SMTP 連線並傳送多個 RCPT TO 指令,以嘗試推測出合法的電子郵件 位址。透過限制異動所允許的無效 RCPT TO 數目可阻撓這類侵入。侵入者可能透過 使用多個異動來進行回應,但藉由 transactionlimit,您可以限制一個 SMTP 階段 作業所允許的異動數目。侵入者可使用多個階段作業,但此時他的成本會增高。連 線阻塞可用於以各種方式限制階段作業的數目,在大多數情況下會使成本變得過 高。

不過,我們一方也不是沒有負擔任何成本。某些 SMTP 用戶端對收件者限制、異動 限制或兩種限制回應不佳。這些用戶端需要另行處理。但 TCP 通道選項可無條件套 用至 SMTP 伺服器。解決方案為使用通道關鍵字和 switchchannel 將有問題的代理 程式路由至具有較大限制的通道。

### <span id="page-348-0"></span>基於大小的郵件優先順序

關鍵字:urgentblocklimit、normalblocklimit 和 nonurgentblocklimit

urgentblocklimit、normalblocklimit 和 nonurgentblocklimit 關鍵字可用於指示 MTA 根據郵件大小降低郵件的優先順序。這些關鍵字會影響工作控制器在處理郵件 時所使用的優先順序。

## <span id="page-348-1"></span>SMTP 通道執行緒

關鍵字:threaddepth

多重執行緒 SMTP 用戶端會將不同目的地的郵件排序至不同的執行緒。threaddepth 關鍵字可用於指示多重執行緒 SMTP 用戶端僅用任一執行緒處理指定數量的郵件, 即使對均為同一目的地的郵件使用額外的執行緒 ( 因此通常是在一個執行緒中處理 所有的郵件 )。此關鍵字預設為 10。

每當通道儲存區的增加量超過 threaddepth 的一倍時,工作控制器會嘗試增加處理 量,專門用於處理該通道之已形成佇列的郵件。對於多重執行緒通道,工作控制器 會通知處理該通道郵件的任一工作啟動新的執行緒,如果所有工作所具有的執行緒 都達到了該通道允許的最大數量 (tcp\_\* 通道之選項 MAX\_CLIENT\_THREADS),工作控制 器會啟動新的程序。對於單一執行緒通道,會啟動新的程序。請注意,如果已達到 該通道 (maxjobs) 或儲存區的工作限制 (JOB\_LIMIT),則工作控制器將不啟動新的工 作。

實質上,threaddepth 可控制如何排程積極的工作。讓我們考量以下兩種不同情 況:

(1) 一般 ( 外寄 ) SMTP 通道

(2) 轉寄至智慧主機的 SMTP 通道

工作控制器可排序目標主機指定其目標為特定通道的郵件,並排程工作,以根據這 些目標主機上的儲存區處理郵件。

第一個實例中有大量的目標主機,並且大多數目標主機的儲存區很小。許多執行緒 將在那裡處於執行狀態,並且需要一切正常,但某些目標主機 ( 例如 aol、yahoo、 hotmail 等)可能無法正常運行,因為其中可能有大量的通訊流。如果執行緒深度為 128,則當儲存區達到 128 時,您才能向 yahoo 遞送另一個執行緒,但這是不夠的。

第二個實例中僅有一個目標主機,但可以將多個執行緒遞送至該主機。如果是所有 執行緒均遞送至該主機,則預設值 10 就太小。

當通道連線的 SMTP 伺服器可處理多個同時連線時,尤其可以使用 threaddepth 對 常駐程式路由器 TCP/IP 通道 ( 一種連線至單台特定 SMTP 伺服器的 TCP/IP 通道 ) 實現多執行緒。

### <span id="page-349-0"></span>多位址延伸

關鍵字:expandlimit、expandchannel 和 holdlimit

大多數通道在傳送每個內送郵件的過程中,都支援多個收件者位址的規格。單封郵 件中的多個收件者位址之規格,可能會導致郵件傳送處理延遲 ( 線上延遲 )。如果延 遲時間過長,就會發生網路逾時,然後導致重複嘗試提交郵件以及其他問題。

如果單封郵件中指定的位址數量超過給定數量,則 MTA 提供的一項特殊功能會強 制延遲 ( 離線 ) 處理。延遲處理郵件可以大幅降低線上延遲。但請注意,並不能完 全避免處理時間的延遲。

這項特殊功能可藉由通道與關鍵字組合來啓動,例如通用 reprocessing 通道和 expandlimit 關鍵字。expandlimit 關鍵字接受整數引數,指定延遲處理之前,應接受 來自該通道的郵件中的多少個位址。如果未指定 expandlimit 關鍵字,則預設值為 無限大。數值 0 將強制延遲處理來自該通道的所有內送的位址。

不必對本機通道或 reprocessing 通道本身指定 expandlimit 關鍵字,這種規格所造成 的結果無法預測。

實際用於執行延遲處理的通道可以使用 expandchannel 關鍵字來指定;如果未指定 expandchannel,依預設會使用 reprocessing 通道,但是其他一些重新處理通道或處 理通道可以用於特殊用途。如果執行延遲處理的通道是透過 expandchannel 指定的, 則該通道應為重新處理通道或處理通道;其他種類的通道規格可能會導致無法預測 的結果。

reprocessing 通道或用於執行延遲處理的任何通道,都必須加入 MTA 配置檔案中, 以使 expandlimit 關鍵字生效。如果您的配置是由 MTA 配置公用程式建立的,則您 應該已具有重新處理通道。

垃圾電子郵件的一個特徵就是通常具有特大的收件者位址清單。holdlimit 關鍵字告 知 MTA 應將淮入涌道日導致收件者數量超渦指定數量的郵件標記為 .HELD 郵件,並 且在 reprocess 通道 ( 或透過 expandchannel 關鍵字指定的任何通道 ) 上形成佇列。 這些檔案將在 reprocess 佇列中保持未處理狀態,等待 MTA Postmaster 手動介入。

### <span id="page-350-0"></span>啟用服務轉換

關鍵字:service 和 noservice

service 關鍵字可無條件啟用服務轉換,不論 CHARSET-CONVERSION 項目為何。如果已 設定 noservice 關鍵字,則必須透過 CHARSET-CONVERSION 啓用淮入此通道之郵件的服 務轉換。

## 配置位址處理

本節描述用於位址處理的關鍵字。包含以下各節:

- **•** 第 351 [頁的 「啟用服務轉換」](#page-350-0)
- **•** 第 352 [頁的 「位址類型和慣例」](#page-351-0)
- **•** 第 353 [頁的 「解譯使用](#page-352-0) ! 和 % 的位址」
- **•** 第 354 [頁的 「在位址中新增路由資訊」](#page-353-0)
- **•** 第 355 [頁的 「停用明確的路由位址之重寫功能」](#page-354-0)
- **•** 第 355 [頁的 「郵件移出佇列時重寫位址」](#page-354-1)
- **•** 第 355 [頁的 「指定校正不完整的位址時要使用的主機名稱」](#page-354-2)
- **•** 第 356 [頁的 「合法化無收件者標頭行的郵件」](#page-355-0)
- **•** 第 357 [頁的 「刪除非法空白收件者標頭」](#page-356-0)
- **•** 第 357 [頁的 「啟用通道特定的反向資料庫用途」](#page-356-1)
- **•** 第 357 [頁的 「啟用有限電子信箱編碼」](#page-356-2)
- **•** 第 358 頁的 「產生 [Return-path:](#page-357-0) 標頭行」
- **•** 第 358 [頁的 「從訊息封](#page-357-1) To: 和 From: 位址建構 Received: 位址的限制」
- **•** 第 358 [頁的 「處理位址標頭行中的註釋」](#page-357-2)
- **•** 第 359 [頁的 「處理位址標頭行中的個人名稱」](#page-358-0)
- **•** 第 360 頁的 「指定 Alias 檔案和 Alias [資料庫探測」](#page-359-0)
- **•** 第 360 [頁的 「子位址處理」](#page-359-1)
- **•** 第 361 [頁的 「啟用通道特定的重寫規則檢查」](#page-360-0)
- **•** 第 361 [頁的 「移除來源路徑」](#page-360-1)
- **•** 第 361 [頁的 「指定位址必須來自別名」](#page-360-2)

### <span id="page-351-0"></span>位址類型和慣例

關鍵字:822、733、uucp、header 822、header 733 和 header uucp

這組關鍵字控制通道支援的位址類型。傳輸層 ( 郵件訊息封 ) 中使用的位址和郵件 標頭中使用的位址存在差異。

#### 822 (sourceroute)

來源路徑訊息封位址。此通道支援完整 RFC 822 格式的訊息封定址慣例,包含來源 路徑。關鍵字 sourceroute 也可用作 822 的同義詞。如果未指定其他訊息封位址類型 關鍵字,則該關鍵字為預設。

#### 733 (percents)

百分比符號訊息封位址。此通道支援完整 RFC 822 格式的訊息封定址慣例,但來源 路徑除外;來源路徑必須使用百分比符號慣例來重寫。關鍵字 percents 也可用作 733 的同義詞。

注意 在 SMTP 通道上使用 733 位址慣例會導致這些慣例在 SMTP 訊息封 中的傳輸層位址上繼續存在。這樣可能會違背 RFC 821。只有在您 確實需要時才能使用 733 位址慣例。

### uucp (bangstyle)

bang 樣式訊息封位址。此通道在訊息封中使用符合 RFC 976 bang 樣式位址慣例的 位址 ( 例如,UUCP 通道 )。關鍵字 bangstyle 也可用作 uucp 的同義詞。

#### header 822

來源路徑標頭位址。此通道支援完整 RFC 822 格式的標頭定址慣例,包含來源路 徑。如果未指定其他標頭位址類型關鍵字,則該關鍵字為預設。

#### header\_733

百分比符號標頭位址。此通道支援 RFC 822 格式的標頭定址慣例,但來源路徑除 外;來源路徑必須使用百分比符號慣例來重寫。

注意 在郵件標頭中使用 733 位址慣例可能會違背 RFC 822 和 RFC 976。 只有在您確定該通道連線至無法處理來源路徑位址的系統時,才能 使用此關鍵字。

#### header\_uucp

UUCP 或 bang 樣式標頭位址。建議不要使用此關鍵字。使用此關鍵字會違背 RFC 976。

### <span id="page-352-0"></span>解譯使用 ! 和 % 的位址

關鍵字:bangoverpercent、nobangoverpercent 和 percentonly

系統始終會根據 RFC 822 和 RFC 976 解譯位址。但是,對於上述標準無法定址的某 些複合位址,在處理時會存在分歧。具體來說,A!B%C 形式的位址可能會被解譯為:

**•** A 為路由主機,C 為最終目標主機

或

**•** C 為路由主機,A 為最終目標主機

雖然 RFC 976 表示郵件程式可以使用後一組慣例來解譯位址,但並未表示需要這種 解譯。在某些情況下,使用前面的解譯可能更好。

bangoverpercent 關鍵字強制使用前面的 A!(B%C) 解譯。nobangoverpercent 關鍵字強 制使用後面的 (A!B)%C 解譯。nobangoverpercent 為預設。

注意 计關鍵字不會影響對 A!B@C 形式之位址的處理。這些位址始終會被作 為 (A!B)@C 來處理。RFC 822 和 RFC 976 均指定了此種處理方式。

percentonly 關鍵字會忽略 bang 路徑。設定此關鍵字後,百分比會被解譯,以進行 路由。

## <span id="page-353-0"></span>在位址中新增路由資訊

關鍵字:exproute、noexproute、improute 和 noimproute

MTA 所處理的定址模型假定所有系統均知悉其他所有系統的位址,並瞭解如何到達 這些系統。不幸的是,這種設想無法適用於所有情況,例如當通道連線至一個或多 個不瞭解外界情形的系統 ( 例如,專用 TCP/IP 網路中的內部機器 ) 時。此通道上的 這些系統位址在該站點以外的遠端系統上可能不合法。如果您希望能回覆這類位 址,則這類位址必須包含來源路徑,告知遠端系統透過本地機器路由郵件。然後本 地機器就會 ( 自動 ) 將郵件路由至這些機器。

exproute 關鍵字 (「explicit routing」的縮寫) 告知 MTA,當關聯通道的位址被傳 送至遠端系統時,該通道需要明確的路由。如果對通道指定了此關鍵字,MTA 會將 包含本機系統名稱 ( 或本機系統目前的別名 ) 的路由資訊加入符合此通道的所有標 頭位址與所有訊息封 From: 位址中。noexproute 爲預設,指定不應加入路由資訊。

EXPROUTE\_FORWARD 選項可用於限制 exproute 的動作為指向反向位址。當 MTA 透過無 法為自身執行正確路由的通道連線至系統時,會發生另一種情況。在這種情況下, 當郵件傳送至的通道連線至能力不足的系統時,必須爲郵件中使用的所有關聯其他 通道的位址指示路由。

隱式路由和 improute 關鍵字可用於處理此種情況。MTA 瞭解,當所有符合其他通 道的位址用於傳送至標記為 improute 之通道的郵件時,這些位址都需要路由。預設 爲 noimproute,它指定經指定通道發出的郵件之位址中,不應加入路由資訊。 IMPROUTE\_FORWARD 選項可用於限制 improute 的動作為指向反向位址。

exproute 和 improute 關鍵字應謹慎使用。這些關鍵字會使位址更長、更複雜,並可 能使其他系統所使用的智慧路由方案失敗。明確的路由和隱式路由不應與指定路徑 產生混淆。指定路徑用於將重寫規則中的路由資訊插入位址中。這由特殊的 A@B@C 重寫規則範本來啟動。

指定路徑啟動後,可套用至標頭與訊息封中的所有位址。指定路徑由特殊的重寫規 則來啟動,因此通常與目前使用的通道無關。另一方面,明確的路由和隱式路由都 是針對各通道進行控制的,插入的路徑位址始終為本機系統。

### <span id="page-354-0"></span>停用明確的路由位址之重寫功能

關鍵字:routelocal

將位址重寫至通道時,routelocal 通道關鍵字會使 MTA 嘗試 「短路」位址中任何 明確的路由。明確路由的位址 ( 使用 !、% 或 @ 字元 ) 已簡化。

對 「內部」通道 ( 例如內部 TCP/IP 通道 ) 使用此關鍵字,可使 SMTP 轉送封鎖功 能的配置較為簡單。

請注意,此關鍵字不應用於可能需要明確的 % 或其他路由的通道。

### <span id="page-354-1"></span>郵件移出佇列時重寫位址

關鍵字:connectalias 和 connectcanonical

MTA 通常會在郵件於其通道上形成佇列時重寫位址。郵件移出佇列期間不會執行額 外的重寫。當主機名稱變更,而通道佇列中存在仍要傳送至舊名稱的郵件時,就會 發生潛在的問題。

connectalias 關鍵字告知 MTA 遞送至收件者位址中列出的任何主機。這是預設。關 鍵字 connectcanonical 告知 MTA 連線至 MTA 可以連線的系統之主機別名。

### <span id="page-354-2"></span>指定校正不完整的位址時要使用的主機名稱

關鍵字:remotehost、noremotehost、defaulthost 和 nodefaulthost

MTA 通常會接收來自錯誤配置或不符合的郵件程式和 SMTP 用戶端的不包含網域 名稱的位址。MTA 會在允許這些位址繼續傳送之前,嘗試將它們合法化。它會透過 在位址上附加網域名稱來達此目的 ( 例如,將 @siroe.com 附加至 mrochek)。

對於缺少網域名稱的訊息封 ro: 位址,MTA 始終會假定應附加本地主機名稱。而對 於其他位址 ( 例如 From: 位址 ),如果是 MTA SMTP 伺服器,則至少有兩個合理的 網域名稱選擇:本地 MTA 主機名稱和用戶端 SMTP 報告的遠端主機名稱。或在有 些情況下,可能還有第三個合理的選擇,即,為進入該通道的郵件加入特定的網域 名稱。目前,前兩個選擇都可能是正確的,因為這兩者可能發生的機率較高。處理 配置不正確的 SMTP 用戶端時,適合使用遠端主機的網域名稱。處理簡易遠端郵件 用戶端 ( 例如使用 SMTP 遞送郵件的 POP 或 IMAP 用戶端 ) 時,適合使用本地主機 的網域名稱。或者,如果是簡易遠端郵件用戶端 ( 例如 POP 或 IMAP),用戶端應具 有自己特定的網域名稱,此網域名稱並非本地主機的網域名稱,則可能適合加入特 定的其他網域名稱。MTA 最理想的做法是允許逐個通道地進行選擇。

noremotehost 通道關鍵字指定應使用本地主機名稱。關鍵字 noremotehost 為預設。

defaulthost 通道關鍵字用於指定特定主機名稱以附加至不含網域名稱的內送的使用 者 ID。使用者 ID 後必須加上網域名稱,才能成為完整的位址 ( 訊息封 From: 和標頭 中的位址 ) 進入通道。( 在提交通道中,defaulthost 關鍵字的第一個引數也會影響 不含網域名稱的訊息封 To: 位址。) 可以指定第二個網域名稱 ( 其中至少有一個小數 點 ),用於使訊息封 To: 位址完整。nodefaulthost 為預設。

如第 338 頁的「內送的郵件的替代通道 (切換通道)」一節所述,switchchannel 關 鍵字可用於將內送的 SMTP 連線與特定通道相關聯。此功能可用於在通道上群組遠 端郵件用戶端,在此通道上它們可以得到適當的處理。或者,較簡單的做法是部署 符合標準的遠端郵件用戶端 ( 即便使用了多個不符合的用戶端 ), 而非嘗試修正 MTA 主機上的整個網路的問題。

## <span id="page-355-0"></span>合法化無收件者標頭行的郵件

關鍵字:missingrecipientpolicy

RFC 822 ( 網際網路 ) 郵件必須包含收件者標頭行:To:、Cc: 或 Bcc: 標頭行。沒有上 述標頭行的郵件是非法的。但是,有些不可靠的使用者代理程式和郵件程式 ( 例如, 許多舊版 sendmail) 會傳送非法的郵件。

missingrecipientpolicy 關鍵字接受整數值,指定處理這類郵件的方法;如果未明確 指定此關鍵字,則預設為 1 ( 原封不動地傳送非法郵件 )。

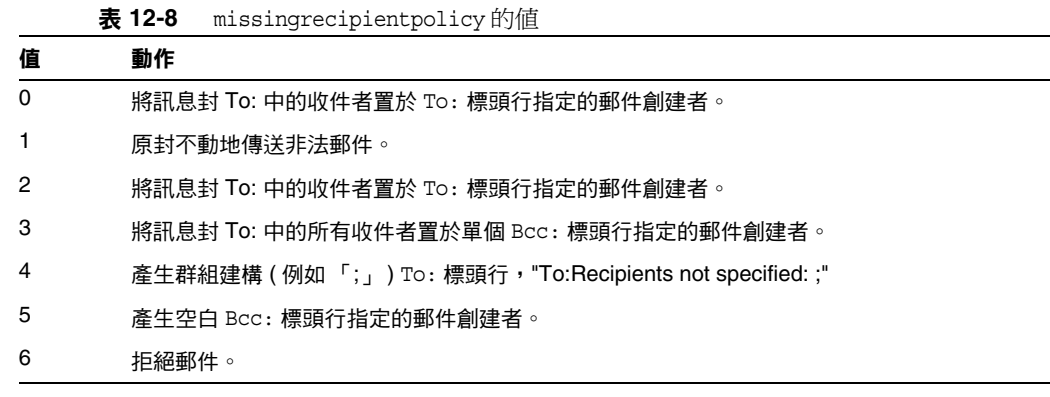

請注意,MISSING RECIPIENT POLICY 選項可用於將 MTA 系統預設為此運行方式。 Messaging Server 的初始配置會將 MISSING\_RECIPIENT\_POLICY 設定為 1。

## <span id="page-356-0"></span>刪除非法空白收件者標頭

關鍵字:dropblank 和 nodropblank

在 RFC 822 ( 網際網路 ) 郵件中,任何 To:、Resent-To:、Cc: 或 Resent-Cc: 標頭都需 要包含至少一個位址,即標頭的值不得為空。但是,有些郵件程式可以傳送這類非 法標頭。如果對來源通道指定 dropblank 通道關鍵字,則會使 MTA 刪除內送的郵件 中任何此類非法空白標頭。

## <span id="page-356-1"></span>啟用通道特定的反向資料庫用途

關鍵字:reverse 和 noreverse

reverse 關鍵字會告知 MTA,如果存在位址反向資料庫或 REVERSE 對映,則在通 道上形成佇列的郵件之位址應由位址反向資料庫或 REVERSE 對映進行反向檢查,可 能還會予以修改。noreverse 可使在通道上形成佇列的郵件中的位址免於進行位址反 向處理。reverse 關鍵字為預設。請參閱第 241 [頁的 「將位址從內部格式轉換為公](#page-240-0) [用格式」](#page-240-0),以取得更多資訊。

### <span id="page-356-2"></span>啟用有限電子信箱編碼

關鍵字:restricted 和 unrestricted

有些郵件系統很難處理 RFC 822 所允許的全部位址類型。尤其常見的範例是配置檔 案不正確的基於 sendmail 的郵件程式。加引號的本機部分 ( 或電子信箱規格 ) 經常 帶來麻煩:

"smith, ned"@siroe.com

在 RFC 1137 中已經有方法可以解決這種麻煩之源。基本方法是從位址中移除引號, 然後進行轉譯,將需要引號的字元對映至原子中允許的字元 ( 請參閱 RFC 822,以 瞭解有關原子在此處使用時的定義 )。例如,上述位址會變成:

smith#m#\_ned@siroe.com

restricted 通道關鍵字告知 MTA 該通道連線至需要此編碼的郵件系統。然後, MTA 會在郵件寫入至通道時,對標頭位址和訊息封位址中加引號的本機部分進行編 碼。而此通道上內送的位址會被自動解碼。unrestricted 關鍵字告知 MTA 不執行 RFC 1137 編碼和解碼。關鍵字 unrestricted 為預設。

注意 restricted 關鍵字適用於連線至無法接受加引號的本機部分之系統 的通道。而不適用於實際產生加引號之本機部分的通道。( 據假定, 能夠產生此種位址的通道也能夠處理此種位址。)

## <span id="page-357-0"></span>產生 Return-path: 標頭行

關鍵字:addreturnpath 和 noaddreturnpath

通常,加入 Return-path: 標頭行由執行最終遞送的通道負責。但對於某些通道,例 如 ims-ms 通道,由 MTA 加入 Return-path: 標頭比讓通道執行加入動作更高效。 addreturnpath 關鍵字可使 MTA 在此通道上形成佇列時,加入 Return-path: 標頭。

## <span id="page-357-1"></span>從訊息封 To: 和 From: 位址建構 Received: 位址 的限制

關鍵字:receivedfor、noreceivedfor、receivedfrom 和 noreceivedfrom

receivedfor 關鍵字會指示 MTA,如果郵件只傳送給一位訊息封收件者,則在建構 的 Received: 標頭行中納入訊息封 To: 位址。關鍵字 receivedfor 為預設。 noreceivedfor 關鍵字指示 MTA 建構 Received: 標頭行,但不納入任何訊息封位址 資訊。

receivedfrom 關鍵字指示 MTA,如果 MTA 出於某些原因 ( 例如某種郵件收件人清 單延伸 ) 變更了訊息封 From: 位址,則在爲內送的郵件建構 Received: 標頭行時,納 入原始訊息封的 From: 位址。receivedfrom 為預設。noreceivedfrom 關鍵字指示 MTA 建構 Received: 標頭行,但不納入原始訊息封 From: 位址。

# <span id="page-357-2"></span>處理位址標頭行中的註釋

關鍵字:commentinc、commentmap、commentomit、commentstrip、commenttotal、 sourcecommentinc、sourcecommentmap、sourcecommentomit、sourcecommentstrip 和 sourcecommenttotal

只有在必要時,MTA 才解譯標頭行的內容。但是,所有包含位址的已註冊標頭行都 必須被剖析,以重寫並消除縮寫形式的位址,否則就轉換成合法位址。在此過程 中,如果重建標頭行,會擷取註釋 ( 括號中的字串 ),並可能對註釋進行修改或排 除。

使用 commentinc、commentmap、commentomit、commentstrip 和 commenttotal 關鍵字可 控制此種運作方式。commentinc 關鍵字告知 MTA 保留標頭行中的註釋。這是預設。 關鍵字 commentomit 告知 MTA 移除定址標頭 ( 例如,To:、From: 或 Cc: 標頭行 ) 中 的任何註釋標頭行。

關鍵字 commenttotal 告知 MTA 移除所有標頭行中的任何註釋,但 Received: 標頭行 除外;通常不使用或建議不使用此關鍵字。commentstrip 關鍵字告知 MTA 刪除所有 註釋欄位中的任何非原子字元。commentmap 關鍵字透過 COMMENT\_STRINGS 對映 表來執行註釋字串。

對來源通道,可使用 sourcecommentinc、sourcecommentmap、sourcecommentomit、 sourcecommentstrip 和 sourcecommenttotal 關鍵字來控制此種運作方式。 sourcecommentinc 關鍵字指示 MTA 保留標頭行中的註釋。這是預設。 sourcecommentomit 關鍵字指示 MTA 移除定址標頭 ( 例如 To:、From: 和 Cc: 標頭 ) 中 的任何註釋。sourcecommenttotal 關鍵字指示 MTA 移除所有標頭中的任何註釋,但 Received: 標頭除外;通常不使用或建議不使用此關鍵字。最後, sourcecommentstrip 關鍵字指示 MTA 刪除所有註釋欄位中的任何非原子字元。 sourcecommentmap 關鍵字透過來源通道執行註釋字串。

這些關鍵字適用於任何通道。

COMMENT\_STRINGS 對映表的語法如下所示:

(*comment\_text)* | *address*

如果項目範本設定 \$Y 旗標,則原始註釋將被指定的文字 ( 該文字應包括外圍的括 號 ) 取代。

### <span id="page-358-0"></span>處理位址標頭行中的個人名稱

關鍵字:personalinc、personalmap、personalomit、personalstrip、 sourcepersonalinc、sourcepersonalmap、sourcepersonalomit 和 sourcepersonalstrip

在重寫過程中,所有包含位址的標頭行都必須被剖析,以重寫並消除縮寫形式的位 址,否則就轉換成合法位址。在此過程中,如果重建標頭行,則會擷取個人名稱 ( 角括號分隔的位址之前的字串 ),並可以對個人名稱進行選擇性修改或排除。

可以使用 personalinc、personalmap、personalomit 和 personalstrip 關鍵字來控制此 種運作方式。關鍵字 personalinc 告知 MTA 保留標頭行中的個人名稱。這是預設。 關鍵字 personalomit 告知 MTA 移除所有個人名稱。關鍵字 personalstrip 告知 MTA 刪除所有個人名稱欄位中的任何非原子字元。personalmap 關鍵字指示 MTA 透過 PERSONAL NAMES 對映表執行個人名稱。

對來源通道,可以使用 sourcepersonalinc、sourcepersonalmap、sourcepersonalomit 或 sourcepersonalstrip 關鍵字來控制此種運作方式。personalinc 關鍵字指示 MTA 保留標頭中的個人名稱。這是預設。sourcepersonalomit 關鍵字指示 MTA 移除所有 個人名稱。最後,sourcepersonalstrip 指示 MTA 刪除所有個人名稱欄位中的任何 非原子字元。sourcepersonalmap 關鍵字指示 MTA 透過來源通道執行個人名稱。

這些關鍵字適用於任何通道。

PERSONAL NAMES 對映表探測的語法如下所示:

*personal\_name* | *address*

如果範本設定 \$Y 旗標,則原始個人名稱將被指定的文字取代。

### <span id="page-359-0"></span>指定 Alias 檔案和 Alias 資料庫探測

關鍵字:aliaslocal

通常只有重寫至本機通道 ( 即 UNIX 上的 l 通道 ) 的位址會在 Alias 檔案和 Alias 資 料庫供人查詢。aliaslocal 關鍵字可置於某個通道,使重寫至該通道的位址在 Alias 檔案和 Alias 資料庫中供人查詢。而所建立的查詢探測的確切形式由 ALIAS\_DOMAINS 選項進行控制。

## <span id="page-359-1"></span>子位址處理

關鍵字:subaddressexact、subaddressrelaxed 和 subaddresswild

根據子位址的概念,原生通道和 ims-ms 通道會解譯位址 ( 尤其是 *name+subaddress@domain* 形式的位址 ) 本機部分 ( 電子信箱部分 ) 中的 + 字元,MTA 會將加號字元後面的電子信箱部分視為子位址。原生通道會將子位址視為額外的表 面資訊,實際遞送至帳號名稱,而與子位址無關;ims-ms 通道會將子位址解譯為要 遞送至的資料夾名稱。

子位址還會影響到依本機通道 ( 即 UNIX 上的 L 通道 ) 的別名查詢、依 aliaslocal 關鍵字標記的任何通道的別名查詢,以及依目錄通道的電子信箱查詢。對此類匹配 的子位址之確切處理是可配置的:比對位址與項目時,MTA 始終先檢查整個電子信 箱包括子位址是否完全相符;之後 MTA 是否要執行額外的檢查,則是可配置的。

subaddressexact 關鍵字指示 MTA 在項目匹配期間,不執行特殊的子位址處理;整 個電子信箱,包括子位址,都必須符合項目,以使別名被視爲相符。額外的比對 ( 尤其是萬用字元比對或移除子位址的比對 ) 不會執行。subaddresswild 關鍵字指示 MTA 在尋找包括整個子位址都完全相符的項目後,接著應尋找 name+\* 形式的項 目。subaddressrelaxed 關鍵字指示 MTA 在尋找完全相符且符合 name+\* 形式的項 目之後,應額外檢查名稱部分是否相符。使用 subaddressrelaxed,以下形式的別名 項目符合名稱或名稱 + 子位址形式,一般名稱會轉換成新名稱,而名稱 + 子位址會 轉換成新名稱 + 子位址。subaddressrelaxed 關鍵字為預設。

name: newname+\*
因此,當別名或目錄通道正在使用中,但使用者希望接收使用任意子位址傳送的郵 件時,subaddresswild 關鍵字或 subaddressrelaxed 關鍵字可能會有用。這兩個關鍵 字使您不必為位址上各個子位址變體設定單獨的項目。

請注意,這兩個關鍵字只對本機通道 ( 即 UNIX 上的 L 通道 )、目錄通道或透過 aliaslocal 關鍵字標記的任何通道有意義。

標準 Messaging Server 配置為在確實具有 subaddressrelaxed 運作方式 ( 如果未明確 使用其他關鍵字,則為預設 ) 的 L 通道上轉送。

### 啟用通道特定的重寫規則檢查

關鍵字:rules 和 norules

rules 關鍵字告知 MTA 對此通道強制執行通道特定的重寫規則檢查。這是預設。 norules 關鍵字告知 MTA 不對此通道執行檢查。這兩個關鍵字通常用於除錯,在實 際應用中很少使用。

### 移除來源路徑

關鍵字:dequeue\_removeroute

dequeue\_removeroute 關鍵字會在郵件移出佇列時,從訊息封 To: 位址中移除來源路 徑。此關鍵字目前僅對 tcp-\* 通道實作。它可用於將郵件傳送至未正確處理來源路 徑的系統。

# 指定位址必須來自別名

關鍵字:viaaliasoptional 和 viaaliasrequired

viaaliasrequired 指定符合通道的任何最終收件者位址必須由別名產生。最終收件 者位址是指執行別名延伸 ( 如果有關 ) 之後的相符項目。該位址無法作為收件者位 址直接傳遞給 MTA;即,對於位址而言,僅重寫至通道還不夠。重寫至通道之後, 位址還必須透過被視為真正符合通道的別名來延伸。

例如,必須將 viaaliasrequired 關鍵字用於本機通道,以避免遞送至任意帳號 ( 例 如 UNIX 系統上任意的原生 Berkeley 電子信箱 )。

預設爲 viaaliasoptional,表示符合通道的最終收件者位址不需要由別名產生。

# 配置標頭處理

本節描述用於處理標頭和訊息封資訊的關鍵字。包含以下各節:

- **•** 第 362 [頁的 「重寫內嵌式標頭」](#page-361-0)
- **•** 第 362 [頁的 「移除選取的郵件標頭行」](#page-361-1)
- **•** 第 363 頁的 「產生 / 移除 [X-Envelope-to:](#page-362-0) 標頭行」
- **•** 第 364 [頁的 「轉換日期為兩位數或四位數」](#page-363-0)
- **•** 第 364 [頁的 「在日期中指定星期」](#page-363-1)
- **•** 第 364 [頁的 「自動分割長標頭行」](#page-363-2)
- **•** 第 365 [頁的 「標頭對齊和摺疊」](#page-364-0)
- **•** 第 365 [頁的 「指定標頭最大長度」](#page-364-1)
- **•** 第 366 [頁的 「敏感性檢查」](#page-365-0)
- **•** 第 366 [頁的 「設定標頭中的預設語言」](#page-365-1)

#### <span id="page-361-0"></span>重寫內嵌式標頭

關鍵字:noinner 和 inner

只有在必要時,才會解譯標頭行的內容。但是,由於 MIME 郵件中可以嵌入郵件 ( 郵件 /RFC822),因此可以包含多組郵件標頭。MTA 通常只會解譯和重寫最外面 一組郵件標頭。也可以選擇告知 MTA 將標頭重寫套用於郵件中的內部標頭。

可以使用 noinner 和 inner 關鍵字來控制此種運作方式。關鍵字 noinner 告知 MTA 不重寫內部郵件標頭行。這是預設。關鍵字 inner 告知 MTA 剖析郵件並重寫內部標 頭。這些關鍵字適用於任何通道。

# <span id="page-361-1"></span>移除選取的郵件標頭行

關鍵字:headertrim、noheadertrim、headerread、noheaderread、innertrim 和 noinnertrim

MTA 提供針對各通道在郵件中修整或移除選取的郵件標頭行的功能。此功能透過通 道關鍵字與一個或兩個關聯標頭選項檔案組合而實現。標頭選項檔案格式在 「Sun Java System Messaging Server Administration Reference」的 MTA 一章中描述。

headertrim 關鍵字指示 MTA 在處理原始郵件標頭之後,查閱與通道關聯的標頭選 項檔案,並相應地修整已在目標通道上形成佇列的郵件中的標頭。noheadertrim 關 鍵字會略過標頭修整。關鍵字 noheadertrim 為預設。

innertrim 關鍵字指示 MTA 對內部郵件部分 (即內嵌的 MESSAGE/RFC822 部分) 執 行標頭修整。noinnertrim 關鍵字為預設,告知 MTA 不對內部郵件部分執行任何標 頭修整。

headerread 關鍵字指示 MTA 在處理原始郵件標頭之前,查閱與通道關聯的標頭選 項檔案,並相應地修整由來源通道形成佇列的郵件中的標頭。請注意,在另一方 面,headertrim 標頭修整是在處理郵件之後使用的,而且是針對目標通道而非來源 通道。noheaderread 關鍵字會略過形成佇列的郵件之標頭修整。noheaderread 為預 設。

與 headeromit 和 headerbottom 關鍵字不同,headertrim 和 headerread 關鍵字適用於 任何通道。但請注意,刪除郵件中的重要標頭資訊,可能會導致 MTA 作業發生錯 誤。當您選擇移除或限制標頭時,必須極其謹慎。此功能的存在是因為偶爾會有一 些情況,必須要移除或限制選取的標頭行。

警告 !…… 刪除郵件中的標頭資訊,可能會導致 MTA 作業發生錯誤。當您選擇 移除或限制標頭時,必須謹慎。在一些罕見的情況下,必須移除或限 制選取的標頭行,這些關鍵字就是為此而提供的。修整或移除任何標 題行之前,您必須瞭解標頭行的用法,並考量移除該標題行可能會牽 涉到哪些方面。

headertrim 和 innertrim 關鍵字之標頭選項檔案的名稱形式為 channel\_headers.opt,其中 channel 是標頭選項檔案關聯的通道名稱。同樣, headerread 關鍵字之標頭選項檔案的名稱形式爲 channel\_read\_headers.opt。這些檔 案儲存在 MTA 配置目錄 *instance\_root*/imta/config/ 中。

### <span id="page-362-0"></span>產生/移除 X-Envelope-to: 標頭行

關鍵字: x\_env\_to 和 nox\_env\_to

x\_env\_to 和 nox\_env\_to 關鍵字控制在特定通道上形成佇列之郵件副本中 X-Envelope-to 標頭行的產生和抑制。在透過 single 關鍵字標記的通道上,x\_env\_to 關鍵字可讓這些標頭的產生,而 nox\_env\_to 則從形成佇列的郵件中移除這類標頭。 預設為 nox\_env\_to。

x\_env\_to 關鍵字還需要 single 關鍵字才能生效。

# <span id="page-363-0"></span>轉換日期為兩位數或四位數

關鍵字:datefour 和 datetwo

原始 RFC 822 規格在郵件標頭的日期欄位中需要兩位數年份。後來 RFC 1123 將其 變更為四位數。但是,某些較舊的郵件系統無法適應四位數日期。此外,某些較新 的郵件系統無法再接受兩位數日期。

注意 無法處理這兩種格式的系統是違反標準的。

datefour 和 datetwo 關鍵字控制 MTA 對郵件標頭日期中年份欄位的處理方式。關鍵 字 datefour 為預設,指示 MTA 將所有年份欄位擴充為四位數。小於 50 的兩位數日 期加上 2000,大於 50 的則加上 1900。

警告 關鍵字 datetwo 指示 MTA 移除四位數日期中的前兩位數。這是爲了 與需要兩位數日期的不符合郵件系統相容;不應用於其他任何目的。

## <span id="page-363-1"></span>在日期中指定星期

關鍵字:dayofweek 和 nodayofweek

RFC 822 規格允許在郵件標頭的日期欄位前面加上星期規格。但是,有些系統無法 適應星期資訊。這使某些系統不願納入此資訊,即使此資訊在標頭中非常有用。

dayofweek 和 nodayofweek 關鍵字控制 MTA 處理星期資訊中的天。關鍵字 dayofweek 為預設,指示 MTA 保留任何星期資訊,如果日期和時間標頭中沒有此資訊,則加 入此資訊。

警告 關鍵字 nodavofweek 指示 MTA 從日期和時間標頭中移除前面的任何 星期資訊。這是為了與無法正確處理此資訊的不符合郵件系統相容; 不應用於其他任何目的。

# <span id="page-363-2"></span>自動分割長標頭行

關鍵字:maxheaderaddrs 和 maxheaderchars

某些郵件傳送程式 ( 尤其是某些 sendmail 實作 ) 無法正確處理長標頭行。這不但經 常造成標頭損毀,還造成錯誤的郵件拒絕。雖然嚴重違反標準,但卻是一個常見問 題。

MTA 提供針對通道將長標頭行分割 ( 換行 ) 為多個各自獨立的標頭行的功能。 maxheaderaddrs 關鍵字控制一行中可以顯示的位址數。maxheaderchars 關鍵字控制一 行中可以顯示的字元數。這兩個關鍵字都需要單一整數參數,以指定相關限制。依 預設,標頭行的長度和可以顯示的位址數均無限制。

#### <span id="page-364-0"></span>標頭對齊和摺疊

關鍵字:headerlabelalign 和 headerlinelength

headerlabelalign 關鍵字控制在此通道上形成佇列的郵件標頭之對齊點;其引數的 值為整數。對齊點就是標頭內容對齊時的邊界。例如,對齊點為 10 的範例標頭行外 觀如下:

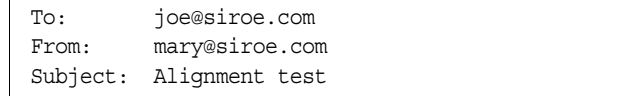

預設的 headerlabelalign 為 0,這樣會使標頭不能對齊。headerlinelength 關鍵字可 控制在此通道上形成佇列的郵件標頭行的長度。超過此長度的行根據 RFC 822 摺疊 規則進行摺疊。

這些關鍵字僅控制郵件佇列中郵件的標頭格式;標頭的實際顯示通常由使用者代理 程式控制。此外,標頭在網際網路上傳送時會依慣例重新格式化,因此這些關鍵字 即使與不重新格式化郵件標頭的簡易使用者代理程式一併使用,可能也沒有什麼明 顯效果。

### <span id="page-364-1"></span>指定標頭最大長度

關鍵字:maxprocchars

處理包含大量位址的長標頭行,會消耗大量的系統資源。maxprocchars 關鍵字用於 指定 MTA 可以處理和重寫的標頭最大長度。標頭超過此長度的郵件仍會被接受和 遞送;唯一不同之處是長標頭行不會進行任何重寫。需要單一整數引數。預設為處 理任何長度的標頭。

# <span id="page-365-0"></span>敏感性檢查

關鍵字:sensitivitynormal, sensitivitypersonal, sensitivityprivate 和 sensitivitycompanyconfidential

敏感性檢查關鍵字可設定通道可接受之郵件的敏感性上限。預設為 sensitivitycompanyconfidential;可接受任何敏感性的郵件。沒有 Sensitivity: 標頭的郵件會被視為一般郵件,即最低敏感性的郵件。敏感性高於此關鍵字指定敏 感性的郵件,在通道上形成佇列時會被拒絕,帶幕上會顯示以下錯誤訊息:

對於所用的一個或多個路徑,郵件的敏感性過高

請注意,MTA 會針對每封郵件進行敏感性檢查,而非針對各收件者進行檢查:如果 一位收件者的目標通道無法通過敏感性檢查,則對於所有的收件者,該郵件均被退 回,而不只是針對與敏感通道關聯的那些收件者。

## <span id="page-365-1"></span>設定標頭中的預設語言

關鍵字:language

標頭中經編碼的文字可以使用特定語言。language 關鍵字指定預設語言。

# 附件和 MIME 處理

本節描述用於處理附件和 MIME 處理的關鍵字。包含以下各節:

- **•** 第 367 [頁的 「忽略](#page-366-0) Encoding: 標頭行」
- **•** 第 367 頁的 「郵件 / [部分郵件的自動重新整理」](#page-366-1)
- **•** 第 368 [頁的 「大型郵件的自動分段程序」](#page-367-0)
- **•** 第 368 [頁的 「設定郵件行長度限制」](#page-367-1)

#### <span id="page-366-0"></span>忽略 Encoding: 標頭行

關鍵字:ignoreencoding、interpretencoding

MTA 可使用 Yes CHARSET-CONVERSION,將各種非標準郵件格式轉換成 MIME。尤其 是,RFC 1154 格式使用非標準 Encoding: 標頭行指定的郵件創建者。但是,有些閘 道會在此標頭行上加入錯誤的資訊,從而導致有時忽略此標頭行更好。 ignoreencoding 關鍵字可指示 MTA 忽略任何 Encoding: 標頭行指定的郵件創建者。

注意 除非 MTA 已啓用 CHARSET-CONVERSION,否則此類標頭在任何情況下 都會被忽略。interpretencoding 關鍵字可指示 MTA 注意任何 Encoding: 標頭行 ( 如果配置為執行此動作 ),而且該關鍵字為預設。

#### <span id="page-366-1"></span>郵件/部分郵件的自動重新整理

關鍵字:defragment 和 nodefragment

MIME 標準提供郵件/部分內容類型,以將郵件斷成較小的部分。當郵件必須通過 有大小限制或不可靠的網路時,這項功能會很有用,郵件分段程序提供 「檢查 點」,在網路於郵件傳送期間發生故障時,可減少後續重複傳送工作。每個部分均 包含資訊,使郵件在到達目的地之後可以自動重新組合。

defragment 通道關鍵字和重新整理通道可用於在 MTA 中重新組合郵件。當通道標 記為 defragment 時,在通道上形成佇列的所有部分郵件都會改為置於重新整理通道 佇列中。所有部分均到達之後,郵件就會重建並傳送出去。nodefragment 停用這種 特殊處理。關鍵字 nodefragment 為預設。

#### 重新整理通道保留時間

郵件僅在磁碟重新整理通道佇列中保留有限時間。如果第一條未投遞通知被傳送之 前時間已過半,則郵件各部分無需重新組合即會繼續傳送。這種時間值的選擇會避 免傳送有關磁碟重新整理通道佇列中郵件的未投遞通知。

notices 通道關鍵字控制傳送未投遞通知之前所經過的時間,因此也控制依部分傳送 郵件之前保留郵件的時間。請將 notices 關鍵字的值設定為您希望保留郵件以進行 可能之重新整理的時間的兩倍。例如,notices 值為 4 時會將郵件片段保留兩天:

defragment notices 4 DEFRAGMENT-DAEMON

# <span id="page-367-0"></span>大型郵件的自動分段程序

關鍵字:maxblocks 和 maxlines

有些電子郵件系統或網路傳送程式無法處理超過特定大小限制的郵件。MTA 提供逐 個通道地設定此類限制的功能。大於設定限制的郵件將會自動分割 ( 分段 ) 成多個 較小的郵件。用於此類片分段的內容類型爲 message/partial,並且會加入唯一的 ID 參數,使同一郵件的各個部分互相關聯,並可以由接收郵件程式自動重新組合。

maxblocks 和 maxlines 關鍵字可用於設定大小限制,超過此限制便會啓動自動分段程 序。這兩個關鍵字之後都必須有單一整數值。關鍵字 maxblocks 指定郵件中允許的 最大區塊數量。一個 MTA 區塊通常為 1024 個位元組;可以透過 MTA 選項檔案中 的 BLOCK SIZE 選項變更此值。關鍵字 maxlines 指定郵件中允許的最大行數。如有必 要,可同時設定這兩個限制。

在某種程度上,郵件標頭包含在郵件的大小中。由於郵件標頭無法分割成多封郵 件,可是它們本身也可能超過指定的大小限制,因此有一種更複雜的機制用於計算 郵件標頭大小。此邏輯由 MTA 選項檔案中的 MAX\_HEADER\_BLOCK\_USE 和 MAX\_HEADER\_LINE\_USE 選項控制。

MAX\_HEADER\_BLOCK\_USE 用於指定 0 到 1 之間的實數。預設值為 0.5。郵件的標頭幾乎 可以佔用郵件可耗用的區塊總數 ( 由 maxblocks 關鍵字指定 )。如果郵件標頭超過此 大小,MTA 會將 MAX\_HEADER\_BLOCK\_USE 和 maxblocks 的乘積作為標頭的大小 ( 標頭 大小會使用實際標頭大小和 maxblocks \* MAX\_HEADER\_BLOCK\_USE 兩者中較小的值 )。

例如,如果 maxblocks 爲 10,而 MAX\_HEADER\_BLOCK\_USE 爲預設値 0.5,任何大於 5 個 區塊的郵件標頭都會被視為 5 區塊標頭,而如果郵件大小等於或小於 5 個區塊,將 不會被分段。數值 0 會使標頭在有關郵件大小限制範圍內被實際忽略。

數值 1 允許標頭用完所有可用的大小。每個分段始終至少包含一個郵件行,而不論 此郵件行是否超過限制。MAX\_HEADER\_LINE\_USE 以類似的方式和 maxlines 關鍵字一同 運作。

#### <span id="page-367-1"></span>設定郵件行長度限制

關鍵字:linelength

SMTP 規格允許文字行最多包含 1000 個位元組。但是,有些傳送程式可以對行長度 設定更嚴格的限制。linelength 關鍵字提供一種機制,可逐個通道地限制允許的最 大郵件行長度。對於在給定通道上形成佇列的郵件,如果有行長度超過為該通道指 定的限制,則該郵件會被自動編碼。

MTA 中可用的各種編碼總會使行長度縮減到 80 個字元以下。執行上述編碼之後, 透過套用適當的解碼篩選器,即可回復原始郵件。

linelength 關鍵字可使資料編碼執行 「軟」換行,以達到傳輸目的。編碼通常是在 接收端執行解碼,以回復原始 「長」行。如需瞭解 「硬」換行,請參閱 「記錄, 文字」 CHARSET-CONVERSION。

# 對郵件、配額、使用者和認證嘗試次數的限制

本節描述用於設定郵件大小限制、使用者配額和權限的關鍵字。包含以下各節:

- **•** 第 369 [頁的 「對不成功的認證嘗試的限制」](#page-368-0)
- **•** 第 370 [頁的 「指定絕對郵件大小限制」](#page-369-0)
- **•** 第 371 [頁的 「重定大小或收件者超過限制的郵件之目標」](#page-370-0)
- **•** 第 373 [頁的 「處理對超過配額的使用者的郵件遞送」](#page-372-0)
- **•** 第 373 [頁的 「處理行長度超過](#page-372-1) 1000 個字元的 SMTP 郵件」
- **•** 第 373 [頁的 「控制一般和檔案名稱內容類型及內容處理參數的長度」](#page-372-2)
- **•** 第 373 [頁的 「限制郵件收件者」](#page-372-3)
- **•** 第 374 [頁的 「限制標頭大小」](#page-373-0)

#### <span id="page-368-0"></span>對不成功的認證嘗試的限制

關鍵字:disconnectbadauthlimit

此關鍵字可用於設定對中斷連線之前階段作業內所允許的未成功認證嘗試次數的限 制。此選項的預設值為 3。

注意 編碼只能將行長度縮減到 80 個字元以下。低於 80 的行長度值規格 可能無法正確產生長度符合指定限制的行。

# <span id="page-369-0"></span>指定絕對郵件大小限制

關鍵字:blocklimit、noblocklimit、linelimit、nolinelimit 和 sourceblocklimit

雖然分段程序可以自動將郵件斷成較小的部分,但在有些情況下,拒絕超過某種管 理上定義之限制的郵件更為合適 ( 例如,為避免拒絕服務型侵入 )。

blocklimit、linelimit 和 sourceblocklimit 關鍵字用於設定絕對大小限制。這些關 鍵字之後都必須有單一整數值。

關鍵字 blocklimit 指定郵件中允許的最大區塊數量。MTA 會拒絕將所含區塊超過 此限制的郵件在通道上形成佇列的嘗試。一個 MTA 區塊通常爲 1024 個位元組;可 以透過 MTA 選項檔案中的 BLOCK\_SIZE 選項變更此值。

關鍵字 sourceblocklimit 指定內送的郵件中允許的最大區塊數量。MTA 會拒絕將所 含區塊超過此限制的郵件提交給通道的嘗試。換言之,blocklimit 適用於目標通道; sourceblocklimit 適用於來源通道。一個 MTA 區塊通常為 1024 個位元組;可以透 過 MTA 選項檔案中的 BLOCK\_SIZE 選項變更此值。

也可以根據寄件者指定來源區塊限制,方法是:使用 MTA 選項 LDAP\_SOURCEBLOCKLIMIT 指定使用者 LDAP 屬性並將該屬性增加至寄件者 LDAP 項 目。根據寄件者的網域,來源區塊限制也受支援。使用 MTA 選項 LDAP\_DOMAIN\_ATTR\_SOURCEBLOCKLIMIT 指定網域 LDAP 屬性, 並將此屬性增加至寄件 者的網域 LDAP 項目。這些值均無預設。

關鍵字 linelimit 指定郵件中允許的最大行數。MTA 會拒絕將所含行數超過此限制 的郵件在通道上形成佇列的嘗試。如有必要,可以同時設定 blocklimit 和 linelimit 關鍵字。

MTA 選項 LINE\_LIMIT 和 BLOCK\_LIMIT 可用於對所有通道設定類似限制。這些限制的 優點是適用於所有通道。因此,MTA 伺服器可在獲取郵件收件者資訊之前,讓郵件 用戶端得知各項限制。這樣可簡化某些協定中拒絕郵件的程序。

nolinelimit 和 noblocklimit 涌道關鍵字為預設,表示除了透過 LINE\_LIMIT 或 BLOCK LIMIT MTA 選項設定的所有全域限制之外,不再設定其他任何限制。

# <span id="page-370-0"></span>重定大小或收件者超過限制的郵件之目標

關鍵字:alternatechannel、alternateblocklimit、alternatelinelimit 和 alternaterecipientlimit

MTA 能夠將收件者數量、郵件大小或郵件行數超過指定限制的郵件之目標,重定至 替代目標通道。這項功能透過一組通道關鍵字來實現,它們是:alternatechannel、 alternateblocklimit、alternatelinelimit和 alternaterecipientlimit,這些關鍵字 可置於任何目標通道上。alternatechannel 關鍵字使用單一引數,用於指定要使用的 替代通道之名稱。其他每個關鍵字都需要一個整數引數,用於指定對應的臨界值。 超過任何臨界值的郵件將在替代通道而非原始目標通道上形成佇列。

在以下通道區塊範例中,超過 5000 個區塊的大型郵件會從 tcp\_big 通道而非 tcp\_local 通道發往網際網路:

tcp\_local smtp ... *rest of keywords* ... alternatechannel tcp\_big alternateblocklimit 5 tcp-daemon

tcp\_big smtp ...*rest of keywords*... tcp-big-daemon

以下是 alternate\* 通道關鍵字的使用範例:

**•** 如果您想要延遲或在下班時間遞送大型郵件,可以控制 alternatechannel ( 例 如,tcp\_big) 的執行時間。

一種方法是使用 imsimta qm 公用程式的 STOP channel\_name 和 START channel\_name 指令,透過您自己自訂的週期性工作 ( 由工作控制器執行 ) 或透過 cron 工作定期執行這些指令。

**•** 當您讓工作控制器處理自己的儲存區內的大型郵件或具有許多收件者的郵件時, 也可以使用 alternatechannel。

您可以將小型郵件或收件者很少的郵件與大型郵件或具有許多收件者的郵件分 開,因為遠端 SMTP 伺服器在處理和接收後者時需要較長時間;您不會希望較 大郵件延遲較小郵件的遞送。

請注意,在大多數配置中,工作主控台對郵件定期排程並將郵件指定給執行緒 和程序都是可以接受的。

**•** 當您要為大型郵件或具有許多收件者的郵件設定特殊 TCP/IP 通道逾時值時, 可以使用 alternatechannel。

尤其是,如果您要傳送郵件至遠端主機,而這些主機需要極長的時間來接收大 型郵件或具有許多收件者的郵件,那麼設定特殊 TCP/IP 通道逾時值會很有用。

請注意,對大多數配置而言,預設的自動逾時調整就已足夠。最多是您會想調 整預設值,並且不使用特殊通道。特請參閱 Messaging Server Reference Manual 中的通道選項 STATUS\_DATA\_RECV\_PER\_ADDR\_TIME 和 STATUS DATA RECV PER BLOCK TIME  $^\circ$ 

**•** 如果您想對特大型郵件進行特殊的 MIME 郵件分段程序,可以使用 alternatechannel 和 alternateblocklimit 通道關鍵字以及 maxblocks 通道關鍵 字。

通常,當您想分段超過指定大小的郵件時,可以對定期外寄 TCP/IP 通道設定 所需的 maxblocks 大小。maxblocks 通道關鍵字通常既是執行分段程序的臨界值, 又是進行分段的大小。

但是,如果您想具有較大的臨界值觸發器,而實際執行較小的分段,可以對外 寄 TCP/IP 涌道使用 alternatechannel 和 alternateblocklimit。然後,您可以對 替代通道使用 maxblock 大小,以分段超過特定大小的郵件。

**•** 您可以將 alternatechannel 與特殊的篩選作業一同使用。例如,可能需要更仔 細地審查具有許多收件者的郵件的內容,以避免垃圾郵件。您可能想根據外寄 通道執行不同的篩選作業 ( 請參閱 「Sun Java System Messaging Server Administration Reference」中的 destinationfilter 通道關鍵字 )。

如果您要經由轉換通道執行資源相對密集的掃描作業 ( 例如病毒篩選 ),郵件過 大就可能導致資源問題。您可以使用替代轉換通道。或者,您可能想根據外寄 通道,在常規轉換通道中執行特殊的轉換程序。

**•** 當您要將大型外寄的郵件發出它們自己的通道時,可以使用 alternatechannel, 如此一來,當您分析 mail.log\* 檔案或在計數器上顯示時,這些郵件會特別顯 眼。

此外,如果您嘗試仔細分析遞送統計資料,在大型郵件自己的通道中處理大型 郵件會很有用。這是因為傳送至遠端 SMTP 主機的大型郵件或具有許多收件者 的郵件,在完成處理從而建立不同的遞送統計資料上,比典型郵件需要更長的 時間。

# <span id="page-372-0"></span>處理對超過配額的使用者的郵件遞送

關鍵字:holdexquota 和 noexquota

noexquota 和 holdexquota 關鍵字控制對傳送給 Berkeley 電子信箱使用者 (UNIX) ( 即 遞送至 uid 原生通道而且超過其磁碟配額的使用者 ) 之郵件的處理。

noexquota 告知 MTA 將傳送給超過配額的使用者數目之郵件傳回給郵件寄件者。 holdexquota 告知 MTA 扣留傳送給超過配額的使用者數目之郵件;這類郵件會保留 在 MTA 佇列中,直到其被遞送或逾時,然後由郵件傳回工作傳回給寄件者。

# <span id="page-372-1"></span>處理行長度超過 1000 個字元的 SMTP 郵件

關鍵字:rejectsmtplonglines、wrapsmtplonglines 和 truncatesmtplonglines

rejectsmtplonglines 增加拒絕行長度超過 SMTP 所允許的 1000 個字元 (包括 CRLF) 的郵件之選項。此區域中的其他選項為 wrapsmtplonglines ( 將過長的行換行 ) 和預 設選項 truncatesmtplonglines ( 將過長的行截斷 )。這兩種關鍵字均必須套用至用於 提交的初始通道 ( 例如 tcp\_local)。這不會影響隨後切換到的通道。

# <span id="page-372-2"></span>控制一般和檔案名稱內容類型及內容處理參數的 長度

關鍵字:parameterlengthlimit 和 nameparameterlengthlimit

parameterlengthlimit 控制一般內容類型和內容處理參數的截斷點。預設為 1024。 nameparameterlengthlimit 控制名稱內容類型和檔案名稱內容處理參數的截斷點。預 設為 128。請注意,除非郵件正在執行 MIME 處理,否則僅處理最外層的郵件標 頭。可透過多種方式啓用 MIME 處理,包括但不僅限於 inner 關鍵字或使用字元集 轉換。

# <span id="page-372-3"></span>限制郵件收件者

關鍵字:recipientlimit 和 recipientcutoff

recipientlimit 指定郵件將接受的收件者位址總數。recipientcutoff 將提交給 MTA 的收件者總數與指定的值進行比較。如果超過該限制或該值,則不接受遞送任何郵 件。兩個關鍵字都接受單一的整數引數。除非已指定相應的通道關鍵字,否則二者 的預設均是無限的。

還可以在寄件者或寄件者的網域上設定收件者限制。其方法是使用適當的 MTA 選 項 LDAP RECIPIENTLIMIT、LDAP RECIPIENTCUTOFF、LDAP DOMAIN ATTR RECIPIENTLIMIT 和 LDAP DOMAIN ATTR RECIPIENTCUTOFF 指定使用者或網域 LDAP 屬性, 並將該屬性增 加至寄件者的使用者項目或網域項目。

<span id="page-373-0"></span>限制標頭大小

關鍵字:headerlimit

強制限制主要 ( 最外層 ) 郵件標頭的最大大小。當達到限制時,主要郵件標頭會悄 然截斷。如果已設定全域 MTA 選項 HEADER\_LIMIT,則其將置換此通道層級限制。預 設為無限制。

# 在 MTA 佇列中建立檔案

本節描述可讓您透過指定在 MTA 佇列中建立檔案來控制磁碟資源的關鍵字。包含 以下各節:

- **•** 第 374 [頁的 「控制如何處理郵件上的多個位址」](#page-373-1)
- **•** 第 375 [頁的 「跨多個子目錄分佈通道郵件佇列」](#page-374-0)

### <span id="page-373-1"></span>控制如何處理郵件上的多個位址

關鍵字:multiple、addrsperfile、single 和 single\_sys

MTA 允許每個已形成佇列的郵件中存在多個目標位址。有些通道程式可能只能處理 具有一位收件者的郵件、收件者數量有限的郵件或每份郵件副本只有單一目標系統 的郵件。例如,SMTP 通道主要程式在給定的異動中只建立一個連至單一遠端主機 的連線,因此只會處理傳送至該主機的位址 ( 雖然如此, 單一通道通常用於所有 SMTP 通訊流 )。

另一個範例是,有些 SMTP 伺服器可以限制它們可一次處理的收件者數量,而且可 能無法處理此類型的錯誤。

關鍵字 multiple、addrsperfile、single 和 single sys 可用於控制處理多個位址的方 式。關鍵字 single 表示將為通道中的每個目標位址建立單獨的郵件副本。關鍵字 single sys 為使用的每個目標系統建立單份郵件副本。關鍵字 multiple 爲預設,會 為整個通道建立單份郵件副本。

注意 不論使用的關鍵字為何,都要為郵件形成佇列時所在的每個通道至 少建立一份郵件副本。

addrsperfile 關鍵字用於限制可與通道佇列中單一郵件檔案關聯的收件者的最大數 量,從而可以限制單一作業中所處理的收件者數量。此關鍵字需要單一整數引數, 用於指定郵件檔案允許的收件者位址最大數量;如果達到此數量,MTA 會自動建立 額外的郵件檔案來容納它們。( 預設 multiple 關鍵字一般相當於不限制郵件檔案中 的收件者數量,但是 SMTP 通道預設為 99。)

#### <span id="page-374-0"></span>跨多個子目錄分佈通道郵件佇列

關鍵字:subdirs

依預設,所有在通道上形成佇列的郵件都會以檔案形式儲存在 /imta/queue/*channel-name* 目錄中,其中 *channel-name* 是通道名稱。但是,如果等待 處理的郵件檔案分佈在大量子目錄上,則處理大量郵件並傾向於為那些郵件檔案建 立大型儲存的通道 (例如 TCP/IP 通道),可以發揮比檔案系統更高的效能。subdirs 通道關鍵字可提供此功能:此關鍵字之後必須有一個整數,用於指定為通道分佈郵 件的子目錄數量,例如:

tcp local single sys smtp subdirs 10

#### 設定階段作業限制

關鍵字:disconnectbadcommandlimit、disconnectrecipientlimit、 disconnectrejectlimit 和 disconnecttransactionlimit

這四個新的通道關鍵字可以使 SMTP 伺服器在偵測到某個數量的錯誤之後中斷與用 戶端的連線:

disconnectrecipientlimit - 限制階段作業收件者的數目。

disconnectrejectlimit - 限制拒絕的收件者之數目。

disconnecttransactionlimit - 限制作業事件的數目。

disconnectbadcommandlimit - 限制錯誤指令的數目。

這些限制針對所有階段作業。發出 MAIL FROM 或 RSET 指令時,檢查除 disconnectbadcommandlimit 以外的所有這些限制。如果超過其中一項限制,伺服器 則發出 4xy 錯誤並斷開連線。錯誤指令限制僅在由發出的錯誤指令進行檢查時不同 於其他限制。

# 配置記錄和除錯

本節描述記錄和除錯關鍵字。

- **•** 第 376 [頁的 「記錄關鍵字」](#page-375-0)
- **•** 第 376 [頁的 「除錯關鍵字」](#page-375-1)
- **•** 第 377 [頁的 「設定迴圈檢查」](#page-376-0)

### <span id="page-375-0"></span>記錄關鍵字

關鍵字:logging、nologging、logheader

MTA 提供記錄每封郵件形成佇列與移出佇列情況的功能。logging 和 nologging 關鍵 字可以針對各通道控制郵件記錄。依預設,初始配置會開啓對所有通道的記錄。您 可以在特定通道定義中以 nologging 關鍵字替換,從而停用對相應通道的記錄。

logheader 根據涌道置換 LOG HEADER MTA 選項。其值為 0 ( 預設 ) 時,停用郵件標 頭記錄。請參閱 「Sun Java System Messaging Server Administration Reference」,以取得更多資訊。

如需有關記錄的更多資訊,請參閱第 21 [章 「管理記錄」](#page-672-0)。

#### <span id="page-375-1"></span>除錯關鍵字

關鍵字:master\_debug、slave\_debug、nomaster\_debug 和 noslave\_debug

有些通道程式包含可選程式碼,可透過產生額外的診斷輸出來協助除錯。有兩個通 道關鍵字可使這種針對各通道的除錯輸出產生。這兩個關鍵字分別是在主要程式中 啓用除錯輸出的 master debug,以及在從屬程式中啓用除錯輸出的 slave debug。依 預設,這兩種除錯輸出類型都被停用,對應的關鍵字為 nomaster debug 和 noslave\_debug。

啟動之後,除錯輸出會在與通道程式關聯的記錄檔中輸出。各程式的記錄檔位置可 能有所不同。記錄檔通常位於記錄目錄中。主要程式的記錄檔名稱形式通常為 *x*\_master.log,其中 *x* 為通道名稱。從屬程式的記錄檔名稱形式通常為 *x*\_slave.log。

在 UNIX 中,為 1 通道啓用 master\_debug 和 slave\_debug 後,使用者會在他們目前包 含 MTA 除錯資訊的目錄 ( 如果他們擁有該目錄的寫入權限;否則,除錯輸出將發至 stdout) 中收到 imta\_sendmail.log-*uniqueid* 檔案。

### <span id="page-376-0"></span>設定迴圈檢查

關鍵字:loopcheck 和 noloopcheck

loopcheck 關鍵字會將字串置入 SMTP EHLO 回應大標題中,讓 MTA 檢查是否與其 自身通訊。設定 loopcheck 後,SMTP 伺服器會公佈 XLOOP 延伸。

當 MTA 的 SMTP 用戶端與支援 XLOOP 的 SMTP 伺服器通訊時,會比對公佈的字 串與其 MTA 的值,如果用戶端事實上是與該 SMTP 伺服器通訊,則會立即退回郵 件。

# 其他關鍵字

本節描述其他關鍵字。包含以下各節:

- **•** 第 378 [頁的 「通道作業類型」](#page-377-0)
- **•** 第 378 [頁的 「管道通道」](#page-377-1)
- **•** 第 378 [頁的 「指定電子信箱篩選器檔案位置」](#page-377-2)
- **•** 第 379 [頁的 「垃圾郵件篩選器關鍵字」](#page-378-0)
- **•** 第 380 [頁的 「位址驗證之後擴充之前的路由」](#page-379-0)
- **•** 第 383 頁的 「[NO-SOLICIT SMTP](#page-382-0) 延伸支援」
- **•** 第 383 [頁的 「設定對錯誤](#page-382-1) RCPT TO: 位址的限制」

# 程序通道置換

關鍵字:notificationchannel 和 dispositionchannel

這些關鍵字分別將程序通道置換為最初形成遞送狀態通知 (DSN) 和郵件處理通知 (MDN) 佇列的位置。如果命名的通道不存在,則 Messaging Server 將使用程序通 道繼續。

notificationchannel 將程序通道置換為最初形成遞送狀態通知 (DSN) 佇列的位置。 如果命名的通道不存在,則 Messaging Server 將使用程序通道繼續。

dispositionchannel 將程序通道置換為最初形成郵件處理通知 (MDN) 佇列的位置。 如果命名的通道不存在,則 Messaging Server 將使用程序通道繼續。

### <span id="page-377-0"></span>通道作業類型

關鍵字:submit

Messaging Server 支援 RFC 2476 的郵件提交協定。submit 關鍵字可用於標記通道為 僅供提交的通道。這通常對於 TCP/IP 通道最有用,例如在完全用於提交郵件的特 殊連接埠上執行的 SMTP 伺服器;RFC 2476 建立連接埠 587 供此類郵件提交之用。

### <span id="page-377-1"></span>管道通道

關鍵字:user

user 關鍵字在管道通道上用於指示執行時使用的使用者名稱。

請注意,user 的引數通常必須小寫,但如果該引數加上引號,便可保留原始大小寫 形式。

# <span id="page-377-2"></span>指定電子信箱篩選器檔案位置

關鍵字:filter, nofilter, channelfilter, nochannelfilter, destinationfilter nodestinationfilter, sourcefilter, nosourcefilter, fileinto, nofileinto}

filter 關鍵字可用於原生通道和 ims-ms 通道,以指定通道的使用者篩選器檔案位 置。它接受必需的描述篩選器檔案位置的 URL 引數。nofilter 為預設,表示此通道 未啟用使用者電子信箱篩選器。

sourcefilter 和 destinationfilter 關鍵字可用於一般 MTA 通道,指定通道層級的 篩選器,以分別套用於內送的郵件和外寄的郵件。這些關鍵字接受必需的描述通道 篩選器檔案位置的 URL 引數。nosourcefilter 和 nodestinationfilter 爲預設,表示 通道任一方向均未啟用通道電子信箱篩選器。

淘汰的 channelfilter 和 nochannelfilter 關鍵字分別是 destinationfilter 和 nodestinationfilter 的同義詞。

fileinto 關鍵字目前只支援 ims-ms 和 LMTP 通道,可指定使用電子信箱篩選器 fileinto 運算子時, 如何改變位址。對於 ims-ms 通道, 通常的用法是:

fileinto \$U+\$S@\$D

上述用法指定資料夾名稱應作為子位址插入至原始位址中,取代任何原有子位址。

對於 LMTP 通道,通常的用法是:

fileinto @\$4O:\$U+\$S@\$D

其中 \$4O 是 4 和字母 O ( 不是數字零 )。

#### <span id="page-378-0"></span>垃圾郵件篩選器關鍵字

關鍵字:destinationspamfilterXoptin、sourcespamfilterXoptin

destinationspamfilterXoptin 指定傳送至此通道的所有郵件均透過篩選軟體 X 執行。 ( 篩選軟體 X 由 option.dat 中的 spamfilterX\_library 定義。) 此關鍵字後接篩選器 參數,可用的參數視篩選程式而定。

sourcespamfilterXoptin 指定所有源自此通道的郵件均透過篩選軟體 X 執行。( 篩選 軟體 X 由 option.dat 中的 spamfilterX library 定義。) 此關鍵字後接系統範圍的預 設參數,可用的參數視篩選程式而定。如果 switchchannel 生效,則應將此關鍵字置 於切換至的通道上。

如需有關如何使用這些關鍵字的完整詳細資訊,請參閱第 423 [頁的 「指定通道級別](#page-422-0) [的篩選」](#page-422-0)。

# <span id="page-379-0"></span>位址驗證之後擴充之前的路由

關鍵字:aliasdetourhost

aliasdetourhost 允許受託管使用者的 mailHost 屬性值進行來源通道特定置換。具體 來說,aliasdetourhost 通常用於在目標為本機 ( 在此系統上進行託管 ) 使用者的郵 件路由中實現 「繞道」至單獨的主機,以進行某種處理。郵件 ( 該位址是合法的本 機位址 ) 可以在原始主機上進行驗證,並繞道至處理主機,然後再傳回原始主機以 進行擴充和遞送。

aliasdetourhost 允許更好地配置和使用通道和協力廠商篩選主機的 「中間篩選」排 序。除使用替代轉換通道之外,通常還使用 aliasdetourhost。aliasdetourhost 用於 影響本機 ( 在此系統上進行託管 ) 使用者的路由,而替代轉換通道用於影響遠端收 件者的路由。

aliasdetourhost 的引數為主機或網域名稱,或主機/網域規格。( 請注意,重寫規則 可處理主機名稱、IP 文字位址和暗示為主機名稱的通道標記。) 如果在來源通道上 指定關鍵字,將導致儲存在 LDAP 中的位址之別名擴充正好在檢查郵件主機資訊之 前 ( 處理轉換標記資訊之後 ) 停止。屆時,郵件將傳送至 aliasdetourhost 値,該位 址也視為成功處理完,但是在擴充別名之前驗證位址之後。

以下範例說明 aliasdetourhost 可用於避免各種與轉換通道篩選有關的問題:假設系 統設置有前端 MTA 和後端郵件儲存。使用者具有設定為 forward 和 mailbox 的遞送 選項。MTA 使用防毒/垃圾郵件系統的替代轉換通道。當郵件抵達此使用者後, MTA 別名擴充並產生兩個收件者:本機收件者和遠端收件者。遠端收件者的副本可 直接傳送。而移至轉換通道的本機收件者之副本先進行掃描,然後傳回。然後第二 次套用別名擴充,以便為遠端收件者產生另一個副本,而本機收件者的副本會正常 遞送。結果:遠端收件者有兩個副本,本機收件者有一個副本。

透過使用 aliasdetourhost 的通道,而不是使用本機託管使用者的替代轉換通道 ( 但 是仍可能使用其他收件者的替代轉換通道 ),可執行以下作業:

- **•** 接受郵件。
- **•** 將郵件路由至外部垃圾郵件/病毒篩選器。
- **•** 重新接受郵件以進行位址擴充和遞送。

#### 範例 **1**:

假設協力廠商掃描程式在與 MTA 不同的單獨主機上執行。以下範例允許使用使用 者項目轉寄,而無需建立虛假複製件,同時保留在接受郵件之前執行收件者位址驗 證的能力。

**1.** 建立新的通道 tcp\_scanner。

在該通道上放置 daemon 關鍵字,以指向篩選系統。並將 enqueue\_removeroute 增 加至此通道。tcp\_scanner 通道在 imta.cnf 中表現為:

tcp scanner smtp mx single sys subdirs 20 noreverse maxjobs 7 pool SMTP\_POOL daemon my\_a-v\_filter.siroe.com enqueue removeroute tcp\_scanner-daemon

**2.** 將 aliasDetourHost tcp\_scanner-daemon 增加至您想要掃描的所有內送來源 tcp 通 道 ( 可能包含 tcp\_local、tcp\_submit、tcp\_intranet 和 tcp\_auth) 上的 tcp\_local。以下是 tcp\_local 和 tcp\_submit 的範例。

```
! tcp_local
```
tcp\_local smtp mx single\_sys remotehost inner switchchannel identnonenumeric subdirs 20 maxjobs 7 pool SMTP\_POOL maytlsserver maysaslserver saslswitchchannel tcp\_auth missingrecipientpolicy 0 aliasdetourhost tcp\_scanner-daemon tcp-daemon

```
! tcp_submit
```

```
tcp_submit submit smtp mx single_sys mustsaslserver maytlsserver
missingrecipientpolicy 4 aliasdetourhost tcp_scanner-daemon
tcp_submit-daemon
```
請注意,aliasdetourhost 的引數 (tcp\_scanner-daemon) 是新通道 tcp\_scanner 的 正式主機名稱。

**3.** 建立重寫規則,以透過 tcp\_scanner 通道從掃描系統收回郵件。

[1.2.3.4] \$E\$R\$U[1.2.3.4]@tcp\_scanner-daemon

其中,1.2.3.4 為掃描程式系統的 IP 位址。

如果您未建立該重寫規則,郵件將透過一個其他的 tcp\* 來源通道進來,並且郵 件將再次被掃描,因為所有郵件都具有 aliasdetourhost。將發生迴圈。

**4.** 重新編譯您的配置,並重新啟動派送程式。

#imsimta cnbuild #imsimta restart dispatcher

#### 範例 **2**:

假設協力廠商掃描儀在與 MTA 相同的主機上執行,但偵聽不同的連接埠。假設郵 件在連接埠 10024 上被接受並轉送回 10025 上。

**1.** 建立新的通道 tcp\_scanner。

! tcp\_scanner

tcp\_scanner smtp nomx single\_sys identnonenumeric subdirs 20 maxjobs 7 pool SCAN\_POOL daemon 127.0.0.1 port 10024 enqueue\_removeroute tcp\_scanner-daemon

**2.** 將 aliasDetourHost tcp\_scanner-daemon 增加至您想要掃描的所有內送來源 tcp 通 道 (可能包含 tcp\_local、tcp\_submit 和 tcp\_intranet 等等 ) 上的 tcp\_local。以 下是 tcp\_local 和 tcp\_submit 的範例。

```
! tcp_local
```
tcp local smtp mx single sys remotehost inner switchchannel identnonenumeric subdirs 20 maxjobs 7 pool SMTP\_POOL maytlsserver maysaslserver saslswitchchannel tcp\_auth missingrecipientpolicy 0 aliasdetourhost tcp\_scanner-daemon tcp-daemon

! tcp\_submit tcp\_submit submit smtp mx single\_sys mustsaslserver maytlsserver missingrecipientpolicy 4 aliasdetourhost tcp\_scanner-daemon tcp\_submit-daemon

**3.** 增加至對映檔案,以透過 tcp\_scanner 通道重新路由外寄郵件。

CONVERSIONS

in-chan=tcp\_scanner;out-chan=\*;CONVERT No in-chan=tcp \*;out-chan=tcp\_local;CONVERT Yes,Channel=tcp\_scanner

**4.** 在 job\_controller.cnf 的 SMTP\_POOL 之下,增加對同步運作的掃描的數量限制。

```
儘管也應限制掃描軟體,但是保持設定相同是好的。這樣,當掃描儀不接受郵
件時,郵件傳送伺服器就不會嘗試向該掃描儀傳送郵件了。
```

```
!
[POOL=SCAN_POOL]
job_limit=2
!
```
**5.** 將新的服務增加至 dispatcher.cnf,以接受從特殊連接埠上的掃描儀傳回的郵 件,並從 tcp\_scan 中獲得該郵件,以便不再掃描該郵件。

```
!
[SERVICE=SMTP_SCANNING]
INTERFACE_ADDRESS=127.0.0.1
PORT=10025
IMAGE=IMTA_BIN:tcp_smtp_server
LOGFILE=IMTA_LOG:tcp_smtp_server.log
STACKSIZE=2048000
PARAMETER=CHANNEL=tcp_scanner
!
```
**6.** 重新編譯您的配置,並重新啟動派送程式。

```
# imsimta cnbuild
```
- # imsimta restart job\_controller
- # imsimta restart dispatcher

### <span id="page-382-0"></span>NO-SOLICIT SMTP 延伸支援

關鍵字:sourcenosolicit 和 destinationnosolicit

網際網路草案 draft-malamud-no-soliciting-07.txt 中描述的 NO-SOLICIT SMTP 延伸已經作為建議的標準在 Messaging Server 中實作了。以下通道關鍵字可以用於 控制此功能:

sourcenosolicit 指定推銷信的欄位値清單(用逗號分隔),由這些通道寄出的郵件 將被封鎖。這個值的清單將顯示在 NO-SOLICIT EHLO 回應中。全域樣式的萬用字元 可以用於這些值,但是,含有萬用字元的值不會顯示在 EHLO 通知中。

destinationnosolicit 指定推銷信的欄位值清單 ( 用逗號分隔 ),形成佇列等候寄至 這些通道的郵件將被拒絕。

# <span id="page-382-1"></span>設定對錯誤 RCPT TO: 位址的限制

關鍵字:deferralrejectlimit

設定對單一階段作業期間允許的錯誤 RCPT TO: 位址數量的限制。在 To: 位址的指定 數量被拒絕後,隨後的所有收件者 ( 正確的或錯誤的 ) 都會因為 4xx 錯誤而被拒絕。 提供與 ALLOW REJECTIONS BEFORE DEFERRAL SMTP 通道關鍵字相同的功能,但是針 對每個通道的。

其他關鍵字

第 13 章

# 使用預先定義的通道

首次安裝 Messaging Server 時, 有數個通道已經定義 (請參見表 [13-1\)](#page-384-0)。本章描述如 何在 MTA 中使用預先定義的通道定義。

您應先閱讀第 10 章 「關於 MTA [服務和配置」](#page-210-0),然後再閱讀本章。如需有關在 imta.cnf 檔案中配置重寫規則的資訊,請參閱第 11 [章 「配置重寫規則」。](#page-260-0)

本章包含以下各節:

- **•** 第 386 [頁的 「使用管道通道遞送郵件至程式」](#page-385-0)
- **•** 第 387 [頁的 「配置原生](#page-386-0) (/var/mail) 通道」
- **•** 第 388 [頁的 「使用保留通道暫時保留郵件」](#page-387-0)
- **•** 第 389 [頁的 「轉換通道」](#page-388-0)
- **•** 第 406 [頁的 「字元集轉換與郵件重新格式化」](#page-405-0)

defaults 通道在第 323 [頁的 「配置通道預設」](#page-322-0)中描述。

表 **13-1** 預先定義的通道

<span id="page-384-0"></span>

| 通道               | 定義                                                                                                    |
|------------------|----------------------------------------------------------------------------------------------------|
| defaults         | 用於為各種涌道指定預設關鍵字。請參閱第 323 頁的 「配置涌道預設」。                                                                          |
| -1               | 僅適用於 UNIX。用於決定路由方式,以及使用 UNIX 郵件工具提交郵件。                                                                        |
| $ims - ms$       | · 漉浂郵件至本機儲存。                                                                                                  |
| native           | 僅適用於 UNIX。遞送郵件至 /var/mail。( 請注意,Messaging Server 不<br>支援 /var/mail 存取。使用者必須使用 UNIX 工具從 /var/mail 儲存存取<br>郵件。) |
| pipe             | 用於透過站點提供的程式或程序檔執行遞送。管道通道執行的指今由管理員<br>诱渦 imsimta 程式介面谁行控制。                                                     |
| reprocessprocess | 這兩個通道用於延遲且離線之郵件的處理。reprocess 通道通常如同來源或<br>目標通道,是隱藏的,process 通道則如同其他 MTA 通道,是可見的。                              |

| 通道                                                             | 定義                                                                                                    |
|----------------------------------------------------------------|----------------------------------------------------------------------------------------------------|
| defragment                                                     | 提供重新組合 MIME 分段郵件的方法。                                                                                                    |
| conversion                                                     | 對經由 MTA 的郵件逐個執行內文部分的轉換。                                                                                                    |
| bitbucket                                                      | 用於需要被捨棄的郵件。                                                                                                    |
| inactive/deleted                                               | 用於處理目錄中已被標記為非使用中/刪除的使用者的郵件。通常會退回郵<br>件,並將自訂退回郵件傳回給郵件的寄件者。                                                                     |
| hold                                                           | 用於保留使用者的郵件。例如,當使用者從一台郵件伺服器遷移至另一台郵<br>件伺服器時。                                                                                   |
| $\text{Sms}$                                                   | 支援對 SMS 閘道的單向電子郵件傳送。                                                                                                    |
| tcp local<br>tcp intranet<br>tcp auth<br>tcp submit<br>tcp tas | 實作經由 TCP/IP 的 SMTP。多重執行緒 TCP SMTP 通道包括在派送程式控<br>制下執行的多重執行緒 SMTP 伺服器。外寄的 SMTP 郵件由通道程式<br>tcp_smtp_client 進行處理,並在工作控制器控制下依需要執行。 |
|                                                                | tcp local 接收來自遠端 SMTP 主機的內送郵件。根據您是否使用智慧主機<br>/ 防火牆配置,將外寄郵件直接傳送至遠端 SMTP 主機,或將外寄郵件傳送<br>至智慧主機/防火牆系統。                            |
|                                                                | tcp intranet 接收和傳送企業內部網路中的郵件。                                                                                                 |
|                                                                | tcp auth 用作 tcp_local 的切换通道;認證使用者切换至 tcp_auth 通道,以<br>避免轉送封鎖功能的限制。                                                            |
|                                                                | tcp submit 在預留的提交連接埠 587 上接受通常來自使用者代理程式的郵<br>件提交作業 ( 請參閱 RFC 2476)。                                                           |
|                                                                | tcp_tas 是一種由執行統一郵件傳送的站點使用的特殊通道。                                                                                               |

表 **13-1** 預先定義的通道 ( 續 )

# <span id="page-385-0"></span>使用管道通道遞送郵件至程式

使用者可能想將進來的郵件傳送至程式,而不是自己的電子信箱。例如,使用者可 能想將內送的郵件傳送至郵件排序程式。pipe 通道使用針對使用者的站點提供的程 式來執行郵件遞送。

若要使用程式遞送,您必須先將程式註冊為可由 pipe 通道進行呼叫。使用 imsimta program 公用程式可達此目的。此公用程式會對您註冊為可由 pipe 通道呼叫的每個 指令指定唯一名稱。然後,一般使用者可以指定方法名稱,作為他們的 mailprogramdeliveryinfo LDAP 屬性之值。

例如,若要新增一個 UNIX 指令 myprocmail 作為可由使用者呼叫的程式,您應先使 用 imsimta program 公用程式註冊該指令,如下例所示。此範例是要註冊一個名為 myprocmail 的程式,該程式用於執行帶有引數 -d *username* 的程式 procmail,而且是 以該使用者之身份執行:

imsimta program -a -m myprocmail -p procmail -g "-d %s" -e user

確定可執行檔存在於 programs 目錄 *msg\_svr\_base*/data/site-programs 中。還要確定 執行許可權被設定為 「others」。

若要讓使用者存取此程式,使用者的 LDAP 項目中必須包含以下屬性和值:

maildeliveryoption: program mailprogramdeliveryinfo: myprocmail

如需有關 imsimta program 公用程式的詳細資訊,請參閱 Messaging Server Reference Manual。

替代遞送程式必須遵循以下退出碼和指令行引數限制:

退出碼限制。使用 pipe 通道呼叫的遞送程式必須傳回有意義的錯誤程式碼,以讓通 道瞭解是否將郵件移出佇列、遞送以便以後處理或傳回郵件。

如果子程序結束,而退出碼為 0 (Ex\_ok),則表示郵件遞送成功,並已從 MTA 佇列 中移除。如果子程序結束,而退出碼為 71、74、75 或 79 (EX\_OSERR、EX\_IOERR、 EX TEMPFAIL 或 EX DB),則表示發生暫時性錯誤,郵件遞送延遲。如果傳回任何其他 退出碼,則郵件將被作為無法遞送的郵件傳回給創建者。這些退出碼均在系統標頭 檔案 sysexits.h 中定義。

指令行引數。遞送程式可以帶有任意多個固定引數以及可變引數 %s,該可變引數表 示使用者執行程式時所用的使用者名稱,或是 Postmaster ( 「inetmail」 ) 執行程式 時所用的使用者名稱 + 網域。例如,以下指令行使用 procmail 程式來投遞收件者的 郵件:

/usr/lib/procmail -d %s

# <span id="page-386-0"></span>配置原生 (/var/mail) 通道

選項檔案可以用於控制原生通道的各種特徵。此原生通道選項檔案必須儲存在 MTA 配置目錄中,並命名爲 native option ( 例如 *msg\_svr\_base*/config/native option)。

選項檔案由多行組成。每行都包含一個選項設定。選項設定的形式為:

*option*=*value*

其中 *value* 可以是字串或整數,具體取決於選項的需求。

表 **13-2** 本機通道選項

| 選項                                        | 描述                                                                                                    |
|-------------------------------------------|----------------------------------------------------------------------------------------------------|
| FORCE CONTENT LENGTH<br>(0 或 1;僅適用於 UNIX) | 如果 FORCE CONTENT LENGTH=1,則 MTA 會在遞送至原生通道的郵件中新增<br>Content-length: 標頭行,並使通道在遇到行首出現 「 From 」 的情形時,不使用<br>「>From 」語法。如此可讓本機 UNIX 郵件與 Sun 較新的郵件工具相容,但可能會<br>與其他 UNIX 郵件工具不相容。 |
| FORWARD FORMAT (字串)                       | 指定使用者的 . forward 檔案的位置。字串 %u 表示它可以由每個使用者 ID 替換。<br>字串 %h 表示它可以由每位使用者的主目錄替换。如果未明確指定此選項,則預設<br>的渾行方式對應為:<br>FORWARD FORMAT=%h/.forward                                       |
| REPEAT COUNT (整數)<br>SLEEP TIME (整數)      | 當 MTA 嘗試遞送新郵件時,避免使用者的新郵件檔案被另一程序銷定,這些選項可<br>用於控制應嘗試重試原生通道程式的次數與頻率。如果經過指定次數的重試後,仍<br>然無法開啟檔案,郵件將保留在原生佇列中,原生通道下次執行時會再次嘗試遞送<br>新郵件。                                            |
|                                           | REPEAT COUNT 選項控制通道程式在放棄前嘗試開啟郵件檔的次數。REPEAT COUNT<br>預設為 30 ( 嘗試 30 次 )。                                                                                                    |
|                                           | SLEEP_TIME 選項控制通道程式在兩次嘗試之間等待的秒數。SLEEP_TIME 預設為 2<br>( 重試間隔時間 2 秒 )。                                                                                                    |
| SHELL TIMEOUT (整數)                        | 控制通道等待 . forward 中的使用者 shell 指令完成的時間 ( 以秒為單位 ) 。 一旦逾<br>時,郵件便會傳回給原始寄件者,並隨附類似「等待 user 的 shell 指令 command 完<br>成時逾時」的錯誤郵件。預設為 600 (10 分鐘 )。                                  |
| SHELL TMPDIR(目錄特定)                        | 控制在遞送至 shell 指令時,本機通道建立其暫存檔時所在的位置。依預設,此種暫<br>存檔建立在使用者的主目錄中。使用此選項,管理員可以選擇在其他 ( 單一 ) 目錄中<br>建立暫存檔。例如:                                                                        |
|                                           | SHELL TMPDIR=/tmp                                                                                                    |

# <span id="page-387-0"></span>使用保留通道暫時保留郵件

保留通道用於保留暫時被阻止接收新郵件的收件者之郵件。保留郵件的原因有,使 用者名稱已變更,或使用者的電子信箱已從一台郵件主機移至另一台郵件主機或已 從一個網域移至另一個網域。還可能有其他原因需要暫時保留郵件。

如果郵件需要保留,則會使用與導向至重新處理通道相同的機制,導向至保留通 道,即置於 *msg\_svr\_base*/queue/hold 目錄中。如此一來,訊息封的 To: 位址就不會 變更。郵件會被寫入保留通道佇列,即作為 *msg-server*/queue/hold 目錄下的 *ZZxxx*.HELD 檔案。這樣即可避免被工作控制器察覺,因而得以 「保留」。使用 imsimta qm dir -held 指令可檢視 .HELD 檔案清單。可以選取這些郵件,並可使用 imsimta qm release 指令釋放這些郵件。釋放時會將郵件名稱變更為 *ZZxxx*.00,並 通知工作控制器。然後與保留通道關聯的主要程式 reprocess.exe 便會處理這些郵 件。因此,會使用一般重寫機制處理郵件 ( 以及 To: 位址 )。

如需有關 imsimta qm 指令的更多資訊,請參閱「Sun Java System Messaging Server Administration Reference」。

# <span id="page-388-0"></span>轉換涌道

轉換通道可讓您對 MTA 中的指定郵件任意執行逐個內文部分的處理。( 請注意,內 文部分不同於郵件,一封郵件可包含多個內文部分,例如附件便如此。此外,內文 部分由 MIME 標頭指定和描述。) 這項處理可由任何站點提供的程式或指令程序來 完成,可處理諸如轉換文字或影像格式、病毒掃描、語言轉譯等工作。可以選取 MTA 通訊流的各種郵件類型進行轉換,並可針對每種類型的郵件內文部分指定特定 的程序和程式。

使用本章之前,必須先瞭解通道的概念 ( 請參閱第 179 [頁的 「通道」](#page-178-0) )。如需有關使 用 conversion 通道進行病毒掃描的增補資訊,請參閱 Messaging Server 文件網站下 方的 「Messaging Server Technical Notes」 ( 位址為 http://docs.sun.com/db/coll/S1\_MsgTechNotes)。

實作轉換通道包括 A) 選取要處理的郵件通訊流;B) 指定不同郵件的處理方式。這 些程序將在以後詳細論述。

 $\dot{\mathbf{\lambda}}$ 意 預設轉換通道會在 MTA 配置檔 (imta.cnf) 中自動建立。 此通道可直 接使用,無需進行任何修改。

本節包含以下小節:

- **•** 第 390 [頁的 「](#page-389-0)MIME 簡介」
- **•** 第 391 [頁的 「選取通訊流以進行轉換處理」](#page-390-0)
- **•** 第 392 [頁的 「控制轉換處理」](#page-391-0)
- **•** 第 400 [頁的 「使用轉換通道輸出退回、刪除或保留郵件」](#page-399-0)
- **•** 第 401 [頁的 「轉換通道範例」](#page-400-0)

# <span id="page-389-0"></span>MIME 簡介

轉換通道使 MIME ( 多重目的網際網路郵件延伸 ) 標頭行的使用更加廣泛。管理員 需要具備郵件結構與 MIME 標頭欄位的有關知識。如需有關 MIME 的完整資訊,請 參閱 RFC 1806、2045 至 2049 和 2183。為方便起見,此處提供了一份簡短的 MIME 簡介。

#### 郵件結構

一個簡單的郵件由標頭與內文組成。標頭位於郵件頂端,其中包含特定控制資訊, 例如日期、主旨、寄件者及收件者。內文是指標頭下第一個空行之後的所有內容。 MIME 指定了一種建構更複雜的郵件的方法,使郵件中可以包含多個內文部分,甚 至在內文部分中嵌套內文部分。這類郵件稱為多部分郵件,而如前所述,可使用轉 換通道逐個內文部分地執行郵件處理。

#### MIME 標頭

MIME 規格為內文部分定義了一組標頭行。包括 MIME-Version、Content-type、 Content-Transfer-Encoding、Content-ID 以及 Content-disposition。轉換通道最常使 用 Content-type 與 Content-disposition 這兩種標頭。部分 MIME 標頭行的範例如下 所示:

Content-type: APPLICATION/wordperfect5.1;name=Poem.wpc Content-transfer-encoding: BASE64 Content-disposition: attachment; filename=Poem.wpc Content-description: "Project documentation Draft1 wordperfect format"

#### 注意 MIME 標頭行不同與一般的非 MIME 標頭行,如 To:、Subject: 以 及 From:。基本上,只要述及轉換通道,MIME 標頭行就會以字串 Content- 開頭。

*Content-type* 標頭

MIME Content-Type 標頭描述內文部分的內容。Content-Type 標頭格式舉例如下:

Content-type: *type*/*subtype*; *parameter1*=*value*; *parameter2*=*value...*

*type* 描述內文部分的內容類型。類型範例有 Text、Multipart、Message、 Application、Image、Audio 以及 Video。

*subtype* 進一步描述內容類型。每個 Content-type 各自擁有一組子類型。例如: text/plain、application/octet-stream 以及 image/jpeg。MIME 郵件的內容子類型 由 IANA ( 網際網路指定號碼授權中心 ) 指定並列出。清單副本位於 http://www.isi.edu/in-notes/iana/assignments/media-types/media-types

*parameter* 特定於各對 Content-type/subtype。例如,charset 和 name 參數如下所 示:

```
Content-type: text/plain; charset=us-ascii
Content-type: application/msword; name=temp.doc
```
charset 參數指定文字郵件的字元集。name 參數在資料要寫入檔案時,為其指定建議 使用的檔案名稱。

注意 Content-Type 的值、subtypes 及參數名稱都不區分大小寫。

*Content-disposition* 標頭

MIME Content-disposition 標頭提供內文部分的展示資訊。它通常加入到附件中, 指定附件內文部分是顯示 (inline) 還是顯示為檔案名稱以供複製 (attachment)。 Content-disposition 標頭的格式如下:

Content-disposition: *disposition\_type; parameter1=value;parameter2=value...*

*disposition\_type* 通常為 inline ( 顯示內文部分 ) 或 attachment ( 顯示為可儲存的檔案 )。 Attachment 通常具有參數 filename,其值用於指定儲存檔案的建議名稱。

如需有關 Content-disposition 標頭的詳細資訊,請參閱 RFC2183。

#### <span id="page-390-0"></span>選取通訊流以進行轉換處理

與其他 MTA 通道不同,轉換通道通常不在位址或 MTA 重寫規則中指定。郵件使用 CONVERSIONS 對映表 (由 imta\_tailor 檔案中的 IMTA\_MAPPING\_FILE 參數指定) 傳送至轉 換通道。表格中的項目格式如下:

IN-CHAN=*source-channel*;OUT-CHAN=*destination-channel*;CONVERT *Yes/No*

MTA 處理每封郵件時,都會探測 CONVERSIONS 對映表 ( 如果存在 )。如果 *source-channel* 是發出郵件的通道,而 *destination-channel* 是郵件發往的通道,則執 行以下 CONVERT 動作 (Yes 表示 MTA 將郵件從其 *destination-channel* 轉移到轉換通 道;如果找不到相符項目,則讓郵件在常規目標通道中形成佇列 )。

注意 形式為 user@conversion.*localhostname* 或 user@conversion 的位址會 透過轉換通道進行路由,而不論 CONVERSIONS 對映表為何。

下例將所有非內部郵件 ( 源自網際網路或發往網際網路的郵件 ) 路由至轉換通道。

**CONVERSIONS** IN-CHAN=tcp\_local;OUT-CHAN=\*;CONVERT Yes IN-CHAN=\*;OUT-CHAN=tcp\_local;CONVERT Yes

第一行指定將處理來自 tcp\_local 通道的郵件。第二行指定還將處理發往 tcp\_local 通道的郵件。tcp\_local 通道處理所有發往網際網路與來自網際網路的郵件。由於預 設為不通過轉換通道,因此其他任何郵件都不會通過轉換通道。

請注意,這是相當基本的表格,對於使用更多自訂配置的站點 ( 例如,使用多個外 寄至網際網路 tcp \* 通道或多個自網際網路內送 tcp \* 通道的站點 ) 可能不夠。

#### <span id="page-391-0"></span>控制轉換處理

當郵件傳送到轉換通道時,會被逐個內文部分地進行處理。處理由 MTA conversions 檔案進行控制,該檔案由 imta\_tailor 檔案中的 IMTA\_CONVERSION\_FILE 選 項指定 ( 預設:*msg\_svr\_base*/conversions)。conversions 檔案包含以行分隔的項目, 這些項目用於限定:1) 要處理的內文部分的類型,以及 2) 處理方式。

每個項目由一行或多行組成,各行包含一個或多個 name=*value* 參數子句。參數子句 中的值符合 MIME 慣例。除最後一行外,每行都必須以分號 (;) 結尾。此檔案中的 實體行不能超過 252 個字元。您可以使用反斜線 (\) 延續字元,將一個邏輯行分割 成多個實體行。若要終止項目,只需在一行結尾不加分號,或者加入一個或多個空 行,或兩者併用。

下面是 conversion 檔案項目的簡單範例:

#### 程式碼範例 **13-1** conversions 檔案項目

<span id="page-391-1"></span>+out-chan=ims-ms; in-type=application; in-subtype=wordperfect5.1; out-type=application; out-subtype=msword; out-mode=block; command="/usr/bin/convert -in=wordp -out=msword 'INPUT\_FILE' \ 'OUTPUT\_FILE'" 子句 out-chan=ims-ms; in-type=application; in-subtype=wordperfect5.1 用於判定內 文部分。即指定將要轉換的部分之類型。系統會讀取各部分的標頭,並擷取其 Content-Type: 及其他標頭資訊。然後從頭至尾掃描 conversion 檔案中的項目,檢查 其中所有的 in-\* 參數以及 OUT-CHAN 參數 ( 如果有 )。如果所有這些參數都符合將要 處理的內文部分之對應資訊,則執行 command= 或 delete= 陳述所指定的轉換,並設 定 out-\* 參數。

如果不符合,則將該部分與下一個 conversions 檔案項目進行比對。完成所有內文部 分的掃描與處理 ( 假定存在完全合格的相符項目 ) 後,將郵件傳送至下一個通道。 如果沒有相符項目,則不進行任何處理,並將郵件傳送至下一個通道。

out-chan=ims-ms 指定只轉換目標為 ims-ms 通道的郵件部分。in-type=application 和 in-subtype=wordperfect5.1 指定郵件部分的 MIME Content-type 標頭必須為 application/wordperfect5.1。

透過其他 in-\* 參數,可進一步判定郵件部分。( 請參閱表 [13-6](#page-402-0)。) 上述項目會對具有 以下 MIME 標頭行的郵件部分,觸發轉換動作:

Content-type: APPLICATION/wordperfect5.1;name=Draft1.wpc Content-transfer-encoding: BASE64 Content-disposition: attachment; filename=Draft1.wpc Content-description: "Project documentation Draft1 wordperfect format"

在[程式碼範例](#page-391-1) 13-1 中的三個 conversion 檔案判定參數之後,接下來的兩個參數 out-type=application 和 out-subtype=msword 指定取代 MIME 標頭行將會附加至 「已處理」內文部分。out-type=application 和 out-subtype=msword 指定外寄郵件的 MIME Content-type/subtype 為 application/msword。

請注意,由於 in-type 和 out-type 參數相同,則無需設定 out-type=application,因 為轉換通道預設為外寄內文部分的原始 MIME 標籤。可以透過其他輸出參數為外寄 內文部分指定其他 MIME 標籤。

out-mode=block ( [程式碼範例](#page-391-1) 13-1) 指定站點提供的程式將會傳回的檔案類型。換言 之,它指定檔案的儲存方式,以及轉換通道讀回傳回之檔案的方式。例如,html 檔 案以文字模式儲存,而 .exe 程式或 zip 檔案則以區塊/二進位模式儲存。模式是一 種描述要讀取之檔案使用特定儲存格式的方式。

[程式碼範例](#page-391-1) 13-1 中的最後一個參數

command="/usr/bin/convert -in=wordp -out=msword 'INPUT\_FILE' 'OUTPUT\_FILE'"

指定針對內文部分應執行的動作。

command= 參數指定某個程式將對內文部分執行。/usr/bin/convert 是假定的指令名 稱;-in=wordp 和 -out=msword 是假定的指令行引數,用於指定輸入及輸出文字的格 式; INPUT\_FILE 和 OUTPUT\_FILE 是轉換通道環境參數 (請參閱第 394 頁的「使用轉換 通道環境變數 ,),分別指定包含原始內文部分的檔案,以及程式儲存其轉換後的內 文部分時所用的檔案。

注意 雷當常規轉換項目請求包含外層郵件標頭的檔案時,訊息封創建者和 收件者資訊現在分別作為 x-envelope-from 和 x-envelope-to 欄位提 供。

如果不對內文部分執行指令, 只需將 command 參數替換為 DELETE=1, 即可刪除該郵 件部分。

注意 有當 conversions 檔案修改後,您都必須重新編譯配置 ( 請參閱 「Sun Java System Messaging Server Administration Reference」中 的 imsimta refresh 指令 )。

#### 轉換通道資訊流

資訊流程如下:包含內文部分的郵件進入轉換通道。轉換通道剖析郵件,逐一處理 各部分。接著,轉換通道判定內文部分,即透過比對其 MIME 標頭行與判定參數, 確定是否應處理該內文部分、如果內文部分通過判定,則開始進行轉換處理。如果 MIME 或內文部分資訊將會傳送到轉換程序檔,則會儲存在資訊傳送參數所指定的 環境變數中 ( 表 [13-3](#page-395-0))。

此時會對內文部分執行動作參數指定的動作。此動作通常是將內文部分刪除或將其 傳送至程序檔內含的程式。程序檔處理完該內文部分後,會將其傳回轉換通道,以 重新組合成處理後的郵件。程序檔也可透過轉換通道輸出選項,將資訊傳送至轉換 通道。資訊可以是要加入輸出內文部分的 MIME 標頭行、要傳回給郵件寄件者的錯 誤文字,或指示 MTA 啟動某些動作 ( 例如退回、刪除或保留郵件 ) 的特殊指令。

最後,轉換通道會依輸出參數的指定來取代輸出內文部分的標頭行。

#### <span id="page-393-0"></span>使用轉換通道環境變數

對郵件內文部分作業時,環境變數通常用於將 MIME 標頭行資訊或整個內文部分傳 送至站點提供的程式或從站點提供的程式傳送 MIME 標頭行資訊或整個內文部分。 例如,程式可以要求 Content-type 和 Content-disposition 標頭行資訊以及郵件內文 部分。網站提供的程式之主要輸入內容,通常是從檔案中讀取的郵件內文部分。處 理完內文部分後,程式需要將其寫入檔案,以供轉換通道讀取。此種資訊傳送方式 就透過轉換通道環境變數來實現。

使用 parameter-symbol-\* 參數或使用一組預先定義的轉換通道環境變數 ( 請參見[第](#page-397-0) 398 [頁的表](#page-397-0) 13-4),即可在 conversions 檔案中建立環境變數。

以下 conversions 檔案項目和內送的標頭顯示,如何使用環境變數將 MIME 資訊傳 送至站點提供的程式。

conversions 檔案項目:

```
in-channel=*; in-type=application; in-subtype=*;
 parameter-symbol-0=NAME; parameter-copy-0=*;
 dparameter-symbol-0=FILENAME; dparameter-copy-0=*;
 message-header-file=2; original-header-file=1;
 override-header-file=1; override-option-file=1;
 command="/bin/viro-scan500.sh 'INPUT_FILE' 'OUTPUT_FILE'"
```
內送的標頭:

```
Content-type: APPLICATION/msword; name=Draft1.doc
Content-transfer-encoding: BASE64
Content-disposition: attachment; filename=Draft1.doc
Content-description: "Project documentation Draft1 msword format"
```
in-channel=\*; in-type=application; in-subtype=\* 指定處理來自任何 application 類 型的輸入通道的郵件內文部分。

parameter-symbol-0=NAME 指定第一個 Content-type 參數值 ( 範例中的 Draft1.doc) 儲 存在名為 NAME 的環境變數中。

parameter-copy-0=\* 指定輸入內文部分的所有 Content-type 參數都複製到輸出內文部 分。

dparameter-symbol-0=FILENAME 指定第一個 Content-disposition 參數值 ( 範例中的 Draft1.doc) 儲存在名為 FILENAME 的環境變數中。

dparameter-copy-0=\* 指定輸入內文部分的所有 Content-disposition 參數都複製到輸 出內文部分。

message-header-file=2 指定將郵件的原始標頭作為一個整體 ( 最外層的郵件標頭 ) 寫 入環境變數 MESSAGE\_HEADERS 所指定的檔案中。

original-header-file=1 指定將含括 MESSAGE/RFC822 的部分之原始標頭寫入環 境變數 ORIGINAL\_HEADERS 所指定的檔案中。

override-header-file=1 指定從環境變數 OUTPUT\_HEADERS 所指定的檔案中讀取 MIME 標頭,以置換含括 MIME 的部分中的原始 MIME 標頭行。\$0UTPUT\_HEADERS 是執行 轉換時建立的即時暫存檔。站點提供的程式會使用此檔案在轉換過程中儲存變更的 MIME 標頭行。而轉換通道會在重新組合內文部分時,從此檔案中讀取 MIME 標頭 行。請注意,只有 MIME 標頭行可以修改。其他一般的非 MIME 標頭行無法由轉換 通道變更。

override-option-file=1 指定轉換通道從 OUTPUT\_OPTIONS 環境變數所命名的檔案中讀 取轉換通道選項。請參閱第 397 [頁的 「使用轉換通道輸出選項」。](#page-396-0)

command="msg\_svr\_base/bin/viro-scan500.sh" 指定要對郵件內文部分執行的指令。

<span id="page-395-0"></span>

| 環境變數               | 描述                                                                                                    |
|--------------------|----------------------------------------------------------------------------------------------------|
| ATTACHMENT_NUMBER  | 目前部分的附件編號。其格式與 ATTACHMENT-NUMBER 轉換匹配參數的格式相<br>同。                                                                                                    |
| CONVERSION TAG     | 目前使用中的轉換標記之清單。對應於 TAG 轉換匹配參數。                                                                                                    |
| INPUT CHANNEL      | 使郵件在轉换通道上形成佇列的通道。對應於 IN-CHANNEL 轉換匹配參數。                                                                                                    |
| INPUT ENCODING     | 內文部分原始具備的編碼。                                                                                                    |
| INPUT FILE         | 包含原始内文部分的檔案之名稱。站點提供的程式應讀取此檔案。                                                                                                    |
| INPUT HEADERS      | 包含内文部分原始標頭行的檔案之名稱。站點提供的程式應讀取此檔案。                                                                                                    |
| INPUT TYPE         | 輸入郵件部分的 MIME Content-type。                                                                                                    |
| INPUT SUBTYPE      | 輸入郵件部分的 MIME 內容子類型。                                                                                                    |
| INPUT DESCRIPTION  | 輸入郵件部分的 MIME content-description。                                                                                                    |
| INPUT DISPOSITION  | 輸入郵件部分的 MIME content-disposition。                                                                                                    |
| MESSAGE HEADERS    | 檔案名稱,該檔案包含含括郵件 ( 不只是内文部分 ) 最外層的原始標頭,或是最直接<br>含括 MESSAGE/RFC822 部分的内文部分之標頭。站點提供的程式應讀取此檔案。                                                                          |
| OUTPUT CHANNEL     | 郵件輸出的通道。對應於 OUT-CHANNEL 轉換匹配參數。                                                                                                    |
| <b>OUTPUT FILE</b> | 站點提供的程式用於儲存其輸出的檔案之名稱。站點提供的程式應建立並寫入此檔<br>案。                                                                                                    |
| OUTPUT_HEADERS     | 站點提供的程式用於儲存含括部分的 MIME 標頭行的檔案之名稱。站點提供的程式<br>應建立並寫入此檔案。請注意,檔案應包含實際 MIME 標頭行 ( 而非<br>option=value 行), 後接一空行作為最後一行。另請注意,只有 MIME 標頭行可以<br>修改。其他一般的非 MIME 標頭行無法由轉換通道變更。 |
| OUTPUT_OPTIONS     | 站點提供的程式讀取轉換通道選項時所用的檔案之名稱。請參閱第 397 頁的 「使用<br>轉換涌道輸出選項」。                                                                                                    |
| PART NUMBER        | 目前部分的部分編號。其格式與 PART-NUMBER 轉換匹配參數的格式相同。                                                                                                    |
| PART SIZE          | 正在處理的部分之大小 ( 以位元組為單位 )。                                                                                                    |

表 **13-3** 轉換通道環境變數
### 郵件轉換標記

郵件轉換標記是與特定收件者或寄件者相關的特殊標記。投遞郵件時,標記對轉換 通道程式可見,後者可利用此標記進行特殊處理。轉換標記儲存在 LDAP 目錄中。

可按如下方法使用郵件轉換標記:管理員可使用 harmonica 的郵件轉換標記值設置 選取的使用者。這樣,管理員就擁有了一個轉換通道設置,它將在處理郵件時偵測 標記是否存在以及 harmonica 的值。上述情況發生時,該程式會執行某些特定功 能。

郵件轉換標記可根據使用者或網域進行設定。網域層級的收件者 LDAP 屬性為 MailDomainConversionTag (可使用 MTA 選項 LDAP\_DOMAIN\_ATTR\_CONVERSION\_TAG 進行修改 )。使用者層級的收件者 LDAP 屬性為 MailConversionTag ( 可使用 MTA 選項 LDAP CONVERSION TAG 進行修改 )。兩個屬性均可以有多個值,且每個值均指 定一個不同的標記。與給定收件者相關的標記組是可累積的,即在網域層級設置的 標記可與在使用者層級設置的標記進行合併。

基於寄件者的轉換標記可使用 MTA 選項 LDAP\_SOURCE\_CONVERSION\_TAG 和 LDAP\_DOMAIN\_ATTR\_SOURCE\_CONVERSION\_TAG 進行設定,這兩個選項分別為與這些 資源位址相關的轉換標記指定使用者層級和網域層級的 LDAP 屬性。這些選項均沒 有預設屬性。

### 使用轉換通道輸出選項

轉換通道輸出選項 ( 表 [13-4](#page-397-0)) 是動熊變數,用於將資訊與特殊指令從轉換程序檔傳送 至轉換通道。例如,在內文部分處理期間,程序檔可能會傳送特殊指令,要求轉換 通道退回郵件,並在傳回的郵件中加入一些錯誤文字,表明郵件帶有病毒。

輸出選項透過在所需的轉換項目中設定 OVERRIDE-OPTION-FILE=1 來啓動。隨後,輸 出選項由程序檔依需要設定,並儲存在環境變數檔案 OUTPUT\_OPTIONS 中。程序檔處 理完內文部分後,轉換通道會從 OUTPUT\_OPTIONS 檔案中讀取這些選項。

OUTPUT\_OPTION 變數是轉換通道讀取選項時所用的檔案之名稱。通常會用作即時暫存 檔來傳送資訊。以下範例顯示程序檔使用輸出選項將錯誤訊息傳回給寄出病毒郵件 的寄件者。

```
/usr/local/bin/viro screen2k $INPUT FILE # run the virus screener
if [ $?-eq 1 ]; then
  echo "OUTPUT_DIAGNOSTIC='Virus found and deleted.'"> $OUTPUT_OPTIONS
  echo "STATUS=178029946" >> $OUTPUT_OPTIONS
else
   cp $INPUT_FILE $OUTPUT_FILE # Message part is OK
fi
```
在此範例中,\$OUTPUT OPTIONS 定義的檔案中會加入系統診斷訊息與狀態碼。如果將 \$OUTPUT OPTIONS 暫存檔讀出,您會看到如下內容:

OUTPUT\_DIAGNOSTIC="Virus found and deleted." STATUS=178029946

其中 OUTPUT DIAGNOSTIC='Virus found and deleted' 一行告知轉換通道在郵件中加入 文字 Virus found and deleted。

178029946 是指在 *msg\_svr\_base*/include/deprecated/pmdf\_err.h 中發現的每個 pmdf err.h 檔案的 PMDF\_\_FORCERETURN 狀態。此狀態碼指示轉換通道將郵件退回給寄 件者。( 如需有關使用特殊指令的更多資訊,請參閱第 400 [頁的 「使用轉換通道輸](#page-399-0) [出退回、刪除或保留郵件」。](#page-399-0))

完整的輸出選項清單如下表所示。

<span id="page-397-0"></span>

| TV VXXXXXXXXXXXXXXXXXXXXX |                                                                                              |
|---------------------------|----------------------------------------------------------------------------------------------|
| 選項                        | 描述                                                                                           |
| <b>OUTPUT TYPE</b>        | 輸出郵件部分的 MIME 內容類型。                                                                           |
| <b>OUTPUT SUBTYPE</b>     | 輸出郵件部分的 MIME 內容子類型。                                                                          |
| OUTPUT DESCRIPTION        | 輸出郵件部分的 MIME 內容描述。                                                                           |
| OUTPUT DIAGNOSTIC         | 郵件被轉換通道強制退回給寄件者時作為郵件的一部分納入的文字。                                                               |
| OUTPUT DISPOSITION        | 輸出郵件部分的 MIME content-disposition。                                                            |
| OUTPUT ENCODING           | 用於輸出郵件部分的 MIME 內容傳送 encoding。                                                                |
| OUTPUT MODE               | MIME Mode,轉換通道會以此模式寫入輸出郵件部分,而收件者會以此模式讀<br>取輸出郵件部分。                                           |
| <b>STATUS</b>             | 轉换程式的結束狀態。通常是一個特殊的指令,可讓轉換通道啟動某個動作。<br>完整的指令清單位於 msg_svr_base/include/deprecated/pmdf err.h中。 |

表 **13-4** 轉換通道輸出選項

### 含括 MESSAGE/RFC822 的部分中的標頭

對郵件部分執行轉換時,轉換通道會存取含括 MESSAGE/RFC822 的部分中的標頭;如 果沒有含括 MESSAGE/RFC822 的部分,則存取郵件標頭。站點提供的程式可能會用到 此標頭內的資訊。

如果選取的項目具有 ORIGINAL-HEADER-FILE=1, 則含括 MESSAGE/RFC822 的部分的所有 原始標頭行會被寫入 ORIGINAL HEADERS 環境變數所指定的檔案。如果 OVERRIDE-HEADER-FILE=1,則轉換通道會讀取含括部分的標頭並將其用作 ORIGINAL\_HEADERS 環境變數所指定的檔案之內容。

### 從轉換項目呼叫對映表

out-parameter-\* 的值可以在任意命名的對映表中儲存和擷取。此功能用於重新命名 用戶端傳送的附件,這些用戶端使用通用名稱 (如 att.dat) 來傳送所有附件,而不 論這些附件是 postscript、msword、text 還是其他格式。這是一種重新標示該部分 的通用方法,可便於其他用戶端 (例如 Outlook) 透過讀取副檔名來開啓該部分。

從對映表擷取參數值的語法如下:

'mapping-table-name:mapping-input[*\$Y, \$N*]'

\$Y 傳回參數值。如果找不到相符的項目或者傳回 \$N,則轉換檔案項目中的參數會 被忽略或視為空白字串。缺少相符項目或 \$N 不會導致轉換項目本身中斷。

請考量以下對映表:

```
X-ATT-NAMES 
  postscript temp.PS$Y
  wordperfect5.1 temp.WPC$Y
  msword temp.DOC$Y
```
上述對映表的以下轉換項目會使附件的通用檔案名稱被替換為特定的檔案名稱:

```
out-chan=tcp_local; in-type=application; in-subtype=*; 
  in-parameter-name-0=name; in-parameter-value-0=*; 
  out-type=application; out-subtype='INPUT-SUBTYPE'; 
  out-parameter-name-0=name; 
  out-parameter-value-0="'X-ATT-NAMES:\\'INPUT_SUBTYPE\\''"; 
  command="cp 'INPUT_FILE' 'OUTPUT_FILE'"
```
在上述範例中,out-chan=tcp\_local; in-type=application; in-subtype=\* 指定要處 理的郵件必須來自 tcp\_local 通道,並且 content-type 標頭為 application/\* (\* 表示 可以使用任何子類型 )。

in-parameter-name-0=name; in-parameter-value-0=\* 額外指定郵件必須具有參數類型 name=\* (\* 同樣表示可以使用任何參數值 )。

out-type=application; 指定處理後的郵件之 MIME Content-type 參數為 application。

out-subtype'INPUT-SUBTYPE'; 指定處理後的內文部分之 MIME subtype 參數為 INPUT-SUBTYPE 環境變數,即 input subtype 的原始值。因此,如果要將

Content-type:application/xxxx; name=foo.doc

變更為

Content-type:application/msword; name=foo.doc

可以使用

out-type=application; out-subtype=msword

out-parameter-name-0=name; 指定輸出內文部分的第一個 MIME Content-type 參數 為類型 name=。

out-parameter-value-0='X-ATT-NAMES:\\'INPUT\_SUBTYPE\\'; 表示使用第一個 MIME subtype 參數值,並搜尋對映表 X-ATT-NAMES, 以查看是否有相符的 subtype。如找到 相符項目,name 參數會接收 X-ATT-NAMES 對映表中指定的新值。因此,如果參數類型 為 msword,name 參數將為 temp.DOC。

### <span id="page-399-0"></span>使用轉換通道輸出退回、刪除或保留郵件

本節描述如何使用轉換通道選項來退回、刪除或保留郵件。基本程序如下:

- **1.** 在適當的轉換檔案項目中設定 OVERRIDE-OPTION-FILE=1。這會告知轉換通道從 OUTPUT\_OPTIONS 檔案中讀取輸出選項。
- **2.** 使用轉換程序檔確定需要對特定郵件內文部分執行何種動作。
- **3.** 在程序檔中,透過將 STATUS=*directive\_code* 選項寫入 OUTPUT\_OPTIONS 檔案,指定 該動作的特殊指令。

完整的特殊指令清單位於 *msg\_svr\_base*/include/deprecated/pmdf\_err.h 中。轉換通 道常用的特殊指令如下:

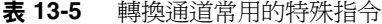

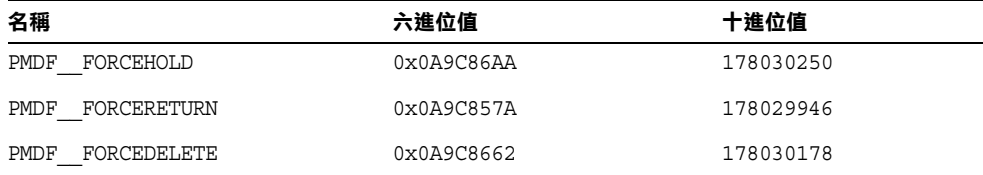

以下透過範例詳細說明這些指令的功能。

### 退回郵件

若要使用轉換通道退回郵件,請在適當的 conversions 檔案項目中設定 OVERRIDE-OPTION-FILE=1,並將下行加入您的轉換程序檔:

echo "STATUS=178029946" >> \$OUTPUT\_OPTIONS

如果要在退回的郵件中加入簡短的文字字串,請將下行加入轉換程序檔:

echo OUTPUT\_DIAGNOSTIC=*text-string* >> \$OUTPUT\_OPTIONS

其中文字字串如下:「從您的機器傳送的郵件含有病毒,現已被移除。執行電子郵件附件 時請多加注意。」

### 有條件地刪除郵件部分

根據部分所包含的內容有條件地刪除部分可能很有用。這項功能可使用輸出選項實 現。相對地,DELETE=1 轉換參數陳述可無條件地刪除郵件部分。

若要使用輸出選項刪除郵件部分,請在適當的轉換檔案項目中設定 OVERRIDE-OPTION-FILE=1,並將下行加入您的轉換程序檔:

echo "STATUS=178030178" >> \$OUTPUT\_OPTIONS

### 保留郵件

根據部分所包含的內容有條件地保留郵件可能很有用。若要使用輸出選項刪除郵件 部分,請在適當的轉換檔案項目中設定 OVERRIDE-OPTION-FILE=1,並將下行加入您的 轉換程序檔:

echo "STATUS=178030250" >> \$OUTPUT\_OPTIONS

這會請求轉換通道將郵件作為 .HELD 檔案保留在轉換通道佇列中。

### 轉換通道範例

以下範例中的 conversions 對映與一組轉換規則,會將傳送到假定通道 tcp\_docuprint 中的 GIF、JPEG 與 BITMAP 檔案自動轉換成 PostScript。這些轉換 中有些會使用假定的 /usr/bin/ps-converter.sh 進行變換。其中包含一項將 WordPerfect 5.1 檔案轉換成 Microsoft Word 檔案的附加規則。

CONVERSIONS

IN-CHAN=\*;OUT-CHAN=tcp\_docuprint;CONVERT Yes

```
out-chan=ims-ms; in-type=application; in-subtype=wordperfect5.1; 
  out-type=application; out-subtype=msword; out-mode=block; 
  command="/bin/doc-convert -in=wp -out=msw 'INPUT_FILE' 'OUTPUT_FILE'"
out-chan=tcp_docuprint; in-type=image; in-subtype=gif;
  out-type=application; out-subtype=postscript; out-mode=text; 
  command="/bin/ps-convert -in=gif -out=ps 'INPUT_FILE' 'OUTPUT_FILE'"
out-chan=tcp_docuprint; in-type=image; in-subtype=jpeg; 
  out-type=application; out-subtype=postscript; out-mode=text; 
  command="/bin/ps-convert -in=jpeg -out=ps 'INPUT_FILE' 'OUTPUT_FILE'"
out-chan=tcp_docuprint; in-type=image; in-subtype=bitmap;
  out-type=application; out-subtype=postscript; out-mode=text; 
  command="/bin/ps-convert -in=bmp -out=ps 'INPUT_FILE' 'OUTPUT_FILE'"
```
# 自動偵測阿拉伯語字元集

已加入新的 *auto\_ef* 程式以自動偵測阿拉伯語字元集。

您可以從轉換通道呼叫 auto\_ef 程式,以自動偵測並標記阿拉伯語字元集中大多數 未標記或未正確標記的文字郵件。這些未標記或錯誤標記的郵件通常是從使用阿拉 伯語的 Yahoo 或 Hotmail 傳送來的。

沒有正確的字元集標記,許多郵件用戶端便無法正確顯示這些郵件。

如果郵件包含 MIME 內容類型標頭,則 auto\_ef 程式將僅檢查和處理這些包含文字 /一般內容類型的郵件。如果郵件未標記有 MIME 內容類型標頭,則 auto\_ef 將無 條件地加入文字/一般內容類型。

若要啓動或啓用此程式, 您必須:

**1.** 編輯 *msg\_svr\_base*/config 目錄中的對映檔案,以為您選擇的來源通道和目標通道 **啓用轉換通道。若要為從網際網路進入您本機使用者的所有郵件啓用轉換通道**, 請將與以下類似的部分加入您的對映檔案:

CONVERSIONS

IN-CHAN=tcp\*;OUT-CHAN=ims-ms;CONVERT YES

請注意,IN 和 our 通道取決於您的配置。如果您要在轉送 MTA 上進行部署,則 必須修改通道以符合您的配置。例如,

IN-CHAN=tcp\*;OUT-CHAN=tcp\*;CONVERT YES

或者,您可以按如下所示為所有通道開啟它:

IN-CHAN=\*;OUT-CHAN=\*;CONVERT YES

**2.** 在 *msg\_svr\_base*/config 目錄中建立轉換檔案,該檔案由 Messaging Server 使用者 擁有並讀取,並包含以下內容:

```
!
in-channel=*; out-channel=*;
 in-type=text; in-subtype=*;
 parameter-copy-0=*; dparameter-copy-0=*;
 original-header-file=1; override-header-file=1;
 command="msg_svr_base/lib/arabicdetect.sh"
!
```
**3.** 使用以下指令編譯您的 MTA 配置:

*msg\_svr\_base*/sbin/imsimta cnbuild

**4.** 使用以下指令重新啟動:

*msg\_svr\_base*/sbin/imsimta restart

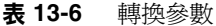

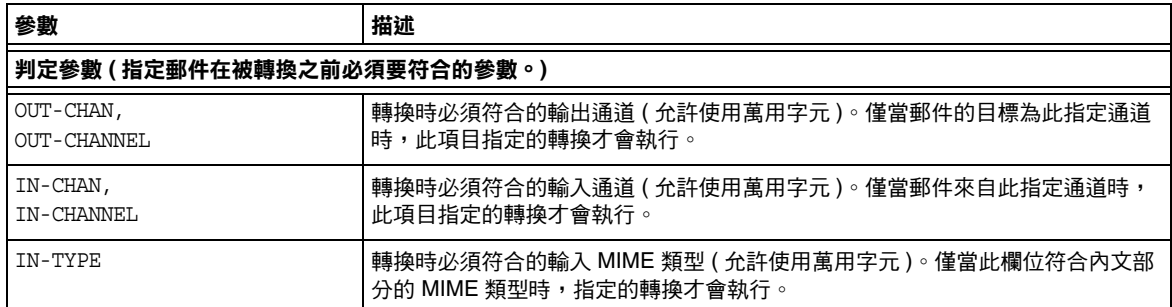

表 **13-6** 轉換參數 ( 續 )

| 參數                       | 描述                                                                                                    |
|--------------------------|----------------------------------------------------------------------------------------------------|
| IN-SUBTYPE               | 轉換時必須符合的輸入 MIME 子類型 ( 允許使用萬用字元 )。僅當此欄位符合內文<br>部分的 MIME 子類型時,此項目指定的轉換才會執行。                                                                      |
| $IN-PARAMETER-NAME-n$    | 轉換時必須符合的輸入 MIME Content-Type 參數名稱; n = 0, 1, 2 此參數可與<br>IN-PARAMETER-VALUE-n 配合使用,以用其保留的名稱及值明確標識參數。                                            |
| $IN-PARAMETER-VALUE-n$   | 轉換時必須符合的對應於 IN-PARAMETER-NAME 的輸入 MIME Content-Type 參<br>數值。僅當此欄位符合內文部分的 Content-Type 參數清單中對應參數時,此項<br>目指定的轉換才會執行。允許使用萬用字元。                    |
| $IN-PARAMETER-PEFAULT-n$ | 如果不存在相應參數,則使用預設的輸入 MIME Content-Type 參數值。內文部<br>分中未指定此類參數時,使用此值作為 IN-PARAMETER-VALUE-n 測試的預設。                                                  |
| IN-DISPOSITION           | 轉換時必須符合的輸入 MIME Content-Disposition。                                                                                                    |
| $IN-DPARAMETER-NAME-n$   | 轉換時必須符合的輸入 MIME Content-Disposition 參數名稱;n = 0, 1, 2 此<br>參數可與 IN-DPARAMETER-VALUE-n 配合使用,以用其保留的名稱及值明確標識<br>參數。                                |
| $IN-DPARAMETER-VALUE-n$  | 轉換時必須符合的對應於 IN-DPARAMETER-NAME 的輸入 MIME<br>Content-Disposition 參數值。僅當此欄位符合內文部分的<br>Content-Disposition: 參數清單中對應參數時,此項目指定的轉換才會執行。<br>允許使用萬用字元。  |
| $IN-DPARAMETER-DEFAUT-n$ | 如果不存在相應參數,則使用預設的輸入 MIME Content-Disposition 參數<br>值。內文部分中未指定此類參數時,使用此值作為 IN-DPARAMETER-VALUE-n 測<br>試的預設。                                      |
| IN-DESCRIPTION           | 轉換時必須符合的輸入 MIME Content-Description。                                                                                                    |
| IN-SUBJECT               | 含括 MESSAGE/RFC822 的部分中的輸入 Subject。                                                                                                    |
| <b>TAG</b>               | 輸入標記,依郵件清單 CONVERSION TAG 參數設定。                                                                                                    |
| 輸出參數 ( 指定內文部分的轉換後的輸出設定。) |                                                                                                    |
| <b>OUT-TYPE</b>          | 輸出 MIME 類型,與輸入類型不同時使用。                                                                                                    |
| <b>OUT-SUBTYPE</b>       | 輸出 MIME 子類型,與輸入子類型不同時使用。                                                                                                    |
| OUT-PARAMETER-NAME-n     | 輸出 MIME Content-Type 參數名稱; $n = 0, 1, 2$                                                                                                    |
| OUT-PARAMETER-VALUE-n    | 輸出 MIME Content-Type 參數值,對應於 OUT-PARAMETER-NAME- $n \circ$                                                                                     |
| PARAMETER-COPY-n         | Content-Type 參數清單, 要從輸入內文部分的 Content-Type 參數清單複製到<br>輸出內文部分的 Content-Type: 參數清單; n=0, 1, 2 複製時 MIME 參數使用<br>相同名稱, 必須符合 IN-PARAMETER-NAME-n 子句。 |
| OUT-DISPOSITION          | 輸出 MIME Content-Disposition,與輸入 MIME Content-Disposition 不<br>同時使用。                                                                            |
| $OUT-DPARAMETER-NAME-n$  | 輸出 MIME Content-Disposition 參數名稱; n=0, 1, 2                                                                                                    |
| OUT-DPARAMETER-VALUE-n   | 輸出 MIME Content-Disposition 參數值,對應於<br>OUT-DPARAMETER-NAME- $n \circ$                                                                          |

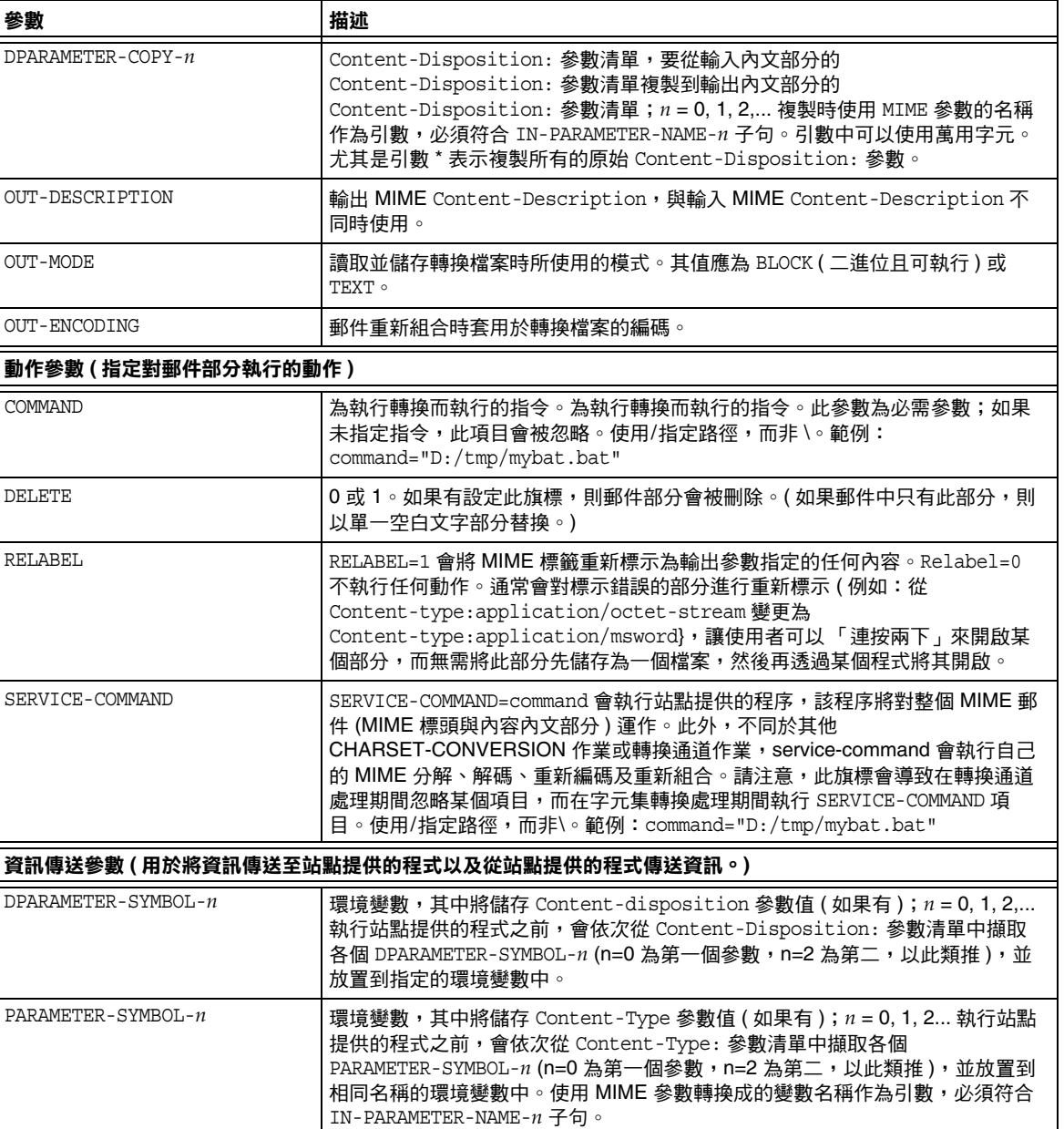

### 表 **13-6** 轉換參數 ( 續 )

| 參數                   | 描述                                                                                                    |
|----------------------|----------------------------------------------------------------------------------------------------|
| MESSAGE-HEADER-FILE  | 將郵件的原始標頭全部、部分寫入或全不寫入環境變數 MESSAGE HEADERS 指定<br>的檔案。如果設定為 1,直接含括內文部分的原始標頭會被寫入環境變數<br>MESSAGE HEADERS 指定的檔案。如果設定為 2,郵件的原始標頭會作為一個整體<br>( 最外層的郵件標頭 ) 寫入檔案。 |
| ORIGINAL-HEADER-FILE | 0或1。如果設定為1,含括 MESSAGE/RFC822 的部分 ( 不只是内文部分 ) 的原始<br>標頭會被寫入環境變數 ORIGINAL HEADERS 指定的檔案。                                                                 |
| OVERRIDE-HEADER-FILE | 0 或 1。如果設定為 1,轉換通道會從環境變數 OUTPUT HEADERS 中讀取 MIME<br>標頭行,以置換含括 MIME 的部分中的原始標頭行。                                                                         |
| OVERRIDE-OPTION-FILE | 如果 OVERRIDE-OPTION-FILE=1,轉換通道會從環境變數 OUTPUT OPTIONS 中<br>讀取潠項。                                                                                         |
| PART-NUMBER          | 帶點整數:a. b. cMIME 內文部分的文件號碼。                                                                                                    |

表 **13-6** 轉換參數 ( 續 )

# 字元集轉換與郵件重新格式化

本節描述由 MTA 在內部執行的字元集、格式化和標籤轉換。請注意,本節中的一 些範例使用舊的或已淘汰的技術 ( 例如 DEC VMS 或者 d 通道 )。雖然這些技術是舊 的或已淘汰,但這並不是說這些範例是 DEC 或 d 通道特定的。這些範例在描述轉 換技術的工作方式時仍然有效。我們將在以後的版次中更新這些範例。

Messaging Server 中一個相當基本的對映表就是字元集轉換表。此表格的名稱是 CHARSET-CONVERSION。它用於指定應執行哪些類型的通道至通道字元集轉換以及郵件 重新格式化。

在許多系統中,無需執行字元集轉換或郵件重新格式化,因此不需要此表。但在有 些情況下,必須執行字元轉換。例如,執行日文 OpenVMS 的站點可能需要在目前 網際網路上使用的 DEC Kanji 和 ISO-2022 Kanji 之間進行轉換。當使用的多國字元 過多,以至於特定用於 MIME 中的 DEC 多國字元集 (DEC-MCS) 和 ISO-8859-1 字 元集之間細微的差異都會成為問題時,可能也會使用轉換,因此可能需要在二者之 間進行轉換。

CHARSET-CONVERSION 對映表還可用於改變郵件的格式。有多種工具可用於將大量非 MIME 格式轉換成 MIME。還可以變更 MIME 編碼與結構。如果要將郵件轉送到僅 支援 MIME 或特定 MIME 子集的系統時,便需要使用這些選項。此外,在少數情況 下,還可將 MIME 轉換成非 MIME 格式。

MTA 探測 CHARSET-CONVERSION 對映表的方式有兩種。第一種探測用於確定 MTA 是 否應將郵件重新格式化,如果是,應使用哪些格式化選項。( 如未指定重新格式化, MTA 便不會去檢查特定的字元集轉換。) 第一種探測的輸入字串一般格式如下:

IN-CHAN=*in-channel*;OUT-CHAN=*out-channel*;CONVERT

其中, in-channel 是來源通道 ( 即傳來郵件的通道 ) 的名稱, 而 out-channel 是目標通 道 ( 即郵件發往的通道 ) 的名稱。如果存在相符項目, 則結果字串應為以逗號分隔 的關鍵字清單。表 [13-7](#page-406-0) 列出這些關鍵字。

表 **13-7** CHARSET-CONVERSION 對映表關鍵字

<span id="page-406-0"></span>

| 描述                                                                                                    |
|----------------------------------------------------------------------------------------------------|
| 即使郵件在發往 out-channel 之前會先通過轉換通道,仍然要強制轉換。                                                                                 |
| 將其他 MacMIME 格式轉換成 Appledouble 格式。                                                                                       |
| 將其他 MacMIME 格式轉換成 Applesingle 格式。                                                                                       |
| 將 MIME 編碼切換成 BASE64。此關鍵字僅適用於已編碼的郵件部分。<br>包含 Content-transfer-encoding: 7BIT 或 8bit 的郵件無需任何特殊的編<br>碼,因而此 BASE64 選項對它們無效。 |
| 將其他 MacMIME 格式或包含 Macintosh 類型與 Mac 建立者資訊的部<br>分,轉換成 Binhex 格式。                                                         |
| 從 MacMIME 格式部分中只擷取資料分支。                                                                                                 |
| 將任何 message/rfc822 內文部分 ( 轉寄資訊 ) 「轉變 」 為郵件內容部分<br>與標頭部分。                                                                |
| 將任何 message/rfc822 內文部分 ( 轉寄資訊 ) 「分化成 , 郵件內容部分<br>與標頭部分,並刪除轉寄標頭。                                                        |
| 移除郵件中冗餘的多重級別。                                                                                                    |
| 將其他 MacMIME 格式或包含 Macintosh 類型與 Macintosh 建立者資訊<br>的部分,轉換成 Macbinary 格式。                                                |
| 停用轉換。                                                                                                    |
| 將 MIME 編碼切換成 QUOTED-PRINTABLE。                                                                                          |
| 文字/一般部分達到 80 個字元時換行。                                                                                                    |
| 文字/一般部分達到 n 個字元時換行。                                                                                                    |
| 將郵件轉換成 RFC 1154 格式。                                                                                                    |
| 將任何 message/rfc822 內文部分 ( 轉寄資訊 ) 「分化成 」標頭部分與郵<br>件内容部分。                                                                 |
| 將 MIME 編碼切換成 X-UUENCODE。                                                                                                |
| 啟用轉換。                                                                                                    |
|                                                                                                    |

# 字元集轉換

如果 MTA 探測並發現將要重新格式化的郵件,則會開始檢查郵件的各個部分。一 旦發現任何文字部分,便使用其字元集參數產生第二種探測。僅當 MTA 檢查並發 現可能需要進行轉換時,才會執行第二種探測。第二種探測中的輸入字串如下所 示:

IN-CHAN=*in-channel*;OUT-CHAN=*out-channel*;IN-CHARSET=*in-char-set*

*in-channel* 和 *out-channel* 均如前述,而 *in-char-set* 為與相關特定部分關聯的字元集之 名稱。如果第二種探測未發現相符項目,則不執行任何字元集轉換 ( 即使根據第一 種探測中的相符關鍵字可以執行郵件重新格式化 [ 例如,變更 MIME 結構 ],亦不 執行轉換)。如果存在相符項目,則產生以下形式的字串:

OUT-CHARSET=*out-char-set*

其中 *out-char-set* 指定 in-char-set 應轉換成的字元集之名稱。請注意,這兩種字元 集均必須在字元集定義表 charsets.txt 中定義,該表位於 MTA 表格目錄中。如果 此檔案中對該字元集的定義不正確,則不會執行任何轉換。但這通常不是問題,因 為此檔案會定義數百種字元集,如今使用的大多數字元集都會在此檔案中定義。請 參閱 imsimta chbuild (UNIX 與 NT) 公用程式的描述,以取得有關 charsets.txt 檔 案的進一步資訊。

如果符合所有的條件,MTA 將開始建立字元集對映並執行轉換。轉換後的郵件部分 會使用其轉換成的字元集名稱重新標示。

延伸的字元集轉換對映可提供數種其他功能:

- **•** 可以在對映項目的輸出範本中指定 IN-CHARSET 選項。如果存在,這將置換編碼 文字中指定的字元集。
- **•** 可以指定接受整數 0 或 1 的 RELABEL-ONLY 選項。如果該選項具有值 1, OUT-CHARSET 僅取代 IN-CHARSET;不執行任何重新標記作業。
- **•** 如果使用 IN-CHARSET 選項將字元集設定為 \*,則此字元集將被 「查看」以確定 適當的標記。

### 範例:將 ISO-8859-1 和 UTF-8 互相轉換

假設在本機上使用 ISO-8859-1,但是在網際網路上使用時需要轉換為 UTF-8。具體 來說,假定透過 tcp\_local 和 tcp\_internal 連線至網際網路,並且內部郵件在 ims-ms 中發出並被遞送。如下所示的 CHARSET-CONVERSION 表顯示了此轉換。

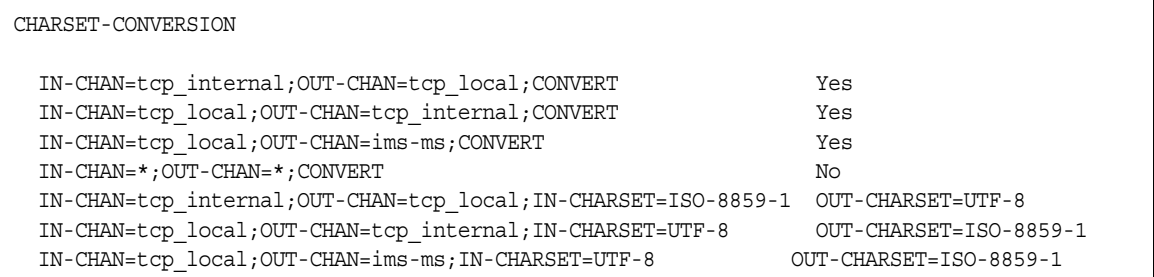

### 範例:EUC-JP 與 ISO-2022-JP 之間的相互轉換

如下所示的 CHARSET-CONVERSION 表指定了 EUC-JP 的本機使用和基於 ISO 2022 的 JP 碼之間的轉換。

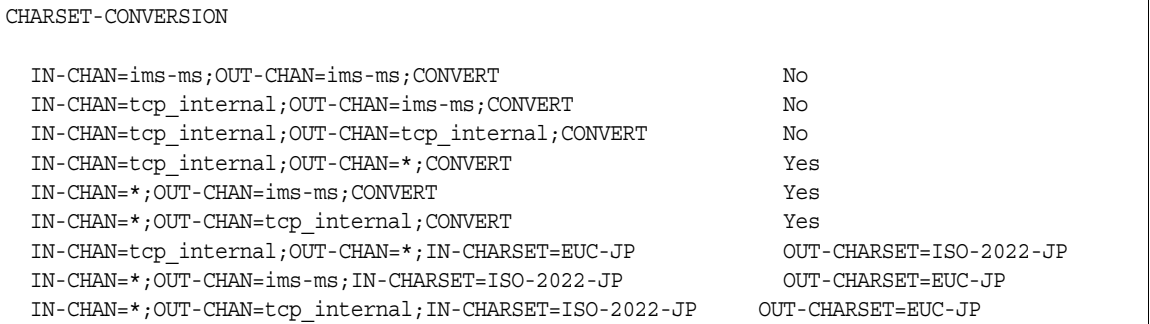

## 郵件重新格式化

如上所述,CHARSET-CONVERSION 對映表還用於實現 MIME 與數種專用郵件格式附件 之間的轉換。

以下各節會舉例說明可以透過 CHARSET-CONVERSION 對映表影響的其他一些類型的郵 件重新格式化。

### 非 MIME 二進位附件轉換

如果為與處理郵件相關的任何通道啟用 CHARSET-CONVERSION 時,使用某種非標準 ( 非 MIME) 格式的郵件 ( 例如,使用特定專用格式的郵件或來自 Microsoft Mail [MSMAIL] SMTP 閘道的郵件 ) 會自動轉換成 MIME 格式。如果您擁有 tcp\_local 通道,則通常是指來自 Microsoft Mail SMTP 閘道的郵件之內送的通道,而以下參 數會對遞送給本機使用者的郵件啟用轉換:

CHARSET-CONVERSION

IN-CHAN=tcp\_local;OUT-CHAN=ims-ms;CONVERT Yes

您可能還想新增通道項目至其他本機郵件系統。例如,tcp\_internal 通道的項目:

CHARSET-CONVERSION

IN-CHAN=tcp\_local;OUT-CHAN=l;CONVERT Yes IN-CHAN=tcp\_local;OUT-CHAN=tcp\_internal;CONVERT Yes

或者,若要涵蓋所有的通道,只需指定 OUT-CHAN=\* 而非 OUT-CHAN=ims-ms 即可。但 是,這樣可能會造成郵件處理負荷增加,因為,進入 tcp\_local 通道的所有郵件都 會被詳細檢查,而不是只檢查那些連結至特定通道的郵件。

更重要的是,這種不加區分的轉換可能會使您的系統難以確定轉換郵件的位置,這 些郵件不一定屬於您自己的網站,僅僅是通過您的系統,在這種情況下,您只需進 行傳輸,不必進行任何改變 ( 除了改變郵件訊息封和相關傳輸資訊以外 )。

若要將 MIME 轉換成 Microsoft Mail SMTP 閘道可以識別的格式,請在您的 MTA 配置中對 Microsoft Mail SMTP 閘道使用單獨的通道;例如 tcp\_msmail,並在 mappings. 檔案中加入以下內容:

CHARSET-CONVERSION

IN-CHAN=\*;OUT-CHAN=tcp\_msmail;CONVERT RFC1154

### 重新標示 MIME 標頭

某些使用者代理程式或閘道可以傳送包含 MIME 標頭的郵件,這些標頭中所帶的資 訊可能比它們能帶的資訊少,但足以建構更精確 MIME 標頭。儘管最好的解決方案 是正確配置這類使用者代理程式或閘道,但如果它們不屬於您控制,您可以要求 MTA 嘗試重新建構更有用的 MIME 標頭。

如果 CHARSET-CONVERSION 對映表的第一種探測產生 Yes 或 Always 關鍵字,則 MTA 將檢杳 conversions 檔案是否存在。如果轉換檔案存在,則 MTA 會從中尋找句含 RELABEL=1 的項目,如果找到此項目,MTA 將執行該項目中指定的任何 MIME 重新 標示。請參閱第 392 [頁的 「控制轉換處理」](#page-391-0)以取得有關轉換檔案項目的資訊。

例如, CHARSET-CONVERSION 表的結合, 如:

CHARSET-CONVERSION

IN-CHAN=tcp\_local;OUT-CHAN=tcp\_internal;CONVERT Yes

與 MTA conversion 檔案項目

```
out-chan=ims-ms; in-type=application; in-subtype=octet-stream; 
  in-parameter-name-0=name; in-parameter-value-0=*.ps; 
  out-type=application; out-subtype=postscript;
     parameter-copy-0=*; relabel=1
out-chan=ims-ms; in-type=application; in-subtype=octet-stream; 
  in-parameter-name-0=name; in-parameter-value-0=*.msw; 
  out-type=application; out-subtype=msword; 
     parameter-copy-0=* relabel=1
```
的結合會使送達 tcp\_local 通道並路由至 ims-ms 通道,最初送達時包含 MIME 標示 application/octet-stream 但檔案名稱參數帶有副檔名 ps 或 msw 的郵件,被分別重新 標示為 application/postscript 或 application/msword。( 請注意,這種更精確的標 示是原始使用者代理程式或閘道應自行執行的。) 此種重新標示與 MIME-CONTENT-TYPES-TO-MR 對映表一同使用時特別有用,可用於將此種結果 MIME 類型轉換回適當的 MRTYPE 標記,這需要精確的 MIME 標示以進行最佳化的作業;如 果所有的內容類型都僅標示為 application/octet-stream, 則 MIME-CONTENT-TYPES-TO-MR 對映表最多僅能無條件地將所有此種類型轉換為 MRTYPE 一 種類型。

透過以上範例和

MIME-CONTENT-TYPES-TO-MR 對映表,項目包含 APPLICATION/POSTSCRIPT PS APPLICATION/MSWORD MW

例如,進來的標示

Content-type: application/octet-stream; name=stuff.ps

將會重新標示為

Content-type: application/postscript

然後再被轉換為 MRTYPE 標記 PS 以通知 Message Router 預期 PostScript。

有時,從相反的方向執行重新標示會很有用,即將特定的 MIME 附件標示 「降級」 為 application/octet-stream ( 用於通用二進位資料的標示 )。具體來說,「降級」的 特定 MIME 標示通常與 mime\_to\_x400 通道 (PMDF-X400) 或 xapi\_local 通道 (PMDF-MB400) 上的 convert octet stream 通道關鍵字一同使用,以強制將所有二 進位 MIME 附件轉換為 X.400 bodypart 14 格式。

例如,CHARSET-CONVERSION 表的結合,如:

```
CHARSET-CONVERSION
```
IN-CHAN=\*;OUT-CHAN=mime\_to\_x400\*;CONVERT Yes

#### 與 PMDF 轉換檔案項目

out-chan=mime to x400\*; in-type=application; in-subtype=\*; out-type=application; out-subtype=octet-stream; relabel=1

```
out-chan=mime_to_x400*; in-type=audio; in-subtype=*; 
   out-type=application; out-subtype=octet-stream; relabel=1
```

```
out-chan=mime_to_x400*; in-type=image; in-subtype=*; 
   out-type=application; out-subtype=octet-stream; relabel=1
```
out-chan=mime\_to\_x400\*; in-type=video; in-subtype=\*; out-type=application; out-subtype=octet-stream; relabel=1

的結合將使發往 mime\_to\_x400\* 通道的所有郵件的各種特定的 MIME 附件標示 「降 級﹔為通用 application/octet-stream 標示 ( 以套用 convert\_octet\_stream)。

### MacMIME 格式轉換

Macintosh 檔案包含兩個部分,一是包含 Macintosh 特定資訊的資源分支,一是包 含適用於其他平台的資料之資料分支。這使得 Macintosh 檔案的傳輸更為複雜,因 為傳輸 Macintosh 檔案部分時通常需要使用四種不同的格式。其中 Applesingle、 Binhex 以及 Macbinary 這三種格式都包含 Macintosh 資源分支與 Macintosh 資料 分支的合併編碼。第四種格式 Appledouble 則是包含資源分支與資料分支兩個單獨 部分的多重格式。因此 Appledouble 通常是最適用於非 Macintosh 平台的格式,因 為在這種情況下,資源分支部分可以被忽略,而資料分支部分可供非 Macintosh 應 用程式使用。但是,在特別針對 Macintosh 傳送時,可以使用其他格式。

MTA 可以在以上多種 Macintosh 格式之間進行轉換。CHARSET-CONVERSION 關鍵字 Appledouble、Applesingle、Binhex 或 Macbinary 會告知 MTA 將其他 MacMIME 結 構化部分分別轉換成 multipart/appledouble、application/applefile、 application/mac-binhex40 或 application/macbinary 等 MIME 結構。此外, Binhex 或 Macbinary 關鍵字也會請求轉換成指定格式的非 MacMIME 格式部分,但 其 MIME Content-type: 標頭中仍包含 X-MAC-TYPE 與 X-MAC-CREATOR 的所有郵件。 CHARSET-CONVERSION 關鍵字 Block 告知 MTA 從 MacMIME 格式部分中只擷取資料分 支,捨棄資源分支 ( 由於如此會潰失資訊,因此通常最好使用 Appledouble)。

例如,以下 CHARSET-CONVERSION 表將會在遞送到 VMS MAIL 電子信箱或 GroupWise 郵局時告知 MTA 轉換成 Appledouble 格式,以及在遞送到 Message Router 通道時轉換成 Macbinary 格式:

CHARSET-CONVERSION

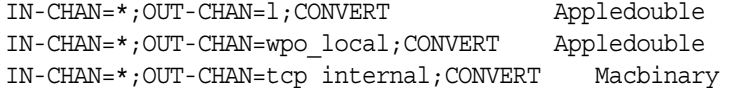

轉換至 Appledouble 格式僅適用於已使用 MacMIME 格式之一的部分。轉換至 Macbinary 格式將僅適用於已是 MacMIME 格式之一的部分, 或者 MIME Content-type : 標頭上包含 X-MAC-TYPE 和 X-MAC-CREATOR 參數的非 MacMIME 的部分。

轉換至 Appledouble 或 Block 格式時,可以使用 MAC-TO-MIME-CONTENT-TYPES 對映表 指示對 Appledouble 部分或 Block 部分的資料分支放置何種特定的 MIME 標籤,具 體取決於原始 Macintosh 檔案中包含的是何種 Macintosh 建立者與 Macintosh 類型 資訊。此表的探測形式為:*format*|*type*|*creator*|*filename*,其中,格式是指 SINGLE、BINHEX 或 MACBINARY 三者之一;類型與建立者分別指十六進位形式 的 Macintosh 類型與 Macintosh 建立者資訊;檔案名稱就是檔案名稱。

例如,傳送至 ims-ms 通道時若要轉換成 Appledouble,並且在這樣做時對轉換自 MACBINARY 或 BINHEX 部分的任何 MS Word 或 PostScript 文件使用特定 MIME 標籤時,則適當的表格可以是:

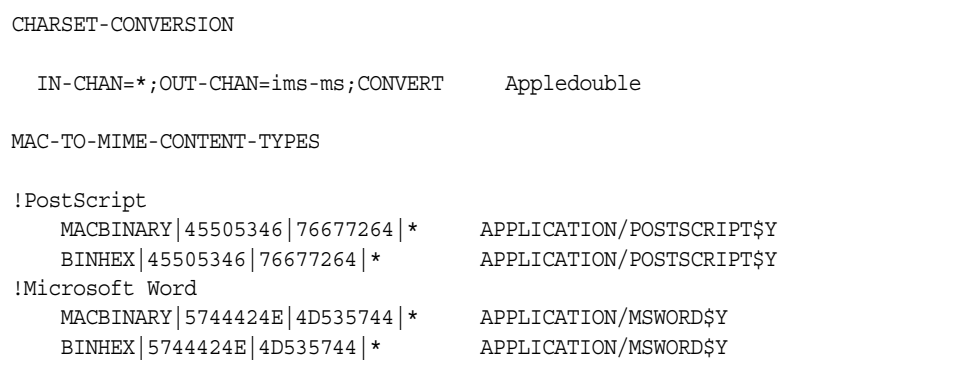

請注意,對映項目的範本 ( 右側 ) 必須設定有 \$Y 旗標,以執行指定標示。其他附件 類型的範例項目位於 MTA 表格目錄內的 mac\_mappings.sample 檔案中。

如果要將非 MacMIME 格式部分轉換成 Binhex 或 Macbinary 格式,則此類部分必 須提供 X-MAC-TYPE 和 X-MAC-CREATOR MIME Content-type: 參數值。請注 意,MIME 重新標示可用於將此類參數強制加入原本未包含它們的部分。

### 服務轉換

MTA 的轉換服務工具可用於透過網站提供的程序處理郵件,以便產生新的郵件形 式。它既不同於以上論述的 CHARSET-CONVERSION 作業類型,又不同於 conversion 通 道,這兩者均針對個別 MIME 郵件部分內容進行作業,而轉換服務是針對整個 MIME 郵件部分 (MIME 標頭與內容 ) 以及整個 MIME 郵件進行作業。此外,不同 於其他 CHARSET-CONVERSION 作業或轉換通道作業,轉換服務會執行自己的 MIME 分 解、解碼、重新編碼及重新組合。

如同其他 CHARSET-CONVERSION 作業,轉換服務可以透過 CHARSET-CONVERSION 對映表啓 用。如果 CHARSET-CONVESION 對映表的第一種探測產牛 Yes 或 Always 關鍵字,則 MTA 將檢杳 MTA conversions 檔案是否存在。如果 conversions 檔案存在,則 MTA 會從中尋找指定 SERVICE-COMMAND 的項目,如果找到此類項目,便會執行該項 目。conversions 檔案項目的格式如下:

```
in-chan=channel-pattern; 
 in-type=type-pattern; in-subtype=subtype-pattern; 
 service-command=command
```
重點在於指令字串。這是執行服務轉換時應執行的指令 ( 例如,呼叫文件轉換程 式)。該指令必須處理包含要服務之郵件文字的輸入檔案,並產生包含新郵件文字 的輸出檔案。在 UNIX 中,指令如果成功,則顯示 0 並結束,否則顯示非零值。

例如,CHARSET-CONVERSION 表的結合,如

CHARSET-CONVERSION

IN-CHAN=bsout\_\*;OUT-CHAN=\*;CONVERT Yes

和 UNIX 上的 MTA conversions 檔案項目

in-chan=bsout \*; in-type=\*; in-subtype=\*; service-command="/pmdf/bin/compress.sh compress \$INPUT FILE \$OUTPUT FILE"

的結合將導致來自 BSOUT 通道的所有郵件被壓縮。

環境變數用於轉送輸入檔案與輸出檔案的名稱,以及包含郵件訊息封收件者位址清 單的檔案之名稱。這些環境變數的名稱如下:

- **•** INPUT\_FILE 應處理的輸入檔案之名稱
- **•** OUTPUT\_FILE 應產生的輸出檔案之名稱
- **•** INFO\_FILE 包含訊息封收件者位址的檔案之名稱

可使用標準指令行替換,將這三種環境變數的值替換到指令行中,即在 UNIX 中, 於變數名稱前放置\$字元。例如,當 INPUT FILE 和 OUTPUT FILE 值為 a.in 和 a.out 時,然後以下 UNIX 上的聲明:

in-chan=bsout\_\*; in-type=\*; in-subtype=\*; service-command="/pmdf/bin/convert.sh \$INPUT\_FILE \$OUTPUT\_FILE"

將執行指令

/pmdf/bin/convert.sh a.in a.out

字元集轉換與郵件重新格式化

# 整合垃圾郵件與病毒篩選程式至 Messaging Server

本章描述如何使用 Messaging Server 整合與配置垃圾郵件與病毒篩選軟體。本章描 述的垃圾郵件/病毒篩選技術比轉換通道提供的技術功能更強大 ( 請參閱第 [389](#page-388-0) 頁的 [「轉換通道」](#page-388-0) )。Messaging Server 支援 Symantec Brightmail AntiSpam、 SpamAssassin, 並支援 Internet Content Adaptation Protocol (ICAP, RFC 3507) 的 防垃圾郵件/防毒程式 ( 尤其是 Symantec AntiVirus Scan Engine)。

注意 在本章中,對防垃圾郵件或垃圾郵件篩選功能的參照在適用時也可用 於防毒或病毒篩選功能。某些產品可同時提供兩項功能 (Brightmail),而其他產品可能僅提供垃圾郵件篩選功能 (SpamAssassin) 或僅提供病毒篩選功能 (Symantec AntiVirus Scan Engine)。另請注意 spam 通常用於配置參數。

本章分為以下小節:

- **•** 第 418 [頁的 「將垃圾郵件篩選程式整合至](#page-417-0) Messaging Server ─ 作業原理」
- **•** 第 418 [頁的 「部署和配置協力廠商垃圾郵件篩選程式」](#page-417-1)
- **•** 第 429 頁的 「使用 [Symantec Brightmail Anti-Spam](#page-428-0)」
- **•** 第 433 頁的 「使用 [SpamAssassin](#page-432-0)」
- **•** 第 445 頁的 「使用 [Symantec Anti-Virus Scanning Engine \(SAVSE\)](#page-444-0)」
- **•** 第 451 [頁的 「支援篩選延伸」](#page-450-0)

# <span id="page-417-0"></span>將垃圾郵件篩選程式整合至 Messaging Server — 作業原理

Messaging Server 防垃圾郵件解決方案採用與一般方案相近的作業方式:

- **1.** Messaging Server 將郵件的副本傳送至垃圾郵件篩選軟體。
- **2.** 垃圾郵件篩選軟體對郵件進行分析,並傳回其是否為垃圾郵件的判定結果。某 些程式 (例如 SpamAssassin) 可能還會傳回垃圾郵件分值, 該分值是郵件可能 為垃圾郵件的比率數。
- **3.** Messaging Server 讀取判定結果,並對郵件進行篩選 ( 請參閱第 425 [頁的 「指](#page-424-0) [定要在垃圾郵件上執行的動作」](#page-424-0) )。

垃圾郵件篩選程式透過某項協定與 MTA 互動。該協定可能是標準協定 ( 例如在基於 ICAP 的程式 Symantec AntiVirus Scan Engine 中 )、專用協定 ( 例如在 Brightmail 中) 或只是非標準協定 (例如在 SpamAssassin 中)。每項協定均需要軟體結合,以 便與 MTA 互動。Brightmail 和 SpamAssassin 是前兩個可與 Messaging Server 整 合的垃圾郵件篩選程式。MTA 現在支援使用 ICAP 的程式。

# <span id="page-417-1"></span>部署和配置協力廠商垃圾郵件篩選程式

在 Messaging Server 上部署協力廠商篩選軟體需要執行以下五項動作:

- **•** 確定要部署哪些垃圾郵件篩選程式,以及在多少台伺服器上進行部署。 Messaging Server 允許您最多使用四種不同的垃圾郵件/病毒程式篩選內送的郵 件。這些程式可以在獨立的系統上執行,在與 Messaging Server ( 在單一系統 部署中)相同的系統上執行,或在與 MTA ( 在兩層部署中) 相同的系統上執行。 需要的伺服器數目取決於郵件負載、硬體效能和其他因素。請參閱您的垃圾郵 件篩選軟體文件,或與您的代表聯絡,以取得有關確定站點之硬體需求的使用 準則。
- **•** 安裝與配置垃圾郵件篩選軟體。請參閱您的垃圾郵件篩選軟體文件,或與您的 代表聯絡,以取得此資訊。
- **•** 載入與配置篩選用戶端程式庫。這包括在 MTA option.dat 檔案中指定用戶端 程式庫和配置檔案,以及在篩選軟體的配置檔案中設定所需的選項。第 [419](#page-418-0) 頁 [的 「載入與配置垃圾郵件篩選軟體用戶端程式庫」。](#page-418-0)
- **•** 指定要篩選的郵件。可以依使用者、網域或通道篩選郵件。第 420 [頁的 「指定](#page-419-0) [要篩選的郵件」](#page-419-0)。
- **•** 指定如何處理垃圾郵件。可以將垃圾郵件捨棄、歸檔至資料夾、標記在主旨行 等等。第 425 [頁的 「指定要在垃圾郵件上執行的動作」](#page-424-0)。

注意 舊版 Messaging Server 僅支援 Brightmail 篩選技術,因此關鍵字和 選項具有諸如 sourcebrightmail 或 Brightmail config file 之類的名 稱。這些關鍵字和選項已變更為更通用的名稱,例如 sourcespamfilter 或 spamfilter\_config\_file。先前的 Brightmail 名 稱仍然保留,以確保相容性。

### <span id="page-418-0"></span>載入與配置垃圾郵件篩選軟體用戶端程式庫

每個垃圾郵件篩選程式均需要為 Messaging Server 提供用戶端程式庫檔案和配置檔 案。載入與配置用戶端程式庫包括兩項作業:

- **•** 在 option.dat 檔案中指定垃圾郵件篩選軟體程式庫路徑 (spamfilter*X*\_library) 和配置檔案 (spamfilter*X*\_config\_file)。除這些選項之外,許多其他選項也可用 於指定垃圾郵件篩選 LDAP 屬性及垃圾郵件上使用的篩選動作。
- **•** 在垃圾郵件篩選軟體配置檔案中指定所需的選項。每個垃郵件篩選程式均具有 不同的配置檔案和配置選項。有關垃圾郵件篩選軟體的小節和篩選軟體文件中 都有相關描述。請參閱第 429 頁的 「使用 [Symantec Brightmail Anti-Spam](#page-428-0)」或 第 433 頁的「使用 [SpamAssassin](#page-432-0)」, 以及第 445 頁的「使用 Symantec [Anti-Virus Scanning Engine \(SAVSE\)](#page-444-0)」。

### 指定垃圾郵件篩選軟體程式庫路徑

Messaging Server 最多可為您的郵件呼叫四個不同的篩選系統。例如,您可以同時 透過 Symantec AntiVirus Scan Engine 和 SpamAssassin 篩選郵件。每個篩選軟體 由數字 1 到 4 來識別。這些數字可顯示為各種垃圾郵件篩選選項、LDAP 屬性和通 道關鍵字的一部分。*X* 可用作篩選器識別碼。例如,sourcespamfilter*X*optin 或 spamfilter*X*\_config\_file。如果識別碼從關鍵字或選項名稱中省略,則其預設為 1。

以下 option.dat 設定可指定 Messaging Server 同時透過 Symantec AntiVirus Scan Engine 和 SpamAssassin 篩選郵件:

```
spamfilter1_library=Symantec_Library_File
spamfilter1_config_file=Symantec_Config_File
spamfilter2_library=SpamAssassin_Library_File
spamfilter2_config_file=SpamAssassin_Config_File
```
如果使用其他選項或關鍵字配置系統,請使用選項或關鍵字末尾處的對應數字。例 如 sourcespamfilter2optin 對應  $S$ pamAssassin,而 sourcespamfilter1optin 對應 Symantec AntiVirus Scan Engine。無須連續使用數字。例如,如果要暫時停用 Symantec AntiVirus Scan Engine,您可以只需註釋 spamfilter1\_library 配置檔案。

# <span id="page-419-0"></span>指定要篩選的郵件

如果垃圾郵件篩選軟體已安裝並可使用 Messaging Server 執行,則需要指定要篩選 的郵件。Messaging Server 可以配置為依使用者、網域或通道篩選郵件。以下小節 描述了這些情形:

- **•** 第 420 [頁的 「指定使用者級別的篩選」](#page-419-1)
- **•** 第 422 [頁的 「指定網域級別的篩選」](#page-421-0)
- **•** 第 423 [頁的 「指定通道級別的篩選」](#page-422-0)

注意 表示式 *optin* 表示選擇接受郵件篩選的使用者、網域或通道。

### <span id="page-419-1"></span>指定使用者級別的篩選

它可適用於針對每個使用者指定篩選。例如,如果將垃圾郵件或病毒篩選作為優惠 服務提供給 ISP 客戶,則您可以指定哪些使用者可以和不可接收該服務。使用者篩 選的一般步驟如下:

**1.** 指定啟動垃圾郵件篩選軟體的使用者 LDAP 屬性。

在 option.dat 中設定 LDAP\_OPTIN*X* 選項。範例:

LDAP\_OPTIN1=SymantecAV LDAP\_OPTIN2=SpamAssassin

**2.** 在接收垃圾郵件篩選的使用者項目中設定篩選器屬性。

篩選器屬性有多個値,並且取決於伺服器。如果使用步驟 1 中的範例,則項目 為:

SymantecAV: virus SpamAssassin: spam

對於可同時篩選病毒和垃圾郵件的程式 (如 Brightmail),其有效值爲 spam 和 virus。用作多值屬性時,每個值均需要單獨的屬性項目。例如,如果將 Brightmail 的篩選器屬性設定為 Brightmail,則其項目為:

Brightmail: spam Brightmail: virus

### 使用者級別的篩選範例

此範例假設在使用 Brightmail。還假設在 option.dat 檔案中將 LDAP\_OPTIN1 設定爲 Brightmail。使用者 Otis Fanning 在其使用者項目中將 Brightmail 屬性設定為 spam 與 virus。其郵件將由 Brightmail 進行垃圾郵件和病毒篩選[。程式碼範例](#page-420-0) 14-1 顯示 Otis Fanning 的 Brightmail 使用者項目。

程式碼範例 **14-1** Brightmail 的範例 LDAP 使用者項目

```
dn: uid=fanning,ou=people,o=sesta.com,o=ISP
objectClass: person
objectClass: organizationalPerson
objectClass: inetOrgPerson
objectClass: inetUser
objectClass: ipUser
objectClass: inetMailUser
objectClass: inetLocalMailRecipient
objectClass: nsManagedPerson
objectClass: userPresenceProfile
cn: Otis Fanning
sn: fanning
initials: OTF
givenName: Otis
pabURI: ldap://ldap.siroe.com:389/ou=fanning,ou=people,o=sesta.com,o=isp,o=pab
mail: Otis.Fanning@sesta.com
mailAlternateAddress: ofanning@sesta.com
mailDeliveryOption: mailbox
mailHost: manatee.siroe.com
uid: fanning
dataSource: iMS 5.0 @(#)ims50users.sh 1.5a 02/3/00
userPassword: 密碼
inetUserStatus: active
mailUserStatus: active
mailQuota: -1
mailMsgQuota: 100
Brightmail: virus
Brightmail: spam
```
如果使用 Symantec AntiVirus Scan Engine 和 SpamAssassin,則項目爲:

SymantecAV: virus SpamAssassin: spam

請參閱「使用 [Symantec Brightmail Anti-Spam](#page-428-0)」、「使用 [SpamAssassin](#page-432-0)」或「[使](#page-444-0) 用 [Symantec Anti-Virus Scanning Engine \(SAVSE\)](#page-444-0) | , 以取得更多範例和詳細資 訊。

### <span id="page-421-0"></span>指定網域級別的篩選

您可以指定接收篩選的網域。此功能的一個範例就是是否將防垃圾郵件或防毒篩選 作為優惠服務提供給 ISP 網域客戶。指定網域篩選的一般步驟如下:

**1.** 指定啟動篩選軟體的網域 LDAP 屬性。

在 option.dat 中設定 LDAP\_DOMAIN\_ATTR\_OPTIN*X* 選項。範例:

LDAP\_DOMAIN\_ATTR\_OPTIN1=SymantecAV LDAP\_DOMAIN\_ATTR\_OPTIN2=SpamAssassin

**2.** 在接收垃圾郵件篩選的網域項目中設定篩選器屬性。

篩選器屬性有多個值,並且取決於伺服器。如果使用步驟 1 中的範例,則項目 為:

SymantecAV: virus SpamAssassin: spam

對於可同時篩選病毒和垃圾郵件的程式 ( 如 Brightmail),其有效值爲 spam 和 virus。用作多值屬性時,每個值均需要單獨的屬性值項目。例如,如果將 LDAP DOMAIN ATTR OPTIN1 設定為 Brightmail,則項目爲:

Brightmail: spam Brightmail: virus

### 網域級別的篩選範例

此範例假設在使用 Brightmail。還假設在 option.dat 檔案中將 LDAP\_DOMAIN\_ATTR\_OPTIN1 設定為 Brightmail。在 Sun LDAP Schema 1 之 DC 樹的 sesta.com 網域項目中,將 Brightmail 屬性設定為 spam 與 virus。對於 Sun LDAP Schema 2,您亦應在接收垃圾郵件篩選的網域項目中設定 Brightmail。

Brightmail 將對所有傳送至 sesta.com 的郵件進行垃圾郵件和病毒篩選[。程式碼範例](#page-421-1) [14-2](#page-421-1) 顯示該網域項目。

#### <span id="page-421-1"></span>程式碼範例 **14-2** Brightmail 的範例 LDAP 網域項目

```
dn: dc=sesta,dc=com,o=internet
objectClass: 網域
objectClass: inetDomain
objectClass: mailDomain
objectClass: nsManagedDomain
objectClass: icsCalendarDomain
description: DC node for sesta.com hosted domain
dc: sesta
inetDomainBaseDN: o=sesta.com,o=isp
inetDomainStatus: active
```
#### 程式碼範例 **14-2** Brightmail 的範例 LDAP 網域項目

```
mailDomainStatus: active
mailDomainAllowedServiceAccess: +imap, pop3, http:*
mailRoutingHosts: manatee.siroe.com
preferredMailHost: manatee.siroe.com
mailDomainDiskQuota: 100000000
mailDomainMsgQuota: -1
mailClientAttachmentQuota: 5
Brightmail: spam
Brightmail: virus
```
如果使用 Symantec AntiVirus Scan Engine 和 SpamAssassin,則項目類似於:

SymantecAV: virus SpamAssassin: spam

請參閱 「使用 [Symantec Brightmail Anti-Spam](#page-428-0)」、「使用 [SpamAssassin](#page-432-0)」或 「[使](#page-444-0) 用 [Symantec Anti-Virus Scanning Engine \(SAVSE\)](#page-444-0) , , 以取得更多範例和詳細資 訊。

### <span id="page-422-0"></span>指定通道級別的篩選

依來源或目標通道進行篩選會使垃圾郵件篩選更靈活、更精確。例如,您可能希望 以下列方法進行篩選:

- **•** 僅限於從特定 MTA 轉送至後端郵件儲存的郵件。
- **•** 來自特定 MTA 的所有送進郵件。
- **•** 來自特定 MTA 的所有外寄郵件。
- **•** 來自特定 MTA 的送進郵件和外寄郵件。

Messaging Server 允許您依來源或目標通道指定篩選。在表 [14-1](#page-423-0) 中描述的通道關鍵 字即為執行此作業的機制。以下範例展示如何設定通道級別的篩選。

**1.** 在所有內送 SMTP 伺服器 ( 負責將郵件傳送至後端郵件儲存主機 ) 的 imta.cnf 檔案中,增加一個重寫規則。範例:

msg\_store1.siroe.com \$U@msg\_store1.siroe.com

**2.** 透過 destinationspamfilter*X*optin 關鍵字增加對應於該重寫規則的通道。範 例:

tcp msg store1 smtp subdirs 20 backoff "pt5m" "pt10" "pt30" "pt1h" \ "pt2h" "pt4h" maxjobs 1 pool IMS\_POOL fileinto \$U+\$S@\$D \ **destinationspamfilter1optin spam** msg\_store1.siroe.com

#### <span id="page-423-0"></span>表 **14-1** 垃圾郵件篩選器的 MTA 通道關鍵字

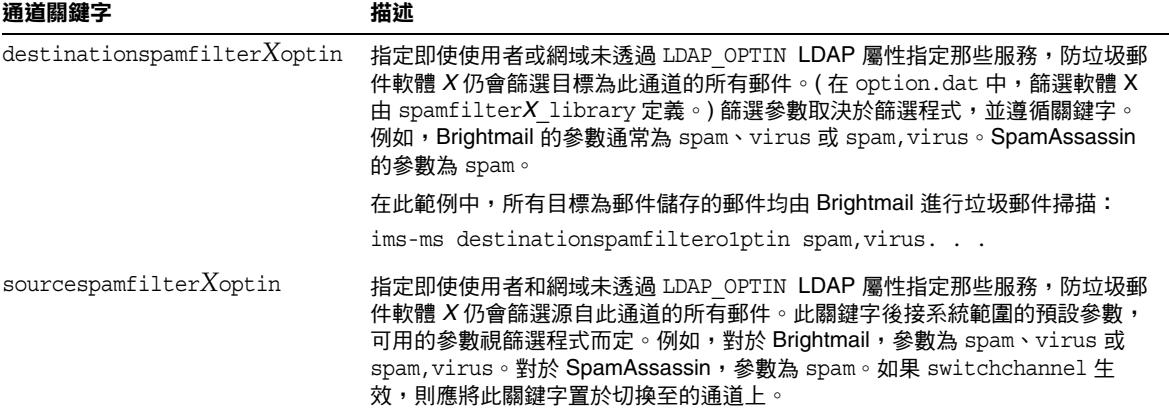

#### 通道級別的篩選範例

這些範例假設一個由數字 1 指定的篩選程式。

範例 **1**。對所有郵件進行垃圾郵件和病毒篩選,這些郵件從 MTA 轉送至稱為 msg\_store1.siroe.com 的後端郵件儲存。

**1.** 在 imta.cnf 檔案 ( 負責將郵件傳送至後端郵件儲存主機 ) 中,增加一個重寫規 則。範例:

msg\_store1.siroe.com \$U@msg\_store1.siroe.com

**2.** 透過 destinationspamfilter*X*optin 關鍵字增加對應於該重寫規則的通道。範 例:

tcp msg store1 smtp subdirs 20 backoff "pt5m" "pt10" "pt30" "pt1h" \ "pt2h" "pt4h" maxjobs 1 pool IMS\_POOL fileinto \$U+\$S@\$D \ **destinationspamfilter***1***optin spam,virus** msg\_store1.siroe.com

範例 **2**。對經由 MTA 的所有內送的郵件進行垃圾郵件篩選 ( 通常,所有內送的郵件 都經由 tcp\_local 通道 ):

tcp local smtp mx single sys remotehost inner switchchannel \ identnonelimited subdirs 20 maxjobs 7 pool SMTP\_POOL \ maytlsserver maysaslserver saslswitchchannel tcp auth \ **sourcespamfilter1optin spam**  tcp-daemon

範例 **3**。篩選經由 MTA 的所有外寄至網際網路的郵件。( 通常,所有外寄至網際網 路的郵件都經由 tcp\_local 通道。)

tcp local smtp mx single sys remotehost inner switchchannel  $\setminus$ identnonelimited subdirs 20 maxjobs 7 pool SMTP\_POOL \ maytlsserver maysaslserver saslswitchchannel tcp\_auth \

**destinationspamfilter1optin spam**

tcp-daemon

範例 **4**。篩選經由您的 MTA 的所有內送的和外寄郵件:

tcp local smtp mx single sys remotehost inner switchchannel  $\setminus$ identnonelimited subdirs 20 maxjobs 7 pool SMTP\_POOL \ maytlsserver maysaslserver saslswitchchannel tcp auth \ **sourcespamfilter1optin spam destinationspamfilter1optin spam** tcp-daemon

範例 **5**。在雙層系統中篩選目標為本機郵件儲存的所有郵件,而不使用使用者選擇 加入:

ims-ms smtp mx single\_sys remotehost inner switchchannel \ identnonelimited subdirs 20 maxjobs 7 pool SMTP\_POOL \ maytlsserver maysaslserver saslswitchchannel tcp\_auth \ **destinationspamfilter1optin spam**

tcp-daemon

範例 **6**。對所有送進和外寄的郵件進行垃圾郵件和病毒篩選 ( 假定您的軟體可同時篩 選垃圾郵件和病毒 ):

tcp local smtp mx single sys remotehost inner switchchannel  $\setminus$ identnonelimited subdirs 20 maxjobs 7 pool SMTP\_POOL \ maytlsserver maysaslserver saslswitchchannel tcp auth \ **destinationspamfilter1optin spam,virus sourcespamfilter1optin \ spam,virus**

tcp-daemon

## <span id="page-424-0"></span>指定要在垃圾郵件上執行的動作

垃圾郵件篩選程式對郵件進行分析,並向 Messaging Server 傳回郵件是否為垃圾郵 件的判定結果。然後,Messaging Server 會在郵件上採取動作。動作藉由篩選郵件 篩選程式語言來指定。可能的動作有捨棄郵件、歸檔至資料夾、增加標頭以及增加 標記至主旨行等。帶有 if-then-else 描述的複雜篩選程序檔亦有可能。

注意 請參閱篩選規格 3028,以取得完整的篩選語法。另請參閱 http://www.cyrusoft.com/sieve/

篩選程序檔藉由表 [14-2](#page-426-0) 中描述的 MTA 垃圾郵件篩選器選項 (option.dat) 來指定。 主要的垃圾郵件篩選器動作選項為 Spamfilter*X*\_null\_action ( 指定當空值作為垃圾 郵件判定結果值傳回時要執行的篩選規則 ) 和 Spamfilter*X*\_string\_action ( 指定當 字串作為垃圾郵件判定結果傳回時要執行的篩選規則 )。

垃圾郵件篩選程式通常向 MTA 傳回字串或空值,表示該郵件為垃圾郵件。某些程 式還傳回垃圾郵件分值 ─ 評價郵件為垃圾郵件之可能性的數字。此分值可用作動作 序列的一部分。以下範例顯示如何指定對篩選的郵件採取的動作。每個範例均假設 一個由數字 1 指定的篩選程式。

範例 **1**:將垃圾郵件與判定結果值 ( 空值 ) 一同歸檔至檔案 SPAM\_CAN。

spamfilter1\_null\_action=data:,require "fileinto"; fileinto "SPAM\_CAN";

可在傳回字串的垃圾郵件上執行相同的動作:

spamfilter1\_string\_action=data:,require "fileinto"; fileinto "SPAM\_CAN";

範例 **2**:將垃圾郵件與傳回的判定結果字串一同歸檔至以傳回的判定結果字串命名 的檔案 ( 這是 \$U 的工作 )。即,如果傳回的判定結果字串爲 spam,則將該郵件儲存 在稱為 spam 的檔案中。

spamfilter1 null action=data:, require "fileinto"; fileinto "\$U";

範例 **3**:捨棄帶有字串判定結果值的垃圾郵件。

spamfilter1\_string\_action=data:,discard

可在傳回空值的垃圾郵件上執行相同的動作:

spamfilter1\_null\_action=data:,require "fileinto"; fileinto "SPAM\_CAN";

範例 **4**。此行將標頭 Spam-test:FAIL 增加至已被字串判定結果值確定為垃圾郵件的 每封郵件:

spamfilter1\_string\_action=data:,require ["addheader"];addheader "Spam-test:FAIL";

範例 **5**。此行將字串 [PROBABLE SPAM] 增加至傳回字串的垃圾郵件的主旨行:

spamfilter1\_string\_action=data:,addtag "[PROBABLE SPAM]";

**範例 6**。如果標頭包含 resent-from 與 User-1,則此行會假設判定結果值爲字串,並 將垃圾郵件歸檔至電子信箱 testspam。如果郵件不包含此標頭,則將郵件歸檔至 spam。

```
spamfilter1 string action=data:, require "fileinto"; \
  if header :contains ["resent-from"] ["User-1"] {\
 fileinto "testspam";\
  } else {\
  fileinto "spam"; };
```
因為判定結果字串可藉由大多數垃圾郵件篩選器軟體進行配置,所以您可以根據傳 回的字串指定不同的動作。您可以使用配對 spamfilter*X*\_verdict\_*n* 與 spamfilter*X*\_action\_*n* 選項來完成此作業。

範例 **7**。這些配對選項捨棄傳回的判定結果字串為 remove 的垃圾郵件。

spamfilter1\_verdict\_0=remove spamfilter1\_action\_0=data:,discard

請參閱垃圾郵件篩選軟體的特定小節,以取得有關如何指定垃圾郵件判定結果字串 的說明。

<span id="page-426-0"></span>表 **14-2** MTA 垃圾郵件篩選器選項 (options.dat)

| 適用於 SpamAssassin 的 MTA<br>選項 | 描述                                                                                                    |
|------------------------------|----------------------------------------------------------------------------------------------------|
| Spamfilter $X$ config file   | 指定篩選軟體 X 配置檔案的完整檔案路徑和名稱。<br>預設:無                                                                                                    |
| $S$ pamfilter $X$ library    | 指定篩選軟體 X 共用程式庫的完整檔案路徑和名稱。<br>預設:無                                                                                                    |
| $S$ pamfilter $X$ optional   | 控制篩選程式庫 X 報告的某些故障是否作為暫時性故障處理或被忽略。預設值 0<br>指定垃圾郵件篩選問題會導致暫時性處理故障。將值變更為 1 會導致在某些 ( 但<br>可能並非所有 ) 篩選程式庫發生故障的情況下,垃圾郵件篩選器處理被略過。尤<br>其是,如果系統阻塞而未在程式庫程式碼中傳回,則 MTA 的一些部分也可能阻<br>塞。還可以設定為 -2 和 2。它們分別與 0 和 1 相同,但是如果垃圾郵件篩選外掛<br>程式報告發現問題,它們將造成發出系統記錄訊息。 |
|                              | 預設:0                                                                                                    |
| $LDAP$ optin $X$             | 指定用於針對使用者啟動篩選軟體 X 之 LDAP 屬性的名稱。它應為<br>inetMailUser 物件類別中的屬性。                                                                                                    |
|                              | 此屬性本身可以有多個值,且區分大小寫。對於 SpamAssassin,它的值應為小<br>寫的 spam。                                                                                                    |
|                              | 預設:無                                                                                                    |
| LDAP domain attr optin $X$   | 指定用於針對網域啟動篩選軟體 X 之 LDAP 屬性的名稱。滴用於目標網域。除應<br>屬於物件類別 mailDomain 之外,其餘與 LDAP optin 相同。                                                                                                    |
|                              | 預設:無                                                                                                    |
| $S$ pamfilter $X$ null optin | 指定一個字串,如果發現該字串是由 LDAP optin $X$ 或<br>LDAP_domain_attr_optinX 定義的屬性值,則會導致 MTA 採取該屬性不存在<br>時所採取的動作。即,停用對該項目的篩選。請參閱第 420 頁的「 指定要篩選的<br>郵件」,以取得用法的詳細資訊。                                                                                           |
|                              | 預設:空字串。* 依預設,空 optin 屬性被忽略。( 這與 iPlanet Messaging Server<br>5.2 不同,在 5.2 版中,空 optin 屬性藉由空 optin 清單觸發篩選。5.2 版的運作方<br>式可透過將 spamfilterX_null_optin 設定為虛擬字串來修復。)                                                                                 |

表 **14-2** MTA 垃圾郵件篩選器選項 (options.dat)( 續 )

| 適用於 SpamAssassin 的 MTA<br>選項 | 描述                                                                                                    |
|------------------------------|----------------------------------------------------------------------------------------------------|
| Spamfilter $X$ null action   | 定義一種篩選規則,用於指定當篩選軟體 X 判定結果傳回空值時如何處理郵件。<br>可透過使用檔案 URL 在外部儲存篩選表示式。例如:<br>file:///var/opt/SUNWmsgsr/config/null_action.sieve. 此外,請勿使用篩選<br>拒絕動作拒絕垃圾郵件,因為這樣做會向無辜的一方 ( 其位址用於傳送垃圾郵件 )<br>投遞未投遞涌知。<br>預設: data: , discard;                                   |
| SpamfilterX_string_action    | 定義一種篩選規則,用於指定當判定結果為字串時如何處理郵件。可透過使用檔<br>案 URL 在外部儲存篩選表示式。例如:<br>file:///var/opt/SUNWmsgsr/config/null action.sieve. 此外,請勿使用篩選<br>reject 動作拒絕垃圾郵件,因為這樣做會向無辜的一方 ( 其伺服器用於傳送垃圾<br>郵件)投遞未投遞通知。                                                              |
|                              | 預設: data:, require "fileinto"; fileinto "\$U;                                                                                                    |
|                              | 其中 \$U 表示 verdict 傳回的字串。                                                                                                    |
| spamfilter $X$ verdict $n$   | spamfilter $X$ verdict $n$ 與 spamfilter $X$ action $n$ 為配對選項,其中 $n$ 是<br>0到9的數字。這些選項可讓您為任意判定結果字串指定篩選器。執行方法為:<br>將 spamfilter $X$ verdict $n$ 與 spamfilter $X$ action $n$ 分別設定為判定結果<br>字串和篩選器,其中 n 是 0 到 9 的整數。例如,站點可透過指定以下內容讓「拒<br>絕 ,判定結果導致篩選拒絕動作發生: |
|                              | spamfilter1 verdict $0$ =reject<br>$spamfilter1$ action $0$ =data:, require "reject"; reject "Rejected by spam<br>filter";                                                                                                    |
|                              | 所有 spamfilterX_verdict_n 選項及相應動作選項的預設值均為空字串。                                                                                                    |
|                              | 預設:無                                                                                                    |
| $spanfilterX$ action $n$     | 請參閱 spamfilterX verdict $n \circ \text{H}$ 設:無                                                                                                    |
| $spanfilterX$ final          | 某些篩選程式庫可基於收件者位址執行一組動作。 $spanfilterX$ final 指定傳<br>送至篩選程式庫的收件者位址類型。值 0 可導致使用中間位址;1 可導致傳送收件<br>者位址的最終格式。                                                                                                    |
|                              | 預設:0                                                                                                    |

表 **14-2** MTA 垃圾郵件篩選器選項 (options.dat)( 續 )

| 適用於 SpamAssassin 的 MTA<br>選項 | 描述                                                                                                    |
|------------------------------|----------------------------------------------------------------------------------------------------|
| optin user carryover         | 轉寄對於垃圾郵件篩選器處理而言是個挑戰。考量指定 forward 投遞選項以及指<br>定其他使用者轉寄位址的使用者項目。此外,使用者項目設定為選擇加入某些特<br>定類型的篩選。是否應該將篩選套用至轉寄的郵件?一方面,對特定使用者而言<br>正確的篩選選擇對其他使用者卻不一定正確。另一方面,結束篩選作業可能會作<br>為違反站點安全策略的手段。 |
|                              | 沒有一個答案在所有情況下都是正確的,因此 OPTIN USER CARRYOVER 控制在轉<br>寄發生時,如何將垃圾郵件篩選 optin 清單從一個使用者或 Alias 項目傳送至其他<br>項目。這是位元編碼的值。各種位元值涵義如下:                                                       |
|                              | 位元 0 ( 值 1)。每個 LDAP 使用者項目無條件地置換先前使用中的任何使用者/網<br>域 optin。                                                                                                    |
|                              | 位元 1 ( 值 2)。如果使用者的網域具有 optin 屬性,則會置換先前使用中的任何使<br>用者/網域/Alias optin。                                                                                                    |
|                              | 位元 2 ( 值 4)。如果使用者具有 optin 屬性,則會置换先前使用中的任何使用者/<br>網域/Alias optin。                                                                                                    |
|                              | 位元 3 ( 值 8)。由 [optin] 非位置參數指定的 optin 置換先前使用中的任何使用者/<br>網域/Alias optin。                                                                                                    |
|                              | 預設:0 ( 如果一個使用者具有轉寄至其他使用者的投遞項目,則 optin 將會累<br>積。此預設可確保站點安全策略在轉寄時有效;而其他設定則無法確保這一點。)                                                                                              |

# <span id="page-428-0"></span>使用 Symantec Brightmail Anti-Spam

Brightmail 解決方案包含 Brightmail 伺服器以及可下載至電子郵件伺服器的即時防 垃圾郵件與防毒規則更新。

## Brightmail 的工作方式

Brightmail 伺服器部署於客戶站點。Brightmail 具有電子郵件探測,設定為在整個 網際網路偵測新垃圾郵件。Brightmail 技術人員會建立自訂規則,以即時封鎖該垃 圾郵件。這些規則也會即時下載至 Brightmail 伺服器。Brightmail 資料庫更新後, Brightmail 伺服器會針對指定使用者或網域的電子郵件執行此資料庫篩選器。

### Brightmail 的架構

圖 [14-1](#page-429-0) 描繪了 Brightmail 的架構。

<span id="page-429-0"></span>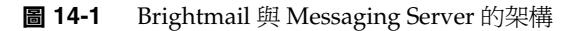

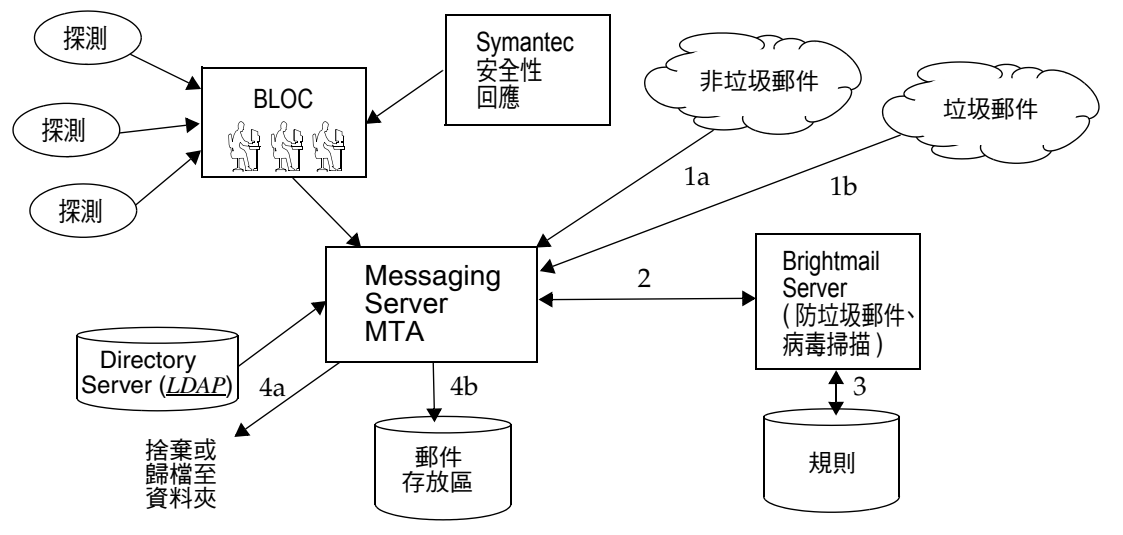

當 Brightmail Logistics and Operations Center (BLOC) 從電子郵件中探測到垃圾郵 件時,操作員會立即建立適當的垃圾郵件篩選規則,這些規則可下載至 Brightmail 客戶機器上。同樣, Brightmail 還會傳送 Symantec 安全性回應即時病毒規則。客 戶的 Brightmail 伺服器會使用這些規則攔截垃圾郵件及病毒。

MTA 使用 Brightmail SDK 與 Brightmail 伺服器進行通訊。MTA 會根據從 Brightmail 的回應派送郵件。當 MTA 收到郵件 (1a) 或 (1b) 時,會將郵件傳送給 Brightmail 伺服器 (2)。Brightmail 伺服器會使用其規則和資料,確定郵件是否為垃 圾郵件或病毒 (3),然後向 MTA 傳回判定結果。MTA 便根據該判定結果 (4a) 捨棄 郵件或將郵件歸檔至資料夾,或者 (4b) 將郵件正常遞送到目的地。

由於 Brightmail SDK 是協力廠商軟體,我們未將其納入安裝套件中。必須從 Brightmail Inc. 獲取 Brightmail SDK 與伺服器軟體。MTA 的配置設定會告知您是 否以及在何處載入 Brightmail SDK,以啓用 Brightmail 整合。

載入 SDK 後, Brightmail 郵件處理會由數個因素與詳細級別 (Brightmail 指定使用 中的處理作業時使用的術語是選擇加入 ) 確定。依以下準則指定:

- **•** 是否為 Brightmail 啟用了來源或目標通道 (imta.cnf)
- **•** 選擇加入的服務是否有預設通道 (imta.cnf)
- **•** 是否有針對網域的選擇加入 (LDAP)
- **•** 是否有針對使用者的選擇加入 (LDAP)

對於任何特定郵件收件者,上述選擇加入和預設是合併的,這意味著如果通道預設 已指定用於垃圾郵件和病毒,則無需再考量針對使用者的選擇加入。即,如果系統 管理員決定對每個使用者進行垃圾郵件及病毒篩選,則無需為使用者提供選擇加入 以篩選垃圾郵件或病毒的功能。無法選擇退出處理,即一旦使用者經由系統或網域 選擇加入某種服務,便無法拒絕該服務。這還意味著如果您選擇加入某種服務,並 且您的郵件已轉寄至另一位址,該位址將在該服務代您執行篩選作業後收到郵件。

在此只提供兩種服務,即病毒或垃圾郵件偵測。雖然 Brightmail 也提供 「內容篩 選 | 服務,但此功能必須配合篩選使用,因此,使用 Brightmail 執行篩選沒有多少 附加值。

當郵件被確定為包含病毒時,Brightmail 伺服器可配置為清除病毒,並將清除後的 郵件重新提交回 MTA。( 由於在重新提交的已清除郵件中有關原始郵件的資訊遺失 會導致某些負面影響,我們建議您不要將 Brightmail 配置為將已清除郵件重新提交 回 MTA。) 如果郵件為垃圾郵件, 從 Brightmail 傳回的判定結果以及 Brightmail 中 的配置會讓 MTA 確定如何處理該郵件。郵件可以被捨棄、歸檔至資料夾、在主旨 行標記為垃圾郵件或病毒、傳送至篩選規則、正常投遞至 INBOX 等。

Brightmail 伺服器可與 MTA 位於同一系統上,也可位於不同系統上。實際上,您 可以針對一個或多個 MTA 系統配備多台 Brightmail 伺服器。Brightmail SDK 使用 Brightmail 配置檔案來確定使用哪台 Brightmail 伺服器。

### Brightmail 需求與效能注意事項

- **•** Brightmail 伺服器必須在 Solaris 作業系統上執行。
- **•** 如果 Brightmail 執行垃圾郵件與病毒檢查,則 MTA 郵件總處理能力會降低多 達 50%。若要保持 MTA 的總處理能力,每個 MTA 可能需要使用兩台 Brightmail 伺服器。
- **•** 雖然 SpamAssassin 可針對使用者執行不同類型的篩選,但它無法同時將兩組 不同的篩選條件套用至同一郵件。因此, SpamAssassin 僅允許系統範圍的篩 選。不可能針對個別使用者自訂篩選。

# 部署 Brightmail

執行以下步驟以部署 Brightmail。

- **•** 安裝與配置 **Brightmail**。請參閱 Brightmail 軟體文件或與相關代表聯絡,以取 得安裝與配置資訊。已選取的 Brightmail 配置選項顯示在第 [432](#page-431-0) 頁的 「[Brightmail](#page-431-0) 配置選項」,但是,最新、最完整的資訊位於 Brightmail 文件中。
- **•** 載入與配置 **Brightmail** 用戶端程式庫。這包括指定 Brightmail 用戶端程式庫 libbmiclient.so 與 MTA 配置檔案 config。請參閱第 419 [頁的 「載入與配置](#page-418-0) [垃圾郵件篩選軟體用戶端程式庫」。](#page-418-0)
- **•** 指定要進行垃圾郵件篩選的郵件。可以依使用者、網域或通道篩選郵件。請參 閱第 420 [頁的 「指定要篩選的郵件」。](#page-419-0)
- **•** 指定要對垃圾郵件採取的動作。可以將垃圾郵件捨棄、歸檔至資料夾、標記在 主旨行等等。請參閱第 425 [頁的 「指定要在垃圾郵件上執行的動作」。](#page-424-0)
- **•** 依需要設定其他 **MTA** 篩選器配置參數。請參閱第 427 頁的 「MTA [垃圾郵件篩](#page-426-0) 選器選項 ([options.dat](#page-426-0))」。

# <span id="page-431-0"></span>Brightmail 配置選項

選取的 Brightmail 配置檔案選項如表 [14-3](#page-431-1) 所示。可從 Brightmail 獲取 Brightmail 配置檔案選項的最完整清單。選項與值不區分大小寫。

| Brightmail 選項                | 描述                                                                                                    |
|------------------------------|----------------------------------------------------------------------------------------------------|
| blSWPrecedence               | ,給定郵件可具有多種判定結果。此選項指定優先順序。因此,如果郵件先要處<br>理病毒,然後再處理垃圾郵件 ( 如果您指定此選項為 virus-spam),各判定結<br>果之間會以連字符號 (-) 分隔。將 Brightmail 與 Sun Java System Messaging<br>Server 配合使用時,建議使用該選項。 |
| blSWClientDestinationDefault | 指定如何遞送一般郵件,即非垃圾郵件或病毒,因此這類郵件沒有判定結果。<br>通常您會希望正常遞送此郵件,因此可以將值指定為 inbox。此選項沒有預<br>設。                                                                                        |
| blSWLocalDomain              | 此屬性指定將哪些網域視為本機。此屬性可包含多行,以指定數個網域,所有<br>這些網域都應視為本機。本機與外部網域用於指定同一判定結果的兩種不同處<br>理方式。                                                                                        |
|                              | 請參閱以下 blSWClientDestinationLocal 和<br>blSWClientDestinationForeign。例如,您可以指定                                                                                             |
|                              | blSWLocalDomain=siroe.com                                                                                                    |

<span id="page-431-1"></span>表 **14-3** 選取的 Brightmail 配置檔案選項
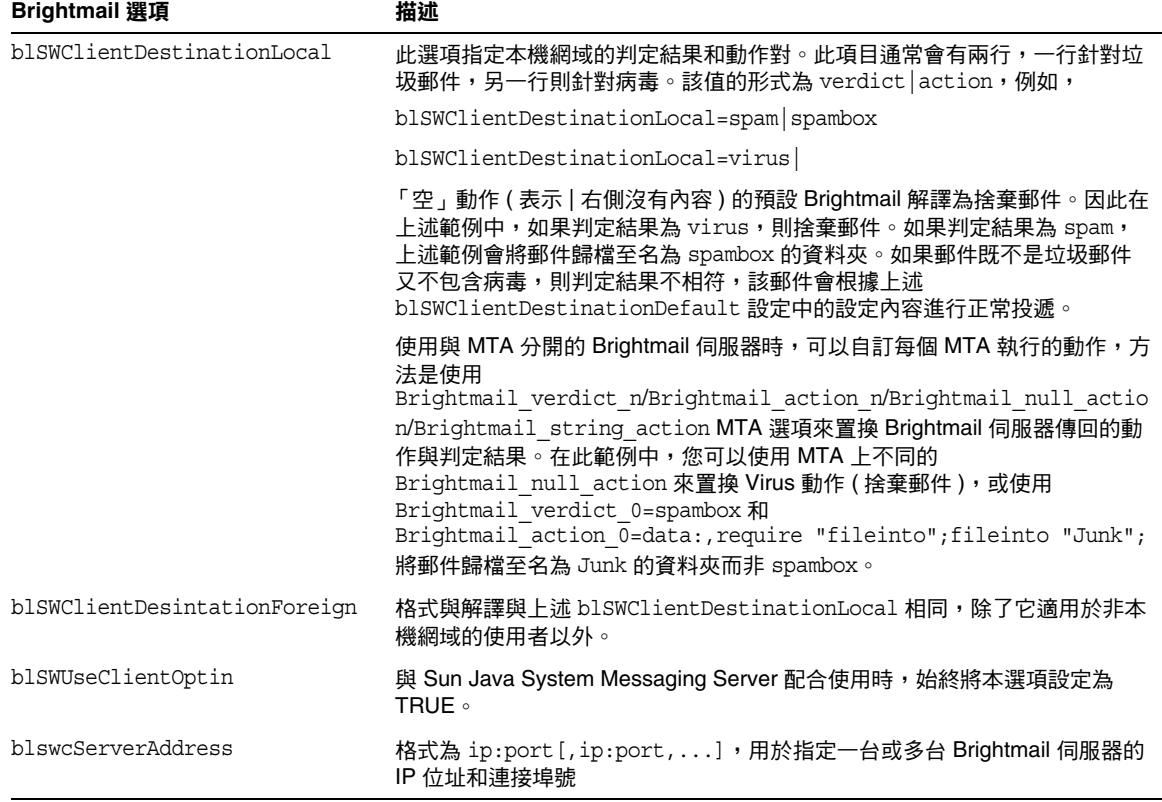

#### 表 **14-3** 選取的 Brightmail 配置檔案選項 ( 續 )

## 使用 SpamAssassin

本節包含以下小節:

- **•** 第 434 頁的 「[SpamAssassin](#page-433-0) 簡介」
- **•** 第 434 頁的 「[SpamAssassin/Messaging Server](#page-433-1) 作業原理」
- **•** 第 435 頁的 「SpamAssassin [需求與用法注意事項」](#page-434-0)
- **•** 第 435 頁的 「佈署 [SpamAssassin](#page-434-1)」
- **•** 第 436 頁的 「[SpamAssassin](#page-435-0) 配置範例」
- **•** 第 441 頁的 「測試 [SpamAssassin](#page-440-0)」
- **•** 第 443 頁的 「[SpamAssassin](#page-442-0) 選項」

## <span id="page-433-0"></span>SpamAssassin 簡介

Messaging Server 支援使用 SpamAssassin, SpamAssassin 是一種用於識別垃圾郵 件的免費郵件篩選器。SpamAssassin 包括一個以 Perl 撰寫的程式庫和一組可用於 將 SpamAssassin 整合到郵件傳送系統中的應用程式與公用程式。

SpamAssassin 透過對郵件標頭和內文資訊執行一系列測試來計算每封郵件的分值。 每項測試成功或失敗,並描繪判定結果 true ( 垃圾郵件 ) 或 false ( 非垃圾郵件 )。分 值是實數,可以是正數或負數。分值超出特定臨界值 ( 通常為 5.0) 的郵件會被視為 垃圾郵件。SpamAssassin 結果字串的範例為:

True ; 18.3 / 5.0

True 表示郵件為垃圾郵件。18.3 為 SpamAssassin 分值。5.0 為臨界值。

SpamAssassin 高度可調整。測試可以隨時增加或移除,而且現有測試的分值可以調 整。透過各種配置檔案即可達此目的。如需有關 SpamAssassin 的進一步資訊,請 查閱 SpamAssassin 網站。

用於呼叫 Brightmail 垃圾郵件與病毒掃描程式庫的機制,可用於連線至 SpamAssassin spamd 伺服器。Messaging Server 中提供的模組稱為 libspamass.so。

### <span id="page-433-1"></span>SpamAssassin/Messaging Server 作業原理

spamd 是 SpamAssassin 的常駐程式版本並可從 MTA 呼叫。spamd 偵聽通訊端請求 並產生子程序以測試郵件。子程序在處理郵件並傳回結果後停止。由於程式碼本身 在子程序之間共用,因此從理論上說,未經同意擅自修改程序碼應為有效的程序。

不使用用戶端部分 spamc ( 來自 SpamAssassin 安裝 )。而由稱為 libspamass.so 的 共用程式庫來執行其功能,該程式庫是 Messaging Server 的一部分。載入 libspamass.so 的方法與載入 Brightmail SDK 的方法相同。

從 MTA 角度看,您幾乎可以透明地在 SpamAssassin 與 Brightmail 之間切換,以 進行垃圾郵件篩選。但切換並不是完全透明的,因為二者的功能不同。例如, Brightmail 還可篩選病毒,但 SpamAssassin 僅用於篩選垃圾郵件。由這兩種套裝 軟體傳回的結果或判定結果也不相同。SpamAssassin 提供分值,而 Brightmail 僅 提供判定結果名稱,因此配置也應有所不同。

使用帶有 MTA 的 SpamAssassin 時,僅會從 SpamAssassin 傳回分值和判定結 果。郵件本身不做修改。即,必須由篩選程序檔來執行選項 ( 如增加標頭和修改主 旨行 )。此外,mode 選項還可讓您指定傳回的表示判定結果的字串。字串選擇為 空、預設值、SpamAssassin 結果字串或 verdict 字串。請參閱第 443 [頁的表](#page-442-1) [14-4](#page-442-1),以取得詳細資訊。

## <span id="page-434-0"></span>SpamAssassin 需求與用法注意事項

- **•** SpamAssassin 是免費的。請移至 http://www.spamassassin.org,以取得軟體 和文件。
- **•** 可調校和配置 SpamAssassin 以提供非常精確的垃圾郵件偵測。調校作業取決 於您和 SpamAssassin 社群。Messaging Server 並不提供 SpamAssassin 功能或 增強其功能。
- **•** 雖無特定的數據可用,但 SpamAssassin 似乎比 Brightmail 更能減少流量。
- **•** 可以為使用者、網域或通道啟用與 MTA 整合的 SpamAssassin。
- **•** SpamAssassin 可配置為使用其他線上資料庫,例如 Vipul Razor 或 Distributed checksum clearinghouse (DCC)。
- **Messaging Server** 不提供 libspamass.so 的安全通訊端層 (SSL) 版本,但可以 建立 SpamAssassin 以使用 openSSL。
- **•** 需要 Perl 5.6 或更高版本。

### 在何處執行 SpamAssassin?

SpamAssassin 可以在其自身的獨立系統上執行,在與 Messaging Server ( 在單一系 統部署中)相同的系統上執行,或在與 MTA ( 在兩層部署中) 相同的系統上執行。 如果在 MTA 與郵件儲存之間使用本機郵件傳送協定 (LMTP),則必須從 MTA 呼叫 篩選,而不可從郵件儲存呼叫篩選。如果在 MTA 與郵件儲存之間使用 SMTP,則 可以從任意一方呼叫篩選,並可以在任一系統或獨立的協力廠商系統上執行篩選。

若要使用多台伺服器執行 SpamAssassin,則必須在其前端使用負載平衡器。僅使用 一個位址來為 SpamAssassin 配置 MTA。

## <span id="page-434-1"></span>佈署 SpamAssassin

執行以下步驟以部署 SpamAssassin:

- **•** 安裝與配置 **SpamAssassin**。請參閱 SpamAssassin 軟體文件,以取得有關安裝 與配置的資訊。另請參閱第 443 頁的 「[SpamAssassin](#page-442-0) 選項」。
- **•** 載入與配置 **SpamAssassin** 用戶端程式庫。這包括指定用戶端程式庫 libspamass.so 與配置檔案至 MTA ( 您必須建立此檔案 )。請參閱第 [419](#page-418-0) 頁的 [「載入與配置垃圾郵件篩選軟體用戶端程式庫」。](#page-418-0)
- **•** 指定要進行垃圾郵件篩選的郵件。可以依使用者、網域或通道篩選郵件。請參 閱第 420 [頁的 「指定要篩選的郵件」。](#page-419-0)
- **•** 指定要對垃圾郵件採取的動作。可以將垃圾郵件捨棄、歸檔至資料夾、標記在 主旨行等等。請參閱第 425 [頁的 「指定要在垃圾郵件上執行的動作」。](#page-424-0)
- **•** 依需要設定其他篩選器配置參數。請參閱第 427 頁的 「MTA [垃圾郵件篩選器選](#page-426-0) 項 ([options.dat](#page-426-0))」。

### <span id="page-435-0"></span>SpamAssassin 配置範例

本小節描述一些常用的 SpamAssassin 配置範例:

- **•** 第 436 [頁的 「將垃圾郵件歸檔至單獨的資料夾」](#page-435-1)
- **•** 第 438 頁的 「將包含 SpamAssassin [分值的標頭增加至垃圾郵件」](#page-437-0)
- **•** 第 439 頁的 「將 SpamAssassin [結果字串增加至主旨行」](#page-438-0)

注意 這些範例使用了一些選項和關鍵字。請參閱第 424 頁的「 垃圾郵件 篩選器的 MTA [通道關鍵字」](#page-423-0)和第 427 頁的 「MTA [垃圾郵件篩選器](#page-426-0) 選項 ([options.dat](#page-426-0))」,以取得詳細資訊。

### <span id="page-435-1"></span>將垃圾郵件歸檔至單獨的資料夾

此範例測試到達本機郵件儲存的郵件,並將垃圾郵件歸檔至稱為 spam 的資料夾。前 三個步驟可以任何次序執行。

<span id="page-435-2"></span>**1.** 建立 SpamAssassin 配置檔案。

此檔案的名稱和位置在[步驟](#page-436-0) 2 中指定。spamassassin.opt 是個很好的名稱。此 檔案包含以下行:

```
host=127.0.0.1
port=2000
mode=0
verdict=spam
debug=1
```
host 和 port 指定執行 spamd 的系統之名稱,以及 spamd 偵聽內送的請求的埠。 mode=0 指定如果郵件被判定為垃圾郵件,則傳回由 verdict 指定的字串。 debug=1 指定在 SpamAssassin 程式庫中啓動除錯。請參閱第 443 [頁的表](#page-442-1) 14-4, 以取得有關 SpamAssassin 配置參數的描述。

<span id="page-436-0"></span>**2.** 將以下行增加至 option.dat 檔案:

```
! for Spamassassin
spamfilter1_config_file1=/opt/SUNWmsgsr/config/spamassassin.opt
spamfilter1_library1=/opt/SUNWmsgsr/lib/libspamass.so
spamfilter1_optional=1
spamfilter1 string action=data:, require "fileinto"; fileinto "$U;
```
spamfilter1 config files 指定 SpamAssassin 配置檔案。

spamfilter1\_library 指定 SpamAssassin 共用程式庫。

spamfilter1\_optional=1 指定如果因 spamd 而發生故障,MTA 則繼續作業。

spamfilter1 string action 指定對垃圾郵件採取的篩選動作。

spamfilter1 string action 在此範例中不是必需的,因為預設值已經是 data:,require "fileinto"; fileinto "\$U;。此行指定將垃圾郵件傳送至資 料夾。資料夾的名稱是由 SpamAssassin 傳回的垃圾郵件判定結果值。 SpamAssassin 傳回的值由 verdict 選項在 spamassassin.opt 中指定。( 請參 閱[步驟](#page-435-2) 1。) 在此範例中,資料夾名稱為 spam。

<span id="page-436-1"></span>**3.** 指定要篩選的郵件。

若要篩選進入本機郵件儲存的所有郵件,請將 destinationspamfilter*X*optin spam 關鍵字增加至 ims-ms 通道,以變更 imta.cnf 檔案:

```
!
! ims-ms
ims-ms defragment subdirs 20 notices 1 7 14 21 28 backoff "pt5m" "pt10m" 
"pt30m" "pt1h" "pt2h" "pt4h" maxjobs 4 pool IMS_POOL fileinto
$U+$S@$D destinationspamfilter1optin spam
ims-ms-daemon
```
**4.** 重新編譯配置並重新啟動伺服器。僅 MTA 需要重新啟動。您無需執行 stop-msg。

```
# imsimta cnbuild
# imsimta restart
```
**5.** 啓動 spamd 常駐程式。通常以指令啓動,指令的形式爲:

spamd -d

spamd 預設為僅接受本機系統的連線。如果 SpamAssassin 和 Messaging Server 在不同的系統上執行,則需要此語法:

spamd -d -i *listen\_ip\_address* -A *allowed\_hosts*

其中 listen\_ip\_address 表示偵聽時所在的位址, 而 allowed\_hosts 表示可以連線至此 spamd 實例的授權主機或網路 ( 使用 IP 位址 ) 清單。

注意 0.0.0.0 可與 -i *listen\_ip\_address* 配合使用,以使 spamd 偵聽所有位 址。最好偵聽所有位址,因為 spamfilter*X*\_verdict\_*n* 可避免在變更 系統 IP 位址時必須變更指令程序檔。

#### <span id="page-437-0"></span>將包含 SpamAssassin 分值的標頭增加至垃圾郵件

此範例將標頭 Spam-test:*result string* 增加至由 SpamAssassin 確定為垃圾郵件的郵 件。標頭範例可能是:

Spam-test:True ; 7.3 / 5.0

其中 Spam-test: 是文字列,其後的內容是結果字串。True 表示它是垃圾郵件 (false 表示不是垃圾郵件 )。7.318.3 為 SpamAssassin 分值。5.05.0 為臨界值。此 結果有助於設定篩選器,它可以歸檔或捨棄超過某個分值或介於分值之間的郵件。

此外,將 USE\_CHECK 設定為 0 可傳回與判定結果字串相符的 SpamAssassin 測試清 單。請參閱第 443 [頁的表](#page-442-1) 14-4 中的 [USE\\_CHECK](#page-443-0)。

- **1.** 指定要篩選的郵件。此步驟在第 436 [頁的 「將垃圾郵件歸檔至單獨的資料夾」](#page-435-1) 的[步驟](#page-436-1) 3 中有描述。
- <span id="page-437-1"></span>**2.** 建立 SpamAssassin 配置檔案。

此檔案的名稱與位置可使用 spamfilter configX file 進行指定 (請參閱下一 個步驟 )。包含以下各行:

```
host=127.0.0.1
port=2000
mode=1
field=
debug=1
```
host 和 port 指定執行 spamd 之系統的名稱,以及 spamd 偵聽內送的請求的埠。 mode=1 指定如果發現郵件是垃圾郵件,則傳回 SpamAssassin 結果字串。 field= 指定 SpamAssasin 結果字串的字串前綴。此範例中無需前綴,因為我們 在篩選程序檔中指定它。debug=1 指定在 SpamAssassin 程式庫中啟動除錯。

**3.** 將以下行增加至 option.dat 檔案:

!for Spamassassin spamfilte1r\_config\_file=/opt/SUNWmsgsr/config/spamassassin.opt spamfilter1\_library=/opt/SUNWmsgsr/lib/libspamass.so spamfilter1\_optional=1 **spamfilter1\_string\_action=data:,require ["addheader"];addheader "Spam-test:\$U";**

> 與前面的範例相同,前三個選項指定 SpamAssassin 配置檔案、共用程式庫以 及因共用程式庫發生故障時繼續 MTA 作業。以下一行:

spamfilter1\_string\_action=data:,require ["addheader"];addheader "Spam-test:\$U";

指定將標頭增加至垃圾郵件。標頭將具有文字列前綴 Spam-text: 其後是 SpamAssassin 傳回的字串。因為[在步驟](#page-437-1) 2 中指定了 mode=1,所以傳回 SpamAssassin 結果字串。例如:True; 7.3/5.0

**4.** 重新編譯配置,重新啟動伺服器,然後啟動 spamd 常駐程式。

請參閱第 436 [頁的 「將垃圾郵件歸檔至單獨的資料夾」。](#page-435-1)

### <span id="page-438-0"></span>將 SpamAssassin 結果字串增加至主旨行

透過將 SpamAssassin 結果字串增加至主旨行,使用者可以確定是否閱讀帶有 SpamAssassin 分值的郵件。例如:

Subject:[SPAM True ; 99.3 / 5.0] Free Money At Home with Prescription Xanirex!

請注意,將 USE\_CHECK 設定為 0 可傳回與判定結果字串相符的 SpamAssassin 測試 清單 ( 請參閱第 443 [頁的表](#page-442-1) 14-4 中的 [USE\\_CHECK](#page-443-0))。此清單可能會很長,因此最好將 USE\_CHECK 設定為 1。

**1.** 指定要篩選的郵件。請參閱第 436 [頁的 「將垃圾郵件歸檔至單獨的資料夾」](#page-435-1)中 的[步驟](#page-436-1) 3。

**2.** 建立 SpamAssassin 配置檔案。

此步驟在第 436 [頁的 「將垃圾郵件歸檔至單獨的資料夾」](#page-435-1)中進行描述。mode=1 指定如果發現郵件是垃圾郵件,則傳回 SpamAssassin 結果字串。

```
host=127.0.0.1
port=2000
mode=1
debug=1
```
host 和 port 指定執行 spamd 的系統之名稱,以及 spamd 偵聽內送的請求的埠。 mode=1 指定如果郵件是垃圾郵件,則傳回 SpamAssassin 結果字串。debug=1 指 定在 SpamAssassin 程式庫中啟動除錯。

**3.** 將以下行增加至 option.dat 檔案:

```
!for Spamassassin
spamfilter1_config_file=/opt/SUNWmsgsr/config/spamassassin.opt
spamfilter1_library=/opt/SUNWmsgsr/lib/libspamass.so
spamfilter1_optional=1
spamfilter1_string_action=data:,addtag "[SPAM detected:$U]";
```
與前面的範例相同,前三個選項指定 SpamAssassin 配置檔案、共用程式庫以 及因共用程式庫發生故障時繼續 MTA 作業。以下一行

spamfilter1 string action=data:,addtag "[SPAM detected \$U]";

指定將標記增加至 Subject: 行中顯示的位址。它具有文字列前綴 SPAM detected,其後是 field 字串 ( 預設:Spam-Test),其後是 SpamAssassin 傳回 的「[result *string*]」。因爲[在步驟](#page-437-1) 2 中指定了 mode=1,所以傳回 SpamAssassin 結果字串。因此,主旨行如下所示:

Subject:[SPAM detected Spam-Test:True ; 11.3 / 5.0] Make Money!

您還可以一同使用 addheader 與 addtag:

spamfilter1 string action=data:, require ["addheader"];addtag "[SPAM detected \$U]";addheader "Spamscore:\$U";

以收到如下郵件:

Subject: [SPAM detected Spam-Test:True ; 12.3 / 5.0] Vigaro Now! Spamscore: Spam-Test:True ; 12.3 / 5.0

在 spamassassin.opt 中將 field= 設定為移除 Spam-Test 的預設值。將傳回更 清楚的郵件:

Subject: [SPAM True ; 91.3 / 5.0] Vigaro Now! Spamscore: True ; 91.3 / 5.0

**4.** 重新編譯配置,重新啟動伺服器,然後啟動 spamd 常駐程式。

請參閱第 436 [頁的 「將垃圾郵件歸檔至單獨的資料夾」。](#page-435-1)

### <span id="page-440-0"></span>測試 SpamAssassin

若要測試 SpamAssassin,首先請在 spamassassion.opt 檔案中設定 debug=1。您不一 定要在 imta.cnf 中啓動通道特定的 master debug 或 slave debug。然後將測試郵件傳 送給測試使用者。*msg\_svr\_base*/data/tcp\_local\_slave.log\* 檔案應該有些行類似 於:

```
15:15:45.44: SpamAssassin callout debugging enabled; config 
/opt/SUNWmsgsr/config/spamassassin.opt
     15:15:45.44: IP address 127.0.0.1 specified
     15:15:45.44: Port 2000 selected
     15:15:45.44: Mode 0 selected
     15:15:45.44: Field "Spam-Test:" selected
     15:15:45.44: Verdict "spam" selected
     15:15:45.44: Using CHECK rather than SYMBOLS
     15:15:45.44: Initializing SpamAssassin message context
 ...
     15:15:51.42: Creating socket to connect to SpamAssassin
     15:15:51.42: Binding SpamAssassin socket
     15:15:51.42: Connecting to SpamAssassin
     15:15:51.42: Sending SpamAssassin announcement
     15:15:51.42: Sending SpamAssassin the message
     15:15:51.42: Performing SpamAssassin half close
     15:15:51.42: Reading SpamAssassin status
     15:15:51.67: Status line:SPAMD/1.1 0 EX_OK
     15:15:51.67: Reading SpamAssassin result
      15:15:51.67: Result line:Spam:False ; 1.3 / 5.0
     15:15:51.67: Verdict line:Spam-Test:False ; 1.3 / 5.0
      15:15:51.67: Closing connection to SpamAssassin
     15:15:51.73: Freeing SpamAssassin message context
```
如果記錄檔不包含與此類似的行,或者 spamd 尙未執行,則在最後一個句號 (.) 傳送 至 SMTP 伺服器後,在 SMTP 對話中傳回如下錯誤訊息:

452 4.4.5 Error writing message temporaries - Temporary scan failure:End message status  $= -1$ 

此外,如果在 option.dat 中設定了 spamfilter1\_optional=1 ( 強烈建議您作此設 定),郵件將被接受但不淮行篩選,就像未啓用垃圾郵件篩選一樣,並在 tcp\_local\_slave.log\* 中顯示以下行:

```
15:35:15.69: Creating socket to connect to SpamAssassin
15:35:15.69: Binding SpamAssassin socket
15:35:15.69: Connecting to SpamAssassin
15:35:15.69: Error connecting socket:Connection refused
15:35:15.72: Freeing SpamAssassin message context
```
呼叫 SpamAssassin 發生在 SMTP 伺服器收到整封郵件 ( 即最後一個 「.」已傳送至 SMTP 伺服器之後),但 SMTP 伺服器向寄件者確認已接受該郵件之前。

另一個測試為從目錄 ( 如 Mail-SpamAssassin-2.60 目錄 ) 使用 sample-spam.txt 傳 送範例垃圾郵件。此郵件包含以下特殊文字字串:

XJS\*C4JDBQADN1.NSBN3\*2IDNEN\*GTUBE-STANDARD-ANTI-UBE-TEST-EMAIL\*C.34X

相應的 tcp\_local\_slave.log\* 包含如下內容:

```
16:00:08.15: Creating socket to connect to SpamAssassin
16:00:08.15: Binding SpamAssassin socket
16:00:08.15: Connecting to SpamAssassin
16:00:08.15: Sending SpamAssassin announcement
16:00:08.15: Sending SpamAssassin the message
16:00:08.15: Performing SpamAssassin half close
16:00:08.15: Reading SpamAssassin status
16:00:08.43: Status line:SPAMD/1.1 0 EX_OK
16:00:08.43: Reading SpamAssassin result
16:00:08.43: Result line:Spam:True ; 1002.9 / 5.0
16:00:08.43: Verdict line:Spam-Test:True ; 1002.9 / 5.0
16:00:08.43: Closing connection to SpamAssassin
16:00:08.43: Mode 0 verdict of spam
16:00:08.43: Mode 0 verdict of spam
16:00:08.47: Freeing SpamAssassin message context
```
mail.log\_current 檔案中的相應項目如下所示。請注意,目標位址的 +spam 部分表示 郵件歸檔在稱為 spam 的資料夾中:

15-Dec-2003 15:32:17.44 tcp\_intranet ims-ms E 1 morchia@siroe.com rfc822;morchia **morchia+spam@ims-ms-daemon**  15-Dec-2003 15:32:18.53 ims-ms D 1 morchia@siroe.com rfc822;morchia

morchia+spam@ims-ms-daemon

### SpamAssassin 選項

本小節包含 SpamAssassin 選項表。

<span id="page-442-1"></span><span id="page-442-0"></span>表 **14-4** SpamAssassin 選項 (spamassassin.opt)

<span id="page-442-2"></span>

| 選項    | 描述                                                                                                    | 預設          |
|-------|----------------------------------------------------------------------------------------------------|-------------|
| debug | 指定是否在 libspamass.so 中啟動除錯。spamd 本身的除錯由呼叫 spamd 的指令 0<br>行進行控制。設定為 0 或 1。                                |             |
| field | 指定 SpamAssasin 結果的字串前綴。SpamAssassin 結果如下:                                                               | 「Spam-test」 |
|       | Spam-Test: False ; $0.0 / 5.0$<br>Spam-Test: True ; $27.7 / 5.0$                                        |             |
|       | field 選項提供變更結果 Spam-Test : 部分的方法。請注意,如果已指定 field 的<br>值為空,則會移除「:」。                                      |             |
|       | 如果 USE CHECK 設定為 0,則結果字串類似於:                                                                            |             |
|       | Spam-test: False ; $0.3 / 4.5$ ; HTML MESSAGE, NO REAL NAME                                             |             |
|       | Spam-test: True ; $8.8 / 4.5$ ; NIGERIAN BODY,<br>NO REAL NAME, PLING PLING, RCVD IN SBL, SUBJ ALL CAPS |             |
| host  | spamd 執行時所處的系統之名稱。                                                                                      | localhost   |

#### 表 **14-4** SpamAssassin 選項 (spamassassin.opt)( 續 )

<span id="page-443-0"></span>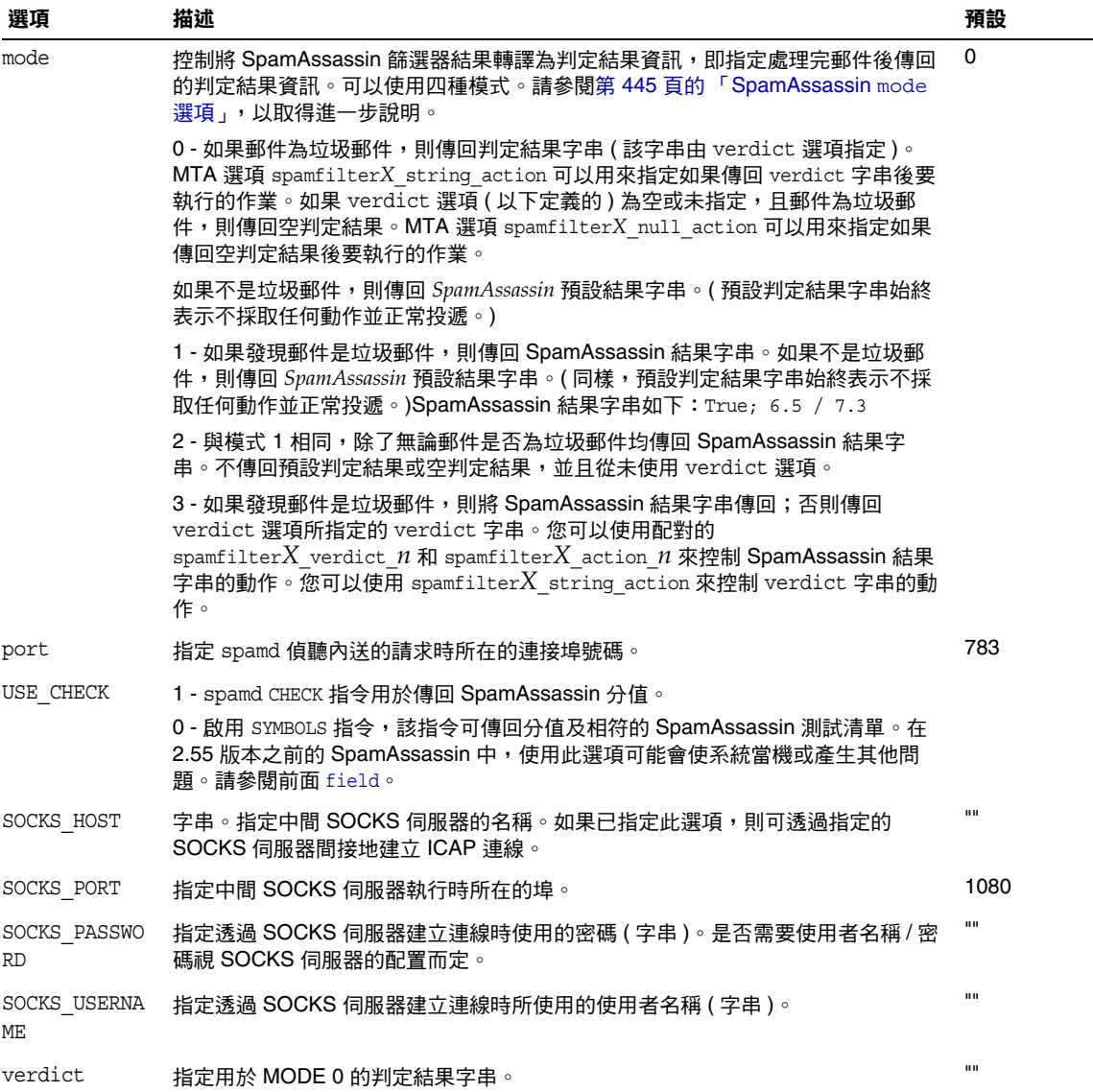

### <span id="page-444-0"></span>SpamAssassin mode 選項

處理完一封郵件後,SpamAssassin 會確定該郵件是否為垃圾郵件。mode 讓您可以 指定傳回表示判定結果的字串。字串選擇為空、預設值、SpamAssassin 結果字串或 由 verdict 選項指定的 verdict 字串。( 請注意預設值不為空、SpamAssassin 結果 字串或由 verdict 指定的字串,而是某些其他不可配置的結果字串。) 下表概述了 mode 作業。

表 **14-5** 傳回的 SpamAssassin mode 選項的字串

| verdict 設定          | 是否垃圾<br>郵件? | $mode=0$       | $mode=1$           | $mode=2$           | $mode=3$           |
|---------------------|-------------|----------------|--------------------|--------------------|--------------------|
| (未設定)<br>verdict="" | 是           | 空              | SpamAssassin<br>結果 | SpamAssassin<br>結果 | SpamAssassin<br>結果 |
|                     | 否           | 預設值            | 預設值                | SpamAssassin<br>結果 | 預設值                |
| verdict=string      | 是           | verdict string | SpamAssassin<br>結果 | SpamAssassin<br>結果 | SpamAssassin<br>結果 |
|                     | 否           | 預設值            | 預設值                | SpamAssassin<br>結果 | verdict string     |

第一欄表示 verdict 選項是否已經設定。第二欄表示郵件是否為垃圾郵件。模式欄 表示傳回的各種模式的字串。例如,如果 verdict 未設定,mode 設定為 0 且郵件不 是垃圾郵件,則傳回預設字串。如果 verdict 設定為 YO SPAM!,mode 設定為 0,且 郵件為垃圾郵件,則傳回 YO SPAM! 字串。

# 使用 Symantec Anti-Virus Scanning Engine (SAVSE)

除描述如何部署 SAVSE 之外,本小節對部署其他支援 ICAP 的防垃圾郵件/防毒程 式也很有用。本節包含以下小節:

- **•** 第 446 頁的 「[SAVSE](#page-445-0) 簡介」
- **•** 第 446 頁的 「SAVSE [需求與用法注意事項」](#page-445-1)
- **•** 第 446 [頁的 「部署](#page-445-2) SAVSE」
- **•** 第 447 頁的 「SAVSE [配置範例」](#page-446-0)
- **•** 第 449 頁的 「[SAVSE](#page-448-0) 選項」

# <span id="page-445-0"></span>SAVSE 簡介

SAVSE 是 TCP/IP 伺服器應用程式以及提供病毒掃描服務的通訊應用程式程式設計 介面 (API)。它是專門為保護通過或儲存於網路基礎架構裝置的通訊流而設計的, 它會偵測並保護系統免受所有主要檔案類型 ( 包括行動碼和壓縮檔案格式 ) 中的病 毒、蠕蟲和特洛伊木馬的影響。請參閱 Symantec 網站以取得更多詳細資訊。

注意 Messaging Server 僅支援 SAVSE 掃描功能。不支援修復或刪除功 能。

### <span id="page-445-1"></span>SAVSE 需求與用法注意事項

這是 Symantec 單獨授權的產品。

僅支援掃描模式,不支援 SAVSE 配置中的掃描並修復或掃描並刪除模式。

### 在何處執行 SAVSE?

SAVSE 或其他支援 ICAP 的伺服器可在自身的獨立系統上執行,或與 Messaging Server 在同一系統上執行 ( 單一系統部署中 ),或與 MTA 在同一系統上執行 ( 兩層 部署中 )。如果在 MTA 與郵件儲存之間使用本機郵件傳送協定 (LMTP),則必須從 MTA 呼叫篩選,而不可從郵件儲存呼叫篩選。如果在 MTA 與郵件儲存之間使用 SMTP,則可以從任意一方呼叫篩選,並可以在任一系統或獨立的協力廠商系統上 執行篩選。

若要使用執行 SAVSE 的多台伺服器,則必須在其前端使用負載平衡器。僅使用一 個位址來為 SpamAssassin 配置 MTA。

## <span id="page-445-2"></span>部署 SAVSE

執行以下步驟以部署 SAVSE。

- **•** 安裝與配置 **SAVSE**。請參閱 Symantec 軟體文件,以取得有關安裝與配置的資 訊。另請參閱第 449 頁的 「[SAVSE](#page-448-0) 選項」。
- **•** 載入與配置 **SAVSE** 用戶端程式庫。這包括指定用戶端程式庫 libicap.so 與配 置檔案至 MTA ( 您必須建立此檔案 )。請參閱第 419 [頁的 「載入與配置垃圾郵](#page-418-0) [件篩選軟體用戶端程式庫」。](#page-418-0)
- **•** 指定要進行病毒篩選的郵件。可以依使用者、網域或通道篩選郵件。請參[閱第](#page-419-0) 420 [頁的 「指定要篩選的郵件」](#page-419-0)。
- **•** 指定要對垃圾郵件採取的動作。可以將病毒捨棄、歸檔至資料夾、在主旨行進 行標記等等。請參閱第 425 [頁的 「指定要在垃圾郵件上執行的動作」。](#page-424-0)
- **•** 依需要設定其他篩選器配置參數。請參閱第 427 頁的 「MTA [垃圾郵件篩選器選](#page-426-0) 項 ([options.dat](#page-426-0))」。

### <span id="page-446-0"></span>SAVSE 配置範例

以下範例可測試到達本機郵件儲存的郵件,並捨棄帶有附加病毒的郵件。前三個步 驟可以任何次序執行。

**1.** 建立 SAVSE 配置檔案。

此檔案的名稱和位置在[步驟](#page-436-0) 2 中指定。此處使用的名稱為 SAVSE.opt。此檔案 的範例顯示如下:

```
host=127.0.0.1
port=1344
mode=0
verdict=virus
debug=1
```
host 和 port 指定執行 SAVSE 程式的系統之名稱,以及其偵聽內送的請求的埠 (SAVSE 的預設値為 1344)。mode=0 指定如果判定郵件含有病毒,則傳回由 verdict 指定的字串 ( 此範例中指定為 virus 一字 )。debug=1 啟動除錯。請參閱 第 449 [頁的表](#page-448-1) 14-6,以取得有關 ICAP 配置參數的描述。

**2.** 建立 option.dat 檔案。範例:

```
! for Symantex Anti-virus Scan Engine
spamfilter1_config_file=/opt/SUNWmsgsr/config/SAVSE.opt
spamfilter1_library=/opt/SUNWmsgsr/lib/libicap.so
spamfilter1_optional=1
spamfilter1_string_action=data:,discard
```
spamfilter1 config files 指定 SAVSE 配置檔案。

spamfilter1\_library 指定 SAVSE 共用程式庫的位置。

spamfilter1\_optional=1 指定如果因 SAVSE 程式而發生故障,則 MTA 繼續 作業。

spamfilter1 string action 指定對垃圾郵件採取的篩選動作。此值可指定捨 棄帶有病毒的郵件。由於這是預設值,除非您要變更此值,否則無須進行指定。

**3.** 指定要篩選的郵件。

若要篩選進入本地郵件儲存的所有郵件,請將 destinationspamfilter1optin spam 關鍵字增加至 ims-ms 通道,以變更 imta.cnf 檔案:

```
!
! ims-ms
ims-ms defragment subdirs 20 notices 1 7 14 21 28 backoff "pt5m" "pt10m" 
"pt30m" "pt1h" "pt2h" "pt4h" maxjobs 4 pool IMS_POOL fileinto
$U+$S@$D destinationspamfilter1optin virus
ims-ms-daemon
```
- **4.** 重新編譯配置並重新啟動伺服器。僅 MTA 需要重新啟動。您無需執行 stop-msg。
	- # **imsimta cnbuild**
	- # **imsimta restart**
- **5.** 確定已啟動 SAVSE。

它應該已自動啓動,否則啓動指令可能如下所示: **/etc/init.d/symcscna start**

#### 其他可能的配置

將 mode 設定為 0 可與 spamfilterX\_null\_option 一起使用,以採取其他動作 ( 例 如,確定郵件為垃圾郵件時,將其歸檔至特定的資料夾 )。例如: spamfilter1 null option=data:, require "fileinto"; fileinto "VIRUS"; 請注意,在大多數情況下,將被感染的郵件歸檔至資料夾並不是一個好方法。

將 mode 設定為 1 可用於啓動動作。例如,可以將垃圾郵件結果納入拒絕郵件中,方 法是將 mode 設定為 1,並將 MTA 中的 spamfilter*X*\_string\_action 選項設定為以 下形式:

spamfilter1 string action=data:, require "reject"; reject "Message contained a virus [\$U]";

與 fileinto 相同,使用 reject 動作處理病毒並不是個好方法,因為它會將病毒傳 回給寄件者。

您還可以透過在 option.dat 檔案中增加一行來新增標記至垃圾郵件標頭。範例:

spamfilter1 string action=data:,addtag "[SPAM detected!]";

將 mode 設定為 2 可用於需要採取動作的情況,無論郵件是否確定為含有病毒。增加 可以後測試的標頭欄位明顯適用於模式 2。

spamfilter*X*\_string\_action=data:,require ["addheader"];addheader "\$U"

### <span id="page-448-0"></span>SAVSE 選項

SAVSE 選項檔案確實是一個更為通用的 ICAP 選項檔案。其名稱與位置由 option.dat 中的 spamfilter*X*\_config\_file 來設定。它由形式為 option=value 的 行組成。所需的一個選項為 HOST。它必須設定為執行 ICAP 篩選伺服器的系統之名 稱。必須設定此選項,即使 ICAP 伺服器在本地主機上執行。下面顯示了此選項檔 案。

<span id="page-448-1"></span>表 **14-6** ICAP 選項

| 選項    | 描述                                                              | 預設值        |
|-------|-----------------------------------------------------------------|------------|
| debuq | 啟用或停用 ICAP 介面模組的除錯輸出。0 或 1。                                     | 0          |
| field | 指定 ICAP 結果的前綴。SAVSE 結果字串如下:                                     | Virus-test |
|       | Virus-Test: False                                               |            |
|       | Virus-Test: True; W32.Mydoom.A@mm.enc                           |            |
|       | 此選項提供變更結果的 Virus-Test : 部分的方法。請注意,如果已指定 field 的<br>值為空,則會移除「:」。 |            |
| host  | 執行 ICAP 篩選伺服器的系統之名稱                                             | localhost  |

#### 表 **14-6** ICAP 選項 ( 續 )

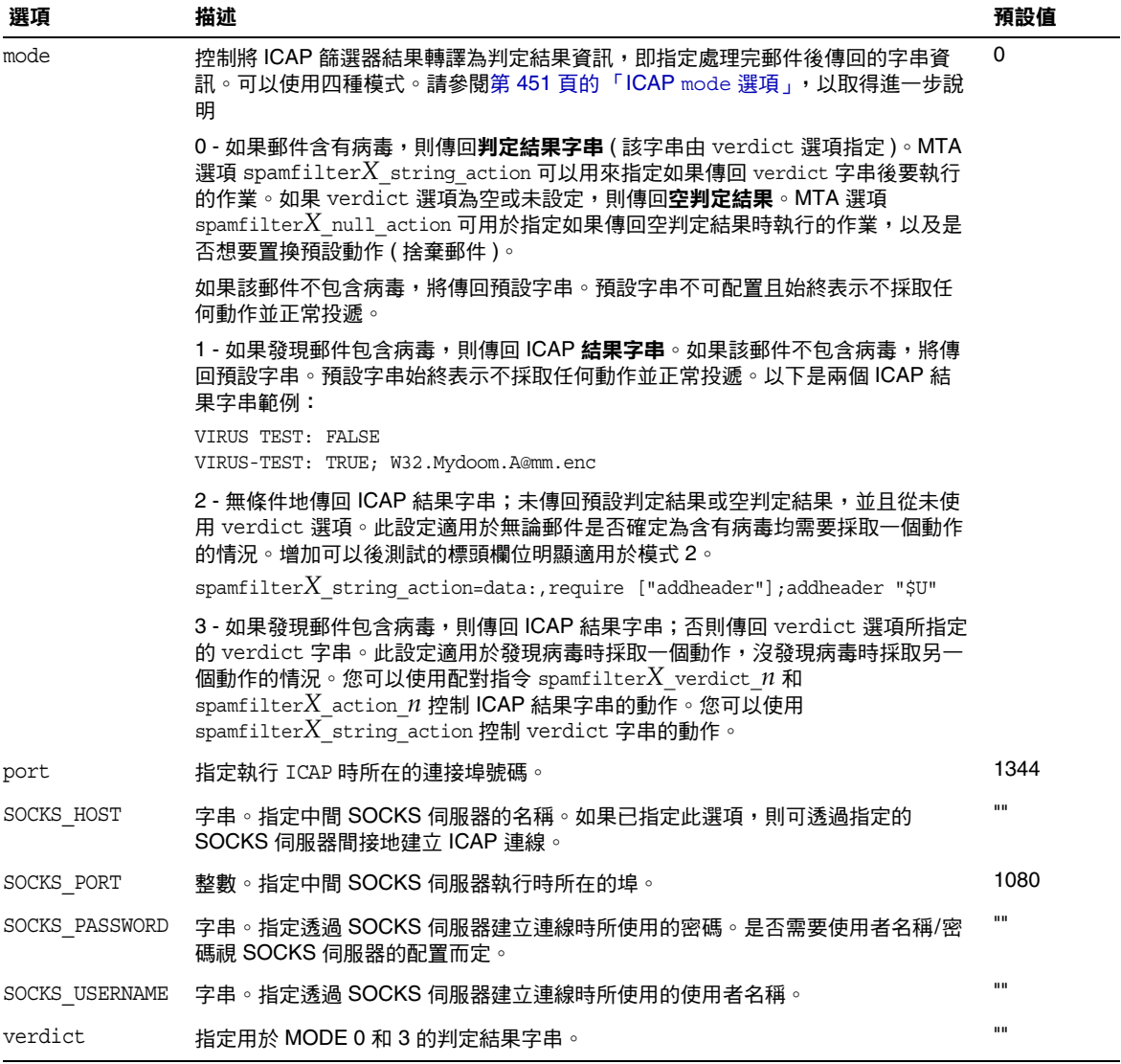

### <span id="page-450-0"></span>ICAP mode 選項

處理完一封郵件後,SASVE 等 ICAP 防毒程式確定郵件是否有病毒。mode 讓您可以 指定由表示此判定結果的 ICAP 程式傳回的字串。該字串可以為空、預設值、*ICAP*  結果字串或 verdict 字串 ( 使用 verdict 選項指定 )。請注意預設值不是空、ICAP 結果字串,也不是由 verdict 指定的字串,而是由程式傳回的某些其他的不可配置 的字串。下表概述了 mode 作業。

表 **14-7** 傳回的 ICAP mode 選項的判定結果字串

| verdict 設定          | 是否<br>病毒? | $mode=0$       | $mode=1$ | $mode=2$ | $mode=3$       |
|---------------------|-----------|----------------|----------|----------|----------------|
| (未設定)<br>verdict="" | 是         | 空              | ICAP 結果  | ICAP 結果  | ICAP 結果        |
|                     | 否         | 預設值            | 預設值      | ICAP 結果  | 預設值            |
| verdict=string      | 是         | verdict string | ICAP 結果  | ICAP 結果  | ICAP 結果        |
|                     | no        | 預設值            | 預設值      | ICAP 結果  | verdict string |

第一欄表示 verdict 選項是否已經設定。第二欄表示郵件是否包含病毒。模式欄表 示傳回的各種模式字串。例如,如果 verdict 未設定,mode 設定為 0 且郵件不包含 病毒,則 ICAP 程式傳回預設値。如果 verdict 設定為 WARNING VIRUS!, mode 設定 為 0,且郵件不包含病毒,則 ICAP 程式傳回字串 YO SPAM!

# 支援篩選延伸

除標準篩選功能之外,Messaging Server 還支援大量的延伸篩選功能 ( 例如 addheader、addtag、spamtest 和 spamadjust)。第 438 頁的 「將包含 SpamAssassin [分值的標頭增加至垃圾郵件」和](#page-437-0)第 439 頁的 「將 SpamAssassin [結果字串增加至主](#page-438-0) [旨行」](#page-438-0)描述了 addheader 與 addtag。而此處則描述 spamtest 與 spamadjust。

這些延伸可讓管理員設定不同的臨界値,以及設定置換 SpamAssassin 判定結果的 安全名單。甚至可以將二者組合起來,以根據傳送特定郵件的寄件者使用不同的臨 界值。spamadjust 為非標準動作。ftp://ftp.isi.edu/in-notes/rfc3685.txt 中描述 了 spamtest。

spamtest 可用於將 SpamAssassin 分值與特定值進行比較,方法是使用篩選 [RELATIONAL] 延伸與 "i;ascii-numeric" 比較器來比較二者。SpamAssassin 分值通 常爲實數,但 spamtest 透過首先將分值捨入爲最接近的整數,將分值強制爲 0 到 10 之間的整數值。小於 0 的值強制增加為 0,而大於 10 的值強制縮小為 10。最後,附 加 Messaging Server 維護的文字字串,以產生 spamtest 測試得到的測試字串。

spamadjust 用於調整目前垃圾郵件分值。此動作使用要對其進行實數值掃描的單一 字串引數。此值用於調整目前垃圾郵件分值。整個字串也會附加至目前的分值文字 字串。在下面顯示的範例中,字串應為 「undisclosed recipients」。

允許多個 spamadjust 動作,每個動作均被增加至目前分值。此外,分值永遠從 0 開 始。允許簽署的數字值,才能降低和提高目前分值。spamadjust 沒有 require 陳述; 而應該列示 spamtest 延伸。

例如,可將 spamadjust 與設定爲2的 SpamAssassin MODE 配合使用,如下所示:

spamfilter*X*\_string\_action=data:,require ["spamtest"];spamadjust "\$U";

然後,系統級別的篩選器就可以透過檢查特定類型的標頭 ( 如果找到,將 SpamAssassin 分值增加 5) 修改 SpamAssassin 分值:

```
spamfilter1 string action=require "spamtest";
if header :contains ["to", "cc", "bcc", "resent-to", "resent-cc", "resent-bcc"] \
                   ["<undisclosed recipients>", "undisclosed.recipients"] \
{spamadjust "+5 undisclosed recipients";}
```
最後,使用者級別的篩選程序檔可以測試結果値、捨棄確定爲垃圾郵件的郵件、歸 檔可能是垃圾郵件的郵件和允許來自本機網域中位址的郵件通過:

```
spamfilter1 string action=require ["spamtest", "relational",
"comparator-i;ascii-numeric", "fileinto"]; \
if anyof (address :matches "from" ["*@siroe.com", \
                                "*@*.siroe.com"]) \
   \{keep; \}elsif spamtest :value "ge" :comparator "i;ascii-numeric" "8" \
   \{discard; \}elsif spamtest :value "ge" :comparator "i;ascii-numeric" "5" \
   {fileinfo "spam-likely";}else \setminus\{keep\};
```
# LMTP 遞送

Sun Java System Messaging Server MTA 可以在使用多層郵件傳送伺服器佈署的情 況下使用 LMTP ( 本機郵件傳送協定,在 RFC 2033 中定義 ) 向郵件儲存遞送郵件。 在這些情況下,您使用內送轉送器和後端郵件儲存時,轉送器將負責位址延伸和遞 送方法 ( 如自動回覆和轉寄 ) 以及郵件收件人清單的延伸。以前,遞送至後端儲存 的作業使用 SMTP,這需要後端系統在 LDAP 目錄中再次查詢收件者位址,從而使 用 MTA 的整個機制。為了提昇速度和效率,MTA 可以使用 LMTP ( 而不是 SMTP) 將郵件遞送至後端儲存。Sun Java System Messaging Server 的 LMTP 伺服器不適 用於一般用途的 LMTP 伺服器,而是用作轉送器和後端郵件儲存之間的私有協定。 為簡化論述,將使用涉及兩層部署的範例。

注意 依設計,LMTP 適合在多層部署中使用。不可能將 LMTP 與單一系 統部署配合使用。此外,Messaging Server 已實作的 LMTP 服務不 適用於與其他 LMTP 伺服器或其他 LMTP 用戶端配合使用。

本章包含以下各節:

- **•** 第 454 頁的 「LMTP [遞送功能」](#page-453-0)
- **•** 第 454 頁的 「不使用 LMTP [的兩層部署中的郵件傳送處理」](#page-453-1)
- **•** 第 456 頁的 「使用 LMTP [的兩層部署中的郵件傳送處理」](#page-455-0)
- **•** 第 457 [頁的 「](#page-456-0)LMTP 簡介」
- **•** 第 467 [頁的 「已實作的](#page-466-0) LMTP 協定」
- **•** 第 458 [頁的 「配置](#page-457-0) LMTP 遞送」

# <span id="page-453-0"></span>LMTP 遞送功能

MTA 的 LMTP 伺服器能夠更有效率地將郵件遞送至後端郵件儲存,因為它:

**•** 減少了後端儲存的負載。

因為轉送器可水平延伸,但後端儲存不可以,因此將儘可能多的處理推向轉送 器是很好的方法。

**•** 減少了 LDAP 伺服器的負載。

LDAP 基礎架構通常是大型郵件傳送部署的限制因素。

**•** 減少了郵件佇列的數目。

對於郵件傳送部署的管理員來說,在轉送器和後端儲存上均存在佇列將使查找 遺失的郵件更困難。

# <span id="page-453-1"></span>不使用 LMTP 的兩層部署中的郵件傳送處理

圖 [15-1](#page-454-0) 以圖形格式展示了不使用 LMTP 的兩層部署方案中郵件處理的以下說明。

#### <span id="page-454-0"></span>圖 **15-1** 不使用 LMTP 的兩層部署

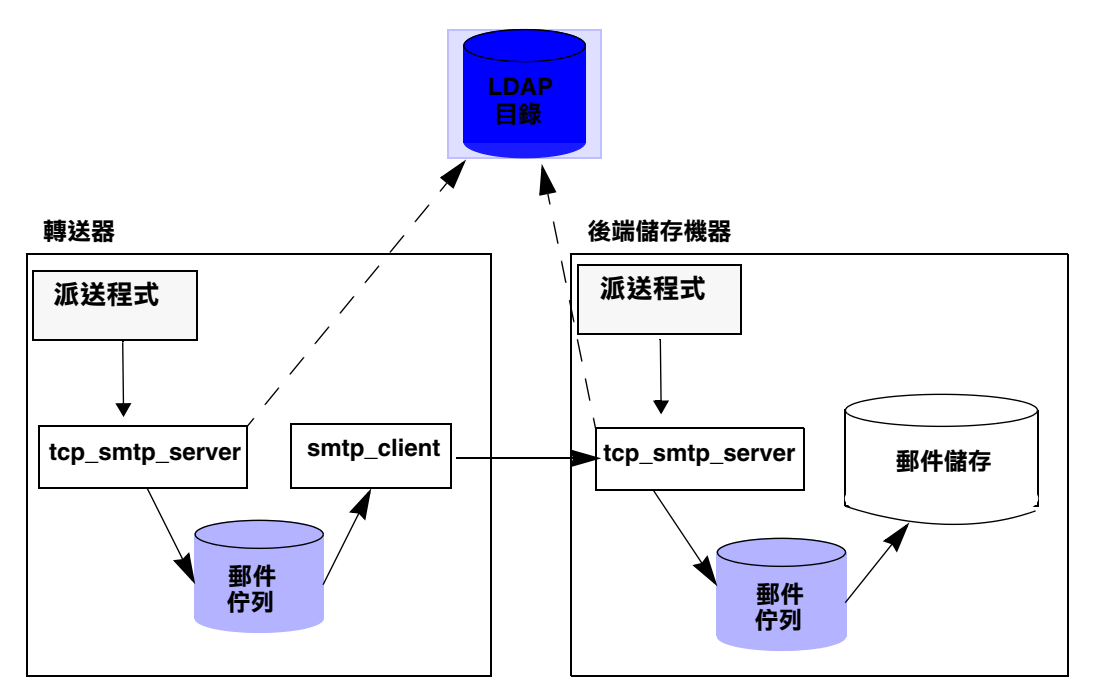

在不使用 LMTP 的情況下, 在儲存系統前面帶有轉送器的兩層部署中, 內送郵件的 處理從 SMTP 連接埠上的連線開始,該連線由轉送器上的派送程式選取並傳送至 tcp\_smtp\_server 程序。此程序對內送郵件執行一系列處理, 包括:

- **•** 在目錄中查詢使用者
- **•** 決定使用者是否在該電子郵件部署托管的網域中
- **•** 決定使用者是否為網域中的有效使用者
- **•** 將訊息封位址重寫為 @mailhost:user@domain
- **•** 將郵件形成佇列以遞送至郵件主機

然後,smtp\_client 程序從佇列中選取郵件並將其傳送至郵件主機。在郵件主機 上,將發生某些非常類似的處理。派送程式將選取 SMTP 連接埠上的連線並將其傳 送至 tcp\_smtp\_server 程序。此程序對郵件執行一系列處理,包括:

- **•** 在目錄中查詢使用者
- **•** 決定使用者是否在該電子郵件部署托管的網域中
- **•** 決定使用者是否為網域中的有效使用者
- **•** 重寫訊息封位址以將郵件導向至 ims\_ms 通道
- **•** 將郵件形成佇列以遞送至儲存

然後,ims\_ms 程序將選取郵件並嘗試將其遞送至儲存。在這種情況下,形成佇列處 理會執行兩次,並且每個 MTA 均執行一次 LDAP 查詢。

# <span id="page-455-0"></span>使用 LMTP 的兩層部署中的郵件傳送處理

圖 [15-2](#page-455-1) 以圖形格式展示了帶有 LMTP 的兩層部署方案中郵件處理的以下說明。

<span id="page-455-1"></span>圖 **15-2** 帶有 LMTP 的兩層部署

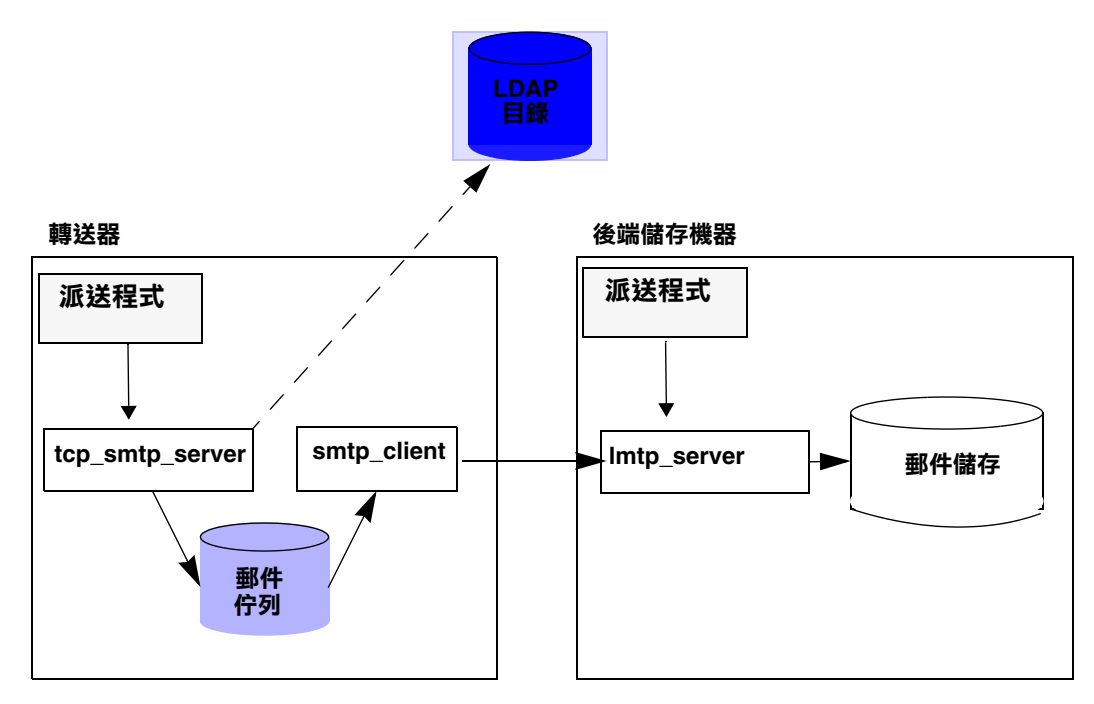

在 LMTP 就位的情況下,派送程式將選取轉送器的 SMTP 連接埠上的連線並將其傳 送至 tcp\_smtp\_server 程序。此程序對內送郵件執行一系列處理,包括:

- **•** 在目錄中查詢使用者
- **•** 決定使用者是否在該電子郵件部署托管的網域中
- **•** 決定使用者是否為網域中的有效使用者
- **•** 決定託管使用者電子信箱的後端郵件儲存機器
- **•** 將位址重寫為 @mailhost:uid@domain.LMTP 或 @mailhost:uid@domain.LMTPNATIVE
- **•** 將郵件形成佇列以遞送至郵件主機

將格式為 user@domain.LMTP 和 user@domain.LMTPNATIVE 的位址分別經由 tcp\_lmtp 通道或 tcp\_lmtpnative 通道路由至郵件儲存系統。這些通道使用 LMTP ( 而不是 SMTP) 與後端郵件儲存通訊。在儲存機器上,派送程式將接收與 LMTP 連 接埠的連線並將其傳送至 lmtp\_server 程序。然後,LMTP 伺服器將郵件插入使用 者的電子信箱或 UNIX 的原生電子信箱。如果郵件遞送成功,將從轉送器上被移出 佇列。如果失敗,郵件將保留在轉送器上。請注意,郵件儲存上的 LMTP 程序不使 用任何 MTA 工具處理位址或郵件。

# <span id="page-456-0"></span>LMTP 簡介

大多數情況下,MTA 本身可以不在後端伺服器上。唯一需要的 MTA 元件是:

- **•** 派送程式
- **•** libimta
- **•** LMTP 伺服器
- **•** imta.cnf 檔案
- **•** mappings 檔案
- **•** imta.tailor 檔案

當派送程式需要 MTA 配置檔案時,這些檔案可以非常短。派送程式必須在後端伺 服器上執行,以便可以啓動在其下執行的 LMTP 伺服器。由於派送程式和 LMTP 伺 服器使用 libimta 的各種功能,因此也需要將其顯示在後端伺服器上。

LMTP 伺服器不執行任何一般的 MTA 形成佇列或移出佇列功能、標頭處理或位址 轉換。轉送器系統執行郵件和位址內容的所有處理,然後將這些郵件和位址顯示給 LMTP 伺服器,郵件格式應與要遞送至郵件儲存的郵件格式相同,並且遞送位址已 是儲存所需的格式。通常在郵件遞送至儲存時可獲得的其他收件者資訊 ( 如使用者 的配額 ) 將與收件者位址一起顯示為 LMTP 參數。如果遞送嘗試失敗,郵件將保留 在轉送器系統的 LMTP 佇列中。

## <span id="page-457-0"></span>配置 LMTP 遞送

配置 LMTP 遞送機制需要對轉送機器和後端儲存均進行配置。在轉送器上, DELIVERY\_OPTIONS MTA 選項 ( 在 option.dat 中 ) 必須變更,以便將要遞送至儲存 的郵件傳送至 LMTP 通道。必須使用派送程式 ( 但不需要工作控制器 ) 配置後端儲 存。必須配置派送程式以執行 LMTP 伺服器。

在典型的多層部署中,使用者佈建在不同的後端郵件儲存機器上。這些後端機器中 的一台或多台可能並未開啓 LMTP,因此前端轉送需要瞭解哪些儲存機器可識別 LMTP。您可以使用一般資料庫功能明確命名那些配置為接受 LMTP 遞送的郵件儲 存,以實現此目的。

### <span id="page-457-1"></span>使用 LMTP 配置內送 MTA 轉送

若要配置內送 MTA 轉送以使用 LMTP,請執行以下作業:

**1.** 透過將以下行增加至 option.dat 啟動文字資料庫:

USE TEXT DATABASES=1

在此步驟中,會在 MTA 中使用一般資料庫的純文字檔案。請注意,如果您已使 用一般資料庫,則可以略過此步驟。

<span id="page-458-0"></span>**2.** 建立或修改一般資料庫文字檔案。

```
# cd /opt/SUNWmsgsr/config/
# vi general.txt
LMTP CS|msq-store.siroe.com lmtpcs-daemon
LMTP CS | name-1-lmtp-store.siroe.com lmtpcs-daemon
LMTP_CS|name-2-lmtp-store.siroe.com lmtpcs-daemon
..
..
LMTP_CN|Zmar.Talek@siroe.com lmtpcn-daemon
..
LMTP CN|Fred.Bloggs@siroe.com lmtpcn-daemon
# chown mailsrv general.txt
```
存在兩種類型的項目︰一種用來處理遞送至 lmtpnative 通道的使用者特定遞 送,另一種用來處理經由 tcp\_lmtpcs 通道之遞送的儲存範圍的設定。

**3.** 在 options.dat 檔案中建立或修改 DELIVERY\_OPTIONS 變數。

必須變更 DELIVERY\_OPTIONS 的值。遞送選項的目前預設是:

```
DELIVERY_OPTIONS=\
     *mailbox=$M%$\$2I$_+$2S@ims-ms-daemon,\
     &members=*,\
     *native=$M@native-daemon,\
     *unix=$M@native-daemon,\
     /hold=$L%$D@hold-daemon,\
     &file=+$F@native-daemon,\
     &@members_offline=*,\
     program=$M%$P@pipe-daemon,\
     #forward=**,\
     *^!autoreply=$M+$D@bitbucket
```
將以上預設變更為:

```
DELIVERY_OPTIONS=\
    #*mailbox=@$X:$M$_+$2S%$\$2I@ims-ms-daemon,\
    #&members=*,\
    #*native=@$X:$M,\
    #*unix=@$X:$M,\
    #/hold=$L%$D@hold,\
    #*file=@$X:+$F,\
    #&@members_offline=*,\
    #program=$M%$P@pipe-daemon,\
    #forward=**,\
    #*^!autoreply=$M+$D@bitbucket
```
請注意電子信箱遞送選項的式樣變更,並注意自動回覆遞送選項前面現在已加 上字元 #,以強制轉送機器上的動作。\$X 替換將插入使用者的 mailhost 屬性 值。這會產生來源路由位址。

另請注意,為使原生檔案、Unix 檔案和程式遞送方法有效, MTA 必須在目標 機器上執行。

**4.** 將 LMTP 重寫規則增加至 imta.cnf 檔案:

```
# cd /opt/SUNWmsgsr/config/
# cp imta.cnf imta.cnf.orig
# vi imta.cnf
!
! pipe
.pipe-daemon $U%$H.pipe-daemon@pipe-daemon
!
! tcp_local
!Rules for top level internet domains
<IMTA_TABLE:internet.rules
!
!Do mapping lookup for internal IP addresses
[] $E$R${INTERNAL_IP,$L}$U%[$L]@tcp_intranet-daemon
!
!Do general.txt lookup for lmtp hosts
.domain-name.com $S$U%$H$D@$(LMTP_CN|$U@$H$D)
.domain-name.com $S$U%$H$D@$(LMTP_CS|$H$D)
!
! tcp_intranet
!Do mapping lookup for internal IP addresses
[] $E$R${INTERNAL_IP,$L}$U%[$L]@tcp_intranet-daemon
.domain-name.com $U%$H.domain-name.com@tcp_intranet-daemon
```
在此步驟中,一對重寫規則會執行一般資料庫的標記探測,以查看位址的來源 路由部分是否符合任意項目,以執行 LMTP 遞送。general.txt 檔案 ( 在[步驟](#page-458-0) 2 中建立 ) 中存在標記項目,以指定經由適當的通道遞送至後端郵件儲存。此處 重寫規則中的 \$S 表示僅在位址包含來源路由時適用。如果有與一般資料庫中的 某個項目相符的項目,則重寫規則成功,郵件經由 tcp\_lmtp*X* 通道 ( 該通道經 由 LMTP 執行遞送 ) 傳送至來源路由後端主機。

如果未找到相符項目,重寫程序將繼續進行,直到在其他重寫規則中找到相符 項目。在大多數情況下,如果透過一般資料庫探測未找到相符項目,則郵件會 經由 tcp\_intranet 通道 ( 該通道經由 SMTP 執行遞送 ) 進行路由。

**5.** 將新的通道區塊加入 imta.cnf

您還必須在 imta.cnf 檔案的通道定義部分包含 lmtp 和 lmtpn 通道的定義。例 如:

```
! tcp_lmtpcs (LMTP client - store)
tcp_lmtpcs defragment lmtp port 225 nomx single_sys subdirs 20 maxjobs 7 
pool SMTP_POOL dequeue_removeroute
lmtpcs-daemon
!
! tcp_lmtpcn (LMTP client - native)
tcp_lmtpcn defragment lmtp port 226 nomx single_sys subdirs 20 maxjobs 7 
pool SMTP_POOL dequeue_removeroute
!lmtpcn-daemon
```
#### **6.** 請確定您的配置變更。

```
# cd /opt/SUNWmsgsr/bin
# ./imsimta refresh
Compiled configuration done
Killing Dispatcher : 23021
Dispatcher startup requested
Job Controller shutdown requested
Job Controller startup requested
```
### 注意 请確定在 LMTP 通道上使用 lmtp 通道關鍵字。請勿在 LMTP 通道上 同時使用 smtp 和 lmtp 通道關鍵字。另請注意,依預設已註釋 LMTP 通道定義。如果您要 LMTP 運作,必須取消註釋。

如果您擁有具有 Sun Java System Messaging Server 使用者和非 Sun Java System Messaging Server 使用者的組織,則您需要能夠指示哪些使用者使用的是非 Sun Java System Messaging Server 的機器。不可將這些使用者的 delivery 選項設定為 mailbox。而必須將其 delivery 選項設定為 forward。該轉寄位址應為來源路由格 式,可以是 ( 但不限於 ) 以下範例中的任何一種:

mailForwardingAddress: @nonSJSMSHost.siroe.com:first.last@siroe.com

#### 或

mailForwardingAddress: @nonSJSMSHost.siroe.com:login@siroe.com

#### 或

mailForwardingAddress: @nonSJSMSHost.siroe.com:first.last@nonSJSMSHost.siroe.com

#### 或

mailForwardingAddress: @nonSJSMSHost.siroe.com:login@nonSJSMSHost.siroe.com

#### 換言之,

@nonSJSMSHost.siroe.com: address-which-is-recognized-by-the-nonSJSMSHost

### 配置帶有 LMTP 但不帶 MTA 的後端儲存

如果後端儲存經由 LMTP 接收郵件,則不需要 MTA。這表示它們沒有工作控制器, 且沒有任何位址重寫工具與 MTA 關聯。但是,它們仍需要派送程式和簡單的 MTA 配置。特別是,它們需要 dispatcher.cnf 檔案和 mappings 檔案,這兩個檔案將構 成 MTA 配置的唯一重要部分。

dispatcher.cnf 檔案必須包含以下內容:

```
! rfc 2033 LMTP server - store
!
[SERVICE=LMTPSS]
PORT=225
IMAGE=IMTA_BIN:tcp_lmtp_server
LOGFILE=IMTA_LOG:tcp_lmtpss_server.log
PARAMETER=CHANNEL=tcp_lmtpss
STACKSIZE=2048000
!Uncomment the following line and set INTERFACE_ADDRESS to an 
appropriate
! host IP (dotted quad) if the dispatcher needs to listen on a 
specific
! interface (e.g. in a HA environment).
!INTERFACE_ADDRESS=
!
! rfc 2033 LMTP server - native
!
[SERVICE=LMTPSN]
PORT=226
IMAGE=IMTA_BIN:tcp_lmtpn_server
LOGFILE=IMTA_LOG:tcp_lmtpsn_server.log
PARAMETER=CHANNEL=tcp_lmtpsn
STACKSIZE=2048000
!Uncomment the following line and set INTERFACE_ADDRESS to an 
appropriate
! host IP (dotted quad) if the dispatcher needs to listen on a 
specific
! interface (e.g. in a HA environment).
!INTERFACE_ADDRESS=
```
請注意,依預設,dispatcher.cnf 檔案中的 LMTP 服務均已被註釋。您必須取消註 釋,才能使 LMTP 運作。

還可以設定 MAX\_CONNS、MAX\_PROCS、MAX\_LIFE\_CONNS 和 MAX\_LIFE\_TIME 的一般派 送程式選項,但需要針對您的硬體進行相應設定。

PORT ACCESS 對映很重要。後端伺服器的 LMTP 實作將用作 Sun Java System Messaging Server 轉送和後端儲存之間的專用協定。您必須使用 PORT\_ACCESS 對映 以確保僅此類轉送器可以連線至這些服務。您的對映檔案應類似於:

PORT\_ACCESS

 $TCP|*|225|1.2.3.4|*$  \$Y  $TCP|*|226|1.2.3.4|*$  \$Y TCP|\*|225|1.2.3.5|\* \$Y TCP|\*|226|1.2.3.5|\* \$Y  $TCP|*|*|*$  \$N500\$ Do\$ not\$ connect\$ to\$ this\$ machine

您應使用連線至後端儲存的網路上的轉送器 IP 位址取代此處 PORT\_ACCESS 對映表中 指定的範例 IP 位址。

必須有一個 imta.cnf 檔案,但它僅用於使配置完整。最小的 imta.cnf 檔案應包含 以下通道定義:

```
! tcp_lmtpss (LMTP server - store)
tcp_lmtpss lmtp 
tcp_lmtpss-daemon
!
! tcp_lmtpsn (LMTP server - native)
tcp_lmtpsn lmtp 
tcp_lmtpsn-daemon
```
請注意,依預設,LMTP 通道定義已被註釋。如果您要 LMTP 運作,必須取消註 釋。

## 配置轉送以經由 LMTP 將郵件傳送至帶有郵件儲 存和完整 MTA 的後端系統

在某些情況下,您可能希望後端儲存具有 MTA 的完整功能,但仍具有使用 LMTP 的載入保存功能。例如,您可能需要後端儲存上的程式遞送。在此情況下,轉送應 按照上述第 458 [頁的 「使用](#page-457-1) LMTP 配置內送 MTA 轉送」中的描述進行配置。

### 在具有完整 MTA 的後端郵件儲存系統上配置 LMTP

從後端儲存郵件傳送系統的配置到使用 LMTP 直接遞送至儲存的配置的唯一變更 是,需要將以下行加入 dispatcher.cnf 檔案的結尾:

```
! rfc 2033 LMTP server - store
!
[SERVICE=LMTPSS]
PORT=225
IMAGE=IMTA_BIN:tcp_lmtp_server
LOGFILE=IMTA_LOG:tcp_lmtpss_server.log
PARAMETER=CHANNEL=tcp_lmtpss
STACKSIZE=2048000
!Uncomment the following line and set INTERFACE_ADDRESS to an appropriate
! host IP (dotted quad) if the dispatcher needs to listen on a specific
! interface (e.g. in a HA environment).
!INTERFACE_ADDRESS=
!
! rfc 2033 LMTP server - native
!
[SERVICE=LMTPSN]
PORT=226
IMAGE=IMTA_BIN:tcp_lmtpn_server
LOGFILE=IMTA_LOG:tcp_lmtpsn_server.log
PARAMETER=CHANNEL=tcp_lmtpsn
STACKSIZE=2048000
!Uncomment the following line and set INTERFACE_ADDRESS to an appropriate
! host IP (dotted quad) if the dispatcher needs to listen on a specific
! interface (e.g. in a HA environment).
!INTERFACE_ADDRESS=
!
```
請注意,依預設,dispatcher.cnf 檔案中的 LMTP 服務均已被註釋。您必須取消 註釋,才能使 LMTP 運作。此外,這些 LMTP 連接埠號碼只是範例,您可以選擇任 何號碼。

這與上述僅為 LMTP 配置後端儲存的整個 dispatcher.cnf 檔案相同。對映檔案還 需要 PORT ACCESS 對映, 正如 LMTP 需要後端儲存一樣。

# <span id="page-466-0"></span>已實作的 LMTP 協定

本節提供 LMTP 對話範例,並提供該對話中顯示的說明。轉送器上的 LMTP 用戶端 使用標準 LMTP 協定與後端儲存上的 LMTP 伺服器對話。但是,該協定要以特定方 式使用。例如:

 $O<sub>i</sub>HH<sub>i</sub>$ <--- 250 OK

對 LHLO 訊息沒有採取任何動作。回覆始終是 250 OK。

```
---> MAIL FROM: address size=messageSizeInBytes
\leftarrow 250 OK
```
對創建者位址沒有進行任何檢查或轉換。size= 參數給出要遞送郵件的大小 ( 以位元 組為單位 )。此郵件大小與協定中顯示的郵件大小相同。郵件大小不必完全相同,但 實際郵件大小不能超出此大小。LMTP 伺服器將按此大小分配記憶體緩衝區以接收 郵件。

---> RCPT TO: uid+folder@domain xquota=size,number xdflg=xxx <--- 250 OK

在收到收件者位址時不對其進行檢查,但是會建立一個收件者清單以便以後使用。 請注意,對於主要網域中的 uids,位址的 @domain 部分可省略,+folder 部分是選 擇性的。這與 MTA 中的郵件儲存通道所使用的位址格式相同。

xquota= 參數給出使用者的郵件配額,它包含郵件的最大總大小和最大數目。MTA 提供在對使用者執行 LDAP 查詢以進行位址轉換時所擷取的資訊。此資訊用於使郵 件儲存中的配額資訊與目錄保持同步。獲取配額資訊不會影響其他效能。

xdflg= 參數指定一個數字,該數字將被解譯為位元欄位。這些位元控制遞送郵件的 方式。例如,值爲2的位元 (如果設定) 將確保郵件的遞送,即使使用者超出配額。 ( 請注意,xdflg 為內部參數,其中的位元會變更或增加,恕不另行通知。我們不支 援使用此擴充的其他用戶端與我們的伺服器配合使用,也不支援我們的用戶端與某 些其他伺服器和此參數配合使用。)

此互動作業可以重複多次,每個收件者一次。

 $- -DATA$ ---> <the message text> --->.

然後 LMTP 用戶端將傳送整個郵件 ( 填滿點的 ),與 SMTP 的操作相同。郵件傳送 完畢後,每行上將帶有一個點 (.)。如果超出郵件大小,LMTP 伺服器將傳送:

<--- 500 message too big

並結束連線。

假定郵件被正確接收,則 LMTP 伺服器會將 RCPT TO: 行中給定的每個收件者的狀 態傳回至 LMTP 用戶端。例如,如果郵件遞送成功,則回應是:

<--- 250 2.5.0 address OK

其中,address 是 RCPT TO: 行中顯示的位址。
對話可以使用其他 MAIL FROM: 行重複,或使用以下互動作業結束:

---> quit <--- 221 OK

表 [15-1](#page-468-0) 顯示每個收件者的可能狀態代碼。在此三欄表格中,第一欄顯示短代碼,第 二欄顯示等效的長代碼,第三欄顯示狀態文字。2.x.x 狀態代碼是成功代碼,4.x.x 代 碼是可重試錯誤,5.x.x 代碼是不可重試錯誤。

<span id="page-468-0"></span>表 **15-1** 收件者的 LMTP 狀態代碼

| 短代碼 | 長代碼   | 狀態文字                |
|-----|-------|---------------------|
| 250 | 2.5.0 | 確定                  |
| 420 | 4.2.0 | 電子信箱被鎖定             |
| 422 | 4.2.2 | 超出配額                |
| 420 | 4.2.0 | 電子信箱格式錯誤            |
| 420 | 4.2.0 | 不支援的電子信箱            |
| 430 | 4.3.0 | <b>IMAP IOERROR</b> |
| 522 | 5.2.2 | 超出永久配額              |
| 523 | 5.2.3 | 郵件太大                |
| 511 | 5.1.1 | 電子信箱不存在             |
| 560 | 5.6.0 | 郵件包含無效字符            |
| 560 | 5.6.0 | 郵件包含 nl             |
| 560 | 5.6.0 | 郵件標頭錯誤              |
| 560 | 5.6.0 | 郵件無空行               |

否則,需要變更電子信箱、原生 ( 和 UNIX) 以及檔案的遞送選項。這些規則的目標 是產生將導致郵件透過相應的 LMTP 通道被傳送至後端伺服器的位址。所產生的位 址是以下格式的來源路由位址:

@sourceroute:*localpart*@*domain*

已實作的 LMTP 協定

第 16 章

# 休假自動郵件回覆

為自動產生電子郵件回應 ( 自動回覆 ),尤其是休假郵件,MTA 使用郵件處理通知 (*MDN*) 和篩選程序檔語言。MDN 是 MTA 傳送給寄件者和/或 Postmaster 以報告 有關郵件遞送處理情況的電子郵件。MDN 還稱為讀取收據、確認、收據通知或遞 送收據。篩選是一種用於建立郵件篩選器的簡單程序檔語言。

本節描述休假自動回覆機制。在大多數情況下,沒有必要修改預設配置,但如果您 想要配置您的系統以便在 MTA 轉送器而非後端郵件儲存中執行休假處理作業,又 另當別論。

本章包含以下各節:

- **•** 第 471 [頁的 「休假自動回覆簡介」](#page-470-0)
- **•** 第 472 [頁的 「配置自動回覆」](#page-471-0)
- **•** 第 474 [頁的 「休假自動回覆運作原理」](#page-473-0)
- **•** 第 475 [頁的 「休假自動回覆屬性」](#page-474-0)

## <span id="page-470-0"></span>休假自動回覆簡介

休假篩選程序檔可從各種 LDAP 休假屬性自動產生 ( 請參閱第 475 [頁的 「休假自動](#page-474-0) [回覆屬性」](#page-474-0) )。還可以明確指定它們,這樣更為靈活。追蹤休假的基本機制是記錄將 回覆傳送至各個寄件者的時間的一組檔案 ( 每個預期收件者一份 )。

依預設,MTA 在後端儲存系統中評估休假。但是,由於 MTA 轉送不能執行與後端 儲存同樣多的工作,為了提昇效能,您可以讓 MTA 在郵件轉送器 ( 而不是後端儲 存 ) 上評估休假。但是,使用此功能可能會導致休假回應傳送出去的次數多於預期 次數,這是因為不同的轉送將處理不同的郵件。如果不想讓休假郵件傳送出去的次 數多於預期次數,您可以在轉送之間共用檔案追蹤。如果您無法接受這種方法,則 可以始終在後端儲存系統上評估休假。

# <span id="page-471-0"></span>配置自動回覆

遞送位址可透過一組式樣產生。使用的式樣取決於為 mailDeliveryOption 屬性定義 的值。系統會為每個有效的 mailDeliveryOption 產生一個遞送位址。式樣由 MTA 選 項 DELIVERY\_OPTIONS 在 option.dat 檔案中定義。option.dat 檔案的 DELIVERY\_OPTIONS 中的預設自動回覆規則是:

\*^!autoreply=\$M+\$D@bitbucket

MTA 將在自動回覆 DELIVERY\_OPTION MTA 選項上標註 「^」。這可讓 MTA 檢查休 假日期。如果目前日期在休假日期內,處理將繼續,並且 MTA 將在自動回覆 DELIVERY OPTION 上標註「!」。然後,MTA 將根據使用者項目上的各種自動回覆 LDAP 屬性建立休假篩選程序檔。自動回覆規則的字首字元可以是 「!」、「#」、  $\begin{bmatrix} \Lambda & \mathbf{r} \end{bmatrix}$ 

電子信箱遞送選項上可以有 「!」旗標。這將無條件地啟動產生的休假程序檔。但 是,這樣可以透過單獨的遞送選項啓動自動回覆機器,以便由「^」旗標進一步限 制。檢查此階段的日期比使用篩選邏輯更加有效。

表 [16-1](#page-471-1) 的第一欄顯示用於自動回覆規則的字首字元,第二欄顯示這些字首字元的定 義。

<span id="page-471-1"></span>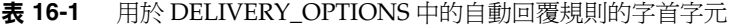

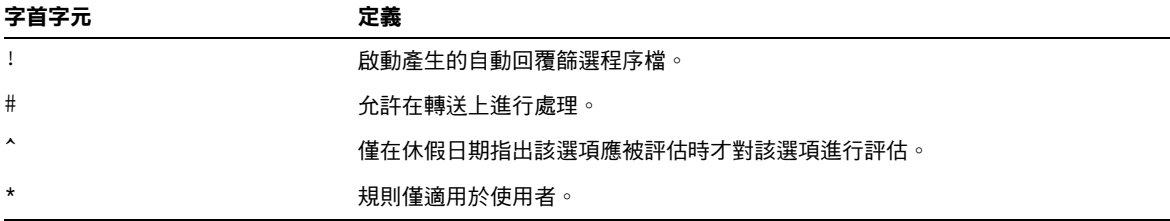

自動回覆規則本身指定提交到 Bitbucket 通道的位址。一旦產生自動回覆,將認為 郵件是透過此方法遞送的,但是 MTA 機器需要遞送位址。遞送至 Bitbucket 通道的 所有郵件將被捨棄。

### 配置後端儲存系統上的自動回覆

DELIVERY\_OPTIONS 中的預設自動回覆規則可在為使用者提供服務的郵件伺服器上產 生自動回覆。如果您要在後端儲存系統上評估休假郵件,則無需進行任何配置。這 是預設運作方式。

### 配置轉送上的自動回覆

如果您要在轉送 ( 而不是後端儲存系統 ) 上評估休假以增強效能,請編輯 option.dat 檔案,並將字元 # 置於 DELIVERY OPTIONS 中的自動回覆規則之前。例如:

- **1.** 使用 an 編輯器開啟 option.dat 檔案。
- 2. 新增或變更 DELIVERY OPTIONS 選項,使現有的自動回覆規則類似於:

#\*^!autoreply=\$M+\$D@bitbucket

預設 DELIVERY OPTIONS 選項類似於:

```
DELIVERY OPTIONS=*mailbox=$M%$\$2I$ +$2S@ims-ms-daemon, \
&members=*, \
*native=$M@native-daemon, \
/hold=@hold-daemon:$A, \
*unix=$M@native-daemon, \
&file=+$F@native-daemon, \
&@members offline=* \
,program=$M%$P@pipe-daemon, \
#forward=**, \
*^!autoreply=$M+$D@bitbucket
```
這允許在轉送上進行處理。如果您讓 MTA 在轉送上執行自動回覆,則每個轉送均 可獨立記錄特定通信者最近是否傳送離開郵件,或此資訊可在轉送之間共用。前一 種情況比較簡單,特別是在將離開郵件傳送多少次都無關緊要的情況下。如果您要 嚴格限制離開郵件頻率規則的應用,則此資訊必須在轉送之間共用。若要在轉送之 間共用資訊,檔案應裝載有 NFS。

這些檔案的位置由選項 vACATION TEMPLATE 控制。該選項 ( 在 option.dat 中 ) 應設定 為 /<path>/%A,其中 <path> 是在各種轉送器之間共用的目錄的路徑。範本必須 是 file:URL,並且您可以使用 \$U 替換使用者的名稱。預設設定為:

VACATION\_TEMPLATE=file:///opt/SUNWmsgsr/data/vacation/\$3I/\$1U/\$2U/\$U.vac

請參閱第 201 [頁的表](#page-200-0) 9-6,以取得有關元字元的描述。

注意 现在,休假檔案範本擁有對 UID 的存取權,允許依據使用者的 UID 來建立休假檔案路徑。此外,用於確定休假檔案路徑的位址現在儲存 於使用者郵件屬性中;先前則是目前的收件者位址。

## <span id="page-473-0"></span>休假自動回覆運作原理

當呼叫時,休假動作按如下方式工作:

- **1.** Sun Java System Messaging Server 進行檢查以確保休假動作由使用者級別 ( 而 不是系統級別 ) 的篩選程序檔執行。如果在系統級別的程序檔中使用休假,將 出現錯誤。
- **2.** 核取 「無休假通知」內部 MTA 旗標。如果已設定該旗標,處理將終止且不傳 送任何休假通知。
- **3.** 然後檢查郵件的傳回位址。如果為空白,處理將終止且不傳送任何休假通知。
- **4.** MTA 進行檢查以查看 :addresses 標記引數中指定的使用者位址或任何其他位址 是否出現在目前郵件的 To:、Cc:、Resent-to: 或 Resent-cc: 標頭欄位中。如果 在所有標頭欄位中均找不到位址,則處理將終止且不傳送任何休假通知。
- **5.** Messaging Server 會建構一個 :subject 引數和原因字串的雜湊。系統將針對先 前休假回覆的每個使用者記錄來核取該字串以及目前郵件的傳回位址。如果回 覆已在 :days 引數允許的時間內傳送,則處理將終止且不傳送任何回覆。
- **6.** Messaging Server 從 :subject 引數、原因字串以及 :mime 引數建構休假通知。 此回覆郵件的兩種基本格式可能是:
	- ❍ RFC 2298 中指定格式的郵件處理通知,其中第一部分包含原因文字。
	- ❍ 單一部分文字回覆。( 此格式僅用於支援「回覆」自動回覆模式屬性設定。)

請注意,透過 Messenger Express 配置休假郵件時,mailautoreplymode 會自動設定 為 reply。

依預設,系統將清除 「無休假通知」 MTA 旗標。可透過使用非標準的 novacation 動作由系統級別的篩選程序檔設定該旗標。novacation 篩選動作僅允許在系統級別 的篩選程序檔中使用。如果在使用者級別的程序檔中使用該動作,將產生錯誤。您 可以使用此動作在休假回覆上實作站點範圍的限制,如封鎖對包含子字串 「MAILER-DAEMON」的位址的回覆。

每個使用者一個回覆的資訊儲存在一組純文字檔案中,每個本機使用者一份。這些 檔案的位置和命名方案由 VACATION\_TEMPLATE MTA 選項的設定指定。該選項應設定為 file:URL。

這些檔案的維護是自動的,並由 VACATION CLEANUP 整數 MTA 選項設定控制。每次 開啓其中一個檔案時,系統將計算目前時間的值 ( 以秒為單位 )。如果結果為零,系 統將掃描此檔案,並移除所有過期的項目。該選項的預設值是 200,這表示執行清 除傳送的機會為 1/200。

用於讀取和寫入這些純文字檔案的機器應設計為可以在 NFS 上正確作業。這可讓多 個 MTA 共用一般檔案系統上的一組檔案。

# <span id="page-474-0"></span>休假自動回覆屬性

休假動作使用的使用者 LDAP 目錄屬性集是:

**•** 由 LDAP\_PERSONAL\_NAME 定義的屬性

別名處理作業可記錄此屬性中指定的個人名稱資訊,並將使用此資訊為產生的 所有 MDN 或休假回覆建構 From: 欄位。請謹慎使用此屬性,以孕洩漏個人資 訊。

**•** vacationStartDate

休假的開始日期和時間。該值的格式為 YYYYMMDDHHMMSSZ。該值被標準化為 GMT。僅當目前時間在該屬性指定的時間之後,才會產生自動回覆。如果該屬 性潰漏,則不會強制開始日期。透過將 LDAP\_START\_DATE MTA 選項設定為其他 屬性名稱,可以指示 MTA 查找此資訊的其他屬性。

該屬性將由產生篩選程序檔的代碼讀取並檢查。如果目前日期在休假開始日期 之前,休假處理將中斷。目前,由於篩選沒有日期/時間測試和比較工具,因此 該屬性無法由程序檔自身處理。

**•** vacationEndDate

休假的結束日期和時間。該值的格式為 YYYYMMDDHHMMSSZ。該值被標準化為 GMT。僅當目前時間在該屬性指定的時間之前,才會產生自動回覆。如果該屬 性遺漏,則不會強制結束日期。透過將 LDAP END DATE MTA 選項設定為其他屬 性名稱,可以指示 MTA 查找此資訊的其他屬性。

該屬性將由產生篩選程序檔的代碼讀取並檢查。如果目前日期在休假結束日期 之後,休假處理將中斷。目前,由於篩選沒有日期/時間測試和比較工具,因此 該屬性無法由程序檔自身處理。

**•** mailAutoReplyMode

指定使用者郵件帳號的自動回覆模式。該屬性的有效值為:

- echo 建立一個多部分文本,可回應原始郵件文字以及新增的 mailAutoReplyText 或 mailAutoReplyTextInternal 文字。
- reply‐根據 mailAutoReplyText 或 mailAutoReplyTextInternal 的指定將單一 部分的回覆傳送至原始寄件者。

這些模式將作為休假動作的非標準 :echo 和 :reply 引數顯示在篩選程序檔中。 echo 將產生 「已處理的」郵件處理通知 (MDN),該通知會將原始郵件作為傳回 內容包含進來。reply 將產生僅包含回覆文字的純回覆。非法值將不會顯示為休 假動作的任何引數,並且這將產生僅包含原始郵件標頭的 MDN。另請注意,選 取回應的自動回覆模式會導致自動回覆每封郵件,而不管前一封回覆的傳送時 間有多近。

透過將 LDAP AUTOREPLY DATE MTA 選項設定為其他屬性名稱,可以指示 MTA 使 用此資訊的其他屬性。

**•** mailAutoReplySubject

指定要在自動回覆中使用的主旨欄位的內容。這必須是 UTF-8 字串。該值將作 為休假動作的: subject 引數進行傳送。透過將 LDAP AUTOREPLY\_SUBJECT MTA 選 項設定為其他屬性名稱,可以指示 MTA 使用此資訊的其他屬性。

請注意,由於篩選目前沒有執行某些替換的功能,因此現在無法實現使用 \$SUBJECT 將原始郵件插入標頭中。

**•** mailAutoReplyText

傳送至除收件者網域中的使用者以外的所有寄件者的自動回覆文字。如果未指 定,外部使用者將不會收到休假郵件。透過將 LDAP\_AUTOREPLY\_TEXT MTA 選項 設定為其他屬性名稱,可以指示 MTA 使用此資訊的其他屬性。

**•** mailAutoReplyTextInternal

從收件者網域傳送給寄件者的自動回覆文字。如果未指定,則內部使用者將收 到自動回覆文字郵件。透過將 LDAP\_AUTOREPLY\_TEXT\_INT MTA 選項設定為其他屬 性名稱,可以指示 MTA 使用此資訊的其他屬性。

MTA 會將 mailAutoReplyText 或 mailAutoReplyTextInternal 屬性值作為原因字 串傳送至休假動作。

**•** mailAutoReplyTimeOut

向任何給定的郵件寄件者連續自動回覆的持續時間 ( 以小時為單位 )。僅當 mailAutoReplyMode=reply 時使用。如果値為 0,則每次收到郵件時,將傳回一封 回覆。該值將被轉換為休假動作的非標準:hours 引數。(通常,篩選休假動作 僅支援用於此目的的 :days 引數,不允許使用 0 值。)

如果該屬性未在使用者項目上顯示,系統將從 AUTOREPLY TIMEOUT DEFAULT MTA 選項獲得一個預設逾時。透過設定 LDAP AUTOREPLY TIMEOUT MTA 選項,可以指 示 MTA 使用此資訊的其他屬性。

第 17 章

# 郵件篩選和存取控制

本章描述如何根據郵件來源 ( 寄件者、IP 位址等 ) 或標頭字串來篩選郵件。使用兩 種郵件篩選機制,即使用對映表和篩選伺服器端規則 (SSR) 控制對 MTA 的存取。

使用對映表限制對 MTA 的存取允許根據 From: 和 To: 位址、IP 位址、埠號碼以及 來源通道或目標通道來篩選郵件。對映表允許啟用或停用 SMTP 轉送功能。篩選是 郵件篩選程序檔,允許根據標頭中的字串篩選郵件。( 對郵件內文無效。)

如果需要訊息封級別的控制,請使用對映表來篩選郵件。如果需要基於標頭的控 制,請使用篩選伺服器端規則。

本章分為兩個部分:

第 **1** [部分:對映表。](#page-476-0)可讓管理員透過配置某些對映表控制對 MTA 服務的存取。管 理員可以控制透過 Messaging Server 傳送和接收郵件的人員。

第 **2** [部分:電子信箱篩選器。](#page-501-0)可讓使用者和管理員篩選郵件並指定針對那些根據郵 件標頭中的字串篩選的郵件的動作。使用篩選器語言並能夠在通道、MTA 或使用者 級別上篩選。

## <span id="page-476-0"></span>第 1 部分:對映表

第 1 部分包含以下各節:

- **•** 第 478 [頁的 「使用對映表控制存取」](#page-477-0)
- **•** 第 490 [頁的 「何時套用存取控制」](#page-489-0)
- **•** 第 491 [頁的 「測試存取控制對映」](#page-490-0)
- **•** 第 492 [頁的 「新增](#page-491-0) SMTP 轉送」
- **•** 第 494 [頁的 「配置](#page-493-0) SMTP 轉送封鎖」
- **•** 第 499 [頁的 「處理大量存取項目」](#page-498-0)
- **•** 第 479 [頁的 「存取控制對映表旗標」](#page-478-0)

# <span id="page-477-0"></span>使用對映表控制存取

您可以透過配置某些對映表來控制對您郵件服務的存取。這些對映表可讓您控制傳 送和/或接收郵件的人員。表 [17-1](#page-478-1) 列示本小節中所描述的對映表。提供給 FROM ACCESS、MAIL ACCESS 和 ORIG MAIL ACCESS 對映的應用程式資訊字串包括 HELO/EHLO SMTP 指令中聲明的系統名稱。此名稱顯示在字串末尾,並以斜線與字串 的其餘部分 ( 通常為 「SMTP」 ) 分隔。聲明的系統名稱在封鎖某些蠕蟲和病毒方面 非常有用。

## 存取控制對映表作業

與所有對映表一樣,存取控制對映表具有相同的通用格式 ( 請參閱第 214 [頁的 「對](#page-213-0) [映檔案」](#page-213-0) )。它們由對映表名稱、其後的換行符及換行符後的一個或多個對映項目組 成。對映項目由<mark>搜尋式樣 (</mark> 左側 ) 與**範本 (** 右側 ) 組成。搜尋式樣篩選特定的郵件, 範本則指定要對該郵件採取的動作。例如:

SEND\_ACCESS

\*|Elvis1@sesta.com|\*|\* \$Y \*|Nelson7@sesta.com|\*|\* \$Y \*|AkiraK@sesta.com|\*|\* \$Y \*|\*@sesta.com|\*|\* \$NMail\$ Blocked

在本範例中封鎖了除 Elvis1、Nelson 和 AkiraK 之外所有來自 sesta.com 網域的電子 郵件。

存取控制對映項目的搜尋式樣由許多搜尋條件組成,這些搜尋條件以垂直列 (|) 分 隔。搜尋條件的順序視存取對映表而定,其後幾節將對其進行描述。但是作為範 例,SEND ACCESS 對映表具有以下搜尋形式:

*src-channel*|*from-address*|*dst-channel*|*to-address*

其中 *src-channel* 是郵件在其中形成佇列的通道;*from-address* 是郵件創建者的位址; *dst-channel* 是郵件將要被佇列傳送至的通道;*to-address* 是郵件將要傳送到的位址。 在這四個欄位的任何一個欄位中使用星號將使該欄位符合適合的任一通道或位址。

注意 春當 mappings 檔案修改後,您都必須重新編譯配置 (請參閱「Sun Java System Messaging Server Administration Reference」中的 imsimta refresh 指令 )。

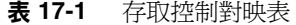

<span id="page-478-1"></span>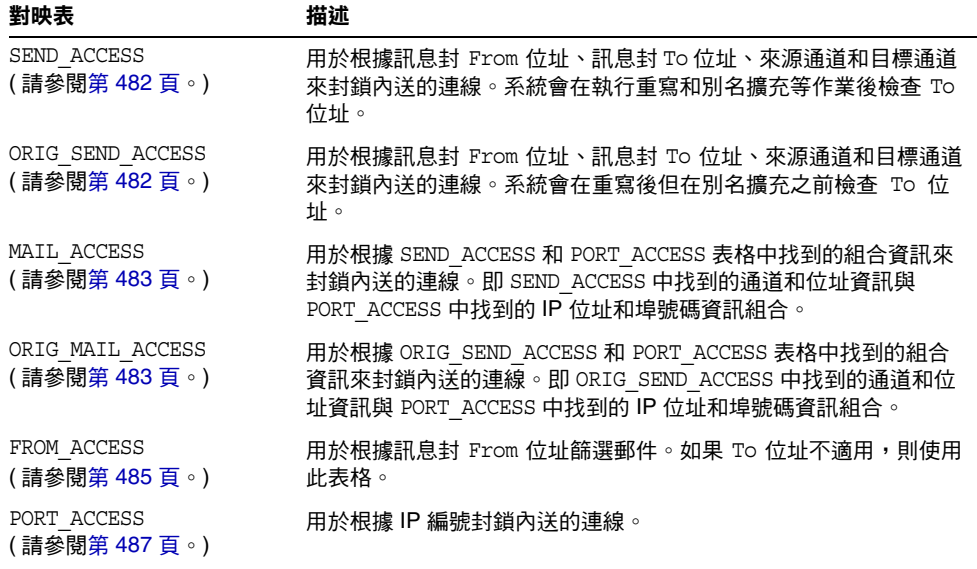

MAIL ACCESS 和 ORIG MAIL ACCESS 對映最普遍,這些對映不僅可使用 SEND\_ACCESS 和 ORIG SEND ACCESS 可用的位址和通道資訊,還可使用經由 PORT ACCESS 對映表可用的 所有資訊,包括 IP 位址和埠號碼資訊。

# <span id="page-478-0"></span>存取控制對映表旗標

表 [17-2](#page-479-0) 顯示與 SEND\_ACCESS、ORIG\_SEND\_ACCESS、MAIL ACCESS、ORIG\_MAIL\_ACCESS 和 FROM ACCESS 對映表相關的存取對映旗標。請注意,PORT ACCESS 對映表支援一組略有 不同的旗標 ( 請參見表 [17-3](#page-487-0))。

帶有引數的旗標必須將其引數排序成讀取順序,如下表所示。例如:

ORIG\_SEND\_ACCESS

tcp\_local|\*|tcp\_local|\* \$N\$D30|Relaying\$ not\$ allowed

在此情況下,正確的順序為延遲時間後接拒絕字串。請注意,旗標本身可以是任何 順序。因此,以下項目具有完全相同的結果:

30|Relaying\$ not\$ allowed\$D\$N \$N30|Relaying\$ not\$ allowed\$D 30|\$N\$DRelaying\$ not\$ allowed

<span id="page-479-0"></span>表 **17-2** 存取對映旗標

| 旗標                       | 描述                                                                                                    |  |
|--------------------------|----------------------------------------------------------------------------------------------------|--|
| ŚΆ                       | 如果已使用 SASL,則設定此旗標。請參閱第 223 頁的「 檢查特殊<br>旗標」。                                                                                                    |  |
| \$Β                      | 將郵件重新導向至 Bitbucket。                                                                                                    |  |
| \$D                      | 如果請求延遲遞送收據,則設定此旗標 ( 在 FROM_ACCESS 中不<br>可用)。請參閱第 223 頁的 「檢查特殊旗標」。                                                                                                    |  |
| \$Ε                      | 如果請求失敗遞送收據,則設定此旗標 (在 FROM_ACCESS 中不<br>可用)。請參閱第 223 頁的「檢查特殊旗標」。                                                                                                    |  |
| \$H                      | 將郵件保存為 .HELD 檔案。                                                                                                    |  |
| \$S                      | 如果請求成功遞送收據,則設定此旗標 ( 在 FROM_ACCESS 中不<br>可用)。請參閱第 223 頁的 「檢查特殊旗標」。                                                                                                    |  |
| \$T                      | 如果已使用 TLS,則設定此旗標。請參閱第 223 頁的 「檢查特殊旗<br>標」。                                                                                                    |  |
| \$U                      | 如果用於 ORIG SEND ACCESS、SEND ACCESS、<br>ORIG MAIL ACCESS 和 MAIL ACCESS 中,請從對映的開頭獲得單<br>個整數引數,並設定相應的 MM DEBUG。另外,還可啟用通道層級的<br>除錯 ( 如果可能 )。結果是,您可根據項目 ( 例如來源 IP 位址、原始<br>位址和收件者位址等 ) 啟用除錯。 |  |
| \$Υ                      | 允許存取。                                                                                                    |  |
| \$V                      | 對所有收件者執行強制捨棄。                                                                                                    |  |
| \$Ζ                      | 對所有收件者執行強制投棄。                                                                                                    |  |
|                          | 以引數讀取順序排序的帶有引數的旗標 + ( 請勿以字母順序排序此清單! )                                                                                                    |  |
| <i><b>\$Uinteger</b></i> | 從對映的開頭取得單個整數引數,並設定相應的 MM_DEBUG。另<br>外,還可啟用通道層級的除錯 ( 如果可能 )。結果是,您現在可根據<br>諸如來源 IP 位址、原始位址和收件者位址等項目啟用除錯。                                                                                 |  |
| \$Jaddress               | * 以指定 address 替代原始訊息封 From: 位址。                                                                                                    |  |
| <i><b>\$Kaddress</b></i> | * ++ 以指定 address 替代原始 Sender: 位址。                                                                                                    |  |
| \$Iuser identifier       | 檢查特定使用者的群組 ID。                                                                                                    |  |
| \$<字串                    | +++ 如果探測符合,則將 string 傳送至系統記錄 (UNIX<br>user.notice 工具和嚴重性)或事件記錄 (NT)。                                                                                                    |  |

| 旗標                      | 描述                                                                                                    |
|-------------------------|----------------------------------------------------------------------------------------------------|
| \$>字串                   | +++ 如果存取遭到拒絕,則將 string 傳送至系統記錄 (UNIX<br>user.notice 工具和嚴重性)或事件記錄 (NT)。                                                                                                    |
| \$Ddelay                | 延遲回應的 delay 間隔時間為百分之一秒;正值會導致將延遲施加到<br>異動中的每個指令上;負值會導致將延遲僅施加到位址移交<br>(FROM_ACCESS 表格的 SMTP MAIL FROM: 指令;其他表格的<br>SMTP RCPT TO: 指今) ト。                                                                                   |
| \$Ttag                  | 以 tag 為字首。                                                                                                    |
| \$Aheader               | 將標頭行的 header 新增至郵件。                                                                                                    |
| \$Gconversion_tag       | 如果用於 ORIG SEND ACCESS、SEND ACCESS、<br>ORIG MAIL ACCESS 和 MAIL ACCESS 中,則其會從對映結果中讀<br>取一個值,並將該值做為一組適用於目前收件者的轉換標記。如果<br>與 FROM ACCESS 配合使用,則轉換標記適用於所有收件者。在從對<br>映讀取的引數序列中,\$G 位於 \$A ( 標頭位址 ) 之後。請參閱第 397<br>頁的 「郵件轉換標記」。 |
| \$Sx,y,z                | * 可以從對映結果中讀取附加的   分隔引數。此引數由一到三個整數<br>值組成,這些整數值用逗號分隔。第一個值為作業事件建立一個新<br>的最小 blocklimit,第二個值建立一個新的最小<br>recipientlimit,而第三個值建立一個新的最小<br>recipientcutoff。在已讀取所有擷取引數後,從對映結果中讀取<br>該引數。請參閱第 370 頁的 「指定絕對郵件大小限制」,以取得詳<br>細資訊。  |
| \$Xerror-code           | 如果拒絕郵件,則發出指定的 error-code 延伸 SMTP 錯誤代碼。                                                                                                    |
| \$, spamadjust_arg      | 允許您執行存取對映表中的 spamadjust 篩選作業。該引數的形式<br>與 spamadjust 引數的形式相同。另請注意其中有些對映會針對每位<br>收件者進行套用。任何已完成的 spamadjust 作業都會套用至所有的<br>收件者。                                                                                             |
| <i><b>\$Nstring</b></i> | 使用選擇性的錯誤文字 string 拒絕存取。                                                                                                    |
| <i><b>ŞFstring</b></i>  | \$N string 的同義詞;即,使用選擇性的錯誤文字 string 拒絕存取。                                                                                                    |

表 **17-2** 存取對映旗標 ( 續 )

\* 僅適用於 FROM\_ACCESS 表格。

+ 若要使用帶有引數的多個旗標,請使用垂直分隔線字元|分隔引數,並按照此表格中列出的次序 放置引數。

++ 為使 \$K 旗標在 FROM\_ACCESS 對映表中生效,來源通道中必須包含 authrewrite 關鍵字。

+++ 在應付問題寄件者時,使用 \$D 旗標防止拒絕服務攻擊是一個好方法。特別是,最好在任何 \$> 項目或拒絕存取的 \$< 項目中使用 \$D。

## <span id="page-481-0"></span>SEND ACCESS 和 ORIG SEND ACCESS 表格

您可以使用 SEND ACCESS 和 ORIG SEND ACCESS 對映表控制傳送和/或接收郵件的人 員。存取檢查可使用郵件的訊息封 From: 位址和訊息封 To: 位址,並可瞭解郵件已 進入哪個通道以及郵件將嘗試從哪個通道發出。

如果存在 SEND ACCESS 或 ORIG SEND ACCESS 對映表,則對於經由 MTA 傳送的每個郵 件的每個收件者來說, MTA 將使用以下格式 ( 請注意垂直分隔線字元 | 的用法 ) 的 字串掃描該表格:

*src-channel*|*from-address*|*dst-channel*|*to-address*

*src-channel* 是郵件在其中形成佇列的通道;*from-address* 是郵件創建者的位址; *dst-channel* 是郵件將要被佇列傳送至的通道;*to-address* 是要將郵件傳送到的位址。 在這四個欄位的任何一個欄位中使用星號將使該欄位符合適合的任一通道或位址。

此處的位址是訊息封位址;即訊息封 From: 位址和訊息封 To: 位址。對於 SEND ACCESS,系統會在執行重寫、別名擴充等作業後檢查訊息封 To: 位址;對於 ORIG SEND ACCESS,系統會在重寫後但別名擴充之前檢查原先指定的 To: 位址。

如果搜尋字串符合式樣 ( 即表格中項目的左側 ),則系統將檢查對映的結果輸出。如 果輸出包含旗標 \$Y 或 \$y,則系統將允許爲該特定 To: 位址形成佇列。如果輸出包 含旗標 \$N、\$n、\$F 或 \$f 中的任何一個,則系統將拒絕對該特定位址形成佇列。在 拒絕的情況下,對映輸出中會提供選擇性的拒絕文字。該字串將包含在 MTA 發出 的拒絕錯誤中。如果未輸出任何字串 ( 除 \$N、\$n、\$F 或 \$f 旗標之外 ),則將使用預 設拒絕文字。如需其他旗標的描述,請參閱第 479 [頁的 「存取控制對映表旗標」](#page-478-0)。

將 MTA 選項 ACCESS\_ORCPT 設定為 1 可將其他垂直列限定欄位加入探測值,該探測 值會傳送至包含原始收件者 (ORCPT) 位址的 SEND\_ACCESS、ORIG\_SEND\_ACCESS、 MAIL ACCESS 及 ORIG MAIL ACCESS 對映表。如果郵件沒有 ORCPT 位址,則使用原始 的未修改 RCPT TO: 位址來替代。預設為 0,探測值在結尾處:

*src-channel*|*from-address*|*dst-channel*|*to-address*|*ORCPT\_address*

在以下範例中,UNIX 使用者代理程式 ( 如 mail、Pine 等 ) 傳送的郵件來自本機 l 通道,傳送至網際網路的郵件通過某種類型的 TCP/IP 通道發出。假設系統不允許 本機使用者 (Postmaster 除外) 向網際網路傳送郵件, 但是允許接收來自網際網路的 郵件。則以下範例中所示的 SEND ACCESS 對映表是實作此限制的一種可能方法。在此 對映表中,假定本地主機名稱為 sesta.com。在通道名稱 「tcp\_\*」中,使用萬用字 元以便符合任何可能的 TCP/IP 通道名稱 ( 例如 tcp\_local)。

#### 程式碼範例 **17-1** SEND\_ACCESS 對映表

SEND\_ACCESS

- \*|postmaster@sesta.com|\*|\* \$Y
- \*|\*|\*|postmaster@sesta.com \$Y
- l|\*@sesta.com|tcp \*|\* \$NInternet\$ postings\$ are\$ not\$ \ permitted

在拒絕訊息中,使用美元符號來引用訊息中的空格。如果沒有這些美元符號,拒絕 將提前結束,並且螢幕上將僅顯示 「網際網路」而不是 「不允許進行網際網路寄 送」。請注意,此範例忽略了其他可能的「本機」寄送來源,如來自基於 PC 的郵 件系統或來自 POP 或 IMAP 用戶端的 「本機」寄送。

注意 有試傳送郵件的用戶端決定是否確實要對嘗試傳送郵件的使用者顯 示 MTA 拒絕錯誤文字。如果使用 SEND ACCESS 拒絕內送的 SMTP 郵 件,則 MTA 僅發出包含選擇性拒絕文字的 SMTP 拒絕代碼;SMTP 傳送用戶端負責使用該資訊建構要傳回給原始寄件者的退回郵件。

### <span id="page-482-0"></span>MAIL\_ACCESS 和 ORIG\_MAIL\_ACCESS 對映表

MAIL\_ACCESS 對映表是 SEND\_ACCESS 和 PORT\_ACCESS 對映表的全集。它將 SEND\_ACCESS 的通道和位址資訊與 PORT ACCESS 的 IP 位址和埠號碼資訊結合在一起。同樣地, ORIG\_MAIL\_ACCESS 對映表是 ORIG\_SEND\_ACCESS 和 PORT\_ACCESS 對映表的全集。 MAIL ACCESS 的探測字串格式為:

*port-access-probe-info*|*app-info*|*submit-type*|*send\_access-probe-info*

同樣地,ORIG MAIL ACCESS 的探測字串格式為:

*port-access-probe-info*|*app-info*|*submit-type*|*orig\_send\_access-probe-info*

在這裡,對於內送的 SMTP 郵件,*port-access-probe-info* 由 PORT\_ACCESS 對映表探測 中通常包含的所有資訊組成﹔否則為空白。*app-info* 包含 HELO/EHLO SMTP 指令中聲 明的系統名稱。此名稱顯示在字串末尾,並以斜線與字串的其餘部分 ( 通常為 「SMTP」 ) 分隔。聲明的系統名稱在封鎖某些蠕蟲和病毒方面非常有用。 *submit-type* 可能是 MAIL、SEND、SAML 或 SOML 的其中之一,這取決於將郵件 提交給 Messaging Server 腔源楊 〔通常,此值為 MAIL,意味著作為郵件提交;在 向 SMTP 伺服器提交廣播請求 ( 或組合的廣播 / 郵件請求 ) 的情況下, 可能會出現 SEND、SAML 或 SOML。而對於 MAIL ACCESS 對映,傳送存取探測資訊由 SEND ACCESS 對映表探測中通常包含的所有資訊組成。同樣地,對於 ORIG\_MAIL\_ACCESS 對映,*orig-send-access-probe-info* 由 ORIG\_SEND\_ACCESS 對映表探測 中通常包含的所有資訊組成。

將 MTA 選項 ACCESS\_ORCPT 設定為 1 可將其他垂直列限定欄位加入探測值,該探測 值會傳送至包含原始收件者 (ORCPT) 位址的 SEND\_ACCESS、ORIG\_SEND\_ACCESS、 MAIL ACCESS 及 ORIG MAIL ACCESS 對映表。如果郵件沒有 ORCPT 位址,則使用原始的 未修改 RCPT TO: 位址來替代。預設為 0,探測值在結尾處。範例:

*port-access-probe-info*|*app-info*|*submit-type*|*send\_access-probe-info*|*ORCPT\_address*

將內送的 TCP/IP 連線資訊包含在通道和位址資訊所在的同一對映表中,可讓您更 方便地實作某些類型的控制,如強制允許哪些訊息封 From: 位址出現在來自特定 IP 位址的郵件中。這適用於限制偽造電子郵件,或鼓勵使用者正確配置他們的 POP 和 IMAP 用戶端的 From: 位址。例如,某站點希望允許訊息封 From: 位址 vip@siroe.com 僅出現在來自 IP 位址 1.2.3.1 和 1.2.3.2 的郵件上,並確保來自 1.2.0.0 子網路中任何系統的郵件上的訊息封 From: 位址均來自 siroe.com,則可以使用以下 範例中所示的 MAIL\_ACCESS 對映表。

```
程式碼範例 17-2 MAIL_ACCESS 對映表
```

```
MAIL_ACCESS 
!Entries for vip's two systems 
!
  TCP|*|25|1.2.3.1|*|SMTP|MAIL|tcp*|vip@since.com|*|*  $YTCP|*|25|1.2.3.2|*|SMTP|MATL|tcp.*|vip@siroe.com|*|* $Y
!
! Disallow attempts to use vip's From:address from other
! systems
!
  TCP|*|25|*|*|SMTP|MATL|tcp*|vip@siroe.com|*|* \ \ \ \ \ \$N500$ Not$ authorized$ to$ use$ this$ From:$ address
!
! Allow sending from within our subnet with siroe.com From:
! addresses
!
  TCP|*|25|1.2.*.*|*|SMTP|MATL|tcp*|*@since.com|*|*  $Y!
! Allow notifications through
!
  TCP|*|25|1.2.*.*|*|{\rm SMTP}|{\rm MALL}|top*|*|* $Y
!
! Block sending from within our subnet with non-siroe.com
! addresses
!
  TCP|*|25|1.2.*.*|*|SMTP|MATL|top*|*|* \ \ \ \ \ \ \$NOnly$ siroe.com$ From:$ addresses$ authorized
```
## <span id="page-484-0"></span>FROM\_ACCESS 對映表

可以使用 FROM ACCESS 對映表控制傳送郵件的人員,和/或使用經認證的位址置換不 確定的 From: 位址。

FROM\_ACCESS 對映表的輸入探測字串類似於 MAIL\_ACCESS 對映表的輸入探測字串,去 掉了目標通道和位址,增加了經認證的寄件者資訊 ( 如果有 )。因此,如果存在 FROM\_ACCESS 對映表,則對每一次嘗試進行的郵件提交來說,Messaging Server 將使 用以下格式 ( 請注意垂直分隔線字元|的用法 ) 的字串搜尋該表格:

*port-access-probe-info*|*app-info*|*submit-type*|*src-channel*|*from-address*|*auth-from*

以下 port-access-probe-info 由 PORT ACCESS 對映表探測中通常包含的所有資訊組成; 否 則為空白。*app-info* 包括 HELO/EHLO SMTP 指令中聲明的系統名稱。此名稱顯示在字 串末尾,並以斜線與字串的其餘部分 ( 通常為 「SMTP」) 分隔。聲明的系統名稱在 封鎖某些蠕蟲和病毒方面非常有用。*submit-type* 可能是 MAIL、SEND、SAML 或 SOML 的其中之一,這取決於將郵件提交給 MTA 的方法。通常,此值為 MAIL, 意味著作為郵件提交;在向 SMTP 伺服器提交廣播請求 ( 或組合的廣播/郵件請求 ) 的情況下,可能會出現 SEND、SAML 或 SOML。*src-channel* 是產生郵件的通道 ( 即讓郵件形成佇列 );*from-address* 是不確定的郵件創建者位址;*auth-from* 是經認 證的創建者的位址 ( 如果有此資訊 ) 或為空白 ( 如果沒有經認證的資訊 )。

如果探測字串符合式樣 ( 即表格中項目的左側 ), 則系統將檢查對映的結果輸出。如 果輸出包含旗標 \$Y 或 \$y,則系統將允許為該特定 ro: 位址形成佇列。如果輸出包 含旗標 \$N、\$n、\$F 或 \$f 中的任何一個,則系統將拒絕對該特定位址形成佇列。在 拒絕的情況下,對映輸出中會提供選擇性的拒絕文字。該字串將包含在 Messaging Server 發出的拒絕錯誤中。如果未輸出任何字串 (除 \$N、\$n、\$F 或 \$f 旗標之外 ), 則將使用預設拒絕文字。如需其他旗標的描述,請參閱第 479 [頁的 「存取控制對映](#page-478-0) [表旗標」](#page-478-0)。

除了基於創建者決定是否允許提交郵件之外,FROM ACCESS 還可用於經由 \$J 旗標改 變訊息封 From: 位址,或經由 \$K 旗標修改 authrewrite 通道關鍵字的效果 ( 在接受的 郵件上新增 Sender: 標頭位址 )。例如,可以使用此對映表用經認證的位址輕鬆取代 原始訊息封 From: 位址。

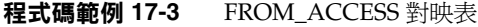

FROM\_ACCESS

 $*|SMTP|*|top \tanh|*|$  \$Y \*|SMTP|\*|tcp\_auth|\*|\* \$Y\$J\$3

在將 authrewrite 設定為非零值的某些來源通道上使用 FROM\_ACCESS 對映表修改效果 時,如果要原樣使用經認證的位址,則無需使用 FROM ACCESS。

例如,如果在 tcp\_local 通道上設定了 authrewrite 2, 則無需使用以下 FROM\_ACCESS 對映表,因為僅使用 authrewrite 足以取得此效果 ( 按原樣新增經認證的位址 ):

FROM\_ACCESS

```
*|SMTP|*|tcp_auth|*| $Y
*|SMTP|*|tcp_auth|*|* $Y$K$3
```
但是,FROM ACCESS 的真正目的在於允許進行更加複雜和細微的改變,如以下範例中 所示。如果您要將 Sender: 標頭行 ( 顯示經認證的 SMTP AUTH 提交者位址 ) 新增 至內送的郵件,則可以僅使用 authrewrite 關鍵字。但是,假設只有當經認證的 SMTP AUTH 提交者位址與訊息封 From: 位址不同時,才將此 Sender: 位址新增至 內送的郵件 ( 即如果位址相符,則不必新增 sender: 標頭行 ),並進一步假設您希望 SMTP AUTH 和訊息封 From: 位址將不會僅僅因為訊息封 From: 包含選擇性的子位 址資訊而被視為不同。

```
FROM_ACCESS 
!If no authenticated address is available, do nothing 
 *|SMTP|*|tcp_auth|*| $Y
!If authenticated address matches envelope From:, do nothing 
 *|SMTP|*|tcp_auth|*|$2* $Y
!If authenticated address matches envelope From: sans
! subaddress, do nothing 
 *|SMTP|*|tcp_auth|*+*@*|$2*@$4* $Y 
!Fall though to...
! ...authenticated address present, but didn't match, so force
!Sender:header 
 *|SMTP|*|tcp_auth|*|* $Y$K$3
```
## <span id="page-486-0"></span>PORT ACCESS 對映表

派送程式可以根據 IP 位址和埠號碼有選擇地接受或拒絕內送的連線。派送程式在啟 動時將杳找名爲 PORT ACCESS 的對映表。如果存在,派送程式將以下面的格式格式化 連線資訊:

TCP|*server-address*|*server-port*|*client-address*|*client-port*

派送程式將嘗試符合所有的 PORT ACCESS 對映項目。如果對映結果包含 \$N 或 \$F, 則連線將被立即關閉。任何其他對映結果均表示連線將被接受。\$N 或 \$F 的後面可 能會帶有拒絕訊息。如果帶有拒絕訊息,系統將在關閉連線之前將訊息沿連線傳送 回去。請注意,在將字串沿連線傳送回去之前,系統會為其附加 CRLF 終止符號。

注意 MMP 不使用 PORT ACCESS 對映表。如果您要拒絕來自某些 IP 位址的 SMTP 連線並且您使用的是 MMP, 則必須使用 TCPAccess 選項。請 參閱第 163 頁的 「使用 MMP [配置郵件存取」。](#page-162-0)如果您要使用對映表 來控制 SMTP 連線,請使用 INTERNAL\_IP 對映表 ( 請參閱第 493 [頁的](#page-492-0) [「允許向外部站點進行](#page-492-0) SMTP 轉送」 )。

如果對映探測符合,則後跟選擇性字串的旗標 \$< 會使 Messaging Server 將字串傳 送至系統記錄 (UNIX) 或事件記錄 (NT)。如果存取被拒絕,則後跟選擇性字串的旗 標 \$> 會使 Messaging Server 將字串傳送至系統記錄 (UNIX) 或事件記錄 (NT)。如 果設定 LOG\_CONNECTION MTA 選項的第 1 位並設定 \$N 旗標以使連線被拒絕,則再指 定 \$T 旗標將導致 「T」項目被寫入連線記錄。如果設定 LOG\_CONNECTION MTA 選項 的第 4 位,則網站提供的文字可能會包含在 PORT ACCESS 項目中,以便包含在 「C」 連線記錄項目中。若要指定此類文字,請在項目的右邊加入兩個垂直分隔線字元, 後面隨附所需的文字。表 [17-3](#page-487-0) 中列出了可用的旗標。

<span id="page-487-0"></span>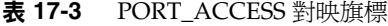

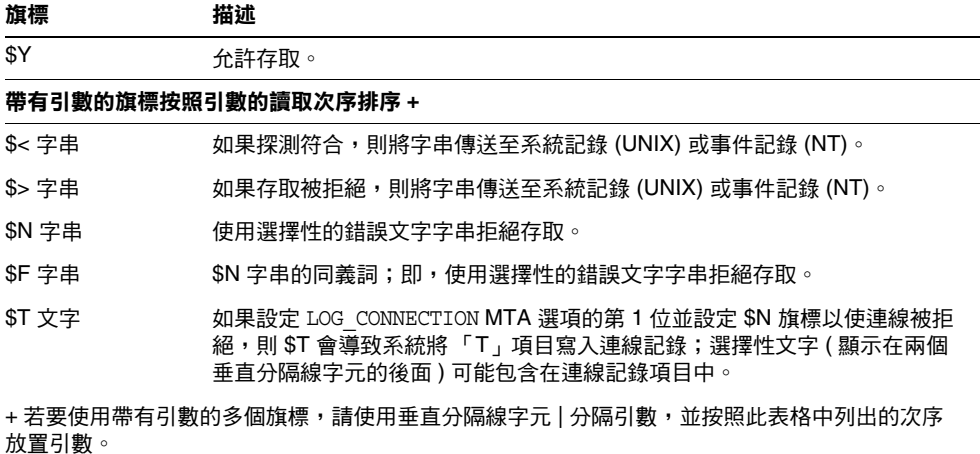

例如,除單獨拒絕的不帶說明文字的特定主機之外,以下對映將僅接受來自單一網 路的 SMTP 連線 ( 連接埠 25, 即一般 SMTP 連接埠 ):

```
PORT_ACCESS 
 TCP|*|25|192.123.10.70|* $N500
 TCP|*|25|192.123.10.*|* $Y
 TCP|*|25|*|* $N500$ Bzzzt$ thank$ you$ for$ \
    playing.
```
請注意,在變更 PORT ACCESS 對映表之後,您將需要重新啓動派送程式,以便派送程 式能看到這些變更。(如果您要使用已編譯的 MTA 配置,則將首先需要重新編譯您 的配置,以將變更併入已編譯的配置中。)

PORT\_ACCESS 對映表專用於執行基於 IP 的拒絕。若要在電子郵件位址級別執行更通 用的控制, SEND ACCESS 或 MAIL ACCESS 對映表可能更適合。

### 限制指定 IP 位址至 MTA 的連線

透過使用 Port Access 對映表中的共用程式庫 conn\_throttle.so,可限制特定 IP 位址 連線至 MTA 的頻率。根據特定 IP 位址限制連線對於防止拒絕服務攻擊中使用的過 度連線非常有用。

conn\_throttle.so 是 PORT ACCESS 對映表中的共用程式庫,用於限制來自特定 IP 位址 的過於頻繁的 MTA 連線。所有配置選項均被指定為連線 throttle 共用程式庫的參 數,如下所示:

\$[*msg\_svr\_base*/lib/conn\_throttle.so,throttle,*IP-address*,*max-rate*]

*IP-address* 是遠端系統的小數點十進制位址。*max-rate* 是將為此 IP 位址強制實作的每 分鐘連線的最大頻率。

常式名稱 throttle p 可能會取代 throttle,用於判定常式的版本。如果某些連線在 過去的連接次數過多,則 throttle p 會在將來拒絕這些連線。如果最大頻率是 100, 並且在上一分鐘內已有 250 次連線嘗試,則系統不但會在該分鐘內的前 100 次連線 後封鎖遠端站點,而且還會在下一分鐘內繼續封鎖這些站點。換言之,每分鐘過 後,系統將從嘗試連線的總數中減去最大頻率數,之後只要連線總數大於最大頻 率,便會再次封鎖遠端系統。

如果指定的 IP 位址未超出每分鐘的最大連線頻率,則共用程式庫呼叫將失敗。

如果超出頻率,則呼叫將成功,但不會傳回任何內容。這可以通過 \$C/\$E 組合完 成,如以下範例所示:

PORT\_ACCESS

TCP|\*|25|\*|\* \ \$C\$[*msg\_svr\_base*/lib/conn\_throttle.so,throttle,\$1,10] \ \$N421\$ Connection\$ not\$ accepted\$ at\$ this\$ time\$E

其中,

\$C 將使對映程序繼續啟動下一個表格項目;將此項目的輸出字串用作對映程序的新 輸入字串。

\$[*msg\_svr\_base*/lib/conn\_throttle.so,throttle,\$1,10] 是程式庫呼叫,其中, throttle 是程式庫常式, \$1 是伺服器 IP 位址, 10 是每分鐘連線的臨界值。

\$N421\$ Connection\$ not\$ accepted\$ at\$ this\$ time將拒絕存取並傳回 421 SMTP 代 碼 ( 完成瞬間拒絕 ) 和訊息 「此次連線未被接受」。

\$E 立即結束對映程序。它將使用此項目的輸出字串作為對映程序的最終結果。

## <span id="page-489-0"></span>何時套用存取控制

Messaging Server 會儘可能早地檢查存取控制對映。此檢查發生的確切時間取決於 使用中的電子郵件協定 ( 當必須檢查的資訊可用時 )。

對於 SMTP 協定,在傳送端可以傳送收件者資訊或郵件資料之前,會發生 FROM ACCESS 拒絕, 以回應 MAIL FROM: 指令。在傳送端開始傳送郵件資料之前, 會發生 SEND ACCESS 或 MAIL ACCESS 拒絕, 以回應 RCPT TO: 指令。如果 SMTP 郵件 被拒絕,Messaging Server 將不會接受或看到郵件資料,因此可最小化執行此類拒 絕的消耗。

如果存在多個存取控制對映表,Messaging Server 將對其進行一一檢杳。也就是 說, FROM ACCESS、SEND ACCESS、ORIG SEND ACCESS、MAIL ACCESS 和 ORIG MAIL ACCESS 對映表均可能生效。

# <span id="page-490-0"></span>測試存取控制對映

imsimta test -rewrite 公用程式 ( 特別是帶有 -from、-source\_channel、-sender 和 -destination channel 選項時)對於測試存取控制對映十分有用。請參閱「Sun Java System Messaging Server Administration Reference」

(http://docs.sun.com/doc/819-0106) 以取得詳細資訊。以下範例中顯示了範例 SEND\_ACCESS 對映表以及結果探測。

#### **MAPPING TABLE:**

SEND\_ACCESS

```
tcp_local|friendly@siroe.com|l|User@sesta.com $Y
tcp_local|unwelcome@varrius.com|l|User@sesta.com $NGo$ away!
```
#### **PROBE:**

...

 $\mathbf{1}$ 

```
$ TEST/REWRITE/FROM="friendly@siroe.com" -
_$ /SOURCE=tcp_local/DESTINATION=l User@sesta.com
```

```
Submitted address list:
```
User (SESTA.COM) \*NOTIFY FAILURES\* \*NOTIFY DELAYS\* Submitted notifications list:

```
$ TEST/REWRITE/FROM="unwelcome@varrius.com" -
_$ /SOURCE=tcp_local/DESTINATION=l User@sesta.com
...
```
Submitted address list: Address list error -- 5.7.1 Go away!User@sesta.com

```
Submitted notifications list:
```
# <span id="page-491-0"></span>新增 SMTP 轉送

依預設, Messaging Server 被配置為封鎖 SMTP 轉送的嘗試;也就是說,它會拒絕 將郵件提交給來自未經認證的外部來源 ( 外部系統是除伺服器所在的主機之外的所 有其他系統)的外部位址之嘗試。此預設配置對於封鎖 SMTP 轉送非常主動,因為 它將所有其他系統都視為外部系統。

當 IMAP 和 POP 用戶端嘗試透過 Messaging Server 系統的 SMTP 伺服器將郵件提 交到外部位址,而該位址未使用 SMTP AUTH (SASL) 進行認證時,系統會拒絕這 些提交嘗試。因此,您可能希望修改配置,使之可以識別自己的內部系統和子網 路,從而使來自這些地方的轉送總被接受。

至於哪些系統和子網路被識別為內部系統和子網路,這通常由 INTERNAL\_IP 對映表控 制,該表格位於 *msg\_svr\_base*/config/mappings 檔案中。

例如,在 IP 位址為 123.45.67.89 的 Messaging Server 系統上,預設 INTERNAL IP 對 映表將顯示如下:

INTERNAL\_IP

```
$(123.45.67.89/32) $Y
127.0.0.1 $Y
* $N
```
在這裡,使用 \$(IP-pattern/signicant-prefix-bits) 語法的初始項目指定,任何符 合 123.45.67.89 的所有 32 位元的 IP 位址均符合,並被視為內部位址。第二個項目將 迴路 IP 位址 127.0.0.1 識別為內部位址。最後一個項目指定,所有其他 IP 位址均不 應被視為內部位址。請注意,所有項目前均至少要有一個空格。

您可以透過在最後一個 \$N 項目前指定其他 IP 位址或子網路來新增其他項目。這些 項目必須在左邊指定 IP 位址或子網路 ( 使用 \$[.../...] 語法指定子網路 ), 在右邊指定 \$Y。或者您可以修改現有 \$(.../...) 項目以接受更一般的子網路。

例如,如果同一個範例站點具有一個 class-C 網路,也就是說,它擁有所有的 123.45.67.0 子網路,則此站點需要透過變更匹配位址所使用的位元數以修改初始項 目。在下面的對映表中,我們將 32 位元變更為 24 位元。這可讓 class-C 網路上的所 有用戶端均可以透過此 SMTP 轉送伺服器轉送郵件。

```
INTERNAL_IP
```
 $$(123.45.67.89/24)$  \$Y 127.0.0.1 \$Y \* \$N

或者,如果此站點僅擁有 123.45.67.80 至 123.45.67.99 範圍內的 IP 位址,則此站點 需要使用:

```
INTERNAL_IP 
!Match IP addresses in the range 123.45.67.80-123.45.67.95
  $(123.45.67.80/28) $Y
!Match IP addresses in the range 123.45.67.96-123.45.67.99
  $(123.45.67.96/30) $Y
  127.0.0.1 $Y
  * $N
```
請注意,imsimta test -match 公用程式可用於檢查 IP 位址是否符合特定的 \$(.../...) 測試條件。imsimta test -mapping 公用程式更常用於檢查 INTERNAL\_IP 對映表是否對 各種 IP 位址輸入內容都傳回所需結果。

修改 INTERNAL\_IP 對映表後,請確定發出 imsimta restart 指令 ( 如果您未使用已編 譯的配置執行 ) 或 imsimta refresh 指令 ( 如果您使用已編譯的配置執行 ),以使變更 生效。

有關對映檔案和一般對映表格式的進一步資訊,以及有關 imsimta 指令行公用程式 的資訊均位於 Messaging Server Reference Manual 中。

### <span id="page-492-0"></span>允許向外部站點進行 SMTP 轉送

所有內部 IP 位址均應如上所述新增至 INTERNAL\_IP 對映表。如果您允許從友好或合 作系統/站點進行 SMTP 轉送,最簡單的方法就是將它們與您的實際內部 IP 位址一 起包含在您的 INTERNAL\_IP 對映表中。

如果您不希望將這些系統/網站當作實際內部系統/站點 ( 例如,出於記錄或其他控 制目的,您希望區分**實際內部系統和具有轉送權限的友好非內部系統 )**,還可以使用 其他方法配置系統。

一種方法是設定特殊通道,以接收來自此類友好系統的郵件。具體方法是,建立一 個與您現有 *tcp\_internal* 通道類似的 *tcp\_friendly* 通道,其官方主機名稱為 *tcp\_friendly-daemon*,並建立一個與您的 INTERNAL\_IP 對映表類似的 FRIENDLY\_IP 對映 表,其上列出好系統的 IP 位址。然後在目前重寫規則後面:

! Do mapping lookup for internal IP addresses

[] \$E\$R\${INTERNAL\_IP,\$L}\$U%[\$L]@tcp\_intranet-daemon

加入新的重寫規則:

! Do mapping lookup for "friendly", non-internal IP addresses [] \$E\$R\${FRIENDLY\_IP,\$L}\$U%[\$L]@tcp\_friendly-daemon

另一種方法是將以下格式的新項目新增至 ORIG SEND ACCESS 對映表的最後一個 \$N 項目的上面:

tcp\_local|\*@siroe.com|tcp\_local|\* \$Y

其中,siroe.com 是友好網域的名稱,並新增以下格式的 ORIG MAIL ACCESS 對映表:

ORIG\_MAIL\_ACCESS

```
TCP|*|25|$(match-siroe.com-IP-addresses)|*|SMTP|MAIL| \
tcp_local|*@siroe.com|tcp_local|* $Y
  TCP|*|*|*|*|SMTP|MAIL|tcp_local|*|tcp_local|* $N
```
其中,\$(...) IP 位址語法與上一節中所述的語法相同。只要位址正確, ORIG SEND ACCESS 檢查便會成功,因此我們可以繼續執行 ORIG MAIL ACCESS 檢查,該 檢查更加嚴格,並僅在 IP 位址也符合 siroe.com IP 位址的情況下才能成功。

### <span id="page-493-0"></span>配置 SMTP 轉送封鎖

您可以使用存取控制對映防止他人透過您的 Messaging Server 系統轉送 SMTP 郵 件。例如,您可以防止他人使用您的郵件系統向數以千計的網際網路電子信箱轉送 垃圾郵件。

依預設, Messaging Server 會防止所有 SMTP 轉送活動, 包括由本機 POP 和 IMAP 使用者進行的轉送。

若要封鎖未經授權的轉送同時允許合法的本機使用者進行轉送,則需要配置 Messaging Server,使其知道如何區分這兩類使用者。例如,使用 POP 或 IMAP 的 本機使用者依靠 Messaging Server 進行 SMTP 轉送。

若要防止 SMTP 轉送,您必須能夠:

- **•** 區分內部郵件和外部郵件
- **•** 第 496 [頁的 「區分經認證使用者的郵件」](#page-495-0)
- **•** 第 497 [頁的 「防止郵件轉送」](#page-496-0)

若要啓用內部主機和用戶端的 SMTP 轉送功能,您必須將「 內部 」IP 位址或子網路 新增至 INTERNAL\_IP 對映表。

### MTA 如何區分內部郵件和外部郵件

為了封鎖郵件轉送活動,MTA 首先必須能夠區分源自您站點的內部郵件和源自網際 網路並透過您的系統回到網際網路的外部郵件。前者是您要允許的郵件,後者是您 要封鎖的郵件。您可以在內送 SMTP 通道 ( 通常為 tcp\_local 通道 ) 上使用 switchchannel 關鍵字來實現區分,依預設已設定此項。

switchchannel 關鍵字可讓 SMTP 伺服器查找與內送的 SMTP 連線關聯的實際 IP 位 址。Messaging Server 使用該 IP 位址以及您的重寫規則區分源自您網域內部的 SMTP 連線和來自您網域外部的連線。然後,可以使用此資訊來分離內部郵件通訊 和外部郵件通訊。

下面描述的 MTA 配置是依預設設定的,在此配置下,伺服器可以區分內部郵件通 訊和外部郵件通訊。

**•** 在配置檔案中,在本機通道的前面是帶有 noswitchchannel 關鍵字的 defaults 通 道:

! final rewrite rules defaults noswitchchannel ! Local store ims-ms ...

**•** 內送的 TCP/IP 通道指定了 switchchannel 和 remotehost 關鍵字,例如:

tcp local smtp single sys mx switchchannel remotehost TCP-DAEMON

**•** 在內送的 TCP/IP 通道定義的後面是具有不同名稱的類似通道,例如:

tcp intranet smtp single sys mx allowswitchchannel routelocal tcp\_intranet-daemon

向通道重寫位址時,routelocal 通道關鍵字會使 MTA 嘗試使通過此通道的位址 中所有明確路由 「短路」,從而封鎖經由明確的來源路由位址、以透過內部 SMTP 主機循環的方式進行的可能轉送嘗試。

使用上述配置設定,您網域內產生的 SMTP 郵件將經由 tcp\_intranet 通道進來。所 有其他 SMTP 郵件將經由 tcp\_local 通道進來。系統將根據郵件進來的通道區分內 部郵件和外部郵件。

這是如何實現的?關鍵是 switchchannel 關鍵字。此關鍵字被套用至 tcp\_local 通 道。當郵件進入您的 SMTP 伺服器時,此關鍵字會使伺服器杳找與內送的連線關聯 的來源 IP 位址。伺服器將嘗試對內送的連線的實際 IP 位址進行反向訊息封重寫, 以查找關聯的通道。如果來源 IP 位址符合您 INTERNAL IP 對映表中的 IP 位址或子網 路,則呼叫該對映表的重寫規則會將地址重寫到 tcp\_intranet 通道。

由於 tcp\_intranet 通道標記有 allowswitchchannel 關鍵字,因此郵件會被轉換到 tcp\_intranet 通道並從該通道進入。如果郵件從其 IP 位址不在 INTERNAL\_IP 對映表 中的某個系統進入,則反向訊息封重寫可能會重寫到 tcp\_local 通道,也可能會重 寫到其他通道。但是,它不會重寫到 tcp\_intranet 通道,並且由於其他通道依預設 標記有 noswitchchannel,因此郵件也不會轉換到其他通道,而是保留在 tcp\_local 通道中。

注意 请注意,使用字串「tcp\_local」的所有對映表或轉換檔案項目可能 需要根據用途變更為 「tcp\_\*」或 「tcp\_intranet」。

## <span id="page-495-0"></span>區分經認證使用者的郵件

您的站點可能具有不屬於您的實體網路的 「本機」用戶端使用者。當這些使用者提 交郵件時,郵件將從外部 IP 位址提交 ─ 例如任意網際網路服務供應者。如果您使 用者使用的郵件用戶端可以執行 SASL 認證,則他們經認證的連線就能和其他任意 外部連線區分開來。此時您可以允許經認證的提交,而拒絕未經認證的轉送提交嘗 試。您可以在內送 SMTP 通道 ( 通常是 tcp\_local 通道 ) 上使用 saslswitchchannel 關鍵字來區分經認證的連線和未經認證的連線。

saslswitchchannel 關鍵字使用一個引數來指定要轉換到的通道;如果 SMTP 寄件者 認證成功,則他們提交的郵件會被視為進入指定的轉換通道。

若要新增有區別的認證提交,請:

**1.** 在您的配置檔案中,使用不同的名稱加入新的 TCP/IP 通道定義,例如:

tcp auth smtp single sys mx mustsaslserver noswitchchannel TCP-INTERNAL

此通道不應允許一般通道轉換(也就是說,該通道上應具有先前預設行中明確 或隱含指定的 noswitchchannel)。此通道上應具有 mustsaslserver。

**2.** 修改您的 tcp\_local 通道,在其中新增 maysaslserver 和 saslswitchchannel tcp\_auth,如以下範例所示:

tcp local smtp mx single sys maysaslserver saslswitchchannel tcp auth  $\setminus$ switchchannel |TCP-DAEMON

使用此配置,那些可使用本機密碼進行認證的使用者傳送的 SMTP 郵件將進入 tcp\_auth 通道。來自內部主機的未經認證的 SMTP 郵件仍將進入 tcp\_internal。所 有其他 SMTP 郵件將進入 tcp\_local。

### <span id="page-496-0"></span>防止郵件轉送

現在請注意以下範例:防止未經授權的人員透過您的系統轉送 SMTP 郵件。首先, 請記住您要允許本機使用者轉送 SMTP 郵件。例如,POP 和 IMAP 使用者依靠使用 Messaging Server 傳送他們的郵件。請注意,本機使用者可能是實體在本機的使用 者 ( 他們的郵件從內部 IP 位址進入 ),也可能是實體在遠端但能夠作為本機使用者 進行認證的使用者。

您要防止網際網路上的任何人使用您的伺服器進行轉送。使用以下小節中描述的配 置,您可以區分這些類別的使用者並封鎖適當的類別。特別是,您要封鎖郵件進入 您的 tcp\_local 通道並從同一通道發出。您可以使用 ORIG\_SEND\_ACCESS 對映表實現此 目的。

您可以使用 ORIG\_SEND\_ACCESS 對映表根據來源通道和目標通道封鎖通訊。在此例 中,要封鎖來自和傳回 tcp\_local 通道的通訊。可以使用以下 ORIG\_SEND\_ACCESS 對映 表實現:

ORIG\_SEND\_ACCESS

tcp\_local|\*|tcp\_local|\* \$NRelaying\$ not\$ permitted

在此範例中,項目指明郵件不能進入 tcp\_local 通道並直接傳回。也就是說,該項 目不允許外部郵件進入您的 SMTP 伺服器,並被直接轉送回網際網路。

請使用 ORIG SEND ACCESS 對映表 ( 而不是 SEND ACCESS 對映表 ) 以便封鎖不會套用至 原來符合 ims-ms 通道的位址 ( 但可經由別名或郵件收件人清單定義擴充回到外部位 址 )。使用 SEND\_ACCESS 對映表,使用者需要很大的長度,才能允許外部使用者向可 向外擴充回外部使用者的郵件收件人清單傳送郵件,或向將郵件轉寄回外部位址的 使用者傳送郵件。

## 使用 DNS 查找 ( 包括用於 SMTP 轉送封鎖的 RBL 檢查 )

在 Messaging Server 中, 有多種不同的方法可以確保要遞送或轉寄的所有接受的郵 件均來自具有有效 DNS 名稱的位址。最簡單的方法是將 mailfromdnsverify 通道關 鍵字放在 tcp\_local 通道上。

Messaging Server 還提供了 dns\_verify 程式,可讓您使用 ORIG\_MAIL\_ACCESS 中的以 下規則,確保要遞送或轉寄的所有接受的郵件均來自具有有效 DNS 名稱的位址:

ORIG\_MAIL\_ACCESS

 $TCP|*|*|*|*|SMTP|MATL|*|*@*|*|* \ \ \ \ \$ \$[*msg\_svr\_base*/lib/dns\_verify.so, \ dns verify, \$6|\$\$y|\$\$NInvalid\$ host:\$ \$\$6\$ -\$ %e]

以上範例中的換行符在此類對映項目中具有語法意義。反斜線字元是合法地繼續到 下一行的方法。

亦可使用 dns\_verify 影像根據 RBL ( 即時黑洞清單 )、MAPS ( 郵件濫用防止系統 )、 DUL ( 撥號使用者清單 ) 或 ORBS ( 開放轉送行為修改系統 ) 清單檢查內送的連線, 作為保護系統免受 UBE 影響的另一種嘗試。使用新的 mailfromdnsverify 關鍵字, 使用者還可以使用一種單獨的「更易於配置」的方法進行此類檢查,而不必呼叫 dns\_verify。這種更簡單的方法是使用 dispatcher.cnf 檔案中的 DNS\_VERIFY\_DOMAIN 選項。例如,在 [SERVICE=SMTP] 一節中,將選項的實例設定爲要檢查的各種清單。

[SERVICE=SMTP]

PORT=25 !...rest of normal options... DNS\_VERIFY\_DOMAIN=rbl.maps.vix.com DNS\_VERIFY\_DOMAIN=dul.maps.vix.com !...etc...

在此範例中,郵件在 SMTP 級別被拒絕,也就是說,郵件在 SMTP 對話期間即被拒 絕,因此不會傳送至 MTA。這種更簡單方法的缺點是,它將檢查所有正常內送的 SMTP 郵件,包括來自內部使用者的郵件。如果您的網際網路可連結性下降,這會 導致效率降低以及潛在的問題。另一種方法是從 PORT ACCESS 對映表或 ORIG MAIL ACCESS 對映表呼叫 dns\_verify。在 PORT ACCESS 對映表中,您可以使初始 項目不檢查本機內部 IP 位址或郵件提交者,並使後來的項目對其他所有人員執行所 需的檢查。或者,在 ORIG MAIL ACCESS 對映表中,如果僅對透過 tcp\_local 通道進來 的郵件套用檢查,則可略過來自您的內部系統/用戶端的郵件檢查。使用指向 dns\_verify 的項目之範例如下:

PORT\_ACCESS

!Allow internal connections in unconditionally  $*|*|*|*$  \$C\$|INTERNAL IP;\$3|\$Y\$E !Check other connections against RBL list

```
TCP|*|25|*|* \ \ \ \ \ \$C$[msg_svr_base/lib/dns_verify.so, \
dns_verify_domain_port,$1,rbl.maps.vix.com.]EXTERNAL$E
```
ORIG\_MAIL\_ACCESS

```
TCP|*|25|*|*|SMTP|*|tcp \ local|*@*|*|* \ \ \ \ \$C$[msg_svr_base/lib/dns_verify.so, \
dns verify domain, $1, rbl.maps.vix.com.] $E
```
#### 支援基於 DNS 的資料庫

dns verify 程式支援基於 DNS 的資料庫,該資料庫可用於確定可能傳送垃圾郵件的 內送的 SMTP 連線。某些公用的 DNS 資料庫不包含通常用於此目的的 TXT 記錄, 而是僅包含 A 記錄。

在典型設定中,DNS 中針對特定 IP 位址的 TXT 記錄包含一個在拒絕郵件時傳回 SMTP 用戶端的錯誤訊息。但是,如果未找到 rxr 記錄,而是找到 A 記錄,則 Messaging Server 5.2 之前的 dns\_verify 版本會傳回訊息 「無可用的錯誤文字」。

dns\_verify 目前支援在無可用 TXT 記錄的情況下指定預設文字的選項。例如,以下 PORT\_ACCESS 對映表顯示如何啓用該選項:

PORT\_ACCESS

```
*|*|*|* $C$|INTERNAL IP;$3|$Y$E \
    TCP|*|25|*|* \
$C$[<msg_svr_base/lib/dns_verify.so \
, dns verify domain port, $1,dnsblock.siroe.com, Your$ host$ ($1)$ \setminusfound$ on$ dnsblock$ list]$E
```
\* \$YEXTERNAL

在此範例中,如果在網域 dnsblock.siroe.com 的查詢中找到遠端系統,但是沒有可 用的 TXT 記錄,則會傳回訊息「在 dnsblock 清單上找到您的主機 a.b.c.d」。

## <span id="page-498-0"></span>處理大量存取項目

在對映表中使用大量項目的站點應考量組織其對映表,在其中建立幾個一般萬用字 元項目,以呼叫一般資料庫進行特定杳找。與直接在對映表中使用大量項目相比, 建立幾個呼叫一般資料庫以進行特定查詢的對映表項目更為高效。

一個特例是,某些站點想控制每個使用者,以決定誰可以收發網際網路電子郵件。 使用存取對映表 ( 如 orɪɡ\_sEND\_ACCESS) 可以方便地實作此類控制。對於此類用途, 透過將大量特定資訊 ( 例如特定位址 ) 儲存在一般資料庫中,並建立對映表項目相 應地呼叫一般資料庫,可大幅提昇效率和效能。

例如,可考量如下所示的 ORIG\_SEND\_ACCESS 對映表。

```
ORIG_SEND_ACCESS 
!Users allowed to send to Internet 
!
  *|adam@siroe.com|tcp_local|* $Y 
  *|betty@siroe.com|tcp_local|* $Y 
!...etc...
! 
! Users not allowed to send to Internet 
!
  *|norman@siroe.com|tcp_local|* $NInternet$ access$ not$ permitted 
  *|opal@siroe.com|tcp_local|* $NInternet$ access$ not$ permitted 
!...etc...
! 
! Users allowed to receive from the Internet 
! 
 tcp *|*|*|adam@siroe.com $Y
 tcp *|*|*|betty@siroe.com $Y
!...etc...
! 
! Users not allowed to receive from the Internet 
! 
  tcp *|*|*|norman@siroe.com $NInternet$ e-mail$ not$ accepted
  tcp *|*|*|opal@siroe.com $NInternet$ e-mail$ not$ accepted
!...etc...
```
與使用個別輸入每個使用者的對映表相比,以下範例中所示的設定效率更高 ( 如果 包含數以千計的使用者項目,則效率更高 ),該圖顯示了一般資料庫的原始碼文字檔 範例和 ORIG\_SEND\_ACCESS 對映表範例。若要將此原始碼檔案編譯為資料庫格式,請 執行 imsimta crdb 指令:

% imsimta crdb *input-file-spec output-database-spec*

如需有關 imsimta crdb 公用程式的詳細資訊,請參閱 「Sun Java System Messaging Server Administration Reference」。

#### 資料庫項目

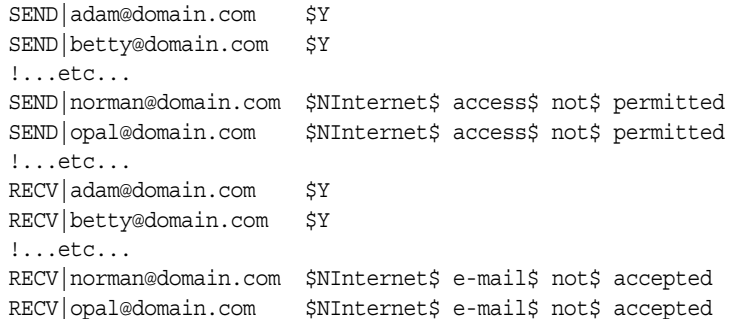

#### 對映表

```
ORIG_SEND_ACCESS 
!Check if may send to Internet 
!
  *|*|*|tcp_local $C${SEND|$1}$E 
!
! Check if may receive from Internet 
! 
 tcp_*|*|*|* $C${RECV|$3}$E
```
在此範例中,在一般資料庫左邊使用任意字串 SEND| 和 RECV| ( 以及在對映表由 此產生的一般資料庫探測中)提供了一種可區分這兩種探測的方法。如表格所示, 使用 \$C 和 \$E 旗標包圍一般資料庫探測是對映表呼叫一般資料庫的典型方式。

以上範例顯示了根據一般資料庫項目檢查簡單對映表探測的情況。具有更多複雜探 測的對映表亦可從使用一般資料庫中受益。

# <span id="page-501-0"></span>第 2 部分:電子信箱篩選器

電子信箱篩選器 ( 也稱為篩選器 ) 會篩選郵件標頭中包含指定字串的郵件,並套用 指定動作至這些郵件。管理員可以篩選透過通道或 MTA 發往使用者的郵件流。 Messaging Server 篩選器儲存在伺服器上,並由伺服器進行評估,因此,它們有時 被稱為伺服器端規則 (SSR)。

本部分包含以下各節:

- **•** 第 503 [頁的 「篩選器簡介」](#page-502-0)
- **•** 第 504 [頁的 「建立使用者級別的篩選器」](#page-503-0)
- **•** 第 504 [頁的 「建立通道級別的篩選器」](#page-503-1)
- **•** 第 506 頁的 「建立 MTA [範圍的篩選器」](#page-505-0)
- **•** 第 507 [頁的 「使用者層級篩選器除錯」](#page-506-0)

## 篩選器支援

Messaging Server 篩選器基於篩選程式語言, 即篩選網際網路草案的草案 9。請參 閱 RFC3028,以取得有關篩選語法和語義的更多資訊。此外,Messaging Server 還 支援以下篩選延伸:

- **• jettison**。與 discard 類似,也可以無訊息捨棄郵件,但是與 discard ( 僅取消 隱式保留)不同,jettison 會強制執行 discard。僅當涉及多個篩選器時,此 運作方式的差異才比較明顯。例如,系統層級的捨棄可由明確指定 keep 的使用 者篩選器置換,而系統層級的 jettison 將置換使用者篩選執行的任何操作。
- **•** 戶長篩選器。提供一個使用者可以為另一個使用者指定篩選器的方法。使用者 項目中的兩個 LDAP 屬性由以下 MTA 選項控制:
	- LDAP PARENTAL CONTROLS 指定包含 Yes 或 No 字串値的屬性。Yes 表示會 將戶長篩選套用至該項目,No 表示不套用上述篩選。無預設。
	- LDAP FILTER REFERENCE 指定包含指向其中可以找到戶長篩選目錄項目的 DN。無預設。

包含戶長篩選的項目必須包含以下 MTA 選項指定的兩個屬性:

- LDAP HOH FILTER 指定包含戶長篩選的屬性。該選項的值預設為 mailSieveRuleSource。
- ❍ LDAP\_HOH\_OWNER 指定包含戶長所有者電子郵件位址的屬性。該選項的值預 設為 mail。

這兩個屬性必須都存在才能使戶長篩選起作用。

## <span id="page-502-0"></span>篩選器簡介

篩選器由一個或多個條件式動作組成,這些動作會根據郵件標頭中的字串套用於郵 件。作為管理員,您可以建立通道級別的篩選器和 MTA 範圍的篩選器,以防止遞 送不需要的郵件。使用者可以使用 Messenger Express 為他們自己的電子信箱建立 各自的篩選器。相關特定說明在 Messenger Express 線上說明中描述。

伺服器將按以下優先順序套用篩選器:

**1.** 使用者級別的篩選器

如果個人電子信箱篩選器可以明確接受或拒絕郵件,則篩選器對該郵件的處理 完成。但是如果收件者沒有電子信箱篩選器,或者如果使用者的電子信箱篩選 器無法明確套用至問題郵件, Messaging Server 在下一步將套用通道級別的篩 選器。針對各使用者設定篩選器。

**2.** 通道級別的篩選器

如果通道級別的篩選器可以明確接受或拒絕郵件,則篩選器對該郵件的處理完 成。否則,Messaging Server 將在下一步中套用 MTA 範圍的篩選器 (如果有)。

**3.** MTA 範圍的篩選器

依預設,每個使用者均沒有電子信箱篩選器。當使用者使用 Messenger Express 介 面建立一個或多個篩選器時,這些篩選器將儲存在目錄中,並在執行目錄同步化過 程期間由 MTA 擷取。

# <span id="page-503-0"></span>建立使用者級別的篩選器

針對各使用者的郵件篩選器適用於目標為特定使用者之電子信箱的郵件。僅可使用 Messenger Express 來建立針對各使用者的郵件篩選器。

## <span id="page-503-1"></span>建立通道級別的篩選器

通道級別的篩選器適用於在通道中形成佇列的每個郵件。此類篩選器的典型用途是 封鎖通過特定通道的郵件。

若要建立通道級別的篩選器,請:

- **1.** 使用 Sieve 編寫篩選器。
- **2.** 將篩選器儲存到以下目錄的檔案中:
	- ../config/*file*.filter

該檔案必須可被所有人讀取,並屬於 MTA 的 UID。

**3.** 請在通道配置中包含以下內容:

destinationfilter file:IMTA\_TABLE:*file*.filter

**4.** 重新編譯配置並重新啟動派送程式。

請注意,變更篩選器檔案不需要重新編譯或重新啟動派送程式。

destinationfilter 通道關鍵字可啟用形成佇列到其套用通道的郵件上的郵件篩選功 能。sourcefilter 通道關鍵字可啟用由 ( 從 ) 其套用通道佇列的郵件上的郵件篩選功 能。每個關鍵字都具有一個必需參數,用於指定與該通道關聯的相應通道篩選器檔 案的路徑。

destinationfilter 通道關鍵字的語法如下:

destinationfilter *URL-pattern*

sourcefilter 通道關鍵字的語法如下:

sourcefilter *URL-pattern*

其中, URL-pattern 是一個 URL, 用於指定問題通道的篩選器檔案之路徑。在以下 範例中,*channel-name* 是通道的名稱。

destinationfilter file:///usr/tmp/filters/*channel-name*.filter

filter 通道關鍵字可在套用它的通道上啟用郵件篩選功能。該關鍵字包含一個必需 參數,用於指定與經由通道接收郵件的每個訊息封收件者關聯的篩選器檔案之路 徑。
filter 通道關鍵字的語法如下:

filter *URL-pattern*

 $URL$ -pattern 是一個 URL,在處理完特殊替換序列後,會將路徑讓給指定收件者位 址的篩選器檔案。*URL-pattern* 可以包含特殊的替換序列,如果遇到該序列,將使用 從問題收件者位址 (local-part@host.domain) 中擷取的字串取代。這些替換序列[在第](#page-504-0) 505 [頁的表](#page-504-0) 17-4 中顯示說明。

fileinto 關鍵字指定當套用電子信箱篩選器 fileinto 運算子後如何改變位址。以下 範例指定是否應將資料夾名稱作為子位址插入原來的位址,取代所有原先存在的子 位址。

fileinto \$U+\$S@\$D

表 **17-4** filter 通道關鍵字 *URL-pattern* 替換標記 ( 不區分大小寫 )

<span id="page-504-0"></span>

| 標籠      | 含義                                                                      |
|---------|-------------------------------------------------------------------------|
|         | 執行群組延伸。                                                                 |
| $***$   | 擴充屬性 mailForwardingAddress。該屬性可以是導致多個遞送位址產生的多值屬性。                       |
| \$\$    | 替换 \$ 字元                                                                |
| \$\     | 強制後續文字為小寫                                                               |
| \$^     | 強制後續文字為大寫                                                               |
| $S_{-}$ | 在後續文字上不執行大小寫轉換                                                          |
| $s-$    | 替换與位址本機部分關聯的主目錄檔案路徑                                                     |
| \$1S    | 與 \$S 一樣,但是如果沒有可用的子位址,則不插入任何內容                                          |
| \$2S    | 與 \$S 一樣,但是如果沒有可用的子位址,則不插入任何內容並刪除前面的字元.                                 |
| \$3S    | 與 \$S 一樣,但是如果沒有可用的子位址,則不插入任何內容並忽略後面的字元                                  |
| \$A     | 替换位址 local-part@ host.domain                                            |
| \$D     | 替換 host.domain                                                          |
| \$E     | 插入第二個備用屬性 LDAP_SPARE 1 的值                                               |
| \$F     | 插入遞送檔案(mailDeliveryFileURL 屬性)的名稱                                       |
| \$G     | 插入第二個備用屬性 LDAP_SPARE_2 的值                                               |
| \$Η     | 替換主機                                                                    |
| \$I     | 插入託管網域 ( 由 domainUidSeparator 指定的分隔符號右邊的 UID 部分 )。如果沒有可<br>用的託管網域,操作會失敗 |

| 標籤   | 含義                                                                                                |  |
|------|---------------------------------------------------------------------------------------------------|--|
| \$11 | 與 \$I 一樣,但是如果沒有可用的託管網域,則不插入任何內容                                                                   |  |
| \$21 | 與 \$I 一樣,但是如果沒有可用的託管網域,則不插入任何內容並刪除前面的字元.                                                          |  |
| \$31 | 與 \$I 一樣,但是如果沒有可用的託管網域,則不插入任何內容並忽略後面的字元.                                                          |  |
| \$L  | 替换本機部分                                                                                            |  |
| \$M  | 插入 UID,删除所有託管網域                                                                                   |  |
| \$Ρ  | 插入方法名稱(mailProgramDeliveryInfo屬性)                                                                 |  |
| \$S  | 插入於目前位址關聯的子位址。子位址是子位址分隔符號 ( 通常為 +) 後原有位址的使用者<br>部分,但是它可由 MTA 選項 SUBADDRESS CHAR 指定。如果未給定子位址,操作會失敗 |  |
| \$U  | 插入目前位址的電子信箱部分。可以是 @ 符號左邊的整個位址,或是子位址分隔符號 (+)<br>前位址左邊的部分。                                          |  |

表 **17-4** filter 通道關鍵字 *URL-pattern* 替換標記 ( 不區分大小寫 )( 續 )

## 建立 MTA 範圍的篩選器

MTA 範圍的篩選器適用於形成佇列到 MTA 的所有郵件。此類篩選器的典型用途是 封鎖垃圾郵件或其他不需要的郵件,無論郵件的目標位址是哪裡。若要建立 MTA 範圍的篩選器,請:

- **1.** 使用 Sieve 編寫篩選器
- **2.** 將篩選器儲存到以下檔案中:
	- ../imta/config/imta.filter

此篩選器檔案必須可被所有人讀取。如果存在,系統將自動使用此篩選器檔案。

**3.** 重新編譯配置並重新啟動派送程式

使用已編譯的配置時,系統會將 MTA 範圍的篩選器檔案倂入已編譯的配置中。

## 將捨棄的郵件路由出 FILTER DISCARD 通道

依預設,經由電子信箱篩選器捨棄的郵件將立即從系統中被捨棄 ( 刪除 )。但是,當 使用者初次設定電子信箱篩選器時 ( 可能會出錯 ),或出於除錯目的,將刪除作業延 遲一段時間很必要。

若要將電子信箱篩選器刪除的郵件暫時保留在系統上以待刪除,請先在您的 MTA 配置中新增 filter\_discard 涌道,並使用 notices 涌道關鍵字指定郵件在刪除前被 保留的時間長度 ( 通常為天數 ), 如以下範例所示:

filter discard notices 7 FILTER-DISCARD

然後在 MTA 選項檔案中設定選項 FILTER\_DISCARD=2。應將 filter\_discard 佇列區域 中的郵件視為使用者個人垃圾桶資料夾的延伸部分。在此情況下,請注意,系統不 會為 filter discard 佇列區域中的郵件傳送警告訊息,也不會在使用者發出退回請 求時將這些郵件返回給寄件者。系統對此類郵件採取的唯一動作是,在最終通知值 過期,或如果使用 imsimta return之類的公用程式請求手動退回時,最終以無訊息 方式刪除這些郵件。

在 Messaging Server 6 2004Q2 之前, jettison 篩選動作是否使用 filter\_discard 通 道由 FILTER\_DISCARD MTA 選項進行控制。現在則由 FILTER\_JETTISON 選項控制,該 選項的預設由 FILTER\_DISCARD 設定決定。FILTER\_DISCARD 通常預設爲 1 ( 捨棄移至 bitbucket 通道 )。

## 使用者層級篩選器除錯

如果使用者抱怨篩選器未按預期運行,則您可以執行許多步驟來爲篩選器除錯。此 處對此有所描述。

**1.** 若要使 fileinto 篩選正常運行,請在 imta.cnf 檔案中查看 ims-ms 通道是否標 記如下:

fileinto \$u+\$s@\$d

**2.** 從使用者的 LDAP 項目中獲得使用者層級的篩選器。

使用者層級的篩選器儲存在 MailSieveRuleSource 屬性下的 LDAP 項目中。若 要使用 ldapsearch 指令擷取使用者層級篩選器,請記住它們是以 base64 編碼 的,因此,您需要使用 -Bo 切換對輸出進行解碼。

./ldapsearch -D "cn=directory manager" -w password -b "o=alcatraz.sesta.com,o=isp" -Bo uid=test

下述 imsimta test -rewrite 指令也將自動解碼。

**3.** 驗證 MTA 是否可以看到使用者的篩選器。

發出指令:

**# imsimta test -rewrite -filter -debug user@sesta.com**

這將輸出您在前面步驟中擷取的使用者之篩選器。如果您未看到篩選器,則需 要查出 LDAP 項目沒有將其傳回的原因。如果 imsimta test -rewrite 輸出顯 示了篩選器,則您會瞭解到 MTA 可看到使用者的篩選器。下一個步驟是使用 imsimta test -expression 指令測試篩選器的解譯。

- **4.** 使用 imsimta test -exp 為使用者的篩選器除錯。以下資訊是必需的:
	- **a.** mailSieveRuleSource 屬性中的使用者之篩選程式語言描述。請參閱以上步 驟。
	- **b.** 用於觸發篩選器的 rfc2822 郵件。
	- **c.** 要求篩選器對郵件進行的操作之描述。
- **5.** 建立文字檔案 ( 例如:temp.filter),該檔案包含基於使用者之 mailSieveRuleSource: values 的篩選程式語言描述。範例:

```
require "fileinto";
if anyof(header :contains
["To","Cc","Bcc","Resent-to","Resent-cc",
   "Resent-bcc"] "commsqa"){
   fileinto "QMSG";
}
```
期望結果: 如果 commsqa 是郵件的收件者, 則將該郵件歸檔至名為 QMSG 的資料 夾。

**6.** 建立名為 test.msg 的文字檔案,該檔案包含使用者提供的 rfc2822 郵件檔案之 內容。

您可以使用使用者郵件儲存區域中的 .msg 檔案,也可以建立名為 test rfc2822.msq 的文字檔案,該檔案包含使用者提供的 rfc2822 郵件檔案之 內容。

**7.** 使用 imsimta test -exp 指令:

**# imsimta test -exp -mm -block -input=temp.filter -message=test\_rfc2822.msg**

**8.** 檢查輸出。

imsimta test -exp 指令的最後幾行將顯示篩選解譯的結果,如下所示:

Sieve Result: [] 或者: Sieve Result: [*action*]

其中,*action* 是指將篩選器套用到此郵件之後採取的動作。

如果符合篩選器的條件,您將看到某些作為結果顯示的動作。如果不符合,則 篩選結果為空白,可能是篩選器出現邏輯錯誤或 .msg 檔案不包含符合的資訊。 如果有任何其他錯誤,則是篩選程序檔檔案出現語法錯誤,您需要為其除錯。

如需有關輸出的更多詳細資訊,請參閱第 509 頁的 「[imsimta test -exp](#page-508-0) 輸出」。

**9.** 如果篩選器在語法上有效,並且結果是正確的,則下一個步驟是檢查 tcp\_local\_slave.log 除錯記錄檔。

您測試的郵件檔案可能與傳送的郵件檔案不完全相同。查閱接收內容的唯一方 法是檢查 tcp\_local\_slave.log 檔案。此記錄將明確顯示正在傳送至 MTA 的 郵件以及篩選器如何套用於該郵件。

如需有關獲得 tcp\_local\_slave.log 除錯檔案的更多資訊,請參閱第 [376](#page-375-0) 頁的 [「除錯關鍵字」中](#page-375-0)的 slave debug 關鍵字。

### <span id="page-508-0"></span>imsimta test -exp 輸出

完整的 imsimta test -exp 指令如下所示:

**# imsimta test -exp -mm -block -input=temp.filter -message=rfc2822.msg**

```
輸出範例如下:
```
程式碼範例 **17-4** imsimta test -exp 輸出

```
# imsimta test -exp -mm -block -input tmp.filter -message=rfc2822.msg
Expression: if header :contains ["to"] ["pamw"] (1)
Expression: {
Expression: redirect "usr3@sesta.com";
Expression: keep;
Expression: }
Expression: 
Expression: Dump:header:2000114;0 3 1 :contains 1 "to" 1
"pamw" if 8 ;
Dump: redirect:2000121;0 1 1 "usr3@sesta.com" ; keep:2000117;0 (2)
Dump: 0
Result: 0
Filter result: [ redirect "usr3@sesta.com" keep ] (3)
```
**1)** Expression: 輸出行顯示正在從 tmp.filter 文字檔案中讀取並剖析的篩選器。這 些篩選器對除錯程序檔不是特別有用。

**2)** Dump: 輸出行顯示電腦解譯篩選描述的結果。您不會看到任何錯誤,並且輸出似 乎與您的輸入匹配。例如,傾印顯示文字 redirect, usr3@sesta.com,這與 redirect "usr3@sesta.com"; 篩選器檔案中的行類似

如果未顯示此匹配文字,則您應該加以注意,否則對除錯程序檔也不會特別有用。

**3)** 在輸出的底部,您將看到 Filter result: 描述。與之前描述的一樣,有兩種可 能的結果:

Sieve Result: [] 或者: Sieve Result: [ 動作 ]

其中,動作是指篩選程序檔採取的動作。請注意,有時結果應為空白。例如,對於 捨棄的篩選器,您應該測試其不是總捨棄您測試的每個 .msg 檔案。如果括號之間有 某些動作,例如:

Filter result: [ fileinto "QMSG" keep]

這意味著 rfc2822.msg 檔案中的文字與篩選器條件相符。在此特定範例中,篩選器 會將郵件歸檔至資料夾 QMSG 中,並在收件匣中保留其副本。在此情況下,結果動作 為 fileinto 與 keep。

在測試篩選器時,您應該測試各種 .msg 檔案以取得兩種結果。您應該永遠要測試與 篩選器相符的郵件是否已被篩選出,而您不希望比對的郵件則未進行篩選。

請記住,如果萬用字元匹配,則必須使用:matches 測試,而不是:contains。例 如,如果您希望 from=\*@sesta.com 匹配,則必須使用 :matches,否則測試會因不 滿足測試條件而失敗。

### imsimta test -exp 語法

imsimta test -exp 對指定的 RFC2822 郵件進行篩選程式語言描述測試,並將篩選 器的結果傳送至標準輸出。

語法如下:

imsimta test -exp -mm -block -input=*Sieve\_language\_scriptfile* -message=*rfc2822\_message\_file*

其中,

-block 將整個輸入視為單個篩選程序檔。預設為將每行視為一個單獨的程序檔並單 獨進行評估。僅當到達檔案結尾時才評估篩選。

-input=*Sieve\_file* 為包含篩選程序檔的檔案。依預設,從 stdin 讀取測試程序檔行或 程序檔區段。

-message=*message\_file* 是包含要對其進行篩選程序檔測試的 RFC 2822 郵件之文字檔 案。其必須為 RFC 2822 郵件,而不能是佇列檔案 ( 非 zz\*.00 檔案 )。

啓動之後,此指令會讀取程序檔資訊,在測試郵件的上下文中進行評估,並寫出結 果。結果顯示將採取的動作以及程序檔中最終描述的評估結果。

其他有用的限定符號如下:

-from=*address* 指定要在訊息封測試中使用的 from: 位址。預設為使用 RETURN\_ADDRESS MTA 選項指定的值。

-output=*file* 將結果寫入 *file*。預設為將程序檔評估結果寫入 stdout。

使用者層級篩選器除錯

第 18 章

# 管理郵件儲存

本章描述郵件儲存及其管理介面。本章包含以下各節:

- **•** 第 514 [頁的 「簡介」](#page-513-0)
- **•** 第 515 [頁的 「郵件儲存目錄配置」](#page-514-0)
- **•** 第 518 [頁的 「郵件儲存如何移除郵件」](#page-517-0)
- **•** 第 519 [頁的 「指定管理員使用儲存的權限」](#page-518-0)
- **•** 第 521 [頁的 「關於共用資料夾」](#page-520-0)
- **•** 第 524 [頁的 「共用資料夾作業」](#page-523-0)
- **•** 第 530 [頁的 「關於郵件儲存配額」](#page-529-0)
- **•** 第 533 [頁的 「配置郵件儲存配額」](#page-532-0)
- **•** 第 541 [頁的 「設定自動移除郵件](#page-540-0) ( 過期和清除 ) 功能」
- **•** 第 552 [頁的 「配置郵件儲存分割區」](#page-551-0)
- **•** 第 556 [頁的 「執行郵件儲存的維護程序」](#page-555-0)
- **•** 第 568 [頁的 「備份和復原郵件儲存」](#page-567-0)
- **•** 第 581 [頁的 「監視使用者存取」](#page-580-0)
- **•** 第 582 [頁的 「郵件儲存的疑難排解」](#page-581-0)

# <span id="page-513-0"></span>簡介

郵件儲存包含特定 Messaging Server 實例的使用者電子信箱。郵件儲存的大小將 根據電子信箱、資料夾及記錄檔數目的增加而增加。透過指定電子信箱的大小限制 ( 磁碟配額 ) 和所允許接收的郵件總量限制,以及為儲存中的郵件設定時效策略等 方法,您可以控制儲存的大小。

隨著系統使用者數目的增加,您的磁碟儲存需求也隨之增加。根據您伺服器支援的 使用者數目而定,郵件儲存可能需要一個實體磁碟或多個實體磁碟。有兩種方法可 以為系統添加額外的磁碟空間。最簡單的方法就是新增額外的郵件儲存分割區 ( 請 參閱第 552 [頁的 「配置郵件儲存分割區」](#page-551-0) )。

同樣地,如果您要支援多個託管網域,則可能需要將一個伺服器實例專用於單一的 大型網域。使用此配置,您可以為特定網域指定一個儲存管理員。您還可以透過新 增更多的分割區來擴充郵件儲存。

若要管理郵件儲存,除 Sun Java System Console 介面之外,Messaging Server 還可 提供一組指令行公用程式。表 [18-1](#page-513-1) 中有描述這些指令行公用程式。如需有關使用這 些公用程式的資訊,請參閱第 556 頁的「執行郵件儲存的維護程序」和 Messaging Server Reference Manual。

| 公用程式        | 描述                                                               |
|-------------|------------------------------------------------------------------|
| configutil  | 設定和修改儲存的配置參數。                                                    |
| deliver     | 將郵件直接遞送至可由 IMAP 或 POP 郵件用戶端存取的郵件儲存。                              |
| hashdir     | 識別包含特定使用者的郵件儲存的目錄。                                               |
| imsconnutil | 監視使用者對郵件儲存的存取。                                                   |
| imexpire    | 根據管理員指定的條件(例如存在時間)自動從郵件儲存中移除郵<br>件。                              |
| iminitquota | 從 LDAP 目錄重新初始化配額限制,並重新計算可使用的磁碟空<br>間。                            |
| imsasm      | 處理使用者電子信箱的儲存和回復。                                                 |
| imsbackup   | 備份儲存的郵件。                                                         |
| imsexport   | 將 Certificate Management System 電子信箱匯出至 UNIX<br>/var/mail 格式資料夾。 |
| imsrestore  | 回復已備份的郵件。                                                        |
| imscripter  | IMAP 伺服器協定程序檔工具。用於執行單一指令或指令序列。                                   |

<span id="page-513-1"></span>表 **18-1** 郵件儲存指令行公用程式

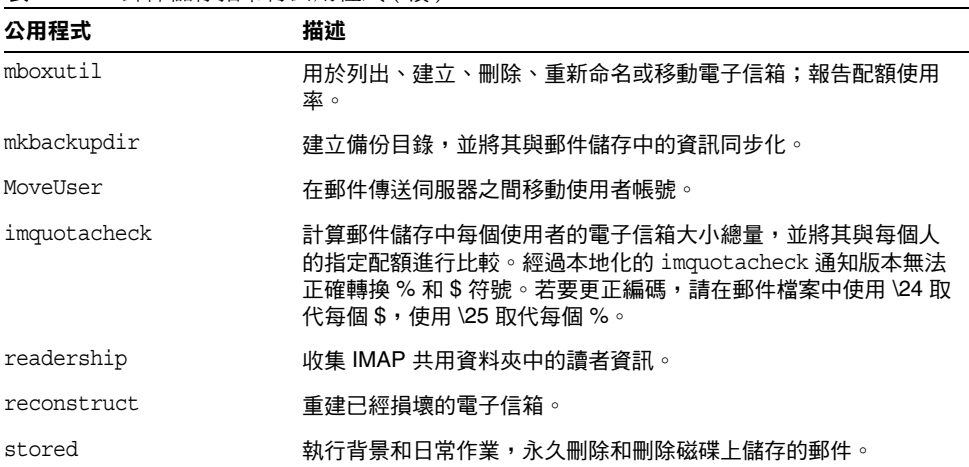

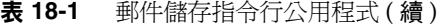

# <span id="page-514-0"></span>郵件儲存目錄配置

圖 [18-1](#page-515-0) 中顯示了伺服器實例的郵件儲存目錄配置。郵件儲存旨在提供電子信箱內容 的快速存取。儲存目錄的描述位於表 [18-2](#page-516-0) 中。

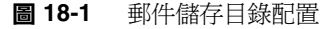

<span id="page-515-0"></span>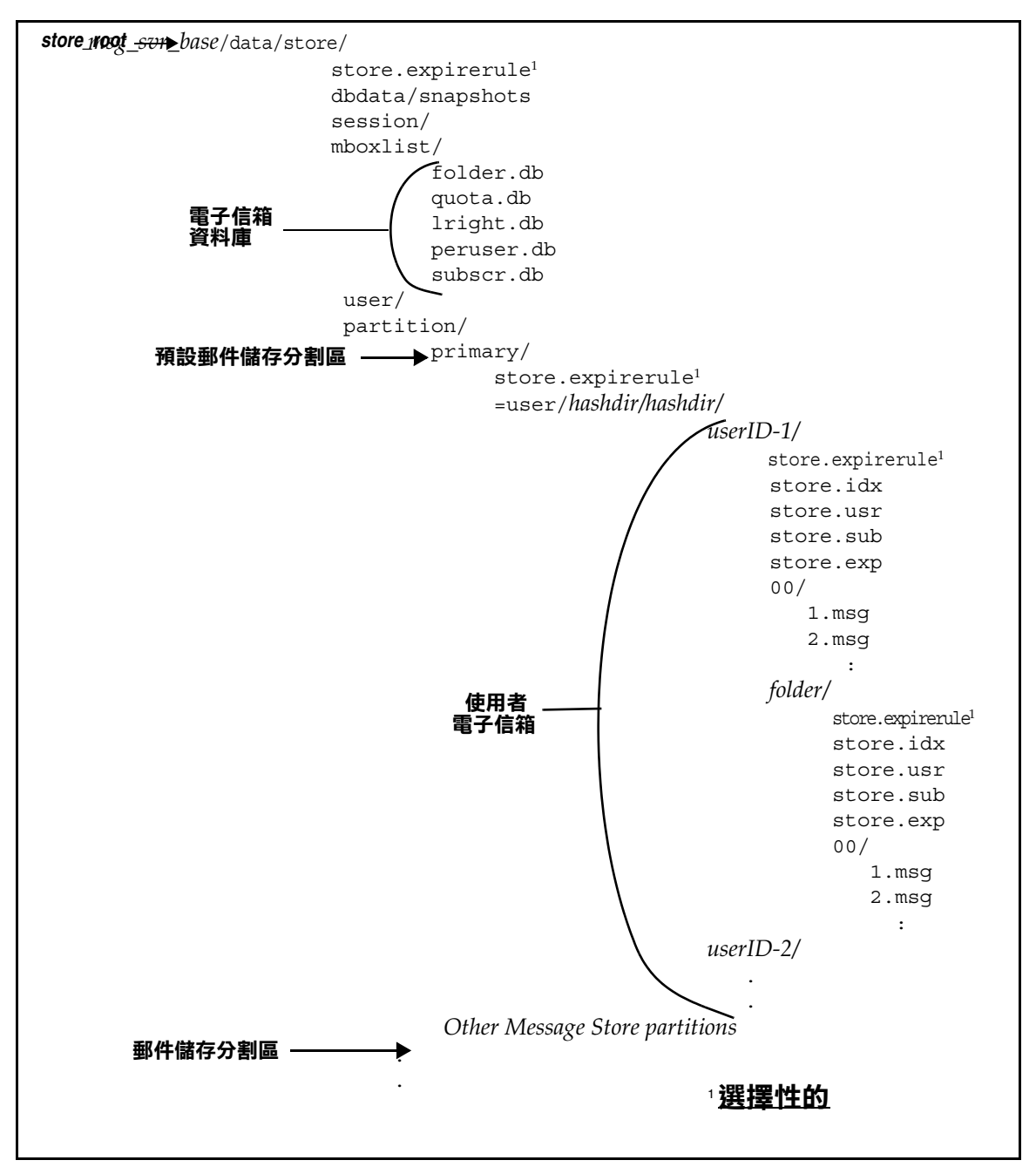

郵件儲存由多個電子信箱資料庫和使用者電子信箱組成。電子信箱資料庫包含有關 使用者、電子信箱、分割區、配額以及其他郵件儲存相關資料的資訊。使用者電子 信箱包含使用者的郵件和資料夾。電子信箱儲存在郵件儲存分割區中,郵件儲存分 割區是磁碟分割區中專用於儲存郵件儲存的一個區域。請參閱第 552 [頁的 「配置郵](#page-551-0) 件儲存分割區,,以取得詳細資訊。郵件儲存分割區與磁碟分割區不同,但為便於 維護,我們建議您為每個郵件儲存分割區配置一個磁碟分割區。

如 INBOX 之類的電子信箱將位於 *store\_root* 中。例如,以下為目錄路徑的範例:

*store\_root*/partition/primary/=user/53/53/=mack1

下表描述郵件儲存目錄。

表 **18-2** 郵件儲存目錄描述

<span id="page-516-0"></span>

| 位置                                         | 內容/描述                                                                                              |
|--------------------------------------------|----------------------------------------------------------------------------------------------------|
| msg_svr_base                               | 預設位置:/opt/SUNWmsqsr                                                                                |
|                                            | 包含伺服器程式、配置、維護和資訊檔案的 Messaging Server 機器上的目<br>錄。                                                   |
| store_root                                 | msg_svr_base/data/store                                                                            |
|                                            | 郵件儲存的頂層目錄。其中包含 mboxlist、user 和 partition 子目錄。                                                      |
| ./store.expirerule                         | 包含自動移除郵件規則 ( 過期規則 )。此選擇性檔案可以放在其他位置。請參<br>閱第 541 頁的 「設定自動移除郵件 ( 過期和清除 ) 功能 」。                       |
| store root/dbdata/snapshots                | 郵件儲存資料庫的備份快照。                                                                                      |
| store root/mboxlist/                       | 包含電子信箱資料庫,該資料庫 (Berkeley DB) 儲存有關電子信箱和配額的資<br>訊。                                                   |
|                                            | folder.db 包含有關電子信箱 (包括儲存電子信箱的分割區名稱)、ACL 以<br>及 store.idx 中部分資訊副本的資訊。每個電子信箱的 folder.db 中均<br>有一個項目。 |
|                                            | quota.db 包含有關配額及其使用率的資訊。每個使用者的 quota.db 中均<br>有一個項目。                                               |
|                                            | 1right.db - 是根據 ACL 查詢權排序的資料夾索引。                                                                   |
|                                            | peruser.db 包含有關每個使用者旗標的資訊。該旗標可表示特定使用者是<br>否已讀取或刪除某封郵件。                                             |
|                                            | subscr.db 包含有關使用者訂閱的資訊。                                                                            |
| store root/session/                        | 包含使用中的郵件儲存程序資訊。                                                                                    |
| store root/user/                           | 未使用。                                                                                               |
| store_root/partition/                      | 包含郵件儲存分割區。系統已建立預設的 primary 分割區。請將您定義的其<br>他分割區放在此目錄中。                                              |
| store_root/partition/primary/<br>$=$ user/ | 此分割區的子目錄中包含所有的使用者電子信箱。電子信箱以雜湊結構儲<br>存,以便快速搜尋。若要搜尋包含特定使用者電子信箱的目錄,請使用<br>hashdir 公用程式。               |

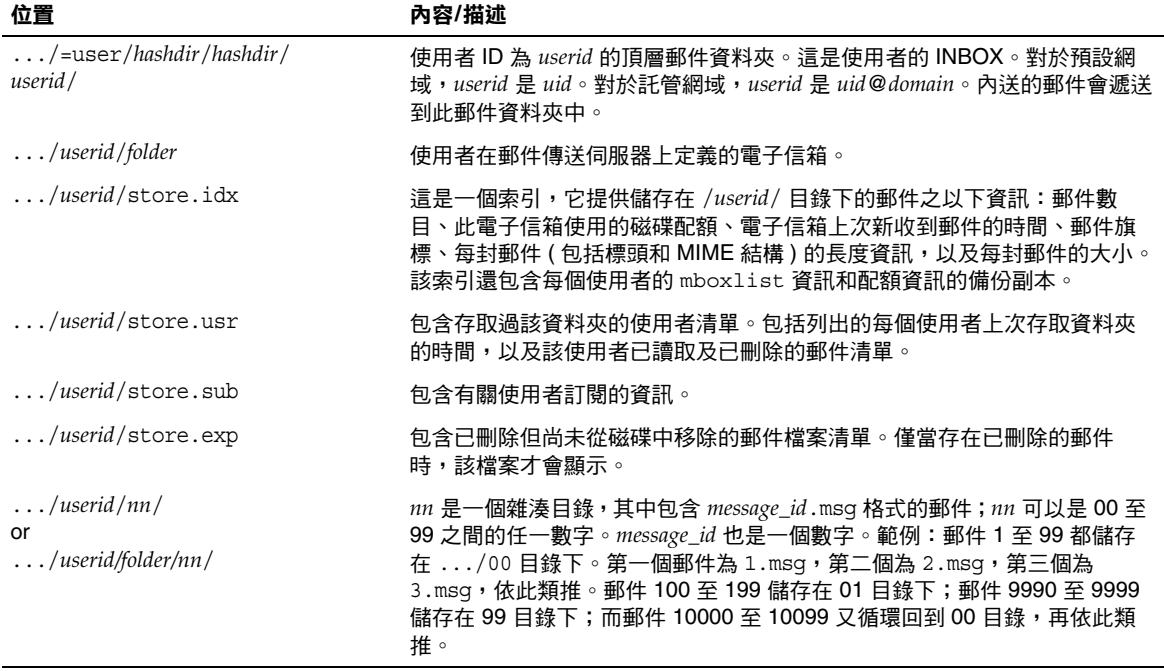

#### 表 **18-2** 郵件儲存目錄描述

# <span id="page-517-0"></span>郵件儲存如何移除郵件

將郵件從郵件儲存中移除需要三個階段:

- **1.** 刪除。用戶端首先將郵件旗標設定為 *delete*。此時,郵件被標記為移除,但用戶 仍可透過移除刪除旗標來回復郵件。如果有第二個用戶端,則已刪除的旗標可 能無法被該用戶端立即識別。您可以藉由設定 configutil 參數 local.imap.immediateflagupdate 來啟用旗標的立即更新功能。
- **2.** 永久刪除。郵件會從電子信箱中被移除。從技術上來看,只是將它們從郵件儲 存的索引檔案 store.idx 中移除而已。郵件本身仍在磁碟上,但是一旦被永久刪 除,用戶便無法再回復郵件。

過期是永久刪除的特殊情況。系統會永久刪除符合一組管理員定義的移除條件 ( 如郵件的大小和存在時間等 ) 的郵件。請參閱第 541 [頁的 「設定自動移除郵件](#page-540-0) ( [過期和清除](#page-540-0) ) 功能」。

**3.** 清除。依預設,stored 公用程式會在每天晚上 11 點鐘將所有已永久刪除的郵件 從磁碟上清除。您可以使用 local.schedule.purge ( 控制郵件清除排程 ) 和 store.cleanup ( 控制清除寬限期 [ 郵件被清除之前的緩衝時間 ]) 來配置此功能。

## <span id="page-518-0"></span>指定管理員使用儲存的權限

郵件儲存管理員可以檢視並監視使用者電子信箱,並為郵件儲存指定存取控制。儲 存管理員有權代理任何服務 (POP、IMAP、HTTP 或 SMTP) 進行身份認證,也就是 說,他們可以使用任何使用者的權限替任何服務進行身份認證。這些權限可讓儲存 管理員執行某些公用程式,以便管理儲存。例如,使用 MoveUser,儲存管理員可 在系統之間移動使用者帳號和電子信箱。

本節說明如何在安裝的 Messaging Server 下向郵件儲存授予儲存權限。

注意 其他使用者可能也擁有儲存的管理員權限。例如,某些管理員可能 就擁有這些權限。

您可以執行以下小節中描述的管理員作業:

- **•** [新增管理員](#page-518-1)
- **•** [修改管理員項目](#page-519-0)
- **•** [刪除管理員項目](#page-519-1)

### <span id="page-518-1"></span>新增管理員

主控台 若要使用主控台新增管理員項目:

- **1.** 從主控台開啟您要配置的 Messaging Server。
- **2.** 按一下 [ 配置 ] 標籤,然後在左側窗格中選取 [ 郵件儲存 ]。
- **3.** 按一下 [ 管理員 ] 標籤。

標籤會包含一份現有管理員 ID 清單。

- **4.** 按一下 [ 管理員 UID] 視窗旁邊的 [ 新增 ] 按鈕。
- 5. 在 [ 管理員 UID] 欄位中,鍵入您要新增的管理員的使用者 ID。 您鍵入的使用者 ID 必須是 Sun Java System Directory Server 已知的帳號。
- **6.** 按一下 [ 確定 ],將管理員 ID 新增至 [ 管理員 ] 標籤中顯示的清單。
- **7.** 按一下 [ 管理員 ] 標籤中的 [ 儲存 ],以儲存新近修改的 [ 管理員 ] 清單。

指令行 若要使用指令行新增管理員項目:

configutil -o store.admins -v "*adminlist*"

其中, adminlist 是以空格分隔的管理員 ID 清單。如果您指定一個以上的管理員,則 必須以引號括住該清單。此外,管理員還必須是服務管理員群組的成員 ( 在 LDAP 使用者項目:memberof: cn=Service Administrators,ou=Groups,o=usergroup 中 )。

## <span id="page-519-0"></span>修改管理員項目

主控台 若要使用主控台修改郵件儲存 [ 管理員 UID] 清單中的現有項目:

- **1.** 按一下 [ 管理員 ] 標籤。
- **2.** 按一下 [ 管理員 UID] 視窗旁邊的 [ 編輯 ] 按鈕。
- **3.** 在 [ 管理員 UID] 欄位中輸入您的變更。
- **4.** 按一下 [ 確定 ] 以提交您的變更,並關閉 [ 編輯管理員 ] 視窗。
- **5.** 按一下 [ 管理員 ] 標籤中的 [ 儲存 ],以提交並保留修改的 [ 管理員 ] 清單。

指令行 若要使用指令行修改郵件儲存 [ 管理員 UID] 清單中的現有項目:

configutil -o store.admins -v "*adminlist*"

### <span id="page-519-1"></span>刪除管理員項目

主控台 若要使用主控台從郵件儲存 [ 管理員 UID] 清單中刪除項目:

- **1.** 按一下 [ 管理員 ] 標籤。
- **2.** 在 [ 管理員 UID] 清單中選取一個項目。
- **3.** 按一下 [ 刪除 ] 以刪除該項目。
- **4.** 按一下 [ 儲存 ] 以將您的變更提交並保留在 [ 管理員 ] 清單中。

指令行 若要使用指令行刪除儲存管理員,您可以編輯管理員清單,方法如下: configutil -o store.admins -v "*adminlist*"

## <span id="page-520-0"></span>關於共用資料夾

共用資料夾是可以由一組使用者存取並讀取的資料夾。換言之,共用資料夾的存取 權可以授予多位使用者。例如,使用者可以建立一個名為 golf 的資料夾,並允許其 他使用者檢視該資料夾的內容。

依預設, Messaging Server 會在所有電子郵件帳號中建立一個名為 Shared Folders/Users 的資料夾。使用者可以在此資料夾中建立並存取共用資料夾。圖 [18-2](#page-520-1) 顯示共用資料夾將如何顯示在用戶端的範例。該範例將在第 526 [頁的 「設定分散式](#page-525-0) [共用資料夾」中](#page-525-0)進一步描述。

<span id="page-520-1"></span>圖 **18-2** Ed 的用戶端共用郵件資料夾清單範例

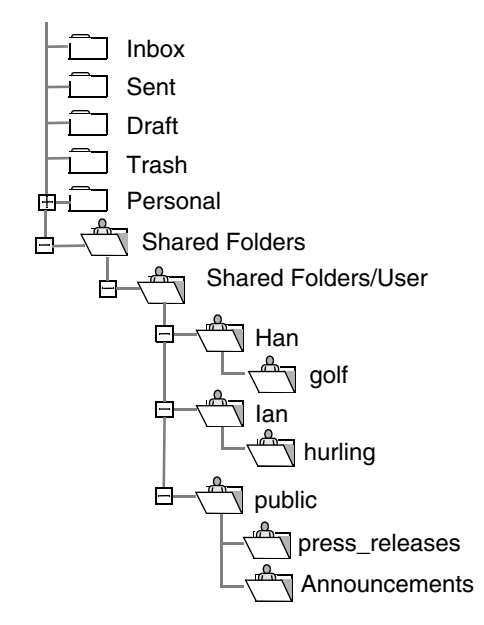

使用者可以建立私人共用資料夾,並為其電子郵件用戶端 ( 如果該用戶端支援共用 資料夾 ) 提供對這些資料夾的存取權。這些共用資料夾將顯示在具有特定存取權的 其他使用者的 Shared Folders 中。

如果要針對特定主題進行討論,並將持續進行的討論內容分享出來,再一一歸檔, 共用資料夾便十分有用。例如,一組軟體開發人員可以建立一個共用資料夾,用於 討論特定專案的開發。當郵件傳送至共用資料夾後,訂閱該共用資料夾的所有人 ( 可以使用個人位址或群組位址新增訂閱者 ) 即可開啟此電子信箱並閱讀郵件。

共用資料夾有兩種類型:

- **•** 私人 私人共用資料夾是由特定使用者擁有的共用資料夾。資料夾的所有者可 以授權其他人使用該資料夾。
- **•** 公用 公用的共用資料夾沒有所有者。管理員建立公用的使用者帳號,該帳號 可用於寄存公用資料夾。公用資料夾的電子郵件位址如下所示:

public+*foldername*@*domain*

例如,您可能需要一個資料夾 ( 如 public+software\_dev@siroe.com) 用於張貼公 司內有關特殊興趣群組的資訊。有興趣的員工便有權存取該公用資料夾。

通常,共用資料夾僅適用於特定郵件儲存中的使用者。但是,Messaging Server 允 許您建立可以跨多個郵件儲存進行存取的特殊共用資料夾。這些共用資料夾稱為分 散式共用資料夾。請參閱第 526 [頁的 「設定分散式共用資料夾」,](#page-525-0)以取得詳細資 訊。

## 共用資料夾存取權

存取權會在儲存在 folder.db 中的存取控制清單 (ACL) 中維護。授予存取權的方法 是,使用 IMAP SETACL 指令、-s 選項以及 readership 指令行公用程式 ( 請參閱[第](#page-524-0) 525 頁的「變更公用資料夾的存取控制權」),或使用 Messenger Express 介面設定  $ACL \circ$ 

#### ACL 識別碼

每個 ACL 項目都具有一個識別碼,用於指定項目適用的使用者或使用者群組。以破 折號 ( 「-」 ) 開頭的識別碼代表負面權限 ( 即不能由使用者或群組使用的權限 )。

anyone 是一個特殊的識別碼。anyone 的存取權可套用至所有使用者。同樣, anyone@*domain* 的存取權可套用至同一網域中的所有使用者。

群組識別碼以 group= 開頭。

#### <span id="page-521-0"></span>ACL 權限字元

每個 ACL 項目均包含一組由字元字串表示的權限。字元字串由 RFC 2086 定義。伺 服器將授予該使用者的所有權限及其所屬群組的所有權限加總,再減去不允許該使 用者及其所屬群組使用的所有權限,可以計算出使用者的該組權限。

下表列出 Messaging Server 能夠識別的字元,並給出每個字元的名稱及概述,同時 還顯示擁有該權限的使用者所允許使用的 IMAP 指令。

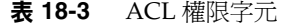

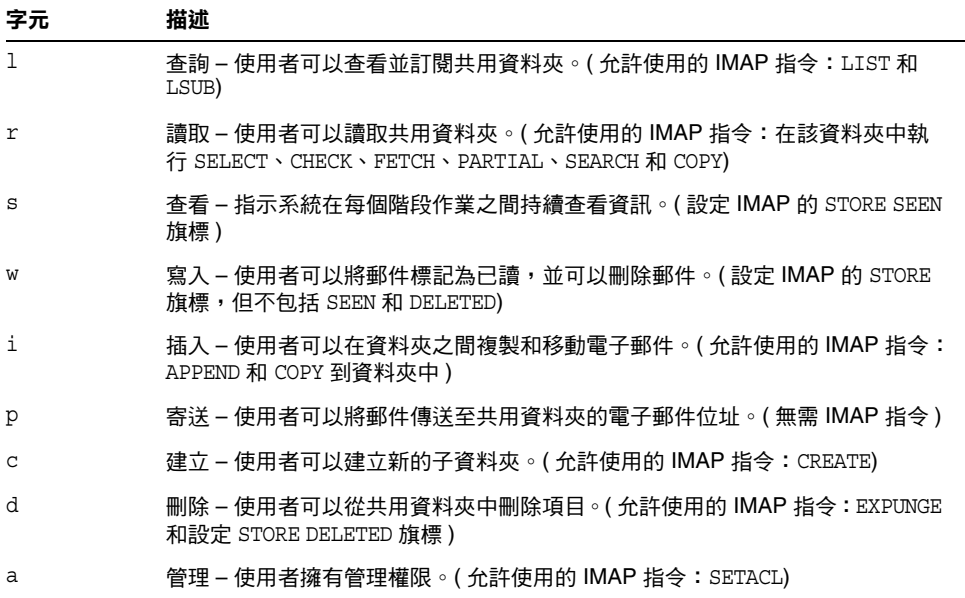

#### 群組 ACL

ACL 項目的識別碼可以指定群組名稱。該項目的存取權可套用至該群組的所有成 員。伺服器會根據 inetMailUser 物件類別的 aclGroupAddr 屬性來決定群組成員關 係。群組可由動態郵件收件人清單表示,並在 aclGroupAddr 屬性上加入一個篩選器 即可。以下範例顯示一個定義群組的 LDIF 記錄,包括 aclGroupAddr 屬性:

```
dn: cn=lee-staff,ou=Groups, o=sesta.com
cn: lee-staff
mailHost: mail.sesta.com
inetMailGroupStatus: active
mgrpErrorsTo: lee.jones@sesta.com
description: Dynamic Group of Leeís staff
objectClass: top
objectClass: groupofuniquenames
objectClass: inetmailgroup
objectClass: inetmailgroupmanagement
objectClass: inetlocalmailrecipient
objectClass: groupofurls
mail: lee-staff@sesta.com
memberURL: ldap:///o=sesta.com??sub?
(&(aclGroupAddr=lee-staff@sesta.com)(objectclass=inetmailuser))
```
您無須為群組電子郵件位址建立一個群組,即可在資料夾的 ACL 中使用該位址。實 際上,也可以先建立一個動態群組,然後在為該群組新增成員時,再設定使用者項 目上的 aclGroupAddr 屬性。一但建立此類群組,就可以使用 mgrpRfc822MailMember 屬性中的電子郵件位址,將靜態外部成員新增至群組。您應避免使用 uniqueMember 屬性,也不要透過建立 memberURL 屬性的附加值來新增成員。這樣做會導致 MTA 的 郵件收件人清單成員和 IMAP 伺服器的群組成員之間的連線中斷。

當使用者登入 IMAP 伺服器或以擁有 HTTP 存取權的服務用戶端 ( 如 Messenger Express) 登入時, 伺服器會取回 aclGroupAddr 屬性 ( 以及其他與郵件儲存相關的屬 性 ),並在記憶體中快取群組名稱。每當用戶端發出需要驗證存取權的指令 ( 如 LIST 或 SELECT)時,伺服器將使用該資訊決定使用者的存取權。

## <span id="page-523-0"></span>共用資料夾作業

本節描述共用資料夾管理員作業:

- **•** 第 524 [頁的 「建立公用資料夾」](#page-523-1)
- **•** 第 525 [頁的 「變更公用資料夾的存取控制權」](#page-524-0)
- **•** 第 526 [頁的 「啟用或停用公用資料夾的列示」](#page-525-1)
- **•** 第 526 [頁的 「設定分散式共用資料夾」](#page-525-0)
- **•** 第 529 [頁的 「監視與維護共用資料夾資料」](#page-528-0)

### <span id="page-523-1"></span>建立公用資料夾

由於公用資料夾需要對 LDAP 資料庫的存取權,以及 readership 指令,因此必須由 系統管理員建立。

**1.** 新增一個將用作所有公用資料夾容器的 LDAP 使用者項目,例如,一個名為 public 的項目:

```
dn: cn=public,ou=people,o=sesta.com,o=ISP
objectClass: person
objectClass: organizationalPerson
objectClass: inetOrgPerson
objectClass: inetUser
objectClass: ipUser
objectClass: inetMailUser
objectClass: inetLocalMailRecipient
objectClass: nsManagedPerson
objectClass: userPresenceProfile
cn: public
mail: public@sesta.com
mailDeliveryOption: mailbox
mailHost: manatee.siroe.com
uid: public
inetUserStatus: active
mailUserStatus: active
mailQuota: -1
mailMsgQuota: 100
```
**2.** 使用 mboxutil 指令行公用程式在公用帳號下建立資料夾。例如:

mboxutil -c user/public/golftournament

**3.** 使用 readership 指令行公用程式為該資料夾設定相應的 ACL。

若要使該資料夾成為公用資料夾,必須為其指定一個可以存取它的使用者群組。 您可以透過使用 readership 指令設定 ACL 來完成此作業。如需有關如何設定 ACL 的說明,請參閱後面的第 525 [頁的 「變更公用資料夾的存取控制權」](#page-524-0)。

### <span id="page-524-0"></span>變更公用資料夾的存取控制權

您可能需要經常變更公用資料夾的存取控制權,或需要為新建的公用資料夾設定存 取控制權。

若要執行此作業,請使用 readership 指令行公用程式。該指令的格式如下:

readership -s *foldername identifier rights\_chars*

其中,*foldername* 是您要為其設定權限的公用資料夾名稱,*userid* 是您要將權限指定 給其的使用者或群組,*rights\_chars* 是您要指定的權限 ( 這些是符合 RFC 2086 的存 取權字元 )。如需每個字元所代表的意義,請參閱第 522 頁的 「ACL [權限字元」](#page-521-0)。 您也可以使用 Messenger Express 介面來變更公用資料夾的存取控制權。

#### 範例

例如,如果您希望 sesta 網域中的所有人均擁有 golftournament 公用資料夾的查詢、 讀取以及電子郵件標記 ( 而不是寄送 ) 權限,請使用以下指令:

readership -s User/public/golftournament anyone@sesta lwr

如要為群組指定查詢、讀取、電子郵件標記和寄送權限,請使用以下指令:

readership -s User/public/golftournament group=golfinterest lwrp

如果您要將該資料夾的管理和寄送權限指定給 jdoe 這個人,請使用以下指令:

readership -s User/public/golftournament jdoe lwrpa

若不允許某個人或某個群組存取公用資料夾,請在 userid 前面加上破折號。例如, 若要拒絕授予 jsmith 杳詢、讀取以及寫入權限,請使用以下指令:

readership -s User/public/golftournament -jsmith lwr

## <span id="page-525-1"></span>啟用或停用公用資料夾的列示

伺服器會根據配置選項 local.store.sharedfolders 中的設定,決定是否在回應 LIST 指令時傳回共用資料夾。將選項設定為 off 將停用此功能。依預設,該設定處於啓 用狀態 ( 設定為開啟 )。

SELECT 和 LSUB 指令不受該選項的影響。LSUB 指令會傳回所有已訂閱的資料夾,包括 共用資料夾。使用者可以使用 SELECT 指令來選取他們自己的共用資料夾或已訂閱的 資料夾。

## <span id="page-525-0"></span>設定分散式共用資料夾

通常,共用資料夾僅適用於特定郵件儲存中的使用者。但是,Messaging Server 允 許您建立可以跨多個郵件儲存進行存取的分散式共用資料夾。也就是說,分散式共 用資料夾的存取權可以授予郵件儲存群組中的任何使用者。但請注意,Web 郵件用 戶端 ( 諸如 Messenger Express 之類的 HTTP 存取用戶端 ) 不支援遠端共用資料夾 存取。使用者可以列出和訂閱資料夾,但無法檢視或改變其中的內容。

分散式共用資料夾要求如下:

- **•** 郵件儲存 userid 在郵件儲存群組中必須是唯一的。
- **•** 部署中的目錄資料必須完全相同。

必須透過設定第 527 [頁的表](#page-526-0) 18-4 中列出的配置變數來將遠端郵件儲存 ( 是不儲存共 用資料夾的郵件儲存 ) 配置為代理伺服器。

| .<br>/ 13/3 N HU LE / 3 RA-AN / N J __ C / 1 / X H J __ XX |                |          |  |  |
|------------------------------------------------------------|----------------|----------|--|--|
| 名稱                                                         | 值              | 資料格式     |  |  |
| local.service.proxy.serverlist                             | 郵件儲存伺服器清單      | 以空格分隔的字串 |  |  |
| local.service.proxy.admin                                  | 預設的儲存管理員登入名稱   | 字串       |  |  |
| local.service.proxy.adminpass                              | 預設的儲存管理員密碼     | 字串       |  |  |
| local.service.proxy.admin.hostname                         | 特定主機的儲存管理員登入名稱 | 字串       |  |  |
| local.service.proxy.adminpass.hostname                     | 特定主機的儲存管理員密碼   | 字串       |  |  |

<span id="page-526-0"></span>表 **18-4** 用於配置分散式共用資料夾的變數

#### 設定分散式共用資料夾 ─ 範例

圖 [18-3](#page-526-1) 顯示三台郵件儲存伺服器的分散式資料夾範例,三台伺服器分別稱為 StoreServer1、StoreServer2 和 StoreServer3。

<span id="page-526-1"></span>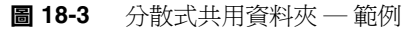

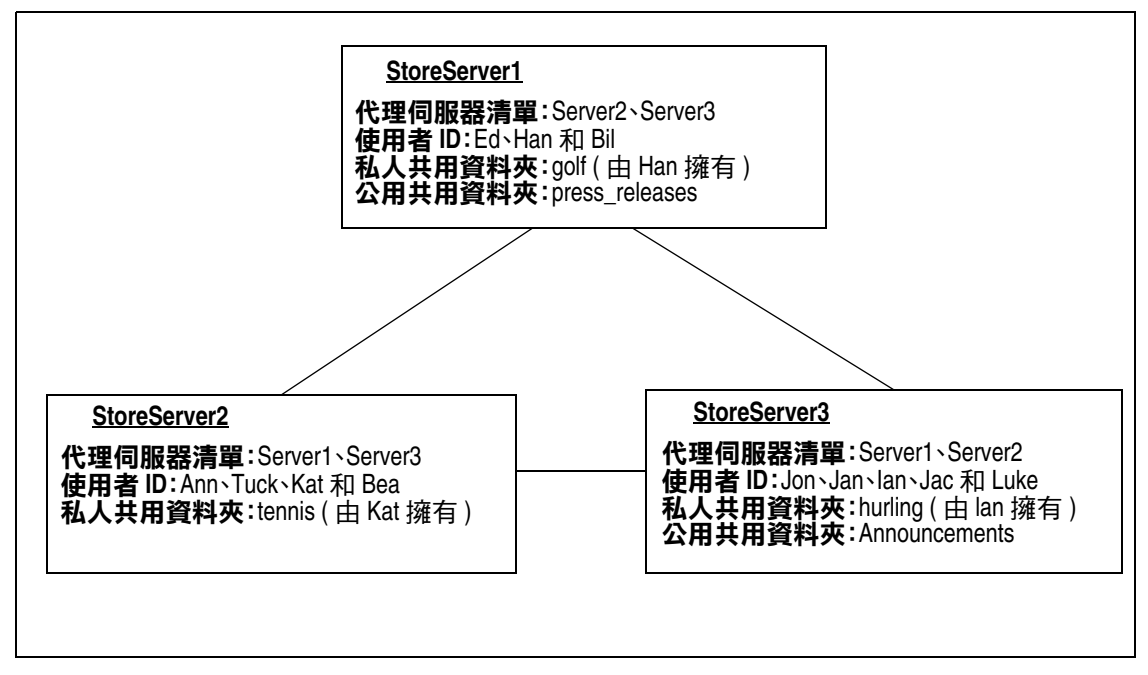

可透過設定表 [18-4](#page-526-0) 中顯示的變數,將這些伺服器作為同層代理郵件儲存彼此相連。 每台伺服器都有一個私人共用資料夾 ─ *golf* ( 由 Han 擁有 )、*tennis* ( 由 Kat 擁有 ) 和 *hurling* ( 由 Luke 擁有 )。此外,有兩個分別稱為 *press\_releases* 和 *Announcements* 的公用共用資料夾。這三個伺服器上的使用者均可以存取這三個共用資料夾[。第](#page-520-1) 521 [頁的圖](#page-520-1) 18-2 顯示 Ed 的共用資料夾清單。以下是該配置中每台伺服器的 ACL 範 例。

\$ StoreServer1 :> **readership -l** Ed: user/Han/golf Ian: user/Han/golf anyone: user/public/press\_releases

\$ StoreServer2 :> **readership -l** Jan: user/Kat/tennis Ann: user/Kat/tennis anyone: user/public+Announcements user/public+press\_releases

\$ StoreServer3 :> **readership -l** Tuck: user/Ian/hurling Ed: user/Ian/hurling Jac: user/Ian/hurling anyone: user/public/Announcements

### <span id="page-528-0"></span>監視與維護共用資料夾資料

readership 指令行公用程式可讓您監視與維護 folder.db、peruser.db 和 lright.db 檔案中保留的共用資料夾資料。folder.db 中包含保留有 ACL 副本的每個資料夾的 記錄。peruser.db 中包含每個使用者和電子信箱的項目,其中列出各種旗標設定以 及使用者存取任何資料夾的最後日期。lright.db 中包含所有使用者及他們有權查詢 的共用資料夾的清單。

readership 指令行公用程式具有以下選項:

| 選項                          | 描述                                         |
|-----------------------------|--------------------------------------------|
| -d days                     | 為每個共用資料夾傳回一個報告,其中包含在指定天數內選取該資料夾的使用者<br>數目。 |
| -p months                   | 從 peruser.db 中移除在指定月份數中未曾選用共用資料夾的使用者的資料。   |
| $-1$                        | 列出 lright.db 中的資料。                         |
| -s folder_identifier_rights | 為指定資料夾設定存取權。它會同時更新 lright.db 和 folder.db。  |

表 **18-5** readership 選項

使用各種選項,您可以執行以下功能:

- **•** 第 529 [頁的 「監視共用資料夾的使用」](#page-528-1)
- **•** 第 530 [頁的 「列出使用者及其共用資料夾」](#page-529-1)
- **•** 第 530 [頁的 「移除非使用中的使用者」](#page-529-2)
- **•** 第 530 [頁的 「設定存取權」](#page-529-3)

#### <span id="page-528-1"></span>監視共用資料夾的使用

如果想知道有多少使用者正在存取共用資料夾,請使用以下指令:

#### readership -d *days*

其中, days 是要檢查的天數。請注意, 此選項會傳回使用中使用者的數目, 而不是 使用中使用者的清單。

範例:若要找出最近 30 天內選用過共用資料夾的使用者數目,請使用以下指令:

readership -d 30

#### <span id="page-529-1"></span>列出使用者及其共用資料夾

若要列出使用者及其有存取權的共用資料夾,請使用以下指令:

readership -l

輸出範例:

\$ readership -l

```
group=lee-staff@siroe.com: user/user2/lee-staff
richb: user/golf user/user10/Drafts user/user2/lee-staff user/user10/Trash
han1: user/public+hurling@siroe.com user/golf
gregk: user/public+hurling@siroe.com user/heaving user/tennis
```
#### <span id="page-529-2"></span>移除非使用中的使用者

如果您要移除非使用中的使用者 ( 在指定的一段時間內沒有存取共用資料夾的使用 者 ),請使用以下指令:

readership -p *months*

其中,*months* 是要檢查的月份數。

範例:移除在過去六個月中沒有存取共用資料夾的使用者:

readership -p 6

#### <span id="page-529-3"></span>設定存取權

您可以為新的公用資料夾指定存取權,也可以變更目前公用資料夾的存取權。

如需如何使用此指令設定存取權的範例,請參閱第 525 [頁的 「變更公用資料夾的存](#page-524-0) [取控制權」](#page-524-0)。

## <span id="page-529-0"></span>屠狗公理化学

郵件儲存配額是設定使用者或網域可使用之磁碟空間或郵件數目的限制或配額的一 種方法。本節包含以下資訊:

- **•** 第 531 [頁的 「使用者配額」](#page-530-0)
- **•** 第 531 [頁的 「網域配額」](#page-530-1)
- **•** 第 532 [頁的 「電話應用程式伺服器的例外」](#page-531-0)

如需進一步資訊,請參閱第 562 [頁的 「監視配額限制」。](#page-561-0)

## <span id="page-530-0"></span>使用者配額

您可以依磁碟空間或郵件數目來指定使用者配額。磁碟空間配額為每個使用者指定 磁碟空間容量 ( 以位元組為單位 )。磁碟配額可套用至所有使用者郵件的總容量,而 不論該使用者擁有多少個郵件資料夾,也不管使用者郵件的總數是多少。郵件配額 可讓您限制使用者電子信箱中儲存的郵件總數。

配額資訊儲存在使用者 LDAP 屬性 ( 表 [18-6\)](#page-531-1) 和 configutil 變數 ( 表 [18-7](#page-532-1)) 中。( 請 參閱 「Sun Java System Communcations Services Schema Reference Manual 」 (http://docs.sun.com/doc/819-0113) 以取得最新完整資訊。) 除設定配額本身外, Messaging Server 還允許您控制以下功能:

- **•** 當使用者達到磁碟配額臨界值時,配額通知會向使用者傳送警告訊息。
- 一日超出配額,**配額限制**會停止投遞郵件至郵件儲存,或者即使超出配額,仍 允許投遞郵件。

如果由於超過配額而停止投遞郵件,則送進郵件會保留在 MTA 佇列中,直到發 生以下情況之一:

- ❍ 使用者郵件的大小或數目不再超出配額,此時 MTA 會投遞郵件。
- ❍ 未投遞郵件保留在 MTA 佇列中的時間超過了指定的寬限期,此時郵件會傳 回至寄件者。( 請參閱第 539 [頁的 「設定寬限期」](#page-538-0) )。

當使用者刪除並永久刪除郵件時,或伺服器根據您建立的時效策略刪除郵件時, 磁碟空間會再度釋放出來。

**•** 配額預設為所有使用者設定預設配額,或者為特定使用者設定不同配額。若要 確定使用者的配額是否已經滿載,Messaging Server 會首先檢查是否為個別使 用者設定了配額。如果未設定配額,則 Messaging Server 會檢查為所有使用者 設定的預設配額。

## <span id="page-530-1"></span>網域配額

對於使用者,還可以依位元組數目或郵件數目為網域設定配額。該配額針對特定網 域中所有使用者的所有累積位元組或郵件。

## <span id="page-531-0"></span>電話應用程式伺服器的例外

為了使郵件傳送需求一致,Messaging Server 提供一種特殊功能,可以置換郵件儲 存施加的配額限制。這可確保遞送某些代理程式 ( 即電話應用程式伺服器 [TAS]) 接 受的郵件。由 TAS 接受的郵件可路由通過特殊的 MTA 通道,以確保郵件被投遞至 儲存中,而不受配額的限制。如需有關配置 TAS 通道的更多資訊,請參閱第 [12](#page-288-0) 章 [「配置通道定義」。](#page-288-0)

表 [18-6](#page-531-1) 顯示配額使用者 LDAP 屬性,請參閱「Sun Java System Communcations Services Schema Reference Manual 」 (http://docs.sun.com/doc/819-0113) 以取得 最新完整資訊。)

<span id="page-531-1"></span>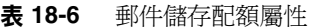

<span id="page-531-2"></span>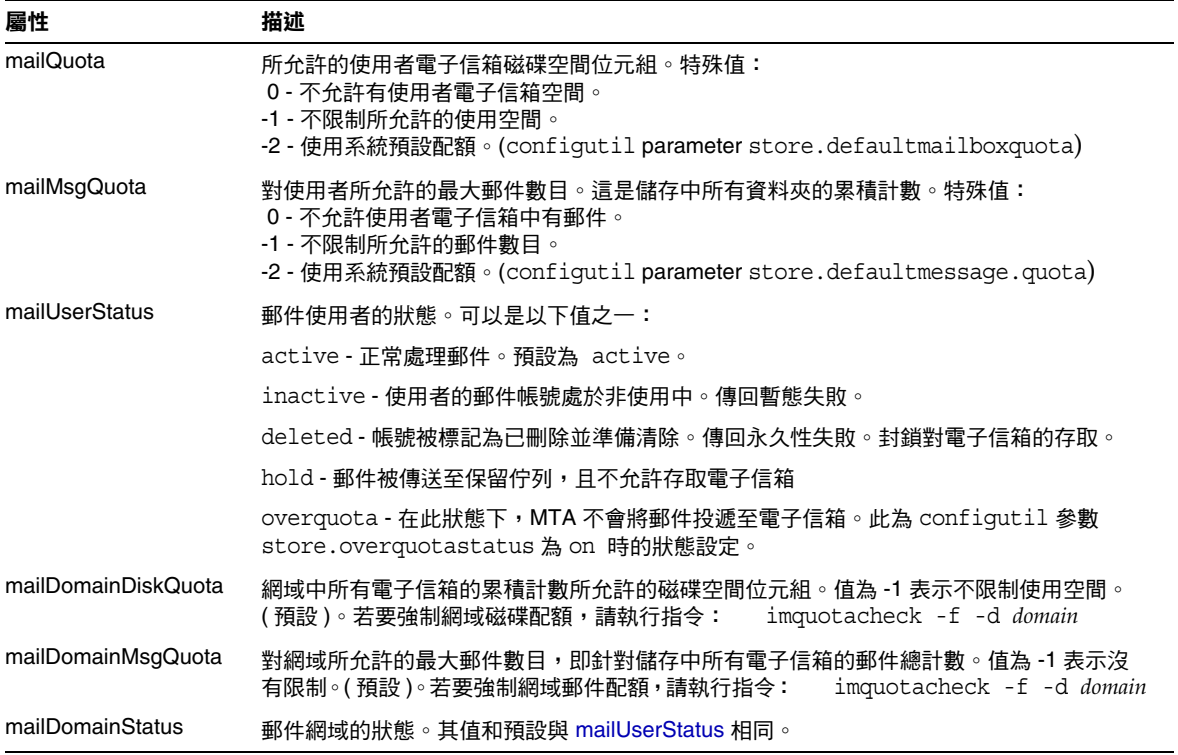

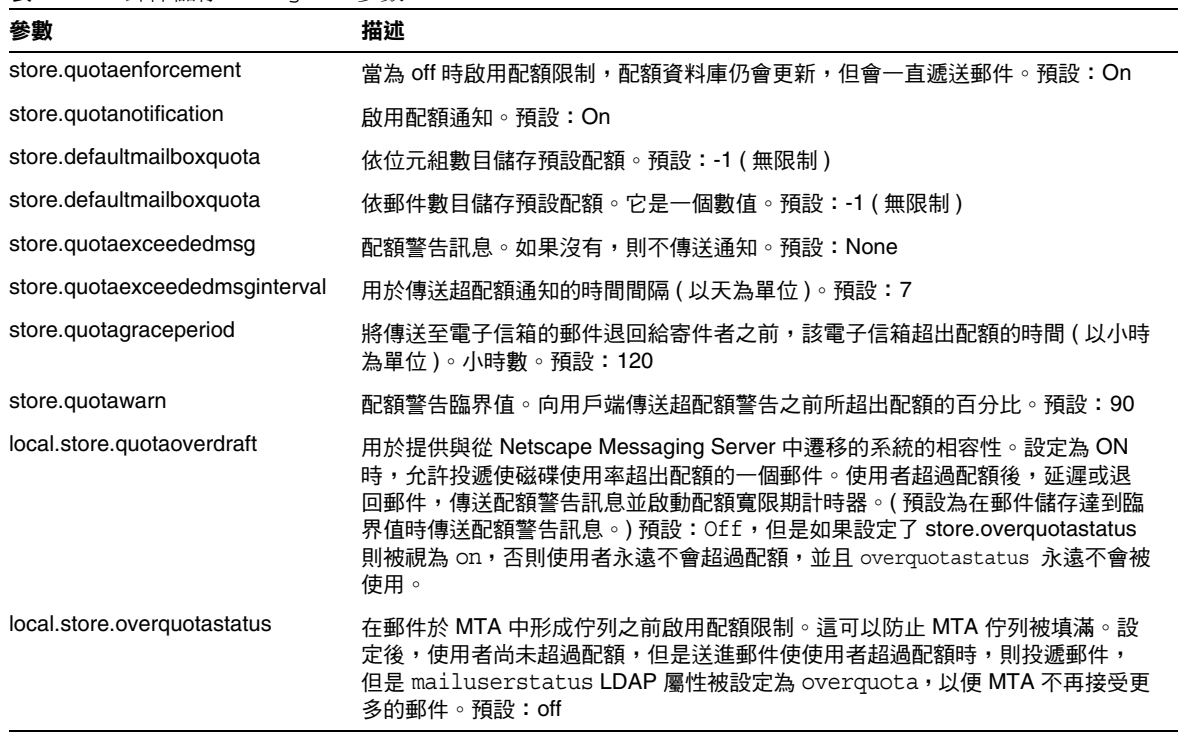

#### <span id="page-532-1"></span>表 **18-7** 郵件儲存 configutil 參數

# <span id="page-532-0"></span>配置郵件儲存配額

本節描述以下作業:

- **•** 第 534 [頁的 「指定預設使用者配額」](#page-533-0)
- **•** 第 535 [頁的 「指定個別使用者配額」](#page-534-0)
- **•** 第 535 [頁的 「指定網域配額」](#page-534-1)
- **•** 第 535 [頁的 「部署配額通知」](#page-534-2)
- **•** 第 538 [頁的 「啟用或停用配額限制」](#page-537-0)
- **•** 第 539 [頁的 「設定寬限期」](#page-538-0)

### <span id="page-533-0"></span>指定預設使用者配額

若要設定套用至無個人配額設定之使用者的預設配額,請執行以下步驟:

- 主控台 若要使用主控台指定預設使用者配額:
- 1. 按一下 [ 配置 ] 標籤,然後在左側窗格中選取 [ 郵件儲存 ]。
- **2.** 按一下 [ 配額 ] 標籤。
- **3.** 若要指定預設使用者磁碟配額,請在 [ 預設使用者磁碟配額 ] 欄位中選取以下其 中一個選項:

**[** 無限制 **]**。如果您不想設定預設磁碟配額,請選取此項。

**[** 大小規格 **]**。如果您要將使用者的預設磁碟配額限制在特定範圍內,請選取此 項。在按鈕旁邊的欄位中鍵入一個數字,然後從下拉式清單中選擇 [KB] 或 [MB]。

- **4.** 若要指定郵件數量配額,請在 [ 預設使用者郵件配額 ] 方塊中鍵入一個數字。
- **5.** 按一下 [ 儲存 ]。
- **6.** 在使用預設郵件儲存配額的使用者項目中,將 Mbytes 屬性設定為 -1。請參[閱表](#page-531-1) [18-6](#page-531-1)。

指令行 若要使用指令行指定預設使用者配額:

若要為郵件的總容量指定使用者的預設磁碟配額:

configutil -o store.defaultmailboxquota -v [ -1 | *number* ]

其中,-1 表示無配額;*number* 表示位元組的數目。

若要針對郵件總數指定預設使用者配額:

configutil -o store.defaultmessagequota -v [ -1 | *number* ]

其中,-1 表示無配額;*number* 表示郵件的數目。

在使用預設郵件儲存配額的使用者項目中,將 mailQuota 屬性設定為 -2。請參[閱表](#page-531-1) [18-6](#page-531-1)。

## <span id="page-534-0"></span>指定個別使用者配額

每個使用者均可擁有個人化的配額。若要設定使用者特定配額,請在使用者 LDAP 項目中設定 mailQuota 或 mailmsgquota 屬性。(請參閱表 [18-6](#page-531-1)。) 若要強制配額, 請將 configutil store.quotaenforcement 設定為 on。

### <span id="page-534-1"></span>指定網域配額

您可以為特定網域設定磁碟空間配額或郵件配額。這些配額針對特定網域中所有使 用者的累積位元組或郵件。若要設定網域配額,請在使用者 LDAP 項目中設定 mailDomainDiskQuota或 mailDomainMsqQuota 屬性 (請參閱表 [18-6\)](#page-531-1),並執行 imquotacheck -f。

## <span id="page-534-2"></span>部署配額通知

配額通知是在使用者接近配額時向其傳送警告訊息的程序。使用此功能需要以下三 個程序:

- **•** 第 535 [頁的 「啟用配額通知」](#page-534-3)
- **•** 第 536 [頁的 「定義配額警告郵件」](#page-535-0)
- **•** 第 537 [頁的 「指定配額臨界值」](#page-536-0)

#### <span id="page-534-3"></span>啟用配額通知

主控台 若要使用主控台啟用配額通知:

- **1.** 按一下 [ 配額 ] 標籤。
- **2.** 核取 [ 啟用配額通知 ] 方塊。若要停用配額通知,只需取消核取此方塊即可。
- **3.** 定義配額警告訊息。請參閱第 536 [頁的 「定義配額警告郵件」。](#page-535-0)
- **4.** 按一下 [ 儲存 ]。

指令行 若要使用指令行啟用或停用配額通知:

configutil -o store.quotanotification -v [ yes | no ]

如果未設定郵件,則不會向使用者傳送配額警告訊息。請參閱下一節,以取得配額 警告郵件格式的範例。

#### <span id="page-535-0"></span>定義配額警告郵件

您可以使用以下方法定義將傳送給要超出磁碟配額之使用者的郵件。郵件會傳送至 使用者的電子信箱。

主控台 若要使用主控台定義配額警告郵件:

- **1.** 按一下 [ 配額 ] 標籤。
- **2.** 從下拉式清單中,選擇要使用的語言。
- **3.** 在下拉式清單下面的郵件文字欄位中鍵入您要傳送的郵件。
- **4.** 按一下 [ 儲存 ]。

指令行 若要使用指令行定義配額警告郵件:

configutil -o store.quotaexceededmsg -v '*message*'

該郵件的格式必須符合 RFC 822 的規定。它必須包含一個標頭 ( 至少包含一個主旨 行), 之後是 \$\$,然後是郵件內文。「\$」表示新的一行。根據要使用的 shell,可能 需要在 \$ 前附加\,以迴避 \$ 的特殊意義。(\$ 通常為 shell 的退出字元。) 範例:

configutil -o store.quotaexceededmsg -v 'Subject:WARNING:User quota exceeded\$\$User quota threshold exceeded - reduce space used.'

此外,支援以下變數︰

[ID] - 使用者 ID

[DISKUSAGE] - 磁碟使用率

[NUMMSG] - 郵件數目

[PERCENT] - store.quotawarn 百分比

[QUOTA] - mailquota 屬性

[MSGQUOTA] - mailmsgquota 屬性

以下是使用這些變數的範例:

configutil -o store.quotaexceededmsg -v 'Subject: Overquota Warning\$\$[ID],\$\$Your mailbox size has exceeded [PERCENT] of its alloted quota.\$Disk Usage: [DISKUSAGE]\$Number of Messages: [NUMMSG]\$Mailquota: [QUOTA]\$Message Quota: [MSGQUOTA]\$\$-Postmaster'

若要定義傳送警告郵件的間隔時間:

configutil -o store.quotaexceededmsginterval -v *number*

其中,*number* 表示天數。例如,3 表示每 3 天傳送一次郵件。

#### <span id="page-536-0"></span>指定配額臨界值

配額臨界值是在向用戶端傳送警告之前所超出配額的百分比。當使用者的磁碟使用 率超出指定的臨界值時,伺服器便會向使用者傳送警告郵件。

**注意** 當 local.store.quotaoverdraft=on 時,不論使用 store.quotawarn 設定的臨界值為何,只有在使用者的磁碟使用率超 過配額的 100% 時才會觸發電子郵件通知。

對於其用戶端支援 IMAP ALERT 機制的 IMAP 使用者,每次使用者選取電子信箱 時,其郵件就會顯示在使用者的螢幕上,同時還將郵件寫入至 IMAP 記錄。

主控台 若要使用主控台指定配額臨界值:

- **1.** 按一下 [ 配額 ] 標籤。
- **2.** 在 [ 配額警告臨界值 ] 欄位中,輸入代表警告臨界值的數字。

該數字代表所允許配額的百分比。例如,如果您指定 90%,則當使用者的磁碟 配額用量達到 90% 後,便會收到警告。預設為 90%。如要關閉此功能,輸入 100% 即可。

**3.** 按一下 [ 儲存 ]。

指令行 若要使用指令行指定配額臨界值:

configutil -o store.quotawarn -v *number*

其中,*number* 表示所允許配額的百分比。

## <span id="page-537-0"></span>啟用或停用配額限制

依預設,使用者或網域可以超出配額,除收到超配額通知 ( 如果設定 ) 之外不會有 任何影響。配額限制會鎖定電子信箱,使其無法接收更多的郵件,直至磁碟使用率 減少至配額級別以下。

#### 在使用者級別啟用配額限制

主控台 若要使用主控台啓用配額限制:

**1.** 按一下 [ 配額 ] 標籤。

- **2.** 核取 [ 啟用配額限制 ] 方塊。若要停用配額限制,只需取消核取此方塊即可。
- **3.** 按一下 [ 儲存 ]。

指令行 若要啟用或停用配額限制:

configutil -o store.quotaenforcement -v [ on | off]

請注意,超過配額的郵件儲存在 MTA 佇列中,並將通知傳送給寄件者表明未投遞 他們的郵件,但稍後會嘗試重新投遞。重新投遞嘗試將持續到寬限期過期且所有郵 件被傳回給寄件者,或者磁碟使用率低於配額並且可以將郵件從 MTA 佇列中移出 並投遞至郵件儲存。如果您希望在超過配額的郵件到達郵件佇列之前將其傳回,請 使用以下指令行:

configutil -o store.overquotastatus -v on

#### 在網域級別啟用配額限制

若要限制特定網域的配額,請使用以下指令:

imquotacheck -f -d *domain*

若要對所有網域啓用配額,請排除 -d 選項。當網域的配額滿載時, maildomainstatus 屬性會設定為 overquota,這將阻止任何郵件被投遞至該網域。 如果網域不是 overquota,則該值會設定為 active。

#### 停用配額限制

如果顯示正在強制執行使用者配額,即使已經停用配額,也請檢查以下參數: 這些 configutil 參數應該關閉或不設定︰

- **•** store.quotaenforcement
- **•** local.store.overquotastatus
- **•** local.store.quotaoverdraft

請注意,如果 store.overquotastatus 爲 on,它會始終視 store.quotaoverdraft 為 on,否則使用者將永遠不會超過配額以觸發拒絕。此外,如果 store.quotaoverdraft 爲 on,則僅允許使用者接受小於配額的一個郵件。也就是 說,永遠不會接受大於使用者配額的郵件。

變更這些參數後,請確定重新啟動郵件服務。

以下郵件儲存屬性應該處於使用中:

- **•** maildomainstatus
- **•** mailuserstatus

請注意,如果郵件大於電子信箱配額,則不論配額強制配置為何,郵件均將退回。

## <span id="page-538-0"></span>設定寬限期

寬限期指定電子信箱滿載 ( 磁碟空間或郵件數目 ) 後,要隔多久才會將郵件退回給 寄件者。郵件由 MTA 接受,但是它會停留在 MTA 佇列中而不遞送給郵件儲存,直 至發生以下狀況之一:

- **•** 電子信箱佔用的空間不再超出配額,此時郵件便會遞送至電子信箱。
- **•** 如果使用者超額的時間超過了寬限期,伺服器將退回所有郵件,包括佇列中的 郵件。此時間限制由 quotagraceperiod configutil 參數控制。
- **•** 郵件保留在郵件佇列中的時間超過了最長郵件佇列時間。這由 notices MTA 通 道關鍵字控制 ( 請參閱第 254 頁的 「設定通知郵件遞送間隔時間 」 )。

例如,如果您的寬限期設定為兩天,而您已超額一天,則系統將繼續接收新郵件並 將其保留在郵件佇列中,並且會繼續嘗試投遞郵件。第二天後,郵件將退回至寄件 者。

注意 有限期並不是郵件將保留在郵件佇列中的時間,而是電子信箱超額 的時間,超出這個時間限制之後,所有送進郵件 (包括郵件佇列中 的郵件 ) 均會被退回。使用者達到配額臨界值時,寬限期即開始。 請參閱第 537 [頁的 「指定配額臨界值」並](#page-536-0)注意警告。

主控台 若要使用主控台設定郵件保留在佇列中的寬限期:

- **1.** 按一下 [ 配額 ] 標籤。
- **2.** 在 [ 超出配額寬限期 ] 欄位中輸入數字。
- **3.** 從下拉式清單中指定 [ 天數 ] 或 [ 小時數 ]。
- **4.** 按一下 [ 儲存 ]。
- 指令行 若要使用指令行指定配額寬限期:

configutil -o store.quotagraceperiod -v number

其中,*number* 表示小時數。

### Netscape Messaging Server 配額相容性模式

磁碟使用率在 Netscape Messaging Server 中超過配額後,伺服器會延遲或退回郵件 投遞,傳送超過配額之通知,並啟動寬限期。Messaging Server 提供參數 local.store.quotaoverdraft,該參數保留了此運作方式。

如果設定為 ON,則會投遞郵件直到磁碟使用率超過配額為止。此時,郵件延遲 ( 郵 件停留在 MTA 郵件佇列中但不會被投遞至郵件儲存 ),超過配額警告郵件會被傳送 至使用者,並且啓動寬限期。寬限期決定電子信箱超過配額多長時間之後會退回超 過配額郵件。( 預設為在郵件儲存達到臨界值時傳送配額警告訊息。) 此參數預設為 Off。
# 設定自動移除郵件 ( 過期和清除 ) 功能

自動移除郵件功能 ( 也稱為過期和清除 ) 會根據一組管理員定義的條件,自動將郵 件從郵件儲存中移除。該功能可自動移除過時或過大的郵件、已讀取/刪除的郵件 以及具有特定 Subject: 行的郵件等。此功能允許使用以下移除條件:

- **•** 根據資料夾 ( 電子信箱 )、使用者、網域、整個郵件儲存或特定分割區
- **•** 電子信箱中的郵件數目
- **•** 電子信箱的總大小
- **•** 郵件保留在電子信箱中的時間 ( 以天為單位 )
- **•** 郵件大小和寬限期 ( 超出大小限制的郵件在清除前保留在郵件儲存中的天數 )
- **•** 郵件是否已標記為 *seen* 或 *deleted*
- **•** 標頭字串

此功能由 imexpire 公用程式執行,它可永久刪除並清除郵件。請參閱第 [518](#page-517-0) 頁的 [「郵件儲存如何移除郵件」,](#page-517-0)以取得有關郵件移除程序的詳細資訊。

```
注意 何服器會在不發出警告的情況下移除郵件,因此有必要事先告知使
     用者自動移除郵件的策略。突然移除郵件可能會讓使用者及管理員
     大吃一驚。
```
### imexpire 的運作原理

您可以使用指令行呼叫 imexpire,或藉由 imsched 常駐程式進行排程以自動執行它。 管理員可以使用主控台或 configutil 指令行公用程式來配置全域過期規則 ( 即用於 整個郵件儲存的規則 )。本地過期規則 ( 套用至資料夾或使用者的規則 ) 可透過在郵 件儲存分割區、使用者或電子信箱目錄下建立過期規則檔案 (store.expire) 來配置。

imexpire 會在系統啟動時載入所有過期規則。依預設,imexpire 會為每個分割區建 立一個執行緒。每個執行緒會將其指定分割區內的使用者資料夾清單掃過一遍,然 後載入本地過期規則檔案。過期功能會根據適用於資料夾的過期規則來檢查每個資 料夾,並依需要永久刪除郵件。如果電子信箱目錄下存在 store.exp 檔案,並且其 中的已清理/過期郵件超過了 store.cleanupage 配置參數指定的時間,則清除功能會 將郵件隨機目錄下的郵件檔案永久移除,並將 UID 記錄從 store.exp 檔案中移除。

還可以透過在目錄 *msg\_svr\_base*/config/ 中名為 expire\_exclude\_list 的檔案中增加指 定的使用者的使用者 ID ( 每行一個 ),以從過期規則中排除這些使用者。

## 佈署自動移除郵件功能

您可以使用指令行或主控台 GUI 來部署自動移除郵件功能。該程序需要三個步驟:

- **1.** 定義自動移除郵件的策略:哪些郵件將被自動移除?哪些使用者、網域及分割 區可以自動移除郵件?哪些大小、郵件存在時間及標頭將定義移除條件?請參 閱第 542 [頁的 「定義自動移除郵件的策略」。](#page-541-0)
- **2.** 指定實作此策略的 imexpire 規則。請參閱第 543 [頁的 「設定實作自動移除郵件](#page-542-0) [策略的規則」。](#page-542-0)
- **3.** 指定 imexpire 排程。請參閱第 550 [頁的 「排程自動移除郵件和記錄級別」](#page-549-0)。

### <span id="page-541-0"></span>定義自動移除郵件的策略

請透過指定用於移除的條件來定義您的自動移除郵件策略。imexpire 允許使用以下 條件執行移除:

郵件的存在時間。自動移除超過 *X* 天的郵件。屬性:messagedays。

郵件計數。自動移除超出 X 封郵件的資料夾中的郵件。屬性:messagecount。

超出大小限制的郵件的存在時間。在 Y 天寬限期之後自動移除超過 X 位元組的郵 件。屬性:messagesize 和 messagesizedays。

*Seen* 和 *Deleted* 郵件旗標。自動移除已設定 *Seen* 或 *Deleted* 旗標的郵件。這些條件 可以設定為 「and」或 「or」。如果設定為 or,則郵件的 Seen/Delete 旗標將不管其 他條件而執行自動刪除。如果設定為 and,則郵件的 Seen/Delete 旗標必須設定為同 時滿足其他所有指定的條件。屬性:seen 和 deleted。

郵件的標頭欄位。可讓您指定標頭和字串作為移除郵件的條件。例如,移除標頭中 含有 「Subject: Work from Home!」的所有郵件。

郵件資料夾。可讓您指定要移除其中郵件的資料夾。屬性:folderpattern。

注意 imexpire 不允許您根據郵件從被讀取開始所經過的時間來刪除或保留 郵件。例如,您無法指定移除有 200 天未被讀取的郵件。

#### 自動移除郵件策略的範例

範例 1:在超過 1,000 封郵件的資料夾中,移除所有已存放 365 天以上的郵件。

範例 2:移除 siroe.com 網域中已存放 180 天以上的郵件。

範例 3:移除所有已標記為 *deleted* 的郵件。

範例 4:移除符合以下條件的郵件:位於 sesta.com 網域中、已標記為 *seen*、已存放 30 天以上、容量超過 10 萬位元組、所在的資料夾包含 1,000 封以上的郵件以及標頭 為 X-spam。

### <span id="page-542-0"></span>設定實作自動移除郵件策略的規則

若要實作前一節中定義的自動移除郵件策略,您必須設定 imexpire 規則。設定規則 如下︰

- **•** 透過 GUI ( 請參見第 548 [頁的圖](#page-547-0) 18-4)
- **•** 透過將其置入 store.expirerule 檔案中。包含兩個 store.expirerule 規則的範例 顯示如下:

```
Rule1.folderpatter: user/.*/trash
Rule1.messagedays: 2
Rule2.folderpattern: user/.*
Rule2.messagedays: 14
```
在此範例中,Rule 1 指定 trash 資料夾中的所有郵件將在兩天後被移除。Rule 2 指 定郵件儲存中的所有郵件將在 14 天後被移除。

本節包含以下小節:

- **•** 第 544 [頁的 「過期規則使用準則」](#page-543-0)
- **•** 第 546 [頁的 「以文字形式設定](#page-545-0) imexpire 規則」
- **•** 第 547 頁的 「設定 imexpire [資料夾式樣」](#page-546-0)
- **•** 第 547 [頁的 「使用主控台設定自動移除郵件規則」](#page-546-1)

### <span id="page-543-0"></span>過期規則使用準則

本小節設定用於 store.expirerule 檔案規則的使用準則。

- 注意 在舊版的 Messaging Server 中,可以使用 configutil 參數 store.expirerule 屬性設定過期規則 *(* 請參閱 「Sun Java System Messaging Server Administration Reference 山。現在仍可使用,但 是不再支援使用標頭限制的過期規則 ( 例如︰使具有特定主旨行的郵 件過期 )。因此,最好使用主控台 GUI 或 store.expirerule 檔案規則。
	- **•** 規則被指定在名為 store.expirerule 的檔案中。
	- **•** 多個過期條件可使用相同的規則指定。( 以上範例。)
	- **•** 規則可以套用至整個郵件儲存 ( 全域規則 )、分割區、使用者或資料夾。非全域 規則僅可透過 store.expirerule 規則來建立。
		- 全域規則可使用 configutil 參數 store.expirerule*.rulename.attribute*,或在 *msg\_svr\_base*/config/store.expirerule 中指定規則來建立
		- ❍ 分割區規則可透過在 *store\_root*/partition/*partition\_name*/store.expirerule 中指定規則來建立
		- ❍ 使用者規則可透過在 *store\_root*/partition/*partition\_name*/*userid/*store.expirerule 中指定規 則,或將 folderpattern 規則指定為 user/*userid*/.\* 來建立
		- ❍ 資料夾規則可透過在 *store\_root*/partition/*partition\_name*/*userid/folder/*store.expirerule 中指定 規則,或將 folderpattern 規則指定為 user/*userid*/*folder* 來建立
	- 注意 有效透過指定 folderpattern 屬性,也可以將使用者和資料夾規則放在全 域過期檔案 (*msg\_svr\_base*/config/store.expirerule*)* 中。
	- **•** 多個過期規則可同時套用至一個電子信箱。電子信箱的過期策略由全域規則和 本地規則組成。本地規則可套用至某個目錄及其所有子資料夾下的電子信箱。
	- **•** imexpire 可結合所有套用至電子信箱的過期規則,除非另有為該電子信箱指定 的額外規則 ( 請參閱表 [18-8](#page-544-0))。結果規則集會根據所有適用的規則, 總結出最嚴 格的過期策略。例如,如果規則 X 規定最長郵件時限是 10 天,規則 Y 指定的卻 是 5 天,則結合兩者得出的規則將是 5 天。

<span id="page-544-0"></span>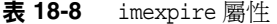

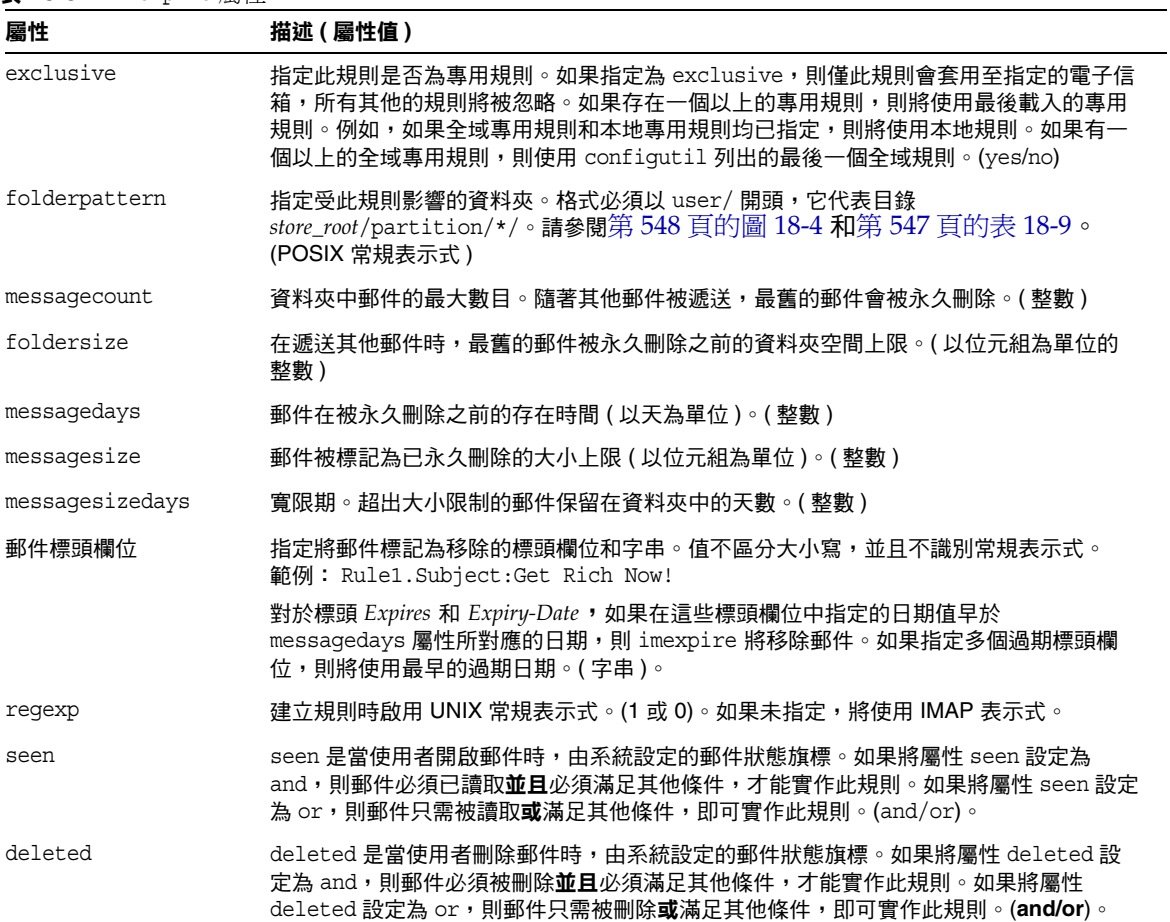

### <span id="page-545-0"></span>以文字形式設定 *imexpire* 規則

透過在 store.expirerule 檔案中指定規則來設定自動移除郵件規則。 store.expirerule 檔案中的每一行都包含一個過期條件。全域規則配置檔案 (*msg\_svr\_base*/data/store/store.expirerule) 過期條件的格式如下:

*rule\_name*.*attribute*:*value*

[程式碼範例](#page-545-1) 18-1 顯示的是 *msg\_svr\_base*/config/store.expirerule 中的一組過期規 則。

Rule 1 設定全域過期策略 ( 即套用至所有郵件的策略 ), 內容如下:

- **•** 建立規則時啟用 UNIX 常規表示式。
- **•** 3 天後移除超過 100,000 位元組的郵件。
- **•** 移除使用者刪除的郵件。
- **•** 移除 Subject: 標頭中具有字串 「Vigara Now!」或 「XXX Porn!」的所有郵件。
- **•** 限制所有資料夾的郵件數不得高於 1,000 封。超過 1,000 封郵件時,系統將移除 最舊的郵件,以便將總數維持在 1,000 封。
- **•** 移除所有超過 365 天的郵件。

Rule 2 為 siroe.com 託管網域中的使用者設定自動郵件移除策略。它限制電子信箱 的容量不得超過 1 兆位元組,移除已刪除的郵件,並移除超過 14 天的郵件。

Rule 3 為使用者 f.dostoevski 的 inbox 資料夾中的郵件設定自動移除郵件策略。它 會移除主旨行中包含 「On-line Casino」字樣的郵件。

<span id="page-545-1"></span>程式碼範例 **18-1** imexpire 規則的範例

```
Rule1.regexp: 1
Rule1.folderpattern: user/.*
Rule1.messagesize: 100000
Rule1.messagesizedays: 3
Rule1.deleted: or
Rule1.Subject: Vigara Now!
Rule1.Subject: XXX Porn!
Rule1.messagecount: 1000
Rule1.messagedays: 365
Rule2.regexp: 1
Rule2.folderpattern: user/.*@siroe.com/.*
Rule2.exclusive: yes
Rule2.deleted: or
Rule2.messagedays: 14
Rule2.messagecount: 1000
Rule3.folderpattern: user/f.dostoevski/inbox
Rule3.Subject: *On-line Casino*
```
### <span id="page-546-0"></span>設定 *imexpire* 資料夾式樣

資料夾式樣可使用 POSIX 常規表示式指定,透過設定 imexpire 屬性 regex 為 1。如 果未指定,則將會使用 IMAP 表示式。格式必須以後面跟有式樣的 user/ 開頭[,表](#page-546-2) [18-9](#page-546-2) 顯示了各種資料夾的式樣。)

<span id="page-546-2"></span>表 **18-9** 使用常規表示式的 imexpire 資料夾式樣

| 資料夾式樣                                | 範圍                                 |
|--------------------------------------|------------------------------------|
| user/userid/ $.*$                    | 將規則套用至 <i>userid</i> 下所有資料夾中的所有郵件。 |
| user/userid/Sent                     | 將規則套用至 userid 下 Sent 資料夾中的郵件:      |
| user/ $.*$                           | 將規則套用至全部郵件儲存。                      |
| $user/.*/\text{trash}$               | 將規則套用至所有使用者的 trash 資料夾。            |
| user/.*@siroe.com/.*                 | 將規則套用至寄存網域 siroe.com 中的資料夾:        |
| user/ $\lceil \text{°e} \rceil$ */.* | 將規則套用至預設網域中的資料夾。                   |

### <span id="page-546-1"></span>使用主控台設定自動移除郵件規則

**1.** 請依以下順序叫出自動移除郵件 GUI。

主控台 > 伺服器群組 > Messaging Server ( 開啟 ) > Messaging Server 主控台 > [ 配置 ] 標籤 > 郵件儲存 > 過期/清除 > 新增

圖 [18-4](#page-547-0) 中顯示一個 GUI 的簡圖。

#### <span id="page-547-0"></span>圖 **18-4** 自動移除郵件 ( 過期/清除 ) GUI ─ 簡圖

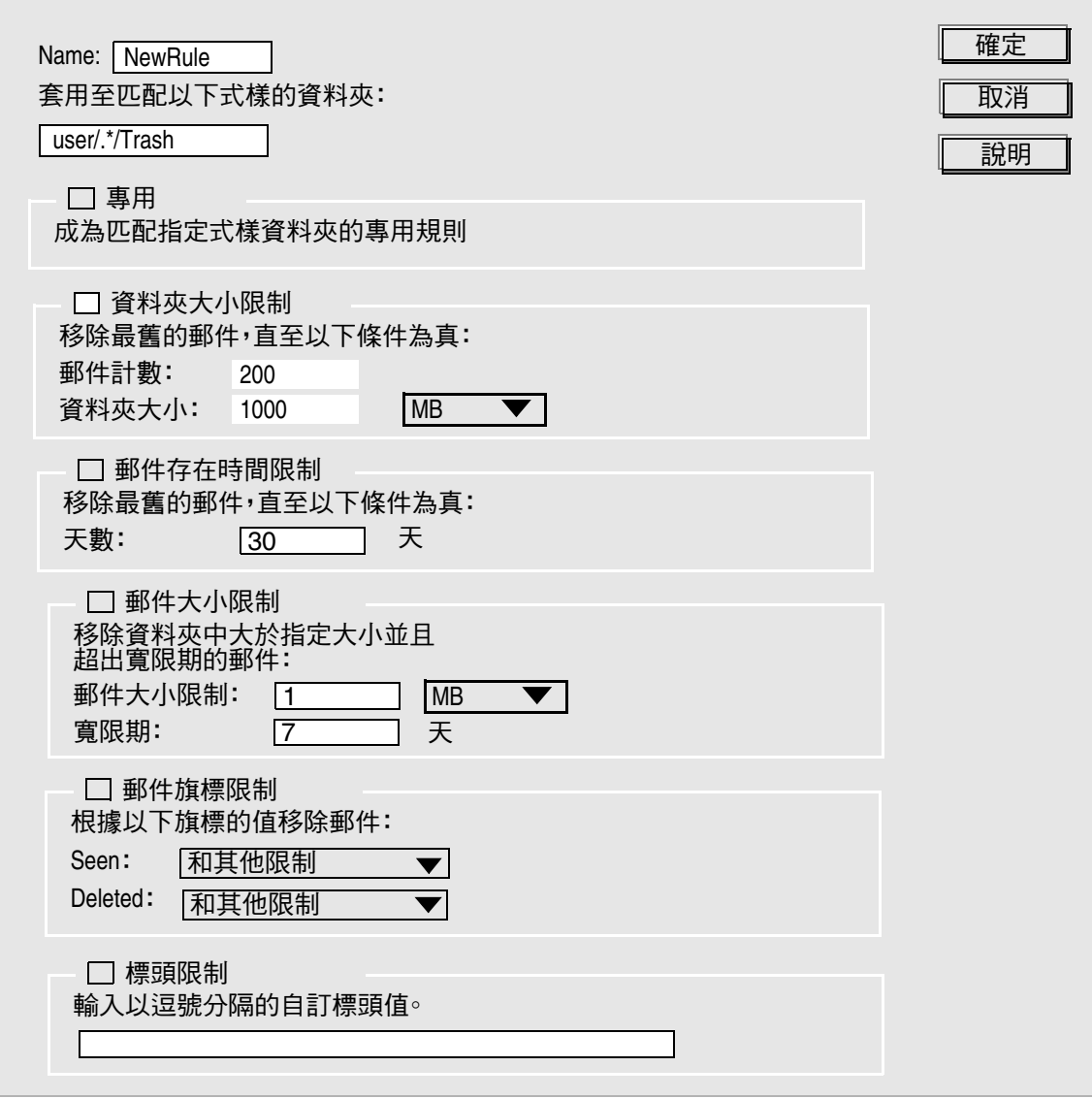

- **2.** 輸入新規則的名稱。
- **3.** 輸入將從中自動移除郵件的資料夾。

請參閱前面第 547 頁的 「設定 imexpire [資料夾式樣」。](#page-546-0)

**4.** 對於符合指定條件的資料夾來說,如果此規則為專用規則,請核取 [ 專用 ] 方 塊。

如果核取此方塊,則此規則的優先順序將高於符合指定式樣的其他所有規則。 請參閱第 545 [頁的表](#page-544-0) 18-8,以取得有關 [ 專用 ] 核取方塊的詳細資料。

- **5.** 若要根據資料夾大小建立規則,請執行以下動作:
	- ❍ 核取 [ 資料夾大小限制 ] 核取方塊。在 [ 郵件計數 ] 欄位中,指定系統移除最 舊的郵件之前將在資料夾中保留的最大郵件數目。在 [ 資料夾大小 ] 欄位 中,指定系統移除最舊郵件之前的資料夾大小上限 ( 以位元組為單位 )。
- **6.** 若要根據郵件存在時間建立規則,請核取 [ 郵件存在時間限制 ] 核取方塊:

在 [ 天數 ] 欄位中,指定郵件保留在資料夾中的時間 ( 以天為單位 )。

- **7.** 若要根據郵件大小建立規則:
	- 核取 [ 郵件大小限制 ] 核取方塊。在 [ 郵件大小限制 ] 欄位中, 輸入資料夾中 允許的郵件大小上限。在 [ 寬限期 ] 欄位中,輸入超出大小限制的郵件在移 除之前將保留在資料夾中的時限。
- **8.** 若要根據是否已設定 Seen 或 Deleted 郵件旗標來建立規則:
	- 核取 [ 郵件旗標限制 ] 核取方塊。
	- 對於 [Seen:] 欄位,選取 [ 和 ] 指定郵件必須已讀取並且必須符合其他條 件,才能實作此規則。選取 [ 或 ] 指定郵件只需已讀取或符合其他條件, 即 可實作此規則。
	- ❍ 對於 [Deleted:] 欄位,選取 [ 和 ] 指定郵件必須被刪除並且必須符合其他條 件,才能實作此規則。選取 [ 或 ] 指定郵件只需被刪除或符合其他條件,即 可實作此規則。
- **9.** 若要根據標頭欄位及它們的值建立規則:
	- 核取 [ 標頭限制 ] 核取方塊。
	- ❍ 輸入以逗號分隔的標頭和值的清單,格式如下:

*header1*: *value1*, *header2*: *value2*

範例:Subject: Work at Home!,From: virus@sesta.com

對於標頭中包含 *Expires* 和 *Expiry-Date* 的郵件,如果這兩個值早於 [ 郵件存在 時間限制 ] 中的日期値,則系統將移除該郵件。如果指定多個過期標頭欄位, 則將使用最早的過期日期。( 字串 )。

**10.** 按一下 [ 確定 ] 以將新規則加入 [ 自動移除郵件 ] 清單。

### <span id="page-549-0"></span>排程自動移除郵件和記錄級別

自動移除郵件功能由 imsched 排程常駐程式啟動。依預設,imsched 會在每天晚間 23:00 時呼叫 imexpire,藉以永久刪除並清除郵件。此排程可透過設定表 [18-10](#page-550-0) 中描 述的三個 configutil 參數 (local.schedule.expire、local.schedule.purge 和 store.cleanupage) 來自訂。

對於大型郵件儲存來說,過期清除作業可能會耗時甚久,因此您也許會想要先測試 一下全程所花的時間,以便決定多久執行一次這些程序。例如,如果過期/清除循 環需耗時 10 小時,則預設的每日執行一次過期清理也許就不太合適。您可以使用 local.schedule.purge 來指定清理的單獨排程,以便排程過期清除。如果未設定 local.schedule.purge,則 imexpire 將在郵件過期後直接執行清除。

| 參數                          | 描述                                                                                                    |
|-----------------------------|----------------------------------------------------------------------------------------------------|
| local.schedule.expire       | 執行 imexpire 的間隔時間。使用 UNIX crontab 格式:<br>minute hour day-of-month month-of-year day-of-week                                                                                                    |
|                             | 數值均以空格或定位鍵分隔,其範圍可以是 0 - 59、0 - 23、1 - 31、1 - 12 或 0 -<br>6 (0 = 星期日)。每個時間欄位都可以填入星號 ( 代表所有合法數值 )、一列以逗<br>號分隔的數值,或是範圍 ( 兩個以破折號連接的數值 )。請注意,此處的日期可<br>以用月份中的日期或每週第幾日的格式來指定,但是這兩者通常不一起使用,因<br>為某日剛好又是星期幾的機率甚低。如果指定了這兩種格式,則必須在兩者都符<br>合時才會執行作業。例如,設定為每月 17 日及星期二執行,則這兩個值必須均<br>符合時才會執行作業。 |
|                             | 間隔時間範例:                                                                                                    |
|                             | 1) 在中午 12:30、上午 8:30 和下午 4:30 執行 imexpire<br>30 0,8,16 * * * /opt/SUNWmsgsr/lib/imexpire                                                                                                    |
|                             | 2) 在每個工作日的清晨 3:15 執行 imexpire<br>15 3 * * 1-5 /opt/SUNWmsgsr/lib/imexpire                                                                                                    |
|                             | 3) 僅在每週一執行 imexpire<br>0 0 * * 1 /opt/SUNWmsgsr/lib/imexpire                                                                                                    |
|                             | 預設值: 0 23 * * * /opt/SUNWmsgsr/lib/imexpire                                                                                                    |
| local.schedule.purge        | 執行 purge 的間隔時間。使用 UNIX crontab 格式:<br>minute hour day-of-month month-of-year day-of-week .                                                                                                    |
|                             | 預設: 00,4,8,12,16,20 *** /opt/SUNWmsgsr/lib/purge -num=5<br>( 每四小時一次。)                                                                                                    |
| store.cleanupage            | 已過期或已永久刪除郵件的存在時間 ( 以小時為單位 ),期滿後 purge 將永久移<br>除此郵件。                                                                                                    |
|                             | 預設:無                                                                                                    |
| local.store.expire.loqlevel | 指定記錄級別:                                                                                                    |
|                             | 1=記錄整個過期階段作業的摘要。<br>2 = 為每個過期的電子信箱記錄一則訊息。<br>3 = 為每封過期的郵件記錄一則訊息。                                                                                                    |
|                             | 預設: 1                                                                                                    |

<span id="page-550-0"></span>表 **18-10** 過期和清除 configutil 記錄和排程參數

### 使用主控台進行排程的 *imexpire*

請依以下順序叫出自動移除郵件 GUI。

主控台 > 伺服器群組 > Messaging Server ( 開啟 ) > Messaging Server 主控台 > [ 配 置 ] 標籤 > 郵件儲存 > 過期/清除

此主控台頁面在開始時列出過期規則,而以過期與清除排程結尾。若要排程過期清 除,請使用 [ 過期 / 清除排程 ] 中的下拉式功能表,為過期和清除作業設定執行的月 份、日期、星期幾 (0 = 星期日 ) 以及時間。

注意 日期可以用當月第幾日或是星期幾來設定。如果兩者均有設定,則這 兩個條件都必須滿足。若您設定了每週第 3 天 ( 星期三 ) 以及每月 17 日,則過期/清除作業將僅在當月 17 日又剛好是星期三時執行。

#### 設定 *imexpire* 記錄級別

imexpire 將在作業完成後將摘要記錄到預設的記錄檔案中。如果您從指令行呼叫過 期,則可以使用 -v ( 詳細 ) 和 -d ( 除錯 ) 選項來指示 imexpire 將詳細的狀態/除錯訊 息記錄到 stderr 中。如果 imexpire 是由 imsched 呼叫執行,則可以將 configutil 的 參數 local.store.expire.loglevel 設定為 1、2 或 3,以執行不同級別的記錄。記錄 級別 1 是預設值,它將記錄整個過期階段作業的摘要。記錄級別 2 將為每個過期的 電子信箱記錄一則訊息。記錄級別 3 將為每個過期的郵件記錄一則訊息。

### 從自動移除郵件中排除指定的使用者

透過在目錄 *msg\_svr\_base*/config/ 中名為 expire\_exclude\_list 的檔案中增加指定的使 用者的使用者 ID ( 每行一個 ), 以從過期規則中排除這些使用者。

# 配置郵件儲存分割區

電子信箱儲存在郵件儲存分割區中,郵件儲存分割區是磁碟分割區中專用於儲存郵 件儲存的一個區域。郵件儲存分割區與磁碟分割區不同,但為便於維護,建議您為 每個郵件儲存分割區配置一個磁碟分割區和一個檔案系統。郵件儲存分割區其實就 是特別指定為郵件儲存的目錄。

依預設,使用者電子信箱儲存在 *store\_root*/partition/ 目錄中 ( 請參見第 516 [頁的圖](#page-515-0) [18-1](#page-515-0))。partition 目錄是一個邏輯目錄,其中可能包含一個或多個分割區。在系統啟 動時,partition 目錄包含一個稱為 primary 的子分割區。

您可以依需要將分割區加入 partition 目錄。例如,您可能要分割單一磁碟以組織 使用者,方法如下:

*store\_root*/partition/mkting/ *store\_root*/partition/eng/ *store\_root*/partition/sales/

隨著磁碟儲存需求的增加,您可能要將這些分割區對映到其他實體磁碟機上。

您應限制任一磁碟上的電子信箱數目。將電子信箱分配到多個磁碟上,可以縮短郵 件遞送時間 ( 雖然這不一定能改善 SMTP 的接收比率 )。您分配給每個磁碟的電子信 箱數目,將視磁碟容量和分配給每個使用者的磁碟空間容量而有所不同。例如,如 果您為每個使用者分配的磁碟空間較少,則每個磁碟上可以分配較多的電子信箱。

如果您的郵件儲存需要多個磁碟,則可以使用 RAID ( 廉價磁碟冗餘陣列 ) 技術來簡 化多重磁碟的管理。藉由 RAID 技術的協助,您可以將資料分散到一組磁碟上,但 是這些磁碟看起來卻像是一個邏輯容體,因此可以簡化磁碟的管理。您可能還需要 RAID 技術的備援功能;即,它可以複製儲存,以便在故障回復時進行資料復原。

注意 有要提高磁碟存取的效率,郵件儲存和郵件佇列應位於單獨的磁碟 上。

### <span id="page-552-0"></span>新增分割區

新增分割區時,您應指定分割區在磁碟上的絕對實體路徑以及邏輯名稱 ( 稱為分割 區別名 )。

您可以使用分割區別名來對映使用者與邏輯分割區的名稱,而不必採用實體路徑。 設定使用者帳號以及為使用者指定郵件儲存時,您可以使用分割區別名。您輸入的 名稱必須是字母數字名稱,並且必須是小寫字母。

若要建立和管理分割區,用於執行伺服器的使用者 ID 必須有權將資料寫入實體路徑 中指定的位置。

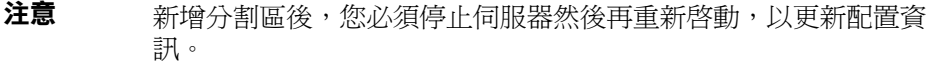

主控台 若要使用主控台將分割區新增至儲存:

- **1.** 從主控台開啟您要配置的 Messaging Server。
- **2.** 按一下 [ 配置 ] 標籤,然後在左側窗格中選取 [ 郵件儲存 ]。
- **3.** 按一下右側窗格中的 [ 分割區 ] 標籤。
- **4.** 按一下 [ 新增 ] 按鈕。
- **5.** 輸入分割區別名。 這是指定分割區的邏輯名稱。
- **6.** 輸入分割區路徑。

這是指定分割區的絕對路徑名稱。

**7.** 若要將此分割區指定為預設郵件儲存分割區,請按一下標有 [ 使其成為預設分割 區 ] 的選取方塊。

注意 有設分割區就是在建立使用者且未在使用者項目中指定 mailMessageStore LDAP 屬性時使用的分割區。應該在所有的使用 者項目中指定 mailMessageStore LDAP 屬性,以便無需預設分割 區。

- **8.** 按一下 [ 確定 ] 以提交此分割區的配置項目並關閉視窗。
- **9.** 按一下 [ 儲存 ] 以提交並保留目前的分割區清單。

指令行 若要使用指令行將分割區新增至儲存:

configutil -o store.partition.*nickname*.path -v *path*

其中,*nickname* 是分割區的邏輯名稱,*path* 是分割區所在的絕對路徑名稱。

若要指定預設主分割區的路徑:

configutil -o store.partition.primary.path -v *path*

### 將電子信箱移至其他磁碟分割區

依預設,電子信箱均在 primary 分割區中建立。如果此分割區已滿,將無法儲存 額外的郵件。解決此問題的方法有以下幾種:

- **•** 減少使用者電子信箱的容量
- **•** 如果您要使用容體管理軟體,請加裝額外的磁碟
- **•** 建立額外分割區 ( 第 553 [頁的 「新增分割區」](#page-552-0) ) 並將電子信箱移至新分割區

如果可能,建議您使用容體管理軟體為系統增加額外的磁碟空間,因為對使用者來 說,此程序是最簡單的方法。但是,您可能還需要執行以下作業,將電子信箱移至 其他分割區:

**1.** 確定在轉移過程中不會有使用者連線至電子信箱。要做到這一點,可以先通知 使用者登出,並在移動電子信箱期間保持離線狀態;或設定 mailAllowedServiceAccess 屬性,以便在使用者登出後暫停 POP、IMAP 和 HTTP 服務。( 請參閱 「Sun Java System Communcations Services Schema Reference Manual」。)

```
注意 酸定 mailAllowedServiceAccess 以禁止 POP、IMAP 和 HTTP 存取
       時,不會斷開任何已開啓的電子信箱連線。在移動電子信箱之前,
       您必須確定所有的連線均已關閉。
```
**2.** 使用以下指令來移動使用者電子信箱:

mboxutil -r user/<*userid*>/INBOX user/<*userid*>/INBOX <*partition\_name*>

範例:

mboxutil -r user/ofanning/INBOX user/ofanning/INBOX secondary

**3.** 將被移動使用者的 LDAP 項目中的 mailMessageStore 屬性設定為新分割區的名 稱。

範例:mailMessageStore: secondary

**4.** 通知使用者已允許進行郵件儲存連線。如果適用,將 mailAllowedServiceAccess 屬性變更為允許 POP、IMAP 和 HTTP 服務。

# 變更預設郵件儲存分割區定義

預設分割區就是在建立使用者且未在使用者項目中指定 mailMessageStore LDAP 屬性時使用的分割區。mailMessageStore LDAP 屬性指定使用者的郵件儲存分割 區,應該在所有的使用者項目中指定該屬性,以便無需預設分割區。此外,不論是 為了負載平衡或出於其他任何原因,均不應該變更預設分割區。如果根據預設分割 區定義仍有使用者,則變更預設分割區是無效且危險的。

如果絕對有必要變更預設分割區,則在變更使用 configutil 參數 store.defaultpartition 預設的定義之前,請確定舊的預設分割區 ( 處於後面的一 個 ) 上的所有使用者已將其 mailMessageStore 屬性設定至目前分割區 ( 不再是預 設 )。

# 執行郵件儲存的維護程序

本節提供有關您維護和回復郵件儲存所使用的公用程式的資訊。您應經常閱讀 Postmaster 傳送的郵件,以便及時掌握伺服器傳送的警告和警示。您還應該監視記 錄檔,以取得有關伺服器執行的資訊。如需有關記錄檔的更多資訊,請參閱第 [21](#page-672-0) 章 [「管理記錄」。](#page-672-0)

本節包含以下內容:

- **•** 第 556 [頁的 「管理電子信箱」](#page-555-0)
- **•** 第 562 [頁的 「監視配額限制」](#page-561-0)
- **•** 第 563 [頁的 「監視磁碟空間」](#page-562-0)
- **•** 第 563 [頁的 「使用](#page-562-1) stored 公用程式」

### <span id="page-555-0"></span>管理電子信箱

本節描述以下管理和監視電子信箱的公用程式:mboxutil、hashdir 和 readership。

### mboxutil 公用程式

使用 mboxutil 指令在電子信箱上執行一般維護作業。mboxutil 的作業包括︰

- **•** 列出電子信箱
- **•** 列示並移除孤立的和非使用中的電子信箱
- **•** 建立電子信箱
- **•** 重新命名電子信箱
- **•** 在分割區之間移動電子信箱
- **•** 刪除孤立的或非使用中的電子信箱
- **•** 您還可以使用 mboxutil 指令來檢視有關配額的資訊。如需更多資訊,請參閱[第](#page-561-0) 562 [頁的 「監視配額限制」](#page-561-0)。

注意 请注意,您不應在執行過程中終止 mboxutil 程序。如果此程序被 SIGKILL (kill -9) 終止,則可能需要重新啓動每台伺服器,並執行回 復作業。

表 [18-11](#page-556-0) 列出各種 mboxutil 指令。如需詳細的語法及使用需求,請參閱 Messaging Server Reference Manual。

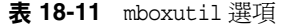

<span id="page-556-0"></span>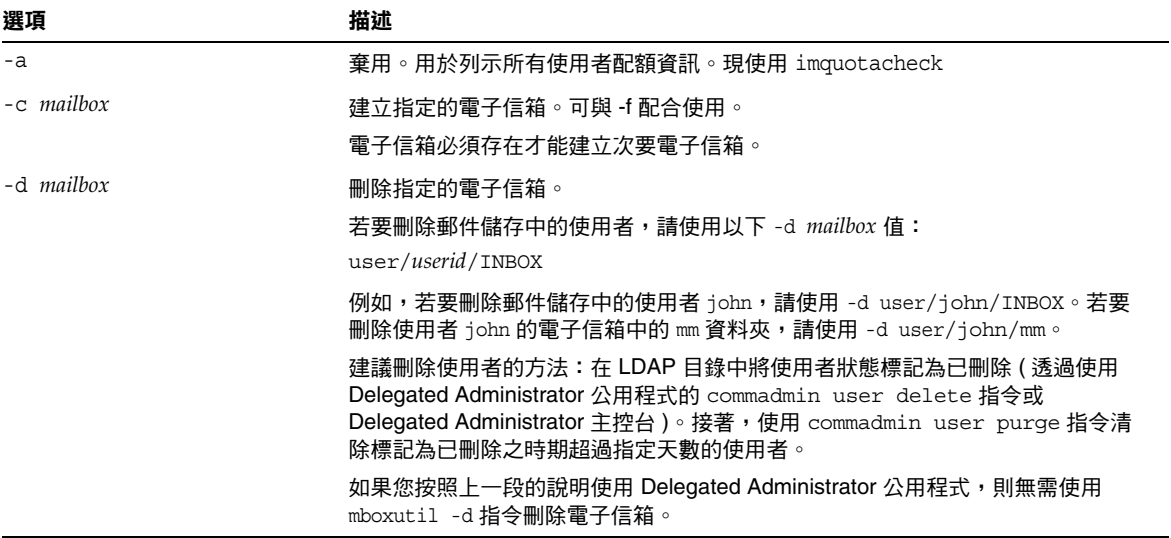

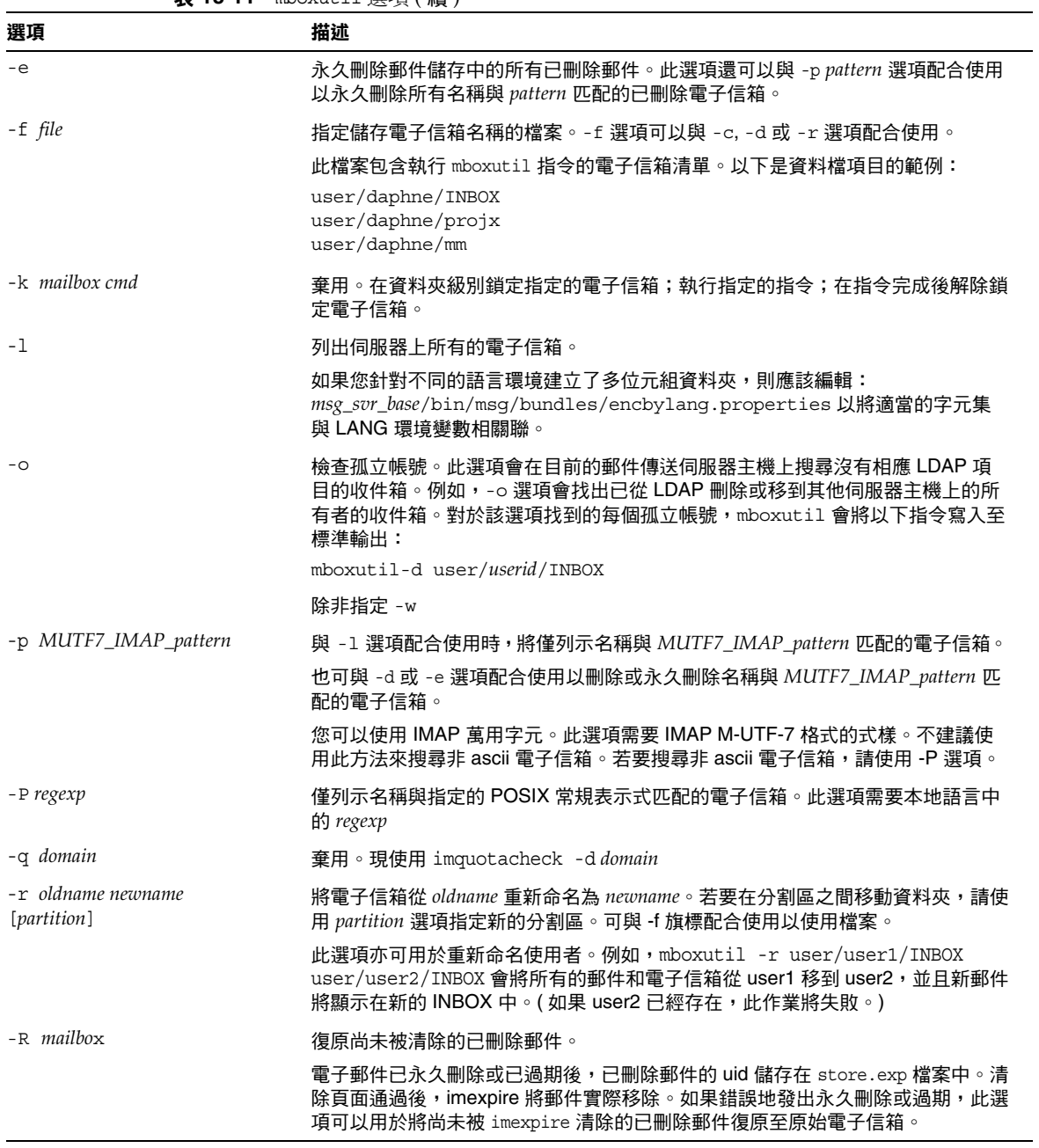

表 **18-11** mboxutil 選項 ( 續 )

| 選項             | 描述                                                                         |
|----------------|----------------------------------------------------------------------------|
| $-S$           | 與 -1 選項配合使用時,僅顯示電子信箱名稱。不顯示其他資料。                                            |
| -t num         | 列示在指定天數 (num) 內尚未存取的電子信箱。必須將 -t 選項與 -o 選項 ( 識別孤<br>立的電子信箱 ) 配合使用。          |
|                | 因此,-t 選項識別非使用中的電子信箱 ( 基於最後存取的日期 ) 與孤立的電子信箱<br>(在 LDAP 目錄中沒有相應使用者項目的電子信箱 )。 |
|                | 若要識別(列示)孤立的和非使用中的電子信箱,請使用 mboxutil -o -w <i>file</i> -t<br>$num \circ$     |
|                | 若要將這些孤立的和非使用中的電子信箱標記為刪除,請使用 mboxutil -d -f<br>file,其中file與前面-w file中使用的相同。 |
|                | 若要使用此功能,則必須至少在使用 -t 選項指定的天數內啟用 config 變數<br>local.enablelastaccess。        |
| -u <i>user</i> | 棄用。用於列示使用者資訊。現使用 imquotacheck -u <i>user</i>                               |
| -w file        | 與 -o 選項配合使用。寫入至電子信箱名稱由 -o 選項(識別孤立帳號)產生的檔<br>案。                             |
| $-x$           | 與 -1 選項配合使用時顯示電子信箱的路徑和存取控制。                                                |

表 **18-11** mboxutil 選項 ( 續 )

### 注意 POSIX 常規表示式可用於 mboxutil 指令。

### 電子信箱命名慣例

您必須以下列格式指定電子信箱名稱:user/*userid*/*mailbox*,其中,*userid* 是擁有 電子信箱的使用者,*mailbox* 是電子信箱的名稱。對於託管網域,*userid* 是 *uid*@*domain*。

例如,以下指令將為 ID 是 crowe 的使用者建立名為 INBOX 的電子信箱。INBOX 是傳送 至使用者 crowe 的郵件的預設電子信箱。

mboxutil -c user/crowe/INBOX

重要事項:名稱 INBOX 將保留為每個使用者的預設電子信箱。INBOX 是唯一不區分大 小寫的資料夾名稱。所有其他的資料夾名稱均區分大小寫。

### 範例

若要列出所有使用者的所有電子信箱:

mboxutil -l

若要列出所有電子信箱,並包含路徑和 ACL 資訊:

mboxutil -l -x

若要為使用者 daphne 建立名為 INBOX 的電子信箱:

mboxutil -c user/daphne/INBOX

若要為使用者 delilah 刪除名為 projx 的郵件資料夾:

mboxutil -d user/delilah/projx

若要爲使用者 druscilla 刪除名爲 INBOX 的預設雷子信箱及**所有郵件資料夾**:

mboxutil -d user/druscilla/INBOX

若要將使用者 desdemona 的郵件資料夾 memos 重新命名為 memos-april:

mboxutil -r user/desdemona/memos user/desdemona/memos-april

若要將使用者 dimitria 的郵件帳號移至新分割區:

mboxutil -r user/dimitria/INBOX user/dimitria/INBOX *partition*

其中,*partition* 指定新分割區的名稱。

若要將使用者 dimitria 的 personal 郵件資料夾移至新分割區:

mboxutil -r user/dimitria/personal user/dimitria/personal *partition*

### 移除孤立帳號

若要搜尋孤立帳號 ( 孤立帳號指沒有相應 LDAP 項目的電子信箱 ),請使用以下指 令:

**mboxutil -o**

指令輸出的格式為:

mboxutil: Start checking for orphaned mailboxes user/annie/INBOX user/oliver/INBOX mboxutil: Found 2 orphaned mailbox(es) mboxutil: Done checking for orphaned mailboxes

若要建立列示孤立電子信箱並可轉變成刪除孤立電子信箱的程序檔檔案 ( 範例檔案 名稱為 orphans.cmd),請使用以下指令:

**mboxutil -o -w orphans.cmd**

指令輸出如下所示:

mboxutil: Start checking for orphaned mailboxes mboxutil: Found 2 orphaned mailbox(es) mboxutil: Done checking for orphaned mailboxes

使用以下指令刪除孤立的檔案:

**mboxutil -d -f orphans.cmd**

#### hashdir 公用程式

郵件儲存中的電子信箱以雜湊結構儲存,以便快速搜尋。因此,若要搜尋包含特定 使用者電子信箱的目錄,請使用 hashdir 公用程式。

此公用程式可識別包含特定帳號的郵件儲存的目錄。此公用程式還可報告 郵件儲存 的相對路徑,如 d1/a7/。此路徑與以使用者 ID 為名的目錄級別有關。公用程式會將 路徑資訊傳送至標準輸出。

例如,若要為使用者 crowe 找出電子信箱的相對路徑:

hashdir crowe

#### readership 公用程式

readership 公用程式可報告有多少使用者 ( 電子信箱所有者除外 ) 閱讀過共用 IMAP 資料夾中的郵件。

IMAP 資料夾的所有者可以允許其他人讀取資料夾中的郵件。允許其他人存取的資 料夾稱為共用資料夾。管理員可以使用 readership 公用程式來查看有多少使用者 ( 所有者除外 ) 在存取共用資料夾。

此公用程式會掃描所有的電子信箱,並為每個共用資料夾產生一行輸出資料,用於 報告讀者數目 ( 後跟空格 ) 和電子信箱的名稱。

每個讀者都是獨立的認證個體,他們都在過去的指定天數內選取過共用資料夾。但 是讀取個人電子信箱的使用者不會算作讀者之一。此公用程式不會報告個人電子信 箱的閱讀狀況,除非至少有一個資料夾所有者以外的人在閱讀。

例如,以下指令會將過去 15 天中選取過共用 IMAP 資料夾的任何人都算作讀者:

readership -d 15

## <span id="page-561-0"></span>監視配額限制

使用 imqutoacheck 來監視配額使用率和限制,它產生列示已定義配額和限制的報 告,並提供有關配額使用率的資訊。配額和使用率圖表以千位元組為單位報告。該 公用程式還可以將電子信箱大小與使用者的指定配額進行比較。您可以選擇將電子 郵件通知傳送給超出指定配額設定百分比的使用者。

注意 某些功能已經在 imquotacheck 中變更。( 在 Messaging Server 6.x 中, imquotacheck 公用程式已經取代 quotacheck 公用程式。) 在 Messaging Server 5.x 中,當您使用 quotacheck 公用程式擷取使用者 清單時,quotacheck 會搜尋本地 mboxlist 資料庫。此功能複製了 mboxutil 公用程式中的搜尋功能。

> 在 Messaging Server 6.x 中,已從 imquotacheck 公用程式中移除此複 製功能。如果您使用 imquotacheck 執行使用者搜尋,搜尋將對 LDAP 目錄執行,而非本地 mboxlist 資料庫。若要從本地 mboxlist 資料庫 中擷取使用者清單,請使用 mboxutil 公用程式。

若要列示規則檔案中配額超出最小臨界值的所有使用者的使用情況:

imquotacheck

若要列示網域 siroe.com 的配額資訊:

imquotacheck -d siroe.com

若要根據預設規則檔案向所有使用者傳送通知:

imquotacheck -n

若要根據指定的 *rulefile*、*myrulefile* 和指定的郵件範本檔案 *mytemplate.file* 向所有使用 者傳送通知 (如需更多資訊,請參閱「Sun Java System Messaging Server Administration Reference  $\frac{1}{1}$  ):

imquotacheck -n -r *myrulefile* -t *mytemplate.file*

若要列示所有使用者的使用情況 ( 將忽略規則檔案 ):

imquotacheck -i

若要為使用者 user1 列示每個資料夾的使用情況 ( 將忽略規則檔案 ):

imquotacheck -u user1 -e

### <span id="page-562-0"></span>監視磁碟空間

您可以指定系統監視磁碟空間和分割區使用的頻率,以及在何種情況下傳送警報。 請參閱第 745 [頁的 「監視磁碟空間」,](#page-744-0)以取得詳細資訊。

### <span id="page-562-1"></span>使用 stored 公用程式

stored 公用程式可為伺服器執行以下監視和維護作業:

- **•** 後台作業和日常郵件傳送作業。
- **•** 死結偵測和死結資料庫異動回轉。
- **•** 在啟動時清除暫存檔。
- **•** 實作時效策略。
- **•** 定期監視伺服器狀態、磁碟空間和服務回應時間等 ( 請參閱第 [756](#page-755-0) 頁的 「[stored](#page-755-0)」 )。
- **•** 在必要時發出警報。
- **•** 依需要回復資料庫 ( 請參閱第 586 [頁的 「郵件儲存的啟動與回復」](#page-585-0) )。

stored 公用程式在每天晚上 11 點鐘自動執行清除和過期作業。您可以選擇執行額 外的清除和過期作業。

表 [18-12](#page-562-2) 列示部分 stored 選項。表格後還隨附有一些常用範例。如需詳細的語法及 使用需求,請參閱 Messaging Server Reference Manual。

<span id="page-562-2"></span>

| 選項       | 描述                                                                        |
|----------|---------------------------------------------------------------------------|
| -d       | 棄用。使用 start-msq store 來啟動 stored,使之作為常駐程式執行,用於執<br>行系統檢杳並啟動警報、死結偵測和資料庫修復。 |
| - t.     | 檢杳 stored 的狀態。此指今的回覆碼可表示狀態。                                               |
| $-v$     | 詳細輸出。                                                                     |
| $-V - V$ | 更加詳細的輸出。                                                                  |

表 **18-12** stored 選項

若要列印狀態,請輸入:

stored -t -v

如果您要變更自動清理和過期作業的時間,請按以下方法使用 configutil 指令: configutil -o store.expirestart -v 21

有時,您可能需要重新啓動 stored 公用程式;例如,在電子信箱清單資料庫損毀 的情況下。若要在 UNIX 上重新啓動 stored,請在指令行使用以下指令:

*msg\_svr\_base*/sbin/stop-msg store *msg\_svr\_base*/sbin/start-msg store

如果有任何伺服器 daemon 當機,您必須停止所有的常駐程式,然後再重新啓動它 們,包括 stored。

### 由於相同郵件的重複儲存而縮減郵件儲存大小

將一封郵件傳送至多位收件者時,此郵件將置於每位收件者的電子信箱中。某些郵 件傳送系統將相同郵件的單獨副本儲存在每位收件者的電子信箱中。相對地,Sun Java System Messaging Server 則不同,它會盡可能保留郵件的單一副本,不論郵件 所在電子信箱的數目為何。透過在包含此郵件的電子信箱中建立指向此郵件的強制 連結來實現此操作。

當其他郵件傳送系統遷移至 Sun Java Messaging Server 時,這些多個郵件副本會隨 著遷移過程進行複製。使用大型郵件儲存時,這意味著不必要地複製了大量郵件。 此外,在正常伺服器作業中也可能累積相同郵件的多個副本,例如,IMAP 附加作 業或其他來源。

Messaging Server 提供新的指令,稱為 relinker,此指令可以移除過量的郵件副 本,並以指向單一副本的強制連結將它們取代。

### 重新連結程式作業原理

重新連結功能可以在指令模式或即時模式中執行。當執行 relinker 指令時,將掃描 郵件儲存分割區、建立或更新 MD5 郵件摘要儲存庫 ( 作為強制連結 )、刪除過量郵 件檔案,並建立必要的強制連結。

摘要儲存庫由郵件儲存中指向郵件的強制連結組成。儲存在目錄階層 *partition\_path*/=md5 中。此目錄平行於使用者電子信箱階層 *partition\_path*/=user ( 請 參閱第 516 [頁的圖](#page-515-0) 18-1)。摘要儲存庫中的郵件由它們的 MD5 摘要唯一識別。例 如,如果 fredb/00/1.msq 的摘要為 4F92E5673E091B43415FFFA05D2E47,則 *partition*/=user/*hashdir*/*hashdir*/=fredb/00/1.msg 連結至 *partition*/=md5/*hashdir*/*hashdir*/4F92E5673E091B43415FFFA05D2E47EA.msg。如果其他 電子信箱具有相同的郵件,例如, *partition\_path*/=user/*hashdir*/*hashdir*/gregk/00/17.msg,此郵件也將強制連結至 *partition\_path*/=md5/4F/92/4F92E5673E091B43415FFFA05D2E47EA.msg。如第 [565](#page-564-0) 頁的 圖 [18-5](#page-564-0) 中所示。

圖 **18-5** 郵件儲存摘要儲存庫

<span id="page-564-0"></span>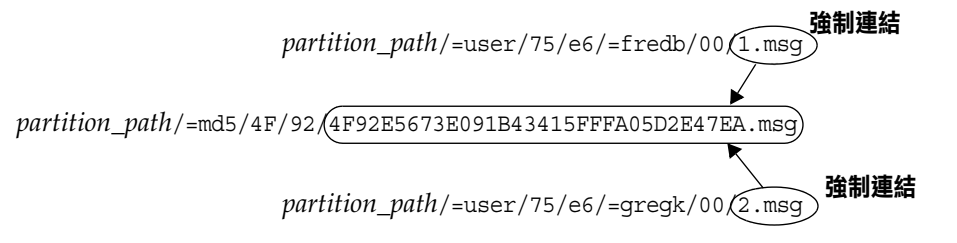

對於此郵件,連結計數為三。如果同時從 fredb 與 greqk 雷子信箱中刪除郵件,則 連結計數為一,且郵件會被清除。

重新連結程式可以在類似功能的即時模式中執行。請參閱第 567 [頁的 「在即時模式](#page-566-0) [中使用重新連結程式」,](#page-566-0)以取得詳細資訊。

### 在指令行模式中使用重新連結程式

重新連結程式掃描郵件儲存分割區,建立或更新 MD5 郵件儲存庫 ( 作為強制連結 ) 並刪除過量郵件檔案。在重新連結程式掃描儲存分割區後,將輸出重新連結前後有 關唯一郵件數目以及分割區大小的統計資料。若要在已雜湊的儲存中更快地執行, 重新連結程式僅計算尚未在 =md5 中顯示的郵件的摘要。它也具有刪除整個摘要儲存 庫 ( 不影響使用者電子信箱 ) 的選項。

指令語法如下:

relinker [-p *partitionname*] [-d]

其中,*partitionname* 指定將處理的分割區 ( 預設︰所有分割區 ),而 -d 指定將要刪除的 摘要儲存庫。輸出範例如下所示︰

#### # **relinker**

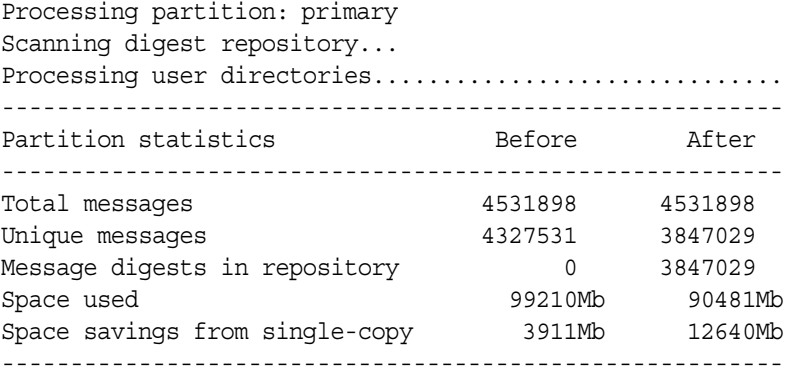

# **relinker -d**

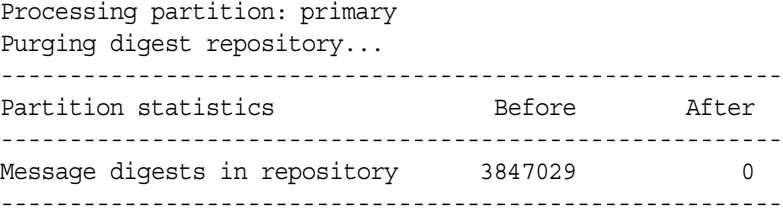

重新連結程式會耗費相當長的時間來執行,尤其是儲存庫中沒有郵件時首次執行該 程式。這是因為它要為每個郵件計算摘要 ( 如果將 relinker 準則配置為包含所有郵 件,請參閱第 567 [頁的 「配置重新連結程式」以](#page-566-1)獲取有關配置重新連結程式準則的 資訊。) 例如,它可能會花費六小時來處理 100 GB 的郵件儲存。然而,如果啟用了 執行階段重新連結 ( 請參閱第 567 頁的「 在即時模式中使用重新連結程式 」 ), 則無 須執行 relinker 指令。

如果單獨使用 relinker 指令行模式,而不啟用執行階段選項,則需要清除摘要儲存 庫 (=md5),否則在儲存中清除的郵件 (=user) 將不會成為可用的磁碟空間,因為它 們在摘要儲存庫中仍然具有連結 ( 成為孤立的 )。如果您正執行儲存的一次性最佳 化,例如,遷移之後,您可以執行一次 relinker,然後使用 relinker -d 刪除整個 儲存庫。在遷移期間,對於重複的清除,僅重複執行 relinker 指令就已足夠,因為 該指令每次執行時,也會清除儲存庫中過期的或孤立的郵件。

可以以平行方式安全地執行重新連結程式的多個實例,同時每個實例處理不同的分 割區 ( 使用 -p 選項 )。郵件僅在相同的分割區中重新連結。

### <span id="page-566-0"></span>在即時模式中使用重新連結程式

可透過將 configutil 參數 local.store.relinker.enabled 設定為 yes,在即時模 式中啟用重新連結程式功能。在即時模式中使用重新連結程式將會為符合配置好的 重新連結程式準則 ( 第 567 [頁的 「配置重新連結程式」](#page-566-1) ) 的已遞送郵件 ( 或已復原的 郵件、已附加 IMAP 的郵件等)計算摘要,然後杳看儲存庫以確認該摘要是否已存 在。如果摘要存在,將會在目標電子信箱中建立與之連結的連結,而非建立郵件的 新副本。如果沒有摘要,將建立郵件,並且之後在儲存庫中新增與之連結的連結。

stored 掃描每個分割區的摘要儲存庫,並清除連結計數為 1 的或不符合重新連結程 式準則的郵件。掃描在可配置時間段內一次執行一個目錄。這樣以便平均地分散 I/O 負載,並且不會明顯地影響其他伺服器作業。依預設,清除循環為 24 小時,這 意味著郵件在從儲存中刪除或超出配置的最長存在時間之後,仍可在磁碟上存在多 達 24 小時。當重新連結程式即時模式啟用時,將啟用此作業。

### 配置重新連結程式

表 [18-13](#page-566-2) 顯示用來設定重新連結程式準則的參數。

<span id="page-566-2"></span><span id="page-566-1"></span>表 **18-13** relinker configutil 參數

| 參數                              | 描述                                                                                                    |
|---------------------------------|----------------------------------------------------------------------------------------------------|
| local.store.relinker.enabled    | 在附加碼中啟用郵件的即時重新連結並啟用 stored 清除。即使此選項已關閉,<br>仍可能會執行 relinker 指令行工具,然而,由於 stored 將不會清除儲存庫,<br>所以必須對此作業使用 relinker -d。開啟此選項將會影響郵件遞送效能,作為<br>對節省磁碟空間的代價。                                                                                                 |
|                                 | 預設:否                                                                                                    |
| local.store.relinker.maxage     | 郵件保存在儲存庫中的最長存在時間 ( 以小時為單位 ),或重新連結程式指令行需<br>要考量的最長存在時間。-1 表示沒有時間限制,即僅從儲存庫中清除孤立的郵<br>件。對於 relinker,它表示將處理現有郵件,不論時間為何。較短值可使儲存庫<br>變得較小,因此可以讓 relinker 或 stored 清除更快的執行,並更快的回收磁<br>碟空間,而較長值允許使用者跨越較長時間來重新連結重複郵件,例如,在間隔<br>的幾天之內複製相同郵件至儲存,或在幾天或幾调之內執行遷移。 |
|                                 | 預設: 24                                                                                                    |
| local.store.relinker.minsize    | 執行階段或指令行重新連結程式需要考量的郵件最小大小 ( 以千位元為單位 )。設<br>定非零值將放棄較小郵件的重新連結程式優勢,作為對較小儲存庫的代價。                                                                                                    |
|                                 | 預設:0                                                                                                    |
| local.store.relinker.purgecycle | 整個 stored 清除循環的近似持續期間 ( 以小時為單位 )。實際持續期間視在儲存<br>庫中掃描每個目錄所花費的時間而定。值越小使用的 I/O 越多,值越大回收磁碟<br>空間的速度也越慢。0 表示不斷地執行清除而不會在目錄之間出現暫停。-1 表示<br>不會在 stored 中執行清除 ( 必須使用 relinker -d 指令以執行清除 )。                                                                   |
|                                 | 預設:24                                                                                                    |

# 備份和復原郵件儲存

郵件儲存的備份和復原是最常用、最重要的管理作業之一。它涵蓋了郵件儲存中所 有郵件和資料夾的備份。您必須為自己的郵件儲存實作備份和復原策略,以確定在 以下問題發生時不會遺失資料:

- **•** 系統當機
- **•** 硬體故障
- **•** 意外刪除郵件或電子信箱
- **•** 重新安裝或升級系統時發生問題
- **•** 自然災害 ( 例如地震、火災、颱風等 )
- **•** 遷移使用者

您可以使用指令行公用程式 imsbackup 和 imsrestore,或是使用 Legato Networker® 的整合解決方案來執行郵件儲存的備份和復原。

Messaging Server 將提供單一副本的備份程序。不管特定郵件同時為多少個使用者 資料夾所共同持有,在備份時只會使用第一個找到的郵件檔案來製作一個備份。第 二個郵件副本將只會以第一個郵件檔案名稱的連結做備份,以下亦同。imsbackup 會 保留所有郵件的雜湊表,其中以郵件檔案的裝置和節點作為索引。但是,此方法在 復原資料時還有一些額外功能。如需更多資訊,請參閱第 573 [頁的 「部分復原的考](#page-572-0) [量」](#page-572-0)。

注意 市 可以透過備份所有的郵件檔案和目錄執行郵件儲存備份和復原。請 參閱第 580 [頁的 「郵件儲存災難備份與回復」。](#page-579-0)

本節包含以下小節:

- **•** 第 569 [頁的 「建立電子信箱的備份策略」](#page-568-0)
- **•** 第 570 [頁的 「建立備份群組」](#page-569-0)
- **•** 第 571 頁的 「Messaging Server [的備份和復原公用程式」](#page-570-0)
- **•** 第 573 [頁的 「部分復原的考量」](#page-572-0)
- **•** 第 575 [頁的 「復原已增量備份的電子信箱中的郵件」](#page-574-0)
- **•** 第 576 頁的 「使用 [Legato Networker](#page-575-0)」
- **•** 第 579 [頁的 「使用協力廠商備份軟體](#page-578-0) ( 包括 Legato)」
- **•** 第 580 [頁的 「郵件儲存災難備份與回復」](#page-579-0)
- **•** 第 580 [頁的 「備份和復原問題疑難排解」](#page-579-1)
- **•** 第 580 [頁的 「郵件儲存災難備份與回復」](#page-579-0)

### <span id="page-568-0"></span>建立電子信箱的備份策略

您的備份策略將視多種因素而定,如:

- **•** [業務尖峰負荷](#page-568-1)
- **•** [完整備份和增量備份](#page-568-2)
- **•** [平行或串列備份](#page-568-3)

#### <span id="page-568-1"></span>業務尖峰負荷

由於備份會降低系統在尖峰時刻的負荷,因此當您為系統排程備份時,需要將業務 尖峰時的負荷納入考量。例如,最好將備份排程到清晨執行,如清晨 2:00。

### <span id="page-568-2"></span>完整備份和增量備份

增量備份 ( 請參閱第 572 [頁的「增量備份」](#page-571-0)) 將掃描儲存中已變更的資料,然後僅備 份變更的部分。完整備份將備份整個郵件儲存。您需要決定系統要多久執行一次完 整備份或增量備份。您可能想將增量備份作為每日維護程序的一部分執行,而完整 備份需要每週執行一次。

### <span id="page-568-3"></span>平行或串列備份

當使用者資料儲存在多個磁碟上時,您可以平行方式隨意備份使用者群組。根據系 統資源,平行備份可以加快整個備份程序的速度。但是,如果您想儘量減少備份對 系統效能的影響,則串列備份也許比較合適。平行備份與串列備份之間的抉擇受許 多因素影響,包括系統負荷、硬體配置以及有多少磁帶機可用等。

### <span id="page-569-0"></span>建立備份群組

備份群組是由常規表示式定義的任意一組使用者電子信箱。將使用者電子信箱歸類 為備份群組後,您便可以更加靈活地管理備份。

例如,您可以建立三個備份群組,第一個群組包含的使用者 ID 都是以從 A 到 L 之 間的字母開頭,第二個群組包含的使用者 ID 則是以從 M 到 Z 之間的字母開頭,第 三個群組包含的使用者 ID 都是以數字開頭。管理員可以使用這些備份群組以平行方 式備份電子信箱,或是一天只備份某幾個群組,其他群組則改日再備份。

請注意幾個關於備份群組的事項:

- **1.** 它們是由郵件使用者任意組成的虛擬群組。雖然看起來是對映的,但它們與郵 件儲存的目錄沒有精確的對映關係 ( 第 516 [頁的圖](#page-515-0) 18-1)。
- **2.** 它們是由管理員使用 UNIX 常規表示式定義的。
- **3.** 在配置檔案 *msg\_svr\_base*/config/backup-groups.conf 中定義常規表示式。
- **4.** 當 imsbackup 與 imsrestore 參閱備份群組時,它們使用的路徑格式是: /*partition\_name/backup\_group*。

backup-groups.conf 的格式如下:

*group\_name*=*definition group\_name*=*definition* . . .

使用前段所述的範例,以下定義將用於建立三個備份群組:

```
groupA=[a-l].*
groupB=[m,-z].*
groupC=[0-9].*
```
現在,您可以在幾個級別上査看 imsbackup 和 imsrestore。您可以使用備份指令來備 份/復原整個郵件儲存:

imsbackup -f *device* /

若要備份 groupA 中所有使用者的全部電子信箱,請使用以下指令:

imsbackup -f *device* /*partition*/groupA

預設分割區名為 primary。

### 預先定義的備份群組

Messaging Server 包含一個預先定義的備份群組,您不需要爲其建立 backup-groups 配置檔案。該群組名為 user;它包含所有使用者。例如,下面將備份 primary 分割 區上的所有使用者:

imsbackup -f backupfile /primary/user

## <span id="page-570-0"></span>Messaging Server 的備份和復原公用程式

若要備份和復原資料,Messaging Server 可提供 imsbackup 和 imsrestore 這兩種公 用程式。請注意,imsbackup 和 imsrestore 公用程式並不具備像 Legato Networker 那樣的進階功能。例如,這些公用程式對自動更換磁帶裝置的支援就很有限,而且 它們也無法將單一的儲存同時寫入多個裝置。真正意義上的備份仍須仰賴 Legato Networker 這類多用途的外掛程式才能完成。如需有關使用 Legato Networker 的更 多資訊,請參閱第 576 頁的 「使用 [Legato Networker](#page-575-0)」。

### imsbackup 公用程式

藉由 imsbackup,您可以將所選的郵件儲存內容寫入任何串列裝置,包括磁帶、 UNIX 管道或純文字檔案。您可以使用 imsrestore 公用程式在以後回復整個備份或 部分備份。imsbackup 的輸出可傳送至 imsrestore。

以下範例是將整個郵件儲存備份到 /dev/rmt/0:

```
imsbackup -f /dev/rmt/0 /
```
這會將使用者 ID 爲 joe 的電子信箱備份到 /dev/rmt/0:

imsbackup -f /dev/rmt/0 /primary/user/joe

此範例是將備份群組 groupA 中定義的所有使用者的所有電子信箱備份到 backupfile ( 請參閱第 570 [頁的 「建立備份群組」](#page-569-0) ):

imsbackup -f- /primary/groupA > backupfile

#### <span id="page-571-0"></span>增量備份

以下範例將備份從 2004 年 5 月 1 日下午 1:10 到現在儲存的郵件。預設為備份所有郵 件,不論這些郵件的日期為何時:

imsbackup -d 20040501:13100

該指令使用了預設區段化倍數 20。如需 imsbackup 指令的完整語法描述,請參閱 Messaging Server Reference Manual。

### imsrestore 公用程式

若要從備份裝置復原郵件,請使用 imsrestore 指令。例如,以下指令將從檔案 backupfile 中復原 user1 的郵件。

imsrestore -f backupfile /primary/user1

如需 imsbackup 指令的完整語法描述,請參閱 Messaging Server Reference Manual。

### 執行備份時排除垃圾郵件

執行備份作業時,可以指定要在備份時排除的電子信箱。透過排除積累大量無用郵 件的垃圾或回收筒電子信箱,可以簡化備份階段作業,減少完成作業所需的時間並 最小化儲存備份資料所需的磁碟空間。

若要排除雷子信箱,請為 configutil 參數 local.store.backup.exclude 指定值。

您可以指定單一電子信箱或由 「%」字元分隔的電子信箱清單。( 「%」在電子信箱 名稱中是非法字元。) 例如,您可以指定以下值:

Trash

Trash%Bulk Mail%Third Class Mail

在第一個範例中,排除了資料夾 Trash。在第二個範例中,排除了資料夾 Trash、 Bulk Mail和 Third Class Mail。

備份公用程式將備份使用者電子信箱中除 local.store.backup.exclude 參數指定 的資料夾之外的所有資料夾。

此功能可以與 Messaging Server 備份公用程式、Legato Networker 及協力廠商備份 軟體配合使用。

您可以置換 local.store.backup.exclude 設定,並透過在作業期間指定其完整邏 輯名稱來備份排除的電子信箱。假設已經排除 Trash 資料夾。您仍可以透過指定來 備份 Trash,例如:

/primary/user/user1/trash

但是,如果您指定

/primary/user/user1

則排除 Trash 資料夾。

### <span id="page-572-0"></span>部分復原的考量

部分復原即僅復原郵件儲存的一部分。全部復原即復原整個郵件儲存。郵件儲存使 用單一副本的郵件系統。也就是說,儲存中的任何郵件只會以單一檔案作一份副 本。該郵件的任何其他實例 ( 如將郵件傳送至多個電子信箱的時間 ) 將以連結的方 式儲存在此副本中。因此,在復原郵件時會有些額外的麻煩。例如:

- **•** 完全復原。在完全復原期間,先前以連結方式儲存的郵件,將仍指向其連結的 郵件檔案所在的同一節點。
- **•** 部分備份**/**復原。但是,在部分備份和部分復原期間,郵件儲存可能無法保留單 一副本的特性。

以下範例會展示,在執行部分復原時,系統會如何處置由多個使用者共用的郵件。 假設有三個相同的郵件,分屬 A、B 和 C 三個使用者,如下所示:

A/INBOX/1 B/INBOX/1 C/INBOX/1

範例 **1**。在第一個範例中,系統將執行部分備份和完全復原,方法如下:

- **1.** 備份使用者 B 和 C 的電子信箱。
- **2.** 刪除使用者 B 和 C 的電子信箱。
- **3.** 復原步驟 1 中的備份資料。

在此範例中,B/INBOX/1 和 C/INBOX/1 均被指定了新的節點號碼,並且郵件資料被寫 入磁碟上的新位置。被復原的郵件只有一個;第二個郵件只是第一個郵件的強制連 結。

範例 **2**。在此範例中,系統將執行完整備份和部分復原,方法如下:

- **1.** 執行完整備份。
- **2.** 刪除使用者 A 的電子信箱。
- **3.** 復原使用者 A 的電子信箱。
- A/INBOX/1 被指定一個新的節點號碼。

範例 **3**。在此範例中,部分復原可能需要嘗試多次:

**1.** 執行完整備份。

B/INBOX/1 和 C/INBOX/1 均以 A/INBOX/1 連結的方式備份下來。

- **2.** 刪除使用者 A 和 B 的電子信箱。
- **3.** 復原使用者 B 的電子信箱。 復原公用程式會要求管理員先復原 A/INBOX。
- **4.** 復原使用者 A 和 B 的電子信箱。

**5.** 刪除使用者 A 的電子信箱 ( 選擇性的 )。

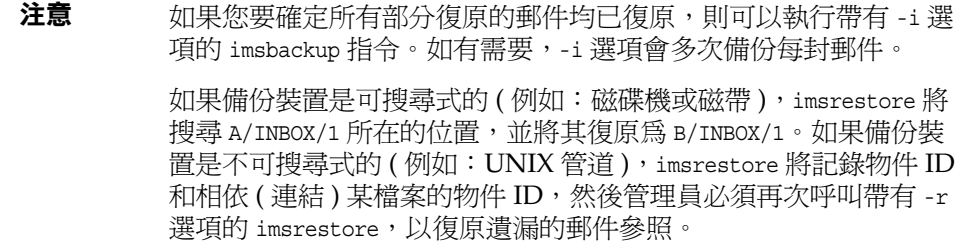

### <span id="page-574-0"></span>復原已增量備份的電子信箱中的郵件

如果您要復原已經增量備份的電子信箱中的郵件,並且該電子信箱存在於您希望復 原郵件的伺服器上,則復原郵件僅需要簡單地執行 imesrestore。但是,如果您希望 復原已經增量備份的電子信箱中的郵件,但電子信箱已不存在,則必須執行其他復 原程序。

請使用以下程序之一將郵件復原至郵件儲存伺服器上不存在的電子信箱:

- **•** 復原作業期間,停用投遞郵件至使用者。透過設定 LDAP 屬性 mailDeliveryOption 為 hold 來完成此作業。
- **•** 使用 imesrestore 之前,請使用 mboxutil -c 指令建立電子信箱。

復原增量備份必須按照這些說明的原因如下︰刪除或正在遷移電子信箱時, imsrestore 公用程式會使用備份歸檔檔案中儲存的電子信箱唯一識別有效性和郵件 唯一識別 (UID) 重新建立該電子信箱。

過去,imsrestore 重新建立已刪除的或已遷移的電子信箱時,它會指定新的電子信 箱 UID 有效性和新的郵件 UID。在此情況下,具有快取郵件的用戶端必須重新同步 化電子信箱 UID 有效性和郵件 UID。用戶端必須再次下載新的資料,這將增加伺服 器的工作負荷量。

在新的 imsrestore 運作方式下,仍會同步化用戶端快取,而復原程序透明作業,對 效能無負面影響。

如果電子信箱存在,則 imsrestore 指定新的 UID 給已復原的郵件,以便新的 UID 與為現有郵件指定的 UID 保持一致。為確保 UID 一致性,imsrestore 會在復原作 業期間鎖定電子信箱。但是,因為 imsrestore 現在使用備份歸檔檔案中的電子信箱 UID 有效性和郵件 UID,而不是指定新的 UID 值,所以如果執行增量備份和復原, 則 UID 可能會保持一致。

如果使用 imsbackup 公用程式的 -d 日期選項執行增量備份,必須多次呼叫 imsrestore 以完成復原作業。如果已執行增量備份,您必須復原最新的完整備份和 所有後續增量備份。

復原作業期間,可以將新的郵件投遞至電子信箱,但這樣可能造成郵件 UID 不一 致。若要避免 UID 不一致,您需要執行上述動作中的一項。

# <span id="page-575-0"></span>使用 Legato Networker

Messaging Server 包含一個備份 API,它提供一個帶有協力廠商備份工具 ( 如 Legato Networker) 的介面。郵件儲存的實體結構和資料格式均被壓縮在備份 API 中。備份 API 將直接與郵件儲存互動。備份 API 將郵件儲存抽象化,轉成備份服務 可以理解的邏輯形式。備份服務就使用此郵件儲存的概念形式來儲存和擷取備份物 件。

Messaging Server 可提供一個應用程式特定模組 (ASM), 此模組可由 Legato Networker 的 save 和 recover 指令呼叫,以備份和復原郵件儲存資料。然後,ASM 將呼叫 Messaging Server 的 imsbackup 和 imsrestore 公用程式。

### 注意 本節提供有關如何將 Legato Networker 與 Messaging Server 郵件 儲存配合使用的資訊。若要瞭解 Legato Networker 介面,請參閱 Legato 說明文件。

### 使用 Legato Networker 備份資料

若要使用 Legato Networker 執行 Messaging Server 郵件儲存的備份,在呼叫 Legato 介面之前,您必須執行以下準備步驟:

- **1.** 建立從 /usr/lib/nsr/imsasm 連結至 msg\_srv\_base/lib/msg/imsasm 的符號式連結
- **2.** 從 Sun 或 Legato 取得 nsrfile 的二進位檔副本,然後將其複製到以下目錄:

/usr/bin/nsr

請注意,僅在使用舊版 Networker (5.x) 時才需要此操作。如果使用的是 Networker 6.0 及更高版本,nsrfile 會自動安裝在 /usr/bin/nsr 下。
- **3.** 如果您要依群組來備份使用者,請執行以下步驟:
	- a. 如第 570 頁的 「 建立備份群組 」 中所示,建立一個備份群組檔案。
	- **b.** 若要驗證您的配置,請執行 mkbackupdir.sh。

請查看由 mkbackupdir.sh 建立的目錄結構。此結構看起來應該類似於表 [18-4](#page-526-0) 所示。

請注意,如果您未指定 backup-groups.conf 檔案,備份程序將對所有使用者 使用預設備份群組 ALL。

4. 在 /nsr/res/ 目錄中,為您的 save 群組建立一個 res 檔案, 以在備份前呼叫 mkbackupdir.sh 程序檔。請參閱表 [18-4](#page-526-0) 中的範例。

注意 在早期版本的 Legato Networker 中, save 集名稱有 64 個字元的限 制。如果此目錄的名稱加上電子信箱的邏輯名稱 ( 例如, /primary/groupA/fred) 後,長度超過 64 個字元,您必須執行 mkbackupdir.sh -p。因此,您在執行 mkbackupdir.sh 的 -p 選項時應 使用短路徑名稱。例如,以下指令將在 /backup 目錄下建立備份影 像:

mkbackupdir.sh -p /backup

重要事項:郵件儲存所有者 ( 例如:inetuser) 必須擁有備份目錄的 寫入權。

圖 [18-6](#page-576-0) 顯示了備份群組目錄結構的範例。

<span id="page-576-0"></span>圖 **18-6** 備份群組目錄結構

/backup/primary/groupA/amy /bob /carly /groupB/mary /nancy /zelda /groupC/123go /1bill /354hut 以下範例顯示 /nsr/res 目錄中名為 IMS.res 的 res 範例檔案:

```
type: savepnpc;
precmd: "echo mkbackupdir started",
   "/usr/siroe/server5/msg-siroe/bin/mkbackupdir.sh -p /backup";
pstcmd: "echo imsbackup Completed";
timeout: "12:00 pm";
```
現在,您便可以按以下方法執行 Legato Networker 介面:

- **1.** 如有需要,建立 Messaging Server 的 save 群組。
	- **a.** 執行 nwadmin。
	- **b.** 選取 [ 自訂 ] | [ 群組 ] | [ 建立 ]。
- **2.** 將 savepnpc 用作備份指令,建立一個備份用戶端:
	- **a.** 將 save 集設定到 mkbackupdir 建立的目錄中。 對於單一階段作業備份,請使用 /backup。 對於平行備份,請使用 /backup/*server*/*group*。 確定您已按照第 570 [頁的 「建立備份群組」](#page-569-0)中的說明建立了 *group*。 您還必須設定平行的備份階段作業的數目。 請參閱第 578 頁的「範例:在 Networker 中建立備份用戶端:
- **3.** 選取 [ 群組控制 ] | [ 啓動 ],以測試您的備份配置。

<span id="page-577-0"></span>範例:在 Networker 中建立備份用戶端:

若要在 Networker 中建立備份用戶端,請從 nwadmin 中選取 [ 用戶端 ] | [ 用戶端設 定 ] | [ 建立 ]:

```
Name: siroe
Group: IMS
Savesets: /backup/primary/groupA
   /backup/secondary/groupB
   /backup/tertiary/groupC
         .
         .
Backup Command: savepnpc
Parallelism: 4
```
#### 使用 Legato Networker 復原資料

若要回復資料,您可以使用 Legato Networker 的 nwrecover 介面或 recover 指令行 公用程式。以下範例將回復使用者 al 的 INBOX:

recover -a -f -s siroe /backup/siroe/groupA/a1/INBOX

以下範例將回復整個郵件儲存:

recover -a -f -s siroe /backup/siroe

## 使用協力廠商備份軟體 ( 包括 Legato)

Messaging Server 提供了兩套郵件儲存備份方案,即指令行 imsbackup 和 Solstice Backup (Legato Networker)。對於大型郵件儲存,執行單一 imbackup 來備份整個郵 件儲存將佔用大量時間。Legato 解決方案支援在多個備份裝置上同時執行備份階段 作業。同步備份可以大幅縮減備份時間 ( 備份速度可達每小時 25GB)。

如果您要使用其他協力廠商的同步備份軟體 ( 例如 Netbackup),可以採用以下方式 來整合備份軟體和 Messaging Server。

**1.** 將使用者分為幾個群組 ( 請參閱第 570 [頁的 「建立備份群組」](#page-569-0) ),然後在 *msg\_svr\_base*/config/ 目錄下建立 backup-groups.conf 檔案。

注意 **注意** 计确份方案需要額外的磁碟空間。若要同步備份所有群組,磁碟空 間必須是郵件儲存容量的兩倍。如果您沒有足夠的磁碟空間,請將 使用者分為多個較小的群組,然後一次備份一組群組。例如, group1 - group5 或 group6 - group10。備份後,請移除群組資料檔 案。

**2.** 執行 imsbackup 以將每個群組備份到展示區的檔案中。

```
該指令為 imsbackup -f <device> /<instance>/<group>
```
您還可以同時執行多個 imsbackup 程序。例如:

```
# imsbackup -f- /primary/groupA > /bkdata/groupA &
# imsbackup -f- /primary/groupB > /bkdata/groupB &
```
. . .

imsbackup 不支援大型檔案,如果備份資料超過 2GB,您就需要使用 -f- 選項將 資料寫入 stdout,然後再將輸出導入檔案中。

- **3.** 使用您的協力廠商備份軟體來備份展示區中的群組資料檔案 ( 在範例中為 /bkdata)。
- **4.** 若要復原使用者,請先找出使用者所屬的群組檔案名稱,從磁帶上復原該檔案, 然後使用 imsrestore 從資料檔案中復原該使用者。

請注意,imsrestore 不支援大型檔案。如果資料檔案超過 2GB,請使用以下指 令:

# **cat /bkdata/groupA | imsrestore -f- /primary/groupA/andy**

## 備份和復原問題疑難排解

本小節描述常見備份和復原問題及其解決方案。

**•** 問題:當我使用 imsrestore 或 imsasm 復原資料夾或收件匣時,它們會將該資料 夾中所有的郵件附加至目前資料夾。這將造成該資料夾中的郵件有多個副本。

解決方案︰請確定 imsrestore 的 -i 旗標未設定在 imsasm 程序檔中。

**•** 問題:我希望僅對郵件資料夾中新增加的郵件進行增量備份,但我嘗試這樣做 時,卻備份了整個資料夾。我如何僅備份新的郵件?

解決方案︰在 imsbackup 上設定 -d *datetime* 旗標。這將備份從指定日期和時間到 現在儲存的郵件。預設為備份所有郵件,不論這些郵件的日期為何時。

## 郵件儲存災難備份與回復

災難指整個郵件儲存的災難性失敗,即郵件儲存伺服器上的所有資料均遺失的情 況。完整的郵件儲存災難復原將包括復原以下潰失的資料:

- **•** 所有郵件儲存資料。可以使用第 568 [頁的 「備份和復原郵件儲存」中](#page-567-0)描述的程 序備份這些資料。如果使用檔案系統備份方法,請確定備份以下資料:
	- ❍ 所有郵件儲存分割區
	- ❍ 郵件儲存資料庫檔案位於 msg\_svr\_base/data/store/mboxlist
- **•** 郵件儲存資料庫快照位於 msg\_svr\_base/data/store/dbdata/snapshots 中 ( 請注 意,郵件儲存資料庫快照檔案的位置可以使用 configutil 參數 local.store.snapshotpath 進行配置 ) ( 如果使用檔案系統備份,請在這些資料復 原後執行 reconstruct -m。)
- **•** 所有配置資料。包含︰
	- o 本機配置檔案位於 msg\_svr\_base/data/config
	- ❍ Messaging Server 配置資料在 LDAP Directory Server 中

# 監視使用者存取

Messaging Server 提供 imsconnutil 指令,可讓您監視使用者經由 IMAP、POP 和 HTTP 的郵件儲存存取。您還可以確定使用者的最後登入和登出情況。該指令作用 的對象是單一郵件儲存,它無法跨多個郵件儲存作業。

```
注意 使用此功能及 Messaging Server 的其他功能來監視、讀取或存取使
      用者電子郵件時,如果違反適用法律或法規,或違反客戶的政策或合
      約,則可能構成潛在的責任來源。
```
該指令要求系統使用者擁有超級使用者權限 ( 預設:inetuser),並且您必須將配置 變數 local.imap.enableuserlist、local.http.enableuserlist、 local.enablelastaccess 設定為 1。

若要列出目前經由 IMAP 或其他 Web 郵件用戶端登入的使用者,請使用以下指令:

# **imsconnutil -c**

若要列出最後以 IMAP、POP 連線或以 Messenger Express 存取 ( 登入和登出 ) 郵 件儲存的每個使用者,請使用以下指令:

# **imsconnutil -a**

以下指令將執行兩項作業:1) 它會檢查指定使用者目前是否經由 IMAP 或 Messenger Express、或是任何使用 mshttp ( 請注意,它不能用於 POP,因為 POP 使用者通常不會一直保持連線 ) 進行連線的用戶端來登入;2) 它會列出使用者最後 一次登入和登出的時間:

# **imsconnutil -c -a -u** *user\_ID*

請注意,使用以下指令可以從檔案輸入使用者清單 ( 每行一位使用者 ):

# **imsconnutil -c -a -f** *filename*

您還可以使用 -s 旗標來指定特定服務 (imap 或 http)。例如,若要列示特定使用者 ID 是否登入 IMAP,請使用以下指令:

# **imsconnutil -c -s imap -u** *user\_ID*

如需 imsconnuti1 語法的完整描述,請參閱 「Sun Java System Messaging Server Administration Reference」。

以下是某些輸出範例:

\$ **./imsconnutil -a -u soroork** UID IMAP last accessHTTP last accessPOP last access ========================================================================= soroork 08/Jul/2003:10:49:0510/Jul/2003:14:55:52----NOT-RECORDED----

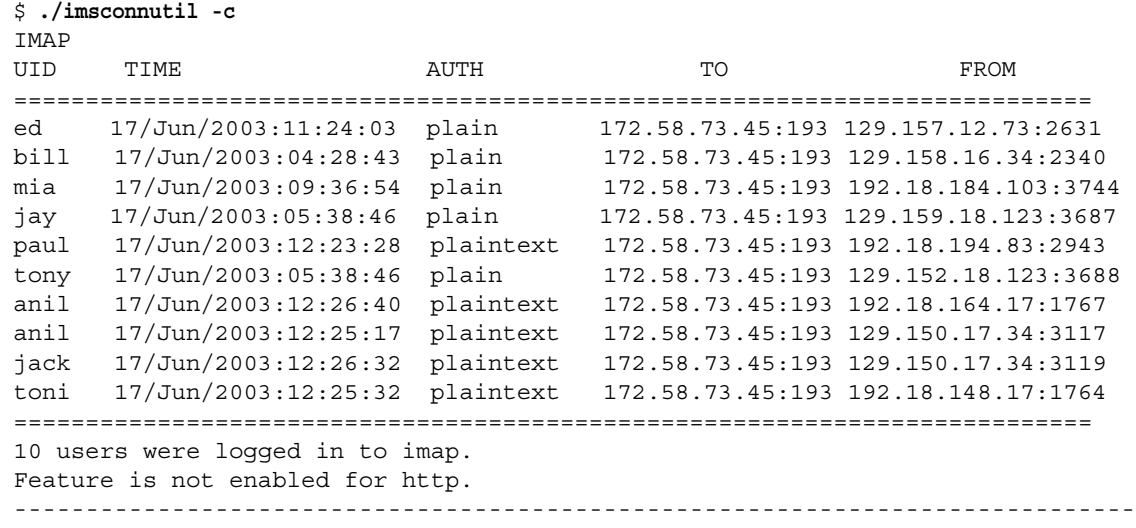

# 郵件儲存的疑難排解

本部分提供主動維護郵件儲存的使用準則。此外,本節還描述,當郵件儲存損毀或 意外關閉時,您可以使用的其他郵件儲存回復程序。請注意,有關這些額外郵件儲 存回復程序的部分屬於第 589 [頁的 「修復電子信箱和電子信箱資料庫」的](#page-588-0)延伸內 容。

在閱讀本節之前,強烈建議您也同時查閱本章節以及「Sun Java System Messaging Server Administration Reference」中有關指令行公用程式和 configutil 的章節。本 節囊括之主題如下:

- **•** 第 583 [頁的 「郵件儲存的標準監視程序」](#page-582-0)
- **•** 第 593 [頁的 「常見問題與解決方案」](#page-592-0)
- **•** 第 586 [頁的 「郵件儲存的啟動與回復」](#page-585-0)

**•** 第 589 [頁的 「修復電子信箱和電子信箱資料庫」](#page-588-0)

### <span id="page-582-0"></span>郵件儲存的標準監視程序

本部分將概述郵件儲存的標準監視程序。對於郵件儲存的一般檢查、測試和標準維 護作業來說,這些程序很有幫助。

如需其他資訊,請參閱第 754 [頁的 「監視郵件儲存」。](#page-753-0)

#### 檢查硬體空間

郵件儲存應備有充足的額外磁碟空間和硬體資源。若郵件儲存已接近磁碟空間及硬 體空間的上限,在郵件儲存內可能會出現問題。

磁碟空間不足是導致郵件伺服器問題和故障的最常見原因。若沒有空間可供寫入郵 件儲存,郵件伺服器將當機。此外,當可用磁碟空間低於特定臨界值時,將出現與 郵件遞送和記錄等相關的問題。如果 stored 程序的清除功能失敗,並且已刪除郵件 無法從郵件儲存中刪去,則磁碟空間將很快耗盡。

如需有關監視磁碟空間的資訊,請參閱第 563 頁的「監視磁碟空間」和第 [754](#page-753-0) 頁的 [「監視郵件儲存」](#page-753-0)。

#### 檢查記錄檔

請檢查記錄檔,以確定郵件儲存程序均按照配置執行。Messaging Server 可為每個 主要協定或服務建立一組單獨的記錄檔,它支援:SMTP、IMAP、POP 和 HTTP。 您可以透過主控台,或直接到 *msg\_svr\_base*/log/ 目錄下查看記錄檔。您應定期監視 記錄檔。

請注意,記錄會影響伺服器效能。您指定的記錄詳細度越高,您的記錄檔在給定時 間內佔用的磁碟空間就越大。您應為伺服器定義有效可行的記錄旋轉策略、過期策 略和備份策略。如需有關為伺服器定義記錄策略的資訊,請參閱第 21 [章 「管理記](#page-672-0) [錄」](#page-672-0)。

#### 檢查使用者 IMAP/POP 階段作業

Messaging Server 提供了名為遙測的功能,可以擷取使用者的整個 IMAP 或 POP 階 段作業並形成檔案。該功能對於除錯用戶端問題十分有用。例如,如果使用者抱怨 他們的郵件存取用戶端未按預期運行,則該功能可用來追蹤存取用戶端與 Messaging Server 之間的互動作業。

若要擷取階段作業,只需建立以下目錄:

*msg\_svr\_base*/data/telemetry/*pop\_or\_imap*/*userid*

Messaging Server 將在該目錄中針對每個階段作業建立一個檔案。輸出範例如下所 示。

```
LOGIN redb 2003/11/26 13:03:21
>0.017>1 OK User logged in
<0.047<2 XSERVERINFO MANAGEACCOUNTURL MANAGELISTSURL MANAGEFILTERSURL
>0.003>* XSERVERINFO MANAGEACCOUNTURL {67}
http://redb@cuisine.blue.planet.com:800/bin/user/admin/bin/enduser 
MANAGELISTSURL NIL MANAGEFILTERSURL NIL
2 OK Completed
<0.046<3 select "INBOX"
>0.236>* FLAGS (\Answered ?lagged ?raft ?eleted \Seen $MDNSent Junk)
* OK [PERMANENTFLAGS (\Answered ?lagged ?raft ?eleted \Seen $MDNSent Junk \*)]
* 1538 EXISTS
* 0 RECENT
* OK [UNSEEN 23] 
* OK [UIDVALIDITY 1046219200] 
* OK [UIDNEXT 1968] 
3 OK [READ-WRITE] Completed
<0.045<4 UID fetch 1:* (FLAGS)
>0.117>* 1 FETCH (FLAGS (\Seen) UID 330)
* 2 FETCH (FLAGS (\Seen) UID 331)
* 3 FETCH (FLAGS (\Seen) UID 332)
* 4 FETCH (FLAGS (\Seen) UID 333)
* 5 FETCH (FLAGS (\Seen) UID 334)
<etc>
```
#### 檢查 stored 程序

stored 功能可執行各項重要作業,如郵件資料庫的死結和異動作業、實作時效策略 以及清理並刪除磁碟上儲存的郵件。如果 stored 停止執行,將導致 Messaging Server 出現問題。如果 stored 未在 start-msg 執行時啟動,則其他程序均不會啟 動。

- **•** 檢查 stored 程序是否在執行。執行 stored -t -v。
- **•** 檢查 *store\_root*/mboxlist 中建立的記錄檔。
- **•** 檢查預設記錄檔 *msg\_svr\_base*/log/default/default 中的 stored 郵件。
- **•** 檢查以下檔案的時間標記 ( 在目錄 *msg\_svr\_base*/config/) 是否在 stored 程序嘗 試執行以下一個功能後隨之更新:

表 **18-14** stored 作業

| stored 作業  | 功能                            |
|------------|-------------------------------|
| stored.ckp | 在資料庫檢查點初始化時更新。大約每分鐘標記一次。      |
| stored.lcu | 在清理每個資料庫記錄時更新。大約每 5 分鐘標記一次時間。 |
| stored.per | 在進行每個使用者的資料庫寫出時更新。每小時標記一次時間。  |

如需有關 stored 程序的更多資訊,請參閱第 563 [頁的 「使用](#page-562-1) stored 公用程式」, 以及 Messaging Server Reference Manual 的 「Messaging Server 指令行公用程 式」一章中有關 stored 公用程式的說明。

如需有關監視 stored 功能的其他資訊,請參閱第 754 頁的「 監視郵件儲存」。

#### 檢查資料庫記錄檔

資料庫記錄檔參考不活躍的異動檢查點記錄檔 ( 在目錄 *store\_root*/mboxlist 中 )。如 果記錄檔累積,將不會產生資料庫檢查點。一般說來,總會有兩個或三個資料庫記 錄檔同時存在。如果檔案較多,可能是發生問題的徵兆。

#### 檢查使用者資料夾

如果您想要檢查使用者資料夾,請執行指令 reconstruct -r -n ( 不循環修復 ), 該指 令會檢查所有使用者資料夾並報告錯誤。如需有關 reconstruct 指令的更多資訊,請 參閱第 589 [頁的 「修復電子信箱和電子信箱資料庫」。](#page-588-0)

#### 檢查核心檔案

僅當程序意外終止時,才會出現核心檔案。查看這些檔案非常重要,特別是當您發 現郵件儲存中存在問題的時候。在 Solaris 上,請使用 coreadm 來配置 core 檔案的位 置。

## <span id="page-585-0"></span>郵件儲存的啟動與回復

郵件儲存的資料由郵件、索引資料以及郵件儲存資料庫共同組成。儘管該資料非常 牢固,系統中仍可能會出現郵件儲存資料的問題,但這種情況很少發生。這些問題 都可以從預設記錄檔中察覺,而且幾乎總是可以消弭於無形。在極少數情況下,記 錄檔中的錯誤訊息會指出您需要執行 reconstruct 公用程式。此外,作為最後的憑 藉,請按照第 568 [頁的 「備份和復原郵件儲存」](#page-567-0)中的說明,透過備份和復原程序來 保護郵件。本節將重點說明 stored 的自動啟動和回復程序。

郵件儲存將許多原本屬於管理員職責的回復作業都予以自動化。這些作業都是由郵 件儲存常駐程式 stored 在系統啓動時執行,並依需要採用資料庫快照和自動快速恢 復功能。stored 將徹底檢查郵件儲存的資料庫,並在偵測到問題時自動啟動修復。

stored 還提供資料庫狀態的綜合分析,包括使用 「預設」記錄的狀態訊息、報告對 郵件儲存進行的修復,以及嘗試自動恢復作業等。

#### 自動啟動和回復 ─ 運作原理

stored 常駐程式將在其他郵件儲存程序之前啓動。它將初始化郵件儲存資料庫,必 要時也會回復資料庫。郵件儲存資料庫中包含有資料夾、配額、訂閱以及郵件旗標 等資訊。該資料庫可以進行記錄和異動處理,因此已內建有回復功能。此外,某些 資料庫的資訊還會複製到每個資料夾的郵件索引區域,作為備援之用。

雖然資料庫非常穩定,仍可能會偶爾發生損毀,但在大多數情況下,stored 可以明 顯回復並修復資料庫。但是,只要 stored 重新啓動,您就應該檢查預設記錄檔,以 確定系統不需要額外的管理介入。如果資料庫需要推一步重建,記錄檔中的狀態訊 息會要求您執行 reconstruct。

開啓郵件儲存資料庫之前,stored 會分析資料庫的完整性,並將狀態訊息傳送到 *warning* 類別之下的預設記錄中。某些訊息對管理員很有用,某些訊息則包含已編 碼的資料,可供內部分析之用。如果 stored 偵測到任何問題,它將嘗試修復並再次 啟動資料庫。

當資料庫再度開啓後,stored 會通知其餘服務再行啓動。如果自動修復失敗,預設 記錄中的郵件將指出應採取何種動作。請參閱第 587 [頁的 「表示需要執行](#page-586-0) [reconstruct -m](#page-586-0) 的錯誤訊息」,以取得詳細資訊。

在先前的版次中,stored 可能會啟動極度耗時的回復程序,使得管理員常常擔心 stored 是否 「滯塞」。此類緩慢的回復方式已被移除,並且 stored 可在一分鐘內決 定最終狀態。但是,如果 stored 需要採用從快照回復之類的回復技術,該程序可能 會多花費幾分鐘。

多數情況下,資料庫在回復後都可以恢復運作,不需再做其他處置。然而,某些回 復將需要執行 reconstruct -m,以同步化郵件儲存中的備援資料。這也會記錄到預 設記錄中,因此在啓動後監視預設記錄很重要。雖然郵件儲存看起來一切如常,但 還是有必要執行 reconstruct 之類的作業。

查閱記錄檔的另一個原因是可以確定損害資料庫的真正元兇。雖然 stored 的設計就 是要讓郵件儲存能在無視其他系統問題的情況下啟動,您也許還是想查明資料庫損 毀的真相,因為這可能是更大潛在問題的徵兆。

#### <span id="page-586-0"></span>表示需要執行 *reconstruct -m* 的錯誤訊息

本小節描述需要執行 reconstruct -m 的錯誤訊息類型。

當錯誤訊息指出電子信箱錯誤時,請執行 reconstruct <mailbox>。範例:

"Invalid cache data for msg 102 in mailbox user/joe/INBOX.Needs reconstruct"

"Mailbox corrupted, missing fixed headers:user/joe/INBOX"

"Mailbox corrupted, start offset beyond EOF:user/joe/INBOX"

當錯誤訊息指出資料庫錯誤時,請執行 reconstruct -m。範例:

"Removing extra database logs.Run reconstruct -m soon after startup to resync redundant data"

"Recovering database from snapshot.Run reconstruct -m soon after startup to resync redundant data"

#### 資料庫快照

快照是資料庫的最新備份,stored 可以用它在幾分鐘內悄然地復原資料庫。這種方 式比依賴其他區域中儲存的備援資訊來運作的 reconstruct 要快得多。

#### 郵件儲存資料庫快照 ─ 作業原理

資料庫快照位於 mboxlist 目錄中,依預設每 24 小時自動取樣一次。依預設,快照 會複製到 store 目錄的子目錄中。依預設,在任何給定時間,系統會保留五種快照: 一個使用中的資料庫,三個快照以及一個已移除資料庫的副本。已移除資料庫的副 本較新,它是資料庫的緊急備用副本,通常放在 mboxlist 資料庫目錄的 removed 子 目錄下。

如果回復程序偵測出資料庫已經損壞,並決定將目前資料庫移除時,stored 會儘量 將其移至 removed 目錄中。這樣便可以對損壞的資料庫進行分析。

資料移動每週進行一次。如果已存在資料庫副本,stored 將不會在每次儲存啟動時 取代資料庫副本。僅當 removed 目錄中的資料超過一週後,才會進行取代。這是為 了防止原先有問題的資料庫在啟動成功後很快被取代。

#### 指定郵件儲存資料庫快照的間隔時間和位置

所需空間至少是資料庫加上快照空間的五倍。強烈建議管理員應重新配置快照以在 單獨的磁碟上執行,並根據系統的需求進行調校。

如果 stored 在啟動時偵測到資料庫有問題,就會自動用最新的快照來回復。三個快 照變數可以設定以下參數:快照檔案的位置、執行快照的間隔時間以及儲存的快照 數目。這些 configutil 參數在表 [18-15](#page-587-0) 中顯示。

如果快照的間隔時間太短,會對系統造成太多負擔,並且資料庫中有問題的部分也 很可能被複製到快照中。如果快照的間隔時間太長,會造成資料庫只能回復到當初 快照時的狀態,中間的變動都會損失掉。

一般的建議是一天作一次快照,如果系統上的問題已存在數天之久,一週份 ( 或更 多 ) 的快照會對回復很有幫助,因為您也許會想將系統復原到問題發生之前的狀態。

stored 會監視資料庫?並且當它懷疑資料庫有問題時,會拒絕使用最新的快照。然 後它將擷取儘可能新的最可靠快照。雖然快照可能是一天前擷取的,但如果可用, 系統還是會以較新的備援資料來置換較舊的快照資料。

因此,快照的最終目的就是要取得系統最近的穩定狀態資料,以減輕系統在正常作 業時重建資料的負擔。

<span id="page-587-0"></span>表 **18-15** 郵件儲存資料庫快照的參數

| 參數                           | 描述                                             |
|------------------------------|------------------------------------------------|
| local.store.snapshotpath     | 郵件儲存資料庫快照檔案的位置。可以是絕對路徑,也可以是相對於<br>store 目錄的路徑。 |
|                              | 預設:dbdata/snapshots                            |
| local.store.snapshotinterval | 快照間隔的分鐘數。有效值:1 - 46080                         |
|                              | 預設:1440 (1440 分鐘 = 1 天 )                       |
| local.store.snapshotdirs     | 所保留的不同版本快照的數目。有效值:2 -367                       |
|                              | 預設:3                                           |

### <span id="page-588-0"></span>修復電子信箱和電子信箱資料庫

如果有一個或多個電子信箱損毀,您可以使用 reconstruct 公用程式來重建電子 信箱或電子信箱資料庫,並修復任何內容不一致的問題。

reconstruct 公用程式會重建一個或多個電子信箱或主電子信箱檔案,並修復任何內 容不一致的問題。您可以使用此公用程式,從郵件儲存中任何一種資料損毀類型回 復。請參閱第 587 [頁的 「表示需要執行](#page-586-0) reconstruct -m 的錯誤訊息」。

#### 注意 请注意, 低階資料庫修復 ( 如完成異動及回復未完成的異動 ) 均在啓 動時自動執行。

表 [18-16](#page-588-1) 列出各種 reconstruct 選項。如需詳細的語法及使用需求,請參閱 「Sun Java System Messaging Server Administration Reference 」 (http://docs.sun.com/doc/819-0106)。

<span id="page-588-1"></span>表 **18-16** reconstruct 選項

| 選項   | 描述                                                                                                    |
|------|----------------------------------------------------------------------------------------------------|
| -e   | 重建前,移除 store.exp 檔案。這將消除尚未被儲存程序清除之已移除郵件的任何內部儲存記錄。<br>它還有助於在使用 -i 或 -e 時使用 -f 選項,因為這些選項僅在實際重建資料夾後才運作。同樣,<br>如果您使用 -n 選項 ( 執行檢查,而非重建 ),-i 和 -e 選項不會運作。   |
|      | 如果 reconstruct 未偵測到損毀,則執行 reconstruct -e 將不會恢復已移除郵件。-f 將強制重<br>建。                                                                                      |
| -i   | 重建前,將 store.idx 檔案長度設定為零。它還有助於在使用 -i  或 -e 時使用 -f 選項,因為這些選<br>項僅在實際重建資料夾後才運作。同樣,如果您使用 -n 選項 (執行檢查,而非重建),-i 和 -e 選<br>項不會運作。                            |
| - f  | 強制 reconstruct 執行雷子信箱的修復。                                                                                                    |
| -1   | 重建 1right.db。                                                                                                    |
| -m   | 執行一致性檢查並在需要的情況下修復電子信箱資料庫。此潠項會檢查它在暫存區中找到的每個電<br>子信箱,然後在電子信箱資料庫中適當地新增或移除項目。每當在資料庫中新增或移除項目時,此<br>公用程式便會將訊息列印到標準輸出檔案。它尤其會修復 folder.db、quota.db 和 lright.db |
| -n   | 僅檢杳郵件儲存,而不執行電子信箱的修復作業。 -n 選項不能單獨使用,必須配合電子信箱名稱。<br>如果没有提供電子信箱名稱,則必須將 -n 選項與 -r 選項配合使用。-r 選項可以與 -p 選項結合使<br>用。例如,以下指今均有效:                                |
|      | reconstruct -n user/dulcinea/INBOX                                                                                                    |
|      | reconstruct -n -r                                                                                                    |
|      | reconstruct -n -r -p primary                                                                                                    |
|      | reconstruct -n -r user/dulcinea/                                                                                                    |
| $-0$ | 棄用,請參閱 mboxutil -o                                                                                                    |

#### 表 **18-16** reconstruct 選項 ( 續 )

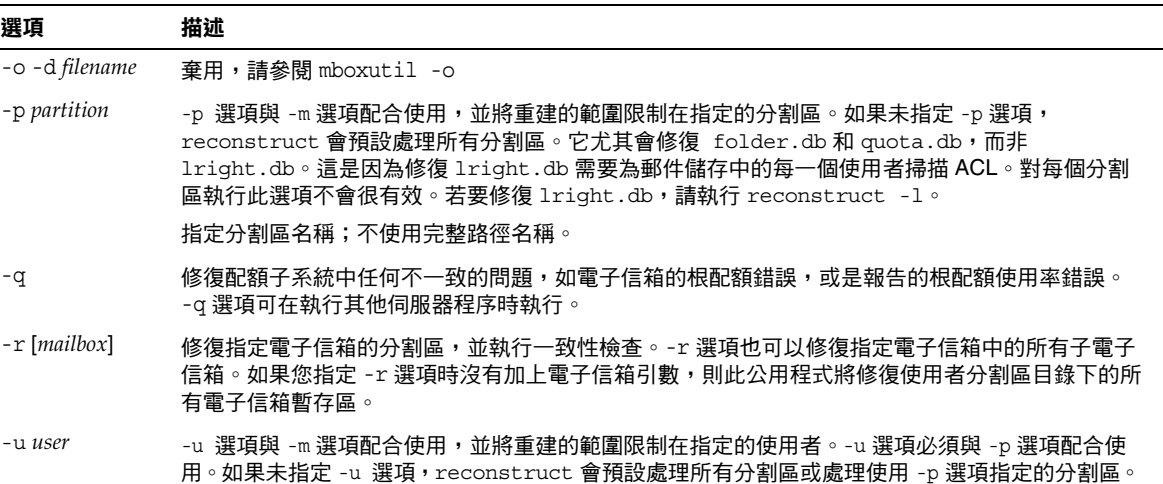

指定使用者名稱;不使用完整路徑名稱。

#### 重建電子信箱

若要重建電子信箱,請使用 -r 選項。此選項的使用時機是:

- **•** 存取電子信箱時傳回以下一個錯誤:「系統 I/O 錯誤」或 「電子信箱格式無 效」。
- **•** 存取電子信箱會導致伺服器當機。
- **•** 已在排存目錄中新增或移除檔案。

reconstruct -r 會先執行一致性檢查。它會報告一致性狀況,並僅在偵測到問題時 才進行修復。因此,這一版的 reconstruct 公用程式的效能已提高。

您可以按照以下範例中的描述方式使用 reconstruct:

若要重建使用者 daphne 的電子信箱暫存區,請使用以下指令:

reconstruct -r user/daphne

若要重建電子信箱資料庫中列出的所有電子信箱的暫存區:

reconstruct -r

但是,使用此選項時必須小心,因為對於大型郵件儲存來說,重建電子信箱資料庫 中列出的所有電子信箱的暫存區會佔用很長時間。( 請參閱第 [592](#page-591-0) 頁的

「[reconstruct](#page-591-0) 效能」。) 較好的故障回復方式可能是讓儲存使用多個磁碟。如果其中 一個磁碟發生故障,也不致影響整個儲存。如果磁碟損毀,您只需使用 -p 選項重 建一部分儲存,方法如下:

reconstruct -r -p *subpartition*

若要重建指令行引數中列出的、位於 primary 分割區的電子信箱:

reconstruct -p primary mbox1 mbox2 mbox3

如果您需要重建 primary 分割區中的所有電子信箱:

reconstruct -r -p primary

如果您要強制 reconstruct 重建資料夾而不執行一致性檢查,請使用 -f 選項。例如, 以下指令會強制重建使用者 daphne 的資料夾:

reconstruct -f -r user/daphne

若要只檢查所有電子信箱而不進行修復,請使用 -n 選項,方法如下:

reconstruct -r -n

#### 檢查並修復電子信箱

若要執行電子信箱資料庫的高階一致性檢查和修復:

reconstruct -m

若要對主分割區執行一致性檢查和修復,請執行:

reconstruct -p primary -m

注意 インチン -m 旗標與 reconstruct 一起執行不會修正 lright.db。這是因 為修正 lright.db 需要為郵件儲存中的每一個使用者掃描 ACL。對每 個分割區執行此選項不會很有效。若要修正 lright.db,請執行 reconstruct -l

若要對個別使用者的名爲 john 的電子信箱執行一致性檢查和修復,請執行: reconstruct -p primary -u john -m

-m 選項的使用時機是:

- **•** 已從儲存的暫存區移除一個或多個目錄,從而需要移除電子信箱資料庫的項目。
- **•** 已將一個或多個目錄復原到儲存的暫存區,從而需要新增電子信箱資料庫的項 目。
- **•** stored -d 選項無法保持資料庫的一致性。 如果 stored -d 選項無法保持資料庫的一致性,您應按次序執行以下步驟:
	- ❍ 關閉所有伺服器。
	- ❍ 移除 *store\_root*/mboxlist 中的所有檔案。
	- ❍ 重新啟動伺服器程序。
	- ❍ 執行 reconstruct -m 以根據暫存區的內容建立新的電子信箱資料庫。

#### <span id="page-591-0"></span>reconstruct 效能

reconstruct 執行作業所花費的時間視以下因素而定:

- **•** 所執行的作業類型及選擇的選項
- **•** 磁碟效能
- **•** 執行 reconstruct -m 時的資料數目
- **•** 執行 reconstruct -r 時的郵件數目
- **•** 郵件儲存的整體大小
- **•** 系統在執行哪些其他程序以及系統的忙碌程度
- **•** 是否有正在進行的 POP、IMAP、HTTP 或 SMTP 活動

reconstruct -r 選項會執行最初的一致性檢查;該項檢查會根據需要重建的資料夾 數目來提昇 reconstruct 的效能。

有大約 2400 名使用者,85GB 的郵件儲存,伺服器上同時有 POP、IMAP 或 SMTP 正在活動的系統具有以下效能:

**•** reconstruct -m 大約需要 1 小時

**•** reconstruct -r -f 大約需要 18 小時

注意 如果伺服器上沒有 POP、IMAP、HTTP 或 SMTP 正在活動,則 reconstruct 作業所需的時間會顯著減少。

### <span id="page-592-0"></span>常見問題與解決方案

本節列出郵件儲存的常見問題及解決方案:

- **•** 第 593 頁的 「Messenger Express 或 [Communications Express](#page-592-1) 未載入郵件頁 [面」](#page-592-1)
- **•** 第 593 [頁的 「使用萬用字元式樣的指令失效」](#page-592-2)
- **•** 第 594 頁的 「未知 / [無效的分割區」](#page-593-0)
- **•** 第 594 [頁的 「使用者電子信箱目錄的問題」](#page-593-1)

#### <span id="page-592-1"></span>Messenger Express 或 Communications Express 未載入郵件頁面

如果使用者無法載入任何 Messenger Express 頁面或 Communications Express 郵 件頁面,則問題可能是資料壓縮後被毀壞。如果系統部署了過期的代理伺服器,則 有時可能會發生這種情況。若要解決該問題,請嘗試將 local.service.http.gzip.static 和 local.service.http.gzip.dynamic 設定爲  $0$  , 以 停用資料壓縮。如果此方法可以解決這個問題,您可能需要更新代理伺服器。

#### <span id="page-592-2"></span>使用萬用字元式樣的指令失效

有些 UNIX shell 要求在萬用字元參數的前後加上引號,有些則不要求。例如,當 C shell 嘗試將包含萬用字元 (\*,?) 的引數展開成檔案時,如果找不到匹配的資料,則會 失敗。這些與式樣相符的引數可能需要以引號括住,以傳遞至 mboxutil 之類的指 令。

例如:

mboxutil -l -p user/usr44\*

可在 Bourne shell 下執行,但在 tsch 和 C shell 下會失敗。這些 shell 的慣用格式 是:

mboxutil -l -p "user/usr44\*"

如果使用萬用字元式樣的指令無法執行,請檢驗您是否需要為該 shell 的萬用字元加 上引號。

#### <span id="page-593-0"></span>未知/無效的分割區

如果將使用者的電子信箱移到一個剛剛建立的新分割區,並且 Messaging Server 尙 未更新或重新啟動,則該使用者可能會在 Messenger Express 中收到訊息 「未知/ 無效的分割區」。此問題只會發生在新分割區上。如果您現在將其他使用者電子信 箱新增至此新的分割區,則無需更新/重新啓動 Messaging Server。

#### <span id="page-593-1"></span>使用者電子信箱目錄的問題

當郵件儲存的受損程度僅限於少量使用者,而不會全面影響系統時,會出現使用者 電子信箱問題。以下使用準則提出了一套用於辨識、分析和解決使用者電子信箱目 錄問題的程序:

- **1.** 復查記錄檔、錯誤訊息或使用者觀察到的任何不尋常行為。
- **2.** 若要保留除錯資訊及歷程,請將整個 *store\_root*/mboxlist/ 使用者目錄複製到郵 件儲存以外的其他位置。
- **3.** 若要找出可能導致問題的使用者資料夾,應執行 reconstruct -r -n 指令。如果 您無法以 reconstruct 找出資料夾,則該資料夾可能不在 folder.db 中。

如果您無法以 reconstruct -r -n 指令找出資料夾,請使用 hashdir 指令來確定 該資料夾的位置。如需有關 hashdir 的更多資訊,請參閱第 561 頁的 「[hashdir](#page-560-0)  [公用程式」,](#page-560-0)以及 Messaging Server Reference Manual 的「Messaging Server 指令行公用程式」一章中有關 hashdir 公用程式的說明。

- **4.** 如果找到該資料夾,請檢查檔案和許可權,並驗證檔案大小正確。
- **5.** 使用 reconstruct -r ( 不帶 -n 選項 ) 重建電子信箱。
- **6.** 如果 reconstruct 未偵測出您觀察到的問題,則可以使用 reconstruct -r -f 指令 強制重建郵件資料夾。
- **7.** 如果資料夾不在 mboxlist 目錄中 (*store\_root*/mboxlist),卻在 partition 目錄中 (*store\_root*/partition),則可能存在全域性的不一致問題。在這種情況下,您應 執行 reconstruct -m 指令。
- **8.** 如果上一步不管用,您可以移除 store.idx 檔案,然後再執行一次 reconstruct 指令。

警告 如果您確定檔案中存在 reconstruct 指令無法發現的問題,則應僅移 除 store.idx 檔案。

- **9.** 如果該問題僅限於一個問題郵件,您應將此郵件檔案複製到郵件儲存以外的其 他位置,然後對 mailbox/ 目錄執行 reconstruct -r 指令。
- **10.** 如果您確定資料夾位於磁碟上 (*store\_root*/partition/ 目錄 ),但顯然不在資料庫 中 (*store\_root*/mboxlist/ 目錄 ),請執行 reconstruct -m 指令來確保郵件儲存的 一致性。

如需有關 reconstruct 指令的更多資訊,請參閱第 589 [頁的 「修復電子信箱和電子](#page-588-0) [信箱資料庫」。](#page-588-0)

#### 儲存常駐程式無法啟動

如果 stored 無法啟動,並出現以下錯誤訊息:

# *msg\_svr\_base***/sbin/start-msg**

*msg\_svr\_base*: Starting STORE daemon ...Fatal error: Cannot find group in name service

這表示系統找不到 local.servergid 中配置的 UNIX 群組。Stored 及其他常駐程式需 要將它們的 GID 設定到該群組上。有時,由 local.servergid 定義的群組會被意外刪 除。在這種情況下,就必須重建被刪除的群組,將 inetuser 加入群組,然後將 *instance\_root* 及其檔案的所有權改授予 inetuser 和該群組。

郵件儲存的疑難排解

### 第 19 章

# 配置安全性和存取控制

Messaging Server 支援一整套靈活的安全性功能,可以避免郵件被截取、防止侵入 者冒充您的使用者或管理員,並僅允許特定人員存取您郵件傳送系統的特定部分。

Messaging Server 安全性架構是 Sun Java System 伺服器整體安全性架構的組成部 分。它建立在業界標準和公用協定之上,以最大程度地提高互通性和一致性。因 此,若要實作 Messaging Server 安全性策略,您不僅需要閱讀本章,還需參閱其他 數個文件。尤其需要 「Sun ONE Server Console 5.2 Server Management Guide」 中的資訊,以設定 Messaging Server 安全性。

本章包含以下各節:

- **•** 第 598 [頁的 「關於伺服器安全性」](#page-597-0)
- **•** 第 599 [頁的 「關於](#page-598-0) HTTP 安全性」
- **•** 第 600 [頁的 「配置認證機制」](#page-599-0)
- **•** 第 603 [頁的 「使用者密碼登入」](#page-602-0)
- **•** 第 605 [頁的 「配置加密和基於憑證的認證」](#page-604-0)
- **•** 第 616 頁的 「配置對 [Messaging Server](#page-615-0) 的管理員存取權」
- **•** 第 618 頁的 「配置對 POP、IMAP 和 HTTP [服務的用戶端存](#page-617-0) 取權」
- 第 628 頁的「啓用 [POP Before SMTP](#page-627-0)」
- **•** 第 631 頁的 「配置對 SMTP [服務的用戶端存取權」](#page-630-0)

# <span id="page-597-0"></span>關於伺服器安全性

伺服器安全性包含的主題非常廣泛。在大多數企業中,應確保只有經授權的人員才 能存取伺服器;密碼或身份不會洩露;通訊時人們不會誤用身份;必要時通訊保 密。這些都是對郵件傳送系統的重要需求。

可能有許多方式會對伺服器通訊的安全性造成威脅,因此加強其安全性的方式也有 許多種。本章重點介紹設定加密、認證及存取控制。本章論述 Messaging Server 的 以下安全性相關主題:

- **•** 使用者 **ID** 和密碼登入:要求使用者輸入他們的使用者 ID 和密碼,以登入 IMAP、POP、HTTP 或 SMTP,並使用 SMTP 密碼登入以將寄件者認證傳輸給 郵件收件者。
- **•** 加密和認證:設定您的伺服器以使用 TLS 和 SSL 協定加密通訊和認證用戶端。
- **•** 管理員存取控制:使用主控台的存取控制工具委託存取 Messaging Server 及其 某些個別作業。
- **• TCP** 用戶端存取控制:使用篩選技術控制哪些用戶端可連線至您伺服器的 POP、IMAP、HTTP 和經認證的 SMTP 服務。

本章並未論及所有與 Messaging Server 相關的安全性問題和存取問題。在他處論述 的安全性主題如下:

- **實體安全性:**如果沒有用於保障伺服器機器實體安全的佈建,軟體安全性就毫 無意義。
- **•** 郵件儲存存取:您可以為 Messaging Server 定義一組郵件儲存管理員。這些管 理員可以檢視和監視電子信箱,並可控制對它們的存取權。如需詳細資訊,請 參閱第 18 [章 「管理郵件儲存」。](#page-512-0)
- **•** 一般使用者帳號配置:一般使用者帳號資訊主要可以透過 Delegated Administrator 產品進行維護 ( 僅對 Sun LDAP Schema 1 有效 )。您也可以使用 主控台介面管理一般使用者帳號。
- **•** 篩選垃圾電子郵件 **(UBE)**:請參閱第 17 [章 「郵件篩選和存取控制」。](#page-476-0)

有大量文件包含各種安全性主題。如需有關此處提及之主題的額外背景資訊以及其 他安全性相關資訊,請參見說明文件網站 (http://docs.sun.com)。

# <span id="page-598-0"></span>關於 HTTP 安全性

Messaging Server 支援使用者 ID/密碼認證、用戶端憑證認證以及 Access Manager。但是,各個協定在處理用戶端和伺服器之間的網路連線方面存在一些差 異。

當 POP、IMAP 或 SMTP 用戶端登入 Messaging Server 時,系統會建立連線和階段 作業。在階段作業持續期間,連線會一直保持,即從登入一直持續到登出。建立新 連線時,用戶端必須向伺服器重新認證。

當 HTTP 用戶端登入 Messaging Server 時, 伺服器會為該用戶端提供唯一的階段作 業 ID。用戶端可使用此階段作業 ID 在階段作業期間建立多個連線。HTTP 用戶端 無需爲每個連線進行重新認證;僅當階段作業中斷並且該用戶端要建立新的階段作 業時才需要重新認證。( 如果 HTTP 階段作業閒置時間達到指定時間段,伺服器會 自動中斷該 HTTP 階段作業,並且用戶端會登出;預設時間段為 2 小時。)

以下技術用於提高 HTTP 階段作業的安全性:

- **•** 階段作業 ID 連結至特定的 IP 位址。
- **•** 每個階段作業 ID 均有與之關聯的逾時值;如果在指定的一段時間內未使用階段 作業 ID,則階段作業 ID 會變得無效。
- **•** 伺服器保留所有開啟階段作業 ID 的資料庫,因此用戶端無法偽造 ID。
- **•** 階段作業 ID 儲存在 URL 中,但不會儲存在任何 cookie 檔案中。

如需有關指定配置參數以提昇連線效能的資訊,請參閱第 5 [章 「配置](#page-114-0) POP、IMAP 和 [HTTP](#page-114-0) 服務」。

如需有關 Access Manager 的資訊,請參閱第 133 頁的第 6 章 「 啓用單次登入  $(SSO)$ 

# <span id="page-599-0"></span>配置認證機制

認證機制是用戶端向伺服器證實其身份的特殊方法。Messaging Server 支援由簡單 認證和安全層 (SASL) 協定所定義的認證方法,並支援基於憑證的認證。SASL 機制 在本節中描述。如需有關基於憑證的認證的更多資訊,請參閱第 605 [頁的 「配置加](#page-604-0) [密和基於憑證的認證」](#page-604-0)。

Messaging Server 支援以下用於基於密碼的認證的 SASL 認證方法。

**• PLAIN** - 此機制會經由網路傳送使用者的一般文字密碼,這種方式容易被人竊 取密碼。

請注意,SSL 可用來緩解竊取問題。如需更多資訊,請參閱第 605 [頁的 「配置](#page-604-0) [加密和基於憑證的認證」](#page-604-0)。

- **• DIGEST-MD5** RFC 2831 中定義的詢問/回應認證機制。(Messaging Multiplexor 尚不支援 DIGEST-MD5。)
- **• CRAM-MD5** 類似於 APOP 的詢問/回應認證機制,但也適用於其他協定。在 RFC 2195 中定義。
- **• APOP** 僅適用於 POP3 協定的詢問/回應認證機制。在 RFC 1939 中定義。
- **LOGIN -** 相當於 PLAIN,其存在只為了與 SMTP 認證的前標準實作相容。依 預設,僅啓用此機制以供 SMTP 使用。

伺服器使用詢問/回應認證機制向用戶端傳送詢問字串。用戶端使用該詢問與使用 者密碼的雜湊進行回應。如果用戶端的回應符合伺服器自己的雜湊,則使用者通過 認證。雜湊不可逆,因此使用者的密碼經由網路傳送時不會暴露。

注意 POP、IMAP 和 SMTP 服務支援所有的 SASL 機制。HTTP 服務僅 支援一般文字密碼機制。

表 [19-1](#page-600-0) 顯示一些 SASL 和 SASL 相關 configutil 參數。如需最新和最完整的 configutil 參數清單,請參閱「Sun Java System Messaging Server Administration Reference」。

| 參數                                              | 描述                                                                                                    |
|-------------------------------------------------|----------------------------------------------------------------------------------------------------|
| sasl.default.ldap.has plai<br>n passwords       | 布林值,表示儲存一般文字密碼的目錄啟用 APOP、CRAM-MD5 或<br>DIGEST-MD5。                                                                                                    |
|                                                 | 預設:False                                                                                                    |
| sasl.default.transition cr<br>iteria            | 不再受支援或不再使用。請參見 sasl.default.auto transition。                                                                                                    |
| sasl.default.auto transiti<br>on                | 布林值。設定時,如果使用者提供一般文字密碼,則密碼儲存格式將被轉换成目<br>錄伺服器的預設密碼儲存方法。此參數可用於從一般文字密碼遷移至 APOP、<br>CRAM-MD5 或 DIGEST-MD5。                                                                                                    |
|                                                 | 預設: False                                                                                                    |
| service.imap.allowanonymou                      | 此參數可啟用 SASL 匿名機制以供 IMAP 使用。                                                                                                    |
| slogin                                          | 預設: False                                                                                                    |
| service. {imap pop http}.pl<br>aintextmincipher | 如果此參數 > 0,則會停用一般文字密碼,除非已啟動安全層 (SSL 或 TLS)。此參<br>數會強制使用者對他們的用戶端啟用 SSL 或 TLS 以進行登入,從而防止他們的密<br>碼在網路上暴露。MMP 具有一個等效選項「RestrictPlainPasswords」。                                                                                                    |
|                                                 | 注意:5.2 版次的郵件傳送伺服器會根據 SSL 或 TLS 所協商的密碼算法強度實際<br>檢查該值。為簡化此選項並更好地反映一般情況下的用法,該功能已被取消。                                                                                                    |
|                                                 | 預設:0                                                                                                    |
| sasl.default.mech list                          | 啟用以空格分隔的 SASL 機制清單。如果不是空白,它會置換<br>sasl.default.ldap.has plain passwords 選項以及<br>service.imap.allowanonymouslogin 選項。此選項適用於所有協定(IMAP、<br>POP 和 SMTP)。                                                                                                    |
|                                                 | 預設:False                                                                                                    |
| sasl.default.ldap.searchfi<br>lter              | 此參數是預設搜尋篩選器,在 inetDomainSearchFilter 中未為網域指定篩選器時<br>用於查詢使用者。語法與 inetDomainSearchFilter 相同 (請參閱模式指南)。                                                                                                    |
|                                                 | 預設值: (&(uid=%U) (objectclass=inetmailuser))                                                                                                    |
| sasl.default.ldap.searchfo<br>rdomain           | 依預設,認證系統按照網域查詢規則 (需要參考) 在 LDAP 中查詢網域,然後查詢<br>使用者。但是,如果此選項設定為「0」而不是預設值「1」,則不會進行網域查<br>詢,而是直接在 local.ugIdapbasedn 指定的 LDAP 樹下搜尋使用者 (使用<br>sasl.default.ldap.searchfilter)。提供此參數是為了與傳統的單一網域模<br>式相容,但對於新部署並不建議使用此參數,因為即使是小型公司也可能會進行<br>合併或名稱變更,而這些都需要支援多個網域。 |

<span id="page-600-0"></span>表 **19-1** 一些 SASL 和 SASL 相關 configutil 參數

## 配置對一般文字密碼的存取權

為了運作,CRAM-MD5、DIGEST-MD5 或 APOP SASL 認證方法都需要存取使用 者的一般文字密碼。您需要執行以下步驟:

- **1.** 配置 Directory Server,以用明文形式儲存密碼。
- **2.** 配置 Messaging Server,使其知曉 Directory Server 使用的是明文密碼。

#### 配置 Directory Server 以儲存密碼

若要啓用 CRAM-MD5、DIGEST-MD5 或 APOP 機制, 您必須如下所示配置 Directory Server, 以用明文形式儲存密碼:

- **1.** 在主控台中,開啟您要配置的 Directory Server。
- **2.** 按一下 [ 配置 ] 標籤。
- **3.** 在左側窗格中開啟 [ 資料 ]。
- **4.** 在右側窗格中按一下 [ 密碼 ]。
- **5.** 從 [ 密碼加密 ] 下拉式清單中選擇 [ 明文 ]。

注意 计变更僅影響以後建立的使用者。在此變更後,現有使用者需要轉 換或需要重設密碼。

#### 配置 Messaging Server

現在您可以配置 Messaging Server,使其知曉 Directory Server 能夠擷取明文密碼。 這樣可使 Messaging Server 安全地公佈 APOP、CRAM-MD5 和 DIGEST-MD5:

configutil -o sasl.default.ldap.has\_plain\_passwords -v 1

您可以透過將此值設定為 0 來停用這些詢問/回應 SASL 機制。

注意 现有使用者在密碼被重設或遷移 ( 請參閱 「 轉換使用者 」 )之前, 不 能使用 APOP、CRAM-MD5 或 DIGEST-MD5。

請注意,MMP 具有一個等效選項:CRAM。

## 轉換使用者

您可以使用 configutil 指定有關轉換使用者的資訊。例如,如果某位使用者的密碼 發生變更,或某個用戶端嘗試使用其不具有正確項目的機制進行認證。

configutil -o sasl.default.auto\_transition -v *value*

對於值,您可以指定以下任意一個:

- **•** no 或 0 不轉換密碼。這是預設。
- **•** yes 或 1 轉換密碼。

爲成功地轉換使用者,您必須在 Directory Server 中設定 ACI,以讓 Messaging Server 擁有對使用者密碼屬性的寫入存取權。若要如此,請執行以下步驟:

- **1.** 在主控台中,開啟您要配置的 Directory Server。
- **2.** 按一下 [ 目錄 ] 標籤。
- **3.** 選取使用者/群組樹的基底字尾。
- **4.** 從 [ 物件 ] 功能表中選取 [ 存取許可權 ]。
- **5.** 選取 ( 連按兩下 ) [Messaging Server 一般使用者管理員寫入存取權 ] 的 ACI。
- **6.** 按一下 [ACI 屬性 ]。
- **7.** 將 userpassword 屬性新增至現有屬性清單中。
- **8.** 按一下 [ 確定 ]。

sasl.default.mech\_list 可用來啓用 SASL 機制清單。如果不是空白,它會置換 sasl.default.ldap.has\_plain\_passwords 選項以及 service.imap.allowanonymouslogin 選項。此選項適用於所有協定 (IMAP、POP 和 SMTP)。

# <span id="page-602-0"></span>使用者密碼登入

對於登入 Messaging Server 以傳送或接收郵件的部分使用者而言,要求其提交密碼 是防禦未經授權的存取的第一道防線。Messaging Server 的 IMAP、POP、HTTP 和 SMTP 服務均支援基於密碼的登入。

## IMAP、POP 和 HTTP 密碼登入

依預設,內部使用者必須提交密碼才能從 Messaging Server 中擷取他們的郵件。您 可以分別為 POP、IMAP 和 HTTP 服務啟用或停用密碼登入。如需有關 POP、 IMAP 和 HTTP 服務之密碼登入的更多資訊,請參閱第 119 [頁的 「基於密碼的登](#page-118-0) [入」](#page-118-0)。

使用者密碼能以明文形式或加密形式從使用者的用戶端軟體傳輸至您的伺服器。如 果用戶端和您的伺服器均被配置為啓用 SSL 並且均支援所需強度的加密 (在第612 頁的 「啟用 SSL [和選取密碼算法」](#page-611-0)中詳細說明 ),則系統會進行加密。

使用者 ID 和密碼儲存在您的安裝之 LDAP 使用者目錄中。密碼安全性準則 ( 如最小 長度 ) 由目錄策略需求來確定;它們不是 Messaging Server 管理的組成部分。

基於憑證的登入是基於密碼的登入的替代方法。本章會論述這種方法以及 SSL 的其 餘部分;請參閱第 613 [頁的 「設定基於憑證的登入」。](#page-612-0)

詢問/回應 SASL 機制是一般文字密碼登入的另一種替代方法。

### SMTP 密碼登入

依預設,使用者在連線至 Messaging Server 的 SMTP 服務以傳送郵件時無需提交密 碼。但是,為啓用經認證的 SMTP,您可以對 SMTP 啓用密碼登入。

經認證的 *SMTP* 是 SMTP 協定的延伸,它允許用戶端向伺服器進行認證。認證附有 郵件。經認證的 SMTP 的主要用途是允許外出 ( 或使用本地 ISP) 的本地使用者無需 建立開放式轉送(可被他人濫用),即可提交郵件(轉送郵件)。用戶端使用 「AUTH」指令向伺服器進行認證。

如需有關啓用 SMTP 密碼登入 ( 以及因此而啓用的經認證的 SMTP) 的說明,請參閱 第 340 [頁的 「](#page-339-0)SMTP 認證、SASL 與 TLS」。

經認證的 SMTP 可與 SSL 加密配合使用,也可以不與其配合使用。

# <span id="page-604-0"></span>配置加密和基於憑證的認證

本節包含以下小節:

- **•** 第 607 [頁的 「透過管理主控台獲得憑證」](#page-606-0)
- **•** 第 612 頁的 「啟用 SSL [和選取密碼算法」](#page-611-0)
- **•** 第 613 [頁的 「設定基於憑證的登入」](#page-612-0)
- **•** 第 614 [頁的 「如何使用](#page-613-0) SMTP 代理最佳化 SSL 效能」

Messaging Server 將傳輸層安全 (TLS) 協定 ( 亦稱為安全套接層 [SSL] 協定 ) 用於加 密通訊以及用戶端和伺服器的基於憑證的認證。Messaging Server 支援 SSL 3.0 版 和 3.1 版。TLS 與 SSL 完全相容並包括所有必要的 SSL 功能。

如需有關 SSL 的背景資訊,請參閱 「Introduction to SSL」 ( 已重新編排為 「Managing Servers with iPlanet Console」的附錄 )。SSL 以公開金鑰密碼學的概念 為基礎,如「Introduction to Public-Key Cryptography」 (也已重新編排為 「Managing Servers with iPlanet Console」的附錄 ) 所述。

如果 Messaging Server 與其用戶端之間以及該伺服器與其他伺服器之間的郵件傳輸 被加密,則在通訊過程中幾乎不可能被竊取。如果連線用戶端經過認證,則侵入者 幾乎不可能冒充 ( 仿冒 ) 這些用戶端。

SSL 用作 IMAP4、HTTP、POP3 和 SMTP 的應用層下的協定層。SMTP 和 SMTP/SSL 使用同一連接埠;HTTP 和 HTTP/SSL 需要不同的連接埠;IMAP、 IMAP/SSL、POP 以及 POP/SSL 可使用同一連接埠,也可使用不同的連接埠。SSL 在外寄的郵件和內送的郵件的特定郵件通訊階段運作,如圖 [19-1](#page-605-0) 所示。

<span id="page-605-0"></span>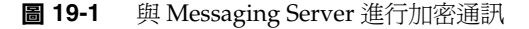

#### A. 外送郵件

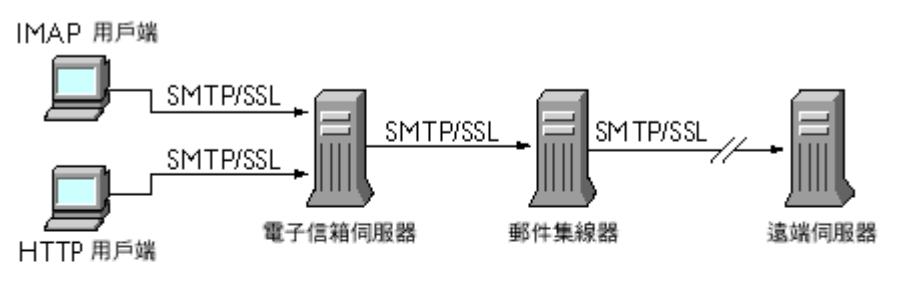

B. 送進的郵件

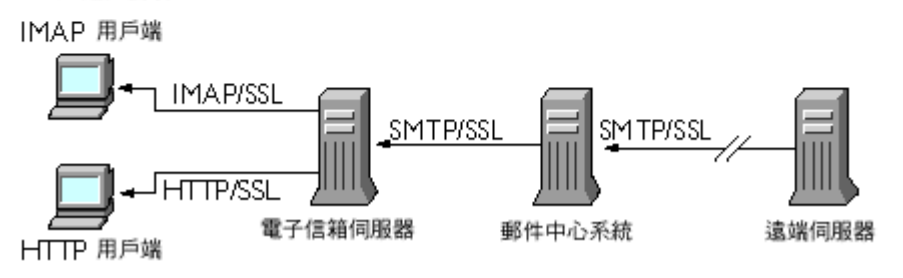

- SSL 提供路徑點對路徑點加密,但在每台中間伺服器上郵件並不被加密。
- 注意 在考要對外寄的郵件啓用加密,必須修改通道定義以納入 tls 通道關 鍵字,例如 maytls、musttls 等。如需更多資訊,請參閱第 *[342](#page-341-0)* 頁的 [「傳輸層安全」](#page-341-0)和 Messaging Server Reference Manual。

請記住,設定安全性過高的 SSL 連線會增加伺服器的效能負擔。在設計郵件傳送安 裝和分析效能時,您可能需要根據伺服器容量來平衡安全性需要。

注意 由於所有 Sun Java System 伺服器均支援 SSL,並且在許多伺服器上 用於透過主控台啓用和配置 SSL 的介面幾乎完全相同,因此本節中 描述的數個作業會在 Managing Servers with iPlanet Console 的 SSL 一章中更完整地加以說明。對於這些作業,本章僅提供摘要資 訊。

## <span id="page-606-0"></span>透過管理主控台獲得憑證

不論您使用 SSL 進行加密還是進行認證,您的 Messaging Server 都需要獲得伺服器 憑證。該憑證可向用戶端和其他伺服器證實您的伺服器身份。如果您希望透過管理 主控台獲得憑證,請執行本小節中的步驟。如果您希望在指令行模式中建立自我簽 署憑證,請參閱第 610 [頁的 「建立自我簽署憑證」。](#page-609-0)

#### 管理內部模組和外部模組

伺服器憑證可確立金鑰對 ( 用於加密和解密資料的數字 ) 的所有權和有效性。伺服 器的憑證與金鑰對就代表該伺服器的身份。它們儲存在憑證資料庫中,該資料庫可 以在伺服器內部,也可以在外部,即可抽取式硬體卡 (智慧卡)上。

Sun Java System 伺服器使用符合公開金鑰密碼系統 (PKCS) #11 API 的模組存取金 鑰和憑證資料庫。給定硬體裝置的 PKCS #11 模組通常可從其供應商處獲得,並且 必須安裝到 Messaging Server 中,然後 Messaging Server 才能使用該裝置。預先安 裝的「Netscape 內部 PKCS # 11 模組」支援單一內部軟體記號,該記號使用伺服器 的內部憑證資料庫。

為憑證設定伺服器包括為憑證及其金鑰建立資料庫以及安裝 PKCS #11 模組。如果 您不使用外部硬體記號,可以在您的伺服器上建立內部資料庫,並使用內部預設模 組 ( 該模組是 Messaging Server 的組成部分 )。如果要使用外部記號,可以連線硬 體智慧卡閱讀機並安裝其 PKCS #11 模組。

不論是內部還是外部 PKCS #11 模組,均可透過主控台進行管理。若要安裝 PKCS #11 模組,請:

- **1.** 將硬體卡閱讀機連線至 Messaging Server 主機機器,並安裝驅動程式。
- **2.** 使用主控台中的 PKCS #11 管理介面為已安裝的驅動程式安裝 PKCS #11 模組。

( 如需更完整的說明,請參閱 「Managing Servers with iPlanet Console」中有關 SSL 的一章。)

安裝硬體加密加速器 如果您使用 SSL 進行加密,則可以透過安裝硬體加密加速器 來提昇伺服器在加密和解密郵件方面的效能。加密加速器通常由永久安裝在您伺服 器機器上的硬體板以及軟體驅動程式構成。Messaging Server 支援遵循 PKCS #11 API 的加速器模組。( 它們實質上是不儲存自身金鑰的硬體記號;它們使用內部資料 庫儲存金鑰。) 安裝加速器時,首先要按照製造商的指定安裝硬體和驅動程式,然後 透過安裝 PKCS #11 模組完成安裝,過程與安裝硬體憑證記號類似。

#### 請求伺服器憑證

您可以透過在主控台中開啟伺服器,然後執行憑證安裝精靈來請求伺服器憑證。可 以從 [ 主控台 ] 功能表或 Messaging Server [ 加密 ] 標籤存取該精靈。使用精靈執行 以下作業:

**1.** 產生憑證請求。

**2.** 透過電子郵件將請求傳送給發放憑證的憑證授權機構 (CA)。

收到 CA 的電子郵件回應後,將其儲存為文字檔案並使用憑證安裝精靈進行安裝。

( 如需更完整的說明,請參閱 「Managing Servers with iPlanet Console」中有關 SSL 的一章。)

#### 安裝憑證

安裝與請求是不同的程序。收到 CA 對您憑證請求的電子郵件回應並將其儲存為文 字檔案後,請再次執行憑證安裝精靈以將該檔案作爲憑證進行安裝:

- **1.** 指定您要安裝已獲得的憑證。
- **2.** 當系統提示您將憑證文字貼入某欄位時依此執行。
- **3.** 將憑證暱稱從 server-cert 變更為 Server-Cert。

如果您不想變更此憑證暱稱,則可以透過將 configutil 參數設定為 encryption.rsa.nssslpersonalityssl 來變更為系統想要的憑證暱稱。

( 如需更完整的說明,請參閱 「Managing Servers with iPlanet Console」中有關 SSL 的一章。)

注意 此程序也是安裝 CA 憑證 (如下文所述) 時應執行的程序, 您的伺服 器會使用 CA 憑證來確定是否信任用戶端提供的憑證。

#### 安裝信任的 CA 之憑證

您還可以使用憑證安裝精靈來安裝憑證授權機構的憑證。CA 憑證可驗證 CA 本身 的身份。您的伺服器會在認證用戶端和其他伺服器的程序中使用這些 CA 憑證。

例如,如果您將企業設定為除了進行基於密碼的認證之外還要進行基於憑證的用戶 端認證 (請參閱第 157 頁的「設定基於憑證的登入」),則需要安裝所有發放用戶端 可以提供之憑證的受信任 CA 的 CA 憑證。這些 CA 可以是您組織內部的,也可以 是外部的,代表商業授權機構、政府授權機構或其他企業。( 如需有關使用 CA 憑證 進行認證的更多詳細資訊,請參閱 「Managing Servers with iPlanet Console」中 的 「Introduction to Public-Key Cryptography  $\lceil \cdot \rceil$ 

Messaging Server 在安裝後,最初只包含數個商業 CA 的 CA 憑證。如果您需要新 增其他商業 CA 或您的企業要開發自己的 CA 以供內部使用 ( 使用 Sun Java System Certificate Server),則需要獲得其他 CA 憑證並進行安裝。

注意 Messaging Server 自動提供的 CA 憑證最初並未標記為信任其用戶 端憑證。如果您要信任由這些 CA 發放的用戶端憑證,則需要編輯 信任設定。如需相關說明,請參閱第 153 頁的 「管理憑證和信任的 CA」。

若要請求並安裝新的 CA 憑證,請:

- **1.** 聯絡憑證授權機構 ( 可以透過 Web 或電子郵件 ) 並下載其 CA 憑證。
- **2.** 將收到的憑證文字儲存為文字檔案。
- **3.** 如上一節所述,使用憑證安裝精靈安裝憑證。

如需更完整的說明,請參閱「Managing Servers with iPlanet Console」中有關 SSL 的一章。

#### 管理憑證和信任的 CA

您的伺服器可以具有任意數量的信任 CA 憑證,以用於認證用戶端。

透過在主控台中開啓您的伺服器,然後在 [ 主控台 ] 功能表中選擇 [ 憑證管理指令 ], 您可以檢視 Messaging Server 中已安裝的憑證、編輯其信任設定,或刪除任何憑 證。如需相關說明,請參閱 「Managing Servers with iPlanet Console」中有關 SSL 的一章。

#### 建立密碼檔案

在任一 Sun Java System 伺服器上,當您使用憑證安裝精靈請求憑證時,該精靈會 建立一個金鑰對,該金鑰對將儲存在內部模組的資料庫或外部資料庫 ( 智慧卡 ) 中。 然後,精靈會提示您輸入密碼,它會使用該密碼來加密私密金鑰。以後只有使用同 一密碼才能解密該金鑰。精靈不會保留密碼,也不會將其儲存在任何位置。

在已啓用 SSL 的大多數 Sun Java System 伺服器上,啓動時系統會提示管理員提供所 需密碼,以解密金鑰對。但在 Messaging Server 上,為緩解必須多次輸入密碼 (至 少有三個伺服器程序需要輸入密碼 ) 所造成的不便,同時為便於伺服器自動重新啓 動,系統會從密碼檔案中讀取密碼。

密碼檔案名為 sslpassword.conf,位於目錄 *msg\_svr\_base*/config/ 中。檔案中 的項目都各成一行,格式為

*moduleName: password*

其中 *moduleName* 是要使用的 ( 內部或外部 ) PKCS #11 模組的名稱,*password* 是解 密該模組之金鑰對的密碼。密碼以明文 ( 未加密 ) 形式儲存。

Messaging Server 提供預設版本的密碼檔案,其中包含以下單一項目 ( 用於內部模 組和預設密碼):

Internal (Software) Token:netscape!

在安裝內部憑證時,如果指定了預設密碼以外的其他密碼,則需要編輯密碼檔案中 的以上一行,以反映您所指定的密碼。如果要安裝外部模組,則需要在該檔案中新 增一行,其中要包含模組名稱以及您為其指定的密碼。

**警告** 由於在伺服器啓動時,系統不會提示管理員輸入模組密碼,因此請務 必確保對伺服器的正確的管理員存取控制和伺服器主機機器及其備份 的適當的實體安全性,這一點極為重要。

### <span id="page-609-0"></span>建立自我簽署憑證

如果您希望在指令行模式中建立自我簽署憑證,請遵循本小節中的說明。若要使用 憑證精靈建立憑證,請參閱第 607 [頁的 「透過管理主控台獲得憑證」。](#page-606-0)

- **1.** 以超級使用者的身份登入或成為超級使用者 (root)。
- **2.** 在 /opt/SUNWmsgsr/config/sslpassword 中指定 certutil 的憑證資料庫密碼。 例如:

# echo "*password*" > /opt/SUNWmsgsr/config/sslpassword

其中,*password* 是您的特定密碼。

**3.** 移至 sbin 目錄,產生憑證資料庫 (cert8.db) 和金鑰資料庫 (key3.db)。例如:

```
# cd /opt/SUNWmsg/sbin 
# ./certutil -N -d /opt/SUNWmsgsr/config -f 
/opt/SUNWmsgsr/config/sslpassword
```
**4.** 產生預設的自我簽署根憑證授權單位憑證。範例:

```
# ./certutil -S -n SampleRootCA -x -t "CTu,CTu,CTu" 
-s "CN=My Sample Root CA, O=sesta.com" -m 25000 
-o /opt/SUNWmsgsr/config/SampleRootCA.crt 
-d /opt/SUNWmsgsr/config
-f /opt/SUNWmsgsr/config/sslpassword -z /etc/passwd
```
**5.** 產生主機的憑證。例如:

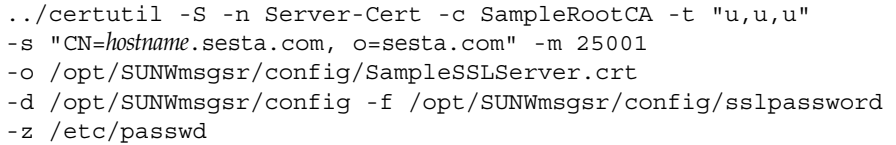

其中,*hostname*.sesta.com 是伺服器主機名稱。

**6.** 驗證這些憑證。例如:

```
# ./certutil -V -u V -n SampleRootCA -d /opt/SUNWmsgsr/config
# ./certutil -V -u V -n Server-Cert -d /opt/SUNWmsgsr/config
```
**7.** 列示這些憑證。例如:

```
# ./certutil -L -d /opt/SUNWmsgsr/config
# ./certutil -L -n Server-Cert -d /opt/SUNWmsgsr/config
```
**8.** 使用 modutil 來列示可用的安全性模組 (secmod.db)。例如:

# ./modutil -list -dbdir /opt/SUNWmsgsr/config

9. 如範例所示,將憑證資料庫檔案的所有者變更為郵件伺服器使用者和群組。

chown mail:mailserv /opt/SUNWmsgsr/config/cert8.db chown mail:mailserv /opt/SUNWmsgsr/config/key3.db

**10.** 重新啟動郵件傳送服務以啟用 SSL。

注意 以前,憑證和密錀檔案始終位於 Messaging Server 配置目錄中。現 在,可以使用 local.ssldbpath ( 指定憑證和密錀檔案位置 ) 和 local.ssldbprefix (指定憑證和密錀檔案字首) 來指定這些檔案的位 置。

### <span id="page-611-0"></span>啟用 SSL 和選取密碼算法

您可以使用主控台啓用 SSL 並選取一組加密密碼算法,Messaging Server 可在其與 用戶端的加密通訊中使用該組密碼算法。

#### 關於密碼算法

密碼算法是在加密程序中用於加密和解密資料的演算法。某些密碼算法比其他密碼 算法強,這表示未經授權者更難解密由這些密碼算法加密的郵件。

密碼算法透過將金鑰 ( 一長串數字 ) 套用於資料來對其進行加密。通常,加密期間 密碼算法使用的金鑰越長,在沒有正確的解密金鑰的情況下解密資料就越困難。

當某個用戶端啓動與 Messaging Server 之間的 SSL 連線時,會告知伺服器其用於加 密的密碼算法和金鑰長度。在任何加密通訊中,雙方必須使用相同的密碼算法。由 於有大量的常用密碼算法和金鑰組合,因此伺服器在支援加密方面應非常靈活。 Messaging Server 可支援多達 6 種密碼算法和金鑰長度組合。

表 6.1 列出 Messaging Server 在與 SSL 3.0 配合使用時支援的密碼算法。如需此表所 概括之資訊的更多詳細資訊,請參閱 「Managing Servers with iPlanet Console」 的 「Introduction to SSL」一節。

| 密碼算法               | 描述                                  |
|--------------------|-------------------------------------|
| 具有 128 位元加密和 MD5 郵 | 最快的加密密碼算法 ( 由 RSA 開發 ),是密碼算法與加密鍵極高強 |
| 件認證的 RC4           | 度的組合。                               |
| 具有 168 位元加密和 SHA 郵 | 較慢的加密密碼算法 ( 美國政府標準 ),但卻是密碼算法與加密鍵    |
| 件認證的三重 DES         | 最高強度的組合。                            |
| 具有 56 位元加密和 SHA 郵  | 較慢的加密密碼算法 ( 美國政府標準 ),是密碼算法與加密鍵中等    |
| 件認證的 DES           | 強度的組合。                              |
| 具有 40 位元加密和 MD5 郵  | 最快的加密密碼算法 ( 由 RSA 開發 ),是密碼算法與加密鍵較低強 |
| 件認證的 RC4           | 度的組合。                               |
| 具有 40 位元加密和 MD5 郵  | 較慢的加密密碼算法 ( 由 RSA 開發 ),是密碼算法與加密鍵較低強 |
| 件認證的 RC2           | 度的組合。                               |
| 不加密,只有 MD5 郵件認證    | 不加密;僅使用郵件摘要進行認證。                    |

表 **19-2** Messaging Server 的 SSL 密碼算法
除非您有充分的理由不使用特定密碼算法,否則應支援以上所有密碼算法。但請注 意,某些國家/地區的出口法規限制使用某些加密密碼算法。此外,有些用戶端軟 體是在美國出口控制法放寬之前生產的,這些軟體不能使用較高強度的加密。請注 意,雖然 40 位元密碼算法可以防範隨意的竊取者,但它們並不安全,不能阻止有目 的的侵入。

啟用或停用 SSL:

configutil -o nsserversecurity -v [ on | off ]

啟用或停用 RSA 密碼算法:

configutil -o encryption.rsa.nssslactivation -v [ on | off ]

指定記號:

configutil -o encryption.rsa.nsssltoken -v *tokenname*

指定憑證:

configutil -o encryption.rsa.nssslpersonalityssl -v *certname*

請注意,如果您啓用 RSA 密碼算法,還必須指定記號和憑證。

選擇密碼算法喜好設定:

configutil -o encryption.nsssl3ciphers -v *cipherlist*

其中 *cipherlist* 是以逗號分隔的密碼算法清單。

注意 在考要對外寄的郵件啓用 SSL 加密,必須修改通道定義以納入 tls 通 道關鍵字,例如 maytls、musttls 等。如需更多資訊,請參閱**第** 342 [頁的 「傳輸層安全」和](#page-341-0) Messaging Server Reference Manual。

### 設定基於憑證的登入

除了基於密碼的認證之外, Sun Java System 伺服器還支援透過檢查使用者的數位憑 證認證使用者。在基於憑證的認證中,用戶端會建立對應伺服器的 SSL 階段作業, 然後向伺服器提交使用者的憑證。伺服器會評估提交的憑證是否真實。如果憑證被 證實,則認為使用者通過認證。

若要設定您的 Messaging Server 以進行基於憑證的登入,請:

**1.** 為您的伺服器獲得伺服器憑證。( 如需詳細資訊,請參閱第 607 [頁的 「透過管理](#page-606-0) [主控台獲得憑證」](#page-606-0)。)

**2.** 執行憑證安裝精靈以安裝所有信任的憑證授權機構 ( 將對您伺服器要認證的使用 者發放憑證的機構 ) 的憑證。( 如需詳細資訊,請參閱第 608 頁的「 安裝信任的 CA [之憑證」。](#page-607-0))

請注意,只要伺服器的資料庫中至少有一個信任的 CA,伺服器便會請求每個連 線用戶端提供用戶端憑證。

- **3.** 開啟 SSL。( 如需詳細資訊,請參閱第 612 頁的 「啟用 SSL [和選取密碼算法」](#page-611-0)。)
- **4.** ( 可選 ) 編輯您伺服器的 certmap.conf 檔案,以讓伺服器根據所提交憑證中 的資訊相應地搜尋 LDAP 使用者目錄。

如果使用者憑證中的電子郵件位址符合使用者目錄項目中的電子郵件位址,則 無需編輯 certmap.conf 檔案,並且無需根據使用者項目中的憑證最佳化搜尋 或驗證提交的憑證。

如需 certmap.conf 之格式和您可做之變更的詳細資訊,請參閱 「Managing Servers with iPlanet Console」中的 SSL 一章。

執行這些步驟後,當用戶端建立 SSL 階段作業以便使用者可以登入 IMAP 或 HTTP 時,Messaging Server 便會請求用戶端提供使用者的憑證。如果用戶端提交 的憑證是由已被伺服器確立為信任的 CA 所發放的,並且憑證中的身份符合使用者 目錄中的項目,則使用者通過認證並被授予存取權(取決於控制該使用者的存取控 制規則 )。

啓用基於憑證的登入時,無需禁止基於密碼的登入。如果允許基於密碼的登入 ( 此 為預設狀態 ),並且您已執行本節所述的作業,則系統同時支援基於密碼的登入和基 於憑證的登入。在這種情況下,如果用戶端建立 SSL 階段作業並提供憑證,則使用 基於憑證的登入。如果用戶端不使用 SSL 或不提供憑證,則伺服器會請求提供密 碼。

### <span id="page-613-0"></span>如何使用 SMTP 代理最佳化 SSL 效能

大多數網站不應使用 SMTP 代理,因為它會增加 SMTP 協定的額外延遲時間。但 是,廣泛使用 SSL 來保護 SMTP 連線的大型網站可能希望使他們在 SSL 加速器硬體 方面的投資收益最大化,方法是在專用於 SSL 和代理的伺服器上對所有協定執行所 有 SSL 作業。SMTP 代理允許透過前端代理伺服器處理 SSL,而在單獨的 MTA 機 器上處理郵件佇列。這樣,為每項作業最佳化的硬體便可分別配置和購買。

請參閱第 628 [頁的 「安裝](#page-627-0) SMTP 代理」,以取得有關如何安裝 SMTP 代理的說明。

## 網路安全性服務工具

網路安全性服務是一組用於根據開放式標準實作和部署網際網路安全性應用程式的 開放原始碼程式庫和工具。安全性工具可協助您執行診斷,管理憑證、金鑰和加密 模組,並除錯基於 SSL 和 TLS 的應用程式。這些工具位於 /usr/sfw/bin。

### 管理憑證和金鑰

本小節描述的工具可以儲存、擷取和保護加密和識別所依賴的金鑰和憑證。

#### certutil

憑證資料庫工具 certutil 是可建立和修改 cert8.db 和 key3.db 資料庫檔案的指令 行公用程式。金鑰和憑證管理程序一般從在金鑰資料庫中建立金鑰開始,然後在憑 證資料庫中產生和管理憑證。有關 certutil 的更多資訊位於:

http://www.mozilla.org/projects/security/pki/nss/tools/certutil.html

#### cmsutil

cmsutil 指令行公用程式使用 S/MIME 工具箱對加密郵件語法 (CMS) 郵件執行基本 作業 ( 例如加密和解密 )。它可以執行基本憑證管理作業,例如加密、解密和簽署郵 件。有關 cmsutil 的更多資訊位於:

http://www.mozilla.org/projects/security/pki/nss/tools/cmsutil.html

#### modutil

安全性模組資料庫工具 modutil 是用於管理 PKCS #11 模組之資料庫 (secmod.db 檔 案 ) 的指令行公用程式。您可以使用此工具增加和刪除 PKCS #11 模組、變更密碼、 設定預設、列示模組內容、啟用或停用槽、啟用或停用 FIPS-140-1 相符性以及為加 密作業指定預設供應商。有關 modutil 的更多資訊位於:

http://www.mozilla.org/projects/security/pki/nss/tools/modutil.html

#### pk12util

pk12util 指令行公用程式可同時將 PKCS #12 標準定義的金鑰和憑證匯入至各自的 資料庫和檔案格式,或從其匯出。有關 pk12util 的更多資訊位於:

http://www.mozilla.org/projects/security/pki/nss/tools/pk12util.html

#### ssltap

SSL 除錯工具 ssltap 為具有 SSL 檢測功能的指令行代理。它可以代理 SSL 伺服器 的請求,並顯示在用戶端和伺服器之間交換的郵件之內容。它可以監視 TCP 連線並 顯示通過的資料。如果連線為 SSL,則顯示的資料包含解譯的 SSL 記錄和交換。更 多資訊位於:

http://www.mozilla.org/projects/security/pki/nss/tools/ssltap.html

## 配置對 Messaging Server 的管理員存取權

本節主要與 Sun Java System LDAP Schema v. 1 有關。本節包含以下小節:

- **•** 第 616 [頁的 「委託管理的階層」](#page-615-0)
- **•** 第 617 [頁的 「提供對整台伺服器的存取權」](#page-616-0)
- **•** 第 617 [頁的 「限制對特定作業的存取權」](#page-616-1)

本節描述如何控制伺服器管理員獲得 Messaging Server 存取權的方法。對給定 Messaging Server 作業和特定 Messaging Server 作業的管理存取在委託伺服器管理 環境下執行。

委託伺服器管理是大多數 Sun Java System 伺服器的功能;它是指某位管理員爲其 他管理員提供對個別伺服器和伺服器功能的可選存取權這樣一種功能。本章簡要概 括委託伺服器作業。如需更多詳細資訊,請參閱 「Managing Servers with iPlanet Console」中有關委託伺服器管理的一章。

## <span id="page-615-0"></span>委託管理的階層

當您在網路上安裝第一台 Sun Java System 伺服器時,安裝程式會在 LDAP 使用者 日錄中自動建立一個被稱為配置管理員群組的群組。依預設,配置管理員群組中的 成員都具有對您網路上所有主機和伺服器的無限存取權。

配置管理員群組位於存取權階層 (如果使用 Sun Java System LDAP Schema v. 1, 您可以建立該階層,以對 Messaging Server 實作委託管理 ) 的頂層,如下所示:

- **1.** 配置管理員。Sun Java System 伺服器網路的 「超級使用者」。具有對所有資源 的完整存取權。
- **2.** 伺服器管理員。網域管理員可以建立群組以管理每種類型的伺服器。例如,可 以建立郵件傳送管理員群組以管理整個網路或管理網域中的所有 Messaging Server。該群組中的成員都具有對該管理網域中所有 Messaging Server ( 但不包 括其他伺服器 ) 的存取權。

**3.** 作業管理員。最後,上述任何一種管理員均可建立群組或指定個別使用者,使 他們具有對單一 Messaging Server 或一組 Messaging Server 的有限存取權。此 類作業管理員僅被允許執行特定的有限伺服器作業 ( 如僅被允許啟動或停止伺 服器,或存取給定服務的記錄 )。

管理員可透過主控台提供的方便的介面執行以下作業:

- **•** 授予群組或個人對特定 Messaging Server 的存取權,如 「提供對整台伺服器的 存取權」 ( 下文 ) 所述。
- 限制在特定 Messaging Server 上存取特定作業,如第 617 [頁的 「限制對特定作](#page-616-1) [業的存取權」所](#page-616-1)述。

### <span id="page-616-0"></span>提供對整台伺服器的存取權

若要授予某使用者或群組對給定 Messaging Server 實例的存取許可權,請:

- **1.** 以對您要提供存取權的 Messaging Server 具有存取權的管理員身份登入主控 台。
- **2.** 在 [ 主控台 ] 視窗中選取該伺服器。

從 [ 主控台 ] 功能表中,選擇 [ 物件 ],然後選擇 [ 設定存取權限 ]。

**3.** 新增或編輯對該伺服器具有存取權的使用者和群組清單。

( 如需更完整的說明,請參閱 「Managing Servers with iPlanet Console」中有關委 託伺服器管理的一章。)

設定對特定 Messaging Server 具有存取權的個人或群組清單後,您便可以使用 ACI ( 如下文所述 ) 對該清單中的特定人員或群組委託特定的伺服器作業。

## <span id="page-616-1"></span>限制對特定作業的存取權

管理員通常連線至伺服器以執行一項或多項管理作業。常見管理作業列在主控台的 Messaging Server [ 作業 ] 表單中。

依預設,對特定 Messaging Server 的存取權意味著對其所有作業的存取權。但是, [ 作業 ] 表單中的每項作業均可以具有一組附加的存取控制指令 (ACI)。伺服器在允 許連線使用者 ( 必須是對整台伺服器具有存取許可權的使用者 ) 存取任何作業之前, 會查詢這些 ACI。事實上,在 [ 作業 ] 表單中,伺服器僅顯示使用者具有許可權的 作業。

如果您具有對某台 Messaging Server 的存取權,便可針對任何作業(即針對您具有 存取權的任何作業) 建立或編輯 ACI, 從而限制其他使用者或群組對它們的存取 權。

若要限制連線使用者或群組可以具有的作業存取權,請:

- **1.** 以對您要提供有限存取權的 Messaging Server 具有存取權的管理員身份登入主 控台。
- **2.** 開啟伺服器,並在伺服器的 [ 作業 ] 表單中按一下作業文字來選取相應作業。
- **3.** 從 [ 編輯 ] 功能表中,選擇 [ 設定存取權限 ],然後新增或編輯存取規則清單以 授予使用者或群組您所希望的存取權類型。
- **4.** 對其他作業適當地重複此程序。

( 如需更完整的說明,請參閱 「Managing Servers with iPlanet Console」中有 關委託伺服器管理的一章。)

如需有關 ACI 以及如何建立它們的更完整的資訊,請參閱 「Managing Servers with iPlanet Console」中有關委託伺服器管理的一章。

# 配置對 POP、IMAP 和 HTTP 服務的用戶端存 取權

本節包含以下小節:

- **•** 第 619 [頁的 「用戶端存取篩選器如何運作」](#page-618-0)
- **•** 第 620 [頁的 「篩選器語法」](#page-619-0)
- **•** 第 624 [頁的 「篩選器範例」](#page-623-0)
- **•** 第 626 [頁的 「為服務建立存取篩選器」](#page-625-0)
- **•** 第 627 頁的 「為 HTTP [代理認證建立存取篩選器」](#page-626-0)
- **•** 第 619 [頁的 「用戶端存取篩選器如何運作」](#page-618-0)

Messaging Server 支援逐個服務地針對其 IMAP、POP 和 HTTP 服務進行複雜存取 控制,使您可以對哪些用戶端可以存取您的伺服器進行廣泛且精細的控制。

如果您要為大型企業或網際網路服務供應者管理郵件傳送服務,這些功能可協助您 將垃圾電子郵件發送者和 DNS 仿冒者排除在系統之外,從而提高網路的一般安全 性。如需具體的垃圾電子郵件控制之資訊,另請參閱第 17 [章 「郵件篩選和存取控](#page-476-0) [制」](#page-476-0)。

注意 初果透過 IP 位址控制存取對您的企業而言並不重要,則無需建立本 節所述的任何篩選器。如果您需要的只是最小的存取控制,請參閱 第 625 頁的「 允許大多數﹔一節,以取得有關設定它的說明。

### <span id="page-618-0"></span>用戶端存取篩選器如何運作

Messaging Server 存取控制工具是一個程式,它偵聽時所在的連接埠與其所服務的 TCP 常駐程式的連接埠相同;它使用存取篩選器來驗證用戶端身份,並在用戶端涌 過篩選程序的情況下授予用戶端對該常駐程式的存取權。

作爲其處理過程的組成部分,Messaging Server TCP 用戶端存取控制系統執行 ( 必 要時 ) 以下通訊端端點位址分析:

- **•** 兩個端點的反向 DNS 查詢 ( 以執行基於名稱的存取控制 )
- **•** 兩個端點的正向 DNS 查詢 ( 以偵測 DNS 仿冒情況 )
- **•** Identd 回呼 ( 以檢查用戶端主機是否知曉該用戶端上的使用者 )

系統會將此資訊與稱爲**篩選器**的存取控制敘述進行比對,以決定是授予存取權還是 拒絕存取。對於每項服務,都各有一組允許篩選器和拒絕篩選器來控制存取。允許 篩選器明確授予存取權;拒絕篩選器明確禁止存取。

當用戶端請求存取某服務時,存取控制系統會將該用戶端的位址或名稱資訊與該服 務的每個篩選器依次比對,並使用以下準則:

- **•** 在第一次符合時停止搜尋。由於允許篩選器在拒絕篩選器之前處理,因此允許 篩選器優先。
- **•** 如果用戶端資訊符合該服務的允許篩選器,則授予存取權。
- **•** 如果用戶端資訊符合該服務的拒絕篩選器,則拒絕存取。
- **•** 如果不符合任何允許或拒絕篩選器,則授予存取權,但有允許篩選器而沒有拒 絕篩選器的情況除外,在這種情況下,沒有符合的項目意味著存取被拒絕。

此處描述的篩選器語法非常靈活,足以讓您以簡單易懂的方式實作許多不同類型的 存取控制策略。雖然幾乎單獨使用允許篩選器或拒絕篩選器就能實作大多數策略, 但您可以使用允許篩選器和拒絕篩選器的任意組合。

以下幾節對篩選器語法進行了詳細描述,並提供了使用範例。第 626 [頁的 「為服務](#page-625-0) [建立存取篩選器」](#page-625-0)一節提供建立存取篩選器的程序。

## <span id="page-619-0"></span>篩選器語法

篩選器敘述包含服務資訊和用戶端資訊。服務資訊可包括服務名稱、主機名稱和主 機位址。用戶端資訊可包括主機名稱、主機位址和使用者名稱。伺服器和用戶端資 訊均可包括萬用字元名稱或式樣。

最簡單的篩選器形式為:

*service: hostSpec*

其中 *service* 是服務的名稱 ( 如 smtp、pop、imap 或 http),*hostSpec* 是主機名稱、 IP 位址或表示請求存取的用戶端的萬用字元名稱或式樣。處理篩選器時,如果請求 存取權的用戶端符合 *client*,則被允許或拒絕 ( 取決於此篩選器的類型 ) 存取 *service* 指定的服務。以下是一些範例:

imap: roberts.newyork.siroe.com

pop: ALL

http: ALL

如果這些是允許篩選器,則第一個篩選器將授予主機

roberts.newyork.siroe.com 對 IMAP 服務的存取權,第二個篩選器和第三個 篩選器將分別授予所有用戶端對 POP 和 HTTP 服務的存取權。如果它們是拒絕篩選 器,則將拒絕那些用戶端存取這些服務。( 如需 ALL 之類萬用字元名稱的描述,請 參閱第 622 [頁的 「萬用字元名稱」。](#page-621-0))

篩選器中的伺服器或用戶端資訊可能比這裡要複雜一些,在那種情況下,較一般的 篩選器形式為:

*serviceSpec*: *clientSpec*

其中 *serviceSpec* 可以是 *service* 或 *service@hostSpec*,*clientSpec* 可以是 *hostSpec* 或 *user@hostSpec*。*user* 是與請求存取權的用戶端主機相關聯的使用者名稱 ( 或萬用字元 名稱 )。以下是兩個範例:

pop@mailServer1.siroe.com: ALL

imap: srashad@xyz.europe.siroe.com

如果這些是拒絕篩選器,則第一個篩選器將拒絕所有用戶端存取主機 mailServer1.siroe.com 上的 SMTP 服務。第二個篩選器將拒絕主機 xyz.europe.siroe.com 上的使用者 srashad 存取 IMAP 服務。( 如需有關何時 使用這些延伸的伺服器和用戶端規格的更多資訊,請參閱第 623 [頁的 「伺服器主機](#page-622-0) [規格」和](#page-622-0)第 623 [頁的 「用戶端使用者名稱規格」。](#page-622-1))

最後,最一般的篩選器形式如下:

*serviceList*: *clientList*

其中 *serviceList* 由一個或多個 *serviceSpec* 項目構成,*clientList* 由一個或多個 *clientSpec* 項目構成。*serviceList* 和 *clientList* 中的個別項目由空格和/或逗號分隔。

在這種情況下,處理篩選器時,如果請求存取權的用戶端符合 *clientList* 中任一 *clientSpec* 項目,則被允許或拒絕 ( 取決於此篩選器的類型 ) 存取 *serviceList* 中指定的 所有服務。以下是一個範例:

pop, imap, http: .europe.siroe.com .newyork.siroe.com

如果這是允許篩選器,它將授予網域 europe.siroe.com 和 newyork.siroe.com 中的 所有用戶端對 POP、IMAP 和 HTTP 服務的存取權。如需有關使用前導點或其他式 樣指定網域或子網路的資訊,請參閱第 622 [頁的 「萬用字元式樣」](#page-621-1)。

您還可以使用以下語法:

「+」或 「-」 *serviceList*: *\**\$*next\_rule*

+ ( 允許篩選器 ) 表示要將常駐程式清單服務授予用戶端清單。

- ( 拒絕篩選器 ) 表示要拒絕用戶端清單存取這些服務。

\* ( 萬用字元篩選器 ) 允許所有用戶端使用這些服務。

\$ 分隔這些規則。

以下範例可在所有用戶端上啟用多種服務。

+imap,pop,http:\*

以下範例顯示多個規則,但每個規則被簡化為只具有一個服務名稱,並且用戶端清 單使用萬用字元。( 這是在 LDIF 檔案中指定存取控制時最常用的方法。)

+imap:ALL\$+pop:ALL\$+http:ALL

如何對某使用者禁止所有服務的範例如下:

-imap:\*\$-pop:\*\$-http:\*

### 萬用字元名稱

您可以使用以下萬用字元名稱來表示服務名稱、主機名稱或位址或使用者名稱:

表 **19-3** 服務篩選器的萬用字元名稱

<span id="page-621-0"></span>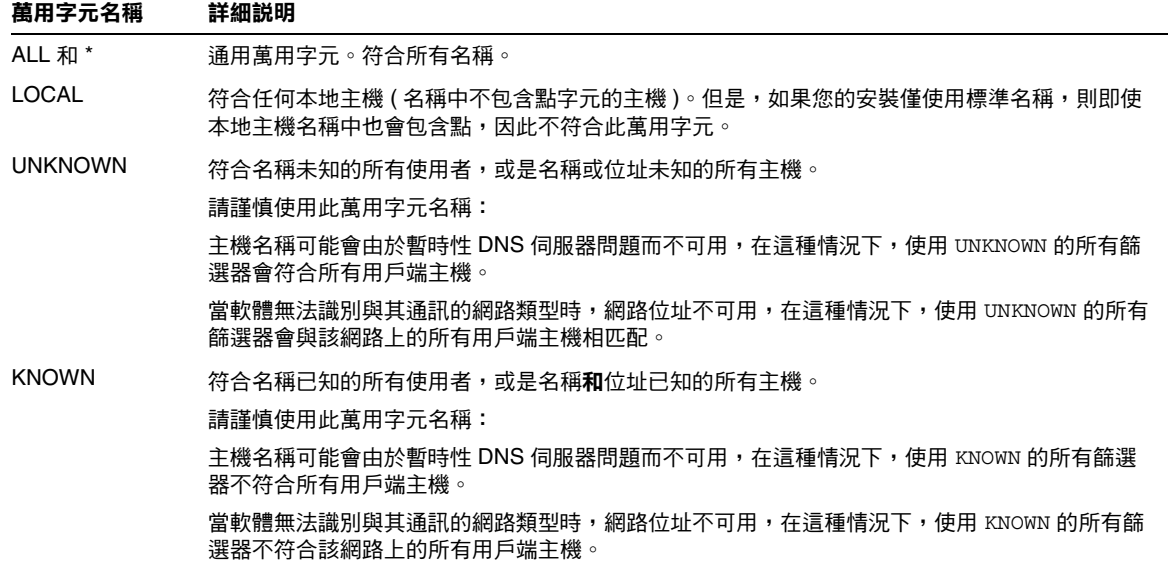

<span id="page-621-1"></span>DNSSPOOFER 符合 DNS 名稱與 IP 位址不相符的所有主機。

### 萬用字元式樣

您可以在服務或用戶端位址中使用以下式樣:

- **•** 以點字元 (.) 開頭的字串。如果主機名稱中最後一部分符合指定式樣,則該主機 名稱符合。例如,萬用字元式樣 .siroe.com 符合網域 siroe.com 中的所有 主機。
- **•** 以點字元 (.) 結束的字串。如果主機位址中第一個數字欄位符合指定式樣,則該 主機位址符合。例如,萬用字元式樣 123.45. 符合子網路 123.45.0.0 中的 所有主機的位址。
- **•** 形式為 n.n.n.n/m.m.m.m 的字串。此萬用字元式樣會解譯為 *net/mask* 對。如 果 net 等於位址和 mask 的逐位元 AND, 則該主機位址符合。例如, 式樣 123.45.67.0/255.255.255.128 符合範圍 123.45.67.0 到 123.45.67.127 間的所有位址。

### EXCEPT 運算子

存取控制系統支援單一運算子。當 *serviceList* 或 *clientList* 中具有多個項目時,您可 以使用 EXCEPT 運算子建立符合名稱或式樣的例外項目。例如,表示式:

*list1* EXCEPT *list2*

表示符合 *list1* 的所有項目均符合,除非它還符合 *list2*。

以下是一個範例:

ALL: ALL EXCEPT isserver.siroe.com

如果這是拒絕篩選器,它會拒絕所有主機機器上的所有用戶端存取所有服務,但主 機機器 isserver.siroe.com 上的用戶端除外。

EXCEPT 子句可以嵌套。表示式:

*list1* EXCEPT *list2* EXCEPT *list3*

相當於:

*list1* EXCEPT (*list2* EXCEPT *list3*)

### <span id="page-622-0"></span>伺服器主機規格

您可以透過在 *serviceSpec* 項目中納入伺服器主機名稱或位址資訊,來進一步識別篩 選器中被請求的特定服務。在這種情況下,項目形式為:

*service*@*hostSpec*

當您的 Messaging Server 主機機器針對多個網際網路位址以不同的網際網路主機名 稱進行設定時,您可能要使用此功能。如果您是服務供應者,則可使用此功能在單 一伺服器實例上以不同的存取控制規則託管多個網域。

#### <span id="page-622-1"></span>用戶端使用者名稱規格

對於支援 RFC 1413 所述之 identd 服務的用戶端主機電腦而言,您可以透過將用 戶端的使用者名稱納入篩選器的 *clientSpec* 項目來進一步識別請求服務的特定用戶 端。在這種情況下,項目形式為:

*user*@*hostSpec*

其中 *user* 是由用戶端的 identd 服務 ( 或萬用字元名稱 ) 傳回的使用者名稱。

在篩選器中指定用戶端使用者名稱非常有用,但請記住以下警告:

- **•** identd 服務並非認證服務;如果用戶端系統已受到危害,則不能信任該服務 傳回的用戶端使用者名稱。一般來說,請勿使用特定的使用者名稱;應僅使用 萬用字元名稱 ALL、KNOWN 或 UNKNOWN。
- **•** 大多數現代用戶端機器都不支援 identd,因此該服務在現代部署中沒有多少 附加值。我們正考量從未來版本中移除 identd 支援,因此,如果此功能對於 您的網站有價值,請通知 Sun Java System。
- **•** 使用者名稱查詢需要時間;針對所有使用者執行查詢可能會使不支援 identd 的用戶端存取變慢。有選擇性的使用者名稱杳詢可緩解這一問題。例如,如下 規則:

*serviceList*: @xyzcorp.com ALL@ALL

符合網域 xyzcorp.com 中的使用者,而無需執行使用者名稱杳詢,但它會對所有 其他系統執行使用者名稱查詢。

使用者名稱查找功能在某些情況下可協助您防範來自用戶端主機上未經授權使用者 的侵入。例如,在某些 TCP/IP 實作中,侵入者可能會使用 rsh ( 遠端 shell 服務 ) 冒充信仟的用戶端主機。如果用戶端主機支援 ident 服務,您可以使用使用者名稱 查詢來偵測此類侵入情況。

### <span id="page-623-0"></span>篩選器範例

本節中的範例顯示控制存取的多種方法。在研究這些範例時,請記住允許篩選器在 拒絕篩選器之前處理,找到符合項目時搜尋終止,如果根本找不到符合項目則授予 存取權。

此處列出的範例使用主機和網域名稱,而不是 IP 位址。請記住,您可以在篩選器中 納入位址和網路遮罩資訊,這可以在名稱服務失敗的情況下提高可靠性。

#### 拒絕大多數

在這種情況下,依預設拒絕存取。只有明確授權的主機才被允許存取。

預設策略 ( 無存取權 ) 透過單一、普通的拒絕檔案實作:

ALL: ALL

此篩選器拒絕所有未被允許篩選器明確授予存取權的用戶端存取所有服務。而允許 篩選器可能類似於:

ALL: LOCAL @netgroup1

ALL: .siroe.com EXCEPT externalserver.siroe.com

第一個規則允許本地網域中的所有主機 ( 即主機名稱中不帶點的所有主機 ) 和群組 netgroup1 的所有成員進行存取。第二個規則使用前導點萬用字元式樣來允許 siroe.com 網域中的所有主機進行存取,但主機 externalserver.siroe.com 除外。

### <span id="page-624-0"></span>允許大多數

在這種情況下,依預設授予存取權。只有明確指定的主機才被拒絕存取。

在此預設策略 ( 授予存取權 ) 中,不需要使用允許篩選器。不想要的用戶端在拒絕 篩選器中明確列出,如下所示:

ALL: externalserver.siroe1.com, .siroe.asia.com

ALL EXCEPT pop: contractor.siroe1.com, .siroe.com

第一個篩選器拒絕特定主機和特定網域存取所有服務。第二個篩選器僅允許特定主 機和特定網域存取 POP。

### 拒絕存取仿冒的網域

您可以在篩選器中使用 DNSSPOOFER 萬用字元名稱來偵測主機名稱仿冒情況。當您 指定 DNSSPOOFER 時,存取控制系統會執行正向或反向 DNS 查找,以驗證該用戶 端提供的主機名稱是否符合其實際 IP 位址。以下是拒絕篩選器的一個範例:

ALL: DNSSPOOFER

此篩選器拒絕所有 IP 位址與 DNS 主機名稱不相符的遠端主機存取所有服務。

#### 控制存取虛擬網域

如果您的郵件傳送安裝使用虛擬網域,其中單一伺服器實例與多個 IP 位址和網域名 稱相關聯,您可以透過允許篩選器和拒絕篩選器的組合來控制存取每個虛擬網域。 例如,您可以使用如下所示的允許篩選器:

ALL@msgServer.siroe1.com:@.siroe1.com

ALL@msgServer.siroe2.com:@.siroe2.com

...

與如下所示的拒絕篩選器進行組合:

ALL: ALL

每個允許篩選器僅允許 domain*N* 中的主機連線至 IP 位址對應於 msgServer.siroe*N*.com 的服務。所有其他連線均被拒絕。

## <span id="page-625-0"></span>為服務建立存取篩選器

您可以為 IMAP、POP 或 HTTP 服務建立允許篩選器和拒絕篩選器。還可以為 SMTP 服務建立這些篩選器,但是由於它們僅適用於經認證的 SMTP 階段作業,因 此價值不大。請參閱第 17 [章 「郵件篩選和存取控制」,](#page-476-0)以瞭解如何控制存取未經認 證的 SMTP 階段作業。

主控台 若要透過主控台建立篩選器,請執行以下步驟:

- **1.** 在主控台中,開啟您要建立存取篩選器的 Messaging Server。
- **2.** 按一下 [ 配置 ] 標籤。
- **3.** 在左側窗格中開啟 [ 服務 ] 資料夾,然後選取 [ 服務 ] 資料夾下的 [IMAP]、 [POP] 或 [HTTP]。
- **4.** 在右側窗格中按一下 [ 存取 ] 標籤。

此標籤中的 [ 允許 ] 和 [ 拒絕 ] 欄位會顯示該服務的現有允許篩選器和拒絕篩選 器。欄位中的每一行表示一個篩選器。您可以對任一欄位指定以下動作:

- **a.** 按一下 [ 新增 ] 以建立新篩選器。[ 「允許」篩選 ] 視窗或 [ 「拒絕」篩選 ] 視窗開啓;在視窗中輸入新篩選器的文字,然後按一下 [ 確定 ]。
- **b.** 選取篩選器,然後按一下 [ 編輯 ] 以修改該篩選器。[「允許」篩選 ] 視窗或 [ 「拒絕」篩選 ] 視窗開啟;在視窗中編輯顯示的篩選器之文字,然後按一 下 [ 確定 ]。
- **c.** 選取某個篩選器,然後按一下 [ 刪除 ] 以移除該篩選器。

請注意,如果需要重新排列允許篩選器或拒絕篩選器的次序,可以透過執行一系列 [ 刪除 ] 或 [ 新增 ] 動作達到目的。

如需篩選器語法的規格和多種範例,請參閱第 620 [頁的 「篩選器語法」。](#page-619-0)如需其他 範例,請參閱第 624 [頁的 「篩選器範例」](#page-623-0)。

指令行 您也可以在指令行中指定存取篩選器和拒絕篩選器,如下所示:

為服務建立或編輯存取篩選器:

configutil -o service.*service*.domainallowed -v *filter*

其中 service 是 pop、imap 或 http, filter 遵循第 620 頁的「篩選器語法」所述的 語法規則。

為服務建立或編輯拒絕篩選器:

configutil -o service.*service*.domainnotallowed -v *filter*

其中 service 是 pop、imap 或 http, filter 遵循第 620 [頁的 「篩選器語法」](#page-619-0)所述的 語法規則。

### <span id="page-626-0"></span>為 HTTP 代理認證建立存取篩選器

任何儲存管理員均可向任何服務進行代理認證。( 如需有關儲存管理員的更多資訊, 請參閱第 519 頁的 「 指定管理員使用儲存的權限 」。) 僅針對 HTTP 服務而言,如 果用戶端主機透過代理認證存取篩選器被授予存取權,則相應的任何使用者均可向 該服務進行代理認證。

代理認證允許入口網站之類的其他服務認證使用者,並將認證憑證傳送至 HTTP 登 入服務。例如,假定入口網站提供數種服務,其中一種是 Messenger Express 基於 Web 的電子郵件。透過 HTTP 代理認證功能,一般使用者僅需要向入口網站服務認 證一次,無需再次認證即可存取他們的電子郵件。入口網站必須配置登入伺服器, 以作為用戶端和服務之間的介面。為協助配置 Messenger Express 認證的登入伺服 器,Sun Java System 為 Messenger Express 提供了認證 SDK。

本節描述如何建立允許篩選器以允許根據 IP 位址進行 HTTP 代理認證。本節不描述 如何設定登入伺服器或如何使用 Messenger Express 認證 SDK。如需有關為 Messenger Express 設定登入伺服器以及使用認證 SDK 的更多資訊,請與您的 Sun Java System 代表聯絡。

主控台 若要為 HTTP 服務代理認證建立存取篩選器,請:

- **1.** 在主控台中,開啟您要建立存取篩選器的 Messaging Server。
- **2.** 按一下 [ 配置 ] 標籤。
- 3. 在左側窗格中開啓 [ 服務 ] 資料夾,然後選取 [ 服務 ] 資料夾下的 [HTTP]。
- **4.** 在右側窗格中按一下 [ 代理程式 ] 標籤。

此標籤中的 [ 允許 ] 欄位會顯示代理認證的現有允許篩選器。

**5.** 若要建立新篩選器,請按一下 [ 新增 ]。

[ 「允許」篩選 ] 視窗開啟。在視窗中輸入新篩選器的文字,然後按一下 [ 確 定 ]。

**6.** 若要編輯現有篩選器,請選取該篩選器,然後按一下 [ 編輯 ]。

[ 「允許」篩選 ] 視窗開啟。在視窗中編輯顯示的篩選器之文字,然後按一下 [ 確定 ]。

- **7.** 若要刪除某個現有篩選器,請從 [ 允許 ] 欄位中選取該篩選器,然後按一下 [ 刪 除 ]。
- **8.** 完成對 [ 代理程式 ] 標籤的變更後,請按一下 [ 儲存 ]。

如需有關允許篩選器語法的更多資訊,請參閱第 620 [頁的 「篩選器語法」](#page-619-0)。

指令行 您也可以在指令行中為 HTTP 服務代理認證指定存取篩選器,如下所示:

configutil -o service.*service*.proxydomainallowed -v *filter*

其中 *filter* 遵循第 620 [頁的 「篩選器語法」所](#page-619-0)述的語法規則。

## 啟用 POP Before SMTP

SMTP 認證 ( 即 *SMTP Auth* [RFC 2554]) 是提供 SMTP 轉送伺服器安全性的優先方 法。SMTP Auth 僅允許認證使用者透過 MTA 傳送郵件。但是,某些傳統的用戶端 僅提供對 *POP before SMTP* 的支援。如果您的系統屬於這種情況,則可如下文所述 啓用 POP before SMTP。但是,如有可能,應鼓勵您的使用者升級他們的 POP 用戶 端,而不是使用 POP before SMTP。在網站上部署 POP before SMTP 後,使用者便 會依賴這些不符合網際網路安全性標準的用戶端,從而使一般使用者處於更大的被 侵入風險中,網站速度也會因無法避免的效能降低而變慢,因為系統不得不追蹤並 協調最近成功的 POP 階段作業的 IP 位址。

實作 POP before SMTP 的 Messaging Server 與 SIMS 或 Netscape Messaging Server 完全不同。可將 Messaging Multiplexor (MMP) 配置為具有 POP 和 SMTP 兩種代理來支援 POP before SMTP。當 SMTP 用戶端連線至 SMTP 代理時,該代理 會檢查記憶體內快取的最近 POP 認證。如果找到來自同一個用戶端 IP 位址的 POP 認證,SMTP 代理會通知 SMTP 伺服器允許郵件被導向至本地和非本地收件者。

## <span id="page-627-0"></span>安裝 SMTP 代理

**1.** 如 「Sun Java Enterprise System 安裝指南」所述安裝 Messaging Multiplexor (MMP)。

**2.** 在 MMP 上啟用 SMTP 代理。

新增字串:

*msg\_svr\_base*/lib/SmtpProxyAService@25|587

至 *msg\_svr\_base*/config/AService.cfg 檔案中的 ServiceList 選項。該選項是一 個長行,不能換行。

#### 注意 开級 MMP 後,將會有四個新檔案,對應於 MMP 的四個現有配置 檔案。新檔案是:

AService-def.cfg、ImapProxyAService-def.cfg、 PopProxyAService-def.cfg 和 SmtpProxyAService-def.cfg

這些檔案由安裝程式建立,本文所述的四個配置檔案不是由安裝程 序建立的,或不受安裝程序的影響。MMP 在啓動時會杳找一般配置 檔案 ( 依目前說明 )。如果找不到一般配置檔案,則會嘗試將各個 \*AService-def.cfg 檔案複製到對應的 \*AService.cfg 檔案名稱。

**3.** 在每台 SMTP 轉送伺服器上的 SMTP 通道選項檔案 tcp\_local\_option 中設定 PROXY\_PASSWORD 選項。

當 SMTP 代理連線至 SMTP 伺服器時,它必須通知 SMTP 伺服器實際的用戶端 IP 位址和其他連線資訊,以便 SMTP 伺服器可以正確地套用轉送封鎖功能和其 他安全性策略 ( 包括 POP before SMTP 授權 )。這是一項對安全性敏感的作業, 必須通過認證。在 MMP SMTP 代理和 SMTP 伺服器上配置的代理密碼可確保 協力廠商無法濫用此功能。

範例:PROXY\_PASSWORD=*A\_Password*

**4.** 請確保 INTERNAL\_IP 對映表不將 MMP 用於連線至 SMTP 伺服器的 IP 位址視為 「內部」。

請參閱第 17 章 「郵件篩選和存取控制﹔和第 492 [頁的 「新增](#page-491-0) SMTP 轉送 」,以 取得有關 INTERNAL\_IP 對映表的資訊。

**5.** 配置 SMTP 代理以支援 POP before SMTP。

**a.** 編輯 *msg\_svr\_base*/config/SmtpProxyAService.cfg 配置檔案。

以下 SMTP 代理選項的運作與 IMAP 和 POP 代理的相同選項完全相同 ( 請 參閱第 147 頁的第 7 [章 「配置與管理](#page-146-0) Multiplexor 服務」以及 「 Sun Java System Messaging Server Administration Reference  $\hat{B}$  Fencryption (SSL) Option」一節中有關這些選項的描述 (http://docs.sun.com/doc/819-0106)。

LdapURL、LogDir、LogLevel、BindDN、BindPass、Timeout、Banner、 SSLEnable、SSLSecmodFile、SSLCertFile、SSLKeyFile、SSLKeyPasswdFile、 SSLCipherSpecs、SSLCertNicknames、SSLCacheDir、SSLPorts、CertMapFile、 CertmapDN、ConnLimits 和 TCPAccess

未在上面列出的其他 MMP 選項 ( 包括 BacksidePort 選項 ) 目前不適用於 SMTP 代理。

新增以下五個選項:

SmtpRelays 是以空格分隔的 SMTP 轉送伺服器主機名稱 ( 帶有可選連接埠 ) 清單,用於進行循環轉送。這些轉送必須支援 XPROXYEHLO 延伸。此選項是 強制性選項,沒有預設。範例:

default:SmtpRelays manatee:485 gonzo mothra

SmtpProxyPassword 是用於授權對 SMTP 轉送伺服器進行來源通道變更的密 碼。此選項為強制性選項,沒有預設,並且必須符合 SMTP 伺服器上的 PROXY\_PASSWORD 選項。

範例︰ default:SmtpProxyPassword *A\_Password*

EhloKeywords 選項除提供預設設定外,還會為代理提供傳送給用戶端的 EHLO 延伸關鍵字清單。MMP 將從 SMTP 轉送器傳回的 EHLO 清單中移 除所有無法識別的 EHLO 關鍵字。EhloKeywords 指定不應從清單中移除的 其他 EHLO 關鍵字。預設為空白,但是 SMTP 代理將支援以下關鍵字,因 此無需在此選項中列出它們:8BITMIME、PIPELINING、DSN、 ENHANCEDSTATUSCODES 、EXPN、HELP、XLOOP、ETRN、SIZE、STARTTLS 和 AUTH

使用 「TURN」延伸 ( 很少使用 ) 的網站可以使用以下範例: 範例:default:EhloKeywords TURN

PopBeforeSmtpKludgeChannel 選項被設定為某個 MTA 通道的名稱,以用於 POP before SMTP 授權連線。預設為空白,但對於要啓用 POP before SMTP 的使用者,涌常設定為 tcp\_intranet。為最佳化 SSL 效能,無需使用 此選項 ( 請參閱第 614 [頁的 「如何使用](#page-613-0) SMTP 代理最佳化 SSL 效能」 )。 範例:default:PopBeforeSmtpKludgeChannel tcp\_intranet

ClientLookup 選項預設爲 no。如果設定爲 yes,DNS 將對用戶端 IP 位址進 行無條件地反向查找,因此 SMTP 轉送伺服器便無需執行此作業。此選項 可以針對每個寄存網域進行設定。 範例︰ default:ClientLookup yes

- **b.** 請在 PopProxyAService.cfg 配置檔案中設定 PreAuth 選項和 AuthServiceTTL 選項。為最佳化 SSL 效能,無需使用此選項。(請參閱第614頁的「如何使 用 SMTP [代理最佳化](#page-613-0) SSL 效能」。)
- 注意 有一個 為使 POP before SMTP 得以運作,不能在 IMAP 或 SMTP 代理配置 檔案中設定 AuthServiceTTL。

這些選項指定使用者在經過 POP 認證後被授權提交郵件的時間量 ( 以秒為 單位 )。通常設定為 900 到 1800 (15-30 分鐘 )。

範例:

default:PreAuth yes default:AuthServiceTTL 900

c. 您可以選擇指定在嘗試執行清單中的下一項之前,MMP 等待 SMTP 轉送器 回應的秒數。

預設為 10 ( 秒 )。如果連線至 SMTP 轉送器失敗,MMP 會避免在相當於故 障轉移逾時期間(以分鐘爲單位)進行嘗試(因此,如果故障轉移逾時爲 10 秒,並且轉送失敗,則 MMP 在 10 分鐘內不會再次嘗試該轉送作業 )。 範例︰ default:FailoverTimeout 10

## 配置對 SMTP 服務的用戶端存取權

如需有關配置對 SMTP 服務的用戶端存取權的資訊,請參閱第 17 [章 「郵件篩選和](#page-476-0) [存取控制」](#page-476-0)。

## 經由 SSL 的使用者/群組目錄查詢

可以為 MTA、MMP 和 IMAP/POP/HTTP 服務進行經由 SSL 的使用者/群組目錄 查詢。前提是必須以 SSL 模式配置 Messaging Server。設定以下 configutil 參數以 啟用此功能︰設定 local.service.pab.ldapport 為 636、local.ugldapport 為 636、 local.ugldapusessl 為 1。

經由 SSL 的使用者 / 群組目錄查詢

# 為 Communications Express Mail 管理 S/MIME

在 Sun Java System Communications Express Mail 上可使用安全/多重目的網際網 路郵件延伸 (S/MIME)。設置為使用 S/MIME 的 Communications Express Mail 使 用者可以與 Communications Express Mail、Microsoft Outlook Express 和 Mozilla 郵件系統的其他使用者交換簽名郵件或加密郵件。

線上說明包含有關在 Communications Express Mail 中使用 S/MIME 的資訊。本章 說明有關管理 S/MIME 的資訊。本章包含以下各節:

- **•** 第 634 [頁的 「何為](#page-633-0) S/MIME?」
- **•** 第 635 [頁的 「所需軟體和硬體元件」](#page-634-0)
- **•** 第 636 頁的 「S/MIME [使用要求」](#page-635-0)
- **•** 第 638 頁的 「安裝 [Messaging Server](#page-637-0) 之後的使用入門」
- **•** 第 645 頁的 「smime.conf [檔案的參數」](#page-644-0)
- **•** 第 651 頁的 「[Messaging Server](#page-650-0) 選項」
- **•** 第 652 頁的 「使用 SSL [保護網際網路連結」](#page-651-0)
- **•** 第 654 [頁的 「用戶端機器的金鑰存取程式庫」](#page-653-0)
- **•** 第 655 [頁的 「驗證私密金鑰和公開金鑰」](#page-654-0)
- **•** 第 662 [頁的 「授予使用](#page-661-0) S/MIME 功能的許可權」
- **•** 第 663 [頁的 「管理憑證」](#page-662-0)
- **•** 第 668 頁的 「[Communications Express S/MIME](#page-667-0) 一般使用者 資訊」

# <span id="page-633-0"></span>何為 S/MIME?

S/MIME 為 Communications Express Mail 使用者提供以下功能︰

- **•** 建立外寄的郵件之數位簽名,從而確保郵件的收件者收到的郵件未被篡改且來 自傳送該郵件的寄件者
- **•** 加密外寄的郵件,從而防止任何人在郵件到達收件者的電子信箱前對其進行檢 視、變更或者以其他方式使用郵件的內容
- **•** 使用包含憑證撤銷清單 (CRL) 的程序來驗證內送的簽名郵件之數位簽名
- **•** 自動解密內送的加密郵件,以便收件者可以讀取郵件內容
- **•** 與 S/MIME 相容的用戶端 (例如 Communications Express Mail 和 Mozilla 郵件 系統 ) 的其他使用者交換簽名郵件或加密郵件

## 需要瞭解的概念

若要正確管理 S/MIME,您需要熟悉以下概念:

- **•** 平台的基本管理程序
- **•** 簡易目錄存取協定 (LDAP) 目錄的結構和使用
- **•** LDAP 目錄項目的增加或修改
- **•** Sun Java System Directory Server 的配置程序
- **•** 以下項目的概念及其用途︰
	- ❍ 用於安全通訊的安全套接層 (SSL)
	- ❍ 數位簽名的電子郵件
	- ❍ 加密的電子郵件
	- ❍ 瀏覽器的本機金鑰存放區
	- ❍ 智慧卡以及使用智慧卡的軟體和硬體
	- ❍ 私密 公開金鑰對及其憑證
	- ❍ 憑證授權單位 (CA)
	- ❍ 驗證金鑰及其憑證
	- ❍ 憑證撤銷清單 (CRL)。( 請參閱第 657 [頁的「何時對照](#page-656-0) CRL 檢查憑證?」中 的說明。)

# <span id="page-634-0"></span>所需軟體和硬體元件

本小節描述將 Communications Express Mail 與 S/MIME 配合使用時所需的硬體和 軟體。在嘗試配置 S/MIME 之前,請確定在伺服器和用戶端機器上安裝所有正確版 本的軟體。

表 [20-1](#page-634-1) 列示存取 Communications Express Mail 的用戶端機器所需的軟體和硬體。

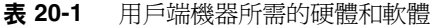

<span id="page-634-1"></span>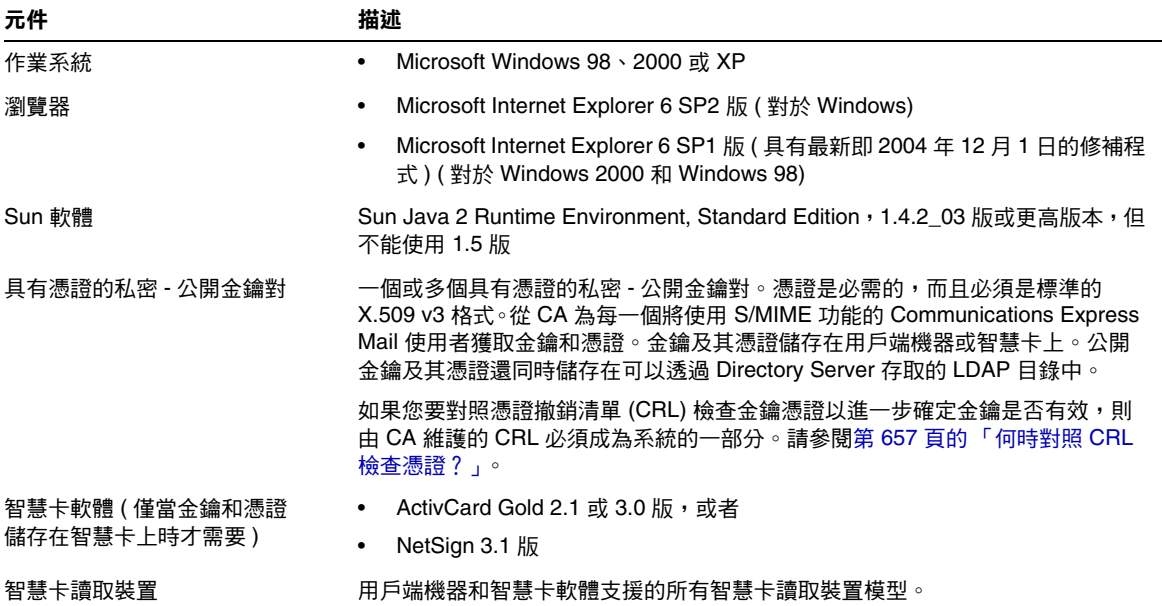

表 [20-2](#page-634-2) 列示伺服器機器所需的 Sun Microsystems 軟體。

<span id="page-634-2"></span>

| 表 20-2<br>何服益機益所需的軟體 |                                                                                                    |  |
|----------------------|----------------------------------------------------------------------------------------------------|--|
| Sun 元件               | 描述                                                                                                    |  |
| 郵件伺服器                | Sun Java System Messaging Server 6 2005Q1 發行版本 (對於 Solaris 8 或 9 以及 Sun<br>SPARC 機器)                                                       |  |
| LDAP 伺服器             | Sun Java System Directory Server 5 2004Q2 或更高版本                                                                                            |  |
| Java                 | Java 2 Runtime Environment, Standard Edition, 1.4.2 版或更高版本                                                                                 |  |
| Access Manager       | ′ 如果部署位於 Schema 2) - Sun Java System Access Manager 6 2005Q1 和 Communications<br>Express (Sun Java System Communications Express 6 2005Q1) |  |

表 **20-2** 伺服器機器所需的軟體

## <span id="page-635-0"></span>S/MIME 使用要求

安裝 Messaging Server 之後, Communications Express Mail 使用者不能立即使用簽 名功能和加密功能。必須符合本小節中所描述的要求,使用者方可使用 S/MIME。

## 私密金鑰和公開金鑰

必須向每位將使用 S/MIME 的 Communications Express Mail 使用者發放至少一個 私密和公開金鑰對,包括標準 X.509 v3 格式的憑證。驗證程序中使用的憑證向其他 郵件使用者保證金鑰確實屬於使用這些金鑰的人。一位使用者可以擁有多個金鑰對 及其相關憑證。

金鑰及其憑證從您的組織內部發放,也可從協力廠商處購買。不論金鑰和憑證如何 發放,發放組織均稱爲憑證授權單位 (CA)。

金鑰對及其憑證的儲存方式有兩種︰

**•** 儲存在通用存取卡 (CAC,稱為智慧卡 ) 上

這些卡與商業信用卡相似,郵件使用者應該像對待自己的信用卡一樣來使用和 保護這些卡。智慧卡需要連接至郵件使用者電腦 ( 用戶端機器 ) 的特殊卡讀取裝 置才能讀取私密金鑰資訊。請參閱第 636 [頁的 「儲存在智慧卡上的金鑰」](#page-635-1),以 取得更多資訊。

**•** 儲存在郵件使用者電腦 ( 用戶端機器 ) 上的本機金鑰存放區中

郵件使用者的瀏覽器提供金鑰存放區。瀏覽器還提供下載金鑰對和憑證至金鑰 存放區的指令。請參閱第 637 [頁的 「儲存在用戶端機器上的金鑰」,](#page-636-0)以取得更 多資訊。

## <span id="page-635-1"></span>儲存在智慧卡上的金鑰

如果私密 - 公開金鑰對及其憑證儲存在智慧卡上,則必須將卡讀取裝置正確地連接 至郵件使用者的電腦上。卡讀取裝置也需要軟體;購買此設備時供應商會提供該裝 置及其軟體。

正確安裝後,郵件使用者需要在建立外寄的郵件之數位簽名時將智慧卡插入讀取裝 置。驗證智慧卡密碼後,可透過 Communications Express Mail 存取私密金鑰以簽 名郵件。請參閱第 635 [頁的 「所需軟體和硬體元件」,](#page-634-0)以取得有關受支援的智慧卡 和讀取裝置的資訊。

使用者電腦上需要智慧卡供應商提供的程式庫。請參閱第 654 [頁的 「用戶端機器的](#page-653-0) [金鑰存取程式庫」](#page-653-0),以取得更多資訊。

### <span id="page-636-0"></span>儲存在用戶端機器上的金鑰

如果金鑰對及憑證未儲存在智慧卡上,則必須將它們保存在郵件使用者電腦 ( 用戶 端機器 ) 上的本機金鑰存放區中。瀏覽器提供金鑰存放區,也提供下載金鑰對和憑 證至金鑰存放區的指令。金鑰存放區可能會受密碼保護;這取決於瀏覽器。

使用者電腦上需要瀏覽器供應商提供的程式庫以支援本機金鑰存放區。請參閱[第](#page-653-0) 654 [頁的 「用戶端機器的金鑰存取程式庫」,](#page-653-0)以取得更多資訊。

## 發佈 LDAP 目錄中的公開金鑰

所有公開金鑰及憑證還必須儲存至可透過 Sun Java System Directory Server 存取的 LDAP 目錄。這稱為發佈公開金鑰,以便其他正在建立 S/MIME 郵件的郵件使用者 可以使用這些金鑰。

寄件者和收件者的公開金鑰用於加密郵件的加密/解密程序。公開金鑰憑證用於驗 證用於數位簽名的私密金鑰。

請參閱第 663 [頁的 「管理憑證」,](#page-662-0)以取得有關使用 ldapmodify 發佈公開金鑰及憑證 的更多資訊。

## 提供郵件使用者使用 S/MIME 的許可權

若要建立簽名郵件或加密郵件,有效的 Communications Express Mail 使用者必須 擁有執行此類作業的許可權。這需要使用使用者 LDAP 項目的 mailAllowedServiceAccess 或 mailDomainAllowedServiceAccess LDAP 屬性。這 些屬性可以用於基於個人或網域從 S/MIME 中包括或排除郵件使用者。

請參閱第 662 [頁的 「授予使用](#page-661-0) S/MIME 功能的許可權」,以取得更多資訊。

## 多語言支援

在郵件中僅使用英文的 Communications Express Mail 使用者可能無法讀取包含非 拉丁語字元 ( 如中文 ) 的 S/MIME 郵件。出現這種情況的原因之一是因為安裝在使 用者機器上的 Java 2 Runtime Environment (JRE) 在 /lib 目錄中無 charsets.jar 檔案。

如果使用預設 JRE 安裝程序下載 JRE 的英文版,則不會安裝 charsets.jar 檔案。 但是,對於選擇預設安裝所有其他語言版本,則均會安裝 charsets.jar 檔案。

若要確保在/lib 目錄中安裝 charsets.jar 檔案,請警示使用者使用自訂安裝安裝 JRE 的英文版。在安裝程序中,使用者必須選取 [ 支援其他語言 ] 選項。

# <span id="page-637-0"></span>安裝 Messaging Server 之後的使用入門

本小節說明何爲 S/MIME applet,並提供爲 Communications Express Mail 設置 S/MIME 的基本配置程序。配置程序包括設定 S/MIME applet 參數和 Messaging Server 選項。

## S/MIME Applet

特殊的 applet,稱爲 S/MIME applet,處理簽名郵件、加密郵件或解密郵件程序以 及驗證私密金鑰和公開金鑰的各種程序。使用 smime.conf 檔案中的參數和 Messaging Server 的選項配置 S/MIME 功能。圖 [20-1](#page-637-1) 顯示 S/MIME applet 與其他 系統元件的關係。

<span id="page-637-1"></span>圖 **20-1** S/MIME applet

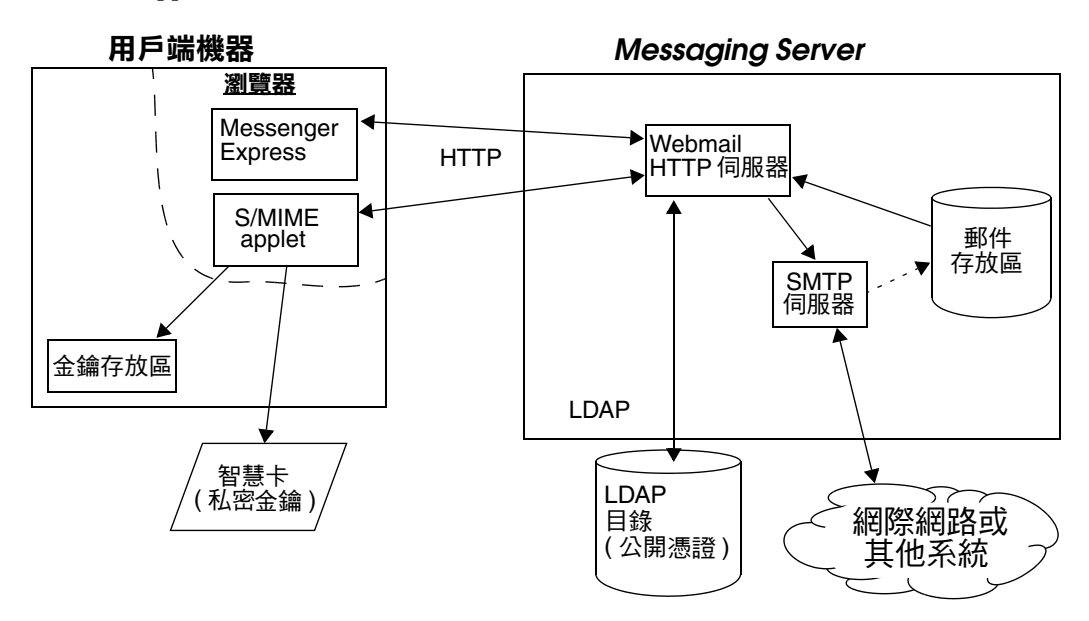

### 首次登入

擁有使用 S/MIME 許可權的 Communications Express Mail 使用者首次登入 Messaging Server 時,螢幕上會顯示一系列有關 S/MIME applet 的特殊提示。對提 示回答 「是」或 「自動」之後,S/MIME applet 被下載到這些使用者的電腦上。 applet 會保留在這些使用者的機器上,直到他們登出 Communications Express Mail。

請參閱第 663 [頁的 「管理憑證」,](#page-662-0)以取得更多資訊。

### 下載 S/MIME Applet

每次使用者登入 Communications Express Mail 時均會下載 S/MIME applet,除非 為使用者機器上的 Java 2 Runtime Environment (JRE) 啟用快取。如果啟用快取, 首次下載 S/MIME applet 後,該 applet 就會儲存在使用者的機器上,從而避免使 用者每次登入時均要下載 applet。

快取可以提昇效能,您可以指導使用者執行以下步驟以便為 Java 2 Runtime Environment 1.4.*x* 版啟用快取︰

- **1.** 導覽至 Windows [ 控制台 ]。
- **2.** 連按連兩下 [Java Plug-in] 圖示 (Java 2 Runtime Environment)。
- **3.** 按一下 [ 快取 ] 標籤。
- **4.** 核取 [ 啟用快取 ] 核取方塊。
- **5.** 按一下 [ 套用 ]。

下載之後,使用者並不知曉 S/MIME applet。表面上,簽名郵件、加密郵件或解密 郵件均由 Communications Express Mail 執行。除非快顯出錯誤訊息,否則使用者 也不會知曉驗證私密或公開金鑰的程序。請參閱第 655 [頁的 「驗證私密金鑰和公開](#page-654-0) [金鑰」,](#page-654-0)以取得更多資訊。

## 基本 S/MIME 配置

S/MIME 的配置檔案 smime.conf 包含對每個 S/MIME 參數的描述性註釋及其範 例。smime.conf 檔案包括在 Messaging Server 中,位於目錄 *msg-svr-base*/config/ 中,其中 *msg-svr-base* 是安裝 Messaging Server 的目錄。

以下程序包含配置 S/MIME 功能的最少必要步驟:

- **1.** 安裝 Messaging Server 之後, 驗證 Communications Express Mail 的基本功能 是否運作正常。
- **2.** 請為所有擁有使用 S/MIME 功能許可權的郵件使用者,建立或取得具有標準 X.509 v3 格式憑證的私密 - 公開金鑰對 ( 如果之前沒有 )。
- **3.** 如果使用智慧卡儲存金鑰和憑證︰
	- **a.** 將智慧卡分配給郵件使用者。
	- **b.** 確定將智慧卡讀取裝置和軟體正確安裝在每台存取 Communications Express Mail 的用戶端機器上。
- **4.** 如果使用瀏覽器的本機金鑰存放區儲存金鑰和憑證,請指示郵件使用者如何將 其金鑰對和憑證下載至本機金鑰存放區。
- **5.** 確定在用戶端機器上具有正確的程式庫以支援智慧卡或本機金鑰存放區。請參 閱第 654 [頁的 「用戶端機器的金鑰存取程式庫」,](#page-653-0)以取得更多資訊。
- <span id="page-639-1"></span><span id="page-639-0"></span>**6.** 設置 LDAP 目錄以支援 S/MIME ︰
	- **a.** 將所有 CA 憑證儲存在可透過 Directory Server 存取的 LDAP 目錄中,並以 憑證授權單位辨別名稱命名。這些憑證的 LDAP 屬性為 cacertificate;binary。請記下您用於儲存這些屬性的目錄之資訊。在後 面的步驟中,您將需要此資訊。

請參閱第 651 頁的 「[trustedurl](#page-650-1)」,以取得指定 LDAP 目錄資訊的範例; 請參閱第 663 [頁的 「管理憑證」,](#page-662-0)以取得有關搜尋 LDAP 目錄的資訊。

<span id="page-639-2"></span>**b.** 將公開金鑰和憑證儲存在可透過 Directory Server 存取的 LDAP 目錄中。公 開金鑰和憑證的 LDAP 屬性為 usercertificate;binary。請記下您用於儲 存這些屬性的目錄之資訊。在後面的步驟中,您將需要此資訊。

請參閱第 646 頁的 「[certurl](#page-645-0)」,以取得指定 LDAP 目錄資訊的範例;請參 閱第 663 [頁的 「管理憑證」,](#page-662-0)以取得有關搜尋 LDAP 目錄的資訊。

**c.** 確定為所有傳送或接收 S/MIME 郵件的使用者提供將 S/MIME 與這些使用 者項目中的 LDAP 篩選器配合使用的許可權。使用 mailAllowedServiceAccess 或 mailDomainAllowedServiceAccess LDAP 屬性定義篩選器。

備註:依預設,如果未使用 mailAllowedServiceAccess 或 mailDomainAllowedServiceAccess,則允許所有服務 ( 包括 smime)。如果 使用這些屬性明確指定服務,則必須指定服務 http、smtp 和 smime,才能 提供郵件使用者使用 S/MIME 功能的許可權。

請參閱第 662 [頁的 「授予使用](#page-661-1) S/MIME 功能的許可權」,以取得更多資 訊。

**7.** 使用任何可用的文字編輯器編輯 smime.conf 檔案。請參閱檔案開始處的參數語 法註釋。

smime.conf 中的所有文字參數和範例參數前均標有註釋字元 (#)。您可以將所需 的參數增加至 smime.conf,或將參數範例複製到檔案的其他部分並變更其值。 如果複製和編輯範例,請確定移除其行首的 # 字元。

將以下參數增加至檔案並使每個參數均在自己的行上:

- **a.** [trustedurl](#page-650-2) -- 設定為 LDAP 目錄資訊以查找 CA 憑證。使用執[行步驟](#page-639-0) [6a](#page-639-1) 時 儲存的資訊。
- **b.** [certurl](#page-645-1) -- 設定為 LDAP 目錄資訊以查找公開金鑰和憑證。使用執[行步驟](#page-639-0) [6b](#page-639-2) 時儲存的資訊。
- **c.** [usercertfilter](#page-650-3) -- 設定為 smime.conf 檔案中範例的值。範例值通常就是所 需的篩選器。複製範例並刪除行首的 # 字元。

此參數為 Communications Express Mail 使用者的主要、替代和等效電子郵 件位址指定篩選器定義,從而確保當金鑰對指定給不同的郵件位址時,可 以找到使用者所有的私密 - 公開金鑰對。

**d.** [sslrootcacertsurl](#page-642-0) -- 如果您要使用 SSL 作為 S/MIME applet 和 Messaging Server 之間的通訊連結,請使用 LDAP 目錄資訊設定 sslrootcacertsurl 以查找用於驗證 Messaging Server SSL 憑證的 CA 憑 證。請參閱第 652 頁的 「使用 SSL [保護網際網路連結」](#page-651-1),以取得更多資訊。

[checkoverssl](#page-646-0) -- 如果您不打算使用 SSL 作為 S/MIME applet 和 Messaging Server 之間的通訊連結,請設定為 0。

**e.** [crlenable](#page-646-1) -- 設定為 0 以立即停用 CRL 檢查,因為執行 CRL 檢查可能需要 將其他參數增加至 smime.conf 檔案。

**f.** [logindn](#page-642-1) 和 [loginpw](#page-642-2) -- 如果包含公開金鑰和 CA 憑證的 LDAP 目錄需要認證 以對其進行存取,請將這兩個參數設定為具有讀取許可權的 LDAP 項目的 辨別名稱和密碼。

備註:在使用透過 [certurl](#page-645-0)、[crlmappingurl](#page-647-0)、[sslrootcacertsurl](#page-649-0) 或 [trustedurl](#page-650-1) 參數指定的 LDAP 資訊存取 LDAP 目錄時,會使用 logindn 和 loginpw 的值。請參閱第 644 [頁的 「使用憑證存取公開金鑰、](#page-643-0)CA 憑證和 CRL 的 [LDAP](#page-643-0)」,以取得更多資訊。

如果存取 LDAP 目錄不需要認證,請勿設定 logindn 和 loginpw。

- **8.** 設定具有 configutil 的 Messaging Server 選項︰
	- **a.** [local.webmail.smime.enable](#page-651-2) -- 設定為 1。
	- **b.** [local.webmail.cert.enable](#page-650-4) -- 如果您要對照 CRL 驗證憑證,請設定為 1。 請參閱第 651 頁的 「[Messaging Server](#page-650-0) 選項」,以取得更多資訊。
- **9.** 現在 Communications Express Mail 配置為具有 S/MIME 功能。執行以下步驟 以驗證 S/MIME 功能是否運作:
	- **a.** 重新啟動 Messaging Server。
	- **b.** 檢查 Messaging Server 記錄檔 *msg-svr-base*/log/http,以取得有關 S/MIME 的診斷訊息。
	- **c.** 如果偵測到 S/MIME 出現任何問題,診斷訊息會協助您確定如何使用配置 參數校正問題。
	- **d.** 校正必要的配置參數。
	- **e.** 重複步驟 a. 至 d.,直到 Messaging Server 記錄檔中再無 S/MIME 的診斷訊 息。
	- **f.** 執行以下步驟以檢查 S/MIME 功能是否運作︰
		- **I.** 從用戶端機器登入 Messaging Server。對 S/MIME applet 的特殊提示 回答 「是」或 「自動」。請參閱第 663 [頁的 「管理憑證」](#page-662-0),以取得更 多資訊。
		- **II.** 撰寫一封簡短郵件,定址至自己。
		- **III.** 透過核取在 [ 撰寫 ] 視窗底部的 [ 加密 ] 核取方塊 ( 如果未核取 ) 加密您 的郵件。
- **IV.** 按一下 [ 傳送 ] 以將加密郵件傳送給自己。這應該會行使金鑰和憑證的 大多數機制。
- <span id="page-642-0"></span>**V.** 如果您遇到有關加密郵件的問題,最大的可能是由用於 smime.conf 檔 案中的 LDAP 目錄資訊的值和/或在 LDAP 目錄中儲存金鑰和憑證的方 式引起的。檢查 Messaging Server 記錄是否有更多診斷訊息。

在表 [20-3](#page-642-3) 中概述的其餘 S/MIME 參數為您提供用於進一步配置 S/MIME 環境的許 多選項。請參閱第 645 頁的 「smime.conf [檔案的參數」,](#page-644-0)以取得更多有關這些參數 的資訊。

<span id="page-642-3"></span>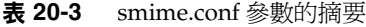

<span id="page-642-2"></span><span id="page-642-1"></span>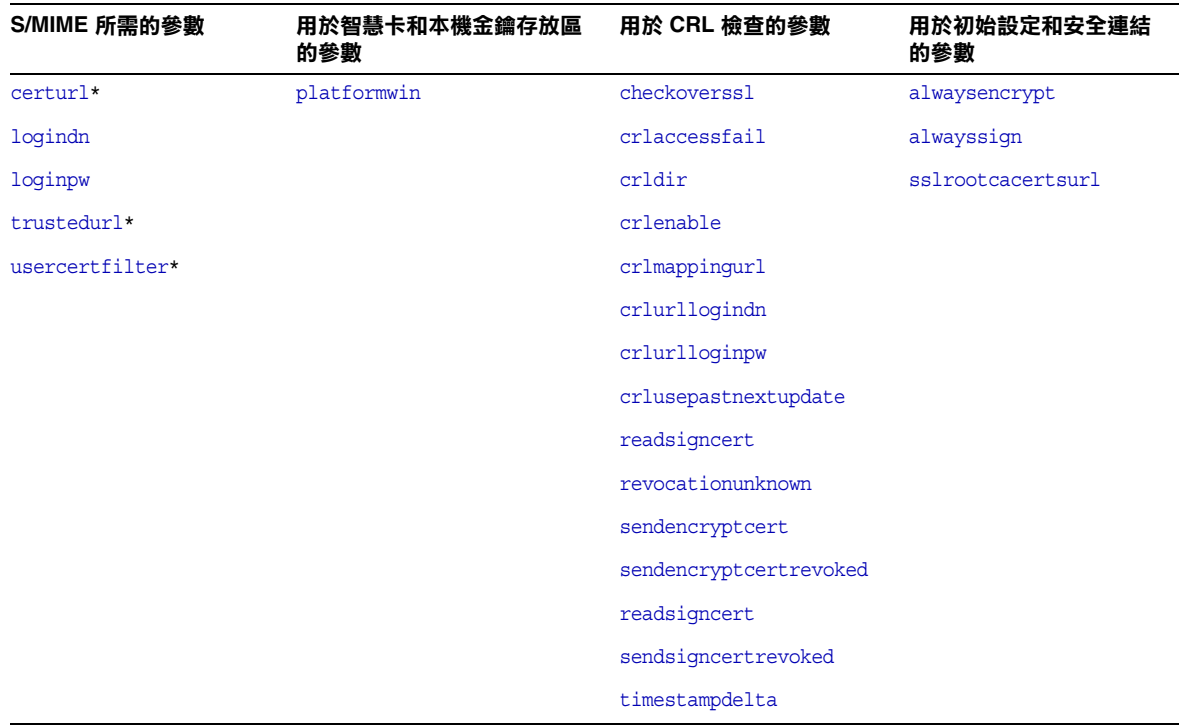

\* 因為這些參數無預設值,所以您必須指定參數值。

## <span id="page-643-0"></span>使用憑證存取公開金鑰、CA 憑證和 CRL 的 LDAP

S/MIME 所需的公開金鑰、CA 憑證和 CRL 可能儲存在 LDAP 目錄中 ( 請參閱上一 小節 )。可以從 LDAP 的單一 URL 或多個 URL 中存取金鑰、憑證和 CRL。例如, CRL 可能儲存在一個 URL 中,而公開金鑰和憑證可能儲存在其他 URL 中。 Messaging Server 允許您指定包含所需 CRL 和憑證資訊的 URL,以及對這些 URL 具有存取權之項目的 DN 和密碼。這些 DN/ 密碼憑證是可選擇的;如果均未指定, LDAP 存取會首先嘗試 HTTP 伺服器憑證,如果失敗,會嘗試 anonymous 存取。

可以設定兩對 smime.conf 憑證參數以存取所需的 URL ︰ logindn 和 loginpw,以 及 crlurllogindn 和 crlurlloginpw。

logindn 和 loginpw 是用於 smime.conf 中的所有 URL 的憑證。它們指定對公開金 鑰、其憑證以及由 certurl 和 trustedurl 參數指定的 CA 憑證具有讀取許可權的 LDAP 項目之 DN 和密碼。

crlurllogindn 和 crlurlloginpw 指定對對映表 ( 請參閱第 657 [頁的「存取](#page-656-2) CRL」, 以取得更多資訊 ) 的結果 URL 具有讀取許可權的 LDAP 項目之 DN 和密碼。如果這 些憑證不被接受,則 LDAP 存取會被拒絕,並且不再嘗試重試具有其他憑證的項 目。必須同時指定這兩個參數,或者均為空缺。這些參數不適用於直接來自憑證的 URL。

### 設定特定 URL 的密碼

Messaging Server 可讓您特別定義用於存取以下 smime.conf URL 的 DN/密碼對︰ certUrl、trustedUrl、crlmappingUrl、sslrootcacertsUrl。

語法如下:

*url\_type URL***[***|URL\_DN | URL\_password***]**

範例:

```
trustedurl==ldap://mail.siroe.com:389/cn=Directory Manager, ou=people, 
o=siroe.com,o=ugroot?cacertificate?sub?(objectclass=certificationauthority) | 
cn=Directory manager | boomshakalaka
```
### 使用 LDAP 憑證的摘要

本小節概述 LDAP 憑證的使用。

**•** 所有 LDAP 憑證均是可選擇的;如果均未指定,LDAP 存取首先嘗試 HTTP 伺 服器憑證,如果失敗,會嘗試 anonymous。

兩對 smime.conf 參數用作兩組可以被指定的 URL 的憑證︰

logindn 和 loginpw - smime.conf 中的所有 URL

crlurllogindn 和 crlurlloginpw - 對映表中的所有 URL

這些稱為預設 LDAP 憑證對。

- **•** 在 smime.conf 中或透過對映 CRL URL 指定的任何 URL 均可能具有指定的可 選擇的本機 LDAP 憑證對。
- **•** 按照指定憑證的順序檢查憑證︰

1) 本機 LDAP 憑證對 - 如果指定,則僅嘗試一個

2) 預設 LDAP 憑證對 - 如果指定且無本機 LDAP 憑證對,則僅嘗試一個

3) 伺服器 - 如果未指定本機 LDAP 憑證對和預設 LDAP 憑證對,則首先嘗試

4) anonymous - 僅在伺服器失敗且未指定任何憑證時最後嘗試

- **•** 如果 URL 具有指定的本機 LDAP 憑證對,則首先使用該憑證對;如果該存取失 敗,則會拒絕存取。
- **•** 如果 URL 無指定的本機 LDAP 憑證對,則使用相應的預設 LDAP 憑證對;如 果該存取失敗,則拒絕存取。

## <span id="page-644-0"></span>smime.conf 檔案的參數

smime.conf 檔案包括在 Messaging Server 中,位於目錄 *msg-svr-base*/config/ 中, 其中 *msg-svr-base* 是安裝 Messaging Server 的目錄。該檔案中的所有文字參數和範 例參數前均標有註釋字元 (#)。

您可以將參數和值增加至 smime.conf 檔案,也可以編輯參數範例。如果使用範例, 請將範例複製到檔案的其他部分,編輯參數值並將行首的 # 字元移除。

安裝 Messaging Server 後,使用任何可用的文字編輯器編輯 smime.conf。表 [20-4](#page-645-4) 中描述的參數不區分字母大小寫,並且除非指明區分大小寫,否則無需設定。

<span id="page-645-4"></span>表 **20-4** smime.conf 檔案中的 S/MIME 配置參數

<span id="page-645-3"></span><span id="page-645-2"></span><span id="page-645-1"></span><span id="page-645-0"></span>

| 參數            | 用途                                                                                                    |
|---------------|----------------------------------------------------------------------------------------------------|
| alwaysencrypt | 控制是否為所有具有使用 S/MIME 許可權的 Communications Express Mail 使用者自動加<br>密所有外寄的郵件之初始設定。每個 Communications Express Mail 使用者均可以使用第<br>670 頁的表 20-6 中描述的核取方塊為其郵件置換此參數的值。 |
|               | 選擇其中一個值:                                                                                                    |
|               | ○ - 不加密郵件。Communications Express Mail 中的加密核取方塊顯示為未核取。這是預<br>設。                                                                                            |
|               | 1 - 自動加密郵件。Communications Express Mail 中的加密核取方塊顯示為已核取。                                                                                                    |
|               | 範例:                                                                                                    |
|               | alwaysencrypt==1                                                                                                    |
| alwayssign    | 控制是否為所有具有使用 S/MIME 許可權的 Communications Express Mail 使用者自動簽<br>名所有外寄的郵件之初始設定。每個 Communications Express Mail 使用者均可以使用第<br>670 頁的表 20-6 中描述的核取方塊為其郵件置換此參數的值。 |
|               | 選擇其中一個值:                                                                                                    |
|               | 0 - 不簽名郵件。Communications Express Mail 中的簽名核取方塊顯示為未核取。這是預<br>設。                                                                                            |
|               | 1 - 自動簽名郵件。Communications Express Mail 中的簽名核取方塊顯示為已核取。                                                                                                    |
|               | 範例:                                                                                                    |
|               | alwaysensign==1                                                                                                    |
| certurl       | 指定 LDAP 目錄資訊以查找 Communications Express Mail 使用者的公開金鑰和憑證 ( 公<br>開金鑰的 LDAP 屬性為 usercertificate;binary)。請參閣第 663 頁的「 管理憑證 」,以<br>取得更多有關憑證的資訊。                |
|               | 此參數必須指向 LDAP 目錄資訊樹 (DIT) 使用者/群組中的最高節點,此 DIT 包括所有由<br>Messaging Server 提供服務的使用者。這對於具有多個網域的網站尤其重要; 辨別名稱必<br>須為使用者/群組樹 (而非包含單一網域使用者的子樹) 的根辨別名稱。              |
|               | 這是您必須設定的必要參數。                                                                                                    |
|               | 範例:                                                                                                    |
|               | certurl==ldap://mail.siroe.com:389/ou=people, o=siroe.com, o=uqroot                                                                                       |

<span id="page-646-5"></span><span id="page-646-4"></span><span id="page-646-3"></span><span id="page-646-2"></span><span id="page-646-1"></span><span id="page-646-0"></span>

| 參數            | -- - - - - - - - <i>-</i><br>用途                                                                                                    |
|---------------|----------------------------------------------------------------------------------------------------|
| checkoverssl  | 控制在對照 CRL 檢查金鑰憑證時是否使用 SSL 通訊連結。請參閱第 652 頁的 「 使用<br>SSL 保護網際網路連結」,以取得更多資訊。                                                                                    |
|               | 選擇其中一個值:                                                                                                    |
|               | 0 - 不使用 SSL 通訊連結。                                                                                                    |
|               | 1 - 使用 SSL 通訊連結。這是預設。                                                                                                    |
|               | 在執行 CRL 檢查時使用代理伺服器,可能會發生問題。請參閱第 659 頁的「代理伺服器<br>和 CRL 檢查 , 以取得更多資訊。                                                                                          |
| crlaccessfail | 指定 Messaging Server 多次嘗試但未能存取 CRL 後,再次嘗試的等待時間。此參數無預<br>設值。                                                                                                   |
|               | 語法:                                                                                                    |
|               | crlaccessfail==number_of_failures:time_period_for_failures:wait_time_before_retry                                                                            |
|               | 其中:                                                                                                    |
|               | number_of_failures 為在由 time_period_for_failures 指定的時間間隔內, Messaging Server 可以存<br>取 CRL 的失敗次數。此值必須大於零。                                                       |
|               | time_period_for_failures 為計數 Messaging Server 嘗試存取 CRL 失敗過程的秒數。此值必須<br>大於零。                                                                                  |
|               | wait_time_before_retry 為偵測到指定的時間間隔內嘗試失敗的限制之後、再次嘗試存取 CRL<br>之前,Messaging Server 等待的秒數。此值必須大於零。                                                                |
|               | 範例:                                                                                                    |
|               | crlaccessfail == 10:60:300                                                                                                    |
|               | 在此範例中,Messaging Server 在一分鐘之內存取 CRL 失敗 10 次。然後在再次嘗試存取<br>CRL 之前等待了 5 分鐘。請參閱第 661 頁的「 存取 CRL 的疑難 」,以取得更多資訊。                                                   |
| crldir        | 指定 Messaging Server 將 CRL 下載至磁碟的目錄資訊。預設為<br>msg-svr-base/data/store/mboxlist,其中 msg-svr-base 為安裝 Messaging Server 的目<br>錄。請參閱第 659 頁的「 使用失時效的 CRL 」,以取得更多資訊。 |
| crlenable     | 控制是否對照 CRL 檢查憑證。如果有匹配,則憑證視為已被撤銷。smime.conf 檔案中<br>send*revoked 參數的值決定 Communications Express Mail 是否拒絕或使用已被撤銷憑證<br>的金鑰。請參閱第 655 頁的 「驗證私密金鑰和公開金鑰 」,以取得更多資訊。   |
|               | 選擇其中一個值:                                                                                                    |
|               | 0 - 不對照 CRL 檢查每個憑證。                                                                                                    |
|               | 1 - 對照 CRL 檢查每個憑證。這是預設。確定將 Messaging Server 的<br>local.webmail.cert.enable 選項設定為1,否則即使 crlenable 設定為1也不會執行<br>CRL 檢杳。                                        |

表 **20-4** smime.conf 檔案中的 S/MIME 配置參數 ( 續 )

#### 表 **20-4** smime.conf 檔案中的 S/MIME 配置參數 ( 續 )

<span id="page-647-4"></span><span id="page-647-3"></span><span id="page-647-2"></span><span id="page-647-1"></span><span id="page-647-0"></span>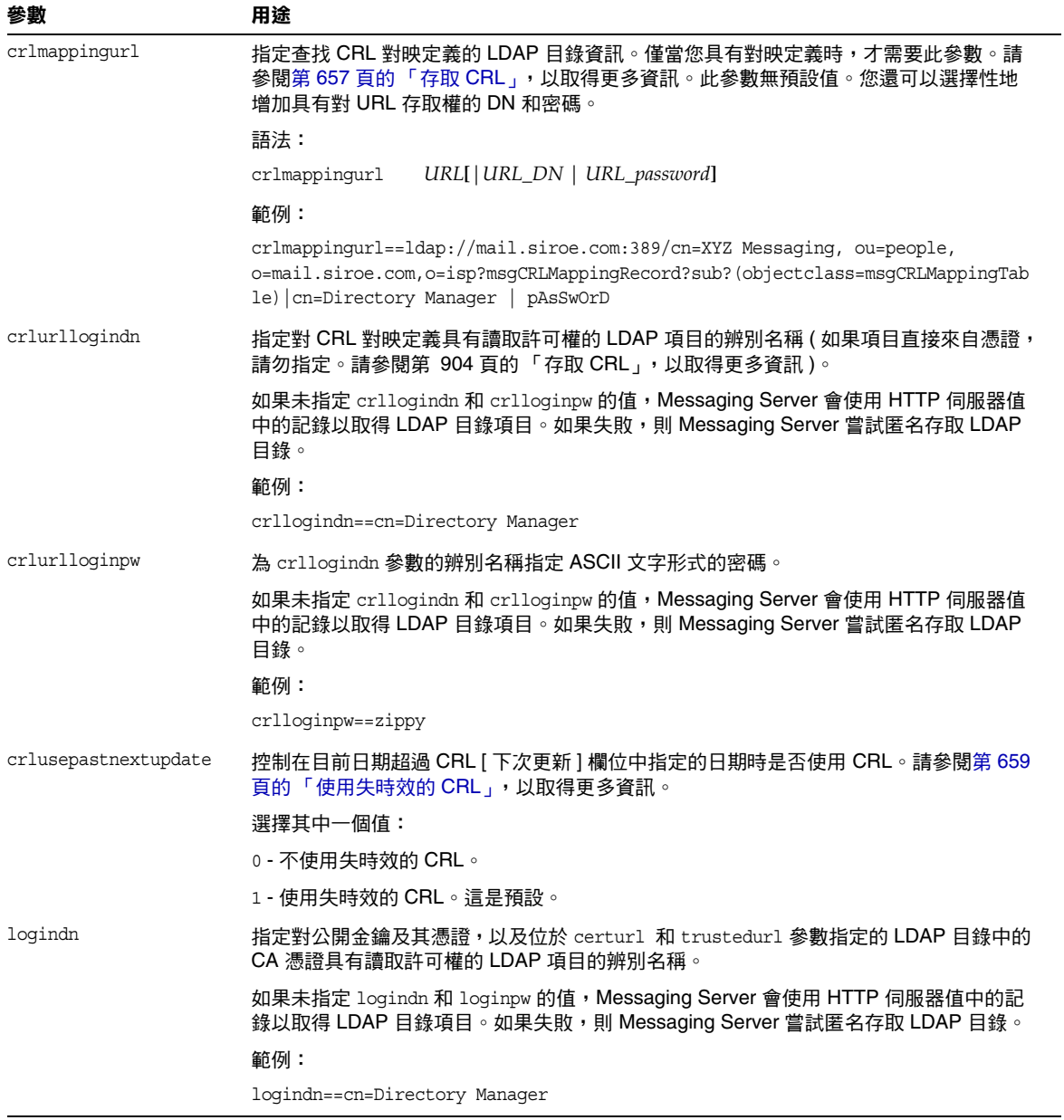
| 參數                     | 用途                                                                                                    |
|------------------------|----------------------------------------------------------------------------------------------------|
| loginpw                | 為 logindn 參數的辨別名稱指定 ASCII 文字形式的密碼。                                                                                                    |
|                        | 如果未指定 logindn 和 loginpw 的值, Messaging Server 會使用 HTTP 伺服器值中的記<br>錄以取得 LDAP 目錄項目。如果失敗,則 Messaging Server 嘗試匿名存取 LDAP 目錄。                                 |
|                        | 範例:                                                                                                    |
|                        | loqinpw==SkyKinq                                                                                                    |
| platformwin            | 指定在 Windows 平台上使用智慧卡或本機金鑰存放區所需的一個或多個程式庫名稱。僅<br>當預設值在用戶端機器上不起作用時方可變更此參數。預設為:                                                                             |
|                        | platformwin==CAPI:library=capibridge.dll;                                                                                                    |
|                        | 請參閱第 654 頁的 「用戶端機器的金鑰存取程式庫 」,以取得更多資訊。                                                                                                    |
| readsigncert           | 控制讀取郵件時是否對照 CRL 檢查公開金鑰憑證以驗證 S/MIME 數位簽名。( 私密金鑰用<br>於建立郵件的數位簽名,但無法對照 CRL 對其進行檢查,因此對照 CRL 檢查與該私密金<br>鑰相關的公開金鑰之憑證。) 請參閱第 655 頁的 「驗證私密金鑰和公開金鑰」,以取得更<br>多資訊。 |
|                        | 選擇其中一個值:                                                                                                    |
|                        | 0 - 不對照 CRL 檢查憑證。                                                                                                    |
|                        | 1 - 對照 CRL 檢查憑證。這是預設。                                                                                                    |
| revocationunknown      | 確定在對照 CRL 檢查憑證並傳回不明狀態時所要執行的動作。此時,不能確定憑證是否<br>有效或處於已被撤銷狀態。請參閱第 655 頁的 「驗證私密金鑰和公開金鑰」,以取得更多<br>資訊。                                                         |
|                        | 選擇其中一個值:                                                                                                    |
|                        | ok‐視憑證為有效。                                                                                                    |
|                        | revoked - 視憑證為已被撤銷。這是預設。                                                                                                    |
| sendencryptcert        | 控制是否在使用用於加密外寄的郵件之公開金鑰憑證之前對照 CRL 對其進行檢查。請參<br>閱第 655 頁的「驗證私密金鑰和公開金鑰」,以取得更多資訊。                                                                            |
|                        | 選擇其中一個值:                                                                                                    |
|                        | 0 - 不對照 CRL 檢查憑證。                                                                                                    |
|                        | 1 - 對照 CRL 檢查憑證。這是預設。                                                                                                    |
| sendencryptcertrevoked | 確定用於加密外寄的郵件之公開金鑰憑證已被撤銷時所要執行的動作。請參閱第 655 頁的<br>「驗證私密金鑰和公開金鑰」,以取得更多資訊。                                                                                    |
|                        | 選擇其中一個值:                                                                                                    |
|                        | allow - 使用公開金鑰。                                                                                                    |
|                        | disallow - 不使用公開金鑰。這是預設。                                                                                                    |

表 **20-4** smime.conf 檔案中的 S/MIME 配置參數 ( 續 )

### 表 **20-4** smime.conf 檔案中的 S/MIME 配置參數 ( 續 )

<span id="page-649-0"></span>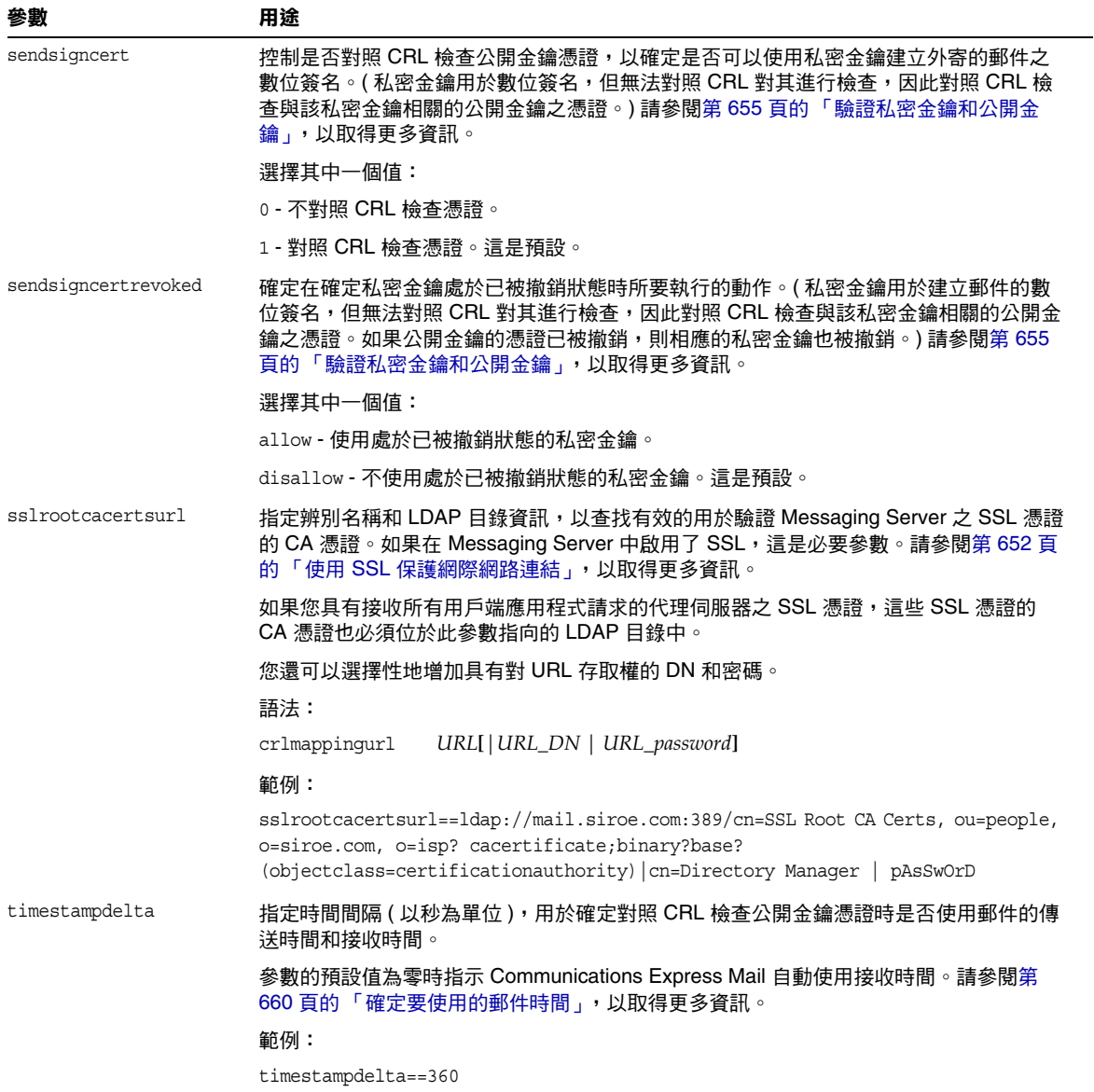

| 參數             | 用途                                                                                                    |
|----------------|----------------------------------------------------------------------------------------------------|
| trustedurl     | 指定辨别名稱和 LDAP 目錄以查找有效 CA 憑證。這是必要參數。                                                                                                    |
|                | 您還可以選擇性地增加具有對 URL 存取權的 DN 和密碼。                                                                                                    |
|                | 語法:                                                                                                    |
|                | URL[ URL_DN   URL_password]<br>crlmappingurl                                                                                                    |
|                | 範例:                                                                                                    |
|                | trustedurl==ldap://mail.siroe.com:389/cn=Directory Manager, ou=people,<br>o=siroe.com,o=uqroot?cacertificate?sub?(objectclass=certificationauthority)<br>cn=Directory Manager   pAsSwOrD |
| usercertfilter | 為 Communications Express Mail 使用者的主要、替代和等效電子郵件位址指定篩選器定<br>義,從而確保當金鑰對指定給不同的郵件位址時,可以找到使用者所有的私密 - 公開金鑰<br>對。                                                                                |
|                | ·言是必要參數,日無預設值。                                                                                                    |

表 **20-4** smime.conf 檔案中的 S/MIME 配置參數 ( 續 )

# <span id="page-650-0"></span>Messaging Server 選項

若要設定適用於 S/MIME 的三個 Messaging Server 選項,請在安裝 Messaging Server 的機器上執行以下步驟:

**1.** 以超級使用者身份登入。然後輸入︰

# cd *msg-svr-base*/sbin

其中 *msg-svr-base* 為安裝 Messaging Server 的目錄。

**2.** 依系統需要設定下表中描述的 Messaging Server 選項。使用 configutil 公用 程式設定這些選項。除非聲明需要設定,否則無需設定選項。

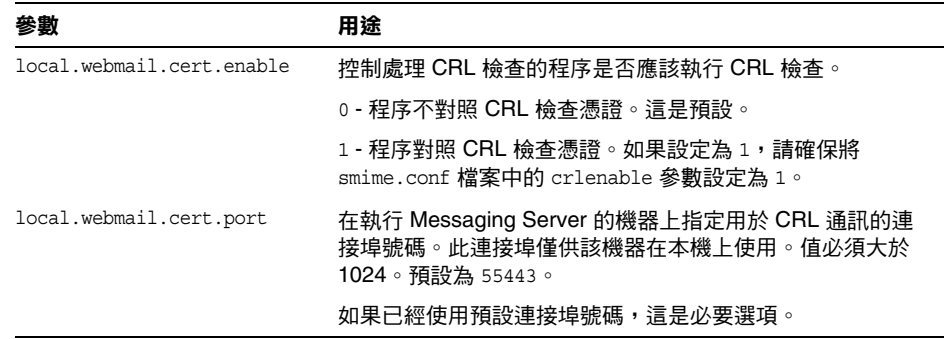

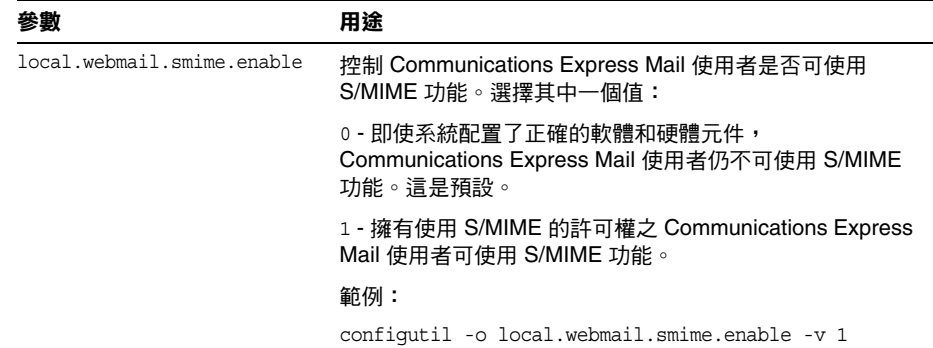

# <span id="page-651-0"></span>使用 SSL 保護網際網路連結

Messaging Server 支援將安全套接層 (SSL) 用於影響 Communications Express Mail 的網路網際連結,如下表概述。

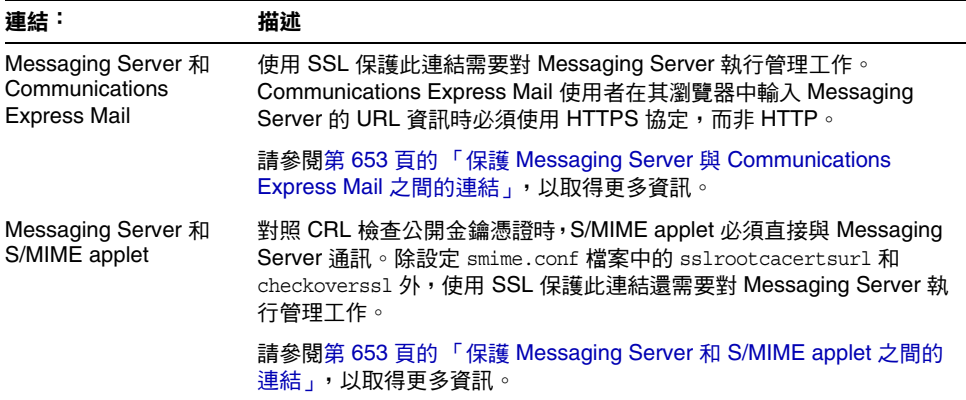

# <span id="page-652-0"></span>保護 Messaging Server 與 Communications Express Mail 之間的連結

Messaging Server 支援將安全套接層 (SSL) 用於其與 Communications Express Mail 之間的網際網路連結。 爲 SSL 設定 Messaging Server 後,請參閱 Communications Express 管理指南 (http://docs.sun.com/doc/819-1068) 為 SSL 配置 Communications Express。Communications Express Mail 使用者使用 HTTPS 協 定在其瀏覽器中指定 Communications Express URL ︰

HTTPS://*hostname*.*domain*:*secured\_port*

而非 HTTP 協定 (HTTP://*hostname*.*domain*:*unsecure\_port*)。顯示 Communications Express 登入視窗時,使用者會在視窗底部之鎖定的位置看到一個鎖形圖示以表示 具有安全連結。

請參閱第 605 [頁的 「配置加密和基於憑證的認證」,](#page-604-0)以獲取 Messaging Server 的 SSL 配置資訊以及 Communications Express 管理指南 (http://docs.sun.com/doc/819-1068)。

## <span id="page-652-1"></span>保護 Messaging Server 和 S/MIME applet 之間 的連結

對照 CRL 檢查公開金鑰憑證時,S/MIME applet 必須直接與 Messaging Server 通 訊。若要保護此使用 SSL 的通訊連結,請:

- **1.** 執行管理作業以對 Messaging Server 進行 SSL 配置。請參閱第 605 [頁的 「配置](#page-604-0) [加密和基於憑證的認證」](#page-604-0)。
- **2.** 設定 smime.conf 檔案中的 sslrootcacertsurl 參數以指定查找根 SSL CA 憑證 的資訊。這些 CA 憑證用於在 Messaging Server 和 S/MIME applet 之間建立 SSL 連結時驗證 Messaging Server 的 SSL 憑證。
- **3.** 將 smime.conf 檔案中的 checkoverssl 參數設定為 1。此 Messaging Server 選 項確定是否使用 SSL 作為 Messaging Server 和 S/MIME applet 之間的連結。 不論 Communications Express Mail 使用者如何為 Messenger Server 指定 URL (HTTP 或 HTTPS),當 checkoverss1 設定為 1 時,使用 SSL 保護 Messaging Server 和 S/MIME applet 之間的連結。

注意 代理伺服器可以在 Messaging Server 和用戶端應用程式 (如 Communications Express Mail) 之間使用。請參閱第 659 [頁的 「代](#page-658-0) [理伺服器和](#page-658-0) CRL 檢查」, 以取得有關使用具有或不具有安全通訊連 結的代理伺服器的更多資訊。

# <span id="page-653-0"></span>用戶端機器的金鑰存取程式庫

不論郵件使用者將其私密 - 公開金鑰對和憑證保存在智慧卡上還是其瀏覽器的本機 金鑰存放區中,用戶端機器上均必須存在金鑰存取程式庫以支援儲存方法。

這些程式庫由智慧卡和瀏覽器的供應商提供。您必須確保在用戶端機器上存在正確 的程式庫,並使用 smime.conf 檔案中適當的平台參數來指定程式庫名稱。可以選擇 以下參數:

**•** platformwin 用於 PC 上執行的 Microsoft Windows。

您可以僅指定安裝在用戶端機器上的程式庫,或者如果您不確定安裝了哪些程式 庫,則可以指定給定的平台和供應商的所有程式庫名稱。如果 S/MIME applet 未能 在指定的名稱中找到其需要的程式庫,則 S/MIME 功能不會運作。

指定一個或多個程式庫檔案名稱的語法爲:

*platform\_parameter*==*vendor*:library=*library\_name*;...

其中:

*platorm\_parameter* 為用於存取 Communications Express Mail 的用戶端機器之平台的 參數名稱。選擇其中一個名稱︰ platformwin

*vendor* 指定智慧卡或瀏覽器的供應商。選擇以下文字列之一︰

cac ( 用於 ActivCard 或 NetSign 智慧卡 ) capi ( 用於具有 CAPI 的 Internet Explorer) mozilla ( 用於具有網路安全性服務的 Mozilla)

*library\_name* 指定程式庫檔案名稱。請參閱表 [20-5](#page-654-1),以取得供應商和作業系統的程式 庫名稱。

#### <span id="page-654-1"></span>表 **20-5** 用戶端機器的特殊程式庫

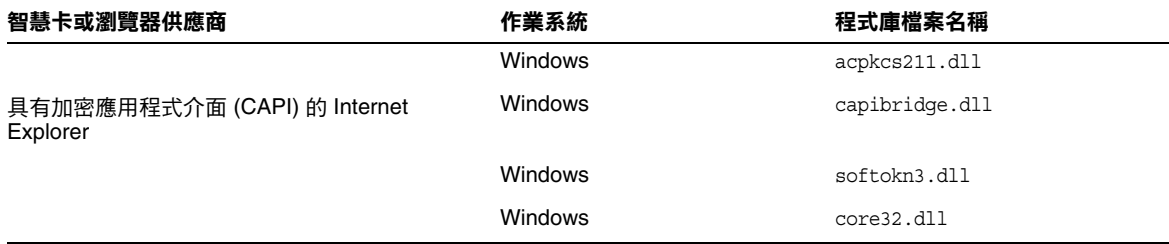

## 範例

以下範例為 Windows 平台指定了一個智慧卡程式庫、一個 Internet Explorer 程式 庫和一個 Mozilla 程式庫︰

platformwin==CAC:library=acpkcs211.dll;CAPI:library=capibridge.dll; MOZILLA:library=softokn3.dll;

# <span id="page-654-0"></span>驗證私密金鑰和公開金鑰

Communications Express Mail 使用私密或公開金鑰之前必須通過圖 [20-2](#page-655-0) 所示的驗 證測試。本小節其餘部分將描述對照 CRL 檢查公開金鑰憑證的詳細資訊。

#### <span id="page-655-0"></span>圖 **20-2** 驗證私密金鑰和公開金鑰

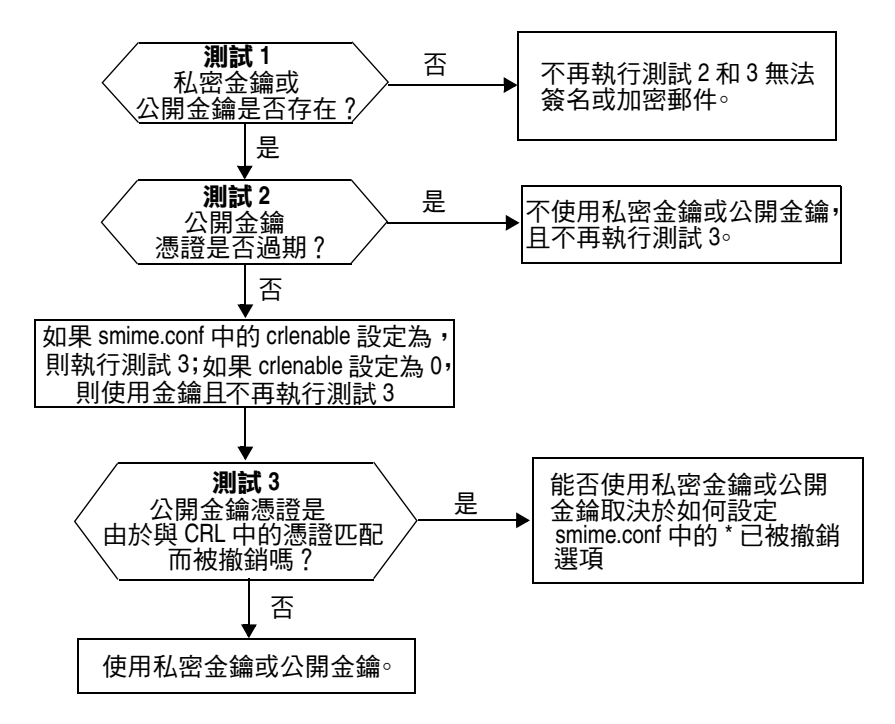

## 尋找使用者的私密金鑰或公開金鑰

如果 Communications Express Mail 使用者具有多個私密 - 公開金鑰對和多個電子 郵件位址 (主要、替代或別名位址),則這些使用者的金鑰可能在其位址中相關。此 時, S/MIME applet 必須為了驗證而尋找所有金鑰。使用 smime.conf 檔案中的 usercertfilter 參數定義在對照 CRL 檢查公開金鑰憑證時為金鑰所有者建立郵件 位址清單的篩選器。請參閱第 651 頁的 「[usercertfilter](#page-650-0)」,以取得更多資訊。

### 何時對照 CRL 檢查憑證?

憑證撤銷清單或 CRL 是已被撤銷的憑證清單,由發放金鑰對和憑證的 CA 維護。啟 用 CRL 檢查時,只要憑證請求杳看是否已被撤銷,系統就會檢查 CRL。

如果 smime.conf 檔案中的 crlenable 設定為 1,則在找到未過期的金鑰之後執行 CRL 測試。對照 CRL 檢查公開金鑰憑證。每個 CA 僅有一個 CRL, 但是同一 CRL 可以位於不同的地方。

S/MIME applet 向 Messaging Server 傳送請求之後, Messaging Server 會對照 CRL 檢查憑證。公開金鑰憑證用於驗證公開金鑰。由於私密金鑰是秘密保存的且只 有所有者才能使用,因此無法直接對照 CRL 檢查私密金鑰。若要確定私密金鑰是否 正常,需要使用金鑰對的公開金鑰憑證。如果公開金鑰憑證通過 CRL 測試,則相關 的私密金鑰也通過測試。

憑證的撤銷可能是由於多種原因,例如該憑證的所有者離開了組織或遺失了智慧 卡。

在以下三種情況下會對照 CRL 檢查憑證︰

**•** 簽名外寄的郵件時

S/MIME applet 自動執行此檢查,除非將 sendsigncert 設定為 0,或將 crlenable 設定為 0。

**•** 讀取內送的簽名郵件時

S/MIME applet 自動執行此檢查,除非將 readsigncert 設定為 0,或將 crlenable 設定為 0。

**•** 加密外寄的郵件時

S/MIME applet 自動執行此檢查,除非將 sendencryptcert 設定為 0,或將 crlenable 設定為 0。

### 存取 CRL

憑證不包含 URL 或包含多個 URL (亦稱為發行點), Messaging Server 使用這些 URL 來杳找 CRL。如果憑證無 CRL URL,則無法對照 CRL 檢查該憑證,且在不知 道該金鑰的真實狀態下使用私密金鑰或公開金鑰來簽名或加密郵件時。

如果嘗試所有可用的 URL 後,Messaging Server 仍找不到或無法獲得 CRL 存取 權,則視憑證狀態為未知。revocationunknown 的設定確定是否使用處於未知狀態 的私密金鑰或公開金鑰。

當每個 CA 僅支援一個 CRL 時,位於不同位置的同一 CRL 可能會產生多個副本, 並反映在使用者的公開金鑰憑證的不同 URL 中。Messaging Server 會嘗試憑證的所 有 URL 位置直到獲得 CRL 存取權。

透過定期從 CA 下載目前 CRL 至需要的位置,您可以管理 CRL 的多個副本以獲得 最佳存取。無法變更憑證內嵌的 URL 時,您可以重新導向 Messaging Server,以透 過將憑證中的 URL 對映至新的包含 CRL 資訊的 URL 來使用新的 CRL 位置。使用 此語法在 LDAP 目錄中建立含有一個或多個對映定義的清單 ( 請參閱 [crlmappingurl](#page-642-0)) ︰

msgCRLMappingRecord=*url\_in\_certificate*==*new\_url*[*|url\_login\_DN|url\_login\_password*]

*url\_in\_certificate* 為憑證中包含查找 CRL 舊資訊的 URL。*new\_url* 為包含新的 CRL 資訊 的新 URL。*url\_login\_DN* 和 *url\_login\_password* 為允許存取 *new\_url* 項目的 DN 和密碼。這 兩項均具有可選擇性,並且指定後將僅用於新的 URL 存取。

如果 DN 和密碼無效,則 LDAP 存取會被拒絕,並且不再嘗試重試具有其他憑證的 項目。這些登入憑證僅對 LDAP URL 有效。如果您使用 smmime.conf 中的 crlurllogindn 和 crlurlloginpw,則無需在對映記錄中指定登入 DN 和密碼。請 參閱第 644 [頁的 「使用憑證存取公開金鑰、](#page-643-0)CA 憑證和 CRL 的 LDAP」。

僅允許一個對映層。可以將憑證中不同的 URL 對映至同一個新的 URL,但不能將 一個憑證 URL 指定給多個新的 URL。例如,以下對映清單無效:

msgCRLMappingRecord=URL12==URL45 msgCRLMappingRecord=URL12==URL66 msgCRLMappingRecord=URL12==URL88 msgCRLMappingRecord=URL20==URL90 msgCRLMappingRecord=URL20==URL93

以下範例為正確的對映清單:

msgCRLMappingRecord=URL12==URL45 msgCRLMappingRecord=URL14==URL66 msgCRLMappingRecord=URL88==URL66 msgCRLMappingRecord=URL201==URL90 msgCRLMappingRecord=URL202==URL93

在 LDAP 目錄中建立對映定義後,請使用 smime.conf 檔案中的 crlmappingurl, 以指定查找這些對映定義的目錄資訊。請參閱第 648 頁的 「[crlmappingurl](#page-647-0)」。

## <span id="page-658-0"></span>代理伺服器和 CRL 檢查

如果系統在用戶端應用程式與 Messaging Server 之間使用代理伺服器,則可能封鎖 CRL 檢查,儘管已經正確配置了 S/MIME applet 以執行 CRL 檢查。如果發生這種 問題,Communications Express Mail 使用者將收到警示有效金鑰憑證處於已被撤 銷或未知狀態的錯誤訊息。

以下條件會導致這種問題的發生:

- **•** 要求使用以下配置值進行 CRL 檢查︰
	- ❍ 將 smime.conf 檔案中的 crlenable 參數設定為 1
	- 將 Messaging Server 的 local.webmail.cert.enable 選項設定為 1
- **•** 未使用 SSL 保護 S/MIME applet 和代理伺服器之間的通訊連結,但 S/MIME applet 需要安全連結,因為 smime.conf 檔案中的 checkoverss1 參數被設定為 1

若要解決此問題,您可以執行以下動作:

1. 將用戶端機器和代理伺服器之間的通訊連結設置爲具有 SSL 的安全連結,並保 持所有配置值不變。

或者,

**2.** 不保護通訊連結,而將 checkoverssl 設定為 0。

如需更多資訊,請參閱第 652 頁的 「使用 SSL [保護網際網路連結」。](#page-651-0)

### 使用失時效的 CRL

S/MIME applet 向 Messaging Server 傳送請求之後,Messaging Server 會對照 CRL 檢查憑證。Messaging Server 將 CRL 的副本下載至磁碟並使用該副本檢查憑 證,而非在每次檢查憑證時都將 CRL 下載至記憶體。每個 CRL 都具有 [ 下次更新 ] 欄位,用於指定應該使用的較新版本 CRL 的日期。可以將下次更新的日期視為使用 中 CRL 的過期日期或時間限制。超過其下次更新日期的 CRL 均被視為舊的或失時 效的 URL,並會觸發 Messaging Server 在下次檢查憑證時下載 CRL 的最新版本。

每次 S/MIME applet 請求對照 CRL 檢查憑證時,Messaging Server 均會執行以下 動作︰

- **1.** 將目前日期與 CRL 的下次更新日期相比較。
- **2.** 如果 CRL 已失時效,Messaging Server 會下載 CRL 的最新版本以替代磁碟上 失時效的 CRL,然後繼續淮行檢杳。但是,如果找不到或無法下載較新的 CRL,則使用 smime.conf 檔案中的 crlusepastnextupdate 值確定下一步。
- **3.** 如果 crlusepastnextupdate 被設定爲 0,則不使用失時效的 CRL,且問題憑證 處於不明狀態。S/MIME applet 使用 smime.conf 中的 revocationunknown 值 確定下一步:
	- a. 如果 revocationunknown 被設定為 ok,則視憑證為有效, 且使用私密金鑰 或公開金鑰簽名或加密郵件。
	- **b.** 如果 revocationunknown 被設定為 revoked,則視憑證為無效,且不使用 私密金鑰或公開金鑰簽名或加密郵件,同時快顯式錯誤訊息會警示郵件使 用者不能使用該金鑰。

如果 crlusepastnextupdate 被設定為 1,則 S/MIME applet 繼續使用此失時 效的 CRL,這樣做不會中斷 Communications Express Mail 內的處理,但將會 寫入一條訊息至 Messaging Server 記錄檔以警示此情況。

對照 CRL 檢查憑證時,此系列的事件會繼續發生。只要 Messaging Server 可以及 時下載較新版本的 CRL,並且視 smime.conf 檔案中的設定而定,郵件處理會不中 斷地進行。定期檢查 Messaging Server 記錄中是否存在表示在使用失時效 CRL 的 重複訊息。如果無法下載較新的 CRL,需要研究無法存取的原因。

### <span id="page-659-0"></span>確定要使用的郵件時間

timestampdelta 參數主要有以下用途︰

- **1.** 處理郵件耗時甚久才到達目標的情況。這種情況下,寄件者的金鑰可能被視為 無效金鑰,儘管傳送郵件時該金鑰是有效的。
- **2.** 限制郵件的傳送時間的可信度,因為傳送時間可以偽造。

與郵件相關的時間有兩個:

- **•** 傳送郵件的時間,位於郵件標頭詳細資訊的 [ 日期 ] 行
- **•** 郵件到達目標的時間,位於郵件標頭詳細資訊最後的 [ 收件日期 ] 行

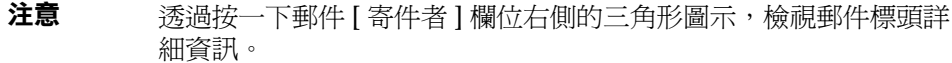

憑證在傳送郵件時為有效,但在郵件到達目標時可能已被撤銷或過期。如果發生這 種情況,在檢查憑證有效性時,應該使用傳送時間還是接收時間?使用傳送時間驗 證傳送郵件時憑證是否有效。但自動使用傳送時間不會將郵件耗時甚久才到達目標 這一事實納入考量,在這種情況下,最好使用接收時間。

透過使用 smime.conf 檔案中的 timestampdelta 參數可以影響 CRL 檢查使用哪個 時間。將此參數設定為正整數,表示秒數。如果接收時間減去 timestampdelta 值 為傳送時間之前的時間,則使用傳送時間。否則,使用接收時間。timestampdelta 值越小,使用接收時間的機會越多。如果未設定 timestampdelta,則自動使用接收 時間。請參閱第 650 頁的 「[timestampdelta](#page-649-0)」。

## 存取 CRL 的疑難

由於多種原因 ( 如網路或伺服器問題 ),當 Messaging Server 嘗試對照 CRL 檢查憑 證時,CRL 可能不可用。您可以使用 smime.conf 檔案中的 crlaccessfail 參數管 理 Messaging Server 嘗試存取該 CRL 的頻率,讓它可以有時間做其他工作,而不 是讓 Messaging Server 不停地嘗試存取 CRL。

使用 crlaccessfail 定義以下各項︰

- **•** 計數嘗試失敗的次數 ( 每次嘗試失敗後,將錯誤訊息寫入至 Messaging Server 記錄 )
- **•** 計數嘗試失敗的時間週期
- **•** 嘗試存取 CRL 新循環之前的等待時間長度

請參閱第 643 頁的 「[crlaccessfail](#page-642-1)」,以取得該參數的語法和範例。

## 憑證已被撤銷時

如果公開金鑰的憑證與 CRL 上的任何項目均不匹配,則使用私密金鑰或公開金鑰簽 名或加密外寄的郵件。如果憑證與 CRL 上的某個項目匹配或者憑證處於未知狀態, 則視私密金鑰或公開金鑰為已被撤銷。依預設,Communications Express Mail 不 使用具有已被撤銷憑誇的金鑰簽名或加密外寄的郵件。如果收件者讀取郵件時,簽 名郵件的私密金鑰已被撤銷,則收件者會接收到表明此簽名不受信任的警告訊息。

如果需要,您可以使用 smime.conf 檔案中的以下參數變更用於所有已被撤銷憑證的 各種預設策略:

- **•** 將 sendsigncertrevoked 設定為 allow,使用被視為已被撤銷的私密金鑰 ( 因為 其公開金鑰憑證已被撤銷 ) 簽名外寄的郵件
- **•** 將 sendencryptcertrevoked 設定為 allow,使用具有已被撤銷憑證的公開金鑰 加密外寄的郵件
- 將 revocationunknown 設定為 ok,視處於未知狀態的憑證為有效;使用私密金 鑰或公開金鑰簽名或加密外寄的郵件

# 授予使用 S/MIME 功能的許可權

可以使用 LDAP 篩選器給予或拒絕使用透過 Communications Express Mail 可用的 各種郵件服務的許可權。使用 mailAllowedServiceAccess 或 mailDomainAllowedServiceAccess LDAP 屬性定義篩選器。一般而言,篩選器工 作的方式有三種:

- **•** 當不使用篩選器時,給予所有服務的所有使用者許可權
- **•** 明確給予指定服務名稱的使用者清單許可權 ( 在服務名稱清單之前加上加號 [+])
- **•** 明確拒絕指定服務名稱的使用者清單許可權 ( 在服務名稱清單之前加上減號 [-])

S/MIME 所需的服務名稱為 http、smime 和 smtp。如果您需要在 Communications Express Mail 使用者中限制 S/MIME 的使用,請使用適當的 LDAP 屬性語法和服務 名稱建立篩選器。使用 LDAP 指令建立或修改屬性。

# S/MIME 許可權範例

1. 以下範例封鎖一個 Communications Express Mail 使用者對 S/MIME 功能的存取 權︰

mailAllowedServiceAccess: -smime:\*\$+imap,pop,http,smtp:\*

或

mailAllowedServiceAccess: +imap,pop,http,smtp:\*

2. 以下範例封鎖網域中所有 Communications Express Mail 使用者對 S/MIME 功能 的存取權:

mailDomainAllowedServiceAccess: -smime:\*\$+imap:\*\$+pop:\*\$+smtp:\*\$+http:\*

或

mailDomainAllowedServiceAccess: +imap:\*\$+pop:\*\$+smtp:\*\$+http:\*

請參閱第 620 [頁的 「篩選器語法」,](#page-619-0)以取得更多資訊。

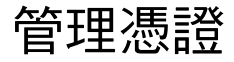

以下大多數範例使用 ldapsearch 和 ldapmodify 指令搜尋使用者金鑰和憑證的 LDAP 目錄。這些指令由 Directory Server 提供。請參閱 「*Sun ONE Directory Server Resource Kit Tools Reference*」 5.2 發行版本,以取得有關這些指令的更多資 訊。

# LDAP 目錄中的 CA 憑證

此範例將憑證授權單位憑證增加到 LDAP 目錄。這些憑證的目錄結構已經存在。將 憑證及其所屬的 LDAP 項目輸入名為 add-root-CA-cert.ldif 的 .ldif 檔案中。 除憑證資訊必須以 Base64 編碼文字輸入該檔案外,所有文字都必須以 ASCII 文字 輸入:

```
dn: cn=SMIME Admin,ou=people,o=demo.siroe.com,o=demo
objectClass: top
objectClass: person
objectClass: organizationalPerson
objectClass: inetOrgPerson
objectClass: certificationAuthority
cn: RootCACerts
sn: CA
```

```
authorityRevocationList: novalue
```

```
certificateRevocationList: novalue
```
cacertificate;binary:: MFU01JTUUEjAQBgNVBAsTCU1zZ1NlcnZlcjcMBoGA1UEAxMTydG QGEwJVUzEOMAwGA1UEMFUJTUUxEjAQBgNVBAsTCU1zZ1NlcnZlcjEMBoGA1UEAxMTQ2VydG aFw0wNjAxMwODAwMDBaM267hgbX9FExCzAJByrjgNVBAk9STklBMQwCgYDVQQVHR8EgaQwg YTAlVMRMQYDVQQIEwpDQUxJRk9STklBMQwwCgYDVQQKEwww3ltgYz11lzAdBgNVBpYSE9Vc 5yZWQaddWlm899XBsYW5ldC5jb20wgZ8wDQYJoGBAK1mUTy8vvnOFg4mlHjkghytQUR1k8l 5mvWRf77ntm5mGXRD3XMU4OciUq6zUfIg3ngvxlLyERTIqjUS8HQU4R5pvj+rrVgsAGjggE +FNAJmtOV2A3wMyghqkVPNDP3Aqq2fkcn4va3C5nRNAYxNNVE84JJ0H3jyPDXhMBlQU6vQn weMBAAjggEXMIIBEzARBglghkgBhCAQEEBApqlSai4mfuvjh02SQkoPMNDAgTwMB8GA1UdI QYMBaAEd38IK05AHreiU9OYc6vNMOwZMIGsBgNVHR8EgaQwgaEwb6BtoGuGaWxkYXA6Lyht bmcucmVkLmlbGFuZXQuY29tL1VJD1DXJ0aWZpY2F0ZSBNYW5hZ2VyLE9VPVBlb3BsZSxPPW aWxxYT9jZXJ0aZpY2jdu2medXRllkghytQURYFNrkuoCygKoYoaHR0cDovL3Bla2kghytQU Zy5yZWQuaXBsYW5lC5jb20vcGVranLmNybDAeBgNVHREEFzAVgRNwb3J0aWEuc2hhb0BzdW 4uY29tMA0GCxLm78freCxS3Pp078jyTaDci1AudBL8+RrRUQvxsMJfZeFED+Uuf10Ilt6kw Tc6W5UekbirfEZGAVQIzlt6DQJfgpifGLvtQ60Kw==

使用 ldapmodify 指令將 CA 憑證增加至 LDAP 目錄︰

# ldapmodify -a -h demo.siroe.com -D "cn=Directory Manager" -w mypasswd -v -f add-root-CA-cert.ldif

smime.conf 中的 trustedurl 參數值指定 CA 憑證在 LDAP 目錄中的位置。範例 1, 將 trustedurl 設定為︰

trustedurl==ldap://demo.siroe.com:389/cn=SMIME Admin, ou=people, o=demo.siroe.com,o=demo?cacertificate;binary?sub?(objectclass=certificatio nAuthority)

## LDAP 目錄中的公開金鑰和憑證

此範例展示了將郵件使用者的公開金鑰和憑證增加至 LDAP 目錄。假設 LDAP 目錄 中已經存在該郵件使用者。將金鑰和憑證及其所屬的 LDAP 項目輸入名為 add-public-cert.ldif 的 .ldif 檔案中。除金鑰和憑證資訊必須以 Base64 編碼文 字輸入該檔案外,所有文字都必須以 ASCII 文字輸入。

```
dn: uid=JohnDoe,ou=People, o=demo.siroe.com,o=demo
```
changetype: modify

replace: usercertificate

usercertificate;binary:: MFU01JTUUxEjAQBgNVBAsT1zZ1NlcnZlcjMBoGA1UEAxMTydG QGEwJVUzEAwGA1hMFU01JTUUxEjAQBgNVBAsTCU1zZ1NlcnZlcjEcMBoGA1UEAxMTQ2VydG aFw0wNjAxMTODAwaM267hgbX9FExCzAJBgwyrjgNVBAk9STklBMQwwCgYDVQQVHR8EgaQwg AlVzMRMwEQYDVQQIDQUxJRk9STklBMQwwCgYDVQQKEwww3ltgoOYz11lzAdBgNVBpYSE9Vc 5yZWaddiiWlm899XBsYW5ldb20wgZ8wDQYJoGBAK1mUTy8vvO2nOFg4mlHjkghytQUR1k8l 5mvgcWL77ntm5mGXRD3XMU4OcizUfIg3ngvxlLKLyERTIqjUS8HQU4R5pvj+rrVgsAGjggE +FG9NAqtOV2A3wMyghqkVPNDP3Aqq2BYfkcn4va3RNAYxNNVE84JJ0H3jyPDXhMBlQU6vQn

1NAgMBGjggEXMIIBEzARBglghkgBhvhCAQEEBApqlSai4mfuvjh02SQMNDAgTwMB8GA1UdI QYMBaEd38IK05AHreiU9OYc6v+ENMOwZMIGsBgNVHR8EgaQwgaEwb6BuGaWxkYXA6Lyht74 tpbmcmVkLmlwbGFuZXQuY29tL1VJRD1DZXJ0aWZpY2F0ZSBNYW5hZ2V9VPVBlb3BsZSxPPW 1haWxT9jZXJ0aWZpY2jdu2medXRllHjkghytQURYFNrkuoCygKoYoaHDovL3Bla2kghytQU luZy5WQuaXBsYW5ldC5jb20vcGVraW5nLmNybDAeBgNVHREEFzAVgRNw0aWEuc2hhb0BzdW 4uY29A0GCxLm78UfreCxS3Pp078jyTaDv2ci1AudBL8+RrRUQvxsMJfZD+Uuf10Ilt6kwhm Tc6W5UekbirfEZGAVQIzlt6DQJfgpifGLvtQ60Kw==

使用 ldapmodify 指令將公開金鑰和憑證增加至 LDAP 目錄︰

# ldapmodify -a -h demo.siroe.com -D "cn=Directory Manager" -w mypasswd -v -f add-public-cert.ldif

smime.conf 中的 certurl 參數值指定公開金鑰及其憑證在 LDAP 目錄中的位置。 範例 2,將 certurl 設定為:

```
certurl==ldap://demo.siroe.com:389/ou=people, o=demo.siroe.com, 
o=demo?userCertificate;binary?sub?
```
### 驗證 LDAP 目錄中是否存在金鑰和憑證

以下範例展示搜尋 LDAP 目錄以取得 CA 憑證、公開金鑰及其憑證。

### 搜尋一個 *CA* 憑證

在以下範例中,-b 選項定義基底 DN,cn=SMIME admin, ou=people,o=demo.siroe.com,o=demo objectclass=\* 描述 LDAP 目錄中的一個 CA 憑證。如果在目錄中找到,ldapsearch 會將有關憑證的資訊傳回至 ca-cert.lidf 檔案。

# **ldapsearch -L -h demo.siroe.com -D "cn=Directory Manager" -w mypasswd -b "cn=SMIME admin, ou=people,o=demo.siroe.com,o=demo" "objectclass=\*" > ca-cert.ldif**

以下範例顯示 ca-cert.ldif 檔案中的搜尋結果。該檔案內容的格式為使用 ldapsearch -L 選項的結果。

#### # **more ca-cert.ldif**

dn: cn=SMIME admin,ou=people,o=demo.siroe.com,o=demo objectClass: top objectClass: person objectClass: organizationalPerson objectClass: inetOrgPerson objectClass: certificationAuthority cn: RootCACerts cn: SMIME admin

sn: CA authorityRevocationList: novalue certificateRevocationList: novalue cacertificate;binary:: MFU01JTUUxEjAQBgNVBAsTCU1zZNlcnZlcjcMBoGA1UEAxMTydG QGEwJVEOMAwGA1UEChMFU0UUxEjAQBgNVBAsTCU1zZ1NlcnZlcjEcMBoGA1UEAxMTQ2VydG aFw0jAxMTIwODAwMDBaM267X9FExCzAJBgwyrjgNVBAk9STklBMQwwCgYDVQQVHR8EgaQwg YlVzMRMwEQYDVQQIEwpDQUx9STklBMQwwCgYDVQQKEwww3ltgoOYz11lzAdBgNVBpYSE9Vc 5yQuaddiiWlm899XBsYW5ljb20wgZ8wDQYJoGBAK1mUTy8vvO2nOFg4mlHjkghytQUR1k8l 5mcWRfL77ntm5mGXRD3XMciUq6zUfIg3ngvxlLKLyERTIqjUS8HQU4R5pvj+rrVgsAGjggE +FNAJmqtOV2A3wMyghqkDP3Aqq2BYfkcn4va3C5nRNAYxNNVE84JJ0H3jyPDXhMBlQU6vQn 1NABAAGjggEXMIIBEzglghkgBhvhCAQEEBApqlSai4mfuvjh02SQkoPMNDAgTwMB8GA1UdI QYMAFEd38IK05AHreOYc6v+ENMOwZMIGsBgNVHR8EgaQwgaEwb6BtoGuGaWxkYXA6Lyht74 tpbucmVkLmlwbGFuZY29tL1VJRD1DZXJ0aWZpY2F0ZSBNYW5hZ2VyLE9VPVBlb3BsZSxPPW 1haWYT9jZXJ0aWZpdu2medXRllHjkghytQURYFNrkuoCygKoYoaHR0cDovL3Bla2kghytQU luZyZWQuaXBsYW5ldb20vcGVraW5nLmNybDAeBgNVHREEFzAVgRNwb3J0aWEuc2hhb0BzdW 4uYtMA0GCxLm78Ufre3Pp078jyTaDv2ci1AudBL8+RrRUQvxsMJfZeFED+Uuf10Ilt6kwhm Tc6W5UekbirfEZGAVQIzlt6DQJfgpifGLvtQ60Kw==

### 搜尋數個公開金鑰

在以下範例中,-b 選項定義基底 DN,o=demo.siroe.com,o=demo objectclass=\* 將在 LDAP 目錄中的基底 DN ( 或其下 ) 找到的所有公開金鑰和憑證傳回至 usergroup.ldif 檔案︰

# **ldapsearch -L -h demo.siroe.com -D "cn=Directory Manager" -w mypasswd -b "o=demo.siroe.com,o=demo" "objectclass=\*" > usergroup.ldif**

#### 搜尋一個公開金鑰

在以下範例中,-b選項定義基底 DN,uid=JohnDoe, ou=people,o=demo.siroe.com,o=demo objectclass=\* 描述 LDAP 目錄中的一個公 開金鑰及其憑證:

# ldapsearch -L -h demo.siroe.com -D "cn=Directory Manager" -w mypasswd -b "uid=JohnDoe, ou=people,o=demo.siroe.com,o=demo" "objectclass=\*" > public-key.ldif

以下範例顯示 public-key.ldif 檔案中的搜尋結果。該檔案內容的格式為使用 ldapsearch -L 選項的結果。

#### # **more public-key.ldif**

dn: uid=sdemo1, ou=people, o=demo.siroe.com, o=demo objectClass: top objectClass: person objectClass: organizationalPerson objectClass: siroe-am-managed-person objectClass: inetOrgPerson objectClass: inetUser

objectClass: ipUser objectClass: userPresenceProfile objectClass: inetMailUser objectClass: inetLocalMailRecipient objectClass: icsCalendarUser objectClass: sunUCPreferences mail: JohnDoe@demo.siroe.com mailHost: demo.siroe.com

uid: JohnDoe

.

.

.

. .

mailUserStatus: active inetUserStatus: active

usercertificate;binary:: MFU01JTUUxEjAQBgNBAsTCU1zZ1NlcnZjcMBoGA1UEAxMTydG QGEwJEOwGA1UEChMFU01JTUUxEjAQBgNVBAsTCU1zZ1NlcnZlcjEcMBoGA1UEAxMTQ2VydG aFw0MTIwODAwMDBaM267hgbX9FExCzAJBgwyrjgNVBAk9STklBMQwwCgYDVQQVHR8EgaQwg YTAlVEQYDVQQIEwpDQUxJRk9STklBMQwwCgYDVQQKEwww3ltgoOYz11lzAdBgNVBpYSE9Vc 5yZWQdWlm899XBsYW5ldC5jb20wgZ8wDQYJoGBAK1mUTy8vvO2nOFg4mlHjkghytQUR1k8l 5mvgc7ntm5mGXRD3XMU4OciUq6zUfIg3ngvxlLKLyERTIqjUS8HQU4R5pvj+rrVgsAGjggE +FG9NmV2A3wMyghqkVPNDP3Aqq2BYfkcn4va3C5nRNAYxNNVE84JJ0H3jyPDXhMBlQU6vQn 1NAgMAgEXMIIBEzARBglghkgBhvhCAQEEBApqlSai4mfuvjh02SQkoPMNDAgTwMB8GA1UdI QYMBaEdK05AHreiU9OYc6v+ENMOwZMIGsBgNVHR8EgaQwgaEwb6BtoGuGaWxkYXA6Lyht74 tpbucmVkwbGFuZXQuY29tL1VJRD1DZXJ0aWZpY2F0ZSBNYW5hZ2VyLE9VPVBlb3BsZSxPPW 1haxYT9jZaWZpY2jdu2medXRllHjkghytQURYFNrkuoCygKoYoaHR0cDovL3Bla2kghytQU luZyZWQuaYW5ldC5jb20vcGVraW5nLmNybDAeBgNVHREEFzAVgRNwb3J0aWEuc2hhb0BzdW 4u9tMA0GC78UfreCxS3Pp078jyTaDv2ci1AudBL8+RrRUQvxsMJfZeFED+Uuf10Ilt6kwhm Tc6W5UekbirfEZGAVQIzlt6DQJfgpifGLvtQ60Kw==

# 網路安全性服務憑證

用於網路安全性服務 (NSS) 的各種憑證儲存在其各自的資料庫 ( 非 LDAP 資料庫 ) 中。Messaging Server 提供 certutil 和 crlutil 這兩個公用程式以將憑證和相關 CRL 儲存在資料庫中。您還可以使用這兩個公用程式搜尋資料庫。

請參閱 「Sun Java System Directory Server 管理指南」

(http://docs.sun.com/doc/817-2014) 以取得有關 certutil 的更多資訊 )。請使用 crlutil 隨附的說明文字,以取得有關該公用程式的更多資訊 ( 透過不帶引數地執行 兩個公用程式,檢視線上說明 )。

# Communications Express S/MIME 一般使用者 資訊

本小節包含供一般使用者參考的資訊。包含以下小節:

- **•** 第 668 [頁的 「首次登入」](#page-667-0)
- **•** 第 670 [頁的 「簽名和加密設定」](#page-669-0)
- **•** 第 671 [頁的 「啟用](#page-670-0) Java 主控台」

# <span id="page-667-0"></span>首次登入

郵件使用者首次登入 Communications Express Mail 時會遇到關於 S/MIME applet 的特殊提示。

### 適用於 Windows 的提示

在 Windows 98、2000 或 XP 平台上首次登入 Communications Express Mail 時, 會顯示以下提示:

**1.** 如果未在電腦 ( 用戶端機器 ) 上安裝 Java 2 Runtime Environment (JRE),會接 收到類似以下內容的提示:

Do you want to install and run "Java Plug-in 1.4.2\_03 signed on 11/20/03 and distributed by Sun Microsystems, Inc."? Publisher authenticity verified by: VeriSign Class 3 Code Signing 2001 CA

按一下 [ 是 ] 並按照後續提示安裝 JRE。

注意 初果您需要英文支援並希望讀取包含非拉丁字元 ( 如中文 ) 的内送的 S/MIME 郵件,則在電腦上的 /lib 目錄中必須存在 charsets.jar 檔案。 若要確定在 /lib 目錄中安裝 charsets.jar 檔案,請使用自訂安裝 來安裝 JRE 的英文版。在安裝程序中,選取 [ 支援其他語言 ] 選項。 請參閱第 637 [頁的 「多語言支援」,](#page-636-0)以取得更多資訊。

在最後的安裝提示中,按一下 [ 完成 ]。重新啟動電腦並再次登入 Communications Express Mail。

**2.** 提示詢問︰

Do you want to trust the signed applet distributed by "Sun Microsystems, Inc."? Publisher authenticity verified by: Thawte Consulting cc

按一下以下回應之一:

- 是,以接受此 Communications Express Mail 階段作業的 S/MIME applet。 每次登入時顯示此提示。
- ❍ 否,拒絕 S/MIME applet。您不能使用 S/MIME 功能。
- ❍ 自動,接受此及後續 Communications Express Mail 階段作業的 S/MIME applet。您將不會再看到此提示。

**3.** 提示詢問︰

Do you want to trust the signed applet distributed by "sun microsystems, inc."? Publisher authenticity verified by: VeriSign, Inc.

按一下以下回應之一:

- 是,以接受此 Communications Express Mail 階段作業的 S/MIME applet。 每次登入時顯示此提示。
- ❍ 否,拒絕 S/MIME applet。您不能使用 S/MIME 功能。
- ❍ 自動,接受此及後續 Communications Express Mail 階段作業的 S/MIME applet。您將不會再看到此提示。

### <span id="page-669-0"></span>簽名和加密設定

有您可以設定的初始簽名和加密設定,以控制所有使用者的外寄的郵件是否:

- **•** 自動簽名,或者
- **•** 自動加密,或者
- **•** 自動簽名並加密

初始設定還控制位於 Communications Express Mail 視窗底部和 [ 選項 ] - [ 設定 ] 視 窗中的簽名和加密核取方塊是否顯示為已核取 ( 啓用功能 ) 或未核取 ( 關閉功能 ) 。 使用 smime.conf 檔案中的 alwaysencrypt 和 alwayssign 參數指定初始設定。

讓郵件使用者瞭解他們可以變更其郵件的初始設定。登入 Communications Express Mail 之後,使用者可以暫時置換一個郵件的設定,或者置換所有進行中的郵件的設 定。

表 [20-6](#page-669-1) 概述核取方塊的使用。

<span id="page-669-1"></span>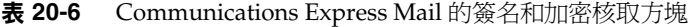

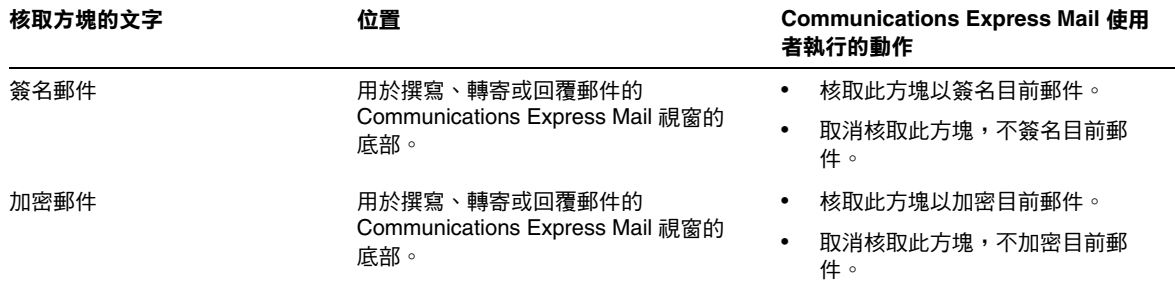

| 核取方塊的文字   | 位置                                                                        | <b>Communications Express Mail 使用</b><br>者執行的動作            |
|-----------|---------------------------------------------------------------------------|------------------------------------------------------------|
| 簽名所有外寄的郵件 | 在 Communications Express Mail [ 選項 ]<br>- [ 設定 ] 視窗中的 [ 安全郵件傳送 ] 選項<br>下。 | 核取此方塊以自動簽名所有郵件。<br>٠<br>取消核取此方塊,不自動簽名所有<br>$\bullet$       |
|           |                                                                           | 郵件。                                                        |
|           |                                                                           | 備註:您可以使用 [ 簽名郵件 ] 核取方<br>塊對郵件逐一簽名以置換 [ 簽名所有外<br>寄的郵件 1 設定。 |
| 加密所有外寄的郵件 | 在 Communications Express Mail [ 選項 ]<br>- [ 設定 ] 視窗中的 [ 安全郵件傳送 ] 選項<br>下。 | 核取此方塊以自動加密所有郵件。<br>٠                                       |
|           |                                                                           | 取消核取此方塊,不自動加密所有<br>$\bullet$<br>郵件。                        |
|           |                                                                           | 備註:您可以使用 [ 加密郵件 ] 核取方<br>塊對郵件逐一加密以置換 [ 加密所有外<br>寄的郵件 1 設定。 |

表 **20-6** Communications Express Mail 的簽名和加密核取方塊 ( 續 )

# <span id="page-670-0"></span>啟用 Java 主控台

Communications Express Mail 使用者處理簽名郵件和加密郵件時, S/MIME applet 將各種作業訊息寫入至 Java 主控台。Java 主控台訊息有助於排除郵件使用者 報告的問題。但是,僅當透過將 nswmExtendedUserPrefs 屬性增加至 LDAP 項目的 inetMailUser 物件類別而爲使用者啓用 Java 主控台時,才會產生作業訊息。例如:

nswmExtendedUserPrefs: meSMIMEDebug=on

請勿一直為所有郵件使用者啓用 Java 主控台,因為這會明顯降低 Communications Express Mail 的效能。

Communications Express S/MIME 一般使用者 資訊

第 21 章

管理記錄

本章提供關於 Messaging Server MTA、郵件儲存和服務的記錄功能的簡介資訊。 本章還提供用於管理這些記錄功能的程序。

本章包含以下各節:

- **•** [記錄的簡介](#page-672-0)
- **•** [管理記錄工具](#page-676-0)
- **•** 管理 MTA [郵件和連線記錄](#page-677-0)
- **•** [管理服務記錄](#page-699-0)

# <span id="page-672-0"></span>記錄的簡介

記錄就是系統提供標記和標明時間的系統服務資訊的方法。記錄會提供系統目前的 快照和歷程檢視。

透過瞭解和使用 Messaging Server 記錄檔,您可以:

- **•** 收集郵件統計,如郵件大小、郵件投遞速度以及經由 MTA 傳送的郵件數目
- **•** 執行趨勢確定
- **•** 關聯容量規劃
- **•** 對問題進行疑難排解

例如,如果站點由於使用者增多而需要增加更多的磁碟儲存體,您可以使用 Messaging Server 記錄檔來查看系統需求增加的百分比,並規劃出所需的新磁碟儲 存體的容量。

您還可以使用 Messaging Server 記錄檔來瞭解一天之內的郵件傳送式樣。瞭解日常 尖峰負荷發生的時間有助於進行容量規劃。

記錄還有助於對使用者問題進行疑難排解。例如,如果使用者未收到預期的郵件, 您可以使用 Messaging Server 記錄功能來追蹤使用者的郵件。執行此功能後,您可 能會發現郵件未送達是由於這些郵件被自動篩選並傳送至垃圾郵件資料來。

### 記錄資料的類型

通常,記錄會提供兩種資訊類型:

- **•** 作業資料
- **•** 錯誤狀況,也稱為事件記錄

大多數情況下,Messaging Server 記錄提供作業資料。此作業資料包含諸如下列資 訊︰郵件進入系統的日期和時間、郵件的寄件者和收件者、將郵件寫入至磁碟的時 間以及以後將郵件從磁碟中移除並插入至使用者電子信箱的時間。

但是, Messaging Server 記錄也提供一些事件記錄資料。若要獲取事件記錄資料, 您需要將不同記錄檔中的多個項目匯集起來。然後您可以在郵件點對點通過系統 時,使用唯一的常數 ( 如郵件 ID) 來搜尋並關聯郵件的生命週期。

### Messaging Server 記錄檔的類型

Messaging Server 記錄包含三種記錄檔類型︰

- **1. MTA** 記錄。這些記錄提供先前為郵件傳送代理程式描述的作業資料。
- **2.** 錯誤記錄。這些是指 MTA 除錯記錄和 MTA 子元件記錄 ( 即工作控制器、派送 程式等 )。
- **3.** 郵件儲存和服務記錄。這些記錄提供來自 http 伺服器、mshttpd、imap、和 pop 服務以及 Admin 服務的郵件。這些記錄的格式與前兩種類型的記錄格式不 同。

下表列示了其他記錄檔類型。依預設,記錄檔位於 *msg\_svr\_base*/data/log 目錄中。 您可以分別自訂和檢視每種記錄檔類型。

### 表 **21-1** Messaging Server 記錄檔

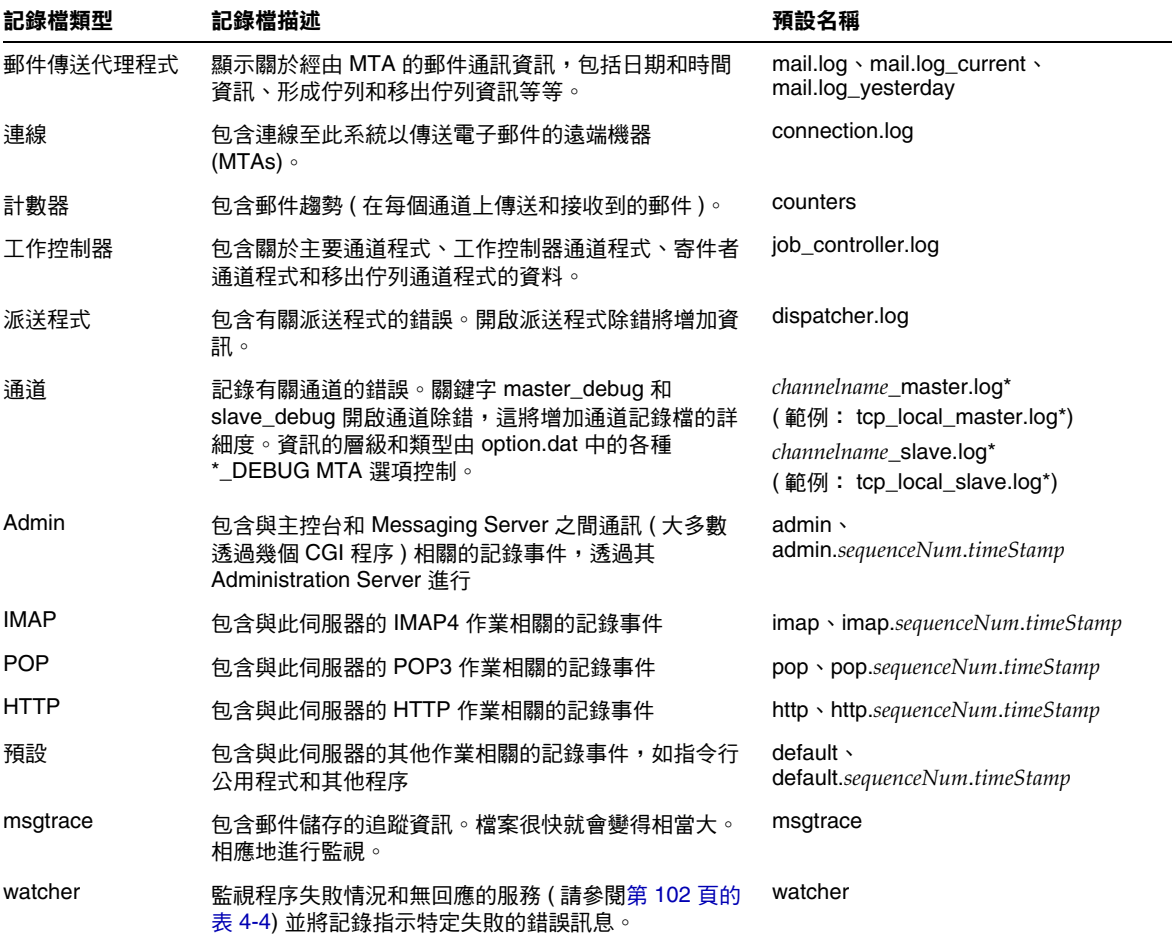

其中:

sequenceNum - 指定一個整數,該整數指定了此記錄檔相對於記錄檔目錄中其他記錄 檔的建立次序。具有較高序列號的記錄檔相對於具有較低序列號的記錄檔而言,屬 於較新的檔案。序列號不循環使用;它們在伺服器的生命週期 ( 從安裝伺服器開始 ) 內單調增加。

*timeStamp* - 指定用於指定檔案建立日期與時間的較大整數。( 其值以標準 UNIX 時間 表示:自 1970 年 1 月 1 日午夜開始的秒數。)

例如,名為 imap.63.915107696 的記錄檔是指 IMAP 記錄檔目錄中建立的第 63 個 記錄檔,建立於 1998 年 12 月 31 日下午 12:34:56。

開放式序列號與時間標記的組合讓您在循環、終止和選取用於分析的檔案時具有更 大的靈活性。如需更多具體的建議,請參閱第 704 [頁的 「定義和設定服務記錄選](#page-703-0) [項」](#page-703-0)。

### 跨各種記錄檔追蹤郵件

以下描述郵件系統中的整個郵件流程以及何時將資訊寫入至各種記錄檔。此描述旨 在協助您瞭解如何使用 Message Server 的記錄檔來排解疑難。請參閱並遵循第 [174](#page-173-0)  [頁的表](#page-173-0) 8-2。

- 1. 將遠端主機連線至郵件傳送主機上的 TCP 通訊端,並請求 SMTP 服務。
- **2.** MTA 派送程式回覆此請求,並將連線傳送至郵件傳送主機的 SMTP 服務。

MTA 是正在設計的標準元件,它由一組程序組成,包括工作控制器和 SMTP 服 務派送程式。派送程式接收內送的 TCP 連線並將其傳送至 SMTP 服務。SMTP 服務將郵件寫入至通道區域磁碟。SMTP 服務瞭解郵件訊息封參數,如寄件者 和收件者。系統中的配置項目告知其所屬的目標通道。

- **3.** 派送程式寫入至 dispatcher.log 檔案,該檔案分出一個對於從某 IP 位址內送 的連線可用的執行緒。
- **4.** SMTP 伺服器寫入至其 tcp\_smtp\_server.log 檔案,此檔案記錄連結遠端主機 連線至該伺服器並傳送郵件時所發生情況之對話。派送程式傳送至主機 IP 上的 SMTP 伺服器時,會建立此記錄檔。
- **5.** SMTP 伺服器將郵件寫入至通道程式 ( 如 tcp\_intranet) 磁碟上的佇列區域,並 通知工作控制器。
- **6.** 工作控制器聯絡通道程式。
- **7.** 通道程式傳送郵件。

每個通道均具有其自己的記錄檔。但是,這些記錄通常顯示通道的啟動和停止。 若要獲得更多資訊,您需要為通道啓用除錯層級。但是,處於啓用狀態會降低 系統速度並且實際上還會遮掩問題,所以應該僅在出現實際問題時再啟用除錯 層級。

注意 有一篇了提昇效率,如果通道正在執行現有的程序時進來新的郵件,系統 則不會產生新的通道程序。目前執行的程式會選取新郵件。

**8.** 郵件傳送至下一個躍點,此躍點可能會是其他主機或 TCP 連線等等。此資訊被 寫入在 connection.log 檔案中。

在 SMTP 伺服器將郵件寫入至磁碟上的佇列區域的同時,負責該郵件的通道會 在 mail.log\_current 或 mail.log 檔案中寫入記錄。記錄顯示諸如形成佇列的 郵件之日期和時間、寄件者和收件者等此類資訊。請參閱第 684 [頁的 「](#page-683-0)MTA 郵 [件記錄範例」,](#page-683-0)以取得更多資訊。追蹤郵件最有用的檔案為 mail.log current 檔案。

# <span id="page-676-0"></span>管理記錄工具

您可以使用主控台和 configutil 指令來自訂建立和管理 Messaging Server 記錄檔 的策略。

對於郵件儲存記錄,您可以使用主控台來指定記錄設定和檢視記錄。您指定的設定 將影響所記錄的事件以及事件的數量。分析記錄檔時,您可以使用這些設定和其他 特性來完善對記錄事件的搜尋。

由於 MTA 使用了獨立記錄功能,因此您無法使用主控台來配置 MTA 記錄服務和檢 視記錄。作為替代,您可以透過指定配置檔案中的資訊來配置 MTA 記錄。

對於超過 Messaging Server 功能範圍的記錄分析和報告產生,您需要使用其他工 具。您可以自行使用文字編輯器或標準系統工具處理記錄檔。

使用支援常規表示式剖析的可編寫文字編輯器,您可以根據本章中論述的任何準則 搜尋和擷取記錄項目,並可以對結果進行排序,甚至還可以產生總數或其他統計資 料。

在 UNIX 環境中,您還可以修改和使用現有報告產生工具,這些工具是為處理 UNIX syslog 檔案而開發的。如果您希望使用公用網域 syslog 處理工具,請記 住您可能需要修改此工具以解釋不同的日期/時間格式,以及顯示在 Messaging Server 記錄項目中但未顯示在 syslog 項目中的兩個附加元件 (*facility* 和 *logLevel*)。

# <span id="page-677-0"></span>管理 MTA 郵件和連線記錄

MTA 提供記錄每封郵件形成佇列與移出佇列情況的功能。還提供了派送程式錯誤和 除錯輸出。

您可以控制每個通道上的記錄,也可以指定要記錄的所有通道上的郵件作業。在初 始配置中,記錄在所有通道上均被停用。

請參閱第 682 [頁的 「啟用](#page-681-0) MTA 記錄」,以取得更多資訊。

啟用記錄使得 MTA 在每次郵件經由 MTA 通道時,都將一個項目寫入至 *msg\_svr\_base*/data/log/mail\* 檔案。這些記錄項目有助於收集正在經由 MTA ( 或特 定通道 ) 郵件的數量統計。您還可以使用這些記錄項目來研究其他問題,例如是否 傳送或投遞郵件以及何時傳送或投遞郵件。

郵件將傳回工作 ( 每晚午夜時分執行 ),將所有現有 mail.log\_yesterday 都附加到累 積記錄檔 mail.log,將目前 mail.log current 檔案重新命名爲 mail.log yesterday, 然後創建一個新的 mail.log current 檔案。郵件傳回工作還對所有 connection.log\* 檔案執行相似的作業。

MTA 執行自動重建以維護目前的檔案時,您必須透過為作業 ( 如備份檔案、截斷檔 案、刪除檔案等等 ) 確定策略來管理累積 mail.log 檔案。

考慮如何管理記錄檔時,請注意 MTA 定期傳回工作將執行站點提供的 *msg\_svr\_base*/bin/daily\_cleanup 程序 ( 如果存在 )。因而某些站點可能選擇提供他們 自己的清除程序,例如每週 ( 或每月 ) 重新命名一次舊的 mail.log 檔案等等。

警告 春用記錄後,mail.log 將穩定地增長,如果不進行限制,將消耗所 有可用磁碟空間。監視此檔案的大小並定期地刪除不必要的內容。 您還可以刪除整個檔案,並依需要建立另一個版本。

## 瞭解 MTA 記錄項目格式

MTA 記錄檔以 ASCII 文字書寫。依預設,每個記錄檔項目都包含八個或九個欄位, 如以下範例所示。

19-Jan-1998 19:16:57.64 l tcp\_local E 1 adam@sesta.com rfc822;marlowe@siroe.com marlowe@siroe.com

記錄項目顯示:

- **1.** 項目建立的日期和時間 ( 在此範例中為 19-Jan-1998 19:16:57.64)。
- **2.** 來源通道的通道名稱 ( 在此範例中為 l)。
- **3.** 目標通道的通道名稱 ( 在此範例中爲 tcp\_local)。( 對於 SMTP 通道,當啓用 LOG\_CONNECTION 時, 加號 [+] 表示內送到 SMTP 伺服器;減號 [-] 表示透過 SMTP 用戶端外寄。)
- **4.** 項目的類型 ( 在此範例中為 E);請參閱第 679 [頁的表](#page-678-0) 21-2。
- **5.** 郵件的大小 ( 在此範例中為 1)。依預設以千位元組為單位表示,儘管使用 MTA 選項檔案中的 BLOCK\_SIZE 關鍵字可以變更此預設值。
- **6.** 訊息封 From: 位址 ( 在此範例中為 adam@sesta.com)。請注意帶有空訊息封 From: 位址的郵件 ( 如通知郵件 ),此欄位為空白。
- **7.** 訊息封 To: 位址的使用中 ( 目前 ) 格式 ( 在此範例中為 marlowe@siroe.com)。
- **8.** 訊息封 To: 位址的使用中 ( 目前 ) 格式 ( 在此範例中為 marlowe@siroe.com)。
- **9.** 投遞狀態 ( 僅適用於 SMTP 通道 )。

下表描述記錄項目代碼。

| 項目         | 描述                                                                                                    |
|------------|----------------------------------------------------------------------------------------------------|
| B          | 傳送至 SMTP 伺服器的錯誤指令。收件者位址欄位將包含被拒絕的指令,而<br>診斷欄位將包含 SMTP 伺服器提供的回應。MTA 通道選項<br>(MAX_B_ENTRIES) 控制在給定的階段作業中登入的錯誤指令數目。預設為<br>10 $\circ$ |
| BA         | 早先在作業事件中成功執行認證後的錯誤指令。                                                                                                    |
| BS         | TLS 成功啟動後的錯誤指今。                                                                                                    |
| BSA        | 具有 TLS 和 AUTH 的錯誤指今。                                                                                                    |
| D          | 成功移出佇列                                                                                                    |
| DA         | 使用 SASL ( 認證 ) 成功移出佇列                                                                                                    |
| DS         | 使用 TLS ( 安全性 ) 成功移出佇列                                                                                                    |
| <b>DSA</b> | 使用 TLS 和 SASL ( 安全性和認證 ) 成功移出佇列                                                                                                  |
| F          | 形成佇列                                                                                                    |
| FA         | 使用 SASL ( 認證 ) 成功形成佇列                                                                                                    |

<span id="page-678-0"></span>表 **21-2** 記錄項目代碼

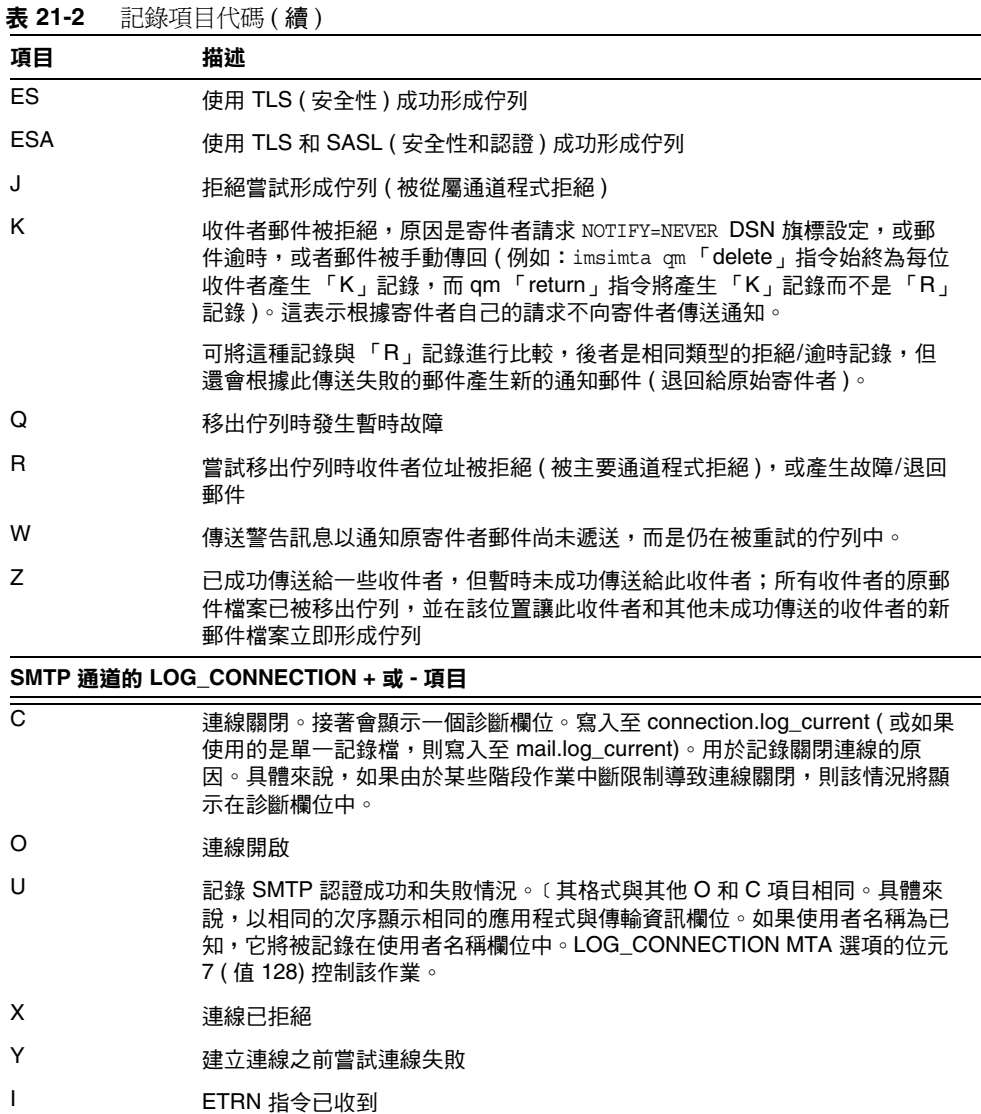

LOG\_CONNECTION、LOG\_FILENAME、LOG\_MESSAGE\_ID、LOG\_NOTARY、LOG\_PROCESS 和 LOG USERNAME 全部在 MTA 選項檔案中啓用後,格式將發生變化,如以下範例所示。 ( 此範例記錄項目行已因印刷排版原因而換行;實際記錄項目將顯示在一個自然行 上。)

19-Jan-1998 13:13:27.10 HOSTA 2e2d.2.1 tcp\_local l E 1 service@siroe.com rfc822;adam@sesta.com adam 276 /imta/queue/l/ZZ01IWFY9ELGWM00094D.00 <01IWFVYLGTS499EC9Y@siroe.com> inetmail siroe.com (siroe.com [192.160.253.66])

除了上面已論述的那些欄位外,其中的附加欄位是:

- **1.** 執行通道程序的節點的名稱 ( 在本範例中為 HOSTA)。
- **2.** 程序 ID ( 以十六進位表示 ),其後是小數點 ( 點 ) 字元和計數。如果這是多執行 緒的通道項目 ( 即 tcp\_\* 通道項目 ),則在程序 ID 和計數之間還會顯示執行緒 ID。在此範例中,程序 ID 是 2e2d.2.1。
- **3.** 郵件的 NOTARY ( 遞送收據請求 ) 旗標,以整數表示 ( 在此範例中為 276)。
- **4.** MTA 佇列區域中的檔案名稱 ( 在本範例中為 /imta/queue/l/ZZ01IWFY9ELGWM00094D.00)。
- **5.** 郵件 ID ( 在此範例中為 <01IWFVYLGTS499EC9Y@siroe.com>)。
- **6.** 正在執行的程序的名稱 ( 在本範例中為 inetmail)。在 UNIX 上,對於派送程式 程序 (如 SMTP 伺服器),此名稱通常為 inetmail (除非已使用 SASL)。
- **7.** 連線資訊 ( 在本範例中為 siroe.com (siroe.com [192.160.253.66]))。連線資訊 由傳送系統或通道名稱組成,如由 HELO/EHLO 線路上的傳送系統表示的名稱 (對於內送的 SMTP 郵件),或形成佇列的通道的法定主機名稱(對於其他類型 的通道 )。對於 TCP/IP 通道,傳送系統的「 真實 」 名稱 ( 即由 DNS 反向杳找 和/或 IP 位址報告的符號名稱 ) 也可在 ident\* 通道關鍵字的控制下被報告在括 號內;請參閱第 336 頁的 「[IDENT](#page-335-0) 查詢」。此範例假定使用其中一個關鍵字 (例如使用預設的 identnone 關鍵字), 該關鍵字選取顯示在 DNS 中找到的名稱 和 IP 位址。

# <span id="page-681-0"></span>啟用 MTA 記錄

若要僅收集幾個特定 MTA 通道的統計,請僅啓用這些相關 MTA 通道的記錄通道關 鍵字。許多站點傾向於在所有 MTA 通道上啟用記錄。特別是,如果您要嘗試追蹤 問題,診斷某些問題的第一步是注意到郵件未進入您期望或預計的通道,對所有通 道啟用記錄將有助於您研究此類問題。

### ➤ 啟用特定通道上的 **MTA** 記錄

**1.** 編輯 imta.cnf 檔案。

該檔案位於 /opt/SUNWmsgsr/config 目錄中。

**2.** 若要啟用特定通道上的記錄,請將 logging 關鍵字增加至通道定義。例如:

*channel-name keyword1 keyword2* **logging**

此外,您還可以設定一些配置參數,如記錄檔的目錄路徑、記錄級別等等。請參閱 第 700 [頁的 「管理服務記錄」。](#page-699-0)

### ➤ 啟用所有通道上的 **MTA** 記錄

**1.** 編輯 imta.cnf 檔案。

該檔案位於 /opt/SUNWmsgsr/config 目錄中。

**2.** 請將 logging 關鍵字增加至 MTA 配置檔案的通道區塊區段的 defaults 通道 ( 請參閱第 323 [頁的 「配置通道預設」](#page-322-0) )。例如:

defaults **logging** notices 1 2 4 7 copywarnpost copysendpost postheadonly noswitchchannel immnonurgent maxjobs 7 defaulthost siroe.com

l defragment charset7 us-ascii charset8 iso-8859-01 siroe.com

## <span id="page-681-1"></span>指定附加 MTA 記錄選項

除了啓用記錄時通常提供的基本資訊之外,您還可以透過設定 MTA 選項檔案中的 各種 LOG\_\* MTA 選項來指定要包含的附加、可選資訊欄位。IMTA 調校檔案 (*msg\_svr\_base*/config/imta\_tailor) 中的 IMTA\_OPTION\_FILE 選項指定的檔案將指 定 MTA 選項檔案。依預設,該檔案為 *msg\_svr\_base*/config/option.dat 檔案。

如需有關 MTA 選項檔案的完整詳細資訊,請參閱 http://docs.sun.com/doc/819-0106 上的 「Sun Java System Messaging Server Reference」

#### ➤ 將 **MTA** 記錄傳送至系統記錄

- **1.** 編輯 MTA 選項檔案。
- **2.** 將 LOG\_MESSAGES\_SYSLOG 選項設定為 1。

預設值為 0,表示不執行系統記錄 ( 事件記錄 ) 記錄。

#### ▶ 關聯記錄訊息項目關聯記錄訊息項目

- **1.** 編輯 MTA 選項檔案。
- **2.** 將 LOG\_MESSAGE\_ID 選項設定為 1。

預設值為 0,表示不將郵件 ID 儲存在 mail.log 檔案中。

#### ▶ 識別郵件投遞重試

- **1.** 編輯 MTA 選項檔案。
- **2.** 將 LOG\_FILENAME 選項設定為 1。

此選項便於立即發現特定郵件檔案投遞的重試次數。此選項也有助於瞭解 MTA 是否將傳送給多個收件者的郵件分隔為磁碟上獨立的郵件檔案副本。

#### ➤ 記錄 **TCP/IP** 連線

- **1.** 編輯 MTA 選項檔案。
- **2.** 設定 LOG\_CONNECTION 選項。

此選項可使 MTA 記錄 TCP/IP 連線以及郵件通訊。依預設,連線記錄項目被寫 入至 mail.log\* 檔案。還可以將連線記錄項目寫入至 connection.log\* 檔案 ( 可選 擇 )。請參閱 SEPARATE\_CONNECTION\_LOG 選項,以取得更多資訊。

#### ➤ 將項目寫入至 **connection.log** 檔案

- **1.** 編輯 MTA 選項檔案。
- **2.** 將 SEPARATE\_CONNECTION\_LOG 選項設定為 1。

使用此選項以指定將連線記錄項目改為寫入至 connection.log 檔案。預設值為 0 將導致連線記錄被儲存在 MTA 記錄檔中。

#### ➤ 按照程序 **ID** 關聯記錄訊息

- **1.** 編輯 MTA 選項檔案。
- **2.** 設定 LOG\_PROCESS 選項。

與 LOG CONNECTION 結合使用時,此選項按照程序 ID 啓用連線項目與郵件項目的 對應關係。

#### ➤ 將與使郵件形成佇列的程序相關聯的使用者名稱儲存至 **mail.log** 檔案

- **1.** 編輯 MTA 選項檔案。
- **2.** 設定 LOG\_USERNAME 選項。

此選項控制是否將與使郵件形成佇列的程序相關聯的使用者名稱儲存在 mail.log 檔案中。對於使用了 SASL (SMTP AUTH) 的 SMTP 提交,使用者名稱 欄位將是認證使用者名稱 ( 帶有星號字元字首 )。

### <span id="page-683-0"></span>MTA 郵件記錄範例

記錄在 MTA 郵件檔案中的確切欄位格式和欄位清單將根據記錄選項設定而有所不 同。本小節顯示一些解譯典型記錄項目類型的範例。如需有關可選附加欄位的描 述,請參閱第 682 [頁的 「指定附加](#page-681-1) MTA 記錄選項」。

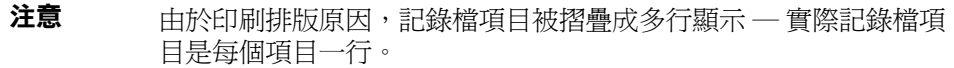

查閱記錄檔時,請記住在典型系統上可一次處理多封郵件。通常,與特定郵件相關 的項目將散佈在與同時正在處理的其他郵件相關的項目中。基本記錄資訊適用於收 集通過 MTA 移動的郵件總數的大致情況。

如果您希望關聯有關至同一收件者的同一郵件的特定項目,則請啟用 LOG MESSAGE ID。若要將特定郵件與 MTA 佇列區域中的特定檔案相關聯,或要從項 目杳看已嘗試投遞特定的尙未成功移出佇列的郵件的次數,則請啓用 LOG\_FILENAME。 對於 SMTP 郵件 ( 經由 TCP/IP 通道處理 ),如果您希望將遠端系統的 TCP 連線與 已傳送的郵件關聯,則請啓用 LOG\_PROCESS 和 LOG\_CONNECTION 的某些層級。

### MTA 記錄範例︰使用者傳送外寄郵件

以下範例顯示在本機使用者透過外寄 TCP/IP 通道向外傳送郵件 ( 例如傳送到網際 網路 ) 的情況下,可能看到的記錄項目種類的相當基本的範例。在本範例中,啓用  $\Gamma$  Log connection。標有 (1) 和 (2) 的行是一個項目 — 它們在實際記錄檔中將顯示在 一個自然行上。同樣,標有 (3) - (7) 的行是一個項目並將顯示在一個自然行上。
程式碼範例 **21-1** 記錄:本機使用者傳送外寄郵件

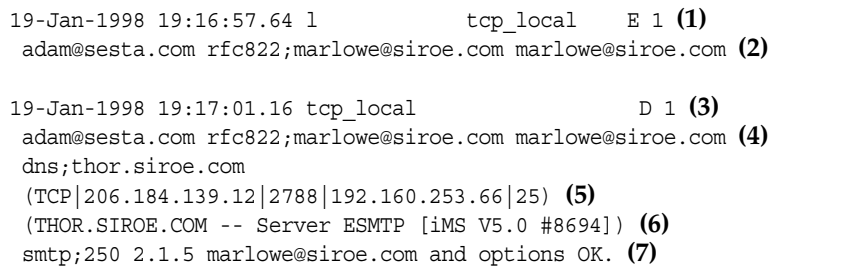

- **1.** 此行顯示了一 (1) 封郵件從 l 通道到 tcp\_local 通道形成佇列 (E) 的日期與時間。
- **2.** 此行是與 (1) 位於同一記錄檔自然行的一部分,為了印刷排版方便而在此處分行 顯示。此行顯示了訊息封 From: 位址 ( 在本例中為 adam@sesta.com) 以及原來版 本和目前版本的訊息封 To: 位址 ( 在本例中為 marlowe@siroe.com)。
- **3.** 此行顯示了一 (1) 封郵件從 tcp\_local 通道移出佇列 (D) 的日期與時間 ─ 即,由 tcp\_local 通道成功傳送到某遠端 SMTP 伺服器。
- **4.** 此行顯示了訊息封 From: 位址、原來訊息封 To: 位址和訊息封 To: 位址。
- **5.** 此行顯示了與之建立連線的 DNS 中的實際系統名為 thor.siroe.com,本機傳送 系統具有 IP 位址 206.184.139.12 並從連接埠 2788 傳送,遠端目標系統具有 IP 位址 192.160.253.66 並且遠端目標系統的連線連接埠是連接埠 25。
- **6.** 此行顯示了遠端 SMTP 伺服器的 SMTP 大標題行。
- **7.** 此行顯示了傳回的此位址的 SMTP 狀態代碼;250 是基本的 SMTP 成功代碼, 而且,此遠端 SMTP 伺服器使用延伸的 SMTP 狀態代碼和某附加文字進行回 應。

### MTA 記錄範例︰可選擇的記錄欄位

[程式碼範例](#page-685-0) 21-2 顯示了類似[於程式碼範例](#page-686-0) 21-3 中所示的記錄項目,但透過設定顯示 檔案名稱和郵件 ID 的 LOG\_FILENAME=1 和 LOG\_MESSAGE\_ID=1 記錄了附加資訊;請參閱 (1) 和 (2)。特別是郵件 ID 可用於建立項目與郵件的關聯關係。

#### 程式碼範例 **21-2** 記錄:包括可選記錄欄位

<span id="page-685-0"></span>19-Jan-1998 19:16:57.64 l tcp local E 1 adam@sesta.com rfc822;marlowe@siroe.com marlowe@siroe.com /imta/queue/tcp\_local/ZZ01ISKLSKLZLI90N15M.00 <01ISKLSKC2QC90N15M@sesta.com> **(1)** 19-Jan-1998 19:17:01.16 tcp\_local D 1 adam@sesta.com rfc822;marlowe@siroe.com marlowe@siroe.com /imta/queue/tcp\_local/Z01ISKLSKLZLI90N15M.00 <01ISKLSKC2QC90N15M@sesta.com> **(2)** dns;thor.siroe.com (TCP|206.184.139.12|2788|192.160.253.66|25) (THOR.SIROE.COM -- Server ESMTP [iMS V5.0 #8694]) smtp;250 2.1.5 marlowe@siroe.com and options OK.

# MTA 記錄範例︰傳送到清單

第 687 [頁的程式碼範例](#page-686-0) 21-3 對啓用 LOG\_FILENAME=1、LOG\_MESSAGE\_ID=1 和 LOG\_CONNECTION=1 將郵件傳送給多個收件者進行了說明。此處已將使用者 adam@sesta.com 傳送給 MTA 郵件收件人清單 test-list@sesta.com, 此郵件收件人清 單已擴展到 bob@sesta.com、carol@varrius.com 和 david@varrius.com。請注意每個收 件者的原來訊息封 To: 位址是 test-list@sesta.com,儘管目前訊息封 To: 位址是每 個收件者各自的位址。請注意,儘管涉及兩個單獨的檔案 ( 一個針對 l 通道而另一 個針對外寄 tcp\_local 通道 ),郵件 ID 卻始終保持一致。

### 程式碼範例 **21-3** 記錄:傳送到清單

<span id="page-686-0"></span>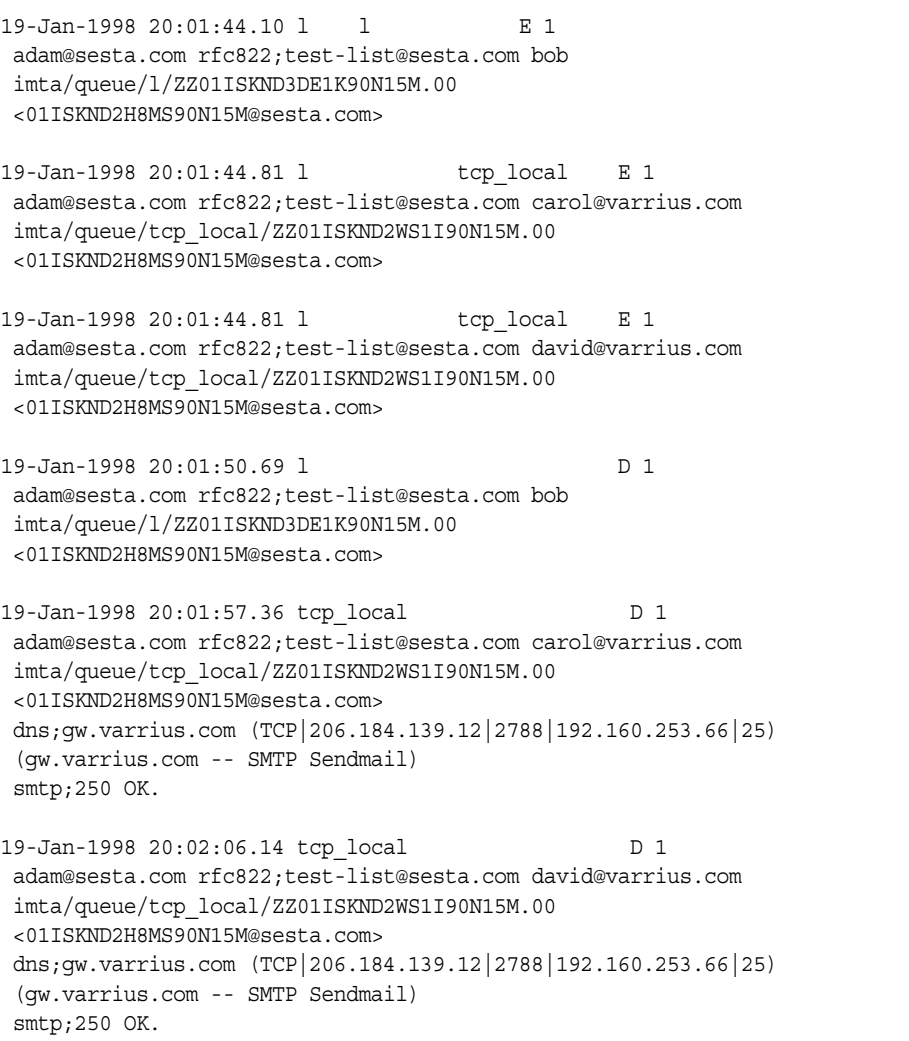

# MTA 記錄範例︰傳送至不存在的網域

第 689 [頁的程式碼範例](#page-688-0) 21-4 對嘗試傳送到不存在的網域 ( 此處為 very.bogus.com) 進 行了說明;即,傳送到未被 MTA 的重寫規則注意到其不存在的、並且被 MTA 匹配 到外寄 TCP/IP 通道的網域名稱。此範例假定 MTA 選項設定為 LOG\_FILENAME=1 和 LOG\_MESSAGE\_ID=1。

TCP/IP 通道在 DNS 中執行並檢查網域名稱時,DNS 傳回錯誤,指示該名稱不存 在。請注意 (5) 中所示的「 拒絕」項目 (R), 及 (6) 中所示的 DNS 傳回的錯誤 ( 該錯 誤指示此為非法網域名稱 )。

由於提交郵件後位址被拒絕,MTA 將產生退回郵件給原寄件者。MTA 將讓新拒絕 郵件在原寄件者 (1) 中形成佇列,並在刪除原外寄郵件 ((5) 中所示的 R 項目 ) 之前, 將一份副本傳送給 Postmaster (4)。

通知郵件 ( 如退回郵件 ) 具有空訊息封 From: 位址 — 例如,如 (2) 和 (8) 中所示 — 其中訊息封 From: 欄位顯示為空白。由 MTA 產生的退回郵件的初始形成佇列顯示 了新通知郵件的郵件 ID,其後跟隨原來郵件的郵件 ID (3)。( 此類資訊對於 MTA 並 不總是可用,但可用於記錄時,它允許將對應於外寄失敗的郵件的記錄項目與對應 於結果通知郵件的記錄項目相關聯。) 此類通知郵件在程序通道中形成佇列,該通道 轉而又將這些郵件在相應的目標通道中形成佇列 (7)。

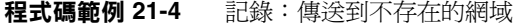

<span id="page-688-0"></span>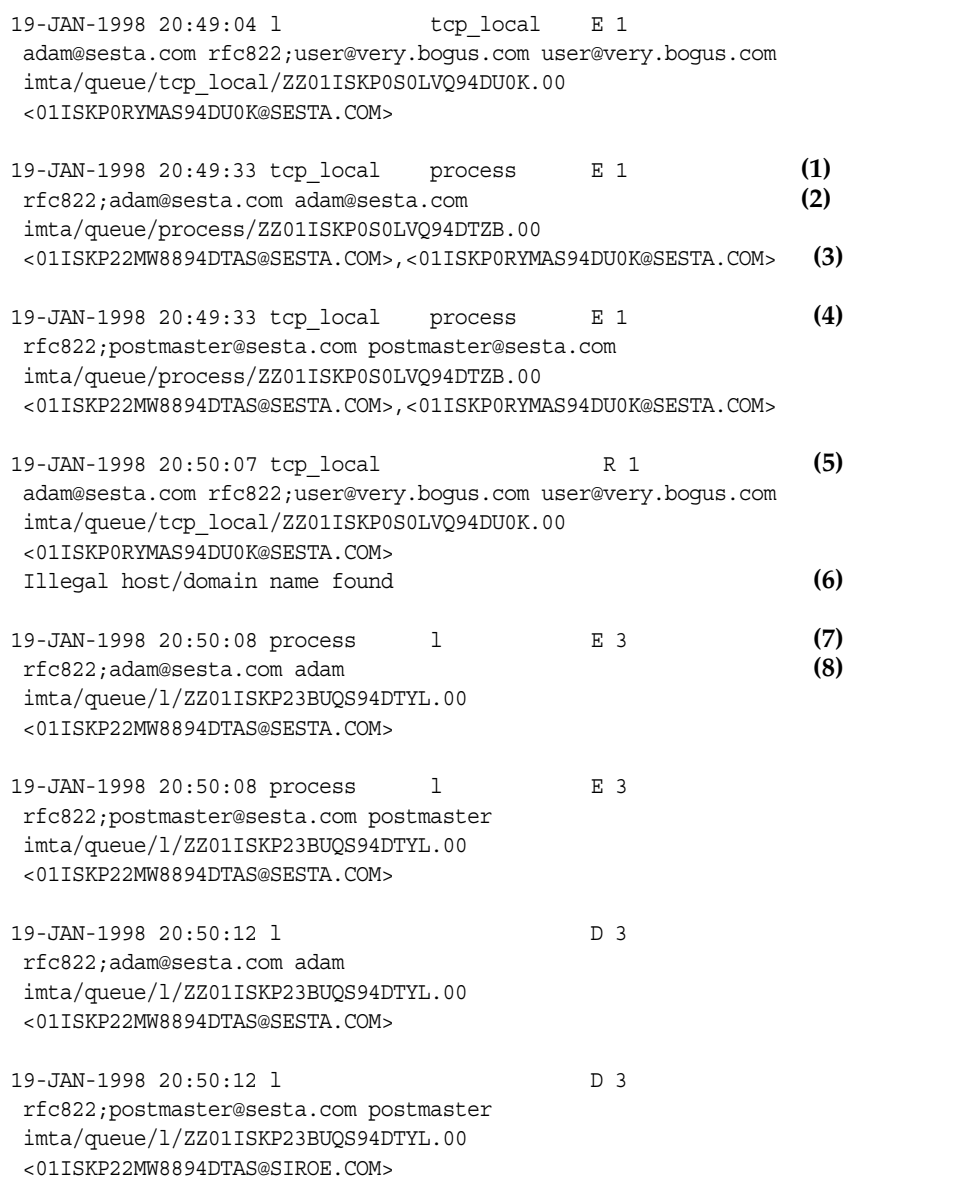

# MTA 記錄範例︰傳送至不存在的遠端使用者

第 691 [頁的程式碼範例](#page-690-0) 21-5 對嘗試傳送到遠端系統上的不正確位址進行了說明。此 範例假定 MTA 選項設定為 LOG\_FILENAME=1 和 LOG\_MESSAGE\_ID=1,通道選項設定為 LOG BANNER=1 和 LOG TRANSPORTINFO=1。請注意 (1) 中所示的拒絕項目 (R)。但與[第](#page-688-0) 689 [頁的程式碼範例](#page-688-0) 21-4 中的拒絕項目相比,請注意此處的拒絕項目顯示已建立與 遠端系統的連線,並顯示遠端 SMTP 伺服器發出的 SMTP 錯誤代碼,(2) 和 (3)。(2) 中所示的資訊是設定通道選項 LOG\_BANNER=1 和 LOG\_TRANSPORTINFO=1 的結果。

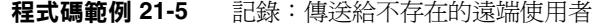

<span id="page-690-0"></span>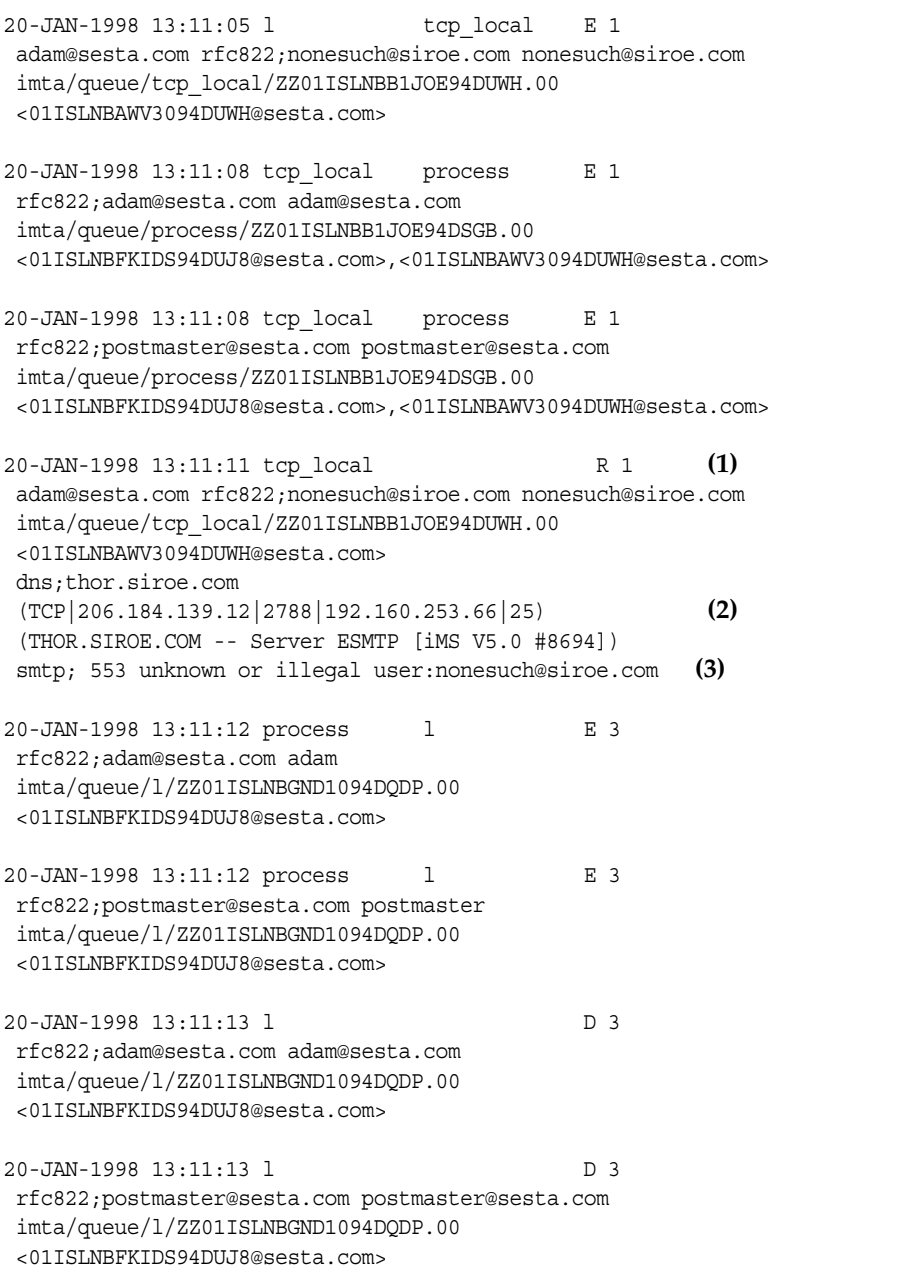

## MTA 記錄範例︰拒絕遠端提交郵件的嘗試

[程式碼範例](#page-691-0) 21-6 對當 MTA 拒絕遠端提交郵件的嘗試時所產生的記錄檔項目種類進 行了說明。(本範例假定未啓用 Log \* 可選項,因此項目中僅記錄了基本欄位。請特 別注意,啓用 Log connection 選項將導致在此類 J 項目中產生附加資訊欄位。) 在這 種情況下,此範例是針對已使用 ORIG SEND ACCESS 對映設定了 SMTP 轉送封鎖功能 (請參閱第 494 頁的「配置 SMTP 轉送封鎖」) 的 MTA 的,該對映包括:

ORIG\_SEND\_ACCESS

!

!...numerous entries omitted...

tcp\_local|\*|tcp\_local|\* \$NRelaying\$ not\$ permitted

其中 alan@very.bogus.com 不是內部位址。因此遠端使用者 harold@varrius.com 嘗試 透過 MTA 系統轉送到遠端使用者 alan@very.bogus.com 被拒絕。

<span id="page-691-0"></span>程式碼範例 **21-6** 記錄:拒絕遠端提交郵件的嘗試

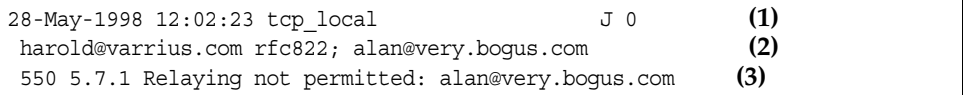

**1.** 此記錄顯示了 MTA 拒絕遠端提交郵件的嘗試的日期與時間。拒絕以 J 記錄表 示。(MTA 涌道嘗試傳送被拒絕的郵件的情況以 R 記錄表示,如[程式碼範例](#page-688-0) [21-4](#page-688-0) 和[程式碼範例](#page-690-0) 21-5 所示。)

注意 有人至記錄的最後一個 J 記錄將具有指示,該指示表明它是給定的階 段作業中的最後一個。同樣, Messaging Server 目前版本未對 J 記錄 設定數量限制。

- **2.** 顯示了嘗試的訊息封 From: 和 To: 位址。在此例中,無可用的原來訊息封 To: 資 訊,因此該欄位為空白。
- **3.** 此項目包括 MTA 發給遠端 ( 嘗試的寄件者 ) 的 SMTP 錯誤訊息。

# MTA 記錄範例︰多次遞送嘗試

[程式碼範例](#page-692-0) 21-7 對由於無法在第一次嘗試中遞送郵件,因此 MTA 多次嘗試傳送該 郵件時所產生的記錄檔項目種類進行了說明。本範例假定選項設定為 LOG\_FILENAME=1  $\overline{f}$  LOG\_MESSAGE\_ID=1  $\circ$ 

<span id="page-692-0"></span>程式碼範例 **21-7** 記錄:多次遞送嘗試

```
15-Jan-1998 10:31:05.18 tcp_internal tcp_local E 3 (1)
 adam@hosta.sesta.com rfc822;user@some.org user@some.org 
 imta/queue/tcp_local/ZZ01IS3D2ZP7FQ9UN54R.00
 <01IRUD7SVA3Q9UN2D4@sesta.com> 
15-Jan-1998 10:31:10.37 tcp_local Q 3 (2)
adam@hosta.sesta.com rfc822;user@some.org user@some.org 
imta/queue/tcp_local/ZZ01IS3D2ZP7FQ9UN54R.00 (3)
<01IRUD7SVA3Q9UN2D4@sesta.com> 
TCP active open:Failed connect() Error:no route to host (4)
 ...several hours worth of entries...
15-Jan-1998 12:45:39.48 tcp_local Q 3 (5)
 adam@hosta.sesta.com rfc822;user@some.org user@some.org 
 imta/queue/tcp_local/ZY01IS3D2ZP7FQ9UN54R.00 (6)
 <01IRUD7SVA3Q9UN2D4@sesta.com> 
TCP active open:Failed connect() Error:no route to host 
 ...several hours worth of entries...
15-Jan-1998 16:45:24.72 tcp_local Q 3 
adam@hosta.sesta.com rfc822;user@some.org user@some.org 
 imta/queue/tcp_local/ZX01IS67NY4RRK9UN7GP.00 (7)
<01IRUD7SVA3Q9UN2D4@sesta.com> 
TCP active open:Failed connect () Error:connection refused (8)
 ...several hours worth of entries...
15-Jan-1998 20:45:51.55 tcp_local D 3 (9)
adam@hosta.sesta.com rfc822;user@some.org user@some.org 
 imta/queue/tcp_local/ZX01IS67NY4RRK9UN7GP.00
 <01IRUD7SVA3Q9UN2D4@sesta.com> 
 dns; host.some.org (TCP | 206.184.139.12 | 2788 | 192.1.1.1 | 25)
 (All set, fire away) 
 smtp; 250 Ok
```
- **1.** 郵件進入 tcp\_internal 通道 ─ 可能來自 POP 或 IMAP 用戶端,也可能來自使 用 MTA 作爲 SMTP 轉送的組織中的其他主機;MTA 將其在 tcp\_local 外寄通 道中形成佇列。
- **2.** 第一次遞送嘗試失敗,如 Q 項目所示。
- **3.** 從 ZZ\* 檔案名稱可以看出這是第一次遞送嘗試。
- **4.** TCP/IP 套裝軟體找不到至遠端的路由時,此遞送嘗試將失敗。與第 689 [頁的程](#page-688-0) [式碼範例](#page-688-0) 21-4 相反,DNS 並不反對目標網域名稱 some.org;相反,「no route to host」錯誤表示在傳送端和接收端之間出現某網路問題。
- **5.** 下一次 MTA 作為定期工作執行時,它再次嘗試遞送,但再次失敗。
- **6.** 此檔案名稱現在是 ZY\*,表示這是第二次嘗試。
- **7.** 第三次失敗嘗試的檔案名稱是 ZX\*。
- **8.** 下一次定期工作再次嘗試遞送,遞送失敗,儘管這一次 TCP/IP 套裝軟體未對 無法連通遠端 SMTP 伺服器表示不滿,但其實是遠端 SMTP 伺服器不接受連 線。( 可能遠端修正了其網路問題,但尙未備份其 SMTP 伺服器 — 或其 SMTP 伺服器正忙於處理其他郵件而無法在 MTA 嘗試連線時接受連線。)
- **9.** 最終郵件被移出佇列。

## MTA 記錄範例︰透過轉換通道路由內送的 SMTP 郵件

第 695 [頁的程式碼範例](#page-694-0) 21-8 對透過轉換通道路由郵件的情況進行了說明。假定此站 點具有 CONVERSIONS 對映表, 如:

#### CONVERSIONS

IN-CHAN=tcp\_local;OUT-CHAN=l;CONVERT Yes

本範例假定選項設定爲 LOG\_FILENAME=1 和 LOG\_MESSAGE\_ID=1。

<span id="page-694-0"></span>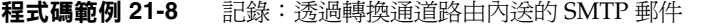

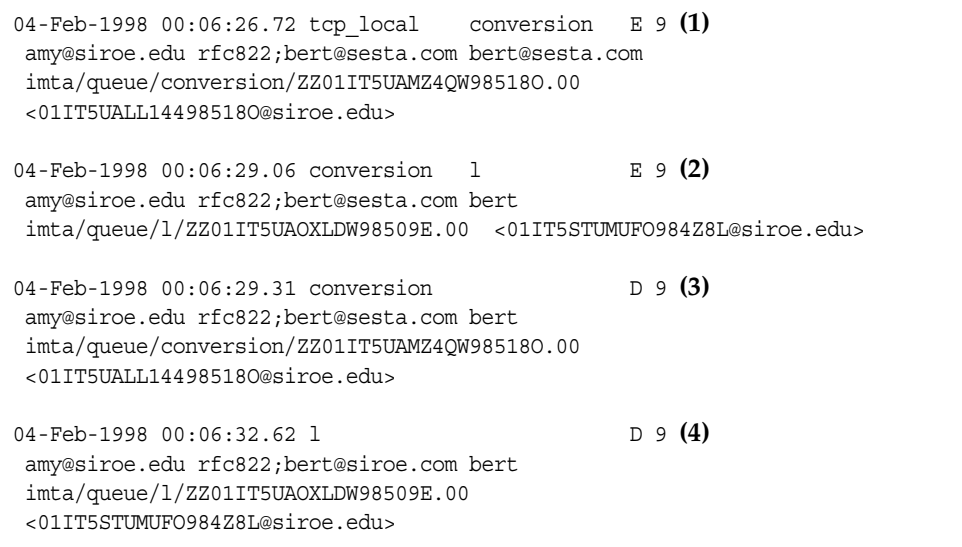

- **1.** 來自外部使用者 amy@siroe.edu 的郵件進入,其收件者位址為 l 通道收件者 bert@sesta.com的位址。但是, CONVERSIONS 對映項目使郵件最初在轉換通道中 形成佇列 (而不是直接進入 1 通道)。
- **2.** 轉換通道執行郵件並讓郵件在 l 通道中形成佇列。
- **3.** 然後轉換通道可將郵件移出佇列 ( 刪除舊郵件檔案 )。
- **4.** 最後,l 通道將郵件移出佇列 ( 遞送 )。

### MTA 記錄範例︰外寄連線記錄

第 696 [頁的程式碼範例](#page-695-0) 21-9 說明了透過 LOG\_CONNECTION=3 啓用連線記錄後外寄郵件 的記錄輸出。在本範例中還假定了 LOG\_PROCESS=1、LOG\_MESSAGE\_ID=1 和 LOG\_FILENAME=1。本範例顯示了使用者 adam@sesta.com 將同一郵件 ( 請注意每個郵件 副本的郵件 ID 都相同 ) 傳送給三個收件者 bobby@hosta.sesta.com、 carl@hosta.sesta.com 和 dave@hostb.sesta.com 的情況。本範例假定郵件從標有 ( 如 此類通道通常的那樣 ) single\_sys 通道關鍵字的 tcp\_local 通道發出。因此,如 (1)、 (2) 和 (3) 中所示,系統將在磁碟上為不同主機名稱的每組收件者分別建立郵件檔 案,其中 bobby@hosta.sesta.com 和 carl@hosta.sesta.com 收件者儲存在同一郵件檔 案中,而 dave@hostb.sesta.com 收件者儲存在不同的郵件檔案中。

## <span id="page-695-0"></span>程式碼範例 **21-9** 記錄:外寄連線記錄

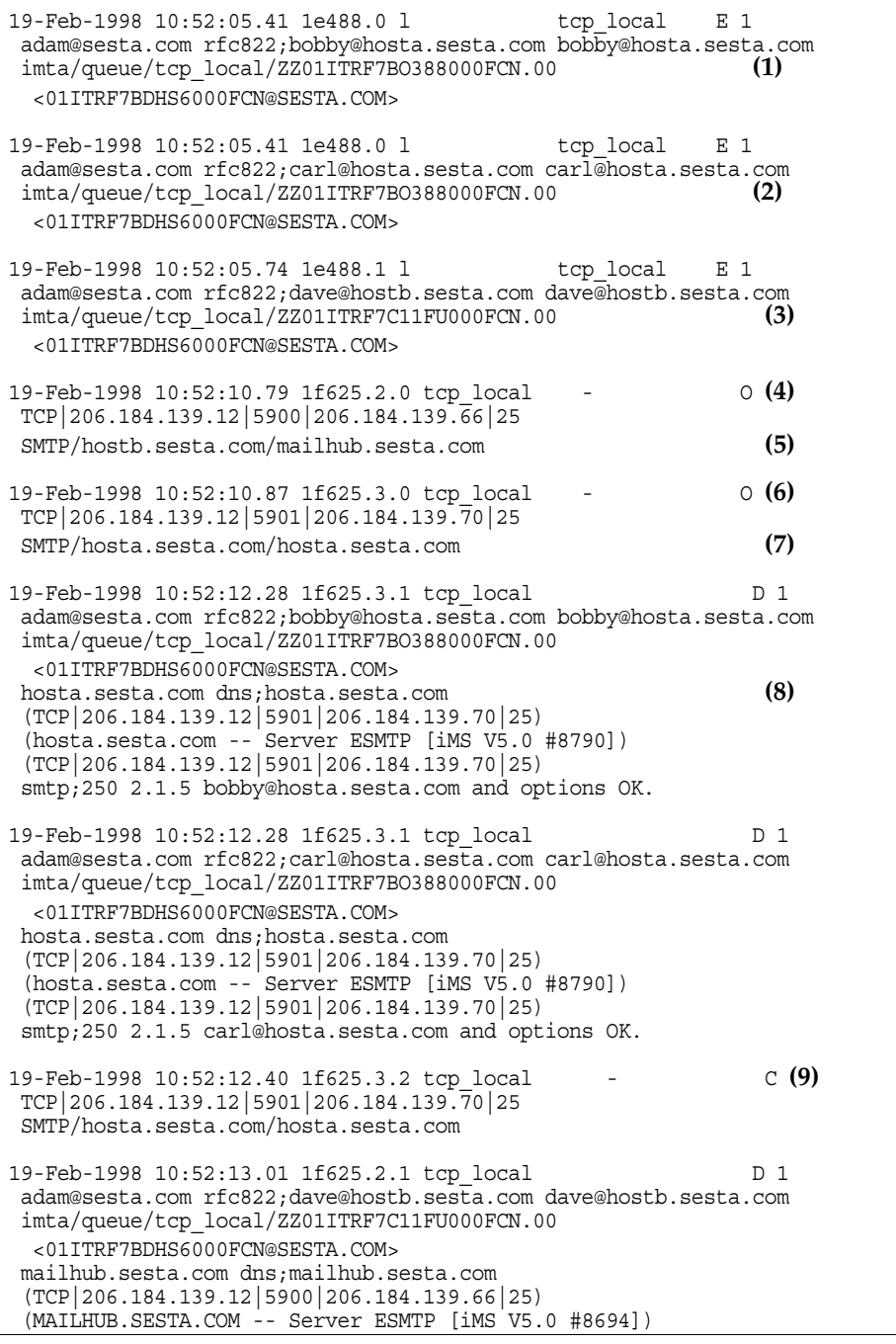

```
(TCP|206.184.139.12|5900|206.184.139.66|25)
 smtp;250 2.1.5 dave@hostb.sesta.com and options OK. 
19-Feb-1998 10:52:13.05 1f625.2.2 tcp_local - C (10)
TCP|206.184.139.12|5900|206.184.139.66|25
SMTP/hostb.sesta.com/mailhub.sesta.com
```
- **1.** 郵件已形成佇列,準備傳送給第一個收件者 ...
- **2.** .... 準備傳送給第二個收件者 ...
- **3.** .... 準備傳送給第三個收件者。
- **4.** 設定 LOG\_CONNECTION=3 將使 MTA 寫入此項目。減號 表示此項目指外寄連線。 o 表示此項目對應於連線的開啓作業。同時請注意,儘管此開啓作業由執行緒 2 和執行緒 3 來執行,但由於多執行緒的 TCP/IP 通道使用同一程序來開啓這些 單獨的連線,因此此處的程序 ID 相同 ( 均為 1f625)。
- **5.** 由於要連線到兩個不同的遠端系統,因此不同執行緒中的多執行緒 SMTP 用戶 端將開啓與每個系統的連線 — 第一個顯示在本項目中,第二個顯示在 7 中。項 目的此部分顯示了傳送和目標 IP 號碼以及連接埠號碼,並顯示了初始主機名稱 和透過進行 DNS 查詢找到的主機名稱。在 SMTP/*initial-host*/*dns-host* 陳述式中, 請注意初始主機名稱和在初始主機名稱上執行 DNS MX 記錄查詢後所使用的主 機名稱的顯示:mailhub.sesta.com 顯然是 hostb.sesta.com 的 MX 伺服器。
- **6.** 多執行緒的 SMTP 用戶端在不同的執行緒 ( 儘管程序相同 ) 中開啟與第二個系統 的連線。
- **7.** 由於要連線到兩個不同的遠端系統,不同執行緒中的多執行緒 SMTP 用戶端將 開啓與每個系統的連線 ― 第二個顯示在本項目中,第一個顯示在上面的 5 中。 項目的此部分顯示了傳送和目標 IP 號碼以及連接埠號碼,並顯示了初始主機名 稱和透過進行 DNS 查詢找到的主機名稱。在本範例中,系統 hosta.sesta.com 顯然自己直接接收郵件。
- **8.** 除了產生特定的連線項目外,LOG\_CONNECTION=3 還可將與連線相關的資訊包括進 一般郵件項目中,如此處所示。
- **9.** 設定 LOG\_CONNECTION=3 將使 MTA 寫入此項目。當所有郵件 ( 本範例中的 bobby 和 carl 郵件 ) 都被移出佇列後,系統將關閉連線,如此項目中的 c 所表示。
- **10.** 設定 LOG\_CONNECTION=3 將使 MTA 寫入此項目。所有郵件 ( 本範例中的 dave 郵 件 ) 移出佇列後,系統將關閉連線,如此項目中的 C 所表示。

## MTA 記錄範例︰內送連線記錄

<span id="page-697-0"></span>[程式碼範例](#page-697-0) 21-10 說明了透過 LOG\_CONNECTION=3 啓用連線記錄後內送的 SMTP 郵件 的記錄輸出。

#### 程式碼範例 **21-10** 記錄:內送連線記錄

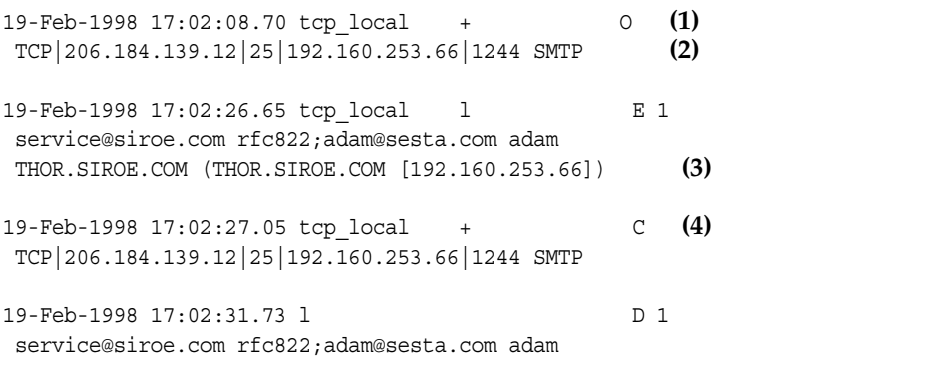

- **1.** 遠端系統開啟一個連線。字元 O 表示此項目與連線的開啟有關;字元 + 表示此 項目與內送的連線有關。
- **2.** 顯示連線的 IP 號碼和連接埠。在此項目中,接收系統 ( 建立記錄檔項目的系統 ) 的 IP 位址為 206.184.139.12 並且連線到連接埠 25;傳送系統的 IP 位址為 192.160.253.66 並從連接埠 1244 傳送。
- **3.** 在從內送的 TCP/IP 通道 (tcp\_local) 到 l 通道收件者形成佇列的郵件的項目 中,請注意由於啓用了 LOG CONNECTION=3 而包含預設値以外的資訊。特別是, 傳送系統在其 HELO 或 EHLO 線路上使用的名稱、在連線 IP 號碼上由 DNS 反 向查詢找到的傳送系統名稱,以及傳送系統的 IP 位址均被記錄下來;如需有關 對影響此行為的通道關鍵字的論述,請參閱第 12 [章 「配置通道定義」](#page-288-0)。
- **4.** 內送連線已關閉。字元 C 表示此項目與連線的關閉有關;字元 + 表示此項目與 內送的連線有關。

# 啟用派送程式除錯

派送程式錯誤和除錯輸出 (如果已啓用) 將被寫入 MTA 記錄目錄中的 dispatcher.log 檔案。已在 *msg\_svr\_base*/imta/dispatcher.cnf 檔案中指定派送 程式配置資訊。預設配置檔案在安裝時建立,您無需進行變更即可使用。但是,如 果您出於安全性或效能原因,需要修改此預設配置檔案,則可以透過編輯 dispatcher.cnf 檔案來完成修改。

#### ▶ 啟用派送程式錯誤除錯輸出

- **1.** 編輯 dispatcher.cnf 檔案。
- **2.** 將選項 DEBUG 設定為 -1。

您也可以設定邏輯或環境變數 IMTA DISPATCHER DEBUG (UNIX), 該變數以十六進 位將 32 位元除錯遮罩定義為值 FFFFFFFF。下表描述每個位元的意義。

表 **21-3** 派送程式除錯位元

| 位元             | 十六進位值   | 十進位值           | 用法                    |
|----------------|---------|----------------|-----------------------|
| 0              | x 00001 | 1              | 基本服務派送程式主模組除錯。        |
| 1              | x 00002 | $\overline{2}$ | 附加服務派送程式主模組除錯。        |
| $\overline{c}$ | x 00004 | 4              | 服務派送程式配置檔案記錄。         |
| 3              | x 00008 | 8              | 基本服務派送程式其他除錯。         |
| 4              | x 00010 | 16             | 基本服務除錯。               |
| 5              | x 00020 | 32             | 附加服務除錯。               |
| 6              | x 00040 | 64             | 程序相關服務除錯。             |
| 7              | x 00080 | 128            | 未使用。                  |
| 8              | x 00100 | 256            | 基本服務派送程式和程序通訊除錯。      |
| 9              | x 00200 | 512            | 附加服務派送程式和程序通訊除錯。      |
| 10             | x 00400 | 1024           | 資料封包級別通訊除錯。           |
| 11             | x 00800 | 2048           | 未使用。                  |
| 12             | x 01000 | 4096           | 基本工作程序除錯。             |
| 13             | x 02000 | 8192           | 附加工作程序除錯。             |
| 14             | x 04000 | 16384          | 其他工作程序除錯,特別是連線切換。     |
| 15             | x 08000 | 32768          | 未使用。                  |
| 16             | x 10000 | 65536          | 基本工作程序到服務派送程式 I/O 除錯。 |
| 17             | x 20000 | 131072         | 附加工作程序到服務派送程式 I/O 除錯。 |

表 **21-3** 派送程式除錯位元 ( 續 )

| 位元  | 十六進位值     | 十進位值     | 用法                                        |
|-----|-----------|----------|-------------------------------------------|
| 20  | x 100000  | 1048576  | 基本統計資料除錯。                                 |
| -21 | x 200000  | 2097152  | 附加統計資料除錯。                                 |
| -24 | x 1000000 | 16777216 | 將 PORT_ACCESS 拒絕情況記錄到 dispatcher.log 檔案中。 |

#### ➤ 設定派送程式參數 **(Solaris)**

派送程式配置檔案中提供的派送程式服務將影響各種系統參數的需求。系統的堆疊 大小 (datasize) 必須能夠滿足派送程式的執行緒堆疊使用。

**1.** 若要顯示堆疊大小 ( 即預設 datasize),請使用以下指令之一:

csh 指令:

# **limit**

ksh 指令

# **ulimit -a**

Solaris 公用程式

# **sysdef**

**2.** 對每個派送程式服務計算 STACKSIZE\*MAX\_CONNS,然後把每項服務的計算值相加。 系統的堆疊大小必須至少是此數量的兩倍。

# 管理服務記錄

本節描述對郵件儲存 (POP、IMAP 和 HTTP)、管理和預設服務的記錄。( 請參[閱第](#page-674-0) 675 [頁的表](#page-674-0) 21-1)。

對於這些服務,您可以使用主控台來指定記錄設定和檢視記錄。您指定的設定將影 響所記錄的事件以及事件的數量。分析記錄檔時,您可以使用這些設定和其他特性 來完善對記錄事件的搜尋。

本節包含以下小節:

- **•** [瞭解服務記錄特性](#page-700-0)
- **•** [瞭解服務記錄檔格式](#page-702-0)
- **•** [定義和設定服務記錄選項](#page-703-0)
- **•** [搜尋並檢視服務記錄](#page-705-0)
- **•** [對郵件儲存記錄使用郵件追蹤](#page-709-0)
- **•** [郵件儲存記錄範例](#page-712-0)

# <span id="page-700-0"></span>瞭解服務記錄特性

本節描述了郵件儲存和管理服務的以下記錄特性:記錄級別、記錄事件的類別、記 錄的檔案名稱慣例和記錄檔目錄。

## <span id="page-700-2"></span>記錄級別

記錄的級別或優先順序定義了記錄作業的詳細程度或詳細度。高優先順序意味著較 簡略;它意味著僅記錄具有高優先順序 ( 高嚴重程度 ) 的事件。低級別意味著更為 詳細;它意味著將在記錄檔中記錄更多事件。

您可以透過設定 logfile.*service*.loglevel 配置參數來為每種服務 (POP、IMAP、 HTTP、Admin 和 Default) 單獨設定記錄級別 ( 請參閱第 704 [頁的 「定義和設定服](#page-703-0) [務記錄選項」](#page-703-0) )。您還可以使用記錄級別來篩選對記錄事件的搜尋。表 [21-4](#page-700-1) 對可用 級別進行了描述。這些記錄級別是由 UNIX syslog 工具定義的那些級別的子集。

<span id="page-700-1"></span>

| 級別 | 描述                                                                |
|----|-------------------------------------------------------------------|
| 緊急 | 詳細資訊最少的記錄。每當發生嚴重問題或緊急情況 ( 如伺服器無<br>法存取電子信箱或執行所需的程式庫 ) 時,會將事件寫入記錄。 |
| 錯誤 | 每當發生錯誤情況 ( 如嘗試連線到用戶端或其他伺服器失敗 ) 時,<br>會將事件寫入記錄。                    |
| 警告 | 每當發生警告情況 ( 如伺服器無法理解用戶端傳送給它的通訊 )<br>時,會將事件寫入記錄。                    |
| 诵知 | 每當產生通知 ( 一種普通但重要的情況,如使用者登入失敗或階段<br>作業關閉 ) 時,會將事件寫入記錄。這是預設記錄級別。    |
| 資訊 | 每當執行重要動作 ( 如使用者成功登入、登出、建立或重新命名電<br>子信箱 ) 時,會將事件寫入記錄。              |
| 除錯 | 最詳細的記錄。僅用於進行除錯。執行每個程序或作業中的每個單<br>獨的步驟時都將事件寫入記錄,用以確定問題。            |

表 **21-4** 儲存和管理服務的記錄級別

當選取特定記錄級別時,與該級別以及高於該級別 ( 較低詳細度 ) 的所有級別相對 應的事件均被記錄。記錄的預設級別為通知。

注意 有指定的記錄越詳細,記錄檔將佔用的磁碟空間就越大;有關使用準 則,請參閱第 704 [頁的 「定義和設定服務記錄選項」](#page-703-0)。

### <span id="page-701-1"></span>記錄事件的類別

在每個支援的服務或協定中,Messaging Server 將根據記錄事件所發生的工具或功 能區對記錄事件進一步進行分類。每個記錄事件都包含產生該事件的工具的名稱。 這些類別將有助於在搜尋過程中篩選事件。表 [21-5](#page-701-0) 列示了 Messaging Server 可辨識 的用於進行記錄的類別。

表 **21-5** 發生記錄事件的類別

<span id="page-701-0"></span>

| 工具          | 描述                                                    |
|-------------|-------------------------------------------------------|
| 一般          | 與此協定或服務相關的無明顯特徵的動作                                    |
| <b>IDAP</b> | 與 Messaging Server 存取 LDAP 目錄資料庫相關的動作                 |
| 網路          | 與網路連線相關的動作(通訊端錯誤歸入此類別)                                |
| 帳號          | 與使用者帳號相關的動作(使用者登入歸入此類別)                               |
| 協定          | 與協定特定的指令相關的協定級動作 (由 POP、IMAP 或 HTTP 功<br>能傳回的錯誤歸入此類別) |
| 統計資料        | 與收集伺服器統計資料相關的動作                                       |
| 存放區         | 與存取郵件儲存相關的低級動作 ( 讀取/寫入錯誤歸入此類別 )                       |

如需在記錄搜尋中將種類用作篩選器的範例,請參閱第 706 [頁的 「搜尋並檢視服務](#page-705-0) [記錄」](#page-705-0)。

## 服務記錄檔目錄

每項記錄服務均被指定了單一的目錄,其中儲存該服務的記錄檔。所有 IMAP 記錄 檔均儲存在一起,所有 POP 記錄檔及其他服務的記錄檔也是如此。您可以定義每個 目錄的位置,也可以定義目錄的最大空間以及該空間中允許存在的記錄檔的最大數 量。

請確定儲存容量足夠容納所有記錄檔。記錄資料可能量很大,尤其是在較低 ( 較高 詳細度 ) 的記錄級別中。

同時,定義適當的記錄級別、記錄自動重建、記錄過期和伺服器備份策略也很重 要,這可以備份所有記錄檔目錄並使這些目錄都不會過載;否則,就可能遺失資 訊。請參閱第 704 [頁的 「定義和設定服務記錄選項」。](#page-703-0)

# <span id="page-702-0"></span>瞭解服務記錄檔格式

由 Messaging Server 建立的所有郵件儲存和管理服務記錄檔都具有完全相同的內容 格式。記錄檔是多行文字檔案,其中每行描述一個記錄事件。對於每項支援的服 務,所有事件描述都具有通用格式:

*dateTime hostName processName[pid]: category logLevel: eventMessage*

表 [21-6](#page-702-1) 列示了記錄檔元件。請注意,除了日期/時間格式不同以及此格式包括兩個 附加元件 (類別和記錄級別) 以外,此事件描述的格式與 UNIX syslog 工具定義的格 式完全相同。

<span id="page-702-1"></span>

| 元件           | 定義                                                                                                    |
|--------------|----------------------------------------------------------------------------------------------------|
| 日期時間         | 記錄事件的日期與時間,以 $dd/mm/$ yyyy hh: $mm$ :ss 格式表示,時區欄<br>位以 GMT +/- <i>hhmm</i> 表示。例如:<br>$02/Jan/1999:13:08:21 -0700$ |
| 主機名稱         | 伺服器在其上執行的主機名稱:例如,showshoe。                                                                                        |
|              | <b>備註 :</b> 如果主機上有多個 Messaging Server 實例,則可以使用程序<br>ID (pid) 將不同實例的記錄事件相互分隔開。                                     |
| 程序名稱         | 產生事件的程序名稱:例如,cgi store。                                                                                           |
| pid          | 産牛事件的程序的程序 ID:例如,18753。                                                                                           |
| 類別           | 事件所屬的類別:例如,一般 ( 請參見第 702 頁的表 21-5)。                                                                               |
| 記錄級別         | 事件所代表的記錄級別:例如,通知 ( 請參見第 701 頁的表 21-4)。                                                                            |
| eventMessage | 可為任意長度的事件特定解釋訊息:例如,Log created<br>(894305624)∘                                                                    |

表 **21-6** 儲存和管理記錄檔元件

以下是使用主控台檢視到的三個記錄事件範例:

02/May/1998:17:37:32 -0700 showshoe cgi\_store[18753]: General Notice: Log created (894155852)

04/May/1998:11:07:44 -0400 xyzmail cgi\_service[343]:General Error:

function=getserverhello|port=2500|error=failed to connect

03/Dec/1998:06:54:32 +0200 SiroePost imapd[232]:Account Notice: close [127.0.0.1] [unauthenticated] 1998/12/3 6:54:32 0:00:00 0 115 0

IMAP 和 POP 事件項目可能會以三個數字結束。以上範例中包含 0 115 0。第一個數 字是用戶端傳送的位元組數,第二個數字是伺服器傳送的位元組數,第三個數字是 選取的電子信箱數 ( 對於 POP 通常為 1)。

在 [ 記錄檢視器 ] 視窗中檢視記錄檔時,您可以透過搜尋事件中的任意特定元件 ( 如 特定的記錄級別或類別或特定的程序 ID) 來限制顯示的事件。如需更多資訊,請參 閱第 706 [頁的 「搜尋並檢視服務記錄」。](#page-705-0)

每個記錄項目的事件訊息使用的格式都特定於要記錄的事件類型,即每種服務都定 義哪些內容會顯示在其任何事件訊息中。許多事件訊息簡單明了,而其他事件訊息 則複雜一些。

# <span id="page-703-0"></span>定義和設定服務記錄選項

您可以定義能最好地滿足管理需要的郵件儲存和管理服務記錄配置。本節論述了可 幫助您決定最佳配置和策略的問題,並解釋了如何實作這些配置和策略。

## 靈活的記錄架構

記錄檔的命名方案 ( 服務、序列號、時間標記 ) 有助於您設計靈活的記錄循環和備 份策略。事實上,將不同服務的事件寫入不同的檔案便於您快速分離問題。同時, 由於檔案名稱中的序列號持續增長,並且時間標記始終是唯一的,因此當有限的序 列號集用盡後,以後的記錄檔也不會簡單地覆寫早期的記錄檔。而是僅在達到更靈 活的存在時間限制、檔案數量或總儲存空間時,才會覆寫或刪除較舊的記錄檔。

Messaging Server 支援記錄檔的自動循環,此功能簡化了管理,也使備份變得更容 易。不必手動刪除目前記錄檔並建立新記錄檔以保留後續記錄事件。您可以隨時備 份目錄中除目前記錄檔之外的所有記錄檔,而不必停止伺服器或手動通知伺服器啓 動新記錄檔。

設定記錄策略的過程中,您可以針對每種服務設定選項,這些選項控制對總記錄儲 存空間、最大記錄檔數量、單個檔案大小、最長檔案存在時間和記錄檔循環的速度 等方面的限制。

## 規劃所需的選項

請記住,您必須設定數個限制,其中不只一個限制可能會導致記錄檔的循環或刪 除。最先達到的限制為起控制性作用的限制。例如,如果最大記錄檔大小是 3.5 MB,並且您指定每天建立一個新記錄,如果每 24 小時建立的記錄資料不止 3.5 MB,那麼每天實際建立的記錄檔則不止一個。而且,如果最大記錄檔數量是 10 個 並且最長存在時間是 8 天,則可能永遠不會達到記錄檔的存在時間限制,因為較快 的記錄自動重建將意味著在不到 8 天之內便已建立 10 個檔案。

為 Messaging Server 管理記錄提供的以下預設值可能是規劃的合理出發點:

目錄中記錄檔的最大數量:10 最大記錄檔大小:2 MB 所有記錄檔允許的總計最大大小:20 MB 允許的最小可用磁碟空間:5 MB 記錄自動重建時間:1 天 過期之前的最長存在時間:7 天 記錄的級別:通知

您可以看到此配置假定預計伺服器管理記錄資料每天累積大約 2 MB,每週備份一 次,指定給管理記錄的總儲存空間至少是 25 MB。( 如果記錄級別更詳細,則這些設 定可能不足。)

對於 POP、IMAP 或 HTTP 記錄,相同的值可能是合理的開端。如果所有服務具有 大致相同的記錄儲存空間需求 ( 如此處所示的預設値 ),您可能期望初始配置總計約 150 MB 的記錄儲存容量。(請注意,這僅表示儲存空間需求的一般指示;實際的需 求可能會顯著不同。)

#### 瞭解記錄選項

您可以使用主控台或指令行來設定控制郵件儲存記錄配置的選項。

這些選項的最合適設定取決於記錄資料累積的速度。可能需要 4,000 到 10,000 個記 錄項目以佔用 1 MB 儲存空間。在較詳細的記錄級別 ( 如通知 ),一般忙碌的伺服器 每週可能產生數百 MB 的記錄資料。可遵循以下方法:

- **•** 設定與儲存空間限制一致的記錄級別 ─ 即,估計該級別將導致記錄資料以與用 來估計儲存限制大致相同的速度進行累積。
- **•** 定義記錄檔大小,以便不影響搜尋效能。同時,將記錄文件大小與循環排程和 總儲存空間限制協調。假定記錄項目以某速度累積,您可以將最大速度設定得 稍大於自動發生循環時期望累積的最大速度。最大檔案大小乘以最大檔案數可 能約等於總儲存空間限制。

例如,如果每天進行 IMAP 記錄自動重建,您期望的 IMAP 記錄資料累積為每 天 3 MB,IMAP 記錄的總儲存空間限制是 25 MB,您可將最大 IMAP 記錄檔大 小設定為 3.5 MB。(本範例中,如果記錄資料累積得很快,以致於所有記錄檔 都達到最大大小並且達到記錄檔的最大數量,則可能仍會遺失記錄資料。)

- **•** 如果伺服器每週備份一次而您每天循環 IMAP 記錄檔,則可以將 IMAP 記錄檔的 最大數量指定爲 10 左右 ( 考慮到超過單個記錄大小限制而使循環加速的情況 ), 並將最長存在時間指定為 7 或 8 天。
- **•** 在硬體容量內選擇一個總儲存空間限制,使之與為伺服器規劃的備份排程相協 調。估計您期望記錄資料累積的速度、新增安全因素並定義總儲存空間限制, 以使在伺服器備份的間隔期間內不會超過此限制。

例如,如果期望平均每天累積 3 MB 的 IMAP 記錄檔資料,伺服器每週備份一 次,則可以指定大約 25 - 30 MB 作為 IMAP 記錄的儲存空間限制 ( 假定您的磁 碟儲存容量足夠 )。

**•** 為了安全起見,請在儲存記錄檔的卷次中選擇允許的最小可用磁碟空間。這樣, 如果由記錄檔大小之外的因素導致了卷次填滿,則在嘗試將記錄資料寫入已滿 的磁碟而發生故障之前將刪除舊記錄檔。

# <span id="page-705-0"></span>搜尋並檢視服務記錄

主控台提供了用於檢視郵件儲存和管理記錄資料的基本介面。它允許選取單個記錄 檔,並允許對那些檔案中的記錄項目執行靈活的篩選搜尋。

對於給定的服務,記錄檔以時間先後次序列示。選擇要搜尋的記錄檔後,您可以透 過指定搜尋參數來縮小對單個事件的搜尋範圍。

## <span id="page-705-1"></span>搜尋參數

以下是可以指定用於檢視記錄資料的搜尋參數:

- **•** 時間段。您可以指定特定時間段的起始和結束時間以從該時間段中擷取事件, 也可以指定天數 ( 目前日期之前 ) 進行搜尋。通常,您可以指定一個範圍以查看 導致伺服器當機的記錄事件或在已知時間發生的其他事件。或者,您可以指定 一天的範圍以僅查看目前記錄檔中今天的事件。
- **•** 記錄的級別。您可以指定記錄級別 ( 請參閱第 701 [頁的 「記錄級別」](#page-700-2) )。您可以 選取特定的級別來揭露特定的問題;例如,選取 [ 緊急 ] 以查看伺服器當機的原 因,或選取 [ 錯誤 ] 以查找失敗的協定呼叫。
- **•** 工具。您可以指定工具 ( 請參閱第 702 [頁的 「記錄事件的類別」](#page-701-1) )。如果您知道 包含問題的功能區,則可以選取特定的工具;例如,如果確信伺服器當機涉及 磁碟錯誤,則選取 [ 儲存 ],或如果問題在於 IMAP 協定指令錯誤,則選取 [ 協 定 ]。
- **•** 文字搜尋模式。您可以提供文字搜尋模式以進一步縮小搜尋範圍。您可以包括 可表示為萬用字元類型搜尋的事件的任何元件 ( 請參閱第 703 [頁的 「瞭解服務](#page-702-0) 記錄檔格式 」 ),如已知定義要擷取的某個事件或多個事件的事件時間、程序名 稱、程序 ID 和事件訊息的任何部分 ( 如遠端主機名稱、功能名稱、錯誤編號等 等 )。

您的搜尋模式可以包括以下特定字元和萬用字元:

\* 任何字元集 ( 範例:\*.com) ? 任何單一字元 ( 範例:199?) [*nnn*] *nnn* 集中的任何字元 ( 範例:[aeiou]) [^*nnn*] *nnn* 集中的任何字元 ( 範例:[^aeiou]) [*n-m*] 任何在 *n-m* 範圍內的字元 ( 範例:[A-Z]) [^*n-m*] 任何在 *n-m* 範圍內的字元 ( 範例:[^0-9]) \ 退出字元︰置於 \*、?、[ 或 ] 之前以將這些符號用作字面值

注意 **:** 搜尋區分大小寫。

檢視記錄時,組合記錄級別和工具的範例可能包括以下幾種:

- **•** 指定 [帳號] 工具 (和 [通知] 級別) 以顯示失敗的登入,這在研究潛在的安全破壞 時可能會有用
- **•** 指定 [ 網路 ] 工具 ( 和所有記錄級別 ) 以研究連線問題
- **•** 指定所有工具 ( 和 [ 緊急 ] 記錄級別 ) 以尋找伺服器功能方面的基本問題

# 使用服務記錄

本節描述如何透過使用 configutil 指令和主控台來使用服務記錄搜尋和檢視記錄。

#### ➤ 將服務記錄傳送至系統記錄

**•** 使用 syslogfacility 選項執行 configutil 指令︰

configutil -o logfile.*service*.syslogfacility -v *value*

其中 *service* 是 admin、pop、imap、imta 或 http,*value* 是 user、mail、daemon、 local0 至 local7 或 none。

設定此値後,系統會將訊息記錄到與設定値相對應的 syslog 功能並忽略所有其他記 錄檔服務選項。如果未設定此選項或值爲 none,則記錄將使用 Messaging Server 記 錄檔。

#### ▶ 使用主控台設定記錄選項

- **1.** 開啟要設定其記錄檔選項的 Messaging Server。
- 2. 按一下 [配置]標籤,開啟左側窗格中的 [記錄檔] 資料夾,並選取某服務 (如 IMAP、HTTP 或 Admin) 的記錄檔。
- **3.** 從 [ 詳細資訊級別 ] 下拉式清單中,選擇記錄級別。
- **4.** 在 [ 記錄檔的目錄路徑 ] 欄位中,輸入要儲存記錄檔的目錄之名稱。
- **5.** 在 [ 每個記錄的檔案大小 ] 欄位中,輸入最大記錄檔大小。
- **6.** 在 [ 建立新記錄,每隔 ] 欄位中,為記錄循環排程輸入一個數字。
- **7.** 在 [ 每個目錄的記錄數量 ] 和 [ 當記錄存在時間超過 ] 欄位中,輸入記錄檔的最 大數量和最長存在時間,以與您的備份排程協調。
- **8.** 在 [ 當總記錄大小超過 ] 欄位中,輸入您想要的總儲存空間限制。
- **9.** 在 [ 當可用磁碟空間低於 ] 欄位中,輸入您想要保留的最小可用磁碟空間容量。

#### ➤ 停用 **HTTP** 記錄

如果系統不支援 HTTP 郵件存取 ( 即 Webmail),則可以透過設定以下變數來停用 HTTP 記錄。如果系統需要 Webmail 支援 ( 例如 Messenger Express),請勿設定這 些變數。

**•** 執行以下 configutil 指令︰

configutil -o service.http.enable -v no configutil -o service.http.enablesslport -v no

#### ➤ 設定伺服器記錄層級

**•** 執行以下 configutil 指令︰

configutil -o logfile.*service*.loglevel -v *level*

其中 *service* 是 admin、pop、imap、imta 或 http*,loglevel* 是 Nolog、Critical、 Error、Warning、Notice、Information 或 Debug。

#### ➤ 指定伺服器記錄檔的目錄路徑

**•** 執行以下 configutil 指令︰

configutil -o logfile.*service*.logdir -v *dirpath*

#### ▶ 指定每個服務記錄的最大檔案大小

**•** 執行以下 configutil 指令︰ configutil -o logfile.*service*.maxlogfilesize -v *size* 其中 *size* 指定了位元組數。

#### ▶ 指定服務記錄自動重建排程

**•** 執行以下 configutil 指令︰ configutil -o logfile.*service*.rollovertime -v *number* 其中 *number* 指定了秒數。

#### ➤ 指定每個目錄中服務記錄檔的最大數量

**•** 執行以下 configutil 指令︰ configutil -o logfile.*service*.maxlogfiles -v *number* 其中 *number* 指定了服務記錄檔的個數。

#### ➤ 指定儲存限制

**•** 執行以下 configutil 指令︰ configutil -o logfile.*service*.maxlogsize -v *number* 其中 *number* 指定了一個以位元組為單位的數量。

#### ➤ 指定要保留的可用磁碟空間的最小容量

**•** 執行以下 configutil 指令︰ configutil -o logfile.*service*.minfreediskspace -v *number* 其中 *number* 指定了一個以位元組為單位的數量。

#### ➤ 指定記錄的過期時間

configutil -o logfile.*service*.expirytime -v *number*

其中 *number* 指定了一個以秒為單位的數量。

#### ▶ 指定搜尋和檢視結果

請按以下步驟使用給定服務的特定特性來搜尋記錄事件:

- 1. 在主控台中,開啓希望檢查其記錄檔的 Messaging Server。
- **2.** 請執行以下任一步驟以顯示給定記錄服務的記錄檔 [ 內容 ] 標籤:
	- 按一下 [ 作業 ] 標籤, 然後按一下 [ 檢視**服務**記錄 ], 其中**服務**是記錄服務 ( 如 「IMAP 服務」或 「管理」 ) 的名稱。
	- ❍ 按一下 [ 配置 ] 標籤,然後開啟左側窗格中的 [ 記錄檔 ] 資料夾並選取某服務 ( 如 IMAP 或 Admin) 的記錄檔。然後按一下右側窗格中的 [ 內容 ] 標籤。
- **3.** 系統將顯示該記錄服務的 [ 內容 ] 標籤。
- **4.** 在 [ 記錄檔名稱 ] 欄位中,選取您要檢查的記錄檔。
- **5.** 按一下 [ 檢視選取的記錄 ] 按鈕以開啟 [ 記錄檢視器 ] 視窗。
- **6.** 在 [ 記錄檢視器 ] 視窗中,指定所需的搜尋參數 ( 已在前一節 「[搜尋參數](#page-705-1)」中描 述 )。
- **7.** 按一下 [ 更新 ] 以執行搜尋並將結果顯示在 [ 記錄項目 ] 欄位中。

# <span id="page-709-0"></span>對郵件儲存記錄使用郵件追蹤

您可以使用郵件儲存記錄依郵件 ID 來追蹤郵件,這與 MTA 追蹤郵件的方法類似。 以此方式追蹤郵件可讓您追蹤郵件生命週期的緊急事件。

若要在郵件儲存記錄中追蹤郵件,除了一般的記錄配置外,您還需要配置郵件追 蹤。依預設,郵件追蹤未啟用。

注意 有一种性消磁將佔用大量的磁碟空間。請勿啓用此功能,除非具有充足的 磁碟空間。

郵件儲存記錄可以追蹤以下作業:

- **•** 附加 郵件儲存程式庫將郵件增加到資料夾的主要方法。追蹤附加會顯示進入郵 件儲存的郵件。
- **•** 取回 為一般使用者擷取郵件或郵件的一部分的 IMAP 指令。對於郵件追蹤, 「取回」的含義延伸至服務為一般使用者閱讀而擷取郵件的時間。

在郵件追蹤中,您有時會希望避免追蹤郵件標頭已閱讀的郵件,因此內文的取 回與擷取某部分郵件內文的時間有關。

**•** 永久刪除︰ IMAP 術語,此處已延伸至服務從使用者資料夾中移除郵件的時間。

#### ➤ 啟用郵件追蹤

**•** 執行以下 configutil 指令︰

```
configutil -o local.msgrace.active -v "yes"
```
將郵件追蹤資訊寫入至每個程序的預設記錄。IMAP 取回位於 imap 記錄檔。 ims\_master 附加位於 ims\_master 通道記錄檔。

#### ➤ 將郵件追蹤重新導向至單一記錄檔

**•** 若要將郵件追蹤記錄重新導向至單一 「msgtrace」記錄檔,您必須使用 configutil 指令配置記錄檔參數。與其他記錄檔不同, msgtrace 記錄檔在本機 配置。例如:

```
configutil -o "local.logfile.msgtrace.buffersize" -v "0"
configutil -o "local.logfile.msgtrace.expirytime" -v "604800"
configutil -o "local.logfile.msgtrace.flushinterval" -v "60"
configutil -o "local.logfile.msgtrace.logdir" -v "/opt/SUNWmsgsr/data/log"
configutil -o "local.logfile.msgtrace.loglevel" -v "Information"
configutil -o "local.logfile.msgtrace.logtype" -v "NscpLog"
configutil -o "local.logfile.msgtrace.maxlogfiles" -v "10"
configutil -o "local.logfile.msgtrace.maxlogfilesize" -v "2097152"
configutil -o "local.logfile.msgtrace.maxlogsize" -v "20971520"
configutil -o "local.logfile.msgtrace.minfreediskspace" -v "5242880"
configutil -o "local.logfile.msgtrace.rollovertime" -v "86400"
```
#### ➤ 取消配置郵件追蹤記錄

**•** 若要取消配置 msgtrace 記錄檔,請使用 configutil 指令移除該記錄檔的所有 配置參照。例如:

```
configutil -o "local.logfile.msgtrace.buffersize" -v ""
configutil -o "local.logfile.msgtrace.expirytime" -v ""
configutil -o "local.logfile.msgtrace.flushinterval" -v ""
configutil -o "local.logfile.msgtrace.logdir" -v ""
configutil -o "local.logfile.msgtrace.loglevel" -v ""
configutil -o "local.logfile.msgtrace.logtype" -v ""
configutil -o "local.logfile.msgtrace.maxlogfiles" -v ""
configutil -o "local.logfile.msgtrace.maxlogfilesize" -v ""
configutil -o "local.logfile.msgtrace.maxlogsize" -v ""
configutil -o "local.logfile.msgtrace.minfreediskspace" -v ""
configutil -o "local.logfile.msgtrace.rollovertime" -v ""
```
### ➤ 配置 **LMTP** 記錄

**•** 如果您使用的是 LMTP,而未使用單一 「msgtrace」記錄檔,則還必須在本機 配置 tcp\_lmtp\_server 記錄檔。如果您使用的不是 LMTP,或未使用郵件追 蹤,或未在 「msgtrace」記錄檔中使用郵件追蹤,則不必初始化 LMTP 郵件儲 存端記錄。(LMTP 已單獨記錄了 MTA 資訊。) 例如:

```
configutil -o "local.logfile.tcp_lmtp_server.buffersize" -v "0"
configutil -o "local.logfile.tcp_lmtp_server.expirytime" -v "604800"
configutil -o "local.logfile.tcp_lmtp_server.flushinterval" -v "60"
configutil -o "local.logfile.tcp_lmtp_server.logdir" -v "/opt/SUNWmsgsr/data/log"
configutil -o "local.logfile.tcp_lmtp_server.loglevel" -v "Information"
configutil -o "local.logfile.tcp_lmtp_server.logtype" -v "NscpLog"
configutil -o "local.logfile.tcp_lmtp_server.maxlogfiles" -v "10"
configutil -o "local.logfile.tcp_lmtp_server.maxlogfilesize" -v "2097152"
configutil -o "local.logfile.tcp_lmtp_server.maxlogsize" -v "20971520"
configutil -o "local.logfile.tcp_lmtp_server.minfreediskspace" -v "5242880"
configutil -o "local.logfile.tcp_lmtp_server.rollovertime" -v "86400"
```
# <span id="page-712-0"></span>郵件儲存記錄範例

記錄在郵件儲存記錄檔中的確切欄位格式和欄位清單將根據記錄選項設定而有所不 同。本小節顯示一些解譯典型記錄項目類型的範例。

## 郵件儲存記錄範例︰錯誤密碼

如果使用者鍵入無效密碼,則記錄 「認證」失敗,與 「找不到使用者」訊息相反。 訊息 「找不到使用者」是為了安全起見而傳送給用戶端的文字,但記錄的是真實原 因 ( 無效密碼 )。

#### 程式碼範例 **21-11** 郵件儲存記錄:無效密碼

 [30/Aug/2004:16:53:05 -0700] vadar imapd[13027]: Account Notice: badlogin: [192.18.126.64:40718] plaintext user1 authentication failure

# 郵件儲存記錄範例︰已停用的帳號

以下範例顯示由於已停用帳號而致使使用者無法登入的原因。此外,已停用的帳號 可分為 「(inactive)」或 「(hold)」。

#### 程式碼範例 **21-12** 郵件儲存記錄:已停用的帳號

[30/Aug/2004:16:53:31 -0700] vadar imapd[13027]: Account Notice: badlogin: [192.18.126.64:40720] plaintext user3 account disabled (hold)

# 郵件儲存記錄範例︰已附加的郵件

以下範例顯示附加郵件,即附加郵件至資料夾。郵件儲存記錄會記錄所有經由 ims master 和 lmtp 通道進入郵件儲存的郵件。記錄使用者 ID、資料夾、郵件大小 和郵件 ID 的 「附加」。

#### 程式碼範例 **21-13** 郵件儲存記錄:附加

[31/Aug/2004:16:33:14 -0700] vadar ims\_master[13822]: Store Information: append:user1:user/user1:659:<Roam.SIMC.2.0.6.1093995286.11265.user1@vadar.siroe.com>

# 郵件儲存記錄範例︰用戶端已擷取的郵件

用戶端擷取郵件後,郵件儲存記錄寫入「取回」訊息。郵件儲存記錄會記錄至少取 回一個內文部分的所有用戶端的取回。記錄使用者 ID、資料夾和郵件 ID 的 「取 回」。

#### 程式碼範例 **21-14** 郵件儲存記錄:用戶端已擷取的郵件

 [31/Aug/2004:15:55:26 -0700] vadar imapd[13729]: Store Information: fetch:user1:user/user1:<Roam.SIMC.2.0.6.1093051161.3655.user1@vadar.siroe.com>

### 郵件儲存記錄範例︰從資料夾移除的郵件

從資料夾 (非系統) 中移除 IMAP 或 POP 郵件後,郵件儲存會寫入「 永久刪除」訊 息。記錄使用者或公用程式是否永久刪除該郵件。記錄資料夾和郵件 ID 的 「永久 刪除」。

#### 程式碼範例 **21-15** 郵件儲存記錄:從資料夾移除的郵件

31/Aug/2004:16:57:36 -0700] vadar imexpire[13923]: Store Information: expunge:user/user1:<Roam.SIMC.2.0.6.1090458838.2929.user1@vadar.siroe.com>

# 郵件儲存記錄範例︰重複的登入郵件

如果您為一個 msgtrace 記錄檔配置郵件追蹤,則位於 imap 和 pop 記錄檔的一般 「登入」訊息將在 msgtrace 檔案中複製。

#### 程式碼範例 **21-16** 郵件儲存記錄:登入

[30/Aug/2004:16:53:13 -0700] vadar imapd[13027]: Account Information: login [192.18.126.64:40718] user1 plaintext

第 22 章

# MTA 疑難排解

本章描述用於對郵件傳送代理程式 (MTA) 進行疑難排解的常用工具、方法以及程 序。包含以下各節:

- **•** 第 716 [頁的 「疑難排解簡介」](#page-715-0)
- **•** 第 716 頁的 「標準 MTA [疑難排解程序」](#page-715-1)
- **•** 第 726 頁的 「常見 MTA [問題和解決方案」](#page-725-0)
- **•** 第 736 [頁的 「一般錯誤訊息」](#page-735-0)
- **•** 第 589 [頁的 「修復電子信箱和電子信箱資料庫」](#page-588-0) ( 不同章 )

相關主題 「監視程序」可在第 23 章 「監視 [Messaging Server](#page-742-0)」中找到

注意 想讀本章之前,您應查閱本指南中的第 5 章至第 10 章, 以及 「Sun Java System Messaging Server Administration Reference」中的 MTA 配置和指令行公用程式各章。

# <span id="page-715-0"></span>疑難排解簡介

對 MTA 進行疑難排解的首要步驟之一是確定從何處開始診斷。根據遇到的問題, 您可以在記錄檔中尋找錯誤訊息。在其他情況下,您可以檢查所有標準 MTA 程序、 查看 MTA 配置或啟動和停止個別通道。無論您使用何種方法,在對 MTA 進行疑難 排解時,請考量以下問題:

- **•** 配置或環境問題 ( 例如,磁碟空間或配額問題 ) 是否會阻止郵件的接受?
- **•** 當郵件進入郵件佇列時,MTA 服務 ( 例如,派送程式和工作控制器 ) 是否存在?
- **•** 在遠端系統上,網路連線或路由問題是否會導致郵件阻塞或錯誤路由?
- **•** 郵件進入郵件佇列之前或之後是否會出現問題?

本章將在其後幾節中說明這些問題。

# <span id="page-715-1"></span>標準 MTA 疑難排解程序

本節概述 MTA 的標準疑難排解程序。如果問題未產生錯誤訊息、錯誤訊息未提供 充足的診斷資訊,或者您要對 MTA 執行一般良好狀況檢查、測試以及標準維護, 請遵循這些程序。

- **•** 第 717 [頁的 「檢查](#page-716-0) MTA 配置」
- **•** 第 717 [頁的 「檢查郵件佇列目錄」](#page-716-1)
- **•** 第 717 [頁的 「檢查重要檔案的所有權」](#page-716-2)
- **•** 第 718 [頁的 「檢查工作控制器和派送程式是否正在執行」](#page-717-0)
- **•** 第 719 [頁的 「檢查記錄檔」](#page-718-0)
- **•** 第 720 [頁的 「手動執行通道程式」](#page-719-0)
- **•** 第 721 [頁的 「啟動和停止個別通道」](#page-720-0)
- **•** 第 722 頁的 「MTA [疑難排解範例」](#page-721-0)

# <span id="page-716-0"></span>檢查 MTA 配置

使用 imsimta test -rewrite 公用程式測試您的位址配置。您可以使用此公用程式測 試 MTA 的位址重寫和通道對映,而無需實際傳送郵件。請參閱 「Sun Java System Messaging Server Administration Reference 」中的 「MTA command-line utilities」一章,以取得更多資訊。

此公用程式通常將顯示要被套用的位址重寫,以及要將郵件佇列到的通道。但是, MTA 配置中的語法錯誤將導致此公用程式發出錯誤訊息。如果輸出並非您所預期 的,則可能需要改正您的配置。

# <span id="page-716-1"></span>檢查郵件佇列目錄

檢查郵件是否存在於 MTA 郵件佇列目錄 ( 通常為 *msg\_svr\_base*/data/queue/) 中。 使用指令行公用程式 ( 如 imsimta qm) 檢查在 MTA 郵件佇列目錄下是否存在預期的 郵件檔。如需有關 imsimta qm 的更多資訊,請參閱「Sun Java System Messaging Server Administration Reference」中的 「MTA command-line utilities」一章以及 第 763 頁的 「[imsimta qm](#page-762-0) 計數器」。

如果 imsimta test -rewrite 輸出看起來是正確的,請檢查郵件實際上是否被放置在 MTA 郵件佇列子目錄中。若要這樣做,請啓用郵件記錄 ( 如需有關 MTA 記錄的更 多資訊,請參閱第 678 頁的「 管理 MTA 郵件和連線記錄 」)。然後,您應查看目錄 /*msg\_svr\_base*/log/ 中的 mail.log\_current 檔案。您可以透過郵件 ID 追蹤特定郵 件,以確保此特定郵件被放置在 MTA 郵件佇列子目錄中。如果您無法找到此郵件, 則可能是檔案磁碟空間或目錄許可權出現問題。

# <span id="page-716-2"></span>檢查重要檔案的所有權

當您安裝 Messaging Server 時,您應已選取郵件伺服器使用者帳號 ( 依預設為 nobody)。此帳號應擁有以下目錄、子目錄以及檔案:

/*msg\_svr\_base*/data/queue/ /*msg\_svr\_base*/log/ /tmp

諸如以下 UNIX 系統範例中的指令,可用於檢查這些目錄的保護和所有權:

**ls -l -p -d /opt/SUNWmsgsr/data/queue** drwx------ 6 inetuser bin 512 Feb 7 09:32 /opt/SUNWmsgsr/data/queue **ls -l -p -d /opt/SUNWmsgsr/log/imta** drwx------ 2 inetuser bin 1536 Mar 10 09:00 /opt/SUNWmsgsr/log/imta **ls -l -p -d /opt/SUNWmsgsr/imta/tmp** drwx------ 2 inetuser bin 512 Feb 7 10:00 /opt/SUNWmsgsr/imta/tmp

使用諸如以下 UNIX 系統範例中的指令,檢查 /*msg\_svr\_base*/data/queue 中的檔案 是否由 MTA 帳號所擁有:

**ls -l -p -R /opt/SUNWmsgsr/data/queue**

# <span id="page-717-0"></span>檢查工作控制器和派送程式是否正在執行

MTA 工作主控台處理 MTA 處理工作的執行,包括大多數外寄 ( 主要 ) 通道工作。

某些 MTA 通道 ( 如 MTA 的多重執行緒 SMTP 通道 ) 包括處理進來郵件的常駐伺服 器程序。這些伺服器處理通道從屬 ( 送進 ) 方向的郵件。MTA 派送程式處理此類 MTA 伺服器的建立。派送程式配置選項控制伺服器的可用性、已建立伺服器的數量 以及每個伺服器可處理的連線數量。

若要檢查工作控制器和派送程式是否存在,以及查看 MTA 伺服器和處理工作是否 正在執行,請使用指令 imsimta process。在閒置情況下,此指令會啓動 job\_controller 和 dispatcher 程序。例如:

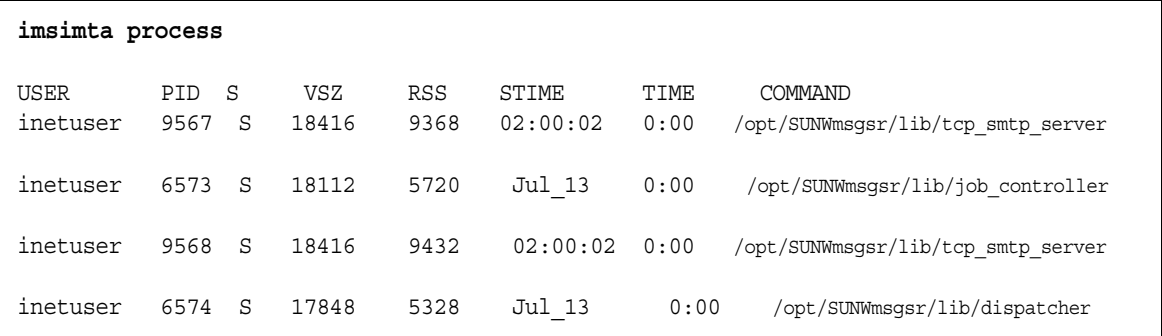

如果工作控制器不存在,則 /*msg\_svr\_base*/data/queue 目錄中的檔案將得以備份, 並且郵件不會被遞送。如果您沒有派送程式,將無法接收任何 SMTP 連線。

如需有關 imsimta process 的更多資訊,請參閱「Sun Java System Messaging Server Administration Reference」。

如果工作控制器和派送程式都不存在,您應在 /*msg\_svr\_base*/data/log 中檢查 dispatcher.log-\* 或 job\_controller.log-\* 檔案。

如果記錄檔不存在或者未指出錯誤,請使用 msg-start 指令啟動程序。如需更多資 訊, 請參閱 「Sun Java System Messaging Server Administration Reference」中的 「MTA command-line utilities  $_1$   $\rightarrow \hat{\mathbb{F}}$  。

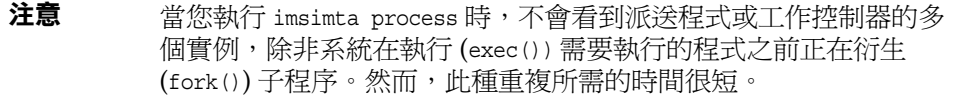

# <span id="page-718-0"></span>檢查記錄檔

如果 MTA 處理工作執行正確但郵件停留在郵件佇列目錄中,您可以檢查記錄檔以 查看發生的情況。所有 MTA 記錄檔均在目錄 /*msg\_svr\_base*/log 中建立。各種 MTA 處理工作的記錄檔名稱格式在表 [22-1](#page-718-1) 中顯示。

表 **22-1** MTA 記錄檔

<span id="page-718-1"></span>

| 檔案名稱                              | 記錄檔內容                                                                             |
|-----------------------------------|-----------------------------------------------------------------------------------|
| channel master.loq-uniqueid       | 通道之主要程式 ( 通常為用戶端 ) 的輸出。                                                           |
| <i>channel</i> slave.loq-uniqueid | 通道之從屬程式 (通常為伺服器)的輸出。                                                              |
| dispatcher.loq-uniqueid           | 派送程式除錯。無論派送程式 DEBUG 選項是否設定,系統均會建立<br>此記錄。但是,若要取得詳細的除錯資訊,您應將 DEBUG 選項設定<br>為非零值。   |
| imta                              | 遞送出現問題時的 ims-ms 通道錯誤訊息。                                                           |
| job controller.log-唯一的ID          | 工作控制器記錄。無論工作控制器 DEBUG 選項是否設定,系統均會<br>建立此記錄。但是,若要取得詳細的除錯資訊,您應將 DEBUG 選項<br>設定為非零值。 |
| tcp smtp server.log-uniqueid      | tcp smtp server除錯。此記錄中的資訊針對伺服器,而不針對郵<br>件。                                        |
| return.log-uniqueid               | 週期性 MTA 郵件退回工作的除錯輸出;如果在 option.dat 中使<br>用 return debug 選項,則會建立此記錄檔               |

注意 每個記錄檔均使用唯一的 ID ( 唯一的 *ID*) 建立,以避免覆寫由同一通 道建立的較早記錄。若要尋找特定記錄檔,您可以使用 imsimta view 公用程式。您還可以使用 imsimta purge 指令清除較舊的記錄檔。如 需更多資訊,請參閱 「Sun Java System Messaging Server Administration Reference <sub>」</sub>中的 「MTA command-line utilities」 一章。

通道 \_master.log- 唯一的 *ID* 和通道 \_slave.log- 唯一的 *ID* 記錄檔將在以下任一情 況下建立:

- **•** 您的目前配置中有錯誤。
- **•** master\_debug 或 slave\_debug 關鍵字設定在 imta.cnf 檔案中的通道上。
- **•** 如果在您的 option.dat 檔案 ( 所在目錄為 /*msg\_svr\_base*/config/) 中,mm\_debug 設定爲非零值 (mm debug > 0)。

如需有關通道主要程式和從屬程式除錯的更多資訊,請參閱 「Sun Java System Messaging Server Administration Reference」。

# <span id="page-719-0"></span>手動執行通道程式

當診斷 MTA 遞送問題時,手動執行 MTA 遞送工作十分有用,尤其是在您為一個或 多個通道啟用除錯之後。

指令 imsimta submit 將通知 MTA 工作控制器執行通道。如果為有問題的通道啟用 了除錯,則 imsimta submit 將在目錄 /*msg\_svr\_base*/loq 中建立記錄檔,如表 [22-1](#page-718-1) 中所示。

指令 imsimta run 將爲目前使用中程序下的通道執行外寄遞送,其輸出將被導向至您 的終端機。這可能比提交工作更為方便,尤其是在您懷疑工作提交本身有問題時。

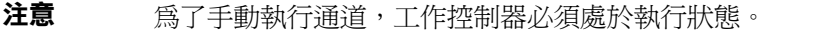

如需有關 imsimta submit 和 imsimta run 指令之語法、選項、參數以及範例的資訊, 請參閱 「Sun Java System Messaging Server Administration Reference, 中的 「MTA command-line utilities」一章。
### <span id="page-720-0"></span>啟動和停止個別通道

在某些情況下,停止和啟動個別通道可能會使郵件佇列問題易於診斷和除錯。停止 郵件佇列可讓您檢查已佇列的郵件,以確定是否存在迴圈或垃圾郵件攻擊。

#### 為特定通道停止外寄處理 ( 移出佇列 ) 的步驟

**1.** 使用 imsimta qm stop 指令停止特定通道。這樣做可讓您不必停止工作控制器, 也不必重新編譯配置。在以下範例中,會停止 conversion 通道:

**imsimta qm stop conversion** 

**2.** 若要繼續處理,請使用 imsimta qm start 指令重新啟動此通道。在以下範例中, 會啟動 conversion 通道:

**imsimta qm start conversion**

如需有關 imsimta qm start 和 imsimta qm stop 指令的更多資訊,請參閱「Sun Java System Messaging Server Administration Reference」中有關 MTA 指令行公用程 式一章。

#### 停止來自特定網域或 IP 位址的內送處理 ( 加入到通道佇列中 ) 之步驟

如果您要停止特定網域或 IP 位址的內送郵件處理,同時傳回暫時 SMTP 錯誤至用戶 端主機,您可以執行以下程序之一。這樣做,郵件將不會保留在您的系統上。請參 閱第 477 頁的 「第 1 [部分:對映表」。](#page-476-0)

**•** 若要停止特定主機或網域名稱的內送處理,請將以下存取規則新增至 MTA 對映 檔案 ( 通常為 /*msg\_svr\_base*/config/mappings) 中的 ORIG\_SEND\_ACCESS 對 映表:

ORIG\_SEND\_ACCESS \*|\*@sesta.com|\*|\* \$X4.2.1|\$NHost\$ blocked

透過使用此程序,寄件者的遠端 MTA 會將郵件保留在它們的系統上,並且繼續 定期重新傳送這些郵件,直至您重新啟動內送處理。

**•** 若要停止特定 IP 位址的內送處理,請將以下存取規則新增至 MTA 對映檔案 ( 通 常為 /*msg\_svr\_base*/config/mappings) 中的 PORT\_ACCESS 對映表:

PORT\_ACCESS

 $TCP|*|25|IP$ address to block|*$  \$N500\$ unable\$ to\$ \ connect\$ at\$ this\$ time

當您要重新啟動來自該網域或 IP 位址的內送處理時,請確定從對映表中移除這些規 則並重新編譯您的配置。此外,您可能要為每個對映表建立唯一的錯誤訊息。這樣 做將能夠讓您確定哪個對映表處於使用狀態。

### MTA 疑難排解範例

本節說明如何逐步地對特定 MTA 問題進行疑難排解。在此範例中,郵件收件者未 收到電子郵件的附件。備註:爲了與 MIME 協定術語保持一致,本節中將 「 附件 」 稱為 「郵件部分」。上述的疑難排解技術用於識別郵件部分在何處消失以及消失的 原因 ( 請參閱第 716 頁的 「標準 MTA [疑難排解程序」](#page-715-0) )。您可以使用以下步驟確定 郵件通過 MTA 的路徑。此外,您可以確定郵件部分是在郵件進入郵件佇列之前還 是之後消失的。若要這樣做,您需要手動停止並執行通道,並且擷取相關的檔案。

注意 當您手動執行郵件通過通道時,工作控制器必須處於執行狀態。

#### <span id="page-721-0"></span>識別郵件路徑中的通道

透過識別哪些通道位於郵件路徑中,您可以將 master\_debug 和 slave\_debug 關鍵字套 用至相應的通道。這些關鍵字會在通道的主要記錄檔和從屬記錄檔中產生除錯輸 出;而主除錯資訊和從屬除錯資訊將有助於識別郵件部分消失的位置。

- **1.** 在目錄 /*msg\_svr\_base*/config 的 option.dat 檔案中,新增 log\_message\_id=1。 使用此參數,您將在 mail.log\_current 檔案中看到郵件 ID: 標頭行。
- **2.** 執行 imsimta cnbuild 以重新編譯配置。
- **3.** 執行 imsimta restart dispatcher 以重新啟動 SMTP 伺服器。
- **4.** 讓一般使用者重新傳送帶郵件部分的郵件。

**5.** 確定郵件通過的通道。

雖然有不同的方法可識別通道,但建議使用以下方法:

- **a.** 在 UNIX 平台上,使用 grep 指令,在目錄 /*msg\_svr\_base*/log 的 mail.log\_current 檔案中搜尋郵件 ID: 標頭行。
- **b.** 一旦找到郵件 ID: 標頭行,請尋找 E ( 形成佇列 ) 和 D ( 移出佇列 ) 記錄以確 定郵件的路徑。請參閱第 678 頁的 「瞭解 MTA [記錄項目格式」](#page-677-0),以取得有 關記錄項目代碼的更多資訊。請參閱此範例的以下 E 和 D 記錄:

```
29-Aug-2001 10:39:46.44 tcp_local conversion E 2 ...
29-Aug-2001 10:39:46.44 conversion tcp_intranet E 2 ...
29-Aug-2001 10:39:46.44 tcp_intranet D 2 ...
```
左側的通道為來源通道,右側的通道為目標通道。在此範例中,E 和 D 記 錄表示郵件路徑是從 tcp\_local 通道到 conversion 通道,並最後到 tcp\_intranet 通道。

#### <span id="page-722-0"></span>手動啟動和停止通道以收集資料

本節描述如何手動啓動和停止通道。請參閱第 721 頁的 「 啓動和停止個別通道 」, 以取得更多資訊。透過手動啓動和停止郵件路徑中的通道,您可以在 MTA 程序的 不同階段儲存郵件和記錄檔。這些檔案稍後被用於第 725 [頁的 「識別郵件故障](#page-724-0) [點」](#page-724-0)。

- **1.** 在目錄 /*msg\_svr\_base*/config 的 option.dat 檔案中設定 mm\_debug=5,以提供充 足的除錯資訊。
- **2.** 在目錄 /*msg\_svr\_base*/config 的 imta.cnf 檔案中,將 slave\_debug 和 master\_debug 關鍵字新增至相應的通道。
	- **a.** 從傳送帶郵件部分的郵件之遠端系統,在內送通道 ( 或在初始對話期間將郵 件切換至的任一通道) 上使用 slave debug 關鍵字。在此範例中, slave debug 關鍵字被新增至 tcp local 通道。
	- **b.** 將 master\_debug 關鍵字新增至郵件通過並在第 722 [頁的 「識別郵件路徑中](#page-721-0) [的通道」中](#page-721-0)識別的其他通道。在此範例中,master\_debug 關鍵字會被新增至 conversion 和 tcp\_intranet 通道。
	- **c.** 執行指令 imsimta restart dispatcher 以重新啟動 SMTP 伺服器。
- <span id="page-723-0"></span>**3.** 使用 imsimta qm stop 和 imsimta qm start 指令手動啟動和停止特定通道。如需 有關使用這些關鍵字的更多資訊,請參閱第 721 [頁的 「啟動和停止個別通道」。](#page-720-0)
- **4.** 啟動擷取郵件檔的程序,讓一般使用者重新傳送帶郵件部分的郵件。
- <span id="page-723-2"></span>**5.** 當郵件進入通道時,如果已使用 imsimta qm stop 指令停止此通道,則郵件將在 此通道中停止。如需更多資訊,請參閱[步驟](#page-723-0) 3。
	- **a.** 在您手動執行郵件路徑中的下一個通道之前,複製並重新命名此郵件檔。 請參閱以下 UNIX 平台範例:
		- **# cp ZZ01K7LXW76T7O9TD0TB.00 ZZ01K7LXW76T7O9TD0TB.KEEP1**

郵件檔通常常駐在類似於 /*msg\_svr\_base*/data/queue/ 目標 *\_* 通道 /001 的 目錄中。目標 *\_* 通道為郵件通過的下一個通道 ( 例如:tcp\_intranet)。如果 您要在目標 \_ 通道目錄中建立子目錄 (如 001 和 002 等), 請將 subdirs 關鍵 字新增至通道。

- **b.** 建議您每次擷取並複製郵件時,對郵件的副檔名進行編號以識別郵件處理 的次序。
- **6.** 繼續在通道中進行郵件處理,並讓郵件在郵件路徑中的下一個目標通道中形成 佇列。若要這樣做,請使用 imsimta qm start 指令。
- <span id="page-723-1"></span>**7.** 複製並儲存位於目錄 /*msg\_svr\_base*/log 中的對應通道記錄檔 ( 例如: tcp\_intranet\_master.log-\*)。選擇具有您要追蹤郵件之資料的相應記錄檔。確 保您複製的檔案符合郵件進入通道時的時間標記以及主旨標頭。在 tcp intranet master.log-\* 的範例中,您可以將此檔案儲存爲 tcp\_intranet\_master.keep,以使此檔案不被刪除。
- **8.** 重複步驟 5 至 7,直至郵件已到達其最終目標。

您在[步驟](#page-723-2) 7 中複製的記錄檔應與您在步驟 5 中複製的郵件檔相關聯。如果,例 如您在潰漏郵件部分的情形下停止了所有通道,則應儲存 conversion\_master.log-\* 和 tcp\_intranet\_master.log-\* 檔案。您還應儲存來源 通道記錄檔 tcp\_local\_slave.log-\*。此外,您還應從每個目標通道儲存一份對 應的郵件檔:從 conversion 通道儲存 ZZ01K7LXW76T7O9TD0TB.KEEP1,從 tcp\_intranet 通道儲存 ZZ01K7LXW76T7O9TD0TB.KEEP2。

- **9.** 一旦複製完郵件和記錄檔,便請移除除錯選項。
	- **a.** 在目錄 /*msg\_svr\_base*/config 的 imta.cnf 檔案中,從相應的通道移除 slave debug 和 master debug 關鍵字。
	- **b.** 在目錄 /*msg\_svr\_base*/config 的 option.dat 檔案中,重設 mm\_debug=0 並移 除 log message id=1。
	- **c.** 使用 imsimta cnbuild 重新編譯配置。
	- **d.** 執行指令 imsimta restart dispatcher 以重新啟動 SMTP 伺服器。

#### <span id="page-724-0"></span>識別郵件故障點

- **1.** 當您完成啟動和停止通道程式時,您應具有以下可用來對問題進行疑難排解的 檔案:
	- **a.** 來自每個通道程式的郵件檔 ( 例如:ZZ01K7LXW76T7O9TD0TB.KEEP1) 的所有副 本
	- **b.** tcp local slave.log-\* 檔案
	- **c.** 每個目標通道的一組通道 \_master.log-\* 檔案
	- **d.** 顯示郵件路徑的一組 mail.log\_current 記錄

所有檔案的時間標記和郵件 ID 值應符合 mail.log\_current 記錄中的郵件 ID: 標 頭行。請注意,當郵件被退回給寄件者時例外;這些退回的郵件將具有不同於 原來郵件的郵件 ID 值。

**2.** 檢查 tcp\_local\_slave.log-\* 檔案,以確定郵件在進入郵件佇列時是否帶郵件部 分。

檢查 SMTP 對話和資料,以查看從用戶端機器傳送的內容。

如果郵件部分未顯示在 tcp\_local\_slave.log-\* 檔案中,則問題出現在郵件進入 MTA 之前。結果郵件在不帶郵件部分的情況下形成佇列。如果發生此情況,則 問題可能出現在寄件者的遠端 SMTP 伺服器上或寄件者的用戶端機器中。

**3.** 研究郵件檔的副本,以查看郵件部分在何處被改變或遺漏。

如果有任何郵件檔顯示郵件部分被改變或遺漏,請檢查先前通道的記錄檔。例 如,如果進入 tcp\_intranet 通道的郵件中的郵件部分被改變或潰漏,您應檢查 conversion\_master.log-\* 檔案。

**4.** 檢查郵件的最終目標。

如果郵件部分看上去未在 tcp\_local\_slave.log、郵件檔 ( 例如: ZZ01K7LXW76T7O9TD0TB.KEEP1)以及通道 master.log-\* 檔案中發牛改變,則 MTA 不會改變郵件,郵件部分是在通往其最終目標的路徑中的下一步消失。

如果最終目標爲 ims-ms 通道 ( 郵件儲存 ),則您可以將郵件從伺服器下載至用 戶端機器,以確定郵件部分是否在此傳送期間或之後被遺漏。如果目標通道為 tcp \* 通道,則您需要前往郵件路徑中的 MTA。假設此 MTA 為 Messaging Server MTA, 則您將需要重複整個疑難排解程序 (請參閱第 722 頁的「識別 [郵件路徑中的通道」](#page-721-0)、第 723 [頁的 「手動啟動和停止通道以收集資料」](#page-722-0)以及本 節 )。如果其他 MTA 未在您的管理之下,則報告此問題的使用者應與該特定網 站聯絡。

# 常見 MTA 問題和解決方案

本節列出 MTA 配置與作業的常見問題和解決方案。

- **•** 第 727 頁的 「對配置檔案或 MTA [資料庫所作的變更未生效」](#page-726-0)
- **•** 第 727 頁的 「MTA [可傳送外寄的郵件但不接收內送的郵件」](#page-726-1)
- **•** 第 727 [頁的 「派送程式](#page-726-2) (SMTP 伺服器 ) 無法啟動」
- **•** 第 728 [頁的 「內送的](#page-727-0) SMTP 連線逾時」
- **•** 第 729 [頁的 「郵件未移出佇列」](#page-728-0)
- **•** 第 730 頁的 「MTA [郵件未遞送」](#page-729-0)
- **•** 第 732 [頁的 「郵件迴圈」](#page-731-0)
- **•** 第 733 [頁的 「收到的郵件已編碼」](#page-732-0)
- **•** 第 734 [頁的 「伺服器端規則](#page-733-0) (SSR) 無效」

### TLS 問題

如果在 SMTP 對話期間,sTARTTLS 指令傳回以下錯誤:

454 4.7.1 TLS library initialization failure

並且您已安裝可用於 POP/IMAP 存取的憑證,請檢查以下內容:

- **•** 必須設定憑證的保護/所有權,以便 mailsrv 帳號可存取檔案。
- **•** 需要設定儲存憑證之目錄的保護/所有權,使 mailsrv 帳號可以存取此目錄中的 檔案。

變更保護並安裝憑證之後,您必須執行:

stop-msg dispatcher start-msg dispatcher

重新啟動應該有效,但最好完全關機,安裝憑證,然後開始備份內容。

### <span id="page-726-0"></span>對配置檔案或 MTA 資料庫所作的變更未生效

如果對您的配置檔案、對映檔案、轉換檔案、安全檔案、選項檔案或 Alias 檔案所 作的變更未生效,請杳看您是否已執行以下步驟:

- **1.** 重新編譯配置 ( 透過執行 imsimta cnbuild)。
- **2.** 重新啟動相應的程序 ( 如 imsimta restart dispatcher)。
- **3.** 重新建立所有的用戶端連線。

### <span id="page-726-1"></span>MTA 可傳送外寄的郵件但不接收內送的郵件

大多數 MTA 通道依賴從屬程式或通道程式接收進來的郵件。對於 MTA 所支援的某 些傳輸協定 (如 TCP/IP 和 UUCP),您需要確保傳輸協定啓動 MTA 從屬程式,而 不是其標準伺服器。將以 MTA SMTPR 伺服器取代原生 sendmail SMTP 伺服器作為 Messaging Server 安裝的一部分執行。請參閱 「Sun Java Enterprise System Installation Guide」,以取得更多資訊。

對於多重執行緒 SMTP 伺服器,SMTP 伺服器的啓動由派送程式控制。如果派送程 式被配置為使用的 MIN\_PROCS 值大於或等於 SMTP 服務的此項値,則應至少有一個 SMTP 伺服器程序處於執行狀態 ( 也可能有多個,這取決於 SMTP 服務的 MAX\_PROCS 值 )。imsimta process 指令可用來檢查 SMTP 伺服器程序的存在。請參閱 「Sun Java System Messaging Server Administration Reference」中有關 MTA 指令行公 用程式一章,以取得更多資訊。

### <span id="page-726-2"></span>派送程式 (SMTP 伺服器 ) 無法啟動

如果派送程式無法啟動,請首先檢查 dispatcher.log-\* 以取得相關的錯誤訊息。如 果記錄指出建立或存取 /tmp/.SUNWmsqsr.dispatcher.socket 檔案時出現問題,則驗 證 /tmp 保護是否被設定為 1777。這將在許可權中顯示如下:

drwxrwxrwt 8 root sys 734 Sep 17 12:14 tmp/

執行 .SUNWmsqsr.dispatcher.socket 檔案的 ls -l,並確認正確的所有權。例如,如 果透過 root 建立,則其無法由 inetmail 存取。

請勿移除 .SUNWmsgsr.dispatcher.file,並且如果潰漏請勿建立它。派送程式將建立 此檔案。如果保護未被設定為 1777,則派送程式將不會啓動或重新啓動,因為它無 法建立/存取通訊端檔案。此外,可能還會出現與 Messaging Server 不相關的其他 問題。

### <span id="page-727-0"></span>內送的 SMTP 連線逾時

進來的 SMTP 連線逾時通常與系統資源及其分配相關。以下技術可用於識別送進 SMTP 連線的逾時原因。

- **1.** 檢查您允許同時內送的 SMTP 連線的數量。這由 SMTP 服務的 MAX\_PROCS 和 MAX CONNS 派送程式設定控制;允許的同時連線數量為 MAX\_PROCS\*MAX\_CONNS。如 果您可以提供系統資源,則在此數量對於您的使用而言太小的情況下可以考量 增加此數量。
- **2.** 您可以使用的另一項技術是開啟 TELNET 階段作業。在以下範例中,使用者連 線至 127.0.0.1 連接埠 25。一旦連線成功,便會傳回 220 大標題。例如:

```
telnet 127.0.0.1 25
Trying 127.0.0.1...
Connected to 127.0.0.1.
Escape character is '^]'.
220 budgie.sesta.com -- Server ESMTP (Sun Java System Messaging Server 6.1 
(built May 7 2001))
```
如果您已連線並收到 220 大標題,但其他指令 ( 如 ehlo 和 mail from) 未非法回 應,則您應執行 imsimta test -rewrite 以確保配置正確。

3. 如果 220 大標題的回應時間較長,並且在 SMTP 伺服器上執行 pstack 指令顯示 以下 iii res\* 功能 ( 這些功能表示正在執行名稱解決方案查詢 ):

febe2c04 iii\_res\_send (fb7f4564, 28, fb7f4de0, 400, fb7f458c, fb7f4564) + 142c febdfdcc iii\_res\_query (0, fb7f4564, c, fb7f4de0, 400, 7f) + 254

則主機可能必須進行反向名稱解決方案查詢,即使是在常用對 ( 如 localhost/127.0.0.1)上。若要防止此類效能下降,您應在 /etc/nsswitch.conf 檔案中重新排列主機的查找次序。若要這樣做,請變更 /etc/nsswitch.conf 檔案 中的以下行,從:

hosts: dns nis [NOTFOUND=return] files

變更為:

hosts: files dns nis [NOTFOUND=return]

在 /etc/nsswitch.conf 檔案中進行此變更可提高效能,因為只有少數 SMTP 伺 服器必須處理郵件,而不是多數 SMTP 伺服器必須執行不必要的查詢。

**4.** 您還可以將 slave\_debug 關鍵字放到經由 TCP/IP 郵件 ( 通常為 tcp\_local 和 tcp\_intranet) 處理送進 SMTP 的通道上。這樣做之後,檢查最近的 tcp\_local\_slave.log- **唯一的** *ID* **檔案以識別逾時郵件的所有特殊特徵。例如**, 如果具有眾多收件者的送進郵件逾時,請考量在此通道上使用 expandlimit 關鍵 字。

請記住,如果您的系統超載並且過分延伸,則逾時將難以完全避免。

### <span id="page-728-1"></span><span id="page-728-0"></span>郵件未移出佇列

在 TCP/IP 遞送期間遇到的錯誤通常是暫時的;MTA 在遇到問題時通常會保留郵 件,並定期重試遞送郵件。對於大型網路而言,當其他主機連線工作正常時,在某 些主機上出現週期性中斷是很正常的。若要驗證此問題,請檢查記錄檔以取得與遞 送嘗試相關的錯誤。您可能會看到諸如 「Fatal error from smtp\_open.」的錯誤訊 息。此類錯誤並非罕見,並且通常與暫時網路問題相關聯。若要對 TCP/IP 網路問 題進行除錯,請使用諸如 PING、TRACEROUTE 和 NSLOOKUP 之類的公用程 式。

以下範例顯示的步驟,可讓您用來查看郵件要在佇列中等待遞送至 xtel.co.uk 的原 因。若要確定郵件未移出佇列的原因,您可以重新建立經由 TCP/IP 遞送 SMTP 郵 件的步驟。

```
% nslookup -query=mx xtel.co.uk ( 步驟 1)
Server: LOCALHOST 
Address: 127.0.0.1 
Non-authoritative answer:
XTEL.CO.UK preference = 10, mail exchanger = nsfnet-relay.ac.uk ( 步驟 2)
% telnet nsfnet-relay.ac.uk 25 ( 步驟 3)
Trying...[128.86.8.6] 
telnet:無法連線至遠端主機:連線被拒絕
```
- <span id="page-729-1"></span>**1.** 使用 NSLOOKUP 公用程式查看此主機存在的 MX 記錄 ( 如果有 )。如果不存在 MX 記錄,則您應嘗試直接連線至此主機。如果確實存在 MX 記錄,則您必須 連線至指定的 MX 轉送器。MTA 優先使用 MX 資訊,除非明確配置為不這樣 做。另請參閱第 337 頁的 「[TCP/IP MX](#page-336-0) 記錄支援」。
- <span id="page-729-2"></span>**2.** 在此範例中,DNS ( 網域名稱服務 ) 傳回 xtel.co.uk 的指定 MX 轉送器的名稱。 這是 MTA 將實際連線至的主機。如果列出多個 MX 轉送器,則 MTA 將連續嘗 試每個 MX 記錄,並且首先嘗試具有最低喜好設定値的記錄。
- <span id="page-729-3"></span>**3.** 如果您確實已連線至遠端主機,您應透過對 SMTP 伺服器連接埠 25 使用 TELNET 以檢查此遠端主機是否接受內送 SMTP 連線。
- 注意 初果您在未指定連接埠的情況下使用 TELNET, 將發現遠端主機接受 一般遠程登入連線。這並不表示它接受 SMTP 連線;許多系統接受 一般 TELNET 連線,但拒絕 SMTP 連線,反之亦然。因此,您總是 應該對 SMTP 連接埠進行測試。

在前面的範例中,遠端主機拒絕連線至 SMTP 連接埠。這是 MTA 無法遞送郵 件的原因。由於遠端主機的配置錯誤,或遠端主機上的某種資源耗盡,連線可 能會被拒絕。在此情況下,無法在本地進行操作來解決此問題。通常,您應讓 MTA 繼續重試遞送郵件。

如果您要在未使用 DNS 的 TCP/IP 網路上執行 Messaging Server,您可以略過 ( [步](#page-729-1) [驟](#page-729-1) 1) 和 ( [步驟](#page-729-2) 2)。作為替代,您可以使用 TELNET 直接存取有問題的主機。注意應 使用與 MTA 使用的相同主機名稱。請查看 MTA 的最後嘗試的相關記錄檔,以確定 主機名稱。如果您要使用主機檔案,則應確保主機名稱資訊正確。極力建議您使用 DNS,而不是主機名稱。

請注意,如果您在使用互動式測試測試至 TCP/IP 主機的連線時未遇到問題,則問 題很可能在 MTA 最後嘗試遞送郵件時便被解決。您可以在相應的通道上再次執行 imsimta submit tcp\_channel,以查看郵件是否被移出佇列。

### <span id="page-729-4"></span><span id="page-729-0"></span>MTA 郵件未遞送

除了郵件傳輸問題,還有兩個可導致郵件佇列中郵件不被處理的常見問題:

**1.** 佇列快取記憶體與佇列目錄中的郵件不同步。MTA 佇列子目錄中等待遞送的郵 件檔被送到記憶體佇列快取記憶體中。當通道程式執行時,它們會查閱此佇列 快取記憶體以確定要遞送佇列中的哪些郵件。可能會有這樣的情況:佇列中有 郵件檔,但沒有對應的佇列快取記憶體項目。

**a.** 若要檢查特定檔案是否存在於佇列快取中,您可以使用 imsimta cache -view 公用程式;如果此檔案不在佇列快取記憶體中,則需要對佇列快取記憶體 進行同步化。

佇列快取記憶體通常每四小時進行一次同步化。如果需要,您可以使用指 令 imsimta cache -sync 手動重新同步化快取記憶體。一旦經過同步化,通 道程式將在處理新郵件之後來處理原來未處理的郵件。如果您要變更預設 值 (4 小時 ),您應修改目錄 /*msg\_svr\_base*/config 中的 job\_controller.cnf 檔案,方法為新增 sync\_time= 時間段,其中時間段反映佇列快取記憶體進行 同步化的頻率。請注意,時間段必須大於 30 分鐘。在以下範例中, 透過將 sync time=02:00 新增至 job controller.cnf 的全域預設値區段,將佇列快取 記憶體同步化修改為 2 小時:

```
! VERSION=5.0
!IMTA job controller configuration file
!
!Global defaults
tcp_port=27442
secret=N1Y9[HzQKW
slave_command=NULL
sync_time=02:00
```
您可以在執行 imsimta cache -sync 之後執行 imsimta submit 通道以清除郵件 儲存區。請務必注意,如果郵件儲存區很大 ( 大於 1000),則清除此通道可 能要很長時間。

如需概括的佇列快取記憶體資訊,請執行 imsimta qm -maint dir -database -total。

**b.** 如果同步化佇列快取記憶體之後郵件仍未遞送,您應重新啓動工作控制器。 若要這樣做,請使用 imsimta restart job controller 指令。

重新啟動工作控制器將導致磁碟上郵件佇列中郵件資料結構的重新建立。

警告 重新啟動工作控制器是迫不得已的步驟,應僅在所有其他方法已全部 用完無效之後方可執行。

請參閱第 183 [頁的 「工作主控台」,](#page-182-0)以取得有關工作控制器的更多資訊。

**2.** 由於通道處理程式不能建立其處理記錄檔,因此無法執行。檢查存取許可權、 磁碟空間以及配額。

### <span id="page-731-0"></span>郵件迴圈

如果 MTA 偵測到某郵件迴圈,則該郵件將被作為 .HELD 檔案放在一邊。請參[閱第](#page-731-1) 732 [頁的 「診斷和清除](#page-731-1) .HELD 郵件」。某些情況可導致 MTA 無法偵測到的郵件迴 圈。

第一步要確定郵件迴圈的原因。您應查看問題郵件的副本 ( 當問題郵件檔位於 MTA 佇列區域中時 )、與問題郵件相關的 MTA 郵件記錄項目 ( 如果您已在有問題通道的 MTA 配置檔案中啟用 logging 通道關鍵字 ) 以及有問題通道的 MTA 通道除錯記錄 檔。確定問題郵件的 From: 和 To: 位址、查看 Received: 標頭行以及查看郵件結構 ( 郵件內容的封裝類型 ),均可有助於指出您遇到的郵件迴圈情況的類型。

一些較常見的情況包括:

**1.** Postmaster 位址損壞。

MTA 要求 Postmaster 位址是可接收電子郵件的有效位址。如果傳送至 Postmaster 的郵件出現迴圈,請檢查您的配置是否具有指向可接收郵件的帳號 的正確 Postmaster 位址。

**2.** 刪除 Received: 標頭行可阻止 MTA 偵測到郵件迴圈。

一般的郵件迴圈偵測基於 Received: 標頭行。如果 Received: 標頭行被刪除 ( 在 MTA 系統本身上被明確刪除,或者在諸如防火牆之類的其他系統上被刪除 ), 它會干擾郵件迴圈的正確偵測。在這些情形中,請檢查是否出現不想要的 Received: 標頭行被刪除情況。此外,請查明郵件迴圈的根本原因。可能的原因 包括:系統名稱的指定有問題或系統未被配置為辨識其自身名稱的變體、DNS 問題、有問題的系統上沒有權威性的定址資訊,或者使用者位址轉寄錯誤。

**3.** 其他郵件傳送系統對通知郵件的錯誤處理正在產生重新封裝的郵件以回應通知 郵件。

網際網路標準要求通知郵件 ( 正在遞送郵件或退回郵件的報告 ) 具有空的訊息封 From: 位址以防止郵件迴圈。但是,某些郵件傳送系統不能正確處理此類通知 郵件。當轉寄或退回通知郵件時,這些郵件傳送系統可能會插入新的訊息封 From: 位址。這可導致郵件迴圈。解決方案是修正不能正確處理通知郵件的郵 件傳送系統。

#### <span id="page-731-1"></span>診斷和清除 .HELD 郵件

如果 MTA 偵測到郵件在伺服器或通道之間被退回,則遞送會停止,並且郵件會被 儲存在 /*msg\_svr\_base*/data/queue/ 通道下帶有字尾 .HELD 的檔案中。通常,郵件迴 圈出現的原因是每個伺服器或通道均認為另一個伺服器或通道有責任遞送郵件。

例如,一般使用者可設定一個選項,以將兩個獨立郵件主機上的郵件相互轉寄。在 其 sesta.com 帳號上,一般使用者啓用了目標爲其 varrius.com 帳號的郵件轉寄。然 後,在忘記已啟用此設定的情況下,他又在其 varrius.com 帳號上設定目標為其 sesta.com 帳號的郵件轉寄。

如果 MTA 配置錯誤也會出現迴圈。例如,MTA 主機 X 認為 mail.sesta.com 的郵件 會傳送至主機 Y。但是,主機 Y 認為主機 X 應處理 mail.sesta.com 的郵件;結果主 機 Y 將郵件傳回主機 X。

在這些情況下,郵件會被 MTA 忽略並不再嘗試進一步遞送。當出現此類問題時, 請查看郵件的標頭行以確定退回郵件的伺服器或通道。依需要修正項目。

您還可以透過執行 imsimta qm release 或遵循以下步驟重試遞送 .HELD 郵件:

**1.** 將 .HELD 副檔名重新命名為 00 以外的任何 2 個數字。例如將 .HELD 重新命名 為 .06。

注意 重新命名 .HELD 檔案之前,請確定郵件已停止迴圈。

- **2.** 執行 imsimta cache -sync。執行此指令將更新快取記憶體。
- **3.** 執行 imsimta submit 通道或 imsimta run 通道。

可能必須多次執行這些步驟,原因是由於 Received: 標頭行的累積而使郵件可能被 再次標記為 .HELD。

### <span id="page-732-0"></span>收到的郵件已編碼

由 MTA 傳送的郵件以編碼格式被接收。例如:

```
Date: Wed, 04 Jul 2001 11:59:56 -0700 (PDT)
From: "Desdemona Vilalobos" <Desdemona@sesta.com> 
To: santosh@varrius.com
Subject: test message with 8bit data
MIME-Version: 1.0
Content-type: TEXT/PLAIN; CHARSET=ISO-8859-1
Content-transfer-encoding: QUOTED-PRINTABLE
```
2=00So are the Bo=F6tes Void and the Coal Sack the same?=

當使用 MTA 解碼器指令 imsimta decode 閱讀時,這些郵件會顯示爲未編碼的格式。 請參閱「Sun Java System Messaging Server Administration Reference」,以取得 更多資訊。

RFC 821 規定,SMTP 協定僅允許傳輸 ASCII 字元 ( 七位元字元集 )。事實上,未經 協商經由 SMTP 傳輸八位元字元是非法的,並且眾所週知會導致某些 SMTP 伺服器 出現各種問題。例如,SMTP 伺服器會進入運算界限迴圈狀態。郵件會被再三傳 送。八位元字元會使 SMTP 伺服器當機。最後,八位元字元集會導致無法處理八位 元資料的瀏覽器和電子信箱崩潰。

在處理包含八位元資料的郵件時,SMTP 用戶端過去常常只有三種選擇:將郵件作 為無法遞送的郵件傳回寄件者、為郵件編碼或直接違反 RFC 821 的規定傳送郵件。 但是由於 MIME 和 SMTP 延伸程式的出現,現在已有標準編碼方法,可用來使用 ASCII 字元集為八位元資料編碼。

在前面的範例中,收件者收到 MIME 內容類型為 TEXT/PLAIN 的編碼郵件。遠端 SMTP 伺服器 (MTA SMTP 用戶端向其傳送郵件的伺服器 ) 不支援傳送八位元資料。 由於原來的郵件包含八位元字元,因此 MTA 必須為郵件編碼。

### <span id="page-733-0"></span>伺服器端規則 (SSR) 無效

篩選器由一個或多個要套用至郵件的條件式動作組成。由於篩選器在伺服器上儲存 和評估,因此它們通常被稱爲伺服器端規則 (SSR)。

本節包括有關以下 SSR 主題的資訊:

- **•** 第 735 [頁的 「測試您的](#page-734-0) SSR 規則」
- **•** 第 735 [頁的 「常見語法問題」](#page-734-1)

另請參閱第 507 [頁的 「使用者層級篩選器除錯」。](#page-506-0)

#### <span id="page-734-0"></span>測試您的 SSR 規則

**•** 若要檢查 MTA 的使用者篩選器,請使用以下指令:

# **imsimta test -rewrite -debug -filter** 使用者 **@** 網域

在輸出中,尋找以下資訊:

```
mmc_open_url called to open ssrf:user@ims-ms
   URL with quotes stripped:ssrd:user@ims-ms
Determined to be a SSRD URL.
   Identifier:user@ims-ms-daemon
Filter successfully obtained.
```
**•** 此外,您可以將 slave\_debug 關鍵字新增至 tcp\_local 通道,以查看如何套用篩 選器。結果在 tcp\_local\_slave.log 檔案中顯示。確定在目錄 /*msg\_svr\_base*/config 的 option.dat 檔案中新增 mm\_debug=5,以取得足夠的除 錯資訊。

#### <span id="page-734-1"></span>常見語法問題

- **•** 如果篩選器有語法問題,請在 tcp\_local\_slave.log-\* 檔案中尋找以下訊息: Error parsing filter expression:...
	- ❍ 如果篩選器正常,則輸出末尾將出現篩選器資訊。
	- ❍ 如果篩選器有問題,則輸出末尾將出現以下錯誤: Address list error -- 4.7.1 Filter syntax error: desdaemona@sesta.com

此外,如果篩選器有問題,則 SMTP RCPT TO 指令將傳回暫時錯誤回應代 碼:

RCPT TO:*user*@*domain*

452 4.7.1 Filter syntax error

### 在位址的本機部分或接收欄位中的星號

現在,MTA 將在位址本機部分及其建構的接收欄位中查找 8 位元字元 ( 而不僅是 ASCII 字元 ),並以星號替代這些字元。

# 一般錯誤訊息

當 MTA 無法啟動時,指令行中會出現一般錯誤訊息。在本節中,將描述與診斷常 見的一般錯誤訊息。

注意 若要診斷您自己的 MTA 配置,請使用 imsimta test -rewrite -debug 公用程式檢查 MTA 的位址重寫與通道對映程序。使用此公用程式可 讓您檢查配置,而無需實際傳送郵件。請參閱第 717 [頁的 「檢查](#page-716-0) MTA [配置」](#page-716-0)。

MTA 子元件還可能發出未在本章中描述的其他錯誤訊息。您應參閱 「Sun Java System Messaging Server Administration Reference」中有關 MTA 指令行公用程 式和配置的各章以及第 5 章至第 10 章,以取得有關每個子元件的更多資訊。本節包 括以下類型的錯誤:

- **•** 第 736 頁的 「mm\_init [中的錯誤」](#page-735-0)
- **•** 第 740 [頁的 「已編譯的配置版本不匹配」](#page-739-0)
- **•** 第 740 [頁的 「交換空間錯誤」](#page-739-1)
- **•** 第 740 [頁的 「檔案開啟或建立錯誤」](#page-739-2)
- **•** 第 741 [頁的 「非法的主機](#page-740-0) / 網域錯誤」
- **•** 第 742 頁的 「SMTP [通道中的錯誤:](#page-741-0)os\_smtp\_\* 錯誤」

### <span id="page-735-0"></span>mm\_init 中的錯誤

 $~$ mm <code>init</code> 中的錯誤通常表示 <code>MTA</code> 配置問題。如果您執行 imsimta test -rewrite  $\Delta$ 用程式,這些錯誤將會顯示。其他公用程式 (如 imsimta cnbuild)、通道、伺服器或 瀏覽器也可能會傳回此類錯誤。

通常遇到的 mm\_init 錯誤包括:

- **•** 第 737 [頁的 「別名不等效](#page-736-0) . . .」
- **•** 第 737 [頁的 「無法開啟別名中包括的檔案](#page-736-1) . . .」
- **•** 第 737 [頁的 「發現重複別名](#page-736-2) . . .」
- **•** 第 737 [頁的 「通道表中的重複主機](#page-736-3) . . .」
- **•** 第 738 [頁的 「發現重複對映名稱](#page-737-0) . . .」
- **•** 第 738 [頁的 「對映名稱太長](#page-737-1) .. .」
- **•** 第 738 頁的 「初始化 ch\_ facility [時出現錯誤:已編譯的字元集版本不匹配」](#page-737-2)
- **•** 第 738 頁的 「初始化 ch\_ facility [時出現錯誤:沒有空間](#page-737-3) . . .」
- **•** 第 738 [頁的 「系統的本地主機別名或本來的名稱太長](#page-737-4) . . .」
- **•** 第 738 [頁的 「別名沒有等效位址](#page-737-5) . . .」
- **•** 第 739 [頁的 「通道沒有法定主機名稱](#page-738-0) . . .」
- **•** 第 739 [頁的 「法定主機名稱太長」](#page-738-1)

<span id="page-736-0"></span>別名不等效 . . .

Alias 檔案項目的右側格式不正確。

#### <span id="page-736-1"></span>無法開啟別名中包括的檔案 ...

別名中包括的檔案無法開啟。

#### <span id="page-736-2"></span>發現重複別名 . . .

兩個 Alias 檔案項目的左側相同。您需要找到並刪除重複的別名。尋找顯示為 error line #XXX ( 其中,XXX 為行號 ) 的錯誤訊息。您可以在該行修正重複的別名。

#### <span id="page-736-3"></span>通道表中的重複主機 . . .

此錯誤訊息表示在 MTA 配置中有兩個具有相同法定主機名稱的通道定義。

請注意,您的 MTA 配置檔案 (imta.cnf) 的重寫規則 ( 上半部分 ) 中的多餘空白行會 導致 MTA 將配置檔案的剩餘部分解譯為通道定義。請確定檔案的第一行不為空白。 由於多個重寫規則通常具有相同式樣 ( 左側 ),因此這會導致 MTA 將這些重寫規則 解譯為具有非唯一法定主機名稱的通道定義。檢查您的 MTA 配置,以查看是否存 在具有重複法定主機名稱的任何通道定義,並查看檔案上半部分 ( 重寫規則 ) 是否 存在不正確的空白行。

#### <span id="page-737-0"></span>發現重複對映名稱 . . .

此訊息表示兩個對映表具有相同的名稱,並且需要移除其中一個重複對映表。但 是,對映檔案中的格式化錯誤可能會導致 MTA 將某些內容錯誤解譯為對映表名稱。 例如,未正確縮排對映表項目將導致 MTA 認為項目的左側實際為對映表名稱。檢 查對映檔案的一般形式,並檢查對映表名稱。

注意 **注意** 空白行應位於前面,並跟隨在帶有對映表名稱的任何行之後。但是, 對映表項目之間不應留有空白行。

#### <span id="page-737-1"></span>對映名稱太長 .. .

此錯誤意味著對映表名稱太長,需要縮短。對映檔案中的格式化錯誤可能會導致 MTA 將某些內容錯誤解譯為對映表名稱。例如,未正確縮排對映表項目將導致 MTA 認為項目的左側實際為對映表名稱。檢查您的對映檔案以及對映表名稱。

#### <span id="page-737-2"></span>初始化 ch\_ facility 時出現錯誤: 已編譯的字元集版本不匹配

如果您看到此訊息,則需要透過指令 imsimta chbuild 重新編譯並重新安裝您的已編 譯字元集表。請參閱 「Sun Java System Messaging Server Administration Reference」,以取得更多資訊。

#### <span id="page-737-3"></span>初始化 ch\_ facility 時出現錯誤:沒有空間 . . .

此錯誤訊息通常意味著您需要調整 MTA 字元集內部表的大小,然後使用以下指令 重新建立已編譯的字元集表:

imsimta chbuild -noimage -maximum -option imsimta chbuild

進行此變更之前,請驗證沒有其他內容需要重新編譯或重新啓動。請參閱 「Sun Java System Messaging Server Administration Reference <sub>|</sub> 中的 「MTA command-line utilities」一章,以取得有關 imsimta chbuild 的更多資訊。

#### <span id="page-737-4"></span>系統的本地主機別名或本來的名稱太長 . . .

此錯誤表示本地主機別名或本來的名稱太長 ( 通道塊中第二個或後續名稱中的可選 右側)。但是,MTA 配置檔案中早先的某些語法錯誤 (例如,重寫規則中的多餘空 白行 ) 可能會導致 MTA 將某些內容錯誤解譯為通道定義。除了檢查配置檔案指出的 一行之外,還應檢查此行以上的內容是否存在其他語法錯誤。特別是,如果 MTA 發出此錯誤的行將成爲重寫規則,則請務必檢查此行以上是否存在多餘空白行。

#### <span id="page-737-5"></span>別名沒有等效位址 ...

Alias 檔案中的項目遺漏右側 ( 轉換值 )。

#### <span id="page-738-0"></span>通道沒有法定主機名稱 . . .

此錯誤表示通道定義塊遺漏所需的第二行 ( 法定主機名稱行 )。請參閱 「Sun Java System Messaging Server Administration Reference 」中有關 MTA 配置和指令行 公用程式的各章以及第 12 [章 「配置通道定義」,](#page-288-0)以取得有關通道定義塊的更多資 訊。每個通道定義塊之前與之後均必須有一空白行,但空白行不能存在於通道名稱 和通道定義的法定主機名稱行之間。另請注意,MTA 配置檔案的重寫規則部分不允 許有空白行。

#### <span id="page-738-1"></span>法定主機名稱太長

通道的正式主機名稱 ( 通道定義塊的第二行 ) 的長度限制為 128 個八位元組。如果您 要嘗試在通道上使用較長的法定主機名稱,請將其縮短為定位字元名稱,然後使用 重寫規則使較長名稱與短的法定主機名稱相符。如果您使用 l ( 本地 ) 通道主機名 稱,則可能會看到此情形。例如:

```
Original l Channel:
!delivery channel to local /var/mail store
l subdirs 20 viaaliasrequired maxjobs 7 pool LOCAL_POOL
walleroo.pocofronitas.thisnameismuchtoolongandreallymakesnosense
butitisanexample.monkey.gorilla.orangutan.antidisestablismentari
anism.newt.salamander.lizard.gecko.komododragon.com
Create Place Holder:
!delivery channel to local /var/mail store
l subdirs 20 viaaliasrequired maxjobs 7 pool LOCAL_POOL
newt
Create Rewrite Rule:
newt.salamander.lizard.gecko.komododragon.com $U%$D@newt
```
請注意,當使用 1 ( 本地 ) 通道時,您將需要使用反向對映表。請參閱 「Sun Java System Messaging Server Administration Reference <sub>」</sub>中的「MTA configuration」一章,以取得有關用法和語法的資訊。

MTA 配置檔案中早先的某些語法錯誤 ( 例如,重寫規則中的多餘空白行 ) 可能會導 致 MTA 將某些內容錯誤解譯為通道定義。這會導致預計的重寫規則被解譯為法定 主機名稱。除了檢查配置檔案指出的一行之外,還應檢查此行以上的內容,看是否 存在其他語法錯誤。尤其是如果 MTA 發出此錯誤的行預計作爲重寫規則,則請確 定檢查此行以上是否存在多餘空白行。

### <span id="page-739-0"></span>已編譯的配置版本不匹配

imsimta cnbuild 公用程式的功能之一是將 MTA 配置資訊編譯為可快速載入的影 像。已編譯的格式定義非常嚴格,並且在不同版本的 MTA 之間常常大幅度變更。 較小變更可能作為修補程式版次的一部分出現。

當出現此類變更時,內部版本欄位也進行變更,以便偵測到不相容的格式。當偵測 到不相容的格式時,MTA 元件將會停止並顯示上述錯誤。此問題的解決方案為,使 用指令 imsimta cnbuild 產生新的已編譯的配置。

還可以使用 imsimta restart 指令重新啟動任意常駐 MTA 伺服器程序,以便它們可 取得更新的配置資訊。

# <span id="page-739-1"></span>交換空間錯誤

若要確保作業正確,在您的郵件傳送系統上配置足夠的交換空間十分重要。所需的 交換空間容量將因您的配置而有所不同。一般調校建議為,交換空間的容量應至少 為主記憶體容量的三倍。

以下的錯誤訊息表示缺少交換空間:

jbc\_channels: chan\_execute [1]: fork failed: Not enough space

您可能會在工作控制器記錄檔中看到此錯誤。其他的交換空間錯誤將因您的配置而 有所不同。

使用以下指令以確定剩下的交換空間以及已使用的交換空間。

- **•** Solaris 系統:swap -s (MTA 程序處於忙碌狀態時 )、ps -elf 或 tail /var/adm/messages
- **•** HP-UX 系統:swapinfo 或 tail /var/adm/syslog/syslog.log

### <span id="page-739-2"></span>檔案開啟或建立錯誤

為了傳送郵件,MTA 將閱讀配置檔案並在 MTA 郵件佇列目錄中建立郵件檔。配置 檔案必須可由 MTA 或根據 MTA 的 SDK 編寫的任何程式讀取。安裝期間,系統會 為這些檔案指定適當的許可權。建立配置檔案的 MTA 公用程式和程序也指定許可 權。如果檔案由系統管理員或其他具有特權的使用者保護,或者透過某些網站特定 的程序保護,則 MTA 可能無法讀取配置資訊。這將導致 「 檔案開啓 - 錯誤或不可 預料的運作方式。當 imsimta test -rewrite 公用程式讀取配置檔案遇到問題時,它 會報告其他資訊。請參閱 「Sun Java System Messaging Server Administration Reference」的 MTA 各章中的 imsimta test -rewrite 說明文件。

如果 MTA 似乎可從具有特權的帳號運作,但不可從無特權的帳號運作,則 MTA 表 目錄中的檔案許可權可能是問題的原因。檢查配置檔案及其目錄的許可權。請參閱 第 717 [頁的 「檢查重要檔案的所有權」。](#page-716-1)

「檔案建立」錯誤通常表示在 MTA 郵件佇列目錄中建立郵件檔時出現問題。請參閱 第 717 [頁的 「檢查郵件佇列目錄」](#page-716-2)以診斷檔案建立問題。

### <span id="page-740-0"></span>非法的主機/網域錯誤

當透過瀏覽器將位址提供給 MTA 時,您可能會看到此錯誤。或者,此錯誤可能作 為錯誤傳回郵件的一部分而被延期並傳回。在這兩種情況下,此錯誤訊息均表示 MTA 無法將郵件遞送至指定的主機。若要確定郵件未被傳送至指定主機的原因,您 應遵循以下疑難排解程序:

- **•** 驗證有問題的位址沒有拼寫錯誤、沒有抄寫錯誤或者沒有使用不再存在的主機 或網域名稱。
- **•** 透過 imsimta test -rewrite 公用程式執行有問題的位址。如果此公用程式還是 傳回有關該位址的「 非法的主機 / 網域 - 錯誤,則 MTA 在 imta.cnf 檔案以及 相關檔案中沒有可處理該位址的規則。驗證您已正確配置 MTA、您已正確回答 所有的配置問題,並且您已保持配置資訊一直處於最新狀態。
- 如果 imsimta test -rewrite 未遇到有關位址的錯誤,則 MTA 可確定如何處理 位址,但網路傳輸將不會接受該位址。您可以檢查遞送嘗試的相應記錄檔,以 取得其他詳細資訊。暫時網路路由或名稱服務錯誤應不會導致傳回錯誤訊息, 儘管嚴重配置錯誤的網域名稱伺服器可能會導致這些問題。
- **•** 如果您在網際網路上,請檢查您是否已正確配置您的 TCP/IP 通道以支援 MX 記錄查找。許多網域位址在網際網路上不可直接存取,而要求您的郵件系統正 確解析 MX 項目。如果您在網際網路上並且您的 TCP/IP 被配置為支援 MX 記 錄,您應已將 MTA 配置為啓用 MX 支援;請參閱 TCP/IP 連線和 DNS 杳詢支 援 (第332頁的「TCP/IP 連線和 DNS [查詢支援」](#page-331-0)),以取得更多資訊。如果您 的 TCP/IP 套裝軟體未配置為支援 MX 記錄查詢,則您將無法存取僅針對 MX 的網域。

### <span id="page-741-0"></span>SMTP 通道中的錯誤:os\_smtp\_\* 錯誤

以下錯誤並不一定是 MTA 錯誤:os\_smtp\_\* 錯誤,例如 os\_smtp\_open、 os smtp\_read 以及 os\_smtp\_write 錯誤。當 MTA 報告在網路層遇到問題時,會產 生這些錯誤。例如,os\_smtp\_open 錯誤意味著至遠端的網路連線無法開啟。由於 定址錯誤或通道配置錯誤,MTA 可能被配置為連線至無效的系統。os\_smtp\_\* 錯誤 通常由於 DNS 或網路連線問題而產生,尤其是如果這是先前工作的通道或位址。 os smtp read 錯誤或 os smtp write 錯誤通常表示連線被另一端中斷或由於網路問 題而中斷。

網路問題和 DNS 問題在本質上通常是暫時的。您一般不必擔心偶爾的 os\_smtp\_\* 錯誤。但是,如果您經常看到這些錯誤,則可能表示存在潛在的網路問題。

若要取得有關特定 os\_smtp\_\* 錯誤的更多資訊,請在有問題的通道上啟用除錯。調 查將顯示嘗試的 SMTP 對話詳細資訊的除錯通道記錄檔。尤其是要查看在 SMTP 對 話期間出現網路問題的時間。時間可能會暗示網路或遠端問題的類型。在某些情況 下,您可能還需要執行網路級除錯 ( 例如,TCP/IP 封包追蹤 ) 以確定已傳送或已接 收的郵件。

第 23 章

# 監視 Messaging Server

在大多數情況下,規劃與配置完善的伺服器無需管理員的大量介入即可執行。但 是,作為管理員,監視伺服器以發現問題徵兆是您的工作。本章描述監視 Messaging Server 的方法。包含以下各節:

- **•** 第 744 [頁的 「日常監視作業」](#page-743-0)
- **•** 第 745 [頁的 「監視系統效能」](#page-744-0)
- **•** 第 748 [頁的 「監視](#page-747-0) MTA」
- **•** 第 751 [頁的 「監視郵件存取」](#page-750-0)
- **•** 第 751 頁的 「監視 LDAP [目錄伺服器」](#page-750-1)
- **•** 第 754 [頁的 「監視郵件儲存」](#page-753-0)
- **•** 第 755 [頁的 「用於監視的公用程式和工具」](#page-754-0)

疑難排解程序位於第 22 章 「MTA [疑難排解」](#page-714-0)中。

# 自動監視和重新啟動

Messaging Server 提供的方法,可透明地監視服務並在這些服務當機或無回應 (服 務掛機或凍結 ) 時重新啟動它們。它可監視所有的郵件儲存、MTA 和 MMP 服務, 包括 IMAP、POP、HTTP、工作控制器、派送程式和 MMP 伺服器;但無法監視其 他服務,如 SMS 或 TCP/SNMP 伺服器。(TCP/SNMP 由工作控制器監視。) 請參 閱第 102 [頁的「自動重新啟動失敗或無回應的服務」和](#page-101-0)第 765 [頁的「使用](#page-764-0) msprobe 和 watcher [功能進行監視」](#page-764-0),以取得詳細資訊。

# <span id="page-743-0"></span>日常監視作業

您應在每天執行的最重要作業是檢查 Postmaster 郵件、監視記錄檔以及設定 stored 公用程式。這些作業描述如下。

### 檢查 Postmaster 郵件

Messaging Server 為 Postmaster 電子郵件設定了預先定義的管理郵件收件人清單。 此郵件收件人清單中的所有使用者均將自動接收傳送至 Postmaster 的郵件。

Postmaster 郵件的規則在 RFC822 中定義,RFC822 要求每個電子郵件站點均接受 傳送給名為 Postmaster 的使用者或郵件收件人清單的郵件,並要求將傳送至該位址 的郵件遞送給實際人員。傳送至 postmaster@host.domain 的所有郵件均被傳送至 Postmaster 帳號或郵件收件人清單。

通常,Postmaster 位址是使用者應傳送有關郵件服務的電子郵件的位址。作為 Postmaster,您可能會收到來自本機使用者的關於伺服器回應時間的郵件,以及來 自其他伺服器管理員 ( 他們在向您的伺服器傳送郵件時遇到問題 ) 的郵件等。您應 每天檢查 Postmaster 郵件。

您還可以配置伺服器,以向 Postmaster 位址傳送某些錯誤訊息。例如,當 MTA 無 法路由或遞送郵件時,您可以經由傳送至 Postmaster 位址的電子郵件獲得通知。您 還可以向 Postmaster 傳送異常狀況警告 ( 磁碟空間偏低以及伺服器回應緩慢 )。

### 監視和維護記錄檔

Messaging Server 可為其支援的每個主要協定或服務 ( 包括 SMTP、IMAP、POP 和 HTTP) 建立一組單獨的記錄檔。這些記錄檔位於 *msg\_svr\_base*/data/log 中。您應 定期監視記錄檔 -- 特別是在您的伺服器出現問題時。

請注意,記錄會影響伺服器效能。您指定的記錄詳細度越高,您的記錄檔在給定時 間內佔用的磁碟空間就越大。您應為伺服器定義有效可行的記錄自動重建策略、過 期策略和備份策略。如需有關為伺服器定義記錄策略的資訊,請參閱第 21 [章 「管](#page-672-0) [理記錄」](#page-672-0)。

# 設定 msprobe 公用程式

msprobe 公用程式自動執行監視及重新啟動功能。如需進一步資訊,請參閱第 [765](#page-764-0) 頁 的 「使用 msprobe 和 watcher [功能進行監視」](#page-764-0)。

# <span id="page-744-0"></span>監視系統效能

本章重點說明 Messaging Server 監視,但是,您還需要監視伺服器常駐的系統。配 置完善的伺服器無法在未調校好的系統上正常執行,並且伺服器故障徵兆可能表示 硬體不足以爲電子郵件負載提供服務。本章不提供有關監視系統效能的所有詳細資 訊,因為許多這些程序都是針對特定平台的,並可能要求您參閱平台特定的系統說 明文件。此處描述以下效能監視程序:

- **•** 第 745 [頁的 「監視端對端郵件遞送時間」](#page-744-1)
- **•** 第 745 [頁的 「監視磁碟空間」](#page-744-2)
- **•** 第 748 [頁的 「監視](#page-747-1) CPU 使用率」

### <span id="page-744-1"></span>監視端對端郵件遞送時間

電子郵件需要準時遞送。這可能是服務合約要求,同時也是可以讓郵件儘快遞送的 一個良好策略。端對端速度緩慢可以說明很多問題。可能是伺服器運作不正常,或 者是一天中的某些時間內遇到過大的郵件負載,或者是超出現有硬體資源的能力範 圍。

#### 端對端郵件遞送速度緩慢的徵兆

與正常情況相比,遞送郵件需要更長的時間。

#### 監視端對端郵件遞送時間

**•** 使用收發郵件的任一功能區。比較伺服器資料傳送路徑點之間的標頭時間,以 及原點和擷取點之間的時間。請參閱第 756 頁的 「[immonitor-access](#page-755-0)」。

### <span id="page-744-2"></span>監視磁碟空間

磁碟空間不足是導致郵件伺服器問題和故障的最常見原因。如果沒有空間用於寫入 MTA 佇列或郵件儲存,郵件伺服器將失敗。此外,除非您監視並清除記錄檔,否則 它們會無限增長,從而佔用所有磁碟空間。

當新的郵件遞送至電子信箱時,郵件儲存分割區會增加;例如,若不限制郵件儲存 配額,則郵件儲存可能會超出分割區可用的磁碟空間。磁碟空間耗盡的另一個原因 是 MTA 郵件佇列變得過大。第三種可能的原因是記錄檔監視設備出現問題時記錄 檔無限制地增長。( 請注意,這些記錄檔包括 LDAP、MTA 和郵件存取等,並且每 個記錄檔均可儲存在不同磁碟上。)

#### 磁碟空間問題的徵兆

根據空間耗盡的磁碟或分割區的不同,可能出現不同的徵兆。MTA 佇列可能溢位並 拒絕 SMTP 連線,郵件可能仍保留在 ims\_master 佇列中而不會遞送到郵件儲存, 並且記錄檔可能溢位。

如果郵件儲存分割區填滿,郵件存取常駐程式將失敗,郵件儲存資料也會損毀。郵 件儲存維護公用程式 ( 例如 imexpire 和 reconstruct) 可以修復損毀並降低磁碟的 使用率。但是,這些公用程式需要附加的磁碟空間,並且修復已填滿整個磁碟的分 割區可能會導致當機。

#### <span id="page-745-1"></span>監視磁碟空間

根據系統配置的不同,您可能需要監視不同的磁碟和分割區。例如,MTA 佇列可能 位於一個磁碟/分割區上,郵件儲存可能位於另一個磁碟/分割區上,並且記錄檔可 能又位於其他磁碟/分割區上。每個空間均需要監視,並且監視它們的方法可能不 同。

Messaging Server 提供了監視郵件儲存磁碟使用率和防止分割區填滿所有可用磁碟 空間的特定方法。

您可以執行以下步驟來監視郵件儲存對磁碟空間的使用:

- **•** 設定參數以監視郵件儲存磁碟使用率
- 常達到磁碟使用率的臨界值時,鎖定郵件儲存分割區

如需詳細資訊,請參閱以下小節[:「監視郵件儲存」](#page-745-0)和 [「監視郵件儲存分割區」。](#page-746-0)

#### <span id="page-745-0"></span>監視郵件儲存

建議郵件儲存磁碟的使用率不超過容量的 75%。您可以透過使用 configutil 公用程 式配置以下警報屬性,來監視郵件儲存磁碟的使用率:

- **•** alarm.diskavail.msgalarmstatinterval
- **•** alarm.diskavail.msgalarmthreshold
- **•** alarm.diskavail.msgalarmwarninginterval
- **•** alarm.diskavail.msgalarmdescription

透過設定這些參數,您可以指定系統監視磁碟空間的頻率以及在何種情況下傳送警 告。例如,如果您希望系統每 600 秒監視一次磁碟空間,請指定以下指令:

configutil -o alarm.diskavail.msgalarmstatinterval -v 600

如果您希望在可用磁碟空間低於 20% 時收到警告,請指定以下指令:

configutil -o alarm.diskavail.msgalarmthreshold -v 20

請參見第 767 [頁的表](#page-766-0) 23-6,以取得有關這些參數的更多資訊。

#### <span id="page-746-0"></span>監視郵件儲存分割區

當郵件儲存分割區填充的磁碟空間比率大於指定的可用磁碟空間百分比時,您可以 停止向分割區遞送郵件。執行方法是,設定兩個 configutil 參數啓用此功能,並指 定磁碟使用率的臨界值。

透過此功能,郵件儲存常駐程式可監視分割區的磁碟使用率。當磁碟使用率增加 時,儲存常駐程式將更加頻繁地 ( 從每 100 分鐘檢杳一次到每一分鐘檢杳一次 ) 對分 割區進行動態檢查。

如果磁碟使用率高於指定的臨界值,則儲存常駐程式將:

- **•** 鎖定分割區。內送的郵件將保留在 MTA 郵件佇列中,而未遞送至郵件儲存分割 區中的電子信箱。
- **•** 將郵件記錄至預設記錄檔。
- **•** 向 Postmaster 傳送電子郵件通知。( 您可以透過設定 configutil 參數 alarm.msgalarmnoticercpt 變更電子郵件的收件者。)

當磁碟使用率低於臨界值時,則解除鎖定分割區,並且再將郵件遞送至該儲存。 configutil 參數如下:

**•** local.store.checkdiskusage 啟用分割區監視功能。

允許的值:yes 或 no

預設值:yes

**•** local.store.diskusagethreshold 指定磁碟使用率的臨界值。 local.store.diskusagethreshold 的值爲一個百分比,其百分值爲 1 到 99。

預設值: 99

您應該將磁碟使用率的臨界值設定為足夠低的百分比,以便有時間重新分割或指定 更多的磁碟空間給本機郵件儲存。

例如,假設分割區以每小時 2% 的速率填充磁碟空間,而為本機郵件儲存配置其他 磁碟空間需要花費一小時。在此情況下,您應該將磁碟使用率的臨界值設定為一個 低於 98% 的值。

#### 監視 *MTA* 佇列和記錄空間

您將需要監視 MTA 佇列磁碟並記錄磁碟空間使用率。

如需有關管理記錄空間的資訊,請參閱第 21 [章 「管理記錄」。](#page-672-0)例如,若要瞭解如何 監視 mail.log 檔案,請參閱第 678 頁的 「管理 MTA [郵件和連線記錄」](#page-677-1)。

### <span id="page-747-1"></span>監視 CPU 使用率

CPU 使用率很高可能表示沒有足夠的 CPU 容量可供使用,或表示某些程序消耗過 多的 CPU 循環。

#### CPU 使用率問題的徵兆

系統回應時間長。使用者登入緩慢。遞送速度緩慢。

#### 監視 CPU 使用率

監視 CPU 使用率是平台特定的作業。請參閱相關的平台說明文件。

# <span id="page-747-0"></span>監視 MTA

本節包含以下小節:

- **•** 第 748 [頁的 「監視郵件佇列的大小」](#page-747-2)
- **•** 第 749 [頁的 「監視遞送失敗率」](#page-748-0)
- **•** 第 749 [頁的 「監視內送](#page-748-1) SMTP 連線」
- **•** 第 750 [頁的 「監視派送者程序和工作主控台程序」](#page-749-0)

### <span id="page-747-2"></span>監視郵件佇列的大小

郵件佇列過度增長可能表示郵件未遞送、遞送延遲或者進入速度高於系統遞送速 度。導致出現該問題的原因有很多,如由大量郵件湧入系統而導致的拒絕服務攻 擊,或者是工作控制器未執行。

請參閱第 181 [頁的 「通道郵件佇列」、](#page-180-0)第 729 [頁的 「郵件未移出佇列」](#page-728-1)和第 [730](#page-729-4) 頁 的 「MTA [郵件未遞送」,](#page-729-4)以取得有關郵件佇列的更多資訊。

#### 郵件佇列問題的徵兆

- **•** 磁碟空間使用率增大。
- **•** 使用者未在合理時間內收到郵件。
- **•** 郵件佇列大小過大。

#### 監視郵件佇列的大小

監視郵件佇列的最佳方法可能是使用 imsimta qm。請參閱第 763 頁的 「[imsimta qm](#page-762-0)  [計數器」](#page-762-0)。

您還可以監視佇列目錄 (*msg\_svr\_base*/data/queue/) 中的檔案數目。檔案數目將是網 站特定的,並且您需要建立基線歷程以判斷何為 「太多」。您可以記錄兩週內佇列 檔案的大小,以取得近似平均數。

### <span id="page-748-0"></span>監視遞送失敗率

遞送失敗是指向外部站點遞送郵件的嘗試失敗。遞送失敗率大幅度增長可能表示網 路出現問題,如 DNS 伺服器當機或遠端伺服器回應連線逾時。

#### 遞送失敗率的徵兆

沒有明顯徵兆。mail.log\_current 中將出現大量 Q 記錄。

#### 監視遞送失敗率

遞送失敗以記錄項目碼 Q 記錄在 MTA 記錄檔中。請查看檔案 *msg\_svr\_base*/data/log/mail.log\_current 中的記錄。範例:

mail.log:06-Oct-2003 00:24:03.66 501d.0b.9 ims-ms Q 5 durai.balusamy@Sun.COM rfc822;durai.balusamy@Sun.COM durai@ims-ms-daemon <00ce01c38bda\$c7e2b240\$6501a8c0@guindy> Mailbox is busy

### <span id="page-748-1"></span>監視內送 SMTP 連線

來自給定 IP 位址的內送 SMTP 連線數目反常增加表示:

- **•** 外部使用者在嘗試轉送郵件。
- **•** 外部使用者在嘗試進行拒絕服務攻擊。

#### 未經授權的 SMTP 連線的徵兆

- **•** 外部使用者在轉送郵件:沒有明顯徵兆。
- **•** 拒絕服務攻擊:使用郵件請求使 SMTP 伺服器超載的外部嘗試。

#### 監視內送 SMTP 連線

**•** 外部使用者在轉送郵件:查看 *msg\_svr\_base*/log/mail.log\_current,以查找帶 有記錄項目碼 J 的記錄 ( 被拒絕的轉送 )。若要啓動遠端 IP 位址記錄, 請將以下 行加入 option.dat 檔案:

log\_connection=1

請注意,啟用此功能時效能可能會略微降低。

**•** 拒絕服務攻擊:若要查明連線至 SMTP 伺服器的使用者以及使用者的數量,您 可以執行指令 netstat 並檢查 SMTP 連接埠 ( 預設值:25) 上的連線。範例:

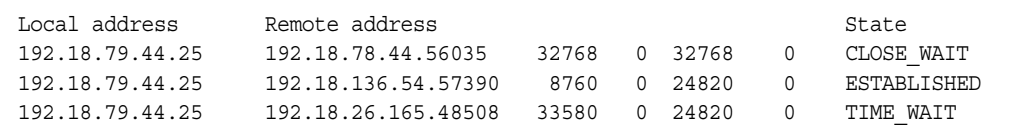

請注意,您首先需要確定您系統的 SMTP 連線的適當數目及其狀態 (ESTABLISHED 或 CLOSE WAIT 等 ), 以確定特定讀取是否正常。

如果您發現許多連線處於 SYN\_RECEIVED 狀態,則可能是由網路中斷或拒絕服務 攻擊而引起的。此外,SMTP 伺服器程序的存在時間是受限制的。該時間由 dispatcher.cnf 檔案中的 MTA 配置變數 MAX\_LIFE\_TIME 控制。預設為 86,400 秒 ( 一天)。同樣地,MAX LIFE CONNS 指定伺服器程序可在其存在時間內處理的連線 之最大數目。如果您發現特定 SMTP 伺服器使用了很長一段時間,則可能希望 調查一下。

### <span id="page-749-0"></span>監視派送者程序和工作主控台程序

必須執行派送程式和工作控制器程序,MTA 才能運作。每種類型您均應擁有一個程 序。

#### 派送程式和工作控制器程序當機的徵兆

如果派送程式當機或者沒有足夠的資源,則 SMTP 連線會被拒絕。

如果工作控制器當機,則佇列大小將增加。

#### 監視派送程式和工作控制器程序

查看名爲 dispatcher 和 job\_controller 的程序是否存在。請參閱第 718 [頁的 「檢查](#page-717-0) [工作控制器和派送程式是否正在執行」](#page-717-0)。

# <span id="page-750-1"></span>監視 LDAP 目錄伺服器

本節包含以下小節:

**•** 第 751 [頁的 「監視](#page-750-2) slapd」

### <span id="page-750-2"></span>監視 slapd

LDAP 目錄伺服器 (slapd) 為郵件傳送系統提供目錄資訊。如果 slapd 當機,則系統 將無法正常運作。如果 slapd 的回應時間太長,將影響登入速度和需要 LDAP 查詢 的任何其他異動。

#### slapd 問題的徵兆

- **•** 用戶端 POP、IMAP 或 Webmail 認證失敗或比預期速度慢
- **•** MTA 沒有正常運作

#### 監視 slapd

- **•** 檢查 ns-slapd 程序是否在執行。
- **•** 檢查 slapd-*instance*/logs/ 中的 slapd 記錄檔 (access 和 errors)。
- **•** 在搜尋使用者時檢查 ns-slapd 回應時間。
- **•** 檢視主控台以監視 slapd。
- **•** 另請參閱第 756 頁的 「[immonitor-access](#page-755-0)」。

# <span id="page-750-0"></span>監視郵件存取

本節包含以下小節:

- **•** 第 752 [頁的 「監視](#page-751-0) imapd、popd 和 httpd」
- **•** 第 753 [頁的 「監視](#page-752-0) stored」

### <span id="page-751-0"></span>監視 imapd、popd 和 httpd

這些程序提供對 IMAP、POP 和 Webmail 服務的存取。如果這些程序中有任何程序 未執行或未回應,則服務將無法正確運作。如果服務在執行,但是超出負載,監視 將允許您偵測到此情況並更適當地配置該服務。

#### imapd、popd 和 httpd 問題的徵兆

連線被拒絕或系統速度太慢而無法連線。例如,如果 IMAP 未執行並且您嘗試直接 連線至 IMAP,您將看到如下訊息:

telnet 0 143 Trying 0.0.0.0... telnet: 無法連線至遠端主機:連線被拒絕

如果您嘗試與用戶端連線,您將收到以下訊息:

用戶端無法連線至您指定位置上的伺服器。伺服器可能當機或忙碌。

#### 監視 imapd、popd 和 httpd

- **•** 可以使用 watcher 和 msprobe 進行監視。請參閱第 102 [頁的 「自動重新啟動失](#page-101-0) [敗或無回應的服務」和](#page-101-0)第 765 [頁的 「使用](#page-764-0) msprobe 和 watcher 功能進行監 [視」](#page-764-0)。
- **•** 可以使用 SNMP 進行監視。

如果您已設定 SNMP,這是監視這些程序的好方法。請參閱附錄 A 「[SNMP](#page-768-0) 支 [援」](#page-768-0)。伺服器資訊位於網路服務監視 MIB 中。

**•** 檢查記錄檔。

查看目錄 *msg\_svr\_base*/log/*service*,其中 *service* 可以是 http、IMAP 或 POP。 您將在該目錄中找到許多記錄檔。其中有一個檔案名稱是 *service* (imap、pop 或 http) 的名稱,其他名稱是服務名稱加上序列號和與服務名稱連結的日期。例 如:

imap imap.29.1010221593 imap.31.1010394412 imap.33.1010567224

僅包含服務名稱的檔案是最新記錄檔。其他檔案根據序列號 ( 此處是 29、31 和 33) 排序,具有最高序列號的檔案是第二新的檔案。( 請參閱第 21 [章 「管理記](#page-672-0) [錄」](#page-672-0)。)

如果伺服器關閉,您可能會看到如下訊息:

imap.12.1065431243:[07/Oct/2003:01:15:43 -0700] gotmail-2 imapd[20525]: 一般警告:Sun Java System Messaging Server IMAP4 6.1 (2003 年 9 月 24 日建立 ) 已關閉

- **•** 可以使用 counterutil 檢查。請參閱第 756 頁的 「[counterutil](#page-755-1)」和 「Sun Java System Messaging Server Administration Reference」。
- **•** 執行平台特定的指令,以驗證 imapd、popd 和 httpd 程序在執行。例如,在 Solaris 中,您可以使用 ps 指令查找 imapd、popd 和 mshttpd。
- **•** 您可以透過設定第 767 [頁的 「警報郵件」](#page-766-1)中描述的伺服器回應配置參數,為指 定伺服器的效能臨界值設定警報。
- **•** 請參閱第 756 頁的 「[immonitor-access](#page-755-0)」。

### <span id="page-752-0"></span>監視 stored

stored 執行各項重要作業,如郵件資料庫的死結和異動作業、實作時效策略以及刪 除磁碟上儲存的郵件。如果 stored 停止執行,郵件傳送伺服器最終將出現問題。如 果 stored 未在 start-msq 執行時啓動,則其他程序均不會啓動。如需有關 stored 的 更多資訊,請參閱 「Sun Java System Messaging Server Administration Reference」。

#### stored 問題的徵兆

沒有明顯徵兆。

#### 監視 stored

**•** 檢查 stored 程序是否在執行。stored 將在 *msg\_svr\_base*/config 中建立並更新一 個名爲 pidfile.store 的 pid 檔案。pid 檔案在回復時顯示 init 狀態,在準備就 緒時顯示 ready 狀態。例如:

```
231: cat pidfile.store 
28250 
ready
```
第一行的數字是 stored 的程序 ID。

232: ps -eaf | grep stored inetuser 28250 1 0 Jan 05 ?8:44 /opt/SUNWmsgsr/lib/stored -d

- **•** 檢查 *msg\_svr\_base*/store/mboxlist 中建立的記錄檔。請注意,並非每個記錄檔 的建立都是由直接的 stored 問題導致的。如果 imapd 停止或者出現資料庫問題, 也會建立記錄檔。
- **•** 檢查 *msg\_svr\_base*/config 中以下檔案的時間標記:

stored.ckp - 在檢查點進行嘗試時涉及該文件。應該每 1 分鐘標記一次時間 stored.lcu - 每次清除資料庫記錄檔時涉及該文件。應該每 5 分鐘標記一次時間 stored.per - 每次進行每個使用者的資料庫寫出時涉及該文件。應該每 60 分鐘 標記一次時間。

- **•** 檢查預設記錄檔 *msg\_svr\_base*/log/default/default 中的 stored 郵件。
- **•** 可以使用 watcher 和 msprobe 進行監視。請參閱第 102 [頁的 「自動重新啟動失](#page-101-0) [敗或無回應的服務」和](#page-101-0)第 765 [頁的 「使用](#page-764-0) msprobe 和 watcher 功能進行監 [視」](#page-764-0)。

# <span id="page-753-0"></span>監視郵件儲存

郵件儲存在資料庫中。磁碟上使用者的分布、使用者電子信箱的大小以及磁碟需求 均會影響儲存效能。以下各節會描述這些情況:

- **•** 第 746 [頁的 「監視磁碟空間」](#page-745-1)
- **•** 第 754 [頁的 「監視郵件儲存資料庫鎖定的狀態」](#page-753-1)
- **•** 第 755 頁的 「監視 mboxlist [目錄中資料庫記錄檔的數目」](#page-754-1)
- **•** 第 562 [頁的 「監視配額限制」](#page-561-0)

### <span id="page-753-1"></span>監視郵件儲存資料庫鎖定的狀態

資料庫鎖定的狀態由不同的伺服器程序控制。這些資料庫鎖定會影響郵件儲存的效 能。如果出現死結,郵件將無法以正常速度插入儲存,結果將導致 ims-ms 通道佇列 增大。備份佇列有合理的原因,因此保留佇列長度歷程對於診斷問題非常有用。

#### 郵件儲存資料庫鎖定問題的徵兆

大量異動累積未解決。

#### 監視郵件儲存資料庫鎖定

使用指令 counterutil -o db\_lock

### <span id="page-754-1"></span>監視 mboxlist 目錄中資料庫記錄檔的數目

資料庫記錄檔參考不活躍的異動檢查點記錄檔 (*msg\_svr\_base*/store/mboxlist)。記 錄檔的建立是未執行資料庫檢查點的徵兆。記錄檔的建立也可能是由於 stored 問題 的原因。

#### 資料庫記錄檔問題的徵兆

應該有 2 或 3 個記錄檔。如果有多於此數目的記錄檔,則表示可能發生嚴重問題。 郵件儲存將少數資料庫用於郵件和配額,但這些資料庫的問題會導致所有郵件伺服 器發生問題。

#### 監視資料庫記錄檔

查看 *msg\_svr\_base*/store/mboxlist 目錄以確定僅有 2 或 3 個檔案。

# <span id="page-754-0"></span>用於監視的公用程式和工具

以下工具可用於進行監視:

- **•** 第 756 頁的 「[stored](#page-755-2)」
- **•** 第 756 頁的 「[counterutil](#page-755-1)」
- **•** 第 760 [頁的 「記錄檔」](#page-759-0)
- **•** 第 760 頁的 「[imsimta](#page-759-1) 計數器」
- **•** 第 763 頁的 「[imsimta qm](#page-762-0) 計數器」
- **•** 第 763 [頁的 「使用](#page-762-1) SNMP 進行 MTA 監視」
- **•** 第 764 [頁的 「用於電子信箱配額檢查的](#page-763-0) imquotacheck」
- **•** 第 765 頁的 「使用 msprobe 和 watcher [功能進行監視」](#page-764-0)

#### <span id="page-755-0"></span>immonitor-access

immonitor-access 可監視以下 Messaging Server 元件/程序的狀態:郵件遞送 (SMTP 伺服器 )、郵件存取和儲存 (POP 伺服器和 IMAP 伺服器 )、目錄服務 (LDAP 伺服器 ) 和 HTTP 伺服器。此公用程式可測量各項服務的回應時間,以及傳 送和擷取郵件所佔用的往返總時間。此公用程式可透過在目錄中查詢指定使用者並 測量回應時間來監視目錄服務;還可透過傳送郵件 (SMTP) 來監視郵件遞送,以及 透過擷取郵件來監視郵件存取和儲存。監視 HTTP 伺服器僅限於確定該伺服器是否 連線良好以及是否在執行中。

如需完整說明,請參閱 「Sun Java System Messaging Server Administration Reference」。

#### <span id="page-755-2"></span>stored

stored 公用程式執行伺服器上的維護作業,也可以執行監視作業。但是現在 msprobe 將監視作業處理得更好。請參閱第 765 [頁的 「使用](#page-764-0) msprobe 和 watcher 功 [能進行監視」。](#page-764-0)

### <span id="page-755-1"></span>counterutil

此公用程式可提供從各種系統計數器獲得的統計資料。以下是目前可用計數器物件 的清單:

```
# /opt/SUNWmsgsr/sbin/counterutil -l
Listing registry (/opt/SUNWmsgsr/data/counter/counter)
numobjects = 11
refcount = 1created = 25/Sep/2003:02:04:55 -0700
modified = 02/Oct/2003:22:48:55 -0700
      entry = alarm
       entry = diskusage
       entry = serverresponse
       entry = db_lock
       entry = db_log
       entry = db_mpool
       entry = db_txn
       entry = imapstat
      entry = httpstat
       entry = popstat
       entry = cgimsg
```
每個項目代表一個計數器物件,並提供此物件的各種有用計數。在本節中,我們將 僅說明 alarm、diskusage、serverresponse、db\_lock、popstat、imapstat 和 httpstat 計數器物件。如需有關 counterutil 指令用法的詳細資訊,請參閱「Sun Java System Messaging Server Administration Reference」。

counterutil 輸出

counterutil 具有各種旗標。此公用程式的指令格式可能如下所示:

counterutil -o *CounterObject* -i 5 -n 10

其中,

-o *CounterObject* 代表計數器物件 alarm、diskusage、serverresponse、db\_lock、 popstat、imapstat 和 httpstat。

-i 5 指定 5 秒的間隔時間。

-n 10 代表重複次數 ( 預設為:無限 )。

counterutil 用法的範例如下:

```
# counterutil -o imapstat -i 5 -n 10 
Monitor counteroobject (imapstat) 
registry /gotmail/iplanet/server5/msg-gotmail/counter/counter opened 
counterobject imapstat opened
```
 $count = 1 at 972082466 rh = 0xc0990 oh = 0xc0968$ 

```
global.currentStartTime [4 bytes]:17/Oct/2000:12:44:23 -0700 
global.lastConnectionTime [4 bytes]:20/Oct/2000:15:53:37 -0700 
global.maxConnections [4 bytes]:69 
global.numConnections [4 bytes]:12480 
global.numCurrentConnections [4 bytes]:48 
global.numFailedConnections [4 bytes]:0 
global.numFailedLogins [4 bytes]:15 
global.numGoodLogins [4 bytes]: 10446
```
...

### 使用 counterutil 提供警報統計資料

這些警報統計資料參考 stored 傳送的警報。警報計數器可提供以下統計資料:

表 **23-1** counterutil alarm 統計資料

| 字尾                       | 描述                     |
|--------------------------|------------------------|
| alarm.countoverthreshold | 超過臨界值的次數。              |
| alarm.countwarningsent   | 傳送的警告數目。               |
| alarm.current            | 目前監視的值。                |
| alarm.high               | 記錄的最高值。                |
| alarm.low                | 記錄的最低值。                |
| alarm.timelastset        | 上次設定目前值的時間。            |
| alarm.timelastwarning    | 上次傳送警告的時間。             |
| alarm.timereset          | 上次執行重設的時間。             |
| alarm.timestatechanged   | 上次變更警報狀態的時間。           |
| alarm.warningstate       | 警告狀態 (yes[1] 或 no[0])。 |

### 使用 counterutil 提供 IMAP、POP 和 HTTP 連線統計資料

若要取得有關目前 IMAP、POP 和 HTTP 連線的數目、失敗登入的次數以及從起始 時間算起的連線總數等資訊,您可以使用指令 counterutil -o *CounterObject* -i 5 -n 10。其中,*CounterObject* 代表計數器物件 popstat、imapstat 或 httpstat。 imapstat 字尾的含義在表 [23-2](#page-757-0) 中說明。popstat 和 httpstat 物件可以使用相同的格 式和結構提供相同的資訊。

表 **23-2** counterutil imapstat 統計資料

<span id="page-757-0"></span>

| 字尾                    | 描述                      |
|-----------------------|-------------------------|
| currentStartTime      | 目前 IMAP 伺服器程序的起始時間。     |
| lastConnectionTime    | 上次接受新用戶端的時間。            |
| maxConnections        | IMAP 伺服器處理的並行運作連線的最大數目。 |
| numConnections        | 目前 IMAP 伺服器服務的連線總數。     |
| numCurrentConnections | 目前使用中連線的數目。             |

| $-1$<br>COULCULATE INQUISING THE FRITT WHEN |                       |
|---------------------------------------------|-----------------------|
| 字尾                                          | 描述                    |
| numFailedConnections                        | 目前 IMAP 伺服器服務的失敗連線數目。 |
| numFailedLoqins                             | 目前 IMAP 伺服器服務的失敗登入次數。 |
| numGoodLogins                               | 目前 IMAP 伺服器服務的成功登入次數。 |

表 **23-2** counterutil imapstat 統計資料 ( 續 )

### 使用 counterutil 提供磁碟使用率統計資料

指令:counterutil -o diskusage 可產生以下資訊:

表 **23-3** counterutil diskstat 統計資料

| 字尾                          | 描述             |
|-----------------------------|----------------|
| diskusage.availSpace        | 磁碟分割區中的可用空間總量。 |
| diskusage.lastStatTime      | 上次取得統計資料的時間。   |
| diskusage.mailPartitionPath | 郵件分割區路徑。       |
| diskusage.percentAvail      | 磁碟分割區可用空間百分比。  |
| diskusage.totalSpace        | 磁碟分割區中的空間總量。   |

### 伺服器回應統計資料

指令:counterutil -o serverresponse 可產生以下資訊。此資訊對於檢查伺服器是 否在執行中以及伺服器的回應速度非常有用。

表 **23-4** counterutil serverresponse 統計資料

| 字尾                | 描述                  |
|-------------------|---------------------|
| http.laststattime | 上次檢查 http 伺服器回應的時間。 |
| http.responsetime | http 的回應時間。         |
| imap.laststattime | 上次檢查 imap 伺服器回應的時間。 |
| imap.responsetime | imap 的回應時間。         |
| pop.laststattime  | 上次檢查 pop 伺服器回應的時間。  |

| 字尾                             | 描述                              |
|--------------------------------|---------------------------------|
| pop.responsetime               | pop 的回應時間。                      |
| ldap host1 389.laststattime    | 上次檢查 Idap_host1_389 伺服器回應的時間。   |
| ldap host1 389.responsetime    | Idap_host1_389 的回應時間。           |
| uqldap host2 389.laststattime  | 上次檢查 ugldap_host2_389 伺服器回應的時間。 |
| ugldap host2 389. responsetime | ugldap_host2_389 的回應時間。         |

表 **23-4** counterutil serverresponse 統計資料 ( 續 )

### 記錄檔

郵件傳送伺服器記錄 SMTP、IMAP、POP 和 HTTP 的事件記錄。您可以自訂建立 和管理 Messaging Server 記錄檔的策略。

由於記錄可影響伺服器效能,因此在要求伺服器承擔這項重任以前應仔細考量是否 需要記錄。請參閱第 21 [章 「管理記錄」,](#page-672-0)以取得更多資訊。

### <span id="page-759-0"></span>imsimta 計數器

MTA 根據郵件監視 MIB 和 RFC 1566 為每個使用中的通道累積郵件通訊量計數器。 通道計數器旨在為您指示電子郵件系統的趨勢和運作狀況。通道計數器並不用於提 供精確的郵件通訊量計數。如需精確計數,另請參閱第 21 [章 「管理記錄」中](#page-672-0)說明 的 MTA 記錄。

MTA 通道計數器使用最輕的可用機制實作,因此它們在實際作業中產生的影響非常 小。通道計數器不難嘗試:如果嘗試對映區段失敗,則不會記錄任何資訊;如果區 段中的其中一個鎖定無法立即獲得,則不會記錄任何資訊;系統關閉時,內部記憶 體區段中包含的資訊將永遠遺失。

imsimta counters -show 指令可提供 MTA 通道郵件統計資料 ( 請參閱以下內容 )。需 要不斷檢查這些計數器,同時請注意顯示的最小值。某些通道的最小值實際上可能 為負數。負值表示在通道計數器設定為零時 ( 例如,建立了計數器的叢集寬度資料 庫)為該通道形成了郵件佇列。當這些郵件被移出佇列時,該通道的相關計數器便 會減少,因而導致出現負的最小值。對於此類計數器,正確的 「絕對」值是目前值 減去計數器自起始化以來所具有的最小值。

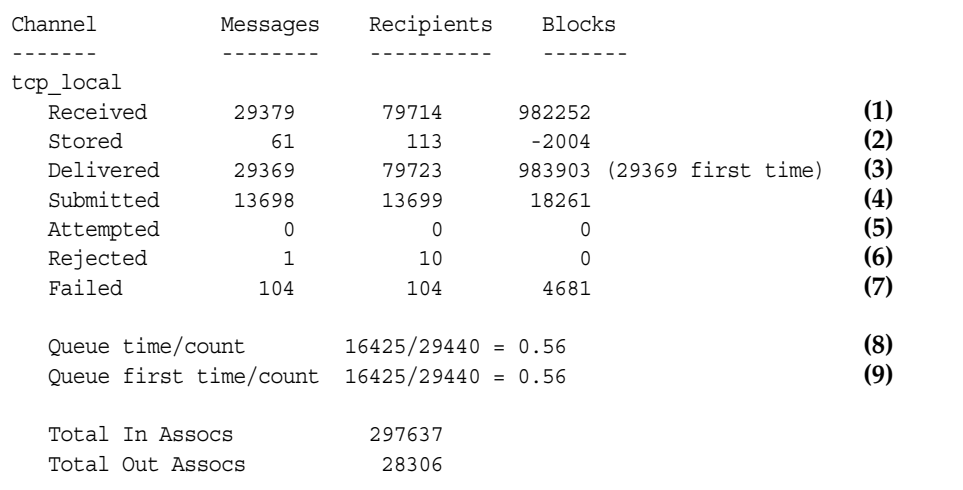

**1)** Received 是在名為 tcp\_local 的通道中形成佇列的郵件數目。即由任何其他通道在 tcp\_local 通道中形成佇列的郵件 (mail.log\* 檔案中的 E 記錄 )。

**2)** Stored 是儲存在通道佇列中要遞送的郵件數目。

**3)** Delivered 是已由通道 tcp\_local 處理過 ( 移出佇列 ) 的郵件數目。( 即 mail.log\* 檔案中的 D 記錄。) 移出佇列作業可能表示成功遞送 ( 即在其他通道中形成佇列 ), 也可能是由於郵件被返回至寄件者而導致的移出佇列。這通常相當於 Received 的數 目減去 Stored 的數目。

MTA 還記錄初次嘗試將多少個郵件移出佇列;此數目顯示在括號中。

**4)** Submitted 是由通道 tcp\_local 在其他通道中形成佇列的郵件 (mail.log 檔案中的 E 記錄 ) 的數目。

**5)** Attempted 是在移出佇列中遇到暫時問題的郵件數目,即 mail.log\* 檔案中的 Q 或 Z 記錄。

**6)** Rejected 是被拒絕的形成佇列的嘗試次數,即 mail.log\* 檔案中的 J 記錄。

**7)** Failed 是移出佇列的失敗嘗試次數,即 mail.log\* 檔案中的 R 記錄。

**8)** Queue time/count 是遞送郵件在佇列中花費的平均時間。這包含初次嘗試中投遞的 郵件 ( 請參閱 [9]) 以及需要額外投遞嘗試的郵件 ( 因此通常會在佇列中花很長的時間 等待 )。

 **9)** Queue first time/count 是初次嘗試中遞送的郵件在佇列中花費的平均時間。

請注意,所提交的郵件數目可能大於遞送的郵件數目。這是通常情況,因為由通道 移出佇列 (遞送 )的每個郵件將導致至少一個新郵件形成佇列 (提交 ),但也可能是 多個。例如,如果郵件有兩個分別經由不同通道到達的收件者,則將需要形成兩個 佇列。或者,如果郵件被退回,系統會將一個副本傳回給寄件者,將另一個副本傳 送給 Postmaster。通常,這將是兩次提交 ( 除非兩者都透過同一個通道到達 )。

一般來說,Submitted 和 Delivered 之間的連線視通道的類型而定。例如,在轉換通 道中,郵件將由其他任意通道形成佇列,然後轉換通道將處理該郵件並使其在第三 個通道中形成佇列,並在該郵件的自身佇列中將其標記為移出佇列。每個單獨的郵 件均佔用一個路徑:

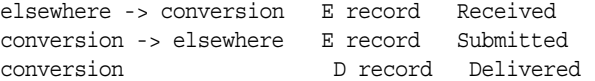

但是,對於 tcp\_local 之類的通道,它不是 「通道」,而是具有兩個單獨的部分 ( 從 屬部分與主要部分 ),並且 Submitted 與 Delivered 之間沒有關係。Submitted 計數器 與 tcp\_local 通道的 SMTP 伺服器部分有關,而 Delivered 計數器與 tcp\_local 通道 的 SMTP 用戶端部分有關。這是兩個完全獨立的程式,通過它們的郵件可以是完全 獨立的。

#### 提交給 *SMTP* 伺服器的郵件:

tcp\_local -> elsewhere E record Submitted

經由 *SMTP* 用戶端傳送給其他 *SMTP* 主機的郵件:

elsewhere -> tcp\_local E record Received tcp local D record Delivered

通道移出佇列 (遞送 ) 將導致至少一個新郵件形成佇列 ( 提交 ),但也可能是多個。 例如,如果郵件有兩個分別經由不同通道到達的收件者,則將需要形成兩個佇列。 或者,如果郵件被退回,系統會將一個副本傳回給寄件者,將另一個副本傳送給 Postmaster。通常將透過同一個通道到達。

### 在 UNIX 和 NT 上實作

由於效能原因,執行 MTA 的節點使用共用記憶體區段 (UNIX) 或共用檔案對映物件 (NT) 將通道計數器的快取保留在記憶體中。當節點上的程序將郵件形成佇列和移出 佇列時,它們將更新此內部記憶體快取中的計數器。如果在通道執行時內部記憶體 區段不存在,則系統將自動建立此區段。(如果內部記憶體區段不存在,imta start 指令亦可建立此區段 )。

指令 imta counters -clear 或 imta qm 的指令 counters clear 可用於將計數器重設為 零。

### imsimta qm 計數器

imsimta qm counters 公用程式可顯示 MTA 通道佇列郵件計數器。您必須是超級使 用者或 inetuser 才能執行此公用程式。輸出欄位與第 760 頁的 「imsimta [計數器」](#page-759-0) 中所述的輸出欄位一樣。另請參閱 「Sun Java System Messaging Server Administration Reference」,以取得詳細使用資訊。

範例:

```
# imsimta counters -create
```
# **imsimta qm counters show**

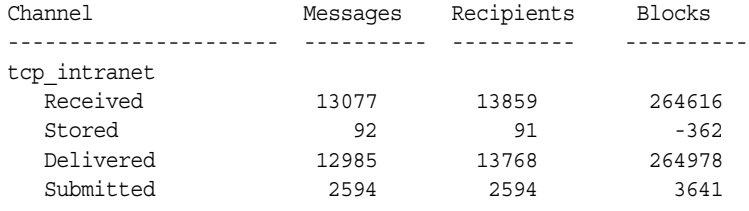

...

每次重新啟動 MTA 時,您必須執行:**# imsimta counters -create**

### 使用 SNMP 進行 MTA 監視

Messaging Server 支援透過簡易網路管理協定 (SNMP) 進行系統監視。使用 SNMP 用戶端 ( 有時稱爲網路管理員 ),如 Sun Net Manager 或 HP OpenView ( 未提供此 產品 ),您可以監視 Messaging Server 的某些部分。請參閱附錄 A 「[SNMP](#page-768-0) 支 [援」](#page-768-0),以取得詳細資訊。

## 用於電子信箱配額檢查的 imquotacheck

您可以使用 imquotacheck 公用程式監視電子信箱配額的使用率和限制。imquotacheck 公用程式將產生一個報告,列示已定義的配額和限制,並提供有關配額使用率的資 訊。

例如,以下指令將列出所有使用者配額資訊:

```
% imquotacheck 
-------------------------------------------------------------------------
Domain red.siroe.com (diskquota = not set msgquota = not set) quota usage
-------------------------------------------------------------------------
diskquota size(K) %use msgquota msgs %use user
# of domains = 1 
# of users = 705
no quota 50418 no quota 4392 ajonkish
no quota 5 no quota 2 andrewt 
no quota 355518 no quota 2500 aniksri 
...
```
以下範例將顯示使用者 sorook 的配額使用率:

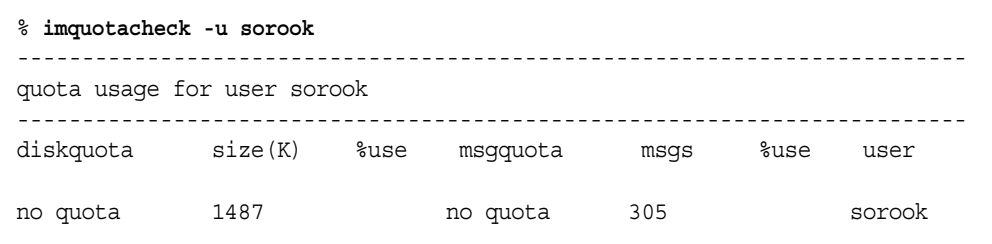

### 使用 msprobe 和 watcher 功能進行監視

Messaging Server 提供兩個程序,即 watcher 和 msprobe,來監視各種系統服務。 watcher 監視伺服器當機情況並在必要時重新啟動伺服器。msprobe 監視伺服器掛 機情況 ( 無回應 )。具體來說,msprobe 監視以下內容:

**•** 伺服器回應時間。msprobe 使用協定指令連線至啟用的伺服器,並測量其回應時 間。如果回應時間超過了警告臨界值,則將傳送警報郵件 ( 請參閱第 [767](#page-766-0) 頁的 [「警報郵件」](#page-766-0))。如果 autorestart 已啓用,而 msprobe 無法連線至伺服器,或伺 服器回應時間超出指定的渝時時間,則將重新啓動伺服器。伺服器回應時間記 錄在計數器資料庫中,並被記錄到預設記錄檔中。counterutil 可用於顯示伺 服器回應時間統計資料 (第756頁的「[counterutil](#page-755-0)」)。

以下伺服器由 msprobe 監視︰ imap、pop、http、cert、job\_controller、 smtp、lmtp、mmp 和 ens。當 smtp 或 lmtp 未回應時,將重新啟動派送程式。 ens 無法自動重新啟動。

- **•** 磁碟使用率。msprobe 檢查每個郵件儲存分割區的磁碟可用性和使用率。具體來 說,它檢查郵件儲存 mboxlist 資料庫目錄和 MTA 佇列目錄。如果磁碟使用率 超過配置的臨界值,則將傳送警報郵件。磁碟大小和使用率將記錄在計數器資 料庫中並被記錄到預設記錄檔中。管理員可以使用 counterutil 公用程式 ( 請參閱第 756 頁的 「[counterutil](#page-755-0)」 ) 顯示磁碟使用率統計資料。
- **•** 郵件儲存 **mboxlist** 資料庫記錄檔累積。記錄檔發生累積就表明 mboxlist 資料 庫出現了錯誤。msprobe 計算使用中的記錄檔的數量。如果使用中的記錄檔的數 量大於臨界值,msprobe 會在 default 記錄檔中記錄重大錯誤訊息以通知管理 員重新啟動伺服器。如果已啟用 autorestart (local.autorestart 設定為 yes), 則儲存常駐程式將重新啟動。

watcher 和 msprobe 由表 [23-5](#page-764-0) 中所示的 configutil 選項控制。進一步資訊位[於第](#page-101-0) 102 [頁的 「自動重新啟動失敗或無回應的服務」中](#page-101-0)。

| 選項                        | 描述                                                                                                    |
|---------------------------|----------------------------------------------------------------------------------------------------|
| local.watcher.enable      | 啟用監視服務失敗的 watcher。(IMAP、POP、HTTP、工作控制器、派送程<br>式、郵件儲存 [stored]、imsched 和 MMP。)(LMTP/SMTP 伺服器由派送<br>程式監視,LMTP/SMTP 用戶端由 job_controller 監視。) 將指示特定失敗的<br>錯誤訊息記錄到預設記錄檔中。預設:開啓 |
| local autorestart         | 啟用伺服器自動重新啟動。自動重新啟動失敗或掛機的服務。預設:否                                                                                                    |
| local autorestart timeout | 失敗重新嘗試逾時。如果伺服器在指定時間內失敗兩次以上,系統將停止重<br>新啟動伺服器的嘗試。該值 ( 設定為秒 ) 設定的時間段應長於 msprobe 的間<br>隔時間 (local.schedule.msprobe)。 預設:600 秒                                                 |

<span id="page-764-0"></span>表 **23-5** msprobe 和 watcher configutil 選項

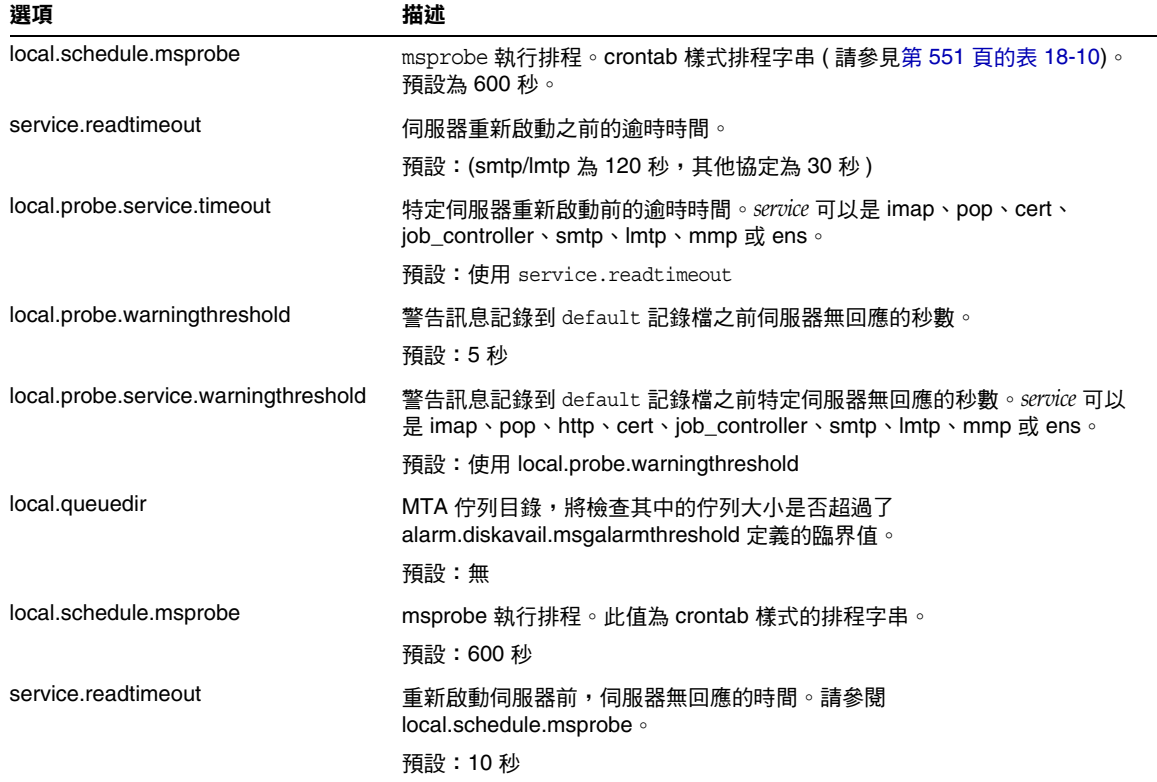

#### 表 **23-5** msprobe 和 watcher configutil 選項 ( 續 )

#### <span id="page-766-0"></span>警報郵件

msprobe 可以以電子郵件形式向 postmaster (請參閱第 [753](#page-752-0) 頁) 發出警報, 以警告指 定狀況。以下是超出特定臨界值時傳送的電子郵件警報之範例:

```
Subject: ALARM:server response time in seconds of "ldap_siroe.com_389" is 10
Date: Tue, 17 Jul 2001 16:37:08 -0700 (PDT) 
From: postmaster@siroe.com 
To: postmaster@siroe.com 
Server instance: /opt/SUNWmsgsr
Alarmid: serverresponse 
Instance: ldap_siroe_europa.com_389 
Description: server response time in seconds 
Current measured value (17/Jul/2001:16:37:08 -0700): 10 
Lowest recorded value: 0 
Highest recorded value: 10 
Monitoring interval: 600 seconds 
Alarm condition is when over threshold of 10 
Number of times over threshold: 1
```
您可以指定 msprobe 監視磁碟和伺服器效能的頻率,以及在何種情況下傳送警報。 此作業可透過使用 configutil 指令設定警報參數來完成。表 [23-6](#page-766-1) 顯示有用的警報參 數及其預設設定。請參閱 「Sun Java System Messaging Server Administration Reference」以取得完整清單。

<span id="page-766-1"></span>表 **23-6** 有用的警報郵件 configutil 參數

| 參數                                   | 描述(括號中為預設值)                                            |
|--------------------------------------|--------------------------------------------------------|
| alarm.msgalarmnoticehost             | (localhost) 您向其傳送警告郵件的機器。                              |
| alarm.msgalarmnoticeport             | (25) 傳送警報郵件時要連線至的 SMTP 連接埠。                            |
| alarm.msgalarmnoticercpt             | (Postmaster@localhost) 傳送警報通知的對象。                      |
| alarm.msgalarmnoticesender           | (Postmaster@localhost) 警報寄件者的位址。                       |
| alarm.diskavail.msgalarmdescription  | 郵件分割區磁碟可用空間百分比。) 磁碟可用性警報描述欄位的<br>文字。                   |
| alarm.diskavail.msgalarmstatinterval | (3600) 磁碟可用性檢查之間的間隔時間 ( 以秒為單位 )。設定為<br>0 可停用對磁碟使用率的檢查。 |
| alarm.diskavail.msgalarmthreshold    | (10) 可用磁碟空間的百分比,低於該值時將傳送警報。                            |

#### 表 **23-6** 有用的警報郵件 configutil 參數 ( 續 )

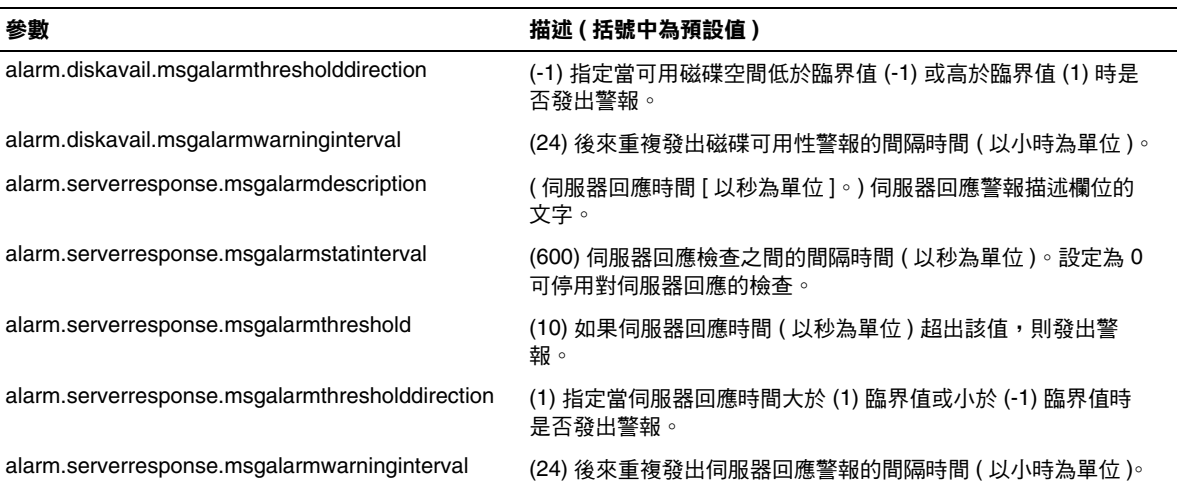

# <span id="page-768-0"></span>SNMP 支援

Messaging Server 支援透過簡易網路管理協定 (SNMP) 進行系統監視。使用 SNMP 用戶端 (有時稱為網路管理員), 如 Sun Net Manager 或 HP OpenView (未提供此 產品),您可以監視 Messaging Server 的某些部分。如需有關監視 Messaging Server 的更多資訊,請參閱第 23章 「監視 [Messaging Server](#page-742-0)」。

本章描述如何啟用 Messaging Server 的 SNMP 支援功能。它還簡要介紹了 SNMP 提供的資訊類型。請注意,本章不描述如何從 SNMP 用戶端檢視此資訊。請參閱您 的 SNMP 用戶端說明文件,以取得有關如何使用此用戶端檢視基於 SNMP 之資訊 的詳細資訊。本文件還描述了 Messaging Server SNMP 實作的某些可用資料,完整 的 MIB 詳細資訊可從 RFC 2788 和 RFC 2789 獲得。

本章包含以下各節:

- **•** 第 770 [頁的 「](#page-769-0)SNMP 實作」
- **•** 第 771 頁的 「為 Solaris 8 上的 [Messaging Server](#page-770-0) 配置 SNMP 支援」
- **•** 第 772 頁的 「從 SNMP [用戶端監視」](#page-771-0)
- **•** 第 772 頁的 「與 Unix 平台上的其他 [Sun Java System](#page-771-1) 產品共存」
- **•** 第 773 頁的 「SNMP 資訊 [Messaging Server](#page-772-0)」

# <span id="page-769-0"></span>SNMP 實作

Messaging Server 實作兩個標準化 MIB,即網路服務監視 MIB (RFC 2788) 和郵件監 視 MIB (RFC 2789)。網路服務監視 MIB 提供對網路服務 ( 例如 POP、IMAP、 HTTP 和 SMTP 伺服器 ) 的監視。郵件監視 MIB 提供對 MTA 的監視。郵件監視 MIB 允許監視每個 MTA 通道的使用中狀態和歷史狀態。使用中資訊主要是指目前 形成佇列的郵件和開放式網路連線 ( 例如,形成佇列的郵件之計數,以及開放式網 路連線的源 IP 位址 ),而歷史資訊則提供累計的總數 ( 例如,已處理的郵件總數, 以及內送連線總數 )。

#### 注意 初需 Messaging Server SNMP 監視資訊的完整清單,請參閱 RFC 2788 和 RFC 2789。

執行 Solaris 8 和 9 的平台以及 Java Enterprise System 支援的 Microsoft Windows 所有版本均支援 SNMP。以後的版次中將有其他平台的支援。Solaris 上的 SNMP 支援使用原生 Solaris SNMP 技術 Solstice Enterprise Agents (SEA)。用戶不需要在 Solaris 8 系統上安裝 SEA:必要的執行階段程式庫已經存在。

Messaging Server SNMP 支援的限制如下:

- **•** 每台主機僅有一個 Messaging Server 實例可透過 SNMP 監視。
- **•** SNMP 支援僅用於監視。不支援 SNMP 管理。
- 不實作 SNMP 陷阱。(RFC 2788 提供類似的功能,但不使用陷阱。)

### Messaging Server 中的 SNMP 作業

在 Solaris 平台上,Messaging Server SNMP 程序是一種 SNMP 子代理程式,它可 以在啟動時將自身註冊到平台的原生 SNMP 主代理程式中。來自用戶端的 SNMP 請求將進入主代理程式。然後,主代理程式將傳送至 Messaging Server 的所有請求 轉寄至 Messaging Server 子代理程式。然後, Messaging Server 子代理程式將處理 請求,並透過主代理程式將回應轉送回用戶端。此程序在圖 [A-1](#page-770-1) 中顯示。

圖 **A-1** SNMP 資訊流程

<span id="page-770-1"></span>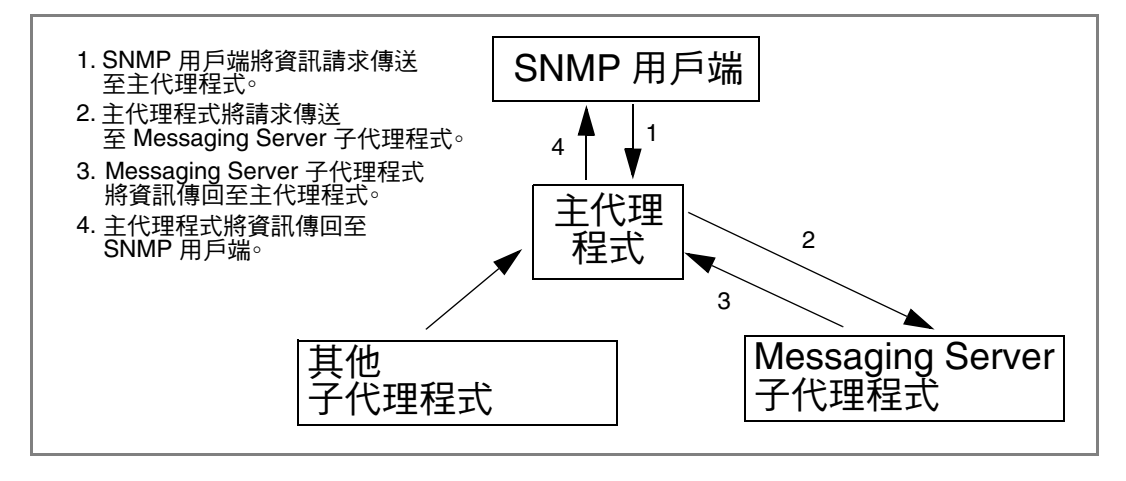

# <span id="page-770-0"></span>為 Solaris 8 上的 Messaging Server 配置 SNMP 支援

儘管 SNMP 監視的開銷非常小,但 Messaging Server 在出廠時仍已停用 SNMP 支 援。若要啟用 SNMP 支援,請執行以下指令:

- **# su user-id-for-ims**
- **# configutil -o local.snmp.enable -v 1**
- **# start-msg snmp**

一旦啓用 SNMP,start-msg 指令 ( 未指定任何參數 ) 將自動啓動 SNMP 子代理程式 和其他 Messaging Server 程序。

請注意,Solaris 原生 SNMP 主代理程式必須處於執行狀態,以便 Messaging Server  ${\rm SNMP}$  子代理程式作業。Solaris 原生  ${\rm SNMP}$  主代理程式是  ${\rm smp}$ dx 常駐程式,通常 作為 Solaris 啓動程序的一部分啓動。

SNMP 子代理程式將自動選取在其上偵聽的 UDP 連接埠。如果需要,您可以使用 以下指令將固定的 UDP 連接埠指定給子代理程式:

**# configutil -o local.snmp.port -v port-number**

之後,您可以透過將連接埠號碼指定為零,來還原此設定。零值 ( 預設設定 ) 告訴 Messaging Server 允許子代理程式自動選取任一可用的 UDP 連接埠。

在 /etc/snmp/conf 目錄中,放有兩個 SNMP 子代理程式配置檔案:ims.acl 包含 SNMP 存取控制資訊,ims.reg 包含 SNMP MIB OID 註冊資訊。

通常無需編輯這兩個檔案。Messaging Server 服務的 MIB 是唯讀的,且無需在 ims.reg 檔案中指定連接埠號。如果您指定了連接埠號碼,則將使用該連接埠號碼, 除非您還使用 configutil 公用程式設定了另一個連接埠號碼。在這種情況下,使用 configutil 設定的連接埠號碼是子代理程式將要使用的連接埠號碼。如果您要編輯 這兩個檔案,則需要停止並重新啓動 SNMP 子代理程式,以使您的變更生效:

**# stop-msg snmp**

**# start-msg snmp**

# <span id="page-771-0"></span>從 SNMP 用戶端監視

RFC 2788 和 RFC 2789 的基本 OID 為

mib-2.27 = 1.3.6.1.2.1.27

 $mib-2.28 = 1.3.6.1.2.1.28$ 

將您的 SNMP 用戶端指向這兩個 OID,並將其作為 「公用」 SNMP 社區進行存 取。

如果您要將 MIB 的副本載入您的 SNMP 用戶端,則應在

*msg\_svr\_base*/lib/config-templates 目錄的 rfc2788.mib 和 rfc2789.mib 檔案名稱下 找出 MIB 的 ASCII 副本。如需有關將這些 MIB 載入您的 SNMP 用戶端軟體的指 示,請參閱 SNMP 用戶端軟體說明文件。這些 MIB 中使用的 SnmpAdminString 資料 類型可能無法被某些較舊的 SNMP 用戶端識別。在這種情況下,請使用同一目錄中 的等效檔案 rfc2248.mib 和 rfc2249.mib。

# <span id="page-771-1"></span>與 Unix 平台上的其他 Sun Java System 產品共存

可提供 SNMP 支援的其他 Netscape 或 Sun Java System 產品, 也可以透過取代平台 的原生 SNMP 主代理程式來做到這一點。如果您要在 Messaging Server 所在的同 一主機上執行此類 Sun Java System 產品,並希望透過 SNMP 監視這兩者,請按照 「*Managing Servers with iPlanet Console*」的第 11 章

(http://docs.sun.com/source/816-5572-10/11\_snmp.htm) 中所述, 配置 Sun Java System Proxy SNMP Agent。這可讓 Messaging Server SNMP 子代理程式 ( 原生 SNMP 子代理程式 ) 與其他 Sun Java System 產品中的非原生 Sun Java System SNMP 子代理程式共同存在。

## <span id="page-772-0"></span>SNMP 資訊 Messaging Server

本節概述透過 SNMP 提供的 Messaging Server 資訊。如需詳細資訊,請參閱 RFC 2788 和 RFC 2789 中的個別 MIB 表格。請注意,RFC/MIB 術語將郵件傳送服務 (MTA、HTTP 等 ) 稱為應用程式 (appl),將 Messaging Server 網路連線稱為關聯 (assoc),將 MTA 通道稱為 *MTA* 群組 (mtaGroups)。

請注意,在可同時監視 Messaging Server 多個實例的平台上,app1Table 中可能有 多組 MTA 和伺服器,其他表格中可能有多個 MTA。

注意 重新啓動後,MIB 中報告的累計値 ( 例如,已遞送的郵件總數、 IMAP 連線的總數等 ) 將被重設為零。

每個網站均有不同的臨界值和重要的監視值。較好的 SNMP 用戶端可讓您進行趨勢 分析,並可在歷史趨勢發生突然偏差時發出警示。

### applTable

app1Table 可提供伺服器資訊。它是一維表格,其中一列用於 MTA,其他每一列用 於以下每台伺服器 ( 如果已啟用 ):WebMail HTTP、IMAP、POP、SMTP 和 SMTP Submit。此表格提供版本資訊、正常執行時間、目前作業狀態 (up、down 和 congested)、目前連線數目、累計連線總數以及其他相關資料。

以下為 applTable (mib-2.27.1.1) 資料的範例。

#### **applTable:**

```
applName.1^1 = mailsrv-1<sup>2</sup> MTA on mailsrv-1.west.sesta.com
applVersion.1 = 5.1
applUptime.1 = 7322<sup>3</sup>applOperStatus.1 = up4
applLastChange.1 = 7422<sup>3</sup>applInboundAssociations.1 = 5
applOutboundAssociations.1 = 2
applAccumulatedInboundAssociations.1 = 873
applAccumulatedOutboundAssociations.1 = 234
applLastInboundActivity.1 = 10548223
applLastOutboundActivity.1 = 10542223
applRejectedInboundAssociations.1 = 05
applFailedOutboundAssociations.1 = 17
applDescription.1 = Sun Java System Messaging Server 6.1
applName.2^{\overline{1}} = mailsrv-1 HTTP WebMail server on mailsrv-1.west.sesta.com
...
applName.3 = mailsrv-1 IMAP server on mailsrv-1.west.sesta.com
...
```

```
applName.4 = mailsrv-1 POP server on mailsrv-1.west.sesta.com
...
applName.5 = mailsrv-1 SMTP server on mailsrv-1.west.sesta.com ...
applName.6 = mailsrv-1 SMTP Submit server on mailsrv-1.west.sesta.com
...
```
#### 注意:

- 1. 此處的 .1、.2 等字尾爲列數,applIndex. applIndex 的值 1 表示 MTA,值 2 表示 HTTP 伺服器等。因此,在此範例中,表格的第一列提供 MTA 的資料,第二列 提供 POP 伺服器的資料等。
- **2.** 受監視的 Messaging Server 實例的名稱。在此範例中,實例名稱為 mailsrv-1。
- **3.** 這些是 SNMP 的時間標記值,也是事件發生時的 sysUpTime 值。sysUpTime 是 SNMP 主代理程式啟動後以百分之一秒為單位的計數。
- **4.** HTTP、IMAP、POP、SMTP 和 SMTP Submit 伺服器的作業狀態,由透過它們 的已配置 TCP 連接埠與這些伺服器的實際連線,以及使用相應協定 ( 例如, 用 於 HTTP 的 HEAD 請求和回應、用於 SMTP 的 HELO 指令和回應等 ) 執行的簡 單作業來確定。透過此連線嘗試,可以確定每台伺服器的狀態 (up [1]、down [2] 或 congested [4])。

請注意,這些探測顯示為至伺服器的一般內送連線,並為每台伺服器提供 applAccumulatedInboundAssociations MIB 變數的值。

對於 MTA,作業狀態即是工作控制器的作業狀態。如果 MTA 顯示為開啟,則 工作控制器也為開啟。如果 MTA 顯示為關閉,則工作控制器也為關閉。此 MTA 作業狀態獨立於 MTA 的服務派送程式的狀態。MTA 的作業狀態僅具有 up 値或 down 値。儘管工作主控台有 「擁塞」的概念,但 MTA 狀態中沒有此 概念。

**5.** 對於 HTTP、IMAP 和 POP 伺服器,applRejectedInboundAssociations MIB 變 數表示失敗登入嘗試的次數,而不是被拒絕的內送連線嘗試的次數。

#### applTable 用法

監視每個列出應用程式的伺服器狀態 (applOperStatus),對於監視每台伺服器很重 要。

如果自 MTA 最後一次內送活動 ( 由 applLastInboundActivity 表示 ) 至今已有很長一 段時間,則可能出現故障,從而無法進行連線。如果 applOperStatus=2 (down),則 受監視服務將關閉。如果 applOperStatus=1 (up),則可能在其他地方出現了問題。

### assocTable

此表格提供 MTA 的網路連線資訊。它是二維表格,提供有關每個使用中網路連線 的資訊。不提供其他伺服器的連線資訊。

以下為 applTable (mib-2.27.2.1) 資料的範例。

```
assocTable:
```

```
assocRemoteApplication.1.1<sup>1</sup> = 129.146.198.167<sup>2</sup>assocApplicationProtocol.1.1<sup>1</sup> = applTCPProtocol.25<sup>3</sup>\arccos{1}<sub>2</sub> assocApplicationType.1.1 = peerinitiator(3)<sup>4</sup>
     \arctan 1.1 = 400^5...
```
#### 注意:

- 1. 在 .x.y 字尾中,x 是應用程式索引 applIndex, 表示 applTable 中所報告的應用 程式。在此範例中為 MTA。y 用於列舉所報告的應用程式的每個連線。
- **2.** 遠端 SMTP 用戶端的源 IP 位址。
- 3. 這是一個 OID,表示網路連線所使用的協定。aplTCPProtoID 表示 TCP 協定。.n 字尾表示使用的 TCP 連接埠,.25 表示經由 TCP 連接埠 25 使用的 SMTP 協定。
- 4. 無法知道遠端 SMTP 用戶端是使用者代理程式 (UA) 還是其他 MTA。因此,子 代理程式始終報告 peer-initiator;而從不報告 ua-initiator。
- 5. 這是 SNMP TimeInterval, 單位為百分之一秒。在此範例中,連線已開啓 4 秒 鐘。

### assocTable 用法

此表格用於診斷使用中問題。例如,如果您突然有 200,000 個內送連線,此表格可 讓您知道這些連線的來源。

### mtaTable

這是一維表格,每列用於 applTable 中的每個 MTA。每列爲 mtaGroupTable 中的選 定變數提供此 MTA 中所有通道 ( 稱為群組 ) 的總數。

以下為 applTable (mib-2.28.1.1) 資料的範例。

#### **mtaTable:**

```
mtaReceivedMessages.1^1 = 172778
mtaStoredMessages.1 = 19
mtaTransmittedMessages.1 = 172815
mtakeceivedVolume.1 = 3817744mtaStoredVolume.1 = 34
mtaTransmittedVolume.1 = 3791155
mtaReceivedRecipients.1 = 190055
mtaStoredRecipients.1 = 21
mtaTransmittedRecipients.1 = 3791134
mtaSuccessfulConvertedMessages.1 = 0<sup>2</sup>mtaFailedConvertedMessages.1 = 0
mtaLoopsDetected.1 = 0^3
```
#### 注意:

- **1.** .x 字尾提供此應用程式在 applTable 中的列數。在此範例中,.1 表示此資料用 於 applTable 中的第一個應用程式。因此,這是 MTA 中的資料。
- **2.** 僅對轉換通道使用非零值。
- **3.** 計算目前儲存在 MTA 郵件佇列中的 .HELD 郵件檔案的數目。

#### mtaTable 用法

如果 mtaLoopsDetected 不是零,則會出現迴圈郵件問題。找出並診斷 MTA 佇列 中的 .HELD 檔案,以解決問題。

如果系統對轉換通道進行病毒掃描並拒絕被感染的郵件,則 mtaSuccessfulConvertedMessages 除了提供其他轉換失敗的計數以外,還提供被 感染郵件的計數。

### mtaGroupTable

此二維表格提供 applTable 中每個 MTA 的通道資訊。此資訊包括儲存 ( 即形成佇 列 ) 和遞送的郵件訊息計數之類的資料。監視每個通道的已儲存郵件計數 mtaGroupStoredMessages 很重要:當此值變得異常大時,說明正在佇列中備份郵件。

以下為 mtaGroupTable (mib-2.28.2.1) 資料的範例。

```
mtaGroupTable:
```

```
mtaGroupName.1.1<sup>1</sup> = trop intranet<sup>2</sup> ...
mtaGroupName.1.2<sup>1</sup> = img - ms ...
mtaGroupName.1.3<sup>1</sup> = trop localmtaGroupDescription.1.3 = mailsrv-1 MTA tcp_local channel
    mtaGroupReceivedMessages.1.3 = 12154
    mtaGroupRejectedMessages.1.3 = 0
    mtaGroupStoredMessages.1.3 = 2
    mtaGroupTransmittedMessages.1.3 = 12148
    mtaGroupReceivedVolume.1.3 = 622135
    mtaGroupStoredVolume.1.3 = 7
    mtaGroupTransmittedVolume.1.3 = 619853
    mtaGroupReceivedRecipients.1.3 = 33087
    mtaGroupStoredRecipients.1.3 = 2
    mtaGroupTransmittedRecipients.1.3 = 32817
    mtaGroupOldestMessageStored.1.3 = 1103
    mtaGroupInboundAssociations.1.3 = 5
    mtaGroupOutboundAssociations.1.3 = 2
    mtaGroupAccumulatedInboundAssociations.1.3 = 150262
    mtaGroupAccumulatedOutboundAssociations.1.3 = 10970
    mtaGroupLastInboundActivity.1.3 = 1054822
    mtaGroupLastOutboundActivity.1.3 = 1054222
    mtaGroupRejectedInboundAssociations.1.3 = 0
    mtaGroupFailedOutboundAssociations.1.3 = 0
    mtaGroupInboundRejectionReason.1.3 =
    mtaGroupOutboundConnectFailureReason.1.3 =
    mtaGroupScheduledRetry.1.3 = 0
    mtaGroupMailProtocol.1.3 = applTCPProtoID.25
    mtaGroupSuccessfulConvertedMessages.1.3 = 03
    mtaGroupFailedConvertedMessages.1.3 = 0
    mtaGroupCreationTime.1.3 = 0
    mtaGroupHierarchy.1.3 = 0
    mtaGroupOldestMessageId.1.3 = <01IFBV8AT8HYB4T6UA@red.iplanet.com>
    mtaGroupLoopsDetected.1.3 = 04
    mtaGroupLastOutboundAssociationAttempt.1.3 = 1054222
```
注意:

- **1.** 在 .x.y 字尾中,x 是應用程式索引 applIndex,表示 applTable 中所報告的應用 程式。在此範例中為 MTA。y 用於列舉 MTA 中的每個通道。此列舉索引 (mtaGroupIndex) 還可用在 mtaGroupAssociationTable 和 mtaGroupErrorTable 表格 中。
- **2.** 所報告的通道名稱。在此範例中為 tcp\_intranet 通道。
- **3.** 僅對轉換通道使用非零值。
- **4.** 計算目前儲存在此通道的郵件佇列中的 .HELD 郵件檔案的數目。

### mtaGroupTable 用法

對 \*Rejected\* 和 \*Failed\* 的趨勢分析,可能有助於確定潛在的通道問題。

mtaGroupStoredVolume 對 mtaGroupStoredMessages 比率的突然增大意味著佇列 附近正在退回大型垃圾郵件。

mtaGroupStoredMessages 的突然增大可能表示正在傳送垃圾郵件,或該遞送由於 某些原因而失敗。

如果 mtaGroupOldestMessageStored 的值大於無法遞送的郵件通知次數 (notices 通道關鍵字) 的值,則可能表示即使透過退回處理也無法處理該郵件。請注意,退 回在每晚進行,因此您需要使用

mtaGroupOldestMessageStored > ( 最長存在時間 + 24 小時 ) 作為測試。

如果 mtaGroupLoopsDetected 大於 0,說明系統已偵測到郵件迴圈。

### mtaGroupAssociationTable

這是三維表格,其項目是 assocTable 的索引。對於 applTable 中的每個 MTA,均有 一個二維子表格。此二維子表格的每列分別用於相應 MTA 中的每個通道。對於每 個通道,通道目前正在使用的每個使用中的網路連線均有一個項目。此項目的値是 assocTable 的索引 ( 由項目的值以及正在查看的 MTA 索引 applIndex 進行索引 )。這 表示 assocTable 中的項目是通道所擁有的網路連線。

簡單的說,mtaGroupAssociationTable 表格將 assocTable 中顯示的網路連線與 mtaGroupTable 中的相應通道相關聯。

以下為 mtaGroupAssociationTable (mib-2.28.3.1) 資料的範例。

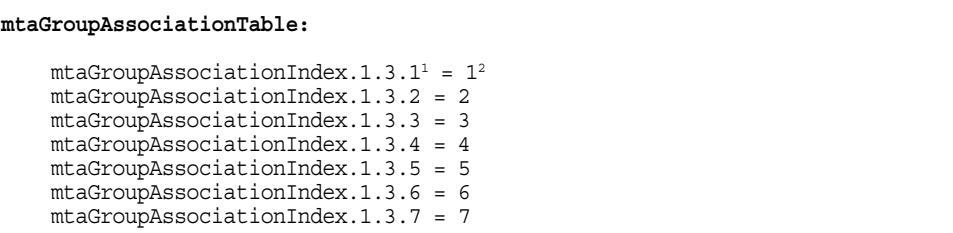

#### 注意:

- **1.** 在 .x.y.z 字尾中,x 是應用程式索引 applIndex,表示 applTable 中所報告的應 用程式。在此範例中為 MTA。y 表示所報告的 mtaGroupTable 通道。在此範例 中,3 表示 tcp\_local 通道。z 用於列舉向通道開啟或來自通道的關聯。
- 2. 此處的值是 assocTable 的索引。尤其是,x 和此值將分別成爲 applIndex 和 assocIndex 在 assocTable 中的索引值。或者,這表示 (忽略 applIndex) assocTable 的第一列描述由 tcp\_local 通道控制的網路連線。

### mtaGroupErrorTable

這又是一個三維表格,它給出在嘗試遞送郵件時每個 MTA 的每個通道所遇到的臨 時錯誤和永久性錯誤的計數。索引値為 4000000 的項目是臨時錯誤,索引値為 5000000 的項目是永久性錯誤。臨時錯誤導致將郵件重新形成佇列,以便稍後嘗試 遞送;永久性錯誤導致郵件被拒絕或作爲無法遞送的郵件被傳回。

以下為 mtaGroupErrorTable (mib-2.28.5.1) 資料的範例。

```
mtaGroupErrorTable: 
    mtaGroupInboundErrorCount.1.1.4000000<sup>1</sup> = 0mtaGroupInboundErrorCount.1.1.5000000 = 0
    mtaGroupInternalErrorCount.1.1.4000000 = 0
    mtaGroupInternalErrorCount.1.1.5000000 = 0
    mtaGroupOutboundErrorCount.1.1.4000000 = 0
    mtaGroupOutboundErrorCount.1.1.5000000 = 0
    mtaGroupInboundErrorCount.1.2.4000000<sup>1</sup> = 0...
    mtaGroupInboundErrorCount.1.3.4000000<sup>1</sup> = 0...
```
注意:

**1.** 在 .x.y.z 字尾中,x 是應用程式索引 applIndex,表示 applTable 中所報告的應 用程式。在此範例中為 MTA。y 表示所報告的 mtaGroupTable 通道。在此範例 中, 1 指定 tcp\_intranet 通道, 2 指定 ims-ms 通道, 3 指定 tcp\_local 通道。最 後,z 為 4000000 或 5000000,分別表示此通道嘗試遞送郵件時所遇到的臨時錯 誤和永久性錯誤的計數。

### mtaGroupErrorTable 用法

錯誤計數的突然增大可能表示出現不正常的遞送問題。例如,tcp\_ 通道錯誤計數的 突然增大可能表示出現 DNS 或網路問題。ims\_ms 通道錯誤計數的突然增大可能表 示向郵件儲存遞送郵件時出現問題 ( 例如,分割區已滿、stored 問題等 )。

# 管理 Messaging Server 中的 事件通知服務

本附錄描述如何啓用事件通知服務發佈程式 (ENS 發佈程式) 以及在 Messaging Server 中管理事件通知服務 (ENS)。

本章/附錄包含以下各節:

- **•** 在 [Messaging Server](#page-780-0) 中載入 ENS 發佈程式
- **•** [執行範例事件通知服務程式](#page-781-0)
- **•** 管理 [事件通知服務](#page-782-0)

如需有關 ENS 和 ENS API 的更多資訊,請參閱「 Sun Java System Calendar 」 Server (http://docs.sun.com/db/coll/CalendarServer\_05q1和 http://docs.sun.com/db/coll/CalendarServer\_05q1\_zh\_TW) 和 Messaging Server 文 件網頁 (http://docs.sun.com/db/coll/MessagingServer\_05q1和 http://docs.sun.com/db/coll/MessagingServer\_05q1\_zh\_TW) 上的 Sun Java System Communications Services 的事件服務通知手冊。

# <span id="page-780-0"></span>在 Messaging Server 中載入 ENS 發佈程式

事件通知服務 (ENS) 是基本的發佈和訂閱服務。ENS 起到派送程式的作用,Sun Java System 應用程式使用它作為收集其感興趣的某些類型的事件的中心點。事件是 資源的一個或多個屬性值的變更。任何想瞭解何時發生這些類型的事件的應用程式 均可註冊 ENS,ENS 可按次序識別事件並使通知與訂閱相匹配。

ENS 和 iBiff (Messaging Server 的 ENS 發佈程式 ) 從 Messaging Server 開始綁定在 一起。依預設,ENS 為啓用狀態,但未載入 iBIFF。( 請參閱「 在 Messaging Server 上載入 ENS [發佈程式」](#page-781-1)。)

若要在 Messaging Server 中訂閱通知,您需要在 Messaging Server 主機上載入 libibiff 檔案,然後停止並重新啟動郵件傳送伺服器。

### <span id="page-781-1"></span>在 Messaging Server 上載入 ENS 發佈程式

從指令行執行以下步驟。在這些步驟中,假定 Messaging Server 安裝目錄的位置是 *msg\_svr\_base*,Messaging Server 使用者是 *inetuser*。這些變數的典型值分別是 /opt/SUNWmsgsr 和 inetuser。

**1.** 若為 inetuser,請執行 configutil 公用程式以載入 libibiff 檔案。

**cd** *msg\_svr\_base*

**./configutil -o "local.store.notifyplugin" -v "***msg\_svr\_base***/lib/libibiff"**

2. 若為 root,請停止然後重新啓動郵件傳送伺服器。

**cd** *msg\_svr\_base***/sbin**

**./stop-msg**

**./start-msg**

**3.** 現在,您便可以透過 ENS 接收通知。請參閱 [「執行範例事件通知服務程式](#page-781-0)」, 以取得更多資訊。

# <span id="page-781-0"></span>執行範例事件通知服務程式

Messaging Server 包含範例程式,以幫助您瞭解接收通知的方法。這些範例程式位 於 *msg\_svr\_base*/examples 目錄中。

### 執行範例 ENS 程式

- **1.** 轉到 *msg\_svr\_base*/examples 目錄。
- **2.** 使用 C 編譯器,編譯使用 Makefile.sample 檔案的 apub 和 asub 範例。設定程式 庫搜尋路徑以包含 *msg\_svr\_base*/examples 目錄。

**3.** 程式編譯完成後,您可以按以下方法在單獨視窗中執行它們:

**apub localhost 7997**

**asub localhost 7997**

在 apub 視窗中鍵入的任何內容均應顯示在 asub 視窗中。此外,如果您使用預設 設定,則所有 iBiff 通知應顯示在 asub 視窗中。

4. 若要接收 iBiff 發佈的通知,請寫入一個與 asub.c 類似的程式

如需有關範例程式以及為 ENS 寫入自己的程式之更多資訊,請參閱 「iPlanet 事件通知服務 for Messaging and Collaboration Manual」。

注意 將程式庫搜尋路徑設定為包含 *msg\_svr\_base*/lib 目錄後,您便無法停 止和啟動目錄伺服器。解決方法是將項目從程式庫搜尋路徑中移除。

## <span id="page-782-0"></span>管理 事件通知服務

管理 ENS 包括啟動和停止服務,以及變更配置參數以控制 ENS 的 iBiff 發佈程式的 運作方式。

### 啟動和停止 ENS

您可以使用 start-msg ens 和 stop-message ens 指令來啟動和停止 ENS 伺服器。您必 須是 root 才可以執行這些指令。

### 啟動和停止 ENS

**•** 啟動 ENS:

*msg\_svr\_base***/sbin/start-msg ens**

**•** 停止 ENS:

*msg\_svr\_base***/sbin/stop-msg ens**

## iPlanet 事件通知服務配置參數

有數個配置參數可以控制 iBiff 的運作方式。您可以使用 configutil 公用程式來設定 這些參數。

表 **B-1** iBiff 配置參數

| 參數                                        | 描述                                                                                                    |
|-------------------------------------------|----------------------------------------------------------------------------------------------------|
| local.store.notifyplugin.maxHeaderSize    | 指定將與通知一起傳輸的標頭之最大大小 ( 以位元組為單位 )。<br>預設為 0 位元組。                                                                                                    |
| local.store.notifyplugin.maxBodySize      | 指定將與通知一起傳輸的內文之最大大小 ( 以位元組為單位 )。<br>預設為 0 位元組。                                                                                                    |
| local.store.notifyplugin.eventType.enable | 指定給定事件類型是否將產生通知。請參閱 「Messaging<br>Server for Messaging and Collaboration Manual , , 以取得各<br>種 eventTypes,如 ReadMsg 和 NewMsg 等。合法值是 1 ( 啟用 )<br>和 0 ( 停用 )。預設值是 1;也就是說,將<br>local.store.notifypluqin.ReadMsq.enable設定為0將<br>停用 ReadMsq 通知。 |
| local.store.notifyplugin.ensHost          | 指定 ENS 伺服器的主機名稱。預設為 127.0.0.1。                                                                                                    |
| local.store.notifyplugin.ensPort          | 指定 ENS 伺服器的 TCP 連接埠。預設為 7997。                                                                                                    |
| local.store.notifyplugin.ensEventKey      | 指定要用於 ENS 通知的事件金鑰。預設為<br>enp://127.0.0.1/store。事件金鑰的主機名稱部分不用於<br>決定 ENS 主機。它僅是 ENS 使用的唯一識別碼。                                                                                                    |
|                                           | 訂閱者應訂閱此金鑰,以便收到匹配該金鑰的事件通知。                                                                                                    |

# 使用主控台介面管理郵件使用者和 郵件收件人清單 ( 不建議 )

本附錄僅供參考。請勿使用本附錄中所述的主控台介面來建立和管理使用者和郵件 收件人清單。請使用其他經認可的佈建工具,例如使用者管理公用程式。

**警告** 使用主控台介面建立使用者和群組將導致各種問題。請使用其他經認 可的佈建工具,例如 Delegated Administrator。( 請參閱 「Sun Java System Messaging Server 管理指南」 (http://docs.sun.com/doc/819-1057)。

本附錄僅供參考。我們建議您不要使用主控台介面來建立和管理您的使用者郵件帳 號和郵件收件人清單。

# <span id="page-784-0"></span>管理郵件使用者

### 存取郵件使用者

本節描述如何為您的使用者開啟郵件管理介面。Messaging Server 郵件帳號作為使 用者項目的屬性儲存在您企業的中央 LDAP 使用者目錄中。因此,若要管理郵件帳 號,您可以在此目錄中修改使用者項目。

### 建立新的使用者

若要建立新的郵件帳號,您可以在此目錄中建立新的使用者。您還必須為該使用者 安裝郵件帳號;如果您未安裝郵件帳號,則主控台的郵件管理部分將不可用於該使 用者。( 建立使用者和指定其他類型的使用者資訊的全部程序在 「Sun ONE Server Console 5.2 Server Management Guide  $\frac{1}{2}$   $\frac{1}{2}$   $\frac{1}{2}$  User and Group Administration  $\frac{1}{2}$   $\frac{1}{2}$ 章中詳細描述。)

若要建立新的郵件使用者,請:

- **1.** 在主控台主視窗中,按一下 [ 使用者和群組 ] 標籤。
- **2.** 從下拉式清單中,選擇 [ 新建使用者 ],然後按一下 [ 建立 ]。
- **3.** 為該使用者選取一個組織部門,然後按一下 [ 確定 ]。[ 建立使用者 ] 視窗會開 啟。
- **4.** 輸入有關使用者的資訊,如 「Sun ONE Server Console 5.2 Server Management Guide」中的 「User and Group Administration」一章所述。
- **5.** 保留 [ 建立使用者 ] 視窗為開啟狀態,然後按一下 [ 帳號 ] 標籤。新使用者帳號 的已安裝產品清單會出現在右側窗格中。
- **6.** 按一下 [ 郵件帳號安裝 ] 方塊。在 [ 建立使用者 ] 視窗中,您可以看到 [ 郵件 ] 標 籤。
- **7.** 在 [ 建立使用者 ] 視窗中按一下 [ 郵件 ] 標籤,然後在右側窗格中按一下您需要 的標籤。
- **8.** 輸入您的變更,然後按一下 [ 建立使用者 ] 視窗底部的 [ 確定 ]。

注意 按一下 [ 確定 ] 之前,請確定您已完成相關標籤中的所有設定程序。

#### 存取現有使用者

若要修改現有郵件帳號或將郵件功能新增至現有使用者,您可以在使用者目錄中存 取相應的使用者,然後新增或修改該使用者的郵件帳號屬性。

若要存取現有使用者的郵件資訊,請:

- **1.** 在主控台主視窗中,按一下 [ 使用者和群組 ] 標籤。
- **2.** 在 [ 使用者和群組 ] 主視窗中,按一下 [ 搜尋 ] 或 [ 進階搜尋 ]。
- **3.** 在 [ 搜尋 ] 視窗中輸入您的搜尋條件 ( 如使用者的姓氏 ),然後對使用者目錄執 行搜尋。
- **4.** 返回至 [ 使用者和群組 ] 主視窗,從搜尋結果中選取使用者並按一下 [ 編輯 ]。
- **5.** 如果 [ 編輯項目 ] 視窗中的 [ 郵件 ] 標籤不可見,請執行以下作業:
	- **a.** 按一下 [ 帳號 ] 標籤。已安裝的帳號清單會出現在右側窗格中。
	- **b.** 核取 [ 郵件帳號 ] 方塊。[ 郵件 ] 標籤會顯示在 [ 編輯項目 ] 視窗中。
- **6.** 在 [ 編輯項目 ] 視窗中按一下 [ 郵件 ] 標籤,然後在右側窗格中按一下您需要的 標籤。
- **7.** 輸入您的變更,然後按一下 [ 編輯項目 ] 視窗底部的 [ 確定 ]。

### 指定使用者電子郵件位址

在郵件成功遞送到使用者之前,您必須為該使用者指定郵件定址資訊。此資訊包含 Messaging Server 主機名稱、使用者的主要位址以及所有替代位址。主機名稱和主 要位址資訊是必需的;替代位址資訊是選擇性的。

若要指定使用者的郵件定址資訊,請:

- **1.** 在主控台中,存取 [ 建立使用者 ] 或 [ 編輯項目 ] 視窗,如第 785 [頁的 「存取郵](#page-784-0) [件使用者」](#page-784-0)中所述。
- **2.** 按一下 [ 郵件 ] 標籤。
- **3.** 按一下 [ 設定 ] 標籤 ( 如果未處於使用中 )。
- **4.** ( 必需 ) 輸入 Messaging Server 主機名稱。

這是寄存將處理該使用者郵件的 Messaging Server 的機器。此名稱必須是該機 器上的 Messaging Server 已知的完全合格的網域名稱 (FQDN)。

**5.** ( 必需 ) 輸入使用者的主要電子郵件位址。

這是該使用者的郵件被傳送到的公開位址。每個使用者僅能有一個主要位址, 並且必須是格式正確、符合 RFC 821 規格的有效 SMTP 位址。

如果您要實作主機名稱隱藏 ( 使用者位址中的主機名稱不顯示在外寄郵件標頭 中 ),請勿在 [ 主要電子郵件位址 ] 欄位中指定主機名稱。但是,您可以輸入包 含主機名稱的替代位址,如下一個步驟中所述。

**6.** ( 可選擇 ) 將位址新增至 [ 替代位址 ] 清單。

替代位址實質上是使用者主要位址的別名。使用此功能可以:

- o 確保正確遞送容易拼寫錯誤的位址 (如將 「Smith」當作 「Smythe」的別 名 )。
- ❍ 確保在外寄郵件標頭中隱藏主機名稱。若要執行此作業,請提供包含主機 名稱的替代位址,但不要在使用者的主要電子郵件位址中包含主機名稱。 例如,輸入 jsmith@siroe.com 作爲主要電子郵件位址,然後輸入 jsmith@sesta.com 作為替代位址。當該使用者傳送郵件時,外寄標頭將 顯示 jsmith@siroe.com,但傳送至該位址的所有郵件 ( 包括回覆 ) 實際 上被路由至 jsmith@sesta.com ( 假設 sesta.com 是有效的主機名稱 )。

您可以為特定使用者指定任意數目的替代位址,只要每個位址是唯一的即可。 到達這些別名的郵件將被導向至主要位址。

若要新增替代位址,請:

- **a.** 按一下 [ 替代位址 ] 欄位下面的 [ 新增 ] 按鈕。
- **b.** 在 [ 替代位址 ] 視窗中,輸入替代位址。( 您可以新增任意多個替代位址, 但每次開啓此視窗時僅可輸入一個位址。)
- **c.** 按一下 [ 確定 ] 以新增替代位址並關閉 [ 替代位址 ] 視窗。( 若要輸入其他替 代位址,請再按一下 [ 新增 ] 以重新開啟 [ 替代位址 ] 視窗。)
- **7.** 如果您已完成對該使用者的郵件資訊所作的變更,請按一下 [ 編輯項目 ] 視窗底 部的 [ 確定 ]。否則,請按一下其他標籤以繼續進行變更。

### 配置遞送選項

Messaging Server 支援三種主要郵件遞送選項,您可以使用任一組合為每個使用者 啟用並配置這些選項。您可以提供一般 POP/IMAP 遞送、程式遞送以及 UNIX 遞 送 ( 用於 UNIX Messaging Server 主機的用戶端 )。

如果使用 iPlanet Delegated Administrator for Messaging, 它還提供一般使用者 HTML 介面,使用者可以透過此介面自行啓用與配置這些選項。主控台介面和 iPlanet Delegated Administrator 介面均可處理相同的目錄屬性;開啟時,每個介面 均顯示目前設定,不論這些設定是由管理員還是由使用者設定。

#### 注意 Delegated Administrator for Messaging 僅支援 Sun Java System LDAP Schema v. 1, 不支援 v.2。

若要為使用者配置遞送選項,請:

- 1. 在主控台中,存取 [ 建立使用者 ] 或 [ 編輯項目 ] 視窗,如第 785 頁的 「 存取郵 [件使用者」](#page-784-0)中所述。
- **2.** 按一下 [ 郵件 ] 標籤。
- **3.** 按一下 [ 遞送 ] 標籤。
- **4.** 選取您要為該使用者啟用的遞送方法:
	- 。 若要指定 [POP/IMAP](#page-788-0) 遞送,請遵循第 789 頁的「 指定 POP/IMAP 遞送」 中的說明。
	- 若要指定程式遞送,請遵循第 790 頁的「 指定程式遞送 」 中的說明。
	- 。 若要指定 UNIX 遞送,請遵循第 790 頁的「 指定 UNIX 遞送 」中的說明。
- **5.** 如果您已完成對該使用者的郵件資訊所作的變更,請按一下 [ 編輯項目 ] 視窗底 部的 [ 確定 ]。否則,請按一下其他標籤以繼續進行變更。

#### <span id="page-788-0"></span>指定 POP/IMAP 遞送

指定此選項可為使用者啟用一般 POP3 或 IMAP4 電子信箱的郵件遞送。若要為該使 用者啓用 POP/IMAP 遞送,請:

- **1.** 按一下 [ 遞送 ] 標籤。
- **2.** 核取 [POP/IMAP] 方塊,然後按一下 [ 特性 ] 按鈕以開啟 [POP/IMAP 遞送 ] 視 窗。
- **3.** ( 可選擇 ) 輸入郵件儲存分割區的別名 ( 並非路徑名稱或絕對實體路徑 ),使用者 的郵件將遞送並儲存至此分割區以便處理。如果您保留此欄位為空白,則系統 將使用目前的主要分割區。如需更多資訊,請參閱第 513 頁的「 管理郵件儲 [存」](#page-512-0)。
- **4.** ( 可選擇 ) 輸入要分配給該使用者的儲存限制或磁碟配額。配額可以是預設指定的 ( 請參閱第 533 [頁的 「配置郵件儲存配額」](#page-532-0) )、無限制的 ( 沒有最大儲存限制 ), 或者您可以指定限制 ( 以 KB 或 MB 為單位 )。
- **5.** ( 可選擇 ) 輸入要分配給該使用者的郵件數目限制。限制可以是預設指定的 ( 請 参閱第 533 [頁的 「配置郵件儲存配額」](#page-532-0) )、無限制的 ( 沒有最大儲存限制 ),或 者您可以指定限制 ( 以數字表示 )。

#### <span id="page-789-0"></span>指定程式遞送

指定此選項可提供一種機制,可讓郵件在遞送至使用者之前轉寄至外部應用程式以 便處理。

注意 本節僅描述如何讓個別使用者使用程式遞送選項。在使用者能夠使 用此選項之前,您必須先將程式遞送模組作為一個整體啓用,這需 要執行數項其他管理作業。

若要為該使用者啓用程式遞送,請:

- **1.** 按一下 [ 遞送 ] 標籤。
- **2.** 核取 [ 程式遞送 ] 方塊,然後按一下 [ 特性 ] 按鈕以開啓 [ 程式遞送 ] 視窗。
- **3.** 輸入要用於處理該使用者郵件的外部應用程式指令。
- **4.** 按一下 [ 確定 ]。

#### <span id="page-789-1"></span>指定 UNIX 遞送

指定此選項可為該使用者選取 UNIX 遞送。UNIX 遞送功能可將郵件遞送至使用者 指定的 UNIX 電子信箱。UNIX 遞送僅可用於其 Messaging Server 在 UNIX 主機上 執行的使用者。

若要為該使用者啓用 UNIX 遞送,請:

**1.** 按一下 [ 遞送 ] 標籤。

**2.** 核取 [UNIX 遞送 ] 方塊。

注意 在考要為 Messaging Server 使用者提供 UNIX 遞送,您還必須執行一 般 UNIX 郵件管理作業。

## 指定轉寄位址

Messaging Server 的郵件轉寄功能可將使用者的郵件轉寄至其他位址,而不是或不 僅是該使用者的主要位址。

Delegated Administrator for Messaging 提供一般使用者 HTML 介面,使用者可以 透過此介面自行指定轉寄位址。主控台介面和 Delegated Administrator 介面均可處 理相同的目錄屬性;開啟時,每個介面均顯示目前設定,不論這些設定是由管理員 還是由使用者設定。

注意 Delegated Administrator for Messaging 僅支援 Sun Java System LDAP Schema v. 1, 不支援 v.2

若要為使用者指定轉寄位址資訊,請:

- **1.** 在主控台中,存取 [ 建立使用者 ] 或 [ 編輯項目 ] 視窗,如第 785 頁的 「 存取郵 [件使用者」](#page-784-0)中所述。
- **2.** 按一下 [ 郵件 ] 標籤。
- **3.** 按一下 [ 轉寄 ] 標籤。

[ 轉寄位址 ] 欄位可顯示使用者目前的轉寄位址集 ( 如果有 )。

- **4.** 若要新增轉寄位址,請按一下 [ 新增 ]。
- **5.** 在 [轉寄位址 ] 視窗中,輸入轉寄位址。
- **6.** 按一下 [ 確定 ] 以將位址新增至 [ 郵件轉寄 ] 標籤的 [ 轉寄位址 ] 欄位,並關閉 [ 轉寄位址 ] 視窗。
- **7.** 如果您已完成對該使用者的郵件資訊所作的變更,請按一下 [ 編輯項目 ] 視窗底 部的 [ 確定 ]。否則,請按一下其他標籤以繼續進行變更。
- 注意 カ果同一 Messaging Server 上的兩個使用者帳號均未啓用其他遞送 類型,請勿將這兩個使用者的轉寄位址設定為指向彼此。這樣做會 導致郵件遞送問題。

## 配置自動回覆設定

Messaging Server 的自動回覆功能可讓您為使用者指定送進郵件的自動回覆。您可 以指定兩種不同的自動回覆模式:休假模式和自動回覆模式。

Delegated Administrator for Messaging 還提供一般使用者 HTML 介面, 使用者可 以透過此介面自行啟用與配置自動回覆設定。主控台介面和 Delegated Administrator 介面均可處理相同的目錄屬性;開啟時,每個介面均顯示目前設定, 不論這些設定是由管理員還是由使用者設定。

### 注意 Delegated Administrator for Messaging 僅支援 Sun Java System LDAP Schema v. 1, 不支援 v.2

若要為使用者啓用自動回覆服務,請:

- **1.** 在主控台中,存取 [ 建立使用者 ] 或 [ 編輯項目 ] 視窗,如第 785 [頁的 「存取郵](#page-784-0) [件使用者」](#page-784-0)中所述。
- **2.** 按一下 [ 郵件 ] 標籤。
- **3.** 按一下 [ 自動回覆 ] 標籤。
- **4.** 選取其中一種自動回覆模式:

**[** 關閉 **]**:停用該使用者的自動回覆。

**[** 休假 **]**:該使用者接收到的來自給定寄件者的第一個郵件會產生自動回覆;來 自該寄件者的後續郵件則不會產生回覆,直至達到自動回覆逾時。達到逾時後, 系統會再傳送一次新郵件,直至達到下一個逾時,以此類推。如果選取此模式, 您可以使用 [ 休假開始/結束日期 ] 選項,並可以在 [ 回覆 ] 文字欄位中輸入回 覆郵件。

- **5.** 如果您已選取休假模式,請提供日期和時間,以決定自動回覆郵件開始和結束 的時間:
	- 核取 [ 休假開始 / 結束日期 ] 核取方塊。
	- ❍ 按一下 [ 開始 ] 和 [ 結束 ] 的 [ 編輯 ] 按鈕,然後使用顯示的行事曆來指定日期 和時間。
- **6.** 指定自動回覆逾時值 ( 以小時或天為單位 )。
**7.** 如果您已選取休假模式,請鍵入自動回覆主旨行,然後鍵入要傳回給寄件者的 回覆郵件。

您可以為內部寄件者鍵入回覆郵件,也可以為外部寄件者鍵入回覆郵件。如果 您僅為內部寄件者鍵入回覆,則只有您網域中的寄件者將接收到自動回覆。

您可以用每種可用語言建立郵件,您可以使用郵件文字區之上的下拉式清單選 取語言。

**8.** 如果您已完成對該使用者的郵件資訊所作的變更,請按一下 [ 編輯項目 ] 視窗底 部的 [ 確定 ]。否則,請按一下其他標籤以繼續進行變更。

## 配置授權服務

若要啓用該使用者可用於存取郵件的郵件服務,請:

- **1.** 在主控台中,存取 [ 建立使用者 ] 或 [ 編輯項目 ] 視窗,如第 785 [頁的 「存取郵](#page-784-0) [件使用者」](#page-784-0)中所述。
- **2.** 按一下 [ 郵件 ] 標籤。
- **3.** 按一下 [ 授權服務 ] 標籤。

[ 授權服務 ] 視窗會顯示適用於特定網域的服務。

- **4.** 您可以按一下 [ 新增 ]、[ 編輯 ] 或 [ 刪除 ] 按鈕,以執行相關服務。[ 為授權服 務修改規則 ] 視窗會出現。
- **5.** 從服務的下拉式清單中,選擇要為其建立規則的服務 (IMAP、POP、SMTP、 HTTP 以及 All)。
- **6.** 指定 [ 允許 ] 或 [ 拒絕 ],然後指定套用此規則的網域。
- **7.** 按一下 [ 確定 ] 以提交您的變更。

# <span id="page-793-0"></span>管理郵件收件人清單

# 存取郵件收件人清單

本節描述如何進入您郵件收件人清單的管理介面。由於 Messaging Server 郵件收件 人清單作爲群組項目的屬性儲存在 LDAP 使用者目錄中,因此管理郵件收件人清單 便意味著存取和修改目錄群組。

### 建立新的群組

若要建立新的郵件收件人清單,您可以在此目錄中建立新的群組。您還必須為該群 組安裝郵件帳號,則主控台的郵件管理部分將不可用於此 群組。( 建立目錄群組和指定其他類型的群組資訊的全部程序在 「Sun ONE Server Console 5.2 Server Management Guide  $\frac{1}{2}$   $\frac{1}{2}$   $\frac{1}{2}$  User and Group Administration  $\frac{1}{2}$   $\frac{1}{2}$ 章中詳細描述。)

若要建立新的郵件收件人清單,請:

- **1.** 在主控台主視窗中,按一下 [ 使用者和群組 ] 標籤。
- **2.** 從下拉式清單中,選擇 [ 新建群組 ],然後按一下 [ 建立 ]。
- **3.** 為該群組選取一個組織部門,然後按一下 [ 確定 ]。
- **4.** 在 [ 建立群組 ] 視窗中,輸入建立群組項目所需的資訊,如 「Sun ONE Server Console 5.2 Server Management Guide」中的 「User and Group Administration」一章所述。

請注意,僅用於郵件收件人清單,您不需要使用 [ 使用者和群組成員 ] 標籤新增 成員; 但是, 您可以使用郵件帳號的 [ 僅電子郵件成員 ] 標籤新增成員:

- ❍ 一般群組成員擁有郵件收件人清單的所有權限,但這些成員還擁有其群組 成員關係所指出的所有其他權限。您可以透過 [ 成員 ] 標籤新增一般成員 ( 靜態或動態 )。
- ❍ 郵件收件人清單成員擁有的群組權限,受群組的郵件收件人清單元件提供 的權限的限制 ( 這可能是使用群組的目的 )。郵件收件人清單成員稱為僅電 子郵件成員,您可以透過 [ 郵件 ] 標籤新增這些成員。
- **5.** 保留 [ 建立群組 ] 視窗為開啟狀態,然後按一下 [ 帳號 ] 標籤。

群組帳號的已安裝產品清單會出現在右側窗格中。

**6.** 按一下 [ 郵件帳號 ] 方塊。

在 [ 建立群組 ] 視窗中,您可以看到 [ 郵件 ] 標籤。

- **7.** 在 [ 建立群組 ] 視窗中按一下 [ 郵件 ] 標籤,然後在右側窗格中按一下相應的標 籤。
- **8.** 輸入您的變更,然後按一下 [ 建立群組 ] 視窗底部的 [ 確定 ]。

此動作將提交您的項目並關閉 [ 建立群組 ] 視窗。

### 存取現有群組

若要修改現有郵件收件人清單或將郵件收件人清單功能新增至現有群組,您可以在 使用者目錄中存取相應的群組,然後新增或修改該群組的郵件帳號屬性。

若要存取現有群組的郵件收件人清單資訊,請:

- **1.** 在主控台主視窗中,按一下 [ 使用者和群組 ] 標籤。
- **2.** 在 [ 使用者和群組 ] 主視窗中,按一下 [ 搜尋 ] 或 [ 進階搜尋 ]。
- **3.** 在 [ 搜尋 ] 視窗中輸入您的搜尋條件 ( 如群組的名稱 ),然後對使用者目錄執行 搜尋。
- **4.** 返回至 [ 使用者和群組 ] 主視窗,從搜尋結果中選取群組並按一下 [ 編輯 ]。
- **5.** 如果 [ 編輯項目 ] 視窗中的 [ 郵件 ] 標籤不可見,請執行以下作業:
	- 按一下 [ 帳號 ] 標籤。已安裝的帳號清單會出現在右側窗格中。
	- 核取 [ 郵件帳號 ] 方塊。[ 郵件 ] 標籤會顯示在 [ 編輯項目 ] 視窗中。
- **6.** 在 [ 編輯項目 ] 視窗中,按一下 [ 郵件 ] 標籤,然後在右側窗格中按一下您需要 的標籤。

(這些標籤與您透過 [ 建立群組 ] 視窗執行存取的標籤完全相同。)

**7.** 輸入您的變更,然後按一下 [ 編輯項目 ] 視窗底部的 [ 確定 ] 以提交您的修改。

注意 有一按一下任一郵件管理視窗底部的 [ 確定 ], 可提交在所有郵件管理標 籤中輸入的所有目前郵件配置資訊。按一下 [ 確定 ] 之前,請確定您 已完成相關視窗中的所有設定程序。

# 指定郵件收件人清單設定

在郵件成功遞送到您的郵件收件人清單之前,您必須指定其郵件定址資訊。此資訊 包含群組的主要位址以及所有替代位址 ( 您要將其作為主要位址的別名接受 )。您還 可以指定郵件收件人清單的所有者、選擇性描述資訊、成員、屬性、限制以及動作 ( 電子郵件回覆 )。

若要指定郵件收件人清單資訊,請:

- **1.** 在主控台中,存取 [ 建立群組 ] 或 [ 編輯項目 ] 視窗,如第 794 [頁的 「存取郵件](#page-793-0) [收件人清單」中](#page-793-0)所述。
- **2.** 按一下 [ 郵件 ] 標籤。
- **3.** 按一下 [ 設定 ] 標籤 ( 如果該標籤未處於使用中 )。
- **4.** ( 必需 ) 輸入郵件收件人清單的主要電子郵件位址。

這是該清單的郵件將被遞送到的公開位址。每個清單僅能有一個主要位址,並 且該位址必須是格式正確、符合 RFC 821 規格的 SMTP 位址。

**5.** ( 可選擇 ) 為郵件收件人清單指定替代位址。

替代位址是群組主要位址的別名。使用此功能可以:

- ❍ 確保正確遞送容易拼寫錯誤的位址。
- ❍ 確保在外寄郵件標頭中隱藏主機名稱。若要執行此作業,請提供包含主機 名稱的替代位址,但不要在群組的主要電子郵件位址中包含主機名稱。

您可以為群組指定任意數目的替代位址,只要每個位址是唯一的即可。到達這 些別名的郵件將被導向至主要位址。

若要新增替代電子郵件位址,請:

- **a.** 按一下 [ 替代電子郵件位址 ] 欄位下面的 [ 新增 ] 按鈕。
- **b.** 在 [ 替代電子郵件位址 ] 視窗中,輸入替代位址。( 您可以新增任意多個替 代位址,但每次開啓此視窗時僅可輸入一個位址。)
- **c.** 按一下 [ 確定 ] 以新增替代位址並關閉 [ 替代電子郵件位址 ] 視窗。( 若要輸 入其他替代位址,請再按一下 [ 新增 ] 以重新開啟 [ 替代電子郵件位址 ] 視 窗。)
- **6.** ( 可選擇 ) 在 [ 錯誤傳送至 ] 欄位中,輸入已寄送至清單的遞送郵件錯誤應傳送 至哪位人員的電子郵件位址。

**7.** ( 可選擇 ) 在 [Messaging Server 主機名稱 ] 欄位中,輸入寄存該郵件收件人清單 的機器之主機名稱。

如果該郵件收件人清單的 [ 主要電子郵件位址 ] 欄位包含有主機名稱,您可以保 留此欄位為空白。如果您透過在主要電子郵件位址中不包含主機名稱的方式來 實作主機名稱隱藏,請在此欄位中指定主機名稱。

與使用者郵件帳號不同,如果您沒有為郵件收件人清單指定主機名稱,則對此 清單的 LDAP 項目擁有存取權的任一主機均可以處理此清單 ( 在大多數情況下, 這正是您所需要的 )。如果您要限制一個或多個特定主機處理清單,則應指定一 個或多個主機名稱。例如,您可能要在未充分利用的伺服器上強制處理大型群 組,以減少負載過多的伺服器上的壓力。

請注意,此視窗可讓您每次僅輸入一個主機名稱。若要輸入多個主機名稱,請 使用 ldapmodify 指令行公用程式。

**8.** ( 可選擇 ) 輸入郵件收件人清單所有者。

清單所有者擁有管理權限,可以新增或移除使用者、修改配置設定或刪除清單。

若要指定新的郵件收件人清單所有者,請按一下 [ 所有者 ] 標籤,然後執行以下 作業之一:

- ❍ 按一下 [ 新增 ],然後在 [ 輸入清單所有者的 DN] 視窗中輸入新的郵件收件人 清單所有者的區別名稱 (DN) ( 如 uid=jsmith, ou=people, o=siroe.com),然後按一下 [ 確定 ]。
- 按一下 [ 搜尋 ] 開啓 [ 搜尋使用者和群組 ] 視窗以尋找所有者。

請注意,從 [ 搜尋使用者和群組 ] 視窗選取所有者時,系統會自動為您新增正確 的 DN 語法。如需有關 [ 搜尋使用者和群組 ] 視窗的更多詳細資訊,請參閱 「Sun ONE Server Console 5.2 Server Management Guide」中的 「User and Group Administration」一章。

**9.** ( 可選擇 ) 新增描述性資訊。

若要新增用於提供資訊 ( 並非用於 Messaging Server) 的文字或 URL,請按一下 [ 描述 ] 標籤, 然後使用以下兩個選項或其中之一:

- ❍ 輸入郵件收件人清單的用途或性質的描述。
- ❍ 輸入提供有關郵件收件人清單附加資訊的 HTML 頁面的 URL。該 URL 僅 用於提供資訊,並不由 Messaging Server 使用。
- **10.** 如果您已完成對該郵件收件人清單所作的變更,請按一下 [ 編輯項目 ] 視窗底部 的 [ 確定 ]。否則,請按一下其他標籤以繼續進行變更。

# 指定清單成員

若要將僅電子郵件成員新增至您的郵件收件人清單,請使用以下兩種方法或其中之 一:

- **•** 將每個成員明確新增至該郵件收件人清單。
- **•** 定義要作為篩選器套用至使用者目錄的動態準則,以決定群組成員關係。

此處描述的郵件收件人清單成員在主控台的 [ 使用者和群組 ] 介面中被稱為僅電子 郵件成員,因為他們擁有的群組權限受群組的郵件收件人清單元件提供的權限的限 制。您使用此介面 ( 在 「Sun ONE Server Console 5.2 Server Management Guide」 的 「User and Group Administration」一章所述 ) 的其他部分新增的 「一般」群組 成員,可能還擁有郵件收件人清單成員所擁有的權限或職責之外的其他權限或職 責。如需有關群組的更多資訊,請參閱 「Sun ONE Server Console 5.2 Server Management Guide  $_1 \oplus \oplus$  「User and Group Administration  $_1$  一章 。

### <span id="page-797-0"></span>定義動態成員關係準則

動態準則由 LDAP 搜尋 URL 構成,這些 URL 用作搜尋使用者目錄以決定成員關係 的篩選器。此機制是動態的,因為當郵件到達群組後,接收此郵件的成員由目錄搜 尋決定,而不是透過杳詢靜態的名稱清單決定的。因此,您可以建立並維護大型或 複雜的群組,而無需明確追蹤每個成員。

LDAP 搜尋篩選器必須使用 LDAP URL 的語法格式。如需有關建構 LDAP 篩選器 的更多詳細資訊,請參閱「Sun ONE Server Console 5.2 Server Management Guide」中的 「User and Group Administration」一章。另請參閱 Sun Java System Directory Server 說明文件和 RFC 1959。

LDAP URL 的語法如下:

ldap://hostname:port/base\_dn?attributes?scope?filter

其中,URL 的選項的涵義如下:

### 表 **C-1** LDAP URL 選項

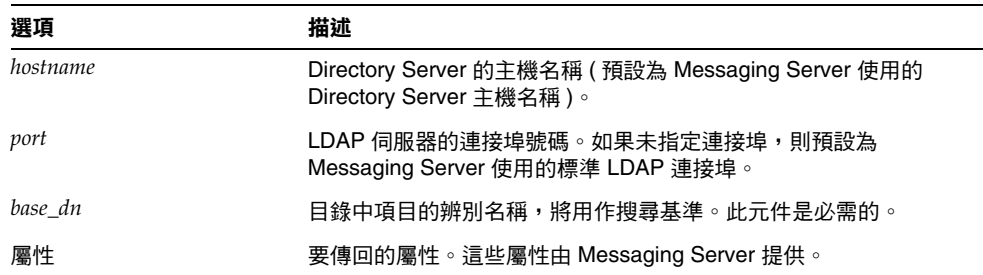

表 **C-1** LDAP URL 選項 ( 續 )

| 選項     | 描述                                                     |
|--------|--------------------------------------------------------|
| scope  | 搜尋範圍:                                                  |
|        | base 的範圍僅在搜尋基準 (base_dn) 自身上擷取資訊。                      |
|        | one 的範圍在搜尋基準的下一個級別 ( 不包括搜尋基準級別 ) 上擷取<br>資訊。            |
|        | sub 的範圍在搜尋基準以及搜尋基準下的所有項目上擷取資訊。                         |
| filter | 要套用至指定搜尋範圍內的項目的搜尋篩選器。如果未指定篩選器,<br>則使用 (objectclass=*)。 |

以下是為將 Sunnyvale 用作其郵件主機的使用者進行篩選的 LDAP 搜尋 URL 的範 例:

ldap:///o=Siroe Corp,c=US??sub?(&(mailHost=sunnyvale.siroe.com) (objectClass=inetLocalMailRecipient))

上述 URL 為使用者進行篩選,這些使用者是美國 (c=US) Siroe (o=Siroe) 組織的成 員,並且郵件主機是 Sunnyvale (mailHost=sunnyvale)。objectClass 屬性定義要搜尋 的項目類型,在此範例中為 inetLocalMailRecipient (objectClass=inetLocalMailRecipient)。

請注意,當您使用主控台建立搜尋篩選器時,所有的群組名稱均被忽略;也就是 說,搜尋結果中僅包含使用者名稱,而不包括群組成員。此設定的目的是避免在搜 尋結果中重複同為群組成員的使用者。使用指令行配置公用程式 (configutil) 可置 換此設定,但不建議您這樣做。

如下節所述,主控台可提供範本視窗 ([ 建構 LDAP 搜尋 URL] 視窗 ),您可以使用 此視窗幫助建立搜尋 URL。

### 新增郵件收件人清單成員

若要將 ( 僅電子郵件 ) 成員新增至郵件收件人清單,請:

- 1. 在主控台中,存取 [ 建立群組 ] 或 [ 編輯項目 ] 視窗,如第 794 頁的 「 存取郵件 [收件人清單」中](#page-793-0)所述。
- **2.** 按一下 [ 郵件 ] 標籤。
- **3.** 按一下 [ 僅電子郵件成員 ] 標籤。
	- ❍ ( 可選擇 ) 若要指定 LDAP 搜尋 URL 以決定成員關係,請按一下 [ 僅電子郵 件成員關係的動態準則 ] 欄位下面的 [ 新增 ] 按鈕,然後在 [ 新增動態準則 ] 視窗中:
	- ❍ 在欄位中輸入 LDAP 搜尋 URL,或按一下 [ 建構 ] 按鈕以開啟 [ 建構 LDAP 搜尋 URL] 視窗 ( 幫助您建構搜尋 URL 的範本 )。
	- 按一下 [ 確定 ] 以將您的項目新增至 [ 僅電子郵件成員關係的動態準則 ] 欄位 並關閉 [ 新增動態準則 ] 視窗。

如需有關建立 LDAP 搜尋 URL 的說明,請參閱第 798 [頁的 「定義動態成員關](#page-797-0) [係準則」](#page-797-0)。

- **4.** ( 可選擇 ) 若要將個別成員新增至郵件收件人清單,請按一下 [ 具有僅電子郵件 成員關係的成員 ] 欄位下面的 [ 新增 ] 按鈕, 然後在 [ 新增僅電子郵件成員 ] 視 窗中:
	- ❍ 在欄位中輸入新成員的主要位址。主要位址必須是格式正確、符合 RFC 821 規格的 SMTP 位址。您不應輸入替代位址,尤其是您要為群組指定限制時。 您每次開啓此視窗時僅可新增一個新成員,因為欄位無法容納多個位址。
	- 按一下 [確定 ] 以將使用者新增至成員清單並關閉 [ 新增僅電子郵件成員 ] 視 窗。若要輸入其他位址,請再按一下 [ 新增 ] 以重新開啓 [ 新增僅電子郵件 成員 ] 視窗。
- **5.** 如果您已完成對該郵件收件人清單所作的變更,請按一下 [ 編輯項目 ] 視窗底部 的 [ 確定 ]。否則,請按一下其他標籤以繼續進行變更。

# 定義郵件寄送限制

您可以對傳送至郵件收件人清單的郵件施加各種限制。您可以定義被允許寄送郵件 的一組人員;您可以要求寄件者的認證;您可以限制寄送郵件的來源;您還可以限 制寄送郵件的大小。違反限制的郵件會被拒絕。

注意 偶管這些限制對於控制群組送進郵件的幾個方面很有用,但它們並 非要提供高安全性的存取控制。

若要為群組定義郵件寄送限制,請:

- 1. 在主控台中,存取 [ 建立群組 ] 或 [ 編輯項目 ] 視窗,如第 794 頁的 「 存取郵件 [收件人清單」中](#page-793-0)所述。
- **2.** 按一下 [ 郵件 ] 標籤。
- **3.** 按一下 [ 限制 ] 標籤。
- **4.** ( 可選擇 ) 透過選擇以下選項之一,定義允許的寄件者:
	- ❍ **[** 任何人 **]**:對寄件者沒有限制。( 這是預設選項。) 請注意,如果您選擇此選 項,便無法選取下一個步驟中所述的 SMTP 認證。
	- ❍ **[** 郵件收件人清單中的任何人 **]**:僅郵件收件人清單成員 ( 包括非僅電子郵件 成員的群組成員 ) 才能寄送郵件。
	- ❍ **[** 以下清單中的任何人 **]**:僅在以下欄位中明確列出的使用者才能寄送郵件。

如果您選擇 [ 以下清單中的任何人 ] 來新增寄件者,請按一下 [ 允許的寄件者 ] 欄位下面的 [ 新增 ],或者您可以按一下 [ 搜尋 ] 以開啓 [ 搜尋使用者和群組 ] 視 窗。如果您按一下 [ 新增 ],則 [ 新增允許的寄件者 ] 視窗會開啓。在欄位中輸 入允許的寄件者之電子郵件位址或辨別名稱 (DN)。按一下 [ 確定 ] 以將寄件者 新增至 [ 允許的寄件者 ] 欄位並關閉 [ 新增允許的寄件者 ] 視窗。對您要新增的 其他允許的寄件者重複此步驟。

如需有關 [ 搜尋使用者和群組 ] 視窗的描述,請參閱 「Sun ONE Server Console 5.2 Server Management Guide」中的 「User and Group Administration  $\Box$ 一章。

- **5.** (可選擇) 定義允許的寄件者網域,以限制寄件者寄送郵件的位置:
	- 按一下 [ 允許的寄件者網域 ] 欄位下面的 [ 新增 ] 按鈕。
	- 在 [ 新增允許的寄件者網域 ] 視窗中,輸入網域名稱,然後按一下 [ 確定 ] 以 將網域新增至清單。

請注意,網域會自動包含其所有的子網域。例如,siroe.com 將包含 sales.siroe.com。

**6.** ( 可選擇 ) 定義郵件所允許的最大大小。

輸入大小 ( 以位元組為單位 )。

**7.** 如果您已完成對該郵件收件人清單所作的變更,請按一下 [ 編輯項目 ] 視窗底部 的 [ 確定 ]。否則,請按一下其他標籤以繼續進行變更。

# 定義仲裁者

您可以為郵件收件人清單新增一個或多個仲裁者。

當仲裁者收到轉寄的郵件時,將決定如何處理該郵件。(如果有多個仲裁者,郵件的 處理會由第一個仲裁者所採取的動作決定。) 處理可能包括認可郵件並將其轉寄回清 單 ( 可能帶有密碼 ) 或刪除郵件。

若要為郵件收件人清單定義仲裁者,請:

- **1.** 在主控台中,存取 [ 建立群組 ] 或 [ 編輯項目 ] 視窗,如第 794 [頁的 「存取郵件](#page-793-0) [收件人清單」中](#page-793-0)所述。
- **2.** 按一下 [ 郵件 ] 標籤。
- **3.** 按一下 [ 仲裁者 ] 標籤。
- **4.** 按一下 [ 列示仲裁者 ] 欄位下面的 [ 新增 ] 按鈕。
- **5.** 在 [ 新增仲裁者 ] 視窗中,於欄位中輸入仲裁者的主要電子郵件位址或區別名稱 (DN)。您可以明確輸入位址,或者按一下 [ 搜尋 ] 以使用 [ 搜尋使用者和群組 ] 視窗尋找位址。請注意,您每次開啓 [ 新增仲裁者 ] 視窗時僅可新增一個仲裁 者。

如需有關 [ 搜尋使用者和群組 ] 視窗的描述,請參閱 「Sun ONE Server Console 5.2 Server Management Guide」中的 「User and Group Administration」一章。

- **6.** 按一下 [ 確定 ] 以將仲裁者新增至 [ 列示仲裁者 ] 清單並關閉 [ 新增仲裁者 ] 視 窗。(若要輸入其他位址,請再按一下 [ 新增 ] 以重新開啓 [ 新增仲裁者 ] 視窗。)
- **7.** 如果您已完成對該郵件收件人清單所作的變更,請按一下 [ 編輯項目 ] 視窗底部 的 [ 確定 ]。否則,請按一下其他標籤以繼續進行變更。

附錄 D

# 簡短郵件服務 (SMS)

本章描述如何在 Sun™ ONE Messaging Server 上實作簡短郵件服務 (SMS)。其中包 含以下主題:

- **•** 第 803 [頁的 「介紹」](#page-802-0)
- **•** 第 806 頁的 「SMS [通道的作業原理」](#page-805-0)
- **•** 第 820 頁的 「SMS [通道配置」](#page-819-0)
- **•** 第 848 頁的 「SMS [閘道伺服器作業原理」](#page-847-0)
- **•** 第 852 頁的 「SMS [閘道伺服器配置」](#page-851-0)
- **•** 第 872 頁的 「SMS [閘道伺服器儲存需求」](#page-871-0)

<span id="page-802-0"></span>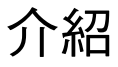

Sun Java System Messaging Server 透過簡短郵件服務 (SMS) 來實作電子郵件與行 動電話之間的郵件傳送功能。SMS 可配置為單向 ( 僅電子郵件至行動電話 ) 或雙向 ( 電子郵件至行動電話與行動電話至電子郵件 )。若要只啟用單向服務,則必須新增 並配置 SMS 通道。若要啓用雙向服務,除了要新增並配置 SMS 通道以外,還要配 置 SMS 閘道伺服器。

不論是單向還是雙向 SMS,產生的 SMS 郵件都使用簡短郵件點對點 (SMPP) 協定提 交到簡短郵件服務中心 (SMSC)。具體來說,SMSC 必須提供支援 TCP/IP 的 V3.4 或更高版本的 SMPP 伺服器。

圖 [D-1](#page-803-0) 說明單向與雙向 SMS 郵件的邏輯流程。

圖 **D-1** 單向與雙向 SMS 的邏輯流程

### 單向 **SMS**

<span id="page-803-0"></span>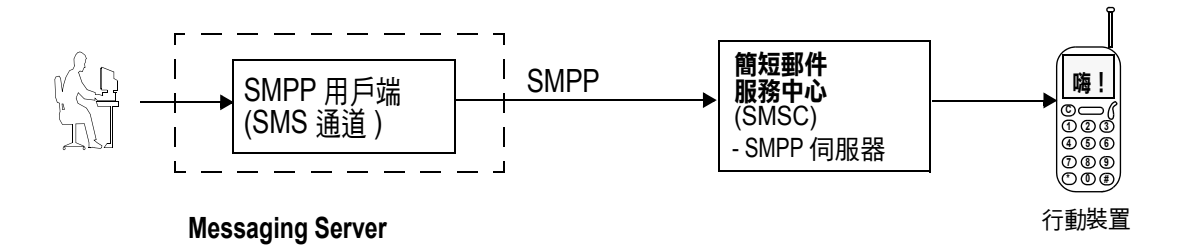

#### 雙向 **SMS**

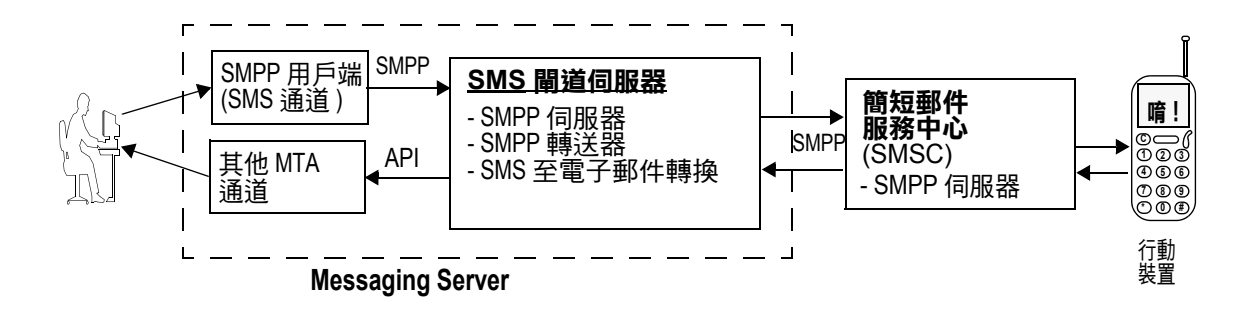

### 單向 SMS

為啓用單向服務, Messaging Server 會實作一個與遠端 SMSC 進行通訊的 SMPP 用 戶端 (MTA SMS 通道 )。此 SMS 通道會將已形成佇列的電子郵件轉換成 SMS 郵件, 如第 807 [頁的 「電子郵件至](#page-806-0) SMS 轉換程序」所述。這種轉換程序包括對多封 MIME 郵件以及字元集轉譯問題的處理。

以這種功能運作,SMS 通道就充當一個 (SMPP) 外部簡短郵件實體 (ESME)。

### 雙向 SMS

雙向 SMS 使郵件伺服器不僅可以將電子郵件傳送至遠端裝置,還可以從遠端裝置以 及遠端裝置電子郵件源接收回覆郵件。

啟用雙向 SMS 服務除了需要上一主題中說明的 MTA SMS 通道 (SMPP 用戶端 ) 以 外,還需要 SMS 閘道伺服器。Sun Java System Messaging Server 會將 SMS 閘道伺 服器作為其一般安裝程序的一部分來安裝,之後您必須對其淮行配置。SMS 間道伺 服器執行兩項功能:

**•** SMPP 轉送器

SMS 閘道伺服器充當 MTA SMS 通道與 SMSC 之間的透明 SMPP 用戶端。但此 外,當 SMS 閘道伺服器充當轉送器時,會為轉送的郵件產生唯一 SMS 來源位 址,並儲存遠端 SMSC 傳回的郵件 ID,以便之後與 SMS 通知郵件建立關聯。

**•** SMPP 伺服器

SMS 閘道伺服器充當 SMPP 伺服器,可接收行動電話發出的 SMS 郵件、回覆居 先的電子郵件與 SMS 通知。SMS 閘道伺服器會使用定義轉換程序的設定檔,從 SMS 郵件中擷取目標電子郵件位址。設定檔還描述如何處理遠端 SMSC 為回應 先前傳送的電子郵件至行動電話郵件而傳回的通知郵件。

注意 在 Windows 平台上,Sun Java System Messaging Server 不支援雙 向 SMS。

## 需求

本手冊假定您已閱讀 LogicaCMG 的 SMPP 規格以及適用於您的 SMSC 的 SMPP 說 明文件。

為了實作 SMS,您必須具備以下條件:

- **•** Sun Java System Messaging Server 6 或更高版本。( 單向 SMS 也可在 iPlanet Messaging Server 5.2 中實作。)
- **•** SMSC 必須支援經由 TCP/IP 的 SMPP V3.4 或更高版本,而且,執行 Messaging Server 的主機與 SMSC 之間必須為 TCP/IP 連線。

如需 SMS 閘道伺服器的儲存規劃資訊,請參閱第 872 頁的 「SMS [閘道伺服器儲存](#page-871-0) [需求」。](#page-871-0)

# <span id="page-805-0"></span>SMS 通道的作業原理

SMS 涌道為多重執行緒涌道,它將已形成佇列的電子郵件轉換成 SMS 郵件,然後 提交以遞送至 SMSC。

本節包含以下通道作業主題:

- **•** 第 806 [頁的 「將電子郵件導向通道」](#page-805-1)
- **•** 第 807 [頁的 「電子郵件至](#page-806-0) SMS 轉換程序」
- **•** 第 811 頁的 「SMS [郵件提交處理」](#page-810-0)
- **•** 第 814 [頁的 「網站定義的位址有效性檢查和轉譯」](#page-813-0)
- **•** 第 815 [頁的 「網站定義的文字轉換」](#page-814-0)

# <span id="page-805-1"></span>將電子郵件導向通道

依照第 820 頁的 「SMS [通道配置」配](#page-819-0)置 SMS 通道時,一個或多個主機名稱將與此 通道相關聯。為便於論述,我們假定與此通道關聯的主機名稱為 sms.siroe.com。在 這種情況下,電子郵件被導向此通道,使用的位址形式為:

local-part@sms.siroe.com

其中 local-part 可以是 SMS 目標位址 ( 例如:無線電話號碼、傳呼器 ID 等 ),也可 以是屬性 - 值對,格式如下:

/attribute1=value1/attribute2=value2/.../@sms.siroe.com

表 [D-1](#page-805-2) 提供已識別的屬性名稱及其用法。這些屬性允許透過一些通道選項來針對每 位收件者進行控制。

#### <span id="page-805-2"></span>表 **D-1** SMS 屬性

<span id="page-805-5"></span><span id="page-805-4"></span><span id="page-805-3"></span>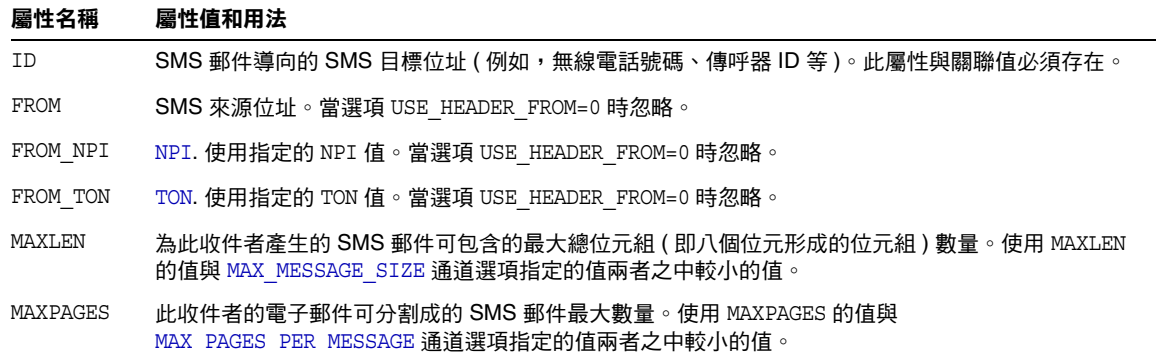

#### 表 **D-1** SMS 屬性 ( 續 )

<span id="page-806-1"></span>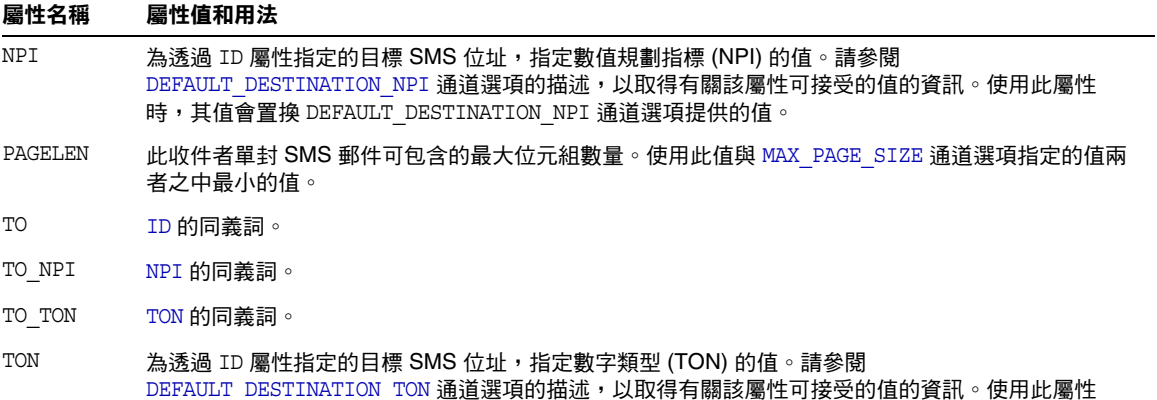

<span id="page-806-2"></span>時,其值會置換 DEFAULT\_DESTINATION\_TON 通道選項提供的值。

一些範例位址:

/id=123456/@sms.siroe.com

/id=123456/maxlen=100/@sms.siroe.com

/id=123456/maxpages=1/@sms.siroe.com

如需有關執行轉譯、有效性檢查,以及其他關於電子郵件位址中 SMS 目標位址部分 的作業之資訊,請參閱第 814 [頁的 「網站定義的位址有效性檢查和轉譯」](#page-813-0)。

## <span id="page-806-0"></span>電子郵件至 SMS 轉換程序

為了將電子郵件傳送至遠端網站,必須將電子郵件轉換成遠端 SMSC 可以理解的 SMS 郵件。本節描述將在 SMS 通道上已形成佇列的電子郵件轉換成一封或多封 SMS 郵件的程序。如下所述,可以使用選項來控制 SMS 郵件產牛的最大數量、這 些 SMS 郵件的最大總長度以及任一封 SMS 郵件的最大大小。只有電子郵件的文字 部分 ( 即 MINE 文字內容類型 ) 會被使用,被轉換部分的最大數量也會受到控制。

電子郵件的標頭行和文字部分中使用的字元集,全部都會轉換成 Unicode,然後再 轉換成適當的 SMS 字元集。

沒有 SMS\_TEXT 對映表 ( 請參閱第 815 頁的 「 網站定義的文字轉換 」 ) 時,在 SMS 通 道中已形成佇列的電子郵件會得到圖 [D-2](#page-807-0) 中說明的處理。

<sup>123456@</sup>sms.siroe.com

<span id="page-807-0"></span>圖 **D-2** SMS 通道電子郵件處理

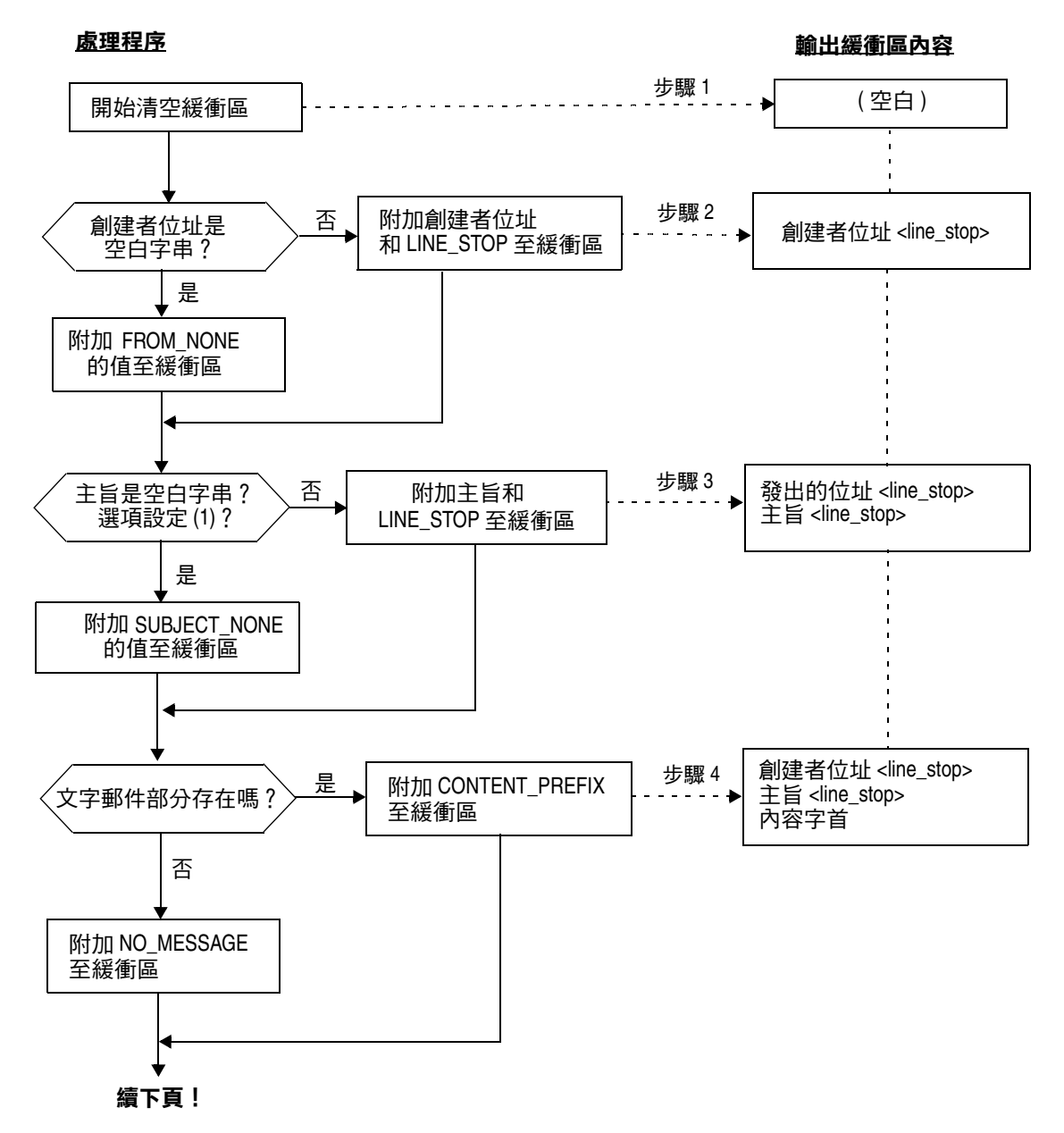

圖 **D-3** SMS 通道電子郵件處理 ( 續 )

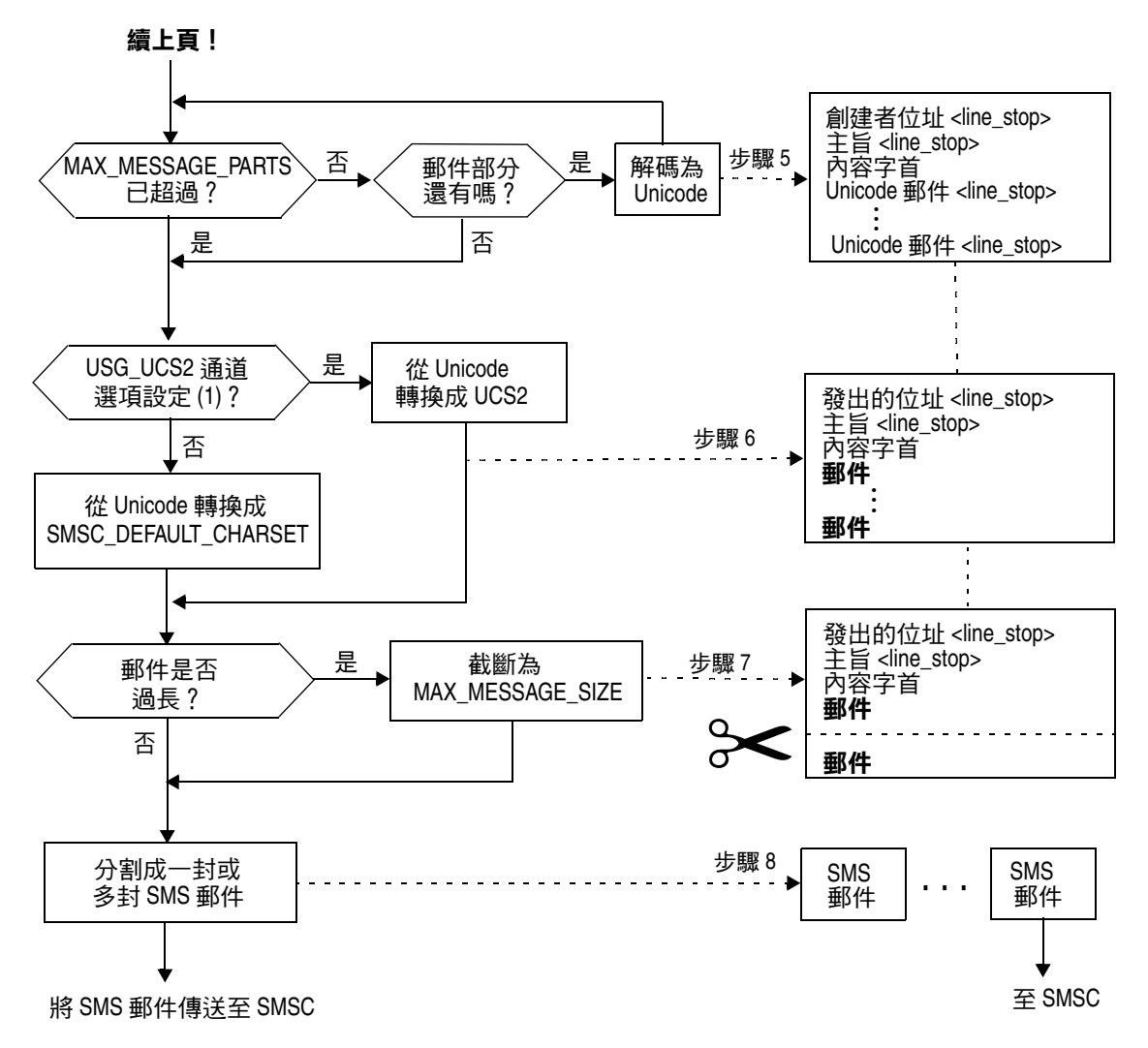

以下步驟與圖 [D-2](#page-807-0) 中已編號的方塊相對應:

- **1.** 開始時是一個空白的輸出緩衝區。緩衝區使用的字元集為 Unicode。
- **2.** 電子郵件的創建者位址可以取自以下五種來源之一,這些來源依優先順序由高 到低顯示:
	- 1. Resent-from:
	- 2. From:
	- 3. Resent-sender:
	- 4. Sender:
	- 5. Envelope From:

如果創建者位址為空白字串,則將 [FROM\\_NONE](#page-839-0) 通道選項的值附加到緩衝區。

但是,如果創建者位址為非空白字串,則 [FROM\\_FORMAT](#page-839-1) 涌道選項的處理結果,以 及 LINE\_STOP 通道選項的值均會附加到輸出緩衝區。

請注意,僅當 [USE\\_HEADER\\_RESENT](#page-828-0) 選項的值為 1 時,才會考量 Resent-from: 和 Resent-sender: 標頭行。否則 Resent- 標頭行會被忽略。

**3.** 如果 Subject: 標頭行不存在或為空白,則 [SUBJECT\\_NONE](#page-840-0) 選項的值會附加到輸出 緩衝區。

否則,[SUBJECT\\_FORMAT](#page-840-1) 通道選項的處理結果,以及 [LINE\\_STOP](#page-840-2) 通道選項的值均會 附加到輸出緩衝區。

- **4.** 如果文字郵件部分不存在,則 [NO\\_MESSAGE](#page-840-3) 通道選項的值會附加到輸出緩衝區。 如果文字郵件部分存在,則 [CONTENT\\_PREFIX](#page-838-0) 通道選項的值會附加到輸出緩衝區。 非文字郵件部分將被捨棄。
- **5.** 對於每個文字部分,如果未達到 MAX MESSAGE PARTS 的限制,就會被解碼成 Unicode,並連同 LINE STOP 通道選項的值一起附加到緩衝區。
- <span id="page-809-0"></span>**6.** 然後,輸出緩衝區的結果就會從 Unicode 轉換成的 SMSC 的預設字元集或 UCS2 (UTF-16)。SMSC 的預設字元集透過 [SMSC\\_DEFAULT\\_CHARSET](#page-827-2) 選項來指定。
- 7. 轉換之後,它會被截斷,以不超過 [MAX\\_MESSAGE\\_SIZE](#page-826-0) 設定的位元組數。
- **8.** 從[步驟](#page-809-0) 6 轉換而來的字串會被分割成一封或多封 SMS 郵件,任一封 SMS 郵件 都不會長於 MAX\_PAGE\_SIZE 指定的位元組數。最多會產生 [MAX\\_PAGES\\_PER\\_MESSAGE](#page-827-0) 封 SMS 郵件。

注意 由於一封電子郵件可能有多位收件者,則需要對每個收件者位址都 執行步驟 6 到步驟 8,這樣會使用本章第 4 頁 「將電子郵件導向通 道」所述的 MAXLEN、MAXPAGES 或 PAGELEN 屬性。

### 範例電子郵件處理

例如,使用通道的預設設定,而電子郵件為:

```
從︰ John Doe
```
至︰ 1234567@sms.siroe.com

主旨︰今日會議

日期︰ 2001 年 3 月 26 日星期五 08:17

今日 14:30 將於大會議室舉行職員會議。

將會轉換成以下 SMS 郵件:

jdoe@siroe.com ( 今日會議 ) 今日 14:30 將於大會議室舉行職員會議。

如果使用以下這組不同的選項設定:

```
CONTENT_PREFIX=Msg:
FROM FORMAT=From: \S{pa}
SUBJECT_FORMAT=Subj:$s
```
則會產生:

From:John Doe Subj: 今日會議 Msg: 今日 14:30 將於大會議室舉行職員會議。

# <span id="page-810-0"></span>SMS 郵件提交處理

電子郵件轉換成一封或多封 SMS 郵件後 ( 每位收件者可能有不同的設定 ), SMS 郵 件將被提交給目標 SMSC。提交將使用經由 TCP/IP 的 SMPP V3.4 實現。SMPP 伺 服器的主機名稱 (SMPP\_SERVER) 會被視為與 SMS 通道關聯的正式主機名稱,使用的 TCP 連接埠 (SMPP\_PORT) 則透過 port 通道關鍵字來指定。

有郵件需要處理時,通道會啓動。通道連結至作為傳輸器的 SMPP 伺服器,提交透 過第 836 [頁的 「](#page-835-0)SMPP 選項」所述的 ESME\_ 通道選項指定的憑證。表 [D-2](#page-810-1) 列示 BIND TRANSMITTER PDU (協定資料單元 ) 中設定的欄位, 且指定它們的値:

表 **D-2** 產生的 BIND\_TRANSMITTER PDU 中的欄位

<span id="page-810-1"></span>

| 欄位                | 值                                   |
|-------------------|-------------------------------------|
| system id         | ESME_SYSTEM_ID 通道選項;預設值為空白字串        |
| $\pm$ K¾X         | ESME PASSWORD 通道選項;預設值為空白字串         |
| system type       | ESME SYSTEM TYPE 通道選項;預設值為空白字串      |
| interface version | 0x34 表示 SMPP V3.4                   |
| addr ton          | ESME ADDRESS TON;預設值為 0x00,表示未知 TON |
| addr npi          | ESME ADDRESS NPI;預設值為 0x00,表示未知 NPI |
| addr range        | ESME IP ADDRESS 通道選項;預設值為空白字串       |

請注意,此通道為多重執行緒。根據要傳送之郵件的多少,通道可以執行多重移出 佇列執行緒。( 甚至可以執行多個通道程序。) 每個執行緒都執行 BIND TRANSMITTER, 然後在 TCP/IP 連線上傳送所有必須傳送的 SMS 郵件,再傳送 UNBIND,之後關閉連 線。請勿爲可能需要重複使用連線而嘗試保持該連線開啓,使其閒置一段時間。如 果遠端 SMPP 伺服器傳送回阻塞錯誤,則 UNBIND 會發出,而 TCP/IP 連線會被關 閉,新的連線和 BIND 會建立。如果在執行緒的 SMS 郵件傳送完畢之前,遠端 SMPP 伺服器傳送 UNBIND,則運作方式與上述類似。

然後, SMS 郵件使用 SMPP SUBMIT\_SM PDU 進行提交。如果傳回永久性錯誤 ( 例 如,ESME\_RINVDSTADR),則電子郵件會作爲無法遞送的郵件傳回。如果傳回暫時性錯 誤,則電子郵件會重新形成佇列,稍後再嘗試遞送。要闡明的是,永久性錯誤是指 一種可能會無限期存在而且重複嘗試遞送將毫無積極效果的狀況,例如無效的 SMS 目標位址。而暫時性錯誤是指一種可能會在短期內消失的狀況,例如伺服器當機或 伺服器擁塞狀況。

如果 USE\_HEADER\_FROM 選項的値為 1,則已提交之 SMS 郵件的來源位址會被設定。使 用的值取自原始電子郵件,並選擇最接近所有回覆應導向的 ( 電子郵件 ) 位址。因 此,來源位址取自以下七種來源之一,這些來源依優先順序由高到低顯示:

- 1. Resent-reply-to:
- 2. Resent-from:
- 3. Reply-to:
- 4. From:
- 5. Resent-sender:
- 6. Sender:
- 7. Envelope From:

請注意,僅當 選項的值為 1 時,才會考量 Resent-reply-to: 和 Reply-to: 標頭行。 此外,僅當 [USE\\_HEADER\\_REPLY\\_TO](#page-828-1) 選項的值為 1 時,才會考量 Resent-reply-to:、 Resent-from: 以及 USE HEADER RESENT Resent-sender: 標頭行。( 請注意,這表示如果 要考量 Resent-reply-to: 標頭行,這兩個選項的值均需為 1。) 這兩個選項的預設值 均為 0。因此,依預設配置,只會考量項目 4、6 和 7。最後,由於 SMS 郵件中的來 源位址被限制為 20 個位元組以內,如果超過此限制,選擇的來源位址就會被截斷。

表 [D-3](#page-811-0) 顯示 SUBMIT\_SM PDU 中設定的強制性欄位:

<span id="page-811-0"></span>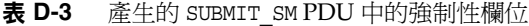

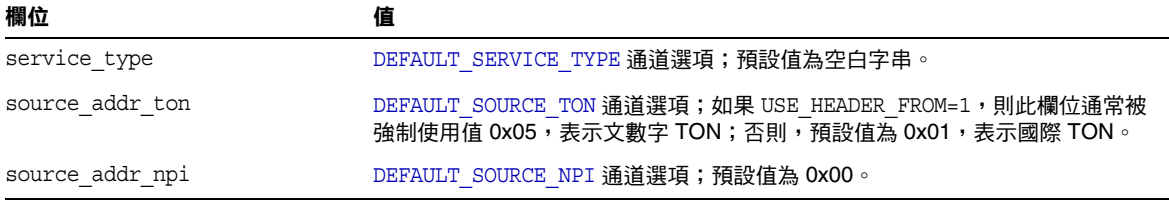

| 欄位                      | 值                                                                                 |
|-------------------------|-----------------------------------------------------------------------------------|
| source_addr             | DEFAULT SOURCE ADDRESS 通道選項 (如果 USE HEADER FROM=0); 否則, 文<br>數字字串 (表示電子郵件的創建者)。   |
| dest addr ton           | TON 定址屬性或 DEFAULT DESTINATION TON 通道選項;預設值為 0x01,表<br>示國際 TON。                    |
| dest addr npi           | NPI 定址屬性或 DEFAULT SOURCE NPI 通道選項;預設值為 0x00,表示未知<br>$NPI \circ$                   |
| dest addr               | 目標 SMS 位址取自電子郵件訊息封 To: 位址中的本機部分;請參閱第 806 頁的<br>「將電子郵件導向通道」。                       |
| esm class               | 對於單向 SMS,設定為 0x03,表示儲存和轉寄模式,預設 SMSC 郵件類型,<br>並且不設定回覆路徑。對於雙向 MSM 郵件,設定為 0x83。      |
| protocol id             | 0x00;不適用於 CDMA 及 TDMA;對於 GSM,0x00 表示無網際網路,但使用<br>SME-to-SME 協定。                   |
| priority flag           | 對於 GSM 和 CDMA 為 0x00,對於 TDMA 則為 0x01,全都表示一般優先順序;<br>請參閱 DEFAULT_PRIORITY 通道選項的描述。 |
| schedule delivery time  | 空白字串,表示立即遞送。                                                                      |
| validity period         | DEFAULT VALIDITY PERIOD 通道選項;預設值為空白字串,表示應使用<br>SMSC 的預設。                          |
| registered delivery     | 0x00,表示沒有已註冊的遞送。                                                                  |
| replace if present flag | 0x00,表示不取代任何先前的 SMS 郵件。                                                           |
| data coding             | 對於 SMSC 預設字元集為 0x00;對於 UCS2 字元集為 0x08。                                            |
| sm default msg id       | 0x00,表示不使用預先定義的郵件。                                                                |
| sm length               | SMS 郵件的長度與內容;請參閱第 807 頁的 「電子郵件至 SMS 轉換程序 」,<br>以取得詳細資訊。                           |
| short message           | SMS 郵件的長度與內容;請參閱第 807 頁的 「電子郵件至 SMS 轉換程序 」,<br>以取得詳細資訊。                           |

表 **D-3** 產生的 SUBMIT\_SM PDU 中的強制性欄位 ( 續 )

表 [D-4](#page-813-1) 顯示 SUBMIT\_SM PDU 中設定的可選欄位:

<span id="page-813-1"></span>表 **D-4** 產生的 SUBMIT\_SM PDU 中的可選欄位

| 欄位         | 值                                                                   |
|------------|---------------------------------------------------------------------|
| privacy    | 請參閱 DEFAULT PRIVACY 通道關鍵字的描述;預設為不提供此欄位,除非電子郵件包<br>含 Sensitivity: 取代 |
| sar refnum | 請參閱 USE SAR 通道關鍵字的描述;預設為不提供這些欄位                                     |
| sar total  | 請參閱上述 sar refnum。                                                   |
| sar seqnum | 請參閱上述 sar refnum。                                                   |

通道一直連結至 SMPP 伺服器,直到沒有更多 SMS 郵件需要提交 ( 郵件佇列為空 ) 或已超過 [MAX\\_PAGES\\_PER\\_BIND](#page-836-6) 爲止。在後一種情況下,如果還有 SMS 郵件需要傳 送,則會建立新的連線並執行連結作業。

請注意,SMS 通道為多重執行緒。通道中每個處理執行緒都會維護其本身與 SMPP 伺服器的 TCP 連線。例如,如果有三個處理執行緒,每個執行緒都需要提交 SMS 郵件,則通道會有三個開啟的 TCP 連線連至 SMPP 伺服器。每個連線都會連結至作 為傳輸器的 SMPP 伺服器。此外,任何給定的處理執行緒一次只有一個未完成的 SMS 提交。即,一個給定的執行緒將提交一封 SMS 郵件,然後在提交另一封 SMS 郵件之前,先等待提交回應 ( 即 SUBMIT\_SM\_RESP PDU)。

## <span id="page-813-0"></span>網站定義的位址有效性檢查和轉譯

網站可能想對收件者電子郵件位址中已編碼的 SMS 目標位址 ( 如第 806 [頁的 「將電](#page-805-1) 子郵件導向通道 ,所述 ) 進行有效性檢查或轉譯。例如,網站可能想:

- **•** 刪除非數值字元 ( 例如:轉譯 800.555.1212 為 8005551212)
- **•** 前置字首 ( 例如:轉譯 8005551212 為 +18005551212)
- **•** 驗證正確性 ( 例如:123 過短 )

特別是前兩項任務可以透過 DESTINATION ADDRESS\_NUMERIC 和

DESTINATION ADDRESS PREFIX 通道選項完成。一般,所有這三項任務以及其他任務, 都可以使用對映表來實作:可以使用重寫規則呼叫對映表,也可以使用 FORWARD 對 映表。使用重寫規則呼叫對映表將提供最大程度的靈活性,其中包括以網站定義的 錯誤回應拒絕位址的功能。本節後述部分將集中論述如何使用重寫規則呼叫對映 表。

讓我們假定目標位址需要為全數值,長爲 10 或 11 位數,字首爲字串 「 +1 」。使用 以下重寫規則即可實現:

sms.siroe.com \${X-REWRITE-SMS-ADDRESS,\$U}@sms.siroe.com sms.siroe.com \$?Invalid SMS address

以上第一個重寫規則呼叫名為 X-REWRITE-SMS-ADDRESS 的網站定義的對映表。此對映 表會被傳送電子郵件位址的本地部分以供檢查。如果對映程序決定可以接受此本地 部分,則此位址會被接受,並重新寫入 SMS 通道。如果對映程序決定不接受此本地 部分,則套用下一個重寫規則。由於是 \$? 重寫規則,位址會被拒絕,並隨附錯誤文 字 「SMS 位址無效」。

X-REWRITE-SMS-ADDRESS 對映表如下所示。它會對屬性 - 值對清單格式或原始 SMS 目 標位址中的本地部分執行必要的驗證步驟。

X-VALIDATE-SMS-ADDRESS

! 反覆刪除任何非數值字元

 $$*S[$ -/:--]<sup>8*</sup> $0$2$R$ 

- ! 如果位址的形式為 1nnnnnnnnnn 或 nnnnnnnnnn,則接受該位址
- ! 如果接受它,確保輸出 +1nnnnnnnnnn
	- 1%%%%%%%%%% +1\$0\$1\$2\$3\$4\$5\$6\$7\$8\$9\$Y
	- %%%%%%%%%% +1\$0\$1\$2\$3\$4\$5\$6\$7\$8\$9\$Y
- ! 不接受,因此它無效

 $SN$ 

X-REWRITE-SMS-ADDRESS

- $*/id = \xi_* / * \qquad \qquad \xi C \xi 0 / id = \xi | X \text{VALIDATE-SMS-ADDRESS}; \xi 1 | / \xi 2 \xi Y \xi E$
- $*/id = $*/*$  \$N \* \$C\$|X-VALIDATE-SMS-ADDRESS;\$0|\$Y\$E
- $\star$  \$N

如果使用上述設定,請確定 [DESTINATION\\_ADDRESS\\_NUMERIC](#page-835-2) 選項的值為 0 ( 預設 )。否 則,「+」將從 SMS 目標位址中刪除。

# <span id="page-814-0"></span>網站定義的文字轉換

網站可以透過轉換規則表自訂第 807 [頁的 「電子郵件至](#page-806-0) SMS 轉換程序」所述的步 驟 1 - 6。這些規則透過 MTA 對映檔案中的對映表來指定。

對映表的名稱應為 *SMS\_Channel*\_TEXT,其中 *SMS\_Channel* 為 SMS 通道的名稱;例 如,如果通道名為 sms,對映表即為 SMS\_TEXT,如果通道名為 sms\_mway,對映表即為 SMS\_MWAY\_TEXT  $^\circ$ 

在此對映表中,可以建立兩種項目類型。但是,在詳細說明這些項目的格式之前, 清楚瞭解如何使用對映檔案非常重要,只能如此,才能瞭解如何建構並使用這些項 目。在描述這兩種項目類型之後,我們會提供範例對映表。

目前,此兩種項目類型是:

- **•** [郵件標頭項目](#page-815-0)
- **•** [郵件內文項目](#page-816-0)

### <span id="page-815-0"></span>郵件標頭項目

這些項目指定哪些郵件標頭行應包含在 SMS 郵件中,以及應如何縮寫或轉換它們。 僅當標頭行透過這些項目之一成功對映至一個非零長度的字串時,它才會包含在將 要產生的 SMS 郵件中。每個項目的格式如下

H|*pattern replacement-text*

如果郵件標頭行符合此式樣,則系統將使用對映檔案的式樣匹配與字串替代功能, 用取代文字 replacement-text 取代該郵件標頭行。然後,標頭行對映的最終結果將 包含在 SMS 郵件中 ( 如果取代文字內指定了中介字元 \$Y)。如果標頭行不符合任何 式樣字串,或者對映至一個零長度字串,又或者取代文字中未指定中介字元 \$Y,則 SMS 郵件會忽略此標頭行。以下兩個項目

```
H|From:* F:$0$Y
H|Subject:* S:$0$Y
```
使 From: 與 Subject: 標頭行包含在 SMS 郵件中,其中 From: 與 Subject: 分別縮寫為  $F: \mathcal{F} \cup \mathcal{F}$  s:  $\circ \cup \cup \mathcal{F}$  項目:

H|Date:\* H|D:\$0\$R\$Y H|D:\*,\*%19%%\*:\*:\* H|D:\$0\$ \$5:\$6\$R\$Y

使 Date: 標頭行可被接受並可進行對映,例如,標頭行

Date:Wed, 16 Dec 1992 16:13:27 -0700 (PDT)

將被轉換成

D:Wed 16:13

可以建立極為複雜的迭代對映。網站如果要設定自訂篩選器,首先就需要瞭解對映 檔案是如何運作的。如有必要,可以省略項目右側的 H|。保留右側的 H|,以便減 少各組迭代對映所需要的表格項目數量。

### <span id="page-816-0"></span>郵件內文項目

這些項目建立的對映會套用於郵件內文中的每一行。郵件內文中的每一行在併入即 將建立的 SMS 郵件之前,都會通過這些對映。這些項目格式如下:

B|*pattern* B|*replacement-text*

如果郵件內文中某一行符合 *pattern* 的式樣,則會被取代文字 *replacement-text* 所取代。 使用此功能也可以建構極爲複雜的迭代對映。如有必要,可以省略項目右側的 B |。

### 範例 SMS 對映表

範例 SMS\_TEXT 對映表在[程式碼範例](#page-816-1) D-1 中顯示。每一行末端括號內的數字都對應於 此表格之後名為 「[說明文字](#page-816-2)」的小節中的項目編號。

<span id="page-816-1"></span>程式碼範例 **D-1** 範例 SMS\_TEXT 對映表

| SMS TEXT                                              |                                   |
|-------------------------------------------------------|-----------------------------------|
| $H$ From: *                                           | $H F:$ \$0\$R\$Y $(1.)$           |
| $H$ Subject:*                                         | $H S:\$0$R$Y (1.)$                |
| $H$ $F: * < * > *$                                    | $H F:\$1$R$Y ()$                  |
| $H F:*(*)*$                                           | $H F:50525R5Y$ (2.)               |
| $H F:$ *"*"*                                          | $H F:50525R5Y$ (3.)               |
| $H$   $F$ : *@*                                       | H F:50\$RSY (4.)                  |
| $H$   $\frac{1}{6}$ : $\frac{1}{5}$ *                 | $H$  \$0:\$1\$R\$Y (5.)           |
| $H   S : *S$                                          | $H$   $$0:\$1$R$Y$ (5.)           |
| $H$   $\frac{1}{6}$ : * $\frac{1}{5}$ $\frac{1}{5}$ * | $H$   $$0: $1$$ \$ \$2\$R\$Y (6.) |
| $B$ $\star$ - - $\star$                               | $B 50 - 515R$ (7.)                |
| $B *,.*$                                              | $B $ \$0.\$1\$R (7.)              |
| $B$ *!!*                                              | $B $ \$0!\$1\$R (7.)              |
| $B$ *??*                                              | $B $ \$0?\$1\$R (7.)              |
| $B$ * $\frac{1}{2}$ \$ *                              | $B $ \$0\$ \$1\$R (6.)            |
| $B \xi$ *                                             | $B$  \$0\$R (5.)                  |
| B *\$                                                 | B   \$0\$R<br>(5.                 |
|                                                       |                                   |

#### <span id="page-816-2"></span>說明文字

上述範例 SMS TEXT 對映表中的項目說明如下內容:

在上述範例中,中介字元 \$R 用於實作與控制對映的迭代應用程式。透過對這些對 映進行迭代,可實現功能強大的篩選效果。例如,這些簡單對映可移除單一前導或 尾隨空格 (6),或將兩個空格縮減為一個 (7),將這些對映作為整體來使用時,便可 以得到一個篩選器,它可以刪除所有前導或尾隨空格,並將所有的連續多個空格縮 減為一個。此種篩選作業有助於縮減每封 SMS 郵件的大小。

<span id="page-817-0"></span>**1.** 這兩個項目會使 From: 與 Subject: 標頭行包含在 SMS 郵件內。From: 與 Subject: 分別縮寫為 F: 和 S:。其他一些項目可以進一步影響 From: 與 Subject: 標頭行。 此項目會將包含 <...> 式樣的 From: 標頭行縮減至只剩下角括號中的文字。例 如:

F:"John C. Doe" <jdoe@siroe.com> ( 您好 )

將被取代為:

F:jdoe@siroe.com

<span id="page-817-1"></span>**2.** 此項目將會移除 From: 標頭行中的 (...) 式樣,包括其中的所有內容標頭行指定的 郵件創建者。例如:

F:"John C. Doe" <jdoe@siroe.com> ( 您好 )

將被取代為:

F:"John C. Doe" <jdoe@siroe.com>

<span id="page-817-2"></span>**3.** 此項目將會移除 From: 標頭行中的 「...」式樣,包括其中的所有內容標頭行指定 的郵件創建者。例如:

F:"John C. Doe" <jdoe@siroe.com> ( 您好 )

將被取代為:

F:<jdoe@siroe.com> ( 您好 )

<span id="page-817-3"></span>**4.** 此項目將會移除 From: 標頭行中 @ 符號右側的所有內容標頭行指定的郵件創建 者。例如:

F:"John C. Doe" <jdoe@siroe.com> ( 您好 )

將被取代為:

F:"John C. Doe" <jdoe@

- <span id="page-817-4"></span>**5.** 這四個項目可移除郵件標頭與內文中各行的前導和尾隨空格。
- <span id="page-817-5"></span>**6.** 這兩個項目可將郵件標頭與內文中各行內的兩個空格縮減為一個。
- <span id="page-817-6"></span>**7.** 這四個項目可將成對的破折號、句點、感嘆號及問號,縮減成相應的單個字元。 這同樣有助於縮減 SMS 郵件的大小。

項目的次序非常重要。例如,依給定的次序,郵件 From: 標頭行的開始: From:"John C. Doe" ( 您好 ) 將被縮減成: jdoe

實現此種效果的步驟如下:

**1.** 從 From: 標頭行開始:

From:"John C. Doe" ( 您好 ) 第一個對映項目中的式樣與此相符,並產生以下結果: F:"John C. Doe" (您好) 結果字串中的 \$R 中介字元會使結果字串重新進行對映。

**2.** 對映會套用於最後一個步驟的結果字串。產生:

F:jdoe@siroe.com

對映中的 \$R 會使整組對映重新套用於此步驟的結果。

**3.** 接著,套用此對映會產生:

F:jdoe

對映中的 \$R 會使整組對映重新套用於此步驟的結果。

**4.** 接著,套用此對映會產生:

F:jdoe

對映中的 \$R 會使整組對映重新套用於此步驟的結果。

**5.** 由於再也沒有其他相符的項目,因此最終結果字串:

F:jdoe

將會併入 SMS 郵件中。

```
注意 imsimta 對映測試公用程式可用於測試對映表。例如,
```

```
# imsimta test -mapping -noimage file -mapping file=test.txt
輸入表格名稱 : JSMS_TEXT
輸入字串 : H|From:"John C. Doe" ( 您好 )
輸出字串 : JH|F:jdoe
輸出旗標 : J[0,1,2,89] 
輸入字串 : ^D
#
如需有關 imsimta 公用程式的進一步詳細資訊,請參閱 「Sun Java 
System Messaging Server 管理指南 」
(http://docs.sun.com/doc/819-1057)。
```
# <span id="page-819-0"></span>SMS 通道配置

本節將指導如何為單向 ( 電子郵件至行動電話 ) 與雙向 ( 電子郵件至行動電話與行動 電話至電子郵件 ) 功能設定 SMS 通道。不論是單向還是雙向功能,SMS 通道的設定 均相同,異常情形會在第 847 [頁的 「為雙向](#page-846-0) SMS 配置 SMS 通道」主題中註明。

本節包含以下主題:

- **•** 第 820 [頁的 「新增](#page-819-1) SMS 通道」
- **•** 第 823 頁的 「建立 SMS [通道選項檔案」](#page-822-0)
- **•** 第 823 [頁的 「可用選項」](#page-822-1)
- **•** 第 843 [頁的 「新增額外的](#page-842-0) SMS 通道」
- **•** 第 844 [頁的 「調整遞送重試的頻率」](#page-843-0)
- **•** 第 845 [頁的 「範例單向配置](#page-844-0) (MobileWay)」
- **•** 第 847 [頁的 「為雙向](#page-846-0) SMS 配置 SMS 通道」

# <span id="page-819-1"></span>新增 SMS 通道

將 SMS 通道新增至 Messaging Server 配置,需要兩個步驟:

- **1.** 第 821 [頁的 「新增通道定義與重寫規則」](#page-820-0)
- **2.** 第 823 頁的 「建立 SMS [通道選項檔案」](#page-822-0)

由於沒有在所有狀況下都必須設定的通道選項,因此您可能只需設定一個或多個以 下選項即可:[ESME\\_PASSWORD](#page-836-1)、[ESME\\_SYSTEM\\_ID](#page-836-0)、[MAX\\_PAGE\\_SIZE](#page-827-1)、[DEFAULT\\_SOURCE\\_TON](#page-834-0) 以及 DEFAULT DESTINATION TON。而且,如上所述,SMPP 伺服器的主機名稱或 IP 位 址以及 TCP 連接埠必須透過 imta.cnf 檔案或通道選項檔案中的通道定義進行設定。

您可以配置多個 SMS 通道,並為不同的 SMS 通道指定不同的特徵。請參閱第 843 [頁的 「新增額外的](#page-842-0) SMS 通道」,以取得有關使用多個 SMS 通道的進一步資訊。

請注意以下說明:如果您變更 imta.cnf 檔案,就必須重新編譯。如果只變更通道 選項檔案,則無需重新編譯。

另請注意,通道變更不同,其生效之前的等待時間也會有所不同。許多通道選項變 更,都在變更後於所有啟動的通道中生效,看起來似乎是即刻生效,這是因為工作 控制器經常在啟動新的通道。某些變更要在您重新編譯並重新啟動 SMTP 伺服器後 才會生效。處理這些選項是在郵件於通道中形成佇列時,而非通道本身執行時。

#### <span id="page-820-0"></span>新增通道定義與重寫規則

若要新增通道定義與重寫規則,請執行以下步驟:

- **1.** 在新增 SMS 通道至 MTA 配置之前,需要為通道挑選一個名稱。通道名稱可以 是 sms 或 sms\_x ( 其中 x 是長度在一到三十六個位元組之間的任何字串, 且不區 分大小寫 )。例如,sms\_mway。
- **2.** 若要新增通道定義,請編輯 imta.cnf 檔案 ( 位於 *installation-directory*/config/ 目錄中 )。在此檔案結尾處新增一個空行,其 後再加入以下兩行:

*channel-name* port *p* threaddepth *t* \ backoff pt2m pt5m pt10m pt30m notices 1 *smpp-host-name*

其中 *channel-name* 是您為通道選擇的名稱,*p* 是 SMPP 伺服器偵聽的 TCP 連接 埠,*t* 是每個遞送程序中同時執行的 SMPP 伺服器連線最大數量,而 *smpp-host-name* 則是執行 SMPP 伺服器的系統之主機名稱。

例如,您可指定以下通道定義:

```
sms mway port 55555 threaddepth 20 \
 backoff pt2m pt5m pt10m pt30m notices 1
smpp.siroe.com
```
如需有關如何計算 threaddepth 的說明,請參閱第 822 [頁的 「控制同時連線的數](#page-821-0) [量」](#page-821-0)。

請參閱第 844 [頁的 「調整遞送重試的頻率」,](#page-843-0)以取得 backoff 與 notices 通道關 鍵字的論述。

如果您想為 *smpp-host-name* 指定 IP 位址而非主機名稱,請指定網域文字。例 如,如果 IP 位址為 127.0.0.1,則為 *smpp-host-name* 指定 [127.0.0.1]。此外,請 考量使用 [SMPP\\_SERVER](#page-837-0) 通道選項。

注意 <sub>對於</sub> Sun Java System Messaging Server 6.1, 已拒絕使用 master 通 道關鍵字。即使存在也會被忽略。

**3.** 新增通道定義後,請移至檔案上半部分,然後依以下格式新增重寫規則:

*smpp-host-name* \$u@*smpp-host-name*

例如,

smpp.siroe.com \$u@smpp.siroe.com

- **4.** 儲存 imta.cnf 檔案。
- **5.** 使用 imsimta cnbuild 指令重新編譯此配置。
- **6.** 使用 imsimta restart dispatcher 指令重新啟動 SMTP 伺服器。
- **7.** 透過上述配置,電子郵件會被定址至 id@smpp-host-name (例如, 123456@smpp.siroe.com),從而導向該通道。請參閱第 807 [頁的 「電子郵件至](#page-806-0) SMS [轉換程序」,](#page-806-0)以取得有關定址的進一步資訊。
- **8.** ( 可選 ) 如果您想對使用者隱藏 SMPP 伺服器的主機名稱,或想將同一通道與其 他主機名稱相關聯,請新增額外的重寫規則。例如,若要將此通道與 host-name-1 和 host-name-2 相關聯,可新增以下重寫規則:

host-name-1 \$U%host-name-1@smpp-host-name host-name-2 \$U%host-name-2@smpp-host-name

例如,如果 SMPP 伺服器的主機名稱為 smpp.siroe.com,但您希望使用者將電 子郵件傳送至 id@sms.sesta.com,則可新增重寫規則:

sms.sesta.com \$U%sms.sesta.com@smpp.siroe.com

請注意,[SMPP\\_SERVER](#page-837-0) 和 [SMPP\\_PORT](#page-837-1) 通道選項將置換通道的正式主機名稱和 port 通道 關鍵字設定。使用 SMPP\_PORT 選項時,無需同時使用 port 關鍵字。使用這兩個選項 的優點是,它們無需重新編譯配置即可生效,並可隨後進行變更。SMPP\_SERVER 選項 的其他用法會在第 843 [頁的 「新增額外的](#page-842-0) SMS 通道」中描述。

### <span id="page-821-0"></span>控制同時連線的數量

threaddepth 通道關鍵字控制每個遞送程序中,指定給每個遞送執行緒的郵件數量。 若要計算允許的並行運作的連線總數,請將以下兩個選項的值相乘: SMPP\_MAX\_CONNECTIONS  $#$  job\_limit (SMPP\_MAX\_CONNECTIONS \* job\_limit)  $\circ$ [SMPP\\_MAX\\_CONNECTIONS](#page-837-2) 選項控制遞送程序中遞送執行緒的最大數量。而 job\_limit 選 項 ( 適用於通道執行時所在的工作控制器處理儲存區 ) 控制同時執行的遞送程序的 最大數量。

若要限制並行運作的連線總數,您必須適當調整這兩個選項或其中之一。例如,如 果遠端 SMPP 伺服器只允許單一連線,則 SMPP\_MAX\_CONNECTIONS 與 job\_limit 都必須 設定為 1。調整這些值時,應優先允許 job\_limit 超過 1。

# <span id="page-822-0"></span>建立 SMS 通道選項檔案

通道選項檔案一般都包含通道作業所需的網站特定的參數。通道選項檔案不是 SMS 所必需的。如果確定您的安裝需要一個通道選項檔案,請將其儲存為文字檔案,並 置於 *installation-directory*/config/ 目錄下。如同其他通道選項檔案,此檔案名 稱的形式如下:

*channel\_name*\_option

例如,如果通道名爲 sms\_mway,則通道選項檔案爲:

*installation-directory*/config/sms\_mway\_option

每個選項在檔案中佔據一行,格式如下:

option\_name=*option\_value*

例如,

```
PROFILE=GSM
SMSC_DEFAULT_CHARSET=iso-8859-1
USE_UCS2=1
```
如需瞭解可用的 SMS 通道選項的清單以及每個選項的描述,請參閱以下 [「可用選](#page-822-1) [項」](#page-822-1)。

# <span id="page-822-1"></span>可用選項

SMS 通道包含大量選項,分為六大類:

- **•** 電子郵件至 *SMS* 轉換:控制電子郵件至 SMS 轉換程序的選項。
- **•** *SMS* 閘道伺服器選項:閘道設定檔選項。
- **•** *SMS* 欄位:控制已產生的 SMS 郵件中 SMS 特定的欄位的選項。
- **•** *SMPP* 協定:與經由 TCP/IP 的 SMPP 協定之使用關聯的選項。
- **•** 本土化:允許插入 SMS 郵件中的文字欄位本土化的選項。
- **•** 其他:除錯選項。

這些選項在下表中概括,並會在後續各節中加以更完整的描述。

#### 表 **D-5** SMS 通道選項

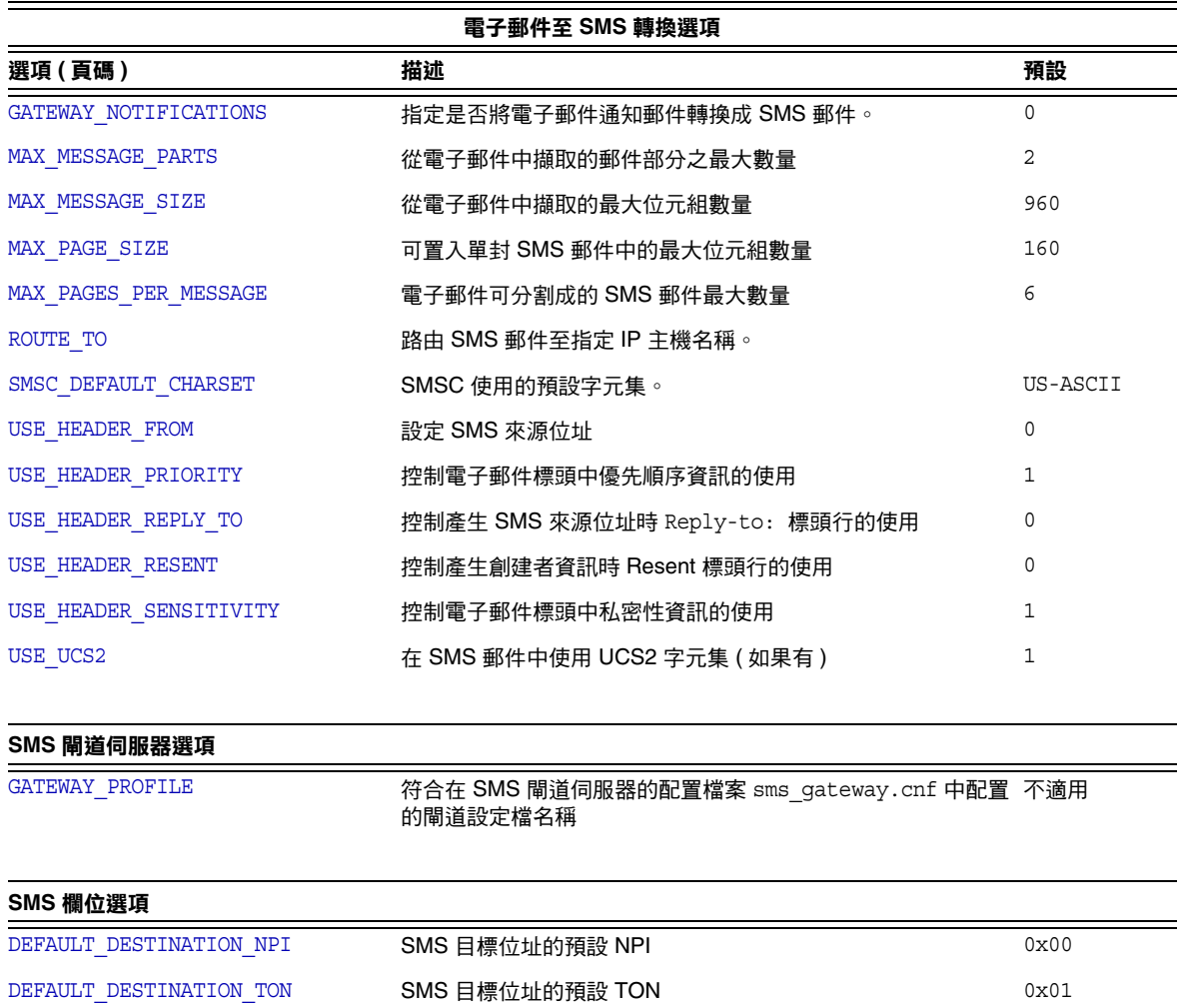

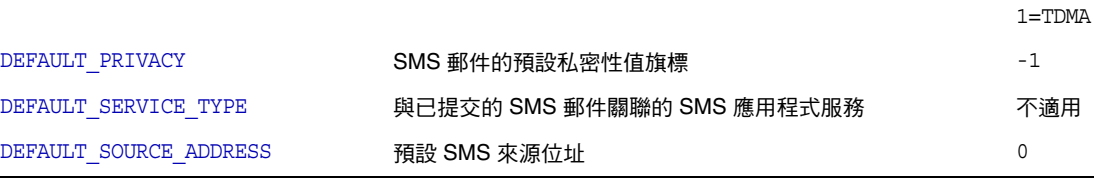

[DEFAULT\\_PRIORITY](#page-831-1) SMS 郵件的預設優先順序設定 0=GSM、CDMA

 $\overline{\phantom{a}}$ 

#### 表 **D-5** SMS 通道選項 ( 續 )

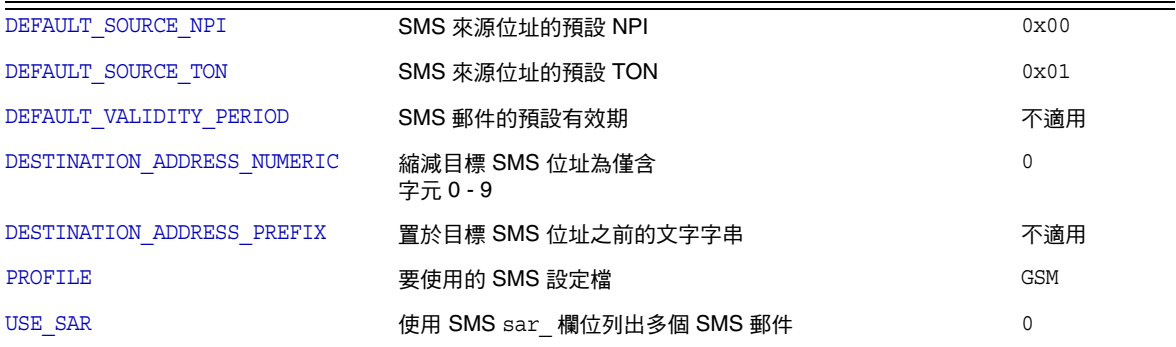

#### **SMPP** 協定選項

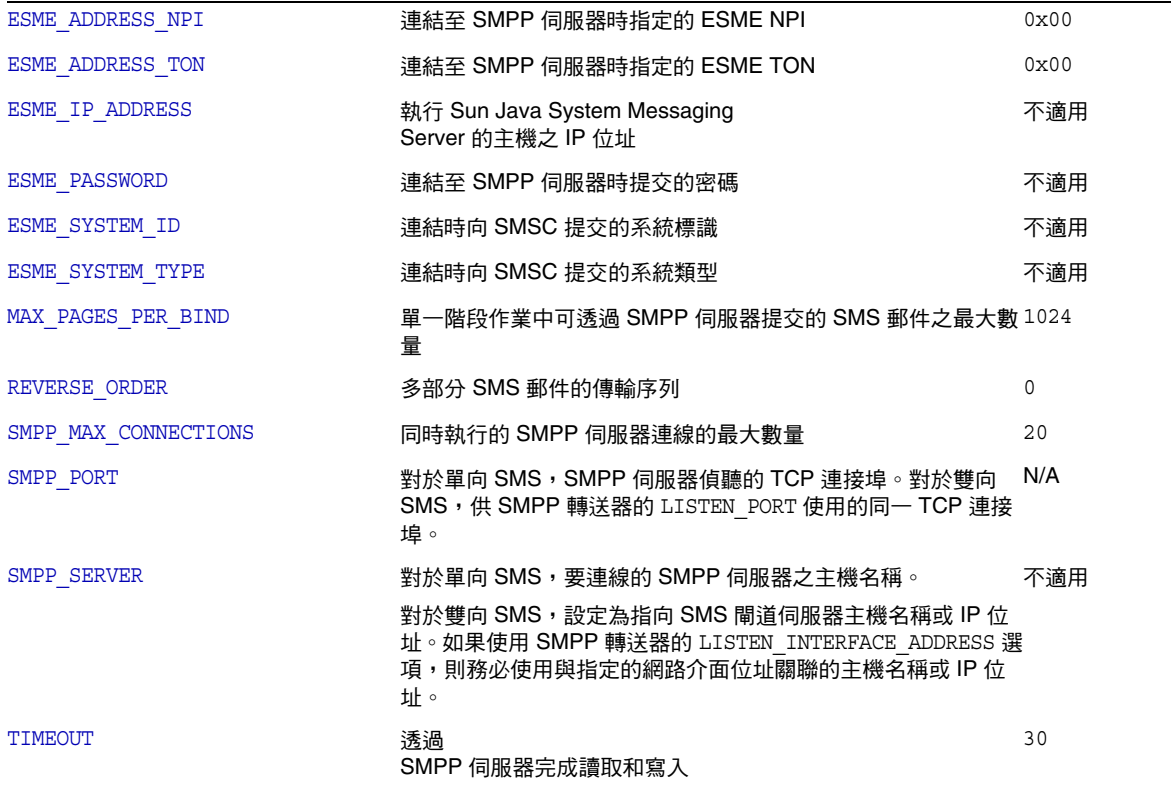

#### 本土化選項

#### 表 **D-5** SMS 通道選項 ( 續 )

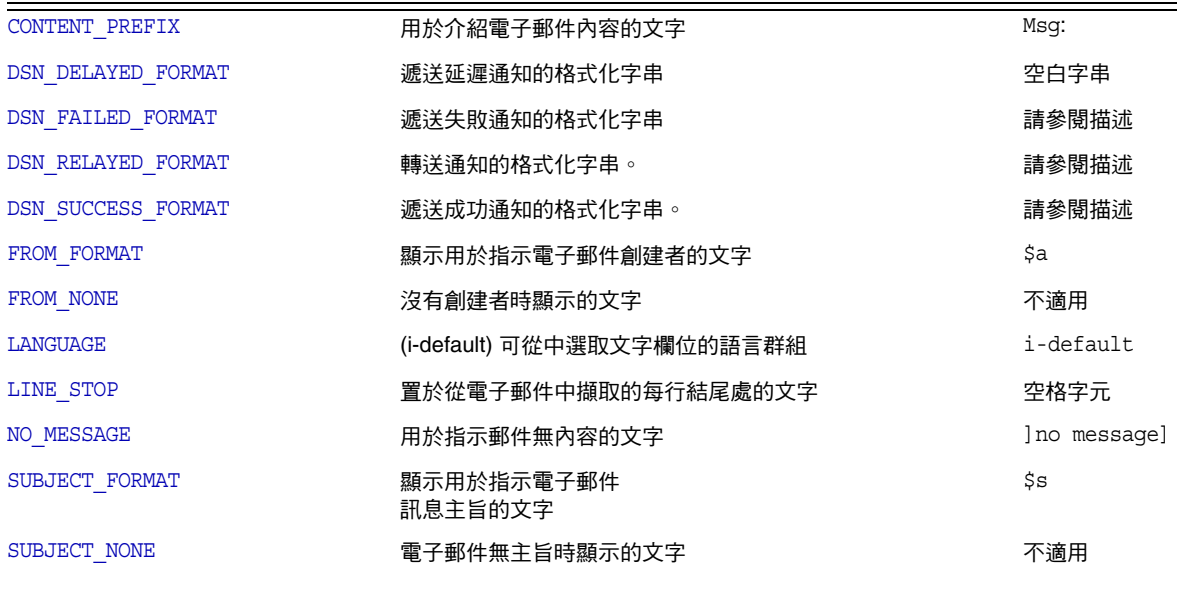

其他選項

 $D$ EBUG  $\qquad \qquad -1$ 

### 電子郵件至 SMS 轉換選項

以下選項控制電子郵件至 SMS 郵件的轉換。括號中是選項值的範圍。一封給定的電 子郵件一般都可以轉換成一封或多封 SMS 郵件。請參閱第 807 [頁的 「電子郵件至](#page-806-0) SMS [轉換程序」,](#page-806-0)以取得此轉換程序的描述。

#### <span id="page-826-1"></span>*GATEWAY\_NOTIFICATIONS*

(*0* 或 *1*) 指定是否將電子郵件通知轉換成 SMS 通知。電子郵件通知郵件必須符合 RFC 1892、1893、1894。預設值為 0。

當 GATEWAY NOTIFICATIONS=0 時,這類通知將被捨棄,不會轉換成 SMS 通知。

若要啓用將通知轉換成 SMS 通知的功能,請設定 GATEWAY\_NOTIFICATIONS=1。當此選 項設定為 1 時,本土化選項 (DSN \* FORMAT) 將控制轉換成 SMS 郵件並經由閘道傳送 的涌知類型 ( 成功、失敗、延遲、轉送 )。( 如果涌知類型的値為空白字串,則此類 型通知不會轉換成 SMS 郵件。)

#### <span id="page-826-2"></span>*MAX\_MESSAGE\_PARTS*

(*integer*) 將多部分電子郵件轉換成一封 SMS 郵件時,只有第一批 MAX\_MESSAGE\_PARTS 指定數量的文字部分會被轉換。其餘部分將被捨棄。依預設,MAX\_MESSAGE\_PARTS 為 2。若要讓郵件部分的數量不受限制,可將此值指定為 -1。指定值為 0 時,沒有郵件 內容會置於 SMS 郵件中。僅使用電子郵件中的標頭行 ( 例如, Subject:) 來產牛 SMS 郵件時,這種設定會很有效。

請注意,包含文字和附件的電子郵件通常由兩個部分組成。更需注意,只有一般文 字郵件部分才會被轉換。所有其他 MIME 內容類型都將被捨棄。

#### <span id="page-826-0"></span>*MAX\_MESSAGE\_SIZE*

( 整數,*>= 10*) 使用此選項,可設定從電子郵件產生的 SMS 郵件中能包含的位元組 總數的上限。具體來說,MAX MESSAGE SIZE 指定的最大位元組數量將用於一封或多封 產生的 SMS 郵件。任何額外的位元組都將被捨棄。

依預設,設定上限為 960 個位元組。與此對應,MAX\_MESSAGE\_SIZE=960。若要讓 位元組數量不受限制,可將此值指定為零。

所用的位元組數在電子郵件從 Unicode 轉換成 SMSC 的預設字元集或 UCS2 後產  $\pm$ 。這表示,轉換成 UCS2 時,值為 960 個位元組的 MAX\_MESSAGE\_SIZE 至多產生 480 個字元,因為每個 UCS2 字元的長度至少為兩個位元組。

請注意,MAX\_MESSAGE\_SIZE 和 [MAX\\_PAGES\\_PER\\_MESSAGE](#page-827-0) 選項都用於同一目的:限制結 果 SMS 郵件的整體大小。實際上,[MAX\\_PAGE\\_SIZE=](#page-827-1)960 與 [MAX\\_PAGE\\_SIZE](#page-827-1)=160 就表示 MAX\_PAGES\_PER\_MESSAGE=6。那為何會有兩個不同的選項?這是為了便於控制整體大 小或頁數,而不必考量單封 SMS 郵件的最大大小 MAX\_PAGE\_SIZE。這一點在通道選 項檔案中可能不重要,但在使用 [MAXPAGES](#page-805-4) 或 [MAXLEN](#page-805-5) 定址屬性 ( 如第 806 [頁的 「將電](#page-805-1) [子郵件導向通道」](#page-805-1)所述 ) 時很重要。

最後,請注意將使用這兩個限制 MAX\_MESSAGE\_SIZE 和 MAX\_PAGE\_SIZE \* MAX\_PAGES\_PER\_MESSAGE 中較小的一個。

#### <span id="page-827-1"></span>*MAX\_PAGE\_SIZE*

( 整數,>= 10) MAX\_PAGE\_SIZE 選項可控制單封 SMS 郵件中允許的最大位元組數量。 依預設,將使用値 160 個位元組。與此對應,MAX\_PAGE\_SIZE=160。

#### <span id="page-827-0"></span>*MAX\_PAGES\_PER\_MESSAGE*

( 整數,*1 - 255*) 此選項可控制給定的電子郵件能產生的 SMS 郵件之最大數量。實際 上,此選項會截斷電子郵件,只將電子郵件中符合 MAX\_PAGES\_PER\_MESSAGE 選項的部 分轉換成 SMS 郵件。請參閱 [MAX\\_PAGE\\_SIZE](#page-827-1) 選項的描述,以取得淮一步論述。

依預設,MAX\_PAGES\_PER\_MESSAGE 會設定成 1 或 [MAX\\_MESSAGE\\_SIZE](#page-826-0) 除以 [MAX\\_PAGE\\_SIZE](#page-827-1) 的結果兩者中較大的一個。

#### <span id="page-827-3"></span>*ROUTE\_TO*

( 字串,*IP* 主機名稱,*1-64* 個位元組 ) 所有以設定檔為目標的 SMS 郵件將會使用以 下形式的電子郵件位址重新路由至指定的 IP 主機名稱:

SMS-destination-address@route-to

其中 SMS-destination-address 爲 SMS 郵件的目標位址,而 route-to 爲此選項指定 的 IP 主機名稱。SMS 郵件的整個內容會作爲結果電子郵件的內容傳送。PARSE\_RE \* 選項會被忽略。

 $\hat{\boldsymbol{\lambda}}$ 意 PARSE RE \* 和 ROUTE\_TO 選項互相排斥。在同一閘道設定檔中同時使 用這兩個選項會造成配置錯誤。

#### <span id="page-827-2"></span>*SMSC\_DEFAULT\_CHARSET*

( 字串 ) 透過此選項可以指定 SMSC 的預設字元集。請使用以下檔案給定的字元集名 稱

*installation-directory*/config/charsets.txt

如果未指定此選項,則假定為 US-ASCII。請注意,charsets.txt 使用的助憶名稱在 同一目錄中的 charnames.txt 內定義。

處理電子郵件時,標頭行和文字郵件部分會先被解碼,然後轉換成 Unicode。接 著,資料會轉換成 SMSC 的預設字元集或 UCS2,具體情況取決於 [USE\\_UCS2](#page-829-1) 選項的 值和 SMS 郵件是否至少包含一個在預設 SMSC 字元集中找不到的文字影像。請注 意,UCS2 字元集是 16 位元的 Unicode 編碼,通常被稱為 UTF-16。
### *USE\_HEADER\_FROM*

( 整數,*0-2*) 設定此選項為允許將 From: 位址傳送至 SMSC。此值指示 From: 位址取 自何處以及使用何種格式。表 [D-6](#page-828-0) 顯示允許的值及涵義。

表 **D-6** USE\_HEADER\_FROM 的值

<span id="page-828-0"></span>

| 值 | 描述                                                                                      |
|---|-----------------------------------------------------------------------------------------|
|   | 永遠不從 From: 位址設定 SMS 來源位址位址。使用找到的屬性 - 值<br>對                                             |
|   | SMS 來源位址設定為 from-local@from-domain,其中 From: 位<br>址為: @from-route:from-local@from-domain |
|   | SMS 來源位址設定為 from-local, 其中 From: 位址為:<br>@from-route:from-local@from-domain             |

### <span id="page-828-1"></span>*USE\_HEADER\_PRIORITY*

(*0* 或 *1*) 此選項控制 RFC 822 Priority: 標頭行的處理標頭行。依預設,Priority: 標 頭行中的資訊用於設定結果 SMS 郵件的優先順序旗標,置換透過 [DEFAULT\\_PRIORITY](#page-831-0) 選項指定的預設 SMS 優先順序。與此對應,USE HEADER\_PRIORITY=1。若要停用 RFC 822 Priority: 標頭行,請指定 USE\_HEADER\_PRIORITY=0。

請參閱 DEFAULT\_PRIORITY 選項的描述,以取得有關處理 SMS 優先順序旗標的進一步 資訊。

### *USE\_HEADER\_REPLY\_TO*

(*0* 或 *1*) 當 USE\_HEADER\_FROM =1 時,此選項控制是否考量使用 Reply-to: 或 Resent-reply-to: 標頭行作為 SMS 來源位址。依預設,Reply-to: 和 Resent-reply-to: 標頭行會被忽略。與此對應,選項值為 0。若要啟用對這些標頭行 的考量,請使用選項值 1。

請注意,RFC 2822 已拒絕 Reply-to: 和 Resent-reply-to: 標頭行。

### *USE\_HEADER\_RESENT*

(*0* 或 *1*) 當 USE\_HEADER\_FROM =1 時,此選項控制是否考量使用 Resent- 標頭行作為  ${\rm SMS}$  來源位址。依預設,Resent- 標頭行會被忽略。與此對應,選項值爲  $0$ 。若要啓 用對這些標頭行的考量,請使用選項值 1。

請注意,RFC 2822 已拒絕 Resent- 標頭行。

## <span id="page-829-0"></span>*USE\_HEADER\_SENSITIVITY*

(*0* 或 *1*) SE\_HEADER\_SENSITIVITY 選項控制 RFC 822 Sensitivity: 標頭行的處理標頭 行。依預設,Sensitivity: 標頭行中的資訊用於設定結果 SMS 郵件的私密性旗標, 置換透過 [DEFAULT\\_PRIVACY](#page-832-0) 選項指定的預設 SMS 私密性。這種情況為預設,對應於 USE HEADER SENSITIVITY=1。若要停用 RFC 822 Sensitivity: 標頭行,請指定 USE HEADER SENSITIVITY=0。

請參閱 [DEFAULT\\_PRIVACY](#page-832-0) 選項的描述,以取得有關處理 SMS 私密性旗標的進一步資 訊。

## *USE\_UCS2*

(*0* 或 *1*) 如果有,通道將在其產生的 SMS 郵件中使用 UCS2 字元集。此為預設運作 方式,對應於 USE\_UCS2=1。若要停用 UCS2 字元集,請指定 USE\_UCS2=0。請參閱 [SMSC\\_DEFAULT\\_CHARSET](#page-827-0) 選項的描述,以取得有關字元集問題的進一步資訊。

表 **D-7** USE\_UCS2 的有效值

| USE UCS2 的值 | 結果                                                                       |
|-------------|--------------------------------------------------------------------------|
| 1 ( 預設 )    | 將會儘可能地使用 SMSC 預設字元集。當原始電子郵件包含不屬於 SMSC<br>預設字元集的文字影像時,便會使用 UCS2 字元集。      |
| 0           | 始終使用 SMSC 預設字元集。此字元集內不可用的文字影像將以助憶符號表<br>示 ( 例如,以 「 AE 」 表示 AE-ligature)。 |

## SMS 閘道伺服器選項

### *GATEWAY\_PROFILE*

SMS 閘道伺服器配置檔案 sms\_gateway.cnf 中的閘道設定檔名稱。

## SMS 選項

以下選項允許用於產生的 SMS 郵件中的 SMS 欄位規格。

## <span id="page-830-1"></span>*DEFAULT\_DESTINATION\_NPI*

主 D-9 **動植用制造** 

( 整數,*0 - 255*) 依預設,會為目標位址指定 NPI ( 數值規劃指標 ) 值為零。透過此選 項,可以指定替代整數值,範圍爲 0 至 255。以下表 [D-8](#page-830-0) 顯示典型的 NPI 値:

<span id="page-830-0"></span>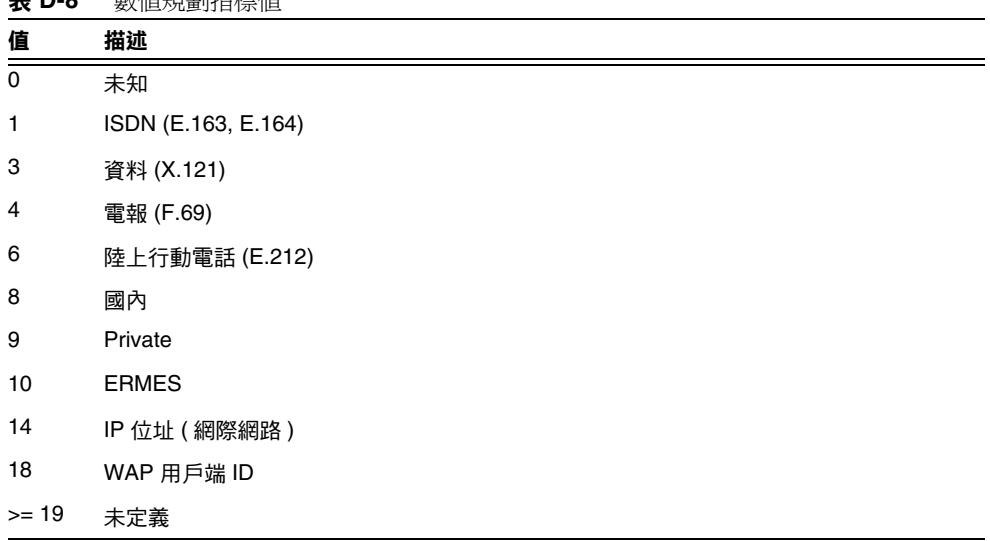

此選項的值可用以下三種方式指定:

- **•** 十進位值 ( 例如 10)。
- **•** 「0x」前置的十六進位值 ( 例如 0x0a)。
- **•** 以下不區分大小寫的文字字串 ( 括號中是相應的十進位值 ) 之一:data (3)、 default  $(0) \cdot e.163 (1) \cdot e.164 (1) \cdot e.212 (6) \cdot \text{ermes} (10) \cdot f.69 (4) \cdot \text{Internet}$ (14) · ip (14) · isdn (1) · land-mobile (6) · national (8) · private (9) · telex (4) · unknown  $(0) \cdot$  wap  $(18) \cdot$  x.121  $(3) \cdot$

### <span id="page-831-3"></span>*DEFAULT\_DESTINATION\_TON*

( 整數,*0 - 255*) 依預設,會為目標位址指定 TON ( 數字類型 ) 指標值為零。透過此 選項,可以指定替代整數值,範圍爲 0 至 255。以下表 [D-9](#page-831-1) 顯示典型的 TON 値:

<span id="page-831-1"></span>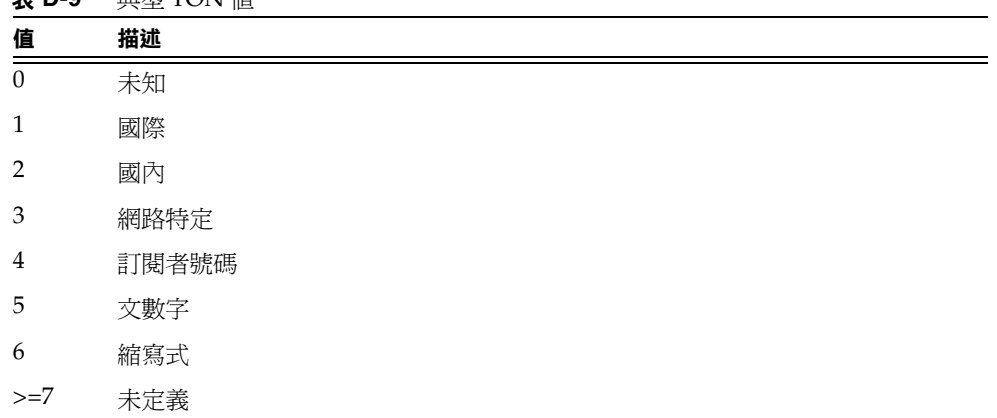

表 **D-9** 典型 TON 值

此選項的值可用以下三種方式指定:

- **•** 十進位值 ( 例如 10)
- **•** 「0x」前置的十六進位值 ( 例如 0x0a)
- **•** 以下不區分大小寫的文字字串 ( 括號中是相應的十進位值 ) 之一:abbreviated (6) · alphanumeric (5) · default (0) · international (1) · national (2) · network-specific (3)、subscriber (4)、unknown (0)。

## <span id="page-831-0"></span>*DEFAULT\_PRIORITY*

( 整數,*0 - 255*) SMS 郵件具有強制性優先順序欄位。以下表 [D-10](#page-831-2) 顯示 SMS 優先順 序值的解譯:

| 值 | <b>GSM</b>   | <b>TDMA</b> | <b>CDMA</b> |
|---|--------------|-------------|-------------|
| 0 | Non-priority | <b>Bulk</b> | Normal      |
|   | Priority     | Normal      | Interactive |
| 2 | Priority     | Urgent      | Urgent      |
| 3 | Priority     | Very urgent | Emergency   |

<span id="page-831-2"></span>表 **D-10** 為每個 SMS 設定檔類型解譯的 SMS 優先順序值

透過此選項,可以指定 SMS 郵件的預設優先順序。如未指定,則 PROFILE=GSM 和 CDMA 的預設優先順序為 0,[PROFILE](#page-835-0)=TDMA 的預設優先順序為 1。

請注意,如果 [USE\\_HEADER\\_PRIORITY](#page-828-1)=1,並且電子郵件包含 RFC 822 Priority: 標頭 行,則將使用該標頭行中指定的優先順序來設定結果 SMS 郵件的優先順序。具體來 說,如果 USE\_HEADER\_PRIORITY=0,則 SMS 優先順序旗標會始終根據 DEFAULT PRIORITY 選項進行設定,而 RFC 822 Priority: 標頭行則始終被忽略。如果 USE HEADER PRIORITY=1,則原始電子郵件的 RFC 822 Priority: 標頭行將用於設定 SMS 郵件的優先順序旗標。如果此標頭行不存在,則使用 DEFAULT\_PRIORITY 選項設

定 SMS 優先順序旗標。

下表顯示用於將 RFC 822 Priority: 標頭行的值轉譯為 SMS 優先順序旗標的對映:

| <b>RFC 822</b> | SMS 優先順序旗標       |             |             |
|----------------|------------------|-------------|-------------|
| 優先順序:value     | <b>GSM</b>       | <b>TDMA</b> | <b>CDMA</b> |
| Third          | Non-priority (0) | Bulk (0)    | Normal (0)  |
| Second         | Non-priority (0) | Bulk (0)    | Normal (0)  |
| Non-urgent     | Non-priority (0) | Bulk (0)    | Normal (0)  |
| Normal         | Non-priority (0) | Normal (1)  | Normal (0)  |
| Urgent         | Priority (1)     | Urgent (2)  | Urgent (2)  |

表 **D-11** 轉譯 Priority: 標頭為 SMS 優先順序旗標的對映

## *DEFAULT\_PRIVACY*

( 整數,*-1*,*0 - 255*) 是否在 SMS 郵件中設定私密性旗標以及使用何值是透過 DEFAULT\_PRIVACY 和 [USE\\_HEADER\\_SENSITIVITY](#page-829-0) 選項進行控制的。依預設, DEFAULT\_PRIVACY 使用值 -1。以下表 [D-12](#page-832-1) 顯示將 DEFAULT\_PRIVACY 和 [USE\\_HEADER\\_SENSITIVITY](#page-829-0) 選項設定為各種不同的值所得出的設定結果。

<span id="page-832-1"></span><span id="page-832-0"></span>表 D-12 DEFAULT PRIVACY 和 USE HEADER SENSITIVITY 的值之結果

| DEFAULT PRIVACY | USE HEADER SENSITIVITY | 結果                                                                                                    |
|-----------------|------------------------|----------------------------------------------------------------------------------------------------|
| $-1$            | O                      | 永遠不在 SMS 郵件中設定 SMS 私密性旗標。                                                                                                    |
| $n >= 0$        | 0                      | 始終將 SMS 私密性旗標的值設定為 n。RFC 822<br>Sensitivity: 標頭行則始終被忽略。                                                                      |
| -1 ( 預設 )       | 1(預設)                  | 僅當原始電子郵件包含 RFC 822 Sensitivity: 標頭行<br>時,才設定 SMS 郵件的私密性旗標標頭行指定的郵件創<br>建者。在這種情況下,設定的 SMS 私密性旗標對應於<br>Sensitivity: 標頭行的值。這是預設。 |
|                 |                        |                                                                                                    |

表 **D-12** DEFAULT\_PRIVACY 和 USE\_HEADER\_SENSITIVITY 的值之結果 ( 續 )

| DEFAULT PRIVACY | USE HEADER SENSITIVITY | 結果                                                                                                    |
|-----------------|------------------------|----------------------------------------------------------------------------------------------------|
| $n >= 0$        |                        | 設定的 SMS 郵件私密性旗標對應於原始電子郵件的 RFC<br>822 Sensitivity: 標頭行標頭行指定的郵件創建者。如<br>果電子郵件未包含 Sensitivity:標頭行,則 SMS 私密<br>性旗標的值設定為 n。 |

以下表 [D-13](#page-833-0) 顯示 SMS 私密性值的解譯:

<span id="page-833-0"></span>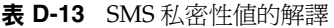

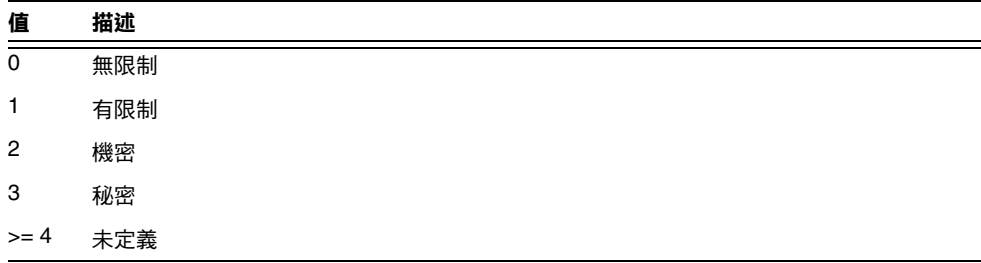

以下表 [D-14](#page-833-1) 顯示用於將 RFC 822 Sensitivity: 標頭行的值轉譯為 SMS 私密性值的 對映:

<span id="page-833-1"></span>表 **D-14** 轉譯 Sensitivity: 標頭轉譯為 SMS 私密性值

| <b>RFC 822 Sensitivity:</b><br>value | SMS 私密性值 |  |
|--------------------------------------|----------|--|
| Personal                             | 1 (有限制)  |  |
| Private                              | 2 (機密)   |  |
| Company confidential                 | 3(秘密)    |  |

## *DEFAULT\_SERVICE\_TYPE*

( 字串,0 - 5 個位元組 ) 與通道產生的 SMS 郵件關聯的服務類型。依預設,不指定 服務類型 ( 即為零長度字串 )。一些常見服務類型為:CMT ( 行動郵件傳送 )、CPT ( 行 動傳呼 )、VMN ( 語音郵件通知 )、VMA ( 語音郵件提示 )、WAP ( 無線應用程式協定 ) 以 及 USSD ( 非結構化輔助資料服務 )。

### *DEFAULT\_SOURCE\_ADDRESS*

( 字串,0 - 20 個位元組 ) 供電子郵件產生的 SMS 郵件使用的來源位址。請注意,當 USE HEADER FROM=1 時,透過此選項指定的值會由電子郵件的創建者位址所置換。依 預設,停用此值,即值為 0。

### *DEFAULT\_SOURCE\_NPI*

( **整數,**0 - 255) 依預設,將指定來源位址的 NPI 值為零。透過此選項,可以指定替 代整數值,範圍為 0 至 255。請參閱 DEFAULT DESTINATION NPI 選項的描述,以取得 典型 NPI 值的表格。

### *DEFAULT\_SOURCE\_TON*

( 整數,*0 - 255*) 依預設,將指定來源位址的 TON 指標值為零。透過此選項,可以 指定替代整數值,範圍爲 0 至 255。請參閱 [DEFAULT\\_DESTINATION\\_TON](#page-831-3) 選項的描述, 以取得典型 TON 值的表格。

### *DEFAULT\_VALIDITY\_PERIOD*

( 字串,0 - 252 個位元組 ) 依預設,SMS 郵件不會被給定相對有效期,而是使用 SMSC 的預設值。使用此選項來指定不同的相對有效期。這些值的單位可以是秒 鐘、分鐘、小時或天。以下表 [D-15](#page-834-0) 指定此選項各種不同的值的格式及描述:

表 **D-15** DEFAULT\_VALIDITY\_PERIOD 的格式與值

<span id="page-834-0"></span>

| 格式   | 描述                |
|------|-------------------|
| nnn  | 秒鐘的隱式單位;例如,604800 |
| nnns | 秒鐘單位;例如,604800s   |
| nnnm | 分鐘單位;例如,10080m    |
| nnnh | 小時單位;例如,168h      |
| nnnd | 天的單位;例如,7d        |

可以使用 0、0s、0m、0h 或 0d 的規格選取 SMSC 的預設有效期。即,使用 0、0s、 0m、0h 或 0d 的規格時,會為產生的 SMS 郵件中的有效期指定為一個空白字串。

請注意,此選項不接受 UTC 格式的值。

### <span id="page-835-2"></span>*DESTINATION\_ADDRESS\_NUMERIC*

(*0* 或 *1*) 使用此選項刪除擷取自電子郵件訊息封 To: 位址的 SMS 目標位址中的所有 非數值字元位址。例如,如果訊息封 ro: 位址爲:

"(800) 555-1212"@sms.siroe.com

將被縮減成:

8005551212@sms.siroe.com

若要啓用此刪除功能,請指定此選項的值爲 1。依預設,停用此刪除功能,對應的 選項値爲 0。請注意,啓用後,刪除作業會在透過 [DESTINATION\\_ADDRESS\\_PREFIX](#page-835-1) 選項 加入任何目標位址字首之前完成。

### <span id="page-835-1"></span>*DESTINATION\_ADDRESS\_PREFIX*

( 字串 ) 在某些情況下,可能需要確保所有 SMS 目標位址都前置有固定文字字串, 例如 「+」。此選項可以用於指定這樣一個字首。然後,字首會加入缺少指定字首 的任何 SMS 目標位址中。為避免字首被 DESTINATION ADDRESS\_NUMERIC 選項刪除,請 在 DESTINATION\_ADDRESS\_NUMERIC 選項之後套用此選項。

### <span id="page-835-0"></span>*PROFILE*

( 字串 ) 指定與 SMSC 配合使用的 SMS 設定檔。可能的值為 GSM、TDMA 和 CDMA。如 未指定,則假定為 GSM。此選項僅用於為其他通道選項 ( 例如 [DEFAULT\\_PRIORITY](#page-831-0) 和 DEFAULT PRIVACY) 選取預設。

### <span id="page-835-3"></span>*USE\_SAR*

(0 或 1) 過大的電子郵件可能需要分割成多封 SMS 郵件。發生這種情況時,個別 SMS 郵件可以選擇性地包含使用 SMS sar\_ 欄位加入的定序資訊。這會產生 「分 段」 SMS 郵件,這些郵件可以透過接收終端機重新組合成單封 SMS 郵件。指定 USE SAR=1 來指示加入此定序資訊 ( 如果有 )。預設為不加入定序資訊,對應於 USE\_SAR=0。

指定 USE\_SAR=1 時,[REVERSE\\_ORDER](#page-837-0) 選項會被忽略。

### SMPP 選項

以下選項允許用於 SMPP 協定參數規格。這些名稱以字串 「ESME\_」開頭的選項可 用於識別充當外部簡短郵件實體 (ESME) 的 MTA;即,當 MTA 連結至 SMPP 伺服 器,以將 SMS 郵件提交至該伺服器的關聯 SMSC 時。

### *ESME\_ADDRESS\_NPI*

( 整數,*0 - 255*) 依預設,連結作業將指定 ESME NPI 的值為零,以表示未知 NPI。 透過此選項,可以指定替代整數值,範圍爲 0 至 255。請參閱 DEFAULT DESTINATION NPI 選項的描述,以取得典型 NPI 值的表格。

### *ESME\_ADDRESS\_TON*

( **整數,**0 - 255) 依預設,連結作業將指定 ESME TON 的值為 0。透過此選項,可以 指定替代整數值,範圍為 0 至 255。請參閱 [DEFAULT\\_DESTINATION\\_TON](#page-831-3) 選項的描述, 以取得典型 TON 值的表格。

### *ESME\_IP\_ADDRESS*

( 字串,*0 - 15* 個位元組 ) 連結至 SMPP 伺服器時,BIND PDU 表示用戶端 ( 即 ESME) 的位址範圍是一個 IP 位址。指定 TON 為 0x00、NPI 為 0x0d 即可達此目的。然 後,位址範圍欄位的值會設定為執行 SMS 通道的主機之 IP 位址。請以帶點的十進 位格式指定 IP 位址,例如 127.0.0.1。

### <span id="page-836-1"></span>*ESME\_PASSWORD*

( 字串,*0 - 8* 個位元組 ) 連結至 SMPP 伺服器時可能需要密碼。如果是這樣,請透過 此選項指定密碼。依預設,使用零長度密碼字串。

### <span id="page-836-0"></span>*ESME\_SYSTEM\_ID*

( 字串,*0 - 15* 個位元組 ) 連結至 SMPP 伺服器時,可以提供 MTA 的系統 ID。依預 設,不指定系統 ID ( 即,使用零長度字串 )。若要指定系統 ID,請使用此選項。

### *ESME\_SYSTEM\_TYPE*

( 字串,*0 - 12* 個位元組 ) 連結至 SMPP 伺服器時,可以提供 MTA 的系統類型。依 預設,不指定系統類型 ( 即,使用零長度字串 )。

### *MAX\_PAGES\_PER\_BIND*

( 整數,*>= 0*) 有些 SMPP 伺服器可能會限制單一連結階段作業中提交的 SMS 郵件 之最大數量。鑑於此,此選項可規定單一階段作業中可提交的 SMS 郵件的最大數 量。達到此限制時,通道將中斷連結,關閉 TCP/IP 連線,然後重新連線並再次連 結。

依預設,MAX\_PAGES\_PER\_BIND 的值為 1024。請注意,通道還會偵測 ESME\_RTHROTTLED 錯誤並在單次執行中相應地調整 MAX\_PAGES\_PER\_BIND。

### <span id="page-837-0"></span>*REVERSE\_ORDER*

(*0* 或 *1*) 當電子郵件產生多封 SMS 郵件時,這些 SMS 郵件會依排定次序 (REVERSE\_ORDER=0) 或依反向排定次序 (REVERSE\_ORDER=1) 提交至 SMSC。反向排定次 序適用於接收終端機首先顯示最後收到的郵件之情形。在這種情況下,最後收到的 郵件會是電子郵件的第一部分,而非最後一部分。依預設,使用 REVERSE\_ORDER=1。

請注意,指定 [USE\\_SAR=](#page-835-3)1 時,此選項會被忽略。

### *SMPP\_MAX\_CONNECTIONS*

( 整數,*1 - 50*) 此選項控制每個程序中同時執行的 SMPP 連線的最大數量。由於每個 連線都有一個關聯的執行緒,因此此選項還可對每個程序中「 工作者 - 執行緒的最 大數量進行限制。依預設, SMPP\_MAX\_CONNECTIONS=20。

### <span id="page-837-2"></span>*SMPP\_PORT*

( 整數,*1 - 65535*) 可以使用此選項或 port 通道關鍵字指定 SMPP 伺服器偵聽的 TCP 連接埠。此連接埠號碼必須透過這兩種機制指定。如果同時使用這兩種機制指定, 則透過 SMPP\_PORT 選項作出的設定優先。請注意,此選項無預設值。

對於雙向 SMS 時,請確定其連接埠與 SMPP 轉送器的 LISTEN\_PORT 相同。

### <span id="page-837-1"></span>*SMPP\_SERVER*

( 字串,*1 - 252* 個位元組 ) 對於單向 SMS,依預設,要連線的 SMPP 伺服器之 IP 主 機名稱為與通道關聯的正式主機名稱,即為顯示在 MTA 配置內通道定義第二行的 主機名稱。此選項可用於指定不同的主機名稱或 IP 位址,而該主機名稱或 IP 位址 將置換通道定義中指定的值。指定 IP 位址時,請使用帶點的十進位表示法,例如 127.0.0.1。

對於雙向 SMS,設定為指向 SMS 閘道伺服器主機名稱或 IP 位址。如果使用 SMPP 轉送器的 LISTEN\_INTERFACE\_ADDRESS 選項,則務必使用與指定的網路介面位址關聯的 主機名稱或 IP 位址。

### *TIMEOUT*

( 整數,>= 2) 依預設,等候資料寫入 SMPP 伺服器完成或從 SMPP 伺服器接收資料 時,逾時時間爲 30 秒。可使用 TIMEOUT 選項來指定不同的逾時値 ( 以秒爲單位 )。指 定的值至少為 1 秒。

## 本土化選項

建構 SMS 郵件時,SMS 通道具有大量固定文字字串將置入郵件中。例如,這些字 串會引入電子郵件的 From: 位址和 Subject: 標頭行指定的郵件創建者。透過本節所 述的通道選項,可以為不同語言指定這些字串版本,並指定通道的預設語言[。程式](#page-838-0) [碼範例](#page-838-0) D-2 顯示選項檔案的語言部分:

```
程式碼範例 D-2 通道選項檔案的語言規格部分
```
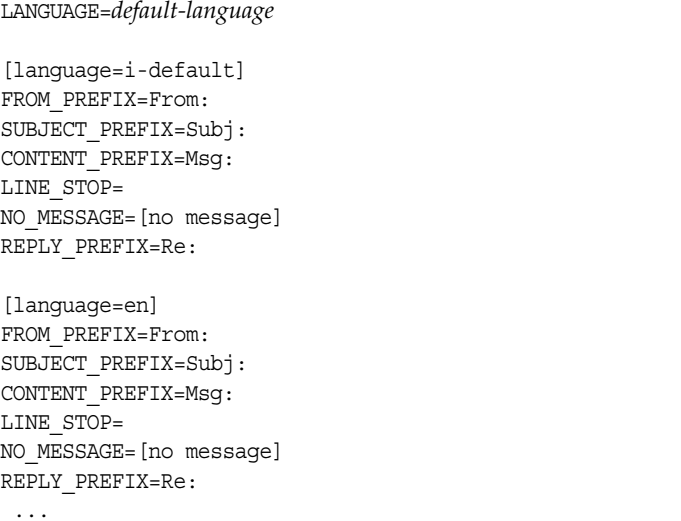

在每個 [language=x] 區塊內,都可以指定與語言相關的本土化選項。如果在該區塊 內未指定特定選項,則會使用此選項的全域值。[language=x] 區塊以外指定的本土 化選項會設定此選項的全域值。

對於下列選項,字串值必須使用 US-ASCII 或 UTF-8 字元集指定。請注意, US-ASCII 字元集為 UTF-8 字元集的特例。

### *CONTENT\_PREFIX*

( 字串,*0 - 252* 個位元組 ) 置於 SMS 郵件內電子郵件本身內容之前的文字字串。預 設的全域值為 US-ASCII 字串 「Msg:」。

### *DSN\_DELAYED\_FORMAT*

( 字串,*0-256* 個字元 ) 遞送延遲通知的格式化字串。依預設,此選項使用空白字 串,因此禁止延遲通知轉換成 SMS。請注意,若要使此選項生效, [GATEWAY\\_NOTIFICATIONS](#page-826-0) 必須設定為 1。當 GATEWAY\_NOTIFICATIONS=0 時,此選項會被

忽略。

### *DSN\_FAILED\_FORMAT*

( 字串,*0-256* 個字元 ) 永久性遞送失敗通知的格式化字串。此選項的預設值為字 串:

無法將您的郵件遞送至 \$a;不會再嘗試遞送。

若要禁止轉換失敗通知,請為此選項指定空白字串。請注意,若要使此選項生效, [GATEWAY\\_NOTIFICATIONS](#page-826-0) 必須設定為 1。當 GATEWAY\_NOTIFICATIONS=0 時,此選項會被 忽略。

### *DSN\_RELAYED\_FORMAT*

( 字串,*0-256* 個字元 ) 轉送通知的格式化字串。預設值為字串:

您要傳送至 \$a 的郵件已轉送至可能不提供最終遞送確認的郵件傳送系統。

若要禁止轉換轉送通知,請為此選項指定空白字串。請注意,若要使此選項生效, [GATEWAY\\_NOTIFICATIONS](#page-826-0) 必須設定爲 1。當 GATEWAY\_NOTIFICATIONS=0 時,此選項會被 忽略。

### *DSN\_SUCCESS\_FORMAT*

( 字串,*0-256* 個字元 ) 遞送成功通知的格式化字串。預設值為字串:

您的郵件已遞送至 \$a

若要禁止轉換遞送成功通知,請為此選項指定空白字串。請注意,若要使此選項生 效,[GATEWAY\\_NOTIFICATIONS](#page-826-0) 必須設定為 1。當 GATEWAY\_NOTIFICATIONS=0 時,此選項 會被忽略。

### <span id="page-839-0"></span>*FROM\_FORMAT*

( 字串,*0 - 252* 個位元組 ) 用於格式化創建者資訊以插入 SMS 郵件中的格式化範本。 預設全域值為 US-ASCII 字串 「\$a」,它會以創建者的電子郵件位址進行替代。請 參閱第 842 [頁的 「格式化範本」,](#page-841-0)以取得進一步詳細資訊。

### *FROM\_NONE*

( 字串,*0 - 252* 個位元組 ) 沒有創建者位址可供顯示時置於 SMS 郵件中的文字字串。 預設全域值為空白字串。

請注意,此選項通常不使用,因為網站通常會拒絕缺少創建者位址的電子郵件。

### *LANGUAGE*

( 字串,*0 - 40* 個位元組 ) 用於從中選取文字字串的預設語言群組。如未指定,則該 語言將取自主機的預設本地規格。如果主機的本地規格不可用或對應 「C」,則使 用 i-default。(i-default 對應 「適用於國際使用者的英語文字」 )。

### *LINE\_STOP*

( 字串,*0 - 252* 個位元組 ) 置於 SMS 郵件內擷取自電子郵件的各行之間的文字字串。 預設全域值為 US-ASCII 空格字元 「 」。

### *NO\_MESSAGE*

( 字串,*0 - 252* 個位元組 ) 置於 SMS 郵件內表示電子郵件沒有內容的文字字串。預 設全域值為 US-ASCII 字串 「[no message]」。

### <span id="page-840-1"></span>*SUBJECT\_FORMAT*

( 字串,*0 - 252* 個位元組 ) 用於格式化 Subject: 標頭行的內容,以顯示在 SMS 郵件 中的格式化範本。此選項的全域預設值為 US-ASCII 字串 「(\$s)」。請參閱第 [842](#page-841-0) 頁 [的 「格式化範本」](#page-841-0),以取得進一步詳細資訊。

請參閱 SUBJECT NONE 選項,以取得 Subject: 標頭行不存在或標頭行內容為空白字串 時的處理描述。

### *SUBJECT\_NONE*

( 字串,*0 - 252* 個位元組 ) 原始電子郵件不包含 Subject: 標頭行,或 Subject: 標頭 行的值為空白字串時顯示的文字字串。此選項的預設全域值為空白字串。

### *DEBUG*

(整數,位元遮罩)啓用除錯輸出。預設値為 6,即選取警告郵件和錯誤郵件。任何 非零值都會啓用通道本身的除錯輸出,這與在通道定義中指定 master\_debug 相同。 表 [D-16](#page-840-0) 定義 DEBUG 位元遮罩的位元值。

<span id="page-840-0"></span>表 **D-16** DEBUG 位元遮罩

| 位元       | 值              | 描述                                  |
|----------|----------------|-------------------------------------|
| $0 - 31$ | $-1$           | 極其詳細輸出                              |
| 0        | $\mathbf 1$    | 資訊郵件                                |
| 1        | $\overline{2}$ | 警告郵件                                |
| 3        | 4              | 錯誤郵件                                |
| 3        | 8              | 子常式呼叫追蹤                             |
| 4        | 16             | 雜湊表診斷                               |
| 5        | 32             | I/O 診斷,接收                           |
| 6        | 64             | I/O 診斷,傳輸                           |
| 7        | 128            | SMS 至電子郵件轉換診斷 ( 行動電話發出的郵件與 SMS 通知 ) |
| 8        | 256            | PDU 診斷,標頭資料                         |

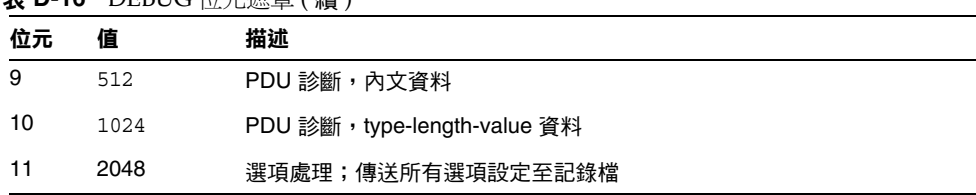

### 主 **D-16** DEBUC 位示違定 ( 编 )

## <span id="page-841-0"></span>格式化範本

FROM FORMAT、[SUBJECT\\_FORMAT](#page-840-1) 以及所有 DSN\_\* 通道選項指定的格式化範本,都是 UTF-8 字串,其中可能包含字母文字與替代序列的組合。假定範例電子郵件位址 為。

Jane Doe <user@siroe>

以下表 [D-17](#page-841-1) 顯示可識別的替代序列:

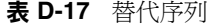

<span id="page-841-1"></span>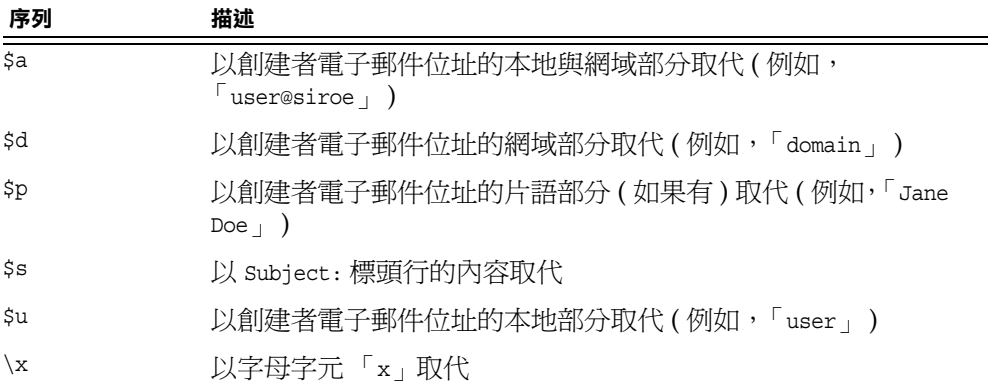

例如,格式化範本 From: \$a 會產生文字字串 From: user@siroe 建構

\${xy:alternate text}

可用於以與序列 x 關聯的文字進行替代。如果該文字為空白字串,則會使用與序列 y 關聯的文字。而如果此文字也為空白字串,則以替代文字進行替代。例如,考量 格式化範本

From: \${pa:unknown sender}

對於創建者電子郵件位址

John Doe <jdoe@siroe.com>

該位址中包含片語部分,因此範本產生:

From: John Doe

但是,對於位址

jdoe@siroe.com

此位址缺少片語,因此產生

From: jdoe@siroe.com

而對於空白創建者位址,則會產生

From: unknown sender

# 新增額外的 SMS 通道

您可以將 MTA 配置為具有多個 SMS 通道。這樣做的典型原因有兩個:

**1.** 與不同的 SMPP 伺服器通訊。

十分簡單,只需新增額外的 SMS 通道至配置,並確定 (a) 為該通道給定不同的 通道名稱,並 (b) 為其關聯不同的主機名稱。例如,

sms mway port 55555 threaddepth 20 smpp.siroe.com

sms ace port 777 threaddepth 20 sms.ace.net

請注意,無需新的重寫規則。如果沒有直接相符的重寫規則,Messaging Sever 會尋找具有關聯的主機名稱的通道。例如,如果伺服器使用的是 user@host.domain,則會尋找名爲「host.domain」的通道。如果找到此類通 道,會將郵件路由至該通道。否則,會開始尋找「.domain,的重寫規則,如 果找不到,則會繼續尋找點 (「. 」) 規則。如需有關重寫規則的更多資訊,請參 閱第 261 頁的第 11 [章 「配置重寫規則」。](#page-260-0)

**2.** 與同一 SMPP 伺服器通訊,但使用不同的通道選項。

若要與同一 SMPP 伺服器通訊,但使用不同的通道選項,請在每個通道定義的 [SMPP\\_SERVER](#page-837-1) 通道選項中指定同一 SMPP 伺服器。

使用此機制很有必要,因為兩個不同的通道不能具有同一正式主機名稱 ( 即, 通道定義第二行列出的主機名稱)。若要允許它們與同一 SMPP 伺服器通訊,請 定義兩個單獨的通道,每個通道均在其通道選項檔案內的 SMPP\_SERVER 中指定同  $-$  SMPP 伺服器。

例如,您可以使用以下通道定義,

sms mway 1 port 55555 threaddepth 20 SMS-DAEMON-1

sms mway 2 port 55555 threaddepth 20 SMS-DAEMON-2

以及重寫規則,

sms-1.siroe.com \$u%sms-1.siroe.com@SMS-DAEMON-1 sms-2.siroe.com \$U%sms-2.siroe.com@SMS-DAEMON-2

然後,讓它們都使用同一 SMPP 伺服器,這兩個通道中每一個都要在其通道選 項檔案中指定 SMPP SERVER=smpp.siroe.com。

## 調整遞送重試的頻率

當 SMS 郵件因暫時性錯誤 (例如, SMPP 伺服器無法到達) 而無法遞送時, 電子郵 件會保留在遞送佇列中,並會在稍後再重試。除非另有配置,否則,工作控制器不 會在一小時內重試遞送。對於 SMS 傳送郵件,似乎等待時間太長。因此,建議將 backoff 通道關鍵字與 SMS 通道配合使用,指定更積極的遞送嘗試排程。例如,

sms mway port 55555 threaddepth 20  $\backslash$ backoff pt2m pt5m pt10m pt30m notices 1 smpp.siroe.com

透過上述設定,首次嘗試後兩分鐘會進行重新遞送嘗試。如果這次也失敗,則會在 第二次嘗試後五分鐘進行。然後是十分鐘,最後是每三十分鐘一次。notices 1 通道 關鍵字可使一天後還無法遞送的郵件作為無法遞送的郵件傳回。

# 範例單向配置 (MobileWay)

MTA SMS 通道可與任何 SMPP V3.4 相容的 SMPP 伺服器配合使用。為說明範例配 置,本節會詳細說明如何將 SMS 通道配置為與 MobileWay SMPP 伺服器配合使 用。MobileWay (http://www.mobileway.com/) 是全球資料與 SMS 連線的領先供 應商。透過 MobileWay 路由您的 SMS 通訊流,您可以觸及全世界大多數主要 SMS 網路上的 SMS 訂閱者。

透過 MobileWay 請求 SMPP 帳號時,您可能要回答以下問題:

- 您的 SMPP 用戶端 IP 位址:請提供您的 Messaging Server 系統的 IP 位址,正 如網際網路上其他網域所見一樣。
- **•** 預設有效期:如果您提交的 SMS 郵件中未指定有效期,則此有效期就為 MobileWay 將使用的 SMS 有效期。在此有效期過期之前無法遞送的 SMS 郵件 將被捨棄。請提供一個合理値 ( 例如,2 天、7 天等等 )。
- **•** 視窗大小:這是您的 SMPP 用戶端在停止並等待 SMPP 伺服器回應之前將提交 的 SMS 郵件之最大數量,SMPP 伺服器作出回應後,用戶端才能提交更多 SMS 郵件。您必須提供的值為 1 封郵件。
- **•** 時區:請指定您的 Messaging Server 系統運作時所在的時區。時區應以 GMT 時差的方式指定。
- **•** 逾時:與單向 SMS 郵件傳送無關。
- 用於外寄請求的 IP 位址與 TCP 連接埠:與單向 SMS 郵件傳送無關。

向 MobileWay 提供上述問題的答案後,他們會提供給您一個 SMPP 帳號以及與他 們的 SMPP 伺服器通訊的必要資訊。這些資訊包括

帳號位址 : a.b.c.d:p 帳號登入 : system-id 帳號密碼 : Jsecret

[ 帳號位址 ] 欄位為 IP 位址 a.b.c.d 以及您要連線的 MobileWay SMPP 伺服器的 TCP 連接埠號碼 p。將這些值用於 [SMPP\\_SERVER](#page-837-1) 和 [SMPP\\_PORT](#page-837-2) 通道選項。將 [ 帳號登 入 ] 與 [ 帳號密碼 ] 的值分別用於 [ESME\\_SYSTEM\\_ID](#page-836-0) 和 [ESME\\_PASSWORD](#page-836-1) 通道選項。使用 這些資訊後,您的通道選項檔案應包含

SMPP SERVER=a.b.c.d SMPP\_PORT=p ESME\_SYSTEM\_ID=system-id ESME\_PASSWORD=secret

現在,若要與 MobileWay 互通,您需要設定兩個額外選項

ESME\_ADDRESS\_TON=0x01 DEFAULT\_DESTINATION\_TON=0x01

imta.cnf 檔案中的重寫規則可以如下所示

sms.your-domain \$u@sms.your-domain

而 imta.cnf 檔案中通道定義可以如下所示

sms mobileway sms.your-domain

通道選項檔案、重寫規則及通道定義均已設定妥當後,便可傳送一封測試郵件。 MobileWay 需要國際定址,形式如下

+<country-code><subscriber-number>

例如,若要傳送一封測試郵件至電話號碼為 (800) 555-1212 的北美訂閱者,您可以 將電子郵件傳送至。

+18005551212@sms.your-domain

### 除錯

若要對通道除錯,請在通道的定義中指定 master debug 通道關鍵字。例如,

sms mway port 55555 threaddepth 20 \ backoff pt2m pt5m pt10m pt30m notices 1 master\_debug

透過 master\_debug 通道關鍵字,有關通道作業的基本診斷資訊會被輸出至通道記錄 檔。如需有關通道所進行的 SMPP 異動之詳細診斷資訊,還需在通道選項檔案中指 定 。

DEBUG=-1

# 為雙向 SMS 配置 SMS 通道

如需有關配置 SMS 通道的一般指導,請參考上述從第 820 頁的 「SMS [通道配置」](#page-819-0) 開始各個主題。將 SMS 通道配置為似乎將直接與遠端 SMSC 進行交談,其中異常 情形都列在以下表 [D-18](#page-846-0) 中:

<span id="page-846-0"></span>表 **D-18** 雙向配置的異常情形

| 異常情形                   | 詳細説明                                                                                                    |
|------------------------|----------------------------------------------------------------------------------------------------|
| master 通道關鍵字           | 移除 master 通道關鍵字(如果有)。                                                                                                    |
|                        | SMS 通道配置不再需要該關鍵字。                                                                                                    |
| SMPP SERVER            | 設定為指向 SMS 閘道伺服器 IP 位址中的主機名稱。如<br>果使用 SMPP 轉送器的 LISTEN INTERFACE ADDRESS<br>選項 ( 請參閱第 858 頁的 「配置選項 」),則務必使用與<br>指定的網路介面位址關聯的主機名稱或 IP 位址。 |
| SMPP PORT              | 用於創設 SMPP 轉送器的 LISTEN PORT 設定所用的同一<br>TCP 連接埠 (請參閱第 855 頁的 「SMPP 轉送器」 )。                                                                |
| DEFAULT SOURCE ADDRESS | 挑選一個值,然後將遠端 SMSC 配置為將此位址路由回<br>閘道 SMPP 伺服器。在 SMS 通道的選項檔案中,透過此<br>選項指定選擇的值。                                                              |
| GATEWAY PROFILE        | 設定為符合閘道設定檔名稱。請參閱第 855 頁的 「閘道<br>設定檔﹔。                                                                                                   |
| USE HEADER FROM        | 設定為 0。                                                                                                    |

所有其他通道配置的完成方式如 SMS 通道說明文件所述。

如在第 852 [頁的 「設定雙向](#page-851-0) SMS 路由」中所提及的,遠端 SMSC 需要配置為將 DEFAULT\_SOURCE\_ADDRESS 通道選項中定義的 SMS 位址,透過 LISTEN\_PORT 選項指定的 TCP 連接埠號碼路由至閘道的 SMPP 伺服器。(如需瞭解如何指定 LISTEN\_PORT, 請 參閱第 856 頁的 「SMPP [伺服器」](#page-855-0) )。

請注意,多個 SMS 通道可以使用同一 SMPP 轉送器。同樣,只需一個 SMPP 伺服 器或閘道設定檔即可處理多個 SMS 通道的 SMS 回覆與通知。配置多個轉送器、伺 服器和閘道設定檔之功能的存在會透過配置選項來影響不同的使用特徵。

# SMS 閘道伺服器作業原理

SMS 閘道伺服器可透過將行動電話發出的 SMS 郵件匹配至正確電子郵件位址的機 制來實現雙向 SMS。本節包含以下 SMS 閘道伺服器主題:

- **•** 第 848 頁的 「SMS [閘道伺服器的功能」](#page-847-0)
- **•** 第 848 頁的 「SMPP [轉送器與伺服器的運作方式」](#page-847-1)
- **•** 第 850 頁的 「SMS [回覆與通知處理」](#page-849-0)

# <span id="page-847-0"></span>SMS 閘道伺服器的功能

SMS 閘道伺服器同時充當 SMPP 轉送器與伺服器。它可被配置為具有每項功能的多 個 「實例」。例如,它可被配置為具有三個不同的 SMPP 轉送器,每個都偵聽不同 的 TCP 連接埠或網路介面,並轉送至不同的遠端 SMPP 伺服器。同樣,它也可被配 置爲具有四個不同的 SMPP 伺服器,每個都偵聽 TCP 連接埠與網路介面的不同組 合。

SMS 閘道伺服器要配置為將 SMS 郵件傳送至電子郵件,可以不使用閘道設定檔, 也可以使用多個閘道設定檔。每個閘道設定檔都描述哪個目標 SMS 位址符合該設定 檔、如何從 SMS 郵件擷取目標電子郵件位址,以及 SMS 至電子郵件轉換程序的各 種特徵。透過 SMPP 轉送器或伺服器提交給 SMS 閘道伺服器的每封 SMS 郵件都會 與每個設定檔進行比對。如果找到相符項目,則此郵件會路由至電子郵件。

最後,閘道設定檔還描述如何處理遠端 SMSC 為回應先前的電子郵件到行動電話郵 件而傳回的通知郵件。

# <span id="page-847-1"></span>SMPP 轉送器與伺服器的運作方式

充當 SMPP 轉送器時,SMS 閘道伺服器會儘可能嘗試透明化,將來自本地 SMPP 用 戶端的所有請求轉送至遠端 SMPP 伺服器,然後再轉送回遠端伺服器的回應。存在 兩種異常情形:

- **•** 當本地 SMPP 用戶端提交郵件時,如果郵件的 SMS 目標位址符合配置的閘道設 定檔之一,則已提交的 SMS 郵件會直接傳回至電子郵件;該 SMS 郵件不會轉 送至遠端 SMPP 伺服器。
- **•** 當本地或遠端 SMPP 用戶端提交郵件時,如果郵件的 SMS 目標位址符合 SMPP 轉送器先前產生的唯一 SMS 來源位址,則 SMS 郵件會被作為對先前轉送之郵 件的回覆。此回覆會被導向回原始郵件的創建者。

請注意,SMS 閘道伺服器通常會配置為:其產生的唯一 SMS 來源位址符合閘道設 定檔之一。

注意 SMS 閘道伺服器的 SMPP 轉送僅適合與合格的 Sun Java System SMPP 用戶端 ( 即 Sun Java System Messaging Server 的 SMS 通道 ) 配合使用。而不適合與任意 SMPP 用戶端配合使用。

充當 SMPP 伺服器時,在以下三種情況下,SMS 閘道伺服器會將 SMS 郵件導向至 電子郵件:

- **•** SMS 郵件是由行動電話發出的,並且符合一個閘道設定檔。
- **•** SMS 郵件是行動電話發出的,並且 SMS 目標位址符合先前產生的唯一 SMS 來 源位址。
- **•** SMS 郵件是 SMS 通知,對應於先前由 SMS 閘道伺服器的 SMPP 轉送器轉送的 電子郵件至行動電話郵件。

所有其他 SMS 郵件將被 SMPP 伺服器拒絕。

# 遠端 SMPP 至閘道 SMPP 通訊

遠端 SMPP 用戶端透過協定資料單元 (PDU) 與閘道 SMPP 伺服器通訊。遠端 SMPP 用戶端會傳送請求 PDU,閘道 SMPP 伺服器會對其作出回應。閘道 SMPP 伺服器 同步運作。它會先完成對請求 PDU 的回應,然後再處理下一個來自所連線的遠端 SMPP 用戶端的請求 PDU。

以下表 [D-19](#page-848-0) 列出閘道 SMPP 伺服器處理的請求 PDU,並指定閘道 SMPP 伺服器的 回應。

<span id="page-848-0"></span>表 **D-19** SMPP 伺服器協定資料單元

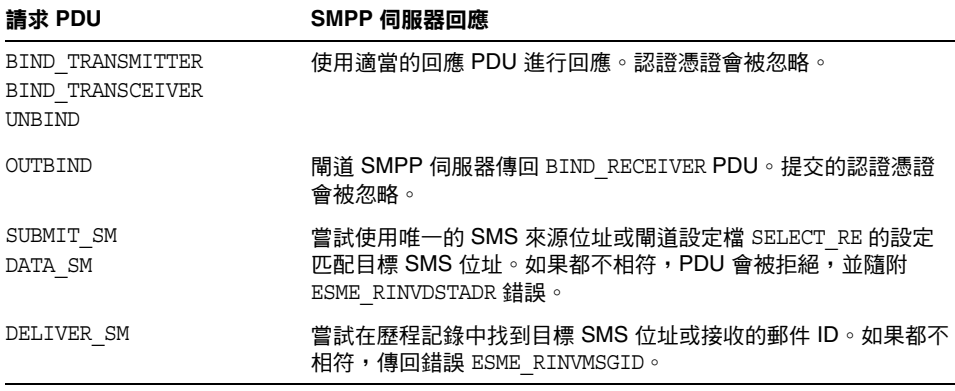

| 請求 PDU             | SMPP 伺服器回應                                                |
|--------------------|-----------------------------------------------------------|
| BIND RECEIVER      | 不支援。傳回 GENERIC_NAK <b>PDU,</b> 並隨附 ESME_RINVCMDID 錯<br>誤。 |
| SUBMIT MULTI       | 不支援。傳回 GENERIC_NAK PDU, 並隨附 ESME_RINVCMDID<br>錯誤。         |
| REPLACE SM         | 不支援。傳回 GENERIC_NAK PDU, 並隨附 ESME_RINVCMDID<br>錯誤。         |
| CANCEL_SM          | 不支援。傳回 GENERIC_NAK PDU, 並隨附 ESME_RINVCMDID<br>錯誤。         |
| QUERY SM           | 不支援。傳回 GENERIC NAK <b>PDU,</b> 並隨附 ESME RINVCMDID 錯<br>誤。 |
| QUERY LAST MSGS    | 不支援。傳回 GENERIC_NAK <b>PDU,</b> 並隨附 ESME_RINVCMDID 錯<br>誤。 |
| QUERY MSG DETAILS  | 不支援。傳回 GENERIC NAK <b>PDU,</b> 並隨附 ESME RINVCMDID 錯<br>誤。 |
| ENQUIRE LINK       | 傳回 ENQUIRE LINK RESP PDU。                                 |
| ALERT NOTIFICATION | 接受但忽略。                                                    |

表 **D-19** SMPP 伺服器協定資料單元 ( 續 )

# <span id="page-849-0"></span>SMS 回覆與通知處理

SMS 閘道伺服器可維護透過其 SMPP 伺服器轉送的每封 SMS 郵件的歷程記錄。需 要使用歷程資料是基於以下事實:提交一封電子郵件至 SMS 時,通常不可能將郵件 創建者的電子郵件位址轉換成 SMS 來源位址。由於任何 SMS 回覆和通知都會導向 至此 SMS 來源位址,這樣就會出現問題。這個問題可以透過使用轉送郵件中自動產 生的唯一 SMS 來源位址來解決。因此,遠端 SMSC 會被配置為可將這些 SMS 來源 位址路由回閘道 SMPP 伺服器。

歷程資料是指記憶體內雜湊表,其中包含郵件 ID 和產生的唯一 SMS 來源位址。這 些資料以及關聯的電子郵件源資料也會儲存在磁碟上。基於磁碟的儲存為一系列檔 案,每個檔案代表 HASH\_FILE\_ROLLOVER\_PERIOD 秒的異動 ( 預設為 30 分鐘 )。每個檔 案會保留 RECORD\_LIFETIME 秒 ( 預設為 3 天 )。請參閱「Sun Java System Messaging Server Deployment Planning Guide 」 (http://docs.sun.com/doc/819-0063) , 以取 得有關歷史資料的記憶體內與磁碟中資源需求的論述。

每個記錄都有三個元件:

- **•** 電子郵件源資料 ( 例如,訊息封的 From: 和 To: 位址 )。當 MTA SMS 通道提交 郵件時,將會提供該資料。
- **•** 唯一的 SMS 來源位址由 SMPP 轉送器產生,並插入轉送的 SMS 郵件中。
- **•** 當遠端 SMSC 的 SMPP 伺服器接受提交時,會傳回結果接收的郵件 ID。

### SMS 回覆的路由程序

閘道 SMPP 轉送器與伺服器使用歷程記錄來處理 SMS 回覆、通知與行動電話發出的 郵件。當 SMS 郵件提交至 SMPP 轉送器或伺服器時,以下路由程序就會發生:

- **1.** SMS 目標位址會與歷程記錄進行比對,查看是否有 SMPP 轉送器先前產生的相 符且唯一的 SMS 來源位址。如果找到相符項目,請參閱[步驟](#page-850-0) 6。
- 2. 如果沒有相符項目,但郵件為 SMS 通知 (SMPP DELIVER SM PDU),則接收的郵 件 ID ( 如果有 ) 會與歷程記錄進行比對。如果找到相符項目,則移[至步驟](#page-850-1) 8。 [SMS 閘道伺服器實際上允許將這些提交給 SMPP 轉送器或 SMPP 伺服器。]
- **3.** 如果沒有相符項目,則目標 SMS 位址會與每個已配置的閘道設定檔的 SELECT\_RE 選項表示式進行比對。如果找到相符項目,則移[至步驟](#page-850-2) 9。
- 4. 如果沒有相符項目,且 SMS 郵件已提交給閘道 SMPP 轉送器,則郵件會轉送至 遠端 SMPP 伺服器。
- **5.** 如果沒有相符項目,且 SMS 郵件已提交給閘道 SMPP 伺服器,則郵件被確定為 無效郵件,並會在 SMPP 回應 PDU 中傳回錯誤回應。對於電子郵件至 SMS, 最終會產生未遞送通知 (NDN)。
- <span id="page-850-0"></span>6. 如果找到相符的唯一 SMS 來源位址,則 SMS 郵件會接收進一步檢查,杳看是 回覆還是通知郵件。若要為通知郵件,則必須是包含接收的郵件 ID 的 SUBMIT SM PDU。否則,將被視為回覆。
- **7.** 如果是回覆,則 SMS 郵件會使用歷程記錄中的源電子郵件資訊轉換成電子郵 件。
- <span id="page-850-1"></span>**8.** 如果是通知,則 SMS 郵件會依照 RFC 1892-1894 轉換成電子郵件遞送狀態通知 (DSN)。請注意,原始電子郵件的 ESMTP NOTIFY 旗標 (RFC 1891) 將被接受 ( 例 如,如果 SMS 郵件是 「成功」 DSN,但原始雷子郵件只請求 「失敗」通知, 則 SMS 通知會被捨棄 )。
- <span id="page-850-2"></span>9. 如果目標 SMS 位址符合已配置的閘道設定檔中的 SELECT\_RE 選項,則 SMS 郵件 會被視爲行動電話發出的郵件,並依照閘道設定檔的 PARSE\_RE\_n 規則轉換回電 子郵件。如果轉換失敗,SMS 郵件無效且傳回錯誤回應。

# SMS 閘道伺服器配置

本節將指導如何設定 SMS 閘道伺服器,以實現電子郵件至行動電話以及行動電話至 電子郵件的功能本節包含以下主題:

- **•** 第 852 [頁的 「設定雙向](#page-851-0) SMS 路由」
- **•** 第 853 [頁的 「啟用與停用](#page-852-0) SMS 閘道伺服器」
- **•** 第 854 [頁的 「啟動與停止](#page-853-0) SMS 閘道伺服器」
- **•** 第 854 頁的 「SMS [閘道伺服器配置檔案」](#page-853-1)
- **•** 第 854 [頁的 「在閘道伺服器上配置電子郵件至行動電話功能」](#page-853-2)
- **•** 第 857 [頁的 「配置行動電話至電子郵件作業」](#page-856-0)
- **•** 第 858 [頁的 「配置選項」](#page-857-0)
- **•** 第 870 頁的 「雙向 SMS [的配置範例」](#page-869-0)

# <span id="page-851-0"></span>設定雙向 SMS 路由

設定 MTA 與 SMSC 之間的雙向電子郵件與 SMS 路由的建議方法包含三個步驟:

- **•** 設定 SMS [位址字首](#page-851-1) 選擇 SMS 位址前綴。可以使用任何字首,只要不超過十 個字元。
- **•** [設定閘道設定檔](#page-852-1) 保留該前綴,以與 SMS 閘道伺服器配合使用 ( 透過設定閘道 設定檔 )。
- 配置 [SMSC](#page-852-2)  配置 SMSC,將以該前綴開頭的 SMS 目標位址路由至 SMS 閘道 SMPP 伺服器。行動電話發出的電子郵件只帶有該字首。而回覆與通知除了帶 有該字首外,字首後還正好接十個十進位數字。

## <span id="page-851-1"></span>設定 SMS 位址字首

MTA SMS 通道產生的來源 SMS 位址應設定為與選取的 SMS 位址字首相符。設定 以下內容便可達此目的:

**•** MTA SMS 通道選項:

USE\_HEADER\_FROM=0

DEFAULT\_SOURCE\_ADDRESS=*prefix*

第一項設定會使通道不嘗試從電子郵件所包含的資訊中設定 SMS 來源位址。 第二項設定會使 SMS 來源位址在未從任何其他來源設定時被設定 ( 為選取的字 首 )。

• 將該字首識別爲 SMS 目標位址,以接受並路由至電子郵件。如下所示,指定 SELECT RE 閘道設定檔選項便可達此目的:

SELECT\_RE=*prefix*

### <span id="page-852-1"></span>設定閘道設定檔

隨後,應設定 SMS 閘道伺服器的閘道設定檔,使所有轉送的 SMS 來源位址成為唯 一位址。此為預設設定,但可以透過指定閘道設定檔選項 MAKE SOURCE ADDRESSES UNIQUE=1 進行明確設定。這樣會使轉送的 SMS 來源位址的格 式變為:

*prefixnnnnnnnnnn*

其中 *nnnnnnnnnn* 是唯一的十位十進位數字。

## <span id="page-852-2"></span>配置 SMSC

最後,SMSC 應配置為將所有符合字首 ( 僅字首或字首加上十位數 ) 的 SMS 目標位 址路由至 SMS 閘道伺服器的 SMPP 伺服器。此種路由的常規表示式類似於:

*prefix*([0-9]{10,10}){0,1}

其中 *prefix* 是 DEFAULT SOURCE ADDRESS 的值,[0-9] 指定允許的十位數,{10,10} 指定 允許使用的最小十位數與最大十位數,而 {0, 1} 則指定是否有這十位數。

# <span id="page-852-0"></span>啟用與停用 SMS 閘道伺服器

**•** 若要啟用 SMS 閘道伺服器,配置參數 local.smsgateway.enable 的值必須設定為 1。請使用以下配置公用程式指令進行設定:

# configutil -o local.smsgateway.enable -v 1

**•** 若要停用閘道伺服器,請使用以下指令設定 local.smsgateway.enable 的值為 0: # configutil -o local.smsgateway.enable -v 0

# <span id="page-853-0"></span>啟動與停止 SMS 閘道伺服器

啓用 SMS 閘道伺服器後,可以使用以下指令啓動與停止:

# start-msg sms

和

# stop-msg sms

# <span id="page-853-1"></span>SMS 閘道伺服器配置檔案

SMS 閘道伺服器需要配置檔案才能運作。配置檔案為使用 UTF-8 編碼的 Unicode 文字檔案。此檔案可以是 ASCII 文字檔案。檔案名稱必須為:

*installation-directory*/config/sms\_gateway.cnf

檔案中的每個選項設定都使用以下格式 :

option-name=option-value

選項群組中的選項會以下列格式顯示:

[group-type=group-name] option-name-1=option-value-1

option-name-2=option-value-2

...

option-name-n=option-value-n

# <span id="page-853-2"></span>在閘道伺服器上配置電子郵件至行動電話功能

若要實作雙向 SMS 的電子郵件至行動電話部分, 您必須配置以下內容:

- **•** 第 855 [頁的 「閘道設定檔」](#page-854-1)
- **•** 第 855 頁的 「SMPP [轉送器」](#page-854-0)
- **•** 第 856 頁的 「SMPP [伺服器」](#page-855-0)

## <span id="page-854-1"></span>閘道設定檔

若要配置電子郵件至行動電話閘道設定檔,請執行以下步驟:

**1.** 新增閘道設定檔至 SMS 閘道伺服器配置檔案。

若要新增選項群組,請使用以下格式:

```
[GATEWAY_PROFILE=profile_name]
option-name-1=option-value-1
option-name-2=option-value-2a
...
option-name-n=option-value-n
```
閘道設定檔名稱 profile\_name 採用前述格式,長度不能超過 11 個位元組。此名 稱必須與 SMS 通道選項檔案中 GATEWAY\_PROFILE 通道選項的名稱相同。該名稱 不區分大小寫。如需有效通道選項的清單,請參閱第 823 [頁的 「可用選項」。](#page-822-0)

- **2.** 設定閘道設定檔選項 ( 例如,SMSC\_DEFAULT\_CHARSET),以符合遠端 SMSC 的特 徵。
- **3.** 設定其他閘道設定檔選項,以符合 SMS 通道的電子郵件特徵。 如需閘道設定檔選項的完整描述,請參閱第 865 [頁的 「閘道設定檔選項」](#page-864-0)。
- **4.** 設定 CHANNEL 選項。

設定其值為 MTA SMS 通道名稱。

當通知透過閘道傳送至電子郵件時,結果電子郵件將使用此通道名稱在 MTA 中 形成佇列。

## <span id="page-854-0"></span>SMPP 轉送器

若要配置 SMPP 轉送器,請完成以下步驟:

**1.** 新增 SMPP 轉送器實例 ( 選項群組 ) 至 SMS 閘道伺服器的配置檔案。

若要新增選項群組,請使用以下格式:

```
[SMPP_RELAY=relay_name]
option-name-1=option-value-1
option-name-2=option-value-2
...
```
option-name-n=option-value-n

轉送器可以使用任何名稱。唯一要緊的就是該名稱不能是同一配置檔案內任何 其他 SMPP 轉送器實例的名稱。

**2.** 設定 LISTEN\_PORT 選項。

SMS 通道的 SMPP\_PORT 選項使用的値必須符合轉送器的 LISTEN\_PORT 選項使用的 值。請為 LISTEN PORT 選擇 TCP 連接埠號碼, 此連接埠號碼並未由任何其他 SMPP 轉送器或伺服器實例使用,也未由同一電腦上執行的任何其他伺服器使 用。

**3.** 設定 SERVER\_HOST 選項。

轉送器的 SERVER\_HOST 選項應給定遠端 SMSC 的 SMPP 伺服器的主機名稱。可 以使用 IP 位址來代替主機名稱。

**4.** 設定 SERVER\_PORT 選項。

轉送器的 SERVER\_PORT 選項應給定遠端 SMSC 的 SMPP 伺服器的 TCP 連接埠。 如需所有 SMPP [轉送器選](#page-861-0)項的完整描述,請參閱第 862 頁的 「SMPP 轉送器選 [項」](#page-861-0)。

### <span id="page-855-0"></span>SMPP 伺服器

若要配置 SMPP 伺服器,請完成以下步驟:

**1.** 新增 SMPP 伺服器實例 ( 選項群組 ) 至 SMS 閘道伺服器的配置檔案。

若要新增選項群組,請使用以下格式:

```
[SMPP_SERVER=server_name]
option-name-1=option-value-1
option-name-2=option-value-2
option-name-n=option-value-n
```
伺服器可以使用任何名稱。唯一要緊的就是該名稱不能是同一配置檔案內任何 其他 SMPP 伺服器實例的名稱。

**2.** 設定 LISTEN\_PORT 選項。

選擇 TCP 連接埠號碼,此連接埠號碼並未由任何其他伺服器或轉送器實例使 用。此外,此連接埠號碼並未由同一電腦上執行的任何其他伺服器使用。

遠端 SMSC 需要配置為將通知經由 SMPP 路由至使用此 TCP 連接埠的 SMS 閘 道伺服器系統。

如需所有 SMPP [伺服器選](#page-863-0)項的完整描述,請參閱第 864 頁的 「 SMPP 伺服器選 [項」](#page-863-0)。

## <span id="page-856-0"></span>配置行動電話至電子郵件作業

若要配置行動電話至電子郵件功能,必須執行兩個配置步驟:

- **•** 第 857 [頁的 「配置行動電話至電子郵件閘道設定檔」](#page-856-1)
- **•** 第 858 [頁的 「配置行動電話至電子郵件](#page-857-1) SMPP 伺服器」

請注意,多個閘道設定檔可以使用同一 SMPP 伺服器實例。實際上,同一 SMPP 伺 服器實例既可用於電子郵件至行動電話應用程式,又可用於行動電話至電子郵件應 用程式。

### <span id="page-856-1"></span>配置行動電話至電子郵件閘道設定檔

對於行動電話源,閘道設定檔提供兩條主要資訊:如何識別適合該設定檔的 SMS 郵 件;如何將這些郵件轉換成電子郵件。請注意,此設定檔可以與電子郵件至行動電 話使用的設定檔相同,但帶有 SELECT\_RE 選項。

若要配置閘道設定檔,請執行以下步驟:

**1.** 新增閘道設定檔 ( 選項群組 ) 至 SMS 閘道伺服器的配置檔案。

若要新增選項群組,請使用以下格式:

```
[GATEWAY_PROFILE=profile_name]
option-name-1=option-value-1
option-name-2=option-value-2
...
```

```
option-name-n=option-value-n
```
任何不超過 11 個字元的名稱均可用作設定檔的名稱。唯一要緊的就是,該名稱 不能是同一配置檔案中其他閘道設定檔已經使用的名稱。

**2.** 設定 SELECT\_RE 選項 ( 必須為每個閘道設定檔指定 )。

此選項的値為 ASCII 常規表示式,用於比對 SMS 目標位址。如果 SMS 目標位 址符合此常規表示式,則此 SMS 郵件會透過閘道傳送至使用此相符設定檔描述 之特徵的電子郵件。

請務必注意,可以配置多個閘道設定檔,這些閘道設定檔的各組 SMS 位址可以 發生重疊 (例如,符合位址 000 的設定檔以及另一個符合任一其他三位數位址的 設定檔 )。但是,應該避免發生這種情形,因為 SMS 郵件只會傳送至一個閘道 設定檔,即第一個相符的設定檔。此外,進行比對的次序也無法定義。

**3.** 設定 CHANNEL 選項。

其值應為 MTA 的 SMS 通道名稱。

如需所有行動電話源選項的完整描述,請參閱第 865 [頁的 「閘道設定檔選項」。](#page-864-0)

## <span id="page-857-1"></span>配置行動電話至電子郵件 SMPP 伺服器

新增 SMPP 伺服器的程序與新增電子郵件至行動電話 SMPP 伺服器的程序相同 ( 請 參閱第 856 頁的 「SMPP [伺服器」](#page-855-0) )。

遠端 SMSC 需要配置為將 SMS 通訊流路由至閘道 SMPP 伺服器。若要如此,SMSC 用於路由行動電話至電子郵件通訊流的 SMS 目標位址,應為設定給閘道設定檔選項 SELECT\_RE 的值。

例如,如果 SMS 位址 000 已用於行動電話至電子郵件通訊流,則 SMSC 需要配置為 將 SMS 目標位址 000 的通訊流路由至閘道 SMPP 伺服器。閘道設定檔應使用選項設  $E$  SELECT RE=000  $\cdot$ 

# <span id="page-857-0"></span>配置選項

本節詳細描述 SMS 閘道伺服器配置檔案選項。以下各表列出所有可用的配置選項, 並針對各項提供簡要描述。各表分別用於全域選項、SMPP 轉送器選項、SMPP 伺 服器選項以及 SMS 閘道伺服器設定檔選項。

在後述小節中,針對所有可用的配置選項都提供有完整的描述。這些小節為:

**•** 第 858 [頁的 「全域選項」](#page-857-2)

全域選項必須位於配置檔案上方、任何選項群組之前。其餘選項必須顯示在選 項群組中。

- **•** 第 862 頁的 「SMPP [轉送器選項」](#page-861-0)
- **•** 第 864 頁的 「SMPP [伺服器選項」](#page-863-0)
- **•** 第 865 [頁的 「閘道設定檔選項」](#page-864-0)

# <span id="page-857-2"></span>全域選項

目前,SMS 閘道伺服器具有三類全域選項:

- **•** [執行緒調校選項](#page-858-0)
- **•** [歷程資料調校](#page-859-0)
- **•** [其他](#page-860-0)

所有全域選項必須在指定任何選項群組之前,於配置檔案上方指定。表 [D-20](#page-858-3) 列出所 有全域配置選項。

表 **D-20** 全域選項

<span id="page-858-3"></span>

| 選項                           | 預設          | 描述                                   |
|------------------------------|-------------|--------------------------------------|
| <b>DEBUG</b>                 | 6           | 選取產生的診斷輸出類型                          |
| HISTORY FILE DIRECTORY       |             | 歷程資料檔案的絕對目錄路徑                        |
| HISTORY FILE MODE            | 0770        | 歷程資料檔案的許可權                           |
| HISTORY FILE ROLLOVER PERIOD | 30 分鍾       | 寫入同一歷程資料檔案的最長時間                      |
| LISTEN CONNECTION MAX        |             | 所有 SMPP 轉送器與伺服器實例中並<br>行運作的內送連線之最大數量 |
| RECORD LIFETIME              | 3 天         | 歷程資料歸檔檔案中,記錄的生命週期                    |
| THREAD COUNT INITIAL         | 10 個執<br>行緒 | 工作者執行緒的初始數量                          |
| THREAD COUNT MAXIMUM         | 50 個執<br>行緒 | 工作者執行緒的最大數量                          |
| THREAD STACK SIZE            | 64 Kb       | 每個工作者執行緒的堆疊大小                        |

## <span id="page-858-0"></span>執行緒調校選項

每個內送 TCP 連線代表一個 SMPP 階段作業。對階段作業的處理是由執行緒儲存區 中的工作者執行緒所操控的。當階段作業處理需要等候 I/O 請求完成時,工作者執 行緒會暫停此階段作業,並執行給定的其他工作。I/O 請求完成後,儲存區中可用 的工作者執行緒會恢復此階段作業。

以下選項允許用於調校工作者執行緒程序的儲存區:[THREAD\\_COUNT\\_INITIAL](#page-858-1), [THREAD\\_COUNT\\_MAXIMUM](#page-858-2), [THREAD\\_STACK\\_SIZE](#page-859-4) 。

### <span id="page-858-1"></span>*THREAD\_COUNT\_INITIAL*

( 整數,*> 0*) 最初為工作者執行緒儲存區建立的執行緒數量。此數不包括專門用於 管理記憶體內歷程資料的執行緒 (2 個執行緒 ),也不包括專門用於偵聽內送的 TCP 連線的執行緒 (SMS 閘道伺服器偵聽的每個 TCP 連接埠/介面位址對使用一個執行 緒 )。THREAD\_COUNT\_INITIAL 的預設值為 10 個執行緒。

### <span id="page-858-2"></span>*THREAD\_COUNT\_MAXIMUM*

( 整數,*>= THREAD\_COUNT\_INITIAL*) 允許用於工作者執行緒儲存區中的執行緒最大數 量。預設值為 50 個執行緒。

### <span id="page-859-4"></span>*THREAD\_STACK\_SIZE*

( 整數,*> 0*) 工作者執行緒儲存區中每個工作者執行緒的堆疊大小 ( 以位元組為單 位 )。預設值為 65,536 個位元組 (64 Kb)。

## <span id="page-859-0"></span>歷程資料調校

SMS 郵件轉送後,遠端接收 SMPP 伺服器產生的郵件 ID 會儲存在記憶體內雜湊表 中。有關原始電子郵件的資訊也會隨此郵件 ID 一同儲存。如果該郵件 ID 隨後被 SMS 通知所參考,則此資訊可以被擷取。然後,擷取的資訊可用於將 SMS 通知傳 送至適當的電子郵件收件者。

記憶體內雜湊表會由專門的執行緒備份到磁碟上。結果磁碟檔案就稱為 「歷程檔 案」。這些歷程檔案有兩個用途:以非揮發性的形式儲存重新啟動 SMS 閘道伺服器 之後復原記憶體內雜湊表時所需的資料;透過將可能的詳細資料儲存在磁碟中來保 留虛擬記憶體。每個歷程檔案只可於 HASH\_FILE\_ROLLOVER\_PERIOD 秒內寫入,超過此 時間,歷程檔案便會關閉,並建立新的歷程檔案。當歷程檔案超過 RECORD LIFETIME 的時效 ( 以秒為單位 ) 後,便會從磁碟中刪除。

以下選項允許用於調校歷程檔案:[HISTORY\\_FILE\\_DIRECTORY](#page-859-1), [HISTORY\\_FILE\\_MODE](#page-859-2), [HISTORY\\_FILE\\_ROLLOVER\\_PERIOD](#page-859-3), [RECORD\\_LIFETIME](#page-860-2)  $^{\circ}$ 

## <span id="page-859-1"></span>*HISTORY\_FILE\_DIRECTORY*

( 字串,絕對目錄路徑 ) 會被寫入歷程檔案的目錄之絕對路徑。如果該目錄路徑不存 在,則會建立一個。此選項的預設值為:

*msg\_svr\_base*/data/sms\_gateway\_cache/

使用的目錄應位於速度適當的磁碟系統上,且具有充足的可用空間用於預期儲存; 請參閱第 872 頁的 「SMS [閘道伺服器儲存需求」](#page-871-0),以取得儲存規劃資訊。各網站最 好能將此選項變更為一個更適當的值。

### <span id="page-859-2"></span>*HISTORY\_FILE\_MODE*

( 整數,八進位值 ) 與歷程檔案關聯的檔案許可權。依預設,將使用值 0770 ( 八進 位 )。

### <span id="page-859-3"></span>*HISTORY\_FILE\_ROLLOVER\_PERIOD*

( 整數,秒數 ) 每 HASH\_FILE\_ROLLOVER\_PERIOD 秒,就會關閉目前歷程檔案,並建立一 個新歷程檔案。依預設,將使用值 1800 秒 (30 分鐘 )。

### <span id="page-860-2"></span>*RECORD\_LIFETIME*

( 整數,秒數 *> 0*) 歷程記錄的生命週期 ( 以秒為單位 )。時間長於此生命週期的記錄 會從記憶體中清除;時間長於此生命週期的歷程檔案會從磁碟中刪除。依預設,將 使用值 259,200 秒 (3 天 )。儲存在記憶體內的記錄會在掃描過程中被專門用於管理記 憶體內資料的執行緒清除。這些掃描每 HASH\_FILE\_ROLLOVER\_PERIOD 秒執行一次。有 必要開啟新的歷程檔案時,磁碟上的檔案就會被清除。

## <span id="page-860-0"></span>其他

有兩個其他選項:[DEBUG](#page-860-1) 和 [LISTEN\\_CONNECTION\\_MAX](#page-861-1)。

### <span id="page-860-1"></span>*DEBUG*

( 整數,位元遮罩 ) 啓用除錯輸出。預設値為 6,即選取警告郵件和錯誤郵件。

表 [D-21](#page-860-3) 定義 DEBUG 位元遮罩的位元值。

<span id="page-860-3"></span>表 **D-21** DEBUG 位元遮罩

| 位元       | 值           | 描述                                  |
|----------|-------------|-------------------------------------|
| $0 - 31$ | $-1$        | 極其詳細輸出                              |
| 0        | $\mathbf 1$ | 資訊郵件                                |
| 1        | 2           | 警告郵件                                |
| 3        | 4           | 錯誤郵件                                |
| 3        | 8           | 子常式呼叫追蹤                             |
| 4        | 16          | 雜湊表診斷                               |
| 5        | 32          | I/O 診斷,接收                           |
| 6        | 64          | I/O 診斷,傳輸                           |
| 7        | 128         | SMS 至電子郵件轉換診斷 ( 行動電話發出的郵件與 SMS 通知 ) |
| 8        | 256         | PDU診斷,標頭資料                          |
| 9        | 512         | PDU 診斷,內文資料                         |
| 10       | 1024        | PDU 診斷, type-length-value 資料        |
| 11       | 2048        | 選項處理;傳送所有選項設定至記錄檔                   |

### <span id="page-861-1"></span>*LISTEN\_CONNECTION\_MAX*

( 整數 *>= 0*) 所有 SMPP 轉送器與伺服器實例中允許並行運作的內送 TCP 連線之最 大數量。0 ( 零 ) 值表示連線數量無全域限制。但是,也可以由給定轉送器或伺服器 實例針對每台轉送器或伺服器設定限制。

# <span id="page-861-0"></span>SMPP 轉送器選項

SMS 閘道伺服器可具有其 SMPP 轉送器的多個實例,每個都具有不同的特徵,其中 主要特徵是偵聽的 TCP 連接埠以及介面。不同的是,對於 SMPP 轉送器偵聽的每個 網路介面和 TCP 連接埠對,不同的特徵可以進行歸類。這些特徵可以使用本節所述 的選項加以指定。

每個實例應置於以下形式的選項群組中:

```
[SMPP_RELAY=relay-name]
option-name-1=option-value-1
option-name-2=option-value-2
...
```
option-name-n=option-value-n

字串 relay-name 僅用於區別此實例與其他實例。

表 [D-22](#page-861-2) 列出 SMPP 轉送器配置選項。

#### <span id="page-861-2"></span>表 **D-22** SMPP 轉送器選項

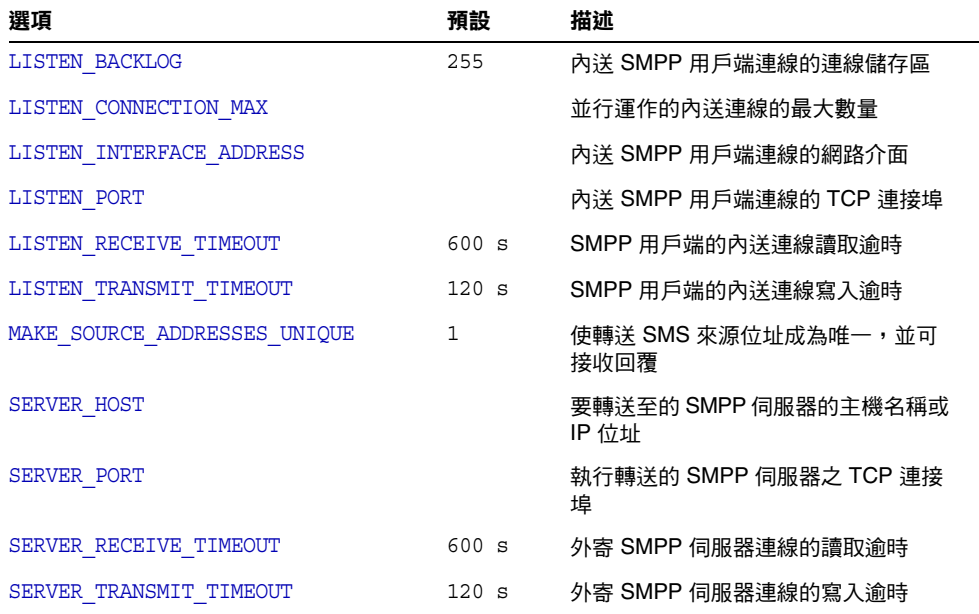

### <span id="page-862-0"></span>*LISTEN\_BACKLOG*

( 整數,在 *[0,255]* 之間 ) 內送 SMPP 用戶端連線的 TCP 堆疊所允許的連線儲存區。 預設值為 255。

#### <span id="page-862-1"></span>*LISTEN\_CONNECTION\_MAX*

( 整數 *>= 0*) 允許用於此 SMPP 轉送器實例的並行運作內送 TCP 連線之最大數量。 請注意,如果值超過全域 LISTEN CONNECTION MAX 設定,則會被忽略。

### <span id="page-862-2"></span>*LISTEN\_INTERFACE\_ADDRESS*

( 字串,「*INADDR\_ANY*」或小數點十進制 *IP* 位址 ) 偵聽內送 SMPP 用戶端連線的網路 介面 IP 位址。可以是字串 「INADDR\_ANY」 ( 所有的可用介面 ) 或帶點的十進位形式 的 IP 位址 ( 例如,193.168.100.1)。預設値爲 「 INADDR\_ANY 」。叢集 HA 配置需要將 此值設定為與 HA 邏輯 IP 位址相對應。

### <span id="page-862-3"></span>*LISTEN\_PORT*

( 整數,*TCP* 連接埠號碼 ) 連結以接受內送 SMPP 用戶端連線的 TCP 連接埠。此選 項的規格為強制性;無預設値。另請注意,沒有為此服務指定網際網路指定號碼授 權中心 (IANA)。

### <span id="page-862-4"></span>*LISTEN\_RECEIVE\_TIMEOUT*

( 整數,秒數 *> 0*) 等待從 SMPP 用戶端讀取資料時允許的逾時。預設值為 600 秒 (10 分鐘 )。

### <span id="page-862-5"></span>*LISTEN\_TRANSMIT\_TIMEOUT*

( 整數,秒數 *> 0*) 傳送資料至 SMPP 用戶端時允許的逾時。預設值為 120 秒 (2 分 鐘 )。

### <span id="page-862-6"></span>*MAKE\_SOURCE\_ADDRESSES\_UNIQUE*

(0 或 1) 依預設,SMPP 轉送器將為每個 SMS 來源位址附加唯一的十位數字串。然 後,結果 SMS 來源位址會與其他歷程資料一同儲存。結果是唯一 SMS 位址,可供 SMS 使用者回覆時使用。用作 SMS 目標位址時,SMPP 伺服器會偵測此位址,然後 將 SMS 郵件傳送給正確的電子郵件創建者。

若要停用唯一 SMS 來源位址 (對於單向 SMS) 的產生功能,請指定此選項的値爲 0 ( 零 )。

#### <span id="page-862-7"></span>*SERVER\_HOST*

( 字串、*TCP* 主機名稱或帶點的十進位 *IP* 位址 ) 轉送 SMPP 用戶端通訊流的 SMPP 伺服器。可指定為主機名稱或 IP 位址。此選項的規格為強制性;無預設值。

### <span id="page-863-1"></span>*SERVER\_PORT*

( 整數,*TCP* 連接埠號碼 ) 接收轉送郵件的遠端 SMPP 伺服器的 TCP 連接埠。此選 項的規格為強制性;無預設値。沒有為此服務指定 IANA;請勿與為 SNPP 指定的 IANA 混淆。

### <span id="page-863-2"></span>*SERVER\_RECEIVE\_TIMEOUT*

( 整數,秒數 *> 0*) 等待從 SMPP 伺服器讀取資料時允許的逾時。預設值為 600 秒 (10 分鐘 )。

### <span id="page-863-3"></span>*SERVER\_TRANSMIT\_TIMEOUT*

( 整數,秒數 *> 0*) 傳送資料至 SMPP 伺服器時允許的逾時。預設值為 120 秒 (2 分 鐘 )。

## <span id="page-863-0"></span>SMPP 伺服器選項

SMS 閘道伺服器可具有其 SMPP 伺服器的多個實例,每個都具有不同的特徵,其中 主要特徵是偵聽的 TCP 連接埠以及介面。不同的是,對於 SMPP 伺服器偵聽的每個 網路介面和 TCP 連接埠對,不同的特徵可以歸類。這些特徵可以使用本節所述的選 項加以指定。

每個實例應置於以下形式的選項群組中:

```
[SMPP_SERVER=server-name]
option-value-1=option-value-1
option-value-2=option-value-2
```
...

option-name-n=option-value-n

字串 server-name 僅用於區別該實例與其他實例。

表 [D-23](#page-863-4) 列出 SMPP 伺服器配置選項。

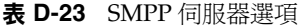

<span id="page-863-4"></span>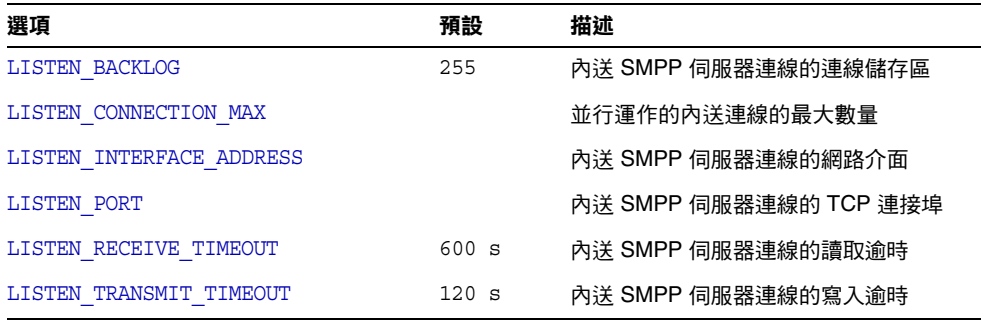
#### *LISTEN\_BACKLOG*

(*[0,255]* 之間的整數 ) 內送 SMPP 用戶端連線的 TCP 堆疊所允許的連線儲存區。預 設值為 255。

#### *LISTEN\_CONNECTION\_MAX*

( 整數 *>= 0*) 允許用於此 SMPP 伺服器實例的並行運作內送 TCP 連線之最大數量。 請注意,如果值超過全域 LISTEN CONNECTION MAX 設定,則會被忽略。

#### *LISTEN\_INTERFACE\_ADDRESS*

( 字串,「*INADDR\_ANY*」或小數點十進制 *IP* 位址 ) 偵聽內送 SMPP 用戶端連線是否開 啟的網路介面 IP 位址。可以是字串 「INADDR\_ANY」 ( 所有的可用介面 ) 或帶點的十 進位形式的 IP 位址 ( 例如,193.168.100.1)。預設値為 「 INADDR\_ANY 」。

#### *LISTEN\_PORT*

( 整數,*TCP* 連接埠號碼 ) 連結以接受內送 SMPP 用戶端連線的 TCP 連接埠。此選 項的規格為強制性;無預設值。請注意,沒有為此服務指定 IANA。

#### *LISTEN\_RECEIVE\_TIMEOUT*

( 整數,秒數 *> 0*) 等待從 SMPP 用戶端讀取資料時允許的逾時。預設值為 600 秒 (10 分鐘 )。

#### *LISTEN\_TRANSMIT\_TIMEOUT*

( 整數,秒數 *> 0*) 傳送資料至 SMPP 用戶端時允許的逾時。預設值為 120 秒 (2 分 鐘 )。

### 閘道設定檔選項

可以沒有閘道設定檔,也可以有多個閘道設定檔。在 SMS 閘道伺服器的配置檔案 中,每個閘道設定檔都在選項群組中宣告,格式如下:

```
[GATEWAY_PROFILE=profile-name]
option-name-1=option-value-1
option-name-2=option-value-2
```
...

```
option-name-n=option-value-n
```
字串 rofile-name 僅用於區別設定檔與其他源設定檔。

#### 表 [D-24](#page-865-3) 列出 SMS 閘道伺服器設定檔選項。

<span id="page-865-3"></span>表 **D-24** SMS 閘道伺服器設定檔選項

| 選項                                                  | 預設            | 描述                                 |
|-----------------------------------------------------|---------------|------------------------------------|
| <b>CHANNEL</b>                                      | $_{\rm{SMS}}$ | 讓郵件形成佇列的通道                         |
| EMAIL BODY CHARSET                                  | US-ASCII      | 用於電子郵件內文的字元集                       |
| EMAIL HEADER CHARSET                                | US-ASCII      | 用於電子郵件標頭的字元集                       |
| FROM DOMAIN                                         |               | 用於將電子郵件路由回 SMS 的網域名<br>稱           |
| PARSE RE $0$ , PARSE RE $1, \ldots$ ,<br>PARSE RE 9 |               | 用於剖析 SMS 郵件文字的常規表示式                |
| PROFILE                                             | GSM           | 運作時使用的 SMS 設定檔:GSM、<br>TDMA 或 CDMA |
| SELECT RE                                           |               | 用於選擇外掛程式的常規表示式                     |
| SMSC DEFAULT CHARSET                                | US-ASCII      | SMSC 的預設字元集                        |
| USE SMS PRIORITY                                    | 0             | 雷子郵件的閘道 SMS 優先順序旗標                 |
| USE SMS PRIVACY                                     | 0             | 雷子郵件的閘道 SMS 私密性指標                  |

#### <span id="page-865-0"></span>*CHANNEL*

( 字串,1-40 個字元 ) 用於使電子郵件形成佇列的 MTA 通道之名稱。如未指定,則 假定為 「sms」。指定的通道必須在 MTA 的配置中定義。

#### <span id="page-865-1"></span>*EMAIL\_BODY\_CHARSET*

( 字串,字元集名稱 ) 用於在 SMS 文字插入電子郵件內文之前轉譯 SMS 文字的字元 集。如有必要,轉譯文字將進行 MIME 編碼。預設値為 US-ASCII。如果 SMS 郵件 包含此字元集中不可用的文字影像,這些文字影像將被轉換成助憶符號字元,對收 件者而言,它們可能有意義,也可能毫無意義。

MTA 可識別的字元集清單位於以下檔案中:

*installation-directory*/config/charsets.txt

#### <span id="page-865-2"></span>*EMAIL\_HEADER\_CHARSET*

( 字串,字元集名稱 ) 用於在 SMS 文字插入 RFC 822 subject : 標頭行之前轉譯 SMS 文字的字元集。如有必要,轉譯字串將進行 MIME 編碼。預設值為 US-ASCII。如 果 SMS 郵件包含此字元集中不可用的文字影像,這些文字影像將被轉換成助憶符號 字元,對收件者而言,它們可能有意義,也可能毫無意義。

#### <span id="page-866-0"></span>*FROM\_DOMAIN*

( 字串,*IP* 主機名稱,*1-64* 個字元 ) 建構電子郵件的訊息封 From: 位址時,附加至 SMS 來源位址的網域名稱。指定的名稱應是可將電子郵件路由回 SMS 的正確名稱。 ( 例如,與 MTA SMS 涌道關聯的主機名稱 )。如未指定,則會使用透過 CHANNEL 選 項指定的通道之正式主機名稱。

#### <span id="page-866-1"></span>*PARSE\_RE\_0, PARSE\_RE\_1, ..., PARSE\_RE\_9*

( 字串,*UTF-8* 常規表示式 ) 對於行動電話源電子郵件,閘道設定檔需要從 SMS 郵 件的文字中擷取目標電子郵件位址。透過一個或多個符合 POSIX 的常規表示式 (RE) 可以達此目的。SMS 郵件文字將由每個常規表示式進行評估,直至找到產生目標電 子郵件位址的相符項目,或者用完所有常規表示式為止。

#### $\hat{\boldsymbol{\lambda}}$ 意 PARSE RE \* 和 ROUTE TO 選項互相排斥。在同一閘道設定檔中同時使 用這兩個選項會造成配置錯誤。

每個常規表示式必須符合 POSIX,並且用 UTF-8 字元集編碼。這些常規表示式必須 輸出字串 0 作為目標位址。也可以選擇性地輸出在 Subject: 標頭行中使用的文字作 為字串 1,輸出在郵件內文中使用的文字作為字串 2。任何未被常規表示式 「消耗」 的文字還可在郵件內文使用,隨後的任何文字輸出作為字串 2。

常規表示式的嘗試次序為 PARSE\_RE\_0、PARSE\_RE\_1、...,直至 PARSE\_RE\_9。 如未指定任何常規表示式,則使用以下預設常規表示式:

 $[\ \setminus t] * ([\ \setminus ( \ * ) [ \ \setminus t] * (? : \setminus ( ( \setminus ' ) * \setminus ) ) ? [\setminus t] * ( . * )$ 

此預設常規表示式分成以下部分:

 $[ \ \{t\}$  \*

忽略前導空格字元 (SPACE 和 TAB)。

 $(\lceil^{\wedge}\rceil (-1)^{*})$ 

目標電子郵件位址。此為第一個報告字串。

 $[\ \setminus t]$ \*

忽略空格字元。

 $(?:\\\($  ( $\uparrow\uparrow\downarrow$ ) ] \*  $\uparrow$  51 $\downarrow$ ) } ?

括號中的是可選主旨文字。此為第二個報告字串。前導 ?: 可使外括號不報告字串。 它們僅用於將其內容群組為尾隨字元 ? 的單一 RE。尾隨字元 ? 會使此 RE 部分僅符 合零或一次,相當於表示式 {0,1}。

 $[ \ \{t\}$  \*

忽略空格字元。

 $($ ,  $\star$ )

在郵件內文中保留文字。此為第三個報告字串。

例如,使用上述常規表示式,範例 SMS 郵件:

dan@sesta.com ( 測試 ) 此為測試

可得出電子郵件:

至:dan@sesta.com 主旨︰測試

此為測試

在第二個範例中,SMS 郵件:

sue@sesta.com 此為另一個測試

會得到:

至:sue@sesta.com

此為另一個測試

請注意,SMS 郵件在使用上述常規表示式進行評估前,將轉譯成 Unicode 的 UTF-16 編碼。然後,轉譯文字將使用先前從 UTF-8 轉換成 UTF-16 的常規表示式進 行評估。之後,評估結果會針對目標電子郵件轉譯成 US-ASCII;針對 Subject: 文 字轉譯成 EMAIL HEADER CHARSET(如果有);針對郵件內文轉譯成 EMAIL BODY CHARSET ( 如果有 )。

#### <span id="page-867-0"></span>*PROFILE*

( 字串、「*GSM*」、「*TDMA*」或 「*CDMA*」 ) 假定的 SMS 設定檔。目前此資訊只用 於將 SMS 優先順序旗標對映至 RFC 822 Priority: 標頭行。因此,當 USE\_SMS\_PRIORITY=0 ( 該選項的預設設定 ) 時,此選項不生效。

#### <span id="page-867-1"></span>*SELECT\_RE*

( 字串,U*S-ASCII* 常規表示式 ) 符合 US-ASCII POSIX 的常規表示式,用於比對每 封 SMS 郵件的 SMS 目標位址。如果 SMS 郵件的目標位址符合此 RE,則此 SMS 郵 件將根據此閘道設定檔,透過閘道傳送至電子郵件。

請注意,由於 SMS 郵件的目標位址已在 US-ASCII 字元集中指定,因此,此常規表 示式還必須能以 US-ASCII 表示。

#### <span id="page-867-2"></span>*SMSC\_DEFAULT\_CHARSET*

( 字串,字元集名稱 ) 遠端 SMSC 使用的預設字元集名稱。此選項的兩個常用選擇為 US-ASCII 和 UTF-16-BE (USC2)。如未指定,則假定為 US-ASCII。

#### <span id="page-868-0"></span>*USE\_SMS\_PRIORITY*

( 整數,0 或 1) 依預設,( 使用 use\_sms\_priority=0),SMS 郵件中的優先順序旗標會 被忽略,不隨電子郵件一同傳送。若要讓優先順序旗標與電子郵件一同傳送,請指 定 USE SMS\_PRIORITY=1。表 [D-25](#page-868-2) 顯示優先順序旗標與電子郵件一同傳送時,從 SMS 至電子郵件的對映:

<span id="page-868-2"></span>表 **D-25** 從 SMS 對映至電子郵件的優先順序旗標

| SMS 設定檔     | SMS 優先順序旗標           | 電子郵件優先順序:標頭行     |
|-------------|----------------------|------------------|
| <b>GSM</b>  | 0(Non-priority)      | 無標頭行 (表示 Normal) |
|             | $1, 2, 3$ (Priority) | Urgent           |
| <b>TDMA</b> | $0$ (Bulk)           | Nonurgent        |
|             | 1(Normal)            | 無標頭行 (表示 Normal) |
|             | $2$ (Urgent)         | Urgent           |
|             | 3(Very Urgent)       | Urgent           |
| <b>CDMA</b> | 0 (Normal)           | 無標頭行 (表示 Normal) |
|             | 1 (Interactive)      | Urgent           |
|             | 2 (Urgent)           | Urgent           |
|             | 3 (Emergency)        | Urgent           |

請注意,電子郵件 Priority: 標頭行的値爲 Nonurgent、Normal 及 Urgent。

#### <span id="page-868-1"></span>*USE\_SMS\_PRIVACY*

(整數, 0 或 1) 依預設, (使用 USE SMS\_PRIVACY=0), SMS 郵件中的私密性指標會被 忽略,不隨電子郵件一同傳送。若要讓此資訊與電子郵件一同傳送,請指定 USE SMS PRIVACY=1。表 [D-26](#page-868-3) 顯示私密性指標與電子郵件一同傳送時,從 SMS 至電 子郵件的對映:

表 **D-26** 從 SMS 對映至電子郵件的私密性旗標

<span id="page-868-3"></span>

| SMS 私密性旗標 | 電子 Sensitivity: 標頭行  |
|-----------|----------------------|
| 0 (未限制)   | 無標頭行                 |
| 1 (有限制)   | Personal             |
| 2(機密)     | Private              |
| 3 (秘密)    | Company-confidential |

請注意,電子郵件 Sensitivity: 標頭行的値為 Personal、Private 及 Company-confidential。

### 雙向 SMS 的配置範例

#### 有關運作方式的假定

為此範例,讓我們假定需要以下運作方式:

- **•** 傳送至以下位址的電子郵件 sms-id@sms.domain.com 會被傳送至 SMS 位址 sms-id
	- 並被給定唯一 SMS 來源位址,範圍為 000*nnnnnnnnnn*。
- **•** 傳送至 SMS 位址 000 的行動電話 SMS 郵件會透過閘道傳送至電子郵件位址擷取 自 SMS 郵件文字開頭的電子郵件。

例如,如果 SMS 郵件文字為:

jdoe@domain.com 對電影感興趣嗎?

則郵件 「對電影感興趣嗎?」會傳送至 jdoe@domain.com。

**•** 傳送至 000*nnnnnnnnnn* 的 SMS 通知會透過閘道傳送至電子郵件,並導向將接收 的郵件之創建者。

為了引發此運作方式,應進行以下假定和指定

#### 進一步假定和指定

- **•** MTA 的 SMS 通道使用網域名稱 sms.domain.com。
- **•** SMS 閘道伺服器在主機 gateway.domain.com 上執行,並使用:
	- ❍ TCP 連接埠 503 作為其 SMPP 轉送器
	- ❍ TCP 連接埠 504 作為其 SMPP 伺服器
- **•** 遠端 SMSC 的 SMPP 伺服器在主機 smpp.domain.com 上執行並偵聽 TCP 連接埠 377。
- **•** 遠端 SMSC 的預設字元集為 UCS2 (aka、UTF-16)。

#### **SMS** 通道配置

若要使上述運作方式生效,可以在 imta.cnf 檔案中使用以下 SMS 通道配置 ( 將以下 行加入檔案結尾處 ):

( 空行 ) sms sms.domain.com

#### **SMS** 通道選項檔案

通道的選項檔案 sms\_option 可以包含以下設定:

SMPP\_SERVER=gateway.domain.com SMPP\_PORT=503 USE\_HEADER\_FROM=0 DEFAULT\_SOURCE\_ADDRESS=000 GATEWAY\_PROFILE=sms1 SMSC\_DEFAULT\_CHARSET=UCS2

#### **SMS** 閘道伺服器配置

最後,閘道伺服器配置檔案 sms\_gateway.cnf 的外觀應如下所示:

HISTORY FILE DIRECTORY=/sms gateway cache/

[SMPP\_RELAY=relay1] LISTEN\_PORT=503 SERVER\_HOST=smpp.domain.com SERVER\_PORT=377

[SMPP\_SERVER=server1] LISTEN\_PORT=504

[GATEWAY\_PROFILE=sms1] SELECT RE=000([0-9]{10,10}){0,1} SMSC\_DEFAULT\_CHARSET=UCS2

#### 測試此配置

如果沒有 SMSC 可供測試,您可能會想執行某些回返測試。透過 sms\_option 檔案中 的一些額外設定,便可以為上述配置執行一些簡單的回返測試。

#### 額外 *sms\_option* 檔案設定

sms\_option 檔案的額外設定為:

! 因此,我們不將文字加入 SMS 郵件內文 § FROM\_FORMAT= SUBJECT\_FORMAT= CONTENT\_PREFIX=

如果沒有這些設定,包含:

user@domain.com ( 範例主旨 ) 範例文字

的電子郵件將會轉換成 SMS 郵件:

From:user@domain.com Subject: 範例主旨 Msg: 範例文字

反之,將不會使用行動電話至電子郵件程式碼預期的格式,而是:

user@domain.com ( 範例主旨 ) 範例文字

因此,需要 ( 對於回返測試 ) 為 FROM\_FORMAT、SUBJECT\_FORMAT 以及 CONTENT\_PREFIX 選 項指定空白字串。

#### 執行回返測試

傳送要傳送至 000@sms.domain.com的電子郵件,例如:

user@domain.com ( 測試郵件 ) 此為應回返的測試郵件

結果是這封電子郵件應路由回電子郵件收件者 user@domain.com。請確定已將 sms.domain.com 加入到您的 DNS 或主機表中,以進行測試。

## SMS 閘道伺服器儲存需求

若要確定您將用於 SMS 閘道伺服器的資源容量,請使用從表 [D-27](#page-872-0) 中的需求以及您 預期的每秒轉送郵件的數量和 RECORD\_LIFETIME 設定中產生的值。

表 [D-27](#page-872-0) 包含歷程記錄、SMPP 轉送器以及 SMPP 伺服器的需求。

#### 表 **D-27** SMS 閘道伺服器儲存需求

<span id="page-872-0"></span>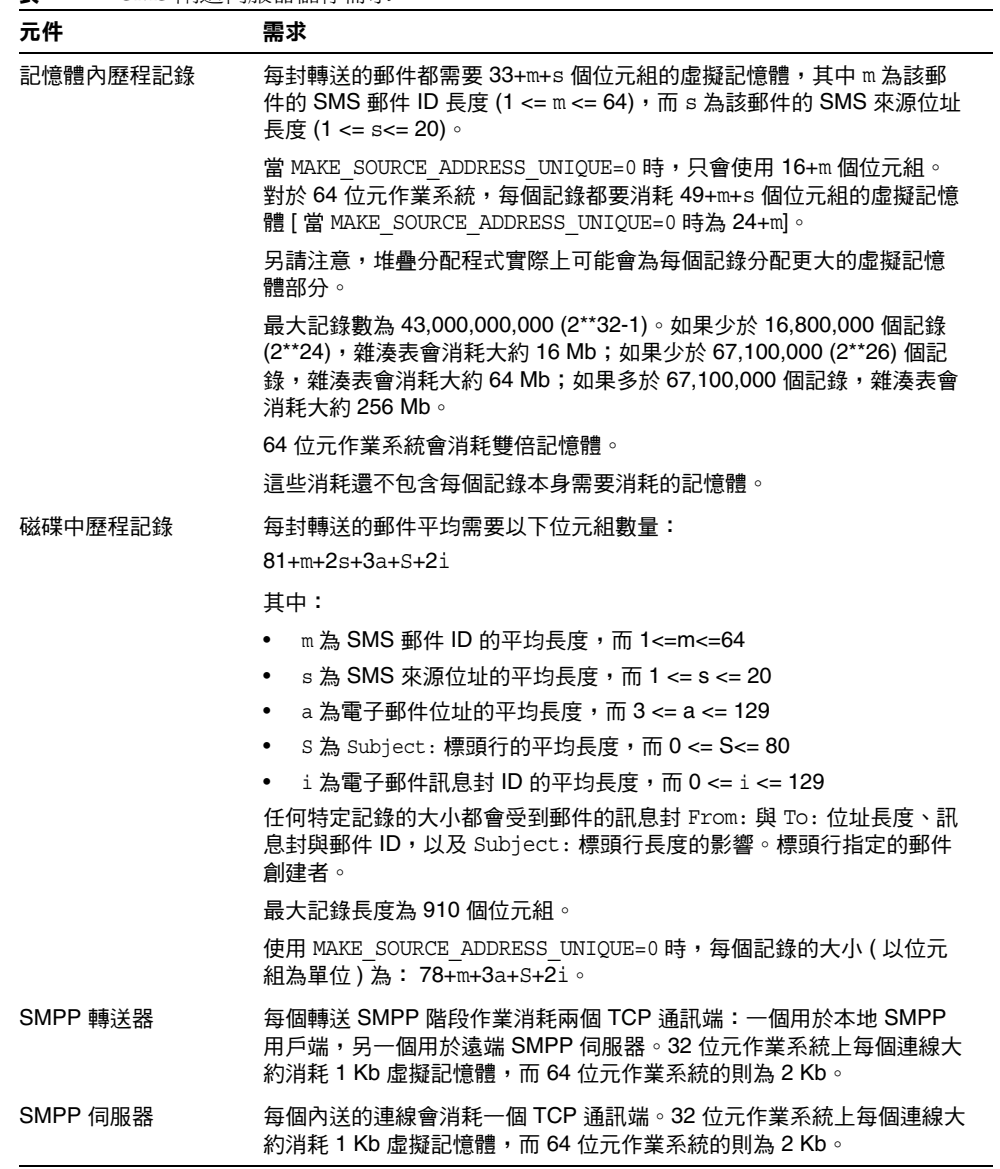

例如,如果預期每秒平均轉送 50 封郵件,SMS 來源位址為 13 個位元組長,SMS 郵 件 ID 為典型長度 12 個位元組,電子郵件位址為 24 個位元組,Subject: 行為 40 個 位元組,電子郵件 ID 與訊息封 ID 各為 40 個位元組,而歷程資料要保留 7 天,則:

- **•** 將要儲存的歷程記錄為 30,240,000 個,每個記錄在記憶體內平均消耗 58 個位元 組,在磁碟中平均消耗 311個位元組;
- **•** 歷程記錄的記憶體內消耗大約為 1.70 Gb (1.63 Gb + 64 Mb);
- **•** 磁碟上儲存將消耗大約 8.76 Gb。

儘管可以提供充足的磁碟來處理任何磁碟需求,但 32 位元機器上的虛擬記憶體需求 將強制限制為大約 2 GB。若要減少虛擬記憶體或磁碟儲存所需的容量,請使用 RECORD LIFETIME 選項,縮短記錄的保留時間。

附錄 E

安裝工作表

本附錄提供可用於規劃安裝的工作表。包括以下工作表:

- **•** [Directory Server](#page-874-0) 安裝
- **•** [Administration Server](#page-876-0) 初始執行階段配置
- **•** [Directory Server Setup](#page-877-0) 程序檔 (comm\_dssetup.pl)
- **•** [Messaging Server](#page-878-0) 初始執行階段配置

# <span id="page-874-0"></span>Directory Server 安裝

<span id="page-874-2"></span>您透過 Java Enterprise System 安裝程式或先前的安裝來安裝 Directory Server。在 表 [E-1](#page-874-1) ( 此表為顯示在 「Messaging Server Deployment Planning Guide」中之工作 表的副本 ) 中記錄您的 Directory Server 安裝和配置參數。安裝和配置 Administration Server 和 Messaging Server 時,您會需要這些參數。

<span id="page-874-1"></span>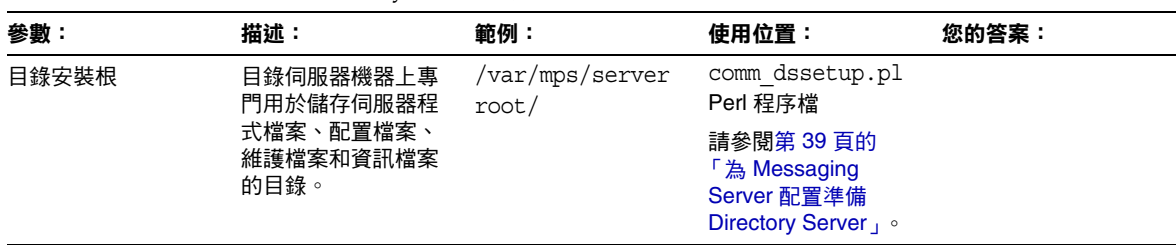

表 **E-1** Directory Server 安裝參數

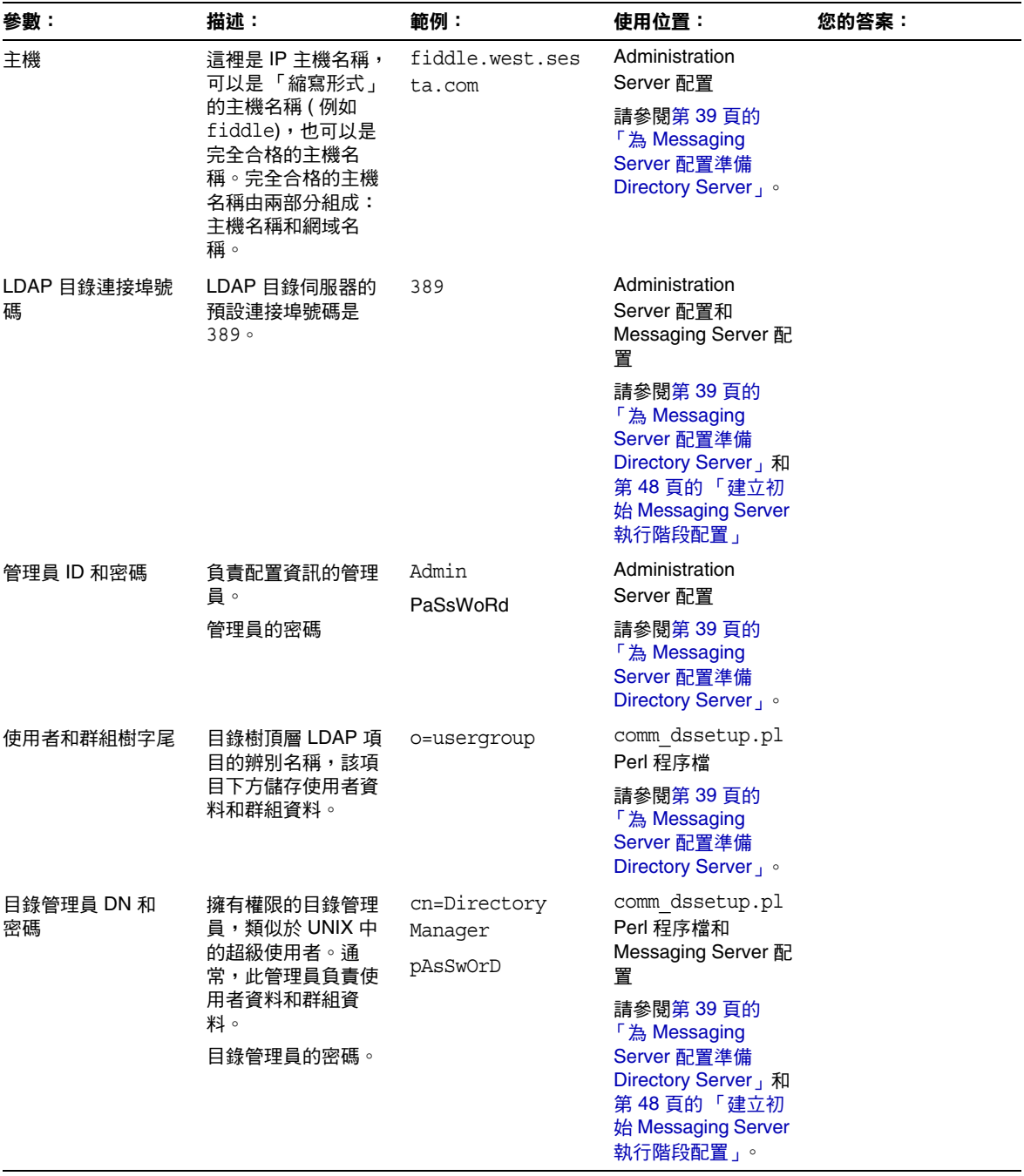

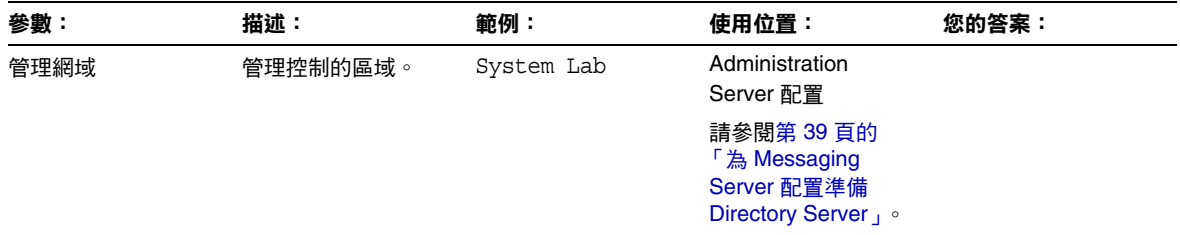

# <span id="page-876-0"></span>Administration Server 初始執行階段配置

透過 Java Enterprise System 安裝程式運行 Administration Server 初始執行階段配 置程式時,請在表 [E-2](#page-876-1) ( 此表為顯示在 「Messaging Server Deployment Planning Guide」中之工作表的副本 ) 中記錄您的安裝參數。您需要將其中有些參數用於 Messaging Server 初始執行階段配置。您還可以參閱 「第 875 頁的 「[Directory](#page-874-0)  [Server](#page-874-0) 安裝」」核對清單來回答某些問題。

<span id="page-876-1"></span>

| 參數                                       | 描述                                                                   | 範例                                     | 您的答案: |
|------------------------------------------|----------------------------------------------------------------------|----------------------------------------|-------|
| 完全合格的網域名稱                                | 主機之完全合格的網域。                                                          | fiddle.west.sesta.com                  |       |
| 伺服器根定義                                   | Administration Server 的安<br>裝根,專門用於儲存伺服器<br>程式檔案、配置檔案、維護<br>檔案和資訊檔案。 | /var/mps/serverroot                    |       |
| UNIX 系統使用者                               | 為系統使用者指定的、以確<br>保他們對要執行的程序擁有<br>適當的許可權的特定權限。                         | inetuser                               |       |
| UNIX 系統群組                                | 特定 UNIX 系統使用者所屬<br>的群組。                                              | inetgroup                              |       |
| 配置 Directory Server                      | 第 875 頁的 「Directory<br>Server 安裝 」期間指定的<br>主機和連接埠。                   | 主機<br>fiddle.west.sesta.com<br>連接埠 389 |       |
| Configuration Directory<br>Server 管理員和密碼 | 第 875 頁的 「Directory<br>Server 安裝 ,期間指定的<br>管理員 ID。                   | Admin<br>PaSsWoRd                      |       |
|                                          | 管理員 ID 的密碼                                                           |                                        |       |

<span id="page-876-2"></span>表 **E-2** Administration Server 初始執行階段配置程式參數

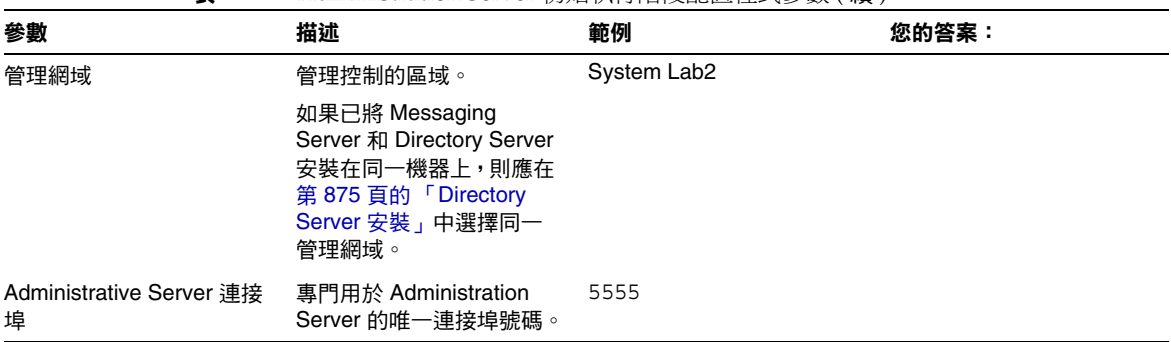

#### 表 **E-2** Administration Server 初始執行階段配置程式參數 ( 續 )

## <span id="page-877-0"></span>Directory Server Setup 程序檔 (comm\_dssetup.pl)

<span id="page-877-2"></span>執行 Directory Server Setup 程序檔 (comm\_dssetup.pl) 以準備用於 Messaging Server 配置的 Directory Server 時,請將安裝參數記錄在表 [E-3](#page-877-1) 中。您需要將其中 有些參數用於 Messaging Server 初始執行階段配置。

<span id="page-877-1"></span>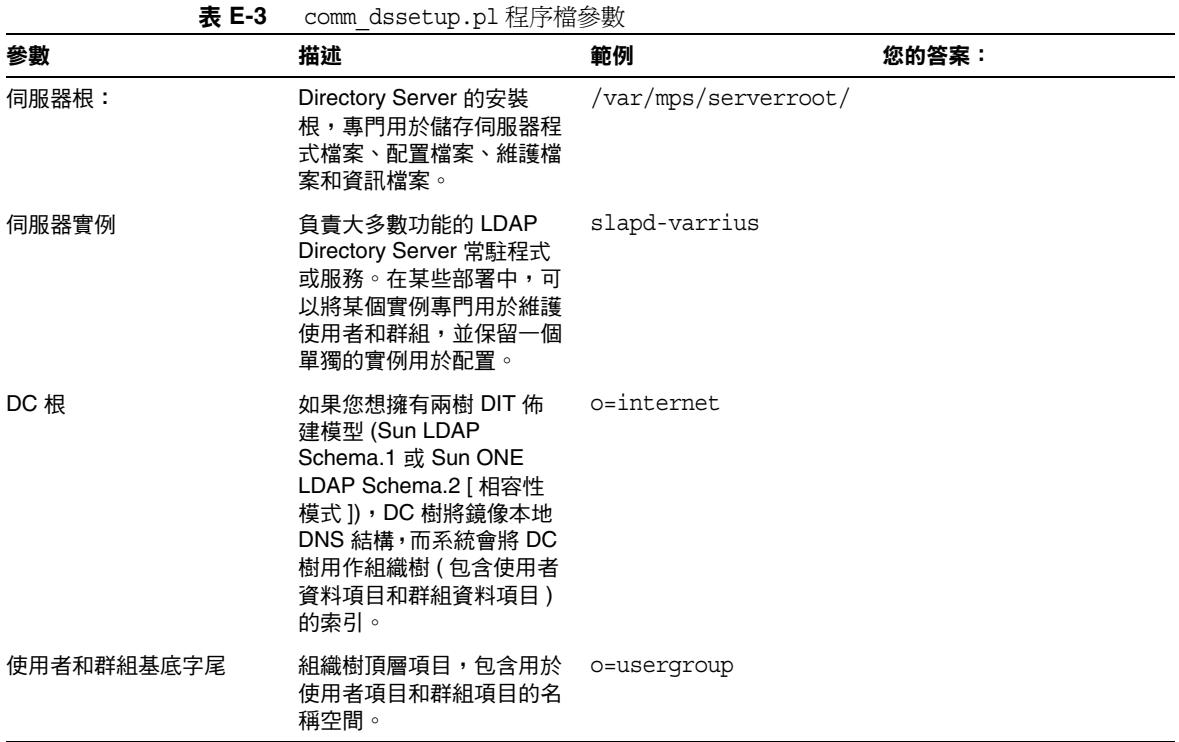

878 Messaging Server 6 2005Q1 • 管理指南

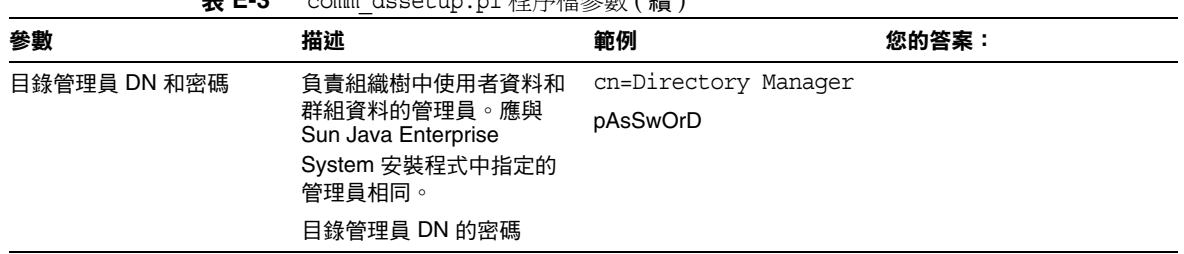

#### 表 **E-3** comm\_dssetup.pl 程序檔參數 ( 續 )

# <span id="page-878-0"></span>Messaging Server 初始執行階段配置

<span id="page-878-2"></span>執行 Messaging Server 初始執行階段配置程式時,請將安裝參數記錄在表 [E-4](#page-878-1) 中。 您還可以參閱第 875 頁的 「[Directory Server](#page-874-0) 安裝」核對清單來回答某些問題。

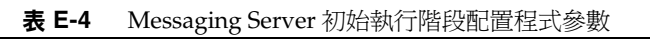

<span id="page-878-1"></span>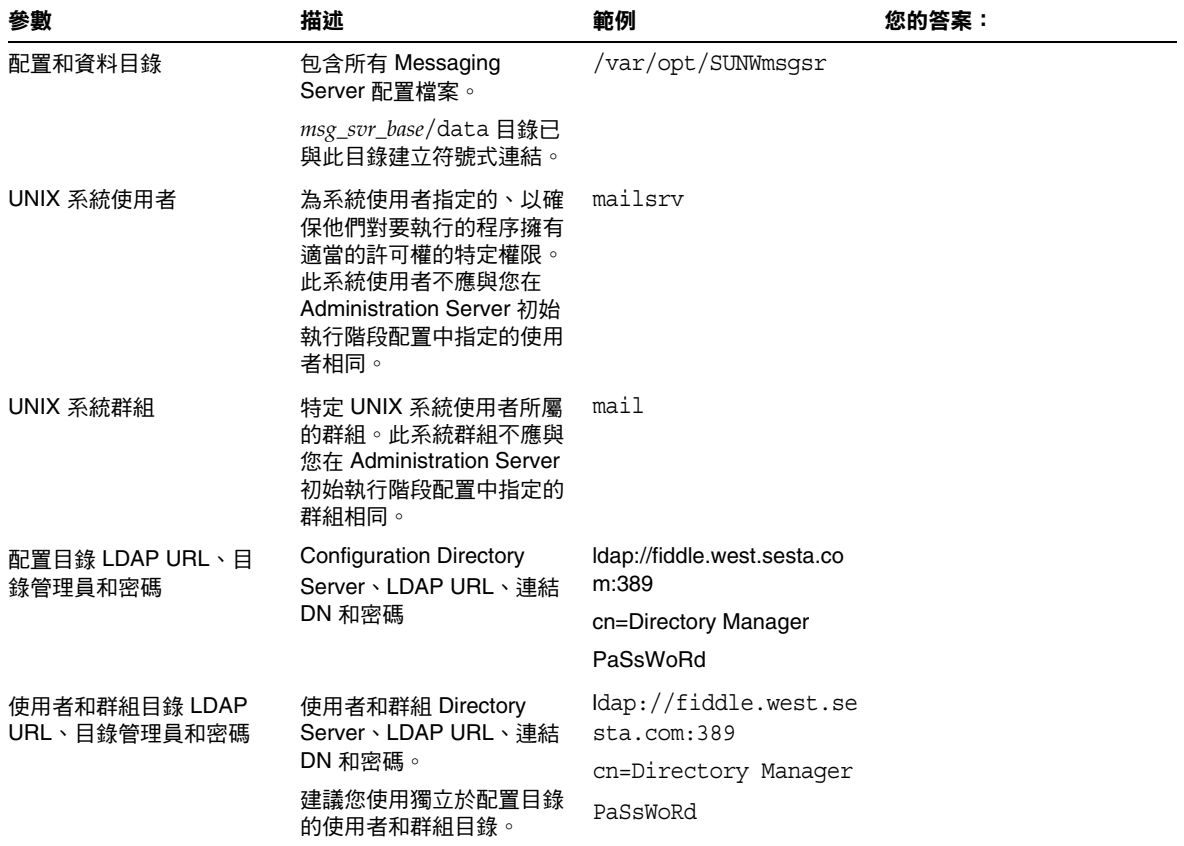

| 參數                | 描述                                                                              | 範例                                                                                                    | 您的答案: |
|-------------------|---------------------------------------------------------------------------------|----------------------------------------------------------------------------------------------------|-------|
| Postmaster 電子郵件位址 | 將監視 Postmaster 郵件的<br>管理員之電子郵件位址。該<br>位址必須是完全合格的位址<br>而且必須有效,因為電子信<br>箱與該位址相關聯。 | pma@siroe.com                                                                                                    |       |
| 管理員帳號的密碼          | 該密碼將用於服務管理員、<br>使用者/群組管理員、一般<br>使用者管理員等權限以及<br>PAB 管理員密碼和 SSL 密<br>碼。           | paSSwoRD                                                                                                    |       |
| 預設電子郵件網域          | 未指定網域時使用的電子郵<br>件預設                                                             | siroe.com                                                                                                    |       |
| 預設電子郵件網域的組織<br>名稱 | 組織所用的組織名稱,將用<br>於建構組織樹。                                                         | 例如,如果組織名稱為<br>Engineering,則<br>siroe.com(預設電子郵件<br>網域)中所有的使用者都將<br>放置到 LDAP DN<br>(o=Engineering,<br>o=usergroup)之下。 |       |
|                   |                                                                                 | 使用者和群組目錄字尾是在<br>comm dssetup.pl 中指<br>定的。                                                                            |       |

表 **E-4** Messaging Server 初始執行階段配置程式參數 ( 續 )

字彙表

請參閱 「Sun Java Enterprise System 字彙表」

(http://docs.sun.com/doc/819-1936),以取得此文件集中所使用的專有名詞之完整 清單。

索引

### 符號

! ( 驚嘆號 ) 作為註釋指示符號 [213](#page-212-0) \$? [284](#page-283-0) \$A [283](#page-282-0) \$B [283](#page-282-1) \$C [282](#page-281-0) ,[284](#page-283-0) \$E [283](#page-282-1) \$F [283](#page-282-1)  $$M$ 281 \cdot 284$  $$M$ 281 \cdot 284$  $$M$ 281 \cdot 284$  $$M$ 281 \cdot 284$ \$N [281](#page-280-0) ,[284](#page-283-0) \$P [283](#page-282-0) \$Q [282](#page-281-0) ,[284](#page-283-0) \$R [192](#page-191-0) ,[283](#page-282-1) \$S [283](#page-282-0) \$T [284](#page-283-0) \$U 替換序列 [274](#page-273-0) \$V [186](#page-185-0) \$V 元字元 190 \$X [283](#page-282-0) \$Z [186](#page-185-0) % ( 百分比符號 ) [282](#page-281-1)  $(A\setminus B)((-)C$  [354](#page-353-0) ( 記錄的 ) 詳細度 [701](#page-700-0) ( 記錄的 ) 嚴重級別 [701](#page-700-0) \* [593](#page-592-0) \*.CHANGES 檔案 [70](#page-69-0) \*.MERGED 檔案 [70](#page-69-0)

+ [118](#page-117-0) .HELD 郵件 [732](#page-731-0) / 匹配 [220](#page-219-0) /etc/nsswitch.conf [728](#page-727-0) ? (at 符號 ) [284](#page-283-0) < ( 小於號 ) 包括檔案 [214](#page-213-0) [ 成員 ] 標籤 [794](#page-793-0) [ 郵件 ] 標籤 [786](#page-785-0),[787](#page-786-0),[795](#page-794-0) \! ( 驚嘆號 ) 在位址中 [270](#page-269-0) \| 垂直線 [266](#page-265-0)

### 數字

220 大標題 [728](#page-727-1) 733 [352](#page-351-0) 8 位元字元 [736](#page-735-0) 822 [352](#page-351-1)

### 字母

A!B%C [353](#page-352-0) A!B?C [354](#page-353-1) A@B@C [354](#page-353-2)  $A\setminus I(B((-))C)$  [354](#page-353-0) Access Manager [133](#page-132-0) ACCESS\_ORCPT [482](#page-481-0),[484](#page-483-0) ACL [522](#page-521-0) addheader [439](#page-438-0) addreturnpath [358](#page-357-0) addrsperfile [374](#page-373-0) Administration Server 工作表 [877](#page-876-2) after 通道關鍵字 [344](#page-343-0) alarm.diskavail [767](#page-766-0) alarm.diskavail.msgalarmdescription [746](#page-745-0) alarm.diskavail.msgalarmstatinterval [746](#page-745-1), [767](#page-766-1) alarm.diskavail.msgalarmthreshold [746](#page-745-2), [767](#page-766-2) alarm.diskavail.msgalarmthresholddirection [768](#page-767-0) alarm.diskavail.msgalarmwarninginterval [746](#page-745-3), [768](#page-767-1) alarm.msgalarmnoticehost [767](#page-766-3) alarm.msgalarmnoticeport [767](#page-766-4) alarm.msgalarmnoticercpt [747](#page-746-0),[767](#page-766-5) alarm.msgalarmnoticesender [767](#page-766-6) alarm.serverresponse [768](#page-767-2) alarm.serverresponse.msgalarmstatinterval [768](#page-767-3) alarm.serverresponse.msgalarmthreshold [768](#page-767-4) alarm.serverresponse.msgalarmthreshold direction [768](#page-767-5) alarm.serverresponse.msgalarmwarninginterval [768](#page-767-6) ALIAS\_DOMAINS [360](#page-359-0) ALIAS\_ENTRY\_CACHE\_SIZE [206](#page-205-0) ALIAS\_ENTRY\_CACHE\_TIMEOUT [206](#page-205-0) ALIAS MAGIC [189](#page-188-0), [210](#page-209-0) ALIAS\_URL0 [189](#page-188-0), [210](#page-209-0) ALIAS\_URL1 [189](#page-188-0), [210](#page-209-1) ALIAS\_URL2 [189](#page-188-0), [210](#page-209-1) aliasdetourhost [380](#page-379-0) aliasedObjectName [187](#page-186-0) aliases 在 aliases 檔案中包含其他檔案 [240](#page-239-0) 別名資料庫 [239](#page-238-0) 別名檔案 [228](#page-227-0),[239](#page-238-1) aliaslocal [360](#page-359-1) aliaspostmaster [257](#page-256-0) ALLOW\_RECIPIENTS\_PER\_TRANSACTION [325](#page-324-0)

ALLOW\_REJECTIONS\_BEFORE\_DEFERRAL [383](#page-382-0) ALLOW\_TRANSACTIONS\_PER\_SESSION [325](#page-324-1) allowetrn [328](#page-327-0) allowetrn 通道關鍵字 [329](#page-328-0) allowswitchchannel 通道關鍵字 [338](#page-337-0) alternateblocklimit [371](#page-370-0) alternatechannel [371](#page-370-0) alternatelinelimit [371](#page-370-0) alternaterecipientlimit [371](#page-370-0) alwaysencrypt [646](#page-645-0) alwayssign [646](#page-645-1) AMSDK [135](#page-134-0) APOP [602](#page-601-0) appid [144](#page-143-0) associatedDomain [188](#page-187-0) at 符號 [270](#page-269-0), [282](#page-281-1), [284](#page-283-0) authrewrite [340](#page-339-0) auto\_ef [402](#page-401-0) backoff [345](#page-344-0) backoff 通道關鍵字 [343](#page-342-0) bang 樣式 (UUCP) 位址 [266](#page-265-1) bang 樣式位址慣例 [270](#page-269-1) bangoverpercent [353](#page-352-1) bangoverpercent 關鍵字 [270](#page-269-2) bangstyle [353](#page-352-2) bidirectional [345](#page-344-1) BLOCK SIZE [368](#page-367-0), [370](#page-369-0) blocketrn [328](#page-327-0) blocketrn 通道關鍵字 [329](#page-328-0) blocklimit [370](#page-369-1) blSWClientDesintationForeign [433](#page-432-0) blSWClientDestinationDefault [432](#page-431-0) blSWClientDestinationLocal [433](#page-432-1) blswcServerAddress [433](#page-432-2) blSWLocalDomain [432](#page-431-1) blSWPrecedence [432](#page-431-2) blSWUseClientOptin [433](#page-432-3) Brightmail MTA 通道關鍵字 [424](#page-423-0) 架構 [430](#page-429-0) 配置檔案選項 [432](#page-431-3)

部署 [432](#page-431-4) 需求與效能 [431](#page-430-0) CA 憑證 安裝 [608](#page-607-0) 管理 [609](#page-608-0) cacheeverything 通道關鍵字 [335](#page-334-0) cachefailures 通道關鍵字 [335](#page-334-1) cachesuccesses 通道關鍵字 [335](#page-334-1) cert8.db [151](#page-150-0) ,[157](#page-156-0) certmap.conf [614](#page-613-0) certurl [646](#page-645-2) certutil [615](#page-614-0) charset7 通道關鍵字 [331](#page-330-0) charset8 通道關鍵字 [331](#page-330-0) CHARSET-CONVERSION [367](#page-366-0) charsetesc 通道關鍵字 [331](#page-330-0) checkehlo [328](#page-327-1) checkehlo 通道關鍵字 [328](#page-327-2) checkoverssl [647](#page-646-0) cmsutil [615](#page-614-1) comm\_dssetup.pl [39](#page-38-1) 工作表 [41](#page-40-0) ,[878](#page-877-2) 互動模式 [41](#page-40-1) 無訊息模式 [46](#page-45-0) 需求 [40](#page-39-0) commadmin domain delete [98](#page-97-0) commadmin domain purge [97](#page-96-0), [98](#page-97-1) commadmin user delete 97 COMMENT\_STRINGS 對映表 [359](#page-358-0) commentinc [358](#page-357-1) commentomit [358](#page-357-1) commentstrip [358](#page-357-1) commenttotal [358](#page-357-1) Communications Express 疑難排解 [593](#page-592-1) Communications Express Mail [633](#page-632-0) Communications Services 文件 [35](#page-34-0) configutil alarm.diskavail [767](#page-766-0) alarm.msgalarmnoticehost [767](#page-766-3)

alarm.msgalarmnoticeport [767](#page-766-4) alarm.msgalarmnoticercpt [767](#page-766-5) alarm.msgalarmnoticesender [767](#page-766-6) alarm.serverresponse [768](#page-767-2) encryption.nsssl3ciphers [613](#page-612-0) encryption.rsa [613](#page-612-1) gen.newuserforms [106](#page-105-0) gen.sitelanguage [109](#page-108-0) local.service.http.proxy [167](#page-166-0) local.service.pab [112](#page-111-0) local.sso [144](#page-143-1) local.store.notifyplugin [784](#page-783-0) local.ugldapbasedn [112](#page-111-1) local.ugldapbindcred [166](#page-165-0) local.ugldapbinddn [112](#page-111-2), [166](#page-165-0) local.ugldaphost [112](#page-111-2),[166](#page-165-1) local.ugldapport [112](#page-111-3) local.ugldapuselocal [112](#page-111-4) local.webmail.sso [145](#page-144-0) logfile.service [707](#page-706-0) nsserversecurity [613](#page-612-2) sasl.default [603](#page-602-0) sasl.default.ldap [602](#page-601-1) service.dcroot [166](#page-165-2) service.defaultdomai [167](#page-166-1) service.http [130](#page-129-0) service.http.plaintextmincipher [127](#page-126-0) service.imap  $126 \cdot 127$  $126 \cdot 127$  $126 \cdot 127$ service.imap.banner [118](#page-117-1) service.loginseparator [118](#page-117-2), [167](#page-166-2) service.pop [124](#page-123-0) service.pop.banner [118](#page-117-1) service.service [626](#page-625-0) store.admins [520](#page-519-0) store.defaultmailboxquota [534](#page-533-0) store.partition [554](#page-553-0) store.quotaenforcement [538](#page-537-0) store.quotaexceedmsginterval [537](#page-536-0) store.quotagraceperiod [540](#page-539-0) store.quotanotification [535](#page-534-0) store.quotawarn [537](#page-536-1) conn\_throttle.so [489](#page-488-0) connectalias [355](#page-354-0) connectcanonical [355](#page-354-0) conversions 檔案 [392](#page-391-0) copysendpost [255](#page-254-0)

counterutil [757](#page-756-0), [765](#page-764-0) db\_lock [754](#page-753-0) diskusage [759](#page-758-0) POP、IMAP 和 HTTP [758](#page-757-0) serverresponse [759](#page-758-1) 輸出 [757](#page-756-1) 警報統計資料 [758](#page-757-1) counterutil -l [756](#page-755-0) CRAM-MD5 [602](#page-601-0)  $crdb 226 \cdot 500$  $crdb 226 \cdot 500$  $crdb 226 \cdot 500$  $crdb 226 \cdot 500$ crlaccessfail [647](#page-646-1) crldir [647](#page-646-2) crlenable [647](#page-646-3) crlmappingurl [648](#page-647-0) crlurllogindn [648](#page-647-1) crlurlloginpw [648](#page-647-2) crlusepastnextupdate [648](#page-647-3) crontab [104](#page-103-0) daemon 通道關鍵字 [339](#page-338-0) datefour [364](#page-363-0) datetwo [364](#page-363-0) dayofweek [364](#page-363-1) dcroot Messenger Express Multiplexor [166](#page-165-3) defaultmx 通道關鍵字 [337](#page-336-0) defaultnameservers 通道關鍵字 [338](#page-337-1) defaults 通道 [323](#page-322-0) 在配置檔案中 [183](#page-182-0),[213](#page-212-1) DEFER\_GROUP\_PROCESSING [204](#page-203-0) deferralrejectlimit [383](#page-382-1) deferred  $343,345$  $343,345$  $343,345$ defragment [367](#page-366-1) Delegated Administrator for Messaging [97](#page-96-1) deleted [545](#page-544-0) DELIVERY\_OPTIONS [200](#page-199-0), [472](#page-471-0), [473](#page-472-0) dequeue\_removeroute [361](#page-360-0) destinationfilter [378](#page-377-0), [504](#page-503-0) destinationnosolicit [383](#page-382-2) destinationspamfilterXoptin [291](#page-290-0), [379](#page-378-0), [424](#page-423-1) DIAGNOSTIC\_CODE 253 DIGEST-MD5 [602](#page-601-0)

Directory Server [110](#page-109-0) 工作表 [875](#page-874-2) 使用者目錄 [97](#page-96-2),[110](#page-109-1) 配置目錄 [110](#page-109-2) 配置設定 [110](#page-109-3) 需求 [110](#page-109-0) dirsync [185](#page-184-0) disableetrn [328](#page-327-0) disconnectbadauthlimit [369](#page-368-0) disconnectbadcommandlimit [375](#page-374-0) disconnectrecipientlimit [375](#page-374-0) disconnectrejectlimit [375](#page-374-0) disconnecttransactionlimit [375](#page-374-0) dispatcher.cnf 檔案 [699](#page-698-0) disposition\_option.dat 253 dispositionchannel [378](#page-377-1) DNS IDENTprotocol [336](#page-335-0) MX 記錄 [337](#page-336-0) 反向查詢 [335](#page-334-2),[336](#page-335-1) 網域驗證 [330](#page-329-0) DNS 查詢 [497](#page-496-0) DNS 問題 MTA 疑難排解 [742](#page-741-0) dns\_verify [498](#page-497-0) do\_the\_upgrade.sh [73](#page-72-0) DOMAIN\_FAILURE [188](#page-187-1), [189](#page-188-1) DOMAIN\_MATCH\_URL [187](#page-186-1), [210](#page-209-1) DOMAIN\_UPLEVEL [186](#page-185-1), [190](#page-189-0), [192](#page-191-1) domainetrn [328](#page-327-0) domainetrn 通道關鍵字 [329](#page-328-0) domainUidSeparator [191](#page-190-0) domainvrfy [330](#page-329-1) dropblank [357](#page-356-0) EHLO [325](#page-324-2) ehlo [328](#page-327-1) EHLO 指令 [328](#page-327-3) ehlo 通道關鍵字 [328](#page-327-2) eightbit 通道關鍵字 [332](#page-331-0) eightnegotiate 通道關鍵字 [332](#page-331-1) eightstrict 通道關鍵字 [332](#page-331-2)

encryption.nsssl3ciphers [613](#page-612-0) encryption.rsa [613](#page-612-1) ENS [781](#page-780-0) 配置參數 [784](#page-783-1) 啟用 [782](#page-781-0) 啟動和停止 [783](#page-782-0) 管理 [783](#page-782-1) 範例程式 [782](#page-781-1) errsendpost [255](#page-254-0) ETRN 指令 [328](#page-327-4) ETRN 指令支援 [328](#page-327-5) exclusive [545](#page-544-1) expandchannel [350](#page-349-0) expandchannel 通道關鍵字 [344](#page-343-1) expandlimit [350](#page-349-0) expandlimit 通道關鍵字 [344](#page-343-2) expire\_exclude\_list [541](#page-540-0), [552](#page-551-0) expnallow [330](#page-329-2) expndefault [330](#page-329-2) expndisable [330](#page-329-2) exproute [354](#page-353-3) EXPROUTE\_FORWARD 選項 [354](#page-353-4) field [443](#page-442-0), [449](#page-448-0) fileinto [378](#page-377-0) filesperjob [347](#page-346-0) filesperjob 通道關鍵字 [344](#page-343-3) filter [378](#page-377-0) FILTER\_DISCARD 通道 [507](#page-506-0) FILTER\_JETTISON [507](#page-506-1) folderpattern [545](#page-544-2) foldersize [545](#page-544-3) FORWARD 位址對映 [244](#page-243-0) forwardcheckdelete 通道關鍵字 [335](#page-334-2) forwardchecknone 通道關鍵字 [335](#page-334-2) forwardchecktag 通道關鍵字 [335](#page-334-2) From: 位址 [354](#page-353-5) FROM ACCESS 對映表 [479](#page-478-0),[485](#page-484-0) gen.newuserforms [106](#page-105-0) gen.sitelanguage [109](#page-108-0) hashdir [561](#page-560-0)

HAStoragePlus [86](#page-85-0) header\_733 [353](#page-352-3) header\_822 [353](#page-352-4) HEADER\_LIMIT [374](#page-373-1) header\_uucp [353](#page-352-5) headerlabelalign [365](#page-364-0) headerlimit [374](#page-373-2) headerlinelength [365](#page-364-0) headerread [362](#page-361-0) headerread 關鍵字 [363](#page-362-0) headertrim [362](#page-361-0) HELD 郵件佇列檔案 [732](#page-731-0) HIDE\_VERIFY [330](#page-329-3) holdexquota [373](#page-372-0) holdlimit [350](#page-349-0) holdlimit 通道關鍵字 [344](#page-343-4) host [443](#page-442-1), [449](#page-448-1) http //www.cyrusoft.com/sieve [425](#page-424-0) //www.mozilla.org/projects/security/pki/nss/ tools/certutil.html [615](#page-614-2) //www.spamassassin.org [435](#page-434-0) HTTP 服務 MTA 設定 [129](#page-128-0) SSL 連接埠 [117](#page-116-0) 代理認證 [627](#page-626-0) 用戶端存取控制 [123](#page-122-0) 存取控制篩選器 [626](#page-625-1) 安全性 [599](#page-598-0) 每個程序的執行緒 [122](#page-121-0) 每個程序的連線 [121](#page-120-0) 效能參數 [120](#page-119-0) 配置 [127](#page-126-2) 停用 [129](#page-128-1) 連接埠號碼 [116](#page-115-0) 基於密碼的登入 [129](#page-128-2) 基於證書的登入 [120](#page-119-1) 專用 Web 伺服器 [127](#page-126-3) 啟用 [129](#page-128-1) 啟動和停止 [99](#page-98-0) 連線設定 [129](#page-128-3) 登入要求 [118](#page-117-3)

登出用戶端 [123](#page-122-1) 程序設定 [129](#page-128-4) 程序數目 [120](#page-119-2) 郵件設定 [129](#page-128-5) 階段作業 ID [599](#page-598-1) 斷開閒置連線 [122](#page-121-1) http 記錄, 停用 [708](#page-707-0) HTTP [郵件存取,](#page-114-0)請參閱郵件存取 iBiff 配置參數 [784](#page-783-2) ICAP [418](#page-417-0) 選項檔案 [449](#page-448-2) iddenttcpsymbolic 通道關鍵字 [336](#page-335-1) IDENT 查詢 [336](#page-335-0) identd [624](#page-623-0) identnone 通道關鍵字 [337](#page-336-1) identnonelimited 通道關鍵字 [337](#page-336-2) identnonenumeric 通道關鍵字 [337](#page-336-3) identnonesymbolic 通道關鍵字 [337](#page-336-4) identtcp 通道關鍵字 [336](#page-335-1) identtcplimited 通道關鍵字 [337](#page-336-5) identtcpnumeric 通道關鍵字 [336](#page-335-1) ignorencoding [367](#page-366-2) iii\_res\* 功能 慢速 SMTP 伺服器 [728](#page-727-2) IMAP 服務 readership 公用程式 [561](#page-560-1) SSL [117](#page-116-1), [605](#page-604-0) SSL 連接埠 [117](#page-116-2) 大標題 [117](#page-116-3) ,[126](#page-125-1) 用戶端存取控制 [123](#page-122-0) 用戶端除錯 [583](#page-582-0) 共用資料夾 [561](#page-560-1) 存取控制篩選器 [626](#page-625-1) 每個程序的執行緒 [122](#page-121-0) 每個程序的連線 [121](#page-120-0) 效能參數 [120](#page-119-0) 配置 [125](#page-124-0) 停用 [126](#page-125-2) 連接埠號碼 [116](#page-115-0) ,[117](#page-116-1) 基於密碼的登入 [126](#page-125-3) ,[604](#page-603-0) 基於憑證的登入 [613](#page-612-3)

基於證書的登入 [120](#page-119-1) 啟用 [126](#page-125-2) 啟動和停止 [99](#page-98-0) 連線設定 [126](#page-125-4) 登入要求 [118](#page-117-3) 程序設定 [126](#page-125-5) 程序數目 [120](#page-119-2) 監視使用者存取 [581](#page-580-0) 斷開閒置連線 [122](#page-121-1) [IMAP](#page-114-0) ,請參閱 郵件存取 imesrestore [575](#page-574-0) imexpire 部署 [542](#page-541-0) 運作原理 [541](#page-540-1) [imexpire](#page-540-2) ,請參閱自動移除郵件 immnonurgent [291](#page-290-1), [311](#page-310-0), [345](#page-344-2) immnonurgent 通道關鍵字 [343](#page-342-2) immonitor-access [756](#page-755-1) improute [354](#page-353-3) IMPROUTE\_FORWARD [354](#page-353-6) imquotacheck [515](#page-514-0), [538](#page-537-1), [764](#page-763-0) imqutoacheck [562](#page-561-0) ims50 [192](#page-191-2) ,[194](#page-193-0) imsbackup 公用程式 [571](#page-570-0) imsched [104](#page-103-1), [541](#page-540-3), [550](#page-549-0) imsconnutil [581](#page-580-1) imsimta cache -view [731](#page-730-0) imsimta crdb [500](#page-499-0) imsimta process [718](#page-717-0) imsimta qm [717](#page-716-0), [749](#page-748-0) imsimta qm [389](#page-388-0) imsimta qm stop 和 start [721](#page-720-0) imsimta qm 計數器 [763](#page-762-0) imsimta refresh [212](#page-211-0), [227](#page-226-0) imsimta reload [212](#page-211-1) imsimta run [720](#page-719-0) imsimta test -exp [508](#page-507-0), [509](#page-508-0), [511](#page-510-0) imsimta test -rewrite  $507 \cdot 717 \cdot 741$  $507 \cdot 717 \cdot 741$  $507 \cdot 717 \cdot 741$  $507 \cdot 717 \cdot 741$  $507 \cdot 717 \cdot 741$ MTA 疑難排解 [717](#page-716-2)

imsimta test -rewrite -filter [508](#page-507-1) imsimta 計數器 [761](#page-760-0) imsrestore 公用程式  $571,572$  $571,572$  $571,572$ imta.cnf [189](#page-188-2), [212](#page-211-2) imta.cnf 配置檔案 結構 [212](#page-211-3) IMTA\_LANG [247](#page-246-0) IMTA\_MAPPING\_FILE 選項 [215](#page-214-0) IMTA\_QUEUE [181](#page-180-0) IMTA\_REVERSE\_DATABASE [241](#page-240-0) INBOX,預設電子信箱 [559](#page-558-0) includefinal  $255 \cdot 258$  $255 \cdot 258$  $255 \cdot 258$ inetCanonicalDomainName [190](#page-189-1) inetDomainStatus [191](#page-190-1) inner [362](#page-361-1) innertrim [362](#page-361-0) INTERFACE\_ADDRESS [335](#page-334-3) interfaceaddress 通道關鍵字 [335](#page-334-3) INTERNAL\_IP 對映表 [58](#page-57-0) Internet Content Adaptation Protocol [417](#page-416-0) interpretencoding [367](#page-366-2) IP 位址 停止內送處理 [721](#page-720-1) IP 位址篩選 [489](#page-488-1) iPlanetDirectoryPro [135](#page-134-1) IPv4 匹配 [220](#page-219-0) jettison [507](#page-506-1) JOB\_LIMIT [347](#page-346-1) JOB\_LIMIT 工作控制器選項 [183](#page-182-1),[235](#page-234-0) lastresort 通道關鍵字 [338](#page-337-2) LDAP MTA 介面 [185](#page-184-0) LDAP 目錄 MTA [183](#page-182-2) 在使用者目錄中配置查詢 [110](#page-109-4) 自訂查詢 [110](#page-109-0) 使用者目錄 [97](#page-96-2),[110](#page-109-1) 配置目錄 [110](#page-109-2) 需求 [110](#page-109-0) 檢視配置目錄中的設定 [111](#page-110-0)

LDAP 伺服器故障轉移 [113](#page-112-0) LDAP 佈建工具 [57](#page-56-0) LDAP 參數 Messenger Express Multiplexor [166](#page-165-4) LDAP 錯誤, 處理 [193](#page-192-0) LDAP\_ADD\_HEADER [206](#page-205-1) LDAP\_ADD\_TAG [206](#page-205-2) LDAP\_ALIAS\_ADDRESSES [197](#page-196-0) LDAP\_ATTR\_DOMAIN1\_SCHEMA2 [188](#page-187-0) LDAP\_ATTR\_DOMAIN2\_SCHEMA2 [188](#page-187-0) LDAP\_ATTR\_MAXIMUM\_MESSAGE\_SIZE [205](#page-204-0) LDAP\_AUTH\_DOMAIN [204](#page-203-1) LDAP\_AUTH\_PASSWORD [205](#page-204-1) LDAP\_AUTH\_POLICY [204](#page-203-2) LDAP\_AUTH\_URL [205](#page-204-2) LDAP\_AUTOREPLY\_TEXT [476](#page-475-0) LDAP\_CANT\_DOMAIN [205](#page-204-3) LDAP\_CANT\_URL [205](#page-204-4) LDAP\_CONVERSION\_TAG [199](#page-198-0), [397](#page-396-0) LDAP\_DELIVERY\_FILE [199](#page-198-1) LDAP\_DELIVERY\_OPTION [200](#page-199-1) LDAP\_DISK\_QUOTA [199](#page-198-2) LDAP\_DOMAIN\_ATTR\_ALIAS [187](#page-186-0) LDAP\_DOMAIN\_ATTR\_AUTOREPLY\_TIME OUT [191](#page-190-2) LDAP\_DOMAIN\_ATTR\_BASEDN [187](#page-186-2) LDAP\_DOMAIN\_ATTR\_BLOCKLIMIT [191](#page-190-3), [198](#page-197-0) LDAP\_DOMAIN\_ATTR\_CANONICAL [190](#page-189-1) LDAP\_DOMAIN\_ATTR\_CATCHALL\_ ADDRESS [191](#page-190-4), [193](#page-192-1) LDAP\_DOMAIN\_ATTR\_CONVERSION\_ TAG [191](#page-190-5), [397](#page-396-0) LDAP\_DOMAIN\_ATTR\_DISK\_QUOTA [191](#page-190-6) LDAP\_DOMAIN\_ATTR\_FILTER [191](#page-190-7) LDAP\_DOMAIN\_ATTR\_MAIL\_STATUS [191](#page-190-8) LDAP\_DOMAIN\_ATTR\_MESSAGE\_QUOTA [191](#page-190-9) LDAP\_DOMAIN\_ATTR\_OPTIN [191](#page-190-10) LDAP\_domain\_attr\_optinX [427](#page-426-0) LDAP\_DOMAIN\_ATTR\_RECIPIENTCUT OFF [191](#page-190-11), [374](#page-373-3)

LDAP\_DOMAIN\_ATTR\_RECIPIENT LIMIT [191](#page-190-12), [374](#page-373-3) LDAP\_DOMAIN\_ATTR\_REPORT\_ADDRESS [191](#page-190-13) LDAP\_DOMAIN\_ATTR\_ROUTING\_HOSTS [186](#page-185-2) LDAP\_DOMAIN\_ATTR\_SMARTHOST [191](#page-190-14), [193](#page-192-2) LDAP\_DOMAIN\_ATTR\_SOURCE\_CONVERSION\_ TAG [397](#page-396-1) LDAP\_DOMAIN\_ATTR\_SOURCEBLOCK LIMIT  $191,370$  $191,370$  $191,370$ LDAP\_DOMAIN\_ATTR\_STATUS [191](#page-190-1) LDAP\_DOMAIN\_ATTR\_UID\_SEPARATOR [191](#page-190-0) LDAP\_DOMAIN\_FILTER\_SCHEMA1 [187](#page-186-3) LDAP\_DOMAIN\_ROOT [187](#page-186-4) LDAP\_END\_DATE [203](#page-202-0) LDAP\_ERRORS\_TO [206](#page-205-3) LDAP\_EXPANDABLE [206](#page-205-4) LDAP\_GROUP\_DN [205](#page-204-5) LDAP\_GROUP\_OBJECT\_CLASSES [194](#page-193-1) LDAP\_GROUP\_RFC822 [205](#page-204-6) LDAP\_GROUP\_URL1 [205](#page-204-7) LDAP\_GROUP\_URL2 [205](#page-204-8) LDAP\_HOST\_ALIAS\_LIST [186](#page-185-2) LDAP\_LOCAL\_HOST [186](#page-185-2) LDAP\_MAIL\_REVERSES [207](#page-206-0) LDAP\_MESSAGE\_QUOTA [199](#page-198-3) LDAP\_MODERATOR\_URL [205](#page-204-9)  $LDAP$ <sup>OPTIN [203](#page-202-1), [420](#page-419-0)</sup> LDAP\_optinX [427](#page-426-1) LDAP\_PERSONAL\_NAME [475](#page-474-0) LDAP\_PREFIX\_TEXT [206](#page-205-5) LDAP\_PRESENCE [203](#page-202-2) LDAP\_PROGRAM\_INFO [199](#page-198-4) LDAP\_RECIPIENTCUTOFF [374](#page-373-3) LDAP\_RECIPIENTLIMIT [374](#page-373-3) LDAP\_REJECT\_ACTION [204](#page-203-3) LDAP\_REJECT\_TEXT [204](#page-203-4) LDAP\_REMOVE\_HEADER [206](#page-205-6) LDAP\_REPROCESS [204](#page-203-0) LDAP\_SCHEMATAG [192](#page-191-3) LDAP\_SOURCE\_CONVERSION\_TAG [397](#page-396-1) LDAP\_SOURCEBLOCKLIMIT [370](#page-369-2) LDAP\_SPARE\_1 [199](#page-198-5)

LDAP\_SPARE\_2 [199](#page-198-6) LDAP\_START\_DATE [203](#page-202-0) LDAP\_SUFFIX\_TEXT [206](#page-205-7) LDAP\_USE\_ASYNC [209](#page-208-0) LDAP\_USER\_OBJECT\_CLASSES [194](#page-193-1) LDAP\_USER\_ROOT [187](#page-186-5) Legato [576](#page-575-0) lib 檔案 [66](#page-65-0) libspamass.so [434](#page-433-0) linelength [368](#page-367-1) linelimit [370](#page-369-1) Linux,預設基底目錄 [33](#page-32-0) LMTP [453](#page-452-0) 協定 [467](#page-466-0) 後端儲存,不帶 MTA [464](#page-463-0),[466](#page-465-0) 配置 [458](#page-457-0) 配置轉送器 [458](#page-457-1) 遞送功能 [454](#page-453-0) local.auto.restart [103](#page-102-0), [765](#page-764-1) local.autorestart.timeout [104](#page-103-2), [765](#page-764-2) local.enablelastaccess [581](#page-580-2) local.ens.enable [102](#page-101-0) local.hostname [186](#page-185-2) local.http.enableuserlist [581](#page-580-2) local.imap.enableuserlist [581](#page-580-2) local.imta.enable [102](#page-101-0) local.imta.hostnamealiases [186](#page-185-2) local.imta.mailaliases [192](#page-191-4) local.imta.schematag [192](#page-191-4) local.ldaphost [113](#page-112-1) local.mmp.enable [102](#page-101-0) local.probe.service.timeout [766](#page-765-0) local.probe.service.warningthreshold [766](#page-765-1) local.probe.warningthreshold [766](#page-765-2) local.queuedir [766](#page-765-3) local.sched.enable [102](#page-101-0) local.schedule.expire [551](#page-550-0) local.schedule.msprobe  $104$ , [766](#page-765-4) local.schedule.purge [551](#page-550-1) local.schedule.taskname [104](#page-103-1) local.service.http.proxy [167](#page-166-0)

local.service.http.proxy.port.hostname [169](#page-168-0) local.service.pab [112](#page-111-0) local.smsgateway.enable [102](#page-101-0) local.snmp.enable [102](#page-101-0) local.sso [144](#page-143-1) local.store.checkdiskusage [747](#page-746-1) local.store.expire.loglevel [551](#page-550-2), [552](#page-551-1) local.store.notifyplugin [784](#page-783-0) local.store.overquotastatus [533](#page-532-0), [539](#page-538-0) local.store.quotaoverdraft [533](#page-532-1), [539](#page-538-1), [540](#page-539-1) local.store.relinker.enabled [567](#page-566-0) local.store.relinker.maxage [567](#page-566-1) local.store.relinker.minsize [567](#page-566-2) local.store.relinker.purgecycle [567](#page-566-3) local.store.sharedfolders [526](#page-525-0) local.store.snapshotinterval [588](#page-587-0) local.store.snapshotpath [588](#page-587-1) local.ugldapbasedn [112](#page-111-1) local.ugldapbasedn configutil [187](#page-186-5) local.ugldapbindcred [166](#page-165-0) local.ugldapbinddn [112](#page-111-2) ,[166](#page-165-0) local.ugldaphost [112](#page-111-2), [113](#page-112-2), [166](#page-165-1) local.ugldapport [112](#page-111-3) local.ugldapuselocal [112](#page-111-4), [113](#page-112-3) local.watcher.enable [103](#page-102-0),[104](#page-103-4),[765](#page-764-3) local.webmail.cert.enable [651](#page-650-0) local.webmail.cert.port [651](#page-650-1) local.webmail.smime.enable [652](#page-651-0) local.webmail.sso [145](#page-144-0) local.webmail.sso.amcookiename [135](#page-134-2) ,[170](#page-169-0) local.webmail.sso.amloglevel [135](#page-134-3) local.webmail.sso.amnamingurl [135](#page-134-4), [170](#page-169-1) local.webmail.sso.id [145](#page-144-1) local.webmail.sso.prefix [145](#page-144-2) local.webmail.sso.singlesignoff [135](#page-134-5) localvrfy 通道關鍵字 [330](#page-329-1) LOG\_CONNECTION [680](#page-679-0) LOG\_CONNECTION 選項 [683](#page-682-0) LOG\_FILENAME [680](#page-679-0) LOG\_FILENAME 選項 [683](#page-682-1)

LOG\_MESSAGE\_ID [680](#page-679-0) log\_message\_id [722](#page-721-0) LOG\_MESSAGE\_ID 選項 [683](#page-682-2) LOG\_MESSAGES\_SYSLOG 選項 [683](#page-682-3) LOG\_NOTARY [680](#page-679-0) LOG\_PROCESS [680](#page-679-0) LOG\_PROCESS 選項 [683](#page-682-4) LOG\_TRANPORTINFO [325](#page-324-3) LOG\_USERNAME 選項 [684](#page-683-0) logfile.service [707](#page-706-0) logfile.service.loglevel [708](#page-707-1) logheader [376](#page-375-0) logindn [648](#page-647-4) loginpw [649](#page-648-0) loopcheck [377](#page-376-0) mail.log\_current [723](#page-722-0) MAIL\_ACCESS 對映表 [479](#page-478-1),[483](#page-482-0) mailAllowedServiceAccess [663](#page-662-0) mailAlternateAddress [192](#page-191-2) mailAutoReplyMode [475](#page-474-1) mailAutoReplyText [476](#page-475-1) mailAutoReplyTextInternal [476](#page-475-2) mailAutoReplyTimeOut [476](#page-475-3) mailConversionTag [199](#page-198-0) mailDeferProcessing [204](#page-203-0) mailDeliveryOption [200](#page-199-1) ,[472](#page-471-0) mailDomainCatchallAddress [191](#page-190-4) MailDomainConversionTag [397](#page-396-0) mailDomainConversionTag [191](#page-190-5) mailDomainDiskQuota [532](#page-531-0) mailDomainMsgMaxBlocks [191](#page-190-3) mailDomainMsgQuota [532](#page-531-1) mailDomainReportAddress [191](#page-190-13) mailDomainSieveRuleSource [191](#page-190-7) mailDomainStatus [191](#page-190-8), [532](#page-531-2) maildomainstatus [539](#page-538-2) mailEquivalentAddress [192](#page-191-2) mailfromdnsverify 通道關鍵字 [330](#page-329-0) mailMessageStore [556](#page-555-0) mailMsgMaxBlocks [198](#page-197-0) mailMsgQuota [532](#page-531-3)

mailQuota [199](#page-198-7), [532](#page-531-4) mailRejectText [204](#page-203-5) mailRoutingAddress [197](#page-196-1) mailRoutingHosts [186](#page-185-2) mailRoutingSmartHost [191](#page-190-14) MailSieveRuleSource [507](#page-506-3) mailSieveRuleSource [203](#page-202-3) mailUserStatus [532](#page-531-5) mailuserstatus [539](#page-538-3) make\_backup\_config\_changes.sh [75](#page-74-0) make\_configutil\_changes.sh [75](#page-74-1) make\_mboxlistdb\_changes.sh [75](#page-74-2) make\_mta\_config\_changes.sh [74](#page-73-0) master\_command [235](#page-234-1) master\_debug  $376$ ,  $723$ MAX\_CLIENT\_THREADS [325](#page-324-4) max\_client\_threads [347](#page-346-2) MAX\_CONNS [465](#page-464-0) MAX\_CONNS 派送程式選項 [177](#page-176-0) MAX\_HEADER\_BLOCK\_USE [368](#page-367-2) MAX\_HEADER\_LINE\_USE [368](#page-367-2) MAX\_LIFE\_CONNS [465](#page-464-0) MAX LIFE TIME [465](#page-464-0) MAX\_MESSAGES 工作控制器選項 [184](#page-183-0) MAX PROCS [465](#page-464-0) MAX\_PROCS 派送程式選項 派送程式 MAX\_PROCS 選項 [177](#page-176-1) MAX\_PROCS\*MAX\_CONNS [728](#page-727-3) maxblocks [368](#page-367-3) maxheaderaddrs [364](#page-363-2) maxheaderchars [364](#page-363-2) maxjobs [347](#page-346-0) maxjobs 通道關鍵字 [183](#page-182-1),[344](#page-343-5) maxlines [368](#page-367-3) maxprocchars [365](#page-364-1) maysaslserver [340](#page-339-1) maytls [613](#page-612-4) maytls 通道關鍵字 [342](#page-341-0) maytlsclient 通道關鍵字 [342](#page-341-0) maytlsserver 通道關鍵字 [342](#page-341-0)

mboxutil [557](#page-556-0) MD5 [565](#page-564-0) MDN [259](#page-258-0) MEM,請參閱 Messenger Express Multiplexor [164](#page-163-0) MEM. 請參閱 Messenger Express Multiplexor [163](#page-162-0) memberURL [205](#page-204-10) messagecount [545](#page-544-4) messagedays [545](#page-544-5) messagesize [545](#page-544-6) messagesizedays [545](#page-544-7) Messaging Multiplexor certmap 外掛程式 [151](#page-150-1) DNComps [151](#page-150-2) FilterComps [151](#page-150-2) IMAP 範例 [160](#page-159-0) POP 範例 [162](#page-161-0) SSL,配合使用 [157](#page-156-1) vdmap [153](#page-152-0) 工作方式 [150](#page-149-0) 加密 [151](#page-150-3) 功能 [149](#page-148-0) 配置 [155](#page-154-0),[163](#page-162-1) 配置前 [155](#page-154-1) 基於憑證的認證 [152](#page-151-0) 啟動/停止/更新 [157](#page-156-2) 設定 [154](#page-153-0) 描述 [149](#page-148-1) 虛擬網域 [152](#page-151-1) 預先認證 [152](#page-151-2) 範例拓撲 [159](#page-158-0) 儲存管理員 [151](#page-150-1) [Messaging Multiplexor](#page-155-0),另請參閱 MMP。 Messaging Server 工作表 [49](#page-48-0),[879](#page-878-2) 文件 [34](#page-33-0) Messenger Express [51](#page-50-0), [115](#page-114-1) 未知/無效的分割區 [594](#page-593-0) 除錯 [583](#page-582-0) 疑難排解 [593](#page-592-1) 監視使用者存取 [581](#page-580-0) Messenger Express Multiplexor dcroot [166](#page-165-3)

LDAP 參數 [166](#page-165-4) SSL  $164 \cdot 168$  $164 \cdot 168$  $164 \cdot 168$ 工作方式 [164](#page-163-0) 多台代理伺服器設定 [169](#page-168-1) 存取 Messenger Express 用戶端 [168](#page-167-1) 建立連線的步驟 [165](#page-164-0) 託管網域 [164](#page-163-2) 配置 [166](#page-165-5) 啟用 [167](#page-166-3) 設定 [165](#page-164-1) 單次登入 [170](#page-169-2) 測試 [167](#page-166-4) 登入分隔符號 [167](#page-166-5) 預設網域 [167](#page-166-6) 管理 [168](#page-167-2) 管理產品版本 [169](#page-168-2) 錯誤訊息 [168](#page-167-3) 簡介 [163](#page-162-0) 類似 MMP [163](#page-162-2) Messenger Express Multiplexor 簡介 [163](#page-162-0) Messenger Express 郵件篩選器 [64](#page-63-0) mgmanMemberVisibility [206](#page-205-4) mgrpAddHeader [206](#page-205-8) mgrpAllowedBroadcaster [205](#page-204-11) mgrpAllowedDomain [204](#page-203-6) mgrpAuthPassword [205](#page-204-12) mgrpBroadcasterPolicy [204](#page-203-7) mgrpDeliverTo [205](#page-204-13) mgrpDisallowedBroadcaster [205](#page-204-14) mgrpDisallowedDomain [205](#page-204-15) mgrpErrorsTo [206](#page-205-9) mgrpModerator [204](#page-203-3), [205](#page-204-16) mgrpMsgMaxSize [205](#page-204-17) mgrpMsgPrefixText [206](#page-205-10) mgrpMsgRejectAction [204](#page-203-8) mgrpMsgSuffixText [206](#page-205-11) mgrpRemoveHeader [206](#page-205-12) mgrpRFC822MailMember [205](#page-204-18) Microsoft Exchange [341](#page-340-0) MIME 處理 [366](#page-365-0) 郵件結構 [390](#page-389-0)

標頭 [390](#page-389-1) 簡介 [390](#page-389-2) MIN\_CONNS 派送程式選項 [177](#page-176-0) MIN PROCS 派送程式選項 [177](#page-176-1) MISSING\_RECIPIENT\_POLICY [356](#page-355-0) missingrecipientpolicy [356](#page-355-1) mm\_debug [723](#page-722-1) 除錯工具 mm\_debug [720](#page-719-1) mm\_init [736](#page-735-1) mm\_init 中的錯誤 [736](#page-735-1) MMP  $51,628$  $51,628$  $51,628$ AService.cfg 檔案 [156](#page-155-1) AService-def.cfg [156](#page-155-2) ImapMMP.config [156](#page-155-3) ImapProxyAService.cfg 檔案 [156](#page-155-4) ImapProxyAService-def.cfg [156](#page-155-5) LDAP 伺服器故障轉移 [163](#page-162-3) PopProxyAService.cfg 檔案 [156](#page-155-3) PopProxyAService-def.cfg [156](#page-155-6) SMTP 代理 [154](#page-153-1) SmtpProxyAService.cfg [156](#page-155-7) SmtpProxyAService-def.cfg [156](#page-155-8) 修改現有實例 [157](#page-156-3) MMP 與 Messenger Express Multiplexor 類似 [163](#page-162-2) MMP,另請參閱 [Messaging Multiplexor](#page-155-0)。 MobileWay [845](#page-844-0) mode  $444 \cdot 450$  $444 \cdot 450$  $444 \cdot 450$ modutil [615](#page-614-3) msexchange [341](#page-340-1) msg\_svr\_base  $65$ , [517](#page-516-0) msprobe  $102$ ,  $765$ MTA [51](#page-50-2), [736](#page-735-2) imta.cnf 重寫規則 [189](#page-188-2) LDAP 介面 [185](#page-184-0) 目錄資訊 [183](#page-182-3) 伺服器程序 [177](#page-176-2) 別名延伸 [189](#page-188-3) 指令行公用程式 [240](#page-239-1) 架構 [175](#page-174-0) 派送程式 [176](#page-175-0) 重寫規則 [178](#page-177-0),[186](#page-185-0)

記錄 [673](#page-672-0),[678](#page-677-0) 配置檔案 [212](#page-211-4),[227](#page-226-0) 問題和解決方案 [726](#page-725-0) 設定全域選項 [231](#page-230-0) 通道 [175](#page-174-1),[179](#page-178-0) 郵件佇列 [181](#page-180-1) 郵件流程 [175](#page-174-2) 新增轉送 [492](#page-491-0) 概念 [171](#page-170-0) 資料流程 [185](#page-184-0) 運作原理 [185](#page-184-0) 疑難排解 [716](#page-715-0) 錯誤訊息 [736](#page-735-3) 錯誤處理 [188](#page-187-2) 轉送封鎖 [494](#page-493-0) [MTA](#page-170-1) 功能 MTA 佇列 [748](#page-747-0) MTA 配置 疑難排解 [717](#page-716-2) MTA 配置檔案 [212](#page-211-2) MTA 通道 啟動和停止 [721](#page-720-2) MTA 對映檔案 [214](#page-213-1) MTA 疑難排解 .HELD 郵件 [732](#page-731-0) example [722](#page-721-1) imsimta qm start [721](#page-720-3) imsimta qm stop [721](#page-720-3) imsimta test -rewrite [717](#page-716-2) 一般錯誤訊息 [736](#page-735-2) mm init [736](#page-735-1) os\_smtp\_\* 錯誤 [742](#page-741-1) 交換空間 [740](#page-739-0) 版本不匹配 [740](#page-739-1) 非法的主機/網域錯誤 [741](#page-740-1) 檔案開啟或建立錯誤 [740](#page-739-2) 工作控制器和派送程式 [718](#page-717-1) 如何手動執行通道程式 [720](#page-719-2) 如何停止來自網域或 IP 位址的內送處理 [721](#page-720-1) 如何停止和啓動個別通道 [721](#page-720-2),[723](#page-722-2) 記錄檔 [719](#page-718-0) 常見問題 MTA 不接收內送的郵件 [727](#page-726-0)

SMTP 連線逾時 [728](#page-727-4) 收到的郵件已編碼 [734](#page-733-0) 伺服器端規則 [734](#page-733-1) 迴圈郵件 [732](#page-731-1) 郵件未移出佇列 [729](#page-728-0) 郵件未遞送 [730](#page-729-0) 對配置檔案所作的變更 [727](#page-726-1) 網路和 DNS 問題 [742](#page-741-0) 標準程序 [716](#page-715-1) 檔案的所有權 [717](#page-716-3) 檢查配置 [717](#page-716-2) 檢查郵件佇列目錄 [717](#page-716-0) 簡介 [716](#page-715-0) 識別郵件故障點 [725](#page-724-0) 識別郵件路徑中的通道 [722](#page-721-1) MTA 疑難排解範例 [722](#page-721-1) MTA 範例 啟動和停止通道 [723](#page-722-2) 郵件故障 [725](#page-724-0) MTA 錯誤訊息 [736](#page-735-2) 本地主機名稱太長 [738](#page-737-0) 別名不等效 [737](#page-736-0) 沒有等效位址 [738](#page-737-1) 法定主機名稱太長 [739](#page-738-0) 初始化 ch\_facility 時出現錯誤 已編譯的字元集版本不匹配 [738](#page-737-2) 沒有空間 [738](#page-737-3) 通道沒有法定主機名稱 [739](#page-738-1) 通道表中的重複主機 [737](#page-736-1) 無法開啓別名中包括的檔案 [737](#page-736-2) 發現重複別名 [737](#page-736-3) 發現重複對映名稱 [738](#page-737-4) 對映名稱太長 [738](#page-737-5) multiple [374](#page-373-0) Multiplexor, 請參閱 [Messaging Multiplexor](#page-155-0)。 mustsaslserver [340](#page-339-1) musttls [613](#page-612-4) musttls 通道關鍵字 [342](#page-341-0) musttlsclient 通道關鍵字 [342](#page-341-0) musttlsserver 通道關鍵字 [342](#page-341-0) MX 記錄支援 [337](#page-336-0) MX 記錄查詢 [741](#page-740-2)

mx 通道關鍵字 [337](#page-336-0) myprocmail,使用管道通道 [387](#page-386-0) nameparameterlengthlimit [373](#page-372-1) nameservers 通道關鍵字 [337](#page-336-6) NDAAuth-applicationID [144](#page-143-2) netstat [750](#page-749-0) nms41 [192](#page-191-5), [194](#page-193-2) noaddreturnpath [358](#page-357-0) nobangoverpercent [353](#page-352-1) nobangoverpercent 關鍵字 [270](#page-269-3) noblocklimit [370](#page-369-1) nocache 通道關鍵字 [335](#page-334-0) nodayofweek [364](#page-363-1) nodeferred [343](#page-342-3), [345](#page-344-2) nodefragment [367](#page-366-1) nodestinationfilter [378](#page-377-0) nodropblank [357](#page-356-0) noehlo [328](#page-327-1) noehlo 通道關鍵字 [328](#page-327-2) noexproute [354](#page-353-3) noexquota [373](#page-372-0) nofileinto [378](#page-377-0) nofilter [378](#page-377-0) noheaderread [362](#page-361-0) noheadertrim [362](#page-361-0) noimproute [354](#page-353-3) noinner [362](#page-361-1) noinnertrim [362](#page-361-0) nolinelimit [370](#page-369-1) nologging [376](#page-375-0) noloopcheck [377](#page-376-0) nomailfromdnsverify 通道關鍵字 [330](#page-329-0) nomaster\_debug [376](#page-375-1) nomsexchange [341](#page-340-1) nomx 通道關鍵字 [337](#page-336-0) nonrandommx 通道關鍵字 [337](#page-336-0) nonurgentbackoff 通道關鍵字 [344](#page-343-6),[345](#page-344-0) nonurgentblocklimit [349](#page-348-0) nonurgentblocklimit 通道關鍵字 [344](#page-343-7) nonurgentnotices  $254$ , [256](#page-255-0)

nonurgentnotices 通道關鍵字 [344](#page-343-8) noreceivedfor [358](#page-357-2) noreceivedfrom [358](#page-357-2) noremotehost [355](#page-354-1) noreturnpersonal [257](#page-256-0) noreverse  $243,357$  $243,357$  $243,357$ normalbackoff [345](#page-344-0) normalbackoff 通道關鍵字 [344](#page-343-9) normalblocklimit [349](#page-348-0) normalblocklimit 通道關鍵字 [344](#page-343-10) normalnotices [254](#page-253-0), [256](#page-255-1) normalnotices 通道關鍵字 [344](#page-343-11) norules [361](#page-360-1) norules 通道關鍵字 [281](#page-280-1) nosasl [340](#page-339-1) nosaslserver [340](#page-339-1) nosaslswitchchannel [340](#page-339-1) nosendetrn [328](#page-327-0),[329](#page-328-1) nosendpost [255](#page-254-0) noservice [351](#page-350-0) noslave\_debug [376](#page-375-1) nosmtp 通道關鍵字 [327](#page-326-0) nosourcefilter [378](#page-377-0) noswitchchannel 關鍵字 [338](#page-337-0) notices  $254$ ,  $256$ ,  $345$ notices 通道關鍵字 [344](#page-343-12) NOTIFICATION\_LANGUAGE 對映表 [248](#page-247-0), [250](#page-249-0) notificationchannel [378](#page-377-1) notls 通道關鍵字 [342](#page-341-0) notlsclient 通道關鍵字 [342](#page-341-0) notlsserver 通道關鍵字 [342](#page-341-0) novrfy [328](#page-327-0) nox\_env\_to [363](#page-362-1) nsserversecurity [613](#page-612-2) nsswitch.conf 檔案 [338](#page-337-3) optin\_user\_carryover [429](#page-428-0) OR\_CLAUSES [204](#page-203-1) ORCPT [482](#page-481-0) ORIG\_MAIL\_ACCESS mapping table [479](#page-478-2), [483](#page-482-0) ORIG SEND ACCESS 對映表 [479](#page-478-3),[482](#page-481-1)

ORIGINAL\_ADDRESS 253 os\_smtp\_\* 錯誤 [742](#page-741-1) os\_smtp\_open 錯誤 [742](#page-741-1) os\_smtp\_read 錯誤 [742](#page-741-1) os\_smtp\_write 錯誤 [742](#page-741-1) parameterlengthlimit [373](#page-372-1) PDU [811](#page-810-0) percentonly [353](#page-352-1) percents [352](#page-351-2) personalinc [359](#page-358-1) personalomit [359](#page-358-1) personalstrip [359](#page-358-1) pk12util [615](#page-614-4) PKCS #11 內部模組和外部模組 [607](#page-606-0) platformwin [649](#page-648-1) pool [347](#page-346-3) pool 通道關鍵字 [344](#page-343-13) POP Before SMTP [628](#page-627-1) POP 服務 SSL [605](#page-604-0) 大標題 [117](#page-116-3) 用戶端存取控制 [123](#page-122-0) 用戶端除錯 [583](#page-582-0) 存取控制篩選器 [626](#page-625-1) 每個程序的執行緒 [122](#page-121-0) 每個程序的連線 [121](#page-120-0) 效能參數 [120](#page-119-0) 配置 [123](#page-122-2) 連接埠號碼 [116](#page-115-0) 基於密碼的登入 [604](#page-603-0) 基於憑證的登入 [613](#page-612-3) 啟動和停止 [99](#page-98-0) 登入要求 [118](#page-117-3) 程序數目 [120](#page-119-2) 監視使用者存取 [581](#page-580-0) 斷開閒置連線 [122](#page-121-1) [POP](#page-114-0) ,請參閱 郵件存取 port [444](#page-443-1) ,[450](#page-449-1) port 通道關鍵字 [335](#page-334-4)

PORT\_ACCESS [465](#page-464-1),[487](#page-486-0) PORT\_ACCESS 對映表 [479](#page-478-4),[487](#page-486-1),[489](#page-488-2) postheadbody [256](#page-255-3) postheadonly [256](#page-255-3) postheadonly 通道關鍵字 [258](#page-257-1) postmaster 位址 [257](#page-256-1) preferredLanguage [108](#page-107-0) Q 記錄 [749](#page-748-1) RAID 技術 郵件儲存 [553](#page-552-0) randommx 通道關鍵字 [337](#page-336-0) RBL 檢查 [497](#page-496-0) readership [525](#page-524-0), [561](#page-560-2) readsigncert [649](#page-648-2) Received: 標頭中的位址 [358](#page-357-3) Received: 標頭中的標頭 [358](#page-357-3) receivedfor [358](#page-357-2) receivedfrom [358](#page-357-2) RECIPIENT\_ADDRESS 253 recipientcutoff [373](#page-372-2) recipientlimit [373](#page-372-2) reconstruct [589](#page-588-0),[590](#page-589-0) 效能 [592](#page-591-0) reconstruct 指令行公用程式 [561](#page-560-3) rejectsmtplonglines [373](#page-372-3) remotehost [355](#page-354-1) resource.properties [144](#page-143-2) restricted [357](#page-356-2) restricted 通道關鍵字 [357](#page-356-3) return\_option.dat 253 RETURN\_PERSONAL 253 returnaddress [257](#page-256-0) returnenvelope [256](#page-255-4) ,[258](#page-257-2) returnpersonal [257](#page-256-0) reverse [357](#page-356-1) reverse 通道關鍵字 [243](#page-242-1) REVERSE 對映表 [241](#page-240-1) REVERSE 對映表旗標 [242](#page-241-0) REVERSE\_ADDRESS\_CACHE\_SIZE [208](#page-207-0)

REVERSE\_ENVELOPE [243](#page-242-0) REVERSE\_URL [207](#page-206-1), [210](#page-209-0) revocationunknown [649](#page-648-3) RFC 2476 [378](#page-377-2) RFC 3507 [417](#page-416-0) rfc822MailMember [206](#page-205-13) ROUTE\_TO\_ROUTING\_HOST [186](#page-185-3) routelocal [355](#page-354-2) rules [361](#page-360-1) rules 通道關鍵字 [281](#page-280-1) S/MIME [633](#page-632-0) Applet [638](#page-637-0) LDAP 目錄  $644$ LDAP 目錄中的公開金鑰 [637](#page-636-0) LDAP 密碼對 [644](#page-643-1) LDAP 憑證 [645](#page-644-0) smime.conf 檔案 [645](#page-644-1) SSL [652](#page-651-1) 一般存取卡 [636](#page-635-0) 入門 [638](#page-637-1) 下載 applet [639](#page-638-0) 已定義 [634](#page-633-0) 多語言支援 [637](#page-636-1) 私密金鑰和公開金鑰 [636](#page-635-1) 使用者許可權 [637](#page-636-2) 所需軟體/硬體 [635](#page-634-0) 金鑰對 [637](#page-636-3) 基本配置 [639](#page-638-1) 智慧卡 [636](#page-635-2) 概念須知 [634](#page-633-1) 選項 [651](#page-650-2) SASL 通道關鍵字 [340](#page-339-2) 描述 [600](#page-599-0) sasl.default.auto transition  $601,603$  $601,603$  $601,603$ sasl.default.ldap [602](#page-601-1) sasl.default.ldap.has\_plain\_passwords [601](#page-600-1) sasl.default.ldap.searchfilter [601](#page-600-2) sasl.default.ldap.searchfordomain [601](#page-600-3) sasl.default.mech\_list [601](#page-600-4),[603](#page-602-1) sasl.default.transition\_criteria [601](#page-600-5) saslswitchchannel [338](#page-337-4), [340](#page-339-1)

SASVE 配置範例 [447](#page-446-0) 部署 [446](#page-445-0) **SAVSE** 部署 [446](#page-445-1) 需求與用法注意事項 [446](#page-445-2) 選項 [449](#page-448-3) 簡介 [446](#page-445-3) sbin 檔案 [66](#page-65-1) seen [545](#page-544-8) SEND ACCESS 對映表 [479](#page-478-5),[482](#page-481-1) sendencryptcert [649](#page-648-4) sendencryptcertrevoked [649](#page-648-5) sendetrn [328](#page-327-0), [329](#page-328-1) sendmail 用戶端 [61](#page-60-0) sendpost [255](#page-254-0) sendsigncert [650](#page-649-0) sendsigncertrevoked [650](#page-649-1) sensitivitycompanyconfidential [366](#page-365-1) sensitivitynormal [366](#page-365-1) sensitivitypersonal [366](#page-365-1) sensitivityprivate [366](#page-365-1) SEPARATE\_CONNECTION\_LOG 選項 [683](#page-682-5), [684](#page-683-0) service.{imap | pop | http}.plaintextmincipher [601](#page-600-6) service.dcroot [166](#page-165-2) service.defaultdomain [167](#page-166-1), [190](#page-189-0) service.http [130](#page-129-0) service.http.enable  $102$ , [708](#page-707-2) service.http.enablesslport [130](#page-129-1), [708](#page-707-2) service.http.idletimeout [131](#page-130-0) service.http.maxmessagesize [131](#page-130-1) service.http.maxsessions [131](#page-130-2) service.http.maxthreads [131](#page-130-3) service.http.numprocesses [131](#page-130-4) service.http.plaintextmincipher [127](#page-126-0), [130](#page-129-2) service.http.port [130](#page-129-3) service.http.sessiontimeout [131](#page-130-5) service.http.smtphost [131](#page-130-6) service.http.smtpport [131](#page-130-7) service.http.spooldir [131](#page-130-8)

#### 字母

service.http.sslport [130](#page-129-4) service.imap  $126,127$  $126,127$  $126,127$ service.imap.allowanonymouslogin [601](#page-600-7) service.imap.banner [118](#page-117-1), [127](#page-126-4) service.imap.enable [102](#page-101-0) service.imap.enablesslport [126](#page-125-6) service.imap.idletimeout [127](#page-126-5) service.imap.maxthreads [127](#page-126-6) service.imap.numprocesses [127](#page-126-7) service.imap.port [126](#page-125-7) service.imap.sslport [127](#page-126-8) service.loginseparator [118](#page-117-2), [167](#page-166-2) service.pop [124](#page-123-0) service.pop.banner [118](#page-117-1), [125](#page-124-1) service.pop.enable  $102,124$  $102,124$  $102,124$ service.pop.enablesslport [125](#page-124-2) service.pop.idletimeout [125](#page-124-3) service.pop.maxsessions [125](#page-124-4) service.pop.maxthreads [125](#page-124-5) service.pop.numprocesses [125](#page-124-6) service.pop.sslport [125](#page-124-2) service.readtimeout [766](#page-765-5) sevenbit 通道關鍵字 [332](#page-331-0) silentetrn [328](#page-327-0) silentetrn 通道關鍵字 [329](#page-328-0) sims40 [194](#page-193-3) sims401 [192](#page-191-6) single [339](#page-338-1), [374](#page-373-0) single 通道關鍵字 [339](#page-338-2) single\_sys [232](#page-231-0),[339](#page-338-1),[374](#page-373-0) single\_sys 通道關鍵字 [339](#page-338-2) slapd [751](#page-750-0) slapd 問題 [751](#page-750-1) SLAVE\_COMMAND 工作控制器選項 [235](#page-234-2) SLAVE\_COMMAND 選項 [238](#page-237-0) slave\_debug [376](#page-375-1), [723](#page-722-1) SMIME Communications Express S/MIME 一般使用者 資訊 [668](#page-667-0) CRL 存取 [657](#page-656-0)

CRL 存取疑難 [661](#page-660-0) CRL 檢查 [657](#page-656-1) CRL 檢查和代理伺服器 [659](#page-658-0) LDAP 中的 CA 憑證 [663](#page-662-1) LDAP 中的公開金鑰和憑證 [664](#page-663-0) 失時效的 CRL [659](#page-658-1) 啟用 Java 主控台 [671](#page-670-0) 許可權 [662](#page-661-0) 尋找使用者的私密/公開金鑰 [656](#page-655-0) 登入,首次 [668](#page-667-1) 郵件時間 [660](#page-659-0) 管理憑證 [663](#page-662-2) 網路安全性服務 (NSS) [668](#page-667-2) 憑證撤銷 [662](#page-661-1) 簽名和加密設定 [670](#page-669-0) 驗證 LDAP 中的金鑰/憑證 [665](#page-664-0) 驗證私密金鑰和公開金鑰 [655](#page-654-0) SMPP V3.4 [811](#page-810-1) SMS [803](#page-802-0) SMS 選項 [830](#page-829-0) 本土化選項 [839](#page-838-0) 位址有效性檢查 [814](#page-813-0) 格式化範本 [842](#page-841-0) 配置 [820](#page-819-0) 除錯 [846](#page-845-0) 將電子郵件轉換成 SMS [807](#page-806-0) 通道定義與重寫規則 [821](#page-820-0) 通道選項 [823](#page-822-0) 通道選項檔案 [823](#page-822-1) 新增更多通道 [843](#page-842-0) 電子郵件轉換選項 [826](#page-825-0) 網站定義的文字轉換 [815](#page-814-0) 遞送重試 [844](#page-843-0) SMS 通道 [803](#page-802-0) 作業 [806](#page-805-0) 需求 [805](#page-804-0) 屬性 [806](#page-805-1) SMS 通道,新增 [820](#page-819-1) SMS 通道,範例配置 [845](#page-844-0) SMS\_Channel\_TEXT 對映表 [815](#page-814-1) SMTP AUTH [492](#page-491-1) SMTP MAIL TO 指令 [329](#page-328-2)

SMTP 轉送器 [453](#page-452-0) SMTP 代理 [614](#page-613-1),[628](#page-627-2) MMP [154](#page-153-1) SMTP 伺服器減速 [728](#page-727-2) SMTP 服務 存取控制 [477](#page-476-0) 連接埠號碼 [605](#page-604-0) 基於密碼的登入 [604](#page-603-1) 啟動和停止 [99](#page-98-0) 登入要求 [604](#page-603-1) 新增轉送 [492](#page-491-0) 經認證的 SMTP [604](#page-603-1) 轉送封鎖 [494](#page-493-0) SMTP 封鎖功能 安裝後的配置 [58](#page-57-0) SMTP 指令和協定支援 [325](#page-324-5) SMTP 通道 [323](#page-322-1) SMTP 通道執行緒 [349](#page-348-1) SMTP 通道選項檔案 [629](#page-628-0) smtp 通道關鍵字 [327](#page-326-0) SMTP 連線 *7*28,[749](#page-748-2) SMTP 認證 [628](#page-627-3) SMTP 錯誤 os\_smtp\_\* 錯誤 [742](#page-741-1) SMTP 轉送 新增 [492](#page-491-0) smtp\_client 程序 [456](#page-455-0) smtp\_cr 通道關鍵字 [327](#page-326-1) smtp\_crlf 通道關鍵字 [327](#page-326-1) smtp\_crorlf 通道關鍵字 [327](#page-326-1) smtp\_lf 通道關鍵字 [327](#page-326-1) SNMP [769](#page-768-0) applTable [773](#page-772-0) applTable 用法 [774](#page-773-0) assocTable [775](#page-774-0) assocTable 用法 [775](#page-774-1) MTA 資訊 [776](#page-775-0) mtaGroupAssociationTable [778](#page-777-0) mtaGroupErrorTable [779](#page-778-0) mtaGroupErrorTable 用法 [780](#page-779-0) mtaGroupTable [777](#page-776-0)

mtaGroupTable 用法 [778](#page-777-1) mtaTable [776](#page-775-1) mtaTable 用法 [776](#page-775-2) 支援的 MIB [770](#page-769-0) 伺服器資訊 [773](#page-772-0) 作業 [770](#page-769-1) 限制 [770](#page-769-2) 配置 Messaging Server [771](#page-770-0) 通道資訊 [777](#page-776-1) 通道網路連線 [778](#page-777-2) 通道錯誤 [779](#page-778-1) 提供的資訊 [773](#page-772-1) 實作 [770](#page-769-3) 網路連線資訊 [775](#page-774-2) 與其他 iPlanet 產品共存 [772](#page-771-0) SOCKS\_HOST [450](#page-449-2) SOCKS\_PASSWORD [450](#page-449-3) SOCKS\_PORT [450](#page-449-4) SOCKS\_USERNAME [450](#page-449-5) Solaris 支援 [36](#page-35-0) 修補程式 [36](#page-35-0) sourceblocklimit [370](#page-369-1) sourcecommentinc [358](#page-357-1) sourcecommentmap [358](#page-357-1) sourcecommentomit [358](#page-357-1) sourcecommentstrip [358](#page-357-1) sourcecommenttota [358](#page-357-1) sourcefilter [378](#page-377-0), [504](#page-503-1) sourcenosolicit [383](#page-382-2) sourcepersonalinc [359](#page-358-1) sourcepersonalmap [359](#page-358-1) sourcepersonalomit [359](#page-358-1) sourcepersonalstrip [359](#page-358-1) sourceroute [352](#page-351-3) sourcespamfilterXoptin [379](#page-378-0), [424](#page-423-2) [spam](#page-428-1) ,請參閱 anti-spam , Brightmail 與 SpamAssassin spamadjust [451](#page-450-0) SpamAssassin [434](#page-433-1) mode [445](#page-444-0) verdict [434](#page-433-2)

#### 字母

「Theory of Operations」 [434](#page-433-3) 分值 [434](#page-433-2) 定位伺服器 [435](#page-434-1) 部署 [435](#page-434-2) 結果 [434](#page-433-2) 需求與效能 [435](#page-434-3) 範例 [436](#page-435-0) 選項 (spamassassin.opt) [443](#page-442-2) 歸檔垃圾郵件 [436](#page-435-1) spamd [434](#page-433-4) spamfilterX\_action\_n [428](#page-427-0) SpamfilterX\_config\_file [427](#page-426-2) spamfilterX\_final [428](#page-427-1) SpamfilterX\_library [427](#page-426-3) SpamfilterX\_null\_action [428](#page-427-2) SpamfilterX\_null\_optin [427](#page-426-4) SpamfilterX\_optional [427](#page-426-5) SpamfilterX\_string\_action [428](#page-427-3) spamfilterX\_verdict\_n [428](#page-427-4),[438](#page-437-0) spamtest [451](#page-450-0) SSL Messenger Express Multiplexor [164](#page-163-1), [168](#page-167-0) 內部模組和外部模組 [607](#page-606-0) 安裝 CA 憑證 [608](#page-607-0) 安裝伺服器憑證 [608](#page-607-1) 密碼算法 [612](#page-611-0) 密碼檔案 [609](#page-608-1) 啟用 [612](#page-611-1) 最佳化效能 [614](#page-613-1) 硬體加密加速器 [607](#page-606-1) 經由的 POP [125](#page-124-7) 管理憑證 [609](#page-608-0) 請求伺服器憑證 [608](#page-607-2) 憑證 [607](#page-606-2) 簡介 [605](#page-604-1) sslpassword.conf 檔案 [609](#page-608-1) sslrootcacertsurl [650](#page-649-2) ssltap [616](#page-615-0) SSO [133](#page-132-0) Cookie [137](#page-136-0) Messenger Express Multiplexor [170](#page-169-2) Messenger Express 配置參數 [135](#page-134-6)

信任圈 [136](#page-135-0),[138](#page-137-0) 限制 [134](#page-133-0) 配置 [134](#page-133-1) 疑難排解 [136](#page-135-1) SSR [734](#page-733-1) 語法問題 [735](#page-734-0) start-msg  $101,102$  $101,102$  $101,102$ stop-msg [101](#page-100-0) store.admins [520](#page-519-0) store.cleanupage [551](#page-550-3) store.defaultmailboxquota [533](#page-532-2), [534](#page-533-0) store.defaultpartition [556](#page-555-1) store.expirerule [543](#page-542-0) store.quotaenforcement [533](#page-532-3), [538](#page-537-0), [539](#page-538-4) store.quotaexceededmsg [533](#page-532-4), [536](#page-535-0) store.quotaexceededmsginterval [533](#page-532-5), [537](#page-536-0) store.quotagraceperiod [533](#page-532-6) store.quotanotification [533](#page-532-7), [535](#page-534-0) store.quotawarn [533](#page-532-8), [537](#page-536-1) store\_root [517](#page-516-1) stored [753](#page-752-0) stored 作業 [584](#page-583-0) stored 程序 郵件儲存疑難排解 [584](#page-583-1) streaming 通道關鍵字 [332](#page-331-3) subaddressexact [360](#page-359-2) subaddressrelaxed [360](#page-359-2) subaddresswild [360](#page-359-2) subdirs [375](#page-374-1) 如何使用 [724](#page-723-0) subdirs 通道關鍵字 [375](#page-374-2) submit 通道關鍵字 [378](#page-377-3) Sun Cluster [79](#page-78-0) Sun ONE Console [98](#page-97-2) sunManagedOrganization [188](#page-187-0) SunPreferredDomain [190](#page-189-2) sunPreferredDomain [188](#page-187-0) suppressfinal  $255$ ,  $258$ switchchannel [356](#page-355-2), [495](#page-494-0) switchchannel 通道關鍵字 [338](#page-337-0)
TCP 用戶端存取控制 EXCEPT 運算子 [623](#page-622-0) identd 服務 [623](#page-622-1) Netscape 主控台介面 [626](#page-625-0) 主機規格 [623](#page-622-2) 存取篩選器如何運作 [619](#page-618-0) 位址仿冒偵測 [625](#page-624-0) 使用者名稱查詢 [623](#page-622-1) 虛擬網域 [625](#page-624-1) 萬用字元名稱 [622](#page-621-0) 萬用字元式樣 [622](#page-621-1) 範例 [624](#page-623-0) 篩選器語法 [620](#page-619-0) 簡介 [618](#page-617-0) TCP/IP IDENT 查詢 [336](#page-335-0) MX 記錄支援 [337](#page-336-0) 介面位址 [335](#page-334-0) 反向 DNS 查詢 [335](#page-334-1) 連接埠號碼 [335](#page-334-2) 通道 [229](#page-228-0),[325](#page-324-0) 連線 [332](#page-331-0) TCP/IP 名稱伺服器查詢 [337](#page-336-1) TCP/IP 通道 [324](#page-323-0) tcp\_lmtp 通道 [457](#page-456-0) tcp\_lmtpnative 通道 [457](#page-456-0) tcp\_smtp\_server 程序 [455](#page-454-0) TEXT\_CHARSET 253 threaddepth [349](#page-348-0) threaddepth 通道關鍵字 [344](#page-343-0) throttle [489](#page-488-0) timestampdelta [650](#page-649-0) TLS [125](#page-124-0) ,[342](#page-341-0) 通道關鍵字 [342](#page-341-1) 描述 [605](#page-604-0) TLS 問題 [726](#page-725-0) tls 通道關鍵字 [613](#page-612-0) tlsswitchchannel 關鍵字 [342](#page-341-1) transactionlimit [349](#page-348-1) truncatesmtplonglines [373](#page-372-0) trustedurl [651](#page-650-0)

uniqueMember [205](#page-204-0) UNIX 系統使用者和群組 [38](#page-37-0) UNIX 遞送 [790](#page-789-0) unrestricted [357](#page-356-0) unrestricted 通道關鍵字 [357](#page-356-1) UpgradeMsg5toMsg6.pl [70](#page-69-0) ,[72](#page-71-0) urgentbackoff [345](#page-344-0) urgentbackoff 通道關鍵字 [344](#page-343-1) urgentblocklimit [349](#page-348-2) urgentblocklimit 通道關鍵字 [344](#page-343-2) urgentnotices [254](#page-253-0) ,[256](#page-255-0) urgentnotices 通道關鍵字 [344](#page-343-3) USE\_CHECK [444](#page-443-0) USE\_DOMAIN\_DATABASE [210](#page-209-0) USE\_FORWARD\_DATABASE [245](#page-244-0),[246](#page-245-0),[247](#page-246-0) USE\_REVERSE\_DATABASE [207](#page-206-0), [210](#page-209-0), [243](#page-242-0), [246](#page-245-1) USE\_TEXT\_DATABASES [458](#page-457-0) use text databases [226](#page-225-0) useconfig 公用程式 [80](#page-79-0) useintermediate [258](#page-257-0) usercertfilter [651](#page-650-1) uucp [353](#page-352-0) UUCP 位址重寫規則 [266](#page-265-0) VACATION\_CLEANUP [474](#page-473-0) VACATION\_TEMPLATE [473](#page-472-0),[474](#page-473-1) vacationEndDate [475](#page-474-0) vacationStartDate [475](#page-474-1) vdmap (Messaging Multiplexor) [153](#page-152-0) verdict [444](#page-443-1), [450](#page-449-0) VerifySSO [144](#page-143-0) verifyurl [144](#page-143-1) Veritas Cluster Server [79](#page-78-0), [81](#page-80-0) 3.5 版 [82](#page-81-0) 配置 [82](#page-81-0) viaaliasoptional [361](#page-360-0) viaaliasrequired [361](#page-360-0) VRFY 指令 [329](#page-328-0) VRFY 指令支援 [329](#page-328-1) vrfyallow 通道關鍵字 [330](#page-329-0) vrfydefault 通道關鍵字 [330](#page-329-0)

vrfyhide 通道關鍵字 [330](#page-329-0) watcher  $102$ ,  $765$ webmail HTTP 服務 [127](#page-126-0) Messenger Express [115](#page-114-0) wrapsmtplonglines [373](#page-372-0) x\_env\_to [363](#page-362-0) X-Envelope-to 標頭行 產生 [363](#page-362-1) X-REWRITE-SMS-ADDRESS 對映表 [815](#page-814-0)

一畫 一般 MTA 錯誤訊息 [736](#page-735-0) 一般資料庫 [226](#page-225-1),[279](#page-278-0),[499](#page-498-0),[500](#page-499-0)

二畫 八位元資料 [332](#page-331-1)

一畫

三畫 大型郵件的自動分段程序 [368](#page-367-0) 大標題 IMAP [118](#page-117-0) POP [118](#page-117-0) 子位址 [360](#page-359-0) 小於號 (<) [214](#page-213-0) 工作表 [875](#page-874-0) Administration Server [877](#page-876-0) comm\_dssetup.pl  $41,878$  $41,878$  $41,878$ Directory Server [875](#page-874-1) Messaging Server [49](#page-48-0), [879](#page-878-0) 工作控制器 JOB\_LIMIT 選項 [235](#page-234-0) JOB\_LIMIT 儲存區選項 [183](#page-182-0)

limits 關鍵字 [347](#page-346-0) MAX\_MESSAGES 選項 [184](#page-183-0) maxjobs 通道選項 [183](#page-182-0) SLAVE\_COMMAND 選項 [235](#page-234-1) 使用範例 [233](#page-232-0) 指令 [233](#page-232-1) 重新啟動 [184](#page-183-1) 配置檔案 [232](#page-231-0) 停止 [184](#page-183-2) 啟動 [184](#page-183-3) 啟動和停止 [184](#page-183-4) 概念 [183](#page-182-1) 已編碼郵件 [733](#page-732-0) 已編譯的配置版本不匹配 [740](#page-739-0)

#### 四畫

互動模式 [41](#page-40-1) 元件 配置 [51](#page-50-0) 內部標頭 重寫 [357](#page-356-2) 內部標頭重寫 [357](#page-356-2) 內部模組 (PKCS #11) [607](#page-606-0) [公證人](#page-246-1) [請參閱通](#page-246-1)知郵件 分段程序 長郵件 [368](#page-367-0) 分割區 primary [552](#page-551-0) RAID 技術 [553](#page-552-0) 別名 [554](#page-553-0) 配置郵件儲存 [552](#page-551-1) 移動電子信箱 [555](#page-554-0) 郵件儲存 [539](#page-538-0) 新增 [554](#page-553-1) 路徑名稱 [554](#page-553-2) 預設 [554](#page-553-3) 滿載 [555](#page-554-0) 分割區,無效 [594](#page-593-0)

分隔符號,設定 [118](#page-117-1) 匹配任一位址 [266](#page-265-1) 匹配程序,重寫規則 [271](#page-270-0) 升級 [69](#page-68-0) 遷移電子信箱 [76](#page-75-0) 反向快取記憶體 [197](#page-196-0) 反向資料庫 [241](#page-240-0) 通道特定 [357](#page-356-3) 反向對映 [241](#page-240-0) ,[243](#page-242-1) 手動執行通道程式 [720](#page-719-0) 支援 Solaris [36](#page-35-0) 文件 Communications Services 文件所在位置 [35](#page-34-0) Messaging Server 文件所在位置 [34](#page-33-0) 簡介 [34](#page-33-1) 方向特定的重寫 [283](#page-282-0) 日期 兩位數 [364](#page-363-0) 日期規格 星期 [364](#page-363-1) 日期轉換 [364](#page-363-2) 日期欄位 [364](#page-363-3) 日誌檔 [65](#page-64-0)

### 五畫

主要 [345](#page-344-1) 主要程式 [233](#page-232-1) ,[345](#page-344-2) 主要電子郵件位址 [787](#page-786-0) ,[796](#page-795-0) 主控台 [98](#page-97-0) 主機 /網域規格 [269](#page-268-0) 主機名稱 隱藏 [787](#page-786-1),[797](#page-796-0) 擷取 [270](#page-269-0) 主機位置特定的重寫 [283](#page-282-1) 加引號的本機部分 [357](#page-356-4) 加密 加速器 [607](#page-606-1)

加密設定 [112](#page-111-0) 包含檔案 [66](#page-65-0) 可選旗標 [50](#page-49-0) 四位數日期 [364](#page-363-3) 外部模組 (PKCS #11) [607](#page-606-0) 失敗的郵件 [255](#page-254-0) 失敗的遞送嘗試 [256](#page-255-1) [本土化,通知郵件](#page-246-1) 本地主機名稱太長 MTA 錯誤訊息 [738](#page-737-0) 本機通道 選項 [388](#page-387-0) [本機郵件傳送協定,請](#page-452-0)參閱 LMTP 未經授權的垃圾電子郵件 [497](#page-496-0) [未遞送報告,請](#page-246-1)參閱通知郵件 正向資料庫 [244](#page-243-0) 永久刪除 [518](#page-517-0) 永久刪除郵件 [518](#page-517-1) 目標位址 [375](#page-374-0) 目錄 [183](#page-182-2) 郵件儲存 [515](#page-514-0) 對於記錄檔 [702](#page-701-0) 目錄配置 [65](#page-64-1)

#### 六畫

交換空間 指令 [740](#page-739-1) 錯誤 [740](#page-739-2) 休假郵件 [471](#page-470-0) 休假模式 [792](#page-791-0) 仲裁者 定義 [802](#page-801-0) 郵件收件人清單 [802](#page-801-0) 共用資料夾 [521](#page-520-0) ACL [525](#page-524-0) 公用資料夾 [524](#page-523-0) 分散式 [522](#page-521-0) ,[526](#page-525-0)

存取控制權 [525](#page-524-0) 啟用或停用 [526](#page-525-1) 監視與維護資料 [529](#page-528-0) 共用資料來, IMAP [561](#page-560-0) 同時連線,控制 [822](#page-821-0) 向外部站點進行 SMTP 轉送,允許在 NMS 中 [493](#page-492-0) 名稱伺服器查詢 [337](#page-336-1) 回復作業 reconstruct 公用程式 [561](#page-560-1) 電子信箱 [589](#page-588-0) 在重新啓動中啓動 [60](#page-59-0) 多台代理伺服器 Messenger Express Multiplexor [169](#page-168-0) 多位址延伸 [350](#page-349-0) 多個 \$M 子句 [282](#page-281-0) 多個外寄通道 [338](#page-337-0) 多個目標位址 [374](#page-373-0) 多個位址 [374](#page-373-1) 如何手動執行通道程式 [720](#page-719-0) [如需有關使用者管理公用程式的資訊,](#page-96-0)請參閱 「Delegated Administrator」 字元集標記 [331](#page-330-0) 存取 Messenger Express 用戶端 Messenger Express Multiplexor [168](#page-167-0) 存取控制 HTTP 服務  $123,618$  $123,618$  $123,618$ IMAP 服務 [123](#page-122-0),[618](#page-617-0) POP 服務 [123](#page-122-0),[618](#page-617-0) SMTP 服務 [478](#page-477-0) 用戶端存取 [123](#page-122-0) 何時套用 [490](#page-489-0) 建立存取篩選器 [626](#page-625-0) 測試對映 [491](#page-490-0) 郵件儲存 [519](#page-518-0) 對 TCP 服務的存取權,簡介 [618](#page-617-0) 對映表 [478](#page-477-0) 監視使用者 [581](#page-580-0) 篩選器語法 [620](#page-619-0) [存取控制,](#page-489-0)另請參閱對映表 [安全](#page-632-0)/多重目的網際網路郵件延伸,請參閱 S/MIME

安全性 HTTP 服務 [123](#page-122-1), [599](#page-598-0) IMAP 服務 [123](#page-122-1) POP 服務 [123](#page-122-1) [S/MIME](#page-632-0),請參閱 S/MIME SASL [600](#page-599-0) SMTP 服務 [604](#page-603-0) SSL [605](#page-604-1) TLS [605](#page-604-0) 用戶端存取控制 [123](#page-122-2) 基於密碼的登入 [119](#page-118-0) 基於憑證的登入 [613](#page-612-1) 基於證書的登入 [120](#page-119-0) 對 TCP 服務的用戶端存取權 [618](#page-617-0) 認證機制 [600](#page-599-0) 關於 [598](#page-597-0) 安裝後的目錄配置 [65](#page-64-1) 安裝後的配置 在重新啟動中啟動 [60](#page-59-0) 配置 SMTP 封鎖功能 [58](#page-57-0) 連接埠號碼 [67](#page-66-0) 安裝後的連接埠號碼 [67](#page-66-1) 安裝程式 無訊息 [54](#page-53-0) 安裝郵件傳送伺服器和複製 Directory Server [55](#page-54-0) 安裝檔案 [66](#page-65-1) 收到的郵件 編碼 [734](#page-733-0) 有限電子信箱編碼 [357](#page-356-2) 百分比入侵 [270](#page-269-1) 百分比入侵規則 [265](#page-264-0) 百分比符號 (%) [282](#page-281-1),[284](#page-283-0) 自動回覆 [471](#page-470-1) 設定 [792](#page-791-1) 自動重新啟動 [102](#page-101-0) 自動重新啟動,高可用性 [104](#page-103-0) 自動移除郵件 [541](#page-540-0) GUI [547](#page-546-0) 排除使用者 [541](#page-540-1),[552](#page-551-2)

排程 [550](#page-549-0) 排程 GUI [552](#page-551-3) 規則設定 [543](#page-542-0) 部署 [542](#page-541-0) 策略定義 [542](#page-541-1),[546](#page-545-0) 行長度限制 [368](#page-367-1) 行長度縮減 [369](#page-368-0)

### 七畫

位元旗標 [256](#page-255-2) ,[258](#page-257-1) 位址 ! 和%的使用 [353](#page-352-1) From: [354](#page-353-0) 不完整 [355](#page-354-0) 目標 [375](#page-374-0) 多個目標 [374](#page-373-0) 空白訊息封傳回 [256](#page-255-3) 指向反向 [354](#page-353-1) 重寫 [355](#page-354-1) 訊息封 To: [282](#page-281-2) 處理 [351](#page-350-0) 無效 [255](#page-254-0) 解譯 [353](#page-352-1) 路由資訊 [354](#page-353-2) 位址中的路由資訊 [354](#page-353-2) 位址反向 [207](#page-206-0) 位址反向,通道特定 [244](#page-243-1) 位址反向控制 [243](#page-242-0) 位址反向資料庫 [241](#page-240-0) 位址重寫 [355](#page-354-1) 位址郵件標頭 個人名稱 [359](#page-358-0) 註釋 [358](#page-357-0) 位址郵件標頭中的個人名稱 [359](#page-358-0) 位址對映, FORWARD [244](#page-243-0) 位址變更 [241](#page-240-0) 位置特定的重寫 [283](#page-282-0) 佇列 [748](#page-747-0)

佇列,郵件 [181](#page-180-0) 伺服器回應時間。 [765](#page-764-1) 伺服器端規則 [503](#page-502-0) 無效 [734](#page-733-1) 疑難排解 [734](#page-733-2) 伺服器憑證 安裝 [608](#page-607-0) 管理 [609](#page-608-0) 請求 [608](#page-607-1) 佈建 [56](#page-55-0) 佈建選項 LDAP 佈建工具 [57](#page-56-0) 別名 [238](#page-237-0) 別名不等效 MTA 錯誤訊息 [737](#page-736-0) 別名延伸 [189](#page-188-0) 別名資料庫 [360](#page-359-1) 別名檔案 [246](#page-245-0),[360](#page-359-1) 刪除使用者 [97](#page-96-1) 刪除郵件 [518](#page-517-1) 刪除網域 [98](#page-97-1) 完全合格的網域名稱 (FQDN) [270](#page-269-2) 更新 配置 [70](#page-69-1) 每個程序的執行緒 [122](#page-121-0) 每個郵件副本一個目標系統 [374](#page-373-0) 沒有等效位址 MTA 錯誤訊息 [738](#page-737-1) [防垃圾郵件](#page-540-0) [371](#page-370-0),[417](#page-416-0),[445](#page-444-0),[477](#page-476-0) 「[Theory of Operations](#page-416-0) 」 [418](#page-417-0) Brightmail,請參閱 Brightmail [SpamAssassin](#page-433-0) ,請參閱 SpamAssassin 用戶端程式庫 [419](#page-418-0) 多個程式 [419](#page-418-1) 使用者級別的篩選 [420](#page-419-0) 垃圾郵件分值 [417](#page-416-0) ,[445](#page-444-0) 要篩選的郵件 [420](#page-419-1) 限制收件者數目 [373](#page-372-1) 動作 [425](#page-424-0) 掃描程式 [380](#page-379-0)

通道級別的篩選 [423](#page-422-0),[424](#page-423-0) 部署協力廠商軟體 [418](#page-417-1) 程式庫路徑 [419](#page-418-1) 網域級別的篩選 [422](#page-421-0) 篩選 [425](#page-424-0) 防毒 [417](#page-416-0),[429](#page-428-0),[445](#page-444-0) 掃描程式 [380](#page-379-0)

# 八畫

事件通知服務 [781](#page-780-0) [事件通知服務,](#page-780-0)請參閱 ENS 使用者 存取監視 [581](#page-580-0) 移除 [97](#page-96-1) 使用者,建立 [97](#page-96-2) 使用者目錄 [110](#page-109-0) 使用者和群組 UNIX 系統 [38](#page-37-0) [使用者登入。](#page-114-1)請參閱登入 使用者資料夾 郵件儲存疑難排解 [585](#page-584-0) 使用者電子信箱 遷移 [76](#page-75-0) 使用者電子信箱目錄的問題 郵件儲存疑難排解 [594](#page-593-1) 使用原生 sendmail 配置檔案 [61](#page-60-0) 來源路徑 [361](#page-360-1) 來源檔 包含 [214](#page-213-0) 兩位數日期 [364](#page-363-3) 兩位數年份 [364](#page-363-3) 協定串流 [332](#page-331-2) 取消配置高可用性 [92](#page-91-0) 垃圾郵件 [573](#page-572-0) [移除](#page-540-0) [垃圾郵件,請](#page-368-1)參閱 「防垃圾郵件」 垃圾郵件篩選器 [503](#page-502-0) 垃圾郵件篩選器選項 [427](#page-426-0)

[垃圾電子郵件,請參閱 「防垃圾郵件」](#page-368-1) 委託管理 [97](#page-96-0),[616](#page-615-0) 委託管理員 [56](#page-55-0) 孤立帳號 [560](#page-559-0) 定址資訊 主要位址 [787](#page-786-0),[796](#page-795-0) 替代位址 [788](#page-787-0),[796](#page-795-1) 郵件收件者清單 [796](#page-795-2) 郵件使用者 [787](#page-786-2) 轉寄位址 [791](#page-790-0) 定期郵件傳回工作 [256](#page-255-4) 延遲郵件處理 [345](#page-344-3) 延遲遞送日期 [355](#page-354-0) 拒絕服務攻擊 [749](#page-748-0) 明確的路由 [354](#page-353-0) 明確的路由,停用 [355](#page-354-2) 服務 [351](#page-350-1) HTTP [115](#page-114-0) IMAP [115](#page-114-0) MTA [171](#page-170-0), [211](#page-210-0) POP [115](#page-114-0) SMTP [171](#page-170-0), [211](#page-210-0) 啟用和停用 [116](#page-115-0) 啟動和停止 [99](#page-98-0) 服務大標題 [117](#page-116-0) 服務轉換 [351](#page-350-2) 法定主機名稱太長 MTA 錯誤訊息 [739](#page-738-0) 版本不匹配 [740](#page-739-0) [狀態訊息](#page-246-1) [狀態通知,](#page-246-1)請參閱通知郵件 直接 LDAP,另請參閱 MTA [185](#page-184-0) 直接  $LDAP$ , 設定  $210$ 空白訊息封位址 [256](#page-255-5),[258](#page-257-2) 空白訊息封傳回位址 [256](#page-255-3) 空行 在配置檔案中 [213](#page-212-0) 初始化 ch\_facility 時出現錯誤 已編譯的字元集版本不匹配 [738](#page-737-2) 沒有空間 [738](#page-737-3)

初始執行階段配置 [48](#page-47-0) 無訊息 [54](#page-53-0) 長時間的服務失敗 [255](#page-254-0) 阿拉伯語字元偵測 [402](#page-401-0) 附件 [366](#page-365-0) 開啓 [399](#page-398-0) 非 ASCII 字元 [736](#page-735-1) 非法的主機/網域錯誤 [741](#page-740-0) MX 記錄查詢 [741](#page-740-1) 非標準郵件格式 轉換 [367](#page-366-0)

### 九畫

信任的應用程式 [136](#page-135-0) 信任圈 [136](#page-135-1) 保留通道 [388](#page-387-1) 垂直線 (\|) [266](#page-265-2) 建立與 Messenger Express Multiplexor 之間的 連線 [165](#page-164-0) 指令行公用程式 mboxutil [557](#page-556-0) MTA [240](#page-239-0) reconstruct [561](#page-560-1) stored [563](#page-562-0) 指向反向位址 [354](#page-353-1) 星期 日期規格 [364](#page-363-1) 星號 [736](#page-735-1) 星號,位址中 [176](#page-175-0) 派送程式 MAX\_CONNS 選項 [177](#page-176-0) MIN\_CONNS 選項 [177](#page-176-0) MIN\_PROCS 選項 [177](#page-176-1) 重新啟動 [178](#page-177-0) 配置檔案 [229](#page-228-1) 除錯和記錄檔 [699](#page-698-0) 停止 [178](#page-177-1) 控制 [177](#page-176-2)

啟動 [177](#page-176-3) 描述 [176](#page-175-1) 疑難排解 [727](#page-726-0) 派送程式配置檔案 [229](#page-228-1),[699](#page-698-1) 為 Messaging Server 準備 LDAP Directory [39](#page-38-0) 重新連結程式 [564](#page-563-0),[565](#page-564-0) 「Theory of Operations」 [564](#page-563-1) 即時模式 [567](#page-566-0) 指令行模式 [565](#page-564-0) 重新載入 [212](#page-211-0) 重新編譯, MTA [212](#page-211-1), [227](#page-226-0) 重寫 內部標頭 [357](#page-356-2) 重寫位址 擷取第一個主機/網域規格 [269](#page-268-0) 重寫後的語法檢查 [273](#page-272-0) 重寫規則 [186](#page-185-0),[213](#page-212-0) bang 樣式 [266](#page-265-0) example [285](#page-284-0) UUCP 位址 [266](#page-265-0) 一般範本 A%B@C [267](#page-266-0) 匹配任一位址 [266](#page-265-1) 方向特定的 [283](#page-282-0) 主機位置特定的 [283](#page-282-1) 失敗 [273](#page-272-1) 百分比入侵 [265](#page-264-0) 位置特定的 [283](#page-282-0) 作業 [269](#page-268-1) 完成重寫程序 [272](#page-271-0) 空行 [181](#page-180-1),[213](#page-212-1) 式樣匹配 [269](#page-268-2) 式樣和標記 [263](#page-262-0) 指定的路由範本 A@B@C [268](#page-267-0) 重寫後的語法檢查 [273](#page-272-0) 重複的範本 A%B [267](#page-266-1) 控制序列 [274](#page-273-0) 掃描 [271](#page-270-1) 處理大量 [285](#page-284-1) 描述 [178](#page-177-2) 替換, LDAP 查詢 URL [278](#page-277-0) 替換,一般資料庫 [279](#page-278-1) 替換,文字字元 [277](#page-276-0)

替換,主機 /網域和 IP 文字 [277](#page-276-1) 替換,用戶提供的常式 [280](#page-279-0) 替換,使用者名稱和子位址 [277](#page-276-2) 替換,指定的對映 [279](#page-278-2) 替換,單一欄位 [280](#page-279-1) 測試 [285](#page-284-2) 結構 [262](#page-261-0) 網域文字 [273](#page-272-2) 標記的規則集 [266](#page-265-3) 範本 [267](#page-266-2),[272](#page-271-1) 範本中的大小寫區分 [268](#page-267-1) 範本替換 [274](#page-273-0) 檢查 [361](#page-360-2) 重寫規則的失敗 [273](#page-272-1) 重寫程序失敗 [269](#page-268-3) 重寫錯誤訊息 [284](#page-283-1) 重複的百分比符號 [270](#page-269-3) 限制 行限制 [368](#page-367-1)

## 十畫

修改密碼 [96](#page-95-0) 修整郵件標頭行 [363](#page-362-1) 原始收件者 [482](#page-481-0) 效能,轉送器 [453](#page-452-0) 效能和調校 [65](#page-64-2) 效能參數 每個程序的執行緒 [122](#page-121-0) 每個程序的連線 [121](#page-120-0) 程序數目 [120](#page-119-1) 效能增強 LMTP [453](#page-452-0) 時效策略 指定 [541](#page-540-0) 郵件數目 [541](#page-540-2) 郵件儲存 [541](#page-540-0) 電子信箱的大小 [541](#page-540-3) [時效策略,請](#page-540-0)參閱自動移除郵件 校正不完整的位址 [355](#page-354-0) 核心檔案 郵件儲存疑難排解 [585](#page-584-1) 特殊指令 [400](#page-399-0) 病毒掃描 [389](#page-388-0) 病毒篩選 [417](#page-416-0) 站點語言 [109](#page-108-0) 記錄 [376](#page-375-0),[673](#page-672-0) LOG\_CONNECTION 選項 [683](#page-682-0) LOG FILENAME 選項 [683](#page-682-1) LOG\_MESSAGE\_ID 選項 [683](#page-682-2) LOG\_MESSAGES\_SYSLOG 選項 [683](#page-682-3) LOG\_PROCESS 選項 [683](#page-682-4) LOG\_USERNAME 選項 [684](#page-683-0) MTA [678](#page-677-0),[682](#page-681-0) MTA 郵件和連線 [678](#page-677-1) MTA 項目代碼 [679](#page-678-0) MTA 範例 [684](#page-683-1) SEPARATE\_CONNECTION\_LOG 選項 [683](#page-682-5) ,[684](#page-683-0) 分析記錄 [677](#page-676-0) 架構 [704](#page-703-0) 級別 [701](#page-700-0) 記錄檔的目錄 [702](#page-701-0) 啟用 MTA [682](#page-681-1) 通道 [678](#page-677-0) 郵件儲存 [713](#page-712-0) 郵件儲存和管理伺服器 [700](#page-699-0) 管理工具 [677](#page-676-1) 管理服務記錄 [700](#page-699-1) 選項 [704](#page-703-1) ,[705](#page-704-0) 檔案 [674](#page-673-0) 檔案格式 [703](#page-702-0) 檢視記錄 [706](#page-705-0) 類別 [702](#page-701-1) 類型 [674](#page-673-1) 嚴重級別 [701](#page-700-0) 記錄檔 MTA 疑難排解 [719](#page-718-0) 郵件儲存疑難排解 [583](#page-582-0) 訊息封 To: 位址 [282](#page-281-2) 託管網域

Messenger Express Multiplexor [164](#page-163-0) 內送的連線 [338](#page-337-1) 內送的郵件 [727](#page-726-1) 內送的郵件的替代通道 [338](#page-337-2) 迴圈郵件 [732](#page-731-0) Postmaster 位址損壞 [732](#page-731-1) 通知郵件的錯誤處理 [732](#page-731-1) 配置 Veritas Cluster Server [82](#page-81-0) 元件 [51](#page-50-0) 可選旗標 [50](#page-49-0) 初始執行階段 [48](#page-47-0) 高可用性 [86](#page-85-0) 連接埠號碼 [67](#page-66-0) 密碼 [96](#page-95-0) 配置 SMTP 封鎖功能 [58](#page-57-0) 配置目錄 [110](#page-109-1),[111](#page-110-0) 配置檔案 [65](#page-64-3),[541](#page-540-1),[552](#page-551-2) aliases [228](#page-227-0) dispatcher.cnf [699](#page-698-1) imta.cnf 結構 [212](#page-211-2) MTA [212](#page-211-3) nsswitch.conf [338](#page-337-3) sslpassword.conf [609](#page-608-1) 工作控制器 [232](#page-231-0) 空行位於 [213](#page-212-0) 派送程式 [229](#page-228-1) 對映 [230](#page-229-0) 調校 [231](#page-230-0) 選項 [231](#page-230-1) 轉換 [229](#page-228-2) 配額 configutil 參數 [533](#page-532-0) Netscape Messaging Server [540](#page-539-0) 使用者 [531](#page-530-0),[535](#page-534-0) 使用率 [562](#page-561-0) 限制 [531](#page-530-1),[538](#page-537-0) 家族群組 [538](#page-537-1) 配置 [530](#page-529-0) 停用 [539](#page-538-1) 啟用限制 [538](#page-537-2) 通知 [531](#page-530-2),[535](#page-534-1),[538](#page-537-3)

郵件 [531](#page-530-0) 預設 [531](#page-530-3),[534](#page-533-0) 磁碟 [531](#page-530-0) 磁碟空間 [530](#page-529-0) 網域 [531](#page-530-4),[535](#page-534-2),[538](#page-537-1) 寬限期 [539](#page-538-0) 臨界値,設定 [537](#page-536-0) 警告 [535](#page-534-1) 警告郵件 [536](#page-535-0) 屬性 [532](#page-531-0) 配額檢查報告 [764](#page-763-0) 除錯 [377](#page-376-0), [443](#page-442-0), [449](#page-448-0) 派送程式 [699](#page-698-0) 除錯工具 channel\_master.log-\* 檔案 [725](#page-724-0) imsimta cache -view [731](#page-730-0) imsimta process [718](#page-717-0) imsimta qm  $717,749$  $717,749$  $717,749$ imsimta qm start  $\overline{k}$  stop [721](#page-720-0) imsimta run [720](#page-719-1) imsimta test -rewrite  $717,741$  $717,741$  $717,741$ log\_message\_id [722](#page-721-0) mail.log\_current [723](#page-722-0) mail.log\_current 記錄 [725](#page-724-0) master\_debug [723](#page-722-1) slave\_debug [723](#page-722-1) subdirs [724](#page-723-0) TCP/IP 網路 PING、TRACEROUTE 和 NSLOOKUP [729](#page-728-0) tcp\_local\_slave.log-\* 檔案 [725](#page-724-0) 郵件檔 [725](#page-724-0) 對映表 [721](#page-720-1) 高可用性 Sun Cluster [86](#page-85-0) Sun Cluster 的必要條件 [86](#page-85-1) useconfig [80](#page-79-0) 自動重新啟動 [104](#page-103-0) 其他配置注意事項 [90](#page-89-0) 取消配置 [92](#page-91-0) 連結 IP 位址 [90](#page-89-1) 叢集代理程式 [80](#page-79-1)

十一畫 停止/啓動伺服器 [99](#page-98-0) 停止來自網域或 IP 位址的內送處理 [721](#page-720-1) 停止個別通道 [721](#page-720-2) 問候郵件 [106](#page-105-0) 針對各網域 [107](#page-106-0) 堆疊大小 [700](#page-699-2) 連接埠號碼 [67](#page-66-0) 基於憑證的登入 [613](#page-612-1) 基於證書的登入 [120](#page-119-2) 密碼 [96](#page-95-0) 密碼登入 [603](#page-602-0) 密碼算法 關於 [612](#page-611-0) 密碼認證 [另請參閱](#page-114-1)登入 HTTP 服務 [119](#page-118-1) IMAP 服務 [119](#page-118-1) POP 服務 [119](#page-118-1) SMTP 服務 [604](#page-603-1) 到 LDAP 使用者目錄 [111](#page-110-1) 密碼檔案 ( 用於 SSL) [609](#page-608-1) 從 5.2 升級 [69](#page-68-0) 從屬 [345](#page-344-1) 從屬程式 [233](#page-232-2),[345](#page-344-2) 控制與重寫關聯的錯誤訊息 [284](#page-283-1) 授權服務 [793](#page-792-0) 排程作業 [104](#page-103-1) 捨棄的郵件 [507](#page-506-0) 保留 [507](#page-506-0) 啓用 Messenger Express Multiplexor [167](#page-166-0) 啟動/停止 HA 伺服器 [99](#page-98-1), [102](#page-101-1) 伺服器自動重新啟動 [102](#page-101-2) 非 HA 伺服器 [100](#page-99-0) 啟動/停止伺服器 [99](#page-98-0) 啟動個別通道 [721](#page-720-2) 清除 [518](#page-517-2) 產生字元集標籤 [331](#page-330-1)

產品版本 Messenger Express Multiplexor [169](#page-168-1) 移除使用者 [97](#page-96-1) 移除郵件 [518](#page-517-1) 移除網域 [98](#page-97-1) 移動使用者電子信箱 [568](#page-567-0) 移動電子信箱 [555](#page-554-0) 處理郵件 [389](#page-388-0) 被刪除的 Received 標頭行 [732](#page-731-1) 通知郵件 [254](#page-253-1),[255](#page-254-1),[257](#page-256-0) 自訂和本土化 [250](#page-249-0) 其他功能 [254](#page-253-2) 封鎖內容傳回 [254](#page-253-3) 建構和修改 [248](#page-247-0) 為無法遞送的郵件設定遞送間隔時間 [254](#page-253-4) 國際化 [253](#page-252-0) 從標頭中移除非美國 ASCII 字元 [254](#page-253-5) 對 Postmaster 傳送/封鎖 [255](#page-254-2) 通知郵件中的已改變位址 [255](#page-254-3) 通知郵件的錯誤處理 迴圈郵件 [732](#page-731-1) 通訊流轉換處理 [391](#page-390-0) 通道 IDENT 查詢 [336](#page-335-0) SASL 支援 [340](#page-339-0) SMTP 認證 [340](#page-339-0) SMTP 選項檔案 [229](#page-228-0) TCP/IP MX 記錄支援 [337](#page-336-2) TCP/IP 連接埠選取 [335](#page-334-0) TLS 關鍵字 [342](#page-341-1) 八位元資料 [332](#page-331-3) 工作處理儲存區 [347](#page-346-1) 反向 DNS 查詢 [335](#page-334-1) 主要程式 [179](#page-178-0) 目標主機選擇 [339](#page-338-0) 名稱伺服器查詢 [337](#page-336-1) 字元集標記 [331](#page-330-1) 協定串流 [332](#page-331-4) 協定選取和行終止符號 [327](#page-326-0) 定向性 [345](#page-344-4)

定義 [181](#page-180-1) 定義中的註釋行 [181](#page-180-2) 配置 [289](#page-288-0),[385](#page-384-0) 從屬程式 [179](#page-178-0) 通道特定的規則檢查 [281](#page-280-0) 連線快取 [335](#page-334-3) 描述 [175](#page-174-0) ,[179](#page-178-1) 替代 [338](#page-337-4) 結構 [181](#page-180-2) 郵件佇列 [181](#page-180-0) 僅供提交 [378](#page-377-0) 解譯名稱 [282](#page-281-1) 預先定義 [385](#page-384-0) 預設,設定 [323](#page-322-0) 關鍵字 [326](#page-325-0) 通道 1 [213](#page-212-2) 通道 /主機表 [182](#page-181-0) 通道主機表 [213](#page-212-1) 通道沒有法定主機名稱 MTA 錯誤訊息 [739](#page-738-1) 通道協定選取 [327](#page-326-1) 通道表中的重複主機 MTA 錯誤訊息 [737](#page-736-1) 通道區塊 [182](#page-181-0) 通道處理 同步請求 [233](#page-232-3) 通道程式 疑難排解 [720](#page-719-0) 連接埠 [335](#page-334-0) 連結計數 [565](#page-564-1) 連線,同時 [822](#page-821-0) 連線快取 [335](#page-334-3) 逐個通道的大小限制 [368](#page-367-2) 部分郵件 [367](#page-366-1)

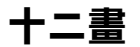

備份群組 [570](#page-569-0) 最後一台主機 [338](#page-337-5)

喜好的語言,網域 [109](#page-108-1) 單次登入 Messenger Express 配置參數 [144](#page-143-2) 單次登入,請參閱 SSO [133](#page-132-0) 復原,使用 Legato Networker [579](#page-578-0) 復原郵件儲存 [568](#page-567-0) 復原郵件儲存,考量 [573](#page-572-1) 復原增量備份 [575](#page-574-0) 智慧卡 [636](#page-635-0) 替代電子郵件位址 [788](#page-787-0) ,[796](#page-795-1) 替代轉換通道 [380](#page-379-1) 替換,重寫規則 唯一字串 [281](#page-280-1) 測試安裝 Messenger Express Multiplexor [167](#page-166-1) 無法開啟別名中包括的檔案 MTA 錯誤訊息 [737](#page-736-2) 無法遞送的郵件 [345](#page-344-5) 無法識別的 主機規格 [284](#page-283-2) 網域規格 [284](#page-283-2) 無效位址 [255](#page-254-0) 無訊息安裝 [54](#page-53-0) 無訊息模式 [46](#page-45-0) 登入 基於密碼 [603](#page-602-0) 基於憑證 [613](#page-612-1) 基於證書 [120](#page-119-2) 登入分隔符號 Messenger Express Multiplexor [167](#page-166-2) 登入分隔符號, POP [118](#page-117-1) 登入服務 基於密碼的登入 [119](#page-118-1) 發佈和訂閱 [781](#page-780-1) 發現重複別名 MTA 錯誤訊息 [737](#page-736-3) 發現重複對映名稱 MTA 錯誤訊息 [738](#page-737-4) 硬體空間 郵件儲存的疑難排解 [583](#page-582-1) 程式

主要 [233](#page-232-1) 從屬 [233](#page-232-2) 程式, 傳送郵件至 [389](#page-388-0) 程式遞送 指定 [790](#page-789-1) 設定 [386](#page-385-0) 管道通道 [386](#page-385-0) 程序 數目 [120](#page-119-1) 虛名網域 [187](#page-186-0),[210](#page-209-2) 虛擬網域 控制存取 [625](#page-624-1) 註釋 在位址郵件標頭中 [358](#page-357-0) 郵件 大小限制 [369](#page-368-2) 分段程序 [370](#page-369-0) [自動移除](#page-540-0) [清除](#page-540-0) 移出佇列 [355](#page-354-1) 移除 [518](#page-517-1) 無收件者標頭 [356](#page-355-0) 郵件未移出佇列 [729](#page-728-0) 郵件未遞送 [730](#page-729-0) 郵件存取 [115](#page-114-0) [HTTP](#page-114-2) HTTP 服務 [115](#page-114-2) [IMAP](#page-114-2) [POP](#page-114-2) POP 、IMAP 或 HTTP [116](#page-115-1) 一般配置 [116](#page-115-2) 服務連接埠號碼 [116](#page-115-3) 基於密碼 [119](#page-118-1) 連接埠,加密 [117](#page-116-1) 登入 w/o 網域名稱 [118](#page-117-2) 登入要求 [118](#page-117-3) 郵件收件者清單 [ 成員 ] 標籤 ( 群組的 ) [794](#page-793-0) [ 郵件 ] 標籤 [795](#page-794-0) LDAP 搜尋 URL [798](#page-797-0) Netscape 主控台存取 [794](#page-793-1) 主機名稱隱藏 [797](#page-796-0)

仲裁者 [802](#page-801-0) 存取現有群組 [795](#page-794-1) 位址 ( 主要 ) [796](#page-795-0) 建立新的群組 [794](#page-793-2) 動態成員關係準則 [798](#page-797-0) 清單成員 [798](#page-797-1) 清單所有者 [797](#page-796-1) 郵件拒絕動作 [802](#page-801-1) 僅電子郵件成員 [794](#page-793-3) 新增清單 ( 僅電子郵件 ) 成員 [799](#page-798-0) 對郵件寄送的限制 [800](#page-799-0) 郵件收件者清單,建立 [97](#page-96-2) 郵件佇列 [181](#page-180-0) ,[748](#page-747-0) 郵件佇列、監視 [749](#page-748-2) 郵件佇列目錄 疑難排解 [717](#page-716-0) 郵件使用者 [郵件]標籤 [786](#page-785-0),[787](#page-786-3) Netscape 主控台存取 [785](#page-784-0) POP/IMAP 遞送選項 [789](#page-788-0) UNIX 遞送選項 [790](#page-789-0) 主機名稱隱藏 [787](#page-786-1) 休假模式 [792](#page-791-0) 存取現有使用者 [786](#page-785-1) 自動回覆設定 [792](#page-791-1) 位址 ( 主要 ) [787](#page-786-0) 位址,指定 [787](#page-786-2) 建立新的使用者 [786](#page-785-2) 替代位址 [788](#page-787-0) 程式遞送選項 [790](#page-789-1) 遞送選項配置 [788](#page-787-1) 轉寄位址 [791](#page-790-0) 郵件拒絕 [370](#page-369-1) 郵件的重新整理 [367](#page-366-1) 郵件故障 [725](#page-724-1) 郵件重新整理 [367](#page-366-1) 郵件處理通知 [259](#page-258-0) ,[471](#page-470-0) [郵件處理通知,另](#page-252-1)請參閱, 通知 郵件處理通知,自訂/本土化 [259](#page-258-1) [郵件傳送代理程式。](#page-170-1)另請參閱 MTA

郵件過期 [541](#page-540-0) 郵件標頭 日期欄位 [364](#page-363-3) 郵件標頭行 修整 [363](#page-362-1) 郵件篩選 MTA 範圍的篩選器 [503](#page-502-1) 各使用者的篩選器 [503](#page-502-2) 伺服器端規則 [503](#page-502-0) 通道級別的篩選器 [503](#page-502-3) 描述 [477](#page-476-0) 對映表 [478](#page-477-0) 郵件儲存 [51](#page-50-1) imsbackup 公用程式 [571](#page-570-0) imsrestore 公用程式 [572](#page-571-0) mboxlist 資料庫記錄檔 [765](#page-764-2) primary 分割區 [552](#page-551-0) RAID 技術 [553](#page-552-0) reconstruct 公用程式 [589](#page-588-1) stored 公用程式 [563](#page-562-0) 分割區 [539](#page-538-0) ,[553](#page-552-1) 分割區,變更預設 [556](#page-555-0) 永久刪除郵件 [518](#page-517-0) 目錄配置 [515](#page-514-0) 存取控制 [519](#page-518-0) [自動移除郵件](#page-540-0) 刪除郵件 [518](#page-517-3) 使用 Legato Networker 進行備份 [576](#page-575-0) 使用協力廠商軟體 [579](#page-578-1) 指令行公用程式 [514](#page-513-0) 重建電子信箱 [590](#page-589-0) 時效策略 [541](#page-540-0) 記錄 [673](#page-672-0),[700](#page-699-0) 記錄範例 [713](#page-712-0) 配置分割區 [552](#page-551-1) 配置磁碟配額 [530](#page-529-0) 配額 ( 另請參閱,配額 ) *5*33 常見問題與解決方案 [593](#page-592-0) 清除郵件 [518](#page-517-2) 移除孤立帳號 [560](#page-559-1) 備份,排除回收筒 [573](#page-572-0) 備份策略 [569](#page-568-0)

備份群組 [570](#page-569-0) 復原資料 [572](#page-571-0) 郵件追蹤 [710](#page-709-0) 預設分割區 [554](#page-553-3) 疑難排解 [582](#page-581-0) 磁碟空間縮減 [564](#page-563-2) 管理員權限 [519](#page-518-0) 維護及回復程序 [556](#page-555-1) 增量備份 [572](#page-571-1) 寬限期 [539](#page-538-0) 檢查並修復電子信箱 [591](#page-590-0) 簡介 [514](#page-513-1) 郵件儲存的備份程序 平行備份 [569](#page-568-1) 串列備份 [569](#page-568-1) 完整備份 [569](#page-568-2) 使用 Legato Networker [576](#page-575-0) 使用協力廠商軟體 [579](#page-578-1) 建立備份群組 [570](#page-569-0) 建立策略 [569](#page-568-0) 備份公用程式 [571](#page-570-1) 單一複製程序 [568](#page-567-1) 描述 [568](#page-567-0) 業務尖峰負荷 [569](#page-568-3) 增量備份 [569](#page-568-2) 郵件儲存疑難排解 [582](#page-581-0) ,[583](#page-582-0) stored 作業 [584](#page-583-0) stored 程序 [584](#page-583-1) 使用者資料夾 [585](#page-584-0) 核心檔案 [585](#page-584-1) 常見問題與解決方案 使用者電子信箱目錄的問題 [594](#page-593-1) 硬體空間 [583](#page-582-1) 資料庫記錄檔 [585](#page-584-2) 監視 [583](#page-582-2) 郵件轉寄 [337](#page-336-2) 郵件轉換標記 [397](#page-396-0) 閒置連線,斷開 [122](#page-121-1)

十三畫 傳回的郵件 內容 [256](#page-255-6) 傳輸層安全 (TLS) [605](#page-604-0) 僅電子郵件成員 ( 群組的 ) [794](#page-793-3) 源通道特定的 重寫 [281](#page-280-2) 源路由位址 [270](#page-269-4) 萬用字元 [593](#page-592-1) 萬用字元符號,在對映中 [218](#page-217-0) 萬用字元欄位替換 [222](#page-221-0) 經由 SSL 的 POP [125](#page-124-1) 經由 SSL 的目錄查詢 [631](#page-630-0) 經認證的位址 [340](#page-339-1) 群組[ 成員 ] 標籤 [794](#page-793-0) [另請參閱郵](#page-784-1)件收件人清單 僅電子郵件成員 [794](#page-793-3) 群組,建立 [97](#page-96-2) 群組,運作原理 [204](#page-203-0) 群組延伸屬性 [204](#page-203-1) 解除安裝 高可用性 [92](#page-91-0) 解譯位址 [353](#page-352-2) 資料庫 一般 [226](#page-225-1) 資料庫,一般 [500](#page-499-0) 資料庫記錄檔 郵件儲存疑難排解 [585](#page-584-2) 資料檔案 [65](#page-64-4) 路由 明確的 [354](#page-353-0) 隱式 [354](#page-353-3) 路由位址 [197](#page-196-1) 執行階段配置 [48](#page-47-0) [過期](#page-540-0) [篩選器,另](#page-63-0)請參閱 郵件篩選 電子信箱 INBOX [559](#page-558-0)

mboxutil 公用程式 [557](#page-556-0) reconstruct 公用程式 [589](#page-588-0) 自動移除郵件 [541](#page-540-0) 命名慣例 [559](#page-558-0) 重建 [589](#page-588-2) 修復 [589](#page-588-0) 預設用於遞送的電子信箱 [559](#page-558-0) 管理 [556](#page-555-2) 電子信箱規格 [357](#page-356-4) 電子信箱編碼 restricted [357](#page-356-2) 預先認證 (Messaging Multiplexor) [152](#page-151-0) 預設 datasize [700](#page-699-2) 預設網域 Messenger Express Multiplexor [167](#page-166-3) 預設錯誤訊息 重寫和通道匹配失敗 [284](#page-283-3)

#### 十四畫

對映/匹配 [220](#page-219-0) 對映名稱太長 MTA 錯誤訊息 [738](#page-737-5) 對映作業 [218](#page-217-1) 對映表 [215](#page-214-0) ,[721](#page-720-1) COMMENT\_STRINGS [359](#page-358-1) FROM ACCESS [479](#page-478-0) MAIL\_ACCESS [479](#page-478-1) NOTIFICATION\_LANGUAGE [248](#page-247-1) ORIG\_MAIL\_ACCESS [479](#page-478-2) ORIG\_SEND\_ACCESS [479](#page-478-3) PORT\_ACCESS [479](#page-478-4),[489](#page-488-1) SEND\_ACCESS [479](#page-478-5) SMS\_Channel\_TEXT [815](#page-814-1) X-REWRITE-SMS-ADDRESS [815](#page-814-0) 清單 [215](#page-214-0) 處理大量項目 [499](#page-498-1) 描述 [478](#page-477-0) [對映表,](#page-489-0)另請參閱存取控制 對映式樣萬用字元 [218](#page-217-2)

對映探測 [223](#page-222-0) 對映項目式樣 [218](#page-217-3) 對映項目範本 [220](#page-219-1) 對映範本中的元字元 [221](#page-220-0) 對映範本中的替換 [221](#page-220-0) 對映範本替換和元字元 [221](#page-220-0) 對映檔案 [214](#page-213-1),[230](#page-229-0) 定位和載入 [215](#page-214-1) 檔案格式 [216](#page-215-0) 對應的通道特徵 [338](#page-337-0) 疑難排解 登入失敗, POP [118](#page-117-1) 郵件儲存 [593](#page-592-0) 萬用字元與指令 [593](#page-592-1) 監視 [743](#page-742-0) CPU 使用率 [748](#page-747-1) httpd [752](#page-751-0) imapd [752](#page-751-0) LDAP 目錄伺服器 [751](#page-750-0) LDAP 伺服器 [756](#page-755-0) mboxlist 目錄 [755](#page-754-0) msprobe [744](#page-743-0), [765](#page-764-0) MTA [748](#page-747-2) POP 伺服器和 IMAP 伺服器 [756](#page-755-0) popd [752](#page-751-0) Postmaster 郵件 [744](#page-743-1) SMTP 連線 [749](#page-748-3) stored [753](#page-752-0) ,[756](#page-755-1) watcher [743](#page-742-1), [765](#page-764-0) Webmail 服務 [752](#page-751-1) 工作控制器 [750](#page-749-0) 工具和公用程式 [755](#page-754-1) 自動重新啟動 [102](#page-101-0) 系統效能 [745](#page-744-0) 使用者存取 [581](#page-580-0) 派送程式 [750](#page-749-0) 記錄檔 [744](#page-743-2) 郵件存取 [751](#page-750-1) 郵件佇列 [748](#page-747-3) 郵件儲存 [754](#page-753-0) 郵件儲存資料庫鎖定 [754](#page-753-1) 資料庫記錄檔 [755](#page-754-0)

磁碟空間 [745](#page-744-1) 遞送失敗率 [749](#page-748-4) 遞送時間 [745](#page-744-2) 磁碟使用率 [765](#page-764-3) 磁碟空間 [745](#page-744-3) 配額 [530](#page-529-0) 監視 [563](#page-562-1) 縮減 [564](#page-563-2) 管理 Messenger Express Multiplexor [168](#page-167-1) 管理拓撲 [110](#page-109-2) 管理員存取控制 伺服器作業 [617](#page-616-0) 配置 [616](#page-615-1) 郵件儲存 [519](#page-518-1) 對整台伺服器 [617](#page-616-1) 管道通道 [378](#page-377-1) ,[386](#page-385-0) 網域 DNS 驗證 [330](#page-329-1) 文字 [273](#page-272-2) 位址中的規格 [269](#page-268-4) 停止內送處理 [721](#page-720-1) 移除 [98](#page-97-1) 資料庫 [285](#page-284-3) 網域的喜好的語言 [109](#page-108-1) 網路安全性服務 [615](#page-614-0) 網路服務 [233](#page-232-2) 網路問題 [749](#page-748-5) 語言 [366](#page-365-1) 伺服器站點 [109](#page-108-2) 使用者喜好的 [108](#page-107-0) 站點 [109](#page-108-0) 語法問題 SSR [735](#page-734-0) 認證 HTTP [118](#page-117-3) IMAP [118](#page-117-3) Messaging Multiplexor [151](#page-150-0) POP [118](#page-117-3) SASL [600](#page-599-0) SMTP [604](#page-603-1) 基於憑證 [600](#page-599-0) ,[605](#page-604-0)

密碼 [603](#page-602-1) 機制 [600](#page-599-0) 遠端系統 [338](#page-337-1) 遙測 [583](#page-582-3) 遞送失敗 [345](#page-344-5) ,[749](#page-748-5) 遞送狀態通知,請參閱通知郵件 [247](#page-246-1) 遞送重試頻率 [345](#page-344-5) [遞送報告,](#page-246-1)請參閱通知郵件 遞送選項 POP/IMAP 遞送 [789](#page-788-0) UNIX 遞送 [790](#page-789-0) 程式遞送 [790](#page-789-1) 郵件使用者 [788](#page-787-1) 需求 comm\_dssetup.pl [40](#page-39-0) Sun Cluster [86](#page-85-1)

## 十五畫

標記的重寫規則集 [266](#page-265-3) 標準程序 MTA 疑難排解 [716](#page-715-0) 標頭 Return-path [358](#page-357-1) X-Envelope-to [363](#page-362-1) 分割長行 [364](#page-363-4) 刪除非法空白收件者 [357](#page-356-5) 移除 [362](#page-361-0) 處理關鍵字 [362](#page-361-1) 最大長度 [365](#page-364-0) 語言 [366](#page-365-2) 標頭,定義 [390](#page-389-0) 標頭修整 [363](#page-362-2) 標頭最大長度 [365](#page-364-0) 標頭對齊 [365](#page-364-1) 標頭選項檔案 [363](#page-362-3) 範例檔案 [66](#page-65-2) 編碼 [369](#page-368-3) 編碼收到的郵件 [734](#page-733-0)

編碼標頭 [363](#page-362-1) 編譯, MTA 配置 [212](#page-211-4) 衝突 連接埠號碼 [67](#page-66-0) 複製 [55](#page-54-0) 複製 Directory Server [55](#page-54-0) [請參閱通](#page-246-1)知郵件 調校檔案 [231](#page-230-0) 遷移 郵件儲存大小 [564](#page-563-3) 電子信箱 [76](#page-75-0) 遷移使用者 [388](#page-387-1)

#### 十六畫

```
憑證 615
 608
 608
 管理 609
 608
 獲得 607
篩選 507
篩選,另請參閱
 篩選器,使用者層級
篩選器 477
,503
 IP 位址 489
 Messenger Express 64
 503506
 503504
 除錯使用者級別 507
 通道級別 503
 篩選 203
 篩選延伸 451
篩選篩選程式語言 502
選項
 SLAVE_COMMAND 238
選項檔案 231
錯誤訊息
 Messenger Express Multiplexor 168
 MTA 736
```
本地主機名稱太長 [738](#page-737-0) 別名不等效 [737](#page-736-0) 沒有等效位址 [738](#page-737-1) 法定主機名稱太長 [739](#page-738-0) 通道沒有法定主機名稱 [739](#page-738-1) 通道表中的重複主機 [737](#page-736-1) 發現重複別名 [737](#page-736-3) 發現重複對映名稱 [738](#page-737-4) 對映名稱太長 [738](#page-737-5) 初始化 ch\_facility 時出現錯誤 [738](#page-737-2) 無法開啟別名中包括的檔案 [737](#page-736-2) [錯誤通知郵件,本地](#page-246-1)

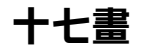

應用程式 ID [137](#page-136-0) 檔案 包含在配置檔案中 [214](#page-213-0) 標頭選項 [363](#page-362-3) 檔案配置 [65](#page-64-1) 檔案的所有權 疑難排解 [717](#page-716-2) 檔案開啟或建立錯誤 [740](#page-739-3) 隱式路由 [354](#page-353-3) 黏性錯誤訊息 [284](#page-283-0)

# 十八畫

叢集代理程式 [80](#page-79-1) 簡短郵件服務,定義 [803](#page-802-0) 轉送 新增 [492](#page-491-0) 轉送封鎖 [494](#page-493-0) 轉送封鎖,移除 [492](#page-491-0) 轉送郵件 [749](#page-748-6) 轉寄位址 [791](#page-790-0) 轉換位址 [241](#page-240-0) 轉換控制 [229](#page-228-3)

轉換通道 [389](#page-388-0) example [401](#page-400-0) 刪除郵件 [400](#page-399-1) 保留郵件 [400](#page-399-1) 退回郵件 [400](#page-399-1) 配置 [389](#page-388-1),[391](#page-390-1) 控制參數 [403](#page-402-0) 處理 [392](#page-391-0) 通訊流轉換處理 [391](#page-390-0) 替代 [380](#page-379-1) 傳送指令 [397](#page-396-1) 資訊流程 [394](#page-393-0) 對映表 [399](#page-398-1) 標頭管理 [398](#page-397-0) 輸出選項 [397](#page-396-1) 轉換控制 [229](#page-228-3) 轉換標記 [397](#page-396-0) 轉換檔案 [229](#page-228-2)

## 十九畫

識別郵件路徑中的通道 如何 [722](#page-721-1) 關於 [Symantec Anti-Virus Scanning Engine](#page-444-1), 請參閱 SASVE 關鍵字 表格 [290](#page-289-0), [296](#page-295-0)

# 二十畫以上

警報屬性 磁碟空間 [563](#page-562-1) 變更您的配置 [727](#page-726-2) 驚嘆號 (\!) [270](#page-269-5)

二十畫以上